## FANUC AC SERVO MOTOR  $\mathbb{C}/i$ S series FANUC AC SERVO MOTOR  $\mathbb{C}i$ F series FANUC AC SERVO MOTOR  $\beta i$ S series

# **PARAMETER MANUAL**

**B-65270EN/06**

• No part of this manual may be reproduced in any form.

• All specifications and designs are subject to change without notice.

The products in this manual are controlled based on Japan's "Foreign Exchange and Foreign Trade Law". The export from Japan may be subject to an export license by the government of Japan.

Further, re-export to another country may be subject to the license of the government of the country from where the product is re-exported. Furthermore, the product may also be controlled by re-export regulations of the United States government.

Should you wish to export or re-export these products, please contact FANUC for advice.

In this manual we have tried as much as possible to describe all the various matters. However, we cannot describe all the matters which must not be done, or which cannot be done, because there are so many possibilities.

Therefore, matters which are not especially described as possible in this manual should be regarded as "impossible".

This manual contains the program names or device names of other companies, some of which are registered trademarks of respective owners. However, these names are not followed by  $\circledR$  or  $TM$  in the main body.

The parameters described in this manual must be set correctly according to the relevant descriptions. If the parameters are not set correctly, vibrations and unpredictable motions can occur. When setting and updating the parameters, place top priority on safety in operation by taking actions, such as lowering the torque limit value, excessive error level, and operation speed, and performing an operation so that an emergency stop can be initiated immediately, until the settings are confirmed to be appropriate.

### **DEFINITION OF WARNING, CAUTION, AND NOTE**

This manual includes safety precautions for protecting the user and preventing damage to the machine. Precautions are classified into Warning and Caution according to their bearing on safety. Also, supplementary information is described as a Note. Read the Warning, Caution, and Note thoroughly before attempting to use the machine.

### **WARNING**

 Applied when there is a danger of the user being injured or when there is a damage of both the user being injured and the equipment being damaged if the approved procedure is not observed.

### **CAUTION**

 Applied when there is a danger of the equipment being damaged, if the approved procedure is not observed.

#### **NOTE**

 The Note is used to indicate supplementary information other than Warning and Caution.

- Read this manual carefully, and store it in a safe place.

### **TABLE OF CONTENTS**

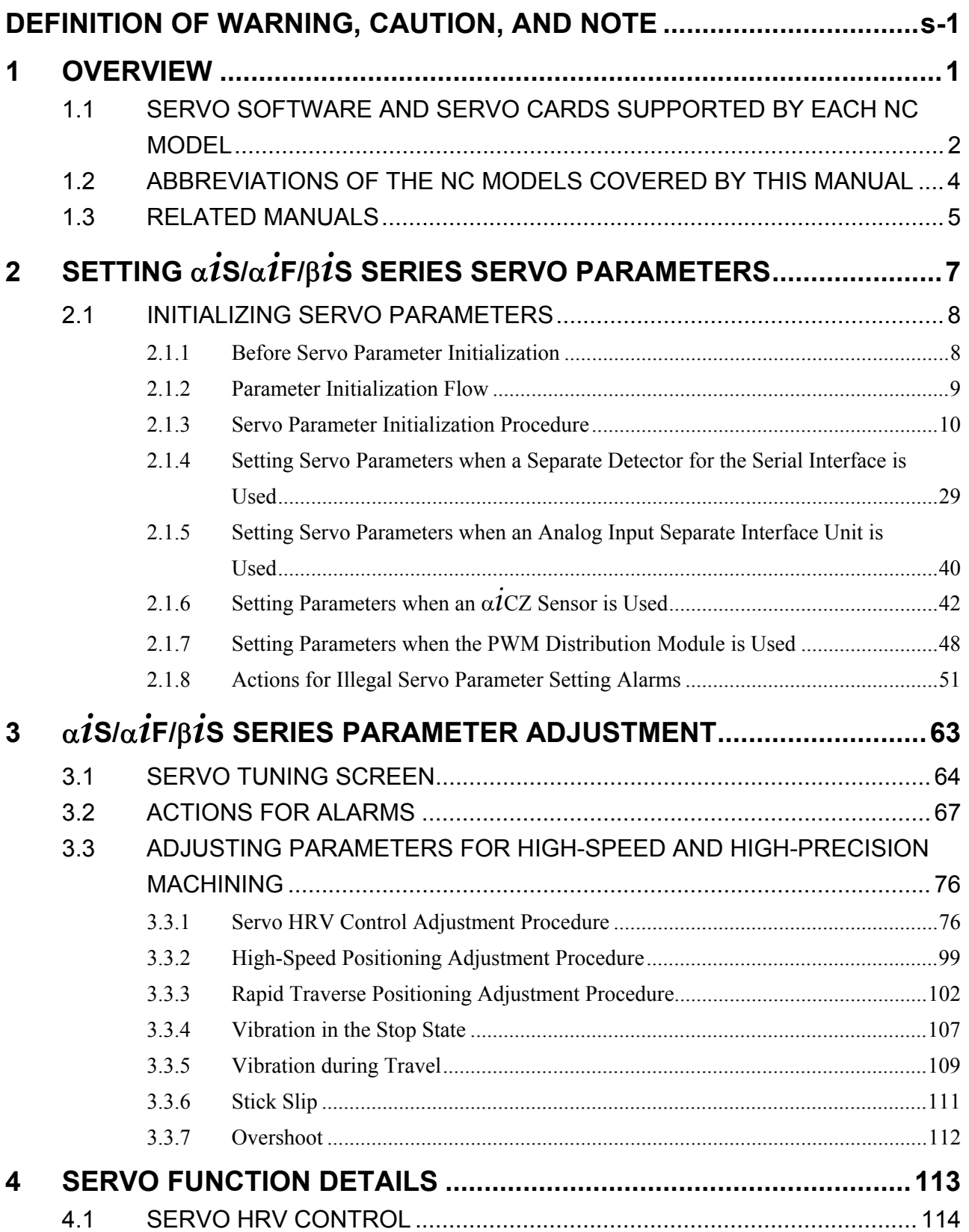

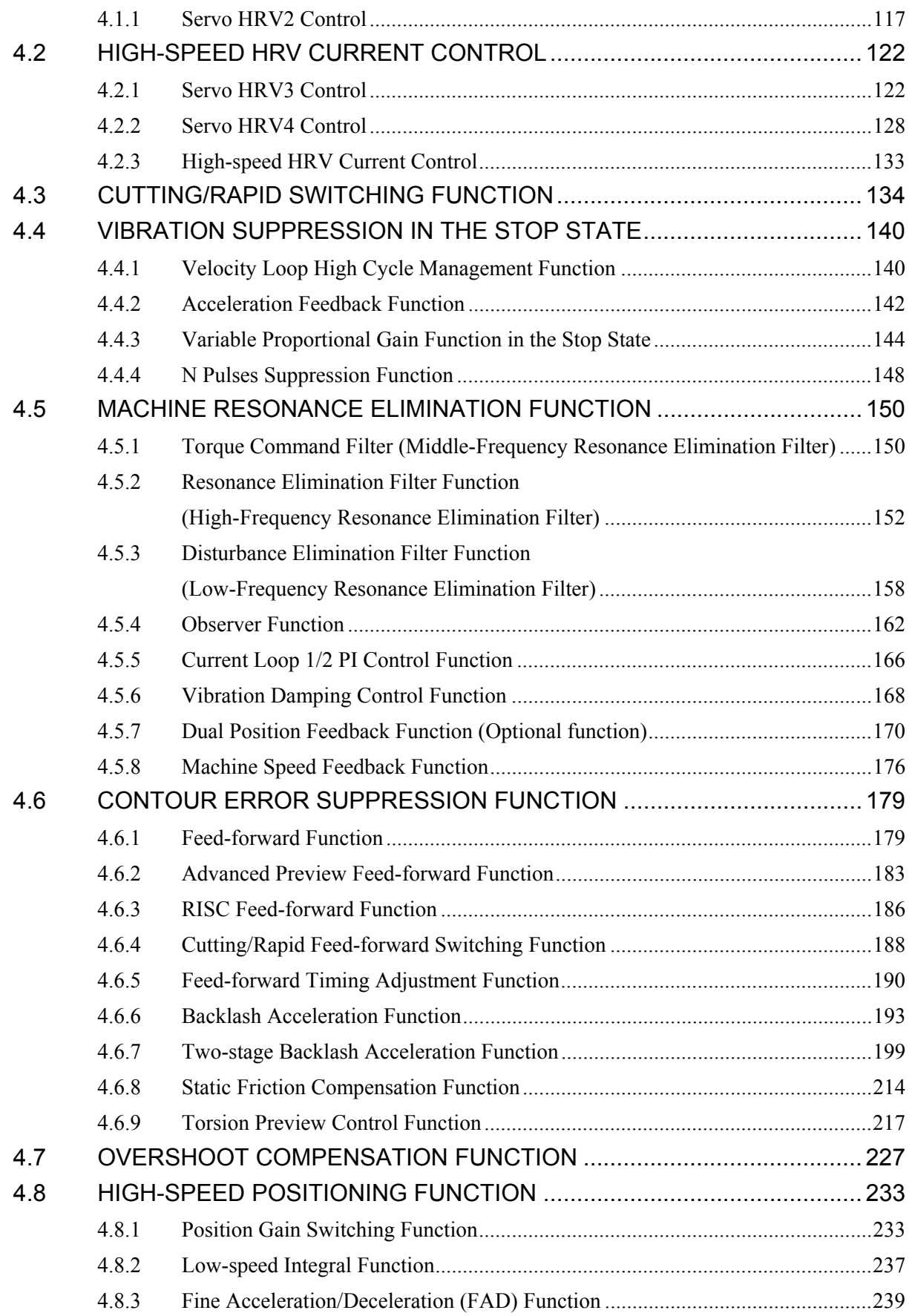

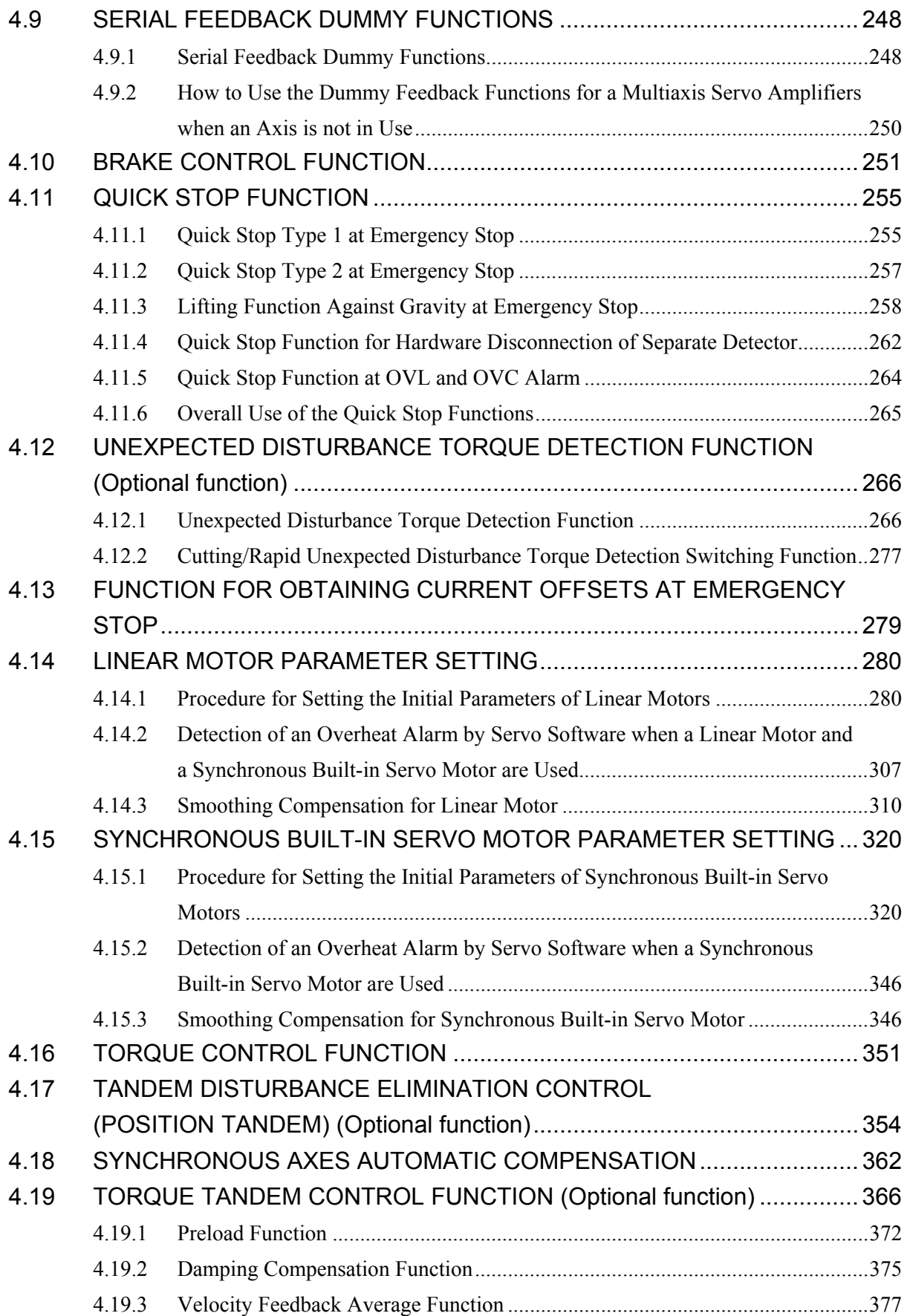

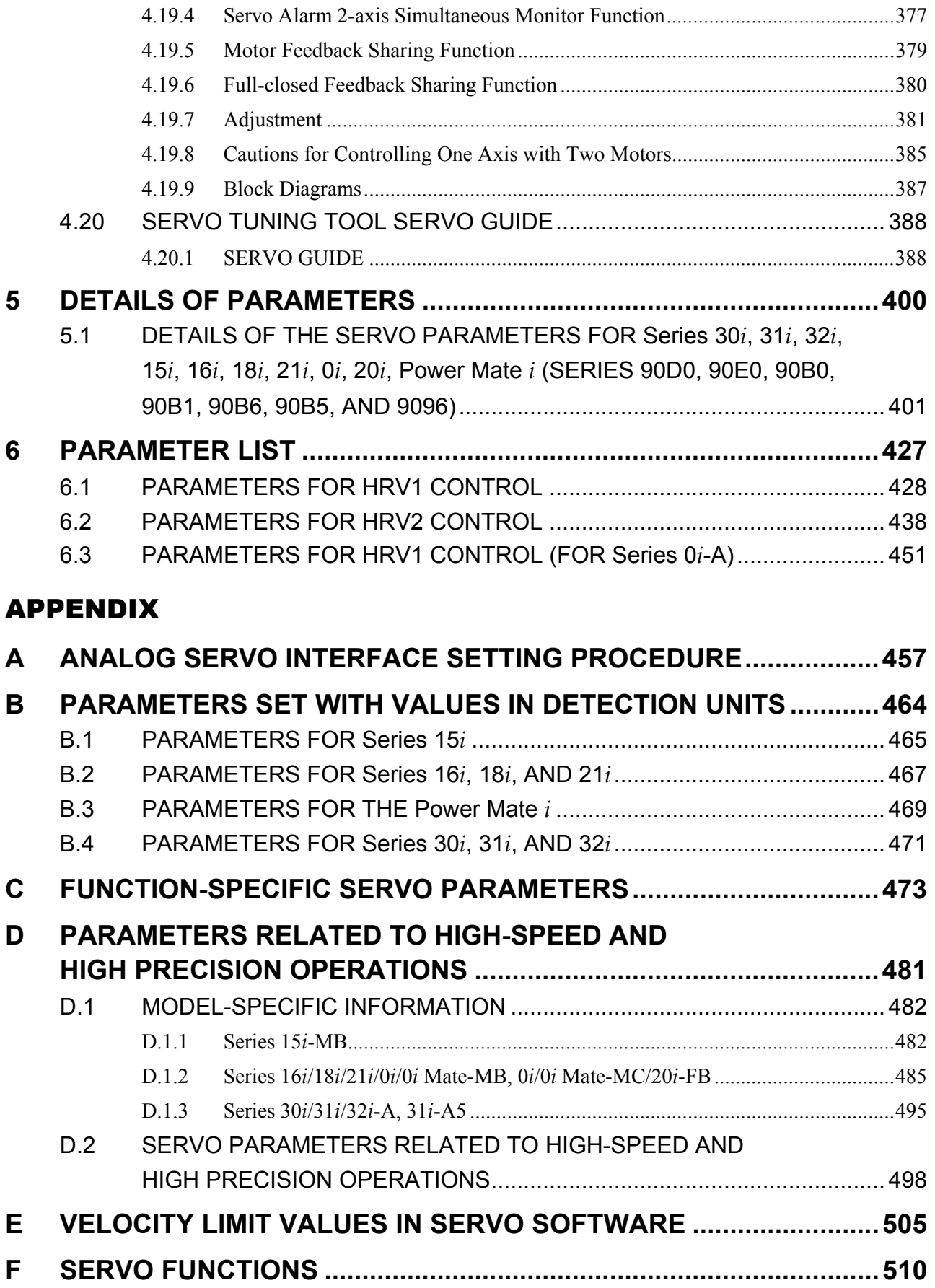

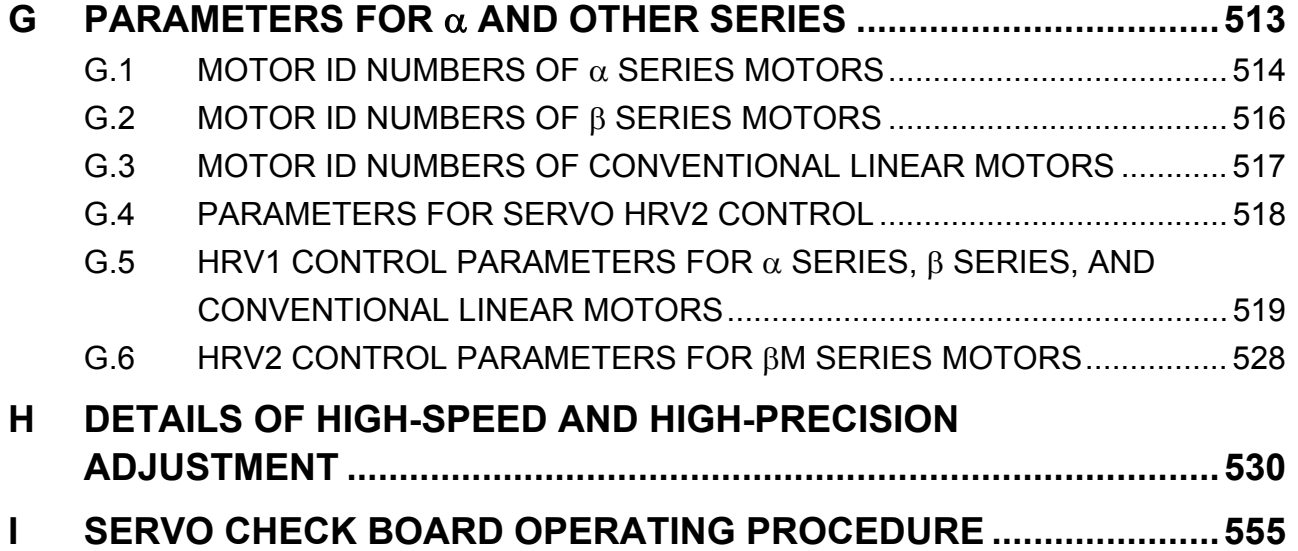

# **1 OVERVIEW**

This manual describes the servo parameters of the CNC models using FANUC AC SERVO MOTOR α*i*S, α*i*F, and β*i*S series. The descriptions include the servo parameter start-up and adjustment procedures. The meaning of each parameter is also explained.

### *1.1* **SERVO SOFTWARE AND SERVO CARDS SUPPORTED BY EACH NC MODEL**

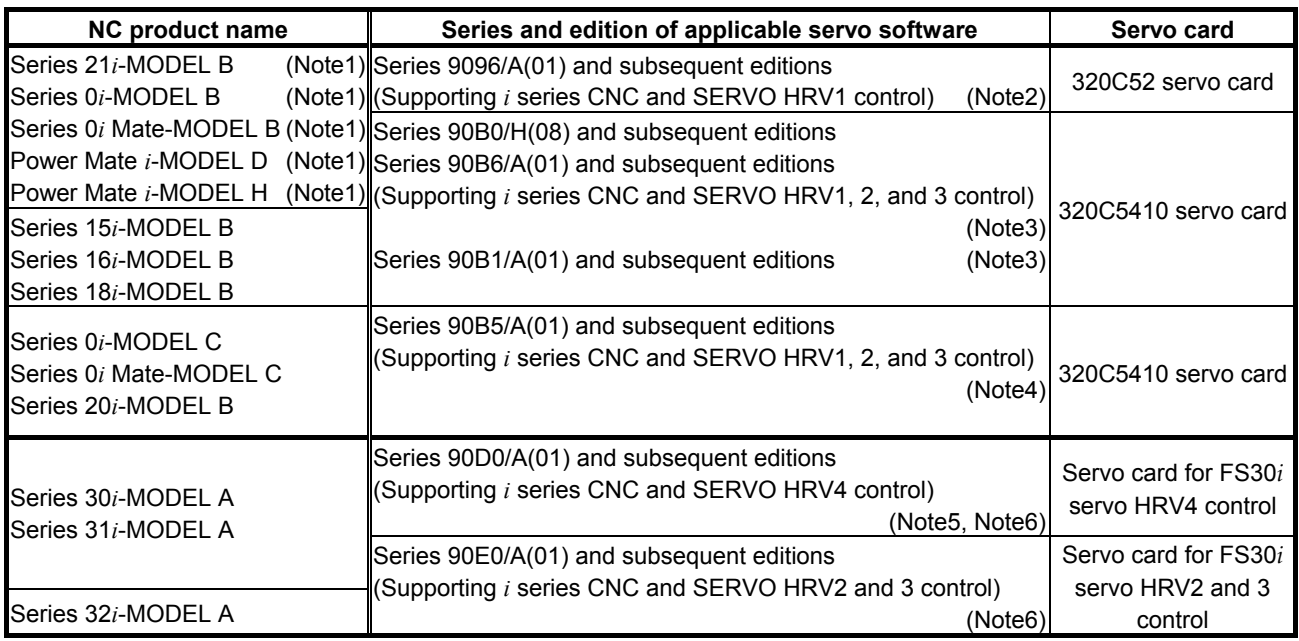

### **NOTE**

1 The servo software series of the Series 21*i*-MODEL B, 0*i*-MODEL B, 0*i* Mate MODEL B, or Power Mate *i*-MODEL D/H depends on the incorporated servo card, as shown below:

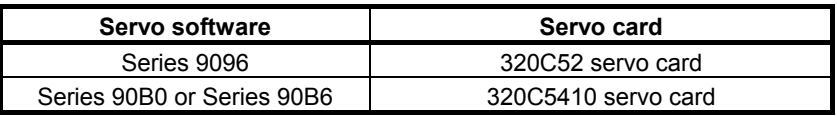

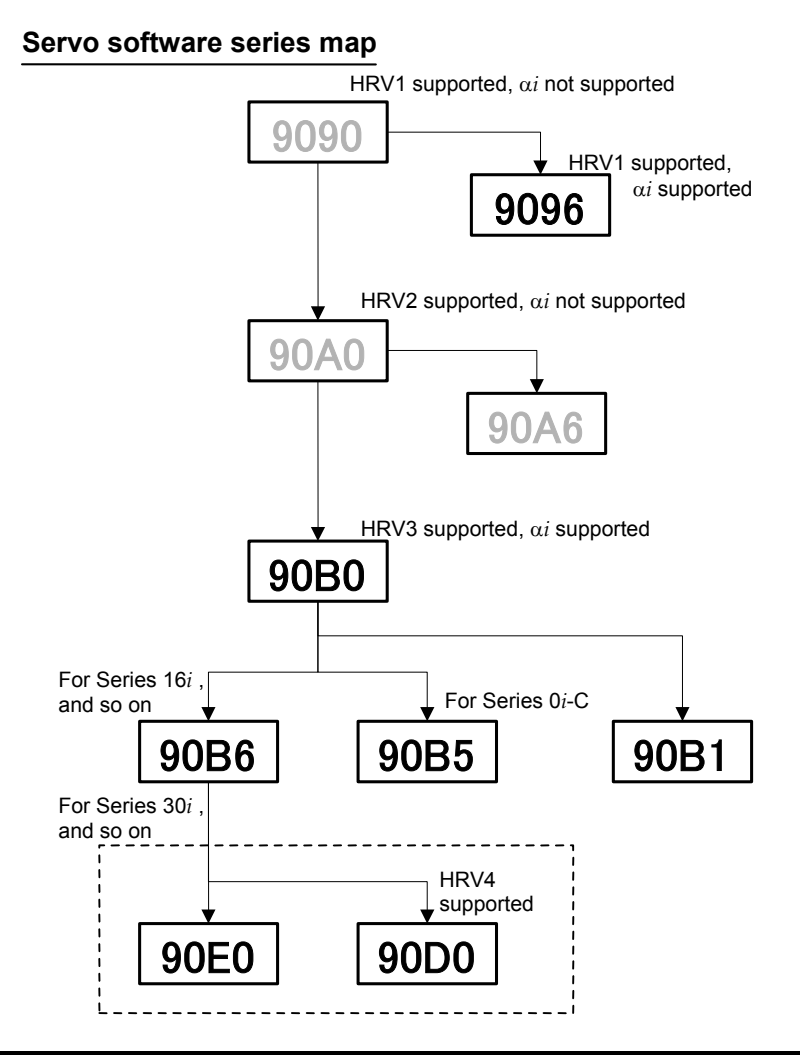

### **NOTE**

- 1 The servo software Series 9096 is compatible with the conventional servo software Series 9090 except for the following function:
	- Electric gear box (EGB) function can not be used.
- 2 The servo software Series 90B0 is upwardly compatible with the conventional servo software Series 90A0. Series 90B6 is a successor of Series 90B0. Series 90B1 is a special series compatible with Series 90B0 and is required when a PWM distribution module or pulse input DSA is used.
- 3 Servo software Series 90B5, which is a successor of Series 90B0 and supports the same functions as Series 90B6, is used in the Series 0*i*-MODEL C, 0*i* Mate-MODEL C, and 20*i*-MODEL B.
- 4 When using servo HRV4 control with Series 30*i*-MODEL A and 31*i*-MODEL A, use Series 90D0.
- 5 Servo software Series 90D0 and 90E0 is upwardly compatible with conventional servo software Series 90B0 except the following functions:
	- Fine Acc./Dec. (FAD) function can not be used.
	- HRV1 control can not be used.

### *1.2* **ABBREVIATIONS OF THE NC MODELS COVERED BY THIS MANUAL**

In this manual, the NC product names are abbreviated as follows.

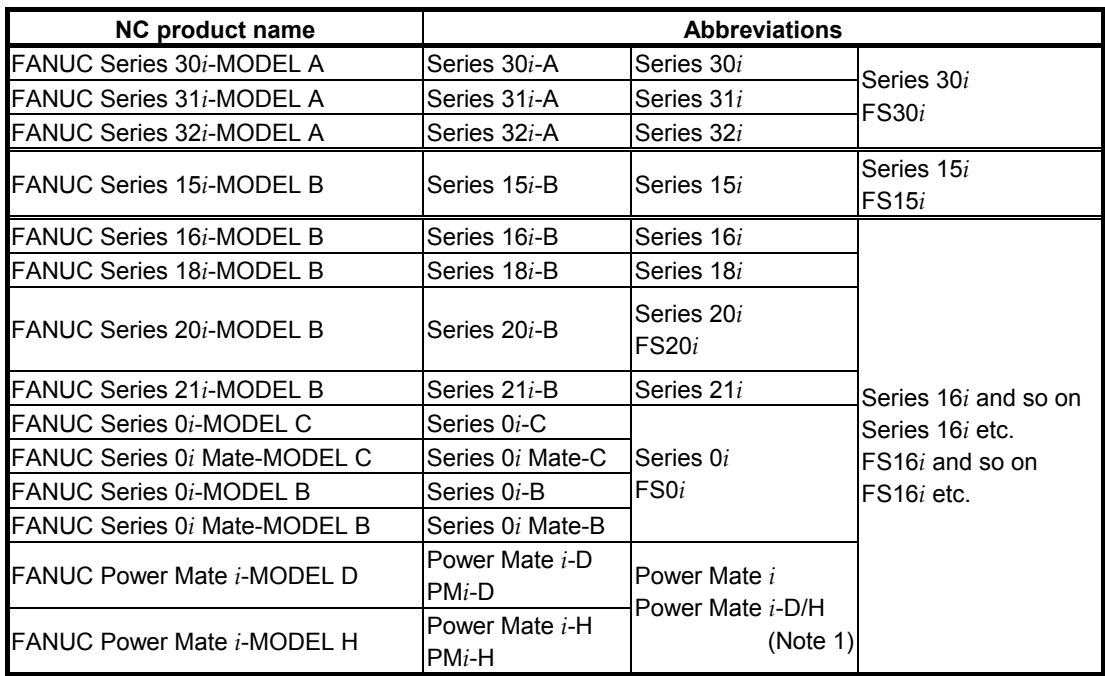

#### **NOTE**

 In this manual, Power Mate *i* refers to the Power Mate *i*-D, and Power Mate *i*-H.

### *1.3* **RELATED MANUALS**

The following seven kinds of manuals are available for FANUC AC SERVO MOTOR α*i*S, α*i*F or β*i*S series.

In the table, this manual is marked with an asterisk (\*).

| Document name                                                                                                    | <b>Document</b><br>number | <b>Major contents</b>                                          | Major usage                                                 |         |
|----------------------------------------------------------------------------------------------------|---------------------------|----------------------------------------------------------------|-------------------------------------------------------------|---------|
| FANUC AC SERVO MOTOR $\alpha iS$ series<br>FANUC AC SERVO MOTOR $\alpha i$ F series<br><b>DESCRIPTIONS</b>                                                                                             | B-65262EN                 | · Specification                                                | • Selection of motor<br>• Connection of motor               |         |
| FANUC AC SERVO MOTOR BiS series<br><b>DESCRIPTIONS</b>                                                                                                    | B-65302EN                 | • Characteristics<br>• External dimensions<br>• Connections    |                                                             |         |
| <b>FANUC LINEAR MOTOR series</b><br><b>DESCRIPTIONS</b>                                                                                                    | B-65222EN                 |                                                                |                                                             |         |
| FANUC SERVO AMPLIFIER $\alpha i$ SV series<br><b>DESCRIPTIONS</b>                                                                                                    | B-65282EN                 | • Specifications and functions<br>• Installation               | • Selection of amplifier                                    |         |
| FANUC SERVO AMPLIFIER $\beta iS$ V series<br><b>DESCRIPTIONS</b>                                                                                                    | B-65322EN                 | • External dimensions and<br>maintenance area<br>• Connections | • Connection of<br>amplifier                                |         |
| FANUC AC SERVO MOTOR $\alpha iS$ series<br>FANUC AC SERVO MOTOR $\alpha iF$ series<br>FANUC AC SPINDLE MOTOR $\alpha i$ series<br>FANUC SERVO AMPLIFIER $\alpha i$ series<br><b>MAINTENANCE MANUAL</b> | B-65285EN                 | • Start up procedure<br>• Troubleshooting                      | • Start up the system<br>(Hardware)<br>• Troubleshooting    |         |
| FANUC AC SERVO MOTOR $\beta iS$ series<br>FANUC AC SPINDLE MOTOR $\beta i$ series<br>FANUC SERVO AMPLIFIER Bi series<br><b>MAINTENANCE MANUAL</b>                                                      | B-65325EN                 | • Maintenance of motor                                         | • Maintenance of<br>motor                                   |         |
| FANUC AC SERVO MOTOR $\alpha i$ S series                                                                                                    | B-65270EN                 | • Initial setting<br>• Setting parameters                      | • Start up the system<br>(Software)<br>• Turning the system |         |
| FANUC AC SERVO MOTOR $\alpha \hat{i}$ F series                                                                                                    |                           |                                                                |                                                             | $\star$ |
| FANUC AC SERVO MOTOR $\beta iS$ series<br><b>PARAMETER MANUAL</b>                                                                                                    |                           |                                                                |                                                             |         |
| FANUC AC SPINDLE MOTOR $\alpha i$ series<br>FANUC AC SPINDLE MOTOR $\beta i$ series<br>PARAMETER MANUAL                                                                                                | B-65280EN                 | • Description of parameters                                    | (Parameters)                                                |         |

**Table 1.3 Related manuals of SERVO MOTOR** <sup>α</sup>*i***S/**<sup>α</sup>*i***F/**<sup>β</sup>*i***S series** 

### **Other manufactures' products referred to in this manual**

- \* IBM is registered trademark of International Business Machines Corporation.
- \* MS-DOS and Windows are registered trademarks of Microsoft Corporation.

All other product names identified throughout this manual are trademarks or registered trademarks of their respective companies.

In this manual, the servo parameters are explained using the following notation:

(Example)

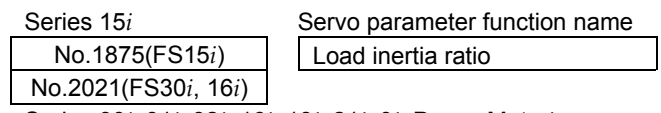

Series 30*i*, 31*i*, 32*i*, 16*i*, 18*i*, 21*i*, 0*i*, Power Mate *i*

The following  $\alpha \dot{\ell}/\beta \dot{\ell}$  Pulsecoders are available.

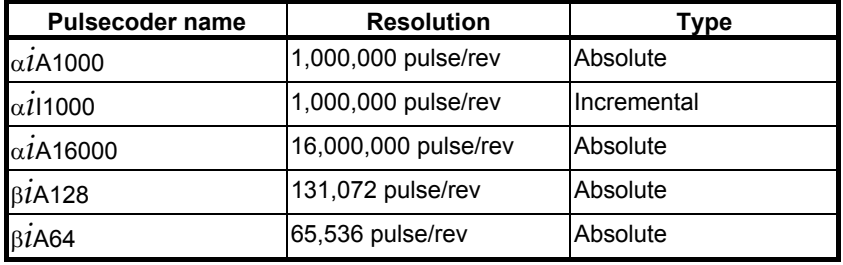

When parameters are set, these pulse coders are all assumed to have a resolution of 1,000,000 pulses per motor revolution.

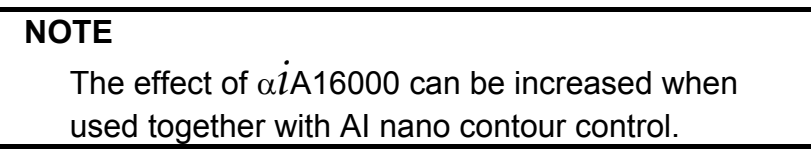

# **2 SETTING** α*i***S/**<sup>α</sup>*i***F/**<sup>β</sup>*i***S SERIES SERVO PARAMETERS**

### *2.1* **INITIALIZING SERVO PARAMETERS**

### *2.1.1* **Before Servo Parameter Initialization**

Before starting servo parameter initialization, confirm the following: <1> NC model (ex.: Series 16*i*-B)  $\langle 2 \rangle$  Servo motor model (ex.:  $\alpha \hat{I}$ F8/3000) <3> Pulsecoder built in a motor (ex.: <sup>α</sup>*i*A1000) <4> Is the separate position detector used? (ex.: Not used) <5> Distance the machine tool moves per revolution of the motor (ex.:10 mm per one revolution)  $\leq 6$  Machine detection unit (ex.:0.001 mm)<br> $\leq 7$  NC command unit (ex.:0.001 mm)  $\langle 7 \rangle$  NC command unit

### *2.1.2* **Parameter Initialization Flow**

On the servo setting and servo adjustment screens, set the following:

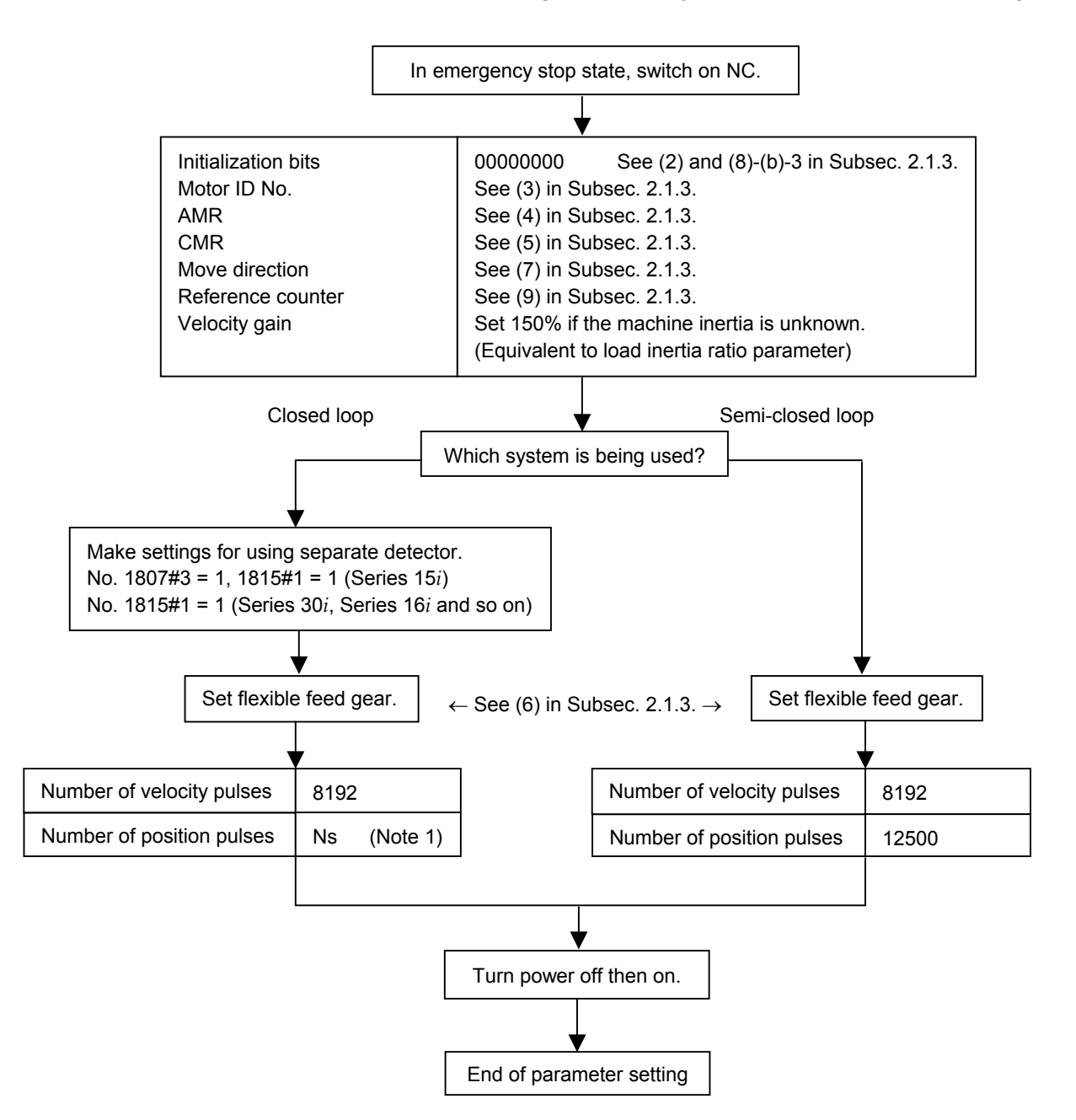

### **NOTE**

1 When a separate detector of A/B phase parallel type and a serial linear scale are used, Ns indicates the number of feedback pulses per motor revolution, sent from the separate detector. When a serial rotary scale is used, the number of pulses is calculated using following expression:  $12500 \times$  (gear reduction ratio between the motor and table) See (8)-(b)-2 in Subsec. 2.1.3.

### *2.1.3* **Servo Parameter Initialization Procedure**

### **(1) Preparation**

Switch on the NC in an emergency stop state. Enable parameter writing ( $PWE = 1$ ). Initialize servo parameters on the servo setting screen. For a Power Mate *i* with no CRT, specify a value for an item number on the servo setting screen. See Fig. 2.1.3. To display the servo setting screen, follow the procedure below, using the key on the NC.

### **- Series 15***i*

Press the  $|S^{YSTEM}|$  key several times, and the servo setting screen will appear.

### **- Series30***i***,31***i***,32***i***,16***i***,18***i***,21***i***,20***i***,0***i*

$$
\underbrace{\boxed{\supset}_{\text{SYSTEM}}}\rightarrow [\text{SYSTEM}]\rightarrow [\triangleright] \rightarrow [\text{SV-PRM}]
$$

If no servo screen appears, set the following parameter as shown, and switch the NC off and on again.

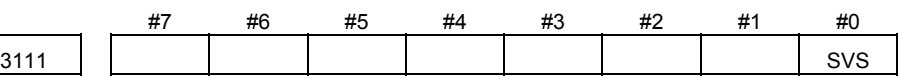

SVS  $(\#0)$  1: Displays the servo screen.

When the following screen appears, move the cursor to the item you want to specify, and enter the value directly.

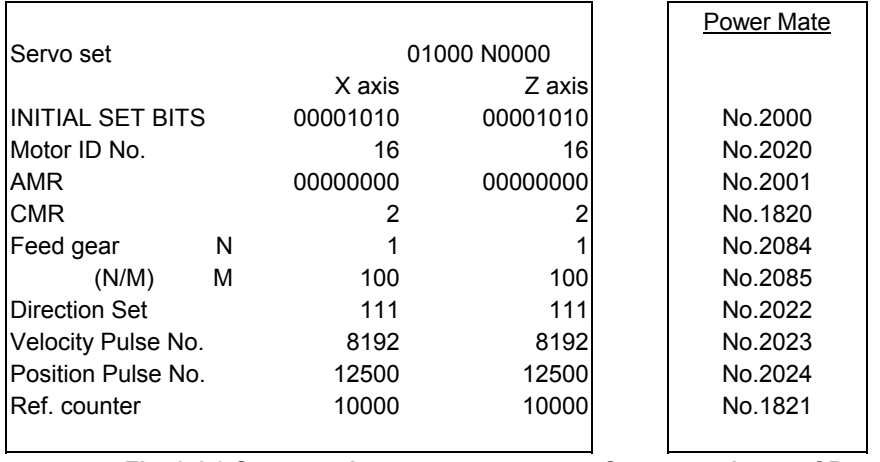

 **Fig. 2.1.3 Servo setting screen Correspondence of Power Mate** *i*

### **(2) Initialization**

### Start initialization. **Do not power off the NC until step (11).**

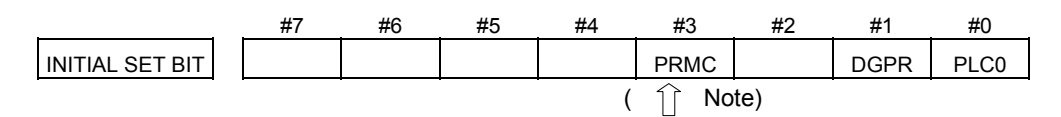

Reset initialization bit 1 to 0.

 $DGPR(\#1)=0$ 

After initialization is completed, DGPR (#1) is set to 1.

#### **NOTE**

 Once initialization has been completed, bit 3 (PRMC) for initialization is automatically set to 1. (Except Series 30*i*, 31*i* and 32*i*)

### **(3) Motor ID No. setting**

Specify the motor ID number.

Select the motor ID number of a motor to be used according to the motor model and motor specification (the middle four digits in A06B-\*\*\*\*-B\*\*\*) listed in the following tables.

When using servo HRV3 or HRV4 control, please use the motor ID number for servo HRV2 control. It is available with the series and editions listed in the table and later editions.

The mark "x" indicates a value that varies depending on the used options.

The mark "-" indicates that automatic loading of standard parameters is not supported as of December, 2005.

### **NOTE**

- Series 30*i*, 31*i* and 32*i* Specify the motor ID number for servo HRV2 control.
- Other than the Series 30*i*, 31*i* and 32*i*

 When a pair of the values set in parameter No. 1023 (servo axis number) are consecutive odd and even numbers, set motor ID numbers for servo HRV control of the same type.

(Correct examples)

 Servo axes when parameter No.1023= 1,2: Motor ID number for servo HRV2 control Servo axes when parameter No.1023= 3,4: Motor ID number for servo HRV1 control (Wrong examples)

 Servo axes when parameter No.1023= 1: Motor ID number for servo HRV2 control Servo axes when parameter No.1023= 2,3: Motor ID number for servo HRV1 control

### 2. SETTING *αİS/αİF/βİS* SERIES SERVO PARAMETERS B-65270EN/06

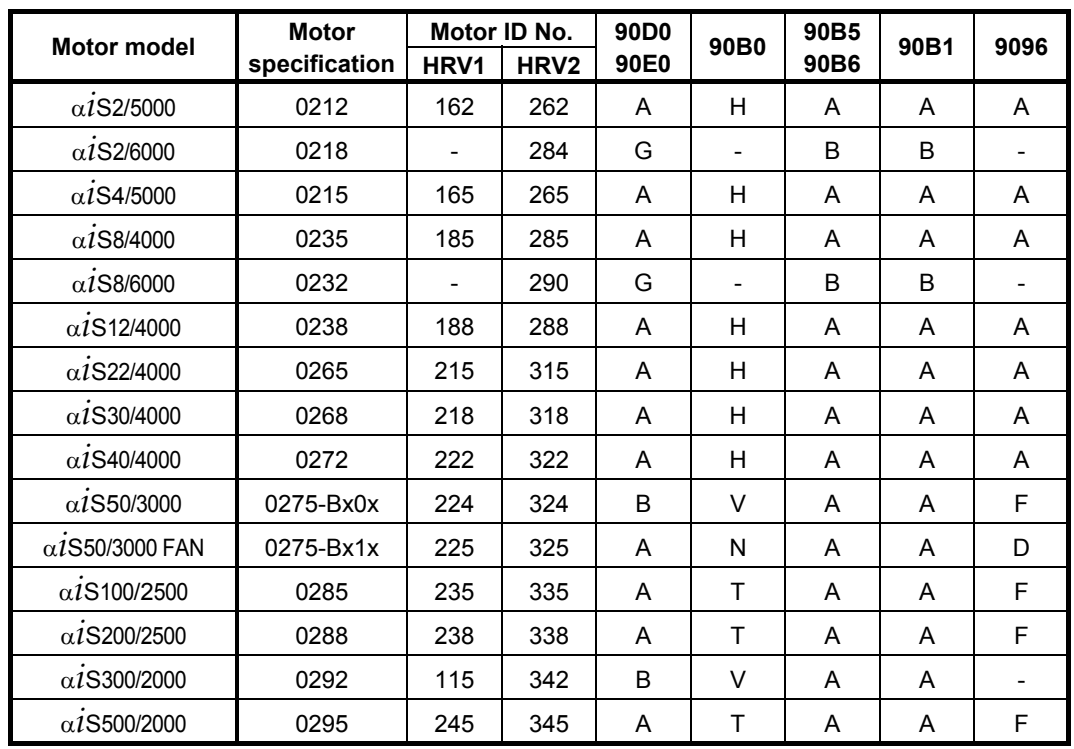

### <sup>α</sup>*i***S series servo motor**

### <sup>α</sup>*i***F series servo motor**

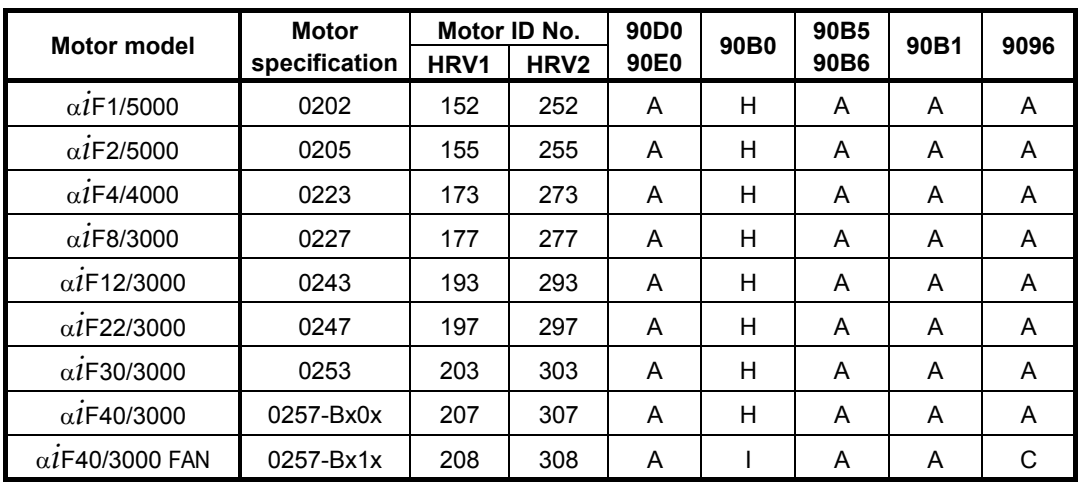

### B-65270EN/06 2. SETTING <sup>α</sup>*i*S/<sup>α</sup>*i*F/<sup>β</sup>*i*S SERIES SERVO PARAMETERS

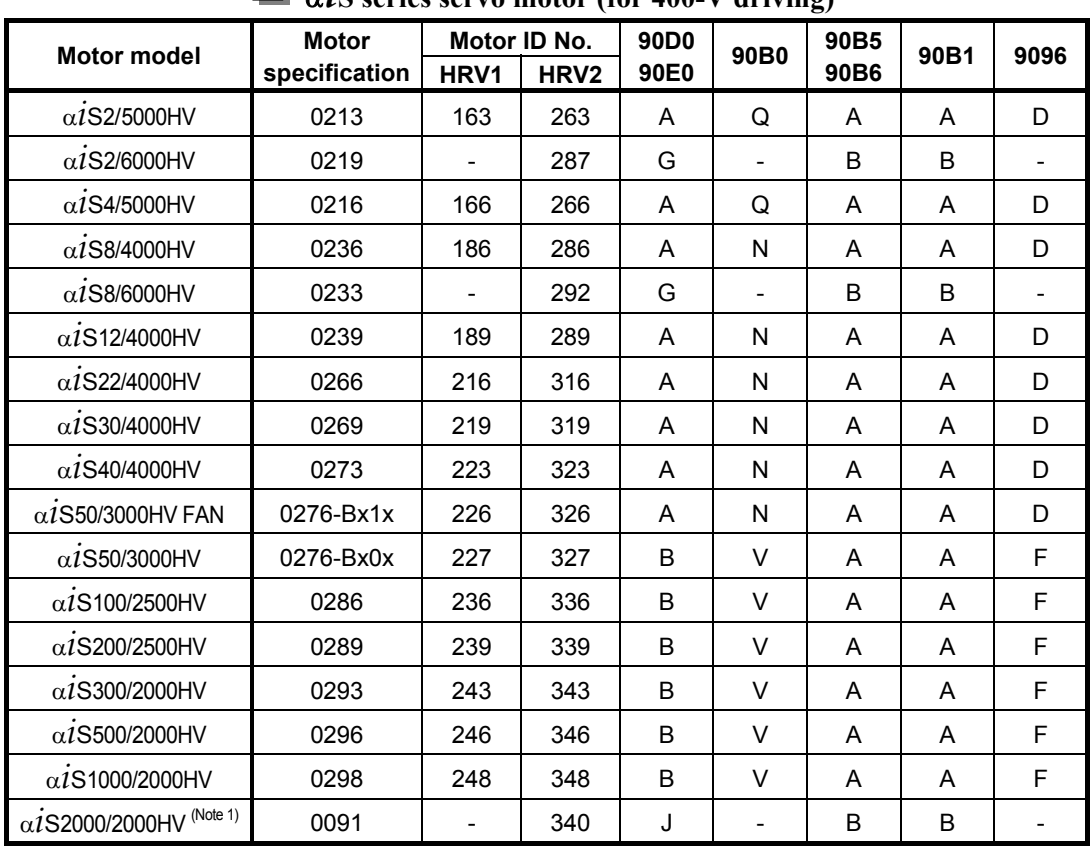

### <sup>α</sup>*i***S series servo motor (for 400-V driving)**

#### **NOTE**

1 The model needs manual setting. (See Subsection 2.1.7, "Setting Parameters when the PWM Distribution Module is used".) When using the torque control function, contact FANUC.

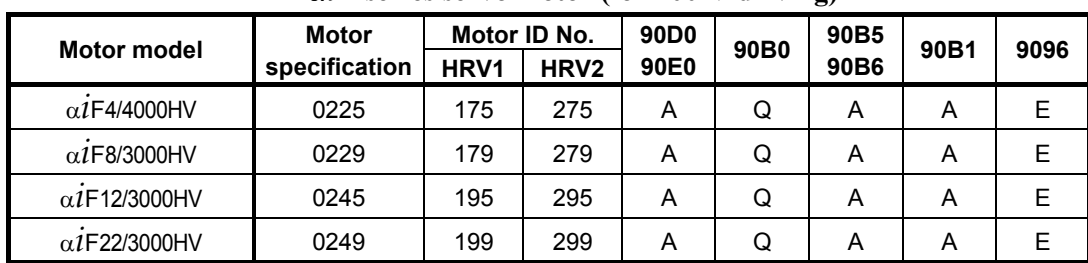

### <sup>α</sup>*i***F series servo motor (for 400-V driving)**

### α**C***i* **series servo motor**

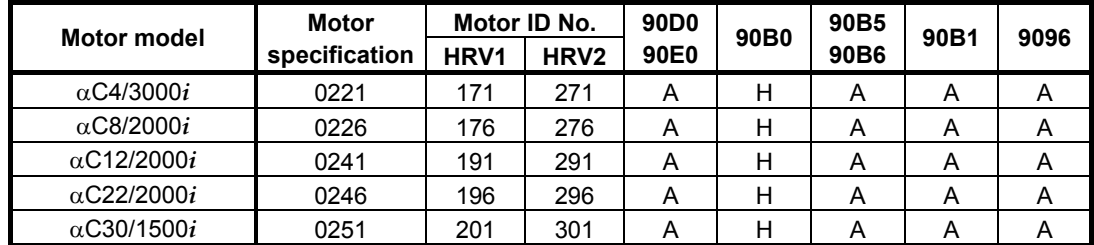

### 2. SETTING *αİS/αİF/βİS* SERIES SERVO PARAMETERS B-65270EN/06

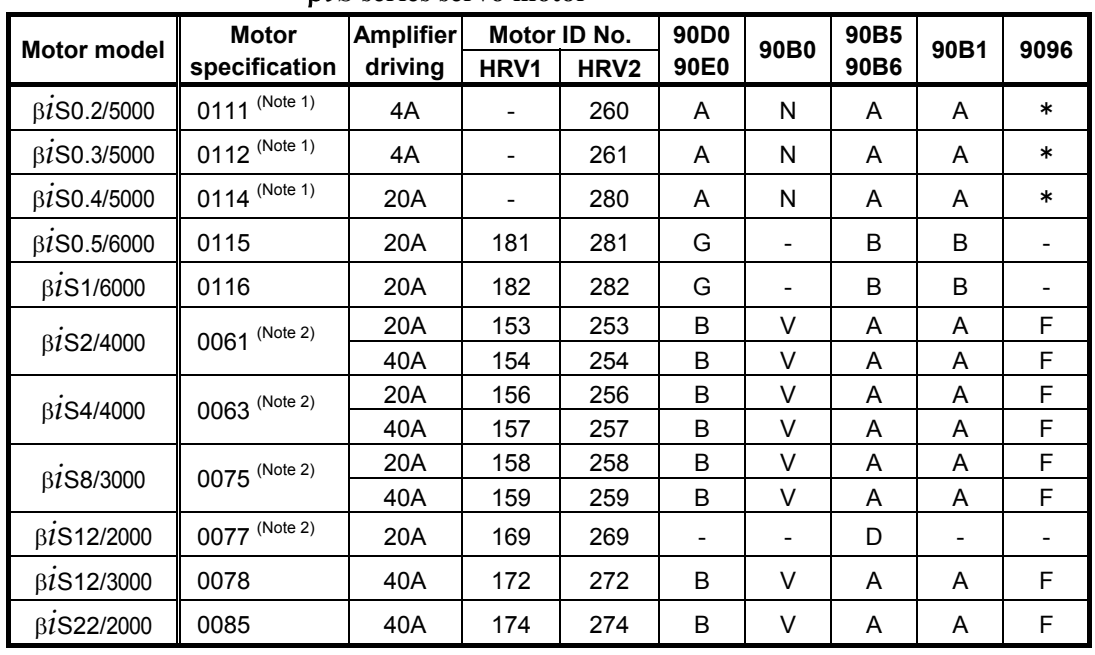

### <sup>β</sup>*i***S series servo motor**

### **NOTE**

- 1 HRV1 control cannot be used with these motors. So, these motors cannot be used with Series 9096.
- 2 For a motor specification suffixed with "-Bxx6", be sure to use parameters dedicated to FS0*i*.

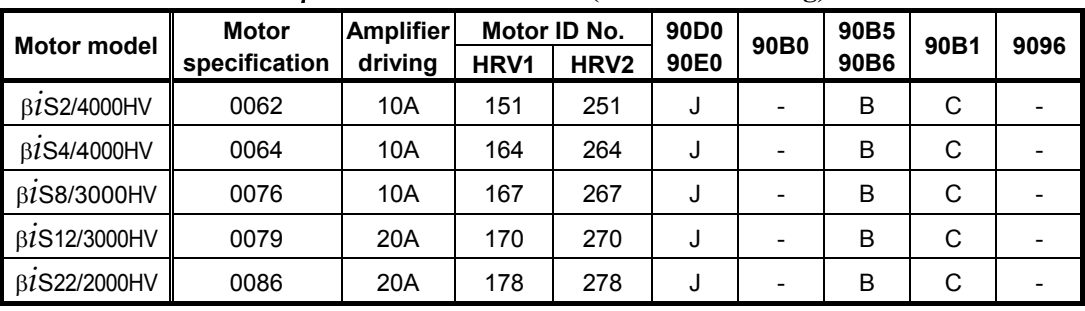

### <sup>β</sup>*i***S series servo motor (for 400-V driving)**

The mark "-" indicates that automatic loading of standard parameters is not supported as of December, 2005.

### B-65270EN/06 2. SETTING <sup>α</sup>*i*S/<sup>α</sup>*i*F/<sup>β</sup>*i*S SERIES SERVO PARAMETERS

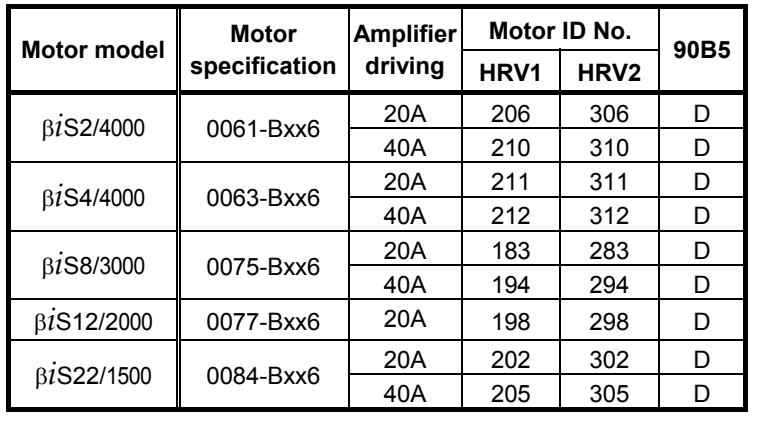

### <sup>β</sup>*i***S series servo motor (dedicated to FS0***i***)**

The motor models above can be driven only with Series 90B5.

#### **Linear motor**

 Linear motor parameters for servo HRV2 control Note: The following linear motors are driven by 200V.

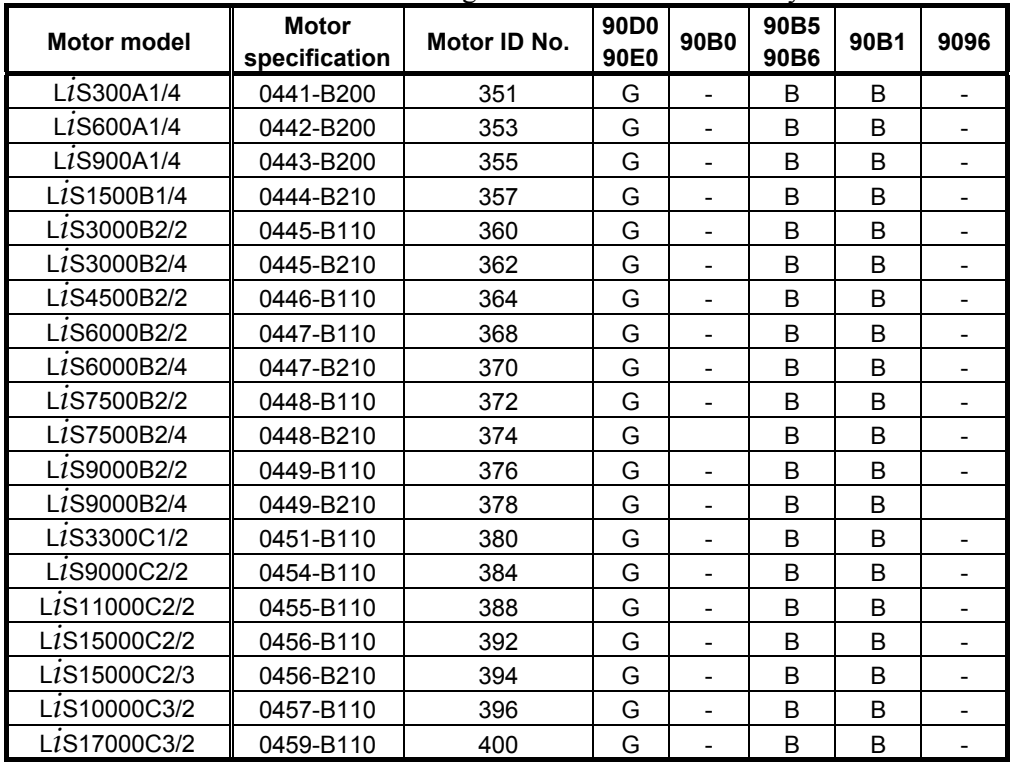

#### Note: The following linear motors are driven by 400V.

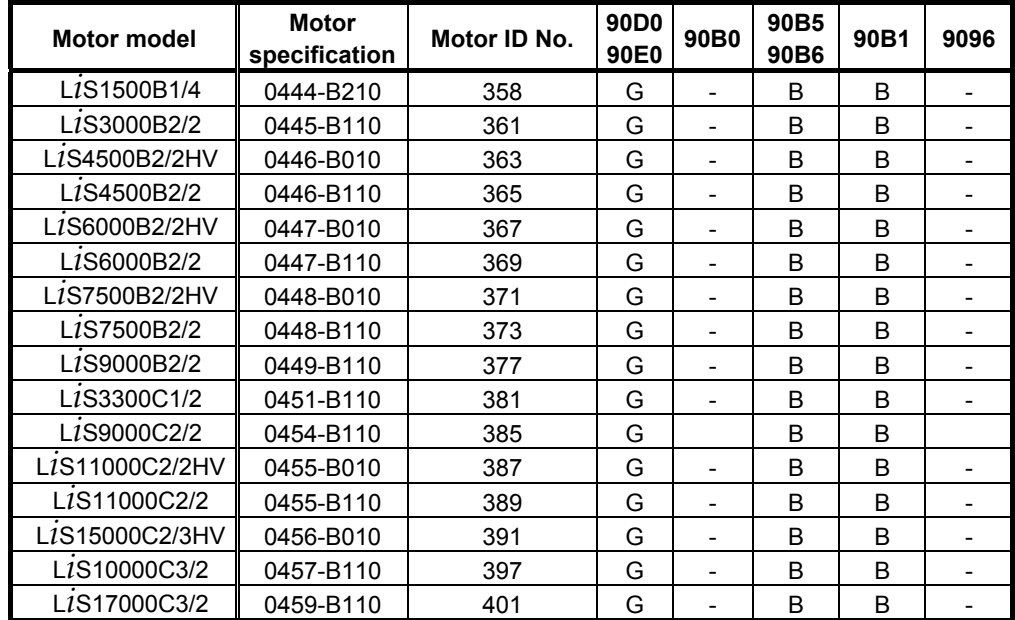

### B-65270EN/06 2. SETTING <sup>α</sup>*i*S/<sup>α</sup>*i*F/<sup>β</sup>*i*S SERIES SERVO PARAMETERS

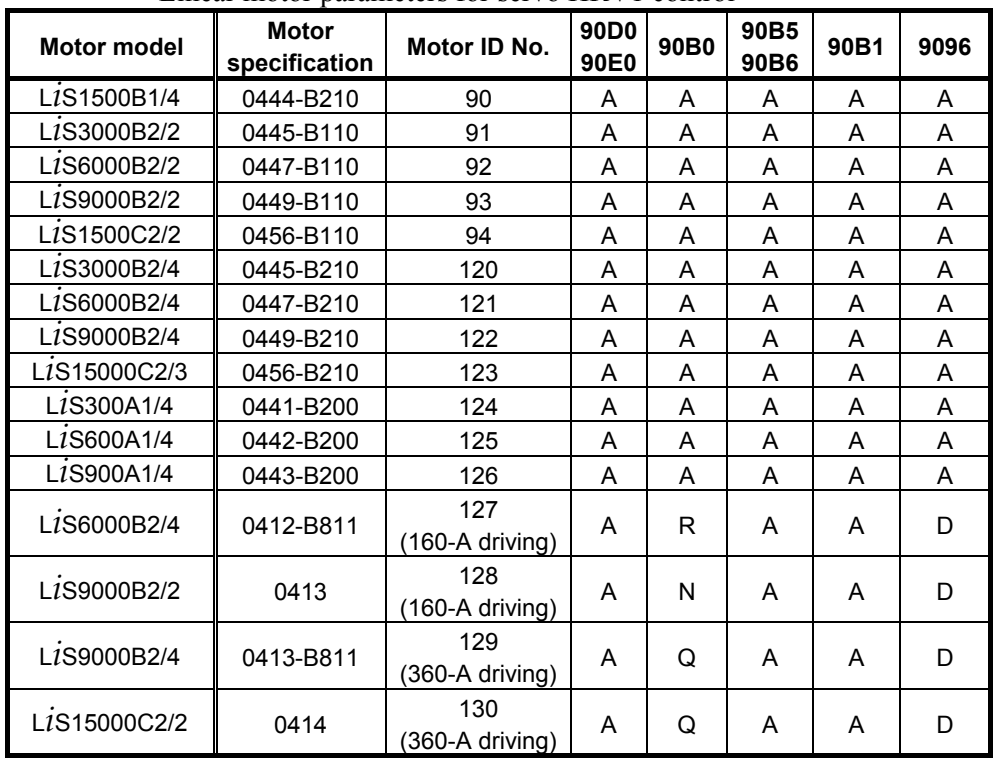

Linear motor parameters for servo HRV1 control

(Reference)

The parameter table presented in Chapter 6 has two motor ID Nos. for the same linear motor. One of the two is for driving the  $\alpha$  series servo amplifiers (130A and 240A). Be careful not to use the wrong ID No.

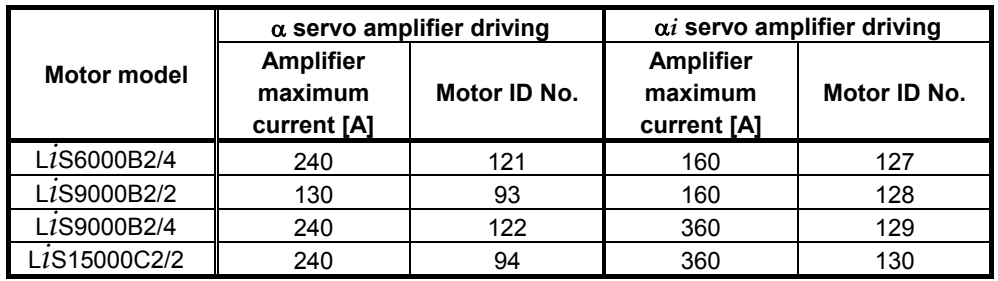

#### $\blacksquare$  Synchronous built-in servo motor  **Synchronous built-in servo motor for servo HRV2 control NOTE: The following synchronous built-in servo motors are driven by 200V.**

| <b>Motor model</b>                   | <b>Motor</b><br>specification | Motor ID No. | 90 <sub>D</sub> 0<br>90E0 | 90B <sub>0</sub> | 90B <sub>5</sub><br>90B6 | 90B1                     | 9096 |
|--------------------------------------|-------------------------------|--------------|---------------------------|------------------|--------------------------|--------------------------|------|
| D <sub>i</sub> S85/400               | 0483-B20x                     | 423          | κ                         | -                |                          | $\overline{\phantom{0}}$ |      |
| D <sub>i</sub> S <sub>110</sub> /300 | 0484-B10x                     | 425          | Κ                         | -                |                          | $\overline{\phantom{0}}$ |      |
| D <sub>i</sub> S260/600              | 0484-B31x                     | 429          | Κ                         | -                |                          | $\overline{\phantom{0}}$ |      |
| D <sub>i</sub> S370/300              | 0484-B40x                     | 431          |                           | -                |                          |                          |      |

 **NOTE: The following synchronous built-in servo motors are driven by 400V.** 

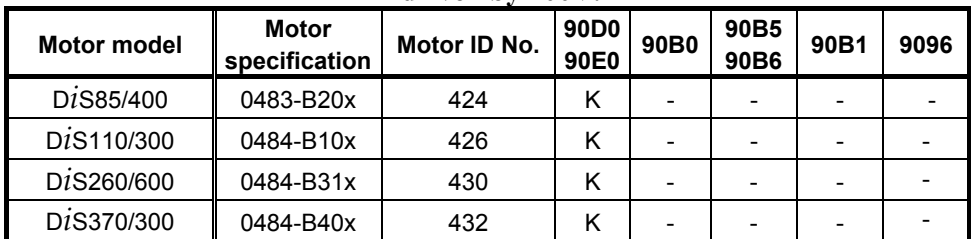

### **(4) AMR setting**

For AMR, set 00000000. When using a linear motor, set AMR according to the description in Section 4.14, "LINEAR MOTOR PARAMETER SETTING". When using a synchronous built-in servo motor, set AMR according to the description in Section 4.15, "SYNCHRONOUS BUILT-IN SERVO MOTOR PARAMETER SETTING".

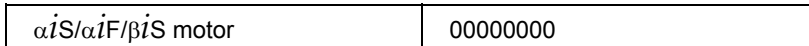

### **(5) CMR setting**

Set, as CMR, a specified magnification for the amount of movement from the NC to the servo system.

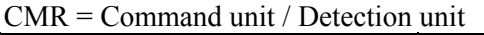

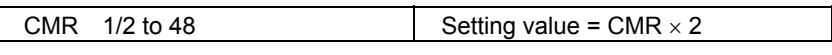

Usually, set CMR with 2, because command unit  $=$  detection unit  $(CMR = 1)$ .

### **(6) Flexible feed gear setting**

Specify the flexible feed gear (F⋅FG). This function makes it easy to specify a detection unit for the leads and gear reduction ratios of various ball screws by changing the number of position feedback pulses from the Pulsecoder or separate detector. It converts the incoming number of pulses from the position detector so that it matches the commanded number of pulses. When using a linear motor, set F⋅FG according to the description in Section 4.14, "LINEAR MOTOR PARAMETER SETTING". When using a synchronous built-in servo motor, set F⋅FG according to the description in Section 4.15, "SYNCHRONOUS BUILT-IN SERVO MOTOR PARAMETER SETTING".

### **(a) Semi-closed feedback loop**

#### **Setting for the** α*i* **Pulsecoder**

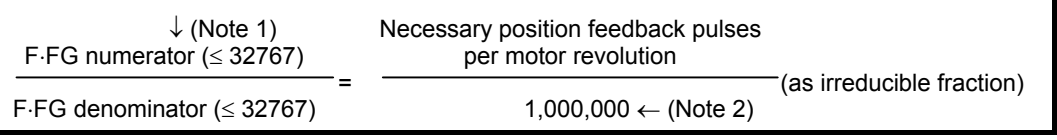

#### **NOTE**

- 1 For both F⋅FG numerator and denominator, the maximum setting value (after reduced) is 32767.
- 2 α*i* Pulsecoders assume one million pulses per motor revolution, irrespective of resolution, for the flexible feed gear setting.
- 3 If the calculation of the number of pulses required per motor revolution involves  $\pi$ , such as when a rack and pinion are used, assume  $\pi$  to be approximately 355/113.

### **Example of setting**

If the ball screw used in direct coupling has a lead of 5 mm/rev and the detection unit is  $1 \mu m$ The number of pulses generated per motor turn  $(5 \text{ mm})$  is:  $5/0.001 = 5000$  (pulses) Because the α*i* Pulsecoder feeds back 1000000 pulses per motor turn:  $FFG = 5000 / 1000000 = 1 / 200$ 

Other FFG (numerator/denominator) setting examples, where the gear reduction ratio is assumed to be 1:1

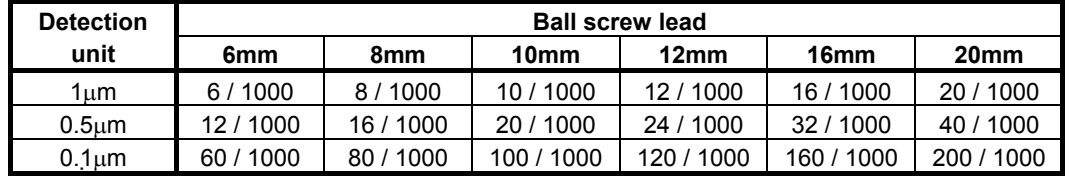

### **Example of setting**

If the gear reduction ratio between the rotary axis motor and table is 10:1 and the detection unit is 1/1000 degrees

The table rotates through 360/10 degrees when the motor makes one turn.

The number of position pulses necessary for the motor to make one turn is:

 $360/10 \div (1/1000) = 36{,}000$  pulses

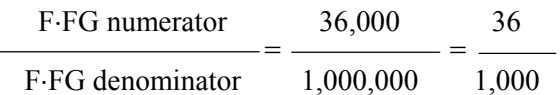

If the gear reduction ratio between the rotary axis motor and table is 300:1 and the detection unit is 1/10000 degrees

The table rotates through 360/300 degrees when the motor makes one turn.

The number of position pulses necessary for the motor to make one turn is:

 $360/300 \div (1/10000) = 12{,}000$  pulses

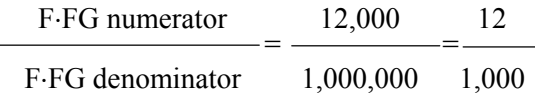

### **(b) Full-closed feedback loop**

Setting for use of a separate detector (full-closed)

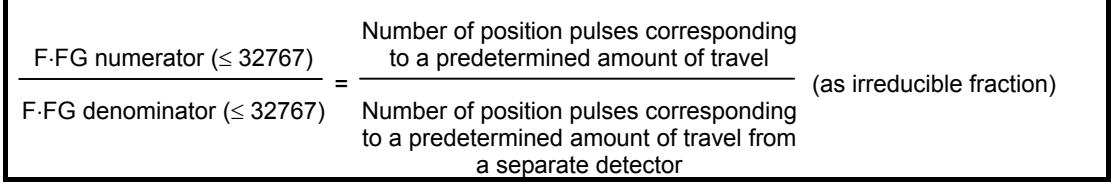

### **Example of setting**

To detect a distance of 1-µm using a 0.5-µm scale, set the following: (L represents a constant distance.)

$$
\frac{\text{Numerator of F-FG}}{\text{Denominator of F-FG}} = \frac{L/1}{L/0.5} = \frac{1}{2}
$$

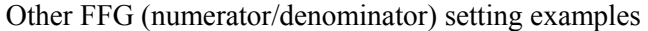

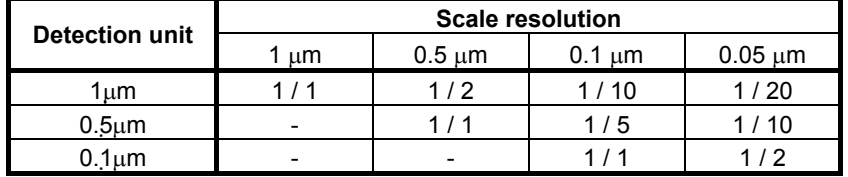

### **NOTE**

 The maximum rotation speed allowable with servo software depends on the detection unit. (See Appendix E, "VELOCITY LIMIT VALUES IN SERVO SOFTWARE".) Select a detection unit that enables a requested maximum rotation speed to be realized. When a speed of up to 6000 revolutions is used as a live tool in the direct motor connection mode, in particular, use a detection unit of 2/1000 deg (IS-B setting, CMR=1/2, flexible feed gear=18/100).

### **(7) Motor rotation direction setting**

Set the direction in which the motor is to turn when a positive value is specified as a move command. For linear motors, set the parameter according to the description in Section 4.14, "LINEAR MOTOR PARAMETER SETTING". For synchronous built-in servo motors, set the parameter according to the description in Section 4.15, "SYNCHRONOUS BUILT-IN SERVO MOTOR PARAMETER SETTING".

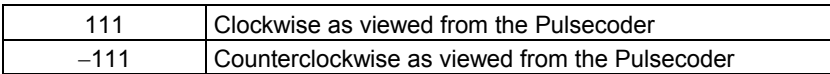

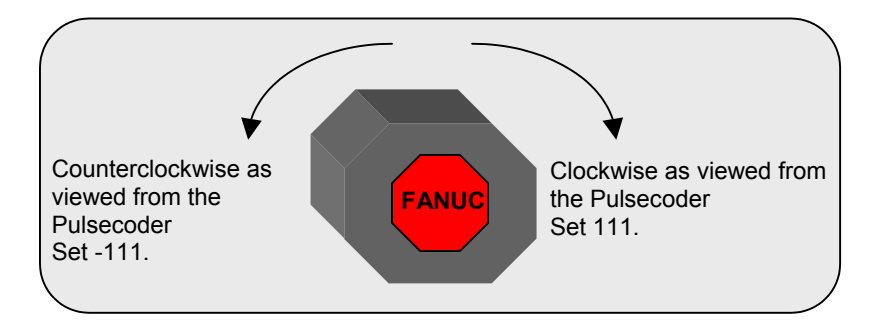

### **(8) Specify the number of velocity pulses and the number of position pulses.**

Set the number of velocity pulses and the number of position pulses according to the connected detector. For linear motors, set these parameters according to the description in Section 4.14, "LINEAR MOTOR PARAMETER SETTING". For synchronous built-in servo motors, set these parameters according to the description in Section 4.15, "SYNCHRONOUS BUILT-IN SERVO MOTOR PARAMETER SETTING".

### **(a) Number of velocity pulses**

Set the number of velocity pulses to 8192.

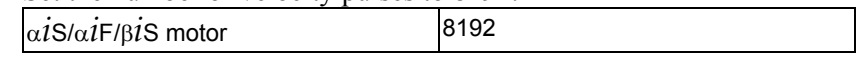

### **(b) Number of position pulses**

### **(b)-1 Number of position pulses for semi-closed feedback loop**

Set the number of position pulses to 12500.

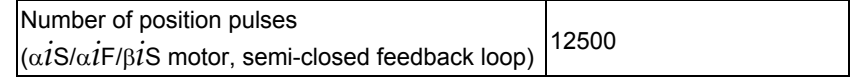

### **(b)-2 Number of position pulses for full-closed feedback loop (See Subsections 2.1.4 and 2.1.5)**

Set the number of position pulses to the number of pulses fed back from the separate detector when the motor makes one turn. (The flexible feed gear has nothing to do with the calculation of the number of position pulses).

Number of position pulses (full-closed feedback loop) Number of pulses fed back from the separate detector when the motor makes one turn

When using a serial rotary scale with a resolution of 1,000,000 pulses per revolution, set a value assuming that 12500 is equivalent to 1,000,000 pulses.

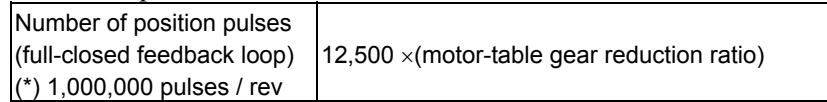

Example 1:

Parallel type, serial linear scale

 If the ball screw used in direct coupling has a lead of 10 mm and the separate detector used has a resolution of 0.5 µm per pulse Number of position pulses =  $10 / 0.0005 = 20,000$ 

Example 2:

Serial rotary scale

If the motor-table gear reduction ratio is 10:1,

Number of position pulses =  $12.500 \times (1/10) = 1250$ 

### **(b)-3 If the setting for the number of position pulses is larger than 32767**

Conventionally, initialization bit 0 (high resolution bit) must be changed according to the command unit. For the current *i* series CNC, however, there is no mutual dependence between the command unit and initialization bit 0.

Of course, the conventional setting method is applicable, but using the conversion coefficient for the number of position feedback pulses makes the setting easier.

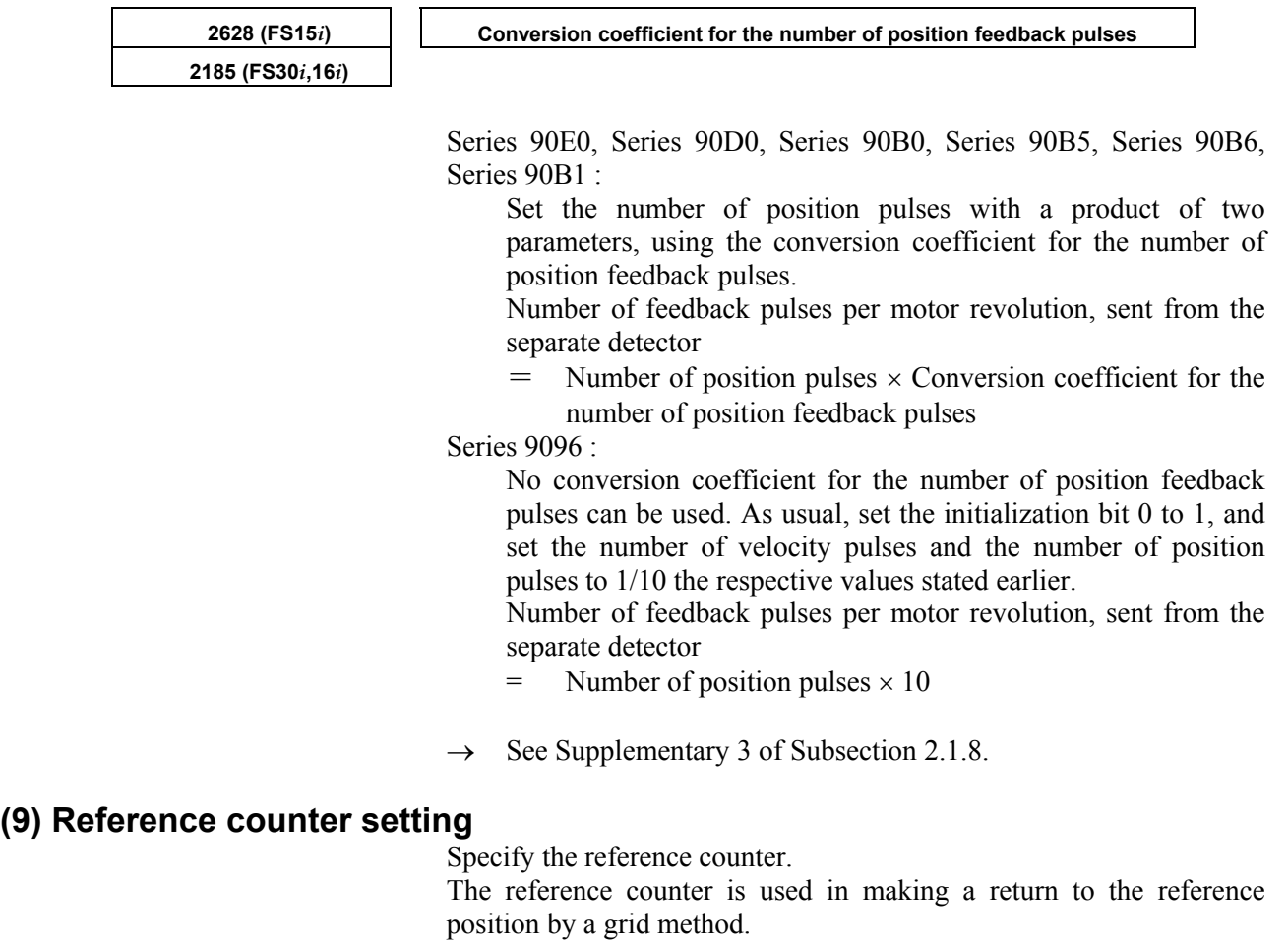

### **(a) Semi-closed loop**

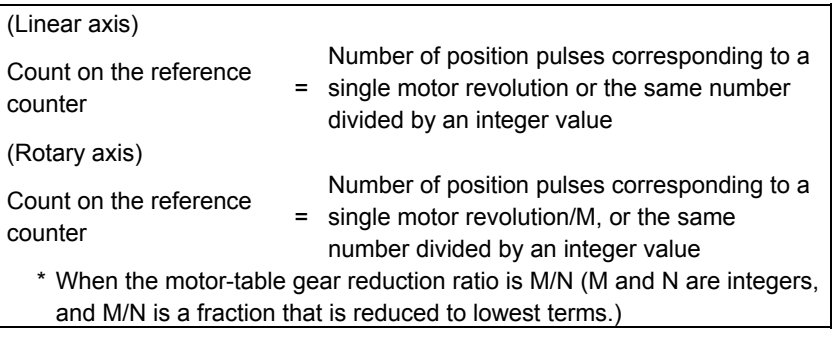

#### **NOTE**

- 1 If the calculation above results in a fraction, a setting can be made with a fraction. See (a)-1.
- 2 If the rotation ratio between the motor and table on the rotary axis is not an integer, the reference counter capacity needs to be set so that the point (grid point) where the reference counter equals 0 appears at the same position relative to the table. So, with the rotary axis, the number of position pulses per motor revolution needs to be multiplied by 1/M.

### **Example of setting**

<sup>α</sup>*i* Pulsecoder and semi-closed loop (1-µm detection)

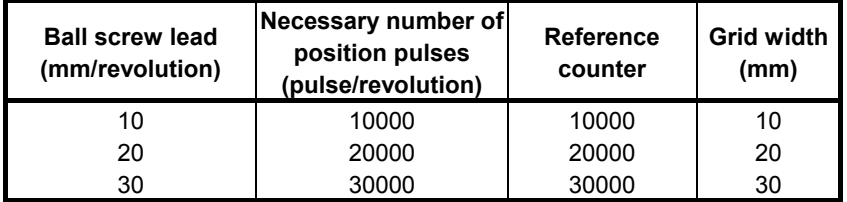

When the number of position pulses corresponding to a single motor revolution does not agree with the reference counter setting, the position of the zero point depends on the start point.

In such a case, set the reference counter capacity with a fraction to change the detection unit and eliminate the error in the reference counter. (Except Series 9096)

#### **Example of setting**

System using a detection unit of 1 um, a ball screw lead of 20 mm/revolution, and a gear reduction ratio of 1/17

### **(a)-1 Method of specifying the reference counter capacity with a fraction (except Series 9096)**

The number of position pulses necessary for the motor to make one turn is: 20000/17

Set the following parameter as stated below.

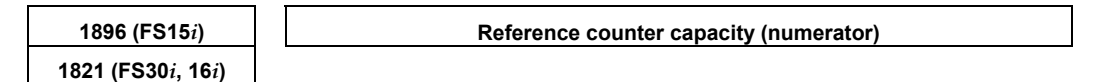

[Valid data range] 0 to 99999999

Set the numerator of a fraction for the reference counter capacity.

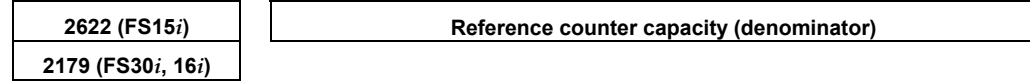

[Valid data range] 0 to 32767

A value up to around 100 is assumed to be set as the denominator of the reference counter capacity. Note that if a larger value is set, the grid width becomes too small, which makes it difficult to perform reference position return by grid method.

The denominator parameter is not indicated in the servo setting screen, so it must be set in the parameter screen.

In this example, set the numerator and denominator, respectively, to 20000 and 17.

#### **NOTE**

Even if a setting is made with a fraction, set the number of position pulses per motor revolution/M for a semi-closed loop rotary axis when the reduction ratio is M/N. Reference counter =

 Number of position pulses per motor revolution/M, or The same number divided by an integer

### **(a)-2 Method of changing the detection unit**

The number of position pulses necessary for the motor to make one turn is: 20000/17

In this case, increase all the following parameter values by a factor of 17, and set the detection unit to 1/17 um.

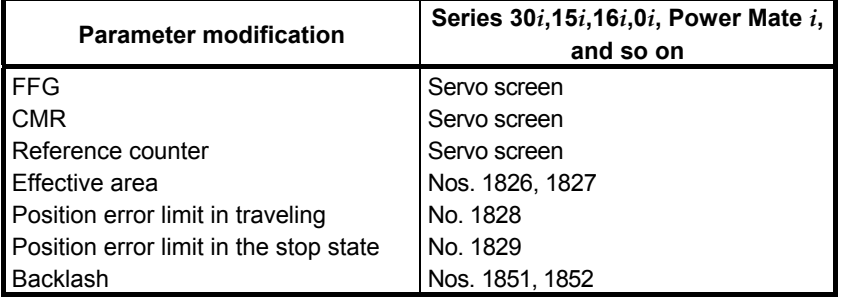

Changing the detection unit from 1  $\mu$ m to  $1/17$   $\mu$ m requires multiplying each of the parameter settings made for the detection unit by 17.

### **CAUTION**

 In addition to the above parameters, there are some parameters that are to be set in detection units. For details, see Appendix B.

Making these modifications eliminates the difference between the number of position pulses corresponding to a single motor revolution and the reference counter setting.

Number of position pulses corresponding to a single motor revolution  $= 20000$ 

Reference counter setting = 20000

### **(b) Full-closed loop (See Subsections 2.1.4 and 2.1.5)**

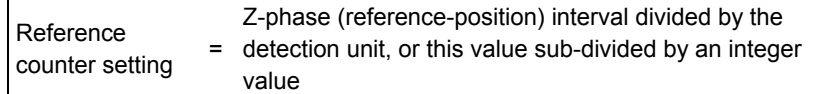

### **NOTE**

 If the separate detector-table rotation ratio for the rotary axis is not an integer, it is necessary to set the reference counter capacity in such a way that points where reference counter = 0 (grid points) appear always at the same position for the table.

### **Example of setting**

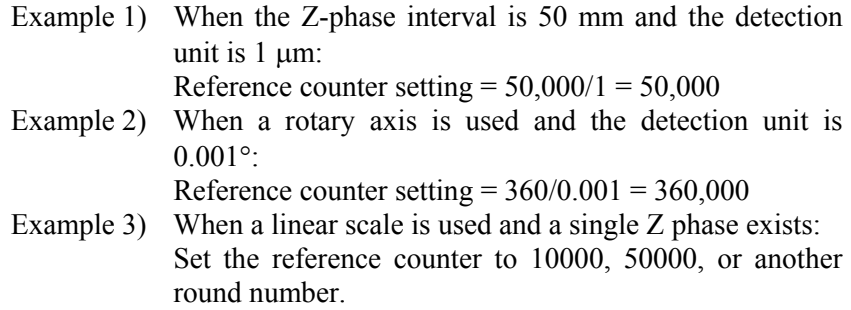

If the calculated value of the reference counter capacity is not an integer, the reference counter capacity can be set as a fraction as in the case of a semi-closed loop. For details of parameters, see (a)-1.

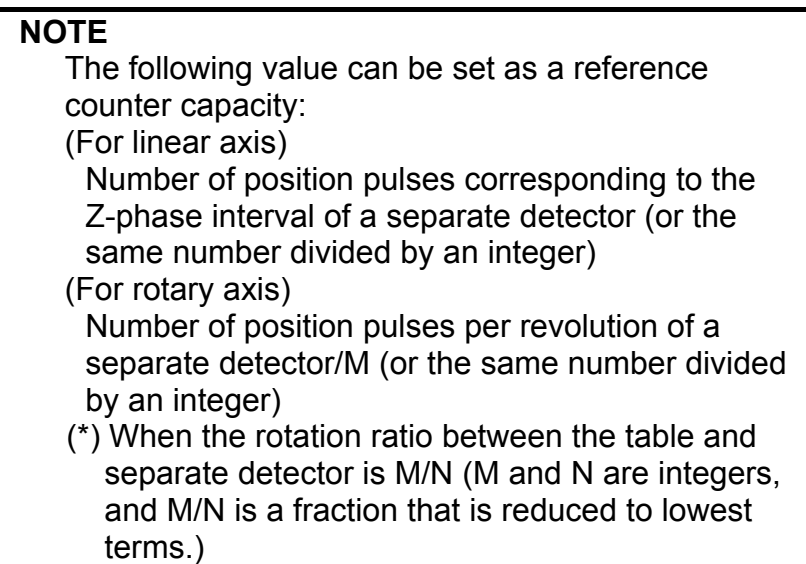
### **(10) Full-closed system setting (go to (11) if a semi-closed system is in use)**

For a full-closed system, it is necessary to set the following function bit.

### **(a) Series15***i* **only**

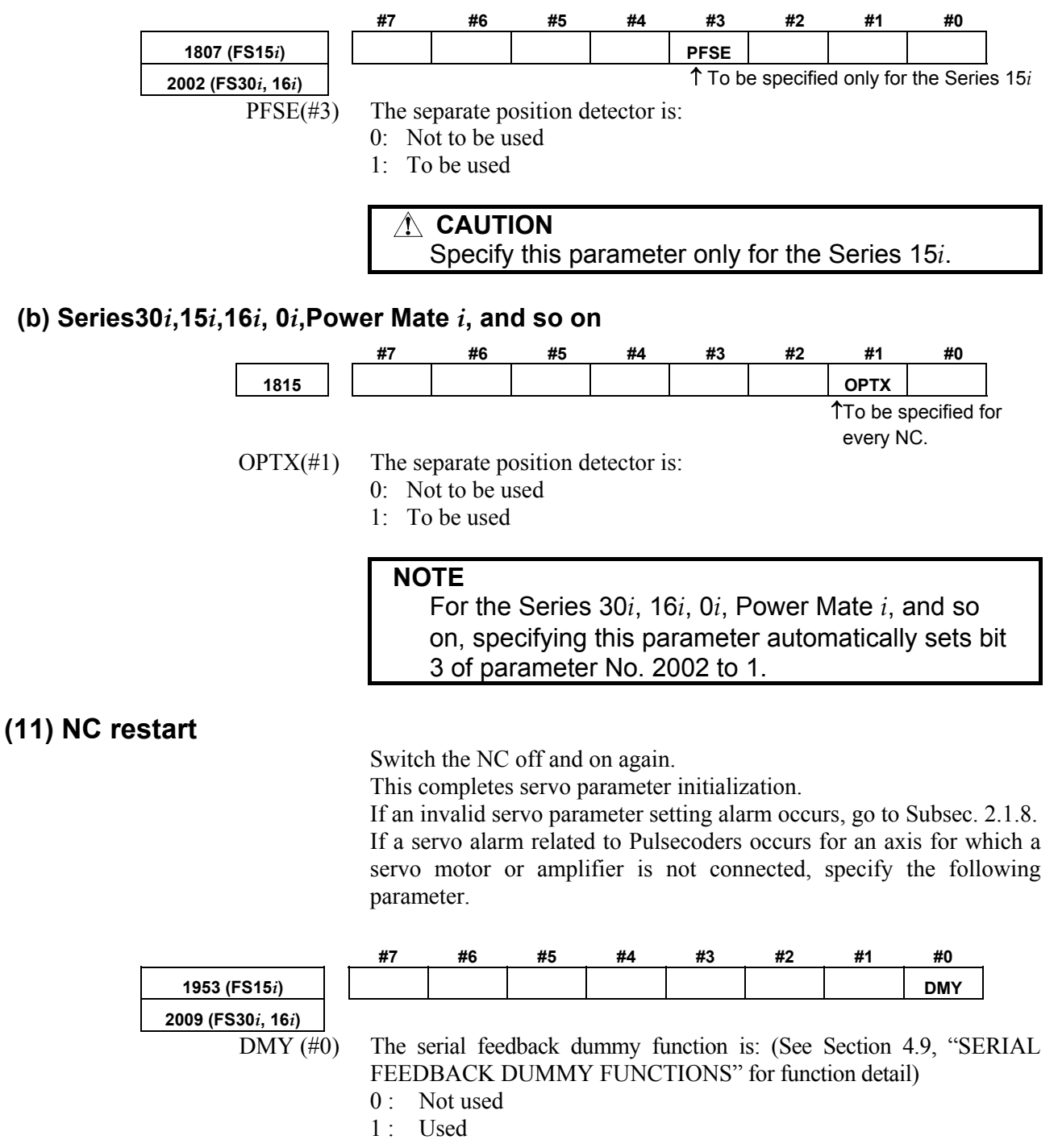

### **(12) Absolute position detector setting**

When you are going to use an α*i*/β*i* Pulsecoder as an absolute Pulsecoder, use the following procedure.

# **Procedure**<br>1 Specif

**Specify the following parameter, then switch the NC off.** 

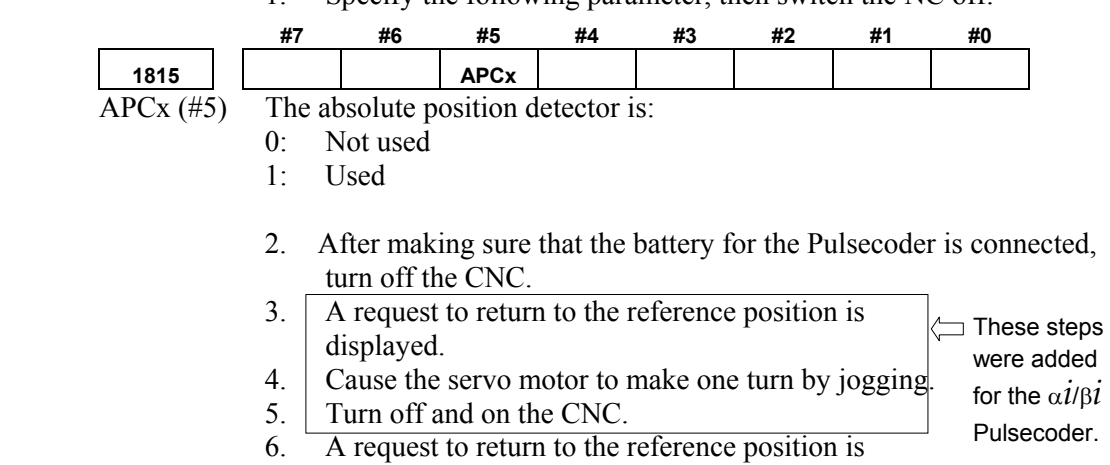

- displayed.
- 7. Do the reference position return.

### *2.1.4* **Setting Servo Parameters when a Separate Detector for the Serial Interface is Used**

### **(1) Overview**

When a separate detector of the serial output type is used, there is a possibility that the detection unit becomes finer than the detection unit currently used. Accordingly, a few modifications are made to the setting method and values of servo parameters. When using a separate detector of the serial output type, follow the

method explained below to set parameters.

### **(2) Series and editions of applicable servo software**

(Series 30*i*,31*i*,32*i*) Series 90D0/A(01) and subsequent editions Series 90E0/A(01) and subsequent editions (Series 15*i*-B,16*i*-B,18*i*-B,21*i*-B,0*i*-B,0*i* Mate-B,Power Mate *i*) Series 90B0/A(01) and subsequent editions Series 90B1/A(01) and subsequent editions Series  $90B6/A(01)$  and subsequent editions (Series 0*i*-C,0*i* Mate-C,20*i*-B) Series  $90B5/A(01)$  and subsequent editions

### **(3) Classification of serial detectors and usable detector examples**

Usable separate detectors for the serial interface are classified into four major types as shown below. Note that parameter settings vary with these types.

#### **(a) Serial output type linear encoder**

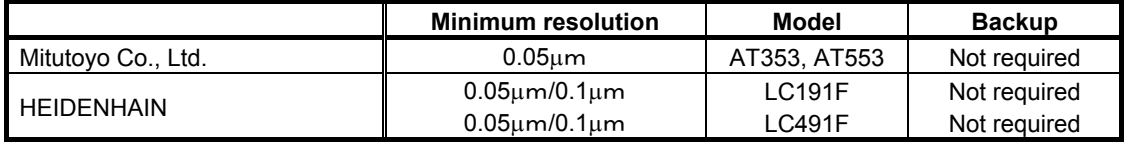

#### **(b) Analog output type linear encoder + FANUC high-resolution serial output circuit**

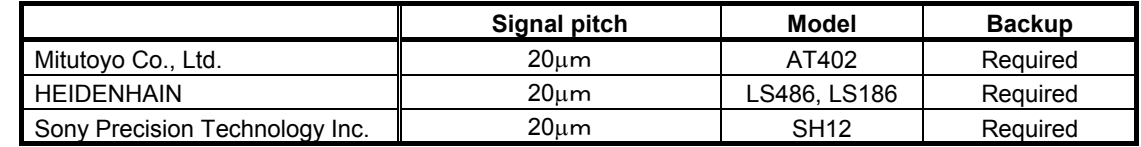

#### **(c) Serial output type rotary encoder**

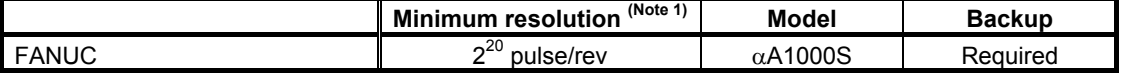

### **(d) RCN220, RCN223, RCN723, and RCN727 manufactured by HEIDENHAIN**

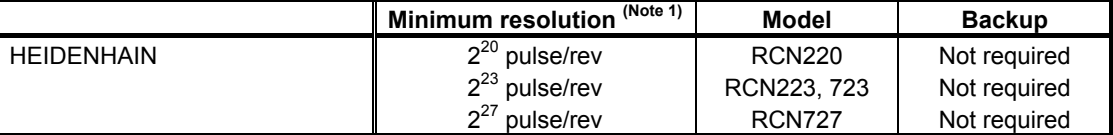

#### **NOTE**

1 The minimum resolution of a rotary encoder is the resolution of the encoder itself. For the FANUC systems, however:

One million pulses/rev for a minimum resolution of  $2^{20}$  pulses/rev Eight million pulses/rev for a minimum resolution of  $2^{23}$  pulses/rev

Eight million pulses/rev for a minimum resolution of  $2^{27}$  pulses/rev

#### **(4) Setting parameters**

Set the following parameters according to the type of the detector (described in the previous item).

#### **(a) Parameter setting for a linear encoder of a serial output type**

#### **(Parameter setting method)**

In addition to the conventional settings for a separate detector (bit 1 of parameter No. 1815 (Series30*i*,15*i*,16*i*,18*i*,21*i*,20*i*,0*i*, and Power Mate *i*), bit 3 of parameter No. 1807 (Series 15*i*), and if needed, FSSB), note the following parameters:

#### **[Flexible feed gear]**

Parameter Nos. 1977 and 1978 (Series 15*i*) or Nos. 2084 and 2085 (Series 30*i*, 16*i* and so on)

Flexible feed gear  $(N/M)$  =

Minimum resolution of detector  $\lceil \mu m \rceil /$  controller detection unit  $\lceil \mu m \rceil$ 

#### **[Number of position pulses]**

Parameter No. 1891 (Series 15*i*) or No. 2024 (Series 30*i*, 16*i* and so on)

Number of position pulses =

 Amount of movement per motor revolution [mm] / detection unit of the sensor [mm]

If the result of the above calculation does not fall in the setting range (0 to 32767) for the number of position pulses, use "position feedback pulse conversion coefficient" to specify the number of position pulses according to the following procedure. Number of position pulses to be set =  $A \times B$ 

Select B so that A is within 32767. Then, set the following:

- A: Position pulses parameter (32767 or less)
- No.1891 (Series15*i*), No.2024 (Series 30*i*, 16*i* and so on) B: Position pulses conversion coefficient parameter
	- No.2628 (Series15*i*), No.2185 (Series 30*i*, 16*i* and so on)

#### **(Example of parameter setting)**

#### **[System configuration]**

- The Series 16*i* is used.
- A linear scale with a minimum resolution of  $0.1 \mu m$  is used.
- The least input increment of the controller is  $1 \mu m$ .
- The amount of movement per motor revolution is 16 mm.

#### **[Parameter setting]**

- To enable a separate detector, set bit 1 of parameter No. 1815 to 1.
- Calculate the parameters for the flexible feed gear. Because flexible feed gear  $(N/M) = 0.1$   $\mu$ m $/1$   $\mu$ m $= 1/10$ : No.  $2084 = 1$  and No.  $2085 = 10$
- Calculate the number of position pulses. Number of position pulses =  $16$  mm/0.0001mm =  $160000$  Because this result does not fall in the setting range (0 to 32767), set A and B, respectively, with the "number of position pulses" and "position pulses conversion coefficient" by assuming:  $160,000 = 10,000 \times 16 \rightarrow A = 10,000$  and B = 16  $No.2024 = 10,000, No.2185 = 16$

#### **(b) Parameter setting for analog output type linear encoder + FANUC high-resolution serial output circuit**

#### **(Parameter setting method)**

In addition to the conventional separate detector settings (bit 1 of parameter No. 1815 (Series15*i*,30*i*,16*i*,18*i*,21*i*,20*i*,0*i*, and Power Mate *i*), bit 3 of parameter No. 1807 (Series 15*i*), and, if necessary, FSSB setting), pay attention to the following parameter settings.

First check the type of the FANUC high-resolution output circuit to be coupled to the linear encoder, and then determine the settings of the following function bits.

#### **[Function bit]**

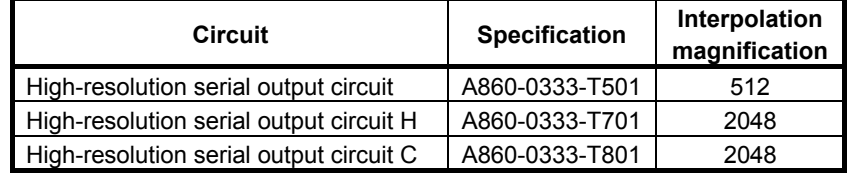

# 2. SETTING *αİS/αİF/βİS* SERIES SERVO PARAMETERS B-65270EN/06

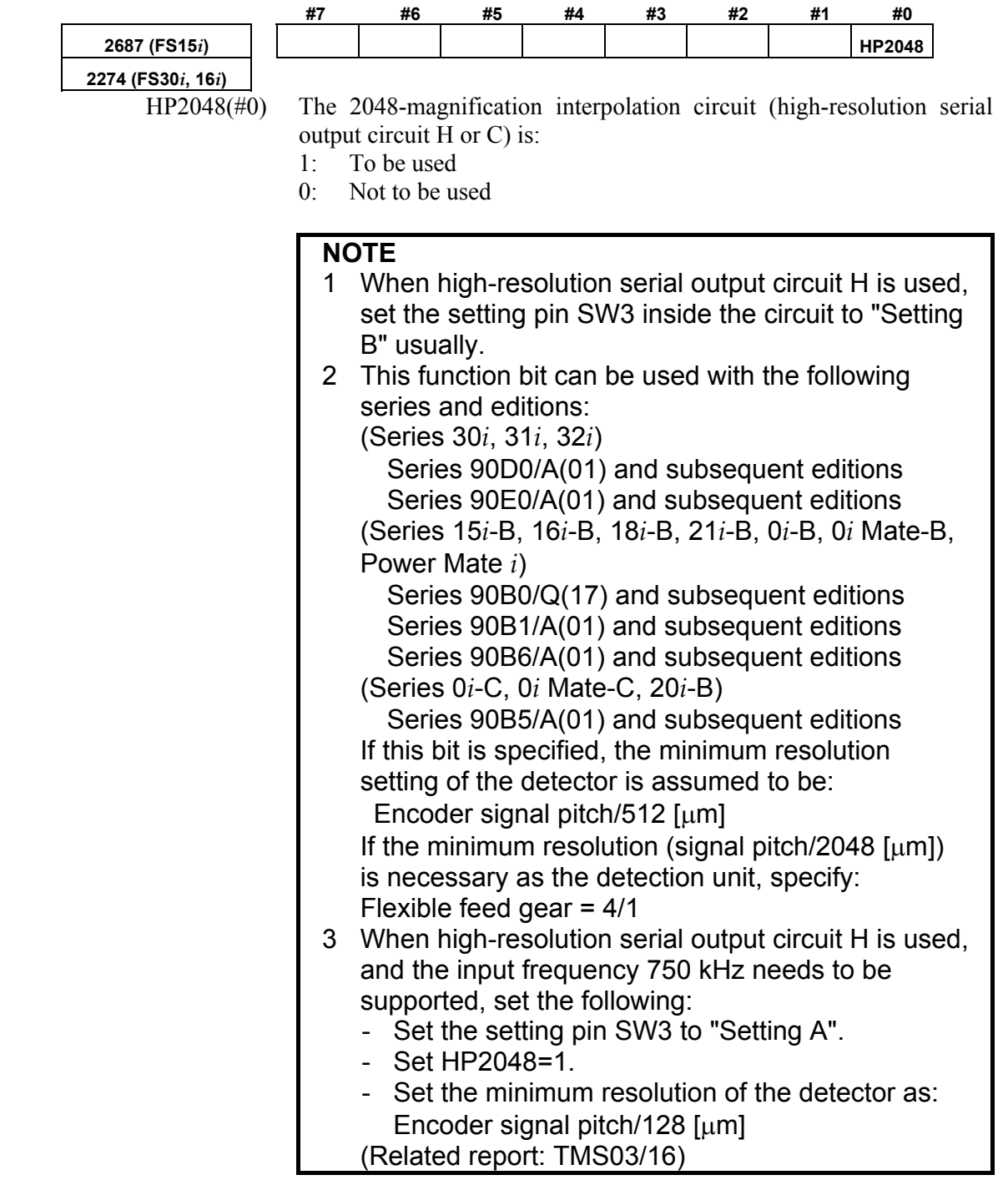

### **[Minimum resolution of the detector]**

In the following calculation of a flexible feed gear and the number of position pulses, the minimum detector resolution to be used is: (Linear encoder signal pitch/512  $[\mu m]$ )

(Specifying the above function bit appropriately makes it unnecessary to take the difference in the interpolation magnification among the high-resolution serial output circuits into account. So always use 512 for calculations.)

#### **[Flexible feed gear]**

Parameters Nos. 1977 and 1978 (Series 15*i*) or Nos. 2084 and 2085 (Series 30*i*, 16*i*, and so on)

Flexible feed gear (N/M)

 $=$  minimum resolution of the detector  $\lceil \mu m \rceil /$ detection unit of controller [µm]

#### **[Number of position pulses]**

Parameter No. 1891 (Series 15*i*) or No. 2024 (Series 30*i*, 16*i*, and so on)

Number of position pulses

- = Amount of movement per motor revolution [mm] / minimum resolution of the detector [mm]
- If the result of the above calculation does not fall in the setting range (0 to 32767) for the number of position pulses, use "position feedback pulse conversion coefficient" to specify the number of position pulses according to the following procedure. Number of position pulses to be set  $= A \times B$

Select B so that A is within 32767. Then, set the following:

- A: Position pulses parameter (32767 or less) No.1891 (Series15*i*), No.2024 (Series 30*i*, 16*i*, and so on)
- B: Position pulses conversion coefficient parameter No.2628 (Series15*i*), No.2185 (Series 30*i*, 16*i*, and so on)

#### **(Example of parameter setting)**

#### **[System configuration]**

- The Series 16*i* is used.
- A linear encoder with a signal pitch of 20  $\mu$ m is used.
- The linear encoder is coupled with high-resolution serial output circuit H.
- The least input increment of the controller is 1 um.
- The amount of movement per motor revolution is 16 mm.

#### **[Parameter setting]**

- To enable a separate detector, set bit 1 of parameter No. 1815 to 1.
- To use high-resolution serial output circuit H, set bit 0 of parameter No. 2274 to 1. Minimum resolution of the detector =  $20 \mu m/512$  $= 0.0390625 \ \mu m$
- Calculate the parameters for the flexible feed gear. Because flexible feed gear  $(N/M)=(20/512 \mu m)/1 \mu m=5/128$ No.2084=5, No.2085=128
- Calculate the number of position pulses. Number of position pulses =  $16 \text{ mm}/(20/512 \mu \text{m}) = 409,600$  Because this result does not fall in the setting range (0 to 32767), set A and B, respectively, with the "number of position pulses" and "position pulses conversion coefficient" by assuming:  $409,600 = 25,600 \times 16 \rightarrow A = 25,600, B = 16$  $No.2024 = 25,600, No.2185 = 16$

#### **(c) Parameter setting for the serial output type rotary encoder**

For explanations about the rotary encoders RCN220, RCN223, RCN723, and RCN727 made by HEIDENHAIN, see "Parameter setting for the rotary encoders RCN220, RCN223, RCN723, and RCN727 made by HEIDENHAIN."

#### **(Parameter setting method)**

In addition to the conventional settings for a separate detector (bit 1 of parameter No. 1815 (Series15*i*, 30*i*, 16*i*, 18*i*, 21*i*, 20*i*, 0*i*, and Power Mate *i*), bit 3 of parameter No. 1807 (Series 15*i*), and if needed, FSSB), note the following parameters:

#### **[Flexible feed gear]**

Parameters Nos. 1977 and 1978 (Series 15*i*) or Nos. 2084 and 2085 (Series 30*i*, 16*i* and so on)

Flexible feed gear  $(N/M)$  =

 (Amount of table movement [deg] per detector revolution) / (detection unit [deg]) / 1,000,000

#### **[Number of position pulses]**

Parameter No. 1891 (Series 15*i*) or No. 2024 (Series 30*i*, 16*i* and so on)

Number of position pulses  $= 12500 \times (motor-to-table deceleration ratio)$ 

- If the result of the above calculation does not fall in the setting range (0 to 32767) for the number of position pulses, use "position feedback pulse conversion coefficient" to specify the number of position pulses according to the following procedure. Number of position pulses to be set =  $A \times B$  Select B so that A is within 32767. Then, set the following: A: Position pulses parameter (32767 or less)
	- No.1891 (Series15*i*), No.2024 (Series 30*i*, 16*i* and so on)
	- B: Position pulses conversion coefficient parameter No.2628 (Series15*i*), No.2185 (Series 30*i*, 16*i* and so on)

### **(Example of parameter setting)**

#### **[System configuration]**

- The Series 16*i* is used.
- The least input increment of the controller is  $1/1000$  degree.
- The amount of movement per motor revolution is 180 degrees (deceleration ratio: 1/2)
- Table-to-separate-encoder reduction ratio  $= 1/1$

#### **[Parameter setting]**

- To enable a separate detector, set bit 1 of parameter No. 1815 to 1.
- Calculate the parameters for the flexible feed gear. Because flexible feed gear (N/M)  $=360$  degrees /0.001 degrees /1,000,000 = 36/100 No.2084=36, No.2085=100
- Calculate the number of position pulses. Because number of position pulses =  $12500 \times (1/2) = 6250$ No.2024=6250

#### **(d) Parameter setting for the rotary encoders RCN220, RCN223, RCN723, and RCN727 made by HEIDENHAIN**

#### **(Series and editions of applicable servo software)**

To use the high-resolution rotary encoders RCN220, RCN223, RCN723, and RCN727 manufactured by HEIDENHAIN as separate detectors, the following servo software is required: **[RCN220,223,723]**  (Series 30*i*,31*i*,32*i*) Series 90D0/A(01) and subsequent editions Series 90E0/A(01) and subsequent editions (Series 15*i*-B,16*i*-B,18*i*-B,21*i*-B,0*i*-B,0*i* Mate-B,Power Mate *i*) Series 90B0/T(19) and subsequent editions Series 90B1/A(01) and subsequent editions Series 90B6/A(01) and subsequent editions (Series 0*i*-C,0*i* Mate-C,20*i*-B) Series 90B5/A(01) and subsequent editions **[RCN727]**  (Series 30*i*,31*i*,32*i*) Series 90D0/J(10) and subsequent editions Series 90E0/J(10) and subsequent editions (Series 15*i*-B,16*i*-B,18*i*-B,21*i*-B,0*i*-B,0*i* Mate-B,Power Mate *i*) Series 90B1/B(02) and subsequent editions

#### **(Parameter setting method)**

To specify parameters for the high-resolution rotary encoders RCN220, RCN223, RCN723, and RCN727 (supporting FANUC serial interface) made by HEIDENHAIN, use the following procedure.

In addition to the conventional separate detector settings (bit 1 of parameter No. 1815 (Series 30*i*, 15*i*, 16*i*, 18*i*, 21*i*, 0*i*, and Power Mate *i*), bit 3 of parameter No. 1807 (Series 15*i*), and, if necessary, FSSB setting), pay attention to the following parameter settings.

#### **[Function bit]**

To use the RCN220, RCN223, RCN723, or RCN727, set the following function bit to 1.

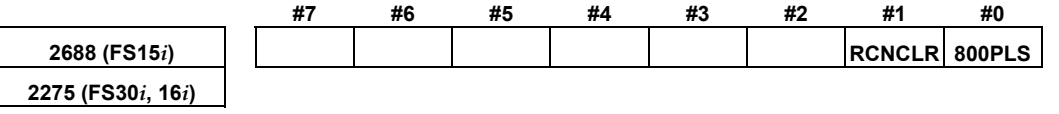

800PLS (#0) A rotary encoder with eight million pulses per revolution is:

- 1: To be used. (To use the RCN223, RCN723, or RCN727, set the bit to 1.)
- 0: Not to be used. (To use the RCN220, leave this bit set to 0.)

RCNCLR (#1) The number of revolution is:

- 1: To be cleared. (To use the RCN220, RCN223, RCN723, or RCN727, set the bit to 1.)
- 0: Not to be cleared.

This function bit is to be set in combination with the number of data mask digits, described below.

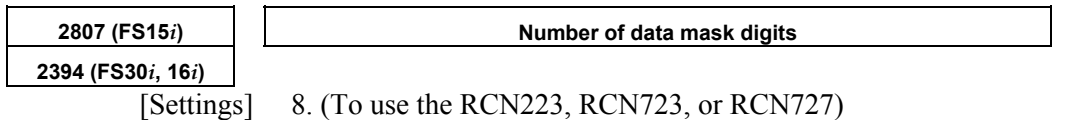

5. (To use the RCN220)

The value to be set in this parameter depends on the detector. At present, only the above detectors require clearing the speed data. This parameter is to be set in combination with RCNCLR, described above.

#### **NOTE**

 The speed data of the RCN220, RCN223, RCN723, or RCN727 is maintained while the power to the separate detector interface unit is on. The data, however, is cleared when the unit is turned off. Since the speed data becomes undetermined depending on where the power is turned off, it is necessary to make a setting to clear the speed data. In addition, for this reason, the RCN220, RCN223, RCN723, and RCN727 cannot be used with a linear axis.

When using the RCN220, set the parameters for the flexible feed gear and the number of position pulses according to the setting method described in the previous item, "Parameter setting for the serial output type rotary encoder".

The following explains how to calculate the parameter values when the RCN223, RCN723, or RCN727 is used.

#### **[Flexible feed gear]**

Parameters Nos. 1977 and 1978 (Series 15*i*) or Nos. 2084 and 2085 (Series 30*i*, 16*i*, and so on)

Flexible feed gear  $(N/M)$  =

 (Amount of table movement [deg] per detector revolution) / (detection unit [deg]) / 8,000,000

For the RCN223, RCN723, and RCN727, the number of pulses per detector turn is assumed to be eight million for calculation.

For the RCN727, when the detection unit is set to 1/8,000,000 revolution or less, the flexible feed gear may be set to up to 8/1. (If the flexible feed gear is set to 8/1, the detection unit is 64,000,000 pulses per revolution.)

#### **[Number of position pulses]**

Parameter No. 1891 (Series 15*i*) or No. 2024 (Series 30*i*, 16*i*, and so on)

Number of position pulses  $= 100,000 \times (motor-to-table reduction ratio)$ 

If the result of the above calculation does not fall in the setting range (0 to 32767) for the number of position pulses, use "position feedback pulse conversion coefficient" to specify the number of position pulses according to the following procedure. Number of position pulses to be set =  $A \times B$ 

Select B so that A is within 32767. Then, set the following:

- A: Position pulses parameter (32767 or less)
	- No.1891 (Series15*i*), No.2024 (Series 30*i*, 16*i*, and so on)
- B: Position pulses conversion coefficient parameter No.2628 (Series15*i*), No.2185 (Series 30*i*, 16*i*, and so on)

#### **[Reference counter capacity]**

Parameter No. 1896 (Series 15*i*) or No. 1821 (Series 30*i*, 16*i*, and so on)

Specify the number of feedback pulses per table turn (detection unit).

If bit 0 of parameter No. 2688 (Series 15*i*) or parameter No. 2275 (Series 30*i*, 16*i*, and so on) is 0, specify the number of pulses per table turn divided by 8 as the reference counter capacity. In this case, eight grid points occur per table turn.

#### **(Example of parameter setting)**

#### **[System configuration]**

- The Series 16*i* is used.
- The rotary encoder RCN223 made by HEIDENHAIN is used.
- The least input increment of the controller is  $1/10,000$  degree.
- The amount of movement per motor revolution is 180 degrees (reduction ratio: 1/2)
- Table-to-separate-encoder reduction ratio  $= 1/1$

#### **[Parameter setting]**

- To enable a separate detector, set bit 1 of parameter No. 1815 to 1.
- To use the detector RCN223, set bit 0 of parameter No. 2275 to 1, bit 1 of this parameter to 1, and parameter No. 2394 to 8.
- Calculate the parameters for the flexible feed gear. Because flexible feed gear  $(N/M)$  = (360 degrees /0.0001 degrees)/8,000,000=9/20 No.2084=9, No.2085=20
- Calculate the number of position pulses. Number of position pulses =  $100,000 \times (1/2) = 50,000$  Because this result does not fall in the setting range (0 to 32767), set A and B, respectively, with the "number of position pulses" and "position pulses conversion coefficient" by assuming:  $50,000 = 12,500 \times 4 \rightarrow A = 12,500, B = 4$  $No.2024 = 12,500, No.2185 = 4$

### B-65270EN/06 2. SETTING <sup>α</sup>*i*S/<sup>α</sup>*i*F/<sup>β</sup>*i*S SERIES SERVO PARAMETERS

Calculate the reference counter capacity. Reference counter capacity =  $360 \text{ degrees}/0.0001 \text{ degrees} =$ 3,600,000

#### **(About speed limit)**

When the RCN223, RCN723, or RCN727 is used as a separate detector, the maximum permissible speed that can be controlled is 937 min<sup>-1</sup>. <sup>(\*)</sup> (See Appendix E.)

(\*) The above maximum speed does not include hardware limitations. For the maximum permissible speed of the detector itself, refer to the specifications of the detector.

#### **Setting the signal direction of the separate detector**

When a serial type separate detector is used with its signals connected in reverse directions, the following parameter must be used:

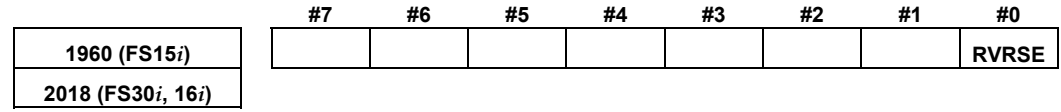

RVRSE (#0) The signal direction of the separate detector is:

- 1: Reversed.
- 0: Not reversed.

#### **(5) Reference position return when a serial type separate detector is used as an absolute-position detector**

When a serial type separate detector is used as an absolute-position detector, the phase-Z position must be passed once before a reference position return is performed. Then, turn the CNC off then back on to allow reference position return.

(This description does not apply if a detector that does not require battery backup is in use.)

When reference position return is performed, adjust the deceleration dog so that the grid-shifted reference position is not too near the deceleration dog.

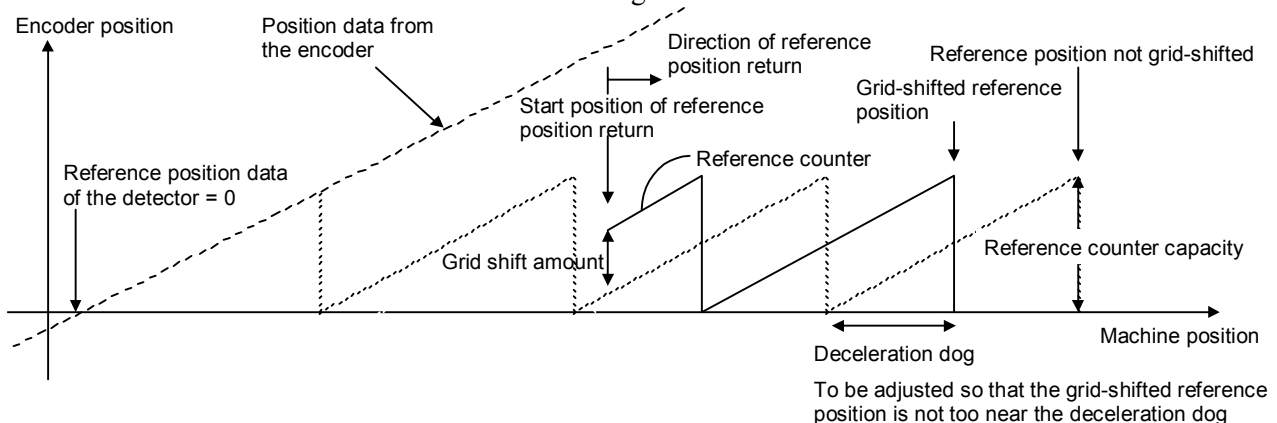

### *2.1.5* **Setting Servo Parameters when an Analog Input Separate Interface Unit is Used**

### **(1) Overview**

An analog input separate interface unit (analog SDU) can be connected directly to an encoder having an analog output signal of 1 Vp-p. This subsection explains parameter settings to be made when this unit is connected to a separate detector. After performing the initialization procedure (full-closed loop) described in Subsection 2.1.3, change the setting described below according to the signal pitch of the detector.

X 000.000 Y 000.000 Z 000.000  $\mathsf{FSSB}$   $\triangleq$   $\mathsf{MVp\text{-}p}$ Configuration where analog SDU is used Analog SDU Separate detector

### **(2) Series and editions of applicable servo software**

(Series 30*i*,31*i*,32*i*) Series 90D0/J(10) and subsequent editions Series 90E0/J(10) and subsequent editions

(Series 15*i*-B,16*i*-B,18*i*-B,21*i*-B,0*i*-B,0*i* Mate-B,Power Mate *i*) Series 90B1/C(03) and subsequent editions

### **(3) Setting parameters**

After performing the initialization (full-closed loop) described in Subsection 2.1.3, change the following setting according to the signal pitch of the detector:

[Setting the flexible feed gear] **1977 (FS15***i***) Numerator of flexible feed gear 2084 (FS30***i***,16***i***) 1978 (FS15***i***) Denominator of flexible feed gear 2085 (FS30***i***,16***i***)**  Set the flexible feed gear according to the following equation. (Equation for parameter calculation)

Flexible feed gear (N/M) =  $\frac{\text{Detector signal pitch [µm]}}{\text{Detection unit of controller [µm]}}$ 

### B-65270EN/06 2. SETTING <sup>α</sup>*i*S/<sup>α</sup>*i*F/<sup>β</sup>*i*S SERIES SERVO PARAMETERS

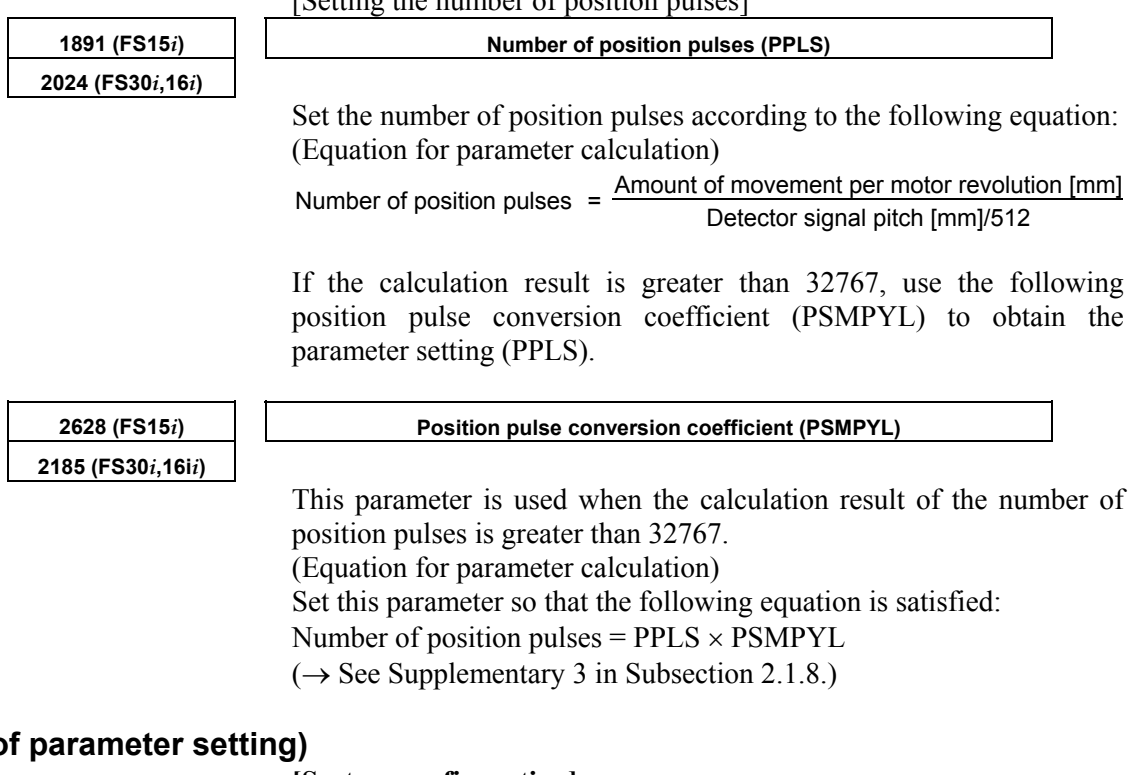

#### [Setting the number of position pulses]

### **(Example of**

#### **[System configuration]**

- The Series 30*i* is used.
- A linear scale with a signal pitch of  $20 \mu m$  is used.
- The least input increment of the controller is  $1 \mu m$ .
- The amount of movement per motor revolution is 16 mm.

#### **[Parameter setting]**

- To enable a separate detector, set bit 1 of parameter No. 1815 to 1.
- Calculate the parameters for the flexible feed gear. Because flexible feed gear  $(N/M)=(20/512 \mu m)/1 \mu m=5/128$ No.2084=5, No.2085=128
- Calculate the number of position pulses. Number of position pulses =  $16 \text{ mm}/(0.02 \text{ mm}/512=409,600$  Because this result does not fall in the setting range (0 to 32767), set A and B, respectively, with the "number of position pulses" and "position pulses conversion coefficient" by assuming:  $409,600 = 25,600 \times 16 \rightarrow A = 25,600, B = 16$  $No.2024 = 25,600, No.2185 = 16$

## *2.1.6* **Setting Parameters when an** <sup>α</sup>*i***CZ Sensor is Used**

#### **(1) Overview**

 $\alpha$ *i*CZ sensors may be used in the following two ways:

<1> Used as a detector for a synchronous built-in servo motor

<2> Used as a separate detector

This subsection explains parameter settings to be made when the sensor is used in each of these two ways.

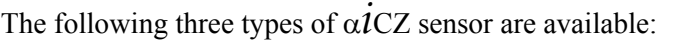

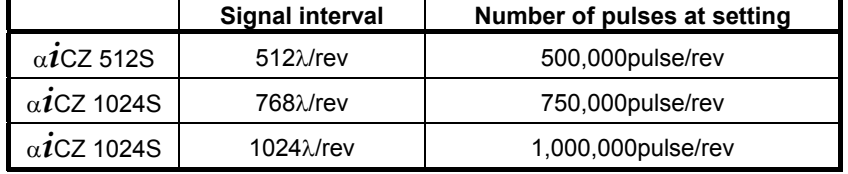

#### **NOTE**

- 1 When turning on and off the CNC, be sure to turn on and off the <sup>α</sup>*i*CZ 768S if it is used.
- 2 The absolute <sup>α</sup>*i*CZ 768S can be used only when the number of revolutions is finite (the integral number of revolutions is 10 or less).

#### **(2) Series and editions of applicable servo software**

• <sup>α</sup>*i*CZ 512S, <sup>α</sup>*i*CZ 1024S (Series 30*i*,31*i*,32*i*) Series 90D0/A(01) and subsequent editions Series 90E0/A(01) and subsequent editions (Series 15*i*-B,16*i*-B,18*i*-B,21*i*-B,0*i*-B,0*i* Mate-B,Power Mate *i*) Series  $90B0/A(01)$  and subsequent editions  $(*)$  Series 90B1/A(01) and subsequent editions Series  $90B6/A(01)$  and subsequent editions (\*) (Series 0*i*-C,0*i* Mate-C,20*i*-B) Series  $90B5/A(01)$  and subsequent editions  $(*)$ • <sup>α</sup>*i*CZ 768S (Series 15*i*-B,16*i*-B,18*i*-B,21*i*-B,0*i*-B,0*i* Mate-B,Power Mate *i*) Series 90B1/C(03) and subsequent editions (Series 30*i*,31*i*,32*i*) Series 90D0/J(10) and subsequent editions Series  $90E0/J(10)$  and subsequent editions (\*) With Series 90B0, 90B5, and 90B6, a <sup>α</sup>*i*CZ sensor cannot be used as the detector for a synchronous built-in servo motor. (The

α*i*CZ sensor can be used as a separate detector.)

### **(3) Setting parameters**

 **(a) Used as the detector for a synchronous built-in servo motor)** 

[Setting AMR]

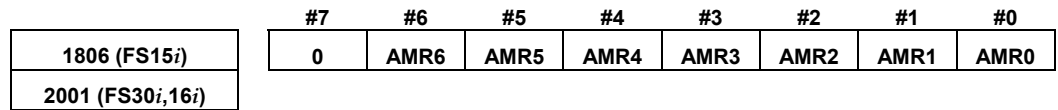

Set the value listed below according to the detector.

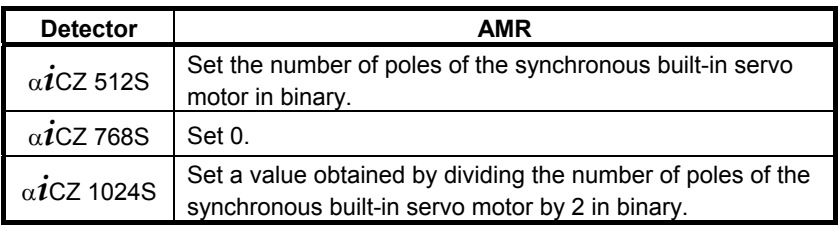

Setting example:

 When an 88-pole synchronous built-in servo motor and the <sup>α</sup>*i*CZ 1024S are used:

Number of poles/ $2 = 88/2 = 44$ 

 $\rightarrow$  The binary representation of the above value is 00101100. This value is set in AMR.

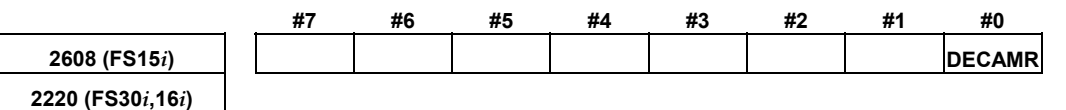

Set one of the following values according to the detector.

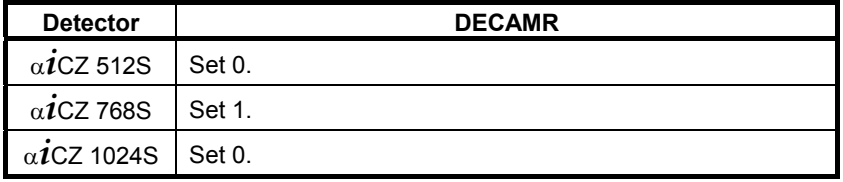

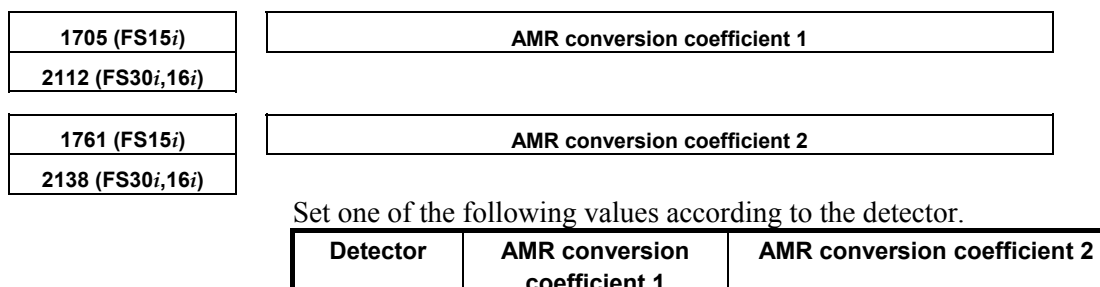

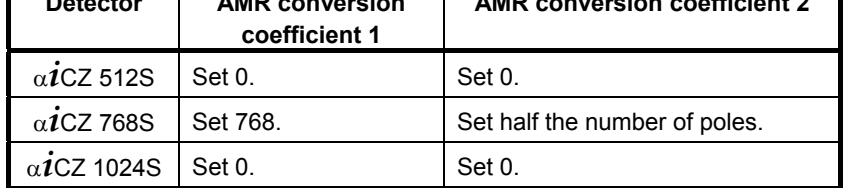

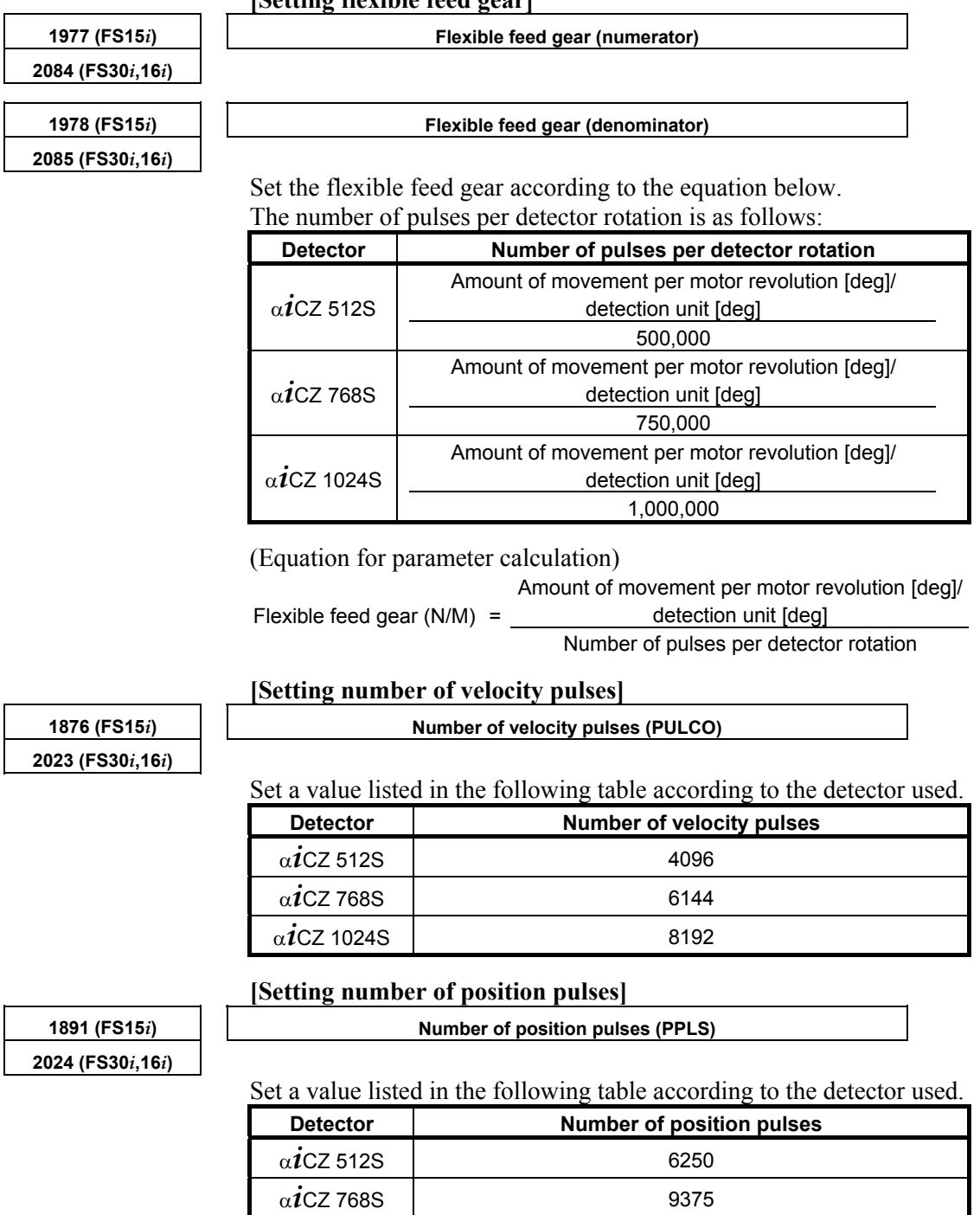

 $\alpha$ *i*CZ 1024S 12500

#### **[Setting flexible feed gear]**

## B-65270EN/06 2. SETTING <sup>α</sup>*i*S/<sup>α</sup>*i*F/<sup>β</sup>*i*S SERIES SERVO PARAMETERS

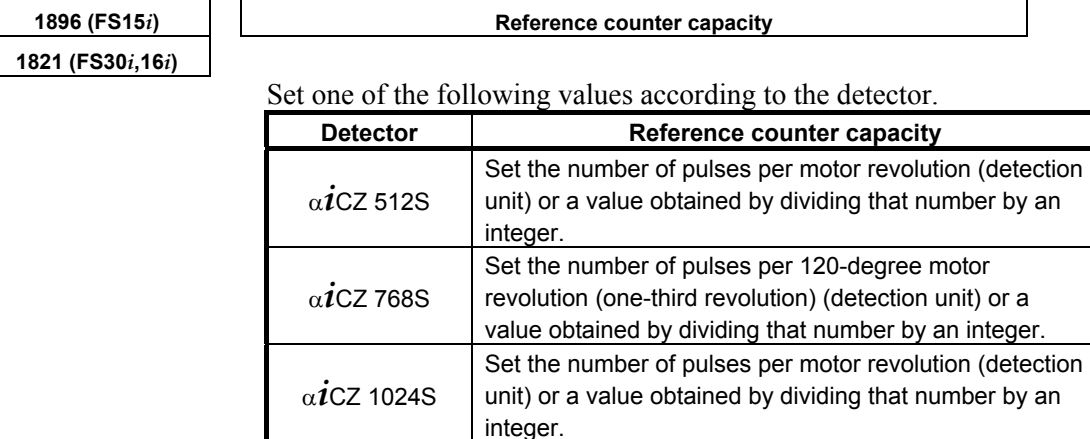

#### **[Setting reference counter capacity]**

#### **(Example of parameter setting)**

#### **[System configuration]**

- The Series 30*i* is used.
- An 88-pole/rev, synchronous built-in servo motor is used.
- The detector used is the <sup>α</sup>*i*CZ512S.
- The least input increment of the controller is  $1/1000$  deg.
- Gear ratio 1:1

#### **[Parameter setting]**

AMR=01011000 (88 in decimal representation) Flexible feed gear  $(N/M) = 360,000/500,000 = 18/25$ , so parameter No.  $2084 = 18$ , and parameter No.  $2085 = 25$ 

Number of velocity pulses  $= 4096$ 

Number of position pulses  $= 6250$ 

Reference counter capacity =  $360,000$ 

#### **(b) Used as a separate detector**

After performing the initialization procedure (full-closed loop) described in Subsection 2.1.3, change the settings described below according to the signal pitch of the detector.

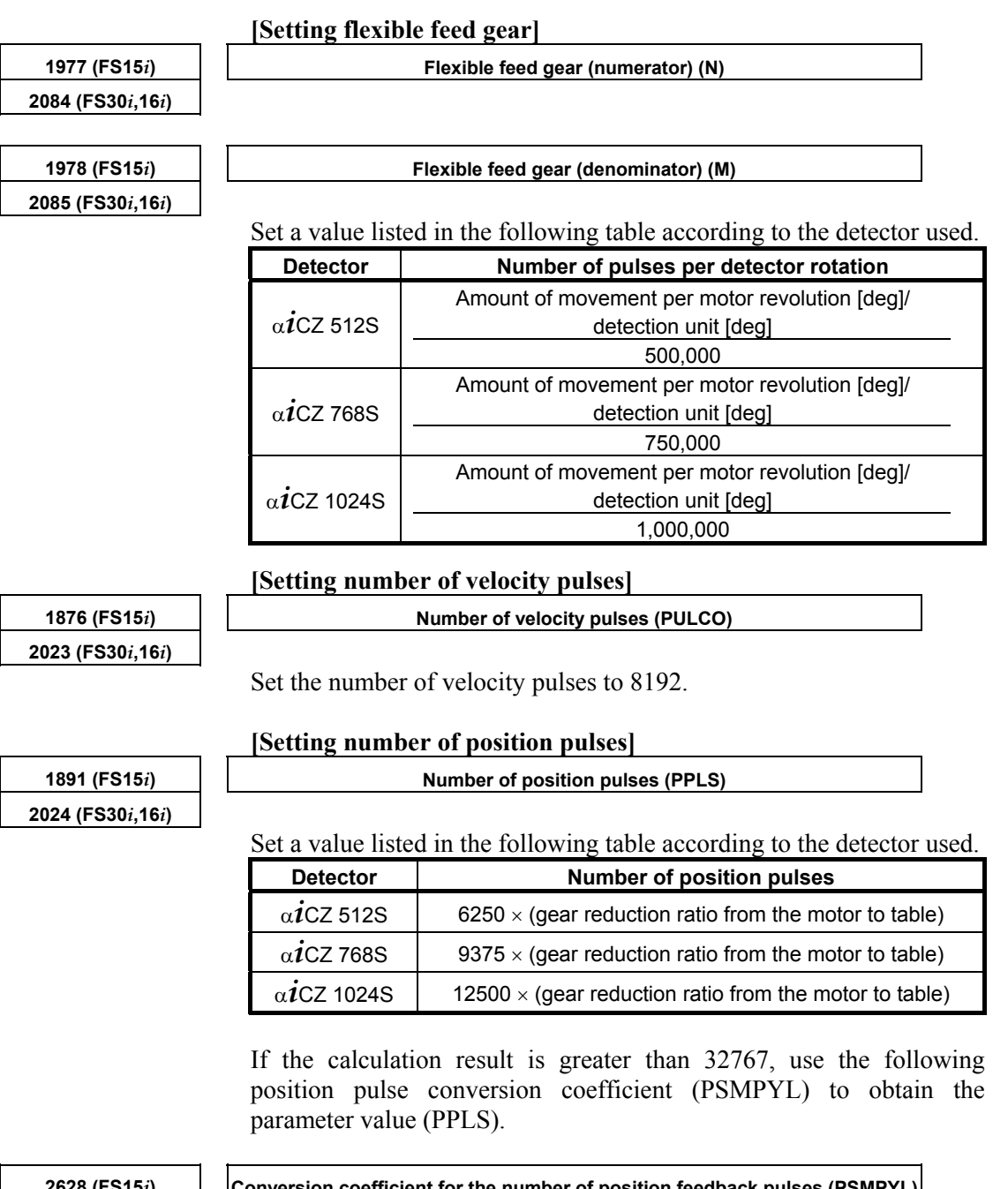

# **2185 (FS30***i***,16***i***)**

#### **2628 (FS15***i***) Conversion coefficient for the number of position feedback pulses (PSMPYL)**

This parameter is used when the calculated number of position pulses is greater than 32767.

(Equation for parameter calculation)

Set this parameter so that the following equation is satisfied:

- Number of position pulses =  $PPLS \times PSMPYL$
- $(\rightarrow$  See Supplementary 3 in Subsection 2.1.8.)

# B-65270EN/06 2. SETTING <sup>α</sup>*i*S/<sup>α</sup>*i*F/<sup>β</sup>*i*S SERIES SERVO PARAMETERS

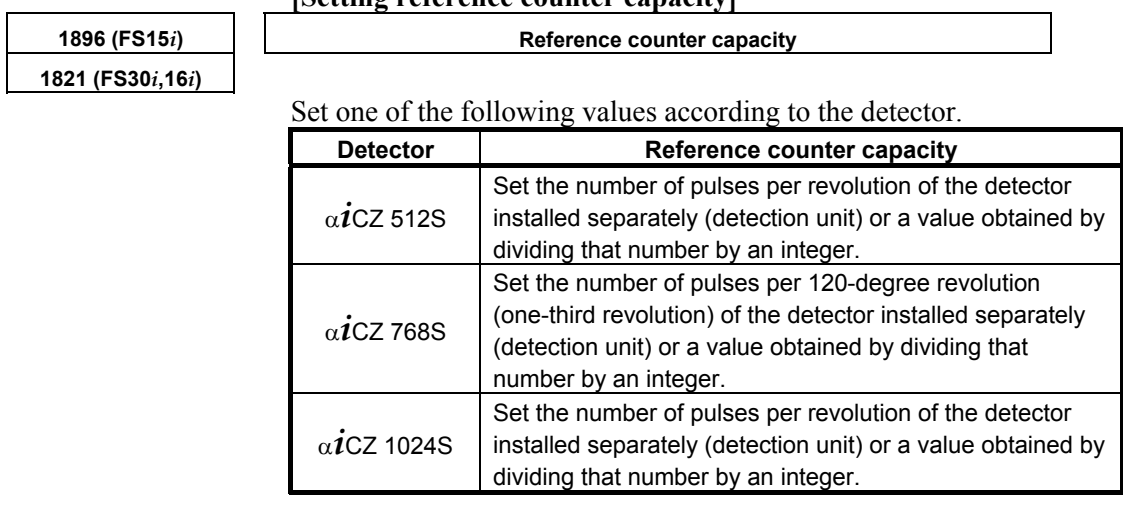

#### **[Setting reference counter capacity]**

#### **(Example of parameter setting)**

### **[System configuration]**

- The Series 30*i* is used.
- The detector used is the <sup>α</sup>*i*CZ1024S
- The least input increment of the controller is 1/1000 deg.
- Gear ratio 1:1

#### **[Parameter setting]**

Flexible feed gear  $(N/M) = 360,000/1,000,000 = 9/25$ , so parameter No.  $2084 = 9$ , and parameter No.  $2085 = 25$ Number of position pulses = 12500 Reference counter capacity =  $360,000$ 

### *2.1.7* **Setting Parameters when the PWM Distribution Module is Used**

### **(1) Overview**

The PWM distribution module (PDM) distributes a copy of a PWM command for one axis received from the CNC to more than one servo amplifier. When receiving current feedback signals from the servo amplifiers, the PDM obtains an average current value per servo amplifier and transfers it to the CNC. Since the CNC regards servo amplifiers connected to the PDM as one axis, use of the PDM allows large output by parallel driving without increasing the number of axes controlled by the CNC.

The PDM is used mainly for driving a servo motor having four or more windings (such as the <sup>α</sup>*i*S2000/2000HV and <sup>α</sup>*i*S3000/2000HV).

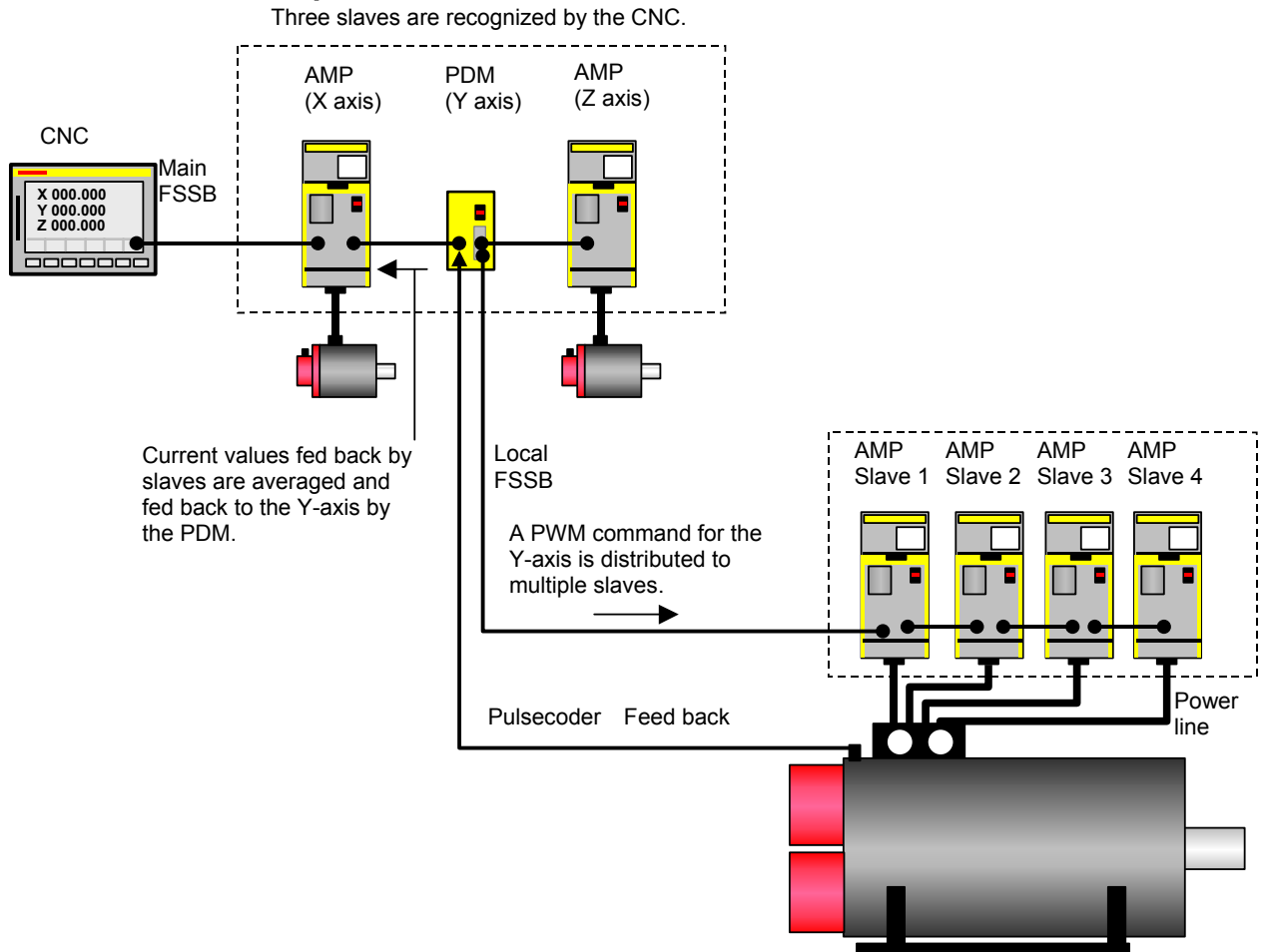

# **Connection example:**

Servo motor  $(\alpha \vec{i}$ S2000/2000HV and so on)

#### **(2) Series and editions of applicable servo software**

Series  $90B1/A(01)$  and subsequent editions

(\*) When the PDM is used, it must be supported by the CNC system software. (With the system software series listed below, the PDM can be used.)

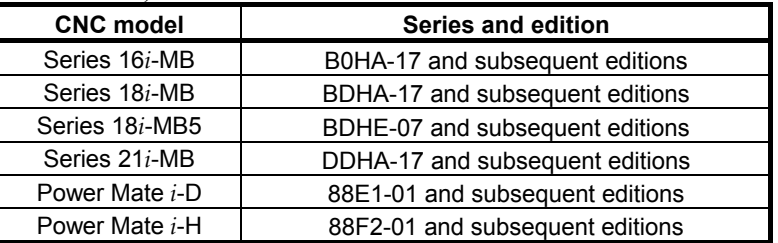

#### **(3) Setting parameters (a) Setting for the PDM**

When the PDM is used for an axis, servo HRV3 control must be set for the axis. Set the parameter shown below.

After setting parameters with servo HRV2 control specified, set servo HRV3 control by parameter setting as follows (**HR3 = 1**). (For each axis)

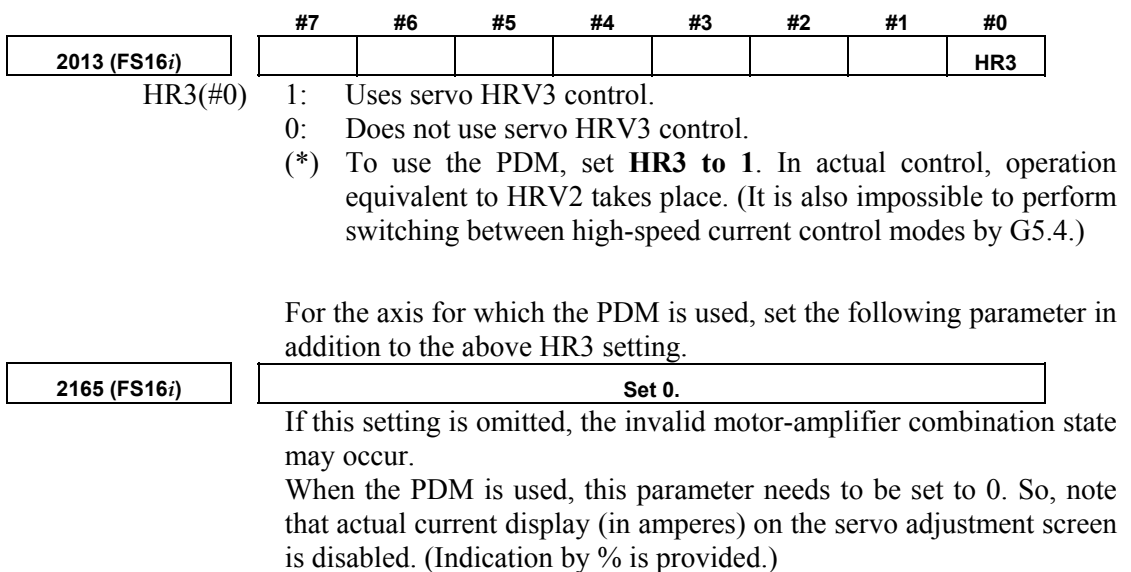

#### **(b) Setting for 16-pole servo motors**

For an axis for which one of the following servo motor is used, set the following parameter for 16-pole servo motors:

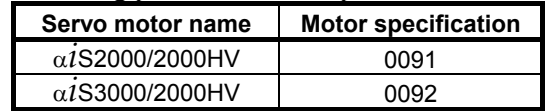

<sup>(</sup>Series 16*i*-B,18*i*-B,21*i*-B, Power Mate *i*)

# 2. SETTING <sup>α</sup>*i*S/<sup>α</sup>*i*F/<sup>β</sup>*i*S SERIES SERVO PARAMETERS B-65270EN/06

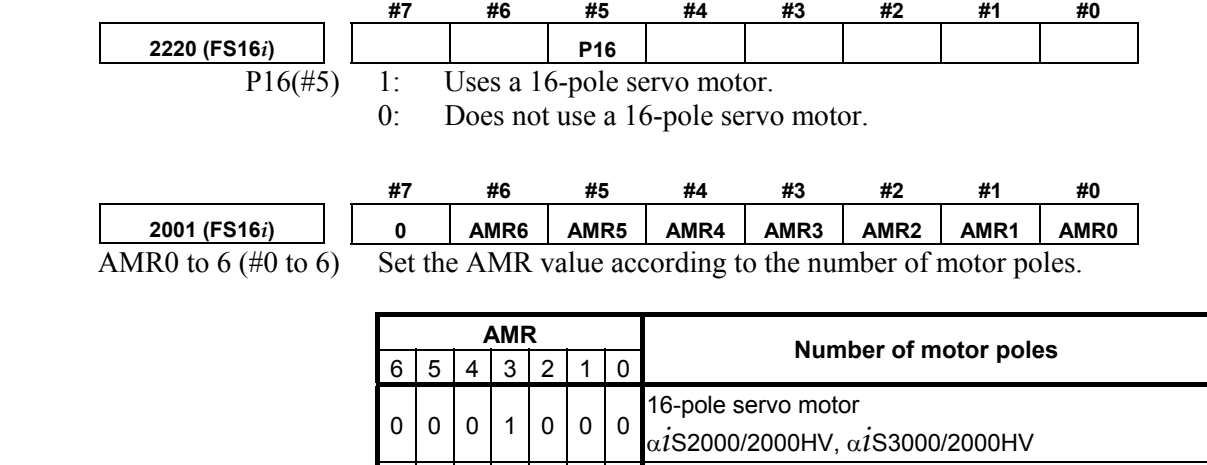

0 | 0 | 0 | 0 | 0 | 0 | 0 | 0 | Other than 16-pole servo motor (8-pole servo motor)

## *2.1.8* **Actions for Illegal Servo Parameter Setting Alarms**

### **(1) Overview**

When a setting value is beyond an allowable range, or when an overflow occurs during internal calculation, an invalid parameter setting alarm is issued.

This section explains the procedure to output information to identify the location and the cause of an invalid parameter setting alarm.

### **(2) Series and editions of applicable servo software**

(Series 30*i*,31*i*,32*i*) Series90D0/A(01) and subsequent editions Series90E0/A(01) and subsequent editions (Series 15*i*-B,16*i*-B,18*i*-B,21*i*-B,0*i*-B,0*i* Mate-B,Power Mate *i*) Series9096/A(01) and subsequent editions Series90B0/A(01) and subsequent editions Series90B1/A(01) and subsequent editions Series90B6/A(01) and subsequent editions (Series 0*i*-C,0*i* Mate-C,20*i*-B) Series90B5/A(01) and subsequent editions

### **(3) Illegal parameter setting alarms that can be displayed in parameter error detail display**

Invalid parameter setting alarms detected by the servo software can be displayed. Alarms detected by the system software cannot be displayed here.

To check whether the servo software detects an alarm, check the following:

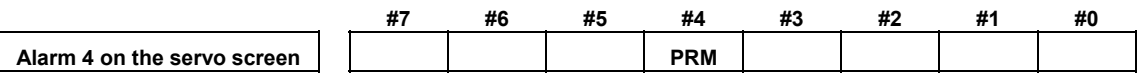

- 1: Alarm detected by the servo software (See the descriptions of detailed display provided later.)
- 0: Alarm detected by the system software (With Series including 16*i*, identification is possible using DGN280.)

# <u>2. SETTING α $i$ S/α $i$ F/β $i$ S SERIES SERVO PARAMETERS B-65270EN/06</u>

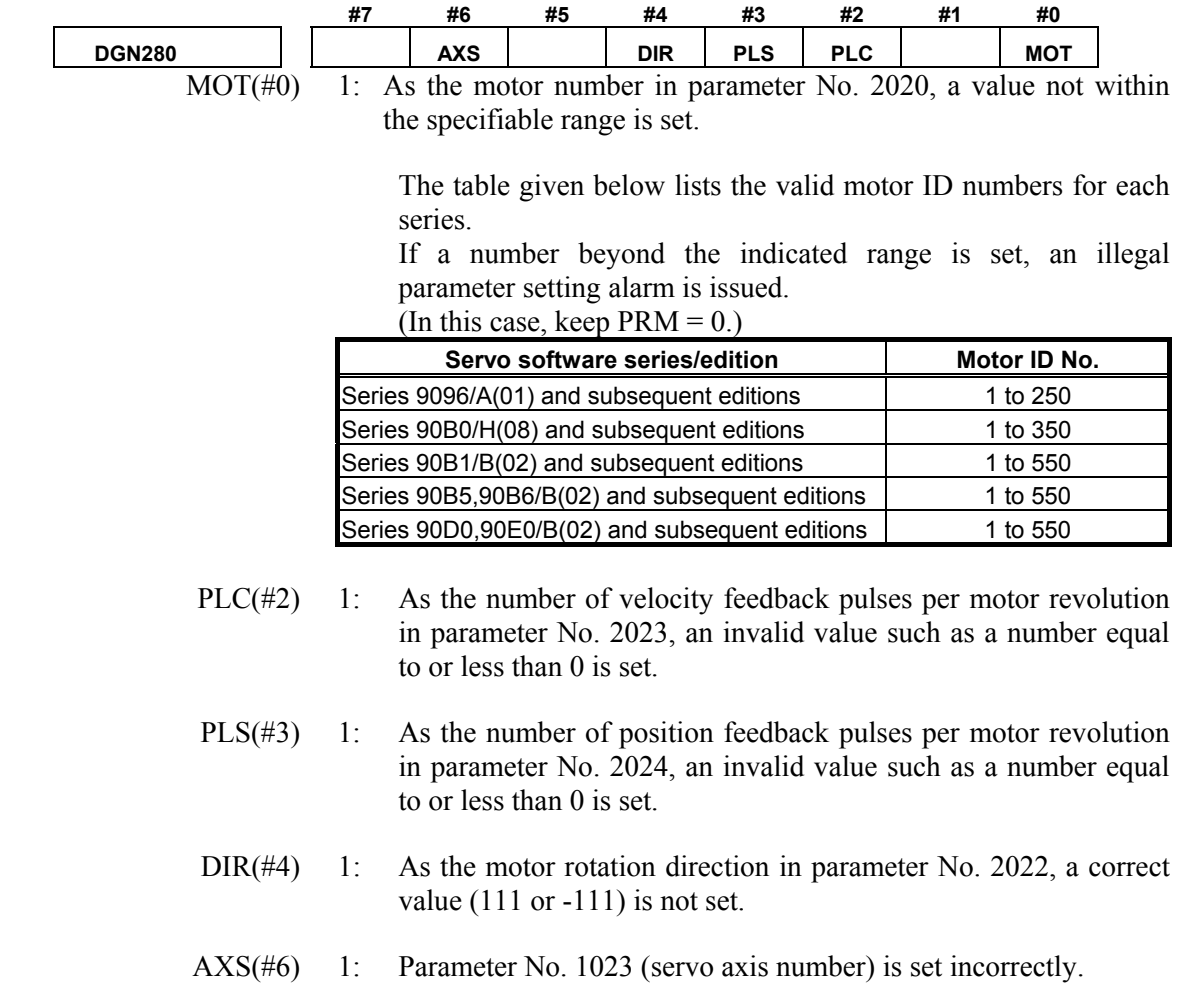

### **(4) Method**

When an illegal parameter setting alarm detected by the servo software is issued, analyze the cause of the alarm by following the procedure explained below.

\* When more than one alarm is issued, one of the causes of these alarms is displayed. Analyze the alarms one by one.

#### **Procedure for displaying detail information about an illegal parameter setting alarm**

(For the Series 15*i*)

 On the servo alarm screen, an item indicating parameter error details is located in the lower left side. Check the number indicated here.

(For the Series 30*i*, 16*i* and so on)

 On the diagnosis screen, search for No. 352. Check the number written in No. 352.

#### **Analyzing illegal parameter setting alarms in detail**

The detail alarm data basically consists of three to five digits as shown:

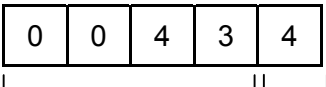

Location where an Cause of the alarm

alarm was caused

Upper four digits:

Indicate the location where an alarm was caused.

Table 2.1.8 lists the displayed numbers and corresponding parameter numbers.

- \*1 Basically, the low-order three digits of the 4-digit parameter number of the Series 16*i* indicate the location where an alarm was caused. (When an alarm is due to more than one parameter, these digits and parameter numbers do not sometimes match.)
- \*2 When the digits are displayed on the servo alarm screen (Series 15*i*) or diagnosis screen (Series 30*i*, 16*i*, and so on), 0s in high-order digits are not displayed.

Lowest digit:

Indicates the cause of an alarm.

The displayed numbers and their meanings are explained below:

- 2: The set parameter is invalid. The corresponding function does not operate.
- 3: The parameter value is beyond the setting range. Alternatively, the parameter is not set.
- 4 to 9: An overflow occurred during internal calculation.

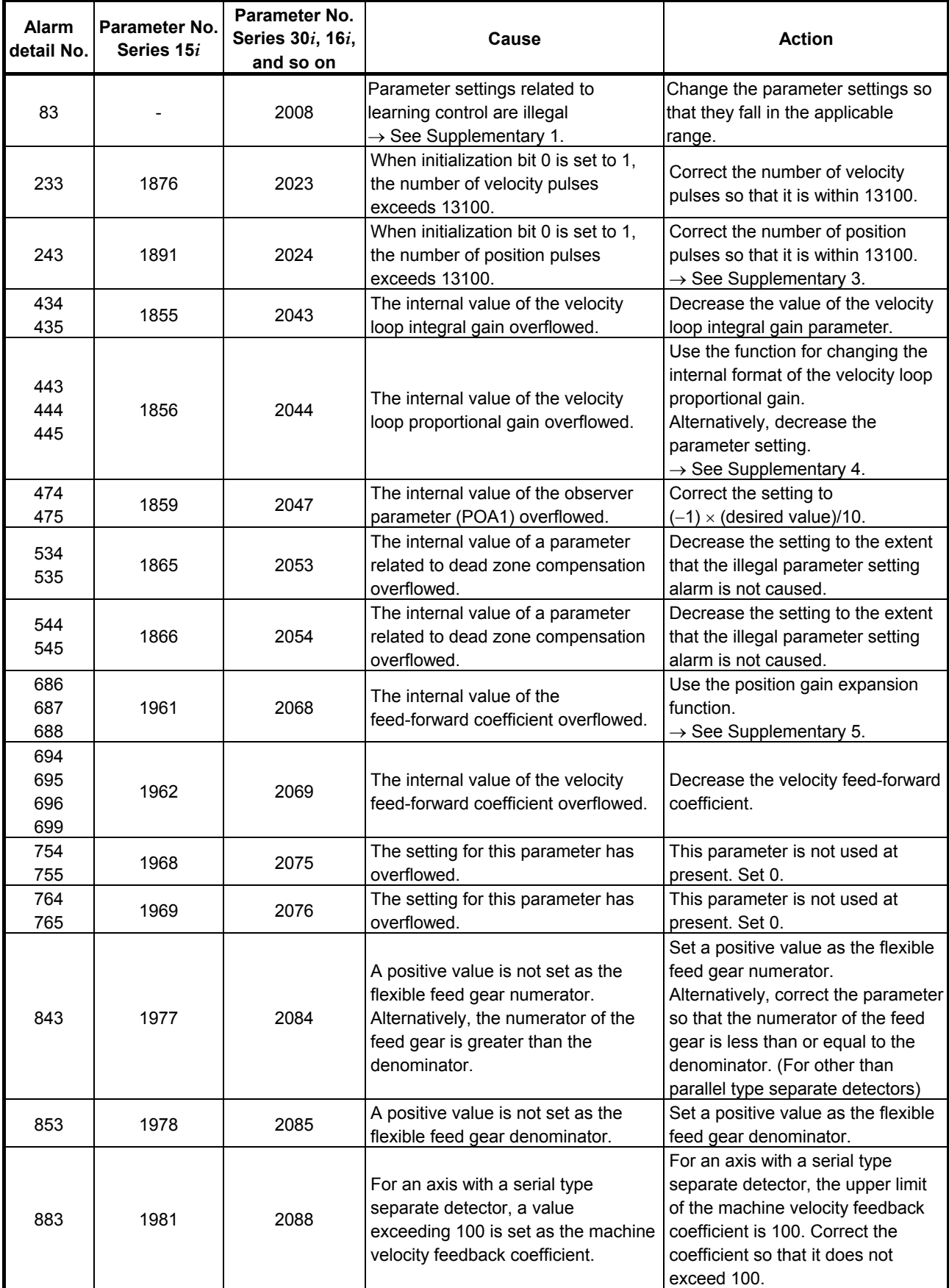

**Table 2.1.8 Detail analysis of illegal parameter setting alarms** 

# B-65270EN/06 2. SETTING <sup>α</sup>*i*S/<sup>α</sup>*i*F/<sup>β</sup>*i*S SERIES SERVO PARAMETERS

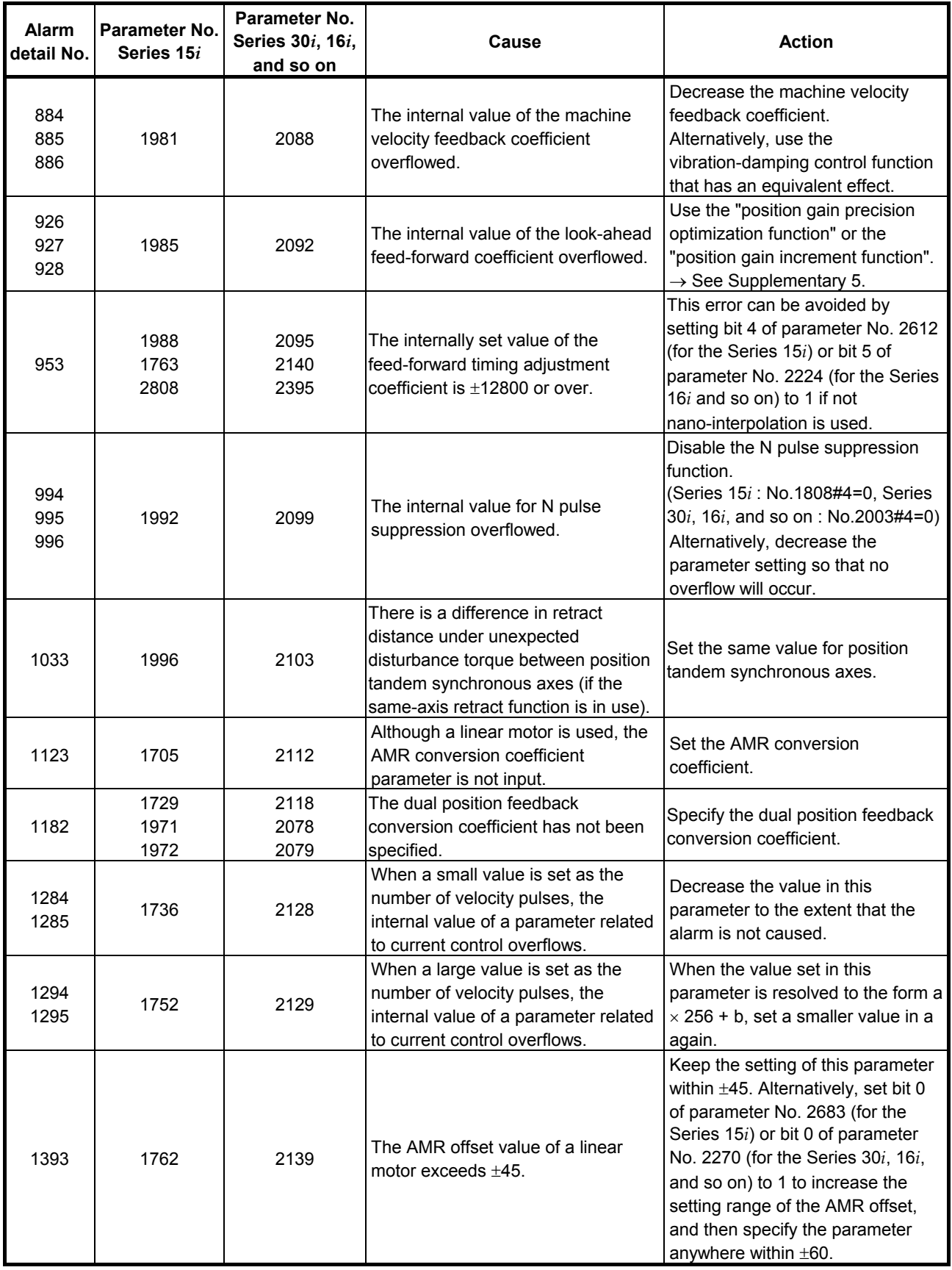

# <u>2. SETTING α $i$ S/α $i$ F/β $i$ S SERIES SERVO PARAMETERS B-65270EN/06</u>

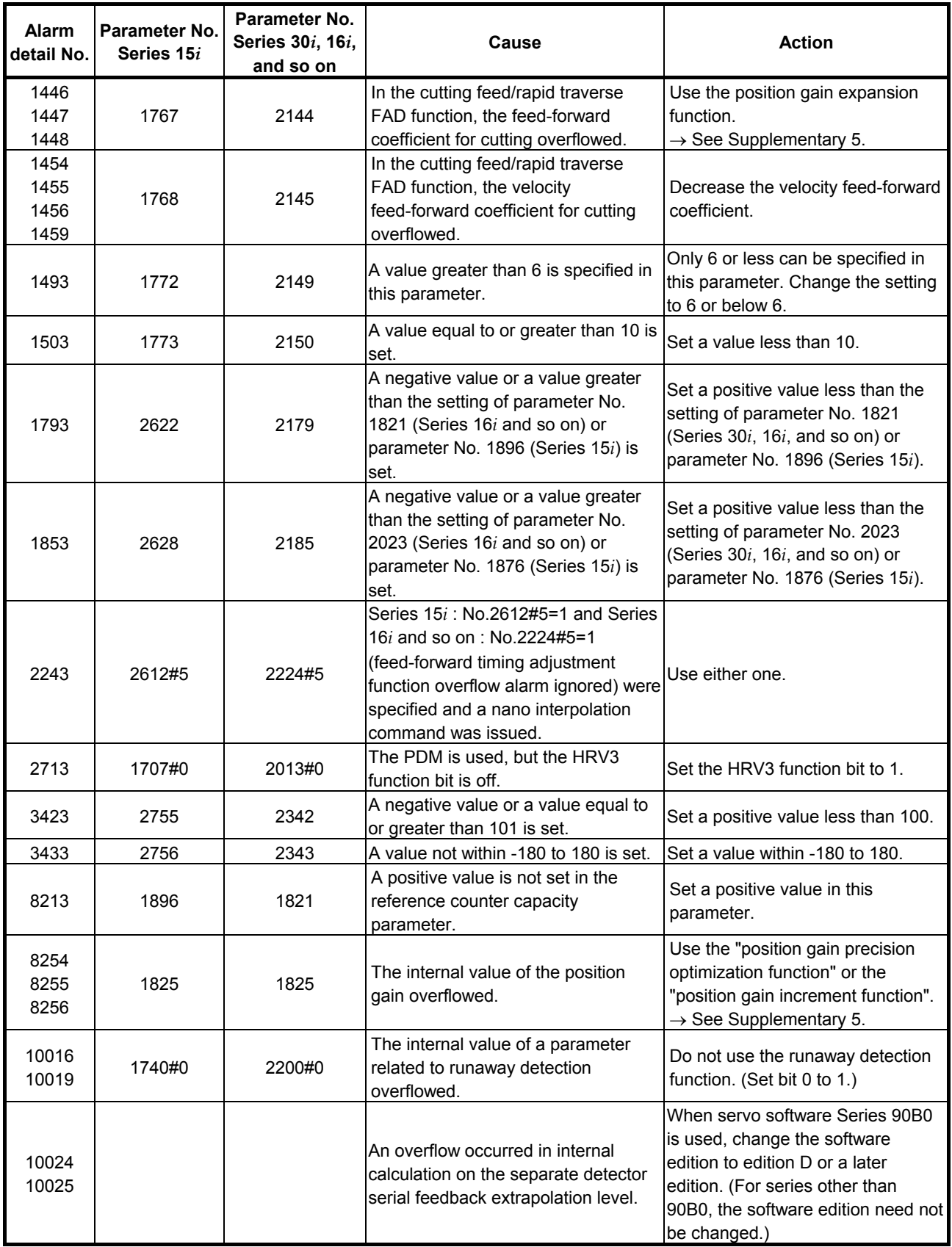

# B-65270EN/06 2. SETTING <sup>α</sup>*i*S/<sup>α</sup>*i*F/<sup>β</sup>*i*S SERIES SERVO PARAMETERS

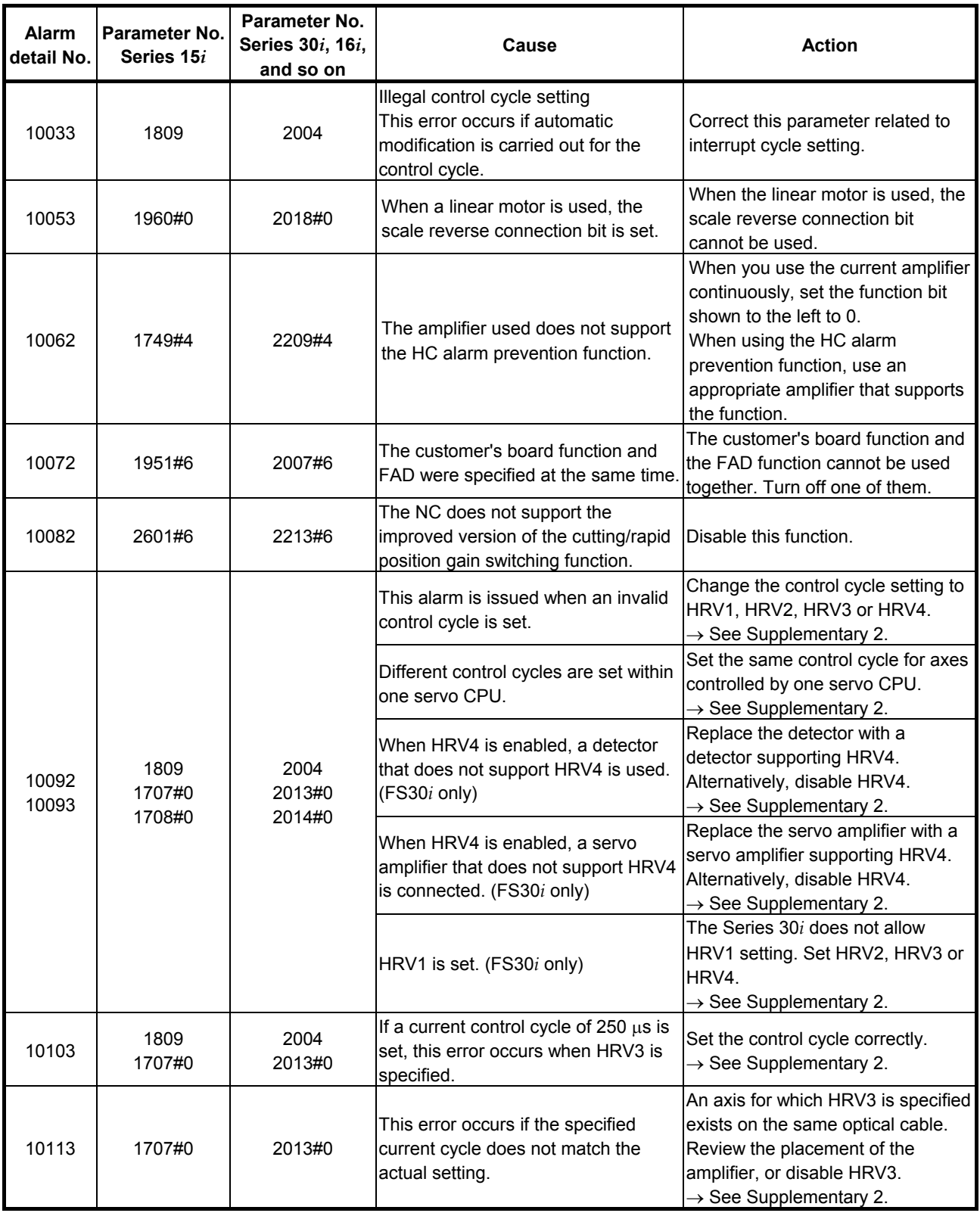

# 2. SETTING *αİ*S/*αİF*/β*İS* SERIES SERVO PARAMETERS B-65270EN/06

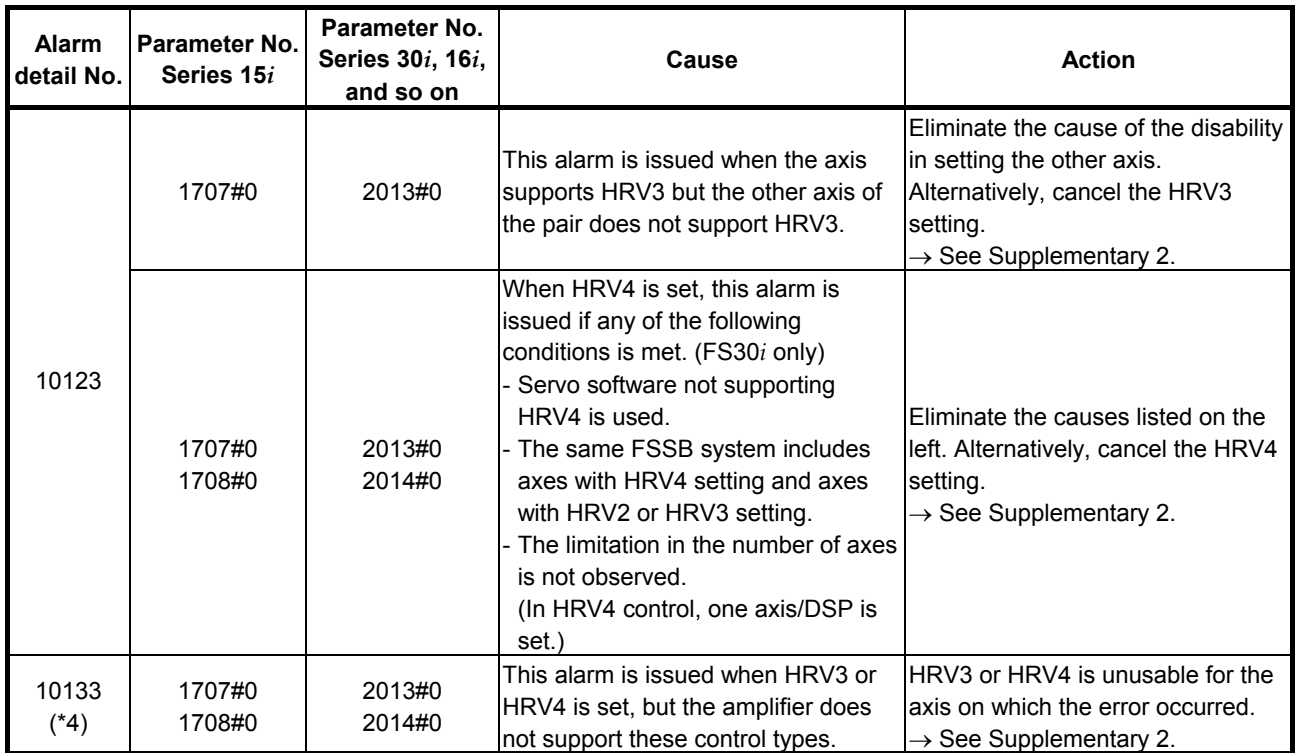

\* The alarms indicated by "(FS30*i* only)" may be issued only when servo software Series 90D0 or 90E0 is used. When other servo software series are used, these alarms are not issued.

#### **Supplementary 1: Details of illegal settings of learning control parameters**

For the Series 16*i* and so on, reset parameter No. 2115 to 0, and set parameter No. 2151 to 1913, and then change the value of diagnosis information (DGN) No. 353 to binary form. If a resulting binary bit is 1, its bit position indicates the detail cause. (For the Series 15*i*, no learning control is available.)

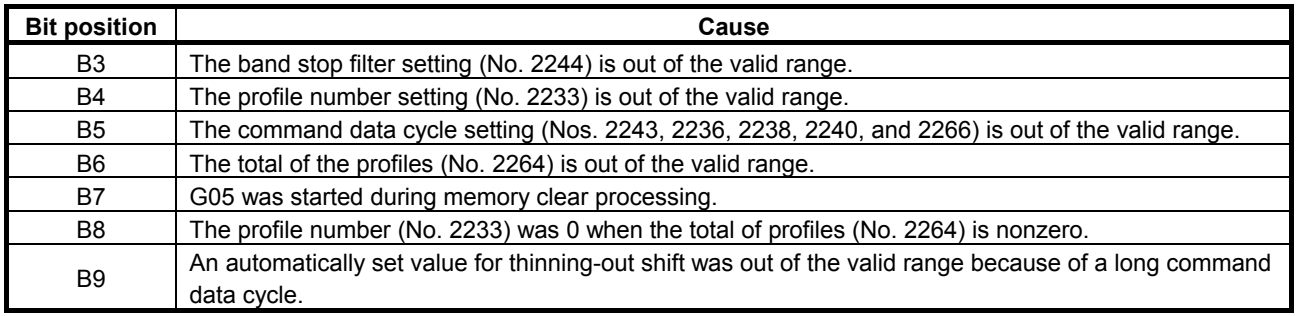

#### **Supplementary 2: Control cycle setting**

There are four different types of control cycle setting (HRV1, HRV2, HRV3 and HRV4). Their settings are explained below.

For Series 15*i*

 HRV1: No1809=0X000110 HRV2: No1809=0X000011, No1707#0=0 HRV3: No1809=0X000011, No1707#0=1

For Series 16*i* and so on HRV1: No2004=0X000110 HRV2: No2004=0X000011, No2013#0=0 HRV3: No2004=0X000011, No2013#0=1

For Series 30*i*

 HRV2: No2004=0X000011, No2013#0=0, No2014#0=0 HRV3: No2004=0X000011, No2013#0=1, No2014#0=0 HRV4: No2004=0X000011, No2013#0=0, No2014#0=1

When an invalid value is set in control cycle related parameters, the following alarm messages are indicated on the CNC:

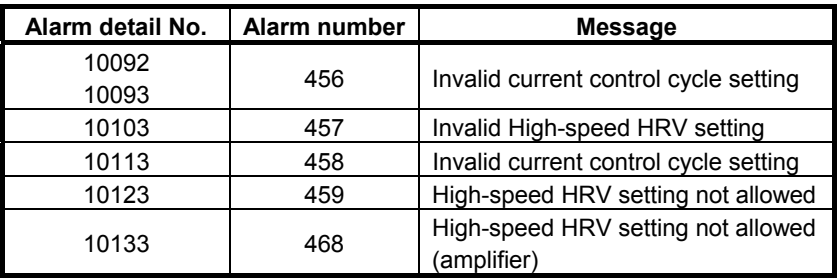

#### **Supplementary 3: Setting the number of position pulses**

If the resolution of the separate detector is high and the number of position feedback pulses becomes greater than 32767, take the following measure.

#### **(a) For other than servo software Series 9096**

Use "position feedback pulse conversion coefficient" to make settings. Number of position feedback pulses =  $A \times B$ Select B so that A is within 32767.

- A: Number of position feedback pulses set in the parameter (less than or equal to 32767)
- B: Conversion coefficient for the number of position feedback pulses

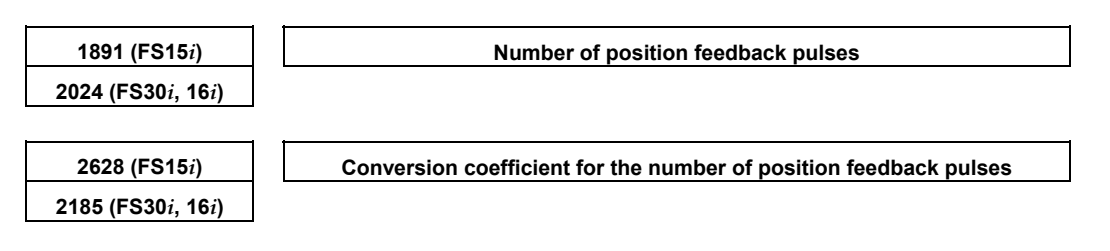

(Example of setting)

If the linear scale used has a minimum resolution of 0.1 µm and the distance to move per motor turn is 16 mm

Set A and B, respectively, to 10000 and 16, because:

 $Ns = distance$  to move per motor turn (mm)/detector minimum resolution (mm) = 16 mm/0.0001 mm =  $160000(>32767) = 10000 \times 16$ 

### **NOTE**

If the detector on the motor is an  $\alpha i$  Pulsecoder (number of velocity pulses = 8192), select a value raised to the second power (2, 4, 8, ...) as the conversion coefficient as much as possible (so the position gain used within the software becomes more accurate).

If the setting of the number of position pulses becomes very large, a subtle difference in response may occur between two axes submitted to interpolation, because of position gain canceling. To avoid this problem, make the following setting.

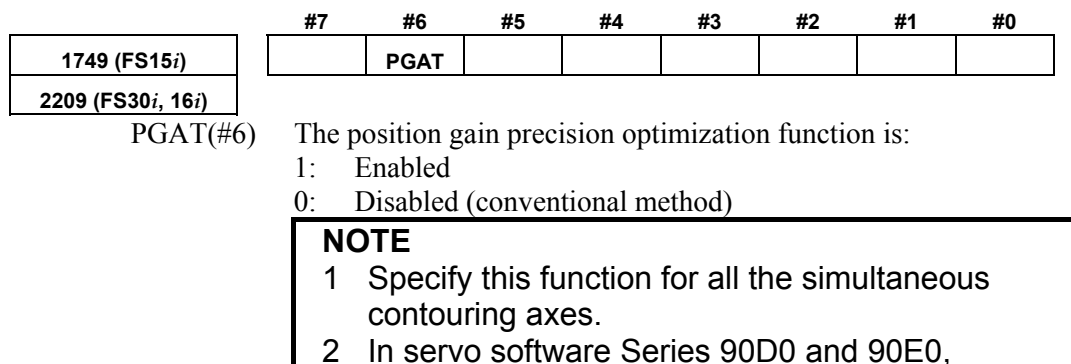

automatic format change for position gain is enabled by default regardless of the PGAT setting. So, PGAT need not be set.

### **(b) For servo software Series 9096**

Because the "position feedback pulse conversion coefficient" is unusable, change the parameters as stated below.

(i) If the number of position pulses is in a range from 32,768 to 131,000

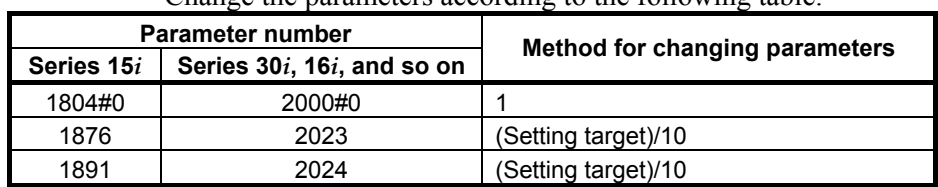

Change the parameters according to the following table.

### B-65270EN/06 2. SETTING <sup>α</sup>*i*S/<sup>α</sup>*i*F/<sup>β</sup>*i*S SERIES SERVO PARAMETERS

(ii) If the number of position pulses is larger than 131,000 Change the parameters according to the following table. In this table, letter E satisfies:

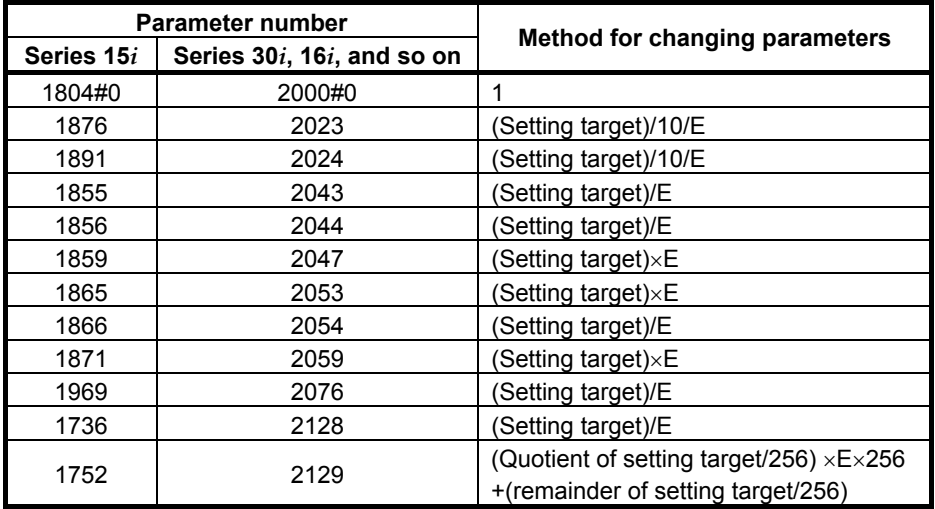

Number of position feedback pulses/10/E < 13100

#### **Supplementary 4: Function for changing the internal format of the velocity loop proportional gain**

An overflow may occur in the velocity loop proportional gain during internal calculation by the servo software. This can be avoided by setting the parameter shown below.

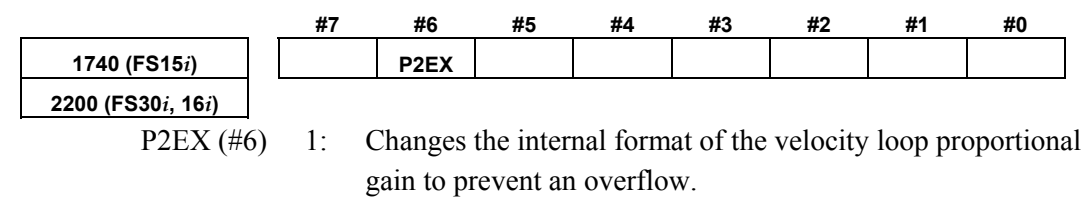

0: Uses the standard internal format for the velocity loop proportional gain.

#### **Supplementary 5: Preventing an overflow in the position gain or the feed-forward coefficient**

If the position gain or feed-forward coefficient overflows, take one of the following measures depending on the servo software series in use. In servo software Series 90D0 and 90E0 for the Series 30*i*/31*i*/32*i*, automatic format change for position gain is enabled regardless of the following setting. (Setting is unnecessary.)

### **(a) For other than servo software Series 9096**

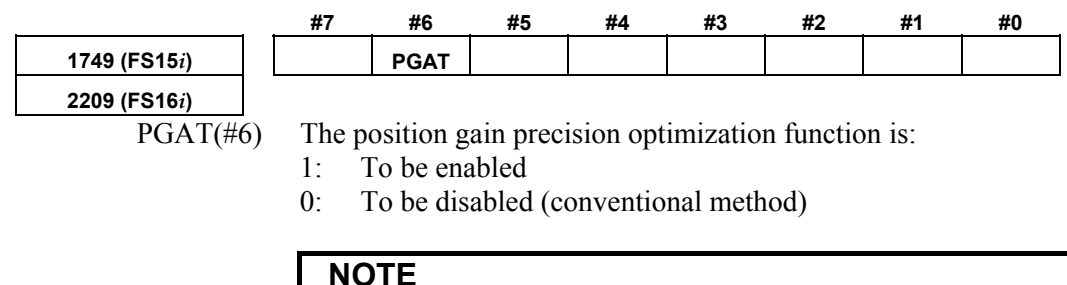

 Specify this function for all the simultaneous contouring axes.

### **(b) For servo software Series 9096**

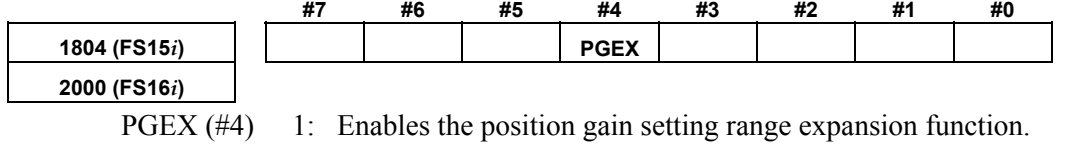

0: Disables the position gain setting range expansion function.

The setting of the number of position pulses need not be changed.

If an overflow in the position gain cannot be prevented by this function, change the CMR.

If the CMR is multiplied by N (integer), multiply also the flexible feed gear by N. This means that the detection unit is refined to 1/N. So, the settings of all parameters that need to be set in the detection unit need to be increased by N.

See Appendix B for a list of the parameters set in the detection unit.
# **3** α*i***S/**<sup>α</sup>*i***F/**<sup>β</sup>*i***S SERIES PARAMETER ADJUSTMENT**

This chapter describes parameter tuning for the FANUC AC SERVO MOTOR <sup>α</sup>*i*S, <sup>α</sup>*i*F, and <sup>β</sup>*i*S series. A servo tuning tool, SERVO GUIDE, is available which lets you perform parameter tuning smoothly. See Section 4.20 for the summary of SERVO GUIDE.

## *3.1* **SERVO TUNING SCREEN**

Display the servo tuning screen, and check the position error, actual current, and actual speed on the screen. Using the keys on the CNC, enter values according to the procedure

explained below. (The Power Mate *i* DPL/MDI does not provide the servo tuning function.)

 **- Series 15***i*

Press the SYSTEM key several times to display the servo setting screen. Then press the  $\left| \right|$  key to display the servo tuning screen.

## **- Series 30***i***, 31***i***, 32***i***, 16***i***, 18***i***, 21***i***, 20***i***, 0***i***, and Power Mate** *i*

 $\overline{\bigcirc_{\text{SYSTEM}}}$  $\rightarrow$  [SYSTEM]  $\rightarrow$  [ $\triangleright$ ]  $\rightarrow$  [SV-PRM]  $\rightarrow$  [SV-TUN]

If the servo screen does not appear, set the following parameter, then switch the CNC off and on again.

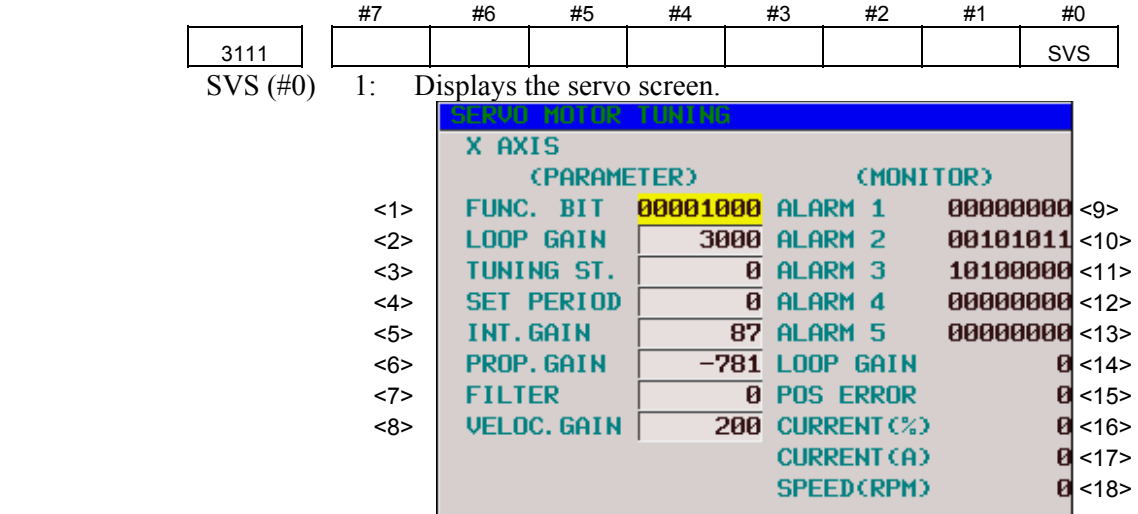

| $9$  | 200                       | nur        | - 10 |                 |            | OVC HCA HVA DCA FBA OFA     |   |    |     | 20   | 205 |   |             |   |   |             |    | oha lda bla pha cma bza pma sph |            |
|------|---------------------------|------------|------|-----------------|------------|-----------------------------|---|----|-----|------|-----|---|-------------|---|---|-------------|----|---------------------------------|------------|
|      | x                         | Й          | Й    | Й               | ø          | Й                           | ø | Й  | п   |      | x   | ø | п           | ø | ø | ø           | ø  | п                               | ø          |
| <10> | 201                       | <b>ALD</b> |      |                 | <b>EXP</b> |                             |   |    |     | <21> | 206 |   | DTE CRC STB |   |   |             |    |                                 |            |
|      | $\boldsymbol{\mathsf{x}}$ | Й          | Й    | Й               | Й          | Й                           | Й | Й. | ี ค |      | x   | Й | и           | Й | и | ø           | Ø. | п                               | Й          |
| 11   | 202                       |            |      |                 |            | CSA BLA PHA RCA BZA CKA SPH |   |    |     |      | 280 |   | <b>AXS</b>  |   |   | DIR PLS PLC |    |                                 | <b>MOT</b> |
|      | x                         | Й          | Й    |                 | Й          | Й                           | ø | Й  | Й   |      | x   | ø | ø           | ø | ø | ø           | ø  | ø                               | ø          |
| <12> | 203                       |            |      | DTE CRC STB PRM |            |                             |   |    |     |      |     |   |             |   |   |             |    |                                 |            |
|      | x                         | Й          | Й    | Й               | Й          | и                           | ø | Й. | л   |      |     |   |             |   |   |             |    |                                 |            |
| <13> | 204                       |            |      |                 |            | RAM OFS MCC LDA PMS FSA     |   |    |     |      |     |   |             |   |   |             |    |                                 |            |
|      | x                         | ø          | Й    | Ø               | ø          | ø                           | ø | ø  | Ø   |      |     |   |             |   |   |             |    |                                 |            |
|      |                           |            |      |                 |            |                             |   |    |     |      |     |   |             |   |   |             |    |                                 |            |

**Fig. 3.1(a) Tuning screen** 

**Fig. 3.1(b) Diagnosis screen** 

## B-65270EN/06 3. <sup>α</sup>*i*S/<sup>α</sup>*i*F/<sup>β</sup>*i*S SERIES PARAMETER ADJUSTMENT

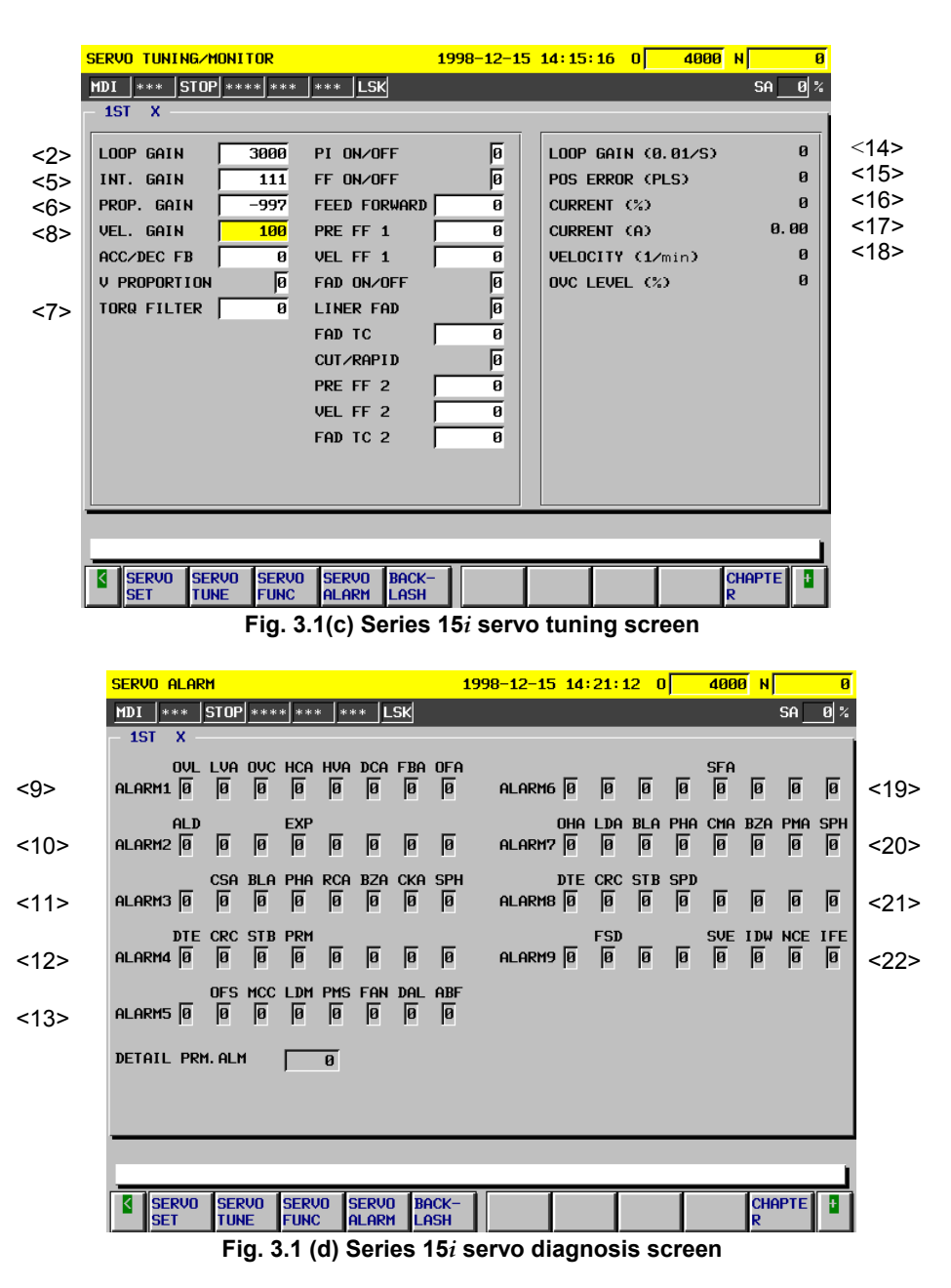

The items on the servo tuning screen correspond to the following parameter numbers:

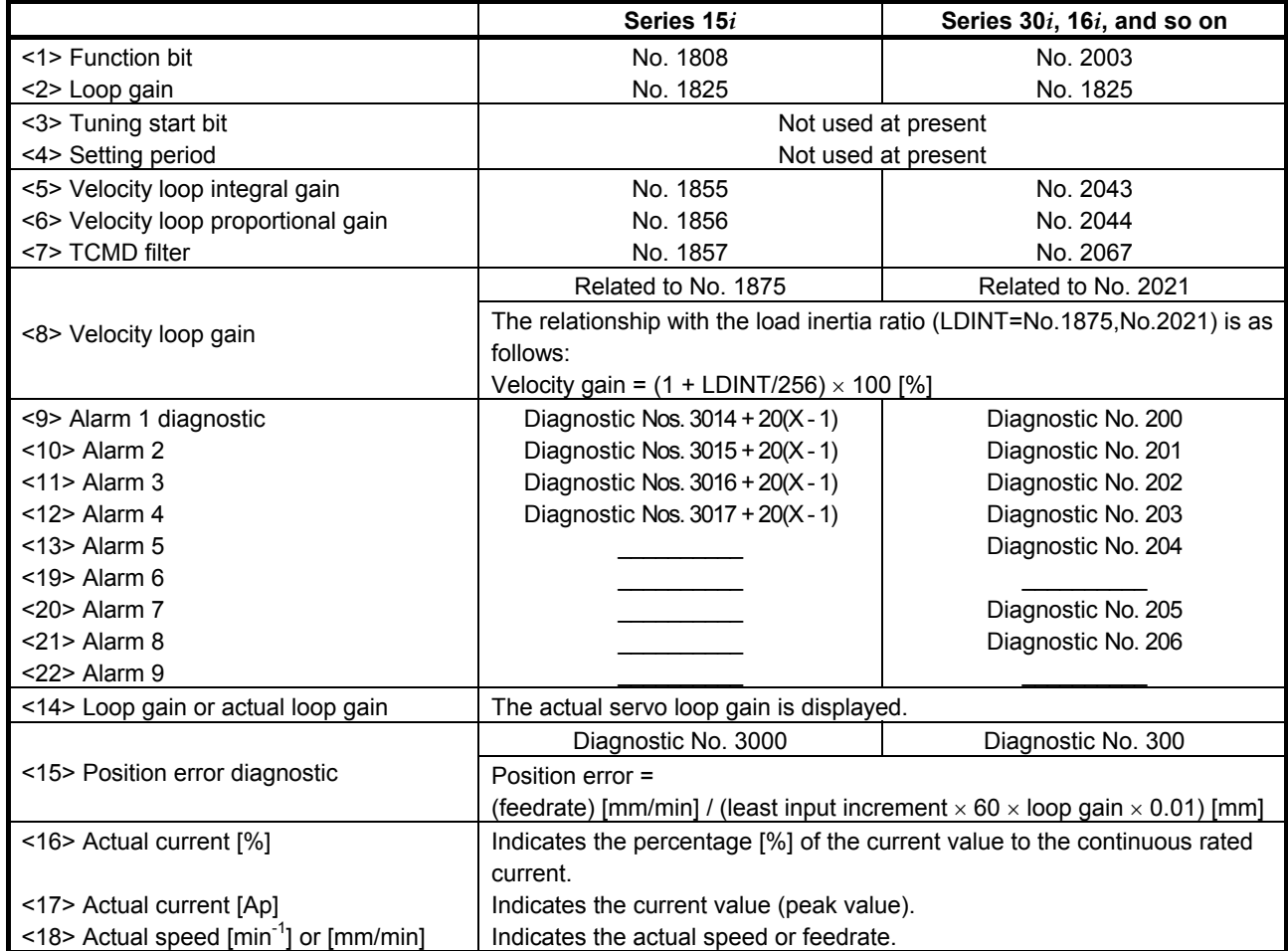

#### **Table 3.1 Correspondence between the servo tuning screen and diagnosis screen, and parameters**

# *3.2* **ACTIONS FOR ALARMS**

If a servo alarm occurs, detail alarm information is displayed on the diagnosis screen (Figs. 3.1 (b) and (d)). Based on this information, check the cause of the servo alarm and take appropriate action. For alarms with no action number, refer to relevant manuals such as the maintenance manual on the amplifier.

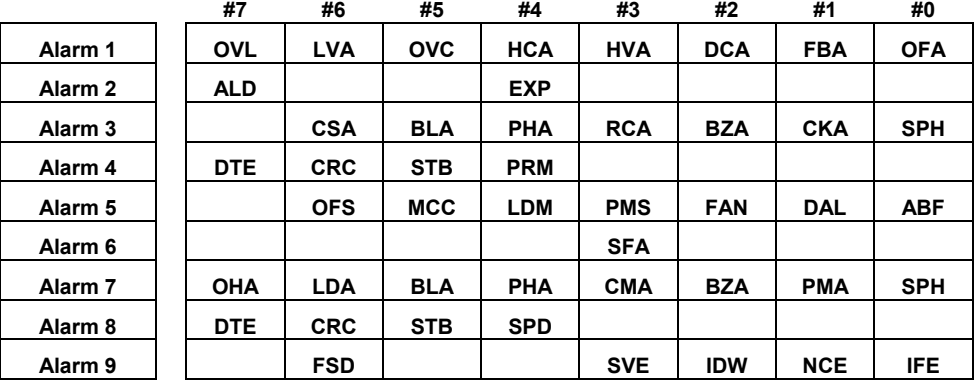

## **Table 3.2 Alarm bit names**

**NOTE** 

The blank fields do not contain any alarm code.

## **(1) Alarms related to the amplifier and motor**

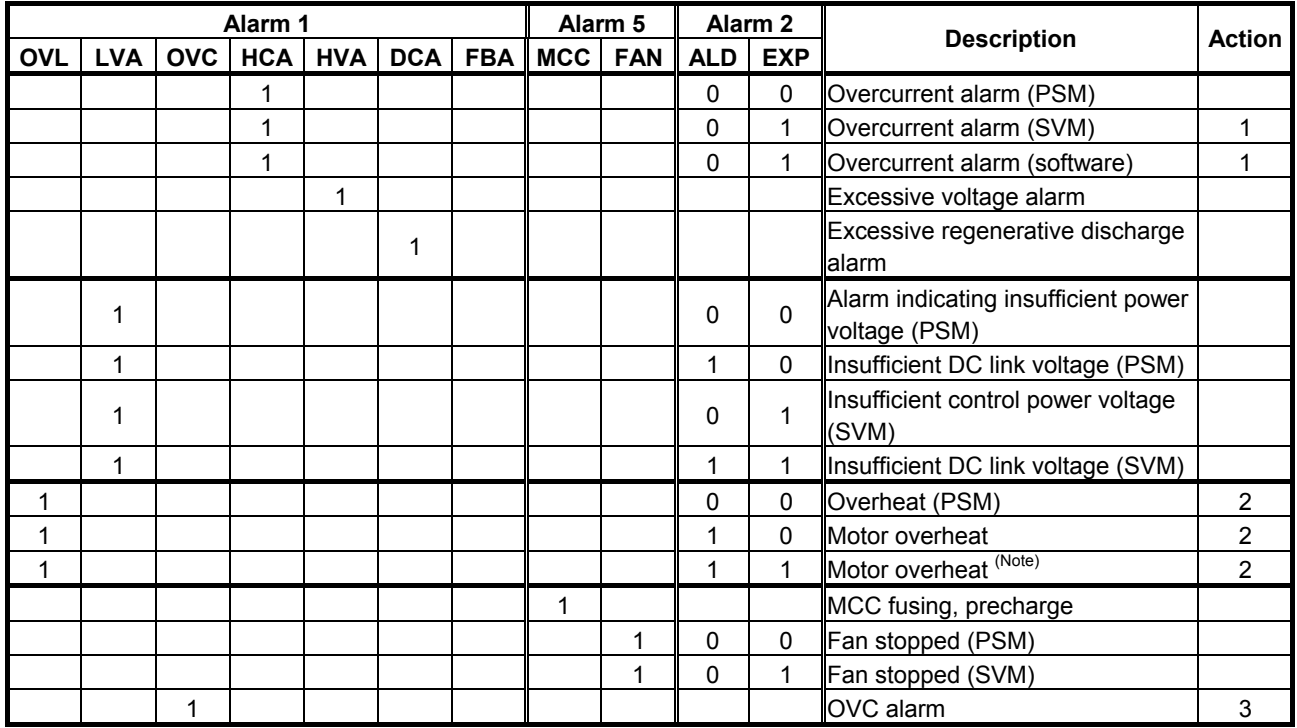

#### **NOTE**

- 1 For alarms with no action number indicated, refer to the Maintenance Manual.
- 2 OVL = 1, ALD = 1, and  $EXP = 1$  indicate an overheat alarm using DI signals in a linear motor or a synchronous built-in servo motor and are set when bit 7 of parameter No. 2713 (Series 15*i*) or bit 7 of parameter No. 2300 (Series 30*i*, 16*i*, and so on) is set to 1. When these alarms are issued, take the same action as for ordinary motor overheat alarms. (See the Subsection 4.14.2, "Detection of an Overheat Alarm by Servo Software when a Linear Motor and a Synchronous Built-in Servo Motor are Used".)

Action 1: Overcurrent alarms

This type of alarm occurs when an extremely large current flows through the main circuit.

When an overcurrent alarm always occurs after emergency stop is released or at the time of moderate acc./dec., the cause of the alarm is determined to be an amplifier failure, cable connection error, line disconnection, or a parameter setting error. First, check that standard values are set for the following servo parameters. If these parameter settings are correct, check the amplifier and cable status by referring to the maintenance manual on the servo amplifier.

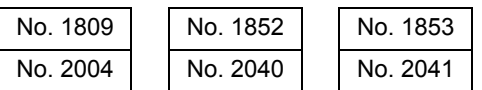

(Parameters for the Series 15*i* are indicated on the upper side, and parameters for the Series 30*i*, 16*i*, and so on are indicated on the lower side.)

If an overcurrent alarm occurs only when an strong acc./dec. is performed, the operating conditions may be too abrupt. Increase the acc./dec. time constant, and see whether the alarm occurs.

#### **CAUTION**

- 1 If an overcurrent alarm is detected, and the LED indication in the amplifier remains set to "−", the overcurrent alarm may have been detected by the servo software. The cause may be one of the following:
	- The contact of the power line is poor, or the power line is disconnected or broken.
	- The AMR conversion coefficient or AMR offset is not set correctly.
- 2 If the emergency stop state is released without connecting the power line in a test such as a test for machine start-up, the servo software may detect an overcurrent alarm. In such a case, the alarm can be avoided temporarily by setting the bit parameter indicated below to 1. However, be sure to return the bit parameter to 0 before starting up in the normal operation state after completion of a test.

 To ignore the overcurrent alarm (software), set the following:

- No2207#0 (Series 30*i*, 16*i*, and so on)
- No1747#0 (Series15*i*)

#### Action 2: Overheat alarms

If an overheat alarm occurs after long-time continuous operation, the alarm can be determined to have been caused by a temperature rise in the motor or amplifier. Stop operation for a while. If the alarm still occurs after the power is kept off for about 10 minutes, the hardware may be defective.

If the alarm occurs intermittently, increase the time constant, or increase the programmed stop time period to suppress temperature rise.

Motor and Pulsecoder temperature information is displayed on the diagnosis screen.

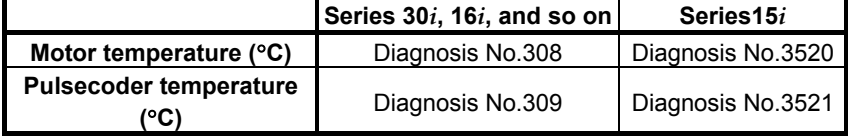

#### Action 3: OVC alarms

When an OVC alarm occurs, check that standard values are set for the following parameters. If the parameters are correct, increase the time constant or increase the programmed stop time period to suppress temperature rise.

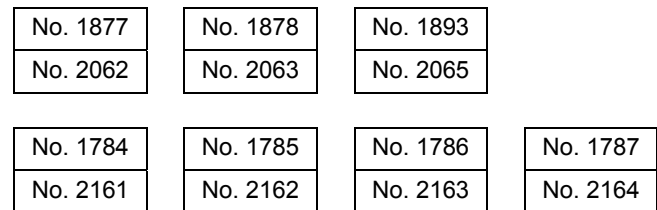

(Parameters for the Series 15*i* are indicated on the upper side, and parameters for the Series 30*i*, 16*i*, and so on are indicated on the lower side.)

For the Series 30*i* and 15*i*, OVC data is displayed on the diagnosis screen. (An OVC alarm occurs when OVC data is set to 100%.) For the Series 16*i*, the OVC status can be checked if thermal simulation data is obtained by using the waveform display function.

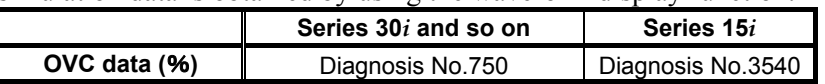

## **(2) Alarms related to the Pulsecoder and separate serial Pulsecoder**

(2-1) <sup>α</sup>*i* Pulsecoder

These alarms are identified from alarms 1, 2, 3, and 5. The meanings of the bits are as follows:

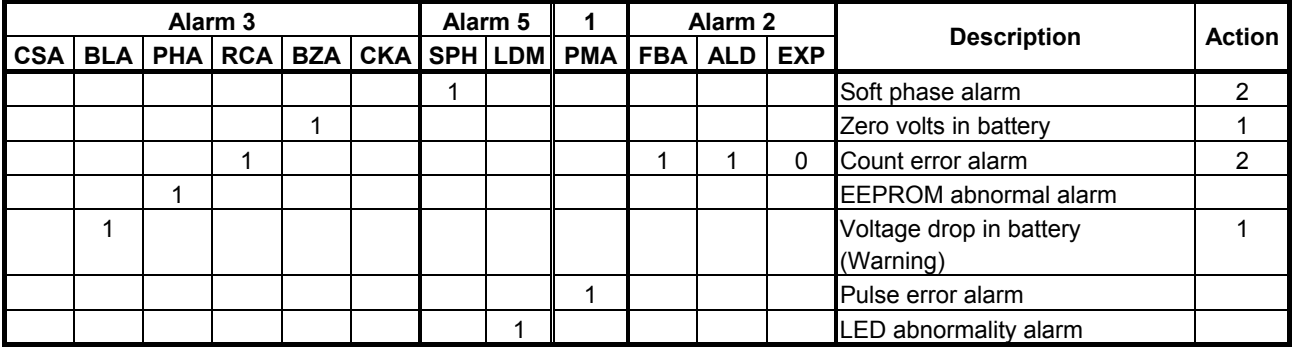

### **CAUTION**

 For alarms with no action number indicated, the Pulsecoder may be defective. Replace the Pulsecoder.

#### (2-2) Separate serial detector coder

These alarms are identified from alarm 7. The meanings of the bits are as follows:

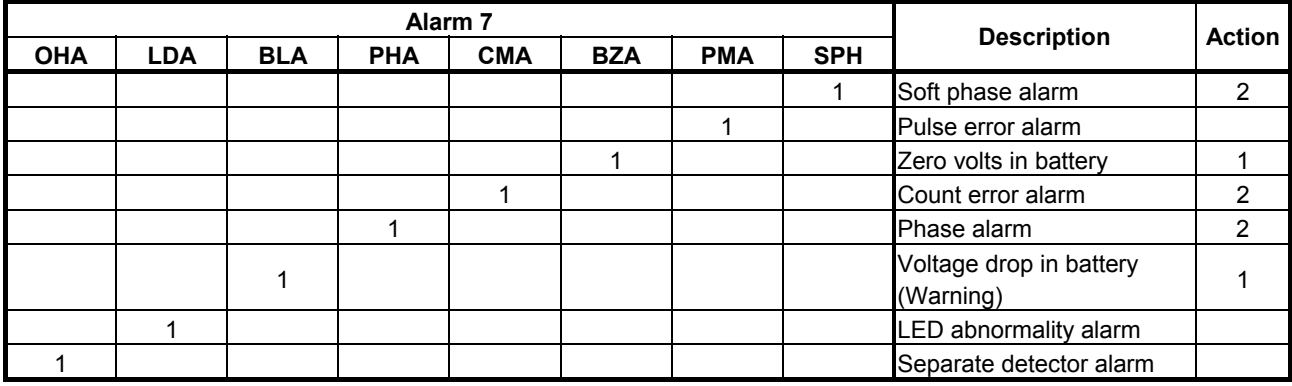

## **CAUTION**

 For alarms with no action number indicated, the detector may be defective. Replace the detector.

#### Action 1: Battery-related alarms

 Check whether the battery is connected. When the power is turned on for the first time after the battery is connected, a battery zero alarm occurs. In this case, turn the power off then on again. If the alarm occurs again, check the battery voltage. If the battery voltage drop alarm occurs, check the voltage, then replace the battery.

#### Action 2: Alarms that may occur due to noise

When an alarm occurs intermittently or occurs after emergency stop is released, there is a high possibility that the alarm is caused by noise. Take thorough noise-preventive measures. If the alarm still occurs continuously after the measures are taken, replace the detector.

## **(3) Alarms related to serial communication**

These alarms are identified from alarms 4 and 8.

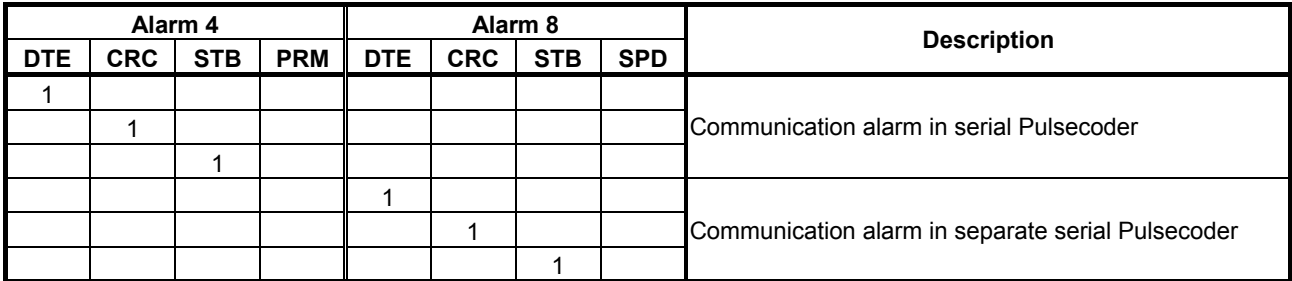

Action: Serial communication is not performed correctly. Check whether cable connection is correct and whether there is a line disconnection. If CRC or STB occurs, the alarm may be caused by noise. Take noise-preventive measures. If the alarm always occurs after power is turned on, the Pulsecoder, the control board of the amplifier (*i* series), or the separate detector interface unit (*i* series) may be defective.

## **(4) Disconnection alarms**

These alarms are identified from alarms 1, 2, and 6.

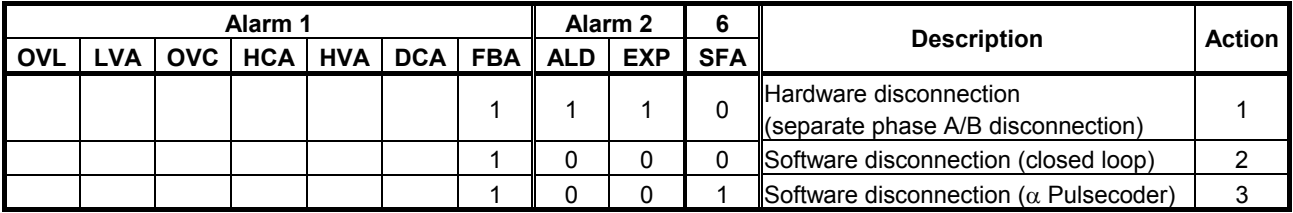

- Action 1: This alarm occurs when the separate phase A/B scale is used. Check whether the phase A/B detector is connected correctly.
- Action 2: This alarm occurs when the change in position feedback pulses is relatively small for the change in velocity feedback pulses. Therefore, with the semi-closed loop, this alarm does not occur. Check whether the separate detector outputs position feedback pulses correctly. If the detector outputs pulses correctly, the alarm is determined to have been caused by the reverse rotation of only the motor at the start of machine operation because of a large backlash between the motor position and scale position.

## B-65270EN/06 3. <sup>α</sup>*i*S/<sup>α</sup>*i*F/<sup>β</sup>*i*S SERIES PARAMETER ADJUSTMENT

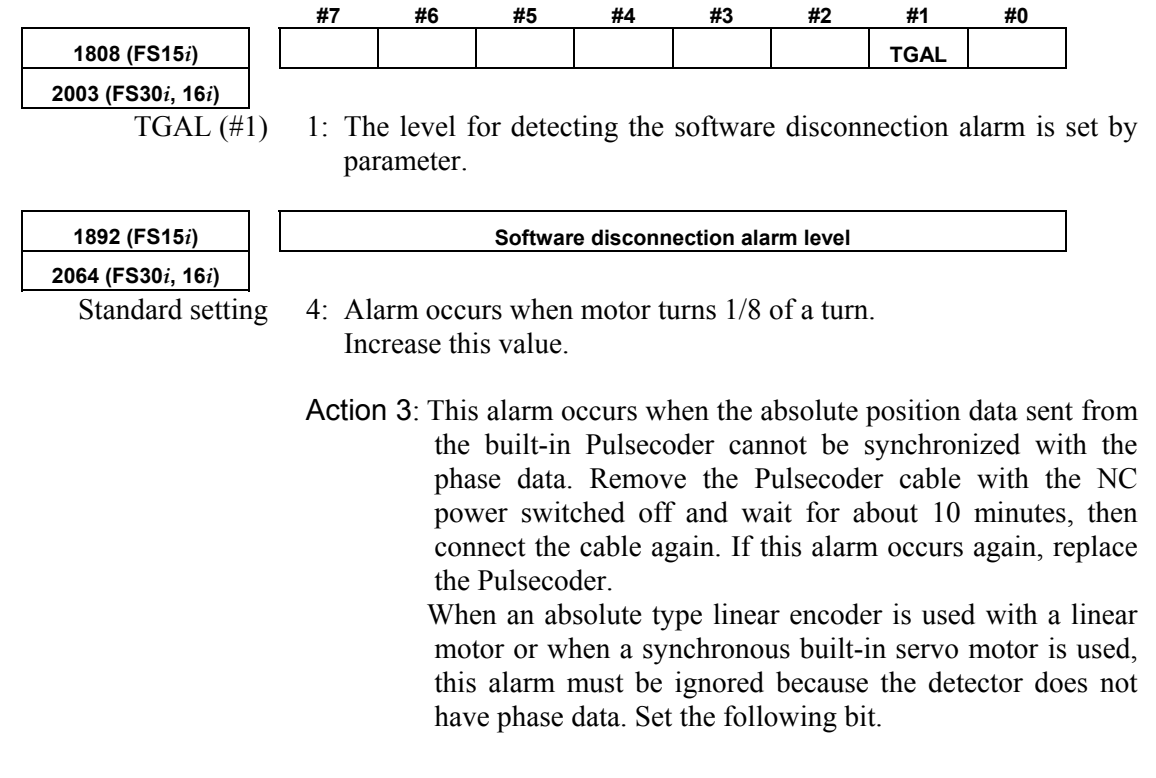

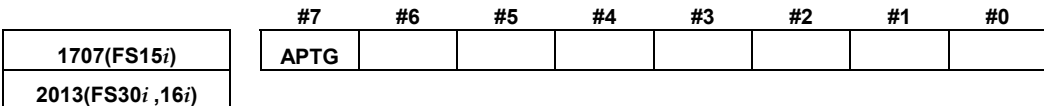

APTG( $#7$ ) 1: Ignores  $\alpha$  Pulsecoder software disconnection.

#### **(5) Invalid parameter setting alarm**

This alarm is identified from alarm 4.

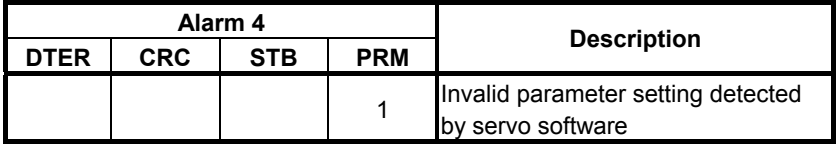

If PRM is set to 1, an invalid parameter setting has been detected by the servo software. Investigate the cause of the alarm according to Subsec. 2.1.5, "Actions for Illegal Servo Parameter Setting Alarms."

## **(6) Other alarms**

Alarms are identified from alarm 5. The meanings of the bits are as follows:

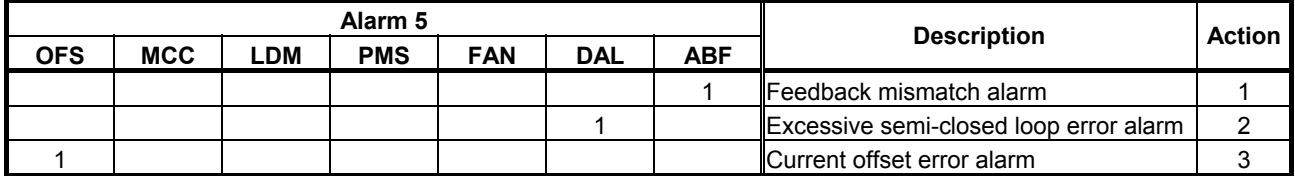

Action 1: This alarm occurs when the move directions for the position detector and velocity detector are opposite to each other. Check the rotation direction of the separate detector. If the direction is opposite to the direction in which the motor turns, take the following action:

Phase A/B detector: Switch the A and  $\overline{A}$  connections. Serial detector: Switch the signal direction setting for the separate detector.

 The following servo software allows the signal directions to be reversed by setting the parameter shown below even when a detector of A/B phase parallel type is used. (Series 30*i*,31*i*,32*i*)

 Series 90D0/A(01) and subsequent editions Series 90E0/A(01) and subsequent editions (Series 15*i*-B,16*i*-B,18*i*-B,21*i*-B,0*i*-B,0*i* Mate-B,

Power Mate *i*)

 Series 90B0/G(07) and subsequent editions Series  $90B1/A(01)$  and subsequent editions Series 90B6/A(01) and subsequent editions (Series 0*i*-C,0*i* Mate-C,20*i*-B)

Series 90B5/A(01) and subsequent editions

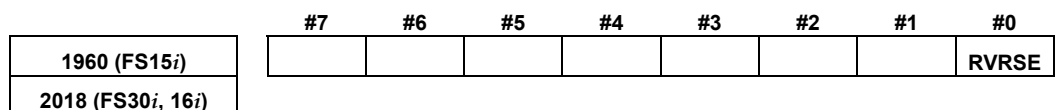

RVRSE (#0) The signal direction for the separate detector is:

0: Not reversed.

1: Reversed.

When there is a large torsion between the motor and separate detector, this alarm may occur when an abrupt acc./dec. is performed. In such a case, change the detection level.

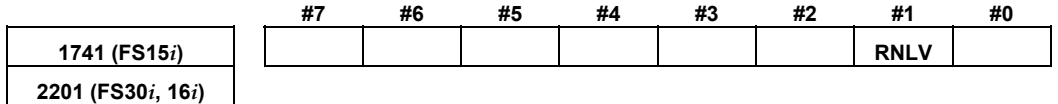

RNLV (#1) Change of the feedback mismatch alarm detection level

1: To be detected at 1000 min<sup>-1</sup> or more

0: To be detected at  $600 \text{ min}^{-1}$  or more

Action 2: This alarm occurs when the difference between the motor position and the position of the separate detector becomes larger than the semi-closed loop error level. Check that the dual position feedback conversion coefficient is set correctly. If the setting is correct, increase the alarm level. If the alarm still occurs after the level is changed, check the scale connection direction.

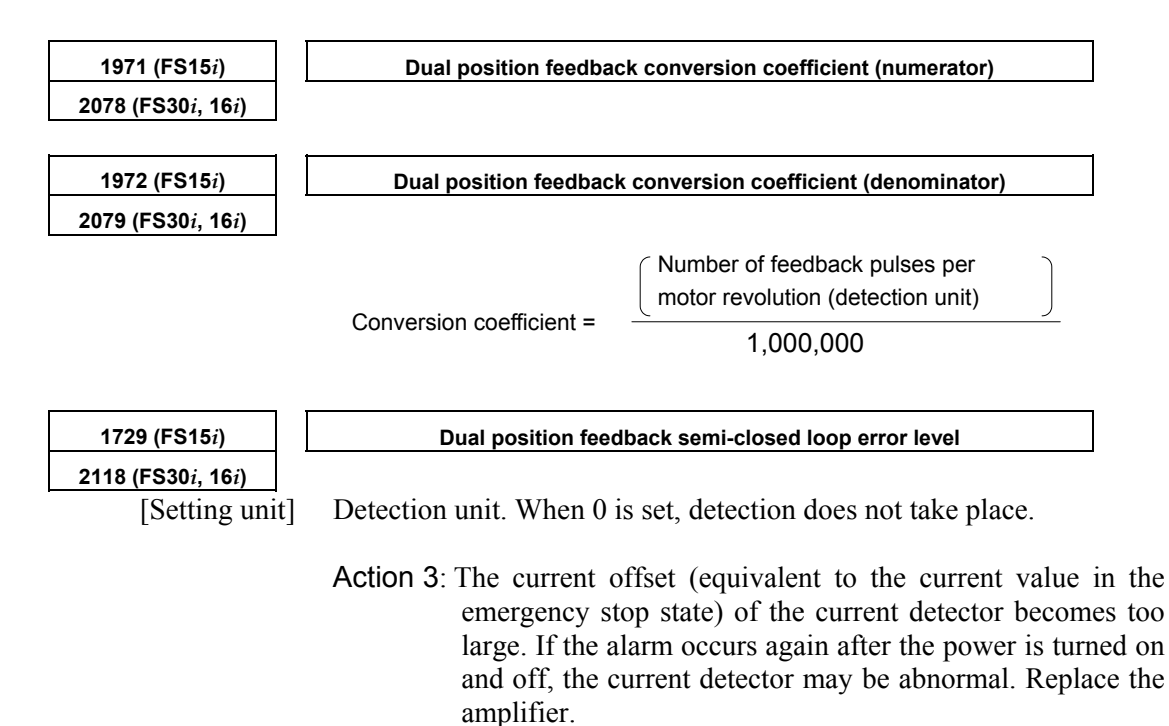

## *3.3.1* **Servo HRV Control Adjustment Procedure**

## **(1) Overview**

For higher positioning precision, higher precision in machined surface and machining profile, shorter machining time, and other improvements in machine tools, servo adjustment is required. This subsection explains the servo adjustment procedure using servo HRV control. In the *i* series CNCs (such as the Series 30*i* and 16*i*), servo adjustments can be made easily by using SERVO GUIDE, which supports adjustments.

## **(2) Outline of the adjustment procedure**

Before servo control performance can be improved by servo adjustment, it is necessary to understand these procedures and make adjustments step by step accordingly. Servo control is implemented by the structure shown in the block diagram below. Servo HRV current control, which is located just before the motor in the regulation loop, drives the motor according to the command output by high-speed velocity control. The performance of high-speed velocity control is supported by the performance of servo HRV current control. High-speed velocity control controls the motor speed according to the velocity command output by position control. To attain the final target, which is to improve the capability to follow up position commands, a higher position gain must be set. This requires improvement of high-speed velocity control performance. Hence, this requires improvement in servo HRV current control performance.

Therefore, in servo adjustment for improving the performance of servo control, the highest priority is given to the improvement in servo HRV current control, the next highest priority is given to the improvement in high-speed velocity control, then the third priority is given to the improvement of position control. Be sure to follow this order.

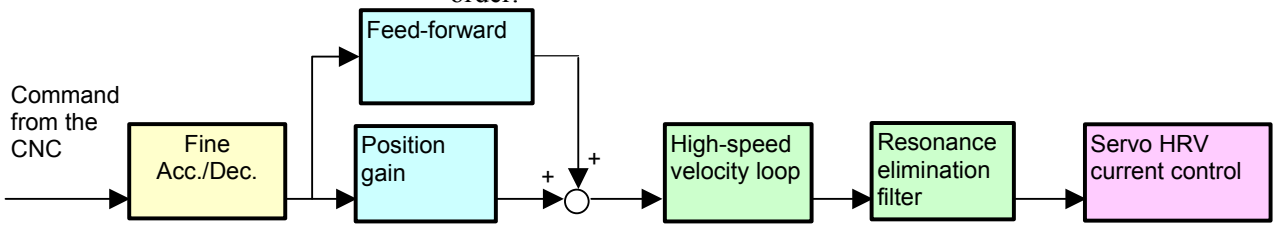

Servo HRV control improves the response speed of the current loop, therefore, higher gains can be set for the velocity loop and position loop. Increased gains lead not only to improvement in command follow-up performance and disturbance suppression performance but also to simplification in servo function adjustments such as quadrant protrusion compensation. As a result, servo adjustments can be made more easily.

The figure below shows the results of a gain adjustment for each servo HRV control type. The figure indicates that improvement in response speed of the current loop by servo HRV control further improves the response speed of velocity control and position control, and therefore quadrant protrusions can be reduced without the backlash acceleration function.

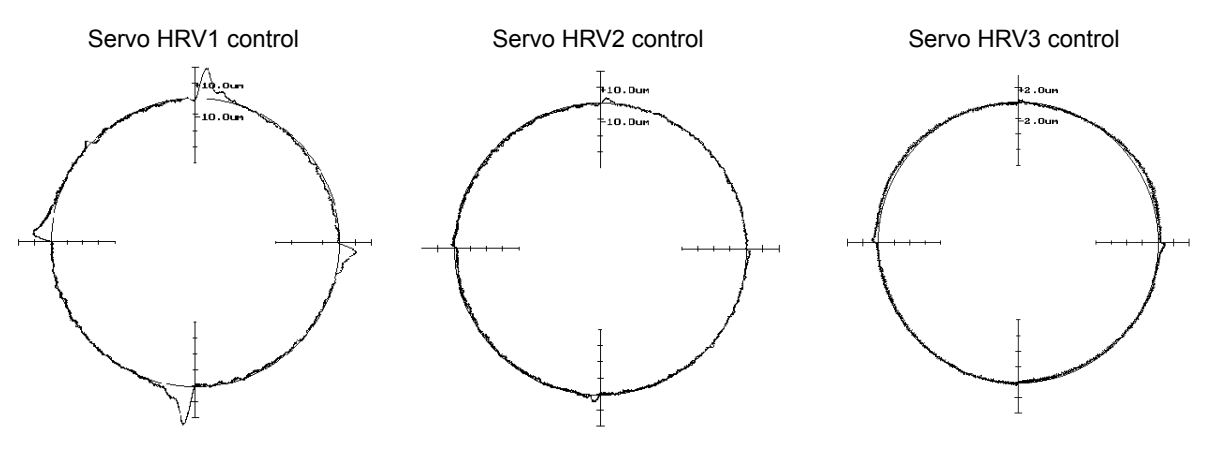

R100mm 10000mm/min without backlash acceleration function

This manual explains the servo adjustment procedure in the following order:

- Initialization of parameters related to high-speed and high-precision machining Before starting the servo adjustment for high-speed and high-precision machining, set minimum required parameters.
- Servo HRV control setting Select the servo HRV control type. Select suitable servo HRV control from servo HRV2, HRV3, and HRV4.
- Adjustment of high-speed velocity control Adjust the velocity loop gain and filter by using SERVO **GUIDE**
- Adjustment of acc./dec. in rapid traverse Adjust the time constant for rapid traverse. In position gain setting made in the next step, the limit is confirmed by checking stability during rapid traverse.
- Position gain adjustment Adjust the position gain while observing the TCMD and motor speed in rapid traverse and cutting feed.
- Adjustment by using an arc Adjust the feed-forward and backlash acceleration while measuring an arc figure.
- Adjustment by using a square figure Adjust the reduced feedrate and the acceleration for deceleration at a corner while measuring the corner figure.
- Adjustment by using a square figure with 1/4 arcs Adjust the velocity in the round corners while measuring the contour error in the round corners.

## **(3) Initialization of parameters related to high-speed and high-precision machining**

The parameter values to be set first before servo adjustments are made are listed below. Sufficient performance can be obtained just by setting these values. Furthermore, by separately adjusting the settings indicated by gray shading, much higher speed and higher precision can be obtained.

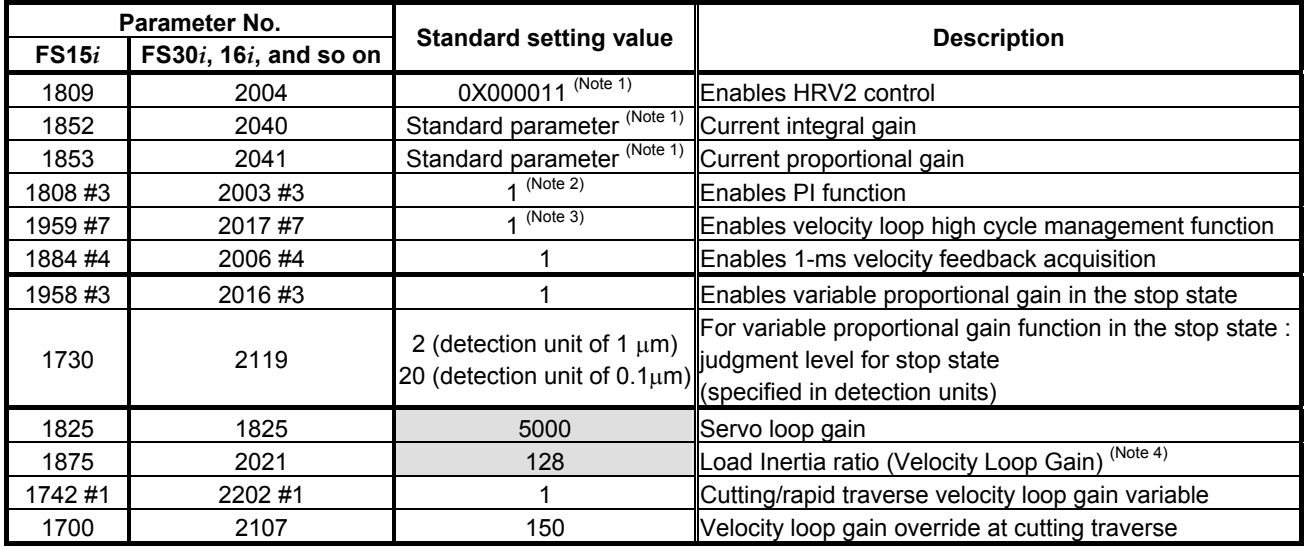

## **[Fundamental Parameters]**

## **NOTE**

1 Optimum parameters can be loaded automatically by setting a motor ID number for servo HRV2 control.

 If there is no motor ID number for servo HRV2 control, load the standard parameters for servo HRV1, then calculate parameter values as follows:

- No. 2004 = 0X000011 (Keep X unchanged.)
- No. 2040 = Standard parameter for HRV1  $\times$  0.8
- No. 2041 = Standard parameter for HRV1  $\times$  1.6
- 2 To use I-P function, set 0.

PI function and I-P function have the following features:

 PI function: Provides good follow-up to a target command. This function is required for high-speed and high-precision machining.

 I-P function: Requires a relatively short time to attain a target position. This function is suitable for positioning applications.

- 3 With some machines, a higher velocity loop gain can be set by using neither the acceleration feedback function nor auxiliary function rather than by using these functions. If it is impossible to set a high velocity loop gain (about 300%) when the velocity loop high cycle management function is used, try to use the acceleration feedback function (See Subsection 4.4.2), and use the function that allows a higher velocity loop gain to be set.
- 4 There is the following relationship between the load inertia ratio and velocity loop gain (%).

Velocity loop gain (%) = (1 + load inertia ratio / 256)  $\times$  100

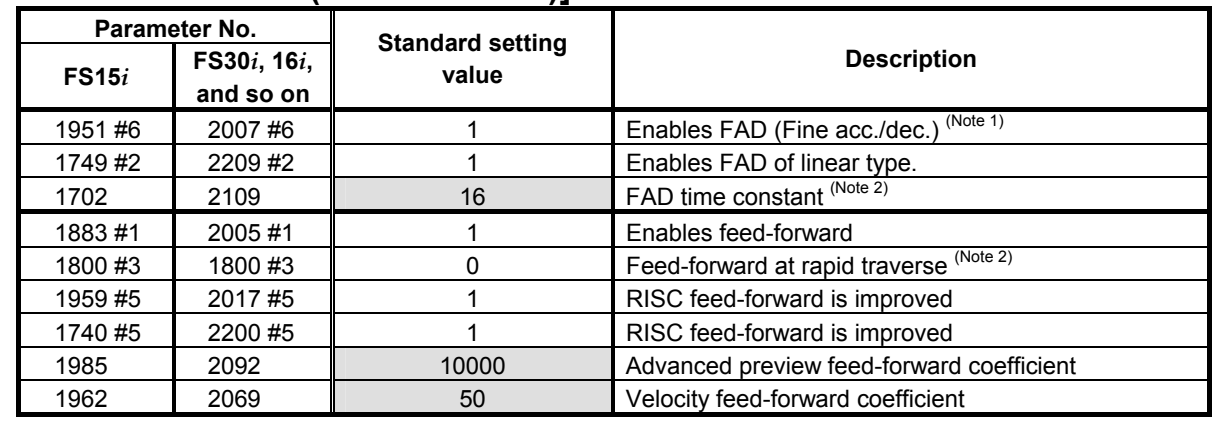

## **[Feed-forward and FAD(Fine acc./dec.)]**

#### **NOTE**

- 1 With the Series 30*i*, Series 31*i*, and Series 32*i*, which use nano interpolation as a standard function, the fine acc./dec. function is not required. During AI nano contour control, AI contour control, and high precision contour control, the fine acc./dec. function is disabled. So, set the time constant of acc./dec. after interpolation on the CNC side.
- 2 As the time constant of fine acc./dec., be sure to set a multiple of 8. When using fine Acc./Dec also in rapid traverse, enable rapid traverse feed-forward, or use the cutting/rapid FAD switching function (see Subsection 4.8.3).
- 3 RISC feed-forward is enabled during AI contour control and high precision contour control and allows smoother feed-forward operation.

## **[Backlash Acceleration]**

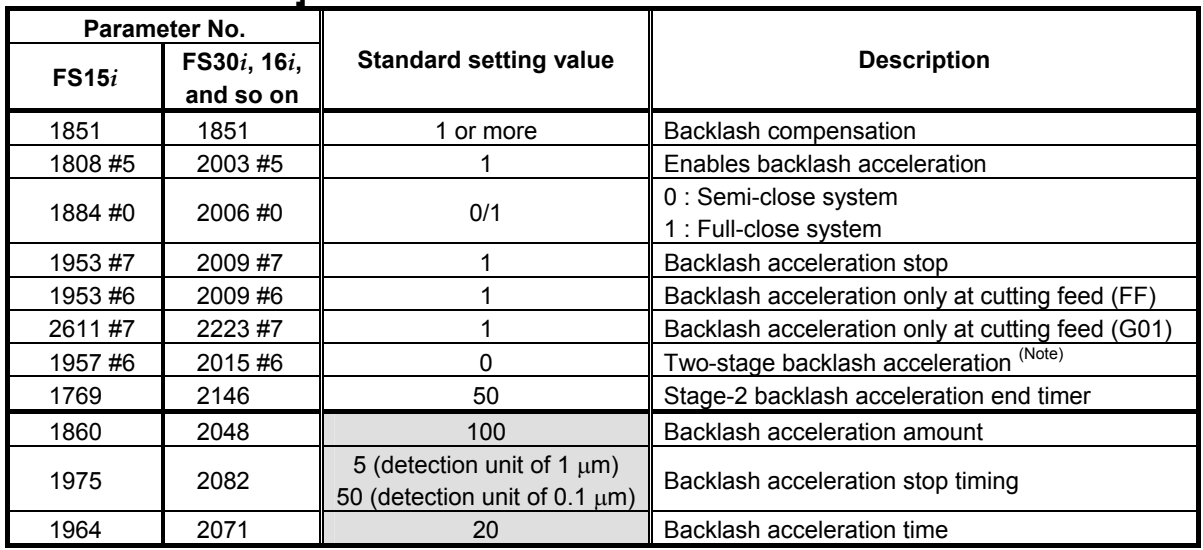

## **NOTE**

 The above table lists the initial values set when the conventional backlash acceleration function is used. When much higher precision is required, use the 2-stage backlash acceleration function.

## **[Time Constant]**

Set the initial value of the time constant of acc./dec. according to the high-speed and high-precision function of the CNC used. Adjust the time constant of acc./dec. to an optimum value while checking the rapid traverse and cutting feed operations.

• AI nano contour control, AI contour control, AI advanced preview control, and advanced preview control

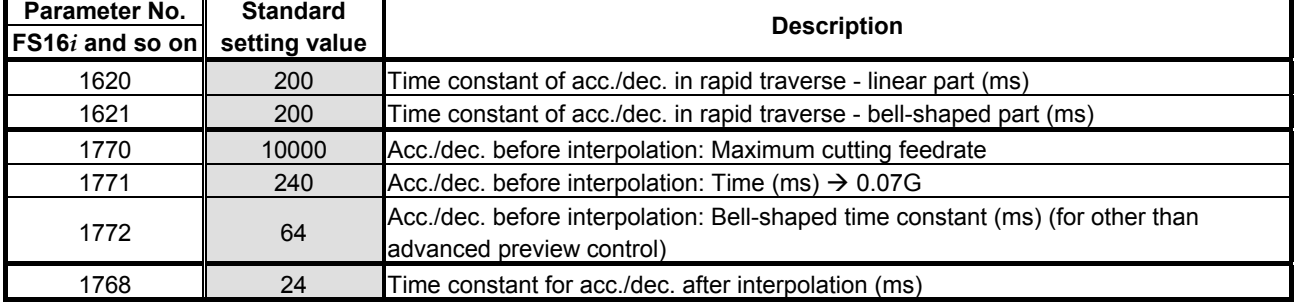

• AI nano high-precision contour control, AI high-precision contour control, and high-precision contour control

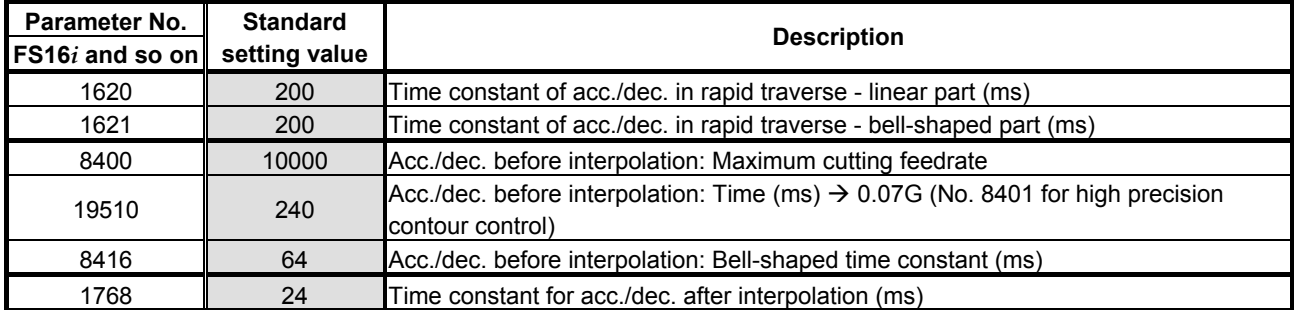

• AI contour control I and AI contour control II (Series 30*i*, Series 31*i*, and Series 32*i*)

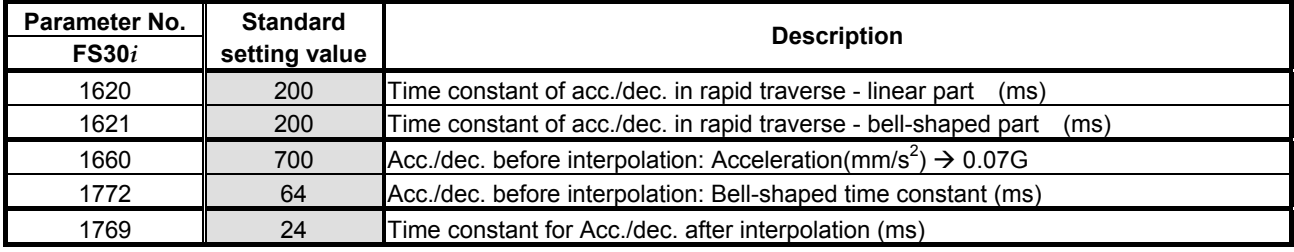

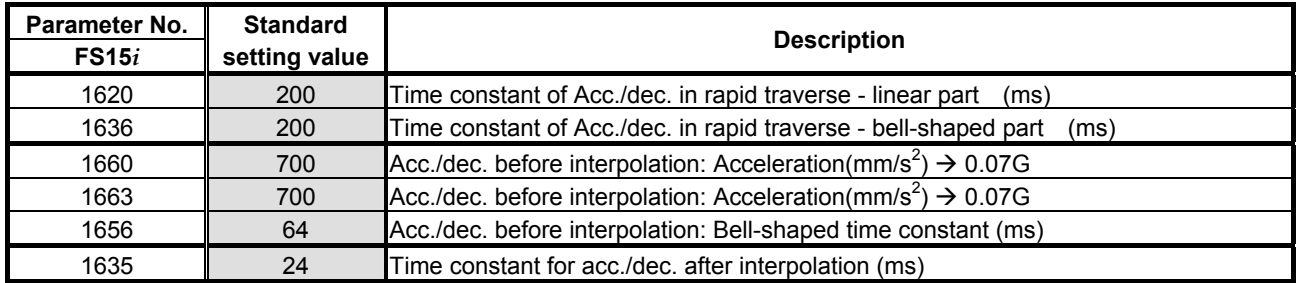

#### • Series 15*i*

## **(4) Servo HRV control setting**

Set the type of servo HRV control. The setting of servo HRV2 is always required. So, load the standard parameters for servo HRV2 by following the description given below. Then, set HRV3 or HRV4 as necessary.

(For Series 30*i*)

 In standard setting, servo HRV2 control is set. However, to make high-speed and high-precision adjustments, servo HRV3 is recommended. If sufficient precision cannot be obtained with servo HRV3, consider using servo HRV4. (See Subsec. 4.2.2.)

(For other than Series 30*i*)

 In standard setting, servo HRV2 control is set. However, if sufficient precision cannot be obtained with servo HRV2, consider using servo HRV3. (See Subsec. 4.2.1.)

### **(a) Servo HRV2 control**

By setting a motor ID number for servo HRV2 control, load the standard parameters.

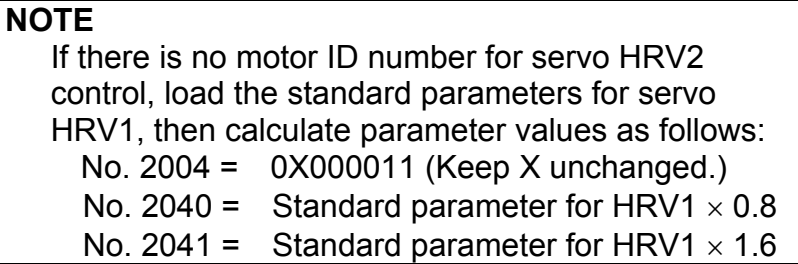

#### **(b) Servo HRV3 control**

After setting servo HRV2 control, set the following parameters:

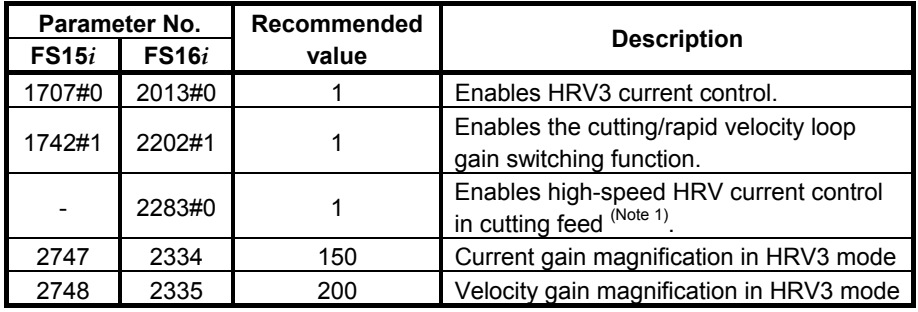

#### **[HRV3 parameters] (for FS15***i***, FS16***i***, and so on)**

#### **NOTE**

- 1 To use high-speed HRV current control, G codes need to be set. (High-speed HRV current control is enabled between G5.4Q1 and G5.4Q0.)
- 2 With Series 90B0, 90B1, 90B6, and 90B5, the torque command during high-speed HRV current control is limited to 70% of the maximum value.

## 3. <sup>α</sup>*i*S/<sup>α</sup>*i*F/<sup>β</sup>*i*S SERIES PARAMETER ADJUSTMENT B-65270EN/06

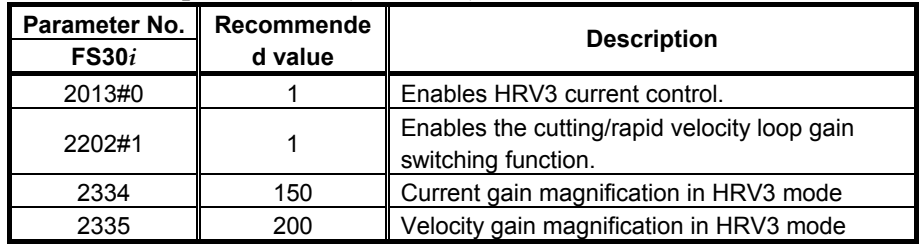

#### **[HRV3 parameters] (for FS30***i***)**

#### **NOTE**

- 1 When N2283#0=1, no G code is needed.
- 2 To use high-speed HRV current control when N2283#0=0, G codes need to be set. (High-speed HRV current control is enabled between G5.4Q1 and G5.4Q0.)
- 3 When servo HRV3 control is used with Series 90E0, such a restriction that the maximum allowable number of axes per servo card is reduced to 3 is imposed.

#### **(c) Servo HRV4 control**

After setting servo HRV2 control, set the parameters listed below. Servo HRV4 control and servo HRV3 control cannot be set at the same time.

#### **[HRV4 parameters]**

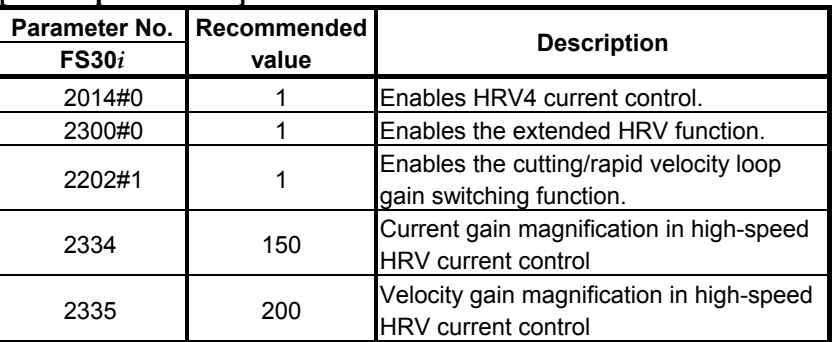

#### **NOTE**

- 1 Servo HRV4 can be used with Series 90D0.
- 2 Use of servo HRV4 decreases the maximum number of axes per servo card and limits the maximum torque of the servo motor to 70%. For details, see Subsection 4.2.2, "Servo HRVV4 Control".
- 3 To use high-speed HRV current control, G codes must be set. (High-speed HRV current control is enabled between G5.4Q1 and G5.4Q0.)

## **(5) Adjustment of high-speed velocity control**

After setting servo HRV control, adjust the velocity loop gain and the resonance elimination filter.

To obtain high servo performance, a high velocity loop gain must be set. Some machines, however, vibrate easily at a particular frequency, and setting a high velocity loop gain can cause vibration at that frequency (machine resonance). As a result, it becomes impossible to set a high velocity loop gain.

In such a case, the resonance elimination filter must be adjusted. The resonance elimination filter can lower the gain only in an area around a particular frequency, therefore allowing a high velocity loop gain to be set without the occurrence of machine resonance.

The velocity loop gain and the resonance elimination filter can be adjusted more easily by using Tuning Navigator of SERVO GUIDE.

#### **(a) Adjusting the velocity loop gain and the resonance elimination filter (when Tuning Navigator is used)**

For adjustment of the resonance elimination filter, Tuning Navigator of SERVO GUIDE can be used. On the main bar of SERVO GUIDE, press the [Navigator] button.

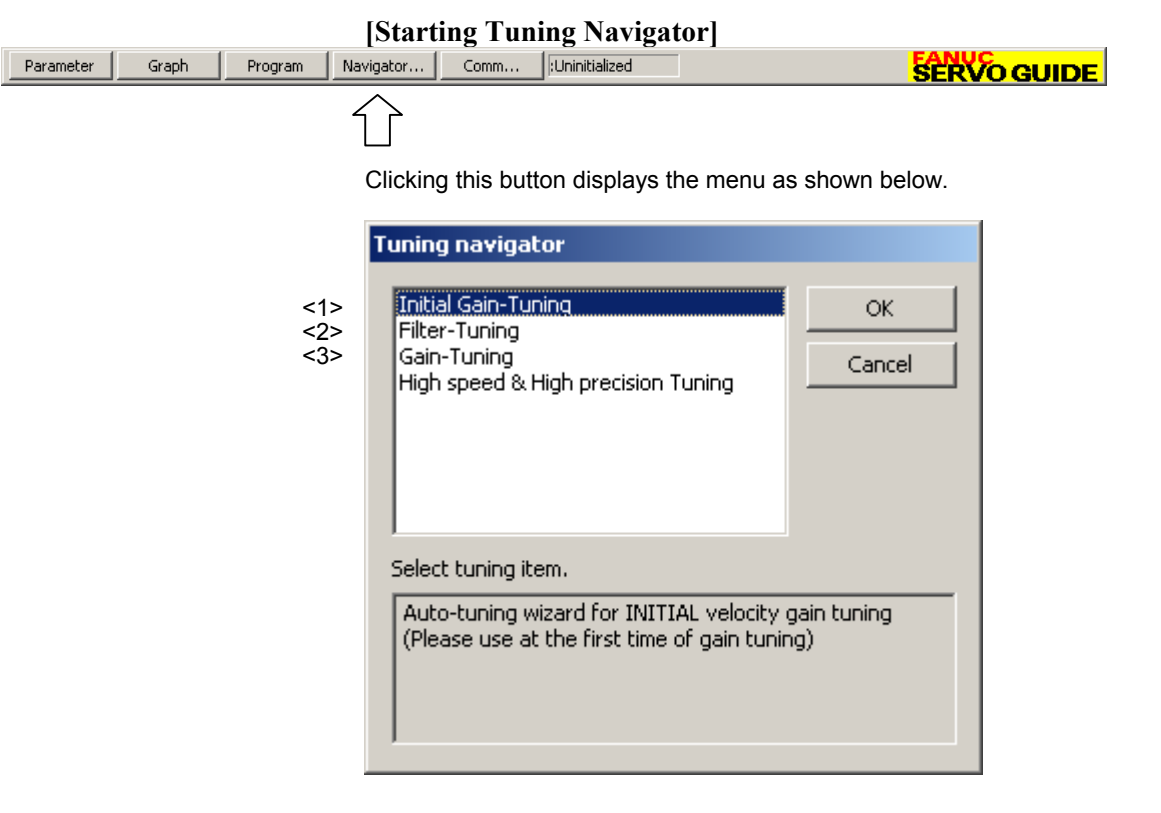

#### **(Procedure for adjusting the velocity loop gain and the resonance elimination filter)**

In the adjustment of the velocity loop gain and the resonance elimination filter, use  $\leq 1$  through  $\leq 3$  in the above figure. Make adjustments in order from <1>.

#### <1> Initial Gain Tuning

 Initial Gain Tuning determines the velocity loop gain value with a margin for the oscillation limit. By making this adjustment, a higher velocity gain than the initial value is set, so the frequency of machine resonance can be determined clearly.

 First, select Initial Gain Tuning from the dialog box of Tuning Navigator.

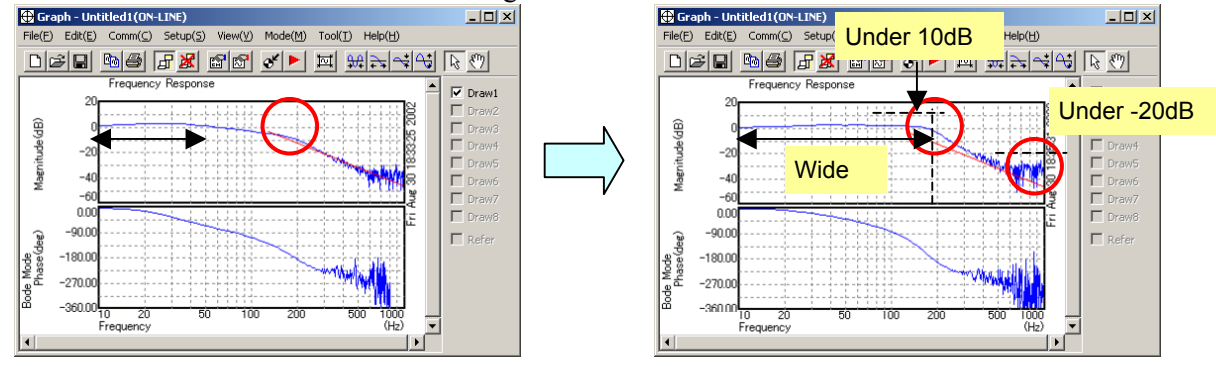

 Tuning Navigator shows bode-plot of velocity loop and you can check the performance of velocity loop.

 Upper line in bode-plot shows gain characteristic and lower line shows phase characteristic. Important points of this figure that you should note are as follows. (About the details of bode-plot, please refer to several books of basic control method)

- The width of 0dB level of gain line is important. By setting higher velocity loop gain, it becomes wide.
- Gain level of resonance frequency has to be suppressed at least under -10dB.
- Gain level around cut-off frequency is less than 10dB.
- Gain level near 1000Hz has to be lower than -20dB.
- <2> Filter Tuning

 Next, select Filter Tuning from Tuning Navigator to adjust the resonance elimination filter to suppress machine resonance.

 Following example shows that gain line at two resonance frequencies (250Hz and 530Hz) are suppressed by Filter Tuning.

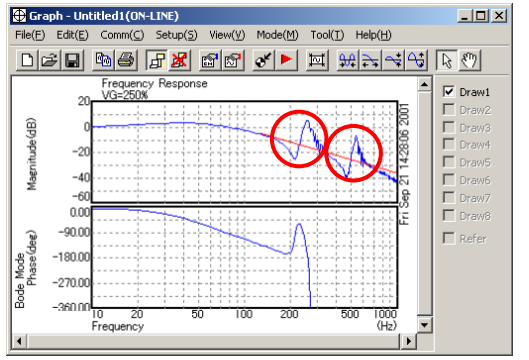

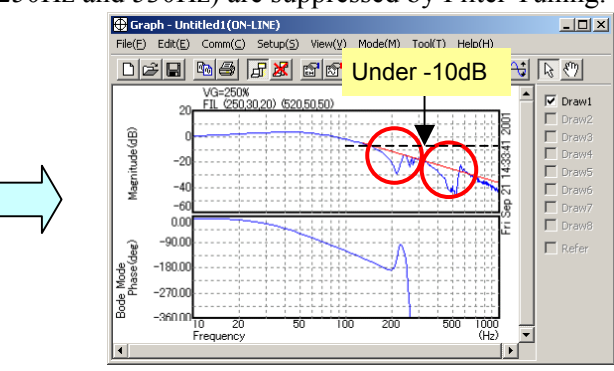

<3> Gain Tuning

 Finally, select "Gain Tuning". Tuning Navigator decides the final result of gain tuning. By adjusting the resonance elimination filter, the influence of machine resonance can be eliminated, so a high velocity loop gain can be set.

#### **(b) Adjusting the velocity loop gain and the resonance elimination filter (when Tuning Navigator is not used)**

#### **A**)**Adjustment by torque command waveform**

1. Perform rapid traverse with a full stroke of the machine, and observe the torque command when the machine is stopped and when the machine moves at high speed. (The sampling cycle period should be 125 µs.)

#### **NOTE**

When using the cutting/rapid velocity loop gain switching function, perform cutting feed at the maximum cutting feedrate to also check the cutting-time oscillation limit.

- 2. As the velocity loop gain is increased gradually, the following oscillation phenomena occur:
	- Vibration occurs in the torque command waveform.
	- Vibration sound is generated from the machine.
	- A large variation in positional deviation is observed when the machine movement stops.
- 3. Perform frequency analysis (Ctrl-F) for the torque command issued when the above phenomena occur, and measure the vibration frequency.
- 4. Set the measured vibration frequency as the attenuation center frequency, and set the initial values of the attenuation bandwidth and damping by consulting the setting guideline.

#### **[Setting guideline]**

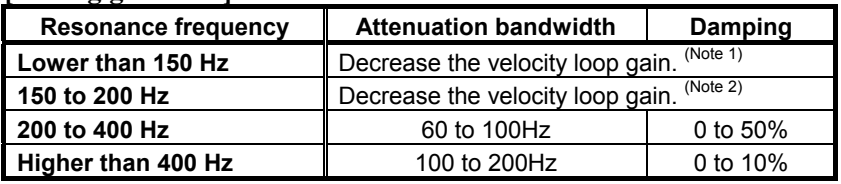

#### **[Parameter Nos.]**

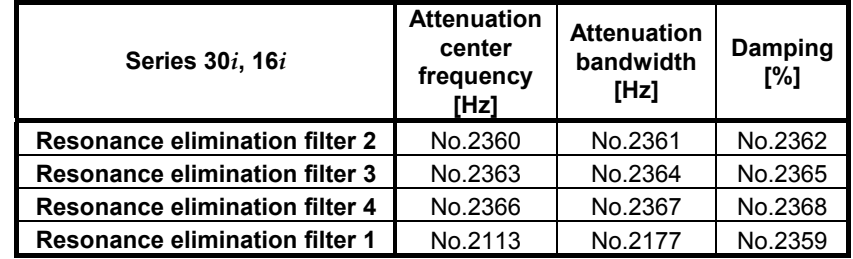

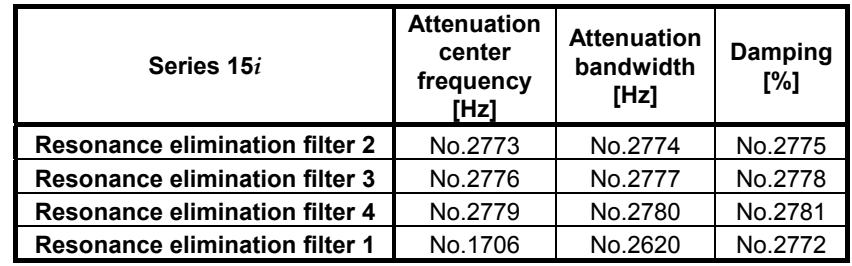

#### **NOTE**

- 1 The disturbance elimination filter (see Section 4.5) may be effective.
- 2 When the resonance elimination filter is used, set a narrow attenuation bandwidth (about 50 Hz or less) and a large damping attenuation factor (about 50% to 80%).
- 3 When the center frequency becomes 200 Hz or lower, almost the same effect as when the velocity loop gain is decreased is obtained. Since the resonance elimination filter also has the effect in the change of phase, decreasing the velocity loop gain is recommended.
- 4 The resonance elimination filter becomes more effective as damping becomes closer to 0%. Therefore, when adjusting damping, start with a large value and decrease it gradually.

When SERVO GUIDE can be used, the resonance elimination filter can be set from the parameter window.

**[Starting the parameter window]**

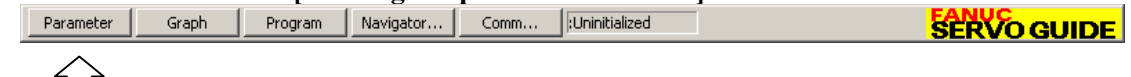

Clicking this button displays the parameter window.

 $\vert \ \vert$ 

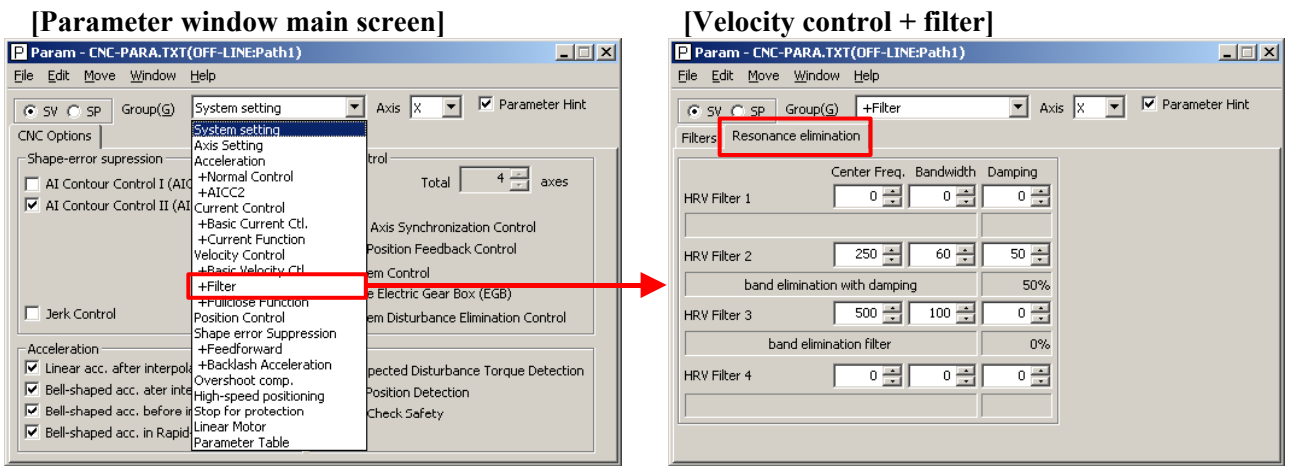

## - 86 -

## B-65270EN/06 3. <sup>α</sup>*i*S/<sup>α</sup>*i*F/<sup>β</sup>*i*S SERIES PARAMETER ADJUSTMENT

- 5. After setting the resonance elimination filter in step 4, measure the torque command again. If there is still vibration left at the same frequency, decrease the damping setting. If vibration occurs at a frequency other than the set frequency, it may be adversely influenced by the setting of the resonance elimination filter. So, try to increase the setting of damping to about 80% to reduce the influence of the resonance elimination filter on velocity control. If vibration is still observed, stop setting the resonance elimination filter and decrease the velocity loop gain.
- 6. After determining the attenuation bandwidth and damping, increase the velocity loop gain again until vibration phenomena listed in step  $\overline{2}$  occur. The final value of the velocity loop gain is 70% to 80% of the velocity loop gain set when the vibration phenomena occur.

#### **B) Adjustment using the frequency characteristics**

 The velocity loop gain can be adjusted also by increasing the velocity loop gain while measuring the frequency characteristics. As the velocity loop gain increases, the gain at a certain frequency swells in the frequency characteristics. The frequency corresponding to the swell is the resonance frequency. So, the velocity loop gain is increased while the swell in gain is suppressed with the resonance elimination filter.

 The velocity loop gain to be set is 70% to 80% of the velocity loop gain observed when the swell can no longer be suppressed by the resonance elimination filter. It is regarded as the final setting if there is no problem during rapid traverse and cutting feed at the maximum feedrate. If vibration occurs, decrease the velocity loop gain until the vibration stops.

For measurement of the frequency characteristics, see "Details".

#### **(6) Adjustment of acc./dec. in rapid traverse**

The time constant of acc./dec. in rapid traverse is adjusted. Adjusting the time constant in rapid traverse can reduce the total machining time. While observing the torque command (TCMD) at the time of acc./dec. in rapid traverse to check that the TCMD does not reach the maximum current value, decrease the time constant of acc./dec. in rapid traverse. When bell-shaped acc./dec. in rapid traverse is used, a small TCMD value can be obtained with mechanical impact suppressed.

#### **NOTE**

Make adjustments in rapid traverse with the maximum load applied to the machine.

## 3. <sup>α</sup>*i*S/<sup>α</sup>*i*F/<sup>β</sup>*i*S SERIES PARAMETER ADJUSTMENT B-65270EN/06

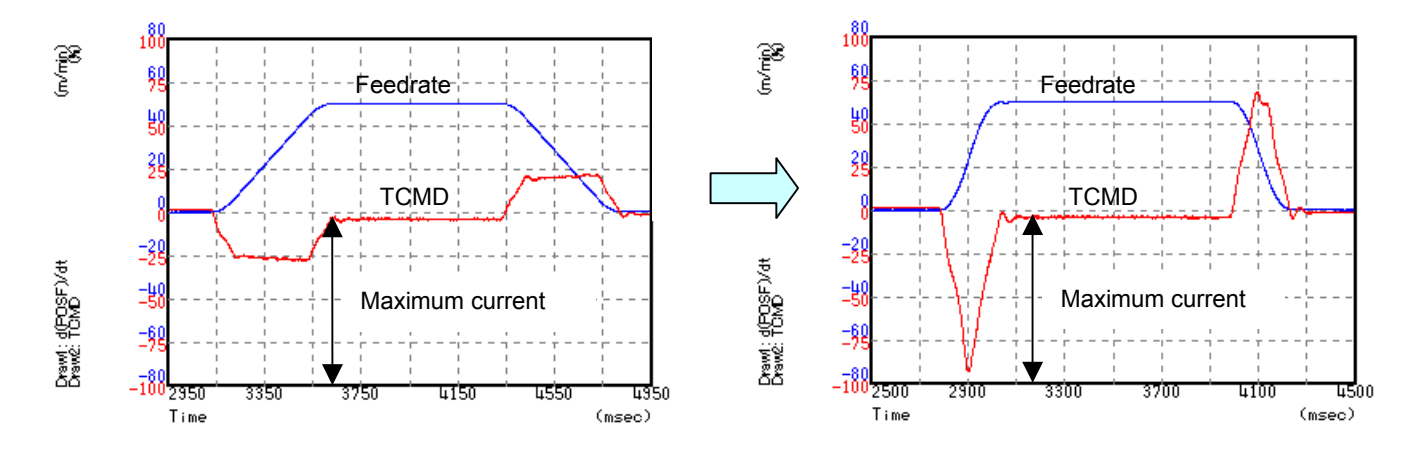

The following graphs show how the time constant in rapid traverse is adjusted.

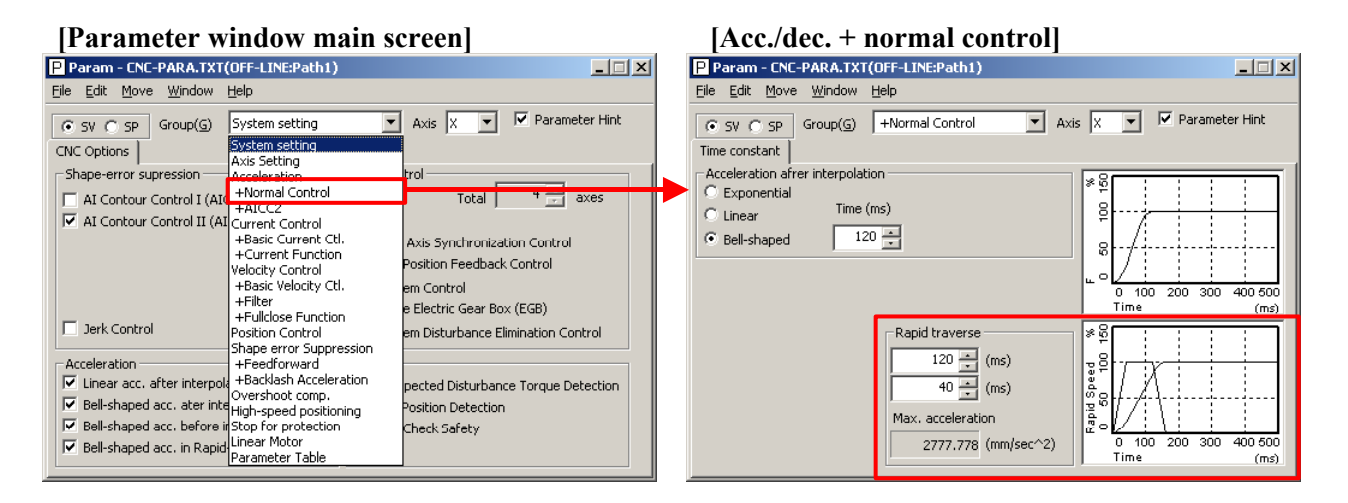

### **(7) Adjustment of the position gain**

Observe the torque command waveform at the time of acc./dec. during rapid traverse and cutting feed at the maximum cutting feedrate. When a low frequency vibration (hunting) of about 10 to 30 Hz occurs in the torque command waveform, the corresponding position gain is regarded as the oscillation limit. The position gain to be set is about 80% of the position gain of the oscillation limit.

The standard setting is within 5000 to 10000.

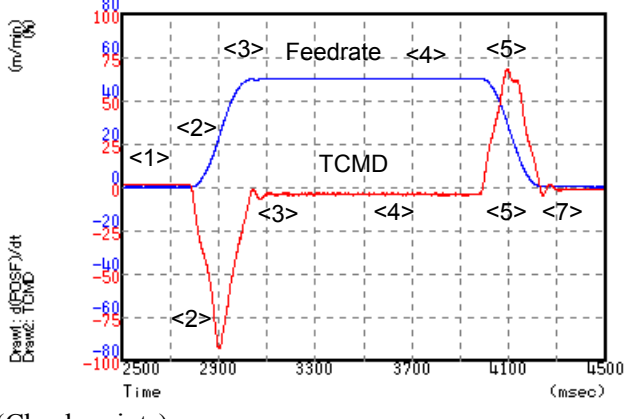

(Check points)

- No vibration is allowed in the stopped state. Also check the positional deviation on the CNC.  $(\leq 1)$
- Neither vibration nor sound must be generated during acceleration and deceleration. If the TCMD level has reached the maximum value, increase T1. (<2>, <5>)
- Neither vibration nor excessive overshoot must be generated at the end of acceleration and deceleration. If the TCMD level has reached the maximum value, increase  $T2. \leq 3$ ,  $\leq 7$ )
- There must be no large variation in feedrate during movement at a constant feedrate. (<4>)

#### **NOTE**

For axes for which interpolation is performed, set the same position gain.

## 3. α/S/α/F/β/S SERIES PARAMETER ADJUSTMENT B-65270EN/06

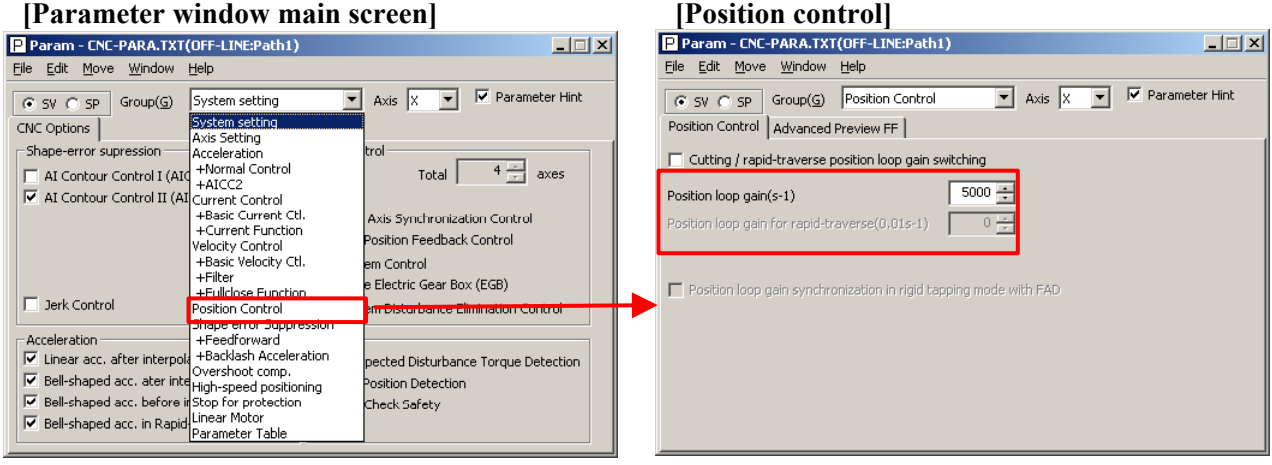

## **(8) Adjustment by using an arc (adjustment of the feed-forward coefficient and adjustment of the servo function)**

 **(a) Feed-forward function**

For higher precision (higher performance) with small servo follow-up delay, the feed-forward function is used. When the feed-forward coefficient is set to 100%, the positional deviation can be almost eliminated.

#### **(Feed-forward)**

 By adding to a velocity command value the velocity compensation value equivalent to the position command issued from the CNC, the contour error due to position loop response delay can be reduced.

#### **(Velocity feed-forward)**

 The torque compensation amount equivalent to the amount of change in velocity command (acceleration) is added to a specified torque value so that the contour error due to velocity loop response delay can be reduced.

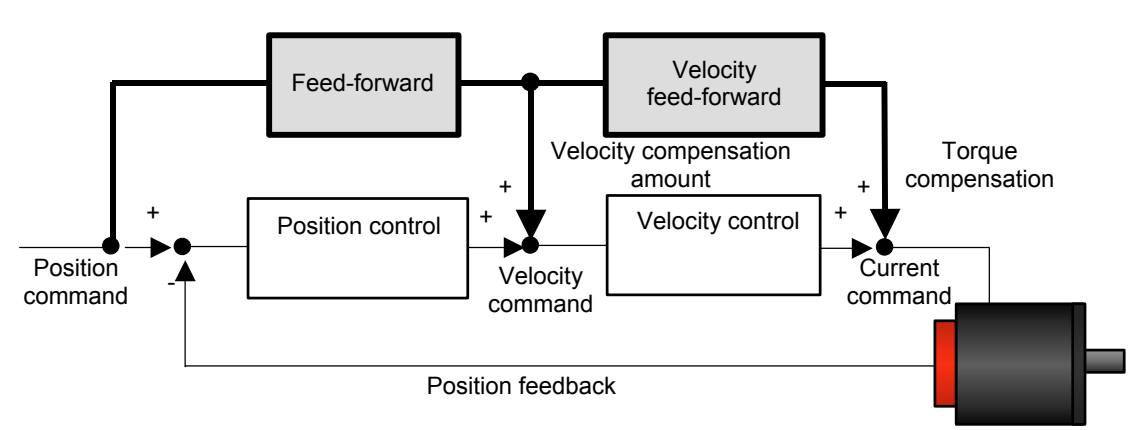

The following figure shows the effect of the feed-forward function. The figure indicates that an arc radius error of 250  $\mu$ m, which was measured before the use of the feed-forward function, has been reduced to almost 0 after the use of the feed-forward function.

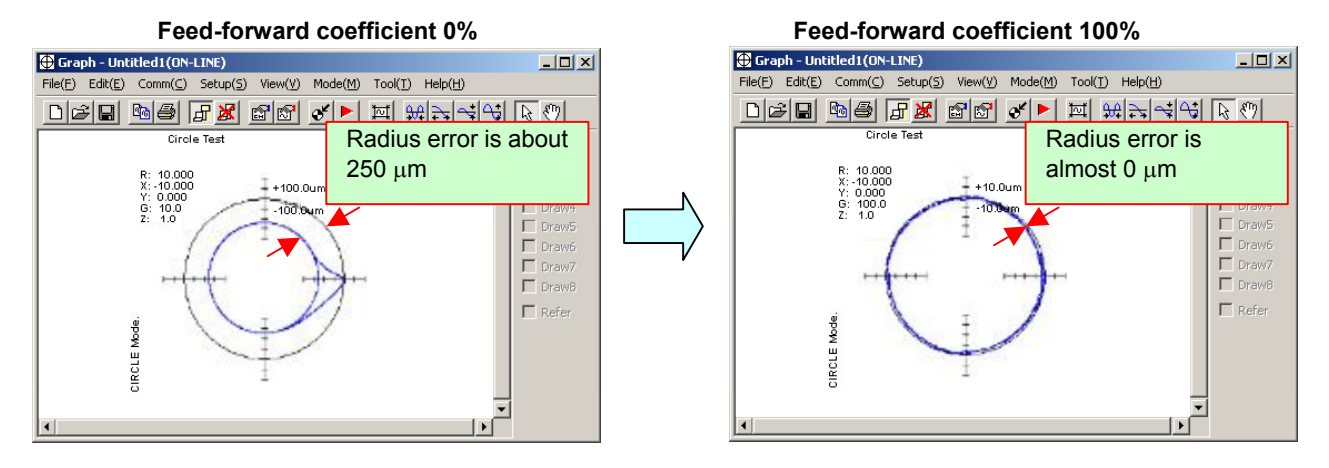

## **(b) Adjusting the feed-forward coefficient**

The feed-forward coefficient can be adjusted on the screen shown below. Note that, however, setting the feed-forward coefficient to more than 10000 (100%) means that the actual machine position advances ahead of commands from the CNC. So, such setting is not permitted.

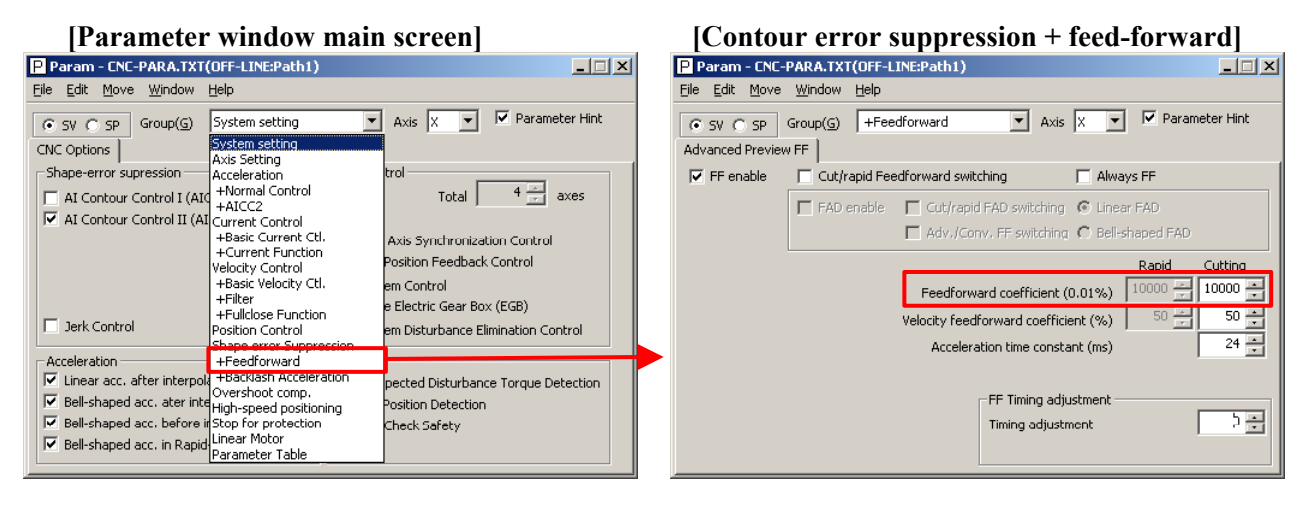

While checking fluctuation of radius by using an arc with about R10/F4000 or R100/F10000 set, make an adjustment so that the actual path matches the commanded path. At this time set the velocity feed-forward coefficient to about 100.

## **NOTE**

To fine-tune the amount of arc radius, also adjust the feed-forward timing parameter after adjusting the feed-forward coefficient. (See Subsection 4.6.5.)

### **(c) Adjusting backlash acceleration**

To reduce quadrant protrusions (errors generated where the axis move direction is reversed), the backlash acceleration function is used. While observing the quadrant protrusion size, change the backlash acceleration value in steps of about 10 to 20, and ends the adjustment immediately before undercut occurs. A large quadrant protrusion or undercut may adversely affect cutting results. So, adjust the backlash acceleration so that any quadrant protrusion is not greater than 5  $\mu$ m.

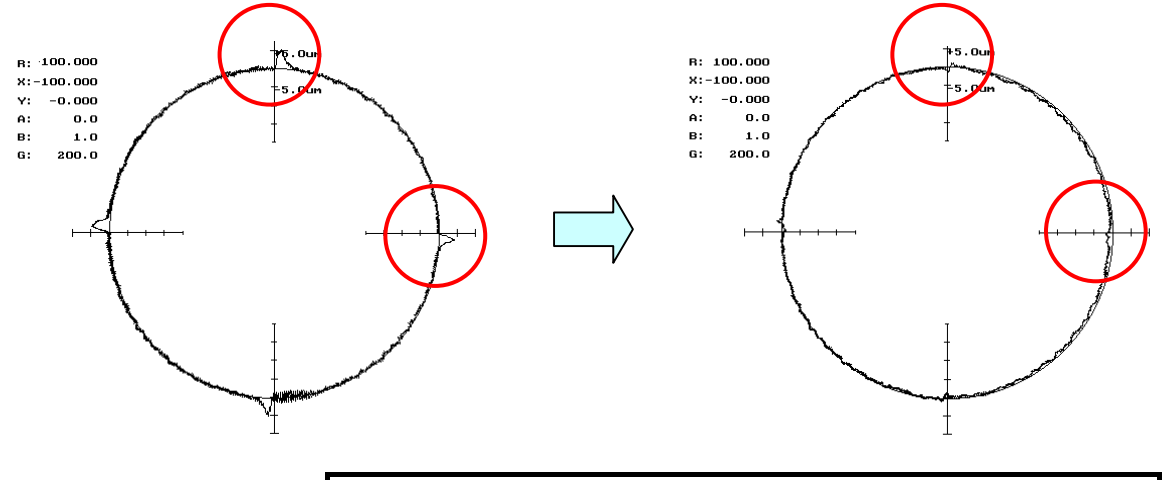

#### **NOTE**

- 1 For the adjustment of the conventional backlash acceleration function, see Subsection 4.6.6.
- 2 When higher precision is required, use the 2-stage backlash acceleration function (see Subsection 4.6.7).

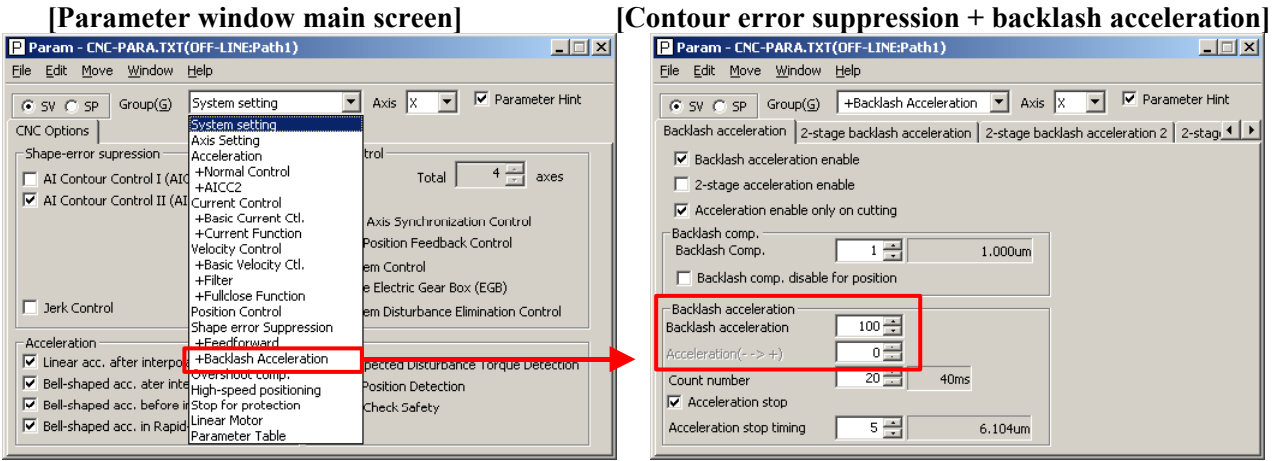

#### **(9) Adjustment by using a square figure (adjustment of the high-speed and high-precision function and adjustment of the servo function) (a) Setting the corner deceleration function**

When the automatic corner deceleration function is used, an error at the corner (overshoot) can be reduced. First, set the reduced corner feedrate to 400 mm/min.

## **[Parameter window main screen] [Acc./dec. + AI contour control 2 (when AI contour control II is used)**<br> **P** Param - CNC-PARA.TXT(OFF-LINE:Path1)

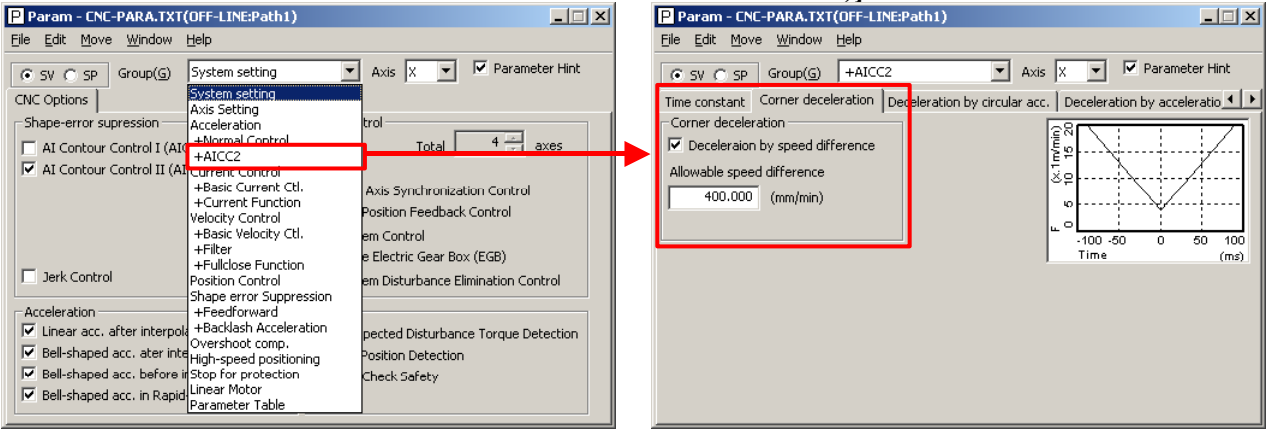

The figure below shows the effect of the corner deceleration function. Deceleration at a corner reduces the amount of the overshoot.

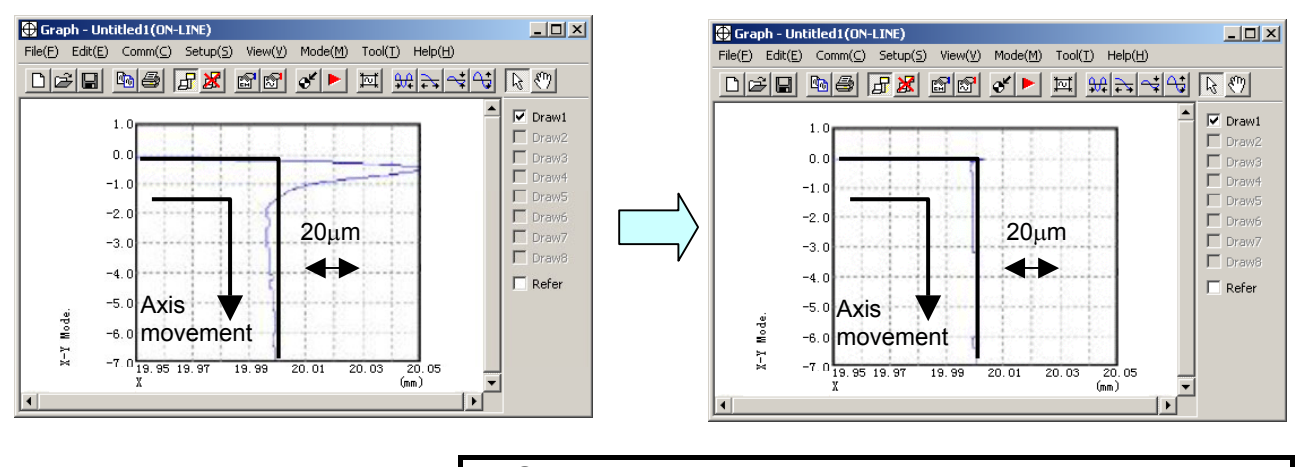

#### **NOTE**

 For fine-adjustment of a corner overshoot, the following parameters are also related:

- Acc./dec. before interpolation
- Velocity feed-forward coefficient

#### **(b) Adjusting the time constant in cutting feed**

In automatic corner deceleration, the feedrate at which the tool moves along a corner is reduced according to the permissible acceleration set for acc./dec. before interpolation. When the automatic corner deceleration function is used, the tangential feedrate at the corner changes in a V-shaped manner as shown below. As the permissible acceleration for acc./dec. before interpolation is decreased, deceleration at the corner becomes smoother, therefore, the contour error at the corner can be decreased.

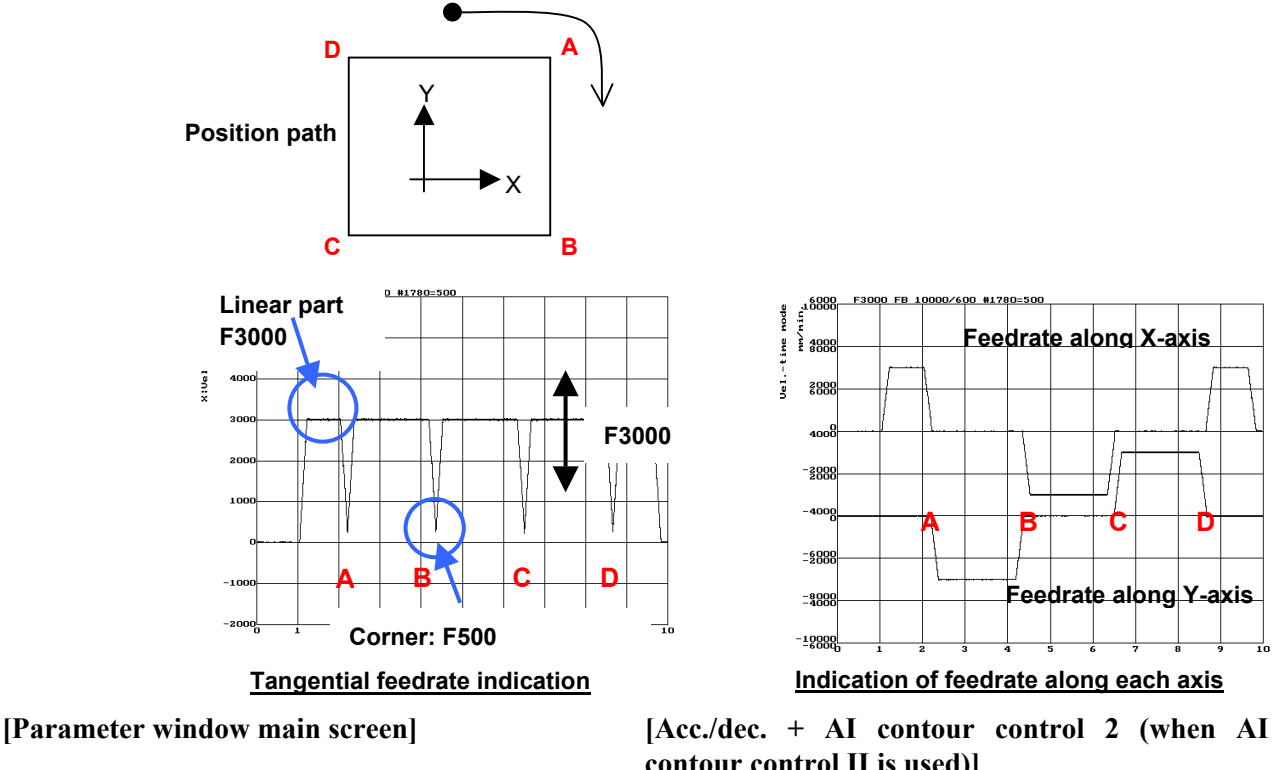

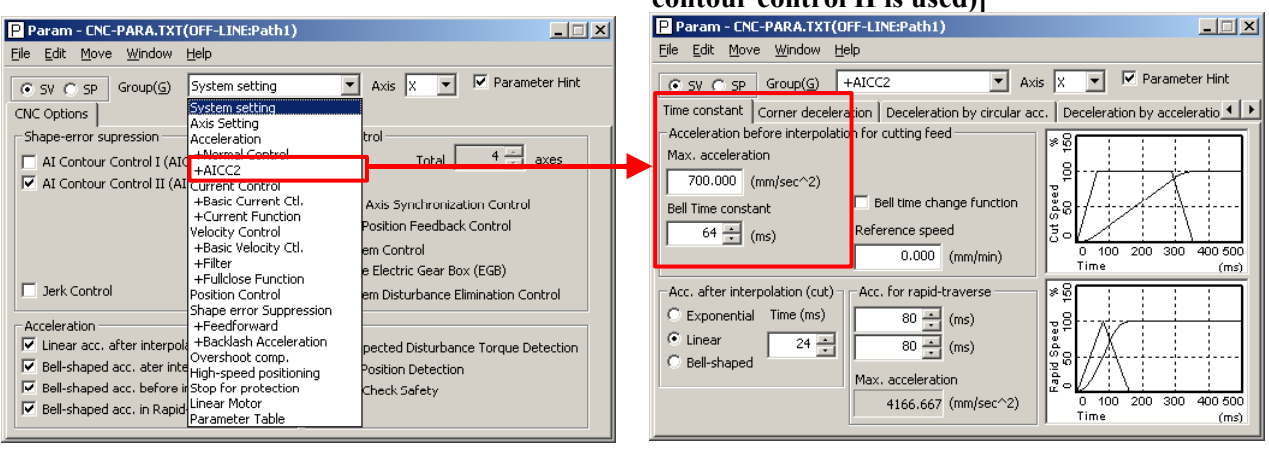

If the contour error at the corner cannot be reduced even by adjusting the permissible feedrate difference, increase the time constant of acc./dec. before interpolation.

When bell-shaped Acc/Dec. before interpolation is used, contour errors not only at corners but also rounded corners may be improved. Note that, however, a larger time constant extends the total machining time.

### **(c) Adjusting velocity feed-forward**

The velocity feed-forward function has the effect of helping the torque command start earlier at the time of acc./dec. This effect is reflected in corner figures. So, adjust the velocity feed-forward coefficient so that corner figures can be improved. When nano interpolation is not used, set the coefficient value to 400 or smaller.

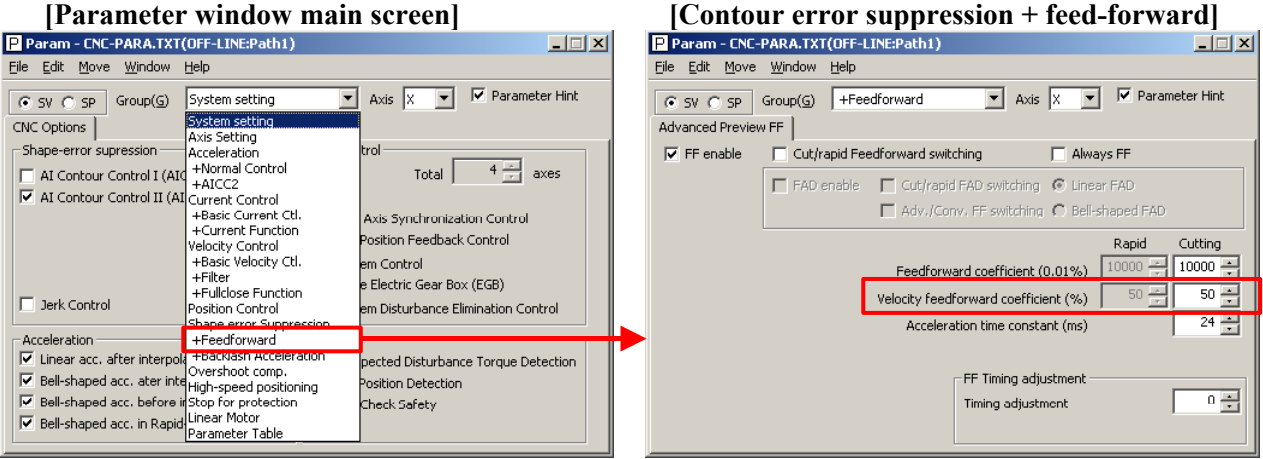

## **(10) Adjustment by using a square figure with 1/4 arcs (adjustment of the high-speed and high-precision function and adjustment of the servo function)**

When acceleration changes suddenly at an arc part, positional deviation occurs. To reduce this positional deviation, set the permissible acceleration. Hence, the feedrate is changed depending on whether the tool moves along a linear part or an arc part in a square figure with 1/4 arcs as shown below. In this example, the feedrate decreases to F1000 in an arc part, and after the arc part is passed, the feedrate increases to restore F4000. The acc./dec. before and after an arc is determined by the time constant of acc./dec. before interpolation.

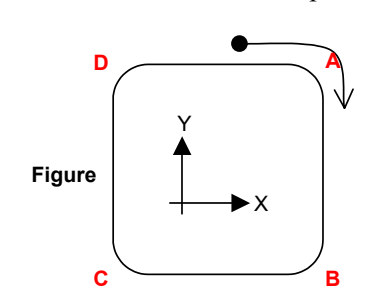

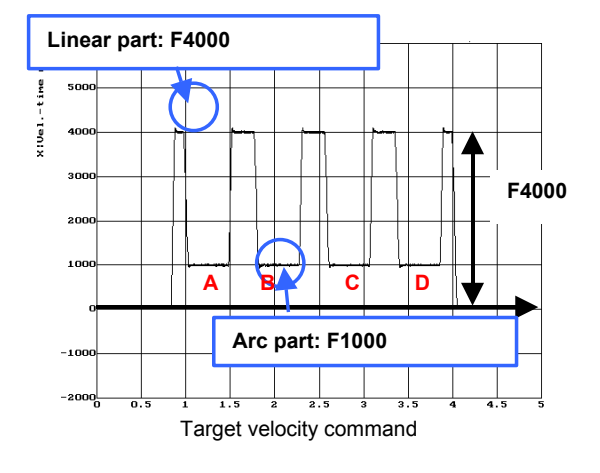

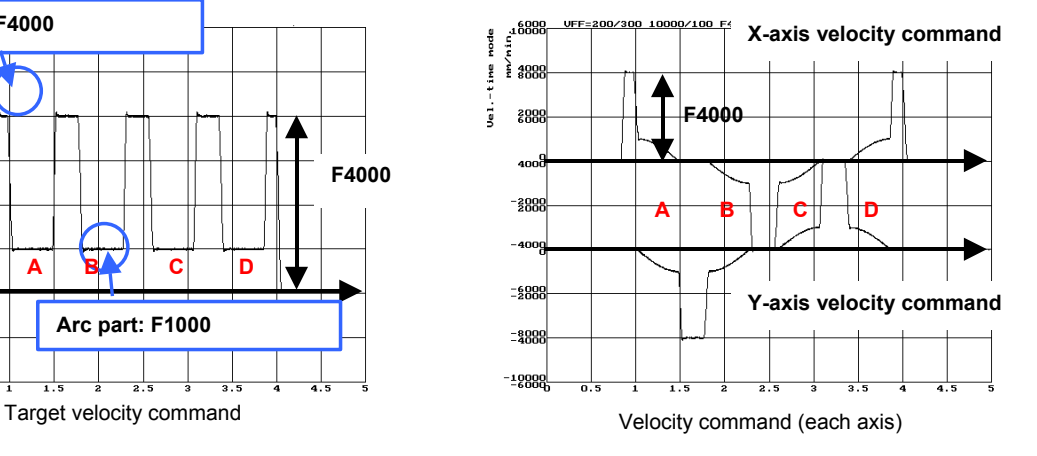

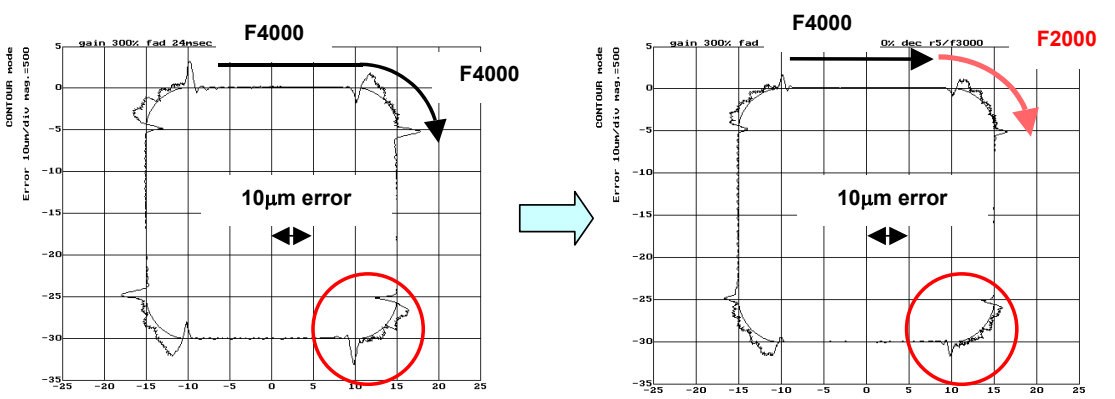

The following figure shows that this function reduces the positional deviation.

## **[Parameter window main screen] [Acc./dec. + AI contour control 2 (when AI contour control II is used)**

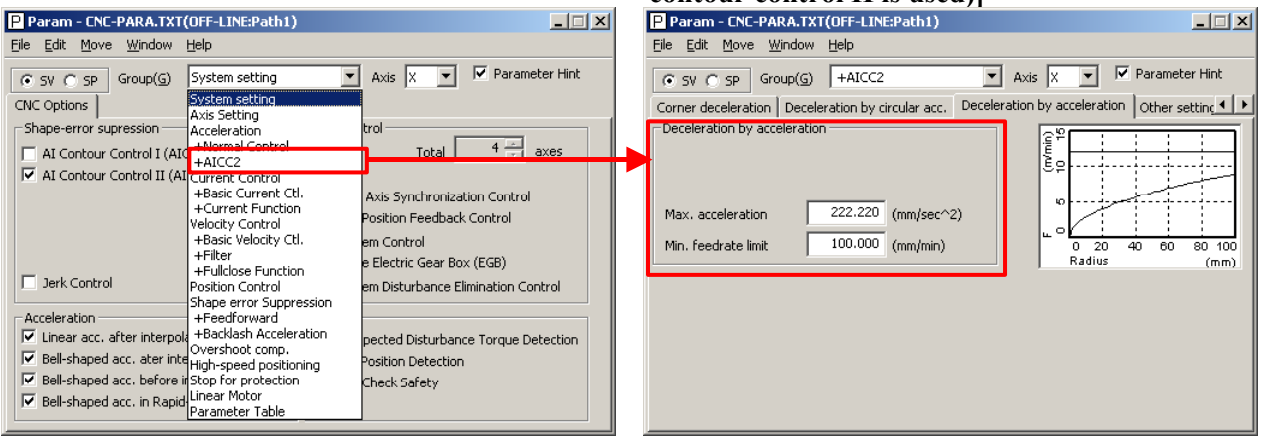

When advanced preview control is used, the feedrate at a rounded portion is suppressed by setting the arc radius and feedrate. For example, when the arc radius is 5 mm, and the feedrate is to be decreased to F2000, set R to 5 mm, and the feedrate to F2000 mm/min.

## **[Parameter window main screen] [Acc./dec. + advanced preview control (when advanced preview control is used)**

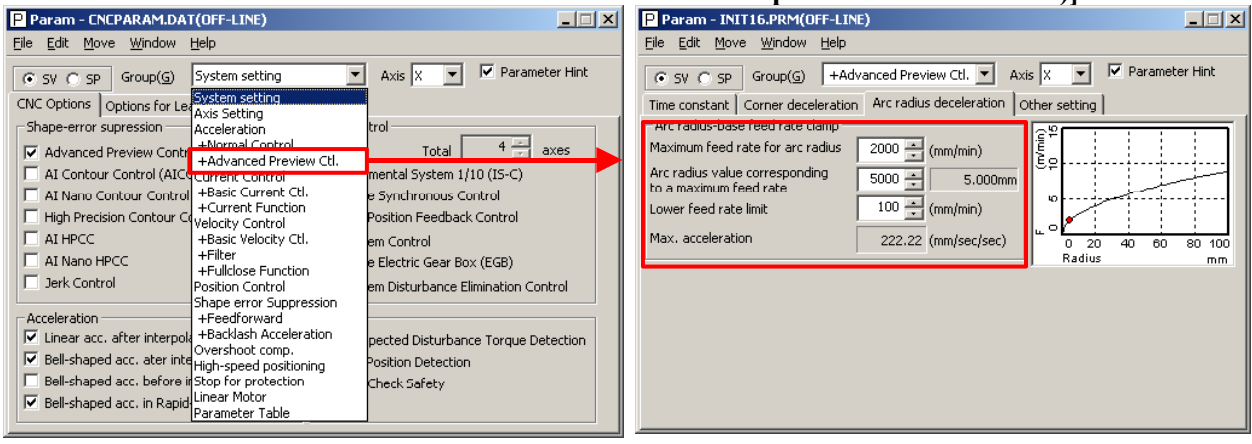

The positional deviation in an arc part can be suppressed also by adjusting the velocity feed-forward coefficient. Since the positional deviation in an arc part is caused by velocity loop delay at the start and end of the arc, velocity feed-forward, which compensates for delay, is effective in the suppression of the positional deviation in arc parts.

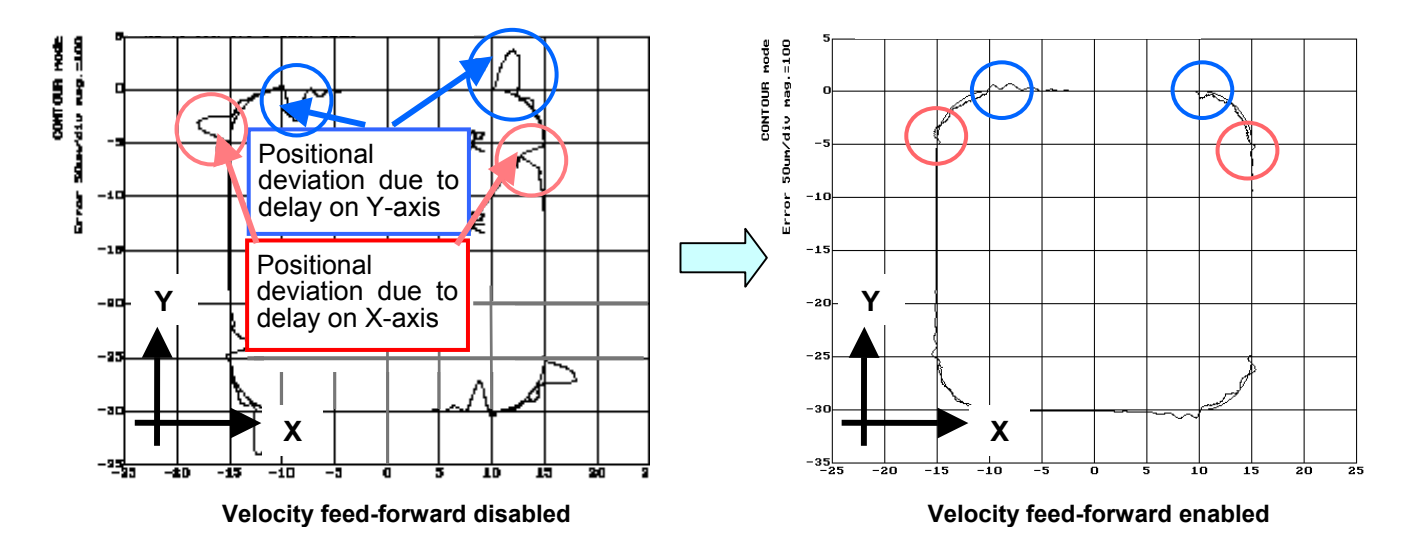

- 98 -
# *3.3.2* **High-Speed Positioning Adjustment Procedure**

## **(1) Overview**

This section describes the adjustment procedure for high-speed positioning required with a punch press and PC board drilling machine.

### **(2) Adjustment procedure**

Make a high-speed positioning adjustment while viewing the ERR (servo error amount) and TCMD. Set a measurement range as described below.

- ERR: Adjust the measurement range so that the precision required for positioning can be seen. When using the analog check board, measure VCMD instead of ERR. (Adjust the VCMD magnification and the measurement voltage level.) In the example below, a requested precision of 10  $\mu$ m is assumed.
- TCMD: Make an adjustment to view a specified maximum current value. If an adjustment is made to reduce positioning time, TCMD saturation may occur. Make an adjustment so that the TCMD lies within a specified maximum current.
- <1> I-P function setting

 Select I-P function for velocity loop control. In general, PI function reduces start-up time for a command, but requires a longer setting time, so that PI function is not suitable for high-speed positioning. On the other hand, I-P function reduces time required to reach a target position, so that I-P function is generally used for high-speed positioning adjustment.

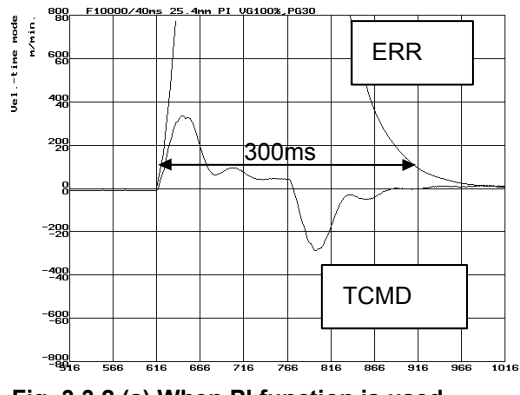

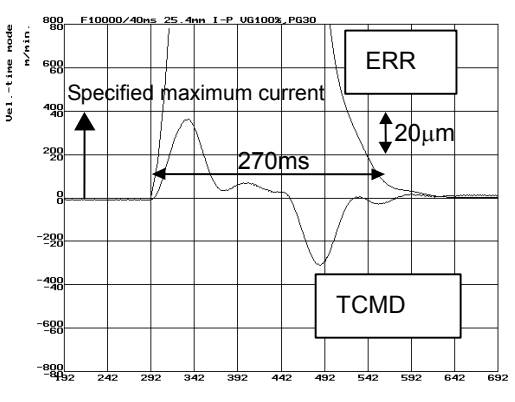

**Fig. 3.3.2 (a) When PI function is used Fig. 3.3.2 (b) When I-P function is used** 

# 3. <sup>α</sup>*i*S/<sup>α</sup>*i*F/<sup>β</sup>*i*S SERIES PARAMETER ADJUSTMENT B-65270EN/06

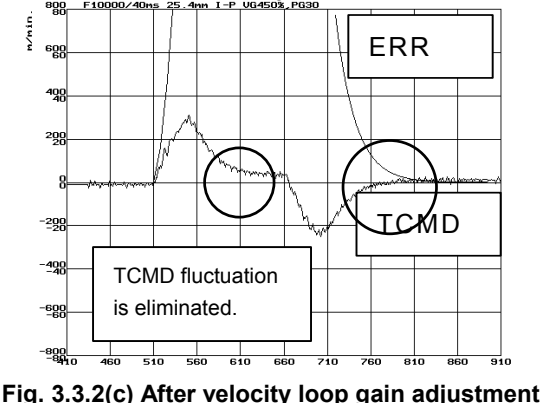

<2> Set a highest possible velocity loop gain according to Subsec. 3.3.1, "Servo HRV Control Adjustment Procedure."

 $\leq$ 3> Set a switch speed of 1500 (15 min<sup>-1</sup>) with the position gain

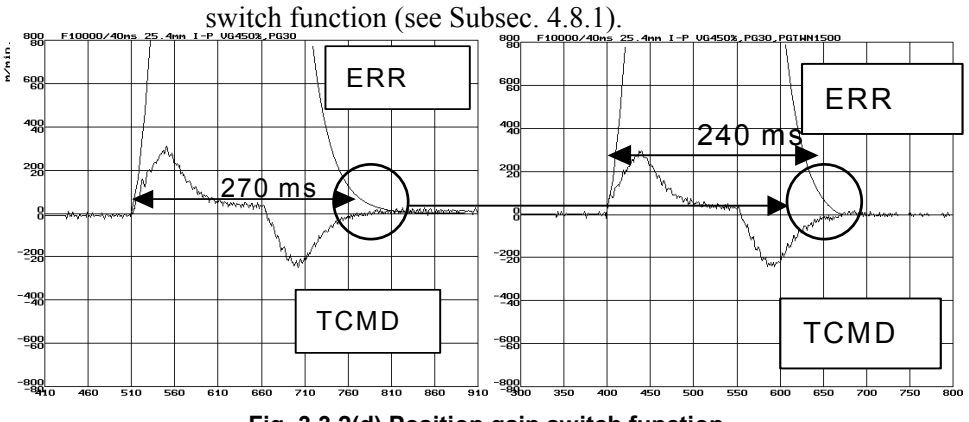

- **Fig. 3.3.2(d) Position gain switch function**
- <4> Set a highest possible position gain. While viewing the ERR waveform (VCMD waveform), make an adjustment so that the overshoot value lies within a requested precision. After setting a position gain, perform rapid traverse for a long distance to check that low-frequency vibration due to an excessively increased position gain does not occur. If the set position gain is too high, vibration after an overshoot exceeds a requested precision. An overshoot itself can be suppressed to some extent by adjustment  $\text{of} \leq 5$

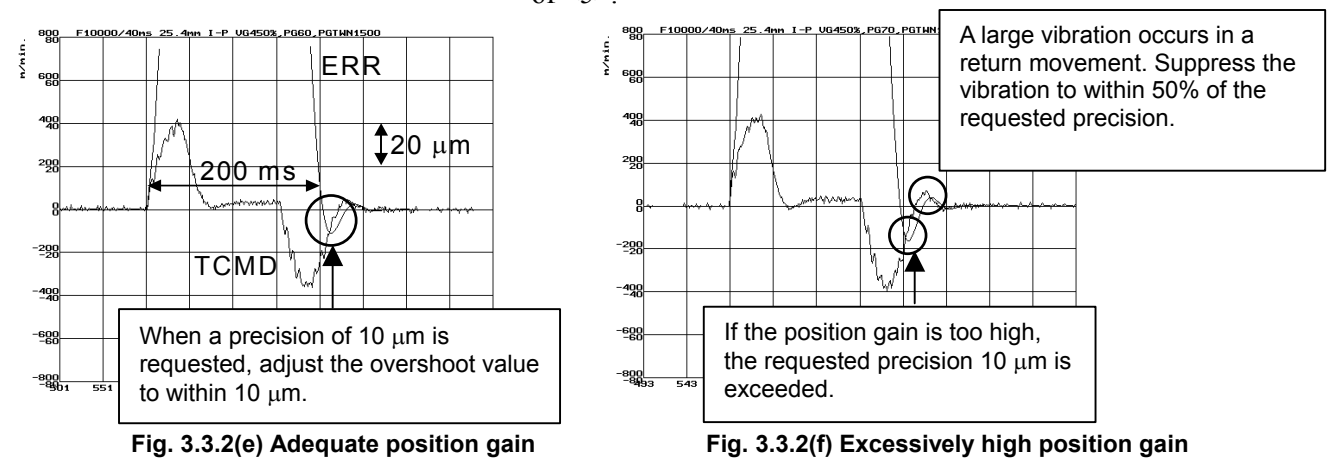

<5> Make a fine PK1V adjustment to eliminate an overshoot and undershoot. If a large value is set for PK1V, a large undershoot occurs.

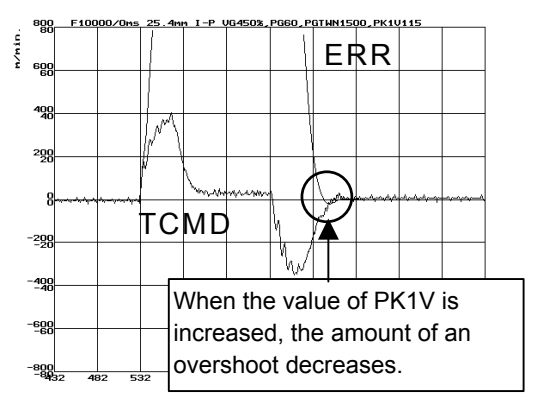

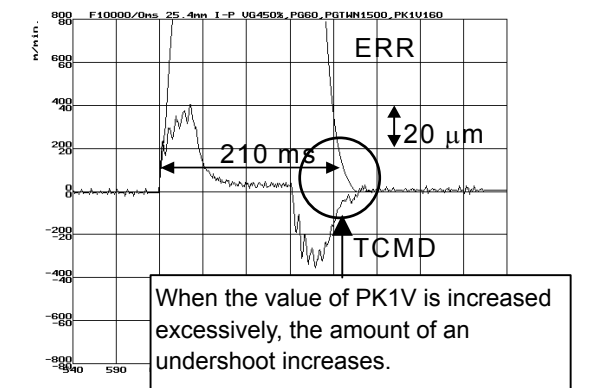

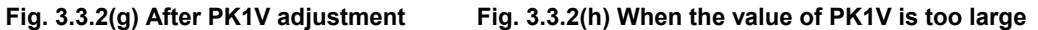

# *3.3.3* **Rapid Traverse Positioning Adjustment Procedure**

# **(1) Overview**

The fine acc./dec. function applies a filter to each axis in the servo software to reduce a shock associated with acc./dec. By combining the fine acc./dec. function with feed-forward, high-speed positioning can be achieved in rapid traverse. This section describes rapid traverse positioning adjustment.

#### **NOTE**

In the Series 30*i*, 31*i*, and 32*i*, smooth acc./dec. is always performed by nano interpolation, so the fine acc./dec. function is unnecessary. Please use the bell-shaped acc./dec in rapid traverse in stead of the fine acc./dec. function.

# **(2) High-speed positioning by a combination of fine acc./dec. and feed-forward**

#### **(Rapid traverse positioning when fine acc./dec. is not used)**

A servo loop not performing feed-forward has a delay equivalent to a position loop gain. The time required for positioning after completion of distribution from the CNC is four to five times the position gain time constant (33 ms for 30 [1/s]) (133 to 165 ms for a position gain of 30). In normal rapid traverse, rapid traverse linear acc./dec. (Fig. 3.3.3 (a)) is used, so that acceleration changes to a large extent at the start and end of acceleration. However, since feed-forward is not used, acceleration change is made moderate by a position loop gain, and a shock does not occur.

If a low linear acc./dec. time constant is set for high-speed positioning, and a high position gain and feed-forward are set, the time required for positioning is reduced, but a shock occurs. In this case, a shock can be reduced by setting rapid traverse bell-shaped acc./dec. (optional function) (Fig. 3.3.3 (b)).

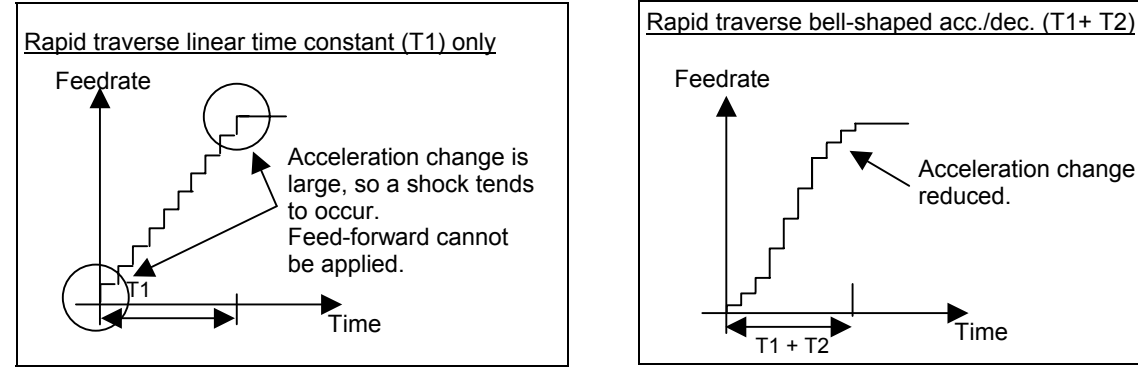

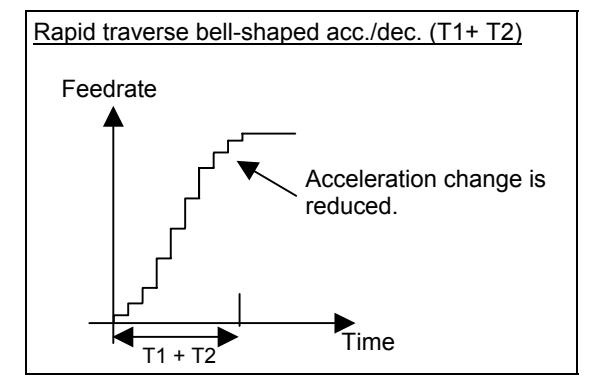

**Fig. 3.3.3 (a) Rapid traverse linear acc./dec. Fig. 3.3.3 (b) Rapid traverse bell-shaped acc./dec.**

#### **(Rapid traverse positioning when fine acc./dec. is used)**

For further reduction in the time required for rapid traverse positioning, a delay due to position gain needs to be minimized. For this purpose, feed-forward needs to be fully utilized. When feed-forward is applied, the positional deviation decreases. Accordingly, positional deviation convergence occurs more rapidly after distribution, thus reducing the time required for positioning.

If feed-forward close to 100% is applied to normal acc./dec. (Fig. 3.3.3 (a) and (b)), a mechanical shock due to acceleration change at the start and end of acc./dec., and a torque command vibration during acc./dec. can pose a problem. To cope with this, the fine acc./dec. function is available (Fig. 3.3.3 (c) and (d)).

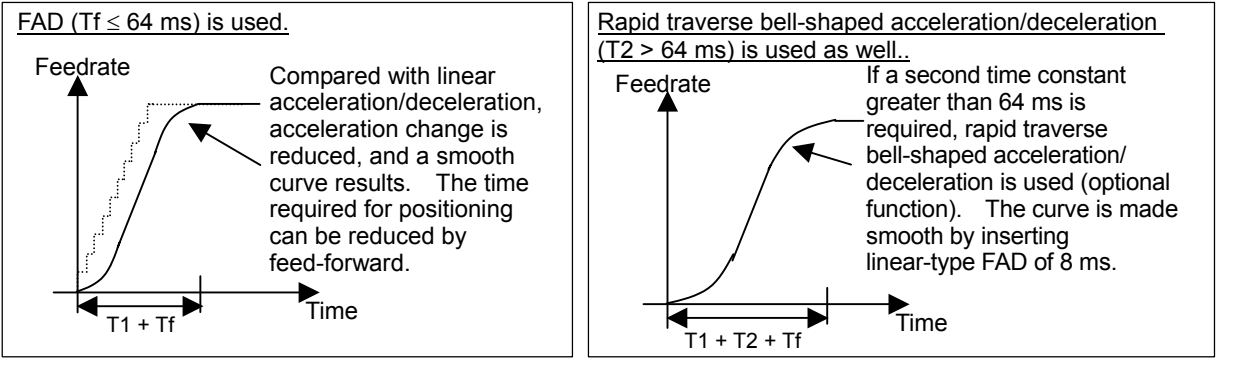

**Fig. 3.3.3 (c) Fine acc./dec. (FAD) Fig. 3.3.3 (d) Rapid traverse bell-shaped acc./dec. + FAD**

Fine acc./dec. increases the time required for command distribution by a time constant. However, a time reduction in positioning achieved by feed-forward is greater than this increase, so the time required for positioning can be reduced in total. Thus, positioning can be speeded up using fine acc./dec. The adjustment procedure is described in (3) below.

 $(T1 +$  positioning time based on a position gain)

 $>$  (T1 + Tf + positioning time based on feed-forward)

A time constant up to 64 ms can be set for fine acc./dec. If a time constant greater than 64 ms is required, use rapid traverse bell-shaped acc./dec., and set 8 ms for linear-type fine acc./dec. (Fig. 3.3.3 (d)).

#### **(3) Adjustment procedure**

Make a rapid traverse positioning adjustment while viewing the ERR (servo error amount). Adjust the measurement range so that the time required for position deviation convergence within the in-position width can be seen. At the same time, observe the TCMD to check that the TCMD is not saturated. Before proceeding to the adjustment described below, adjust the velocity loop gain according to item (5), "Adjustment of high-speed velocity control" in the Subsec. 3.3.1, "Gain Adjustment Procedure."

The measurement data of Fig. 3.3.3 (e) has been obtained under the condition below. Fine acc./dec. and feed-forward are not used.

- Rapid traverse rate: 20000 mm/min
- Rapid traverse time constant: 150 ms
- Position gain: 30/s
- Travel distance: 100 mm

# 3. <sup>α</sup>*i*S/<sup>α</sup>*i*F/<sup>β</sup>*i*S SERIES PARAMETER ADJUSTMENT B-65270EN/06

When the in-position width is 20 pulses, a time of about 180 ms is required from distribution completion to positioning. Reducing this time can speed up positioning.<br> $\frac{4}{3}$  so<sup>88</sup> compand, and exp

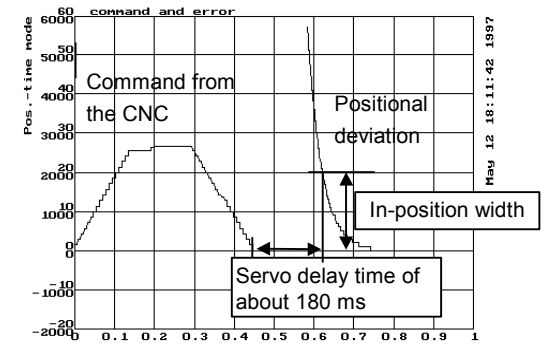

**Fig. 3.3.3 (e) Measurement of time before adjustment** 

<1> Default parameter setting for fine acc./dec. and feed-forward Set the parameters according to Table 3.3.3. By setting the default parameters, the time required for positioning can be much reduced.

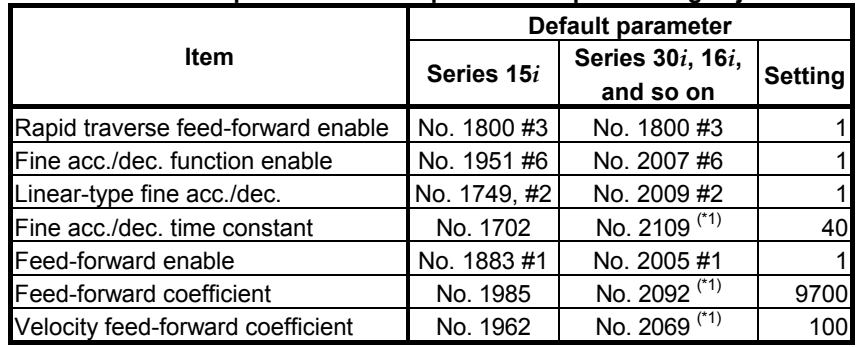

#### **Table 3.3.3 Default parameters for rapid traverse positioning adjustment**

\*1 When using different values for cutting and rapid traverse, use the cutting feed/rapid traverse switchable fine acc./dec. function according to Section 4.3, "CUTTING FEED/RAPID TRAVERSE SWITCHABLE FUNCTION."

#### <2> Velocity feed-forward adjustment

 When feed-forward is enabled, the time required for positioning can be reduced, but a swell may occur due to insufficient velocity loop response immediately before machining stops. A swell can be reduced by an increased velocity loop gain, but there is an upper limit on the velocity loop gain. So, adjust the velocity feed-forward coefficient to reduce a swell for positioning time reduction.

 The default settings cause a swell immediately before machining stops (Fig. 3.3.3 (f)). The swell can be reduced by increasing the velocity feed-forward coefficient (Fig. 3.3.3 (g)).

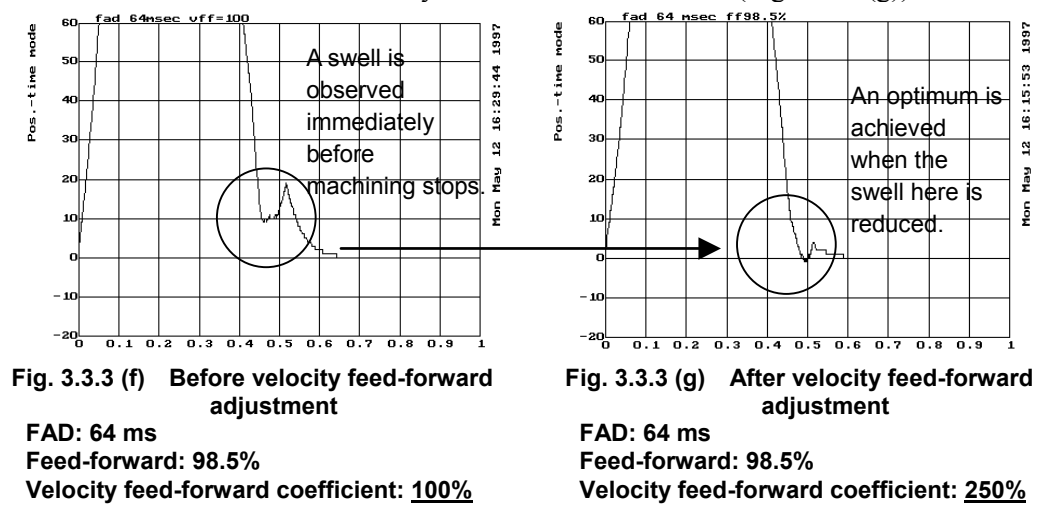

<3> Fine adjustment of feed-forward

 Reduce the time required for positioning by making a fine adjustment of the feed-forward coefficient. If the feed-forward coefficient is not sufficiently large (Fig. 3.3.3 (h)), increase the feed-forward coefficient by about 0.5%. If the feed-forward coefficient is too large (Fig. 3.3.3 (i)), decrease the feed-forward coefficient by about 0.5%.

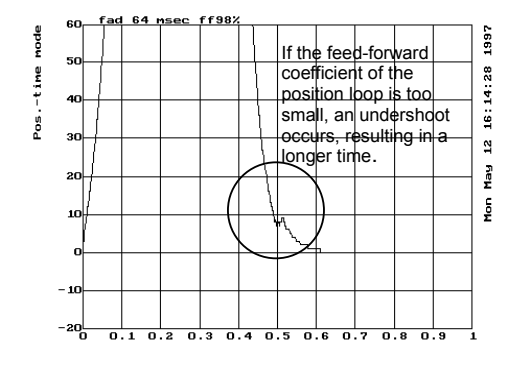

**Fig. 3.3.3 (h) When the feed-forward coefficient is too small** 

**FAD: 64 ms Feed-forward: 98% Velocity feed-forward coefficient: 250%**

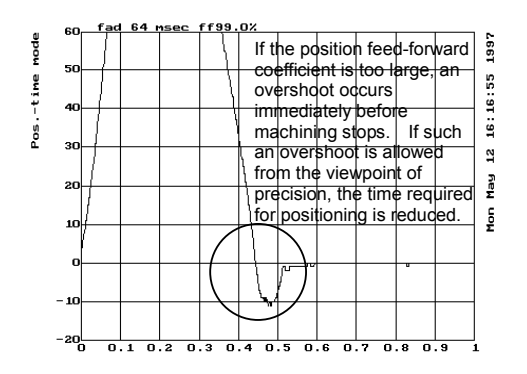

**Fig. 3.3.3 (i) When the feed-forward coefficient is too high** 

**FAD: 64 ms Feed-forward: 99%**

**Velocity feed-forward coefficient: 250%**

# 3. <sup>α</sup>*i*S/<sup>α</sup>*i*F/<sup>β</sup>*i*S SERIES PARAMETER ADJUSTMENT B-65270EN/06

 If an adequate feed-forward coefficient is set, the in-position width is satisfied nearly at the same as distribution command completion, and shortest-time positioning is achieved as shown in Fig. 3.3.3 (j).

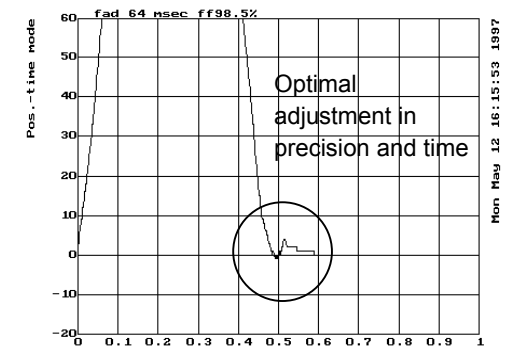

**Fig. 3.3.3 (j) When an adequate feed-forward coefficient is set FAD: 64 ms Feed-forward: 98.5% Velocity feed-forward coefficient: 250%** 

# *3.3.4* **Vibration in the Stop State**

Vibration generated only in the stop state is caused by the decreased load inertia in a backlash. Adjust the auxiliary functions for suppressing stop-time vibration. Vibration may be generated only in the stop state also when the position gain is too high.

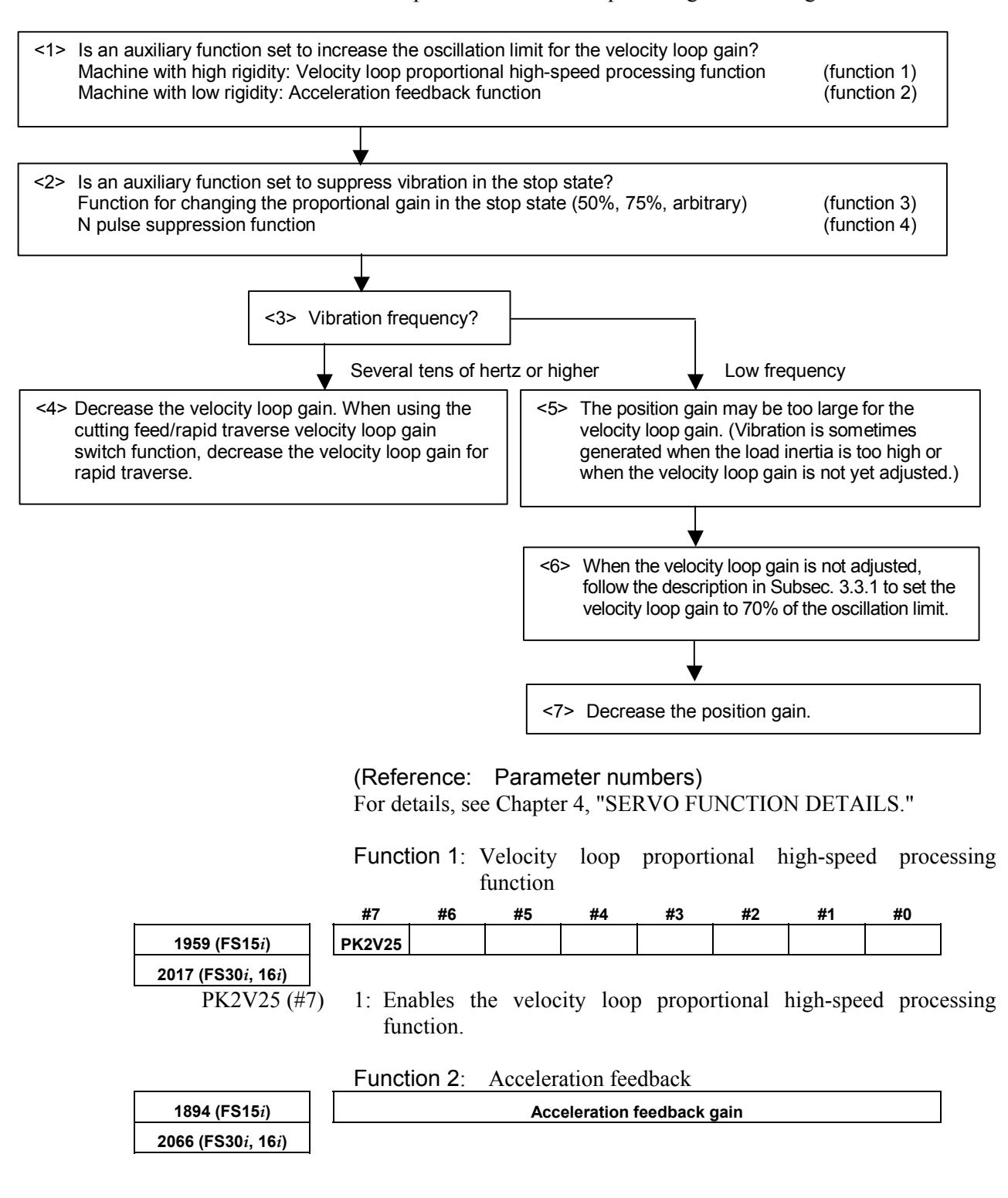

# 3. <sup>α</sup>*i*S/<sup>α</sup>*i*F/<sup>β</sup>*i*S SERIES PARAMETER ADJUSTMENT B-65270EN/06

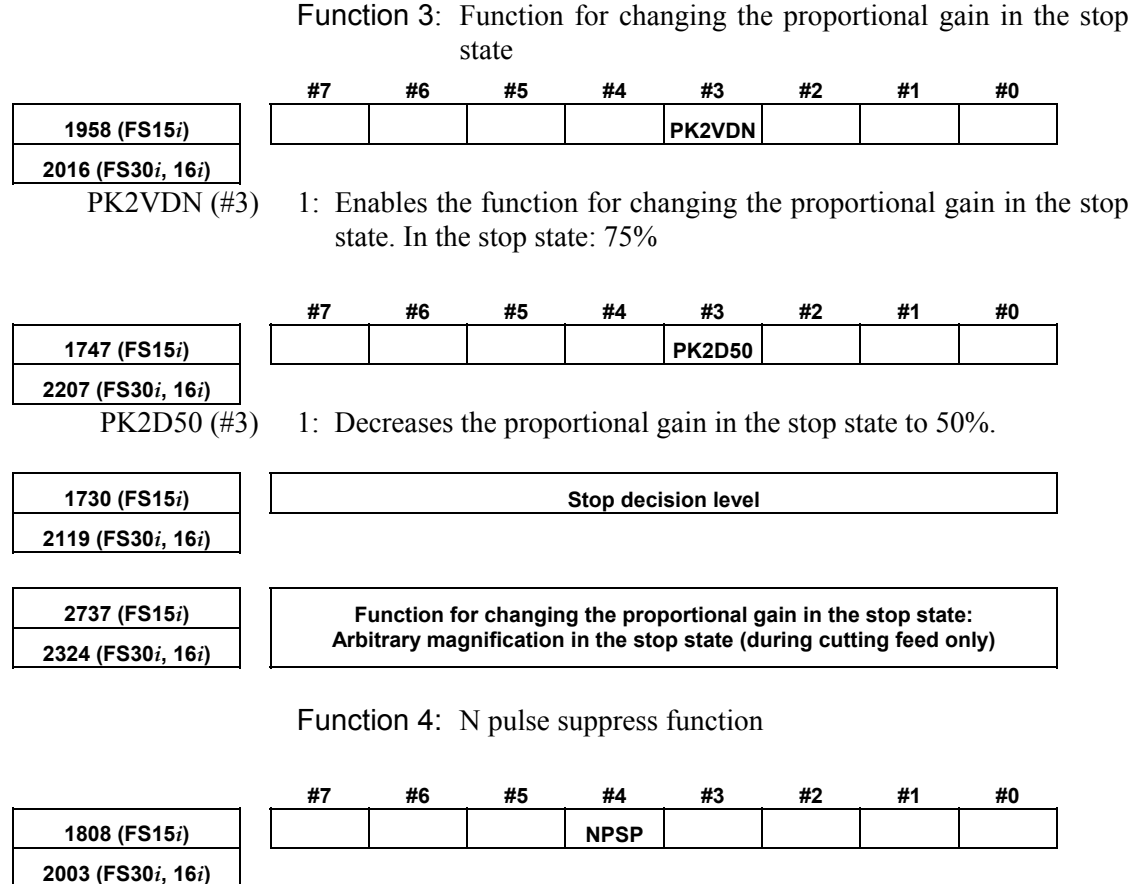

NPSP (#4) 1: Uses the N pulse suppress function.

# *3.3.5* **Vibration during Travel**

Vibration is generated during travel by various causes. So, a most appropriate method must be selected after observing the vibration status carefully.

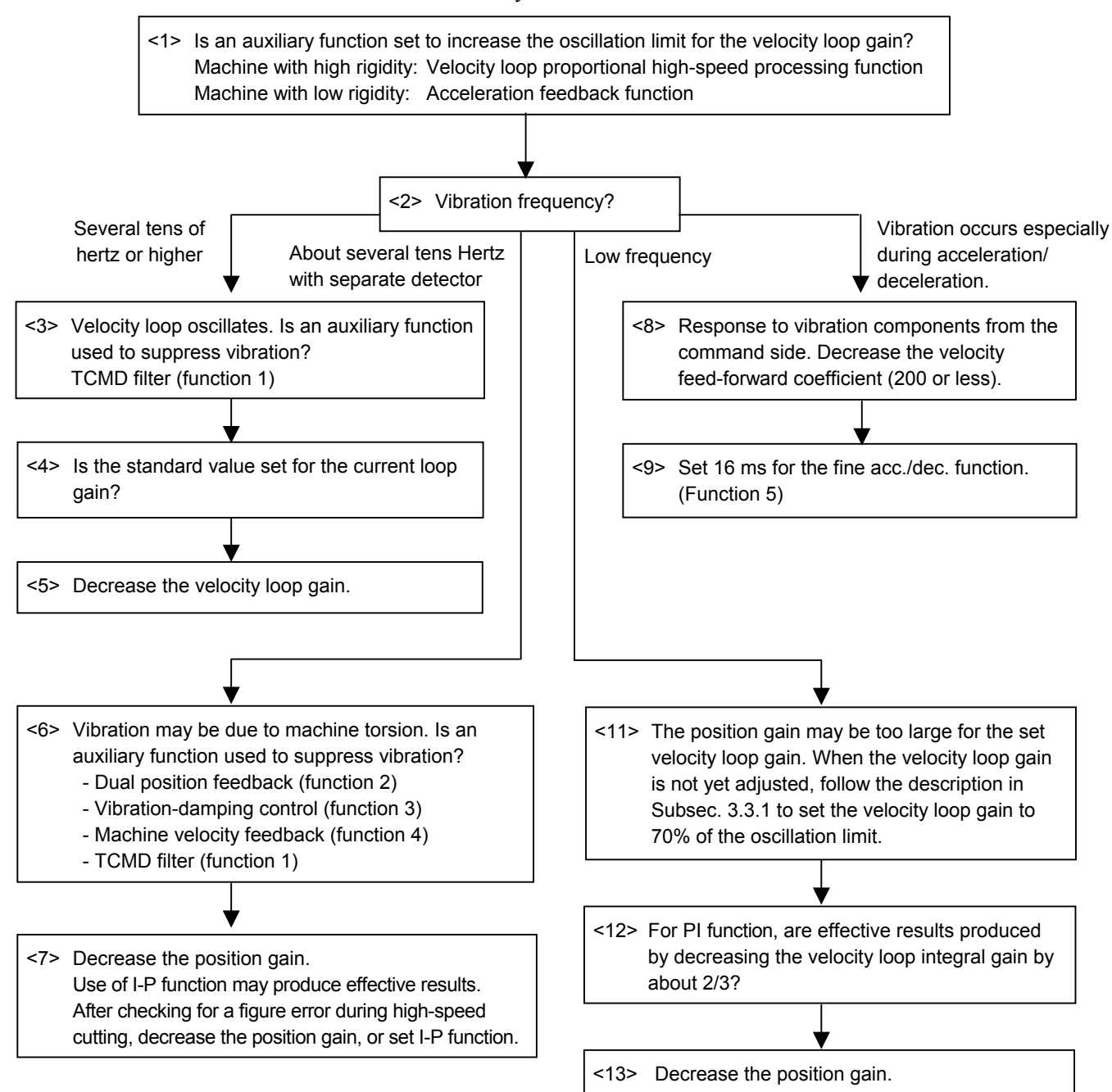

# 3. <sup>α</sup>*i*S/<sup>α</sup>*i*F/<sup>β</sup>*i*S SERIES PARAMETER ADJUSTMENT B-65270EN/06

(Reference: Parameter numbers) For details, see Chapter 4, "SERVO FUNCTION DETAILS."

Function 1: TCMD filter

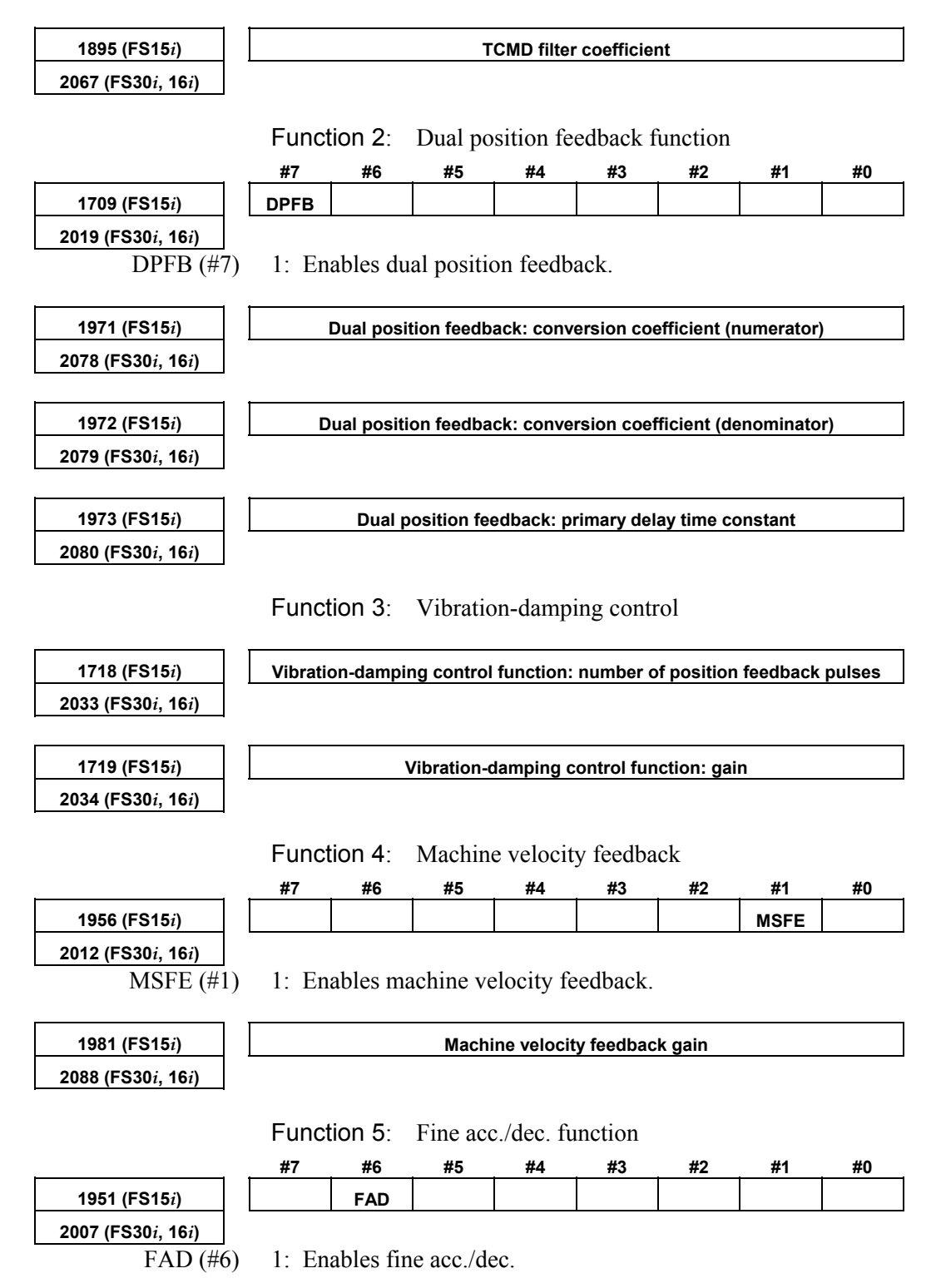

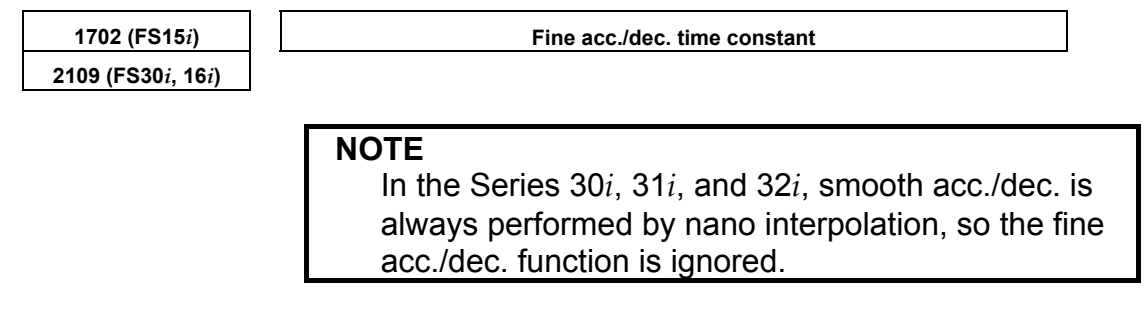

# *3.3.6* **Stick Slip**

When the time from the detection of a position error until the compensation torque is output is too long, a stick slip occurs during low-speed feed. Improvement in gain is required. However, for a machine with high friction and torsion, a higher gain cannot be set. In such a case, a stick slip phenomenon may occur.

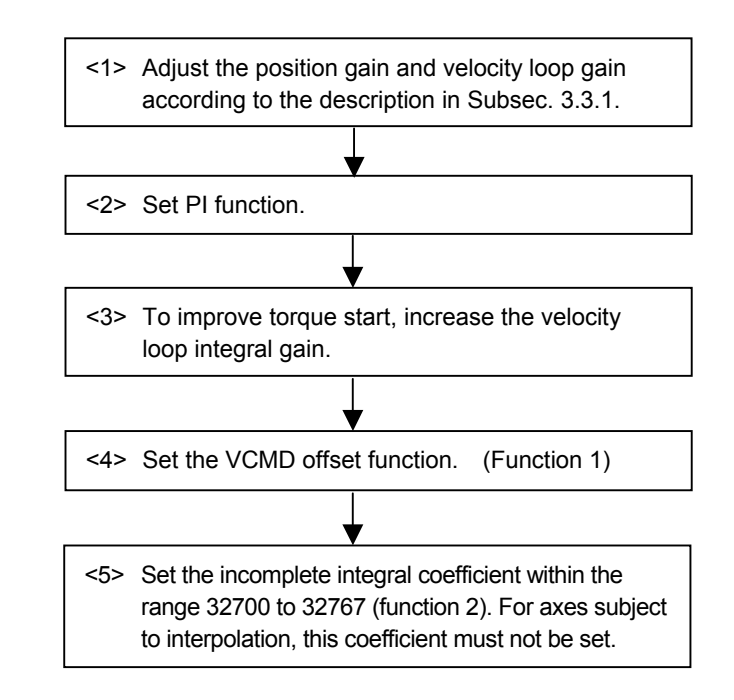

(Reference: Parameter numbers) For details, see Chapter 4, "SERVO FUNCTION DETAILS."

#### Function 1: VCMD offset function

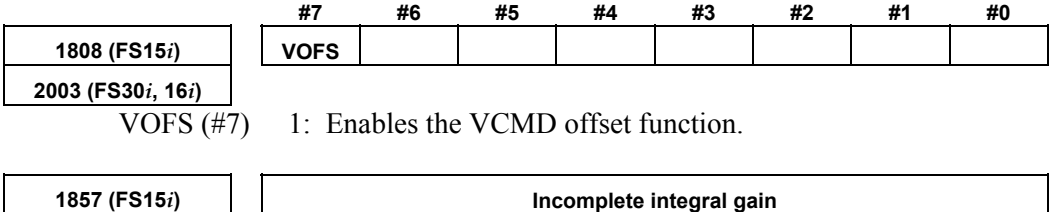

**2045 (FS30***i***, 16***i***)** 

- 111 -

# *3.3.7* **Overshoot**

When the machine is operated at high speed or with a detection unit of 0.1 µm or less, the problem of overshoots may arises. Select a most appropriate preventive method depending on the cause of the overshoot.

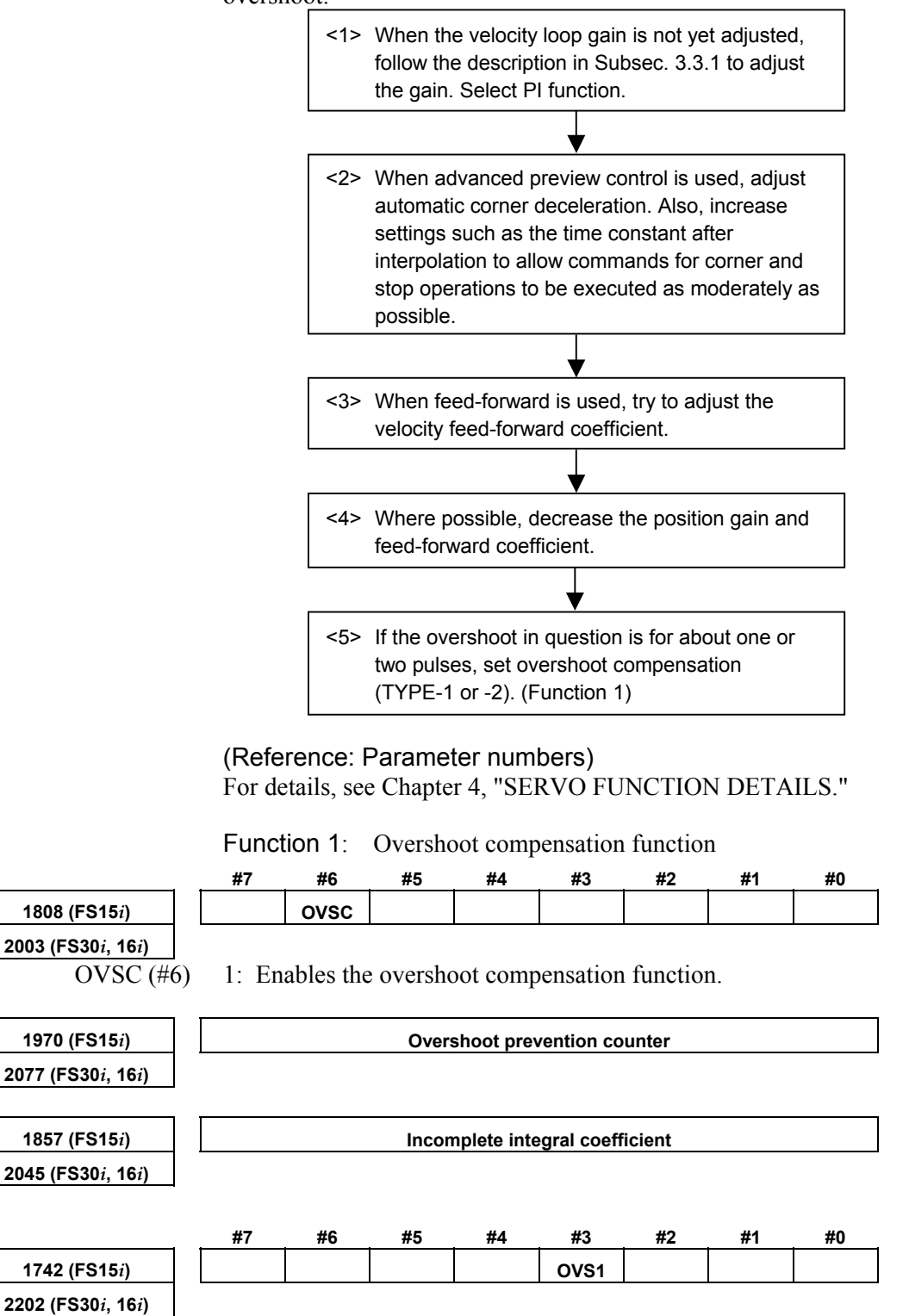

OVS1 (#3) 1: Enables overshoot compensation TYPE-2.

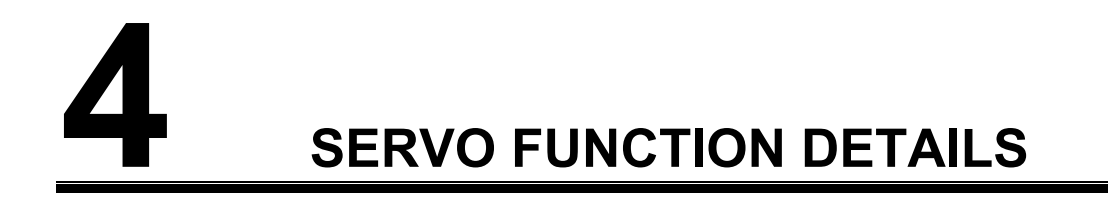

# *4.1* **SERVO HRV CONTROL**

# **(1) Overview**

Servo HRV control is a digital servo control system based on high-speed, high-response current control and includes servo HRV1 control, servo HRV2 control, servo HRV3 control, and servo HRV4 control. Use of these control systems allows higher acceleration, higher speed, and higher precision.

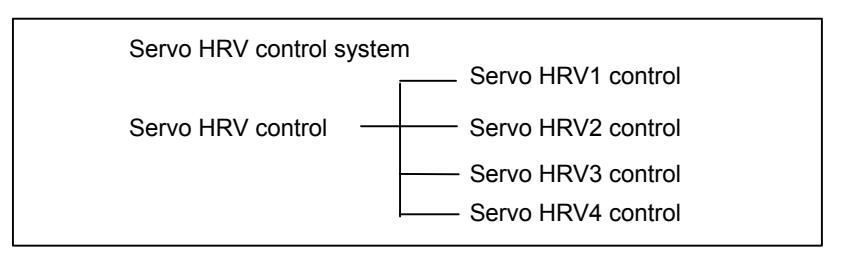

# **(2) Servo HRV control and Series and editions of applicable servo software**

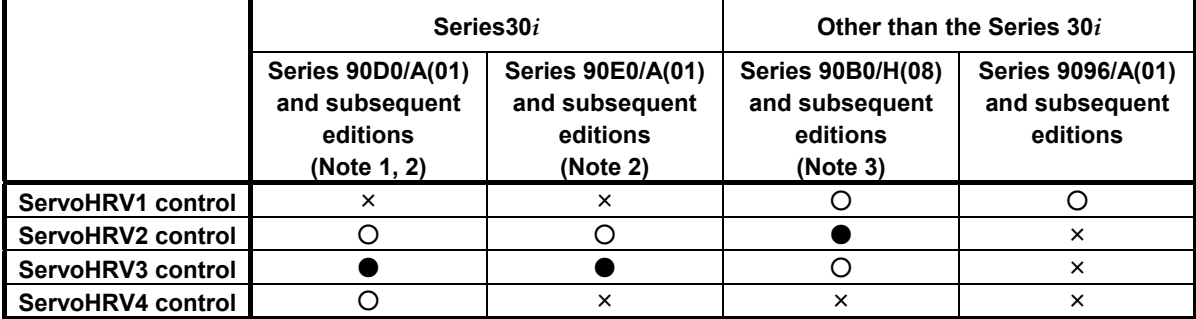

○: Supported (● is recommended)

×: Not supported

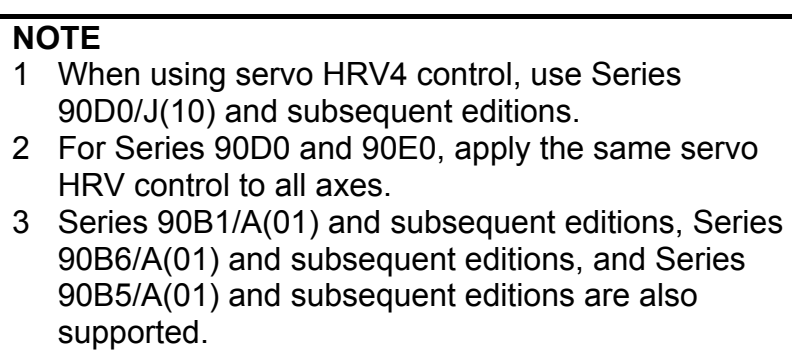

# **(3) Features of servo HRV control**

### **(a) Servo HRV2 control**

Servo HRV control is a total control technology implemented by a servo motor, servo amplifier, and control systems as shown in the figure below. Servo HRV2 control has the following features:

(1) HRV filters for eliminating vibration components of the machine system can be used.

 The HRV filters include the following filters to cover a wide range of vibration from low frequency vibration to high frequency vibration:

 TCMD filter (a filter for eliminating middle frequency vibration) Resonance elimination filter (a filter for eliminating high frequency vibration)

 Disturbance elimination filter (a filter for eliminating low frequency vibration)

- (2) Use of a  $\alpha \dot{\imath}S/\alpha \dot{\imath}F/B\dot{\imath}S$  series motor and a  $\alpha \dot{\imath}/8\dot{\imath}$  servo amplifier enables high-speed, high-precision, and smooth feed.
- (3) Use of a precise pulse coder improves control performance.

With Series 90B0, 90B1, 90B6, and 90B5, it is recommended that servo HRV2 control be used for the current loop.

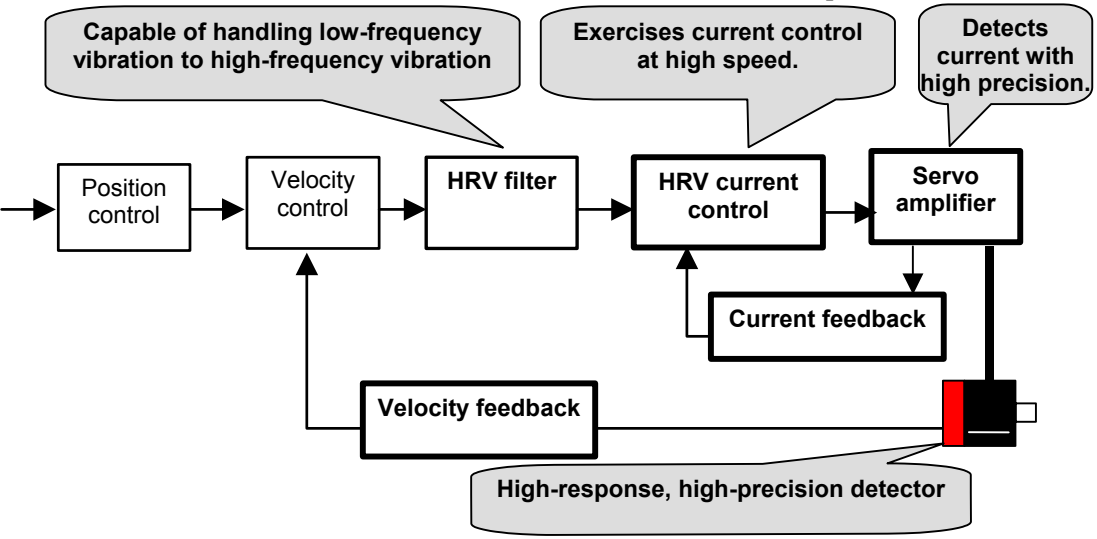

## **(b) Servo HRV3 control**

In addition to the features of HRV2 control, servo HRV3 control has the following features:

- (1) Use of high-speed DSP enables high-speed HRV current control, therefore improving the response performance of the current loop.
- (2) When a linear motor or an <sup>α</sup>*i*S series servo motor are used, both high acceleration, high speed and high precision can be provided at the same time.

With Series 90D0 and 90E0, use of servo HRV3 control is recommended.

## **(c) Servo HRV4 control**

In addition to the features of servo HRV2 and servo HRV3, servo HRV4 control has the following features:

- (1) An improved servo HRV control system is employed. (Extended HRV function)
- (2) Improved thermal resistance in the high-speed DSP and servo amplifier provides the current loop with higher response performance than the response performance provided by servo HRV3 current control.

# *4.1.1* **Servo HRV2 Control**

## **(1) Series and editions of applicable servo software**

(Series 30*i*,31*i*,32*i*) Series 90D0/A(01) and subsequent editions Series 90E0/A(01) and subsequent editions (Series 15*i*-B,16*i*-B,18*i*-B,21*i*-B,0*i*-B,0*i* Mate-B, Power Mate *i*) Series 90B0/A(01) and subsequent editions Series 90B1/A(01) and subsequent editions Series 90B6/A(01) and subsequent editions (Series 0*i*-C,0*i* Mate-C,20*i*-B) Series 90B5/A(01) and subsequent editions

#### **(2) Setting parameters**

By using a motor ID number for servo HRV2 control, load the standard parameters.

Set the motor ID number supporting servo HRV2 control, listed in the table below, and perform servo initialization.

#### **NOTE**

- 1 For the motor ID number, see the table below.
- 2 With servo software editions earlier than the editions listed in the table, automatic parameter loading cannot be performed. In such cases, enter the standard parameters listed in the parameter list in Section 6.2 in this manual.

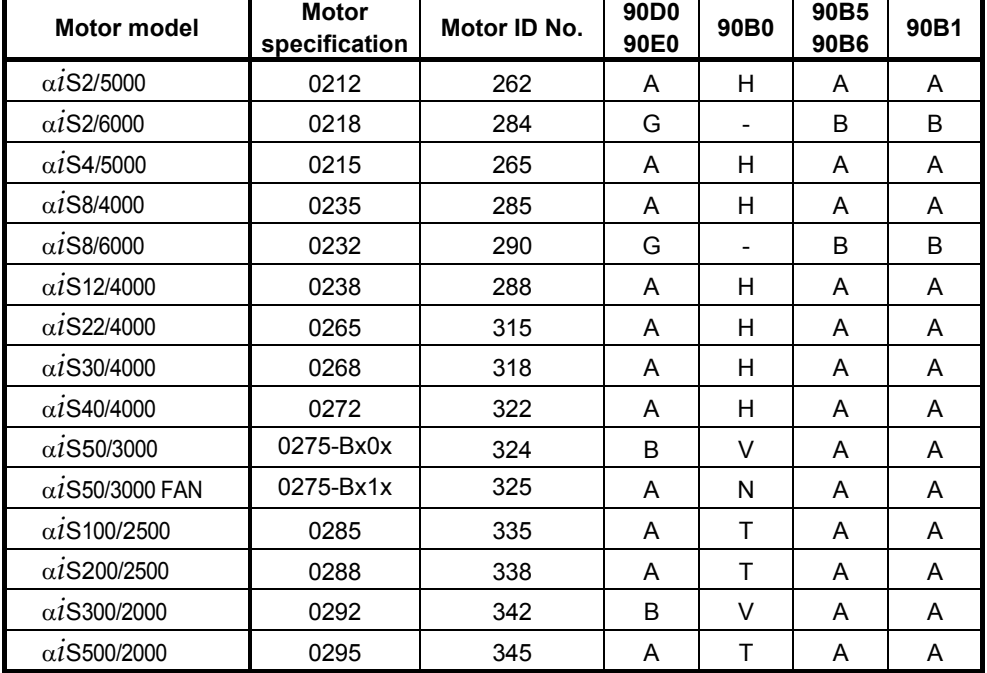

#### <sup>α</sup>*i***S series servo motor**

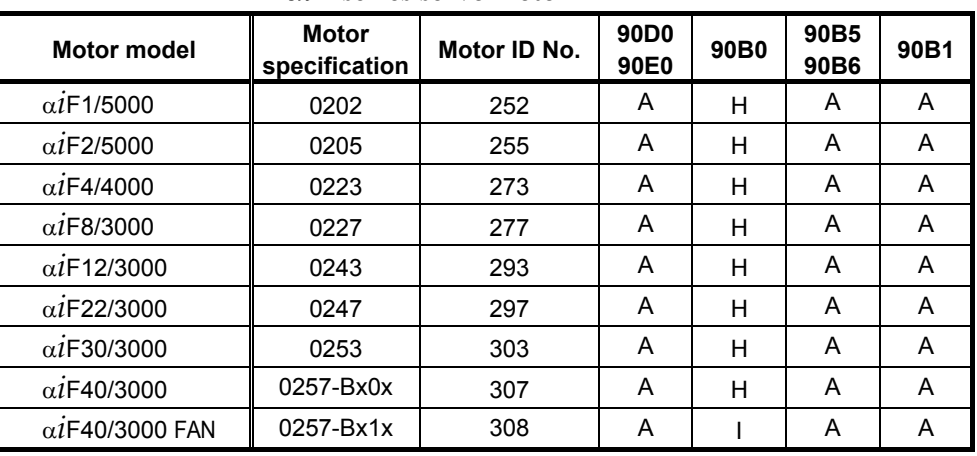

# <sup>α</sup>*i***F series servo motor**

<sup>α</sup>*i***S series servo motor (for 400-V driving)** 

| <b>Motor model</b>                              | <b>Motor</b><br>specification | Motor ID No. | 90D <sub>0</sub><br>90E0 | 90B0 | 90B5<br>90B6 | 90B1         |
|-------------------------------------------------|-------------------------------|--------------|--------------------------|------|--------------|--------------|
| $\alpha$ <i>i</i> S2/5000HV                     | 0213                          | 263          | A                        | Q    | A            | A            |
| $\alpha$ <sub>i</sub> S <sub>2</sub> /6000HV    | 0219                          | 287          | G                        |      | B            | <sub>B</sub> |
| $\alpha$ <sub>i</sub> S4/5000HV                 | 0216                          | 266          | A                        | Q    | A            | A            |
| $\alpha$ <sub>i</sub> S8/4000HV                 | 0236                          | 286          | A                        | N    | A            | A            |
| $\alpha$ <sub>i</sub> S8/6000HV                 | 0233                          | 292          | G                        |      | B            | <sub>B</sub> |
| $\alpha$ <sub>i</sub> S <sub>12</sub> /4000HV   | 0239                          | 289          | A                        | N    | A            | A            |
| $\alpha$ <sub>i</sub> S22/4000HV                | 0266                          | 316          | A                        | N    | A            | A            |
| $\alpha$ <sub>i</sub> S30/4000HV                | 0269                          | 319          | A                        | N    | A            | A            |
| $\alpha$ <sub>i</sub> S <sub>40</sub> /4000HV   | 0273                          | 323          | A                        | N    | A            | A            |
| $\alpha$ <sub>i</sub> S50/3000HV FAN            | 0276-Bx1x                     | 326          | A                        | N    | A            | A            |
| $\alpha$ <sub>i</sub> S50/3000HV                | 0276-Bx0x                     | 327          | B                        | V    | A            | A            |
| $\alpha$ <sub>i</sub> S <sub>100</sub> /2500HV  | 0286                          | 336          | <sub>B</sub>             | V    | A            | A            |
| $\alpha$ <sub>i</sub> S200/2500HV               | 0289                          | 339          | B                        | V    | A            | A            |
| $\alpha$ <i>i</i> S300/2000HV                   | 0293                          | 343          | B                        | V    | A            | A            |
| $\alpha$ <i>i</i> S500/2000HV                   | 0296                          | 346          | B                        | V    | A            | A            |
| $\alpha$ <sub>i</sub> S <sub>1000</sub> /2000HV | 0298                          | 348          | B                        | V    | A            | A            |
| $\alpha i$ S 2000/2000HV <sup>(Note 1)</sup>    | 0091                          | 340          |                          |      |              | B            |

The mark "-" indicates that automatic loading of standard parameters is not supported as of December, 2005.

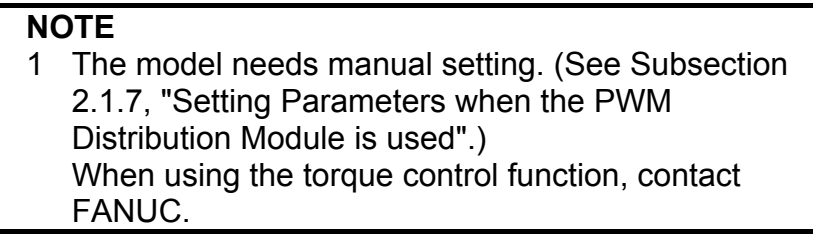

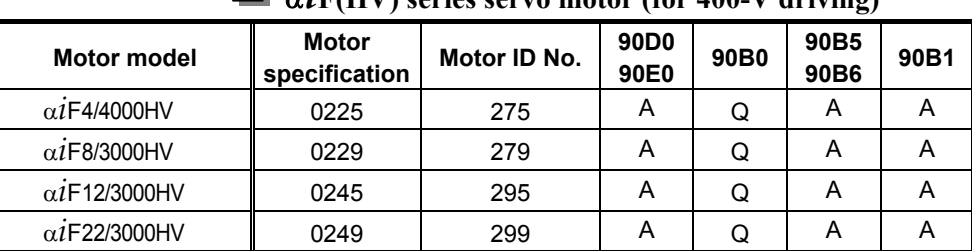

# <sup>α</sup>*i***F(HV) series servo motor (for 400-V driving)**

#### α**C***i* **series servo motor**

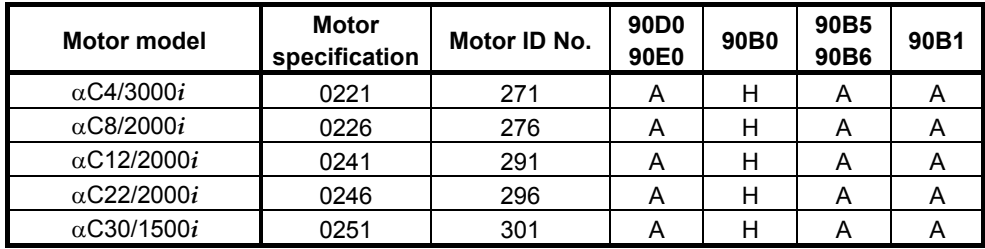

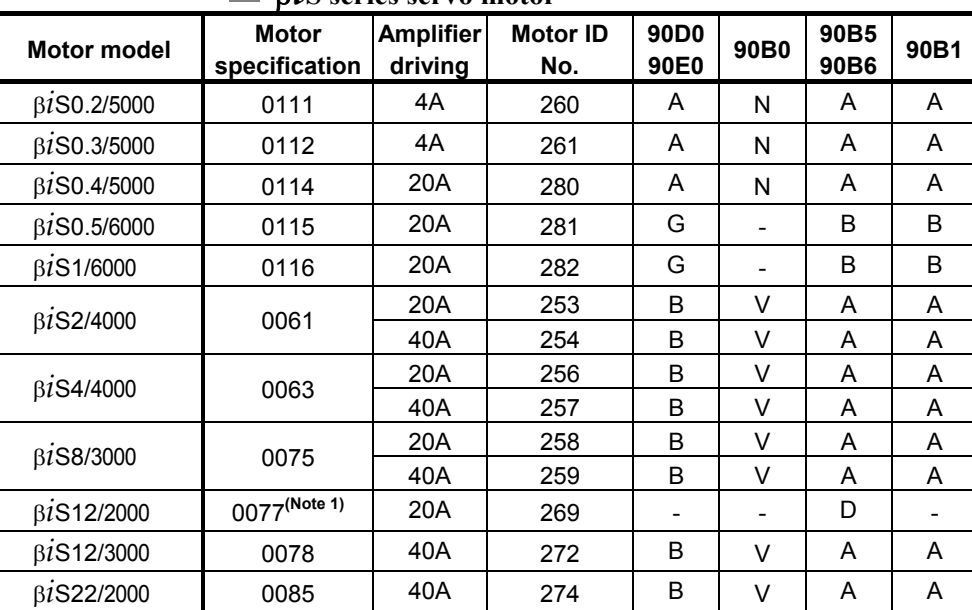

# <sup>β</sup>*i***S series servo motor**

#### **NOTE**

1 For a motor specification suffixed with "-Bxx6", be sure to use parameters dedicated to FS0*i*.

# 4.SERVO FUNCTION DETAILS<br>B-65270EN/06

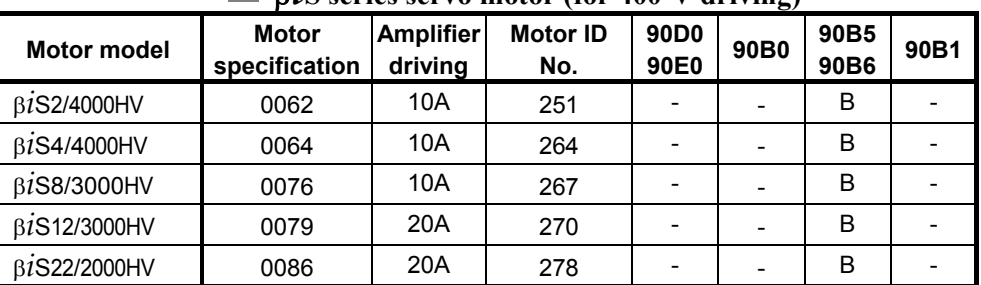

# <sup>β</sup>*i***S series servo motor (for 400-V driving)**

The mark "-" indicates that automatic loading of standard parameters is not supported as of December, 2005.

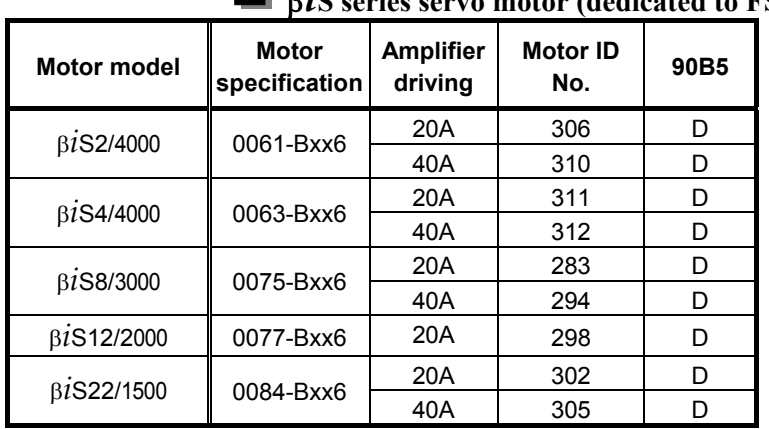

# **E** R*i*<sup>S</sup> series servo motor (dedicated to FS0*i*)

The motor models above can be driven only with Series 90B5.

#### **Linear motor (for 200-V driving)**

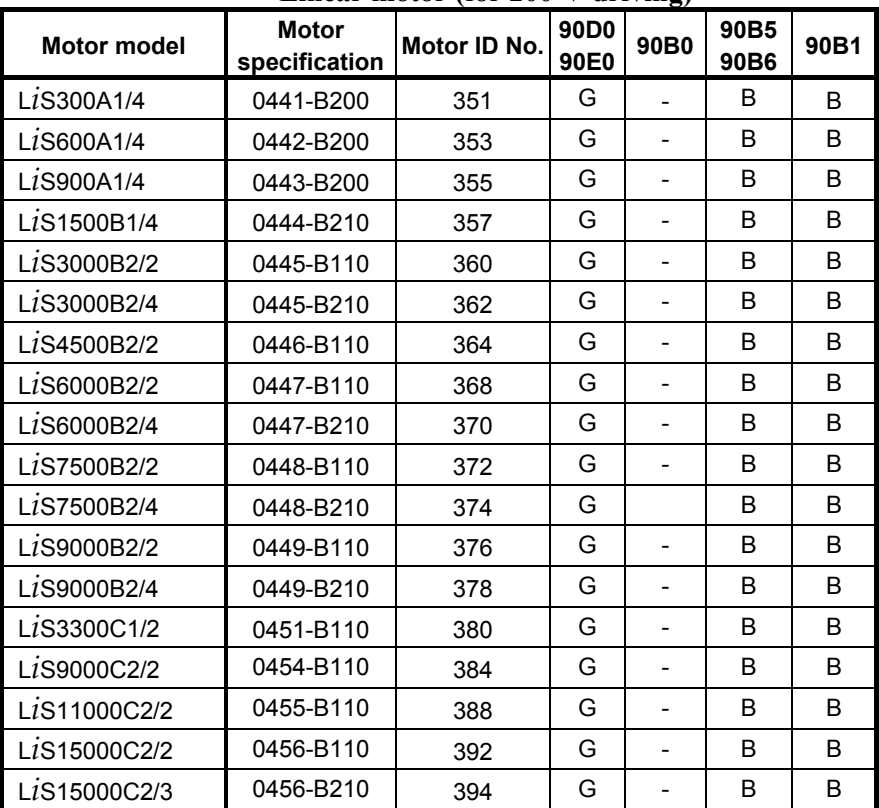

## B-65270EN/06 4.SERVO FUNCTION DETAILS

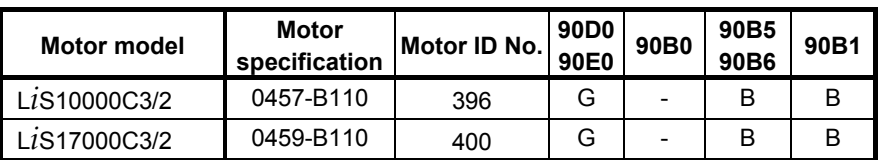

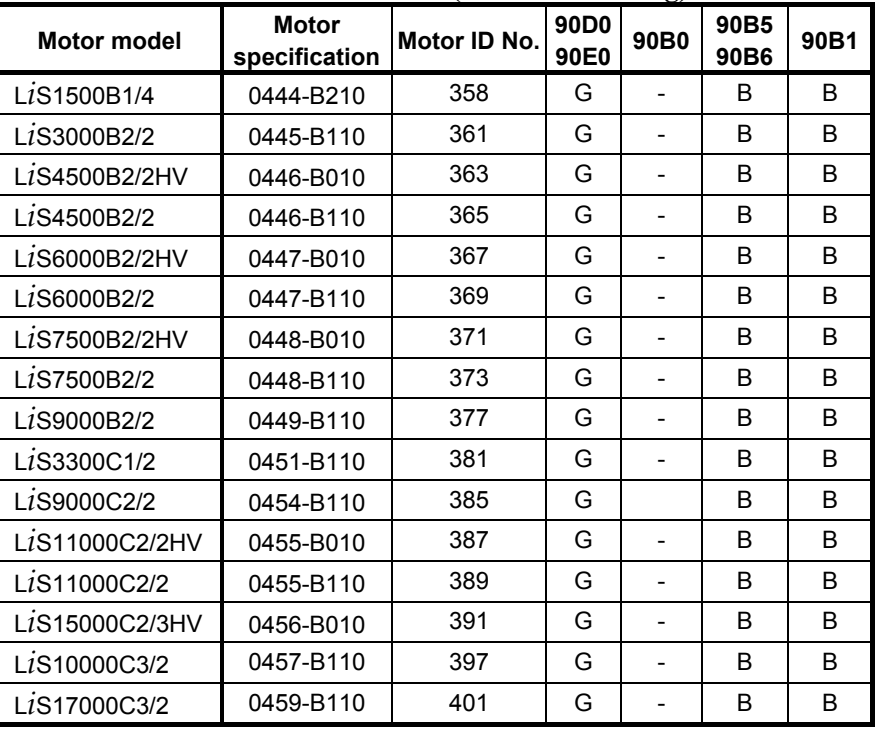

#### **Example 1** Linear motor (for 400-V driving)

The mark "-" indicates that automatic loading of standard parameters is not supported as of December, 2005.

# **EXECUTE:** Synchronous built-in servo motor (for 200-V driving)

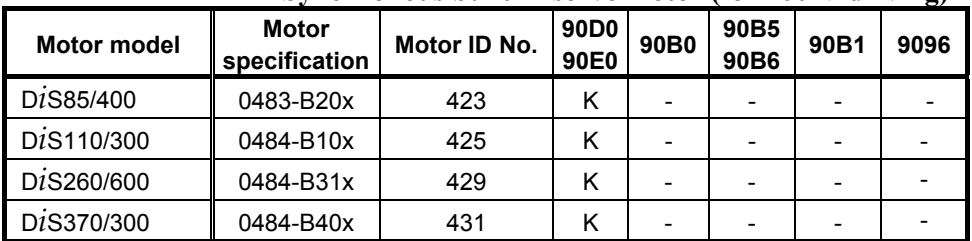

# **EXECUTE:** Synchronous built-in servo motor (for 400-V driving)

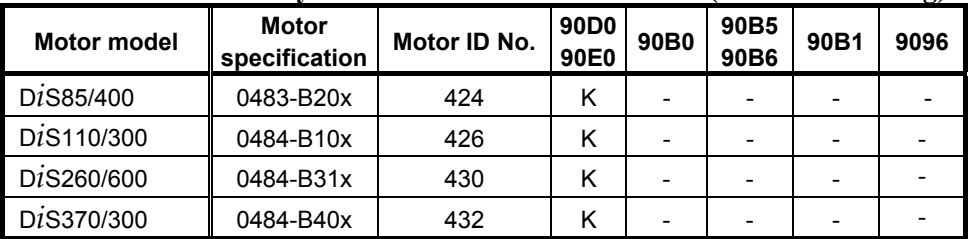

# *4.2* **HIGH-SPEED HRV CURRENT CONTROL**

# *4.2.1* **Servo HRV3 Control**

## **(1) Series and editions of applicable servo software**

(Series 30*i*,31*i*,32*i*) Series 90D0/A(01) and subsequent editions Series  $90E0/A(01)$  and subsequent editions (Series 15*i*-B,16*i*-B,18*i*-B,21*i*-B,0*i*-B) Series 90B0/A(01) and subsequent editions Series 90B1/A(01) and subsequent editions Series 90B6/A(01) and subsequent editions (Series 0*i*-C,0*i* Mate-C,20*i*-B) Series 90B5/A(01) and subsequent editions

## **(2) Setting parameters for servo HRV3 control**

<1> See Subsection 4.1.1, and make settings for servo HRV2 control.

<2> Set servo HRV3 current control. (For each axis)

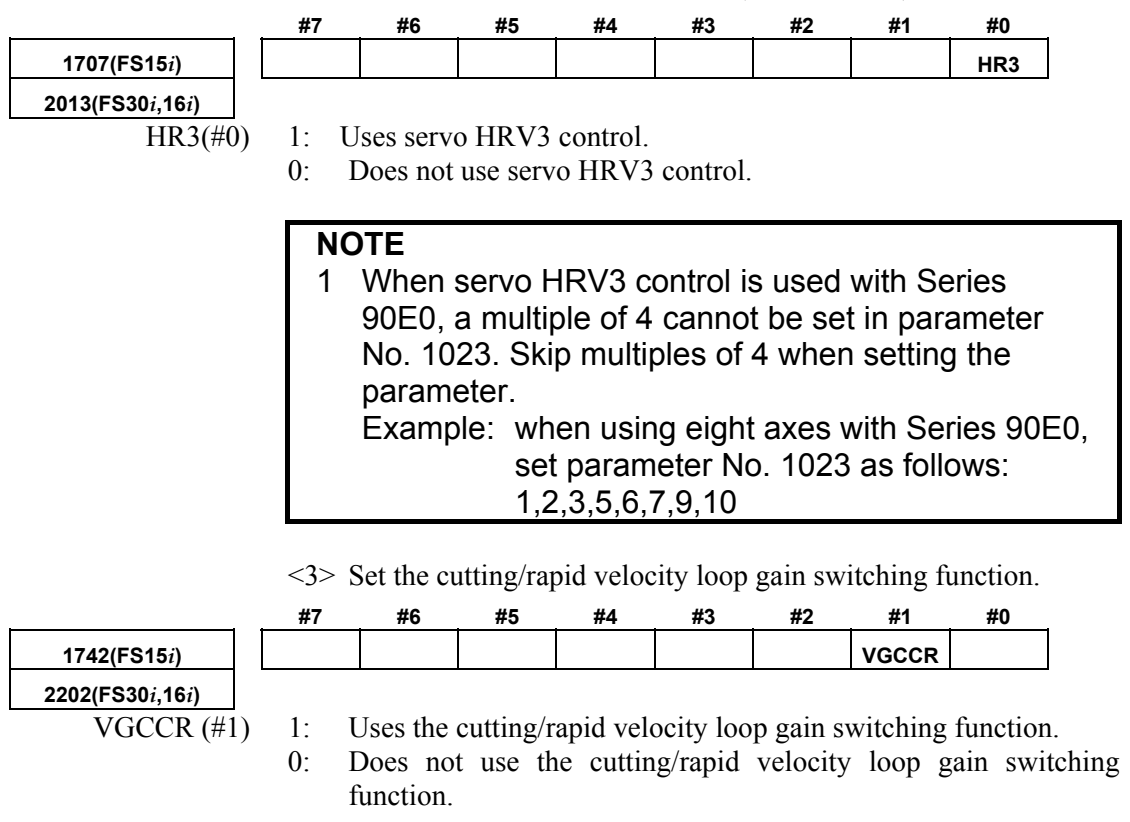

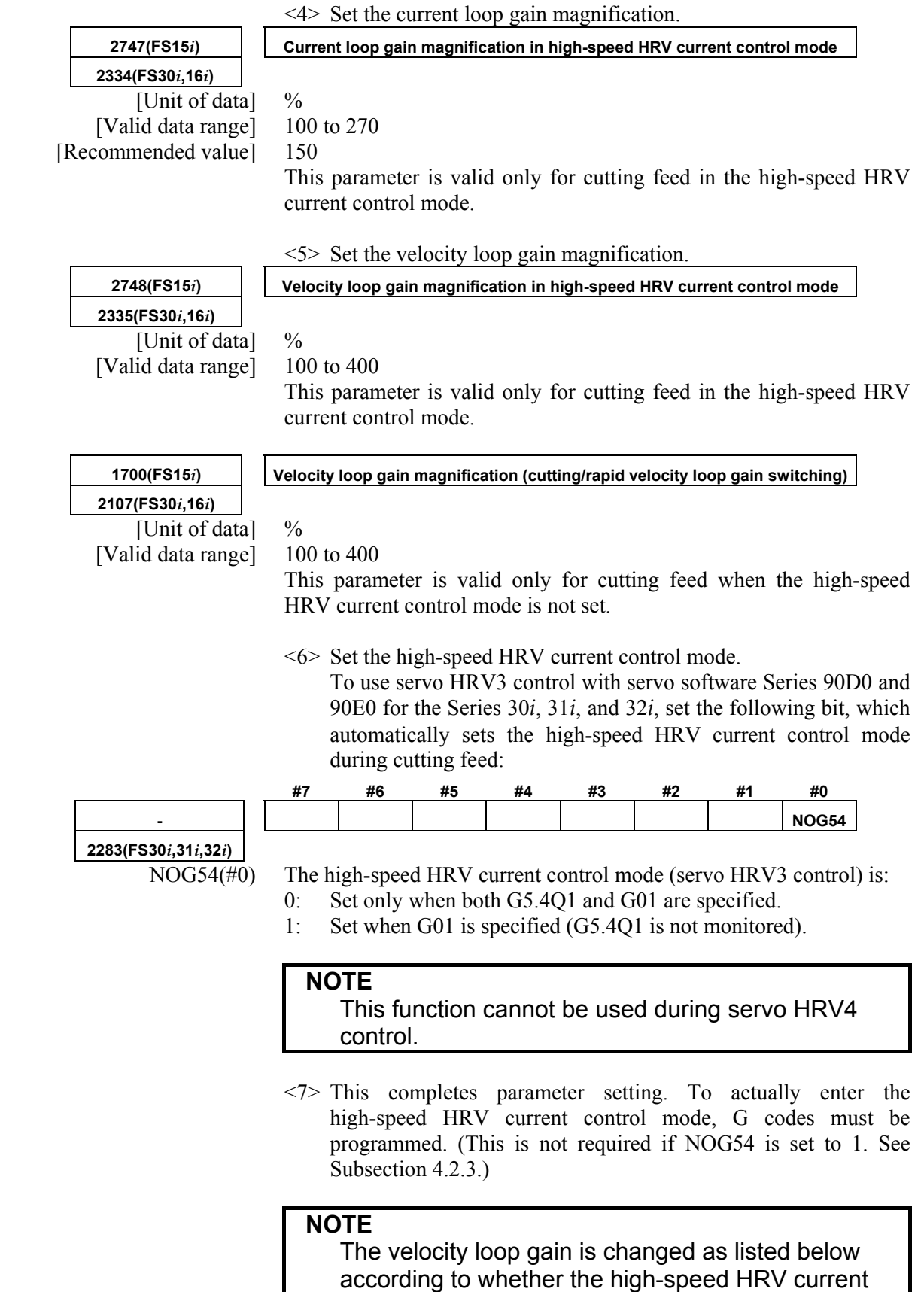

control mode is set or not.

#### **[Series30***i***,16***i***, and so on]**

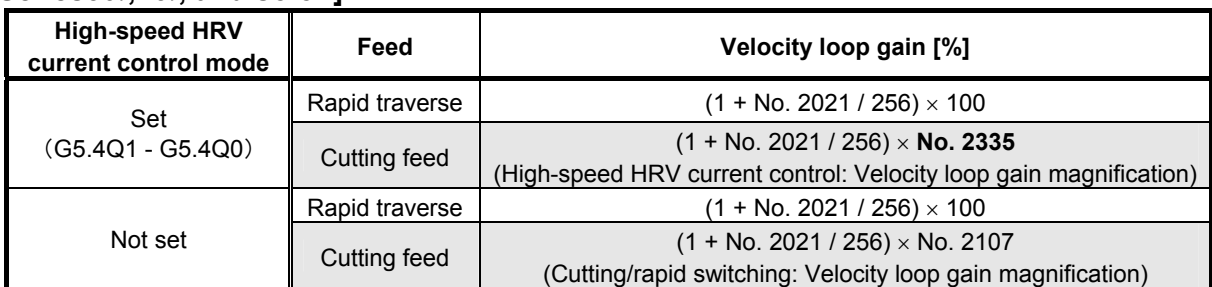

#### **[Series15***i***]**

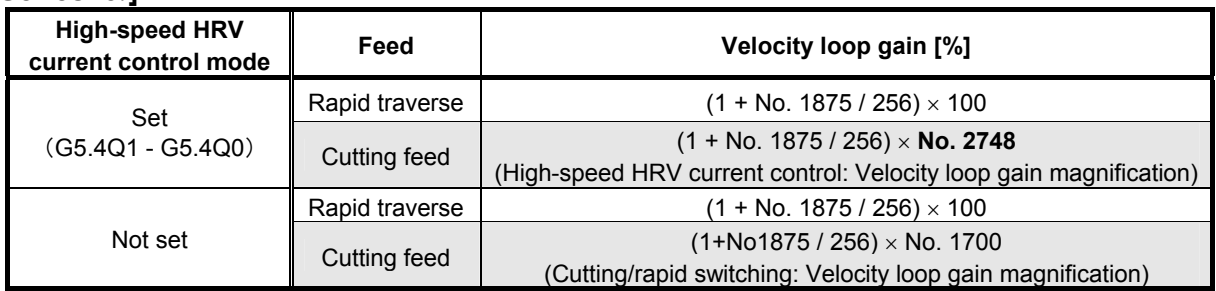

## **(3) Limitation on servo HRV3 control**

#### **(a) Servo motor output torque**

#### **(Series 90B0, 90B1, 90B6, 90B5)**

During cutting operation in high-speed HRV current control, the torque command is automatically limited to 70% of the maximum current value of the servo amplifier. As a result, the torque command is easily saturated. Therefore, when determining the time constant in cutting feed, consider the cutting load and the above limitation. Normally, the high-speed HRV current control mode is used for light cutting for finish machining, so the limitation of the torque command to 70% of the maximum current value of the servo amplifier is not regarded as critical.

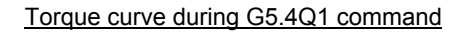

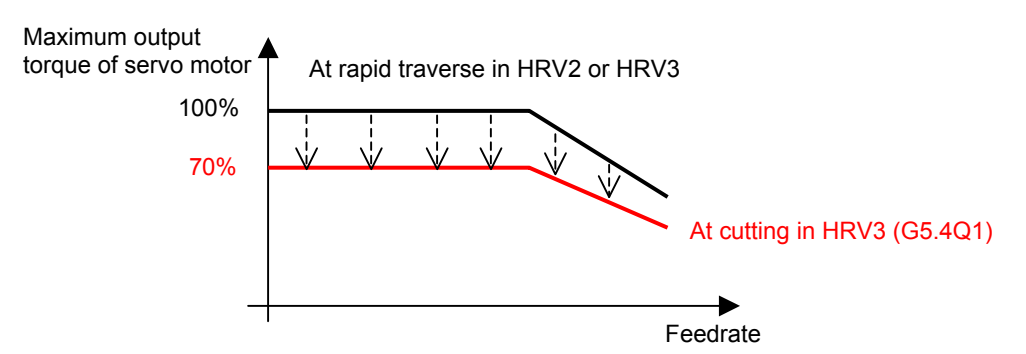

#### **(Series 90D0, 90E0)**

The servo amplifiers supporting the Series 30*i* and so on have advanced thermal resistance. So, unlike Series 90B0, 90B1, 90B6, and 90B5, there is no torque command limitation.

## **(4) Servo HRV3 control hardware**

#### **(a) Separate detector**

#### **(Series 90B0, 90B1, 90B6, 90B5)**

When a separate detector is used for servo HRV3 control, the following separate detector interface unit supporting servo HRV3 control must be specified:

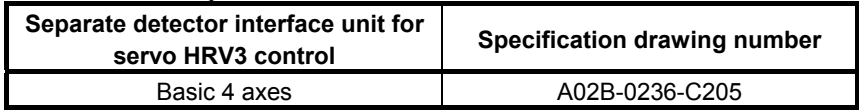

#### **(Series 90D0, 90E0)**

When a separate detector is used with the Series 30*i* and so on, the following separate detector interface unit supporting the Series 30*i* and so on must be specified:

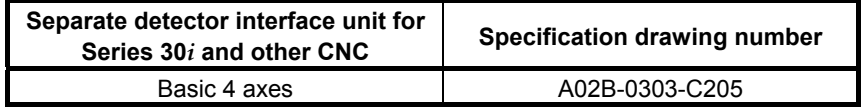

#### **(b) Servo axis control cards**

#### **(Series 90B0, 90B1, 90B6, 90B5)**

Servo axis control cards are divided into two groups: type A and type B.

Type A card: One optical connector is provided. (The maximum number of axes is 8.)

Type B card: Two optical connectors are provided. (The maximum number of axes is 8.)

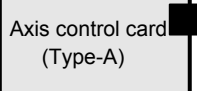

**Type A has one optical connector.** 

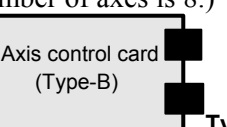

**Type B has two optical connectors.** 

When servo HRV3 control is used, up to four servo amplifier axes can be connected to one optical connector, and only one separate detector interface unit can be connected to one optical connector. When five or more servo amplifier axes or two separate detector interface units are to be connected, a type B card is required.

#### **NOTE**

 When four servo amplifier axes and one separate interface unit are connected to one optical connector, the separate interface unit must be connected in the fifth position.

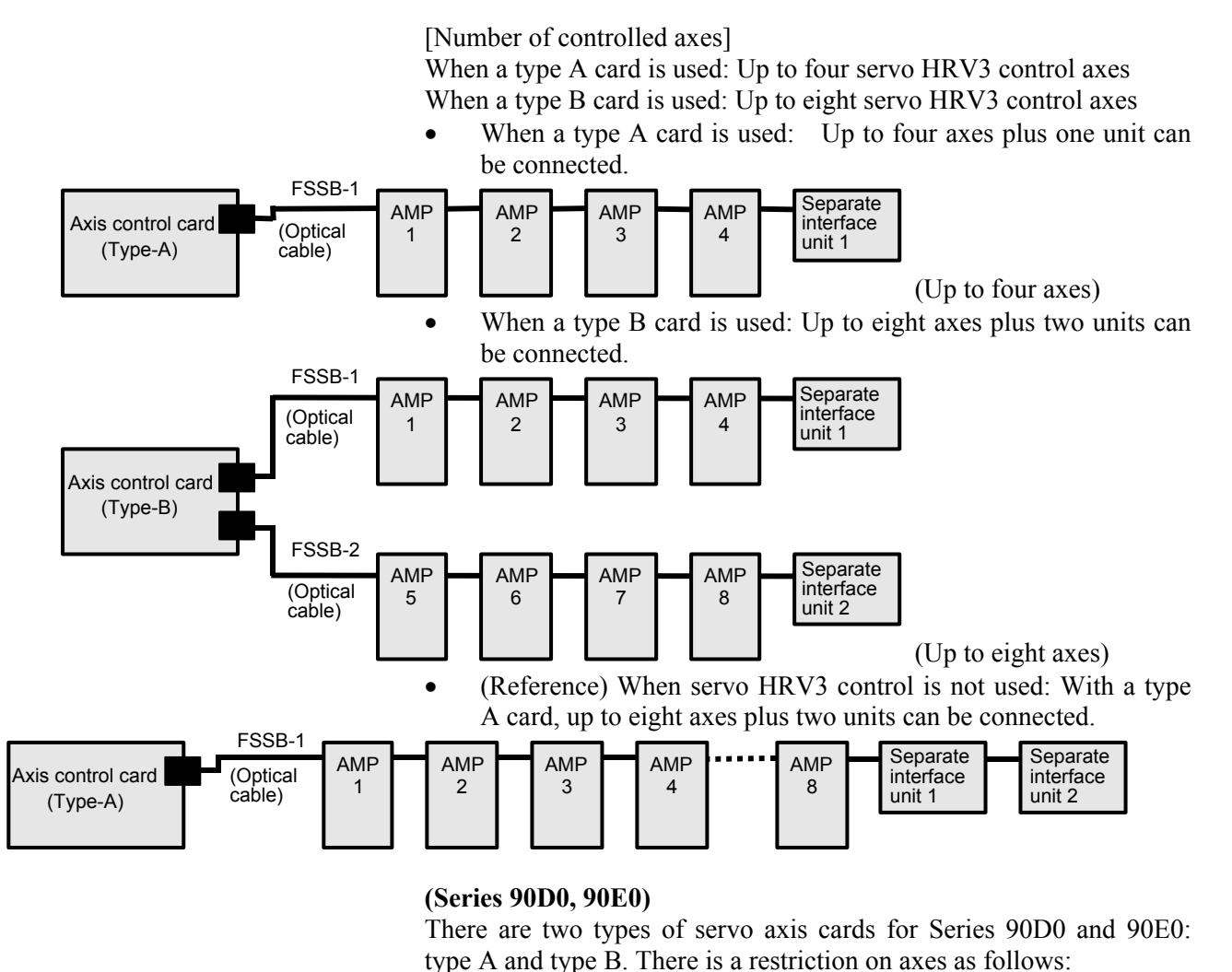

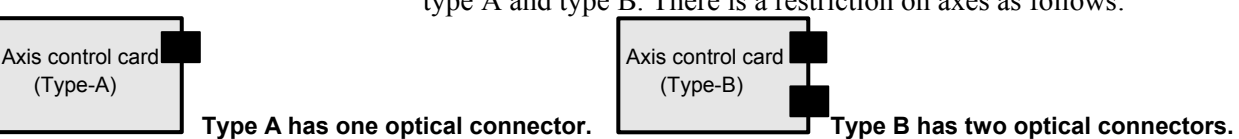

**Type A has one optical connector.** 

• Number of units that can be connected to one FSSB optical connector

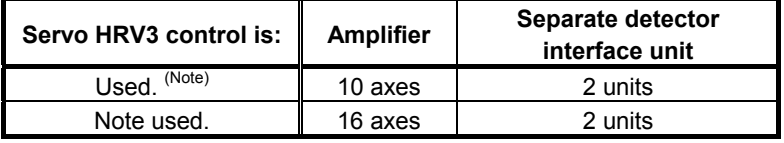

• Numbers of units that can be connected to the servo cards

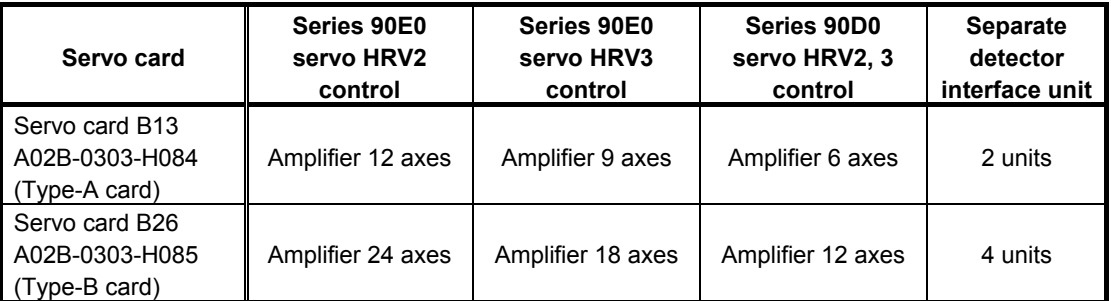

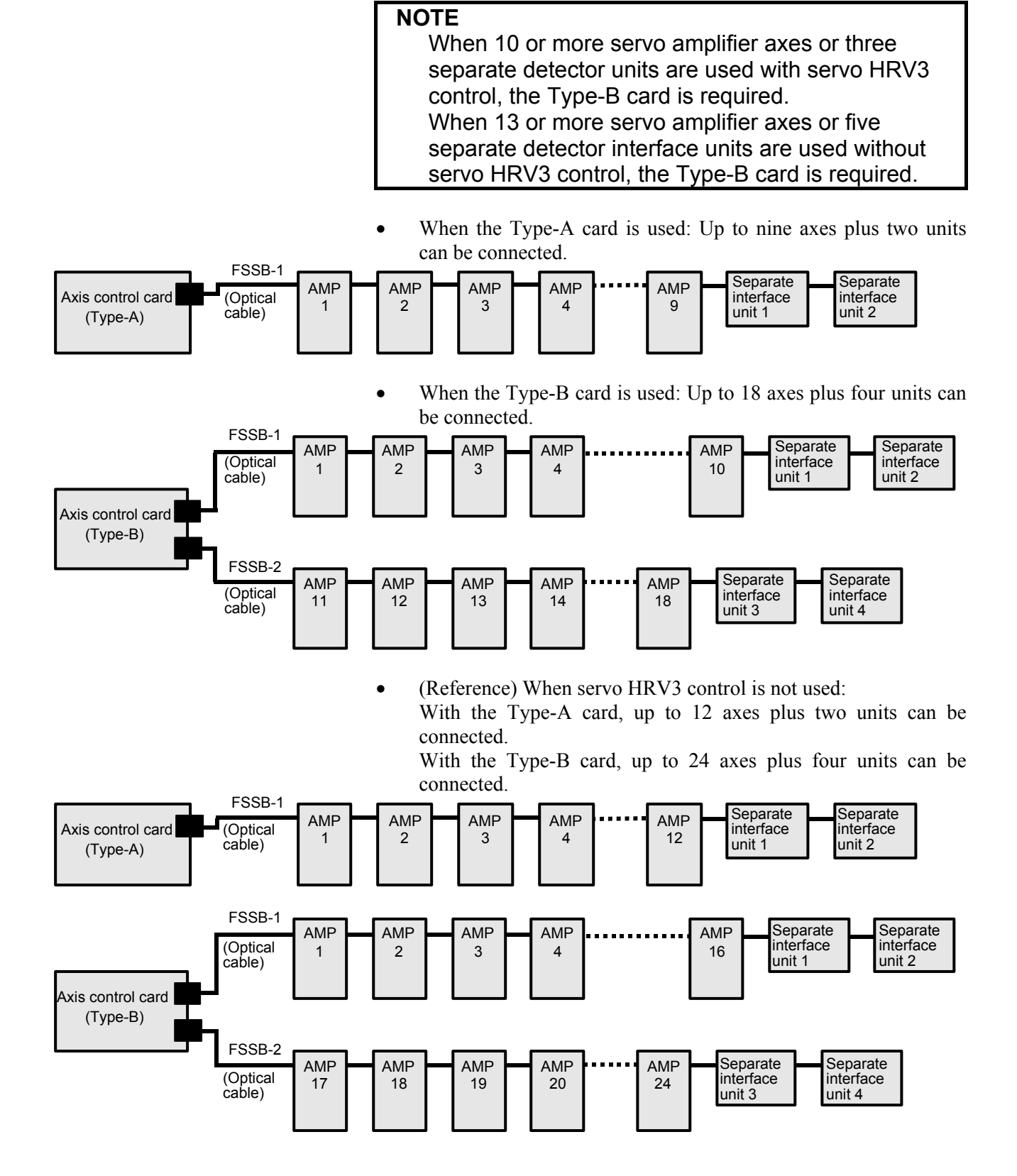

# *4.2.2* **Servo HRV4 Control**

# **(1) Series and editions of applicable servo software**

(Series 30*i*, 31*i*) Series 90D0/J(10) and subsequent editions

## **(2) Setting parameters for servo HRV4 control**

<1> See Subsection 4.1.1, and make settings for servo HRV2 control.

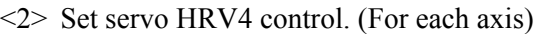

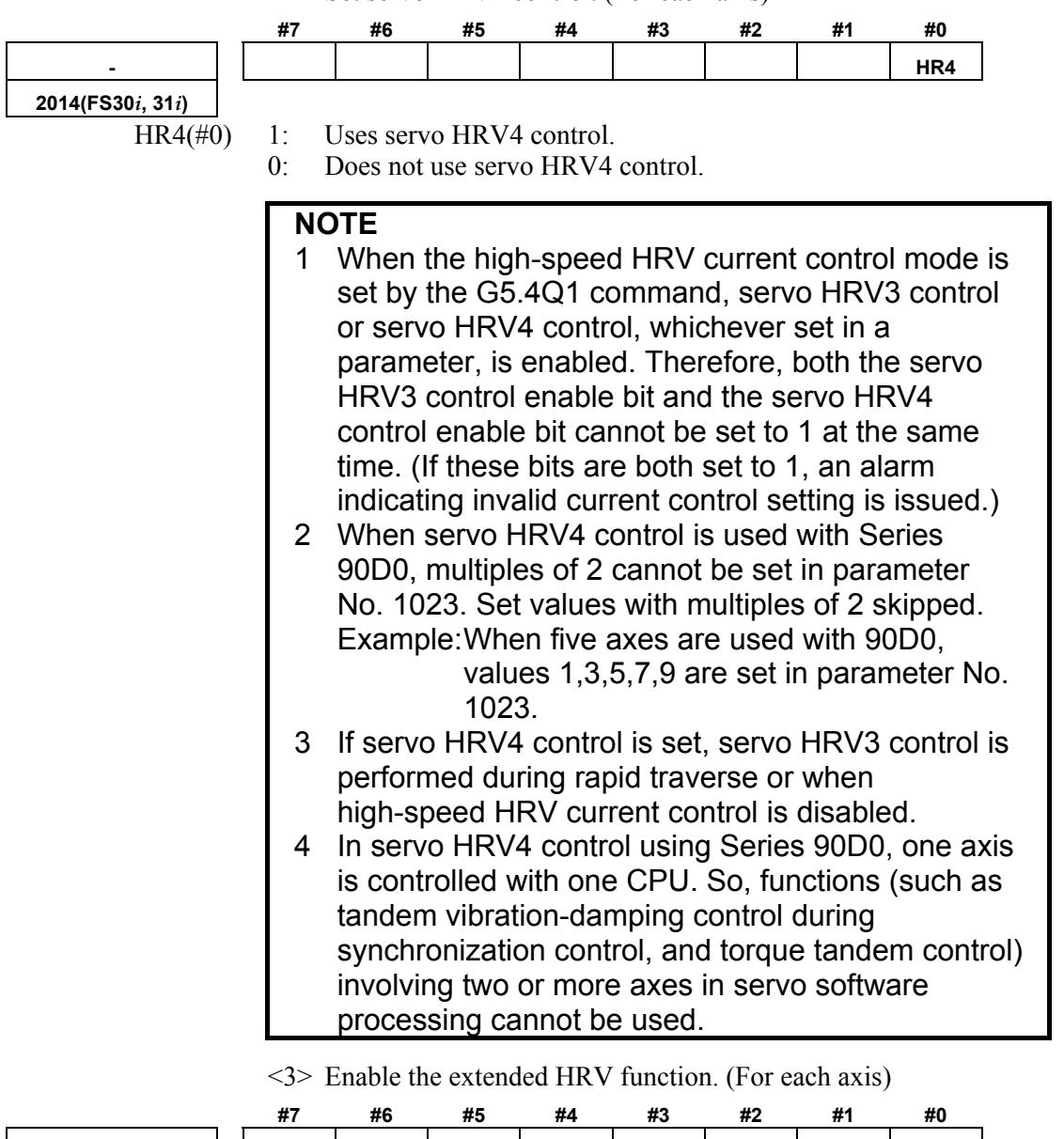

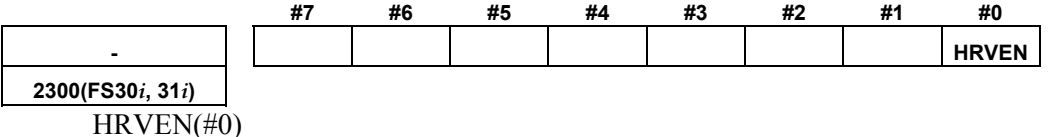

- 1: Uses the extended HRV function.
- 0: Does not use the extended HRV function.

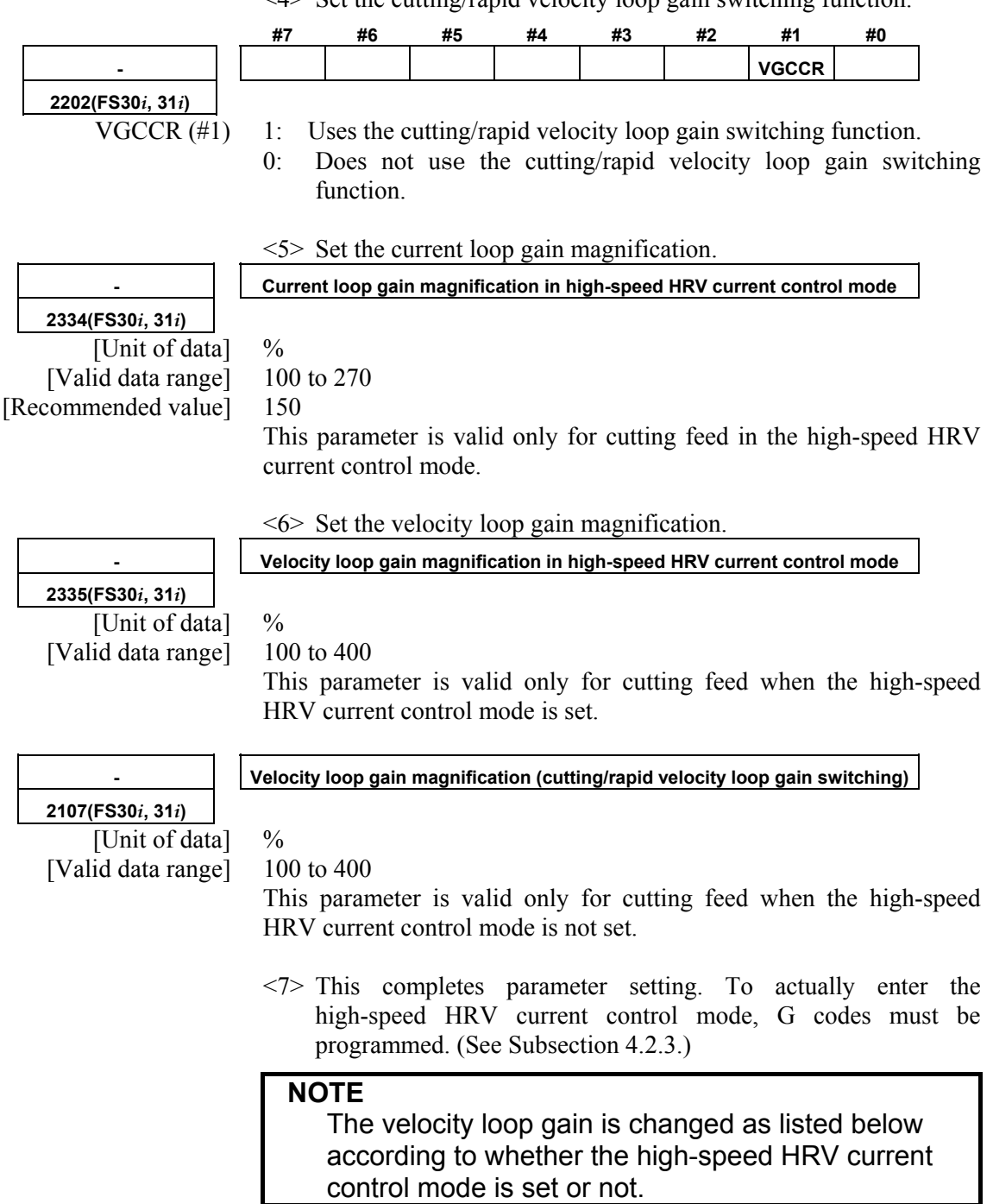

#### $\langle 4 \rangle$  Set the cutting/rapid velocity loop gain switching function.

## **[Series 30***i* **and so on]**

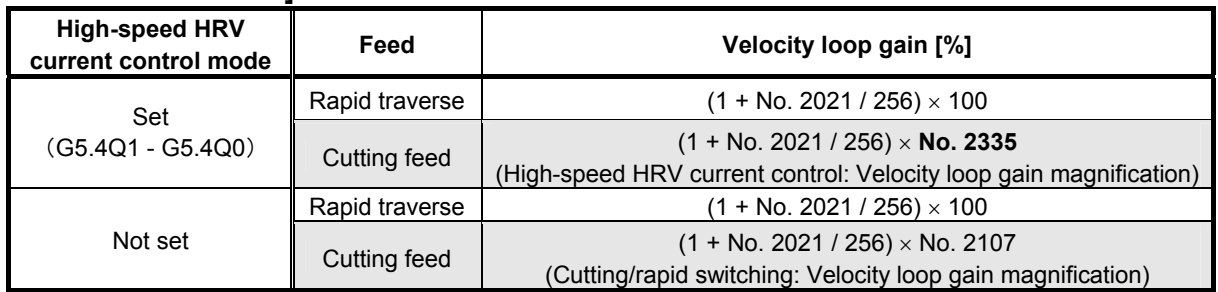

# **(3) Limitation on servo HRV4 control**

### **(a) Servo motor output torque**

During cutting operation in high-speed HRV current control, the torque command is automatically limited to 70% of the maximum current value of the servo amplifier. As a result, the torque command is easily saturated. Therefore, when determining the time constant in cutting feed, consider the cutting load and the above limitation. Normally, the high-speed HRV current control mode is used for light cutting for finish machining, so the limitation of the torque command to 70% of the maximum current value of the servo amplifier is not regarded as critical.

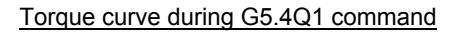

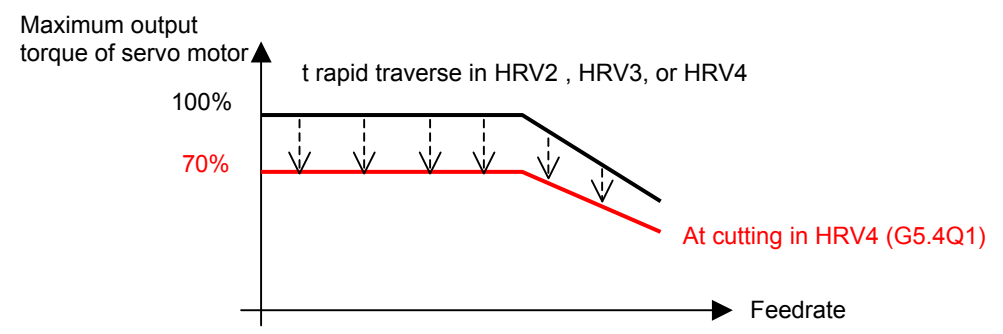

## **(4) Servo HRV4 control hardware**

## **(a) Separate detector**

When a separate detector is used with the Series 30*i* and so on, the following separate detector interface unit supporting the Series 30*i* and so on must be specified:

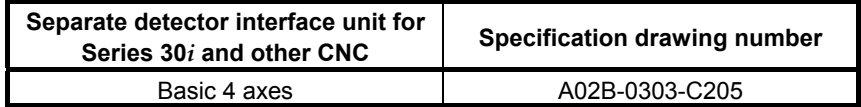

## **(b) Servo amplifiers**

A servo amplifier supporting servo HRV4 control must be specified.

## **(c) Servo axis control cards**

There are two types of servo axis cards for Series 90D0 and 90E0: Type-A and Type-B. There is a restriction on axes as follows:

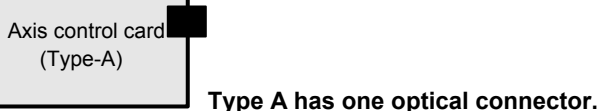

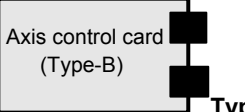

**Type B has two optical connectors.** 

• Number of units that can be connected to one FSSB optical connector

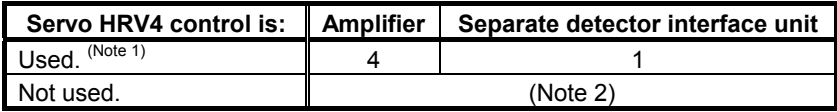

| Servo card                                        | Series 90D0 servo<br><b>HRV4 control</b> | Separate detector<br>interface unit |
|---------------------------------------------------|------------------------------------------|-------------------------------------|
| Servo card B13<br>A02B-0303-H084<br>(Type-A card) | Amplifier 3 axes                         | 1 unit                              |
| Servo card B26<br>A02B-0303-H085<br>vpe-B card)   | Amplifier 6 axes                         | 2 units                             |

• Numbers of units that can be connected to the servo cards

## **NOTE**

- 1 When four or more servo amplifier axes or two separate detector units are used with servo HRV4 control, the Type-B card is required.
- 2 See the description of the servo axis control cards for servo HRV3 control.
- When the Type-A card is used: Up to three axes plus one unit can be connected.

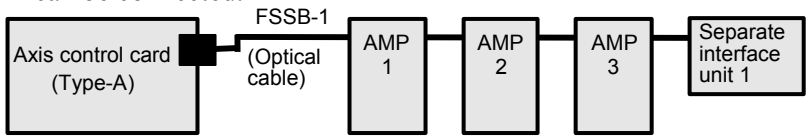

• When the Type-B card is used: Up to six axes plus two units can be connected.

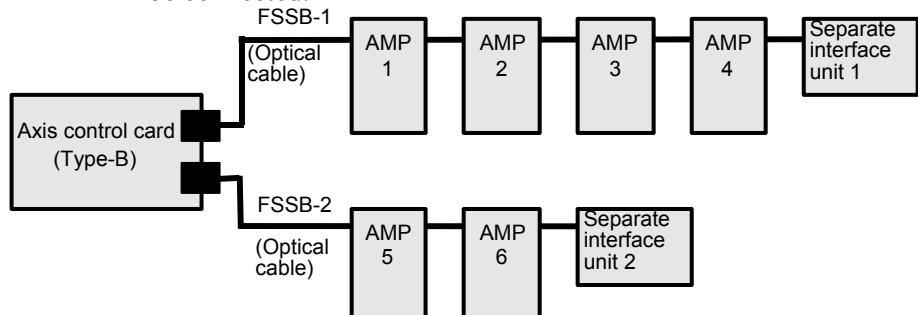

## **(d) Detector**

To use servo HRV4 control, a detector supporting high-speed communication needs to be used for motor feedback (as a detector on the semi-closed loop side).

The table below indicates examples of detectors that support high-speed communication.

If a setting is made to enable HRV4 when a detector not supporting high-speed communication is connected, "SV0456 INVALID CURRENT CONTROL PERIOD SETTING ALARM" is issued.

| <b>Manufacture</b>  | <b>Configuration or model</b>                                                                                                |  |  |  |
|---------------------|----------------------------------------------------------------------------------------------------|--|--|--|
| <b>FANUC</b>        | $\alpha$ 1 Pulse coder                                                                                                    |  |  |  |
| <b>FANUC</b>        | $\alpha$ 1CZ sensor (512S, 768S, 1024S)                                                                                      |  |  |  |
| <b>FANUC</b>        | Combination of high-resolution serial output circuit<br>H with an incremental scale supplied by a vendor<br>other than FANUC |  |  |  |
| <b>FANUC</b>        | Combination of high-resolution serial output circuit<br>C with an incremental scale supplied by a vendor<br>other than FANUC |  |  |  |
| <b>HEIDENHAIN</b>   | <b>RCN727</b>                                                                                                    |  |  |  |
| MITSUTOYO Co., Ltd. | AT553                                                                                                    |  |  |  |

**Table 4.2.2 (a) Sample configuration of a detector usable with HRV4**

\* The table above indicates the configurations and models whose support for high-speed communication is confirmed as of December, 2005. For details, contact the detector manufacturers.

# *4.2.3* **High-speed HRV Current Control**

## **(1) Starting the high-speed HRV current control mode**

The high-speed HRV current control mode is turned on and off by using a G code (G5.4). The high-speed HRV current control mode is set for cutting commands specified between G5.4Q1 and G5.4Q0.

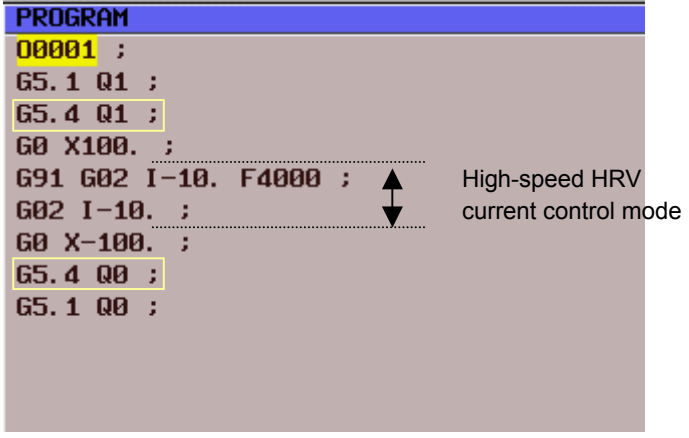

**(2) Checking the high-speed HRV current control mode** 

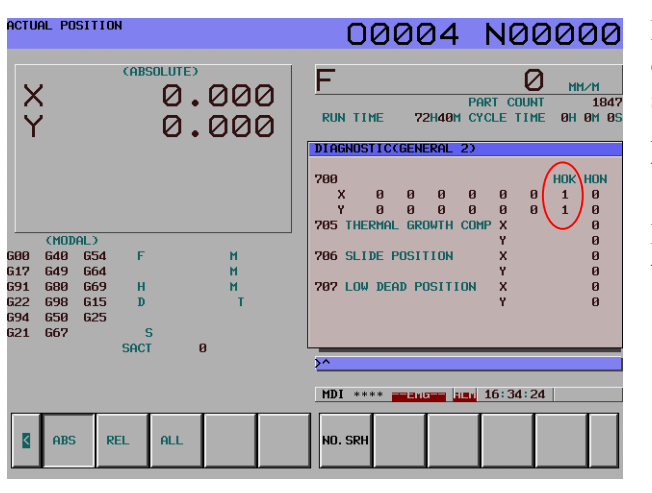

Diagnosis No. 700 is used for checking the status of the high-speed HRV current control mode in servo HRV3 control and servo HRV4 control. After setting servo HRV3 or HRV4 control and turning the power off then back on, check that bit 1 (HOK) of diagnosis No. 700 is set. When servo HRV3 or HRV4 control can be used, HOK is set to 1.

When HOK is set to 1, specifying G5.4Q1 sets bit 0 (HON) of diagnosis DGN700 to 1 during the cutting feed command. If NOG54 is set to 1, bit 0 is set to 1 during the cutting feed command even if G5.4Q1 is not specified.

When HON is set to 1, a high-speed current control cycle is set, and the current gain magnification for high-speed HRV current control is applied.

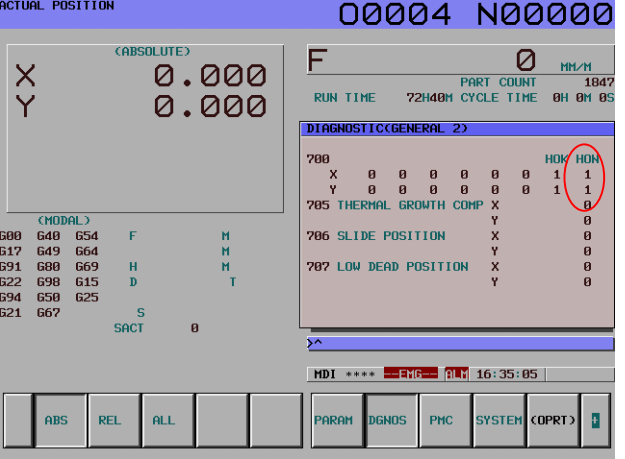

# *4.3* **CUTTING/RAPID SWITCHING FUNCTION**

# **(1) Overview**

Increasing the gains of the position loop and velocity loop is effective in the improvement of cutting profiles. However, the maximum feedrate and the acceleration of acc./dec. in rapid traverse are generally higher than those in cutting feed. So, vibration in the velocity loop or hunting in the position loop may occur in rapid traverse even when stable cutting feed can be performed with the same settings. To prevent this problem, the functions below are provided with a function for switching between parameters for cutting feed and parameters for rapid traverse.

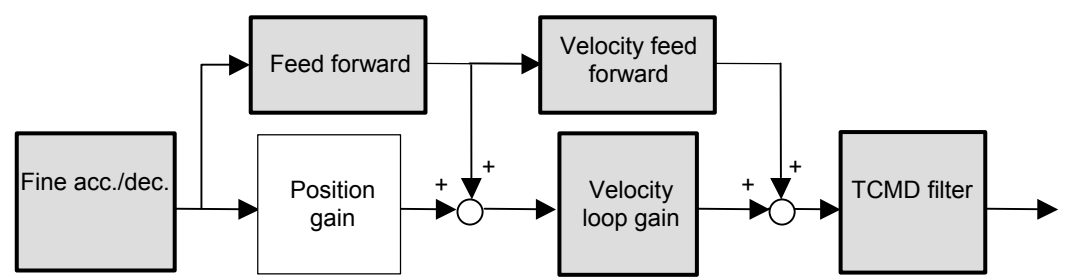

**Fig. 4.3 Parameters that can be switched between parameters for cutting feed and for rapid traverse**

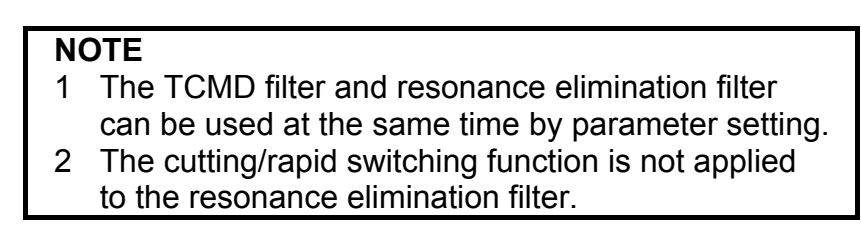

# **(2) Setting procedure**

## **(a) Switching of the velocity loop gain and fine acc./dec.**

## **[Series and editions of applicable servo software]**

(Series 30*i*,31*i*,32*i*)

Series  $90D0/A(01)$  and subsequent editions Series 90E0/A(01) and subsequent editions

(Series 15*i*-B,16*i*-B,18*i*-B,21*i*-B,0*i*-B,0*i* Mate-B, Power Mate *i*)

Series 9096/A(01) and subsequent editions

Series 90B0/A(01) and subsequent editions

Series 90B1/A(01) and subsequent editions

 Series 90B6/A(01) and subsequent editions (Series 0*i*-C,0*i* Mate-C,20*i*-B)

Series  $90B5/A(01)$  and subsequent editions
#### **<1> Cutting/rapid velocity loop gain switching function**

 When TCMD is saturated during acceleration in rapid traverse, oscillation is easily generated in the velocity loop at the end of acceleration in rapid traverse. In some machines, as the feedrate becomes higher, high-frequency oscillation easily occurs. In such cases, switching between the gain for cutting feed and the gain for rapid traverse is effective.

 If the cutting/rapid velocity loop gain switching is set, the conventional velocity gain is used in rapid traverse, and the overridden value is used during cutting feed. The override value is usually set to about 150% to 200%. When vibration occurs only in the stopped state, use the variable proportional gain function in the stop state. (With Series 90D0, 90E0, 90B0, 90B1, 90B6, and 90B5, the variable proportional gain function in the stop state and the velocity loop high cycle management function can be used together.)

 When servo HRV3 control or HRV4 control is used, a separate override value can be specified during high-speed HRV current control. See Section 4.2, "HIGH-SPEED HRV CURRENT CONTROL".

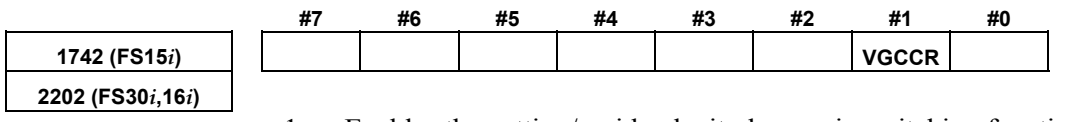

1: Enables the cutting/rapid velocity loop gain switching function. 0: Disables the cutting/rapid velocity loop gain switching function.

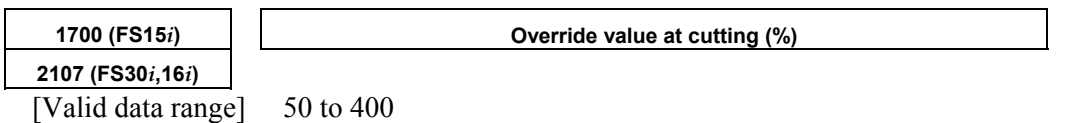

#### **[Series30***i***, 16***i***, and so on]**

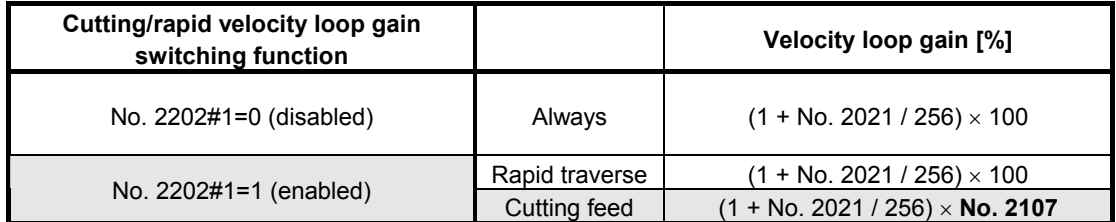

#### **[Series15***i***]**

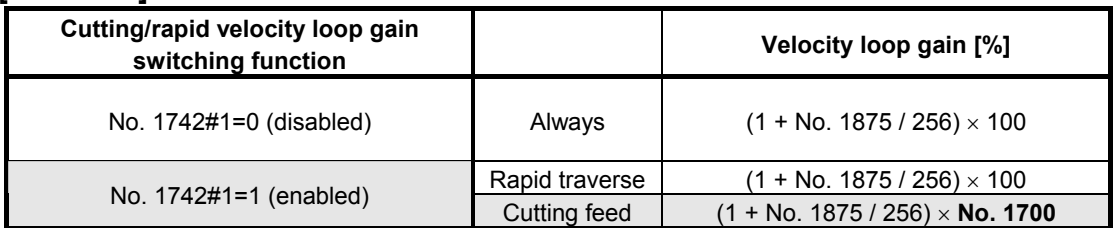

#### **<2> Cutting/rapid fine acc./dec. switching function (including feed-forward switching)**

 Although the optimum time constant of fine acc./dec. during cutting is about 16 ms, the time constant in rapid traverse should sometimes be set to 32 to 40 ms to reduce the impact applied at the time of acc./dec. The feed-forward coefficient that minimizes cutting profile error and the feed-forward coefficient that minimizes the time for high-speed positioning in rapid traverse are not always the same. In such cases, use the cutting/rapid fine acc./dec. switching function.

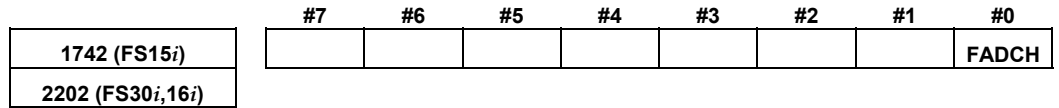

1: Enables the cutting/rapid fine acc./dec. switching function.

0: Disables the cutting/rapid fine acc./dec. switching function.

#### **[Series30***i***, 16***i***, and so on]**

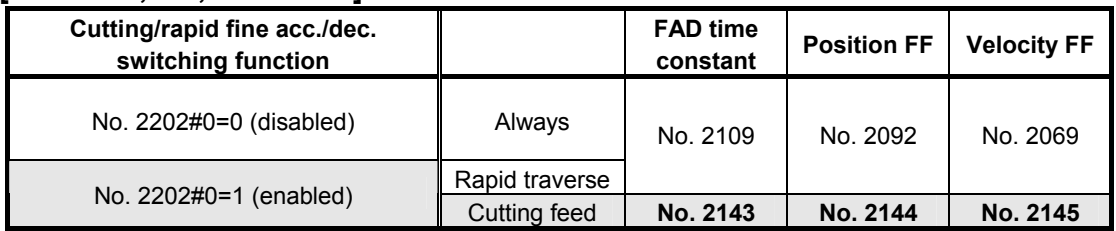

#### **[Series15***i***]**

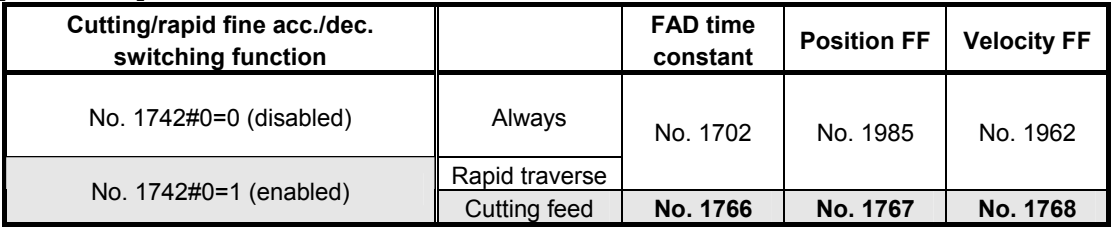

#### **(b) Feed-forward, TCMD filter, 1/2 PI current control switching**

**[Series and editions of applicable servo software]** 

(Series 30*i*,31*i*,32*i*)

 Series 90D0/A(01) and subsequent editions Series 90E0/A(01) and subsequent editions (Series 15*i*-B,16*i*-B,18*i*-B,21*i*-B,0*i*-B,0*i* Mate-B, Power Mate *i*) Series  $90B0/A(01)$  and subsequent editions Series 90B1/A(01) and subsequent editions Series 90B6/A(01) and subsequent editions

(Series 0*i*-C,0*i* Mate-C,20*i*-B)

Series 90B5/A(01) and subsequent editions

#### **<1> Cutting/rapid feed-forward switching function**

 The position feed-forward coefficient and the velocity feed-forward coefficient can also be changed without using fine acc./dec. To do this, use the cutting/rapid feed-forward switching function.

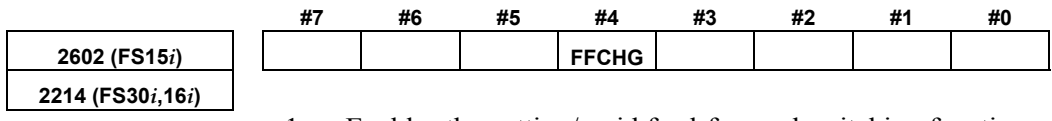

1: Enables the cutting/rapid feed-forward switching function.

0: Disables the cutting/rapid feed-forward switching function.

#### **[Series30***i***, 16***i***, and so on]**

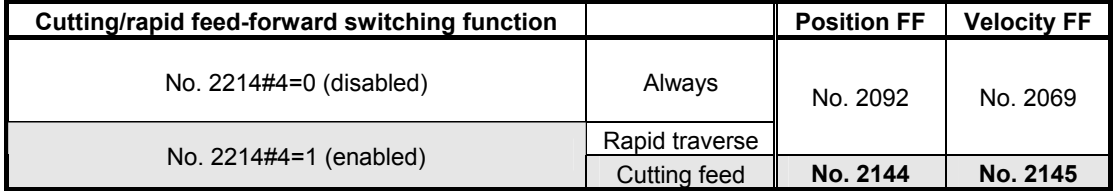

#### **[Series15***i***]**

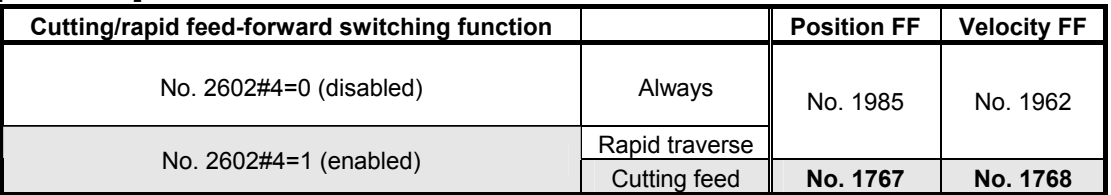

 $\langle 2 \rangle$  TCMD filter switching

 When high frequency vibration occurs only in rapid traverse, use of the TCMD filter, rather than the resonance elimination filter, is sometimes effective. On the other hand, in cutting feed, inserting an unnecessary TCMD filter lowers the vibration limit of the velocity loop gain because of the delay in the filter. In such a case, using the TCMD filter only for rapid traverse is effective.

### A.SERVO FUNCTION DETAILS B-65270EN/06

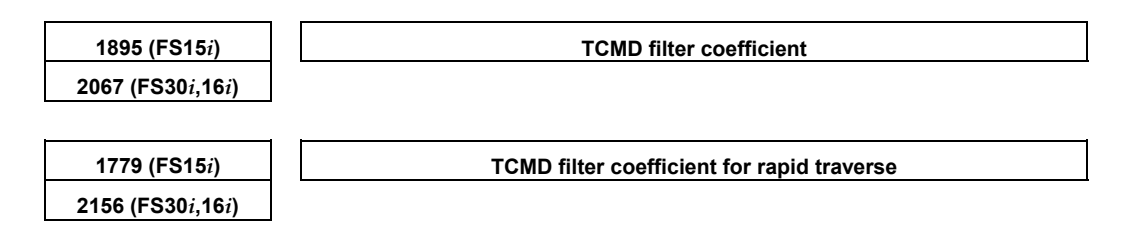

#### **[Series30***i***, 16***i***, and so on]**

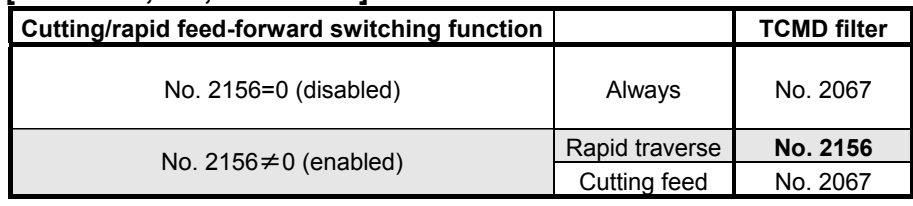

#### **[Series15***i***]**

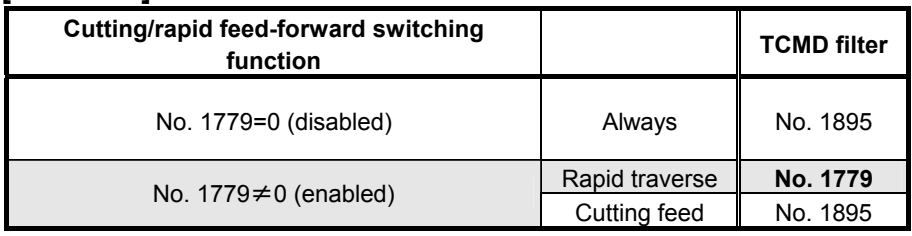

#### $\leq$ 3> Switching of the current loop 1/2 PI control function in cutting feed and rapid traverse

 When the cutting/rapid velocity loop gain switching function is enabled, the current loop 1/2 PI control function is turned off at the time of rapid traverse. Only when current loop 1/2 PI control must be used also for rapid traverse while the cutting/rapid velocity gain switching function is enabled, set the bit for always enabling the current loop 1/2 PI control function.

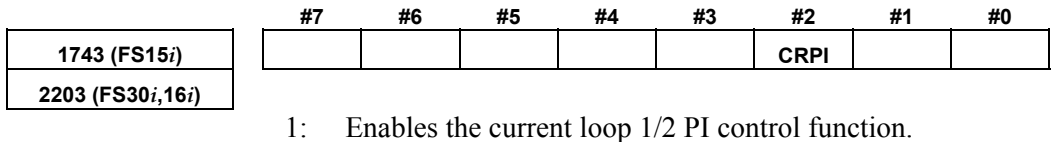

0: Disables the current loop 1/2 PI control function.

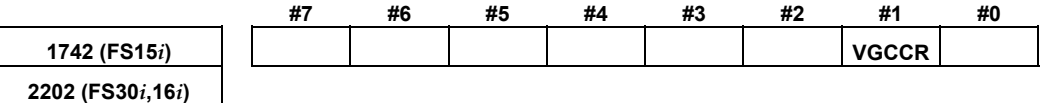

1: Enables the current loop 1/2 PI control function for cutting only.

0: Enables the current loop 1/2 PI control function for both cutting and rapid traverse.

#### **NOTE**

 This function bit has double meanings. One is above and another is the cutting/rapid velocity loop gain switching function.

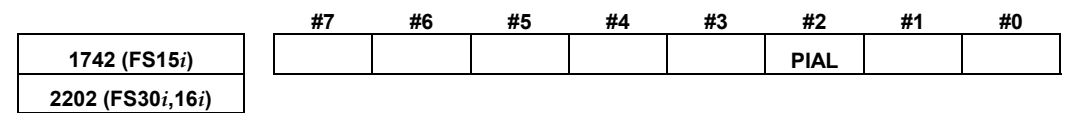

1: Always enables the current loop 1/2 PI control function.

#### **[Series30***i***, 16***i***, and so on]**

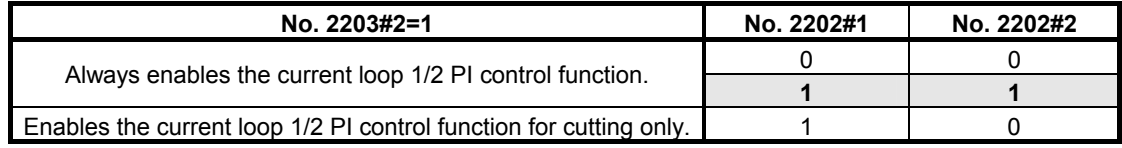

#### **[Series15***i***]**

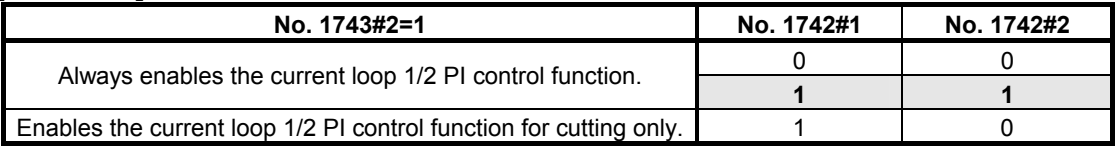

#### **NOTE**

 To disable the current loop 1/2 PI control function, set bit 2 of parameter No. 1743 to 0 (Series 15*i*) or bit 2 of parameter No. 2203 to 0 (Series 30*i*, 16*i*, etc.).

# *4.4* **VIBRATION SUPPRESSION IN THE STOP STATE**

# *4.4.1* **Velocity Loop High Cycle Management Function**

### **(1) Overview**

This function improves the velocity loop gain oscillation threshold. This is done by performing velocity loop proportional calculation at high speed, which determines the velocity loop oscillation threshold. The use of this function enables the following:

- Improvement of the command follow-up characteristic of a velocity loop
- Improvement of the servo rigidity

### **(2) Series and editions of applicable servo software**

(Series 30*i*,31*i*,32*i*) Series 90D0/A(01) and subsequent editions Series 90E0/A(01) and subsequent editions (Series 15*i*-B,16*i*-B,18*i*-B,21*i*-B,0*i*-B,0*i* Mate-B, Power Mate *i*) Series 9096/A(01) and subsequent editions Series 90B0/A(01) and subsequent editions Series 90B1/A(01) and subsequent editions Series 90B6/A(01) and subsequent editions (Series 0*i*-C,0*i* Mate-C,20*i*-B) Series 90B5/A(01) and subsequent editions

### **(3) Setting parameters**

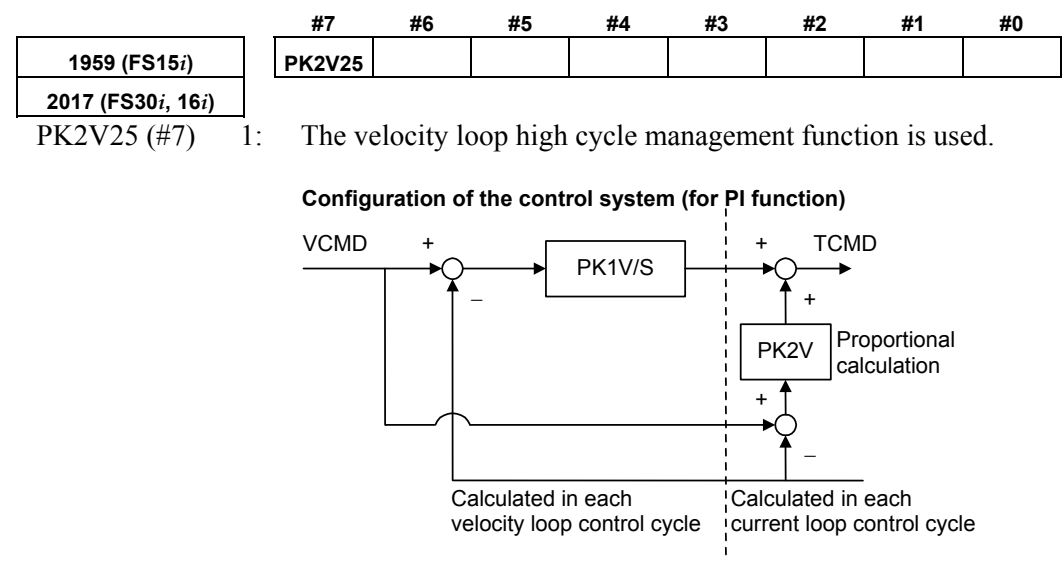

### **(4) Performance comparison with the acceleration feedback function**

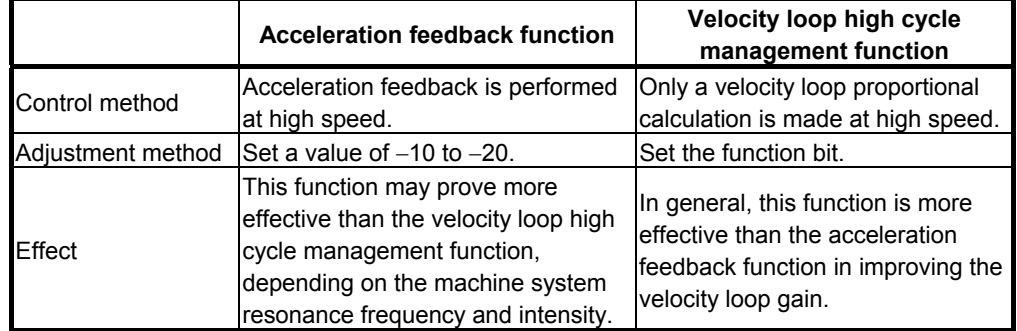

#### **(5) Caution and notes on use**

#### **CAUTION**

 Depending on the resonance frequency and resonance strength of the machine system, the use of this function may result in machine resonance.

If this occurs, do not use this function.

#### **NOTE**

- 1 When this function is used, the observer function is disabled. To remove high-frequency oscillations, use the torque command filter.
- 2 The normalization of the machine speed feedback function is disabled. If hunting cannot be eliminated by increasing the velocity loop gain, use the vibration damping control function, which provides a capability similar to the machine speed feedback function.
- 3 In (torque command) tandem control, velocity loop high cycle management function cannot be used with Series 9096. To use velocity loop high cycle management function with Series 9096, velocity command tandem control must be enabled before the high cycle management function is enabled.
- 4 When this function is used, some functions are restricted as follows:

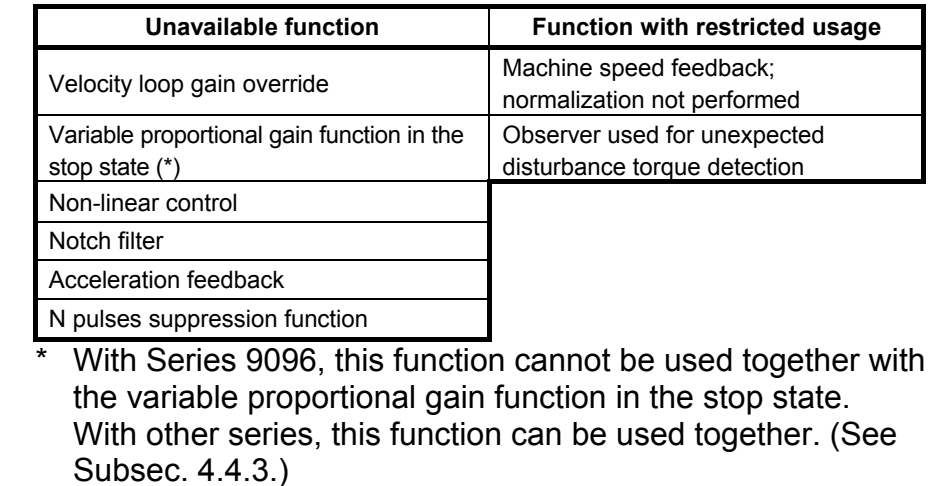

# *4.4.2* **Acceleration Feedback Function**

#### **(1) Overview**

The acceleration feedback function is used to control velocity loop oscillation by using motor speed feedback signal multiplied by the acceleration feedback gain to compensate the torque command. This function can stabilize unstable servo :

- When motor and machine have a spring coupling.
- When the external inertia is great compared to the motor inertia. This is effective when vibration is about 50 to 150 Hz.

Fig 4.4.2 is a velocity loop block diagram that includes acceleration feedback function.

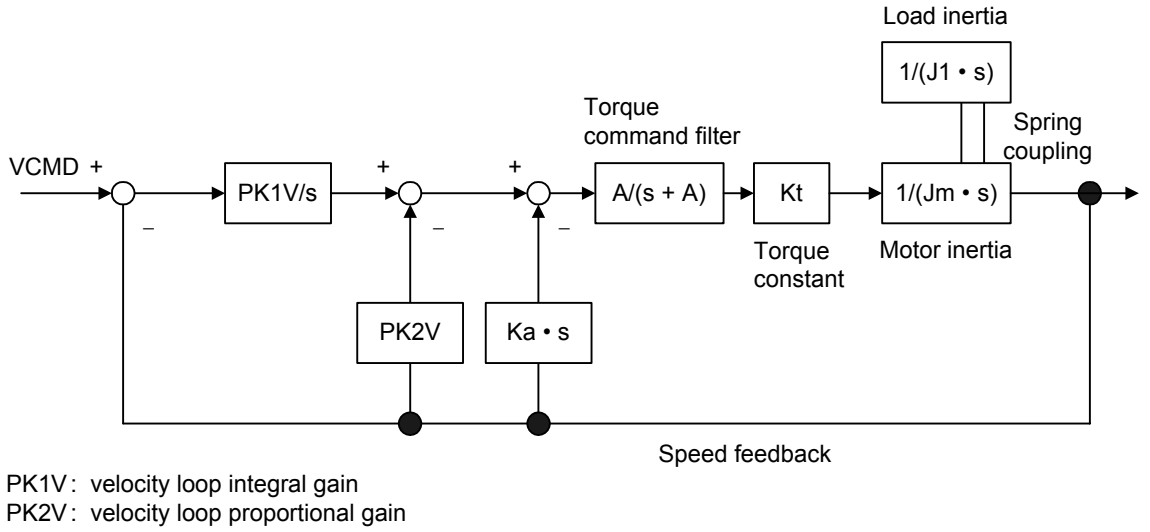

Ka : acceleration feedback gain

**Fig. 4.4.2 Velocity loop block diagram that includes acceleration feedback function** 

#### **(2) Series and editions of applicable servo software**

(Series 30*i*,31*i*,32*i*) Series 90D0/A(01) and subsequent editions Series 90E0/A(01) and subsequent editions (Series 15*i*-B,16*i*-B,18*i*-B,21*i*-B,0*i*-B,0*i* Mate-B, Power Mate *i*) Series 9096/A(01) and subsequent editions Series 90B0/A(01) and subsequent editions Series 90B1/A(01) and subsequent editions Series 90B6/A(01) and subsequent editions (Series 0*i*-C,0*i* Mate-C,20*i*-B) Series  $90B5/A(01)$  and subsequent editions

#### **(3) Setting parameters**

Specifying the following parameters as a negative value enables the acceleration feedback function.

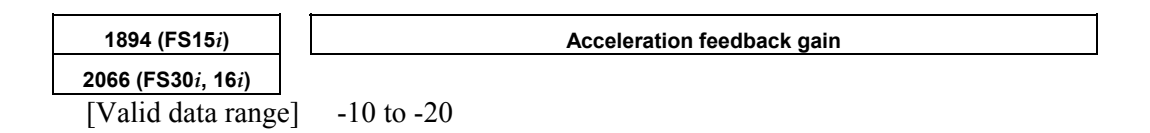

## **(4) Caution and note**

# **CAUTION**

 If the acceleration feedback gain is too large, abnormal sound or vibration can occur during acc./dec.

To solve this problem, reduce the gain.

### **NOTE**

 This function is disabled when the velocity loop high cycle management function (see Subsec. 4.4.1) is used.

# *4.4.3* **Variable Proportional Gain Function in the Stop State**

### **(1) Overview**

The velocity gain or load inertia ratio is generally increased if a large load inertia is applied to a motor, or to improve the response. An excessively large velocity gain may cause the motor to generate a high-frequency vibration when it stops. This vibration is caused by excessive proportional gain of the velocity loop (PK2V) when the motor is released within the backlash of the machine in the stop state. This function decreases the velocity loop proportional gain (PK2V) in the stop state only. The function can suppress the vibration in the stop state and also enables the setting of a high velocity gain.

### **(2) Series and editions of applicable servo software**

(Series 30*i*,31*i*,32*i*) Series 90D0/A(01) and subsequent edition Series 90E0/A(01) and subsequent edition (Series 15*i*-B,16*i*-B,18*i*-B,21*i*-B,0*i*-B,0*i* Mate-B, Power Mate *i*) Series  $9096/A(01)$  and subsequent edition Series 90B0/A(01) and subsequent edition Series 90B1/A(01) and subsequent edition Series 90B6/A(01) and subsequent edition (Series 0*i*-C,0*i* Mate-C,20*i*-B) Series 90B5/A(01) and subsequent edition

### **(3) Setting parameters**

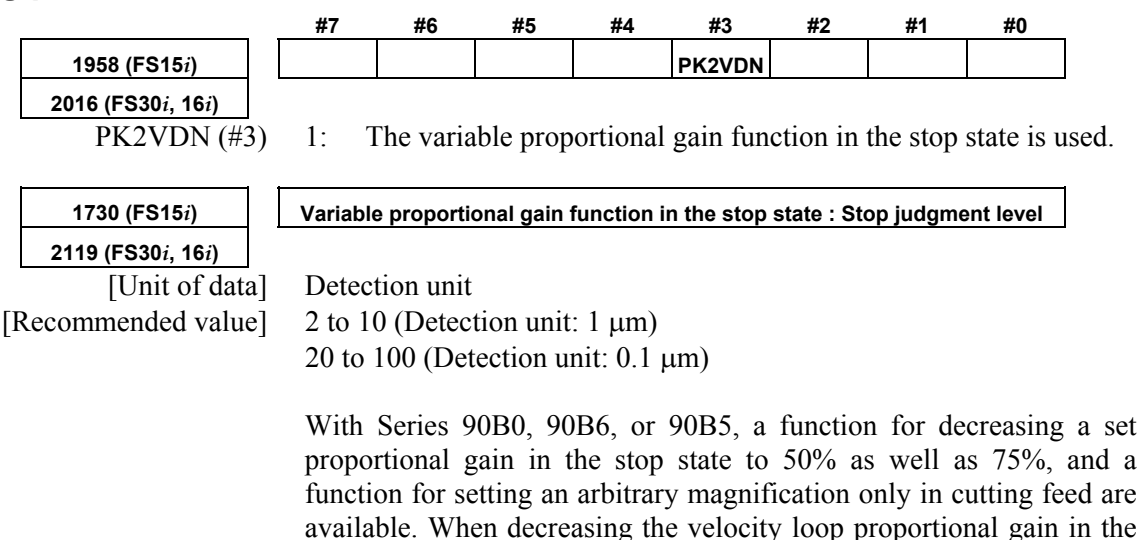

stop state and the parameter for stop determination level.

stop state to 50%, set the following bit parameter in addition to the function bit for the function for changing the proportional gain in the

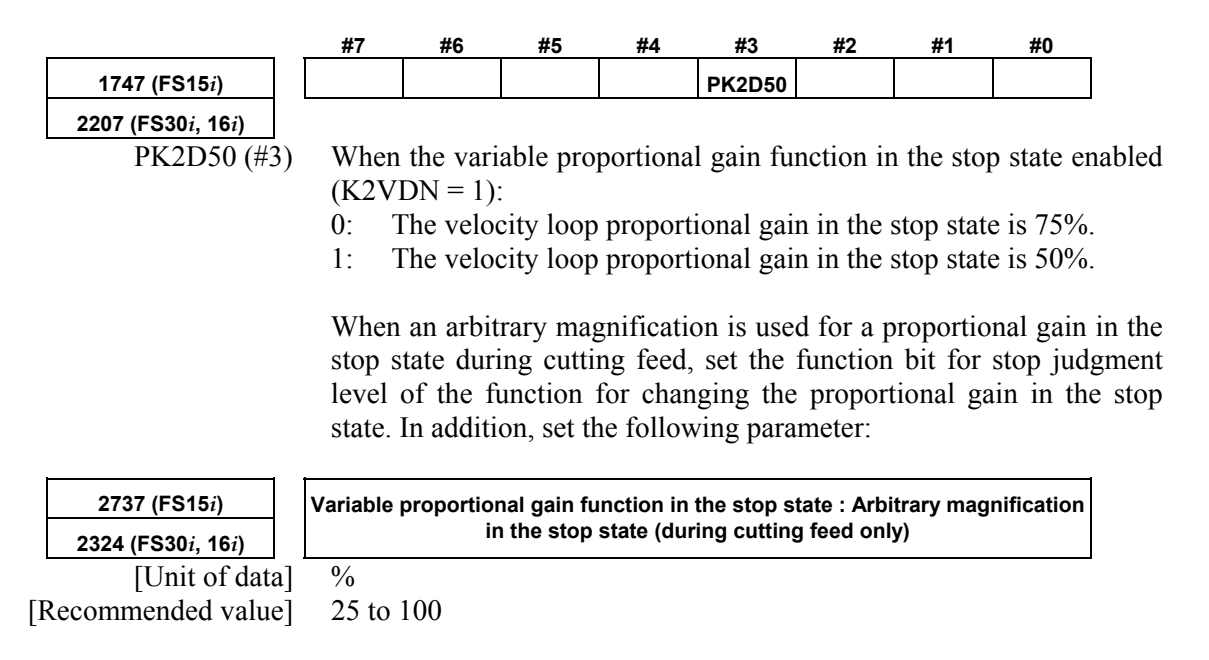

### **(4) Example of parameter setting**

(a) When the cutting feed/rapid traverse switchable velocity loop gain function (Sec. 4.3) is not used, and

 Bit 3 of No. 1958 (Series 15*i*) or bit 3 of No. 2016 (Series 30*i*,  $16i$ , and so on) = 1

Actual velocity gain in the stop state=(velocity gain setting) $\times$ 0.75 (b) When the cutting feed/rapid traverse switchable velocity loop

gain function (Sec. 4.3) is not used, Bit 3 of No. 1958 (Series 15*i*) or bit 3 of No. 2016 (Series 30*i*,  $16i$ , and so on) = 1, and Bit 3 of No. 1747 (Series 15*i*) or bit 3 of No. 2207 (Series 30*i*,

 $16i$ , and so on) = 1

Actual velocity gain in the stop state=(velocity gain setting) $\times$ 0.5

(c) When the cutting feed/rapid traverse switchable velocity loop gain function (Sec. 4.3) is not used, Bit 3 of No. 1958 (Series 15*i*) or bit 3 of No. 2016 (Series 30*i*,

 $16i$ , and so on) = 1, and

 No. 2373 (Series 15*i*) or No. 2324 (Series 30*i*,16*i*, and so on) = α Actual velocity gain in the stop state=(velocity gain setting) $\times \alpha/100$ 

When the absolute value of an error is lower than the stop judgment level, the function changes the proportional gain of the velocity loop (PK2V) to 75% or 50% of the set value.

If the machine vibrates while in the stop state, enable this function and set a value greater than the absolute value of the error causing the vibration as the stop judgment level. The function cannot stop the vibration of a machine in the stop state when the current velocity loop proportional gain is too high. If this occurs, reduce the velocity loop proportional gain.

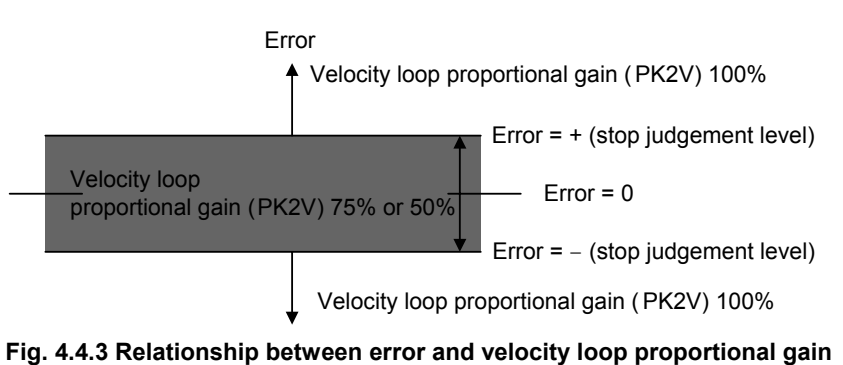

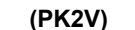

#### **NOTE**

 This function is disabled when the velocity loop high cycle management function (Subsec. 4.4.1) is used with Series 9096.

[Tip] Example of setting an arbitrary magnification in the stop state

(a) When the cutting feed/rapid traverse switchable velocity loop gain function (Sec. 4.3) is used, and Bit 3 of No. 1958 (Series 15*i*) or bit 3 of No. 2016 (Series 30*i*,

 $16i$ , and so on) = 1

- If the mode in the stop state is the cutting mode: Actual velocity gain in the stop state  $=$  (velocity gain setting for cutting)  $\times$  0.75
- If the mode in the stop state is the rapid traverse mode: Actual velocity gain in the stop state  $=$  (velocity gain setting for rapid traverse)  $\times$  0.75
- (b) When the cutting feed/rapid traverse switchable velocity loop gain function (Sec. 4.3) is used,

 Bit 3 of No. 1958 (Series 15*i*) or bit 3 of No. 2016 (Series 30*i*,  $16i$ , and so on) = 1, and

 Bit 3 of No. 1747 (Series 15*i*) or bit 3 of No. 2207 (Series 30*i*,  $16i$ , and so on) = 1

- If the mode in the stop state is the cutting mode: Actual velocity gain in the stop state  $=$  (velocity gain setting for cutting)  $\times$  0.5
- If the mode in the stop state is the rapid traverse mode: Actual velocity gain in the stop state  $=$  (velocity gain setting for rapid traverse)  $\times$  0.5
- (c) When the cutting feed/rapid traverse switchable velocity loop gain function (Sec. 4.3) is used, Bit 3 of No. 1958 (Series 15*i*) or bit 3 of No. 2016 (Series 30*i*,  $16i$ , and so on) = 1, and

No. 2373 (Series 15*i*) or No. 2324 (Series 30*i*,16*i*, and so on) = α

- If the mode in the stop state is the cutting mode: Actual velocity gain in the stop state  $=$  (velocity gain setting for cutting)  $\times \alpha/100$
- If the mode in the stop state is the rapid traverse mode: Actual velocity gain in the stop state  $=$  (velocity gain setting for rapid traverse)  $\times$  0.75

(d) When the cutting feed/rapid traverse switchable velocity loop gain function (Sec. 4.3) is used,

 Bit 3 of No. 1958 (Series 15*i*) or bit 3 of No. 2016 (Series 30*i*, 16*i*, and so on) = 1,

 Bit 3 of No. 1747 (Series 15*i*) or bit 3 of No. 2207 (Series 30*i*,  $16i$ , and so on) = 1, and

No. 2373 (Series 15*i*) or No. 2324 (Series 30*i*,16*i*, and so on) = α

- If the mode in the stop state is the cutting mode: Actual velocity gain in the stop state  $=$  (velocity gain setting for cutting)  $\times \alpha/100$
- If the mode in the stop state is the rapid traverse mode: Actual velocity gain in the stop state  $=$  (velocity gain setting for rapid traverse)  $\times$  0.5

# *4.4.4* **N Pulses Suppression Function**

#### **(1) Overview**

Even a very small movement of the motor in the stop state may be amplified by a proportional element of the velocity loop, thus resulting in vibration. The N pulse suppression function suppresses this vibration in the stop state.

When vibration occurs as shown in Fig. 4.4.4 (a), the velocity feedback at point B generates an upward torque command to cause a return to point A. A downward torque command, generated by the velocity feedback at point A is greater than the friction of the machine, causing another return to point B. This cycle repeats itself, thus causing the vibration.

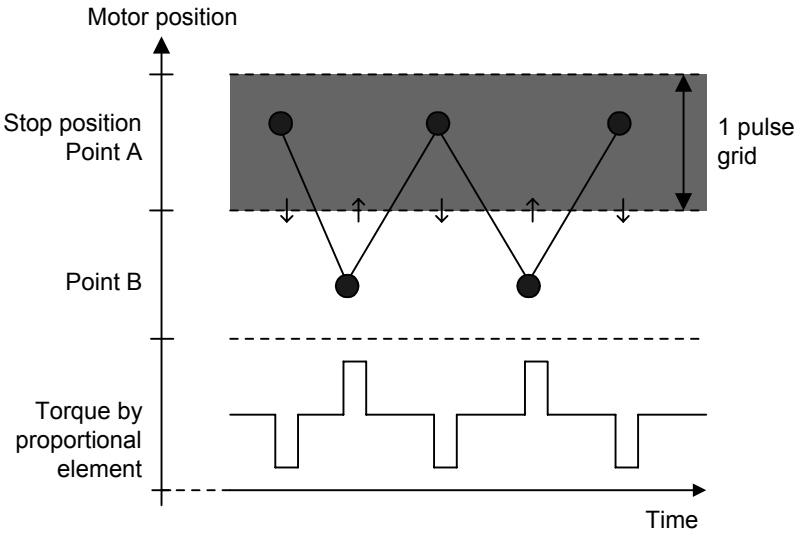

**Fig.4.4.4 (a) N pulse suppression function disabled (Torque due to the proportional term keeps up, leading to vibration.)** 

To suppress such vibration, it is necessary to exclude from the velocity loop proportional term the speed feedback pulses generated when the motor returns from point B to point A.

If the N pulse suppression function is enabled as shown in Fig. 4.4.4 (b), the feedback pulses generated when the motor returns from point B to point A are excluded from the velocity loop proportional term. The standard setting of the grid width at point A is  $1 \mu m$ . It can be changed by specifying the level parameter.

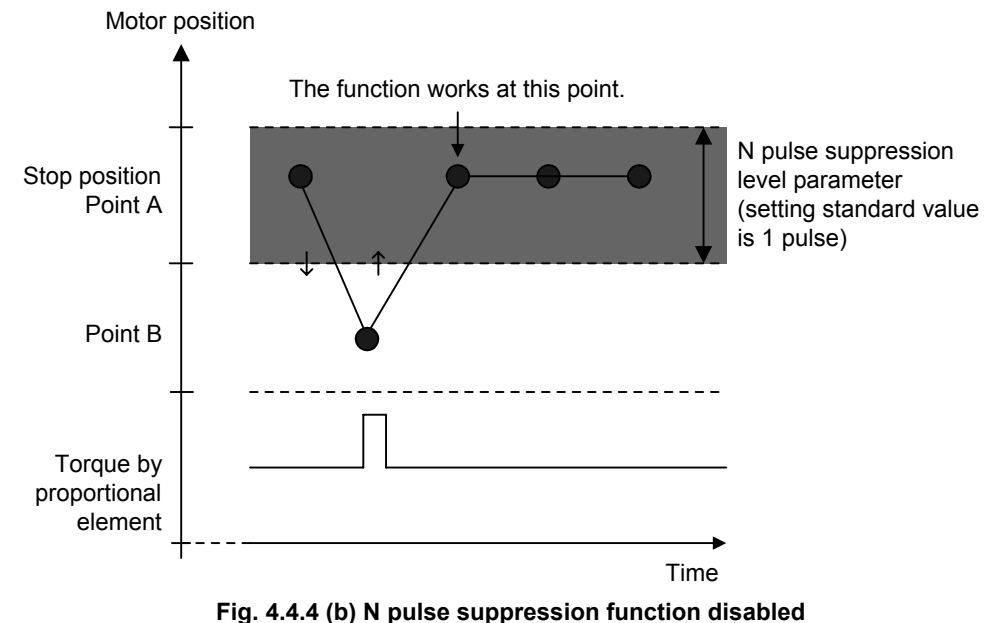

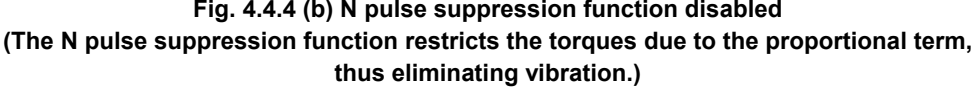

### **(2) Series and editions of applicable servo software**

(Series 30*i*,31*i*,32*i*) Series 90D0/A(01) and subsequent editions Series 90E0/A(01) and subsequent editions (Series 15*i*-B,16*i*-B,18*i*-B,21*i*-B,0*i*-B,0*i* Mate-B, Power Mate *i*) Series 9096/A(01) and subsequent editions Series 90B0/A(01) and subsequent editions Series 90B1/A(01) and subsequent editions Series 90B6/A(01) and subsequent editions (Series 0*i*-C,0*i* Mate-C,20*i*-B) Series 90B5/A(01) and subsequent editions

### **(3) Setting parameters**

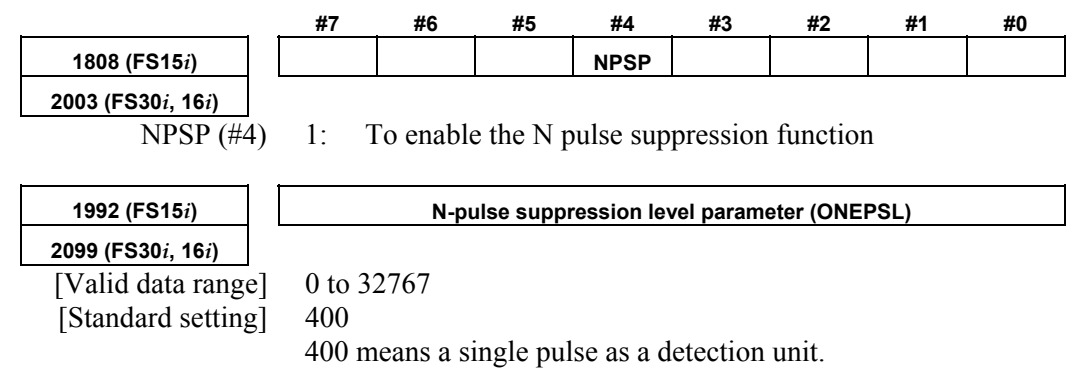

# *4.5* **MACHINE RESONANCE ELIMINATION FUNCTION**

### *4.5.1* **Torque Command Filter (Middle-Frequency Resonance Elimination Filter)**

#### **(1) Overview**

The torque command filter applies a primary low-pass filter to the torque command.

If the machine resonates at one hundred Hz or over, this function eliminates resonance at such high frequencies.

#### **(2) Series and editions of applicable servo software**

(Series 30*i*,31*i*,32*i*) Series 90D0/A(01) and subsequent editions Series 90E0/A(01) and subsequent editions (Series 15*i*-B,16*i*-B,18*i*-B,21*i*-B,0*i*-B,0*i* Mate-B, Power Mate *i*) Series 9096/A(01) and subsequent editions Series 90B0/A(01) and subsequent editions Series 90B1/A(01) and subsequent editions Series 90B6/A(01) and subsequent editions (Series 0*i*-C,0*i* Mate-C,20*i*-B) Series 90B5/A(01) and subsequent editions

### **(3) Explanation**

Fig. 4.5.1 shows the configuration of a velocity loop including the torque command filter.

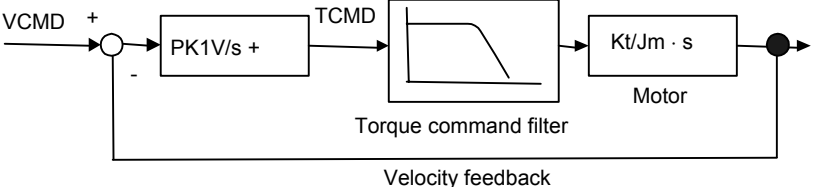

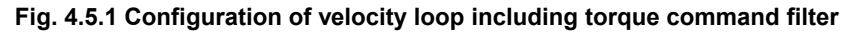

As shown in Fig. 4.5.1, the torque command filter applies a low–pass filter to the torque command. When a mechanical system contains a high resonant frequency of more than 100Hz, the resonant frequency component is also contained in the velocity feedback shown in Fig. 4.5.1 and may be amplified by proportional term. However, the resonance is prevented by interrupting the high–frequency component of the torque command using the filter.

#### **(4) Proper use of the observer and torque command filter**

The torque command filter is set in the forward direction. Therefore, there are fewer bad influences exerted upon the entire velocity control system than the observer that filters a feedback signal. If the resonance is very strong and it cannot be eliminated, use the observer.

Use the torque command filter first when the mechanical system resonates at high frequency. If the resonance cannot be eliminated, use the observer.

### **(5) Setting parameters**

**2067 (FS30***i***, 16***i***)** 

**1895 (FS15***i***) Torque command filter (FILTER)** 

[Setting value] 1166 (200 Hz) to 2327 (90 Hz)

When changing the torque command filter setting, see Table 4.5.1. As the cut-off frequency, select the parameter value corresponding to a half of the vibration frequency from the table below.

(Example)

In the case of 200-Hz vibration, select a cutoff frequency of 100 Hz for the torque command filter, and set  $FILTER = 2185$ .

#### **CAUTION**

 Do not specify 2400 or a greater value. Such a high value may increase the vibration.

#### **Table 4.5.1 Parameter setting value of torque command filter**

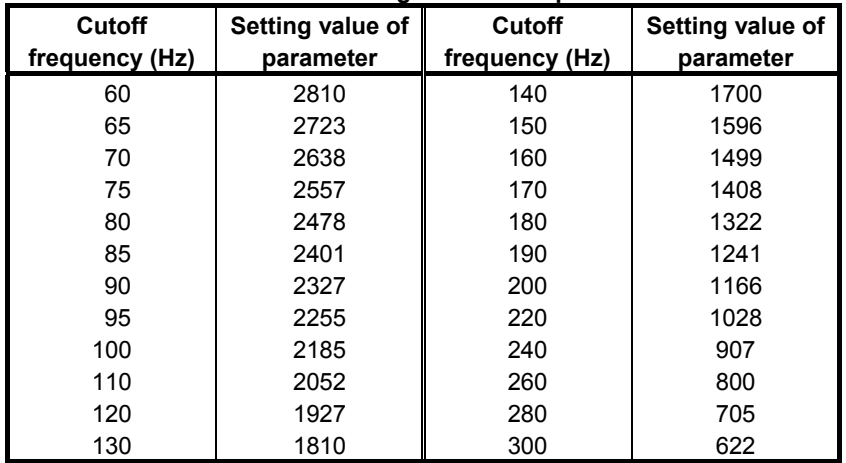

### **(6) Cutting feed/rapid traverse switchable torque command filter**

With this function, the torque command filter coefficient can be switched between rapid traverse and cutting feed to improve figure precision during cutting and increase a maximum feedrate and maximum acceleration during rapid traverse at the same time.

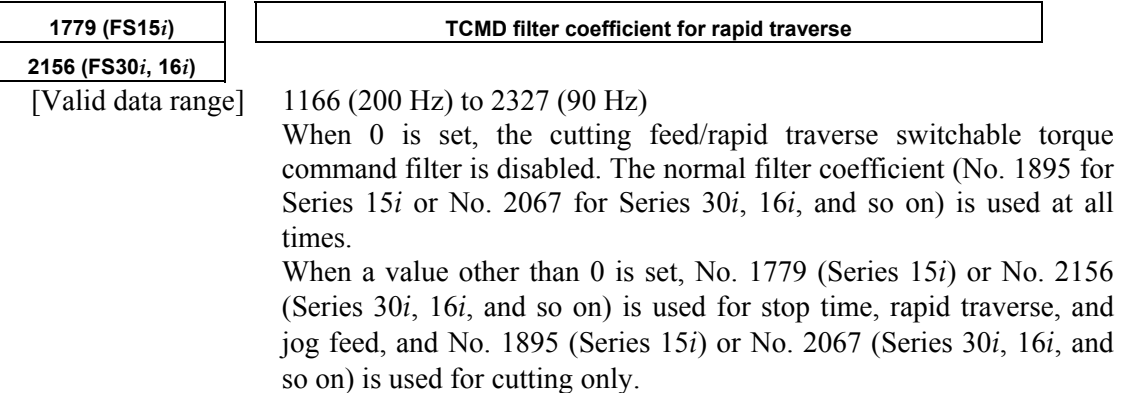

### **(1) Overview**

A filter function for removing high-speed resonance is added. With this function, high-speed resonance can be removed to set a higher velocity loop gain.

### **(2) Series and editions of applicable servo software**

- (Series 30*i*,31*i*,32*i*) Series 90D0/A(01) and subsequent editions Series 90E0/A(01) and subsequent editions (Series 15*i*-B,16*i*-B,18*i*-B,21*i*-B,0*i*-B,0*i* Mate-B, Power Mate *i*) Series  $90B0/P(16)$  and subsequent editions  $(*)$  Series 90B1/A(01) and subsequent editions Series 90B6/A(01) and subsequent editions (Series 0*i*-C,0*i* Mate-C,20*i*-B) Series 90B5/A(01) and subsequent editions
- (\*) With Series 90B0, resonance elimination filters that can be used are restricted depending on the edition.

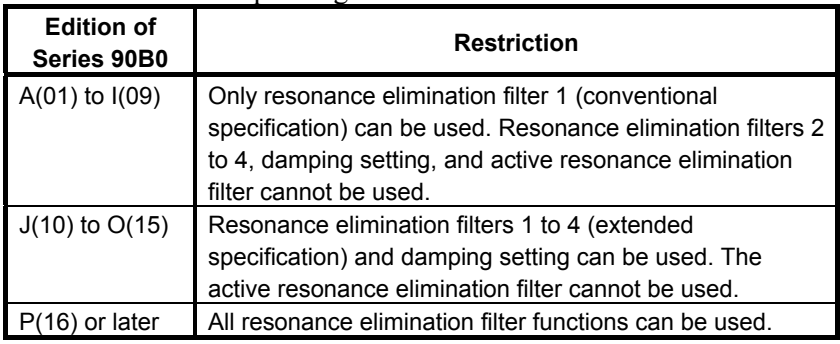

# **(3) Control block diagram**

It can follow the resonance frequency. (RE filter 1 only)

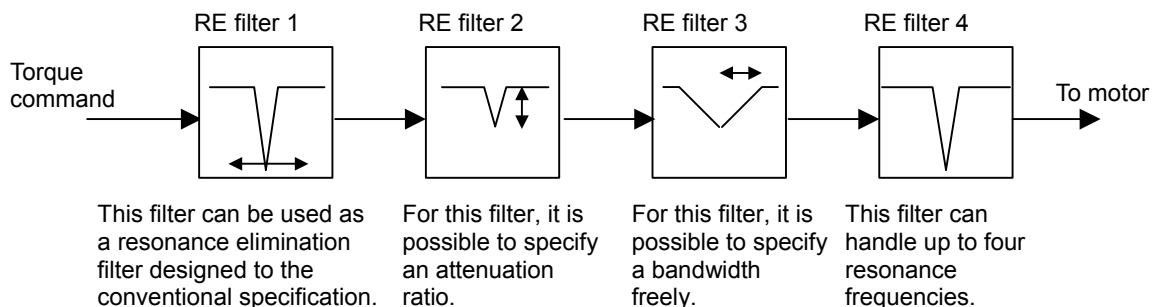

**Fig. 4.5.2** 

(RE filters 1 to 4)

(RE filters 1 to 4)

### **(4) Setting parameters**

#### **CAUTION**

- 1 If the frequency of a resonance elimination filter is set to a low frequency around 100 Hz, the control system can become unstable, resulting in a large vibration.
- 2 Modify parameters in the emergency stop state.

#### **(5) Setting parameters**

#### **<1> Setting for resonance elimination filters 2 to 4**

The resonance elimination filter has a function for cutting signals of a particular frequency band. Three parameters are used for this filter. They specify the center frequency of a range to be cut, a bandwidth to be cut, and damping separately.

**2773 (FS15***i***) RE filter 2 : Attenuation center frequency 2360 (FS30***i***, 16***i***)**  [Valid data range] 96 to 1000(HRV1 or HRV2), 96 to 2000(HRV3), 96 to 4000(HRV4) (independent of the damping setting) [Unit of data] Hz **2774 (FS15***i***) RE filter 2 : Attenuation bandwidth 2361 (FS30***i***, 16***i***)**  [Valid data range] 0 to attenuation center frequency (independent of the damping setting) [Unit of data] Hz **2775 (FS15***i***) RE filter 2 : Damping 2362 (FS30***i***, 16***i***)**  [Valid data range] 0 to 100 (If it is 0, the attenuation ratio is maximized.) [Unit of data] % Resonance elimination filters 3 and 4 have the same specification as resonance elimination filter 2. **2776 (FS15***i***) RE filter 3 : Attenuation center frequency 2363 (FS30***i***, 16***i***) 2777 (FS15***i***) RE filter 3 : Attenuation bandwidth 2364 (FS30***i***, 16***i***) 2778 (FS15***i***) RE filter 3 : Damping 2365 (FS30***i***, 16***i***) 2779 (FS15***i***) RE filter 4 : Attenuation center frequency 2366 (FS30***i***, 16***i***) 2780 (FS15***i***) RE filter 4 : Attenuation bandwidth 2367 (FS30***i***, 16***i***) 2781 (FS15***i***) RE filter 4 : Damping 2368 (FS30***i***, 16***i***)** 

#### **CAUTION**

- 1 For resonance elimination filters 2 to 4, there is no specification that supports compatibility with conventional resonance elimination filters. Even if damping = 0, an arbitrary attenuation bandwidth can be specified for them.
- 2 Resonance elimination filters 2 to 4 are enabled if a nonzero value is set in the attenuation bandwidth or damping parameters for them. If you do not want use these resonance elimination filters, reset all the three parameters (attenuation center frequency, attenuation bandwidth, and damping) to 0.

#### **<2> Setting for resonance elimination filter 1**

Only resonance elimination filter 1 has the conventional specification if the damping is 0 and the improved specification if the damping is not 0.

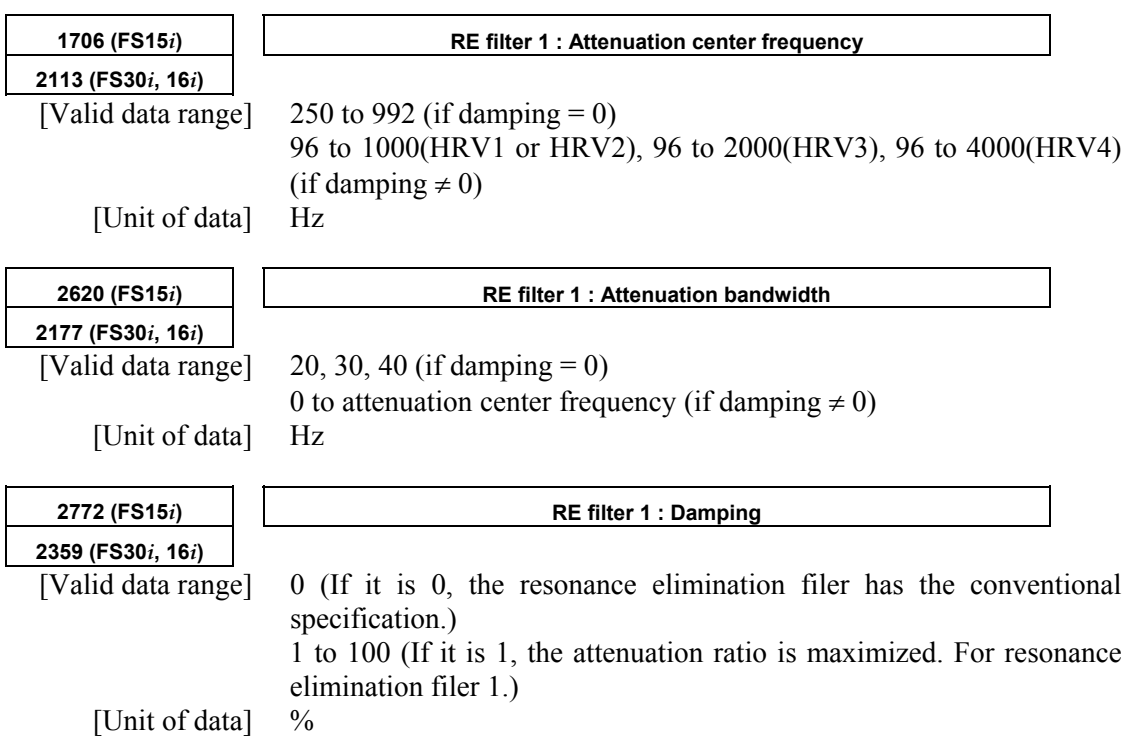

### **CAUTION**

- 1 If damping = 0 for resonance elimination filter 1, this filter has the same specification as for conventional resonance elimination filters. So, its attenuation bandwidth can be set only to 20, 30, or 40 Hz (specification compatible with conventional resonance elimination filters).
- 2 Resonance elimination filter 1 is enabled if a nonzero value is set in the attenuation bandwidth or damping parameter for it. If you do not want use the resonance elimination filter, reset all the three parameters (attenuation center frequency, attenuation bandwidth, and damping) to 0.

#### **[Parameters for resonance elimination filters]**

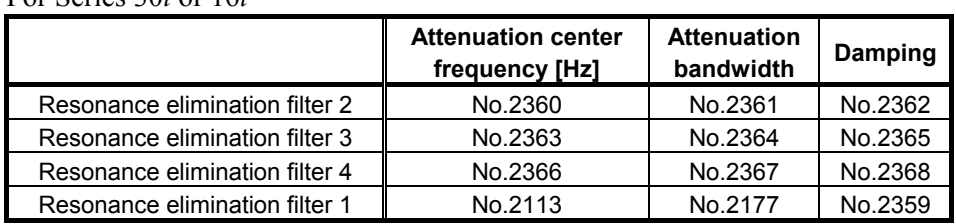

For Series 30*i* or 16*i*

#### For Series 15*i*

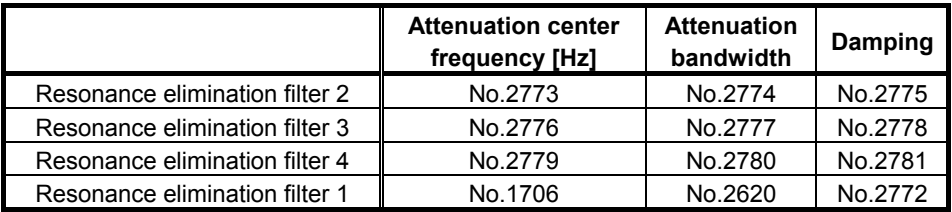

#### **<3> Setting for an active resonance elimination filter**

The active resonance elimination filter is a function for setting the center frequency of a resonance elimination filter to the resonance frequency so as to maintain a high stability even when the center frequency deviates from the actual resonance frequency. It takes effect when:

- The resonance frequency shifts as the axis moves.
- The resonance frequency varies from one machine to another because of a difference among the machines.
- The resonance frequency changes with time.

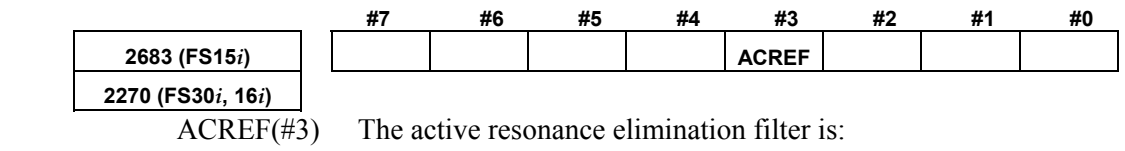

 $0 \cdot$  Disabled

1 : Enabled

#### **CAUTION**

- 1 The active resonance elimination filter can be used with the conventional specification of resonance elimination filter 1. To use the active resonance elimination filter, specify damping = 0 for resonance elimination filter 1.
- 2 The active resonance elimination filter performs follow-up operation over  $\pm 40$  Hz with respect to a specified center frequency.
- 3 The active resonance elimination filter becomes enabled when the emergency stop is released.
- 4 The active resonance elimination filter does not perform follow-up operation during acc./dec.
- 5 When the attenuation center frequency of resonance elimination filter 1 is changed, the center frequency is re-set to the specified center frequency, and then the filter restarts follow-up operation using this newly specified center frequency as an initial value.

Specify  $ACREF = 1$ , and set the center frequency of resonance elimination filter 1 to about (resonance frequency - 30 Hz). Make sure that after the emergency stop is released, resonance is eliminated immediately. If resonance cannot be eliminated immediately, set the following parameter (detection level) to about 5 to 10 to increase the detection sensitivity. If the center frequency does not settle, increase the detection level to about 20 to 100 to decrease the detection sensitivity.

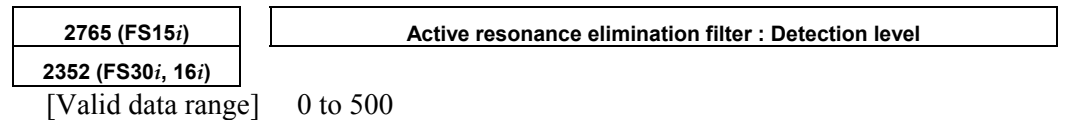

0 is handled as a detection level of 16 inside the servo software.

### **(6) Example of filter characteristics <1> Conventional resonance elimination filter**

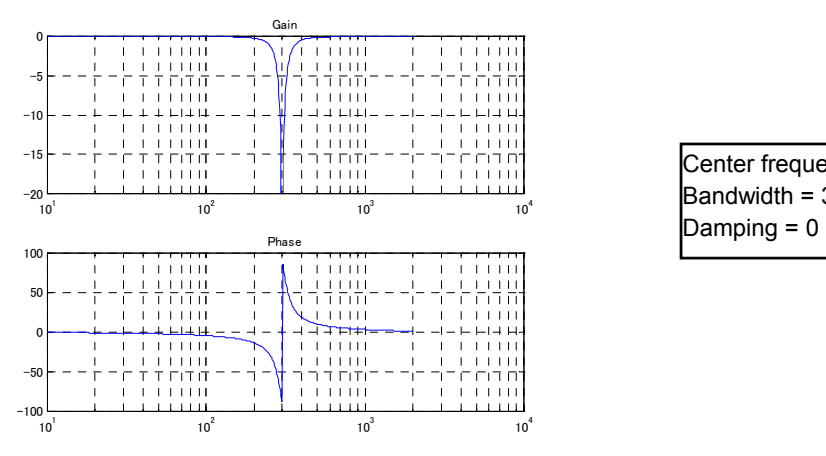

Center frequency = 300 Hz Bandwidth =  $30$  Hz

#### **<2> Improved resonance elimination filter (with damping)**

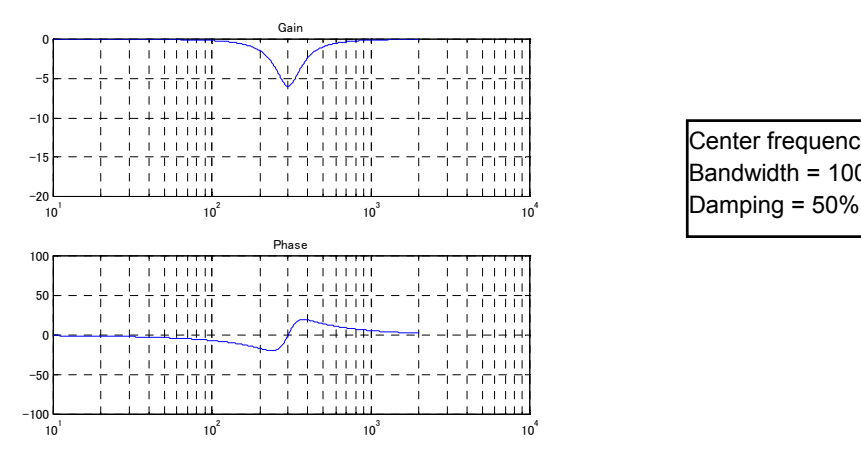

Center frequency = 300 Hz Bandwidth = 100 Hz

### **<3> Improved resonance elimination filter (with two stages of damping)**

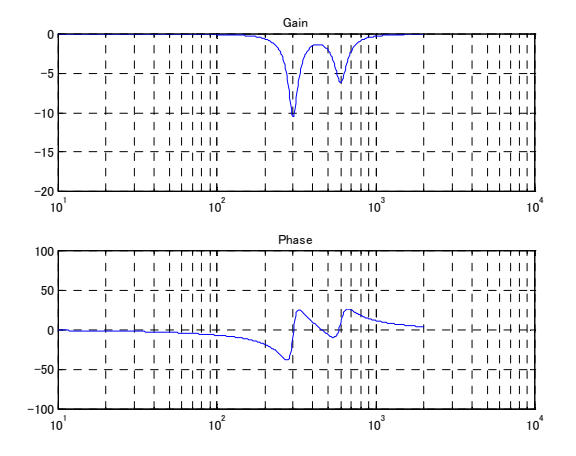

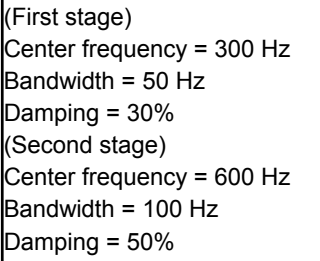

### **(1) Overview**

The disturbance elimination filter function estimates a disturbance by comparing a specified torque with the actual velocity, and feeds forward the estimation to the specified torque to suppress the effect of the disturbance. In particular, this function is useful for a vibration of 50 Hz to 100 Hz.

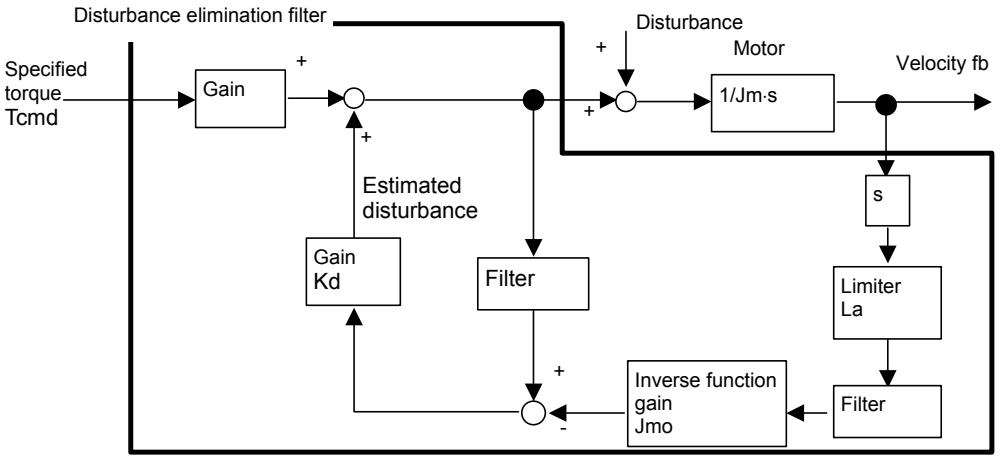

**Fig. 4.5.3 Configuration of disturbance elimination filter** 

### **(2) Series and editions of applicable servo software**

(Series 30*i*,31*i*,32*i*) Series 90D0/A(01) and subsequent editions Series 90E0/A(01) and subsequent editions (Series 15*i*-B,16*i*-B,18*i*-B,21*i*-B,0*i*-B,0*i* Mate-B, Power Mate *i*) Series 90B0/A(01) and subsequent editions Series 90B1/A(01) and subsequent editions Series 90B6/A(01) and subsequent editions (Series 0*i*-C,0*i* Mate-C,20*i*-B) Series 90B5/A(01) and subsequent editions

### **(3) Setting parameters**

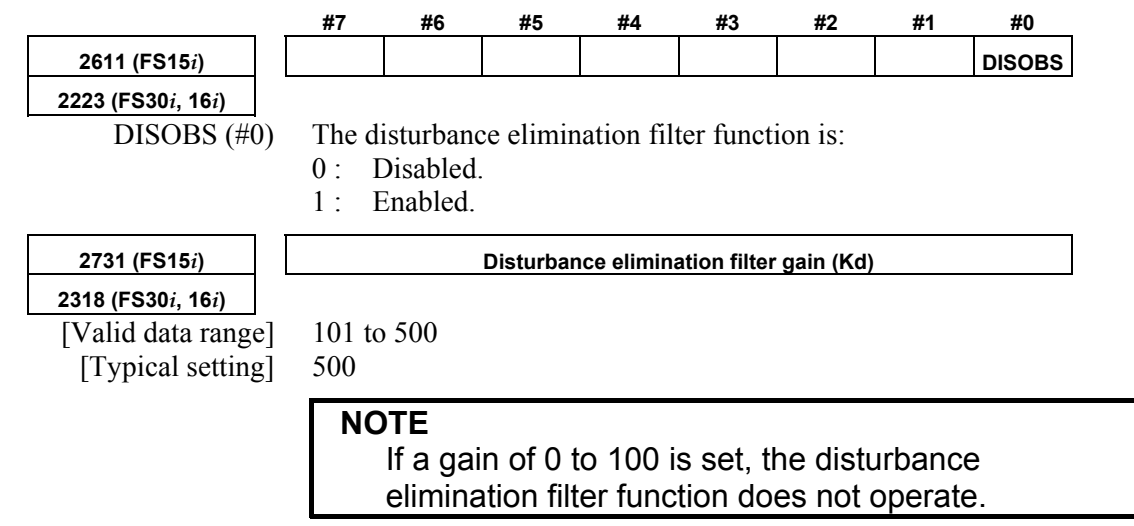

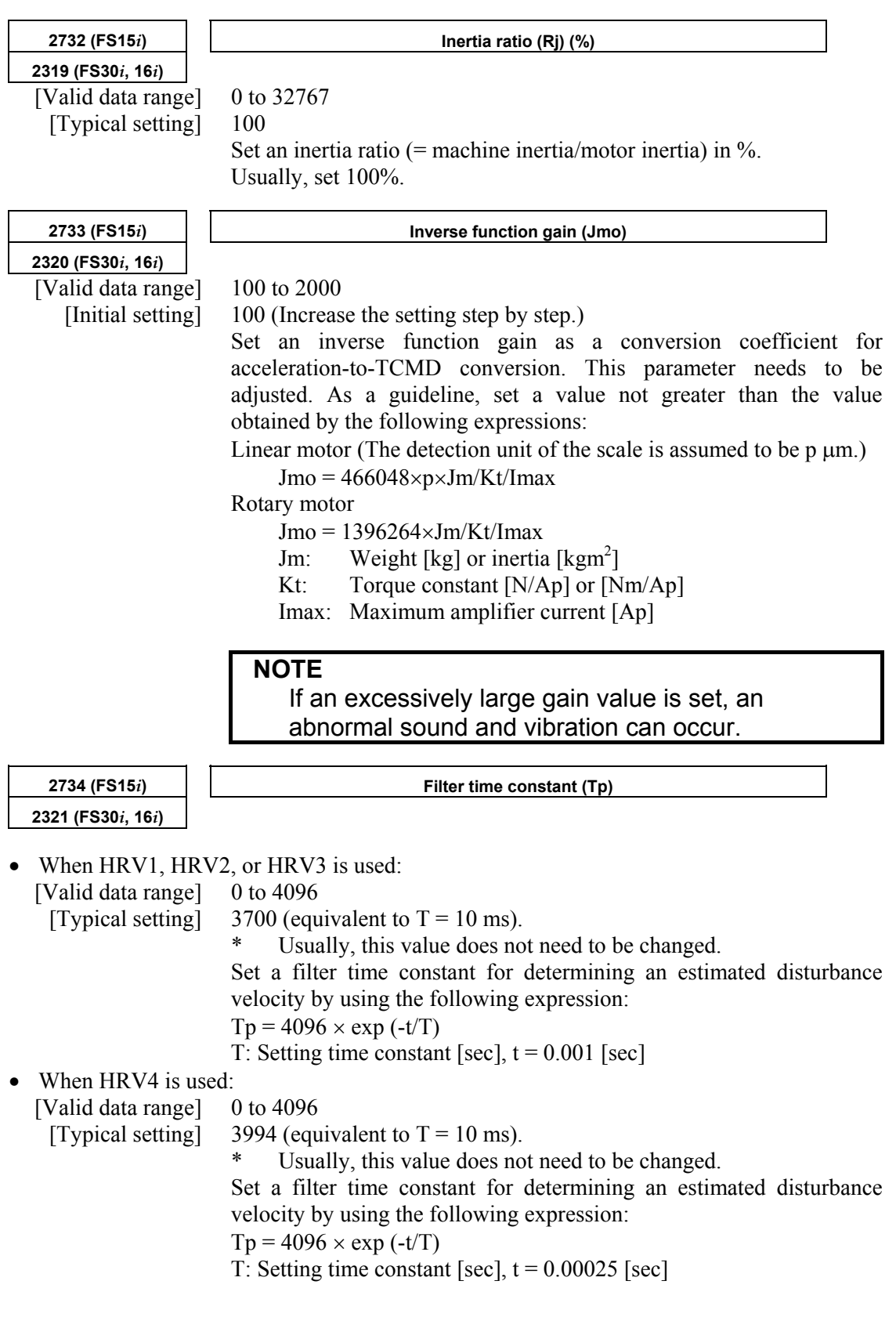

#### A.SERVO FUNCTION DETAILS AND RESERVE B-65270EN/06

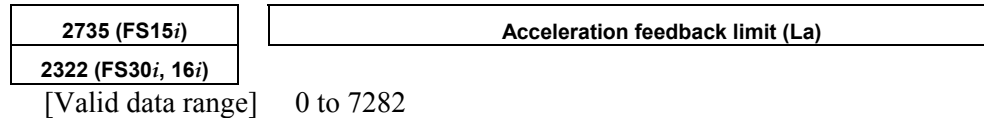

[Typical setting] 1000

Set a limiter for a feedback torque calculated from acceleration. This parameter suppresses an excessive motion at the time of adjustment. The value 7282 represents a maximum amplifier current. When a 160-A amplifier is used, for example, the value 1000 is equivalent to 22 A.

#### **NOTE**

 In a case where a value close to the torque limit may be used, the torque is limited if the acceleration feedback limit is not increased.

(1) Make an adjustment according to the procedure below. First, disable those functions that operate only in the stop state such as the function for changing the proportional gain in the stop state. For determining the resonance frequency and adjusting the disturbance elimination filter, use frequency characteristics measurement by SERVO GUIDE.

(2) Enable the disturbance elimination filter function, set the disturbance elimination filter gain to 100 (not functioning), then measure the frequency characteristics.

 With SERVO GUIDE, observe the response waveform obtained during the above measurement, and set the input amplitude (to about 500) to allow the waveform to be observed and machine sound to be heard. A sinusoidal torque command is used, so that the command does not generate a torque in one direction. The

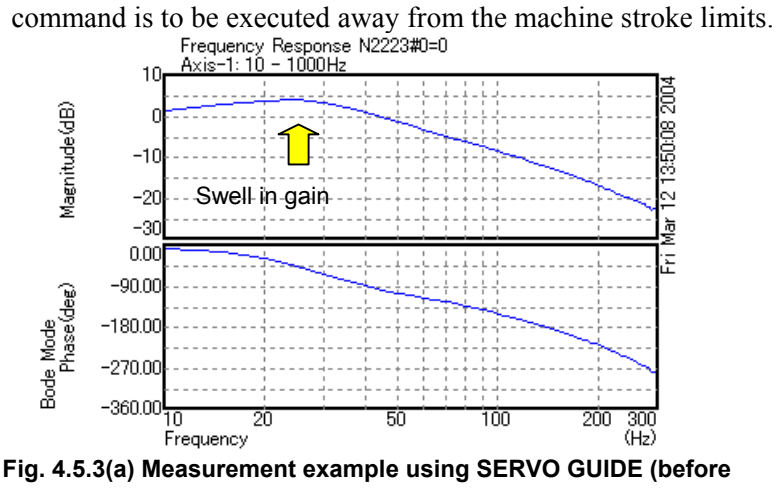

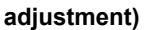

### **(4) Procedure**

(3) Set the disturbance elimination filter gain to 500, and check the frequency characteristics with SERVO GUIDE while increasing the gain for inverse model starting with 100 in steps of 100. Adjust the value so that the amplitude of the gain swell part

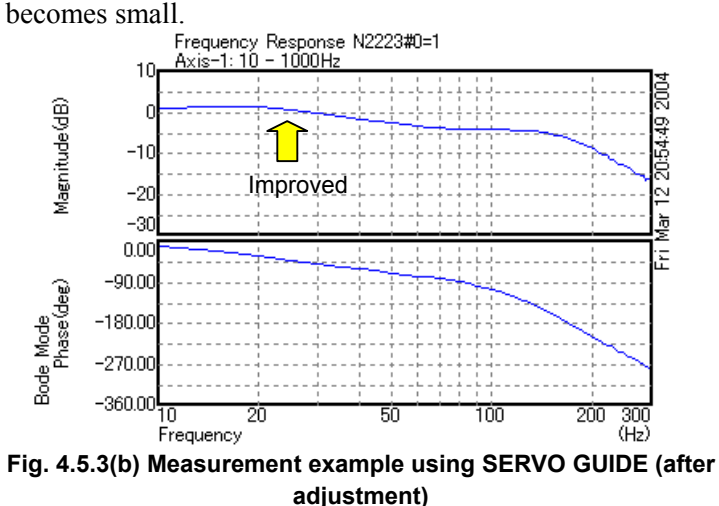

- (4) Note that the velocity loop gain of higher frequencies is increased and even a violent vibration may be caused simply by enabling the disturbance elimination filter function. If a vibration occurs, increase the inverse function gain gradually, and check the vibration of the torque command. If the vibration becomes greater, decrease the inverse function gain. If the vibration can not be reduced by increasing and decreasing the inverse function gain, change the filter time constant by  $\pm 50$  to eliminate the vibration.
- (5) If the frequency of vibration is higher than 100 Hz, use a separate machine resonance prevention function such as the vibration suppression filter and torque command filter.

# *4.5.4* **Observer Function**

#### **(1) Overview**

The observer is used to eliminate the high-frequency component and to stabilize a velocity loop when a mechanical system resonates at high frequency of several hundred Hertz.

The observer is a status observer that estimates the controlled status variables using the software.

In a digital servo system, the speed and disturbance torque in the control system are defined as status variables. They are also estimated in the observer. An estimated speed consisting of two estimated values is used as feedback. The observer interrupts the high-frequency component of the actual speed when it estimates the speed. High-frequency vibration can thus be eliminated.

#### **(2) Explanation**

Fig. 4.5.4 (a) shows a block diagram of the velocity loop including an observer.

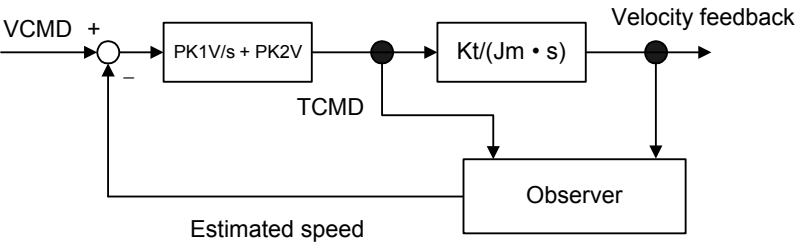

**Fig. 4.5.4 (a) Configuration of velocity loop including observer** 

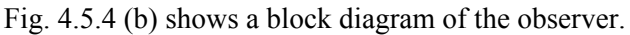

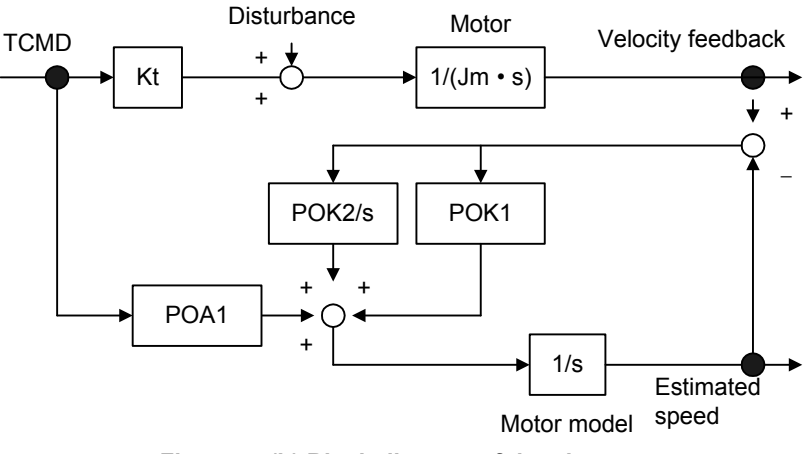

**Fig. 4.5.4 (b) Block diagram of the observer** 

POA1, POK1, and POK2 in Fig. 4.5.4 (b) correspond to digital servo parameters. The observer has an integrator as a motor model. POA1 is a coefficient that converts the torque command into motor acceleration and is the characteristic value of the motor. The motor model is accelerated by this value. The actual motor is also accelerated by the torque and disturbance torque that it generates.

The disturbance torque works on the actual motor. There is a time lag in the current loop. The POA1 value does not completely coincide with the actual motor. This is why the motor's actual velocity differs from the motor speed estimated by an observer. The observer is compensated by this difference. The motor model is compensated proportionally (POK1), and the observer is compensated integrally (POK2/s).

POK1 and POK2 act as a secondary low–pass filter between the actual speed and estimated speed. The cutoff frequency and damping are determined by the POK1 and POK2 values. The difference between the observer and low-pass filter lies in the existence of a POA1 term. Using POA1, the observer's motor model can output an estimated speed that has a smaller phase delay than the low–pass filter.

When an observer function is validated, the estimated speed in Fig. 4.5.4 (b) is used as velocity feedback to the velocity control loop. A high–frequency component (100 Hz or more) contained in the actual motor speed due to the disturbance torque's influence may be further amplified by the velocity loop, and make the entire system vibrate at high frequency. The high frequency contained in the motor's actual speed is eliminated by using the velocity feedback that the observer outputs. High–frequency vibration can be suppressed by feeding back a low frequency with the phase delay suppressed.

In some systems, the use of the observer function can suppress vibration during movement but makes the machine unstable while it is in the stop state. In such cases, use the function for disabling the observer in the stop state, as explained in Art. (7) of this section.

### **(3) Series and editions of applicable servo software**

(Series 30*i*,31*i*,32*i*) Series 90D0/A(01) and subsequent editions Series 90E0/A(01) and subsequent editions (Series 15*i*-B,16*i*-B,18*i*-B,21*i*-B,0*i*-B,0*i* Mate-B, Power Mate *i*) Series 9096/A(01) and subsequent editions Series 90B0/A(01) and subsequent editions Series 90B1/A(01) and subsequent editions Series 90B6/A(01) and subsequent editions (Series 0*i*-C,0*i* Mate-C,20*i*-B) Series 90B5/A(01) and subsequent editions

### **(4) Setting parameters**

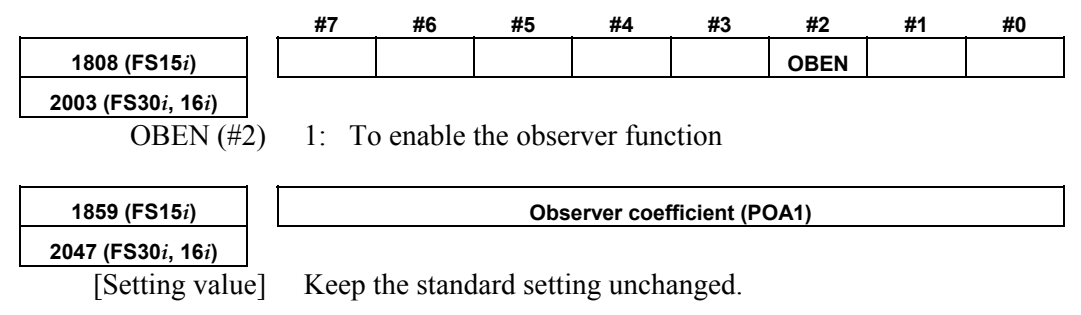

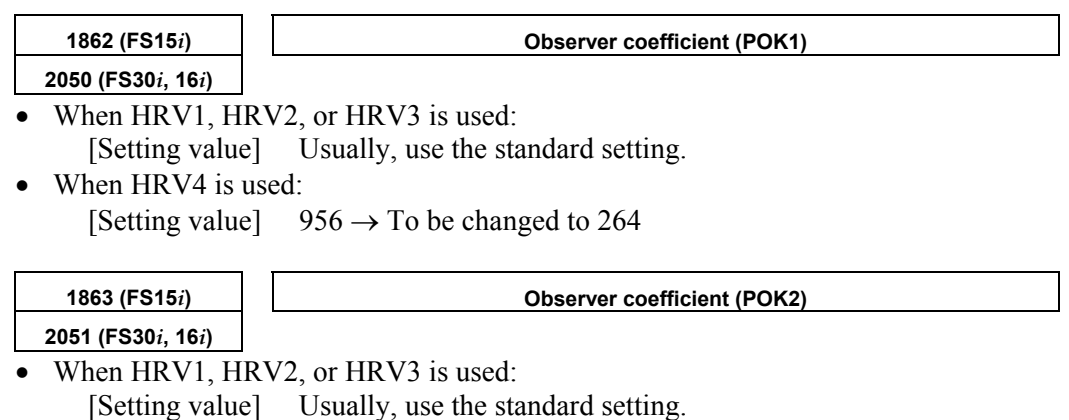

- When HRV4 is used:
	- [Setting value]  $510 \rightarrow$  To be changed to 35

**(5) Note** 

The parameter is initially set to such a value (standard setting) that the cutoff frequency of the filter becomes 30 Hz. With this setting, the effect of filtering becomes remarkable at resonance frequencies above the range of 150 Hz to 180 Hz.

To change the cutoff frequency, set parameters POK1 and POK2 to a value listed below, while paying attention to Table 4.5.4:

Generally, the observer function does not work unless its cutoff frequency is held below Fd/5 or Fd/6, where Fd is the frequency component of an external disturbance. However, if this bandwidth is some 20 Hz or lower, the velocity loop gain also drops or becomes unstable, possibly causing a fluctuation or wavelike variation.

| <b>Cutoff frequency (Hz)</b> | HRV1, HRV2, HRV3 |                  | HRV4             |                  |
|------------------------------|------------------|------------------|------------------|------------------|
|                              | POK <sub>1</sub> | POK <sub>2</sub> | POK <sub>1</sub> | POK <sub>2</sub> |
| 10                           | 348              | 62               | 90               | 4                |
| 20                           | 666              | 237              | 178              | 16               |
| 30                           | 956              | 510              | 264              | 35               |
| 40                           | 1220             | 867              | 348              | 62               |
| 50                           | 1460             | 1297             | 430              | 96               |
| 60                           | 1677             | 1788             | 511              | 136              |
| 70                           | 1874             | 2332             | 1874             | 183              |

**Table 4.5.4 Changing the observer cutoff frequency** 

#### **(6) Setting observer parameters when the unexpected disturbance torque detection function is used**

The unexpected disturbance torque detection function (see Sec. 4.12) uses the observer circuit shown in Fig. 4.5.4 (b) to calculate an estimated disturbance. In this case, to improve the speed of calculation, change the settings of observer parameters POA1, POK1, and POK2 by following the explanation given in Sec. 4.12.

When the observer function and unexpected disturbance torque detection function are used together, however, the defaults for POK1 and POK2 must be used.

### **(7) Stop time observer disable function**

If the observer function is enabled, the machine may fluctuate and become unstable when it stops. Such a fluctuation or unstable operation can be prevented by disabling the observer function only in the stop state.

#### **(8) Setting parameters**

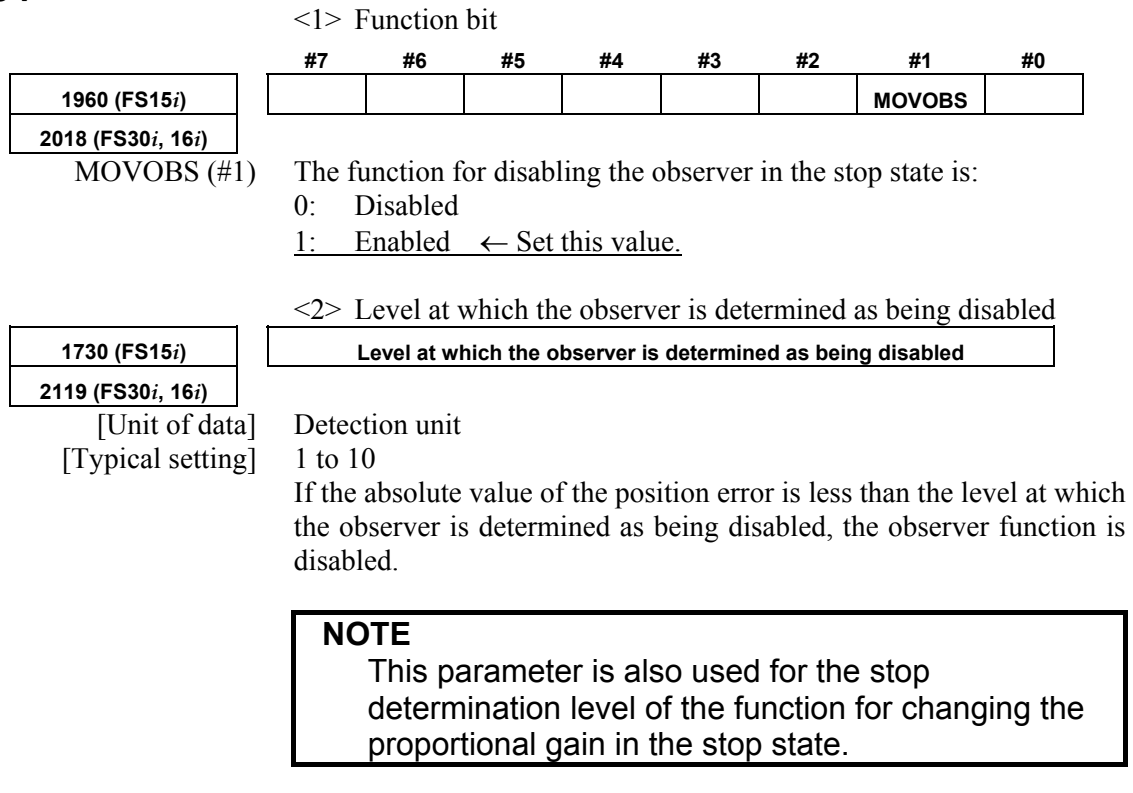

(Usage)

Set the function bit and the level at which the observer is determined as being disabled so that it is greater than the peak absolute value of the oscillating position error.

# *4.5.5* **Current Loop 1/2 PI Control Function**

#### **(1) Overview**

To improve servo performance in high-speed and high-precision machining, high-speed positioning, ultrahigh-precision positioning, and so forth, a velocity loop gain as high as possible needs to be set stably.

To set a high velocity loop gain stably, the response of the current loop needs to be improved.

The current loop 1/2 PI control function enables the response of the current loop to be improved.

#### **(2) Series and editions of applicable servo software**

(Series 30*i*,31*i*,32*i*) Series 90D0/A(01) and subsequent editions Series 90E0/A(01) and subsequent editions (Series 15*i*-B,16*i*-B,18*i*-B,21*i*-B,0*i*-B,0*i* Mate-B, Power Mate *i*) Series 9096/A(01) and subsequent editions Series 90B0/A(01) and subsequent editions Series 90B1/A(01) and subsequent editions Series 90B6/A(01) and subsequent editions (Series 0*i*-C,0*i* Mate-C,20*i*-B) Series 90B5/A(01) and subsequent editions

### **(3) Control method**

As shown in Fig. 4.5.5, in the area where a small current flows, a current loop calculation is based on PI control rather than on the conventional IP control method. When a large current flows, the control method returns to IP control to suppress a current overshoot.

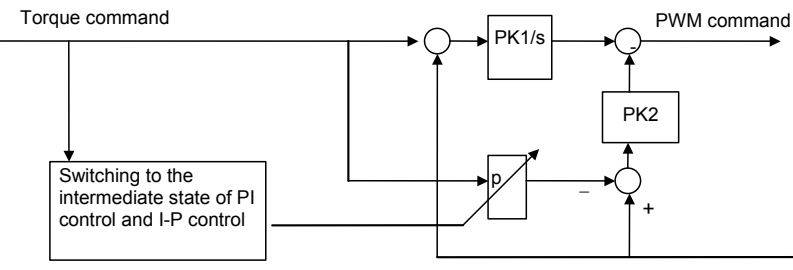

The proportional from the command is added to PWM calculation.

**Fig. 4.5.7 Block diagram of current loop 1/2PI control** 

### **(4) Setting parameters**

 $\leq$  1> Enabling the current loop 1/2 PI control function at all times

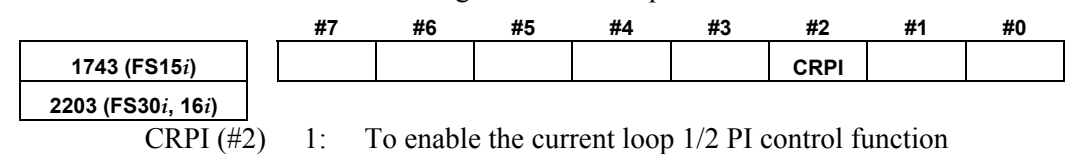

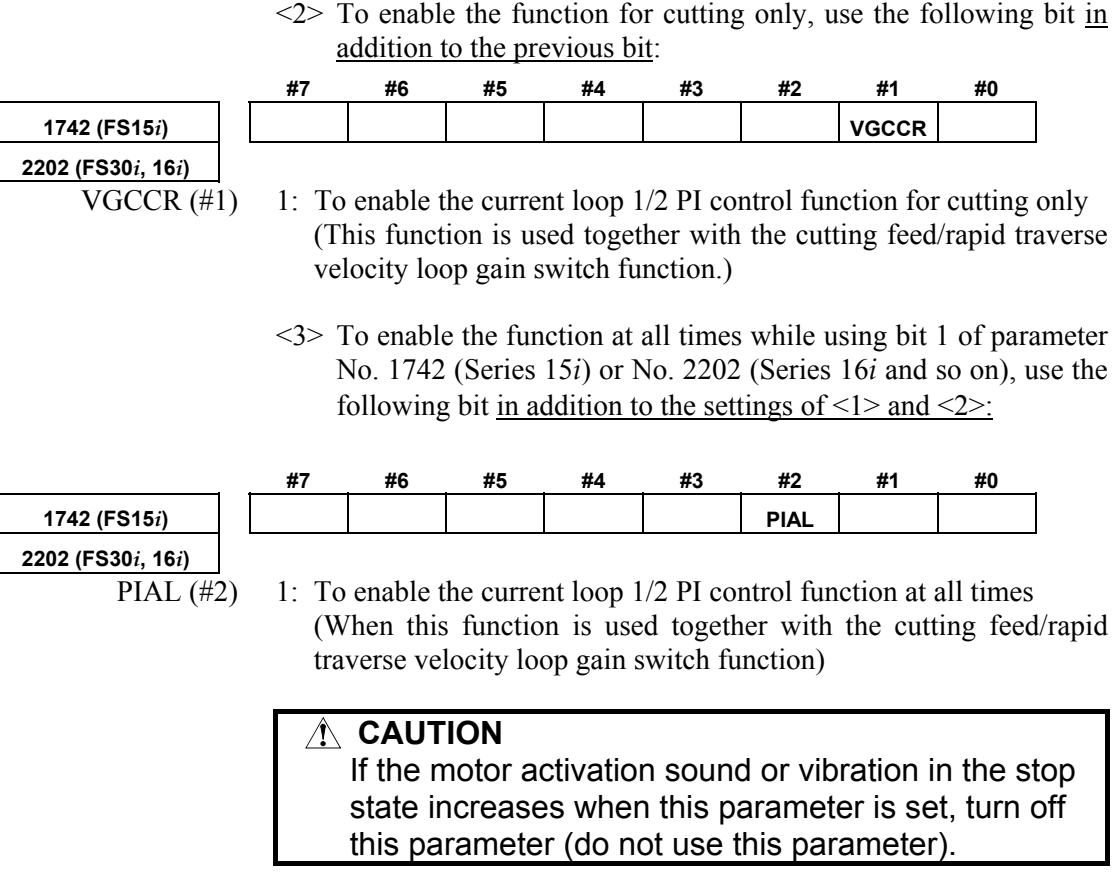

### **(5) Current control PI rate modification**

The current control PI rate (p in Fig. 4.5.5) is usually fixed at 1/2, but can be changed freely.<br>\* This function can

particular, a value greater than 1/2PI may be set. However, do not use this parameter usually.

This function cannot be used with Series 9096.

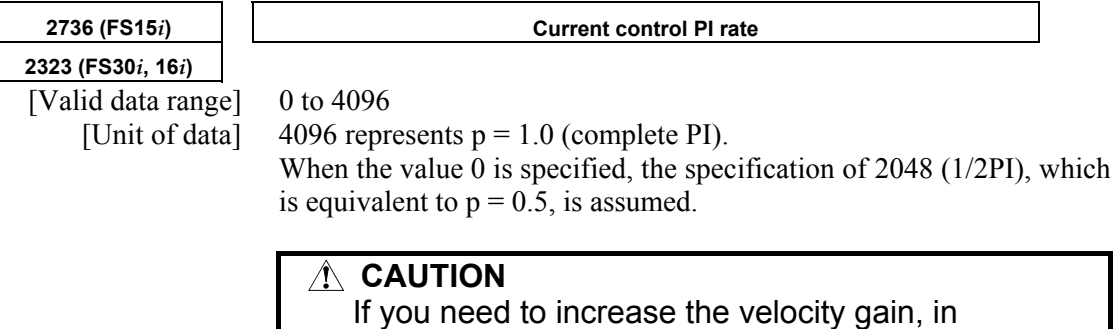

# *4.5.6* **Vibration Damping Control Function**

#### **(1) Overview**

In a closed-loop system, the Pulsecoder on the motor is used for velocity control and a separate detector is used for position control. During acc./dec., the connection between the motor and machine may be distorted, causing the speed transferred to the machine to slightly differ from the actual motor speed. In such a case, it is difficult to properly control the machine (reduce vibration on the machine). The vibration damping control function feeds back the difference between the speeds on the motor and machine (speed transfer error) to the torque command, to reduce vibration on the machine.

This function has the effect of the machine velocity feedback function, but is superior to the machine velocity feedback function in that restrictions as imposed with the machine velocity feedback function are eliminated.

# **(2) Control method**

The following figure shows the block diagram for vibration damping control:

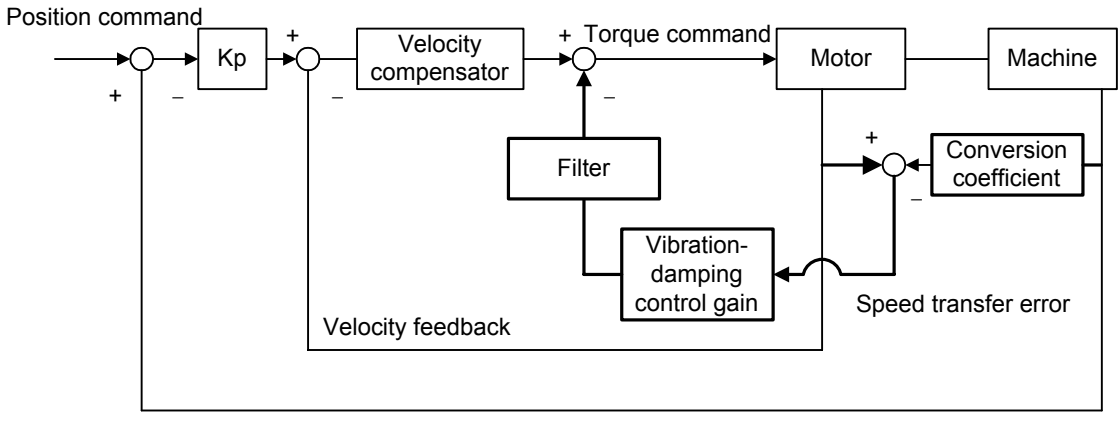

Position feedback

**Fig. 4.5.5 Block diagram for vibration damping control** 

#### **(3) Series and editions of applicable servo software**

(Series 30*i*,31*i*,32*i*) Series 90D0/A(01) and subsequent editions Series 90E0/A(01) and subsequent editions (Series 15*i*-B,16*i*-B,18*i*-B,21*i*-B,0*i*-B,0*i* Mate-B, Power Mate *i*) Series 9096/A(01) and subsequent editions Series 90B0/A(01) and subsequent editions Series 90B1/A(01) and subsequent editions Series  $90B6/A(01)$  and subsequent editions (Series 0*i*-C,0*i* Mate-C,20*i*-B) Series 90B5/A(01) and subsequent editions

# **(4) Setting parameters**

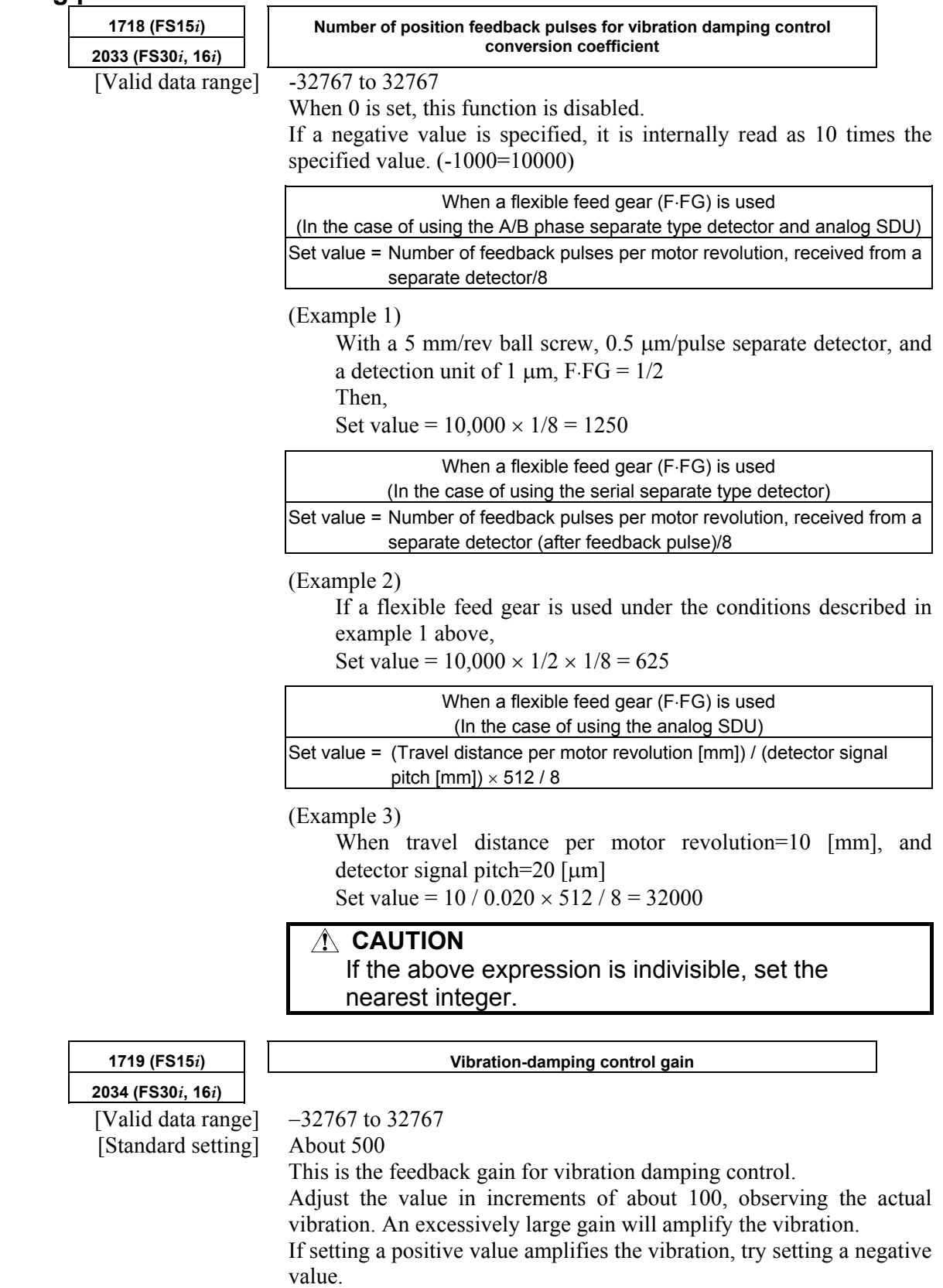

# *4.5.7* **Dual Position Feedback Function Optional function**

#### **(1) Overview**

A machine with large backlash may cause vibrations in a closed loop system even if it works steadily in a semi–closed loop system. The dual position feedback function controls the machine so that it operates as steadily as in the semi–close system. This function is optional function.

### **(2) Control method**

The following block diagram shows the general method of dual position feedback control:

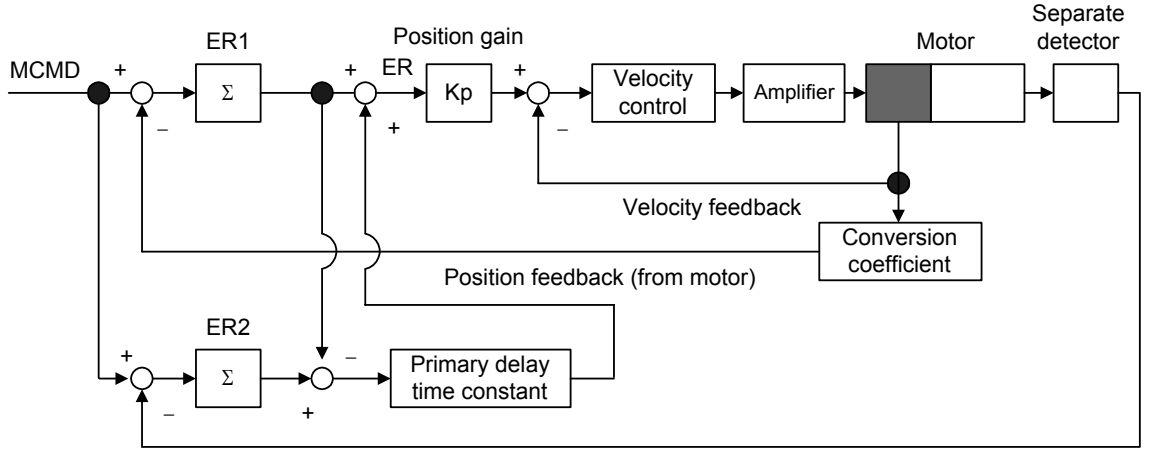

Position feedback (from separate detector)

**Fig. 4.5.7 Block diagram of dual position feedback control** 

As shown in Fig. 4.5.7, error counter ER1 in the semi-closed loop system and error counter ER2 in the closed loop system are used. The primary delay time constant is calculated as follows:

Primary delay time constant =  $(1 + \tau s)^{-1}$ 

The actual error, ER, depends on the time constant, as described below:

(1) When time constant  $\tau$  is  $0$  ......  $(1 + \tau s)^{-1} = 1$ 

 $ER = ER1 + (ER2 - ER1) = ER2$  (error counter of the full-closed loop system)

(2) When time constant  $\tau$  is  $\infty$  ......  $(1 + \tau s)^{-1} = 0$ 

 $ER = ER1$  (error counter of the semi-closed loop system)

This shows that control can be changed according to the primary delay time constant. The semi-closed loop system applies control at the transitional stage and the full-closed loop system applies control in positioning.

This method allows vibrations during traveling to be controlled as in the semi-closed loop system.
#### **(3) Series and editions of applicable servo software**

(Series 30*i*,31*i*,32*i*) Series 90D0/A(01) and subsequent editions Series 90E0/A(01) and subsequent editions (Series 15*i*-B,16*i*-B,18*i*-B,21*i*-B,Power Mate *i*) Series 9096/A(01) and subsequent editions Series 90B0/A(01) and subsequent editions Series  $90B1/A(01)$  and subsequent editions Series 90B6/A(01) and subsequent editions (Series 20*i*-B)

Series 90B5/A(01) and subsequent editions

#### **(4) Setting parameters**

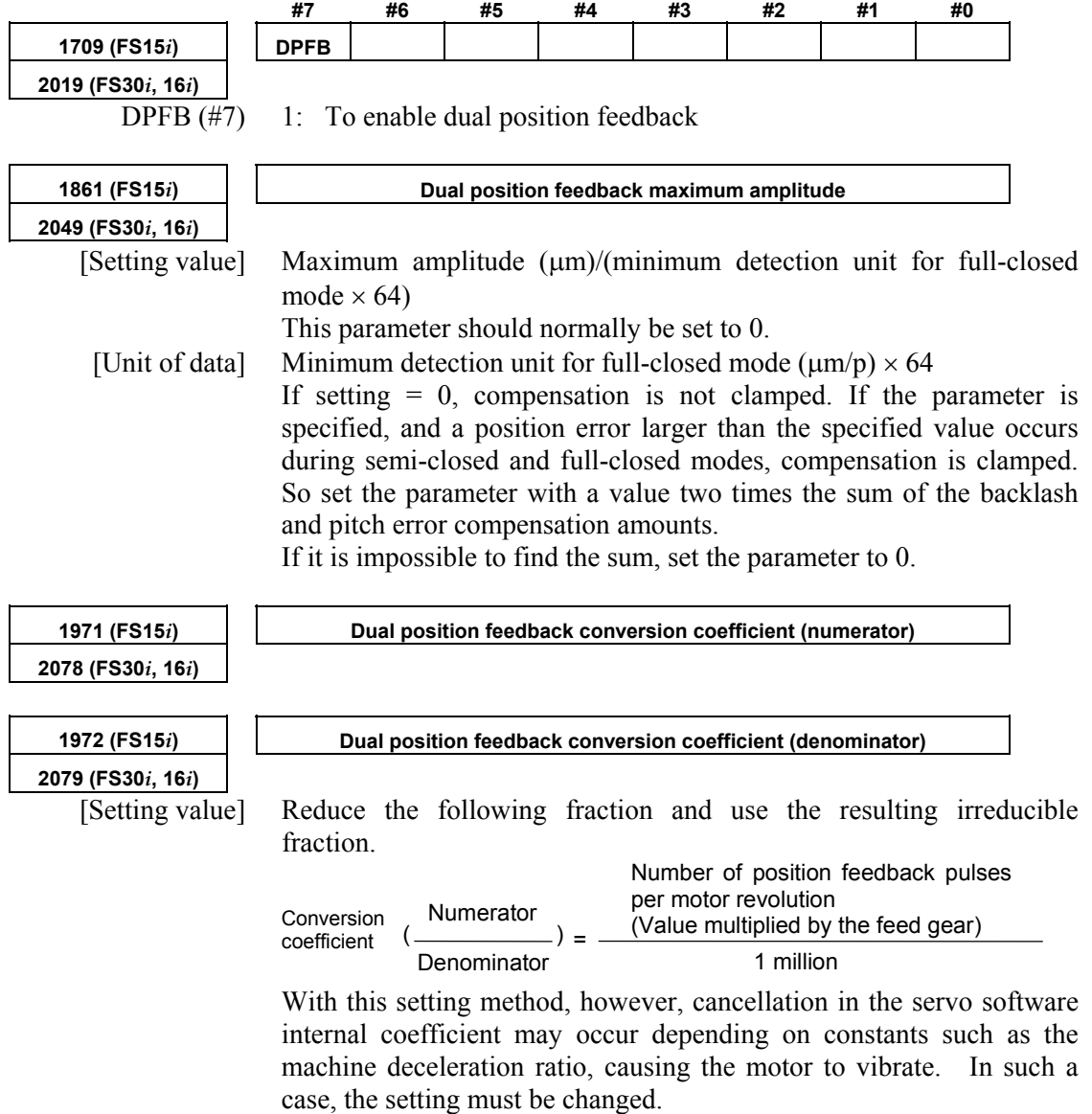

For details, see Art. (6) in this section.

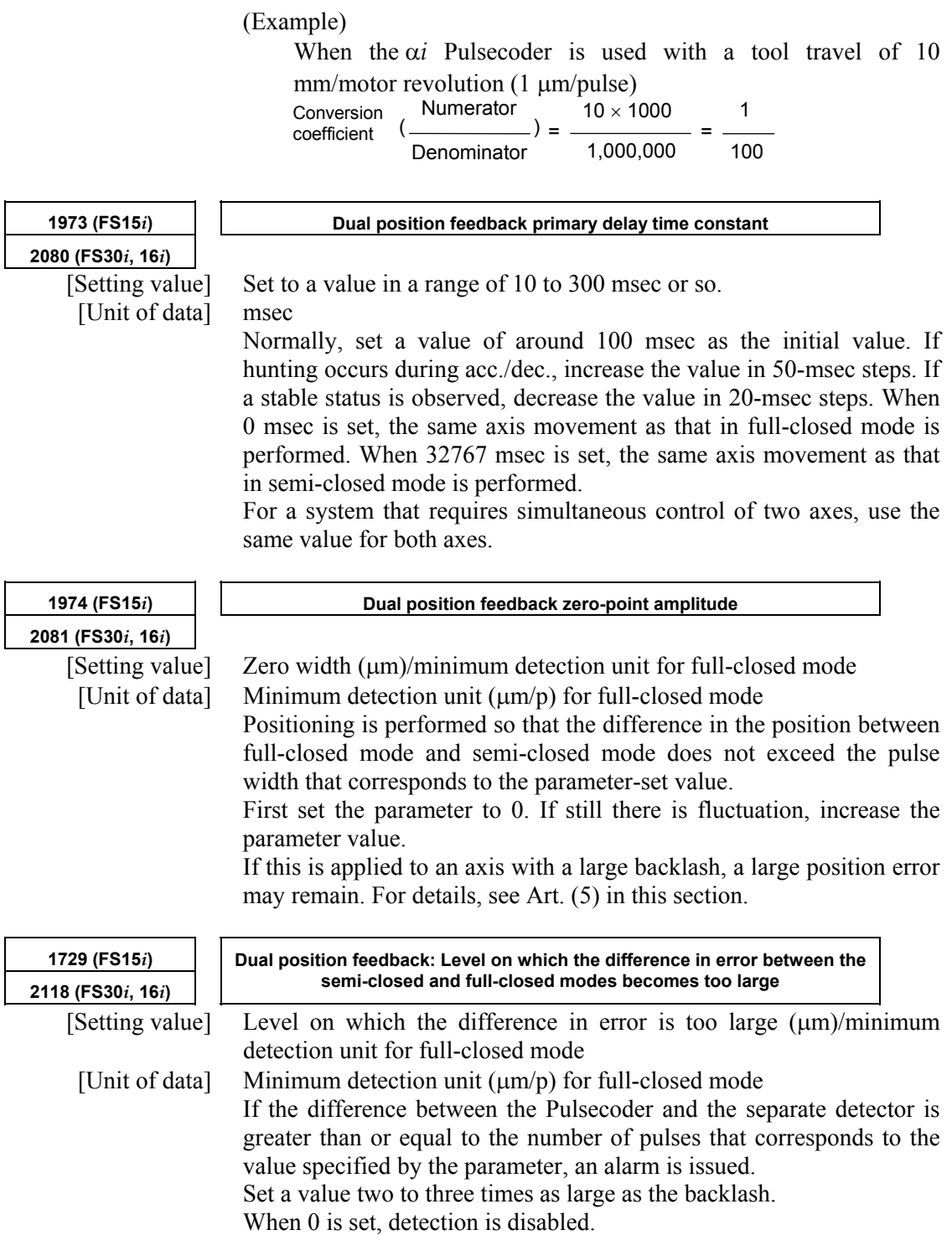

## **NOTE**

 The function for monitoring the difference in error between the semi-closed and full-closed modes is useful also for monitoring for a problem such as the feedback pulse missing of a separate detector. When only the monitoring of the difference in error between the semi-closed and full-closed modes is to be performed on a machine for which dual position feedback is not required as a stabilization function, the function for monitoring the difference in error between the semi-closed and full-closed modes can be used by not only making an ordinary full-closed loop setting but also setting a conversion coefficient for dual position feedback and the parameter for the monitoring level of the difference in error between the semi-closed and full-closed modes. (No option setting and function bit setting need to be made.)

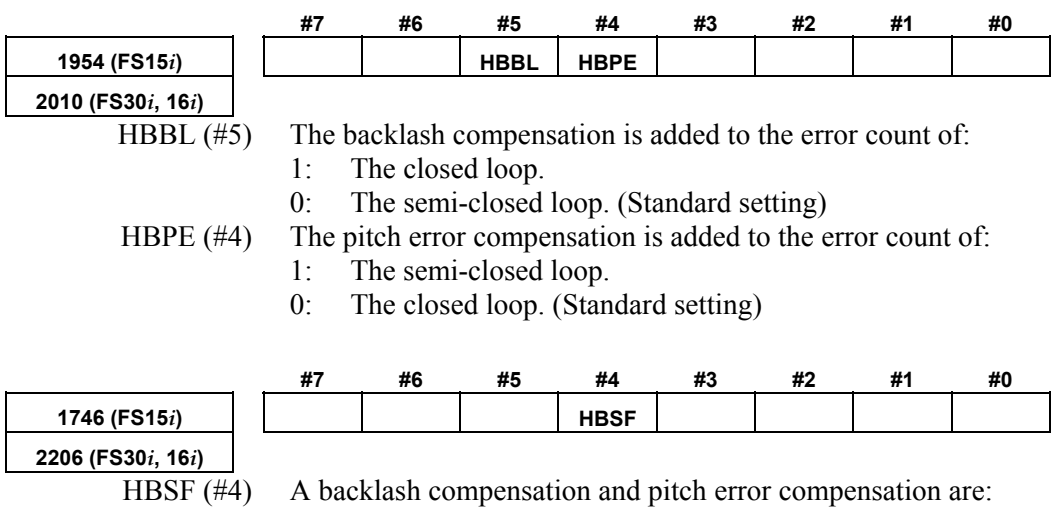

1: Added to the closed loop side and semi-closed loop side at the same time.

0: Added after selection according to the conventional parameter (No. 1954 (Series 15*i*) or No. 2010 (Series 30*i*, 16*i*, and so on)).

When this parameter is set to 1, the settings of No. 1954 (Series 15*i*) and No. 2010 (Series 30*i*, 16*i*, and so on)are ignored.

#### **NOTE**

- 1 If a setting is made to perform the function for monitoring the difference in error between the semi-closed and full-closed modes for an axis placed in a simple full-closed loop, the specification for addition of a backlash compensation and pitch error compensation is the same as in the case of using the dual position feedback function. In this case, it is recommended to make the setting above to "Add a backlash compensation and pitch error compensation to the closed loop side and semi-closed loop side at the same time".
- 2 When the dual check safety function is used with Series 16*i*, 18*i*, or 21*i*, a conversion coefficient for dual position feedback is used. In this case as well, make the setting above to "Add a backlash compensation and pitch error compensation to the closed loop side and semi-closed loop side at the same time".

## **(5) Zero-width setting for a machine with a large backlash or twist**

Dual position feedback function (or hybrid function) is used for an axis where a machine backlash of about 1/10 revolution in terms of the motor shaft exists, the machine may stop with a position error remaining, which is greater than the dual position feedback zero-width parameter value. (In some cases, there may be ten or more pulses left.) To solve this problem, make the following settings:

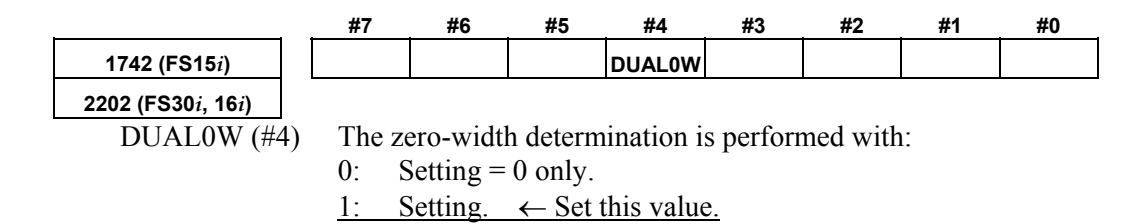

# **(6) Cautions on setting of the dual position feedback conversion coefficient**

## **CAUTION**

 The dual position feedback conversion coefficient is set as explained in Art. (4). With the conventional calculation method, however, cancellation may occur in the conversion coefficient of the servo software depending on constants such as the machine deceleration ratio. If cancellation in the conversion coefficient occurs, feedback errors in the semi-closed loop system are accumulated. In some cases, this may result in motor oscillation. To prevent this problem, calculate and set the dual position feedback conversion coefficient by following the procedure

given below.

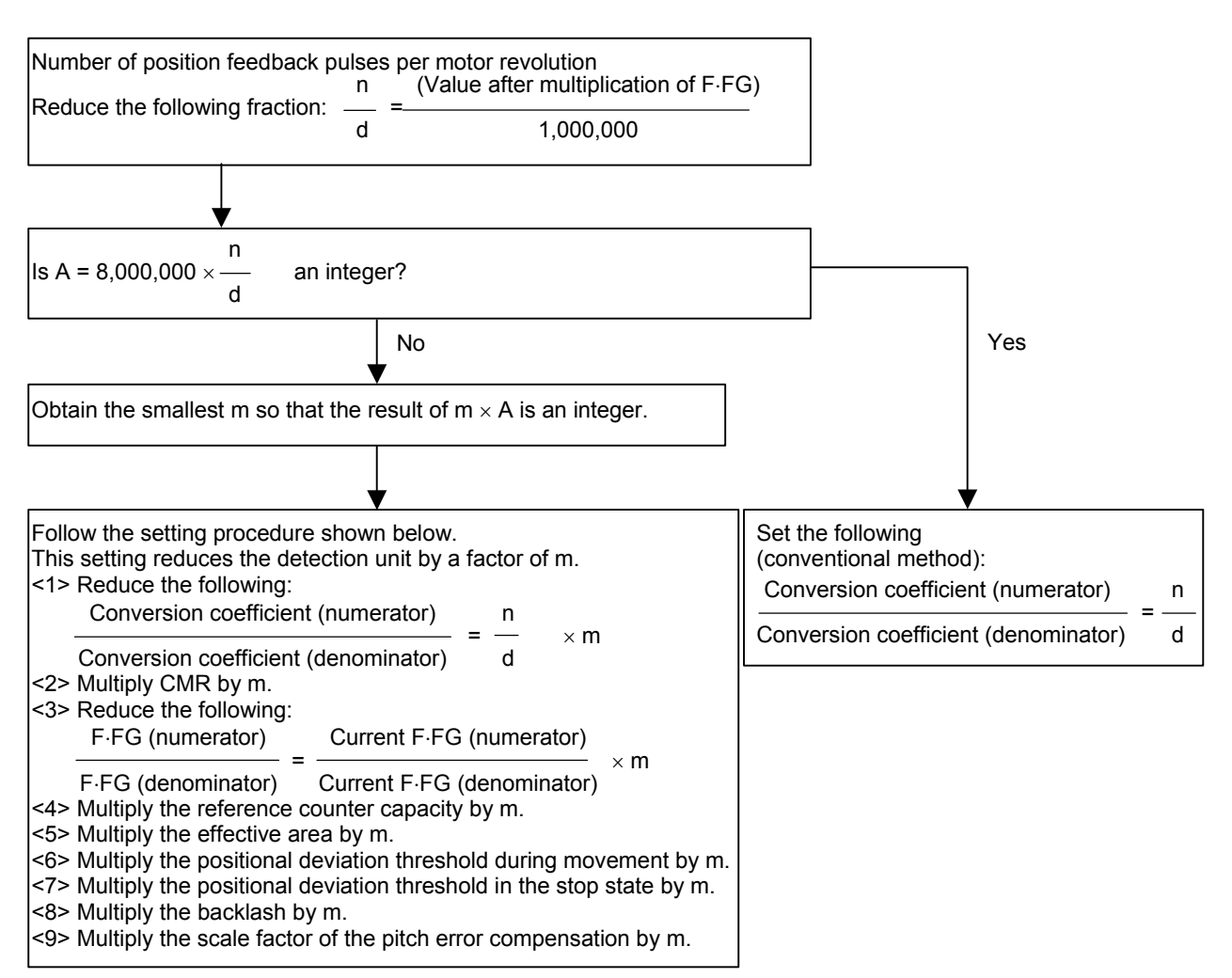

For parameters set in detection units, see the list in Appendix B.

# *4.5.8* **Machine Speed Feedback Function**

#### **(1) Overview**

In many full-closed systems, the machine position is detected by a separate detector and positioning was controlled according to the detected positioning information. The speed is controlled by detecting the motor speed with the Pulsecoder on the motor. When distortion or shakiness between the motor and the machine is big, the machine speed differs from the motor speed during acceleration and deceleration. Hence, it is difficult to maintain high position loop gain. This machine speed feedback function allows adding the speed of the machine itself to the speed control in a fully closed system, making the position loop stable.

#### **(2) Series and editions of applicable servo software**

(Series 30*i*,31*i*,32*i*) Series 90D0/A(01) and subsequent editions Series 90E0/A(01) and subsequent editions (Series 15*i*-B,16*i*-B,18*i*-B,21*i*-B,0*i*-B,0*i* Mate-B, Power Mate *i*) Series 9096/A(01) and subsequent editions Series 90B0/A(01) and subsequent editions Series  $90B1/A(01)$  and subsequent editions Series 90B6/A(01) and subsequent editions (Series 0*i*-C,0*i* Mate-C,20*i*-B) Series 90B5/A(01) and subsequent editions

# **(3) Control block diagram**

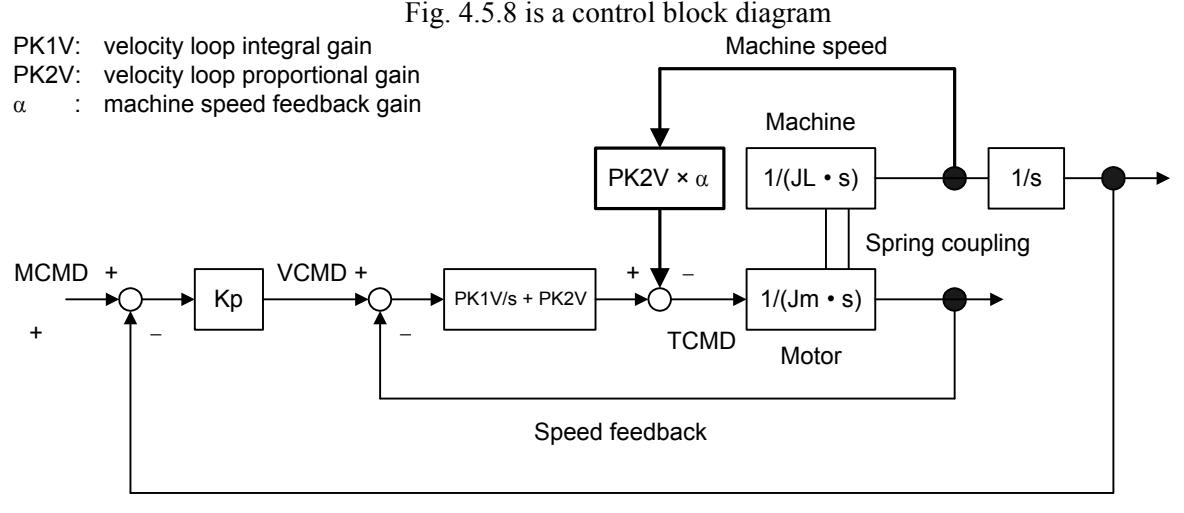

Position feedback

#### **Fig. 4.5.1 Position loop block diagram that includes machine speed feedback function**

As shown in Fig. 4.5.8, this function corrects the torque command by multiplying the machine speed by machine velocity feedback gain,  $\alpha$ , as shown by the bold line. When  $\alpha = 1$ , the torque command is corrected equally by the motor speed and the machine speed.

# **(4) Adding the normalization function**

(a) Overview

If an arc is drawn with the machine speed feedback function enabled, the arc may be elongated in the direction parallel to the axis to which the machine speed feedback function is applied. To solve this problem, the machine speed feedback function was improved.

(b) Explanation

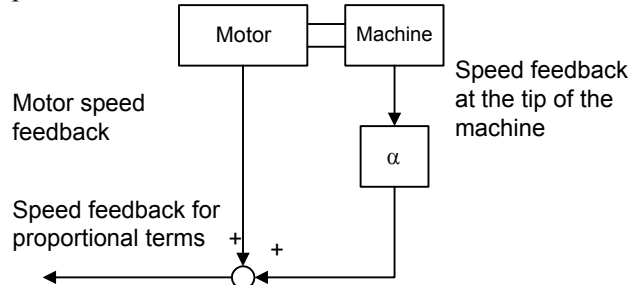

The current machine speed feedback configuration is as shown above figure. Assuming that the motor speed feedback is much the same as the speed feedback at the tip of the machine, the speed feedback for the proportional term is  $(1 + \alpha)$  times the motor speed feedback. This causes a conflict to the weight of the VCMD.

So, the proportional term speed feedback is divided by  $(1 + \alpha)$  to eliminate the conflict.

The normalization function cannot be used when the velocity loop proportional high-speed processing function is used.

# **(5) Setting parameters**

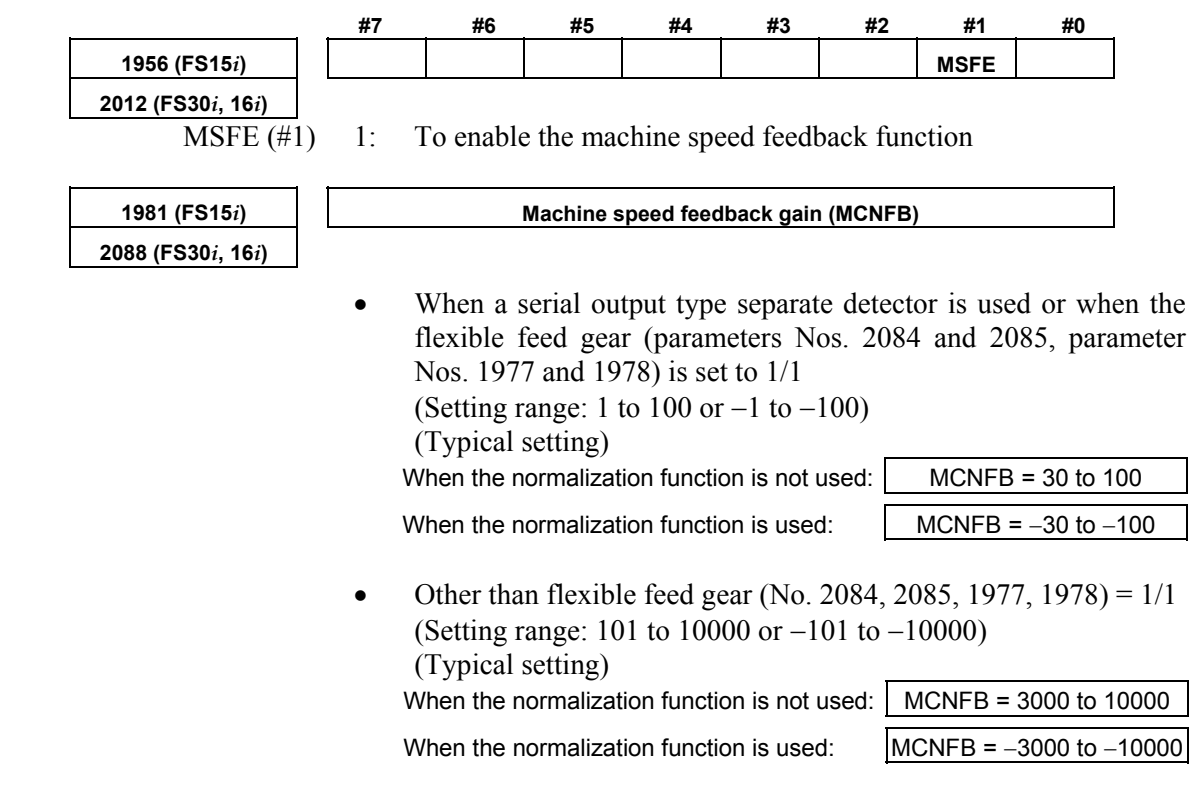

# **(6) Note**

It the machine has a resonance frequency of 200 to 400 Hz, using this function may result in a resonance being amplified, thus leading to abnormal vibration or sound. If this happens, take either of the following actions to prevent resonance.

- Using an observer ( $\Rightarrow$  Subsec. 4.5.4) (If the machine speed feedback function is used together with the observer function, the motor speed and machine speed are filtered out simultaneously.)
- Using a torque command filter ( $\Rightarrow$  Subsec. 4.5.1)

# *4.6* **CONTOUR ERROR SUPPRESSION FUNCTION**

# *4.6.1* **Feed-forward Function**

## **(1) Principle**

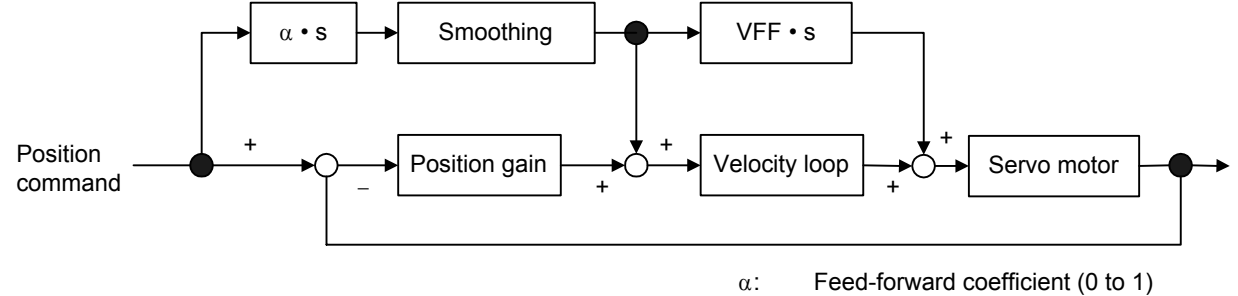

VFF: Velocity loop feed-forward coefficient

#### **Fig. 4.6.1 (a) Feed-forward control block diagram**

Adding feed-forward term  $\alpha$  to the above servo system causes the position error to be multiplied by  $(1 - \alpha)$ .

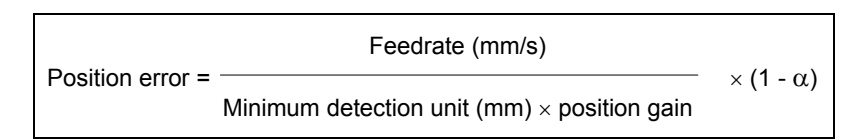

Adding feed-forward term  $\alpha$  also causes figure error  $\Delta R1$  (mm) due to a radial delay of the servo system during circular cutting to be multiplied by  $(1 - \alpha^2)$ .

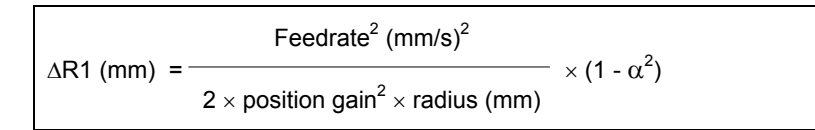

(Example) If  $\alpha = 0.7$ ,  $\Delta R1$  is reduced to about 1/2.

Beside ∆R1, figure error ∆R2 (mm) may occur in a position command when an acc./dec. time constant is applied after interpolation for two axes.

Therefore, total radial figure error ∆R during circular cutting is:

∆R = ∆R1 + ∆R2

This section describes the conventional feed-forward function. However, when using feed-forward for high-speed and high precision machining, be sure to use advanced preview feed-forward described in Subsec. 4.6.2 or RISC feed-forward described in Subsec. 4.6.3. The shape error in the direction of the radius during circular cutting is as shown in Fig. 4.6.1 (b) below.

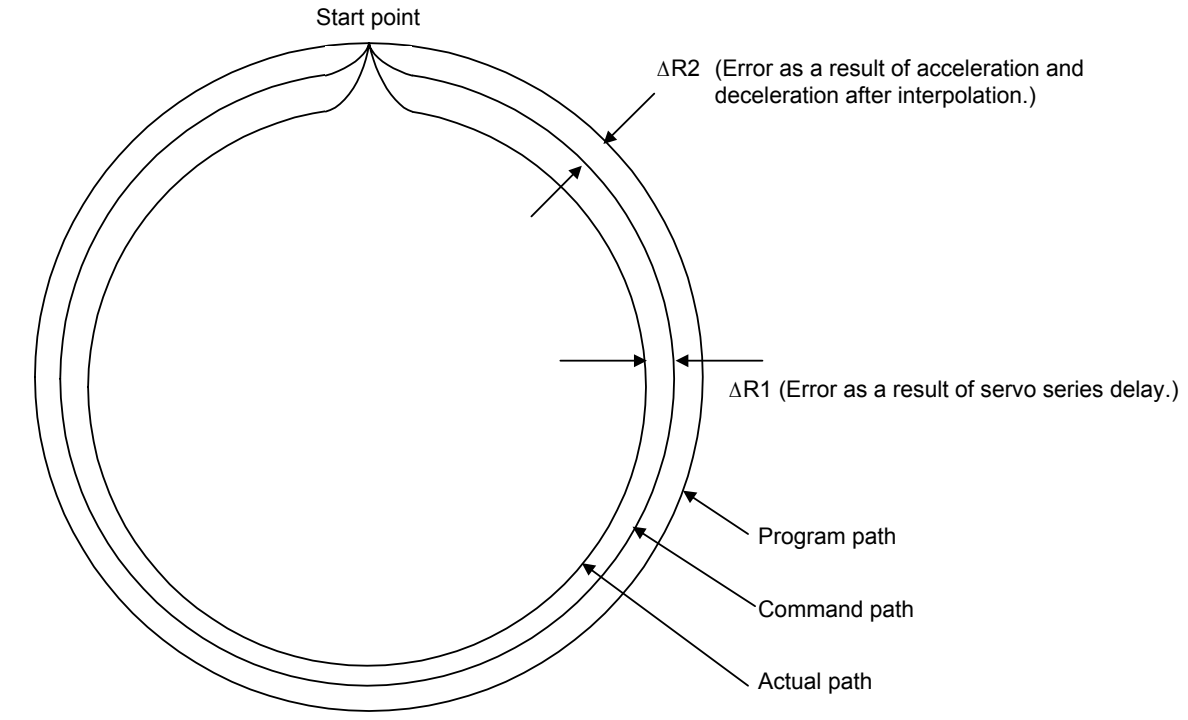

**Fig. 4.6.1 (b) Path error during circular cutting** 

## **(2) Series and editions of applicable servo software**

(Series 30*i*,31*i*,32*i*) Series  $90D0/A(01)$  and subsequent editions<sup>(\*)</sup> Series  $90E0/A(01)$  and subsequent editions<sup>(\*)</sup> (Series 15*i*-B,16*i*-B,18*i*-B,21*i*-B,0*i*-B,0*i* Mate-B,Power Mate *i*) Series 9096/A(01) and subsequent editions Series  $90B0/A(01)$  and subsequent editions Series 90B1/A(01) and subsequent editions Series 90B6/A(01) and subsequent editions (Series 0*i*-C,0*i* Mate-C,20*i*-B) Series 90B5/A(01) and subsequent editions

(\*) With Series 90D0 and 90E0, the advanced preview feed-forward function is applied unless the EGB synchronous mode is set.

# **(3) Setting parameters**

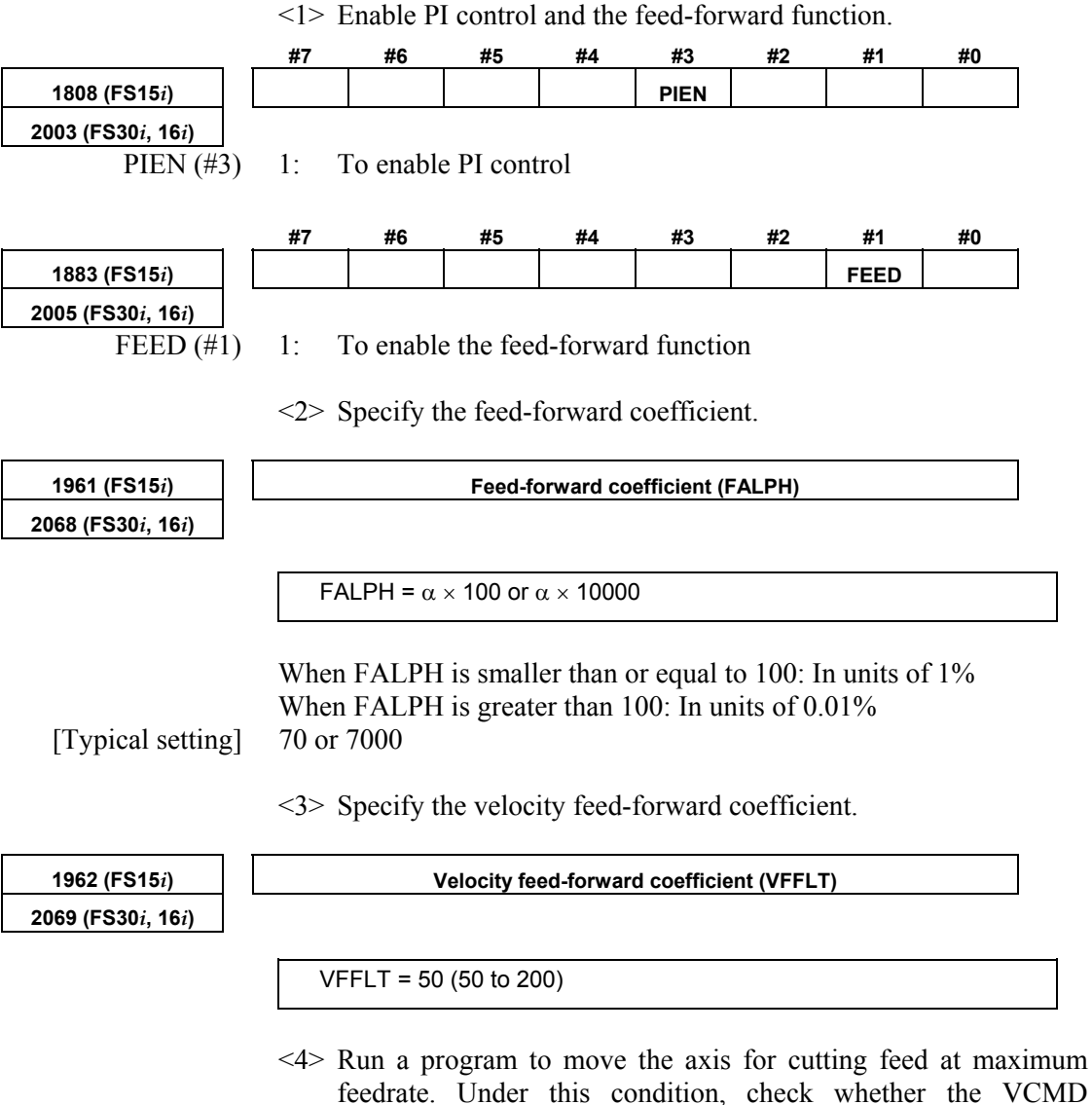

- feedrate. Under this condition, check whether the VCMD waveform observed on the Servo Guide or the servo check board overshoots and what the shock caused during acceleration /deceleration is like.
	- $\Rightarrow$  If an overshoot occurs, or the shock is big, increase the acc./dec. time constant, or reduce α.
	- $\Rightarrow$  If an overshoot does not occur, and the shock is small, reduce the acc./dec. time constant, or increase  $α$ .

Linear acc./dec. is more effective than exponential acc./dec.

 Using acc./dec. before interpolation can further reduce the figure error.

#### A.SERVO FUNCTION DETAILS B-65270EN/05

<5> By setting the parameter below, the feed-forward function can be used for cutting feed as well.

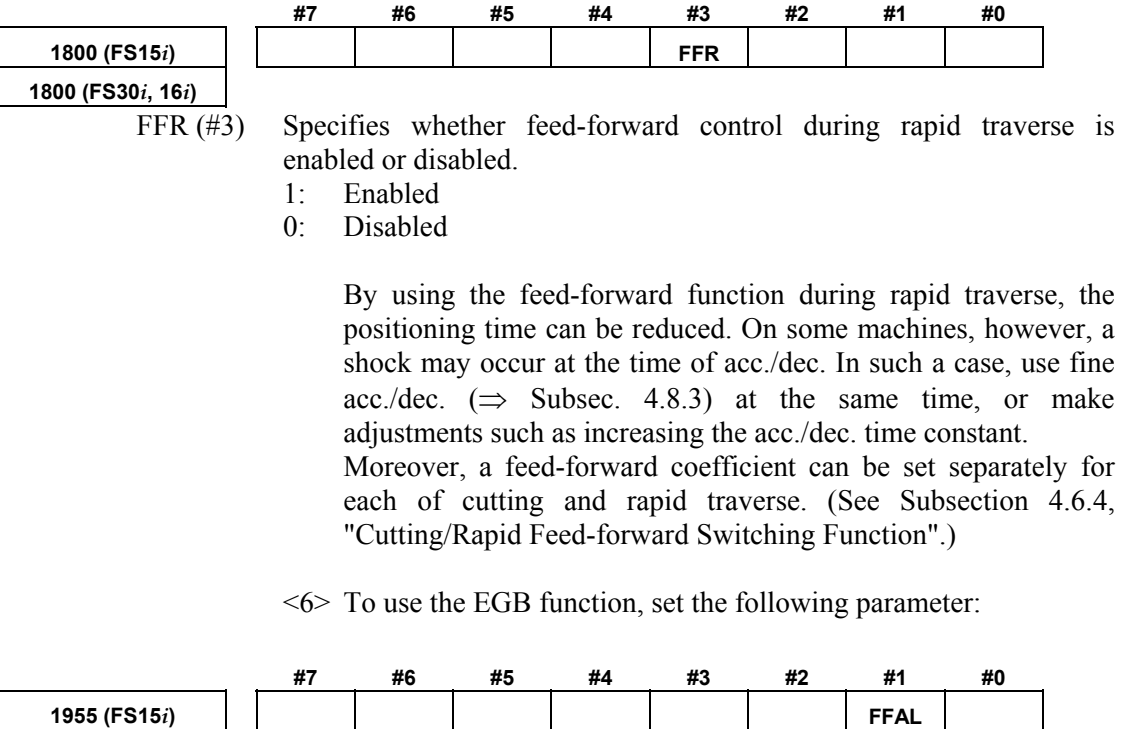

**2011 (FS30***i***, 16***i***)**  FFAL (#1) Feed-forward control is:

1: Always enabled regardless of the mode.

# *4.6.2* **Advanced Preview Feed-forward Function**

## **(1) Overview**

The advanced preview feed-forward function is part of the advanced preview control function. It enables high-speed and high precision machining. The function creates feed-forward data according to a command which is one distribution cycle ahead, and reduces the delay caused by smoothing. This new function can upgrade the high-speed, high precision machining implemented under conventional feed-forward control. The conventional feed-forward control function executes smoothing in order to eliminate the velocity error of each distribution cycle (see Fig. 4.6.2 (a)). This smoothing, however, causes a delay in the feed-forward data.

The new advanced preview feed-forward control function uses the distribution data which is one distribution cycle ahead and generates delay-free feed-forward data (Fig. 4.6.2 (b)). The function can provide higher controllability than the conventional feed-forward control function.

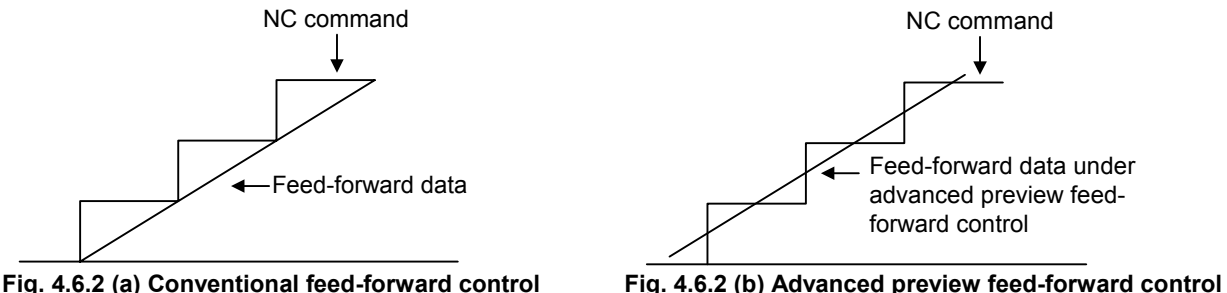

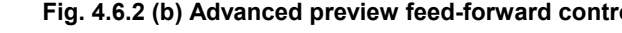

## **(2) Series and editions of applicable servo software**

(Series 30*i*,31*i*,32*i*) Series 90D0/A(01) and subsequent editions Series 90E0/A(01) and subsequent editions (Series 15*i*-B,16*i*-B,18*i*-B,21*i*-B,0*i*-B,0*i* Mate-B,Power Mate *i*) Series  $9096/A(01)$  and subsequent editions Series  $90B0/A(01)$  and subsequent editions Series  $90B1/A(01)$  and subsequent editions Series  $90B6/A(01)$  and subsequent editions (Series 0*i*-C,0*i* Mate-C,20*i*-B) Series 90B5/A(01) and subsequent editions

## **(3) Setting parameters**

<1> Set the following parameters in the same way as for conventional feed-forward control.

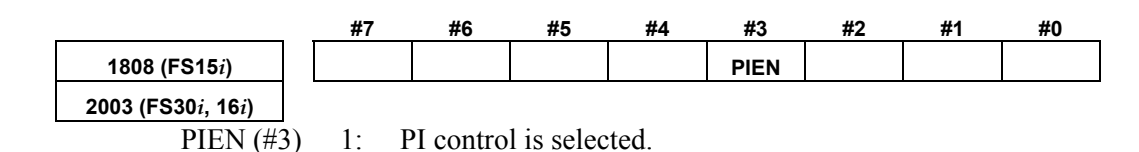

#### A.SERVO FUNCTION DETAILS AND RESERVE B-65270EN/05

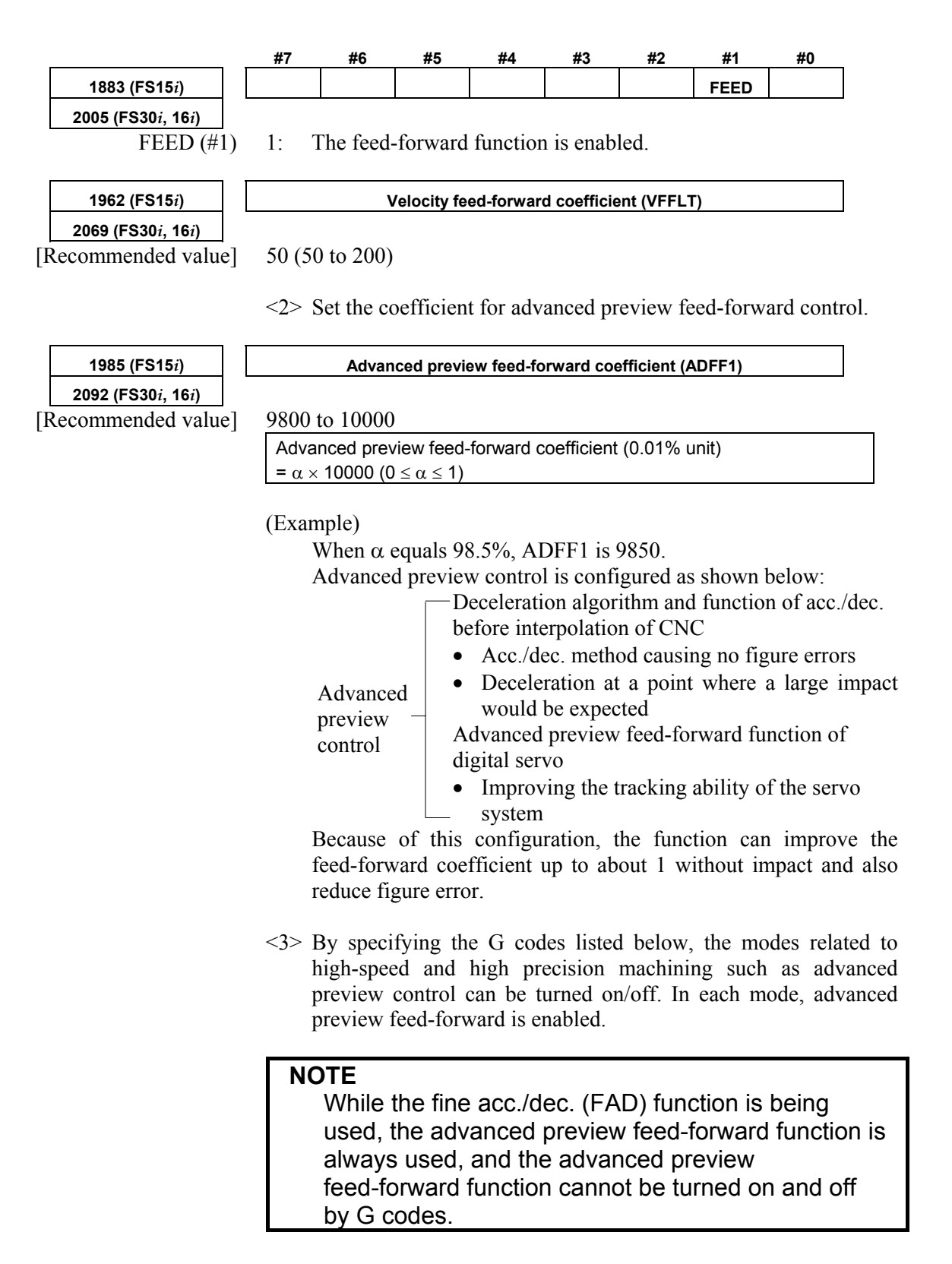

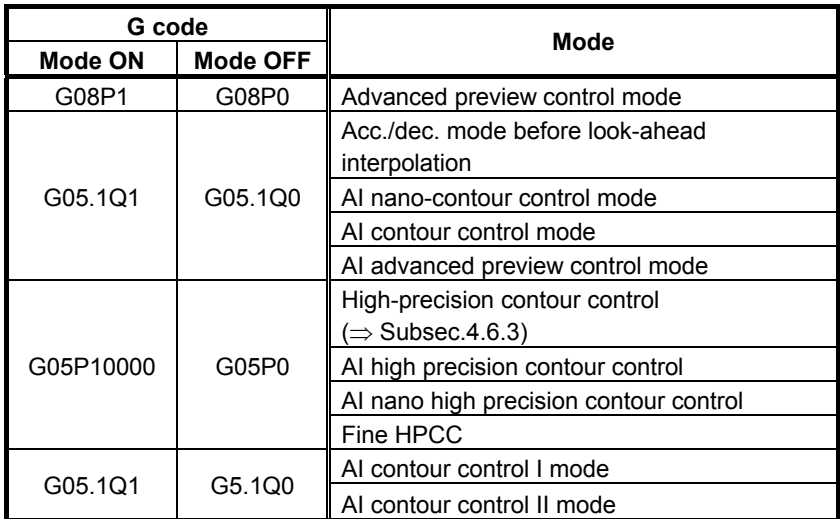

\* With the Series 30*i*/31*i*/32*i* (servo software Series 90D0 and 90E0), the advanced preview feed-forward function is always applied regardless of G codes.

\* For a CNC that supports this function, see Appendix D.

#### (Example)

G08P1; Advanced preview control mode on

 . . .  $\therefore$  Advanced preview feed-forward enabled

 . . . G08P0; Advanced preview control mode off

# *4.6.3* **RISC Feed-forward Function**

#### **(1) Overview**

The feed-forward system is used during high precision contour control based on RISC (HPCC mode) or AI contour control (AICC mode) in order to shorten the interpolation cycle, improving the performance of high-speed, high precision machining.

(This function is insignificant for AI nano-contour control complying with nano-interpolation as a distribution system, AI high-precision contour control, AI nano high-precision contour control, and fine HPCC.)

By using this function, the response of the servo side can be improved when the distribution period is 4 ms, 2 ms, or 1 ms.

#### **(2) Series and editions of applicable servo software**

(Series 15*i*-B,16*i*-B,18*i*-B,21*i*-B,0*i*-B,0*i* Mate-B,Power Mate *i*)

Series  $9096/A(01)$  and subsequent editions<sup>(\*)</sup> Series 90B0/A(01) and subsequent editions Series 90B1/A(01) and subsequent editions Series 90B6/A(01) and subsequent editions (Series 0*i*-C,0*i* Mate-C,20*i*-B)

Series 90B5/A(01) and subsequent editions

(\*) Series 9096 supports distribution periods of 1 ms and 2 ms only, and it does not support 4 ms.

## **(3) Setting parameters**

- <1> Set the following parameters in the same way as for the advanced preview feed-forward function.
- <2> Set the parameters (RISCFF and RISCMC) below.

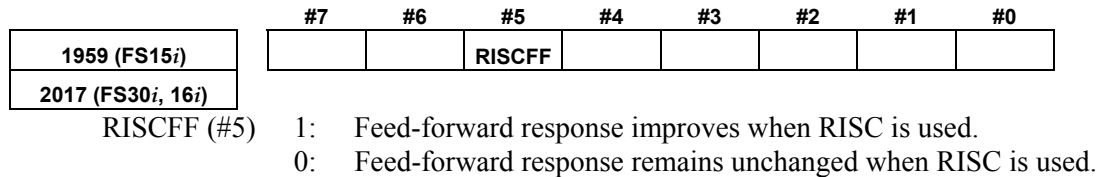

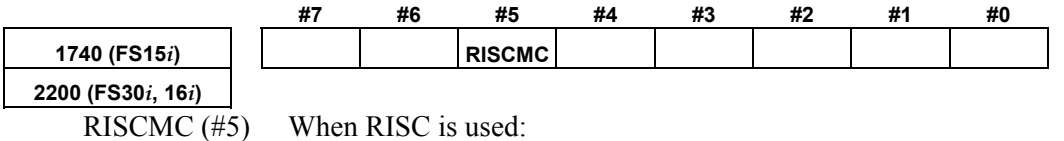

1: Feed-forward response improves.

0: Feed-forward response remains unchanged.

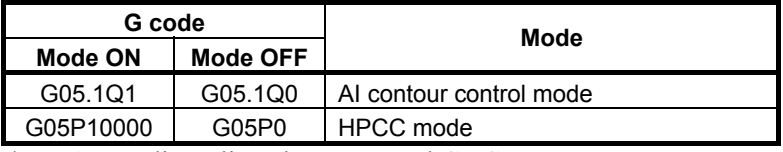

\* Appendix D lists the supported CNCs.

If the modes above are off, the normal feed-forward coefficient is enabled.

## **NOTE**

- 1 Use this function only when very high command response is required.
- 2 When using this function, set a detection unit of 0.1 µm wherever possible.

(To set a detection unit of 0.1  $\mu$ m, the IS-C system must be used, or the CMR and flexible feed gear must be multiplied by 10 with the IS-B system.)

# *4.6.4* **Cutting/Rapid Feed-forward Switching Function**

## **(1) Overview**

To use a separate feed-forward coefficient for each of cutting feed and rapid traverse, the use of the cutting/rapid fine acc./dec. switching function has been required conventionally. The cutting feed/rapid traverse switchable feed-forward function allows a separate coefficient to be used for each of cutting feed and rapid traverse, without using the cutting feed/rapid traverse switchable fine acc./dec. function.

## **(2) Series and editions of applicable servo software**

(Series 30*i*,31*i*,32*i*) Series 90D0/A(01) and subsequent editions Series 90E0/A(01) and subsequent editions (Series 15*i*-B,16*i*-B,18*i*-B,21*i*-B,0*i*-B,0*i* Mate-B,Power Mate *i*) Series 90B0/A(01) and subsequent editions Series 90B1/A(01) and subsequent editions Series 90B6/A(01) and subsequent editions (Series 0*i*-C,0*i* Mate-C,20*i*-B) Series  $90B5/A(01)$  and subsequent editions

## **(3) Cautions**

This function is usable with the modes below. Note that this function cannot be used with the normal mode. [Usable modes]

- Advanced preview control mode
- AI contour control mode
- AI nano contour control mode
- High precision contour control mode
- AI high precision contour control mode
- AI nano high precision contour control mode
- (\*) With the Series 30*i*/31*i*/32*i*, this function can be used regardless of the specified mode.

# **(4) Setting parameters**

<1> First, set the parameters below in the same way as for the current feed-forward function.

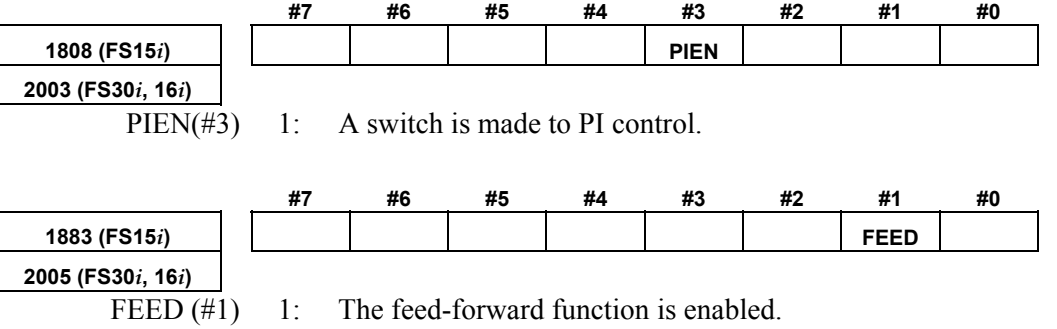

# B-65270EN/05 4.SERVO FUNCTION DETAILS

<2> Next, set the cutting/rapid feed-forward switching function.

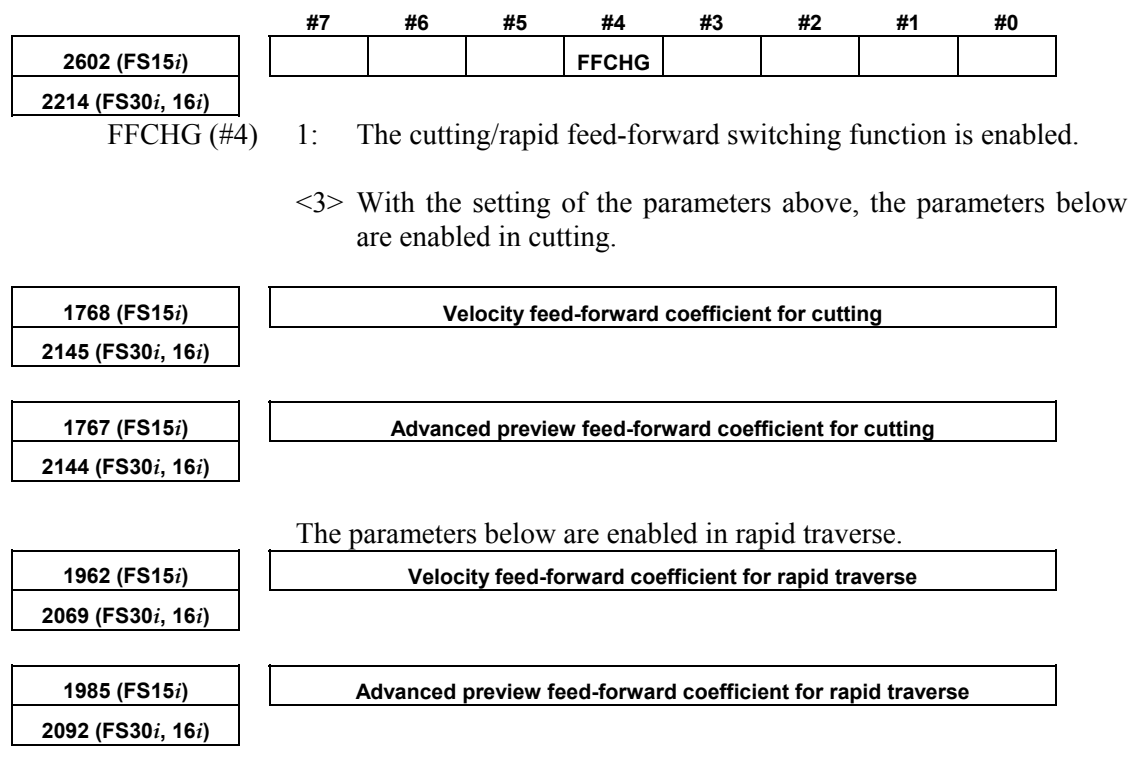

# *4.6.5* **Feed-forward Timing Adjustment Function**

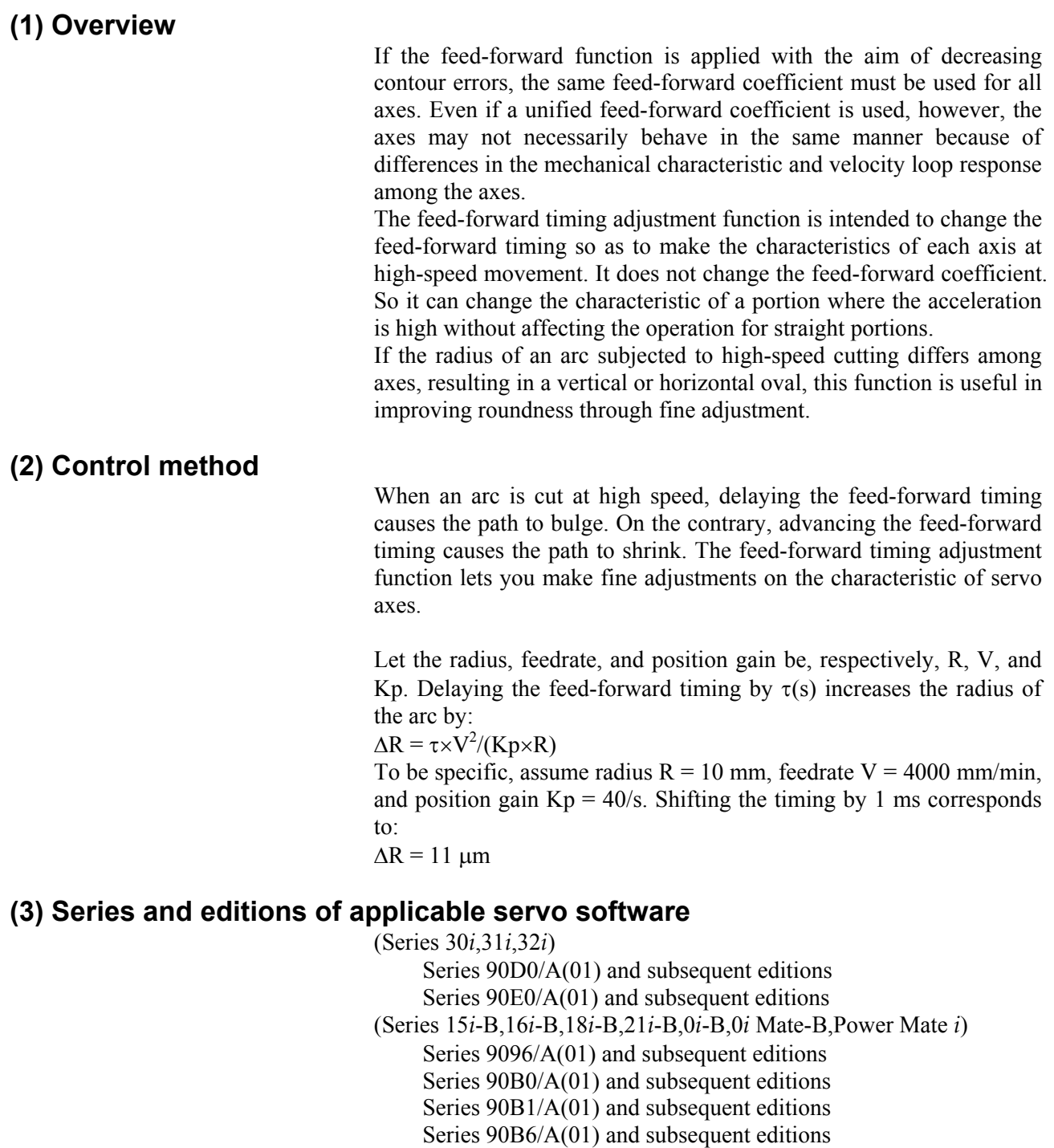

(Series 0*i*-C,0*i* Mate-C,20*i*-B)

Series 90B5/A(01) and subsequent editions

## **(4) Setting parameters**

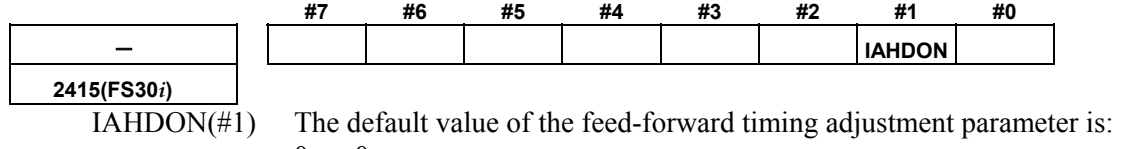

 $0<sup>0</sup>$ 

- 1: Compatible with that of Series 16*i*. (See the table below.)
- By setting IAHDON=1 and No. 2095=0, the feed-forward timing becomes compatible with that of Series 16*i*.

The actually applied feed-forward timing is "setting of No. 2095  $+$ default value".

When newly setting bit 1 of No. 2415 to 1 for a system that already has a value set in No. 2095, set a value calculated from the following formula in No.  $2095$ 

 $No.2095$  (new setting) =

 No.2095 (value determined by setting bit 1 of No. 2415 to 0) default value (table below)

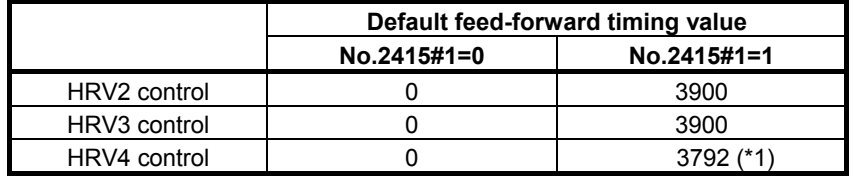

(\*1) When HRV4 control is used and any of the following functions is used, the default value is -240:

- High-speed processing
- AI contour control II
- High-speed cycle machining

Series and editions of applicable servo software (Series 30*i*,31*i*,32*i*)

> Series 90D0/J(10) and subsequent editions Series 90E0/J(10) and subsequent editions

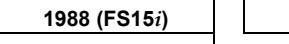

**2095 (FS30***i***, 16***i***)** 

**1988 Feed-forward timing adjustment coefficient (\*1)** 

Specifying +4096 causes the feed-forward timing to advance by 1 ms. Specifying -4096 causes the feed-forward timing to delay by 1 ms.

If you want to decrease the radius of an arc at high-speed cutting, increase the coefficient by about 300 at each step.

If you want to increase the radius of an arc at high-speed cutting, decrease the coefficient by about 300 at each step.

This parameter is valid for advanced preview feed-forward control (parameter Nos. 1985 and 1767 (Series 15*i*) and parameter Nos. 2092 and 2144 (Series 30*i*, 16*i*, and so on). It is invalid for conventional feed-forward control type (parameter No. 1961 (Series 15*i*) and parameter No. 2068 (Series 16*i* and so on)).

(\*1) Old documents may refer to this function as "machine distortion compensation coefficient."

With the following servo software, the feed-forward timing slightly differs when the fine acc./dec. function is used, so a separate parameter is prepared for independent setting.

Series and editions of applicable servo software (Series 15*i*-B,16*i*-B,18*i*-B,21*i*-B,0*i*-B,0*i* Mate-B,Power Mate *i*) Series  $90B0/J(10)$  and subsequent editions Series  $90B1/A(01)$  and subsequent editions Series  $90B6/A(01)$  and subsequent editions (Series 0*i*-C,0*i* Mate-C,20*i*-B) Series  $90B5/A(01)$  and subsequent editions

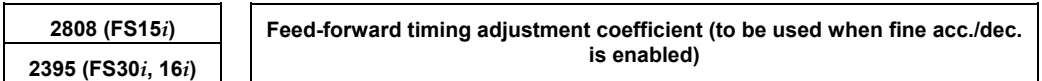

- If fine acc./dec. is specified and is used in one of the following modes:
	- Simple cutting feed (no high-precision mode)
	- Advanced preview control
	- AI advanced preview control (Series 21*i*)

 This parameter can set the timing adjustment coefficient to parameter No. 1988 + parameter No. 2808 (for the Series 15*i*) and

 parameter No. 2095 + parameter No. 2395 (for the Series 16*i* and so on).

 In other high definition modes (modes in which fine acc./dec. is disabled, such as AI contour control), the timing adjustment coefficient is set to

parameter No. 1988 (for the Series 15*i*)

parameter No. 2095 (for the Series 16*i* and so on).

 This parameter allows setting of different timing adjustment coefficients depending on whether fine acc./dec. is enabled or disabled.

# *4.6.6* **Backlash Acceleration Function**

#### **(1) Overview**

If the influence of backlash and friction is large in the machine, a delay may be produced on reversal of motor, thus resulting in quadrant protrusion on circular cutting.

This is a backlash acceleration function to improve quadrant protrusion.

#### **(2) Series and editions of applicable servo software**

Backlash acceleration function (Series 30*i*,31*i*,32*i*) Series 90D0/A(01) and subsequent editions Series 90E0/A(01) and subsequent editions (Series 15*i*-B,16*i*-B,18*i*-B,21*i*-B,0*i*-B,0*i* Mate-B,Power Mate *i*) Series 9096/A(01) and subsequent editions Series  $90B0/A(01)$  and subsequent editions Series  $90B1/A(01)$  and subsequent editions Series 90B6/A(01) and subsequent editions (Series 0*i*-C,0*i* Mate-C,20*i*-B) Series 90B5/A(01) and subsequent editions

Override function

(Series 30*i*,31*i*,32*i*) Series  $90D0/J(10)$  and subsequent editions Series 90E0/J(10) and subsequent editions (Series 15*i*-B,16*i*-B,18*i*-B,21*i*-B,0*i*-B,0*i* Mate-B,Power Mate *i*) Series 90B0/W(23) and subsequent editions Series  $90B1/A(01)$  and subsequent editions Series 90B6/A(01) and subsequent editions (Series 0*i*-C,0*i* Mate-C,20*i*-B) Series 90B5/A(01) and subsequent editions

#### **(3) Setting parameters**

<1> Set the backlash compensation.

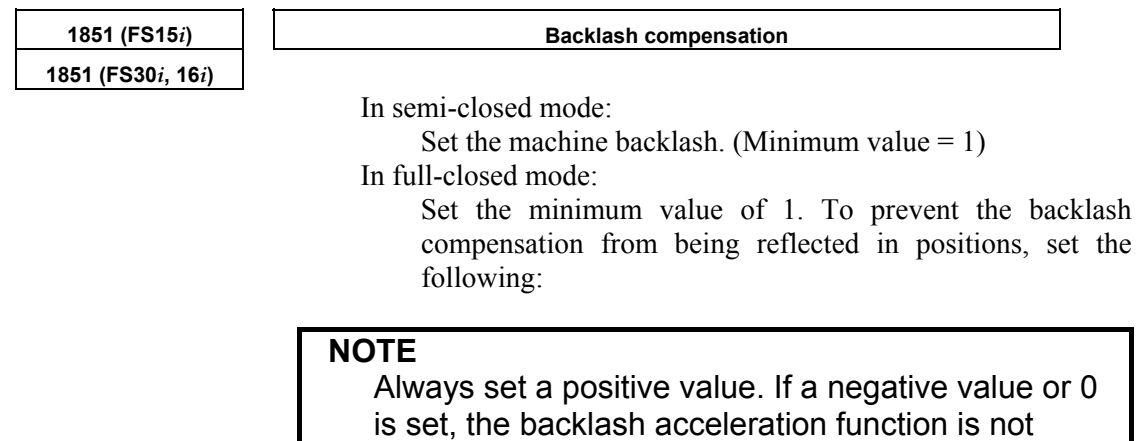

enabled.

## 4. SERVO FUNCTION DETAILS B-65270EN/05

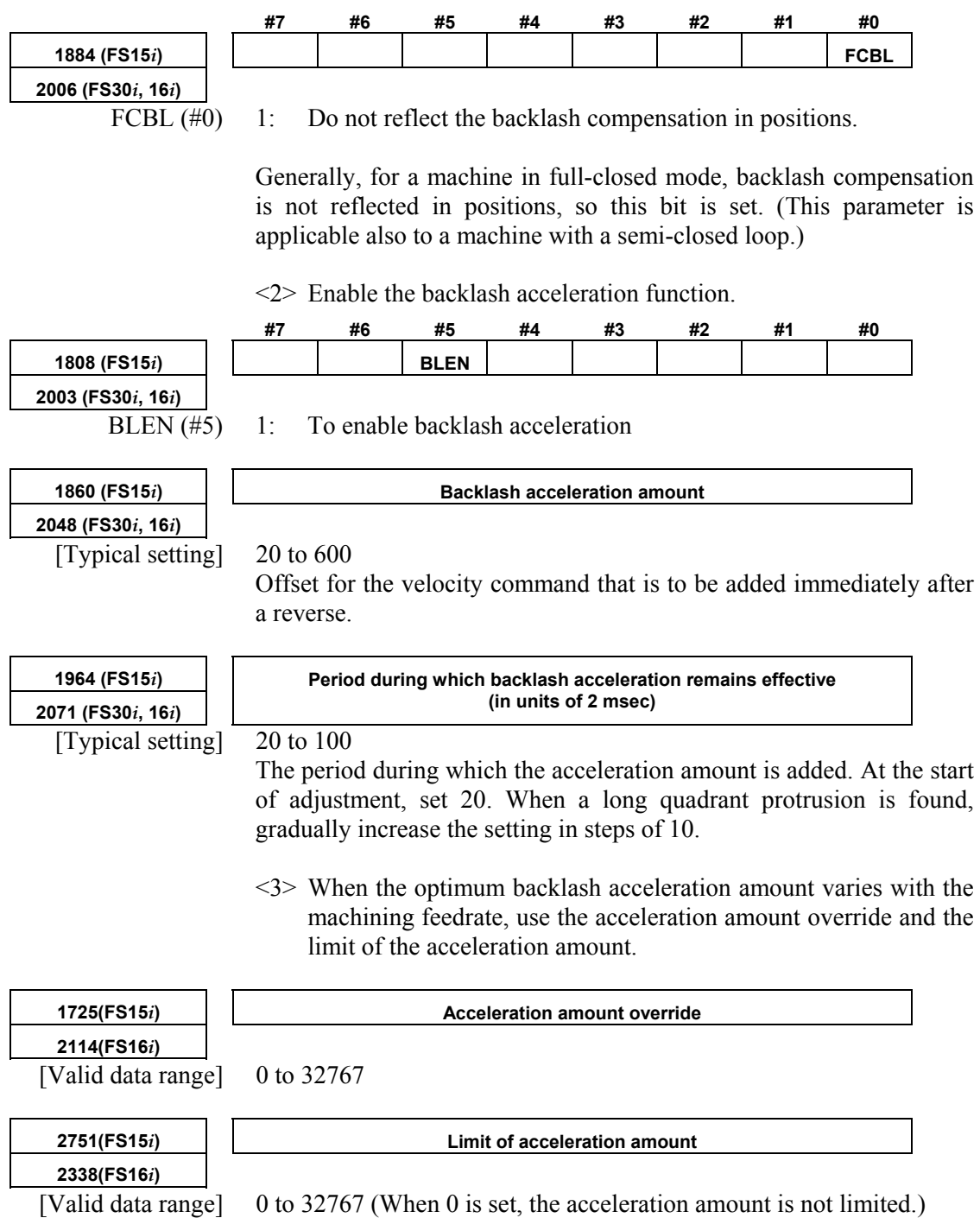

 [Example] Example of setting the acceleration amount when a model such as the Series 16*i* is used

> Acceleration amount (parameter No.  $2048$ ) = 46, acceleration amount override (parameter No. 2114) = 23, limit of acceleration amount (parameter No. 2338) =  $500$

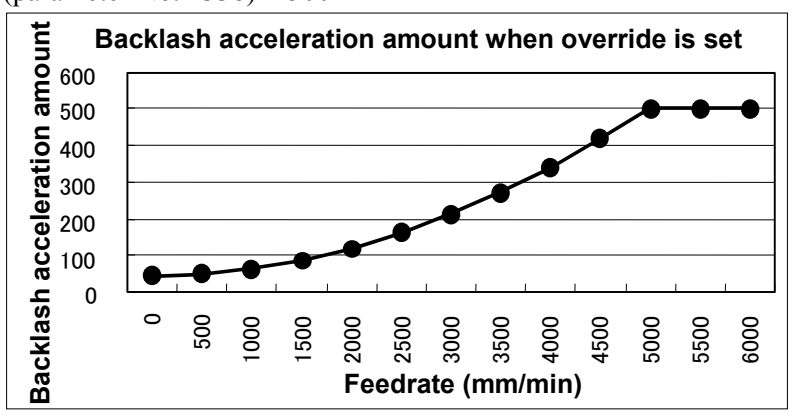

<4> Setting the direction-based backlash acceleration function

 When the optimum acceleration amount differs between a reverse operation in the positive direction and a reverse operation in the negative direction, set the acceleration amount used for the reverse operation from the negative direction to positive direction in the following parameter:

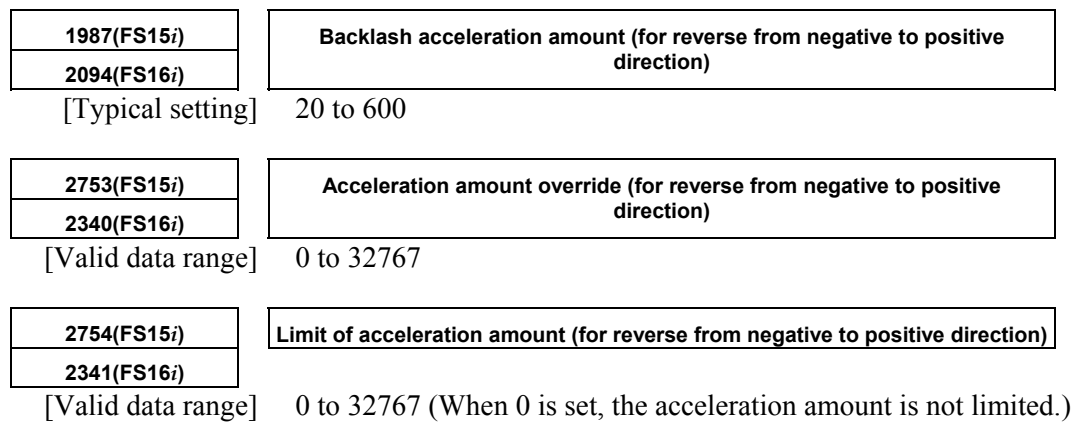

#### **[Parameters used for direction-based setting]**

#### **Series30***i***,16***i***, and so on**

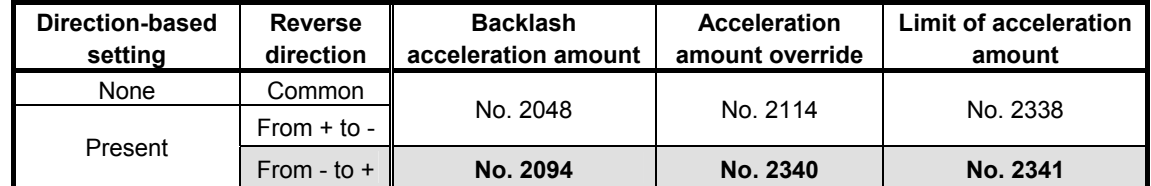

#### **Series 15***i*

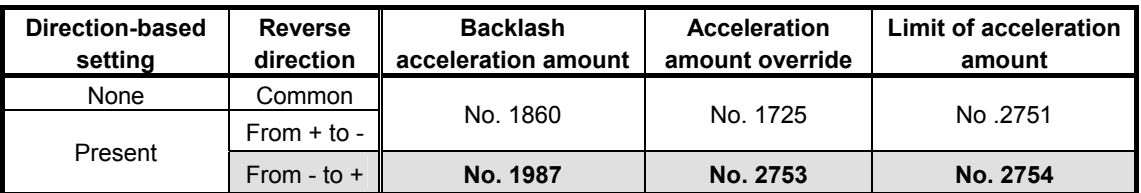

## A.SERVO FUNCTION DETAILS B-65270EN/05

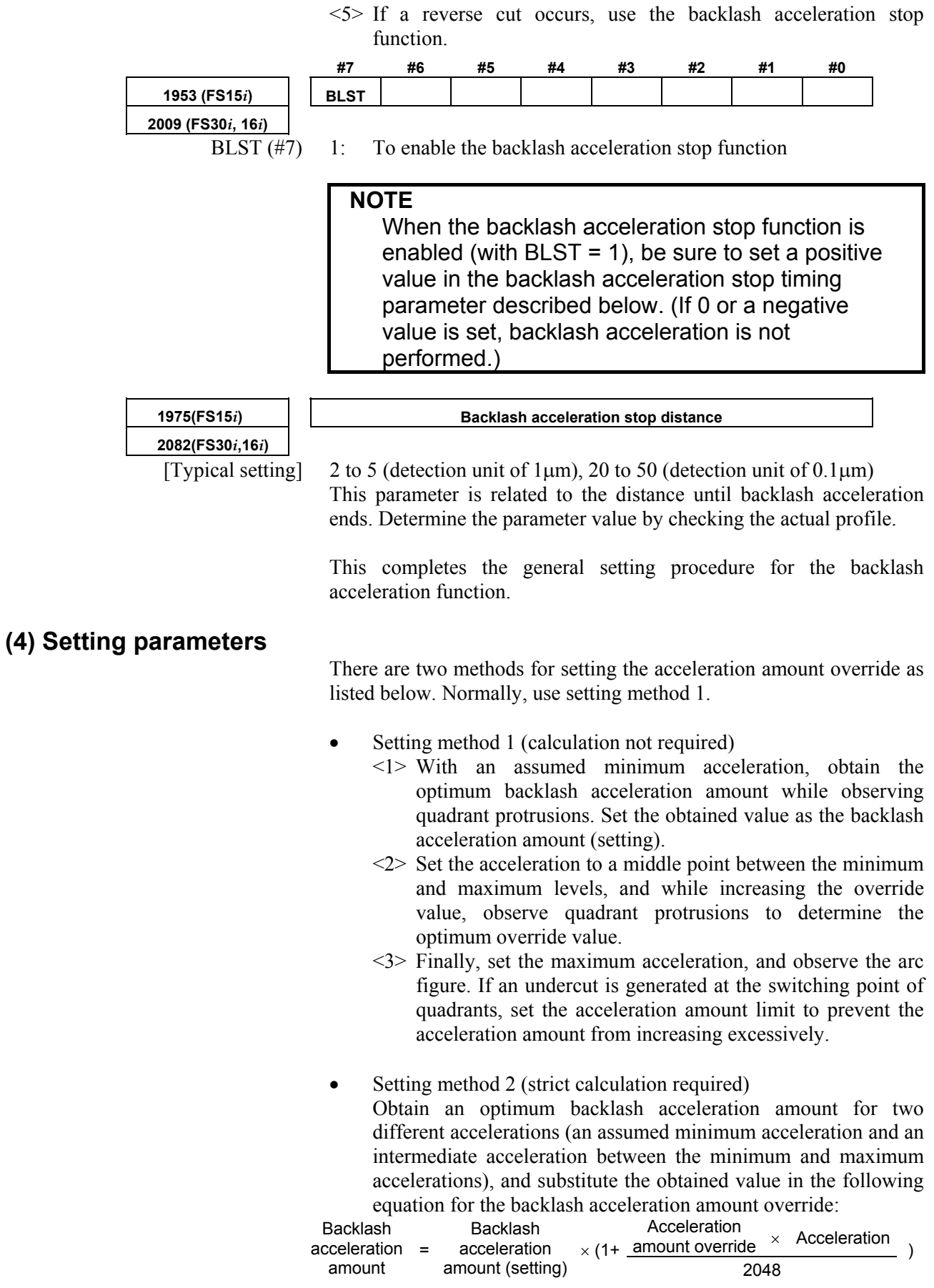

Acceleration =  $\frac{(Feedrate [mm/min])^2}{Radius [mm]} \times \frac{128}{Detection unit [mm] \times 1000}$  Find a solution of the simultaneous equations. The results are as follows:

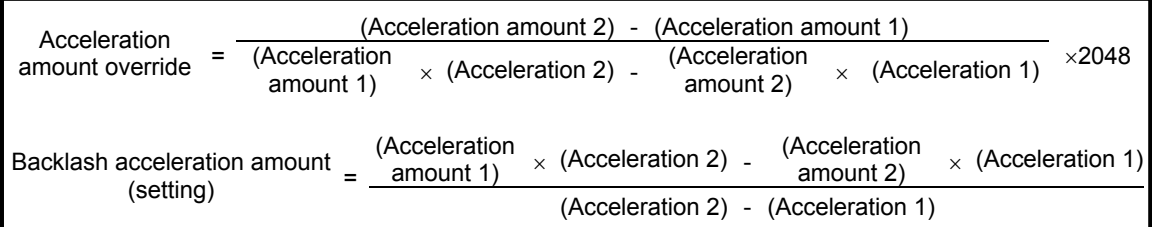

Finally, operate at the maximum acceleration, and adjust the limit of the acceleration amount.

#### **(5) Ignoring the backlash acceleration function at handle feed**

To disable the backlash acceleration function at handle feed, set the following:

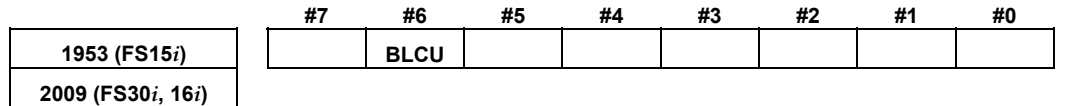

BLCU  $(46)$  1: To enable the backlash acceleration function during cutting feed only

#### **NOTE**  If bit 3 of parameter No. 1800 is set to 1, the backlash acceleration function is always enabled, and it cannot be disabled.

With following series and editions of servo software, the bit shown below can also be used to enable the backlash acceleration function only during cutting.

- Series 90B0/C(03) and subsequent editions
- Series 90B6/A(01) and subsequent editions
- Series 90B5/A(01) and subsequent editions
- Series 90D0/A(01) and subsequent editions
- Series 90E0/A(01) and subsequent editions

Use of this bit enables and disables the backlash acceleration function even when bit 3 of parameter No. 1800 is set to 1. Backlash acceleration is enabled even at the hole bottom during rigid tapping.

#### A.SERVO FUNCTION DETAILS B-65270EN/05

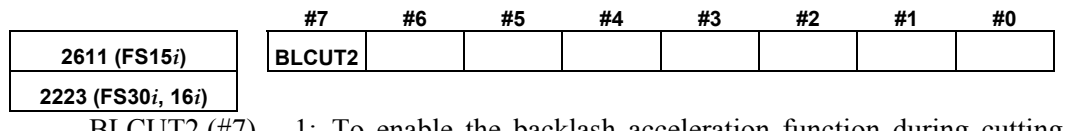

BLCUT2  $(\#7)$  1: To enable the backlash acceleration function during cutting feed only

[Reference]

Adjustment the backlash acceleration

 Run a program for an arc, and make an adjustment while checking the arc figure on SERVO GUIDE.

#### **(6) Disabling backlash acceleration after a stop**

When using the function for disabling backlash acceleration after a stop, make the setting below. For details, see "(7) Adjustment of backlash acceleration" in Appendix H.

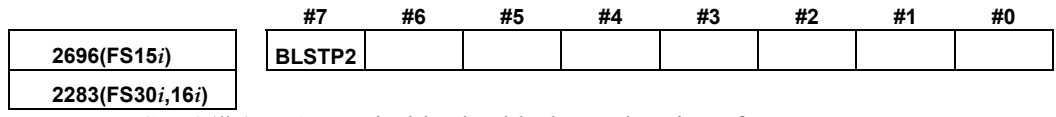

BLSTP2(#7) 1 : Disables backlash acceleration after a stop.

# *4.6.7* **Two-stage Backlash Acceleration Function**

#### **(1) Overview**

When the machine reverses the direction of feed, two types of delay are likely to occur; one type due to friction in the motor and the other due to friction in the machine.

The two-stage backlash acceleration function compensates for two types of delays separately, thus enabling two-stage compensation.

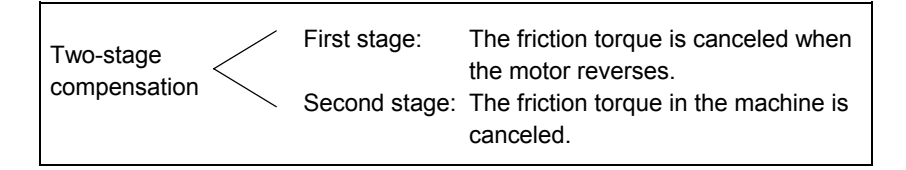

Furthermore, optimum compensation can be performed at all times for first stage against changing speed and load.

The two-stage backlash acceleration function performs compensation as shown below:

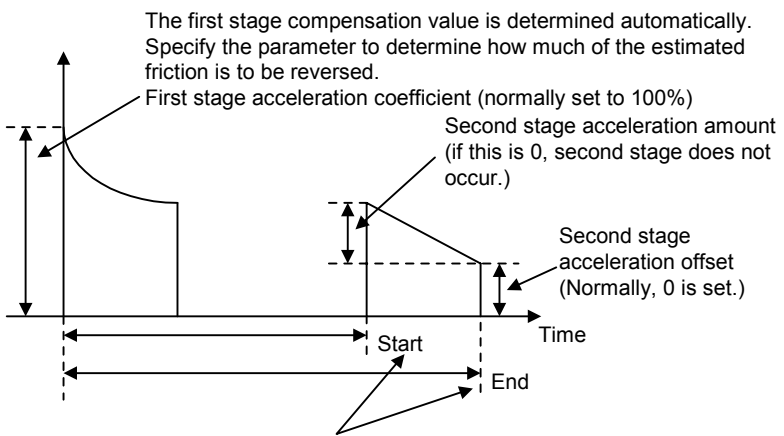

Second stage start and end parameters (detection unit) The start point of second stage is specified as a distance relative to the start of first stage.

The end point is determined automatically. Normally, if the setting is positive, the end point is set at a distance two times greater than the start point distance. If the setting is negative, the end point is set at a distance three times greater than the start point distance. An arbitrary end point can also be set by setting the end scale factor parameter.

**Fig. 4.6.7 (a) Backlash acceleration under control of the two-stage backlash acceleration function** 

#### **(2) Series and editions of applicable servo software**

Series 9096/A(01) and subsequent editions Series 90B0/A(01) and subsequent editions (specifying a direction-specific second stage acceleration amount and a limit value) Series 90B0/J(10) and subsequent editions Series 90B6/A(01) and subsequent editions Series  $90B5/A(01)$  and subsequent editions

## **(3) Setting parameters**

- <1> With SERVO GUIDE, make settings for measuring the motor speed and estimated disturbance value. (See Sec. 4.20 for SERVO GUIDE.)
- <2> Turn on the power to the NC.
- <3> Specify the backlash compensation value.

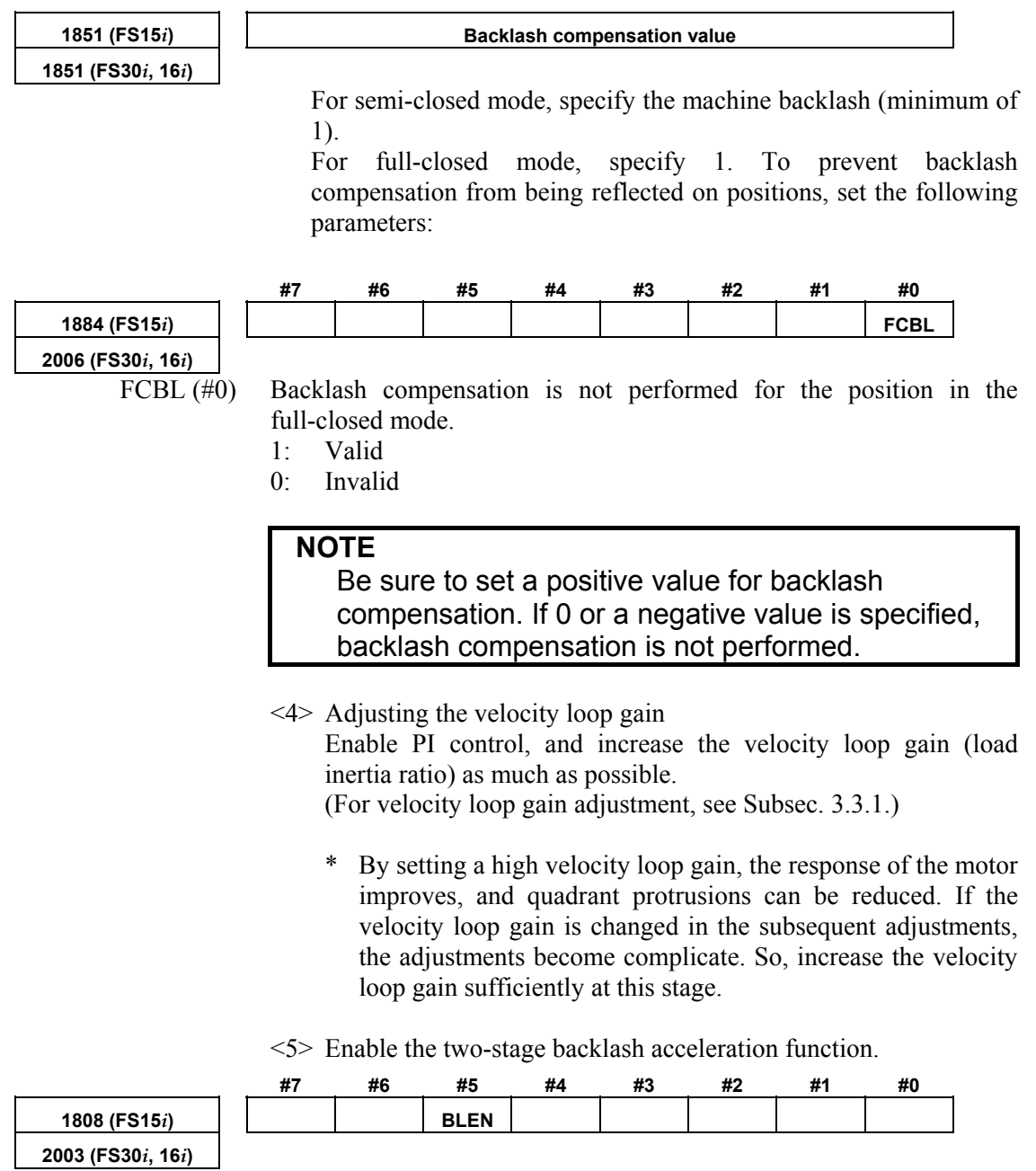

BLEN (#5) 1: To enable the backlash acceleration function

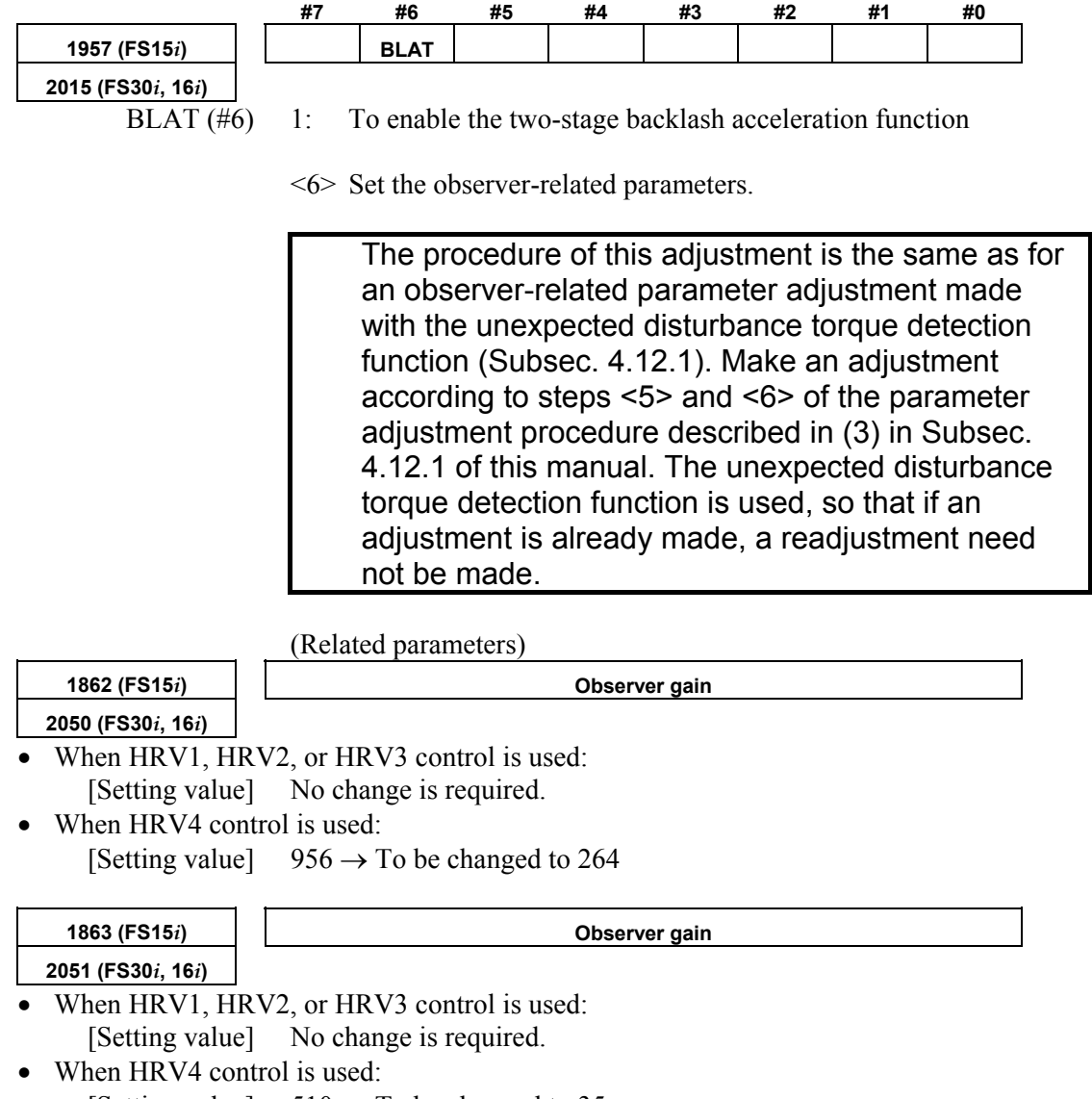

[Setting value]  $510 \rightarrow$  To be changed to 35

\* When setting an observer gain, follow the settings of other functions (observer, unexpected disturbance torque detection). When the two-stage backlash acceleration function is used, the settings need not be changed.

<7> Adjust observer parameter POA1.

The 2-stage backlash acceleration function takes the friction torque as an estimated disturbance value by using the observer circuit and determines the first stage acceleration amount. Therefore, observer parameter POA1 must be adjusted to obtain correct acceleration. While observing estimated disturbance value DTRQ, perform acc./dec. to adjust POA1 to the optimum value.

 The procedure for this adjustment is similar to the procedure for adjusting observer-related parameters in the unexpected disturbance torque detection function (Subsection 4.12.1). Make an adjustment by following steps <5> and <6> in (3), "Parameter adjustment methods", in Subsection 4.12.1 in this parameter manual. When the unexpected disturbance torque detection function is used, and the adjustment has already been made, re-adjustment is not needed.

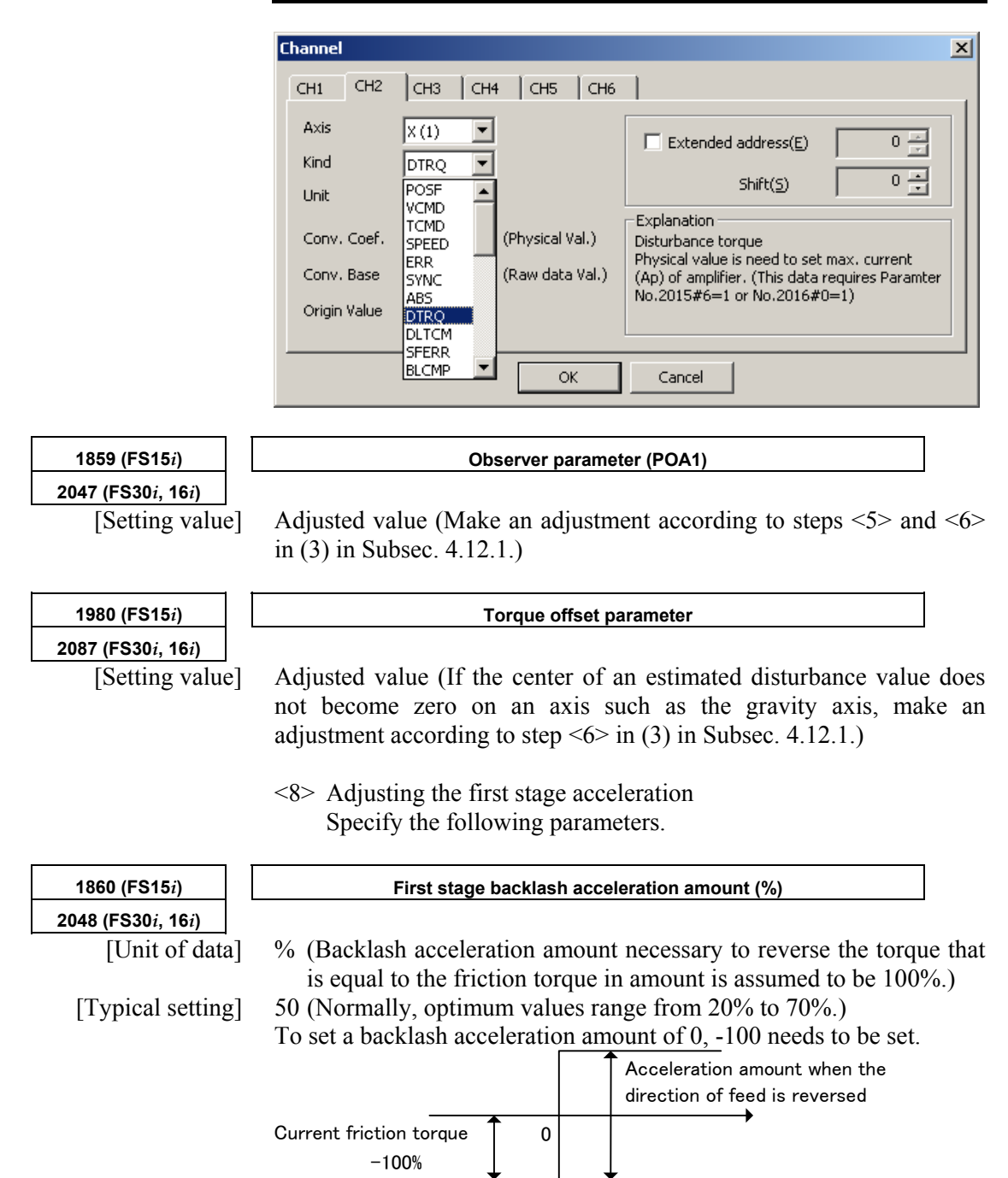

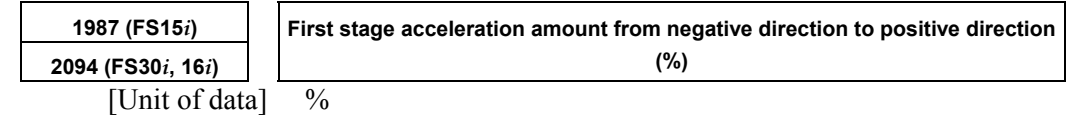

Normally, this parameter is set to 0. If the quadrant protrusion varies with the reverse direction of the position command in the machine conditions, set an appropriate value in this parameter.

When this parameter is set, parameter No. 1860 (Series 15*i*) or No. 2048 (Series 30*i*, 16*i*, and so on) specifies the first stage positive-to-negative backlash acceleration amount.

(Setting the first stage acceleration in the parameter window)

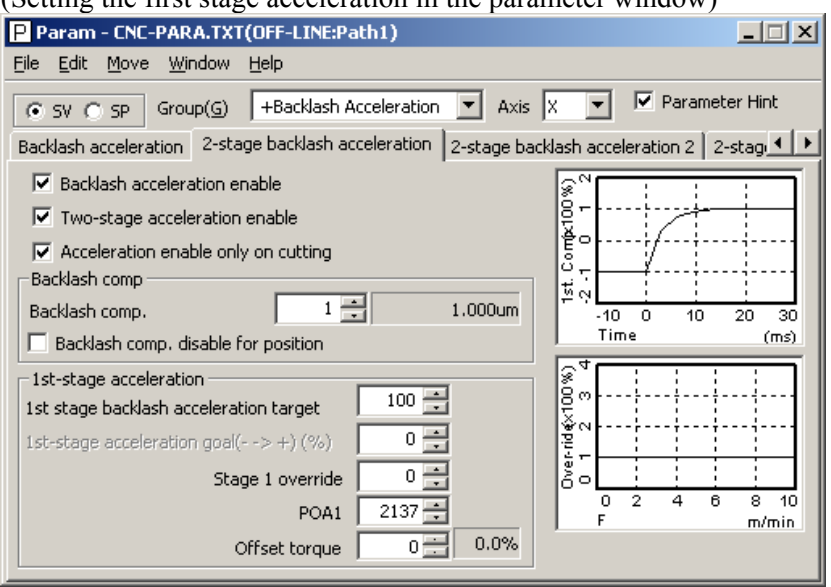

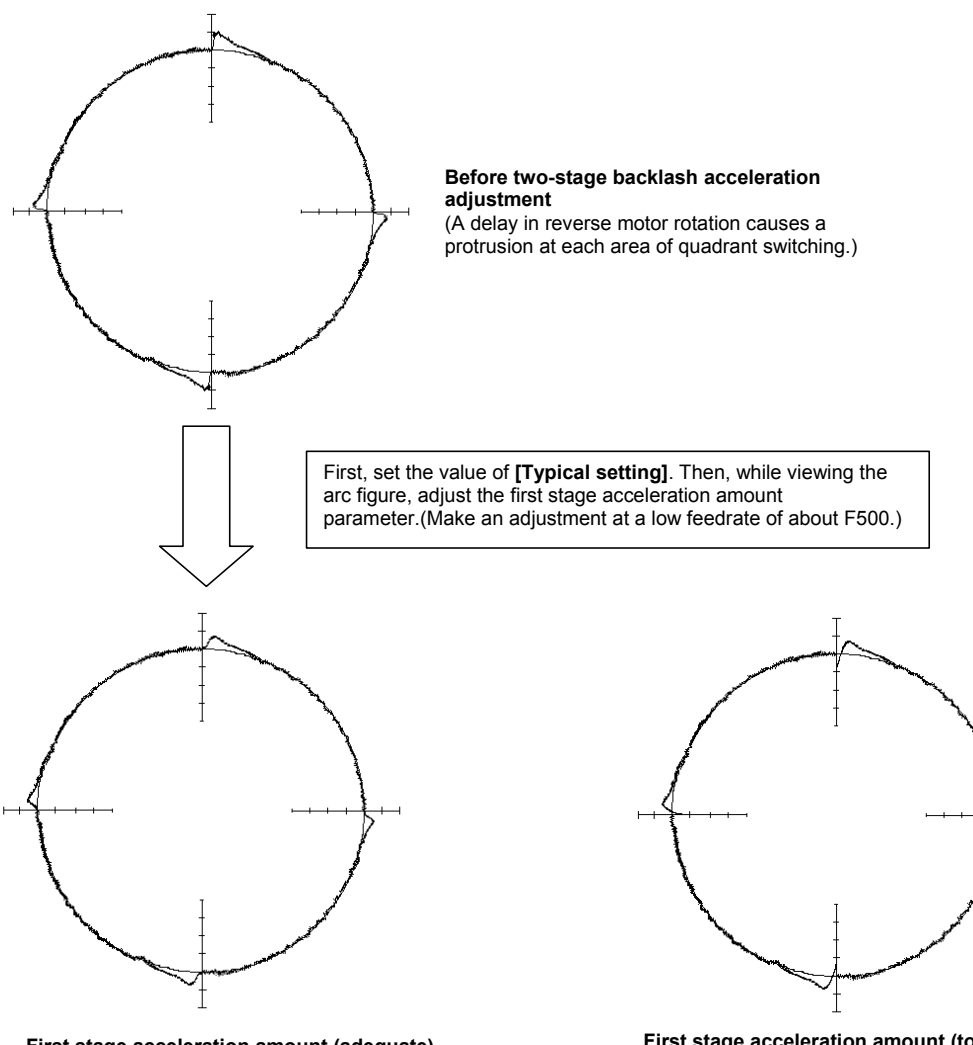

**First stage acceleration amount (adequate)** (Protrusions caused by machine friction remain, but these protrusions are corrected later when second stage acceleration is adjusted.)

**First stage acceleration amount (too large)** (Cuts are caused by excessively high acceleration at the time of reverse motor rotation.)

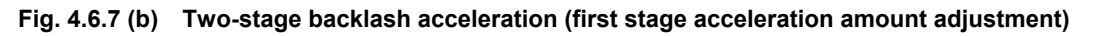

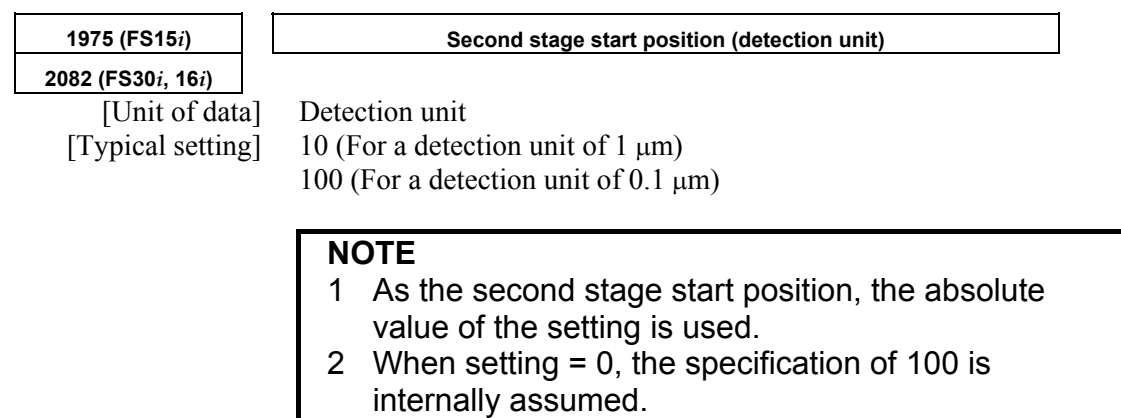

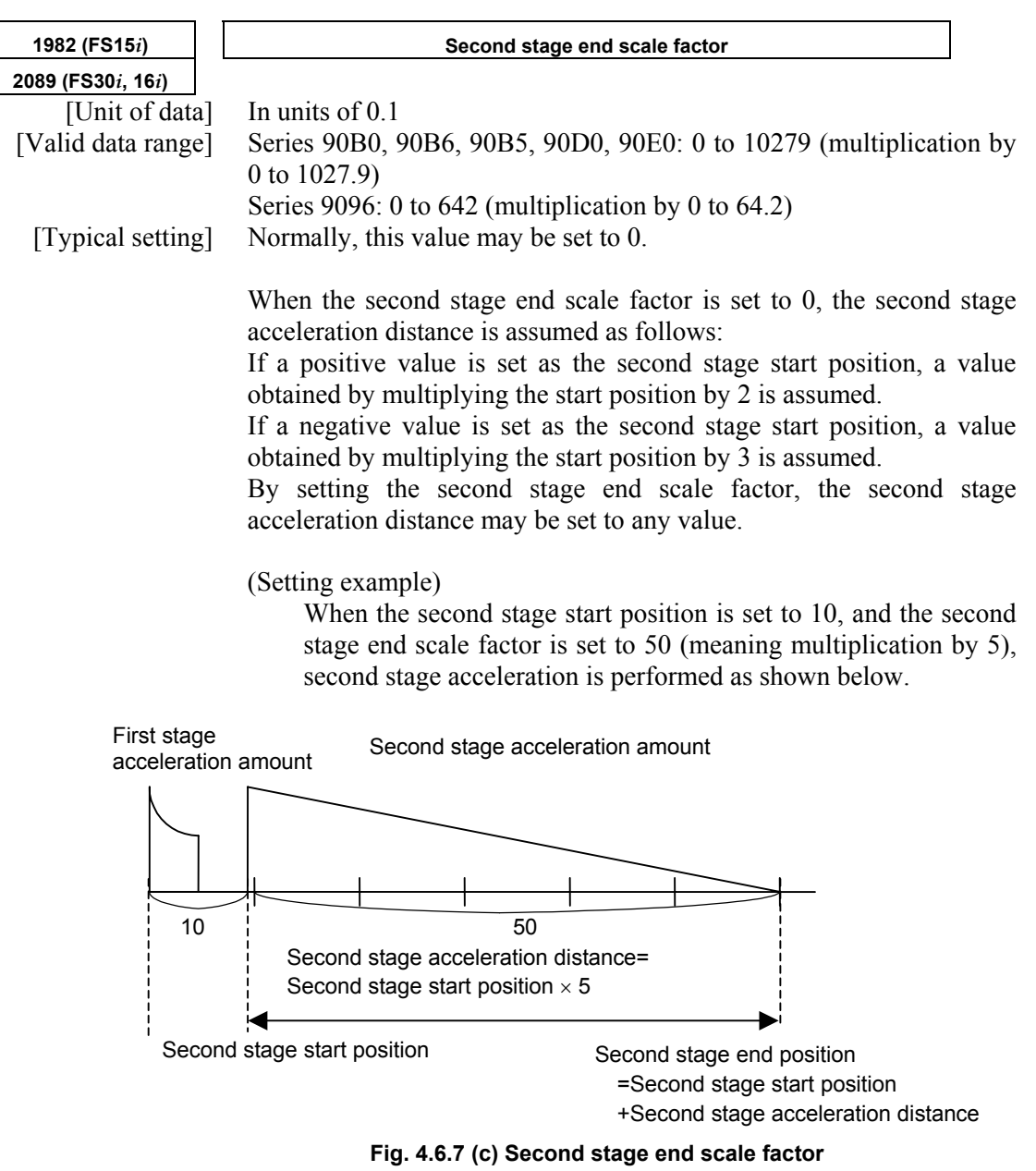

#### A.SERVO FUNCTION DETAILS AND RESERVE B-65270EN/05

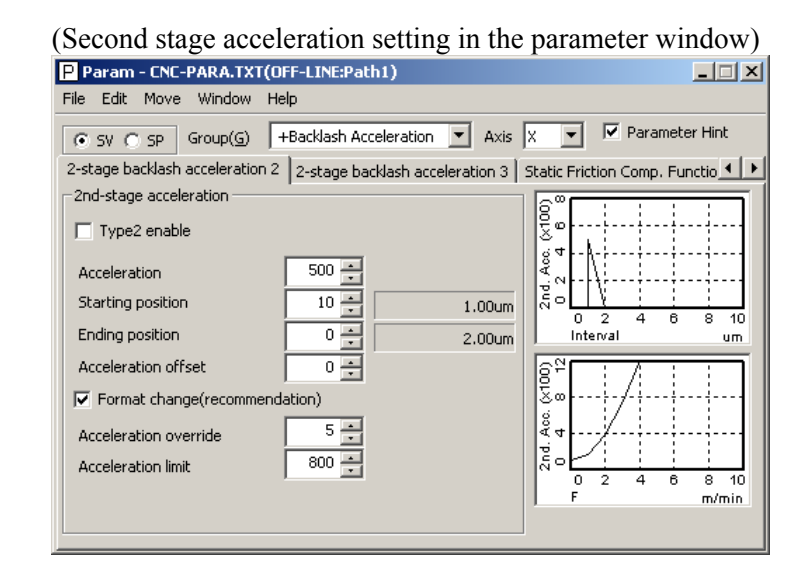

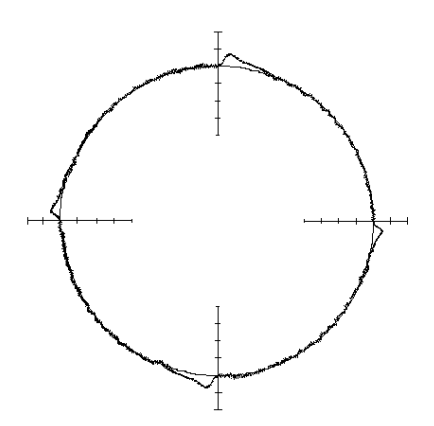

#### **Before start/end parameter adjustment**

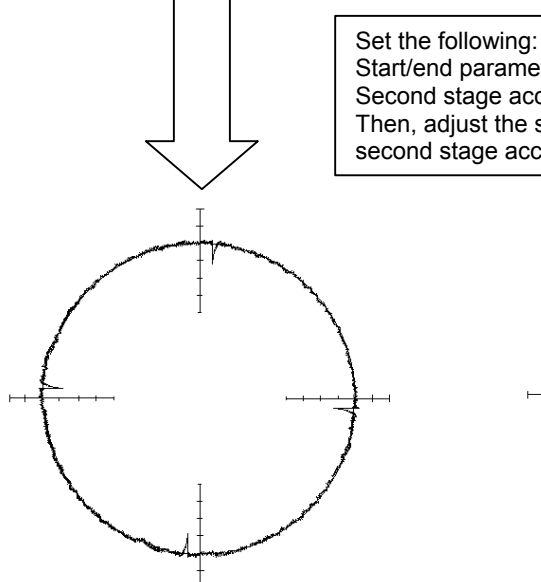

Start/end parameter = Value of **[Typical setting]** Second stage acceleration amount = 500 Then, adjust the start/end parameter while viewing the timing of second stage acceleration from the arc figure.

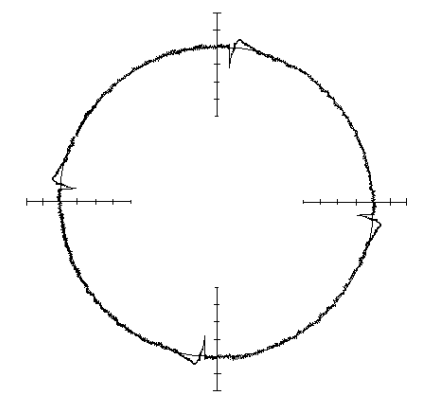

**Start/end parameter (adequate)**  (A larger second stage acceleration amount is set to view the timing of second stage acceleration, so that cuts occur. This is corrected later.)

**Start/end parameter (insufficient)**  (The time for second stage acceleration is too short, so that second stage protrusions are not fully eliminated.)

**Fig. 4.6.7 (d) Two-stage backlash acceleration (adjustment of start position and end scale factor)**
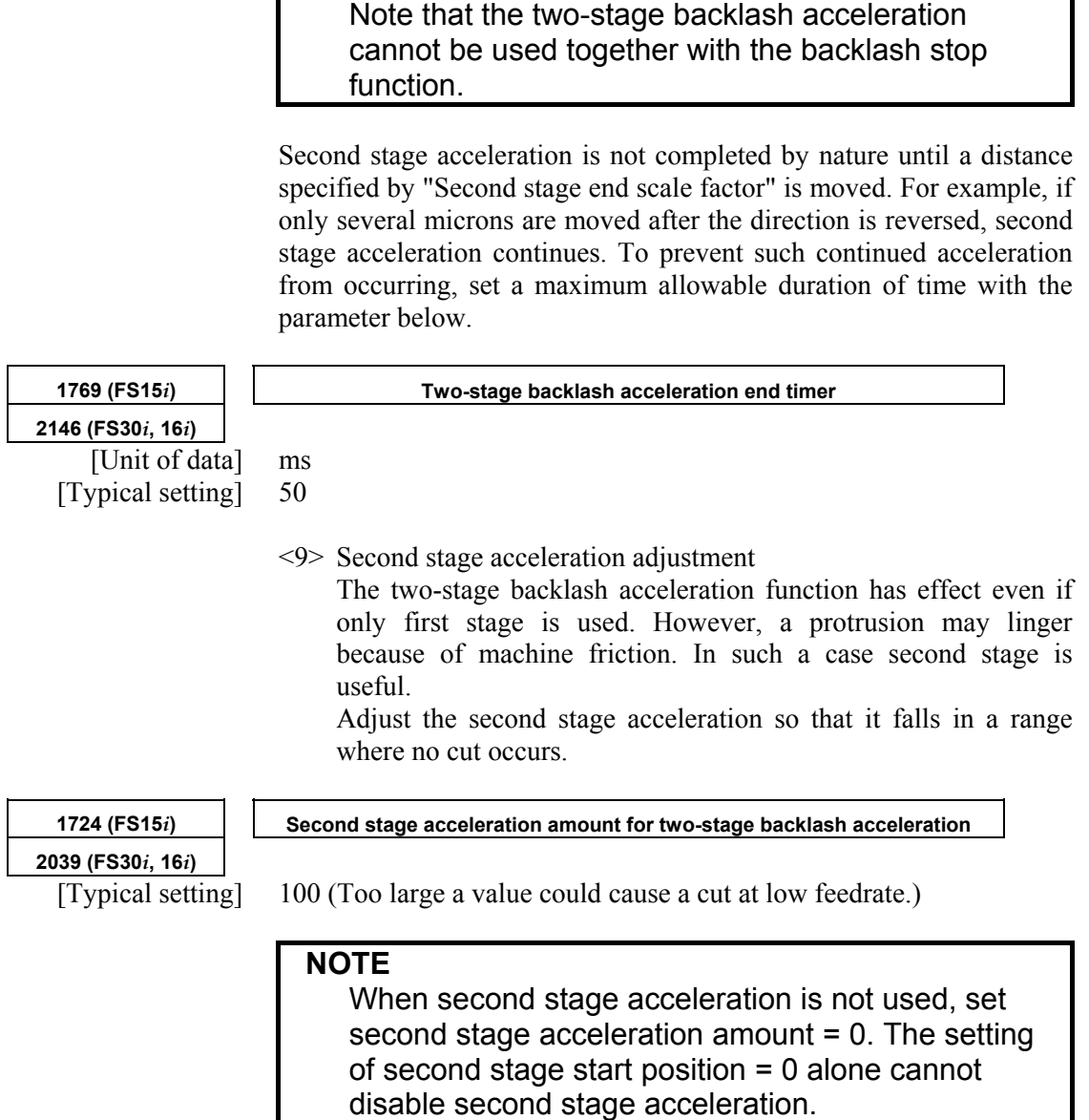

**NOTE** 

## A.SERVO FUNCTION DETAILS B-65270EN/05

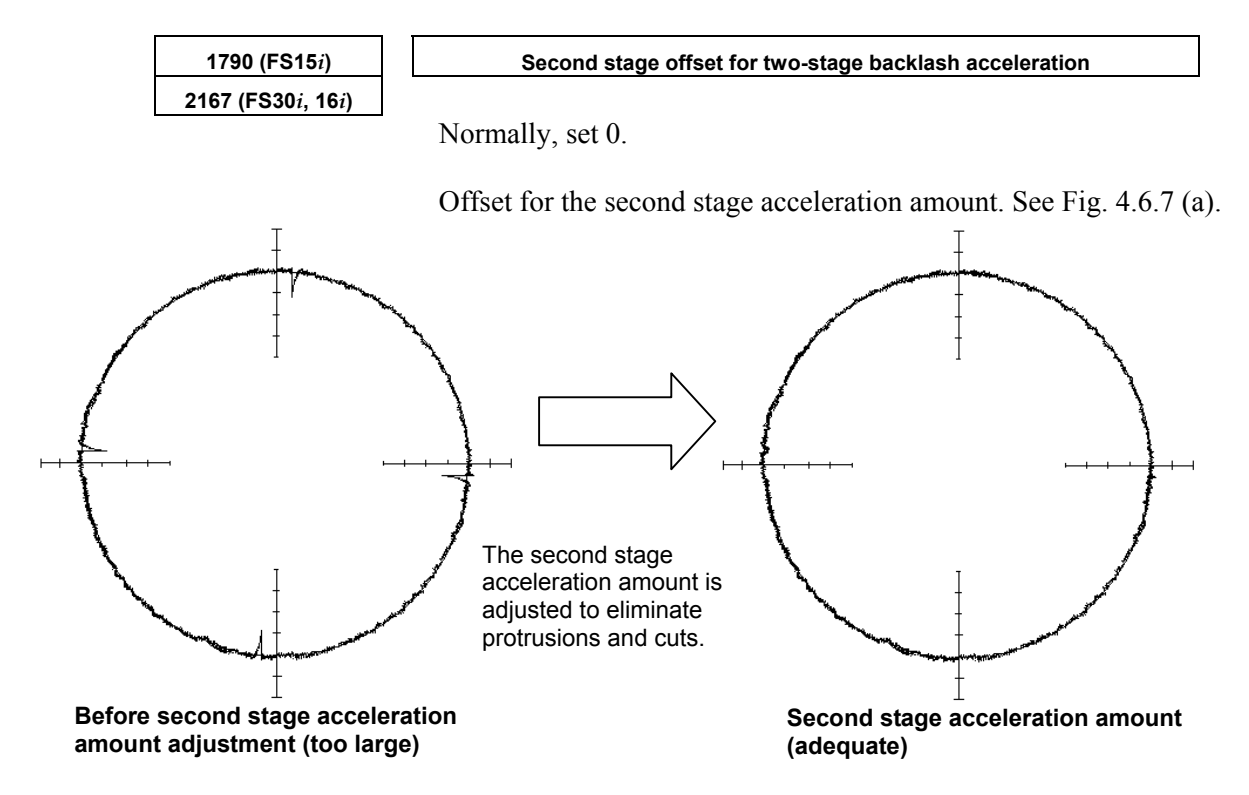

**Fig. 4.6.7 (e) Two-stage backlash acceleration (second stage acceleration amount adjustment)** 

<10>Second stage acceleration override adjustment Second stage acceleration amounts can be overridden according to the circular acceleration.

When using the second stage acceleration override function, set the following.

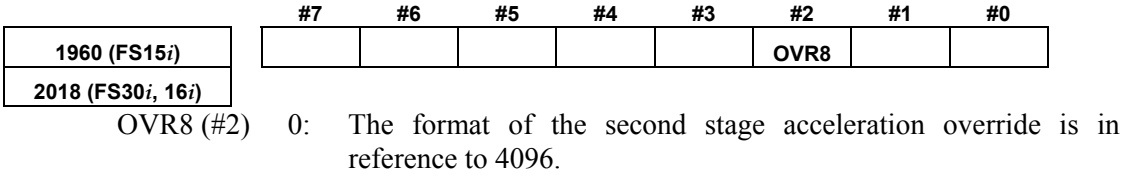

1: The format of the second stage acceleration override is in reference to 256.

Normally, set it to 1.

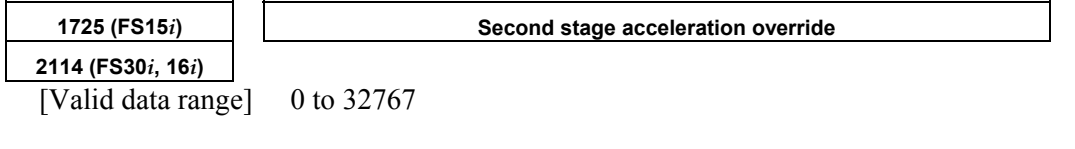

When the second stage acceleration override function is used, the second stage acceleration amount of two-stage backlash acceleration is found from the following formula:

(Second stage acceleration amount)=

 $\left\{\begin{array}{c} \phantom{a}\\ \phantom{a}\\ \phantom{a}\end{array}\right\}$ (Second stage acceleration amount setting)  $\times \left\{1 + \alpha \times \frac{\text{(Second stage override setting)}}{a}\right\}$ 

If OVR8 = 1, 
$$
a = 256
$$

If OVR8 =  $0$ , a = 4096

Here, let  $\alpha$  be a circular acceleration, R be a radius (mm), F be a circular feedrate (mm/min), and P be a detection unit (mm). Then,  $\alpha$ can be expressed as:

$$
\alpha = \left\{ \frac{2}{R} \left( F / 60 \times 0.008 \right)^2 \right\} / P
$$

So, the second stage override setting and acceleration amount are related as follows:

(Second stage override setting) = 
$$
\frac{a}{\alpha} \times \left\{ \frac{\text{(Second stage acceleration amount)}}{\text{(Second stage acceleration amount setting)}} - 1 \right\}
$$

#### Example)

When using a second stage acceleration amount override, adjust the backlash second stage acceleration amount for two types of feedrates. Suppose that the adjusted values below are obtained.

No. 1960#2 (Series 15*i*)=1, No. 2018#2 (Series 30*i*, 16*i*, and so on)=1

- i) In the case of R10, F1000 (detection unit of 1  $\mu$ m), the optimal second stage acceleration amount is 40.
- ii) In the case of R10, F6000 (detection unit of  $1 \mu m$ ), the optimal second stage acceleration amount is 100.

From the results above, the expressions below are obtained. For i)

$$
\alpha = \left\{ \frac{2}{10} \left( 1000/60 \times 0.008 \right)^2 \right\} / 0.001 = 3.56
$$

Expressions <1>

J  $\left\{ \right\}$  $\mathbf{I}$  $\overline{\mathfrak{l}}$  $=\frac{256}{3.56} \times \left\{\frac{40}{\text{(Second stage acceleration amount setting)}}-1\right\}$ 40 3.56 (Second stage override setting) =  $\frac{256}{256}$ For ii)

$$
\alpha = \left\{ \frac{2}{10} \left( 6000/60 \times 0.008 \right)^2 \right\} / 0.001 = 128
$$

Expressions <2>

J  $\left\{ \right\}$  $\overline{1}$  $\overline{\mathfrak{l}}$  $=\frac{256}{128} \times \left\{\frac{100}{\text{(Second stage acceleration amount setting)}} - 1\right\}$ 100 128 (Second stage override setting) =  $\frac{256}{256}$ From expressions <1> and <2>, the following is obtained:

$$
\frac{256}{3.56} \times \left\{ \frac{40}{\text{(Second stage acceleration amount setting)}} - 1 \right\}
$$

$$
= \frac{256}{128} \times \left\{ \frac{100}{\text{(Second stage acceleration amount setting)}} - 1 \right\}
$$

Accordingly, (second stage acceleration amount setting) =  $38.3 \div 38$ From expression  $\langle 2 \rangle$  (or from expression  $\langle 1 \rangle$ ), (second stage override setting) =  $3.\overline{3} = 3$ 

Set these values in No. 1724 and No. 1725 (Series 15*i*) or No. 2039 and No. 2114 (Series 30*i*, 16*i*, and so on). This completes the setting of a second stage acceleration override.

**NOTE**  Second stage override is effective for second stage offset.

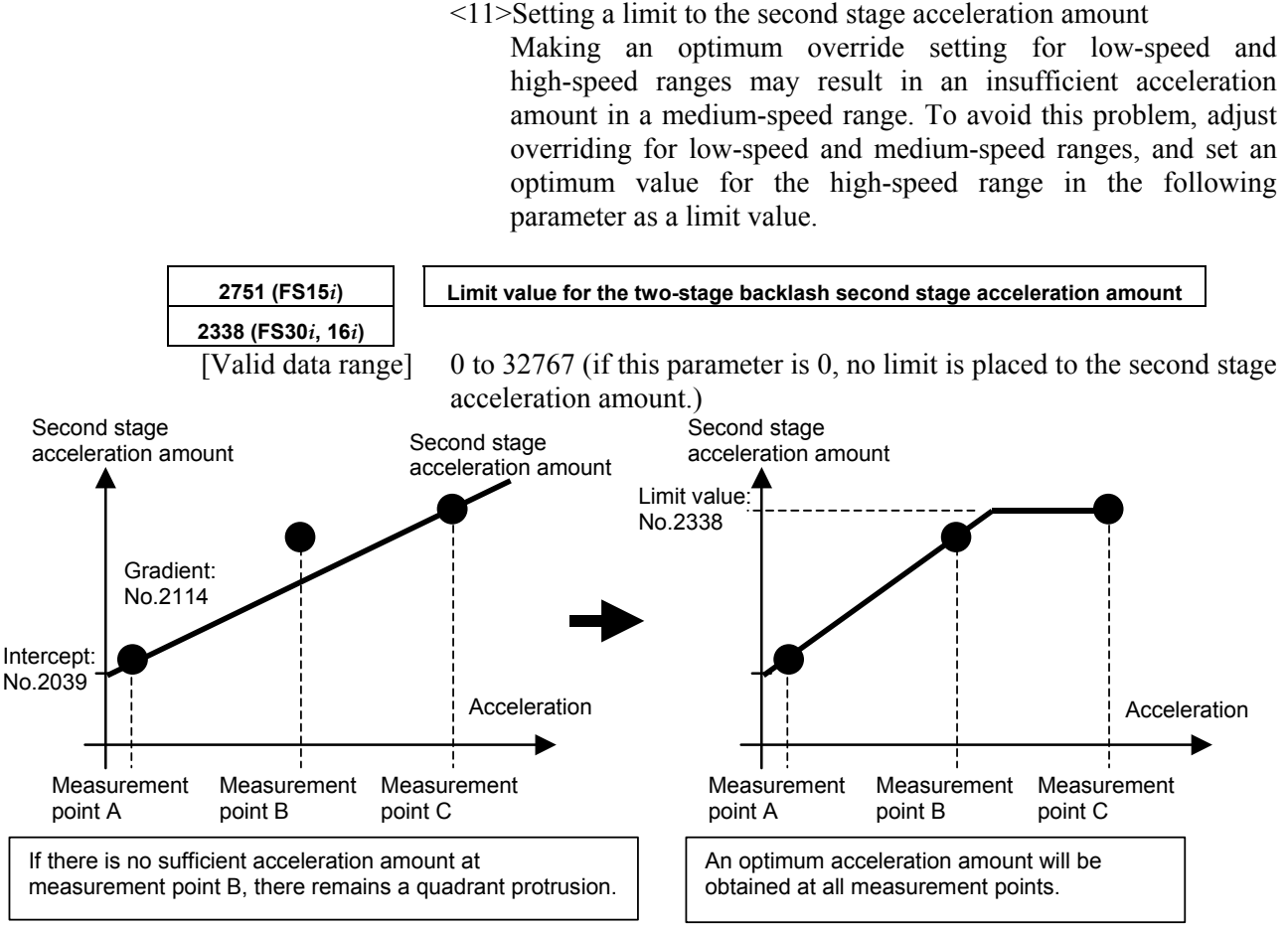

**Fig. 4.6.7 (f) Override adjustment for the second stage acceleration amount of two-stage backlash acceleration** 

### <12>Direction-specific setting for second stage acceleration

If the optimum second stage acceleration amount varies depending on the direction in which turn-over occurs, specify the following parameters.

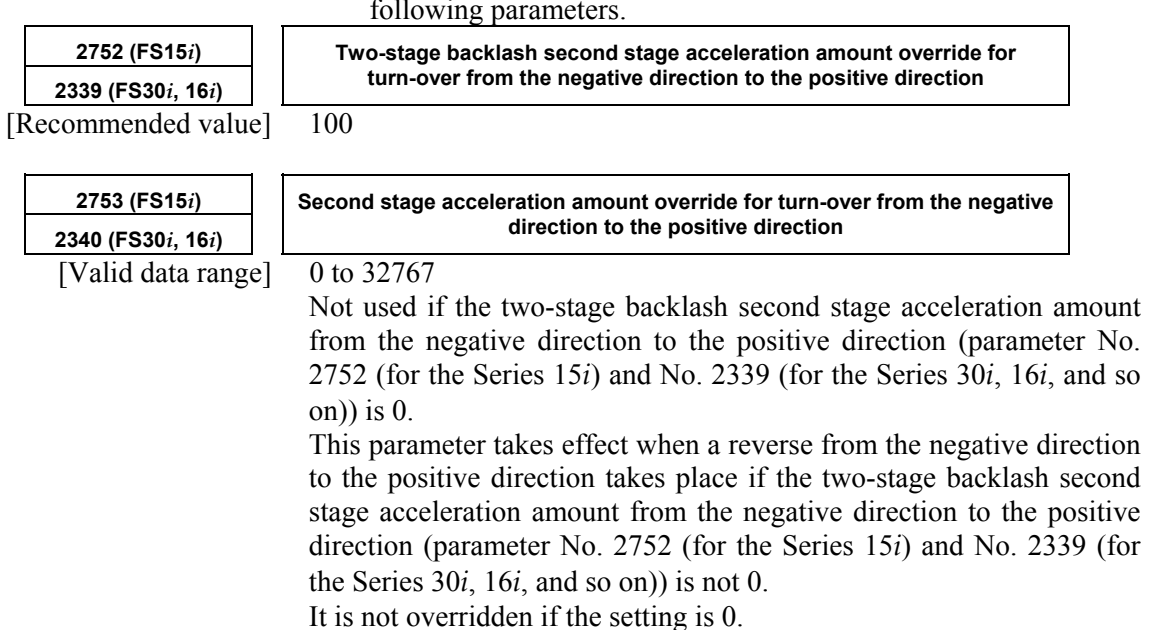

## B-65270EN/05 B-65270EN/05

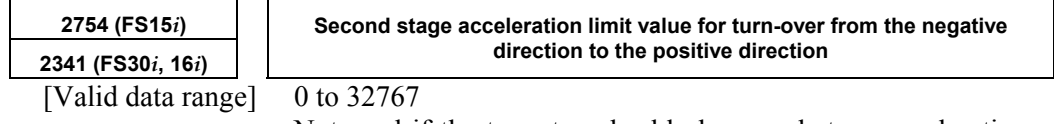

Not used if the two-stage backlash second stage acceleration amount from the negative direction to the positive direction (parameter No. 2752 (for the Series 15*i*) and No. 2339 (for the Series 30*i*, 16*i*, and so on)) is 0. This parameter takes effect when a reverse from the negative direction to the positive direction takes place if the two-stage backlash second stage acceleration amount from the negative direction to the positive direction (parameter No. 2752 (for the Series 15*i*) and No. 2339 (for the Series 30*i*, 16*i*, and so on)) is not 0.

If the setting is 0, the second stage acceleration amount is not limited.

### **[Parameters used for direction-based setting]**

#### **Series30***i***,16***i***, and so on**

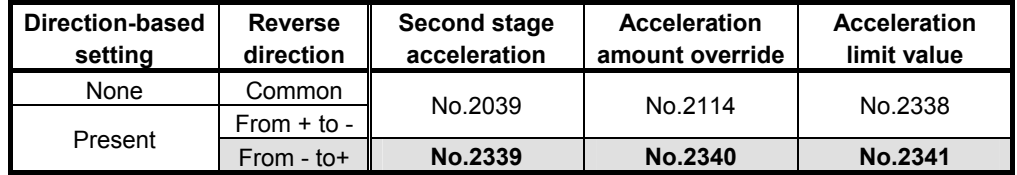

#### **Series 15***i*

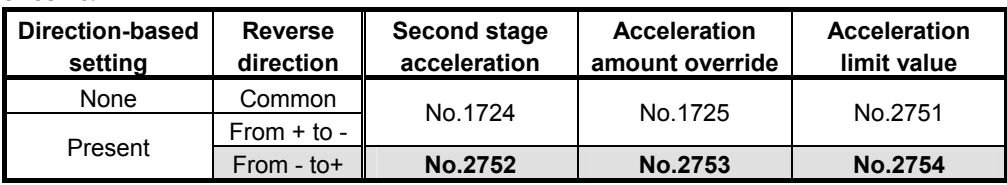

### **(4) Neglecting backlash acceleration during feeding by the handle**

By enabling the bit below, the backlash acceleration function can be enabled only during cutting feed.

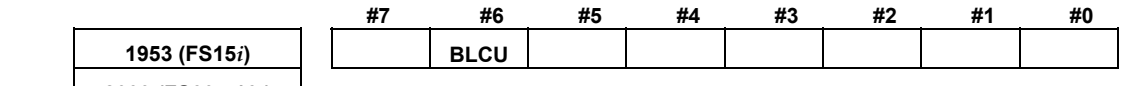

**2009 (FS30***i***, 16***i***)** 

BLCU (#6) 1: To enable backlash acceleration only during cutting feed

#### **NOTE**

 When bit 3 of No. 1800 is set to 1, the backlash acceleration function is enabled at all times, and switching is disabled.

With following series and editions of servo software, the bit 7 of parameter No. 2752 (for the Series 15*i*) or bit 7 of No. 2339 (for the Series 30*i*, 16*i*, and so on) can also be used to enable the backlash acceleration function only during cutting feed.

- Series 90B0/C(03) and subsequent editions
- Series 90B6/A(01) and subsequent editions
- Series 90B5/A(01) and subsequent editions
- Series 90D0/A(01) and subsequent editions
- Series 90E0/A(01) and subsequent editions

By using this bit, switching is enabled even when bit 3 of No. 1800 is set to 1. Backlash acceleration is enabled even at the hole bottom during rigid tapping.

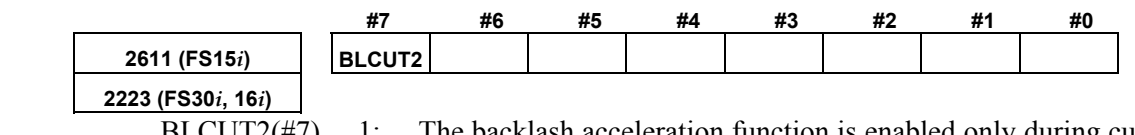

 $BLCUT2(\text{#7})$  1: The backlash acceleration function is enabled only during cutting feed.

# **(5) Two-stage backlash acceleration function (type 2)**

When the 2-stage backlash acceleration function is used, quadrant protrusions may be reduced more effectively by starting the second stage acceleration as early as possible. The 2-stage backlash acceleration function type 2 enables the second stage acceleration immediately after a reverse operation takes place.

### **- Series and editions of applicable servo software**

(Series 30*i*,31*i*,32*i*) 90D0/A(01) and subsequent editions 90E0/A(01) and subsequent editions (Series 15*i*-B,16*i*-B,18*i*-B,21*i*-B,0*i*-B,0*i* Mate-B,Power Mate *i*) 90B0/W(23) and subsequent editions 90B1/A(01) and subsequent editions 90B6/A(01) and subsequent editions (Series 0*i*-C,0*i* Mate-C,20*i*-B) 90B5/A(01) and subsequent editions

### **- Comparison with the conventional second stage acceleration**

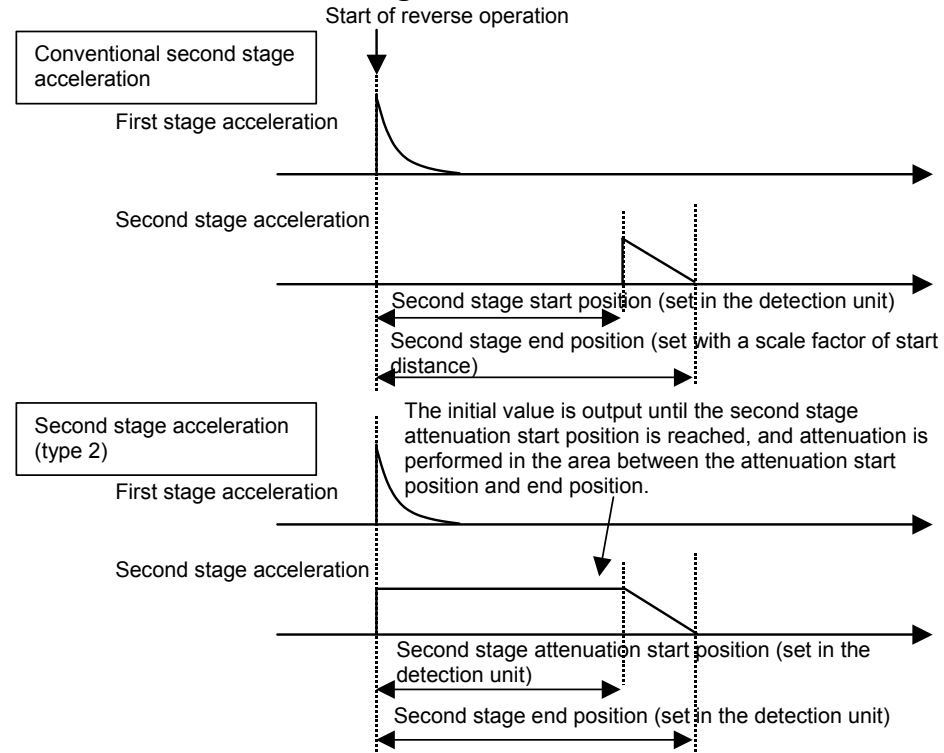

Normally, second stage acceleration is not output until the second stage start distance is reached. The 2-stage backlash acceleration type 2 starts outputting the acceleration amount immediately after the reverse operation, and starts attenuation after the start distance.

# **- Setting parameters**

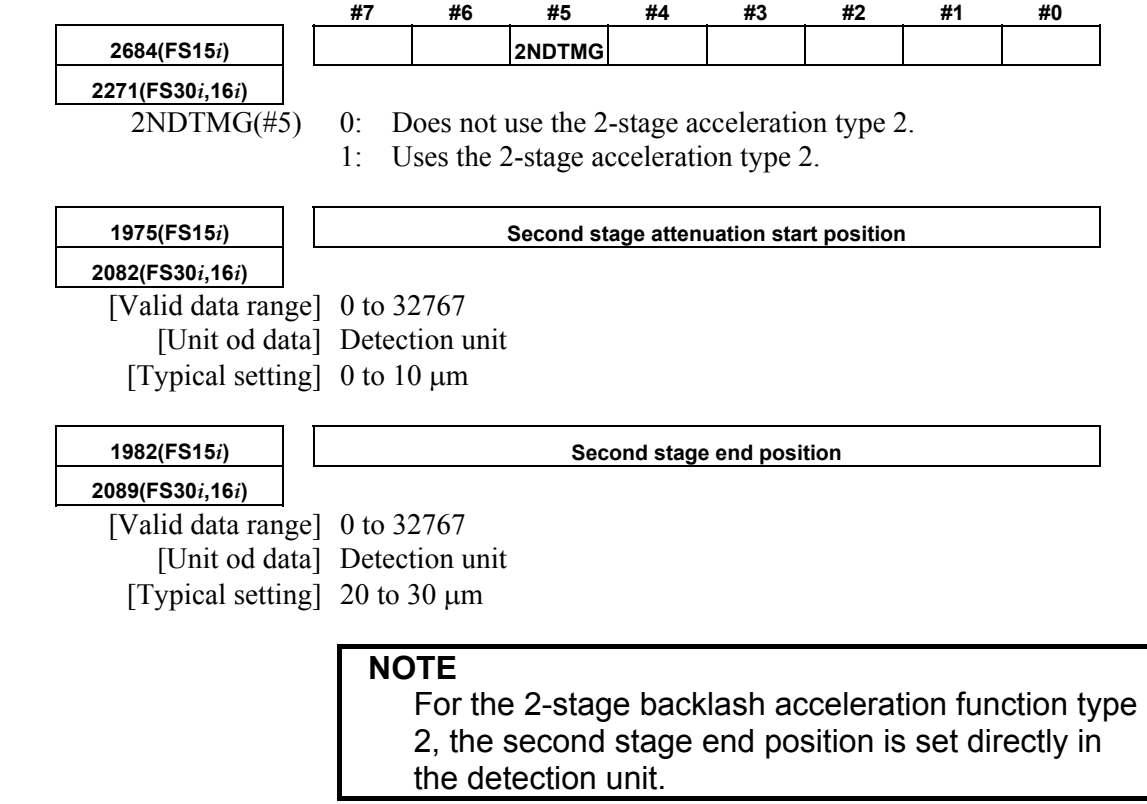

# *4.6.8* **Static Friction Compensation Function**

# **(1) Overview**

When a machine, originally in the stop state, is activated, the increase in speed may be delayed by there being a large amount of static friction. The backlash acceleration function (see Subsec. 4.6.6 and Subsec. 4.6.7) performs compensation when the motor rotation is reversed. This function adds compensation data to a velocity command when the motor, originally in the stop state, is requested to rotate in the same direction, thus reducing the activation delay.

# **(2) Series and editions of applicable servo software**

(Series 30*i*,31*i*,32*i*) Series 90D0/A(01) and subsequent editions Series 90E0/A(01) and subsequent editions (Series 15*i*-B,16*i*-B,18*i*-B,21*i*-B,0*i*-B,0*i* Mate-B,Power Mate *i*) Series  $9096/A(01)$  and subsequent editions Series 90B0/A(01) and subsequent editions Series 90B1/A(01) and subsequent editions Series 90B6/A(01) and subsequent editions (Series 0*i*-C,0*i* Mate-C,20*i*-B) Series  $90B5/A(01)$  and subsequent editions

# **(3) Block diagram**

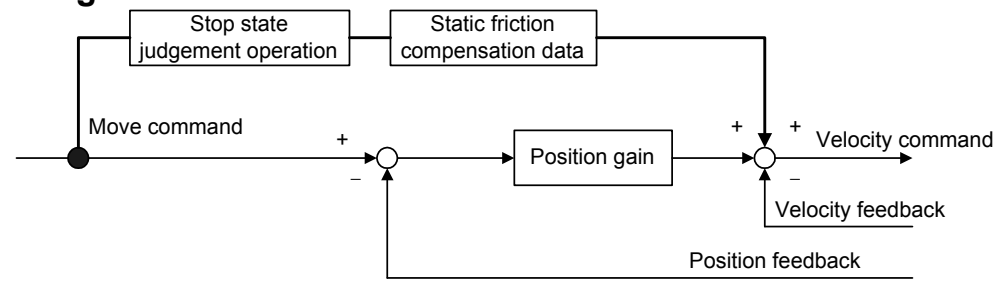

# **(4) Setting parameters**

<1> Enable this function.

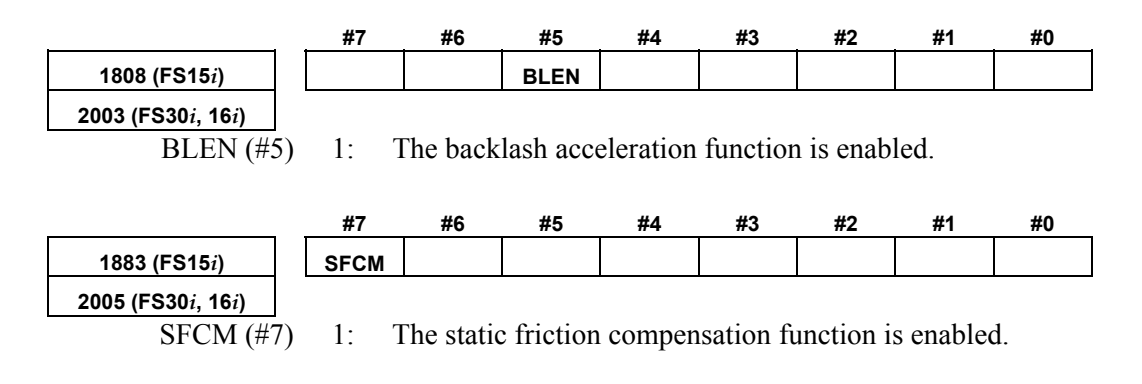

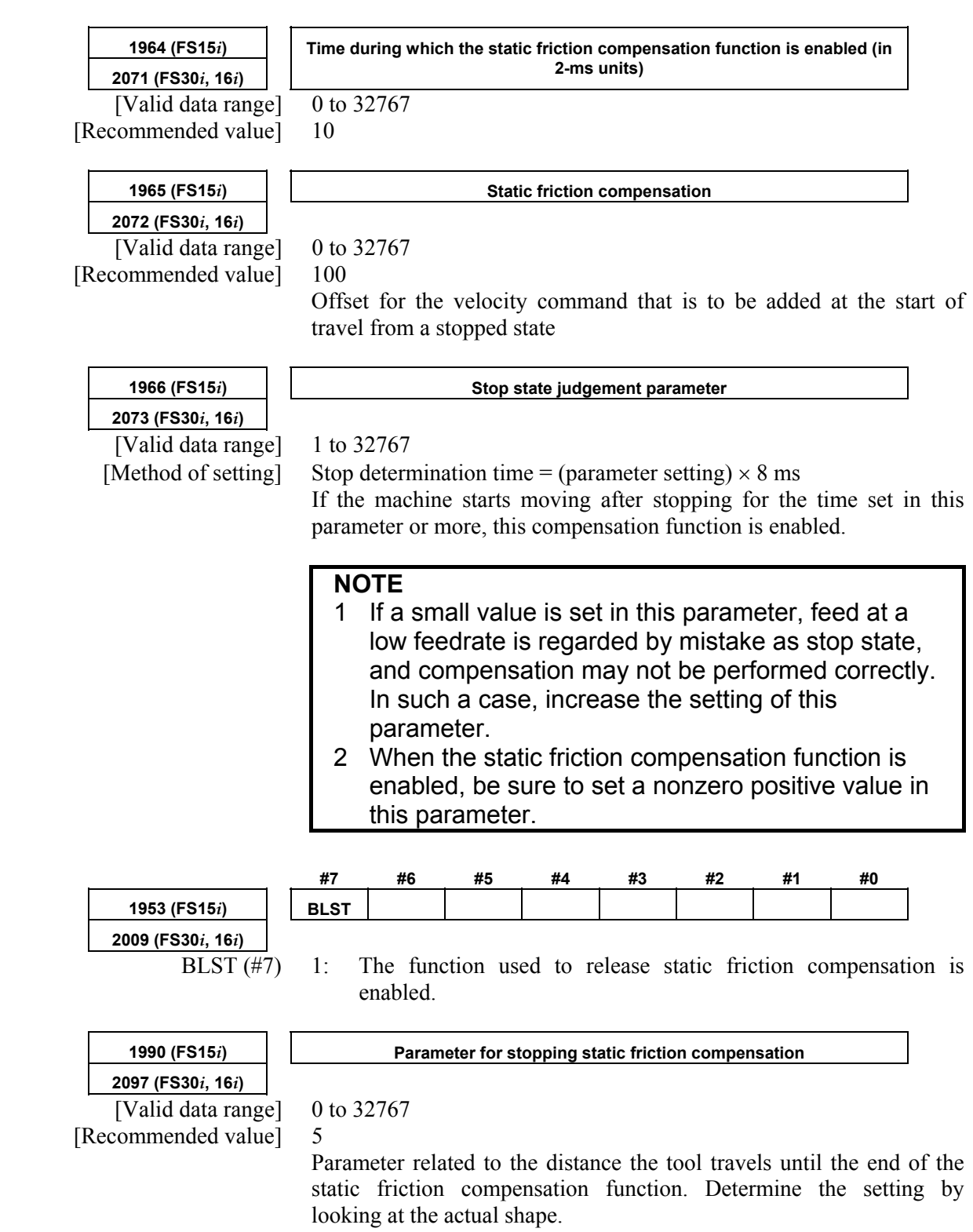

<2> Set adjustment parameters.

# **4.SERVO FUNCTION DETAILS** B-65270EN/05

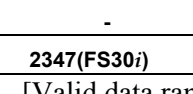

**- Static friction compensation (minus direction)** 

[Valid data range] 0 to 32767

Speed command offset applied when a movement is started from a stop in the minus (-) direction.

When No. 2347≠0, direction-by-direction static friction compensation is enabled. When a movement is made in the minus (-) direction, the value set in parameter No. 2347 is applied as a static friction compensation value. When a movement is made in the plus  $(+)$ direction, the value set in parameter No. 2072 is applied.

When No. 2347=0, the value set in parameter No. 2072 is used as a static friction compensation value.

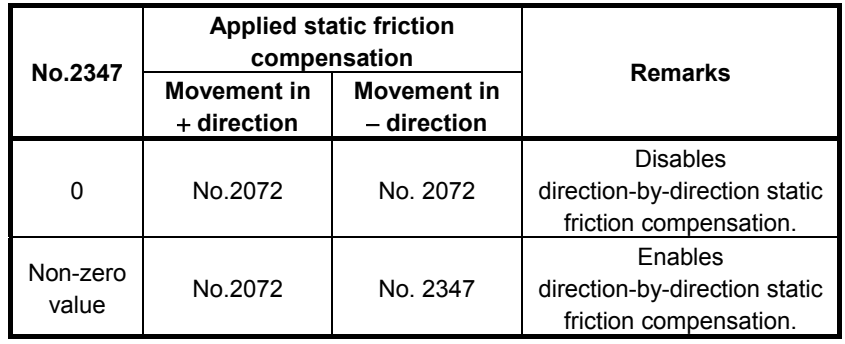

Series and editions of applicable servo software (Series 30*i*,31*i*,32*i*)

> Series 90D0/J(10) and subsequent editions Series 90E0/J(10) and subsequent editions

# *4.6.9* **Torsion Preview Control Function**

# **(1) Overview**

For relatively large machines having torsion, torsion occurs between the motor and the machine end during acceleration and deceleration. In machines of this type, positional deviation is caused by torsion during acceleration and deceleration.

Torsion preview control compensates the speed command by estimating the amount of torsion from the position command. This reduces the amount of positional deviation during acceleration and deceleration.

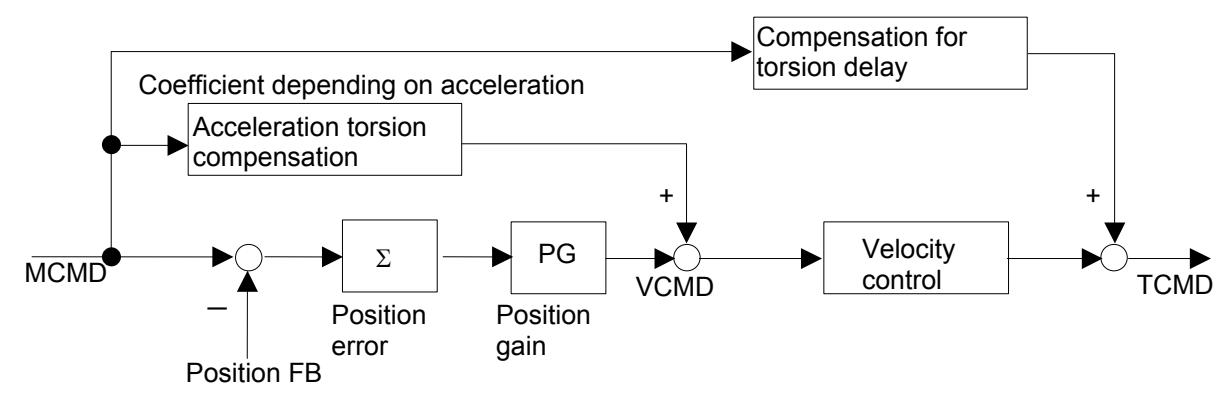

**Fig. 4.6.9(a) Torsion preview control structure** 

# **(2) Series and editions of applicable servo software**

(Series 15*i*-B,16*i*-B,18*i*-B,21*i*-B,0*i*-B,0*i* Mate-B,Power Mate *i*)

 Series 90B0/W(23) and subsequent editions Series  $90B1/A(01)$  and subsequent editions Series 90B6/A(01) and subsequent editions (Series 0*i*-C,0*i* Mate-C,20*i*-B) Series 90B5/A(01) and subsequent editions

**(3) Notes** 

- This function works only in the nano interpolation mode.
- Because this function requires the user to observe the machine operation at the time of adjustment, a separate detector is needed.
- Enable the feed-forward function.
- The function is more effective when the time constant of acc./dec. is set so that acceleration changes smoothly. (Example: Bell-shaped acc./dec. before interpolation plus linear-shaped acc./dec. after interpolation)

# **(4) Setting parameters <1> Setting feed-forward**

Torsion preview control uses feed-forward processing. Therefore, the following parameter must be set:

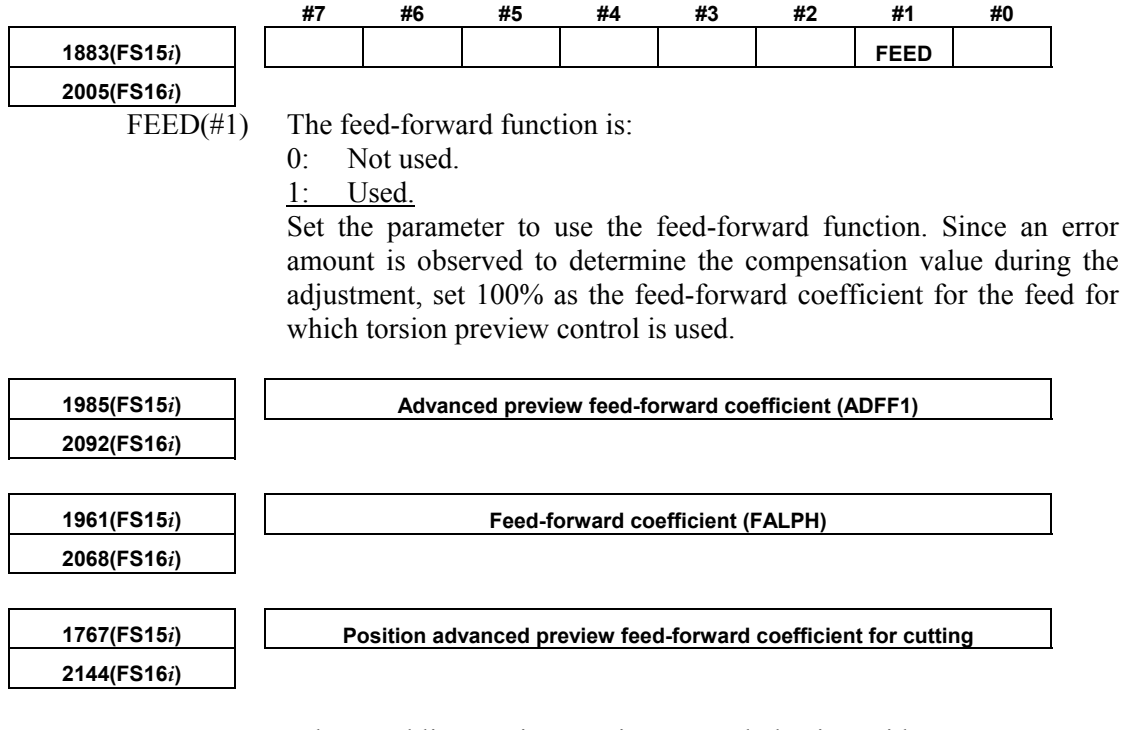

When enabling torsion preview control also in rapid traverse, set FFR to 1 to enable feed-forward control during rapid traverse.

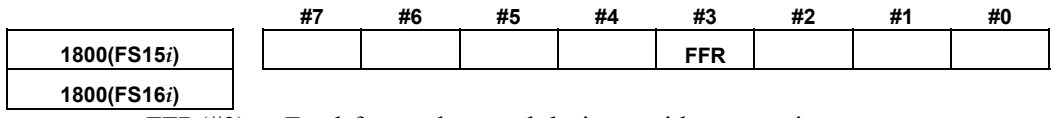

FFR( $#3$ ) Feed-forward control during rapid traverse is:<br>0: Enabled.

0: Enabled.<br>1. Disabled

Disabled.

### **<2> Operation measurement and time constant setting**

To make adjustments, measure the velocity waveform and error amount.

The waveform may be measured using either the waveform display screen or SERVO GUIDE. When operating the machine at a feedrate of about F10 m/min, check that the following waveform is observed:

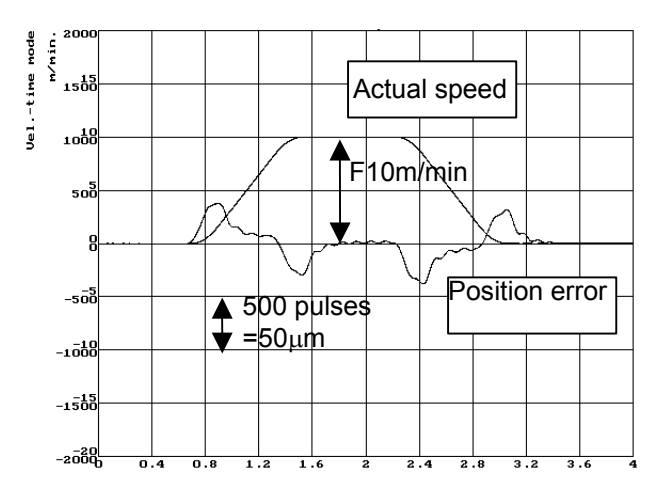

**Fig. 4.6.9(b) Position error and actual speed** 

Torsion preview control differentiates position commands, so attention should be given to the command mode and time constant setting.

To ensure continuity of position command differential values, the bell-shaped time constant and the time constant of acc./dec. after interpolation must be set as well as the time constant of acc./dec. before interpolation. The adjustment examples presented here assume a large machine with a low resonance frequency of about 10 Hz and set a time constant that prevents the machine from shaking largely at the time of acc./dec.

Time constant of acc./dec. before interpolation

750 ms taken to reach F12000 mm/min

Acc./dec. before interpolation: bell-shaped time constant 200ms

Time constant of acc./dec. after interpolation 100ms

By setting the three time constants as explained above, the acceleration component of position commands form a bell shape, and the compensation value of torsion preview control also becomes smooth. The values of the time constants depend on the vibration status of the machine. So, set the time constants not to allow acc./dec. to cause large vibration.

For position command data resolution and smoothness, nano interpolation is used. When using torsion preview control, be sure to perform operation in a nano interpolation mode such as AI nano contour control or AI nano high precision contour control (when nano interpolation is disabled, torsion preview control is also disabled.)

## **<3> Setting the acceleration**

In torsion preview control, three acceleration areas can be specified, and compensation coefficients can be set separately for these areas. In a machine having the spring characteristic assumed by torsion preview control, there are almost proportional relationships between the acceleration and the torsion amount and position error. Therefore, setting the acceleration set for the time constant of acc./dec. before interpolation and one acceleration which is about 1/2 to 3/4 of the acceleration is normally sufficient.

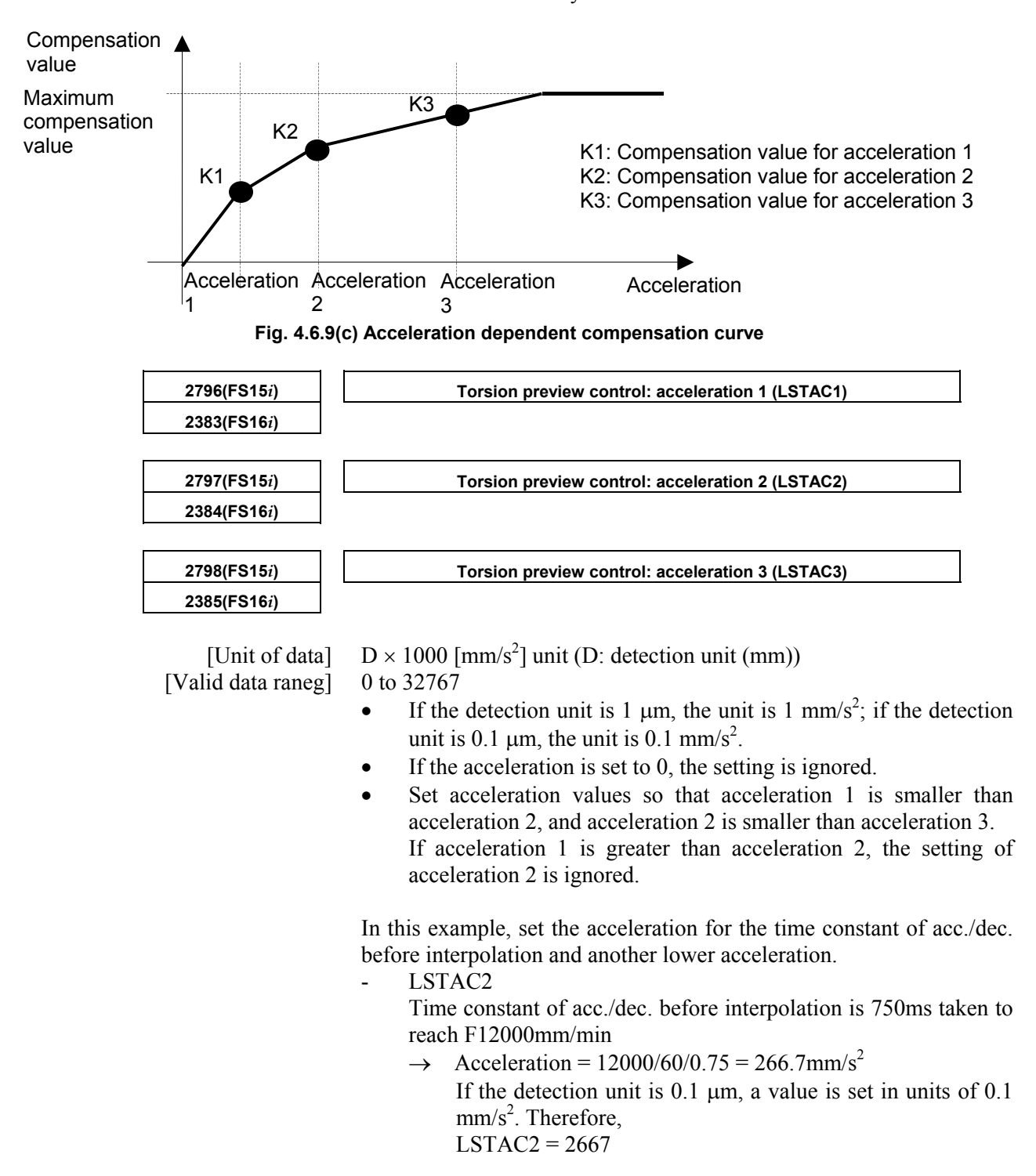

LSTAC1

 Acceleration that is 3/4 of LSTAC2, 1000 ms taken to reach F12000 mm/min

- $\rightarrow$  Acceleration = 12000/60/1 = 200 mm/s<sup>2</sup>, therefore, LSTAC1 = 2000
- LSTAC3
	- LSTAC3 = 0 because LSTAC3 is not used.

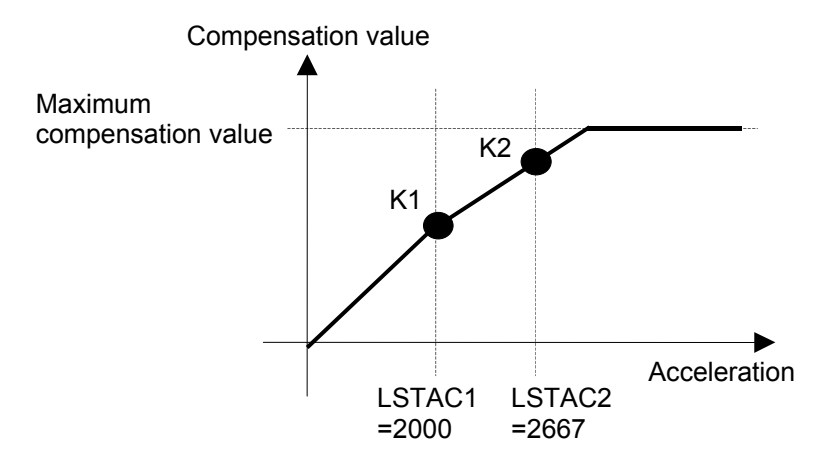

**Fig. 4.6.9(d) Example of compensation curve** 

# **<4> Setting the acceleration torsion compensation value**

The acceleration torsion compensation value is used to compensate the amount of torsion generated at a constant acceleration. While changing the acceleration setting, measure the position error generated at a constant acceleration.

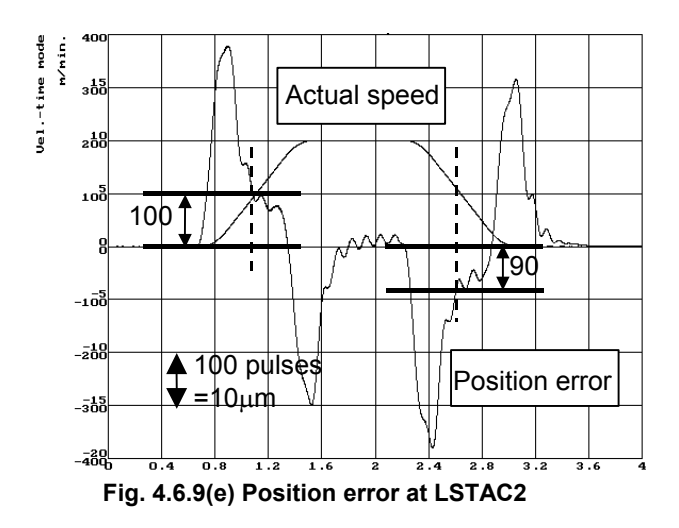

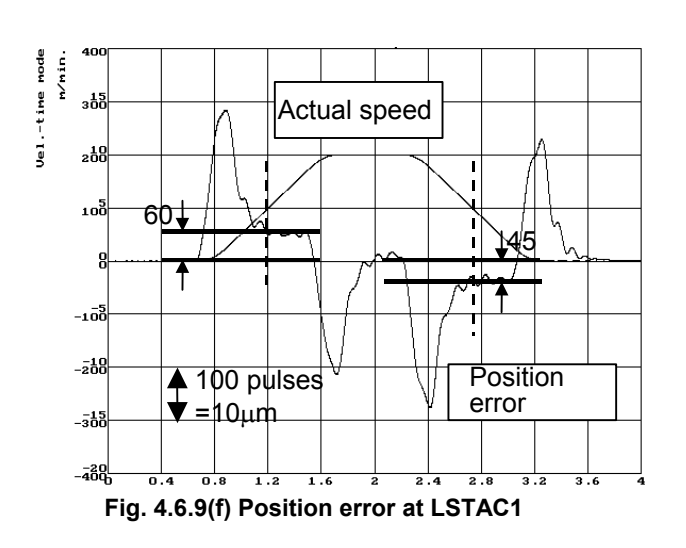

Set the values measured in Fig. 4.6.9 (e) and Fig. 4.6.9 (f) above in the acceleration torsion compensation values shown below.

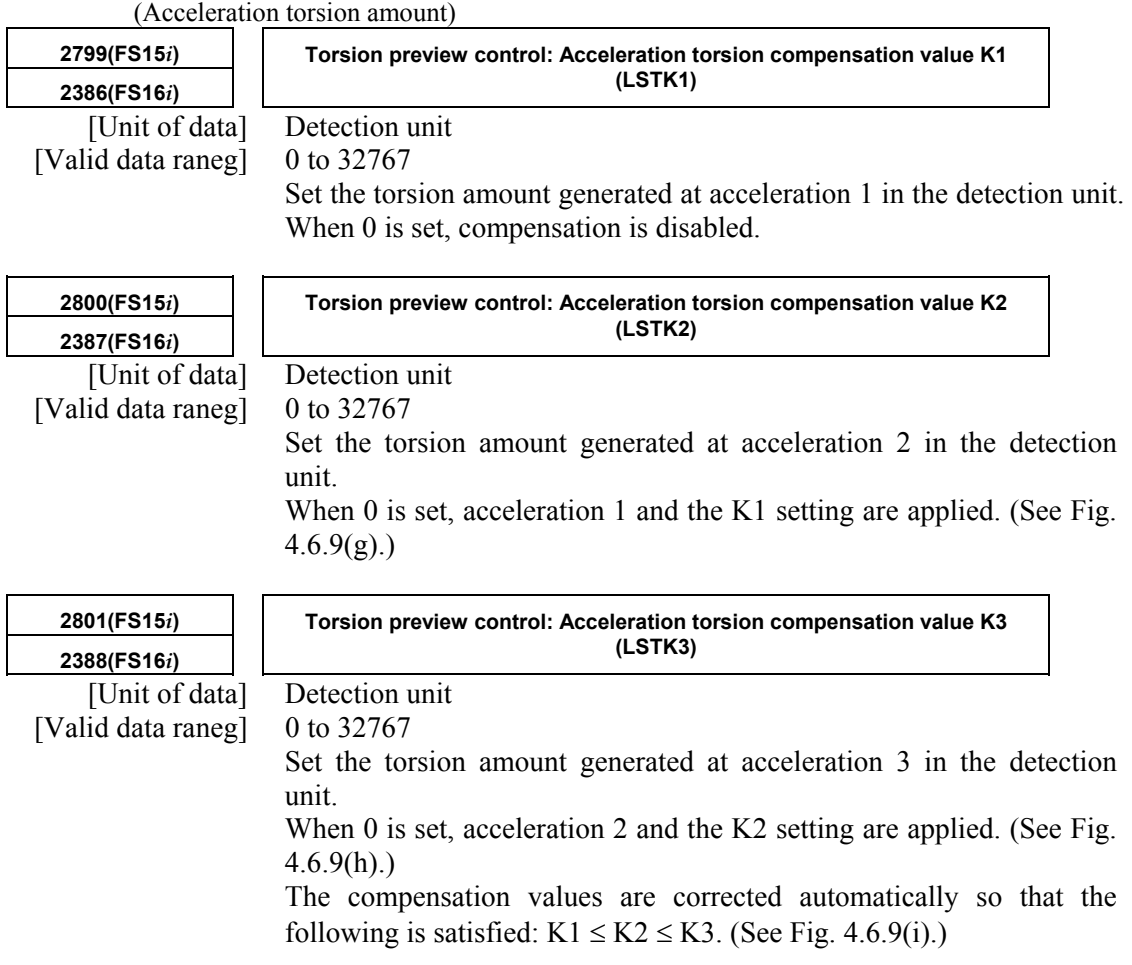

### B-65270EN/05 B-65270EN/05

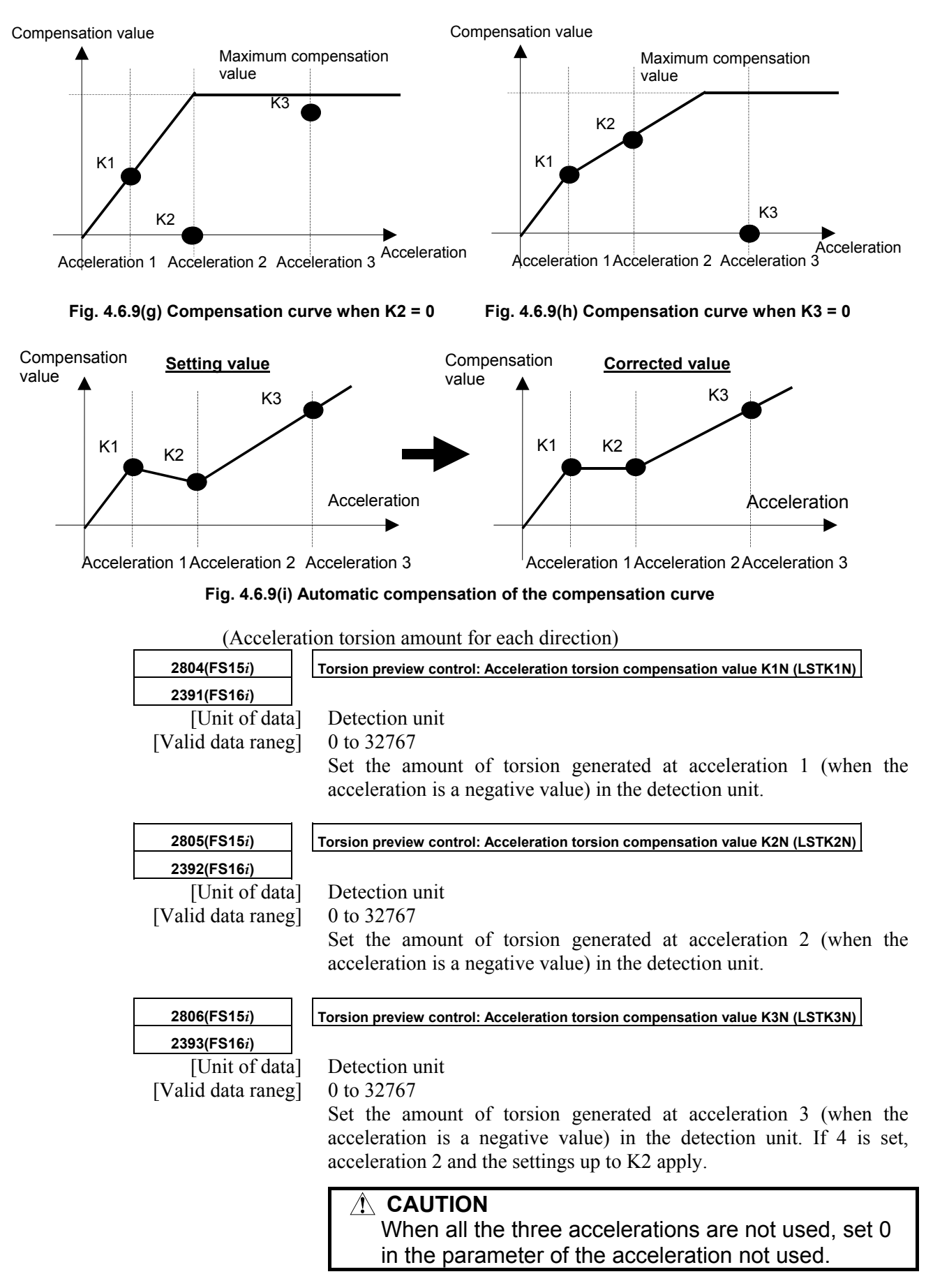

From Fig. 4.6.9 (e) and Fig. 4.6.9 (f), LSTK1 through LSTK3 and LSTK1N through LSTK3N are set as follows: LSTK1=60, LSTK2=100, LSTK3=0 LSTK1N=45, LSTK2N=90, LSTK3N=0

### **<5> Setting the maximum compensation value (enabling torsion preview control)**

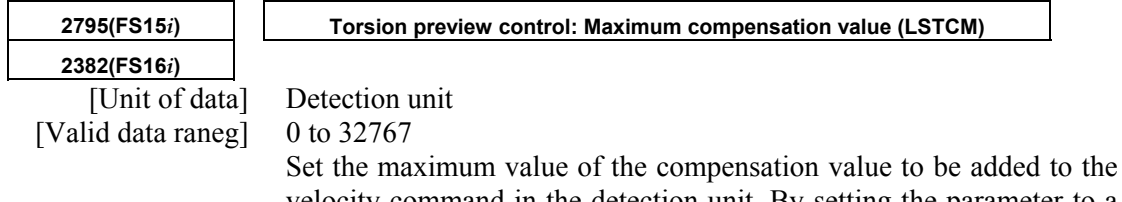

velocity command in the detection unit. By setting the parameter to a value greater than 0, torsion preview control is enabled. Set a value greater than the maximum position error value measured (a value obtained by multiplication by about 1.2 to 2). LSTCM=500

The above setting enables this compensation, which reduces the position error generated at the time of acc./dec.

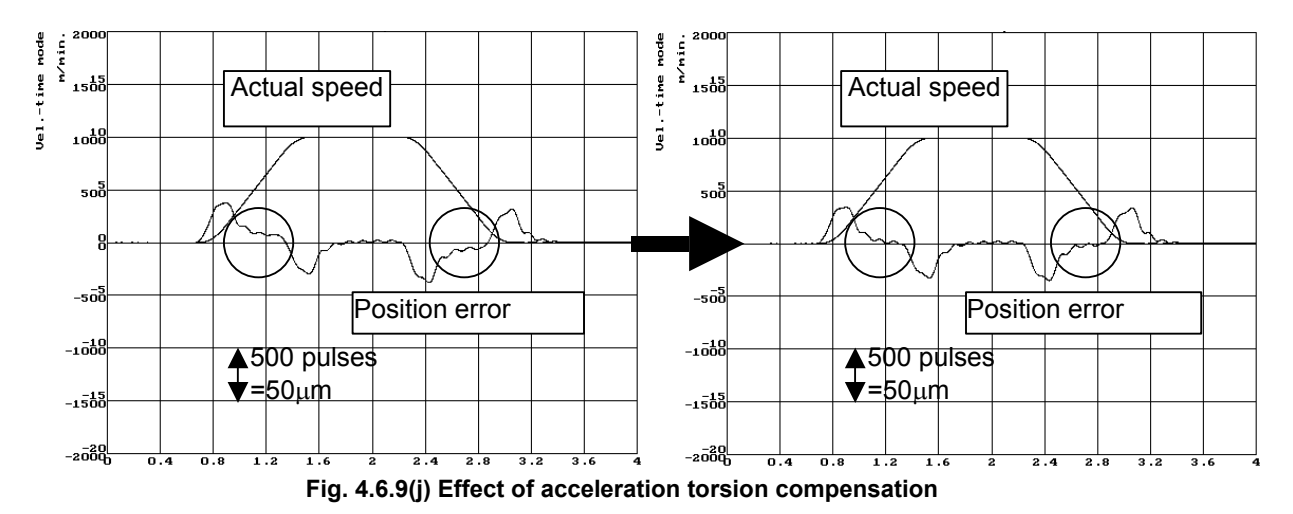

 **<6> Setting the torsion delay compensation value** 

Just with the acceleration torsion compensation value, the torsion amount generated at the start of acc./dec. due to delay in velocity control cannot be corrected, therefore there is a position error still left. Adjust the torsion delay compensation value while observing the waveform plotted at the time of acc./dec.

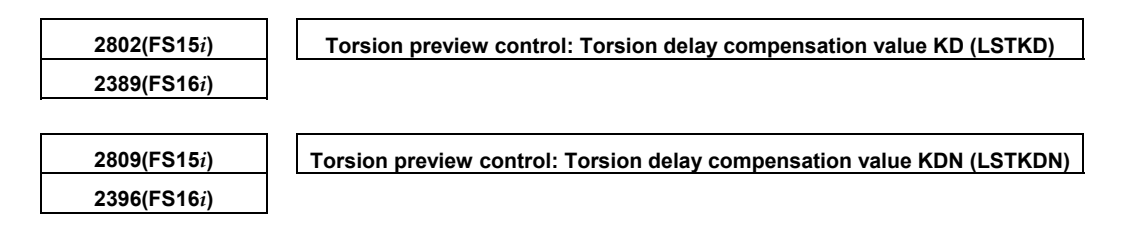

LSTKDN is used when there is a difference in delay between the start of acceleration and the start of deceleration.

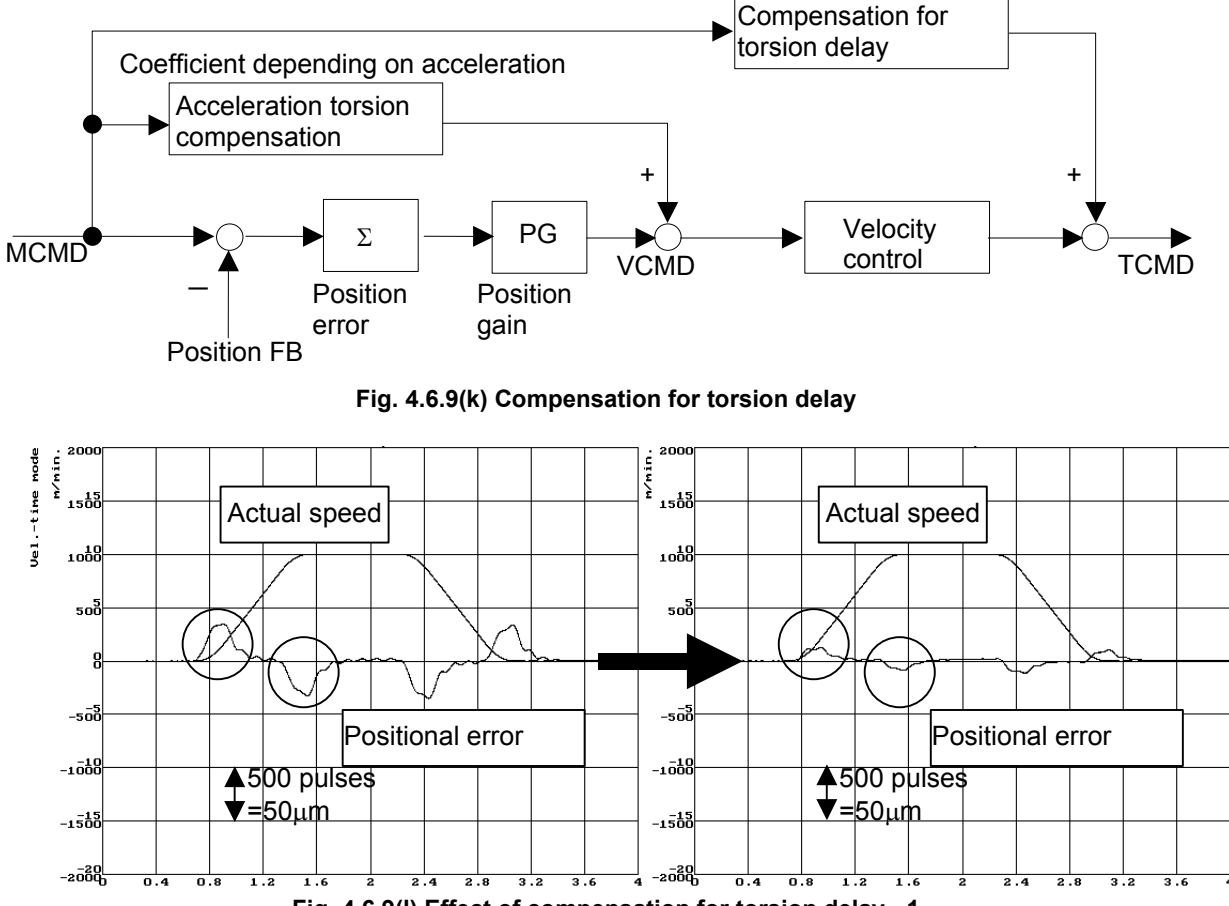

**Fig. 4.6.9(l) Effect of compensation for torsion delay - 1** 

When the torsion delay compensation value is set to 2000, there is slight position error still left, so a fine adjustment is made. Then, the position error is decreased to 10 µm or less as shown in the figure below.

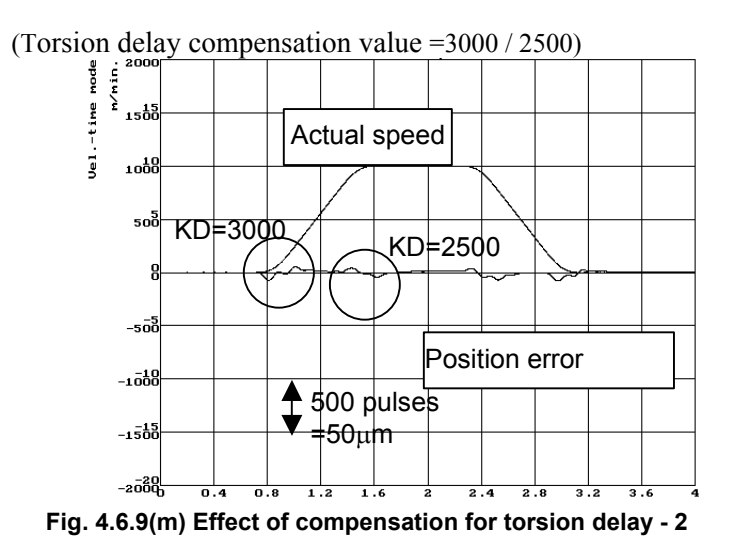

# **<7> Setting the torsion torque compensation coefficient**

Torsion torque compensation is set when an adequate velocity loop gain cannot be obtained and acceleration torsion compensation does not work efficiently. The delay in velocity control can be compensated by adding the differential of the compensation value to TCMD.

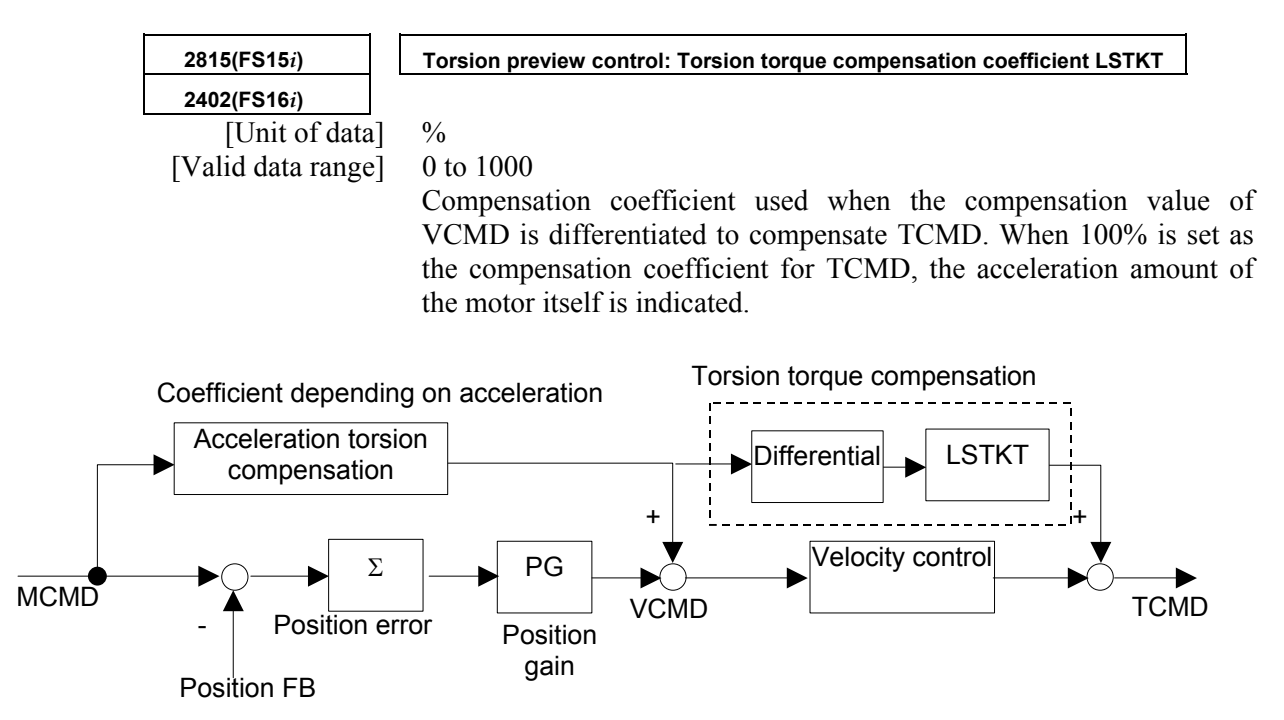

**Fig. 4.6.9(n) Torsion torque compensation** 

# *4.7* **OVERSHOOT COMPENSATION FUNCTION**

# **(1) Setting parameters**

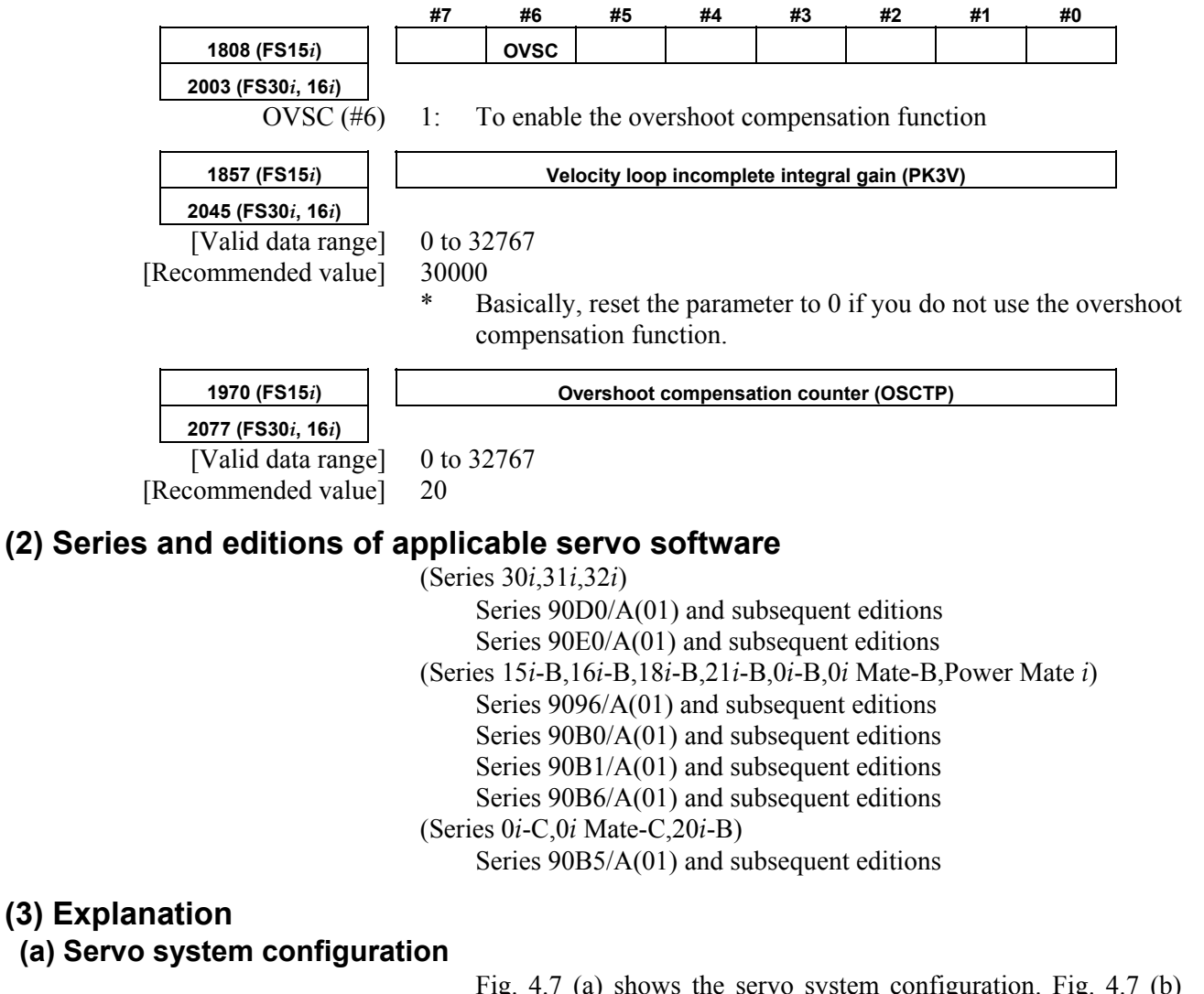

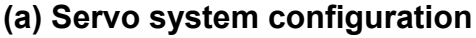

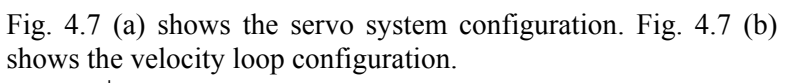

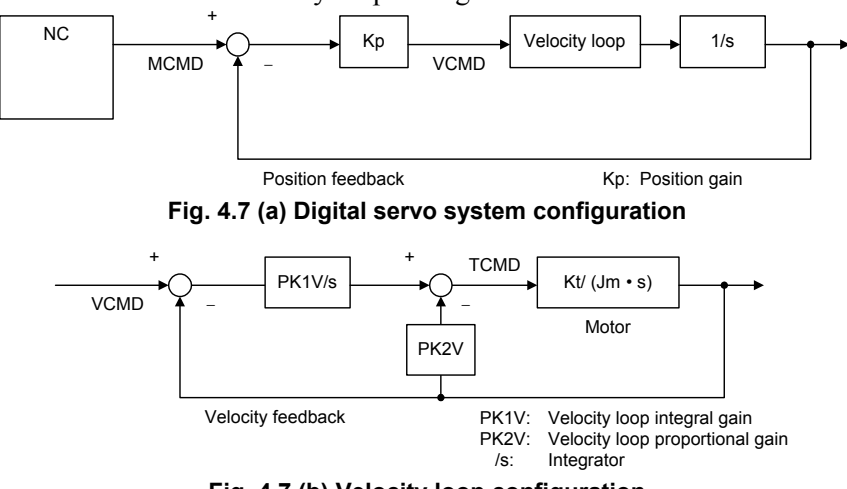

**Fig. 4.7 (b) Velocity loop configuration** 

### **(b) When incomplete integration and overshoot compensation are not used.**

First, 1–pulse motion command is issued from NC. Initially, because the Position Feedback and Velocity Feedback are "0", the 1–pulse multiplied position gain Kp value is generated as the velocity command (VCMD).

Because the motor will not move immediately due to internal friction and other factors, the value of the integrator is accumulated according to the VCMD. When the value of this integrator creates a torque command, large enough to overcome the friction in the machine system, the motor will move and VCMD will become "0" as the value of MCMD and the Position Feedback becomes equal.

Furthermore, the Velocity Feedback becomes "1" only when it is moved, and afterwards becomes "0". Therefore the torque command is held fixed at that determined by the integrator.

The above situation is shown in Fig. 4.7 (c).

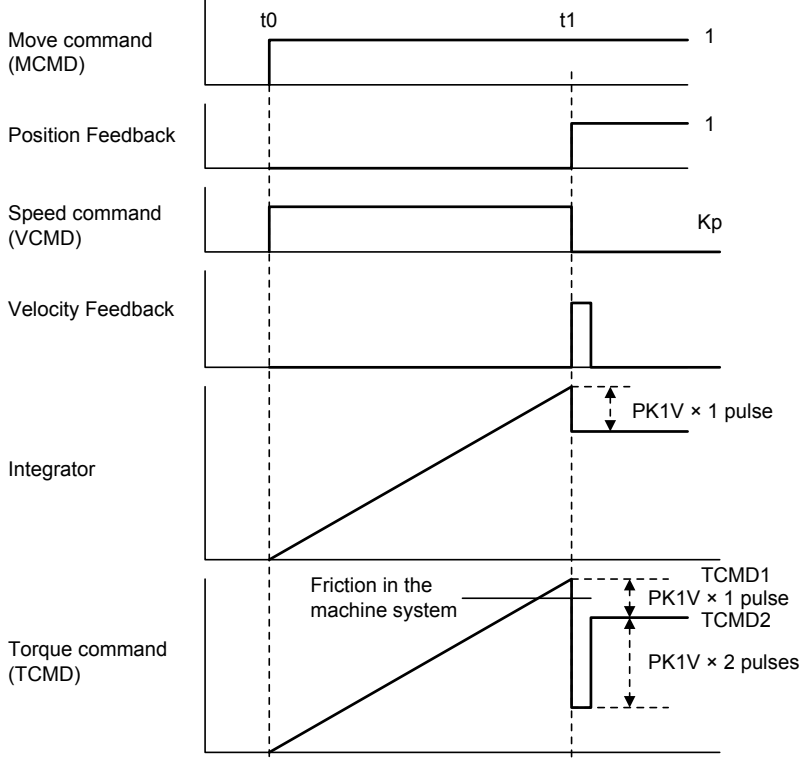

**Fig. 4.7 (c) Response to 1 pulse movement commands** 

If Fig. 4.7 (c) on the previous page, the torque (TCMD1) when movement has started becomes greater than the machine static friction level. The motor will move 1 pulse, and finally stops at the TCMD2 level.

Because the moving frictional power of the machine is smaller than the maximum rest frictional power, if the final torque TCMD2 in Fig. 4.7 (c) is smaller than the moving friction level, the motor will stop at the place where it has moved 1 pulse, Fig. 4.7 (d). When the TCMD2 is greater than the moving friction level the motor cannot stop and overshoot will occur Fig. 4.7 (e).

The overshoot compensation function is a function to prevent the occurrence of this phenomenon.

### **(c) Response to 1 pulse movement commands**

(i) Torque commands for standard settings (when there is no overshoot)

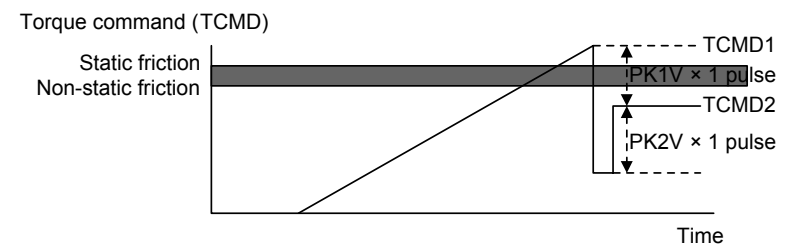

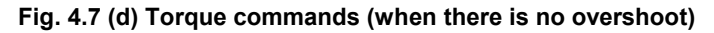

(ii) Torque commands for standard settings (during overshoot)

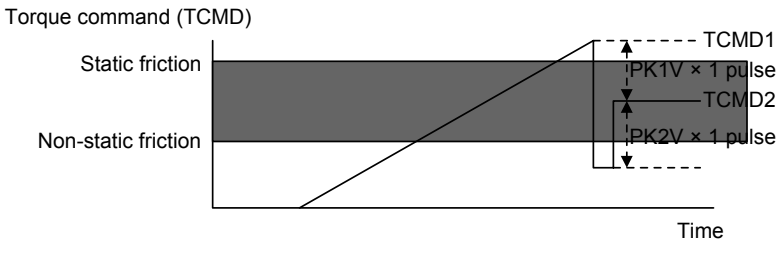

**Fig. 4.7 (e) Torque commands (during overshoot)** 

 Conditions to prevent further overshoot are as follows. When

 TCMD1 > static friction > non-static friction > TCMD2…… <1> and there is a relationship there to

 TCMD1 > static friction > TCMD2 > non-static friction…… <2> regarding static and non–static friction like that of (ii), use the overshoot compensation in order to make <2> into <1>. The torque command status at that time is shown in (iii).

(iii) Torque command when overshoot compensation is used

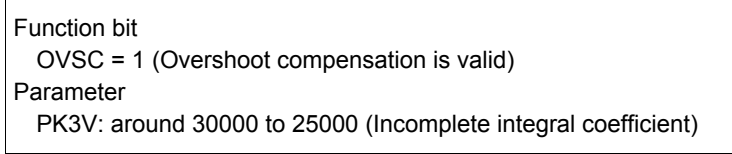

(Example)

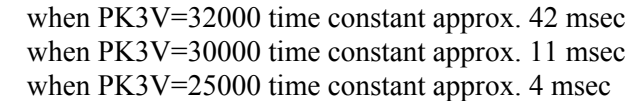

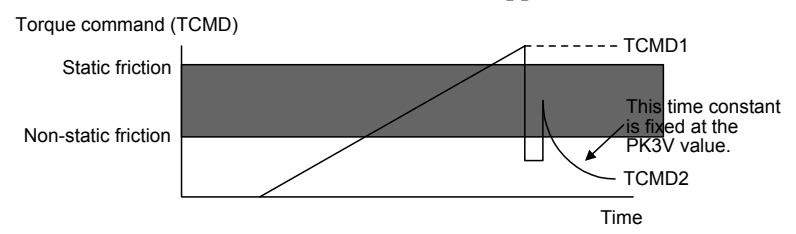

**Fig. 4.7 (f) Torque command (when overshoot is used)** 

 If this overshoot compensation function is used, it is possible to prevent overshoot so that the relationship between machine static and non–static friction and TCMD2 satisfies <1>, however the torque TCMD during machine stop is

 $TCMD2 = 0$ 

 the servo rigidity during machine stop is insufficient and it is possible that there will be some unsteadiness at  $\pm 1$  pulse during machine stop.

 There is an additional function to prevent this unsteadiness in the improved type overshoot prevention function and the status of the torque command at that time is shown in (iv).

(iv) Torque command when the improved type overshoot compensation is used

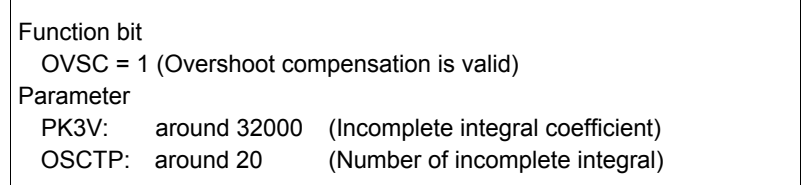

When overshooting with this parameter, try increasing the value of the overshoot protection counter (OSCTP) by 10. Conversely, when there is no overshooting, but unsteadiness occurs easily during machine stop, decrease the overshoot protection counter (OSCTP) value by 10. When overshoot protection counter  $(OSCTP) = 0$  it is the same as existing overshoot compensation.

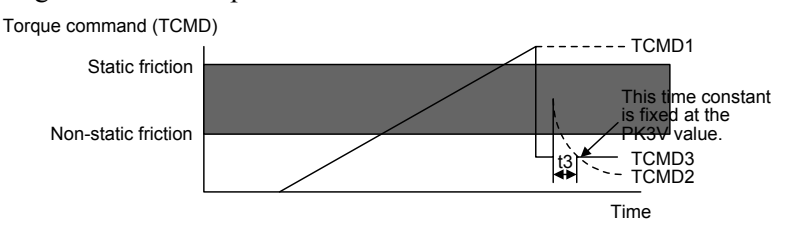

**Fig. 4.7 (g) Torque command (using improved type overshoot compensation)** 

If this function is used, the final torque command is TCMD3. If the parameter PK3V (t3) is fixed so that this value becomes less than the non–static friction level, overshoot is nullified. Because torque command is maintained to some degree during machine stop, it is possible to decrease unsteadiness during machine stop.

# **(4) Improving overshoot compensation for machines using a 0.1-**µ**m detection unit**

 **(a) Overview** 

Conventional overshoot compensation performs imperfect integration only when the error is 0.

A machine using a 0.1-µm detection unit, however, has a very short period in which the error is 0, resulting in a very short time for imperfect integration.

The new function judges whether to execute overshoot compensation when the error is within a predetermined range.

# **(b) Setting parameters**

**1994 (FS15***i***) Overshoot compensation enable level 2101 (FS30***i***, 16***i***)**  [Valid data range] 0 to 32767 [Unit of data] Detection unit [Recommended value]  $1$  (detection unit:  $1 \mu m$ ) 10 (detection unit:  $0.1 \text{ }\mu\text{m}$ ) To set an error range for which overshoot compensation is enabled, set ∆, as indicated below, as the overshoot compensation enable level. Imperfect integration enabled Imperfect integration disabled Error  $Error = + \Lambda$ -  $Error = 0$ Error =  $-\Delta$ 

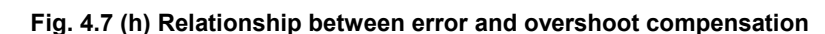

Imperfect integration disabled

# **(5) Overshoot compensation type 2**

# **(a) Overview**

For a machine using, for example, 0.1-µm detection units, the use of the conventional overshoot compensation function may generate minute vibrations when the machine stops, even if the parameter for the number of incomplete integration is set.

This is caused by the repeated occurrence of the following phenomena:

- While the machine is in the stopped state, the position error falls within the compensation valid level, and the integrator is rewritten. Subsequently, the motor is pushed back by a machine element such as a machine spring element, causing the position error to exceed the compensation valid level.
- While the position error is beyond the threshold, a torque command is output to decrease the position error, then it decreases to below the threshold again.

In such a case, set the bit indicated below to suppress the minute vibration.

## A.SERVO FUNCTION DETAILS B-65270EN/05

# **(b) Setting parameters**

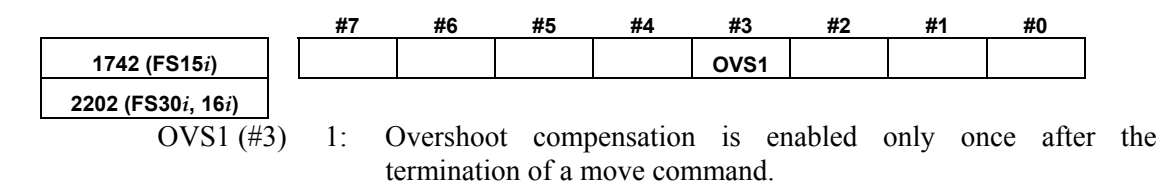

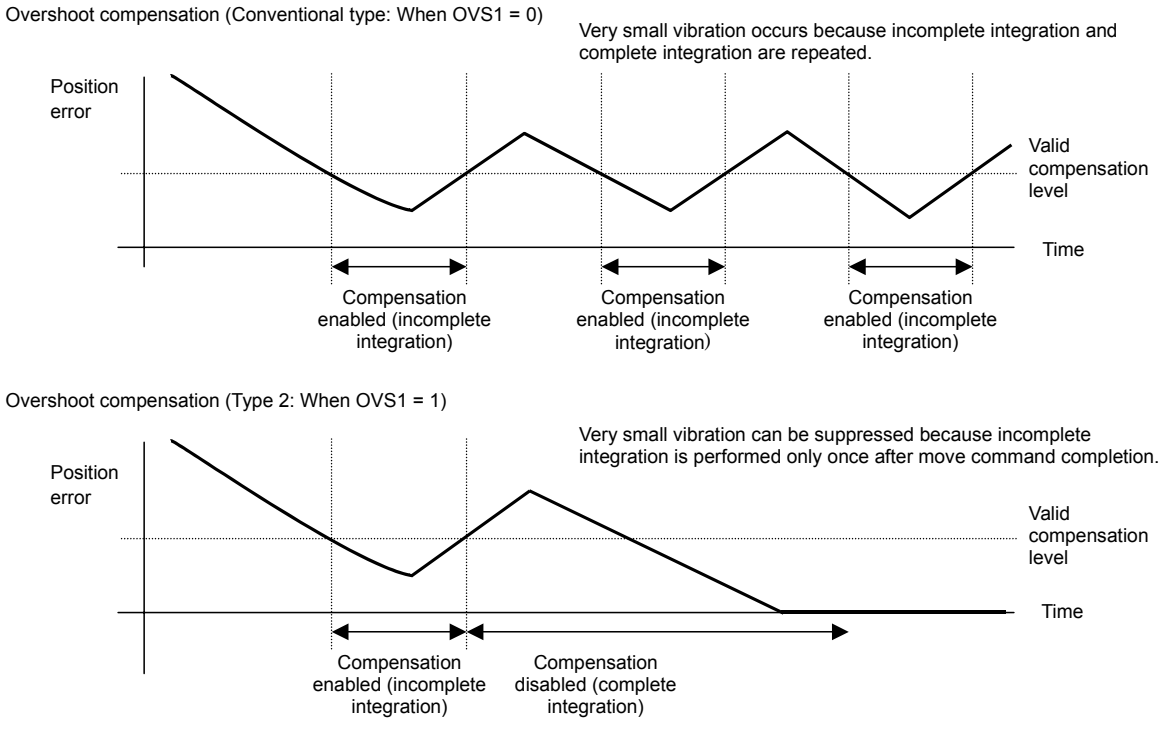

**Fig. 4.7 (i) Overshoot compensation type 2**

# *4.8* **HIGH-SPEED POSITIONING FUNCTION**

High-speed positioning is used in the following cases:

- <1> To perform point-to-point movement quickly, where the composite track of two or more simultaneous axes can be ignored such as, for example, in a punch press
- $\leq$  2> To speed up positioning in rapid traverse while errors in the shape during cutting must be minimized (reduction of cycle time) In case <1>, the position gain switching function and the low-speed integral function are effective  $(\Rightarrow$  See Subsec. 3.3.2, "High-Speed Positioning Adjustment Procedure"). For the application of <2> above, a combination of the fine acc./dec. (FAD) function and rapid traverse feed-forward is useful. In the Series 30*i*, 31*i*, and 32*i*, nano interpolation is always enabled, so the fine acc./dec. function is unnecessary. For the use in  $\leq 2$  above, only the setting of the feed-forward function is required.

This section explains these functions.

# *4.8.1* **Position Gain Switching Function**

# **(1) General**

An increase in the position gain is an effective means of reducing the positioning time when the machine is about to stop.

An excessively high position gain decreases the tracking ability of the velocity loop, making the position loop unstable. This results in hunting or overshoot. A position gain adjusted in high-speed response mode produces a margin in the position gain when the machine is about to stop.

Increase the position gain in low-speed mode so that both the characteristics in high-speed response mode and a short positioning time are achieved.

# **(2) Series and edition of applicable servo software**

(Series 30*i*,31*i*,32*i*) Series 90D0/A(01) and subsequent editions Series 90E0/A(01) and subsequent editions (Series 15*i*-B,16*i*-B,18*i*-B,21*i*-B,0*i*-B,0*i* Mate-B,Power Mate *i*) Series 9096/A(01) and subsequent editions Series 90B0/A(01) and subsequent editions Series 90B1/A(01) and subsequent editions Series  $90B6/A(01)$  and subsequent editions (Series 0*i*-C,0*i* Mate-C,20*i*-B) Series 90B5/A(01) and subsequent editions

 $\mathcal{L}_{\mathcal{A}}$ 

# **(3) Setting parameters**

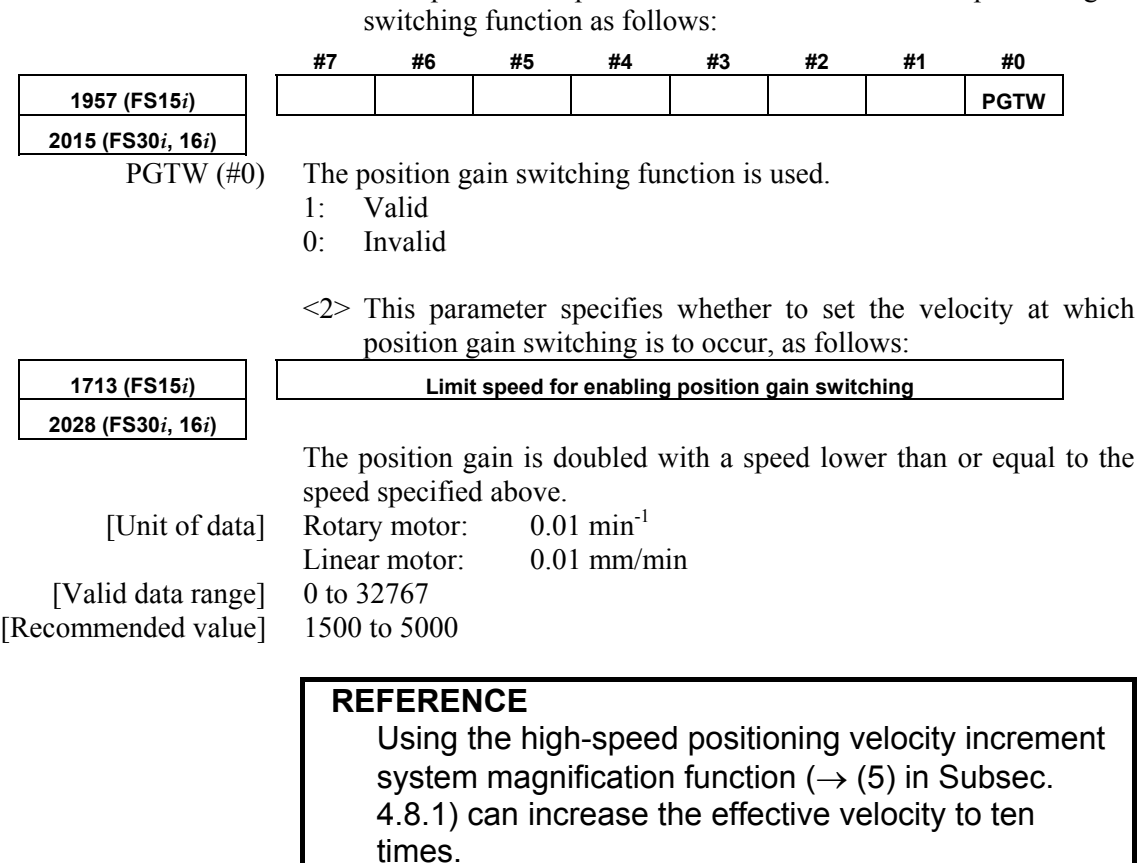

Fig. 4.8.1 (a) shows the relationships between the position error and velocity command.

 $\leq$  1> This parameter specifies whether to enable the position gain

# **(4) When the feed-forward function is used at the same time (position gain switching function type 2)**

When using the position gain switching function together with the feed-forward function, make the setting below.

 **(a) Overview** 

When the conventional position gain switching function is used in conjunction with the feed-forward function, it can cause an overshoot at a relative low feed-forward coefficient, sometimes resulting in a difficulty in adjustment, because also the feed-forward term-based effect is doubled. Position gain switch function type 2 has been improved to make position gain switching independently of the feed-forward function.

# **(b) Setting parameters**

In addition to the parameter of the position gain switching function described earlier, set the following parameter.

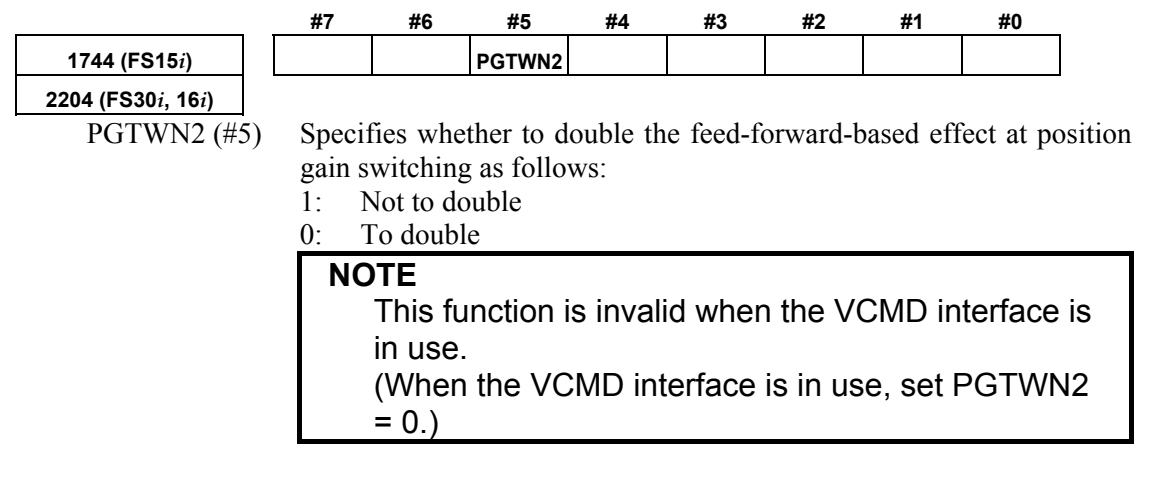

# **(5) High-speed positioning velocity increment system magnification function (a) Overview**

This function increases the velocity increment system for the effective velocity parameter of the high-speed positioning functions (position gain switch and low-speed integral functions) to ten times.

# **(b) Setting parameters**

Using the following parameter can change the increment system for the effective velocity.

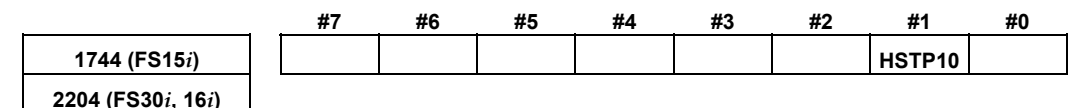

HSTP10 (#1) Specifies the effective velocity increment system for the high-speed positioning functions (position gain switch and low-speed integral functions) as follows:

- 1:  $0.1 \text{ min}^{-1}$  (rotary motor),  $0.1 \text{ mm/min}$  (linear motor)
- 0:  $0.01 \text{ min}^{-1}$  (rotary motor), 0.01 mm/min (linear motor)

# **NOTE**

- 1 The value set in this function applies to the increment system of both the "position gain switching function" and "low-speed integral function."
- 2 When this function is set, the error amount in constant-speed feed and the actual position gain indication on the CNC do not match the logical values.

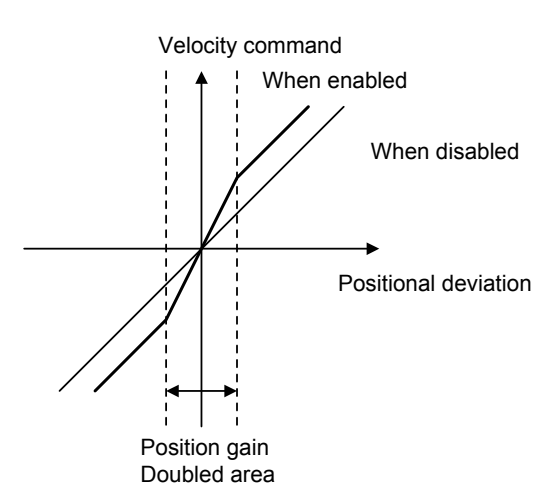

**Fig. 4.8.1 (a) Position gain switching** 

# *4.8.2* **Low-speed Integral Function**

# **(1) Overview**

To ensure that the motor responds quickly, a small time constant must be set so that a command enabling quick startup is issued.

If the time constant is too small, vibration or hunting occurs because of the delayed response of the velocity loop integrator, preventing further reduction of the time constant.

With the low-speed integral function, velocity loop integrator calculation is performed in low-speed mode only. This function ensures quick response and high stability while maintaining the positioning characteristics in the low-speed and stop states.

# **(2) Series and edition of applicable servo software**

(Series 30*i*,31*i*,32*i*) Series 90D0/A(01) and subsequent editions Series 90E0/A(01) and subsequent editions (Series 15*i*-B,16*i*-B,18*i*-B,21*i*-B,0*i*-B,0*i* Mate-B,Power Mate *i*) Series 9096/A(01) and subsequent editions Series 90B0/A(01) and subsequent editions Series  $90B1/A(01)$  and subsequent editions Series  $90B6/A(01)$  and subsequent editions (Series 0*i*-C,0*i* Mate-C,20*i*-B) Series 90B5/A(01) and subsequent editions

# **(3) Setting parameters**

<1> Specify whether to enable the low-speed integral function.

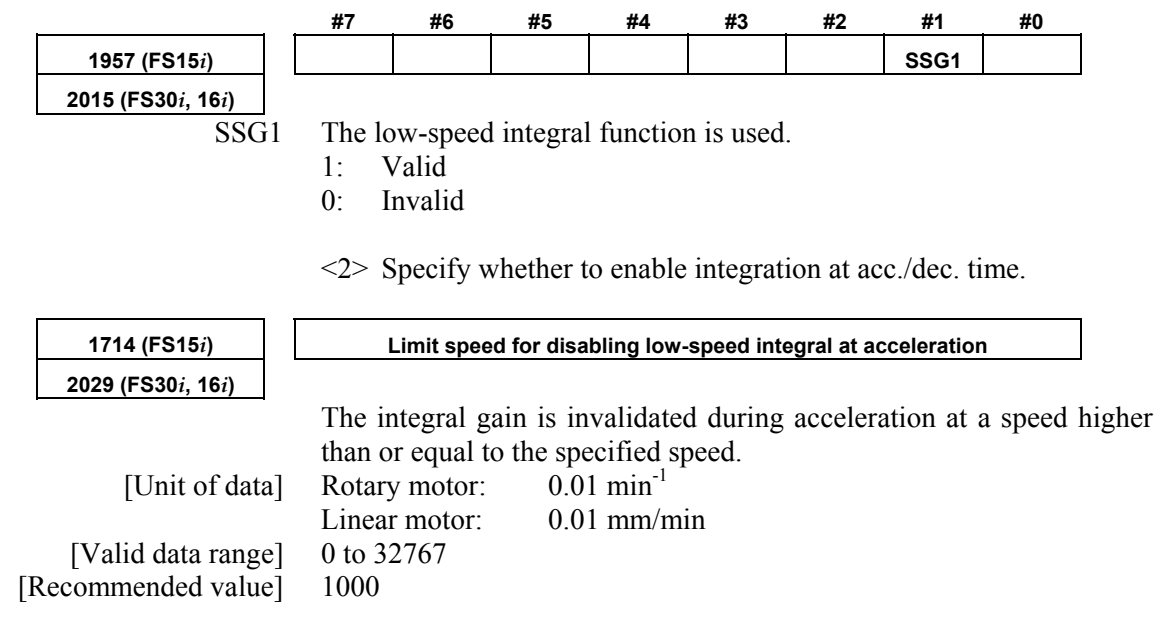

# A.SERVO FUNCTION DETAILS B-65270EN/05

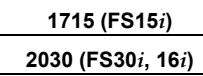

**1715 (FS15***i***) Limit speed for enabling low-speed integral at deceleration** 

 The integral gain is validated during deceleration at a speed lower than or equal to the specified speed.<br>Rotary motor:  $0.01 \text{ min}^{-1}$ [Unit of data] Rotary motor:

[Valid data range] 0 to 32767 [Recommended value] 1500

Linear motor: 0.01 mm/min

# **REFERENCE**

 Using the high-speed positioning velocity increment system magnification function  $(\rightarrow$  (5) in Subsec. 4.8.1) can increase the effective velocity to ten times.

This function can specify whether to enable the velocity loop integration term for two velocity values, the first for acceleration and the second for deceleration. It works as shown in Fig. 4.8.1 (b).

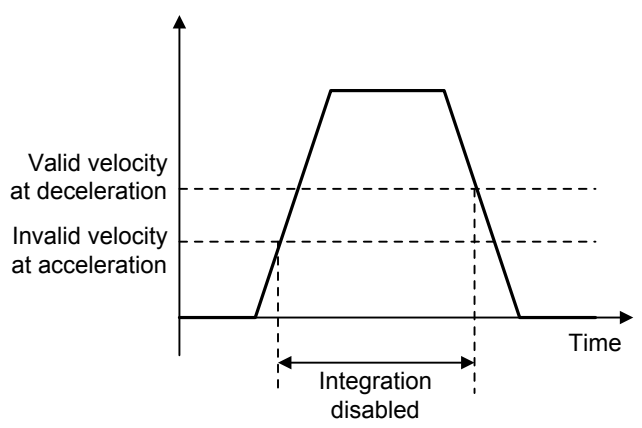

**Fig. 4.8.1 (b) Integration invalid range at low-speed integral** 

# *4.8.3* **Fine Acceleration/Deceleration (FAD) Function**

# **(1) Overview**

The fine acceleration/deceleration (fine acc./dec.) function enables smooth acc./dec. This is done by using servo software to perform acc./dec. processing, which previously has been performed by the CNC. With this function, the mechanical stress and strain resulting from acc./dec. can be reduced.

# **(2) Features**

- Acc./dec. is controlled by servo software at short intervals, allowing smooth acc./dec.
- Smooth acc./dec. can reduce the stress and strain applied to the machine.
- Because of the reduced stress and strain on the machine, a shorter time constant can be set (within the motor acceleration capability range).
- Two acc./dec. command types are supported: bell-shaped and linear acc./dec. types.
- An application of the fine acc./dec. function is found in the cutting and rapid traverse operations; for each operation, the FAD time constant, feed-forward coefficient, and velocity feed-forward coefficient can be used separately.

# **(3) Series and editions of applicable servo software**

(Series 15*i*-B,16*i*-B,18*i*-B,21*i*-B,0*i*-B,0*i* Mate-B,Power Mate *i*) Series 9096/A(01) and subsequent editions Series  $90B0/A(01)$  and subsequent editions Series 90B1/A(01) and subsequent editions Series 90B6/A(01) and subsequent editions (Series 0*i*-C,0*i* Mate-C,20*i*-B)

Series 90B5/A(01) and subsequent editions

# **NOTE**

 In the Series 30*i*, 31*i*, and 32*i*, smooth acc./dec. is always performed by nano interpolation, so the fine acc./dec. function is unnecessary. (The settings for the function are also ignored.)

# **(4) Setting basic parameters**

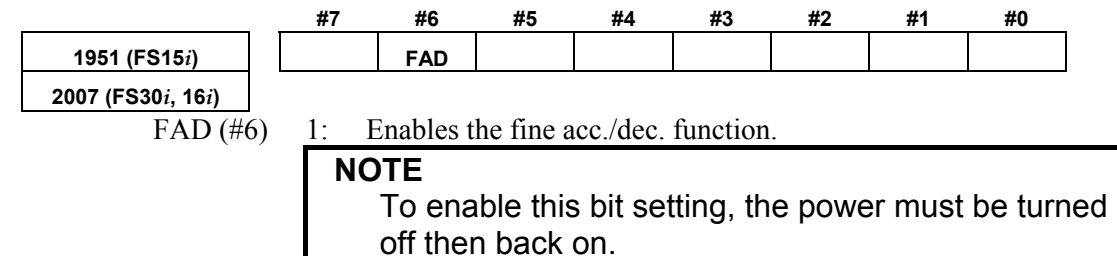

- 239 -

# A.SERVO FUNCTION DETAILS AND RESERVE B-65270EN/05

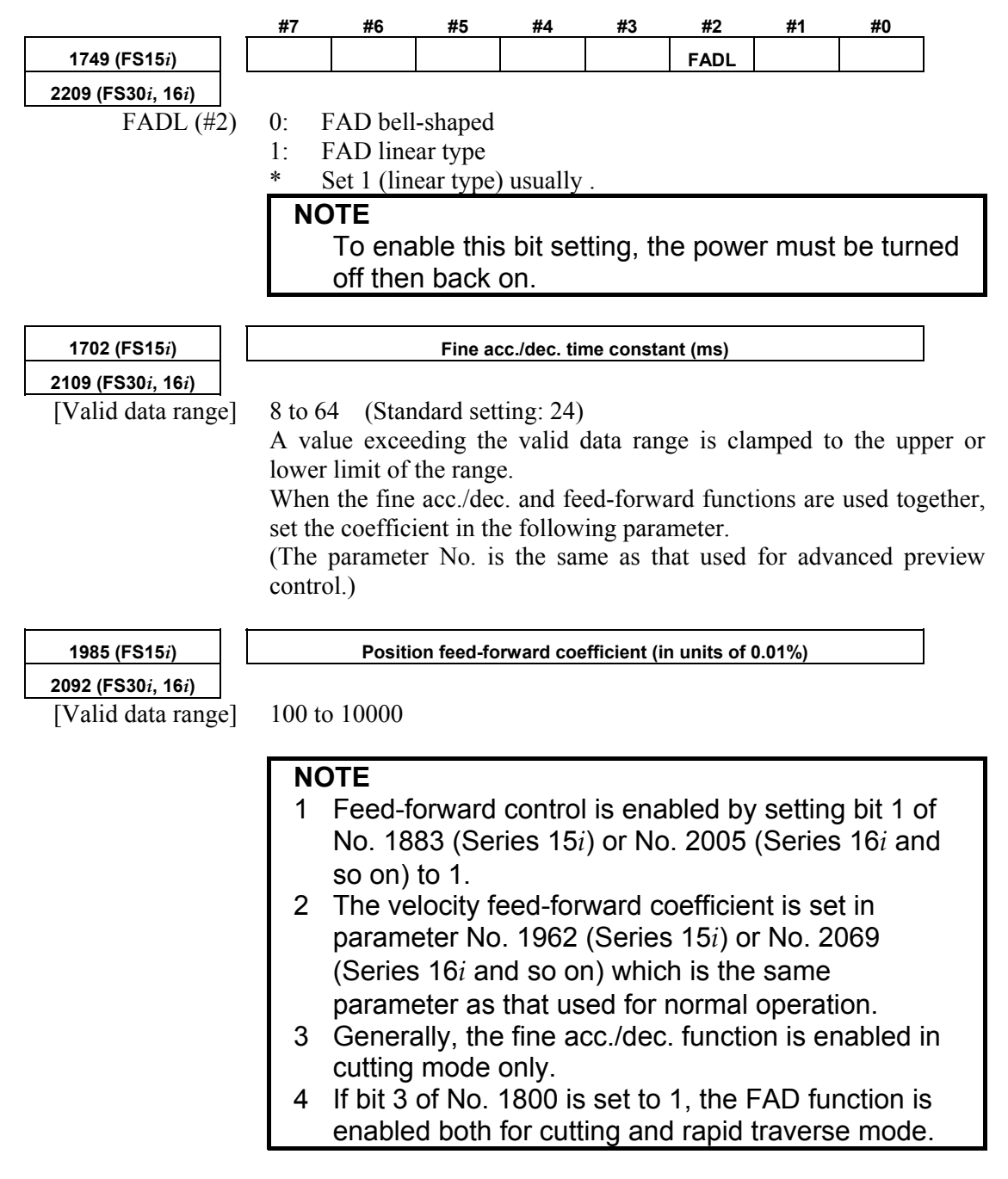

# **(5) Setting parameters for the fine acc./dec. function, used separately for cutting and rapid traverse**

As mentioned above, set the fine acc./dec. function bit and the bit for selecting the bell-shaped or linear type. Then, set the following:

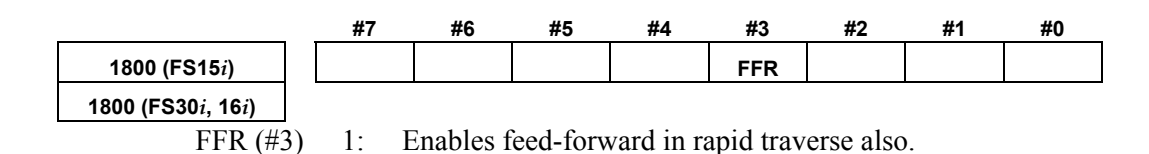

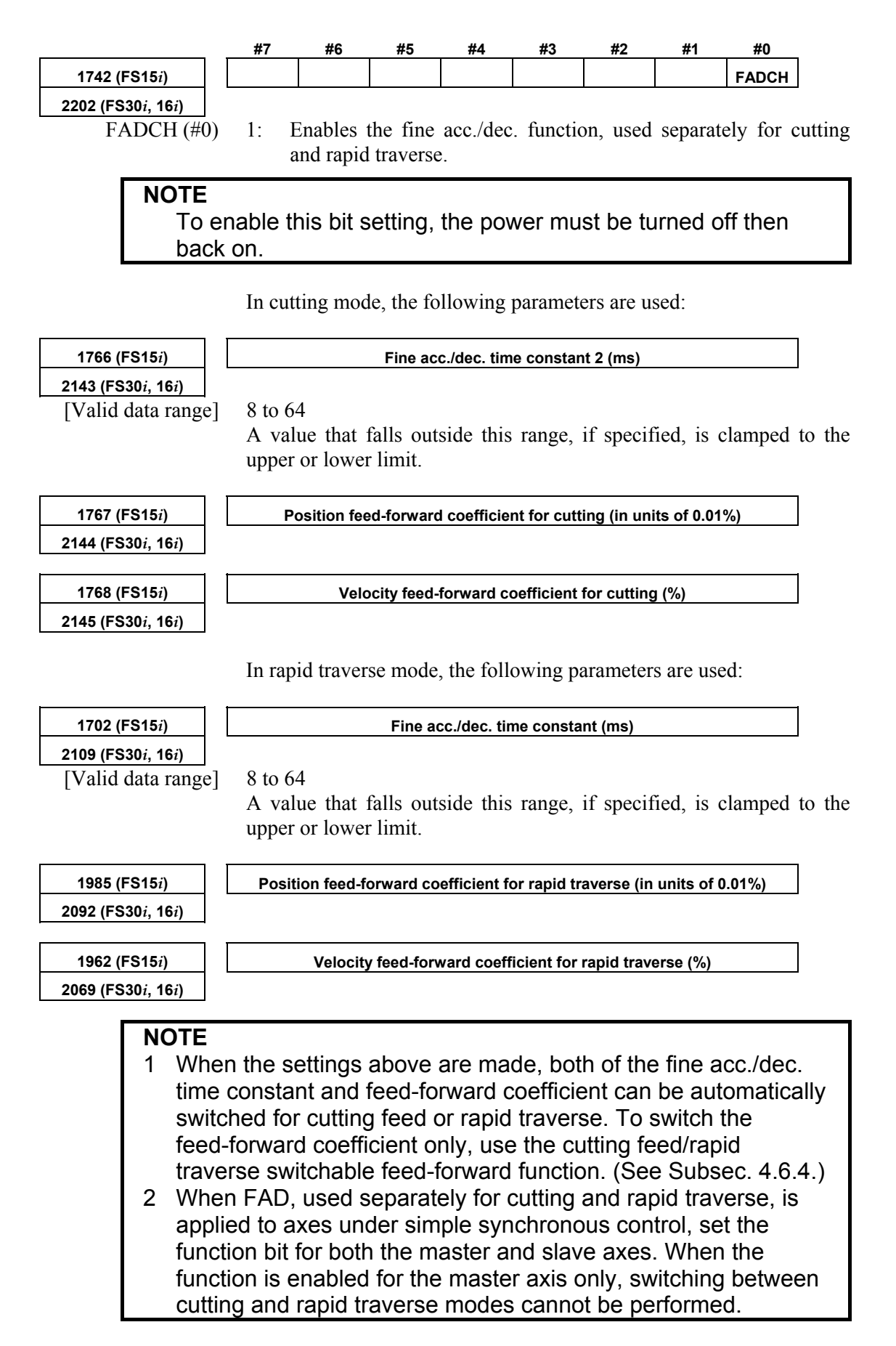

# A.SERVO FUNCTION DETAILS B-65270EN/05

**Table 4.8.3 Feed-forward coefficient and fine acc./dec. time constant parameters classified by use Series 16***i***, 18***i***, 21***i***, 0***i*

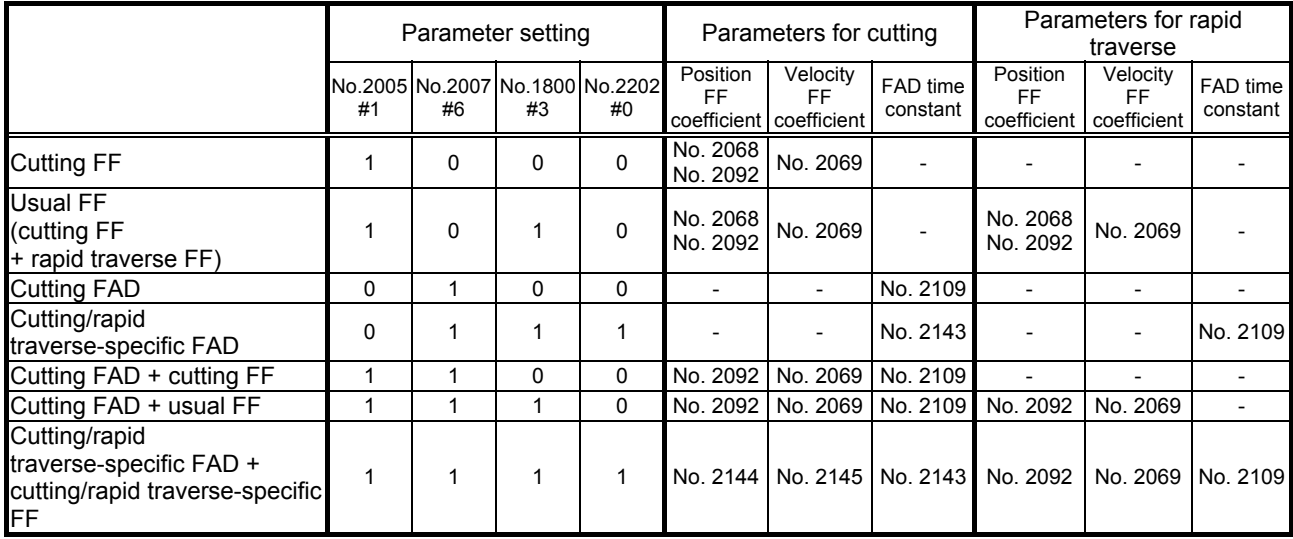

### Parameter setting Parameters for cutting Parameters for rapid No.1883 #1 No.1951 #6

**Series 15***i*

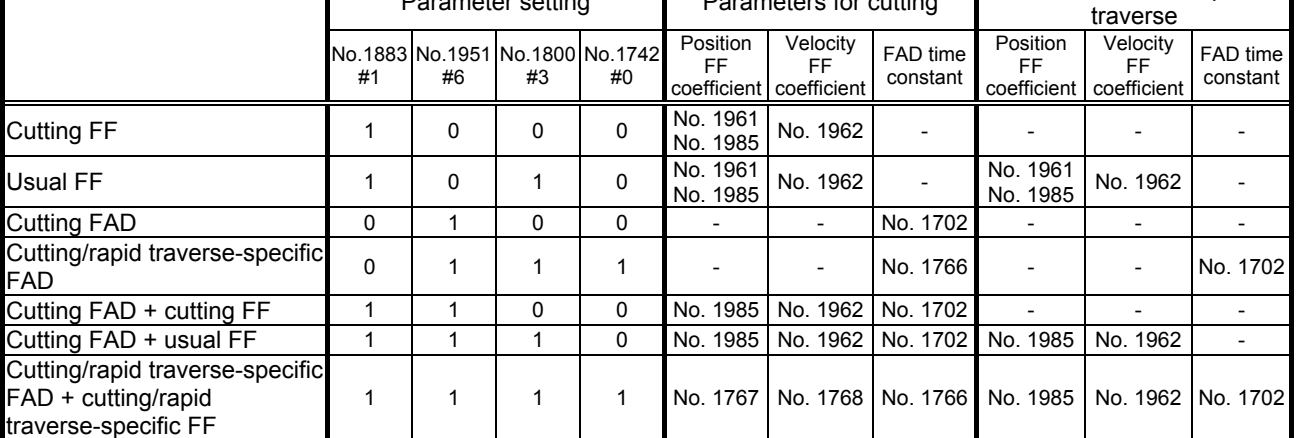

# **NOTE**

- 1 In the above tables, the abbreviations "FF" and "FAD" refer to the feed-forward function and fine acc./dec. function, respectively.
- 2 Of two parameter numbers stacked one on the other in each field of the above tables, the upper one is used in non-advance mode, and the lower one, in advance mode.
### **(6) Cautions for combined use of the synchronization function with the spindle axis and fine acc./dec.**

The restrictions listed below are imposed on the combined use of the synchronization function between the servo axis and spindle axis and the fine acc./dec. function.

(Disable the fine acc./dec. function if the combine use is impossible.)

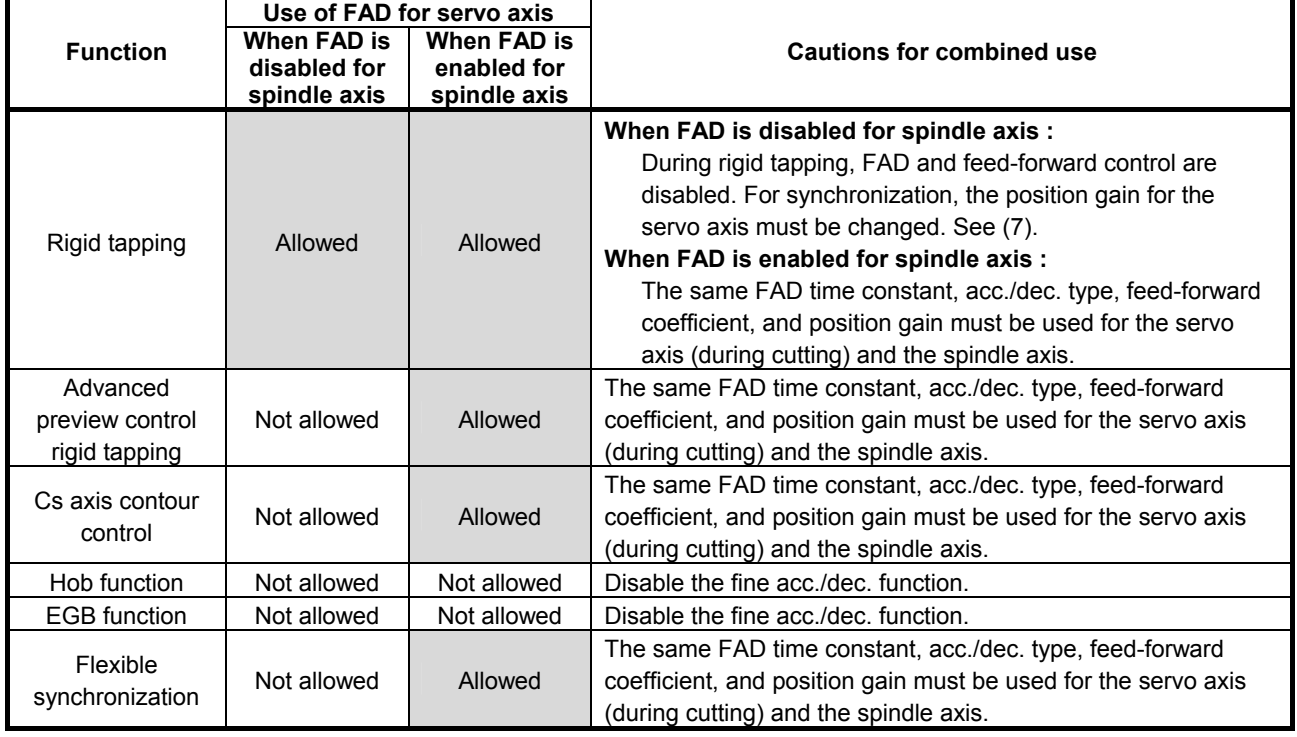

### **NOTE**

The spindle FAD function can be used when an  $\alpha \ell$  spindle amplifier and FANUC Series 16*i*/18*i*/21*i* MODEL B CNC are used.

Spindle software : Series 9D50/E(05) and subsequent editions

 CNC software : M series : Series B0H1/M(13) and subsequent editions, Series BDH1M(13) and subsequent editions, Series DDH1/M(13) and subsequent editions, Series BDH5/C(03) and subsequent editions T series : Series B1H1/M(13) and subsequent editions Series BEH1/M(13) and subsequent editions Series DEH1/M(13) and subsequent editions

 For details of the spindle FAD function, refer to "FANUC AC SPINDLE MOTOR α*i* series Parameter Manual (B-65280EN)".

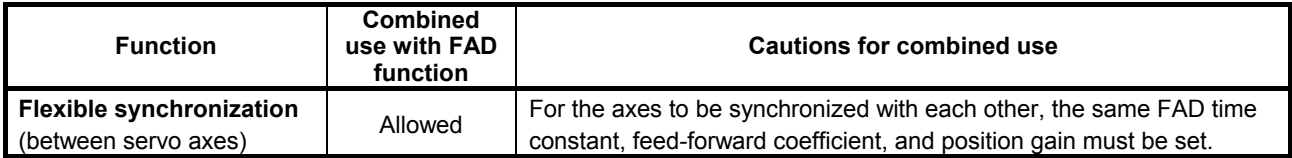

### **(7) Rigid tapping synchronization when spindle axis FAD is disabled (a) Overview**

Because using fine acc./dec. causes the servo axis delay (error) to increase by 1 ms, rigid tapping with fine acc./dec. set up results in an increase of synchronization error against the spindle. To avoid this increase, use the following procedure to change the servo axis position gain for rigid tapping.

#### **NOTE**

 In advanced preview control mode, rigid tapping cannot be used together with fine acc./dec. In this case, disable fine acc./dec.

### **(b) Setup procedure**

By setting the parameter below, the position gain can be automatically changed only for the servo axis to establish synchronization.

(Parameter)

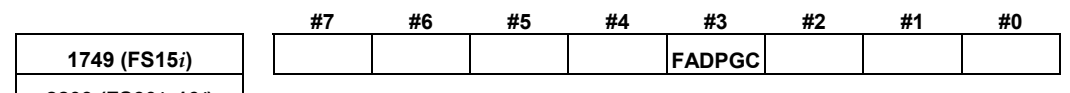

**2209 (FS30***i***, 16***i***)** 

FADPGC (#3) Specifies whether to perform synchronization in rigid tapping mode when FAD is set up, as follows:

- 1: To perform  $\leftarrow$  To be set
- 0: Not to perform

### **NOTE**

- 1 After setting this bit, switch the power off and on again.
- 2 If this parameter is set, the servo position gain increases by 1 ms even when rigid tapping is not used.
- 3 It is necessary to set this parameter for all axes that are subjected to contouring.

#### (Reference)

 With Series 16*i* and so on, two types of parameters are available for position gain setting. By setting the parameters as described below, a position gain match can be ensured between the servo axis and spindle.

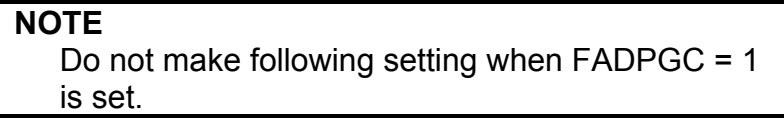

a. Nos. 4065 to 4068: Spindle servo mode position gain b. Nos. 5280 to 5284: Rigid tapping position loop gain Parameter type "a" corresponds to the spindle position loop gain for rigid tapping, and parameter type b, to the servo axis position loop gain. Usually, both parameter types take the same values. For a servo axis with fine acc./dec. specified, however, set parameter type b with the values obtained using the following calculation:

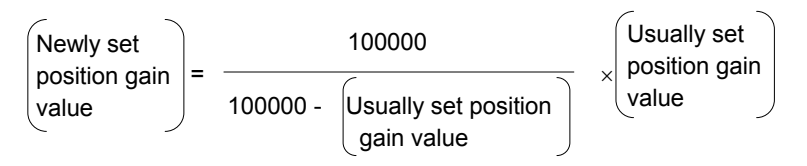

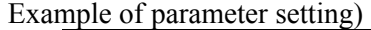

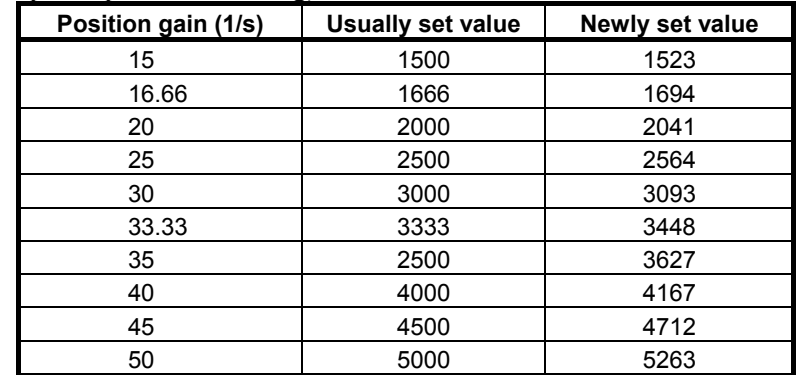

### **(8) Other specifications to note regarding the fine acc./dec. function**

- Advanced preview control and fine acc./dec. can be used together. (The time constants before and after advanced preview interpolation, and the fine acc./dec. time constant are effective.)
- If FAD is set, then the G05 P10000 command is issued with HPCC, FAD is disabled.
- Using the FAD function increases the position error as follows: For FAD bell-shaped

Deviation incerase (pulses) =

$$
\frac{\text{Feedrate (mm/min)}}{60 \times 1000 \times \text{Delection unit (mm)}} \times \left(\frac{\text{FAD time constant (ms)}}{2} + 1\right)
$$
\nFor FAD linear type  
\nDeviation increase (pulses) =  
\n
$$
\frac{\text{Feedrate (mm/min)}}{60 \times 1000 \times \text{Detection unit (mm)}} \times \left(\frac{\text{FAD time constant (ms) + 1}}{2} + 1\right)
$$

#### Example)

 When feed operation is performed using F1800 with a position gain of 30 (1/s) and a detection unit of 0.001 mm, the position error is normally expressed as follows: Normal deviation (pulses) =

$$
\frac{\text{Feedrate (mm/min)}}{60 \times \text{Position gain} (1/\text{s}) \times \text{Detection unit (mm)}} = \frac{1800}{60 \times 30 \times 0.001} = 1000(\text{pulses})
$$

 When the FAD function (FAD bell-shaped) is used with the time constant set to 64 ms, the deviation increases as follows: Deviation incerase (pulses) =

 $\frac{1000}{60 \times 1000 \times 0.01} \times \left(\frac{0.1}{2} + 1\right) = 990(pulses)$  $\frac{1800}{2}$  ×  $\left(\frac{64}{4}+1\right)$  = 990(*pulses*  $\times$ 1000 $\times$  $\overline{\phantom{a}}$ J  $\left(\frac{64}{2}+1\right)$  $\setminus$ ſ

 When FAD is used, the entire deviation is then obtained as follows:

Deviation when FAD is used (pulses) =  $1000 + 990$  $= 1990$  (pulses)

The combined use of the FAD function and the feed-forward function does not increase the position error so much as expected, because the feed-forward function decreases a delay against the command. When the FAD function is used alone, however, a higher error overestimation level must be set, considering the increase in the deviation.

Motor velocity

### **(9) Examples of applying the fine acc./dec. function**

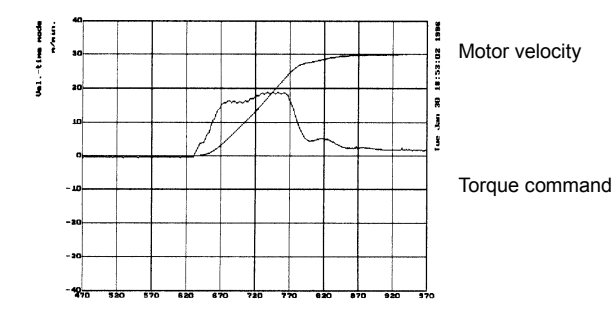

# **feed-forward function is not used**

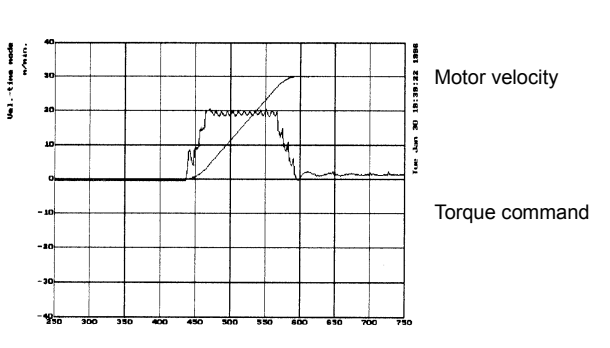

**bell-shaped acc./dec. deceleration functions are used (Acc./dec. by the CNC) functions are used** 

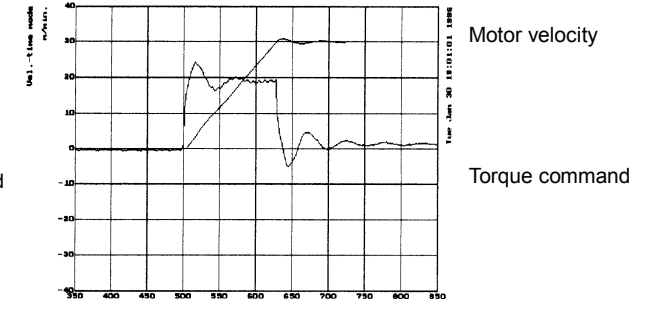

**Conventional control in which the When the feed-forward function is used** 

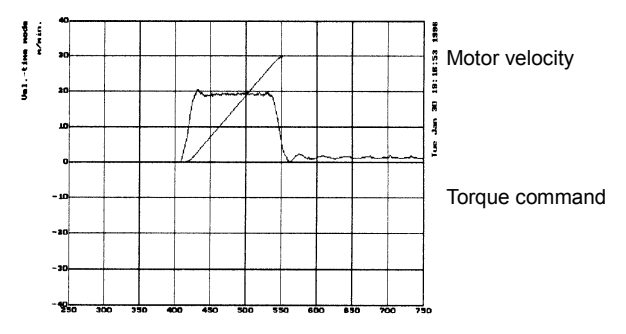

When the feed-forward and rapid traverse **When the feed-forward and fine acceleration**/

# *4.9* **SERIAL FEEDBACK DUMMY FUNCTIONS**

### *4.9.1* **Serial Feedback Dummy Functions**

### **(1) Overview**

The serial feedback dummy functions ignore servo alarms of non-servo axes.

### **(2) Series and editions of applicable servo software**

(Series 30*i*,31*i*,32*i*) Series 90D0/A(01) and subsequent editions Series 90E0/A(01) and subsequent editions (Series 15*i*-B,16*i*-B,18*i*-B,21*i*-B,0*i*-B,0*i* Mate-B,Power Mate *i*) Series 90B0/A(01) and subsequent editions Series 90B1/A(01) and subsequent editions Series 90B6/A(01) and subsequent editions (Series 0*i*-C,0*i* Mate-C,20*i*-B) Series 90B5/A(01) and subsequent editions

Series 9096 does not support the settings of such dummy axes. (This series is not planed to support this function in the future. If necessary, use a series supporting this function.)

### **(3) Setting the built-in Pulsecoder-based feedback dummy function**

Setting the function bit shown below enables ignoring of alarms related to the servo amplifier and built-in Pulsecoder for an axis not connected to a servo control circuit.

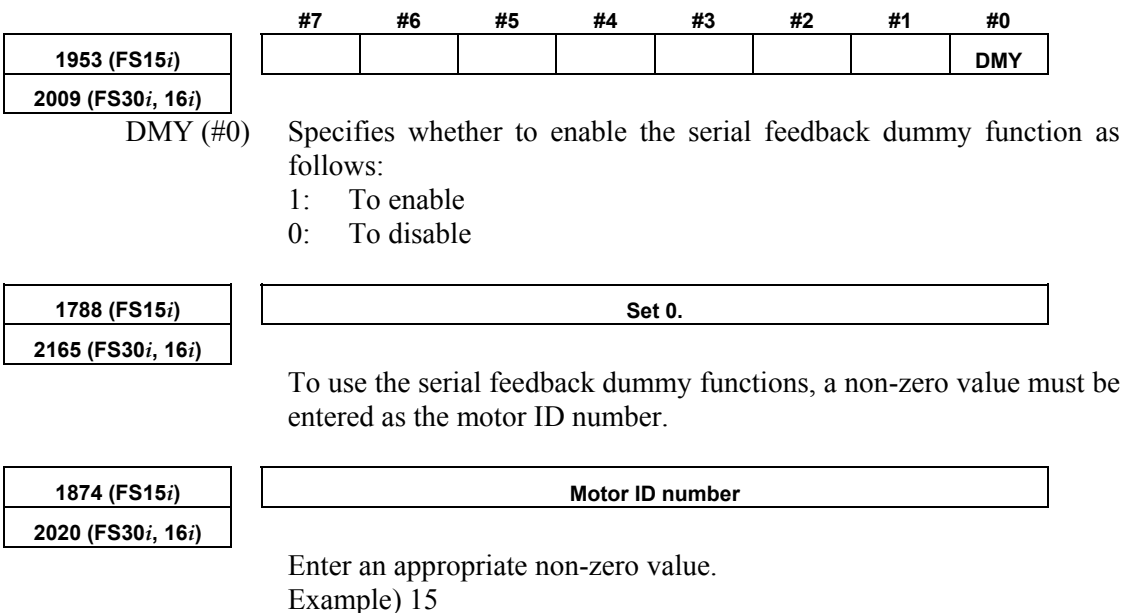

### **(4) Handling of dummy axes in the** *i* **series CNC**

Usually in the *i* series, the number of amplifiers must match that of axes. A dummy axis can be set normally if the axis to be set as the dummy axis has an amplifier. However, if an attempt is made to set an axis that does not have an amplifier as a dummy axis, an alarm may be issued, indicating that amplifiers are insufficient.

In such a case, make FSSB settings as if a series of existing amplifiers were followed by another amplifier.

#### **Example When there are only two amplifiers for a 3-axis NC**

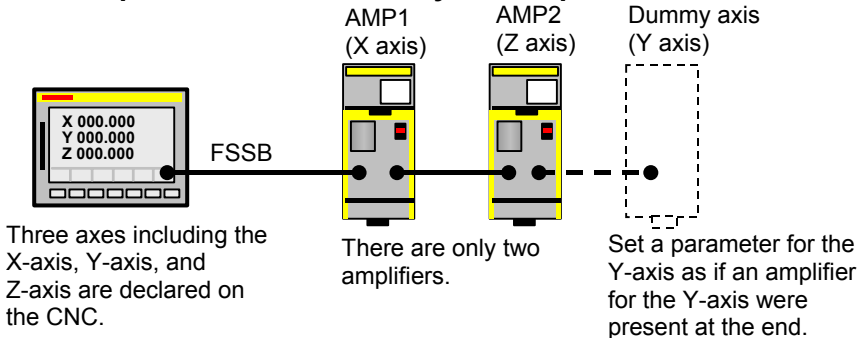

Let us consider how to make the Y-axis (second axis) a dummy axis in the above configuration.

Set up the parameters as follows:

(Series 15*i*-B,16*i*-B, and so on)

 No.1023 X:1 **Y:2** Z:3 No.1902 bit1=0, bit0=1 No.1905 bit0 X:0 Y:0 Z:0 No.1910=0 No.1911=2 **No.1912=1**  $\leftarrow$  Add a dummy axis. Nos.1913 to 1919=40 Nos.1970 to 1989=40 No. 2009 bit0 Y:1 No.2165 Y:0

```
(Series 30i,31i,32i) 
 No.1023 X:1 Y:2 Z:3 
No.1902 bit1=0, bit0=1
 No.1905 bit0 X:0 Y:0 Z:0 
 No.14340= 0 
 No.14341= 2 
No.14342= 1
 Nos.14343 to 14375= -96 
 No.2009 bit0 Y:1 
 No.2165 Y:0
```
\* For detailed descriptions about FSSB-related setting, refer to the respective CNC parameter manuals.

### **(5) Separate detector-based dummy feedback**

The separate detector-based dummy feedback function is intended to ignore alarms for an axis when the separate detector has been disconnected from the axis temporarily. Set the following bit.

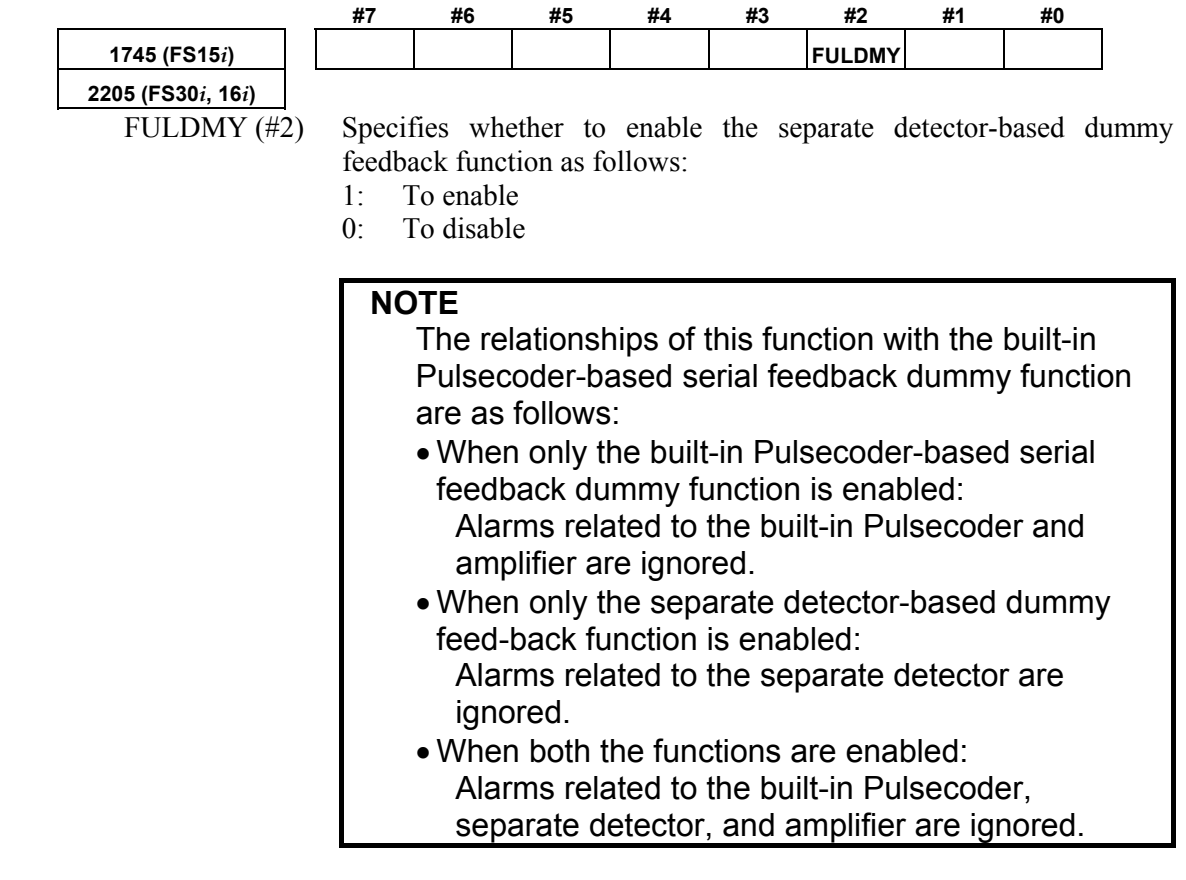

### *4.9.2* **How to Use the Dummy Feedback Functions for a Multiaxis Servo Amplifiers when an Axis is not in Use**

If an axis connected to a multiaxis amplifier is not in use, it is necessary to set the dummy function bit described in Subsec. 4.9.1 and connect a dummy connector to the amplifier.

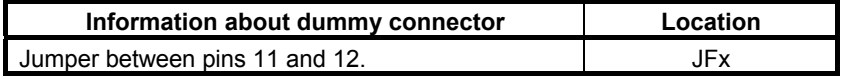

# *4.10* **BRAKE CONTROL FUNCTION**

### **(1) Overview**

This function prevents the tool from dropping vertically when a servo alarm or emergency stop occurs. The function prevents the motor from being immediately deactivated, instead keeping the motor activated for the period specified in the corresponding parameter, until the mechanical brake is fully applied.

### **(2) Hardware configuration**

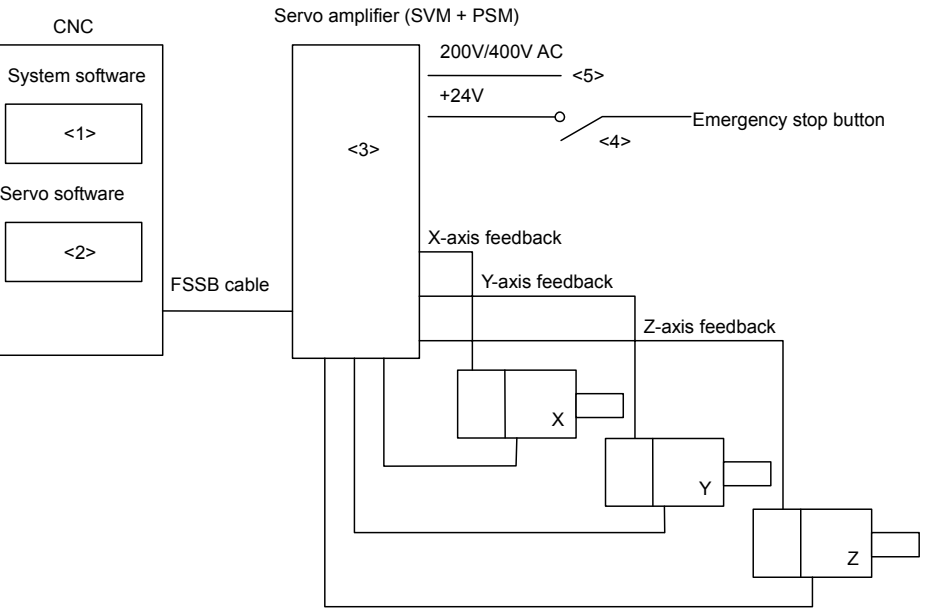

**Fig. 4.10 (a) Example of configuration** 

The numbers of the following descriptions correspond to those in the figure:

<1> Applicable system software

Any system soft can be used.

- <2> Applicable servo software
	- (Series 30*i*,31*i*,32*i*)

Series 90D0/A(01) and subsequent editions Series  $90E0/A(01)$  and subsequent editions

(Series 15*i*-B,16*i*-B,18*i*-B,21*i*-B,0*i*-B,0*i* Mate-B,Power Mate *i*)

- Series 9096/A(01) and subsequent editions
- Series 90B0/A(01) and subsequent editions
- Series  $90B1/A(01)$  and subsequent editions
- Series 90B6/A(01) and subsequent editions
- (Series 0*i*-C,0*i* Mate-C,20*i*-B)

Series 90B5/A(01) and subsequent editions

<3> Servo amplifier

**Use a single-axis servo amplifier** (SVM1) to which the brake control function is applied. See NOTE below.

For an axis to which the brake control function is not applied, any servo amplifier can be used.

### **NOTE**

 If you want to control the brake for an axis with a two- or three-axis amplifier, specify the brake control parameter for all axes on the multiaxis amplifier including the target axis. If an alarm is generated for any of the axes connected to the two- or three-axis amplifier, brake control does not operate effectively.

#### <4> Emergency stop signal

With the  $\alpha i$  series, a timer for the emergency stop signal is built into the SVM. While motor activation is kept by brake control, the timer in the SVM is used to extend the activation time that lasts until the emergency stop signal operates. Motor deactivation can be delayed by the SVM for 50 ms to 400 ms. To delay motor deactivation by brake control for 400 or more, insert a timer in the contact signal of the emergency stop signal and +24V, and delay the emergency stop signal to be input to the PSM, as traditionally done. (For SVM timer setting, see Item (3) "Setting parameters" below.)

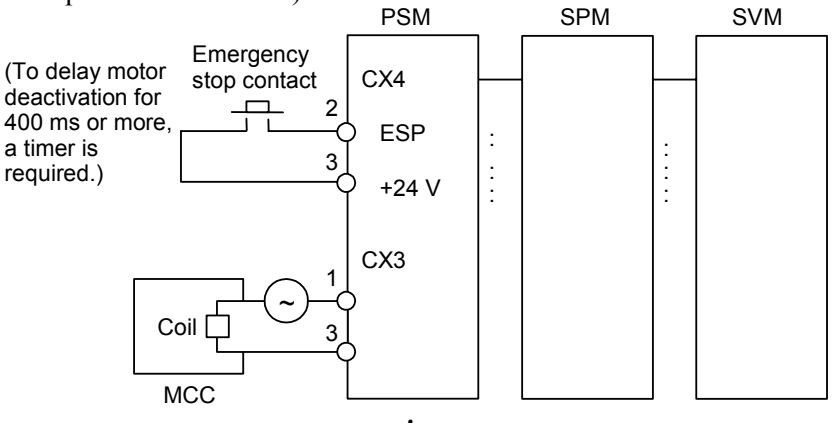

**Fig. 4.10 (b)** <sup>α</sup>*i* **series amplifier** 

<5> 200/400 VAC

 If the 200 VAC or 400 VAC supply to the servo amplifier is cut, the brake control function cannot operate.

 To cause the brake control function to work effectively even at a power break, apply the power brake machine protection function.

### **(3) Setting parameters**

<1> Brake control function enable/disable bit

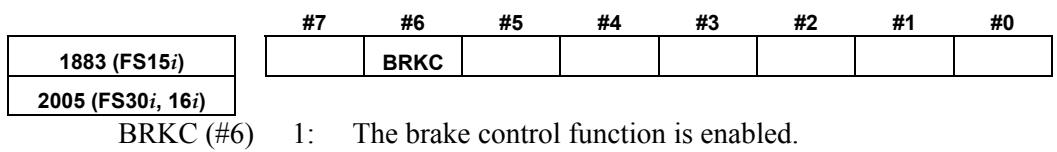

### B-65270EN/05 B-65270EN/05

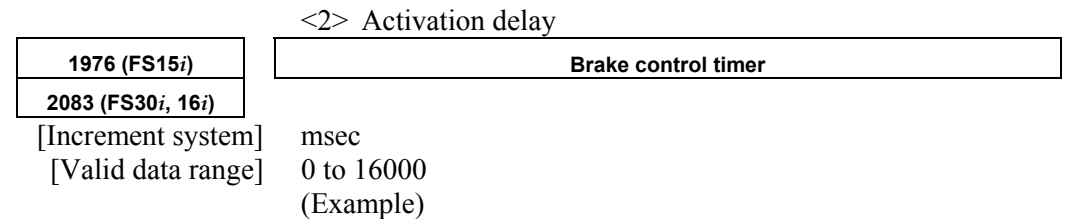

 To specify an activation delay of 200 ms, set the brake control timer usually with 200 (appropriately). Do not set it with 500 or greater. Also set the timer connected to the emergency stop contact with the same value as set in the parameter.

 $\leq$ 3> Setting the emergency stop timer built into the  $\alpha \hat{i}$  amplifier

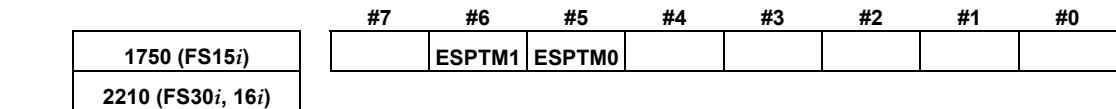

**NOTE** 

ESPTM0  $(\#5)$ , ESPTM1  $(\#6)$  Set a period of time from the input of the emergency stop signal into the PSM until emergency stop operation is actually performed in the servo amplifier (SVM).

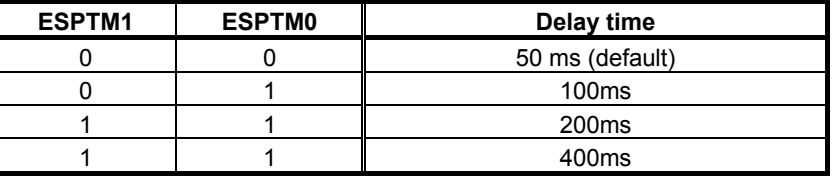

When using brake control, set a time longer than the setting of the brake control timer (No. 1976 for Series 15*i* or No. 2083 for Series 16*i* and so on).

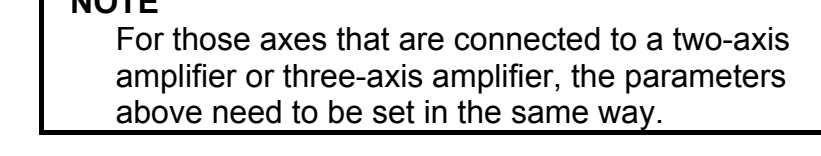

### **(4) Detailed operation**

Suppose that there is a machine having horizontal and vertical axes of motion. When a servo alarm (\*) occurs on the horizontal axis but no error occurs on the vertical axis, the MCCs of the amplifiers for all axes are turned off. When the emergency stop button is pressed, the MCCs of the amplifiers for all axes are turned off.

Standard machines have a mechanical brake that prevents the tool from dropping vertically in such cases. The mechanical brake may actually function according to the timing shown in Fig. 4.10 (c). If this occurs, the tool will drop vertically, causing the tool or workpiece to be damaged.

This function changes the timing to force MCC off, using a software timer, thus preventing the tool from dropping. Fig. 4.10 (d) shows the timing diagram.

### A.SERVO FUNCTION DETAILS AND RESERVE B-65270EN/05

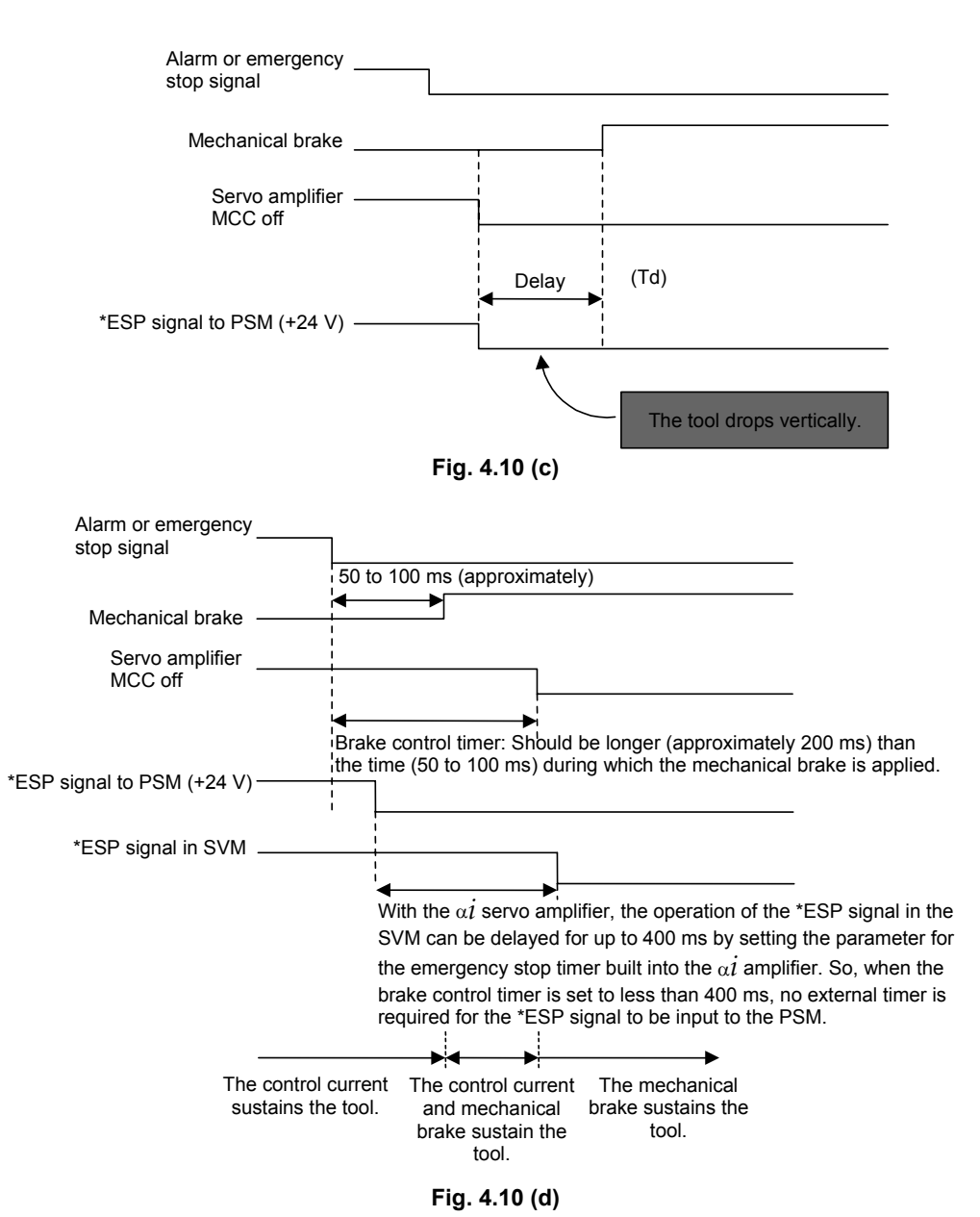

#### **NOTE**

1 The servo alarm mentioned in the above description refers to a servo alarm detected by the software (OVC alarm, motor overheat alarm, software disconnection alarm, etc.), an alarm detected by the servo amplifier, or a servo alarm detected by the CNC (excessive error). If a servo alarm occurs on the axis using this function, no brake control is performed on the axis (except for a motor overheat alarm). 2 For brake control, use the SA signal (F0.6, which is common to all axes).

# *4.11* **QUICK STOP FUNCTION**

The functions described below prevent the tool from colliding with the machine or workpiece by reducing the distance required for the motor to come to a stop if a usual emergency stop condition occurs or if a separate detector disconnection alarm, overheat alarm, or OVC alarm is issued.

### *4.11.1* **Quick Stop Type 1 at Emergency Stop**

### **(1) Overview**

This function reduces the stop distance by resetting the velocity command for a servo motor to 0 at a position where an emergency stop signal is detected for the servo motor. To further reduce the stop distance required for the motor to stop, use quick stop type 2 at emergency stop described in Subsec. 4.11.2.

### **(2) Series and editions of applicable servo software**

 (Series 30*i*,31*i*,32*i*) Series 90D0/A(01) and subsequent editions Series 90E0/A(01) and subsequent editions (Series 15*i*-B,16*i*-B,18*i*-B,21*i*-B,0*i*-B,0*i* Mate-B,Power Mate *i*) Series 9096/A(01) and subsequent editions Series 90B0/A(01) and subsequent editions Series  $90B1/A(01)$  and subsequent editions Series  $90B6/A(01)$  and subsequent editions (Series 0*i*-C,0*i* Mate-C,20*i*-B) Series 90B5/A(01) and subsequent editions

### **(3) Setting parameters**

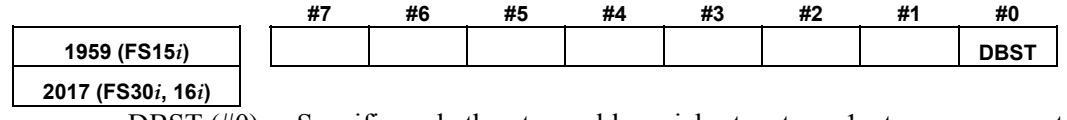

DBST  $(\#0)$  Specifies whether to enable quick stop type 1 at emergency stop as follows:

1: To enable

0: To disable

To use the quick stop at emergency stop, enable the brake control function to all axes, which use the quick stop function.

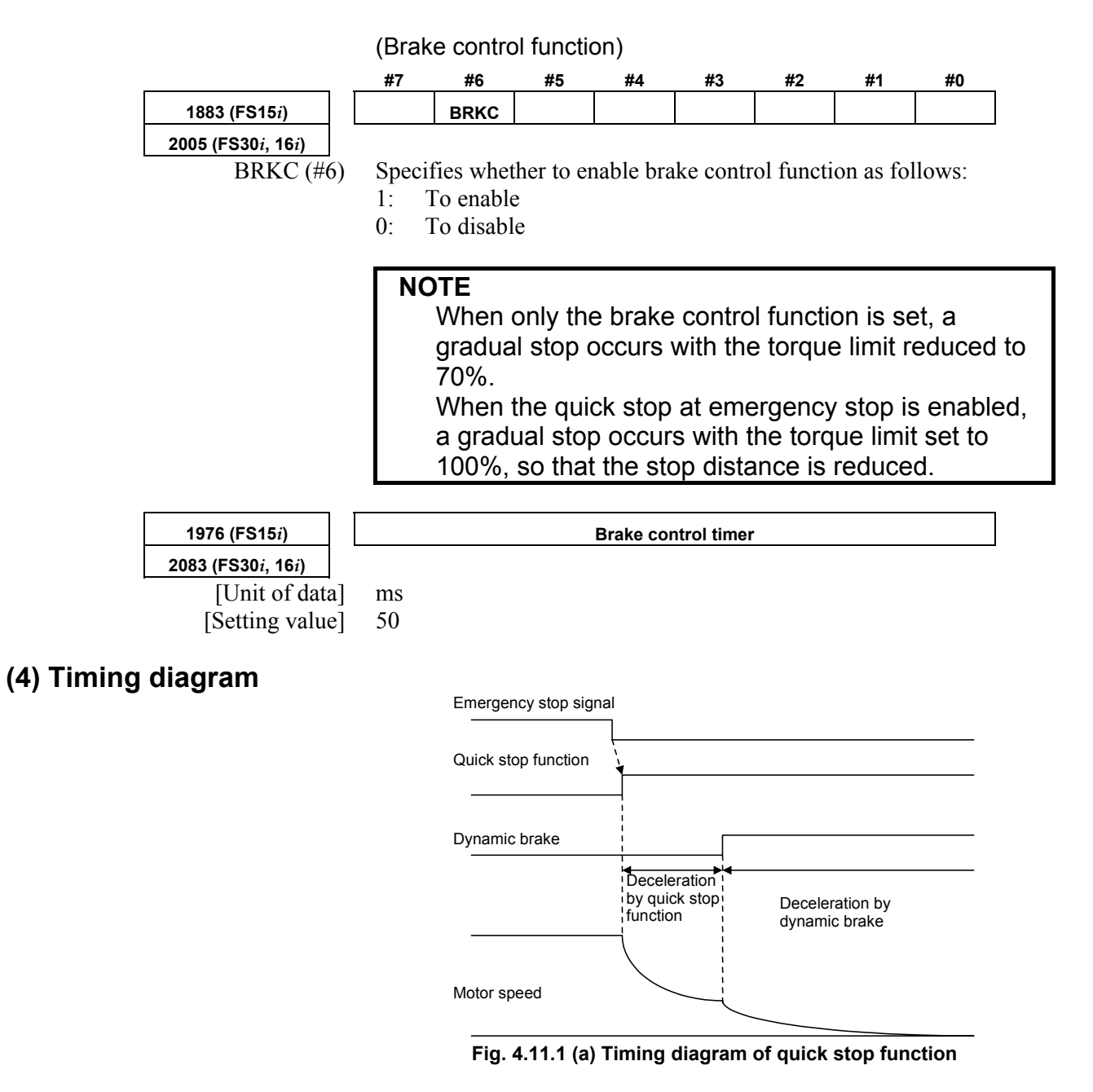

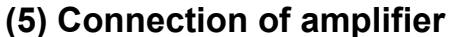

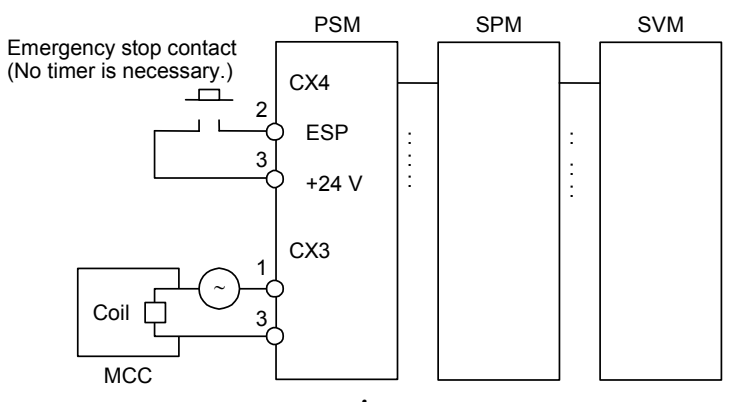

**Fig. 4.11.1 (b)** α*i* **series amplifier** 

## *4.11.2* **Quick Stop Type 2 at Emergency Stop**

### **(1) Overview**

This function returns a servo motor to a position where an emergency stop signal is detected for the servo motor, thereby assuring a shorter stop distance than with quick stop type 1 at emergency stop.

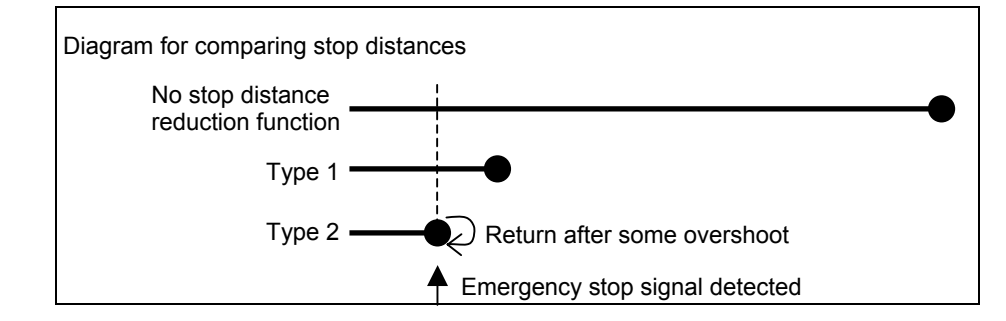

### **(2) Series and editions of applicable servo software**

(Series 30*i*,31*i*,32*i*) Series  $90D0/A(01)$  and subsequent editions Series  $90E0/A(01)$  and subsequent editions (Series 15*i*-B,16*i*-B,18*i*-B,21*i*-B,0*i*-B,0*i* Mate-B,Power Mate *i*) Series 9096/A(01) and subsequent editions Series  $90B0/A(01)$  and subsequent editions Series  $90B1/A(01)$  and subsequent editions Series  $90B6/A(01)$  and subsequent editions (Series 0*i*-C,0*i* Mate-C,20*i*-B) Series 90B5/A(01) and subsequent editions

### **(3) Setting parameters**

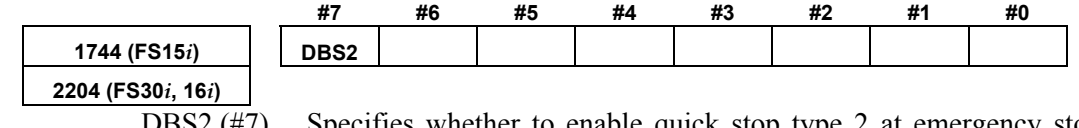

DBS2  $(\text{\#}7)$  Specifies whether to enable quick stop type 2 at emergency stop as follows:

- 1: To enable
- 0: To disable

### **NOTE**

- 1 Like type 1, type 2 requires that the brake control parameter be set.
- 2 The method of connecting the amplifier for type 2 is the same as for type 1.
- 3 If both type 1 and type 2 function bits are set, type 2 function is assumed.

### *4.11.3* **Lifting Function Against Gravity at Emergency Stop**

### **(1) Overview**

This function is intended to lift and stop the vertical axis (Z-axis) of a vertical machining center when the machine comes to an emergency stop or power failure.

### **(2) Series and editions of applicable servo software**

(Series 30*i*,31*i*,32*i*) Series 90D0/A(01) and subsequent editions Series 90E0/A(01) and subsequent editions (Series 15*i*-B,16*i*-B,18*i*-B,21*i*-B,0*i*-B,0*i* Mate-B,Power Mate *i*) Series 90B0/P(16) and subsequent editions Series 90B1/A(01) and subsequent editions Series 90B6/A(01) and subsequent editions (Series 0*i*-C,0*i* Mate-C,20*i*-B) Series 90B5/A(01) and subsequent editions

### **(3) Setting parameters**

Because this function uses quick stop at emergency stop type 2, the following function bit must be set to 1 (enable).

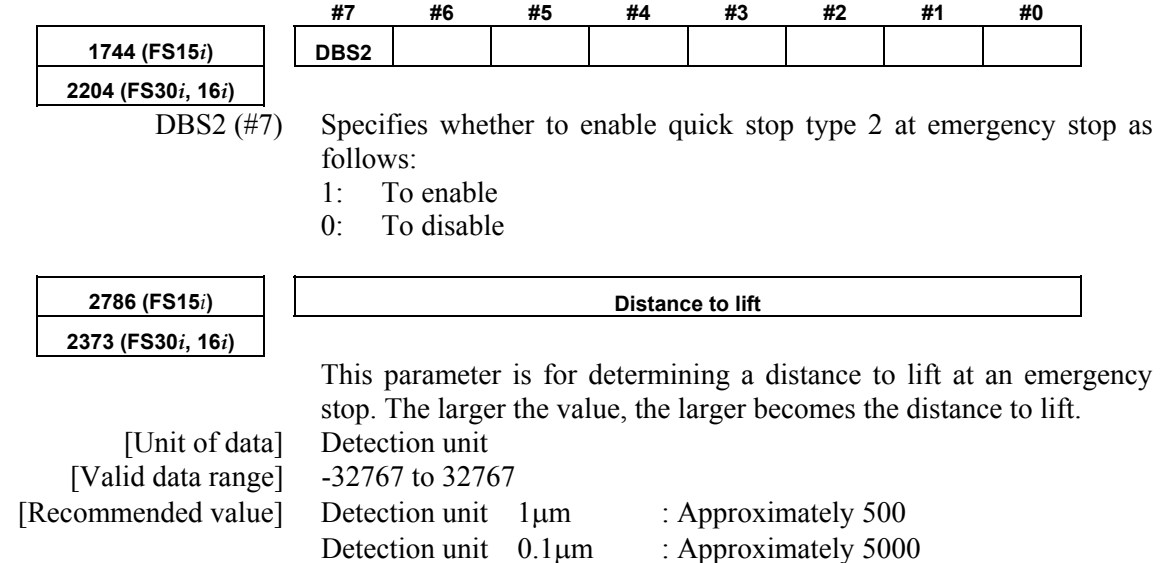

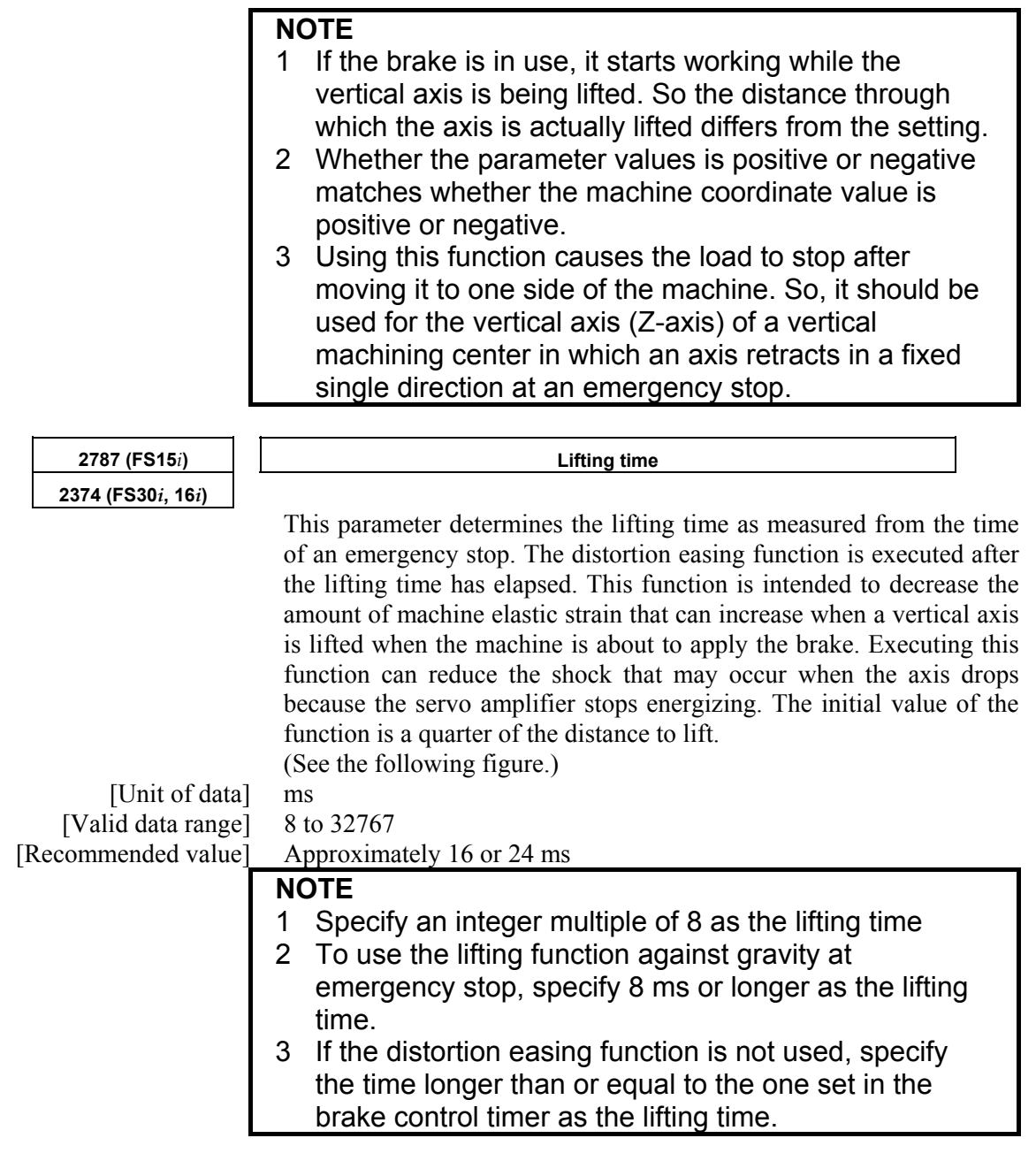

• Velocity command

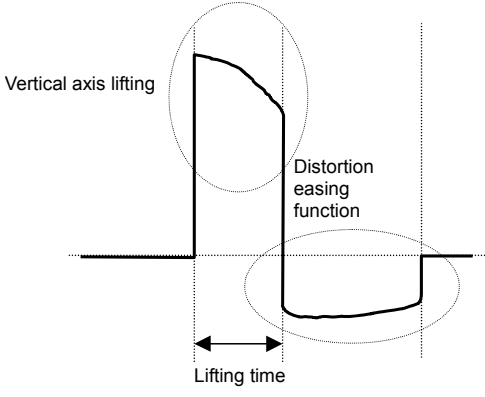

**Fig. 4.11.3 (a) Velocity command** 

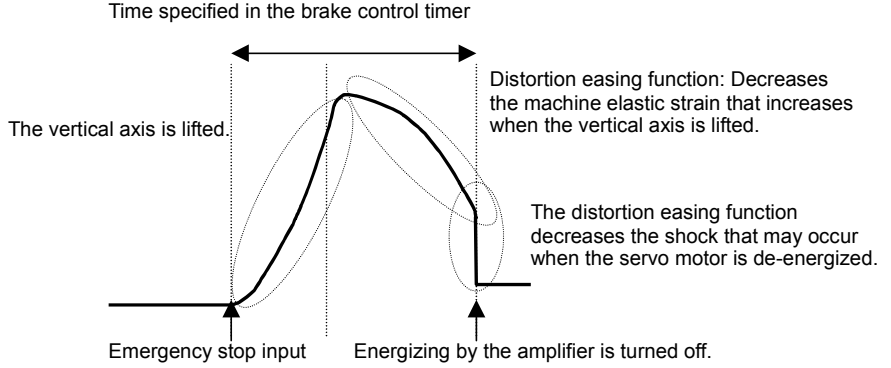

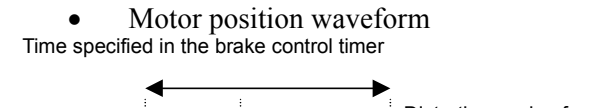

**Fig. 4.11.3 (b) Motor position waveform** 

Using this function requires specifying the following brake control parameters.

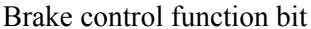

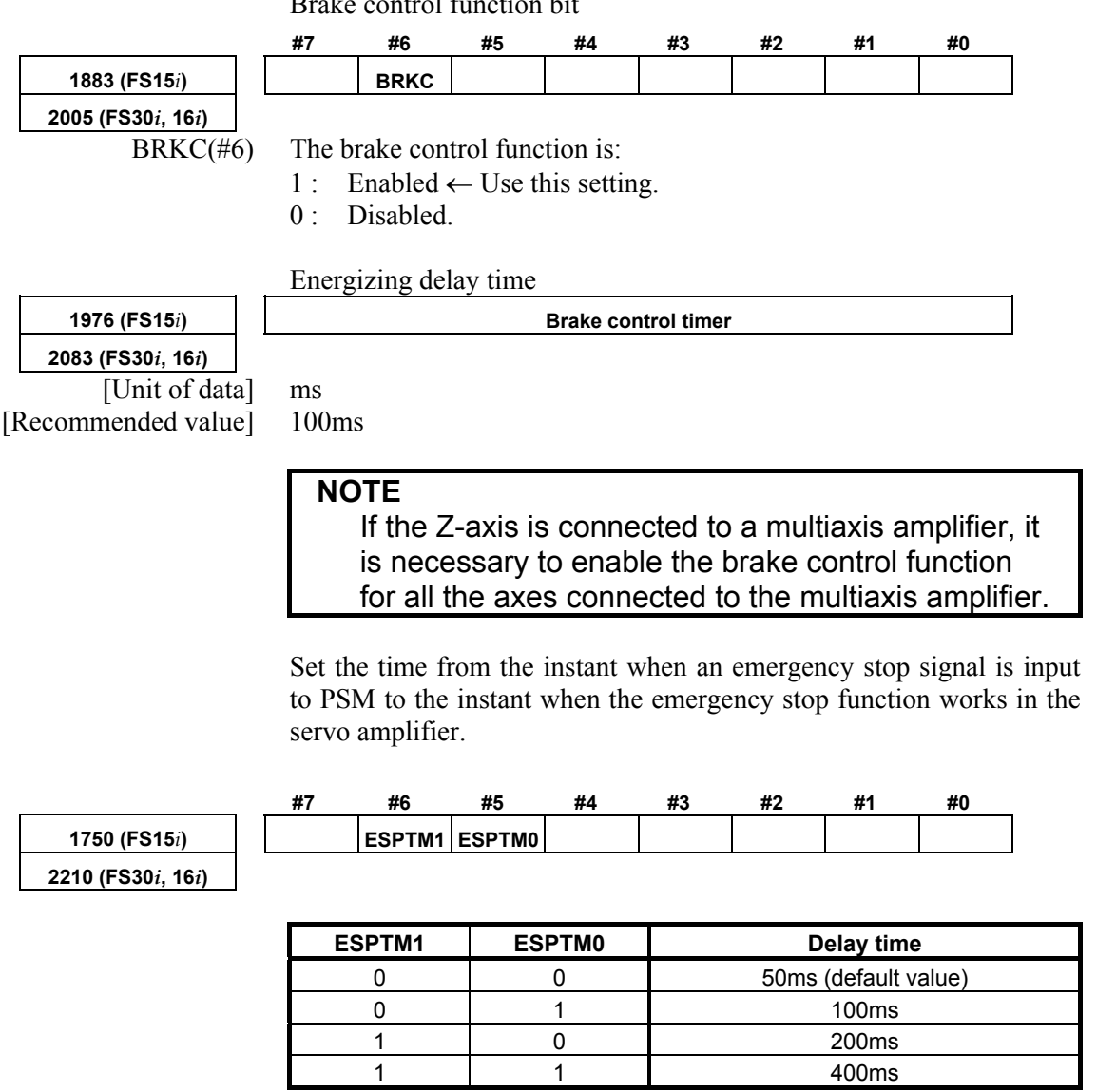

It is necessary to specify the time longer than or equal to the brake control timer value.

If the brake control timer value is 100 ms, for example, specify ESPTM1 (bit 6) and ESPTM2 (bit 5) to be, respectively, 0 and 1 (100 ms).

#### **NOTE**

 For a multiaxis amplifier, the largest of the values specified for the axes is assumed to be the delay time.

### **(4) Example of using the parameter**

The following example shows the effect of using the lifting function against gravity at emergency stop for the vertical axis (Z-axis). In this example, the distance to lift is 500, and the lifting time is 16 ms. The vertical axis of the graph is graduated 2  $\mu$ m/div.

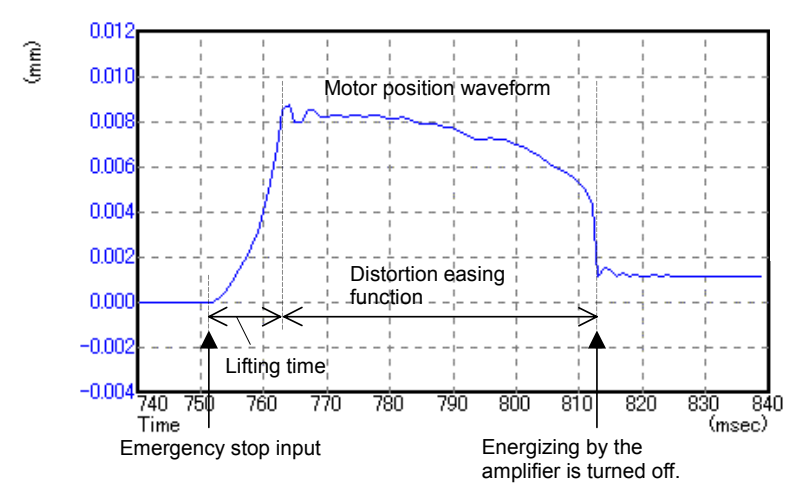

**Fig. 4.11.3 (c) Motor position waveform** 

As seen from the graph, the motor is lifted through a large distance after an emergency stop signal is input. The graph also shows that the distortion easing function decreased the machine elastic strain and kept the motor from falling when the amplifier stopped energizing. Also as seen from the graph, the position where the motor finally rested is higher than the position where the motor was before the emergency stop signal was input.

#### **NOTE**

- 1 In this example, positive coordinates of the machine coordinate system correspond to the direction in which the axis is lifted.
- 2 Variation occurs in the position where the Z-axis stops depending on the direction in which the Z-axis is moving before an emergency stop. When tuning the parameter, it is necessary to take, into account, both the position where the motor rests before the axis is moved up and the position where the motor rests after the axis is moved down.

### *4.11.4* **Quick Stop Function for Hardware Disconnection of Separate Detector**

### **(1) Overview**

This function reduces the stop distance by resetting the velocity command for a servo motor to 0 when the separate detector for the servo motor encounters a hardware disconnection condition. It also causes the other axes to stop sooner than they would when a usual alarm occurs.

### **(2) Series and editions of applicable servo software**

(Series 30*i*,31*i*,32*i*) Series 90D0/A(01) and subsequent editions Series 90E0/A(01) and subsequent editions (Series 15*i*-B,16*i*-B,18*i*-B,21*i*-B,0*i*-B,0*i* Mate-B,Power Mate *i*) Series 9096/A(01) and subsequent editions Series 90B0/A(01) and subsequent editions Series 90B1/A(01) and subsequent editions Series 90B6/A(01) and subsequent editions (Series 0*i*-C,0*i* Mate-C,20*i*-B) Series 90B5/A(01) and subsequent editions

### **(3) Setting parameters**

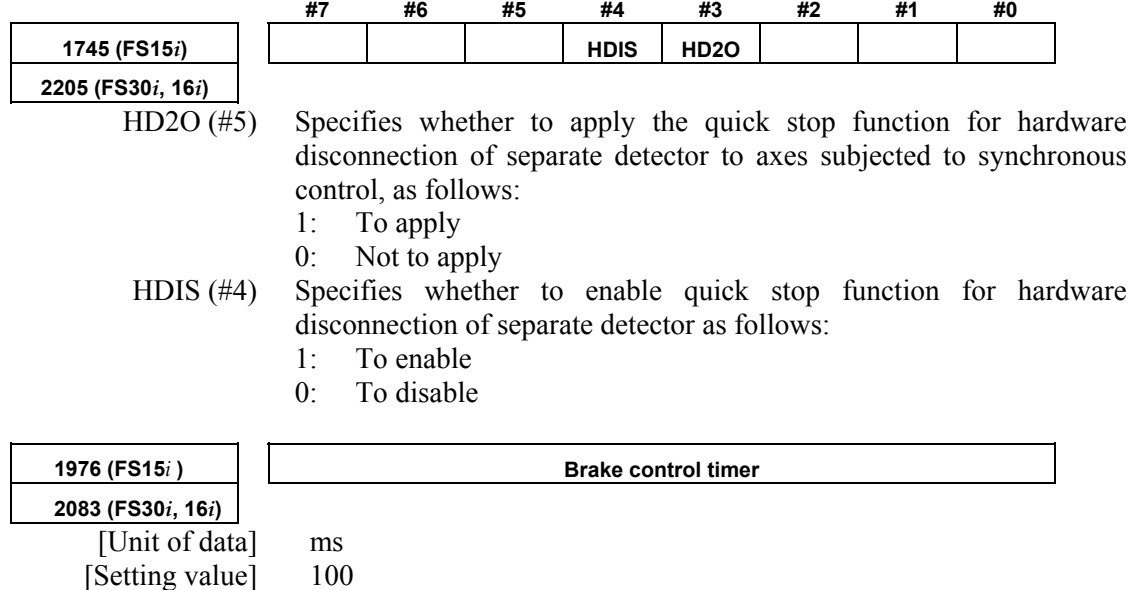

### **NOTE**

- 1 When applying this function to axes under synchronous control (including simple synchronous control), follow the steps below:
	- 1) Change the servo axis setting (No. 1023) for two axes subjected to simple synchronous control so that the two axes can be controlled on 1DSP.
	- 2) Set HD2O (bit 3) to 1 for both axes under synchronous control.
- 2 This function is implemented using part of the "unexpected disturbance torque detection function" option. So, using it requires that option.
- 3 Usually, when a separate detector disconnection alarm occurs for an axis, not only this axis but also the others are brought to an emergency stop. If an unexpected disturbance torque detection group function (not supported in the Series 15*i*) is set up, however, only the axes in the same group as the axis for which an alarm condition has occurred are brought to an emergency stop.
- 4 If the value (No. 1738 for the Series 15*i* or No. 1880 for the Series 30*i*, 16*i*, and so on) specified as an interval between the detection of an unexpected disturbance torque and the occurrence of an emergency stop is small, it may impossible to keep the sufficient stop time. The value should be at least greater than or equal to the one specified in the brake control timer parameter (there is no problem with a setting value of 0, because it means 200 ms).

### *4.11.5* **Quick Stop Function at OVL and OVC Alarm**

### **(1) Overview**

This function reduces the stop distance for a servo motor when an OVL (motor overheat or amplifier overheat) or OVC alarm condition is detected for the servo motor. It also causes the other axes to stop sooner than they would when a usual alarm occurs.

### **(2) Series and editions of applicable servo software**

(Series 30*i*,31*i*,32*i*) Series  $90D0/A(01)$  and subsequent editions Series 90E0/A(01) and subsequent editions (Series 15*i*-B,16*i*-B,18*i*-B,21*i*-B,0*i*-B,0*i* Mate-B,Power Mate *i*) Series 9096/A(01) and subsequent editions Series 90B0/A(01) and subsequent editions Series 90B1/A(01) and subsequent editions Series 90B6/A(01) and subsequent editions (Series 0*i*-C,0*i* Mate-C,20*i*-B) Series 90B5/A(01) and subsequent editions

### **(3) Series and editions of applicable system software**

Completely same as those described in (3) in Subsec. 4.11.4.

If this function is specified in any system software that does not support it, not only the OVC or OVL alarm condition but also an "unexpected disturbance torque detection alarm" condition occurs simultaneously.

### **(4) Setting parameters**

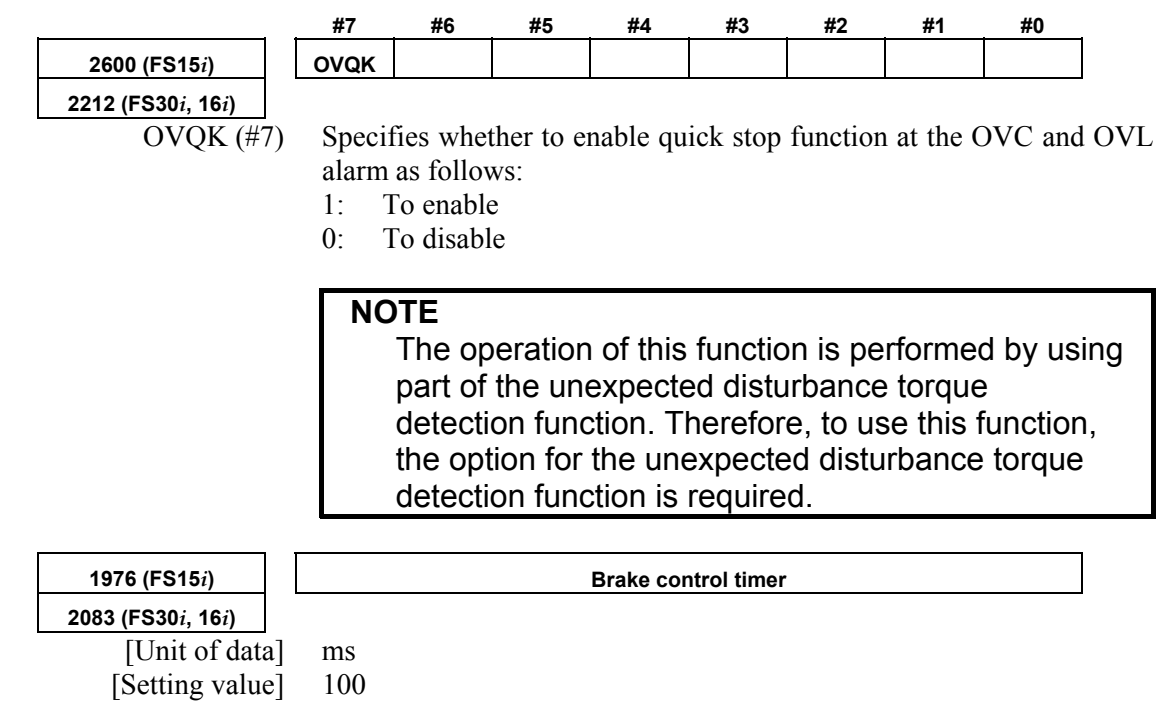

### *4.11.6* **Overall Use of the Quick Stop Functions**

To sum up, setting up the following parameters as stated can reduce the stop distance for an emergency stop, separate detector hardware disconnection, and OVL and OVC alarm occurrence.

- <1> Specify the unexpected disturbance torque detection option.
- <2> Specify quick stop type 2 at emergency stop.
- <3> For a vertical axis, specify the function for lifting up a vertical axis at emergency stop, if required.
- <4> For full-closed loop axes, specify the quick stop function for hardware disconnection of separate detector. Also if they are subjected to synchronous control, set the **HD2O** bit.
- <5> Specify the quick stop function at the OVC and OVL alarm.
- <6> Set the brake control function bit and the brake control timer.

# *4.12* **UNEXPECTED DISTURBANCE TORQUE DETECTION FUNCTION** *CUNCTION*

### *4.12.1* **Unexpected Disturbance Torque Detection Function**

### **(1) Overview**

When a tool collides with the machine or workpiece, or when a tool is faulty or damaged, a load torque greater than that experienced during normal feed is imposed.

This function monitors the load torque to the motor at servo high-speed sampling intervals. If it detects an abnormal torque, it brings the axis to an emergency stop by issuing an alarm, or reverses the motor by an appropriate amount.

In addition, the function enables the PMC to be used to switch the speed at warning occurrence or load fluctuation.

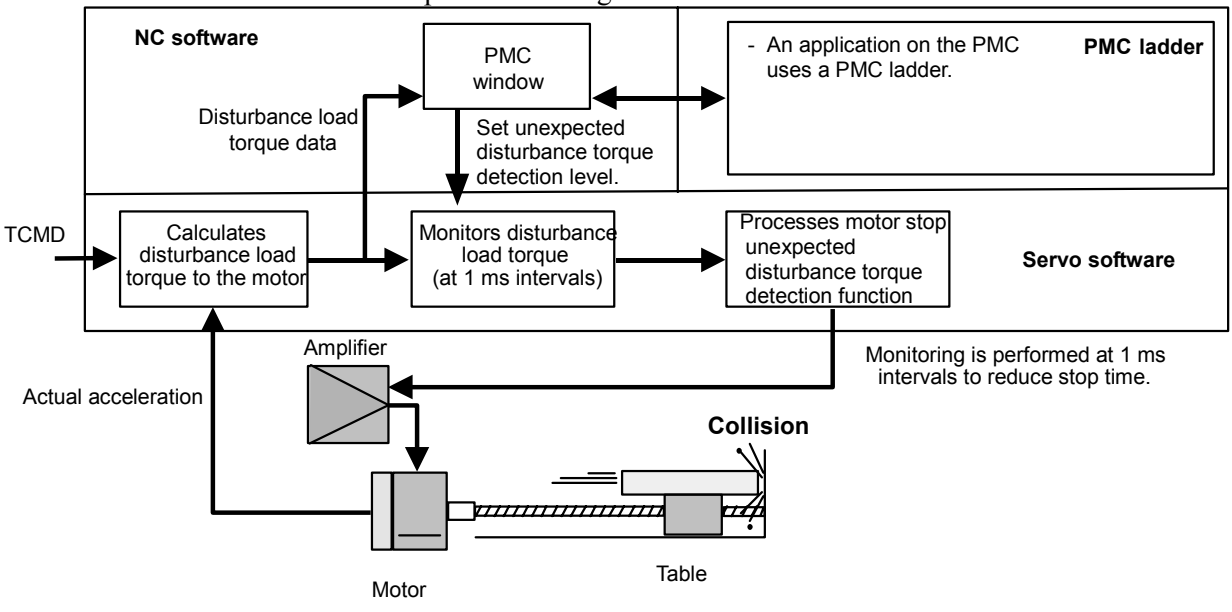

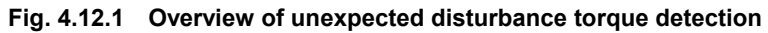

### **(2) Series and editions of applicable servo software**

(Series 30*i*,31*i*,32*i*) Series 90D0/A(01) and subsequent editions Series 90E0/A(01) and subsequent editions (Series 15*i*-B,16*i*-B,18*i*-B,21*i*-B,0*i*-B,0*i* Mate-B,Power Mate *i*) Series 9096/A(01) and subsequent editions Series 90B0/A(01) and subsequent editions Series 90B1/A(01) and subsequent editions Series  $90B6/A(01)$  and subsequent editions (Series 0*i*-C,0*i* Mate-C,20*i*-B) Series 90B5/A(01) and subsequent editions

### **(3) Parameter adjustment methods**

<1> Use SERVO GUIDE to observe the motor speed (SPEED) and estimated disturbance torque (DTRQ).

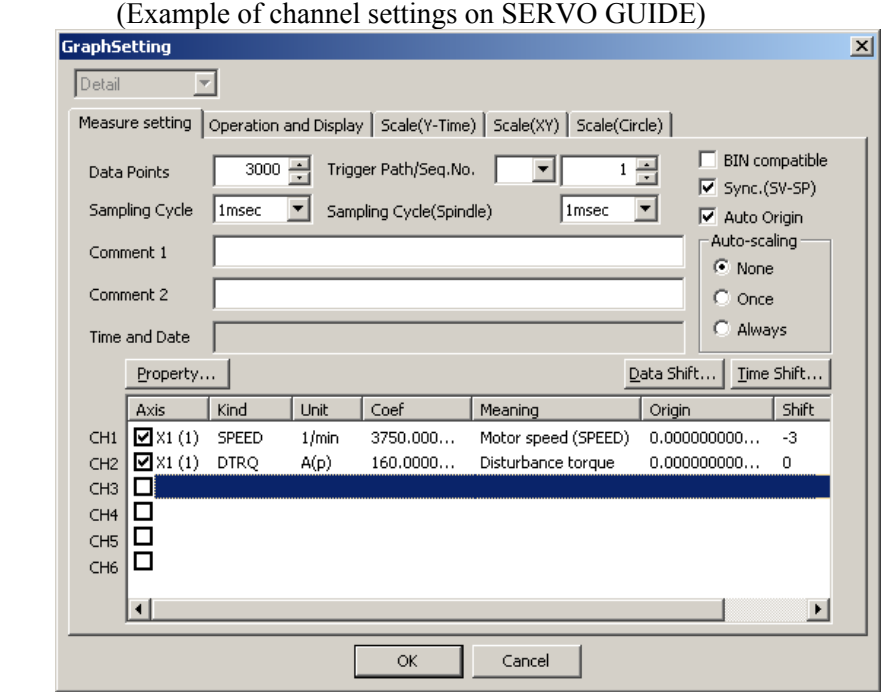

 (See Sec. 4.20 for detailed descriptions about how to use the SERVO GUIDE.)

- <2> Switch on the CNC.
- <3> Enable the unexpected disturbance torque detection function

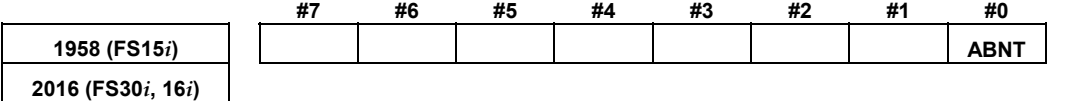

 $\overline{ABNT}$  (#0) Specifies whether to enable the unexpected disturbance torque

- detection function as follows:
	- 1: To enable
	- 0: To disable

Moreover, **be sure to set** also the following parameters.

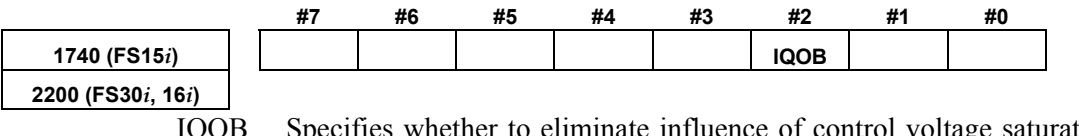

 IQOB Specifies whether to eliminate influence of control voltage saturation when estimating disturbance, as follows:

- 1: To eliminate influence of control voltage saturation when estimating disturbance
- 0: Not to take influence of control voltage saturation when estimating disturbance into consideration

### A.SERVO FUNCTION DETAILS AND RESERVE B-65270EN/06

<4> Set up the parameters related to the observer.

| 1862 (FS15i)              | Observer gain |
|---------------------------|---------------|
| 2050 (FS30 $i$ , 16 $i$ ) |               |

• When HRV1, HRV2, or HRV3 control is used:

[Standard setting value]  $956 \rightarrow$  To be changed to 3559.

• When HRV4 control is used:

[Standard setting value]  $264 \rightarrow$  To be changed to 1420

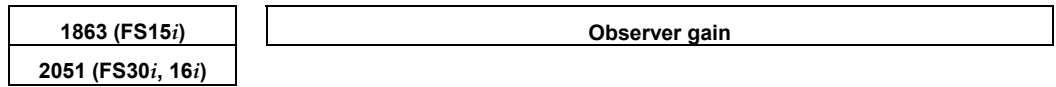

• When HRV1, HRV2, or HRV3 control is used:

[Standard setting value]  $510 \rightarrow$  To be changed to 3329.

• When HRV4 control is used:

[Standard setting value]  $35 \rightarrow$  To be changed to 332

### **NOTE**

 When using this function together with the observer, do not modify the standard setting of the parameter above. Observer: Bit 2 of No.1808 (Series 15*i*) Bit 2 of No.2003 (Series 30*i*, 16*i*, and so on)

<5> Make adjustments on the **POA1** observer parameter.

**2047 (FS30***i***, 16***i***)** 

**1859 (FS15***i***) Observer parameter (POA1)** 

Turn the servo motor to perform linear back and forth operation at a speed equal to about 50% of the rapid traverse rate, and observe the motor speed and the estimated disturbance value. The waveform observed before the adjustment should show one of the following features:

Insufficient POA1 value At acceleration: Undershoot on estimated disturbance value At deceleration: Overshoot on estimated disturbance value Excessive POA1 value At acceleration: Overshoot on estimated disturbance value At deceleration: Undershoot on estimated disturbance value Motor velocity Estimated disturbance value

Measurement example: 1000 min<sup>-1</sup> (rotary motor)

Make adjustments on the **POA1** parameter so that neither an overshoot nor an undershoot will not be observed on the estimated disturbance value at acc./dec. After adjustment, the waveforms shown below should be obtained.

(A clear waveform like the one shown below may not be obtained in some machines. In such machines, find the POA1 value that can minimize the overshoot and undershoot by watching the estimated disturbance waveform at acc./dec.)

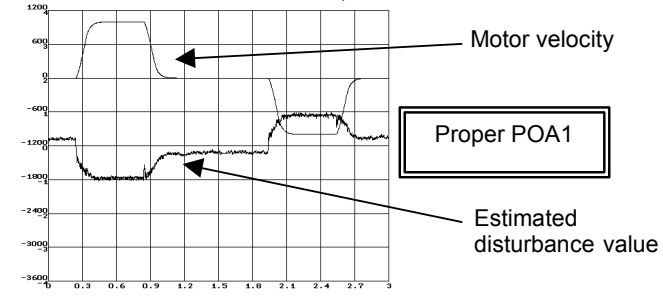

#### **NOTE**

 The POA1 parameter is related to the load inertia ratio parameter ("velocity gain" on the servo screen) through the inside of the software. When the load inertia ratio parameter is changed, the POA1 parameter must also be changed. So, first determine the load inertia ratio (velocity gain) when adjusting the servo.

 If you must change the load inertia ratio (velocity gain) after the POA1 parameter is determined, re-set the POA1 parameter using the following expression.

(New POA1 value) =

(Previous POA1 value) ×

(Load inertia ratio value set after adjustment+256) /

 (Load inertia ratio value set before adjustment+256) Load inertia ratio:

 No. 1875 (Series 15*i*), No. 2021 (Series 16*i* and so on) The velocity gain magnification (in cutting or high-speed HRV current control) does not affect the setting of POA1.

(Details)

The observer estimates a disturbance torque by subtracting the torque required for acc./dec. from the entire torque. The torque required for acc./dec. is calculated using a motor model. The POA1 parameter corresponds to the inertia of the motor model. If the parameter value differs from the actual value, it is impossible to estimate a correct disturbance torque. To detect an unexpected disturbance torque correctly, therefore, you must adjust the value of this parameter.

An estimated disturbance value when a usual condition is supposed to be related only to frictional torque (for the horizontal axis), and proportional to the velocity. Therefore, a program, like the one used for adjustment, that merely repeats simple acc./dec. is supposed to generate a trapezoidal estimated disturbance torque waveform like a velocity waveform.

 $\leq 6$  For the vertical axis, adjust the torque offset. (This is unnecessary for the horizontal axis.) For the vertical axis, the estimated disturbance value is not centered at level 0. Torque offset adjustment is done to center the estimated disturbance value at level 0.

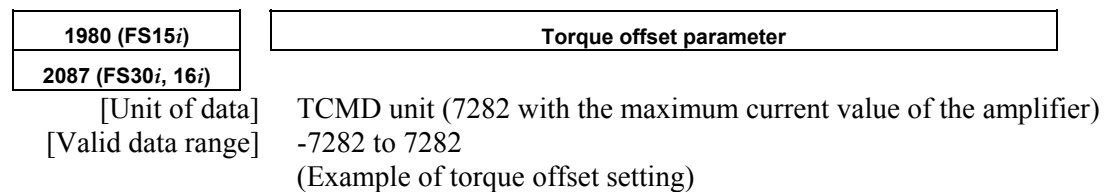

Estimated disturbance values for constant-velocity movements in the + direction and - direction are read. In the figure below, minimum value A (signed) is read in a movement in the  $+$ direction, and maximum value B (signed) is read in a movement in the - direction. A torque offset parameter setting is given using the following expressions:

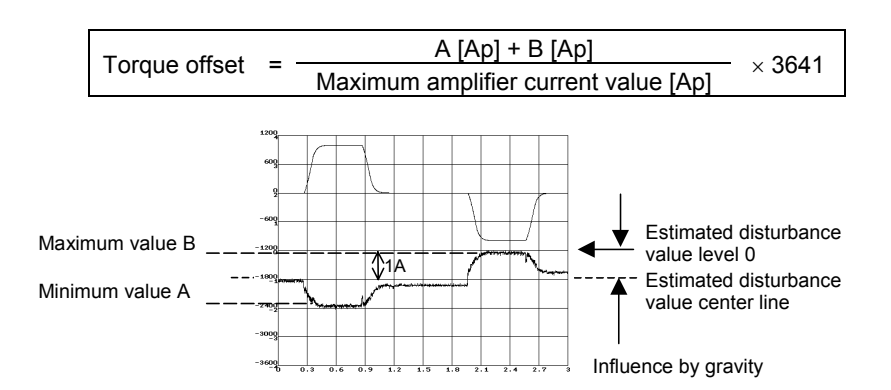

If you read the minimum and maximum values as -1.9 [Ap] and -0.1 [Ap] in the above chart (the amplifier used is rated at 40 [Ap] maximum), the torque offset parameter =  $-\{(-1.9) + (-0.1)\}/40 \times 3641$  $= 182$ . The following chart applies when the parameter is set with 182.

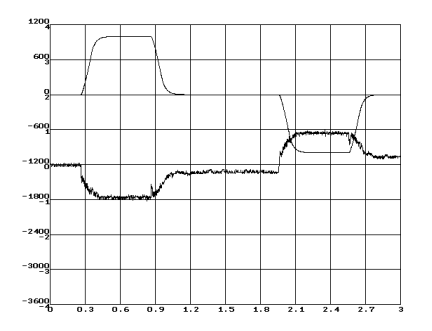

If the torque offset parameter is specified, **be sure to specify** the following parameter also.

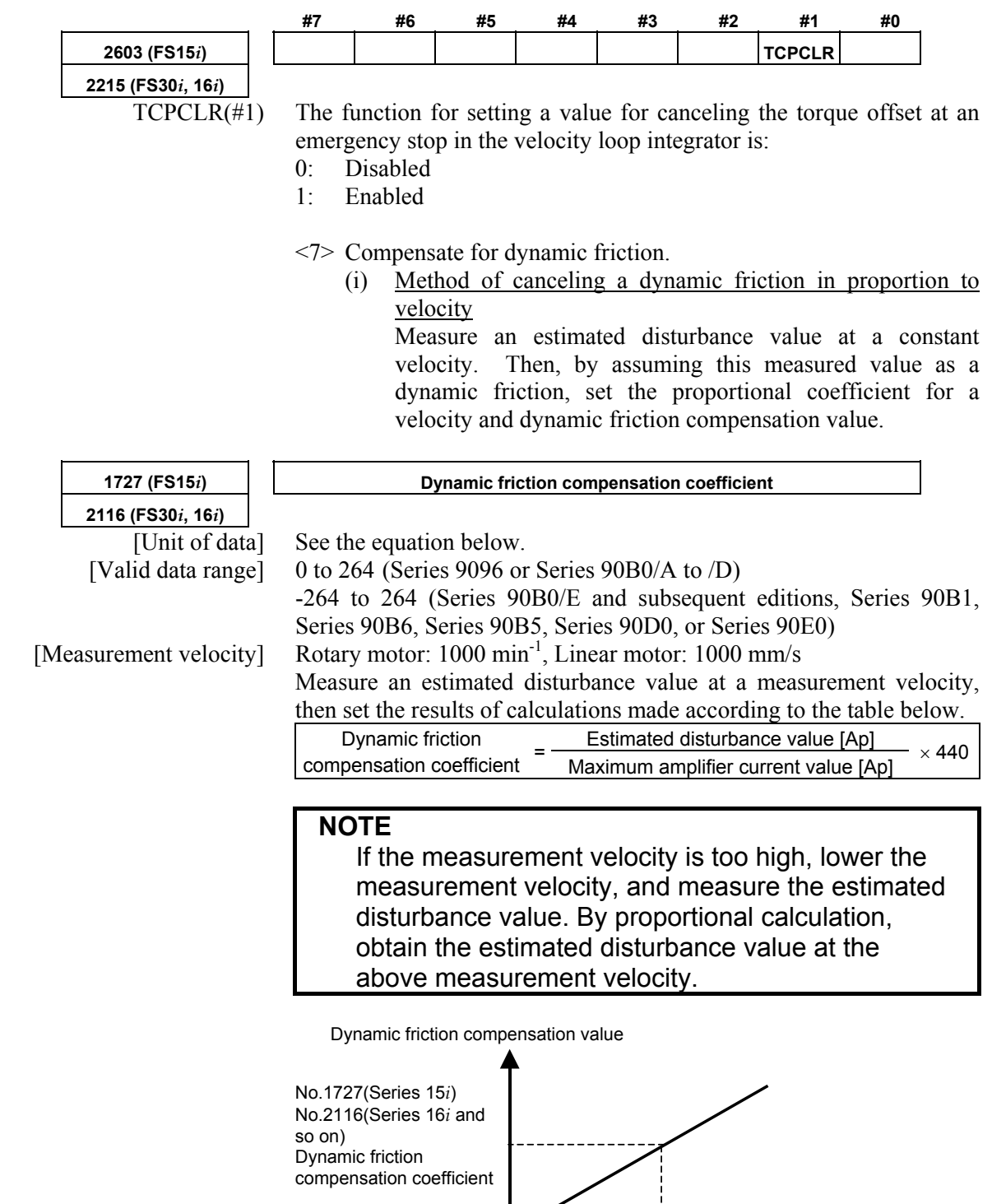

Velocity

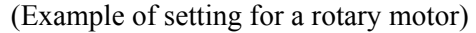

- Suppose that the estimated disturbance value at  $1000 \text{ min}^{-1}$  is 1 [Ap] (the maximum amplifier current value is 40 [Ap]).
	- Dynamic friction compensation coefficient =  $1/40 \times 440 = 11$

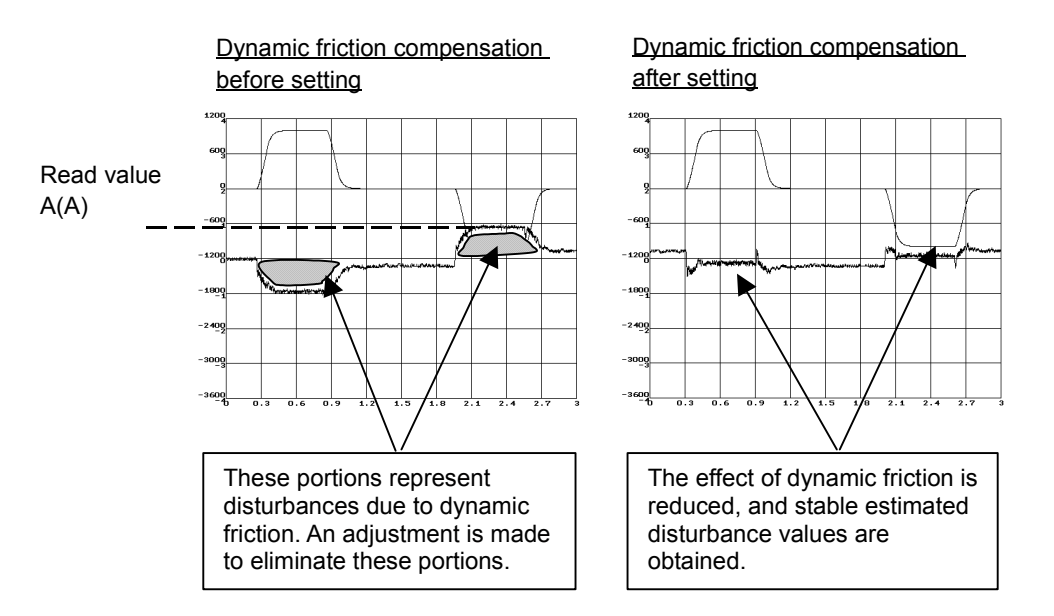

(ii) Method of setting a dynamic friction as "portion proportional to velocity + constant portion" and imposing a limit

 If the compensation value for stop time to low-velocity movement is insufficient in adjustment of (i), set a dynamic friction compensation value in the stop state. If the compensation value for high-speed movement is excessive, a limit is imposed on the compensation value.

Dynamic friction compensation value

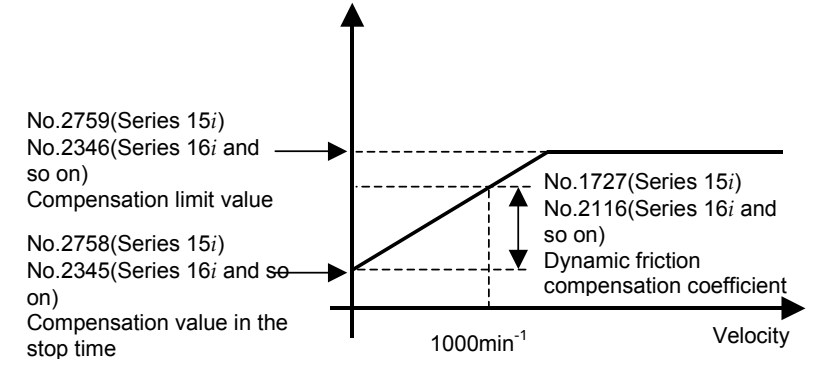

Set a compensation value in the stop time and a compensation limit value in addition to a compensation value at 1000 min-1.

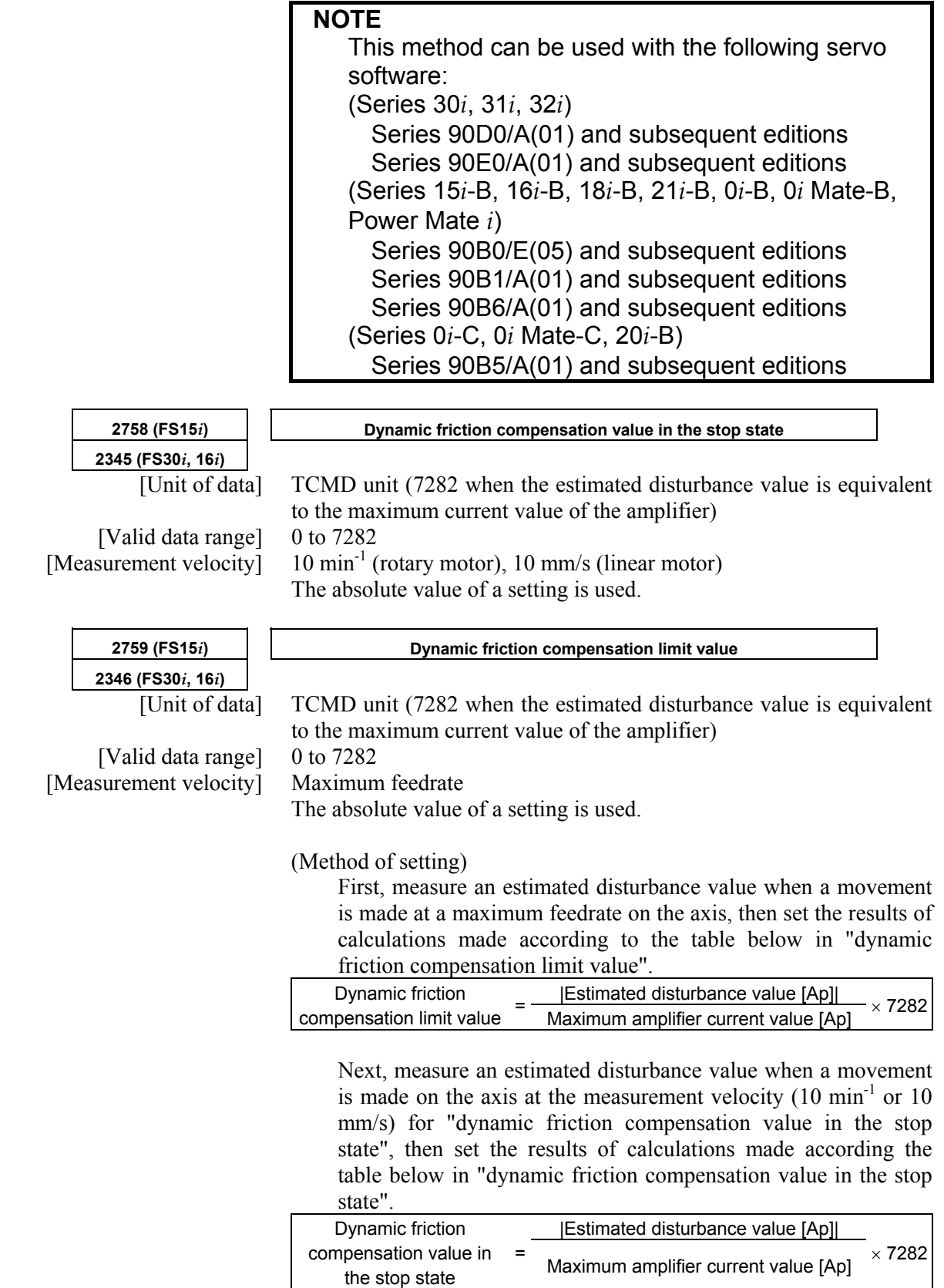

 Finally, measure an estimated disturbance value when a movement is made on the axis at the measurement velocity (1000 min<sup>-1</sup> or 1000 mm/s) for "dynamic friction compensation coefficient", then set the results of calculations made according the table below in "dynamic friction compensation coefficient".

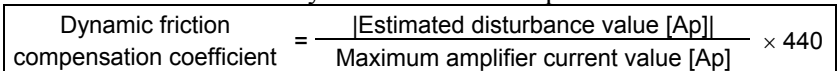

 $\leq$ 8> Set an unexpected disturbance torque detection alarm level.

 Perform several different operations (sample machining program, simultaneous all-axis rapid traverse acc./dec., etc.), and observe estimated disturbance values, and measure the maximum (absolute) value.

Then, set up an alarm level.

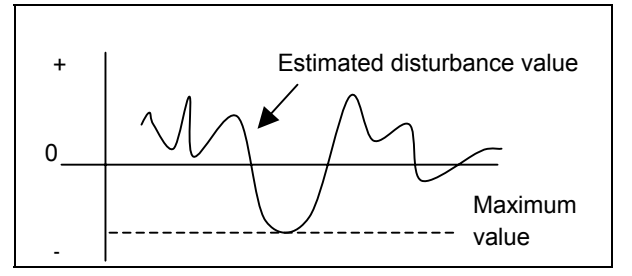

**1997 (FS15***i***) Unexpected disturbance torque detection alarm level** 

**2104 (FS30***i***, 16***i***)** 

Alarm level conversion uses the following expression.

Unexpected disturbance torque detection alarm level  $=$ 

|Estimated disturbance value [Ap]|  $\frac{1}{2}$  Estimated distributive value  $\frac{1}{2}$   $\times$  7282+500 to 1000 approximately

#### **NOTE**

- 1 Add some margin (usually about 500 to 1000) to the alarm level to be set.
- 2 If the "unexpected disturbance torque detection alarm level" parameter is 32767, no unexpected disturbance torque alarm detection is performed.
- <9> Set a distance to be retraced at unexpected disturbance torque detection.

 If the retrace amount parameter is 0, the motor stops at the point where an unexpected disturbance torque was detected. To retract the tool from the location of collision quickly, set the retrace distance parameter.

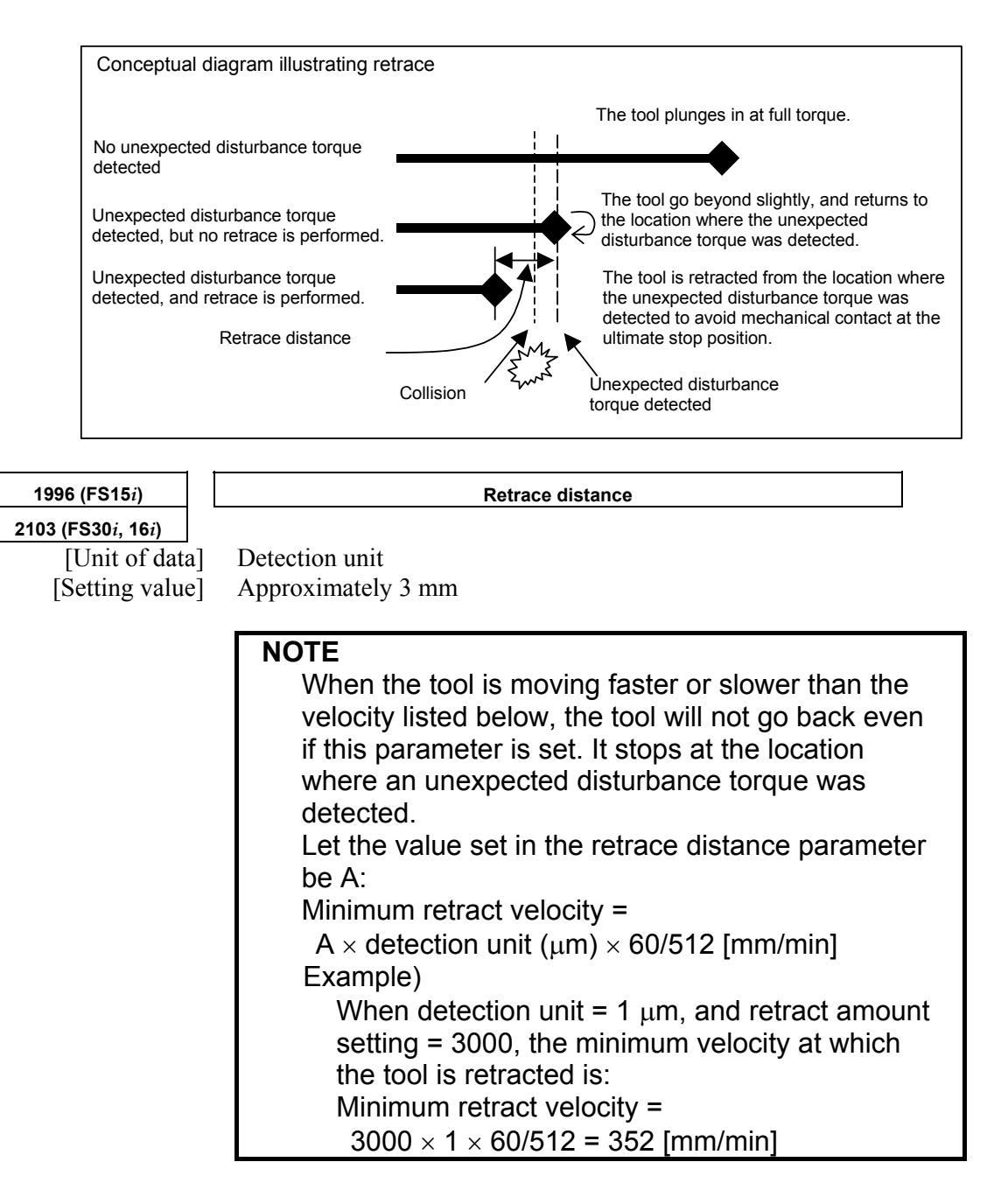

#### **[2-axis simultaneous retract function at detection of an unexpected disturbance torque]**

Because the 2-axis simultaneous retract function at detection of an unexpected disturbance torque is executed only for an axis on which an unexpected disturbance torque is detected, it has conventionally been unable to be applied to a position tandem (simple synchronous control) axis.

The following setting adds a function for retracting an axis in position tandem when an unexpected disturbance torque is detected on the other axis. This function enables a retract function to be applied also to position tandem axes.

(Series and editions of applicable servo software) (Series 30*i*,31*i*,32*i*) Series 90D0/A(01) and subsequent editions Series 90E0/A(01) and subsequent editions (Series 15*i*-B,16*i*-B,18*i*-B,21*i*-B,0*i*-B,0*i* Mate-B,Power Mate *i*) Series  $90B0/E(05)$  and subsequent editions Series  $90B1/A(01)$  and subsequent editions Series  $90B6/A(01)$  and subsequent editions (Series 0*i*-C,0*i* Mate-C,20*i*-B) Series 90B5/A(01) and subsequent editions

(Setting parameters)

To use the unexpected disturbance torque detection function, set the following bit to 1 for both the master and slave axes.

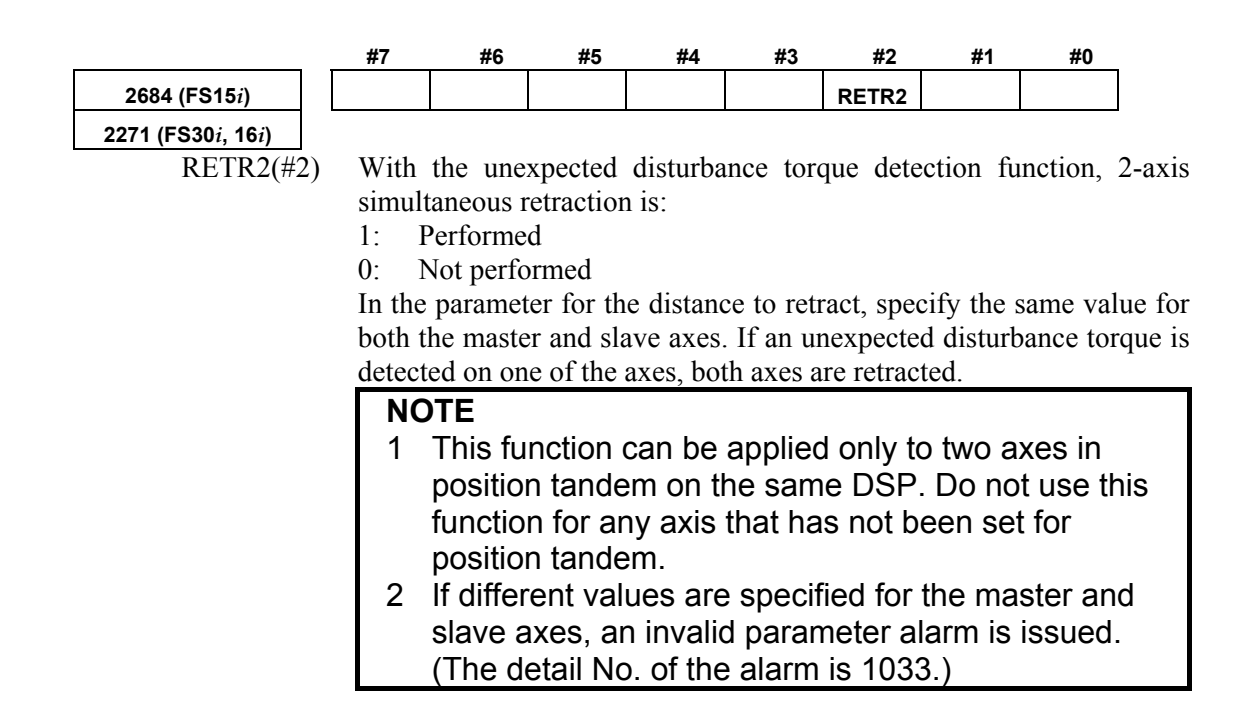

 $\leq$ 10> Run the machine with the alarm level set up.

 If the unexpected disturbance torque detection function works incorrectly, increase the alarm level.

<11> Now adjustment is completed.

### *4.12.2* **Cutting/Rapid Unexpected Disturbance Torque Detection Switching Function**

### **(1) Overview**

An alarm threshold for unexpected disturbance torque detection is set separately for cutting and rapid traverse.

### **(2) Series and editions of applicable servo software**

(Series 30*i*,31*i*,32*i*) Series 90D0/A(01) and subsequent editions Series  $90E0/A(01)$  and subsequent editions (Series 15*i*-B,16*i*-B,18*i*-B,21*i*-B,0*i*-B,0*i* Mate-B,Power Mate *i*) Series 9096/A(01) and subsequent editions Series 90B0/A(01) and subsequent editions Series  $90B1/A(01)$  and subsequent editions Series 90B6/A(01) and subsequent editions (Series 0*i*-C,0*i* Mate-C,20*i*-B) Series 90B5/A(01) and subsequent editions

### **(3) Setting parameters**

A threshold can be set separately for cutting and rapid traverse by setting the following bit when the unexpected disturbance torque detection function is used:

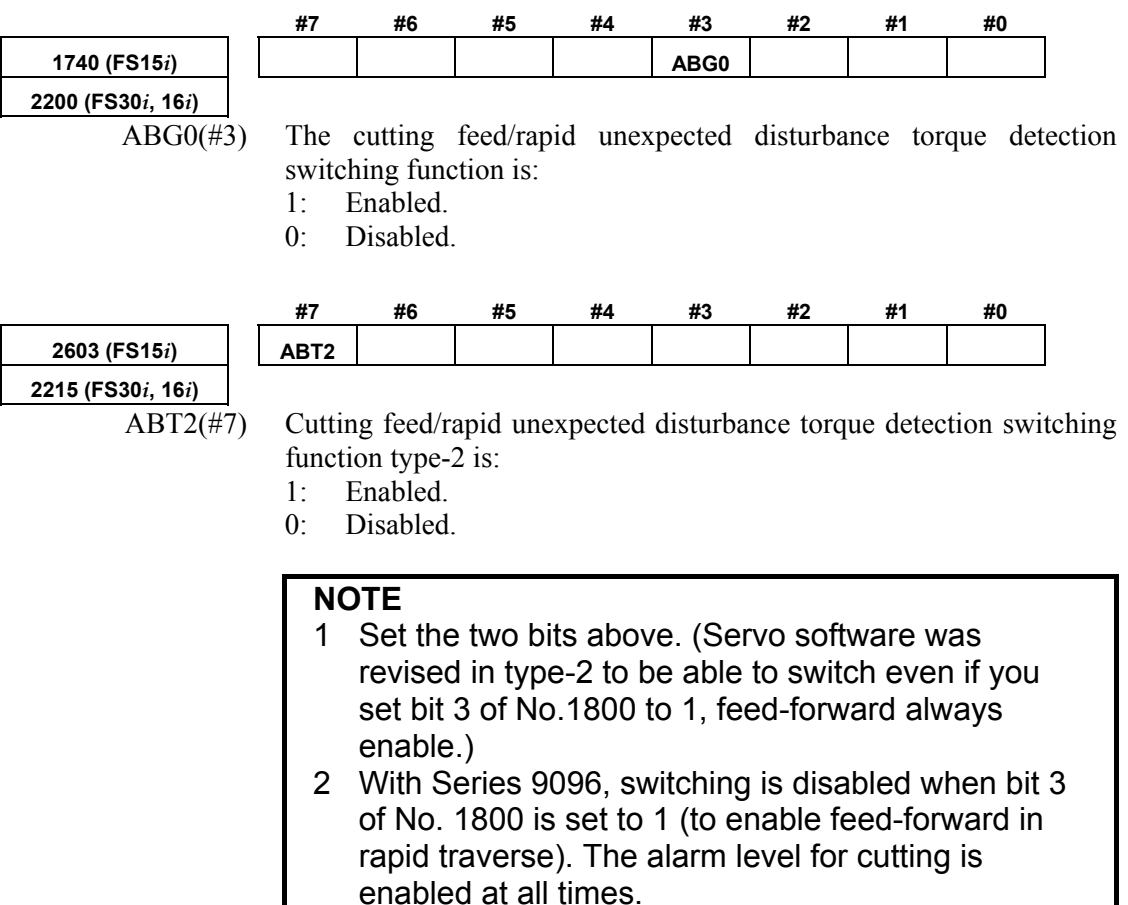

### A.SERVO FUNCTION DETAILS AND RESERVE B-65270EN/06

Alarm thresholds for unexpected disturbance torque detection are set in the following parameters:

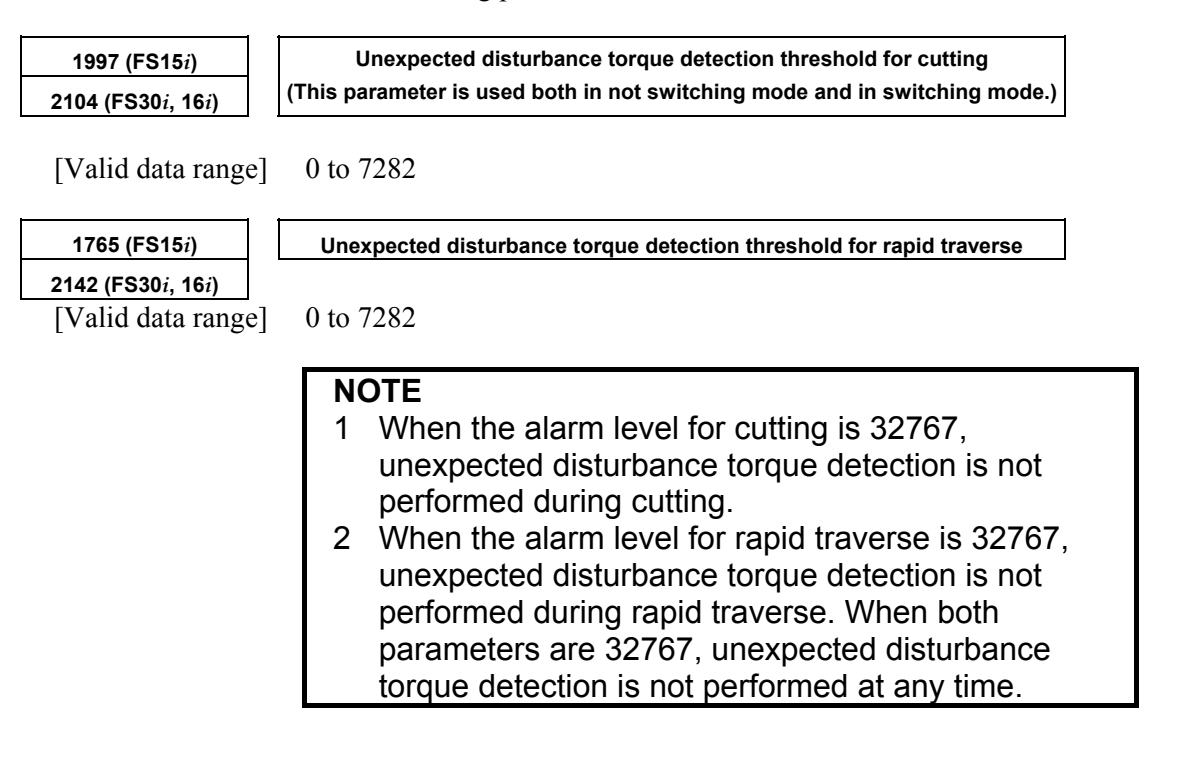
# *4.13* **FUNCTION FOR OBTAINING CURRENT OFFSETS AT EMERGENCY STOP**

# **(1) Overview**

The current offset is a current feedback offset value arising from the analog offset voltage of the current detector. If the current offset is measured incorrectly, motor current feedback can be adversely affected, resulting in very small motor rotation fluctuations (four components per motor revolution).

A current offset measurement is made when the power is turned on. This function performs a current offset measurement not only at power-on time but also in each emergency stop state.

# **(2) Series and editions of applicable servo software**

(Series 30*i*,31*i*,32*i*) Series 90D0/A(01) and subsequent editions Series 90E0/A(01) and subsequent editions (Series 15*i*-B,16*i*-B,18*i*-B,21*i*-B,0*i*-B,0*i* Mate-B,Power Mate *i*) Series  $9096/A(01)$  and subsequent editions Series 90B0/A(01) and subsequent editions Series 90B1/A(01) and subsequent editions Series 90B6/A(01) and subsequent editions (Series 0*i*-C,0*i* Mate-C,20*i*-B) Series  $90B5/A(01)$  and subsequent editions

# **(3) Setting parameters**

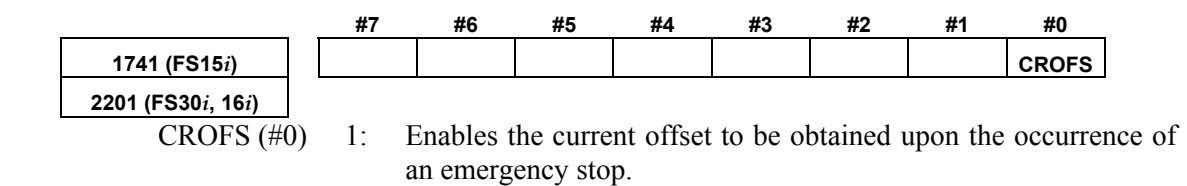

If the above setting is made, the current offset is obtained again during an emergency stop.

# *4.14* **LINEAR MOTOR PARAMETER SETTING**

# *4.14.1* **Procedure for Setting the Initial Parameters of Linear Motors**

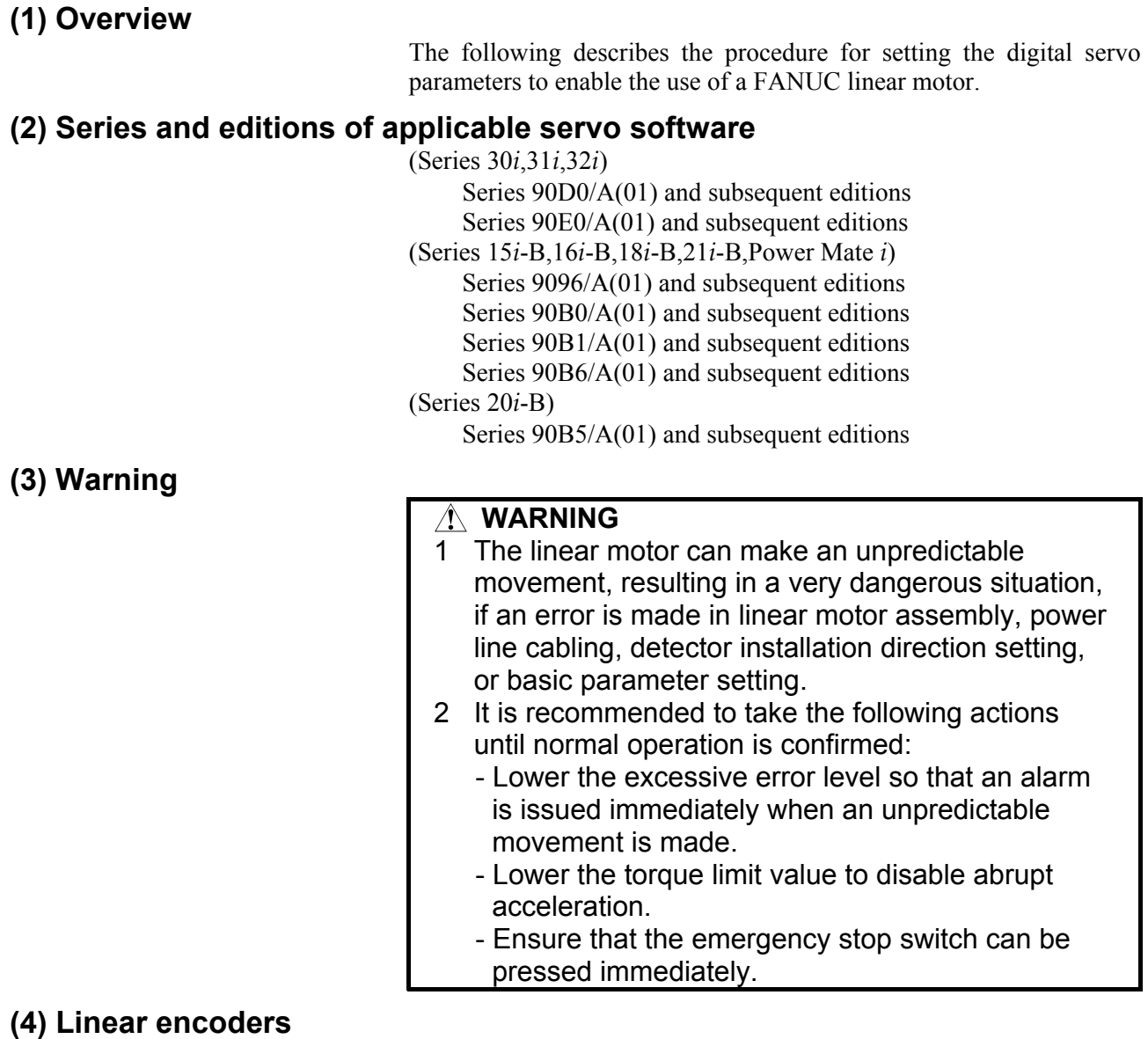

The position and velocity of the linear motor are detected using a linear encoder. Two types of linear encoders are available: incremental type and absolute type. The parameter setting and connection vary according to the type of encoder.

# **For incremental type**

The linear encoder of incremental type is connected to a servo amplifier via a position detection circuit (A860-0333-T001, -T002, -T201, -T202, -T301, -T302) for linear motor manufactured by FANUC. Values to be set in parameters vary depending on the signal pitch of the linear encoder. Therefore, check the signal pitch of the encoder first.

If a position detection circuit (A860-0333-T201, -T202, -T301, or -T302) having an interpolation magnification of 2048 is used, it is necessary to specify additional parameters so that both the maintenance of a maximum feedrate and the realization of a higher resolution can be supported.

Table 4.14.1 (a) lists examples of usable incremental linear encoders.

| $\frac{1}{2}$        |                        |                      |  |  |  |  |  |  |
|----------------------|------------------------|----------------------|--|--|--|--|--|--|
| <b>Encoder maker</b> | Signal pitch $(\mu m)$ | <b>Model</b>         |  |  |  |  |  |  |
|                      | 20                     | LS486, LS186, etc.   |  |  |  |  |  |  |
| <b>HEIDENHAIN</b>    | 40                     | LB382, LIDA185, etc. |  |  |  |  |  |  |
|                      | 2                      | <b>LIP481</b>        |  |  |  |  |  |  |
|                      | 4                      | LF481R, LIF181, etc. |  |  |  |  |  |  |
|                      | 100                    | LB382                |  |  |  |  |  |  |
| Mitutoyo             | 20                     | AT402                |  |  |  |  |  |  |
| Optodyne             | 40.513167              | <b>LDS</b>           |  |  |  |  |  |  |
| Renishaw             | 20                     | RGH <sub>22</sub>    |  |  |  |  |  |  |
|                      | 40                     | RGH <sub>41</sub>    |  |  |  |  |  |  |
| <b>SAMTAK</b>        | 20                     | FTV, FMV             |  |  |  |  |  |  |
| (FUTABA CORPORATION) |                        |                      |  |  |  |  |  |  |
| Sony Precision       | 20                     | <b>SH12, SH52</b>    |  |  |  |  |  |  |
| Technology Inc.      |                        |                      |  |  |  |  |  |  |

**Table 4.14.1 (a) Examples of usable linear encoders (incremental)** 

When a linear encoder of incremental type is used, a linear motor pole detector (A860-0331-T001, -T002) is also needed.

#### **For absolute type**

The linear encoder of absolute type is directly connected to a servo amplifier. Depending on the resolution of an encoder used, the parameter setting varies. First, check the resolution. Table 4.14.1(b) lists examples of absolute type linear encoders currently usable.

|                   | Table 4.14.1 (b) Usable linear encoders (absolute) |                |
|-------------------|----------------------------------------------------|----------------|
| Encoder maker     | Resolution $(\mu m)$                               | Model          |
| <b>HEIDENHAIN</b> | $0.05(0.1)^{*}$                                    | LC191F. LC491F |
| Mitutovo          | 0.05                                               | AT353, AT553   |

**Table 4.14.1 (b) Usable linear encoders (absolute)** 

Encoders with resolutions of 0.05  $\mu$ m and 0.1  $\mu$ m are available.

#### **NOTE**

- 1 For details of the linear encoders usable with FANUC linear motors, refer to "FANUC LINEAR MOTOR L*i*s series DESCRIPTIONS (B-65382EN)".
- 2 For details of the linear encoders, contact the manufacturer of each linear encoder.
- 3 When servo HRV4 control is to be used with a linear motor, the AT553 (Mitutoyo Co., Ltd.) or a high-resolution serial output circuit must be used.

# **(5) Parameter settings**

Set the parameters according to the procedure below. Note the points below when setting the parameters.

#### **[Cautions for using incremental linear encoders]**

 The following parameter setting procedure involves a parameter to be specified according to the resolution of the linear encoder. If an incremental linear encoder is to be used, convert the encoder signal pitch to the resolution for parameter calculation, using the following equation.

Resolution  $[µm]$  = Encoder signal pitch  $[µm] / 512$ 

#### **Parameter setting procedure (1)**

Procedure (1) can be used to initialize the parameters (such as current gain) necessary to drive a linear motor. After initialization, parameters depending on the linear encoder resolution (or the value obtained by dividing the signal pitch of the linear encoder by the interpolation magnification of the position detection circuit) must be set. Set these parameters by following parameter setting procedure (2).

# **Parameters related to initialization**

## **For incremental type, For absolute type**

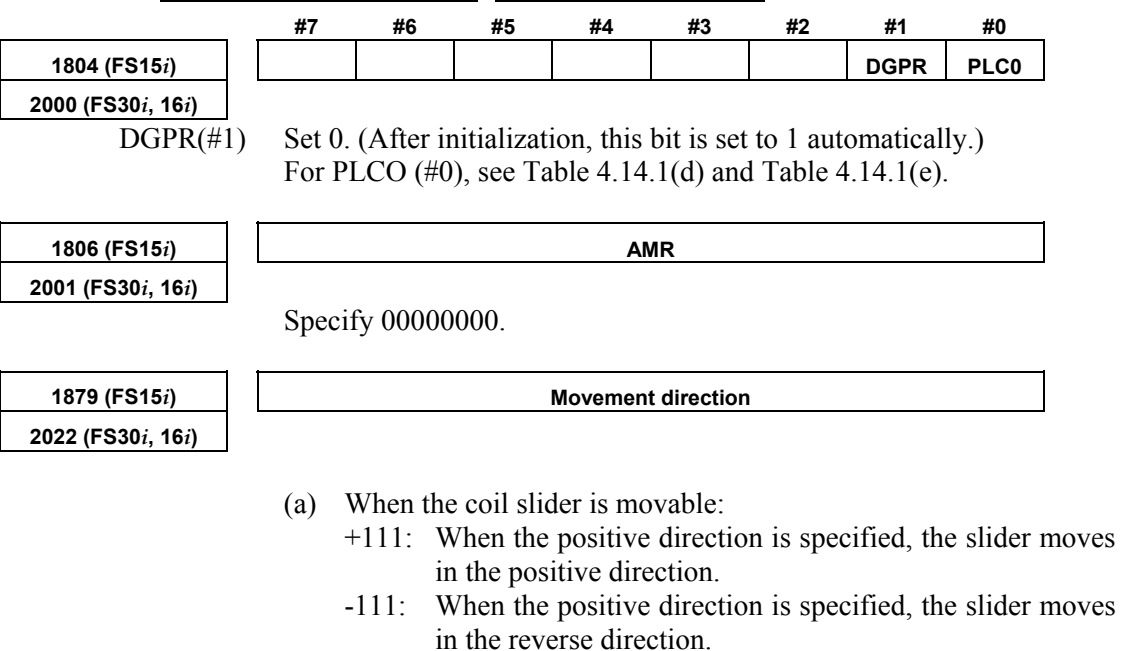

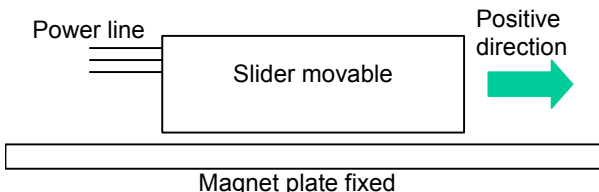

- (b) When the magnet plate is movable:
	- +111: When the positive direction is specified, the magnet plate moves in the positive direction.
	- -111: When the positive direction is specified, the magnet plate moves in the reverse direction.

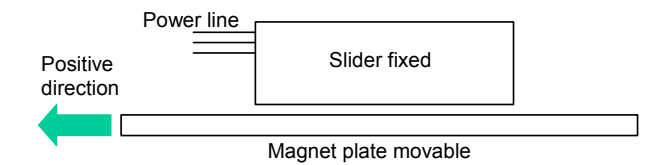

#### **Motor ID number**

# **For incremental type, For absolute type**

**2020 (FS30***i***, 16***i***)** 

**1874 (FS15***i***) Motor ID number** 

Standard parameters are prepared for the linear motors listed below as of February, 2005. When the standard parameters are not included in the servo software used, see the parameter list shown in this manual, and set the parameters.

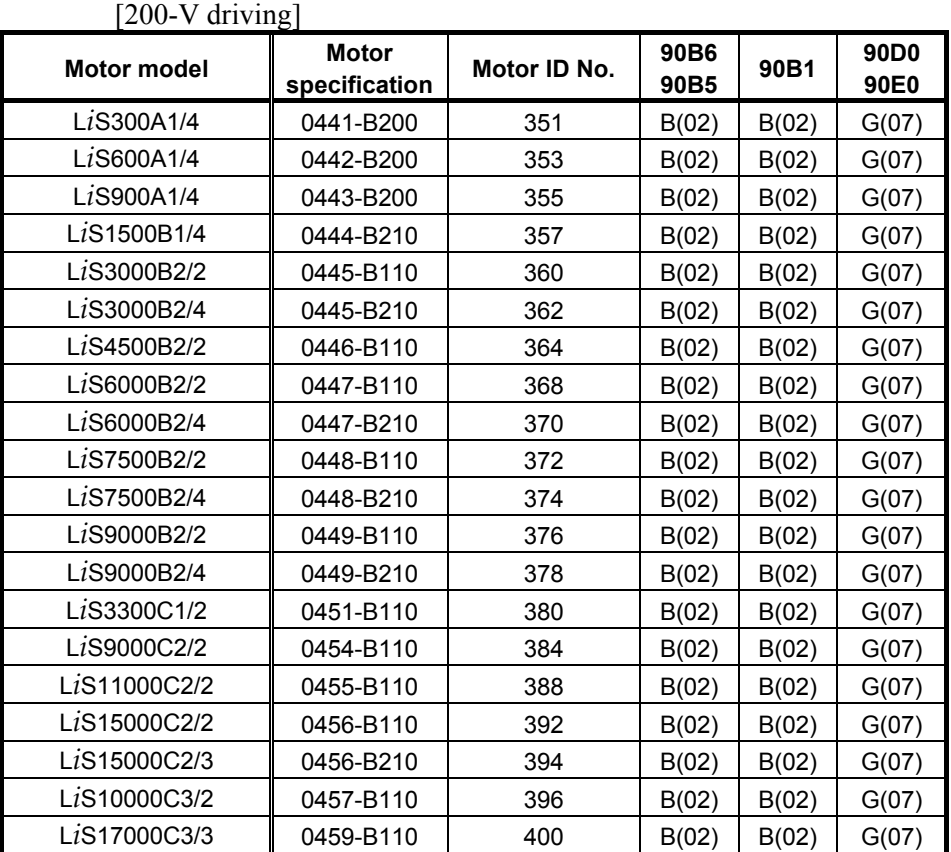

The motor ID numbers are for SERVO HRV2. Loading is possible with the servo software of the series and edition listed above or subsequent editions.

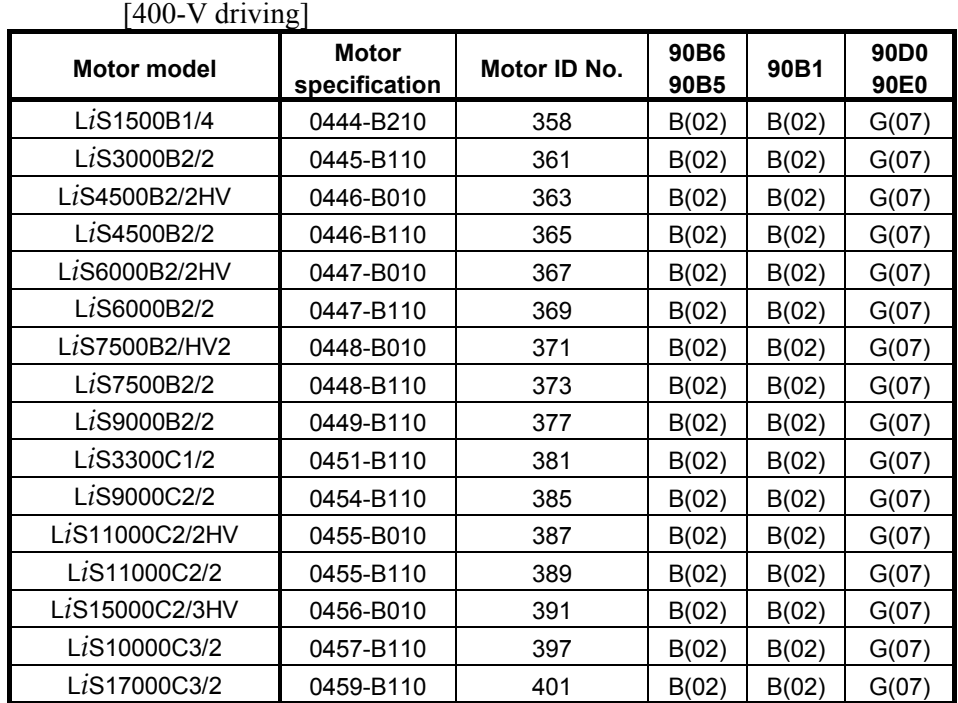

The motor ID numbers are for SERVO HRV2. Loading is possible with the servo software of the series and edition listed above or subsequent editions.

# **NOTE**

 For the motor ID number of the conventional models, see Appendix G.

After parameter initialization, check that the function bit for linear motor control is set to 1 (linear motor control is enabled).

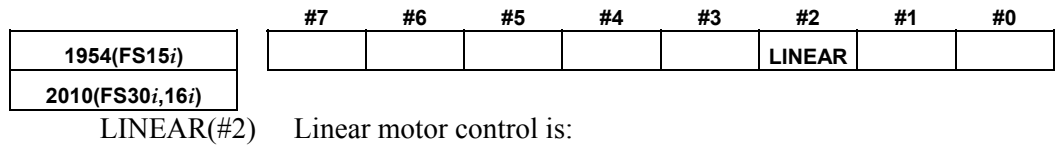

1: Enabled

0: Disabled

# **When using position detection circuit H or C for linear motor For incremental type**

When a position detection circuit having an interpolation magnification of 2048 is used with an incremental type linear encoder, the parameter shown below must be set to maintain both the maximum feedrate and high resolution. Set the parameter before proceeding to procedure (2).

Series and editions of applicable servo software (Series 30*i*,31*i*,32*i*) Series 90D0/A(01) and subsequent editions Series 90E0/A(01) and subsequent editions (Series 15*i*-B,16*i*-B,18*i*-B,21*i*-B,0*i*-B,Power Mate *i*) Series 90B0/O(17) and subsequent editions Series  $90B1/A(01)$  and subsequent editions Series 90B6/A(01) and subsequent editions (Series 0*i*-C, 20*i*-B) Series 90B5/A(01) and subsequent editions  **#7 #6 #5 #4 #3 #2 #1 #0 2687(FS15***i***) HP2048 2274(FS30***i***,16***i***)**  HP2048(#0) A circuit having an interpolation magnification of 2048 (position detection circuit H or C for linear motor) is: 1: Used 0: Not used **NOTE**  1 Setting this parameter(No.2274(FS30*i*,16*i*) or No.2687(FS15*i*)) to "enable" lets you make the basic parameter settings as explained in Procedure (2). 2 Changing this parameter results in a power-off alarm being raised. 3 When this parameter is set, the detection unit in the case of FFG=1/1 is (signal pitch/512 [um]). If a minimum detection unit (signal pitch/2048  $\lceil \mu m \rceil$ ) is necessary, specify:  $FFG = 4/1$ 4 If nano-interpolation is applied, a resolution as high as (signal pitch/2048  $[µm]$ ) is applied as decimal-part feedback. 5 When a linear encoder of incremental type is used, a linear motor pole detector is needed. (A860-0331-T001, -T002)

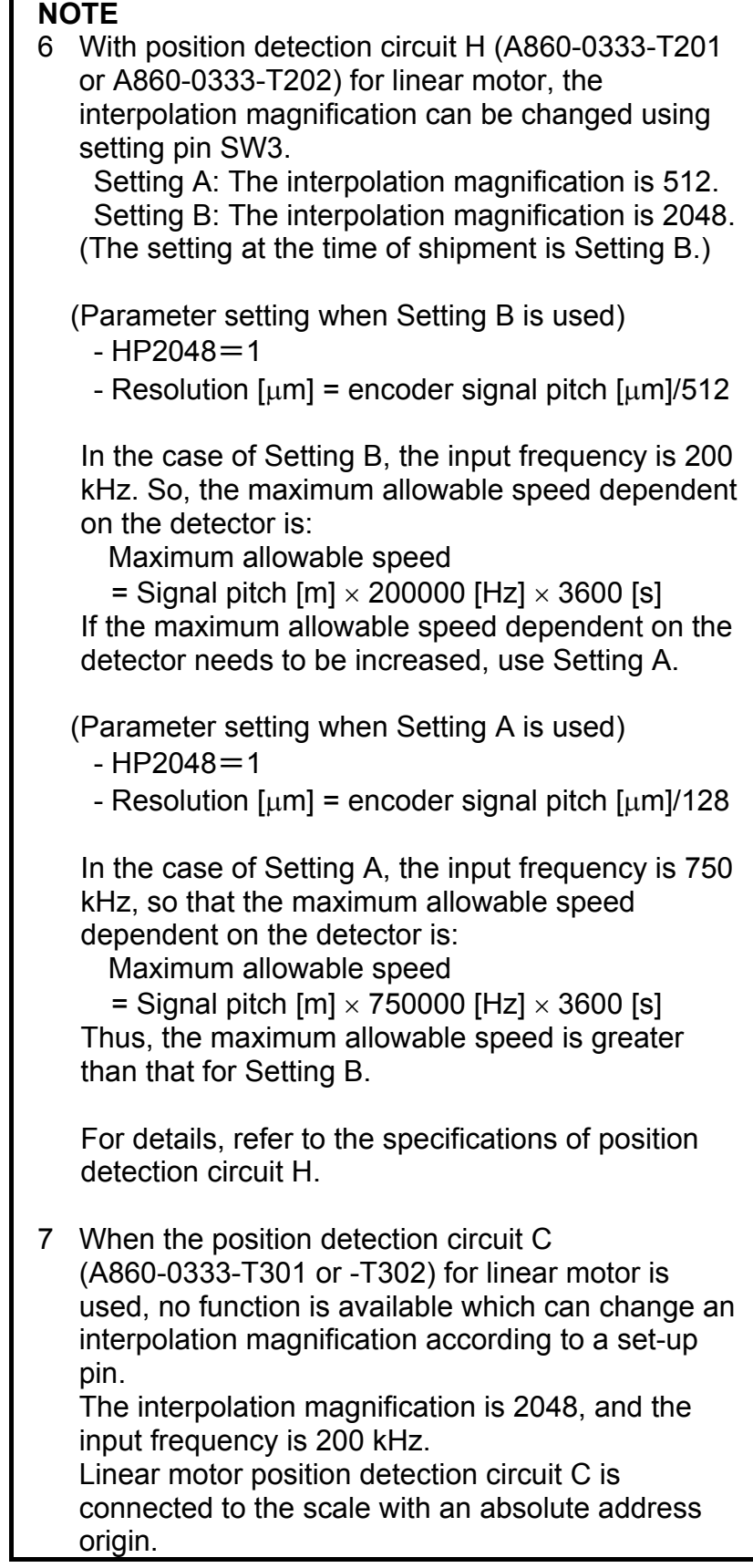

# **Parameter setting procedure (2)**

# **For incremental type, For absolute type**

Procedure (2) makes parameter settings that depend on the resolution of the linear encoder (hereafter simply called "the resolution"). Set the parameters according to Table 4.14.1 (d), (e).

When using an incremental type linear encoder, calculate as follows: **Resolution**  $[\mu m]$  = encoder signal pitch  $[\mu m] / 512$ 

The pole-to-pole span used in calculation varies, depending on the motor model.

- Small linear motors: 30 mm (L*i*S300A, L*i*S600A, L*i*S900A)
- Medium-size and large linear motors: 60 mm (models other than the above) (See Table 4.14.1(c).)

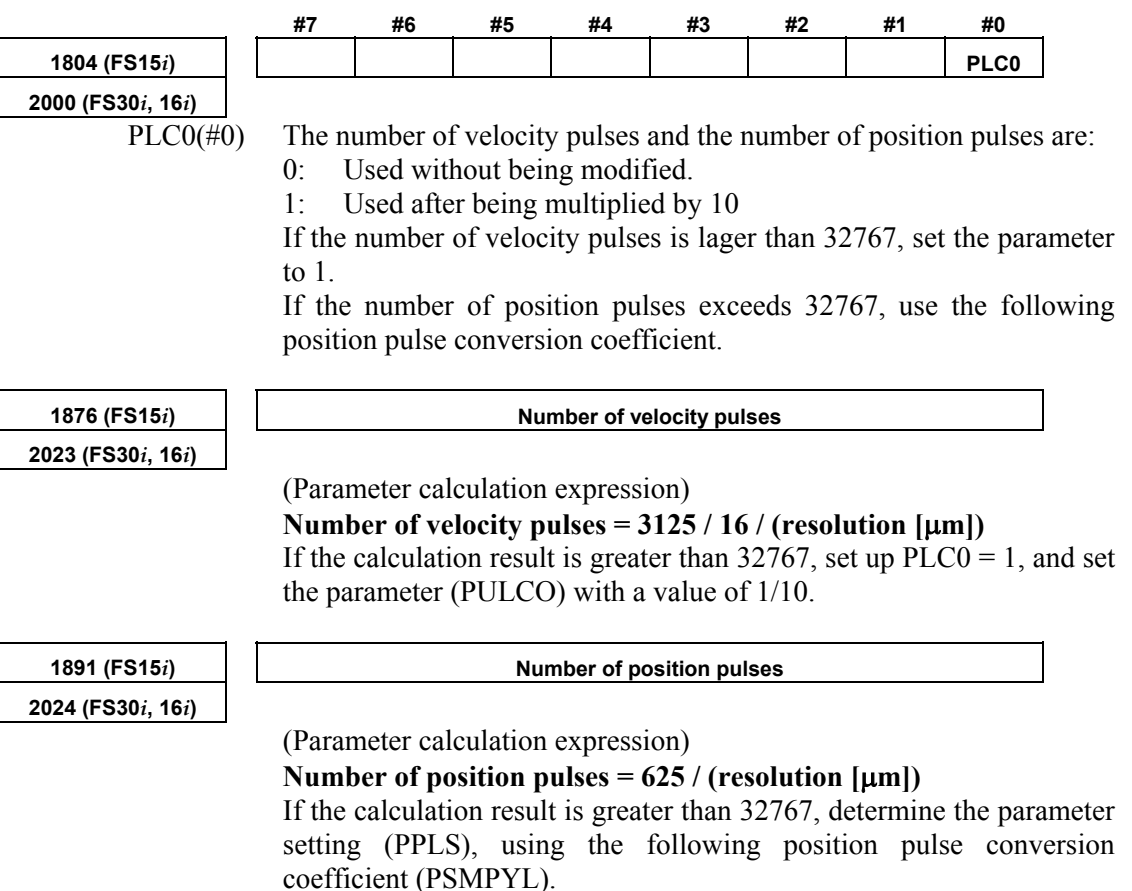

# A.SERVO FUNCTION DETAILS B-65270EN/06

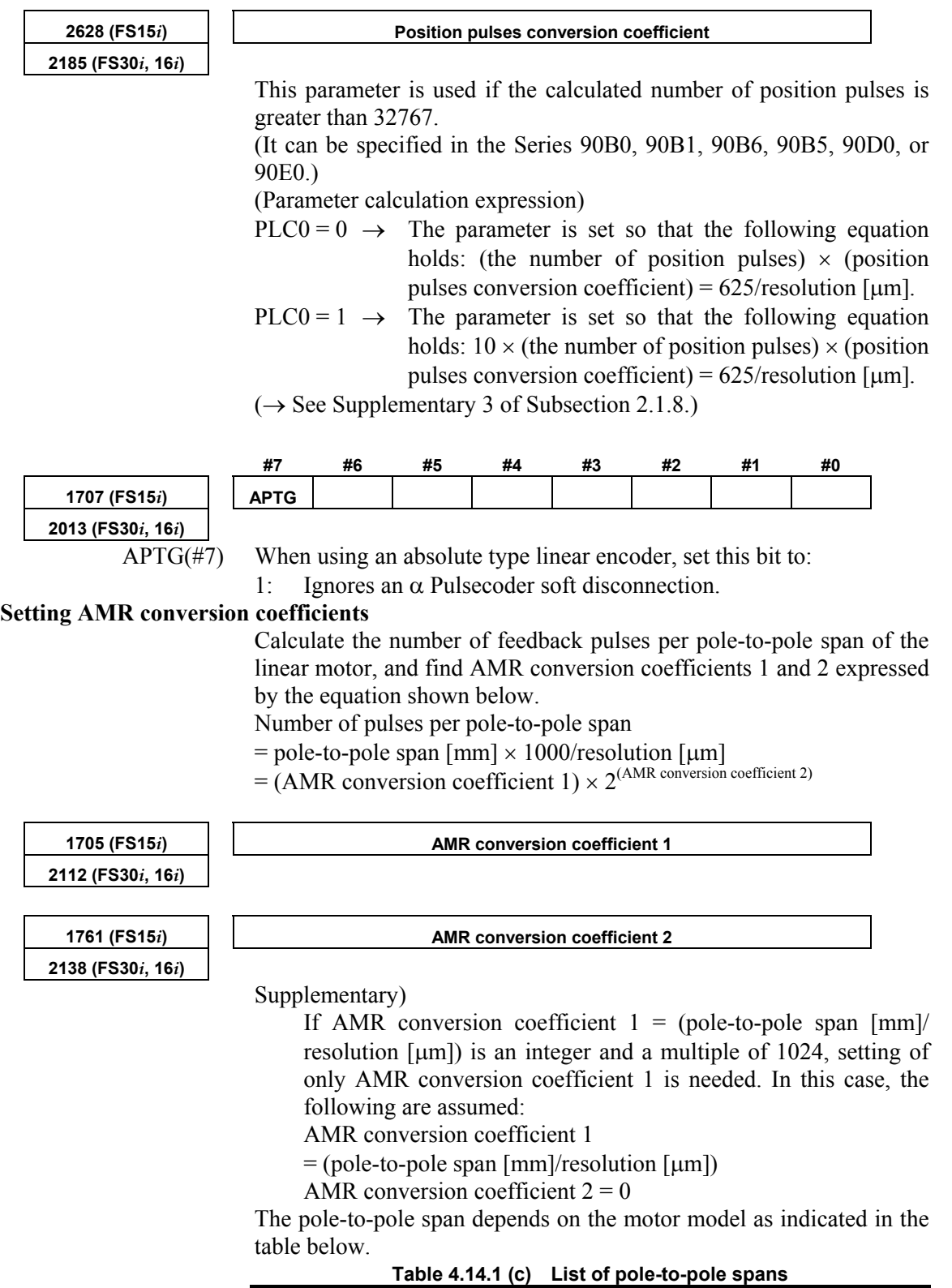

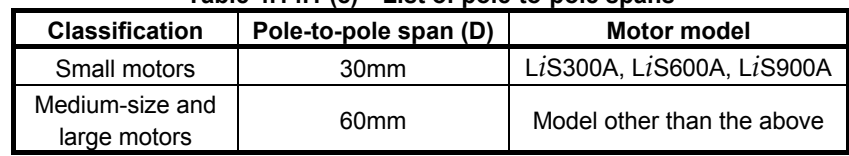

# B-65270EN/06 4.SERVO FUNCTION DETAILS

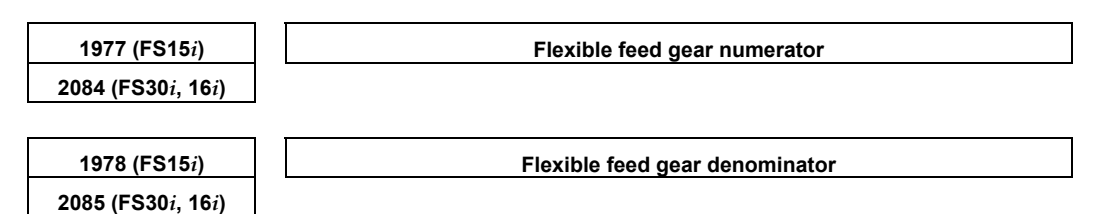

Use a unified detection unit for the flexible feed gear (FFG) parameters according to Tables 4.14.1 (d) and 4.14.1 (e). (Parameter calculation expression)

#### $FFG = (resolution [µm]) / (detection unit [µm])$

**Table 4.14.1 (d) Parameter setting when an incremental type linear encoder is used** 

#### **[Medium-size and large motors] (pole-to-pole span: 60mm)**

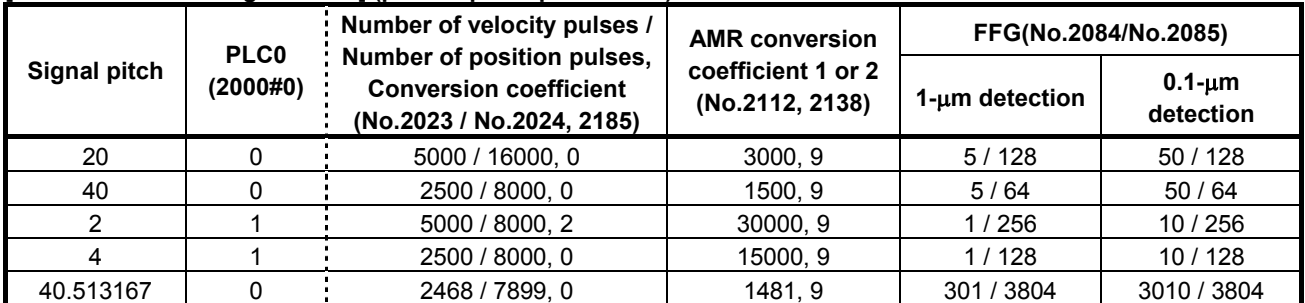

**[Small motors] (pole-to-pole span: 30mm)** 

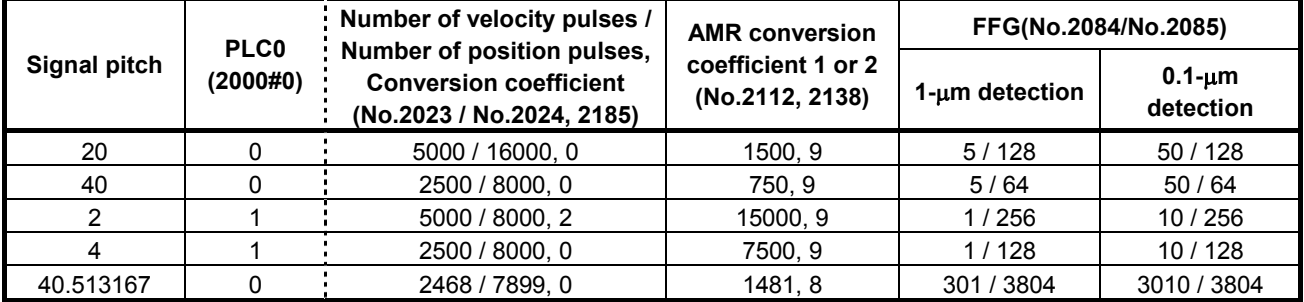

\* The parameter Nos. for the Series 15*i* are omitted. See the previous page.

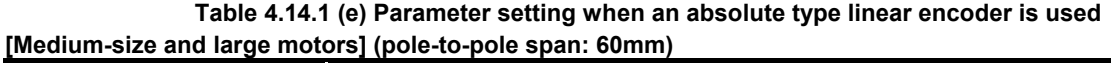

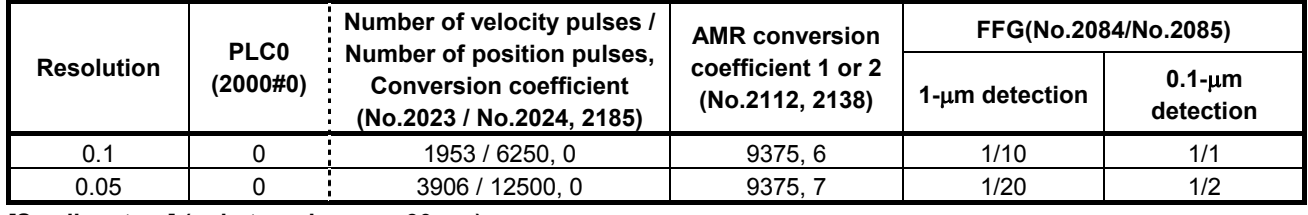

#### **[Small motors] (pole-to-pole span: 30mm)**

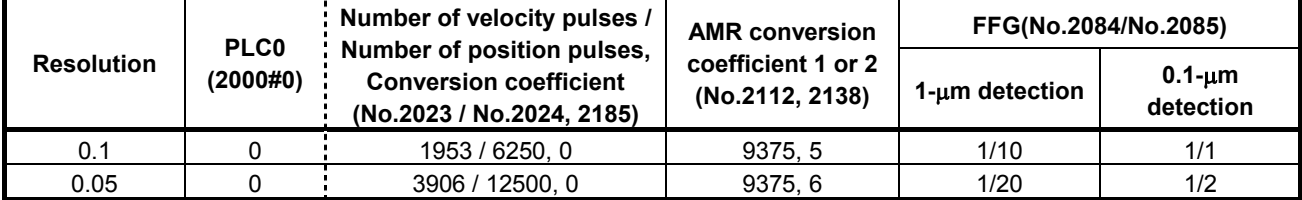

\* The parameter Nos. for the Series 15*i* are omitted. See the previous page.

#### (Cautions)

If the encoder signal pitch is larger than  $200 \mu m$ , various coefficients used in the servo software may overflow to raise an alarm on invalid parameters, because the setting for the number of velocity pulses becomes very small.

In this case, change the corresponding parameter by referencing Subsection 2.1.8, "Measures for Alarms on Illegal Servo Parameter Settings."

The setting of an AMR conversion coefficient is changed from that described in B-65270EN/04 or earlier. (A change is made starting with B-65270EN/05 to improve the precision of setting.)

The conventional setting method poses no practical problem, but the setting of the new values is recommended.

## **Parameter setting procedure (3)**

When a linear motor is used, the linear encoder must be installed so that the Z phase of the linear encoder matches the origin of the activating phase. Otherwise, the specified motor characteristics cannot be obtained. (For details of installation positions, refer to "FANUC LINEAR MOTOR L*i*s series DESCRIPTIONS (B-65382EN)".)

Procedure (3) describes the method of adjusting the activating phase origin (AMR offset adjustment) when it is difficult to install a linear encoder at a specified position with a specified precision.

#### **Setting the AMR offset**

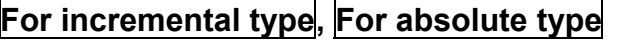

- When the learning control function is used (Series 90B3 and 90B7), see "Learning Function Operator's Manual".
- When the learning control function is not used (Series 9096, 90B0, 90B6, 90B5, 90D0, and 90E0), set the AMR offset as follows:

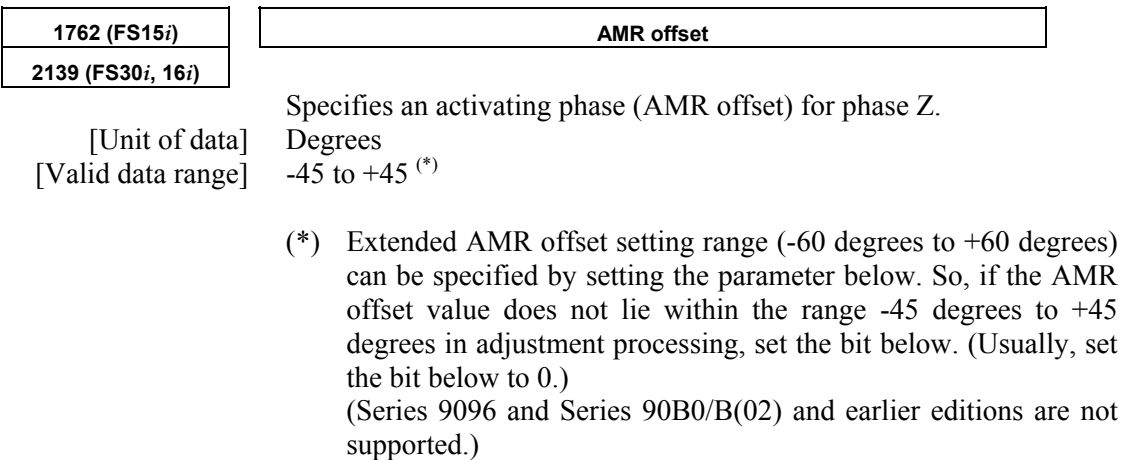

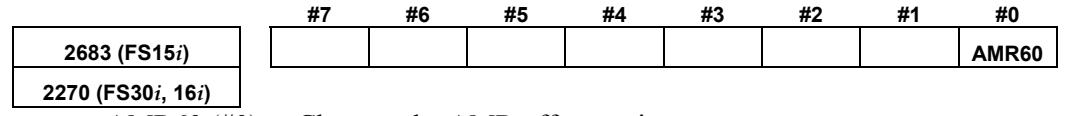

AMR60 (#0) Changes the AMR offset setting range.

0:  $-45$  degrees to  $+45$  degrees (standard setting range)

1: -60 degrees to +60 degrees (extended setting range)

The procedure for AMR offset adjustment is described below. The procedure varies according to whether an incremental type linear encoder or absolute type linear enable is used. Before starting an adjustment, check the type of linear encoder used.

# **Incremental type**

The procedure for AMR offset adjustment when an incremental type linear encoder is used is described below. When using an absolute type linear encoder, see the item of Absolute type described later.

Make a fine activating phase adjustment according to the procedure below.

# **Measuring the activating phase**

(1) Connect SERVO GUIDE to the CNC, and set channel data as shown below.

 Select the target axis for measurement, and set the data type to "ROTOR".

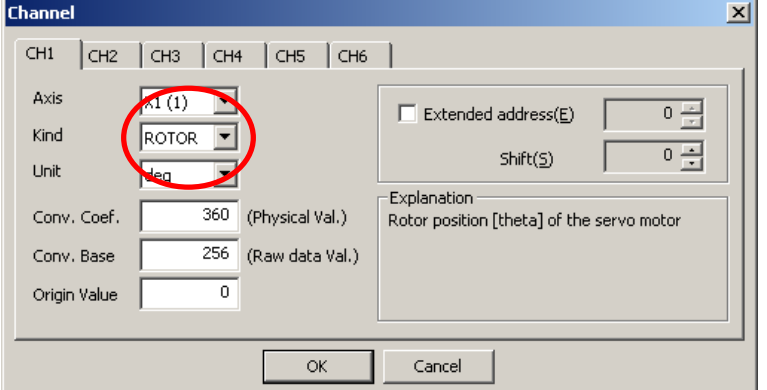

\* For a linear motor, a value from 0 to 360 degrees is read each time a motion is made over the distance of a pair of the N pole and S pole of the magnet (pole-to-pole span).

(2) Run the linear motor using a JOG operation for example, and observe the behavior of the activating phase (AMR) before, at the moment, and after phase  $Z$  is captured. (See Figs. 4.14.1 (a) and  $(b)$ .)

 The activating phase changes to 0 (or 360) degrees at the moment phase Z is captured. Measure the value just before it changes, and let this value be A.

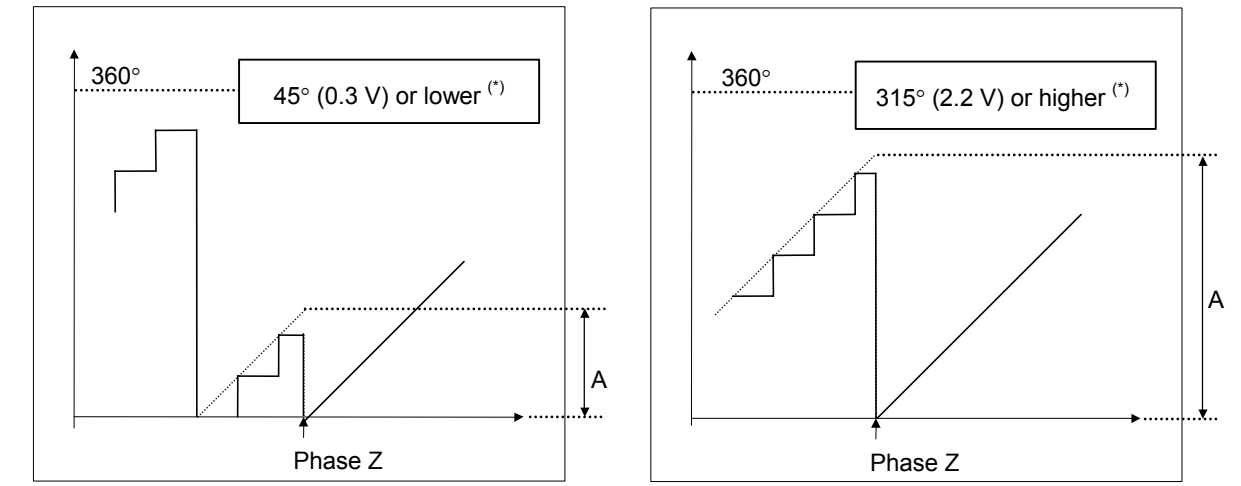

**Fig. 4.14.1 (a) If the offset is set with a positive number Fig. 4.14.1 (b) If the offset is set with a negative number (before AMR offset adjustment) (before AMR offset adjustment)** 

- (\*) The figures above show examples where  $AMR60 = 0$ . When AMR60 = 1, "45° (0.3 V) or lower" should read "60° (0.4 V) or lower", and "315 $\degree$  (2.2 V) or higher" should read "60 $\degree$  (2.1 V) or higher".
- (3) Set the AMR offset parameter with A (or A 360).
- The parameter setting range is: -45 degrees to  $+45$  degrees (when AMR60 = 0)  $-60$  degrees to  $+60$  degrees (when AMR60 = 1) When the value of A does not lie within the setting range, the installation position of the linear encoder needs to be readjusted. The voltage range of A allowing parameter setting, when measured by analog voltage, is as follows: 0 V to 0.3 V and 2.2 V to 2.5 V (when AMR60 = 0) 0 V to 0.4 V and 2.1 V to 2.5 V (when AMR60 = 1)
- (4) Switch the power off and on again. Now parameter setting is completed.
- (5) Observe the activating phase (AMR) again according to step (2) above, and check that the activating phase changes continuously in the phase Z rising portion.
- (6) Switch the power off and on again. This completes parameter setting.

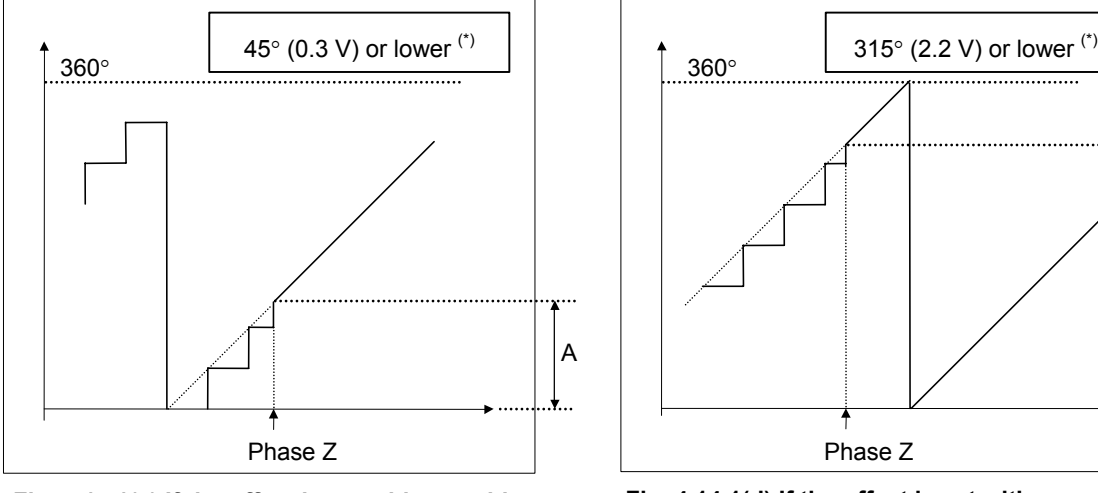

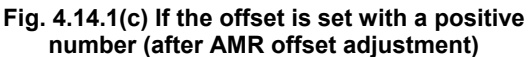

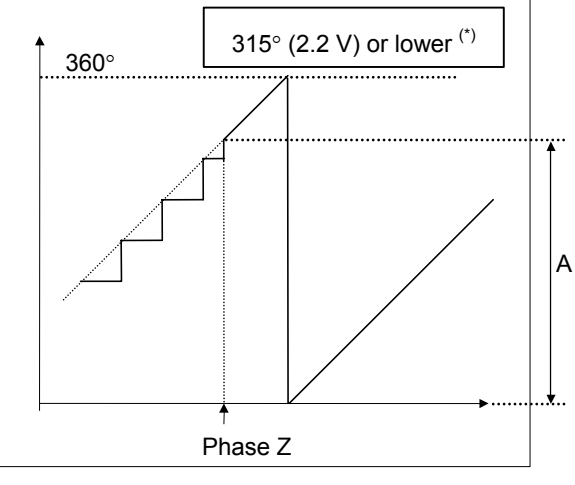

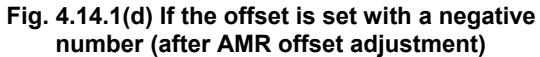

(\*) The figures above show examples where  $AMR60 = 0$ . When AMR60 = 1, "45° (0.3 V) or lower" should read "60° (0.4 V) or lower", and "315° (2.2 V) or higher" should read "300° (2.1 V) or higher".

#### **When using the servo check board**

- (1) Connect the servo check board to the CNC.
- (2) Set the 7-segment LED on check board CH1 as follows: Set the axis number of parameter No. 1023 in the AXIS digit. Set 5 in the DATA digit.
- (3) For activating phase measurement, set the parameter below.

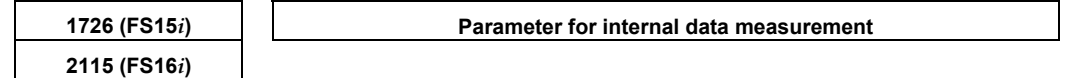

Series 9096:

 326 for an odd-numbered axis and 966 for an even-numbered axis Series 90B0, 90B1, 90B5, or 90B6:

 326 for an odd-numbered axis and 2374 for an even-numbered axis Under this condition, the activating phase is output from CH1 on the check board.

To use a digital check board to measure data with a personal computer, set up "SD" (servo tuning software) as stated below. The displayed value is in degree units ("360 degrees" is displayed as "360").

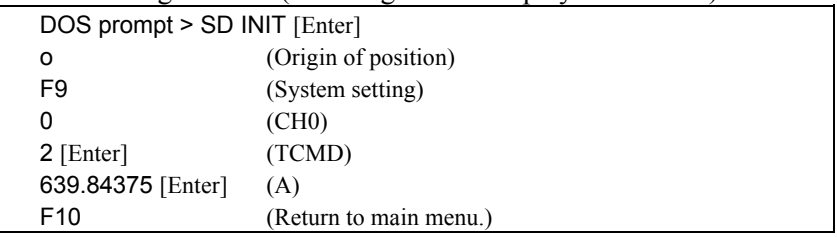

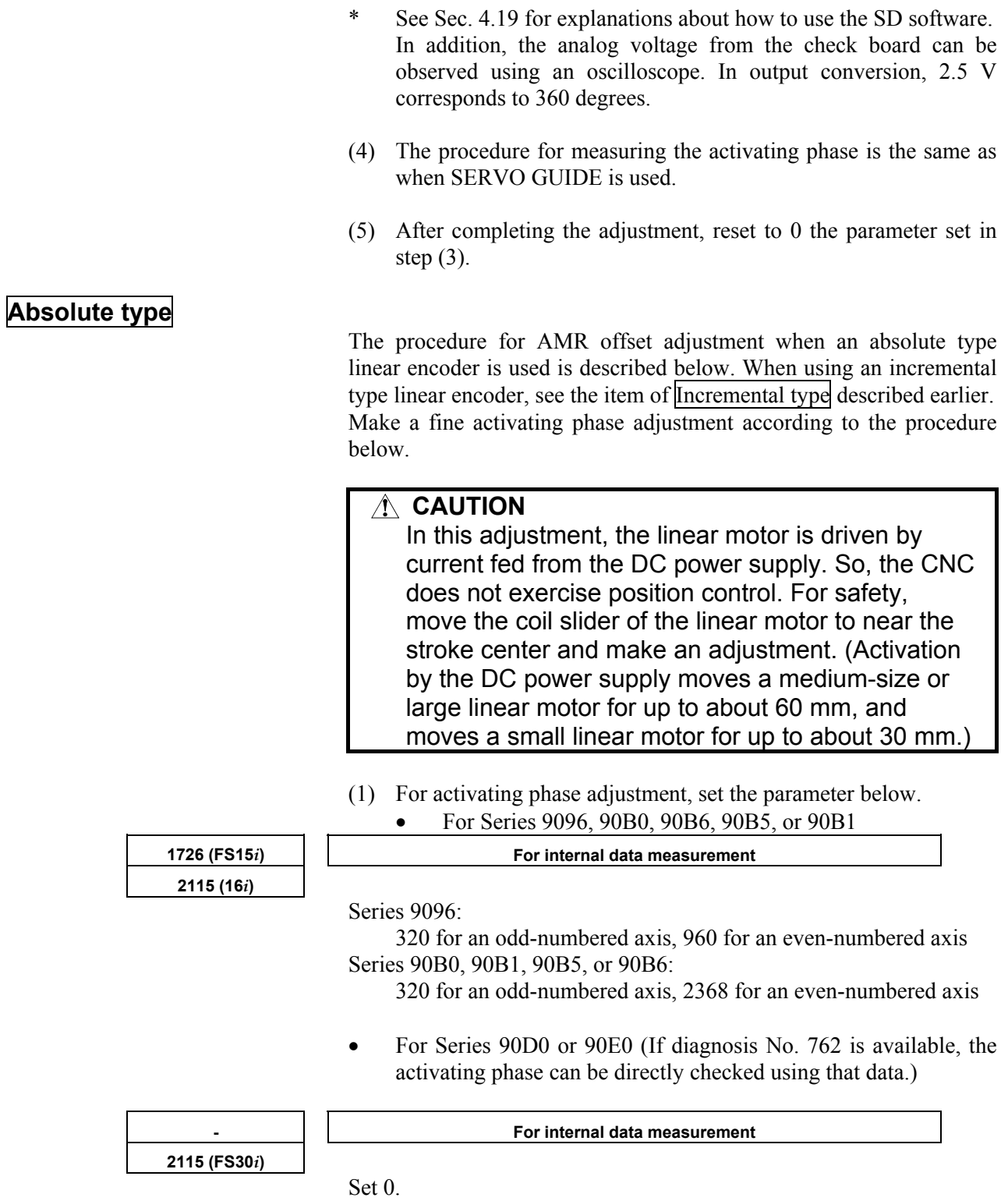

**2151 (FS30***i***)** 

#### **- For internal data measurement**

Series 90D0:

532 for an odd-numbered axis, 660 for an even-numbered axis Series 90E0:

No.  $1023 = (4n + 1)$  axis: 532 No.  $1023 = (4n + 2)$  axis: 660 No.  $1023 = (4n + 3)$  axis: 6676 No.  $1023 = (4n + 4)$  axis: 6804  $(n=0,1,2,...)$ 

• Common to all series

 After making the settings above, activating phase data is output to Display No. 353 on the CNC diagnosis screen. Note that display data  $= 256$  on the diagnosis screen corresponds to an activating phase of 360 degrees. The following expression is used for output unit conversion to an activation phase [degrees]:

 Activating phase [degrees] = (Value of DGN No. 353)  $\times$  360/256

- (2) Turn off the power to the CNC and servo amplifier.
- (3) Detach the linear motor power line from the servo amplifier, then connect the power line to the DC power supply. Connect the + terminal of the DC power supply to phase U of the power line, and connect the - terminal of the DC power supply to phase V and phase W of the power line.

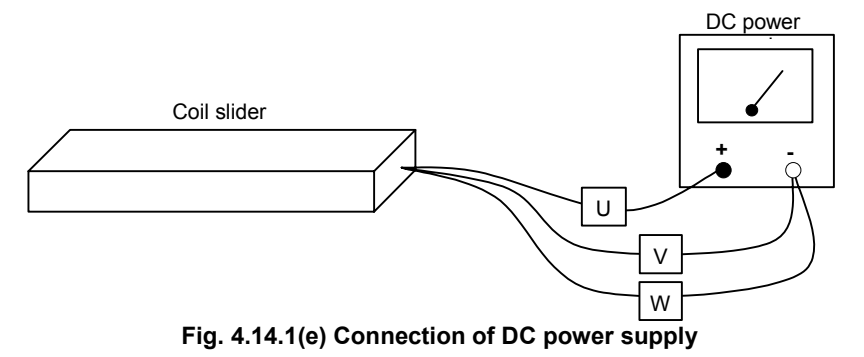

- (4) In the emergency stop state, turn on the power to the CNC and servo amplifier.
- (5) Display No. 353 on the CNC diagnosis screen, and turn on the power to the DC power supply. Next, increase the current gradually (DC activation). When the force of the linear motor produced by current supplied from the DC power supply exceeds static friction, the linear motor starts moving, and the linear motor automatically stops at a position where activation phase  $= 0$ .

A position where activating phase  $= 0$  is present at intervals of 60 mm with medium-size and large linear motors, or at intervals of 30 mm with small linear motors.

# **WARNING**  If a large current flows abruptly, the motor produces a large force, resulting in a very dangerous situation. When making this adjustment, be sure to increase the current value gradually starting from current value = 0 [Ap].

- (6) When the linear motor is at rest, read the value of No. 353 on the CNC diagnosis screen. Turn off the power to the DC power supply immediately after reading the value of No. 353.
- Make measurements of  $(5)$  and  $(6)$  several times by changing the DC activation start position within one pole (medium-size, large linear motor =  $60$  mm, small linear motor =  $30$  mm) to fine average activating phase data (value of DGN No. 353).
- (7) Based on activating phase data measured with up to step 6) above, set the AMR offset parameter as described below.
- In the description below, the parenthesized values assume  $AMR60 = 1.$

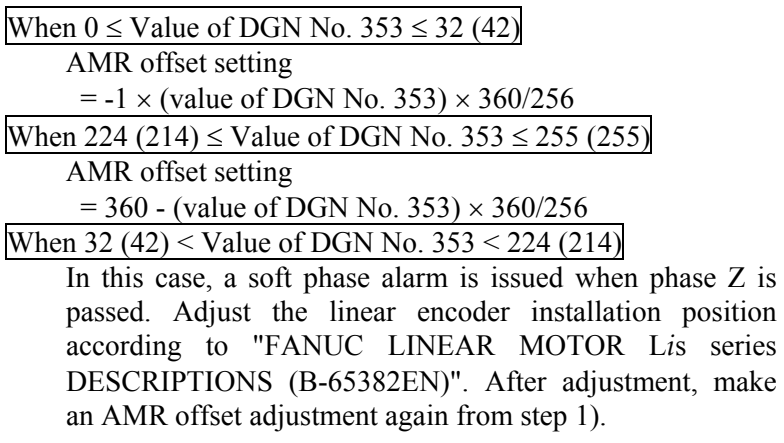

- (8) Turn off then turn on the power to the CNC.
- (9) Perform steps (5) and (6) again, and check that the activating phase data at a stop position is about 0 or 255.
- (10) Turn off the power to the CNC and servo amplifier. Next, connect the power line of the linear motor to the servo amplifier. Then, turn on the power to the CNC and servo amplifier again.
- (11) Check that feed operation by jogging and so forth can be performed normally. If no problem is observed, return the parameter set in step (1) to 0. This completes setting.

The activating phase can also be observed by connecting SERVO GUIDE to the CNC and selecting "Monitor" from the "Communication" menu of the graph window.

(Set "ROTOR" as the data type in channel setting.)

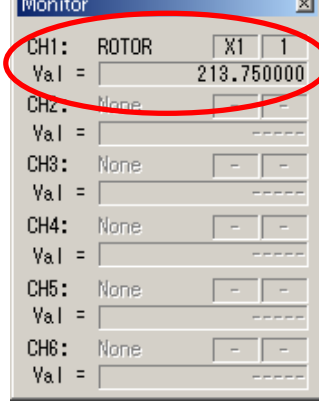

(Supplement)

 Method for checking the activating phase value in the Series 15*i* The diagnosis screen of the Series 15*i* has no data that corresponds to No. 353 on the diagnosis screen of the Series 16*i* and so on. So, display an arbitrary data screen by making the following parameter setting to check the activating phase value.

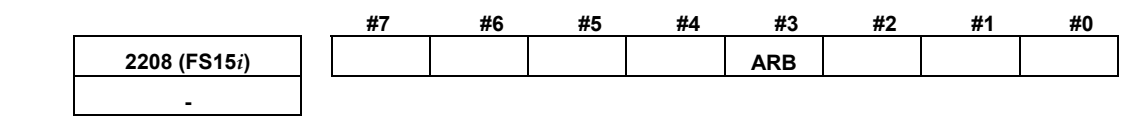

ARB (#3) The arbitrary data screen is:

0: Not displayed

1: Displayed  $\leftarrow$  Use this setting.

Settings on the arbitrary data screen (see Fig. 4.14.1 (f).) Parameter 1 of data 1 is loaded with the value set in Procedure (1). Make sure that parameter 2 is 0.

The activating phase is displayed in an enclosed section in the figure.

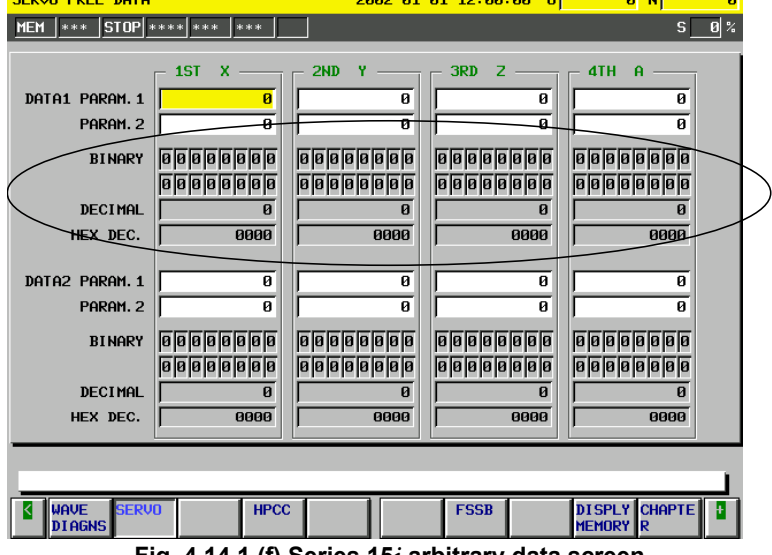

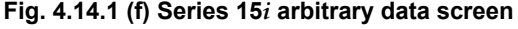

### **Parameter setting procedure (4)**

# **Incremental type**

Procedure (4) explains how to set up parameters for using a linear scale with a distance-coded reference marks in position detection circuit C (A860-0333-T301 or –T302).

- This function is optional.
- This function is supported only for the Series 30*i*/31*i*/32*i*-A, 15*i*-MB, 16*i*/18*i*/21*i*-B as of December 2005.
- For details of parameter setting, refer to the relevant CNC manual or specifications.

(For Series 30*i*/31*i*/32*i*-A)

Refer to the CNC connection manual (B-63943EN).

All software series and editions are applicable.

(For Series 15*i*-MB)

 Refer to the CNC specifications (A-79233E). All software series and editions are applicable.

- (For Series 16*i*/18*i*/21*i*-B)
	- Refer to the CNC specifications (A-78754EN).
	- Series and editions of applicable CNC software

 B0H1/BDH1/DDH1-17 and subsequent editions (Series 16*i*/18*i*/21*i*-MB)

 B1H1/BEH1/DEH1-17 and subsequent editions (Series 16*i*/18*i*/21*i*-TB)

BDH5-07 and subsequent editions (Series 18*i*-MB5)

#### **Setting procedure (for the Series 15***i***-MB)**

Refer to the CNC specifications (A-79233E).

#### **Setting procedure (for the Series 30***i***/31***i***/32***i***-A, Series 16***i***/18***i***/21***i***-B)**

(1) Enable the linear scale with a distance-coded reference marks.

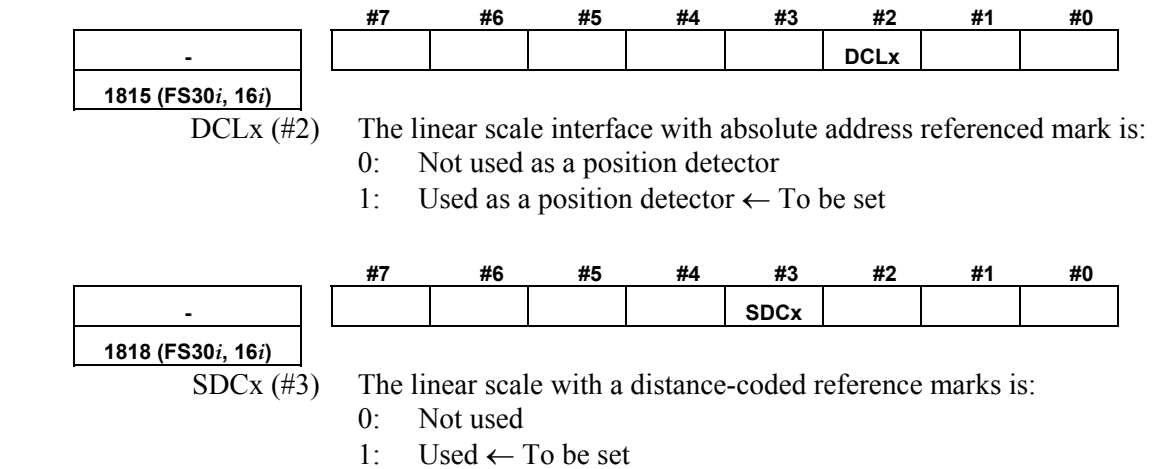

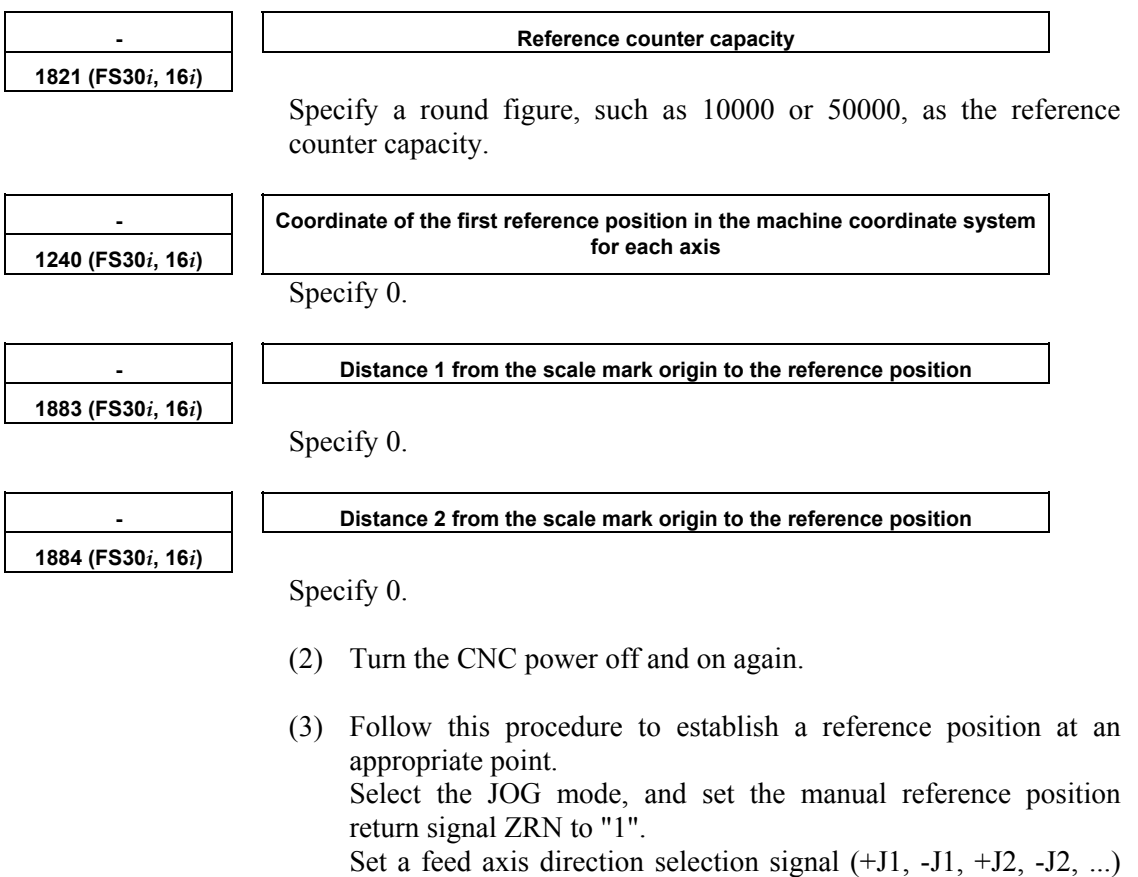

for an axis for which a reference position is to be established to "1" and issue the signal.

 When an absolute position on the linear scale is detected, the axis stops, causing the reference position-established signal (ZRF1, ZRF2,  $\ldots$ ) to be set to "1".

 If an overtravel alarm is issued in establishing a reference position, try to establish a reference position by disabling a stored stroke check.

- (4) In the JOG or handle feed mode, place the machine accurately on the reference position.
- (5) Using the following steps, perform the automatic setting of parameter No. 1883.

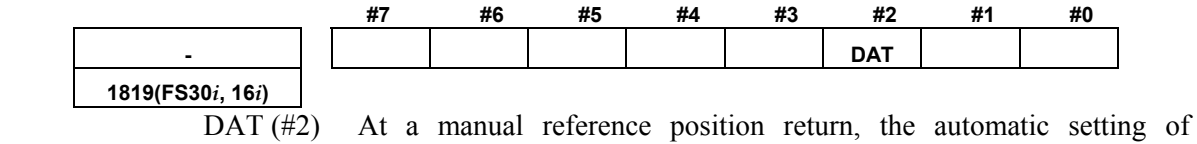

parameter No. 1883 is:

0: Not performed

1: Performed ← To be set

After setting this parameter to "1", perform a manual reference position return.

When the manual reference position return is completed, parameter No. 1883 is specified, and this parameter is automatically reset to "0".

- (6) If you want to disable a stored stroke check in establishing a reference position, re-set the necessary parameters to the original setting.
- (7) Specify parameter No. 1240 as required.

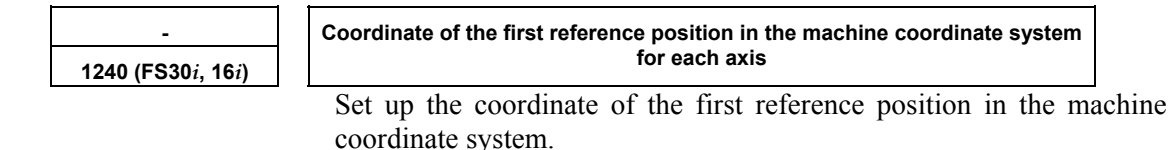

(8) This is the end of setting.

# **Parameter setting procedure (5)**

Procedure (5) can be used to set parameters according to the cooling method used for linear motors.

Change the following parameters as listed in Table 4.14.1 (f). For self-cooling linear motors, the parameters need not be set here, because they are set up at initialization in procedure (1).

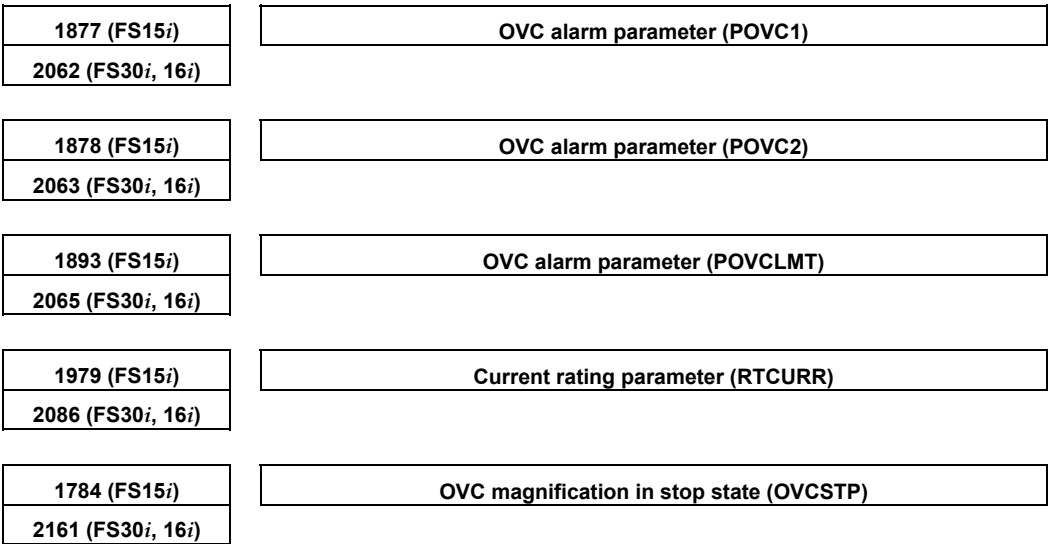

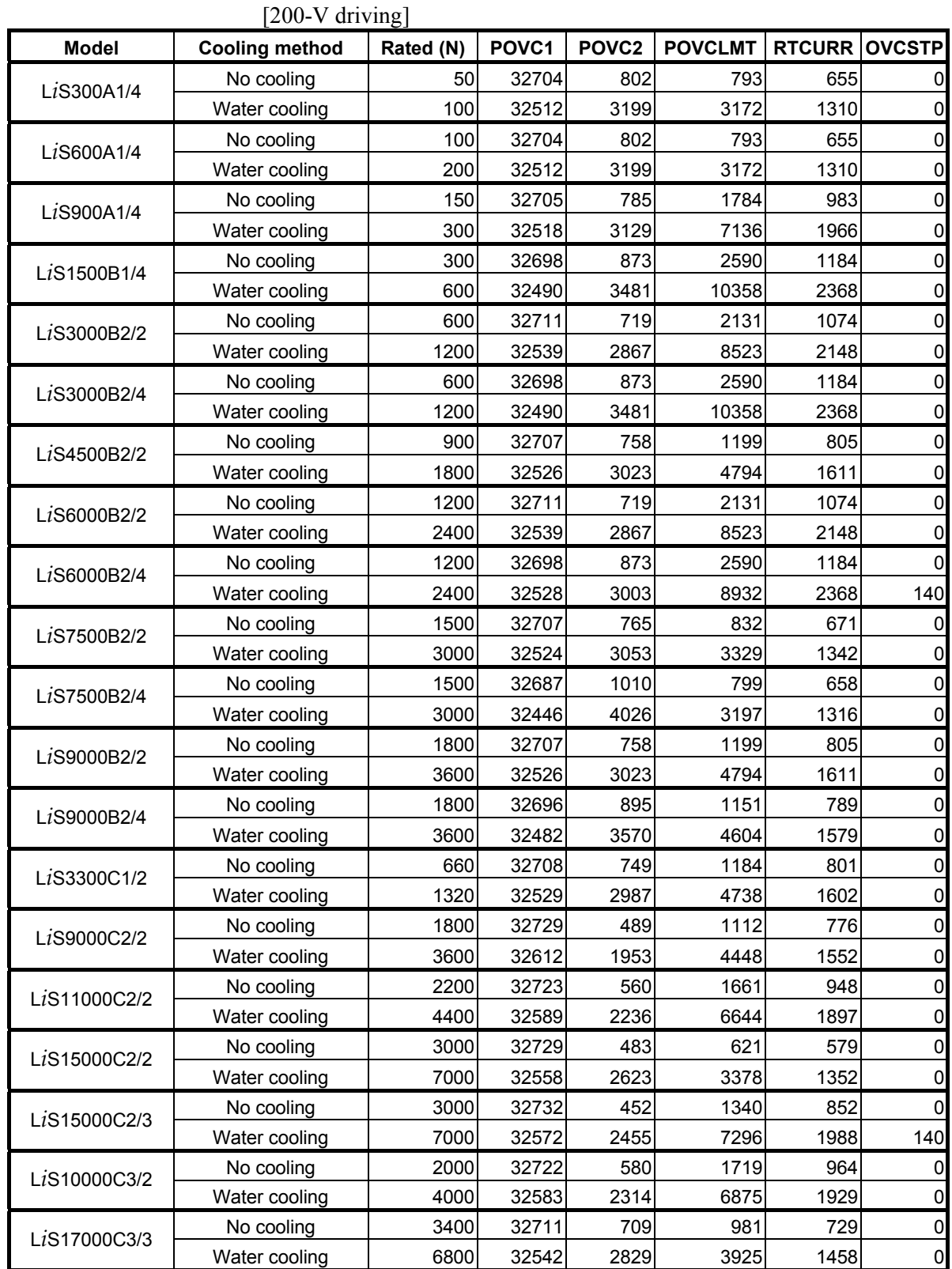

# **Table4.14.1 (f) Setting OVC and current rating parameters by cooling method**

# A.SERVO FUNCTION DETAILS B-65270EN/06

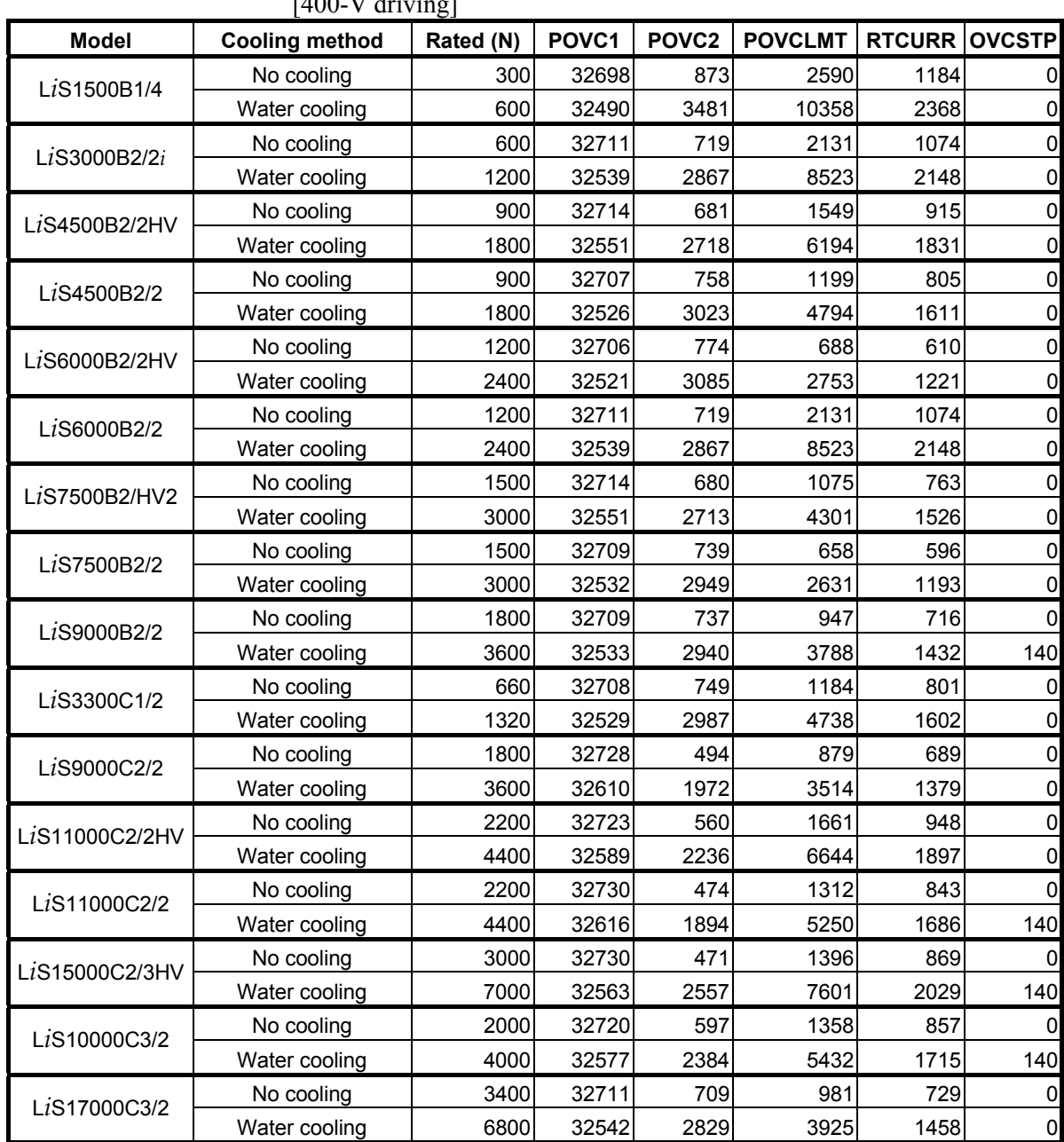

| <b>Model</b>               | <b>Cooling method</b> | Rated (N) | POVC1 | POVC <sub>2</sub> | <b>POVCLMT</b> | <b>RTCURR</b> |
|----------------------------|-----------------------|-----------|-------|-------------------|----------------|---------------|
| 1500A/4                    | No cooling            | 300       | 32698 | 873               | 2590           | 1184          |
|                            | Air cooling           | 360       | 32667 | 1257              | 3729           | 1421          |
|                            | Water cooling         | 600       | 32490 | 3481              | 10358          | 2369          |
|                            | No cooling            | 600       | 32698 | 873               | 2590           | 1184          |
| 3000B/2                    | Air cooling           | 720       | 32667 | 1257              | 3729           | 1421          |
|                            | Water cooling         | 1200      | 32490 | 3481              | 10358          | 2369          |
|                            | No cooling            | 600       | 32698 | 873               | 2590           | 1184          |
| 3000B/4                    | Air cooling           | 720       | 32667 | 1257              | 3729           | 1421          |
|                            | Water cooling         | 1200      | 32490 | 3481              | 10358          | 2368          |
|                            | No cooling            | 1200      | 32698 | 873               | 2590           | 1184          |
| 6000B/2                    | Air cooling           | 1440      | 32667 | 1257              | 3729           | 1421          |
|                            | Water cooling         | 2400      | 32490 | 3481              | 10358          | 2369          |
|                            | No cooling            | 1200      | 32706 | 777               | 2304           | 1117          |
| 6000B/4<br>(160-A driving) | Air cooling           | 1440      | 32679 | 1118              | 3317           | 1340          |
|                            | Water cooling         | 2400      | 32520 | 3098              | 9215           | 2234          |
|                            | No cooling            | 1800      | 32729 | 491               | 1457           | 888           |
| 9000B/2<br>(160-A driving) | Air cooling           | 2160      | 32711 | 707               | 2098           | 1065          |
|                            | Water cooling         | 3600      | 32611 | 1962              | 5827           | 1776          |
|                            | No cooling            | 1800      | 32737 | 388               | 1151           | 789           |
| 9000B/4<br>(360-A driving) | Air cooling           | 2160      | 32723 | 559               | 1657           | 947           |
|                            | Water cooling         | 3600      | 32644 | 1551              | 4604           | 1579          |
|                            | No cooling            | 3000      | 32751 | 209               | 621            | 579           |
| 15000C/2                   | Air cooling           | 3600      | 32744 | 301               | 894            | 695           |
| (360-A driving)            | Water cooling         | 7000      | 32677 | 1139              | 3378           | 1352          |
| 15000C/3                   | No cooling            | 3000      | 32732 | 452               | 1340           | 852           |
|                            | Air cooling           | 3600      | 32716 | 651               | 1930           | 1022          |
|                            | Water cooling         | 7000      | 32572 | 2455              | 7296           | 1988          |

[Conventional linear motors]

## **Parameter setting procedure (6)**

Procedure (6) provides supplementary information when servo HRV2 is applied with a conventional linear motor. When initialization has been performed with a motor ID number for servo HRV2 control in procedure (1), parameter settings need not be changed.

When servo HRV2 is applied to increase the current loop gain of a linear motor, it is necessary to set the following parameter, because linear motors have a higher current gain compared with rotary motors. This parameter setting must be done whenever the absolute value of the current loop proportional gain (PK2) becomes higher than 16000-20000 (as a rule of thumb) after application of servo HRV2.

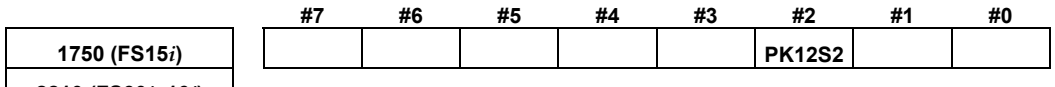

**2210 (FS30***i***, 16***i***)** 

 $PK12S2$  (#2) Specifies whether to use the quadruple current loop gain function.

 $0<sup>1</sup>$  Not to use

1: To use  $\leftarrow$  To be set

When setting this function to ON, re-set the current gain parameters (PK1 and PK2) to one-fourth.

(Note: This function is not available with the Series 9096.)

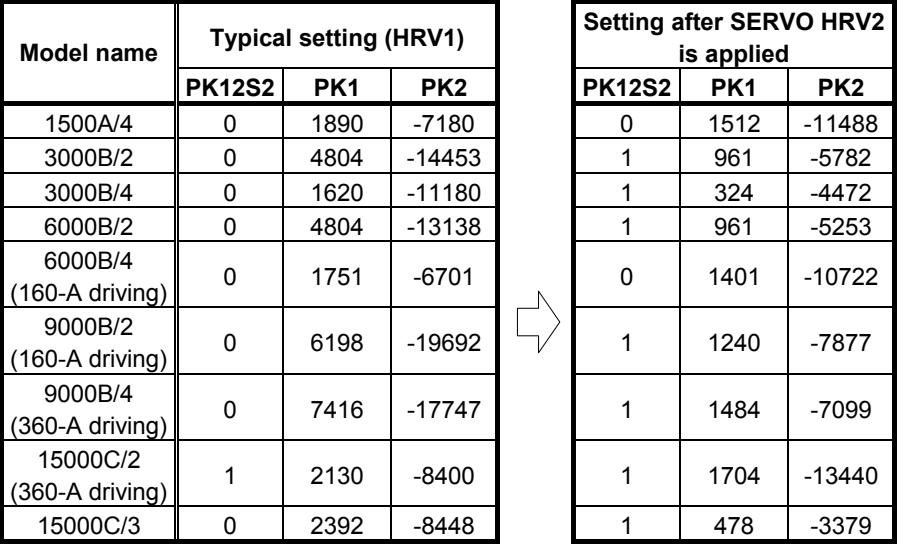

#### **Table 4.14.1 (g) Current gain parameter setting when SERVO HRV2 is applied**

# **CAUTION**

 Before specifying these parameters, be sure to put the machine at an emergency stop.

## **(6) Illegal servo parameter setting alarms when linear motors are used**

The following illegal servo parameter setting alarms are checked additionally when linear motors are used (they are not issued for rotary motors).

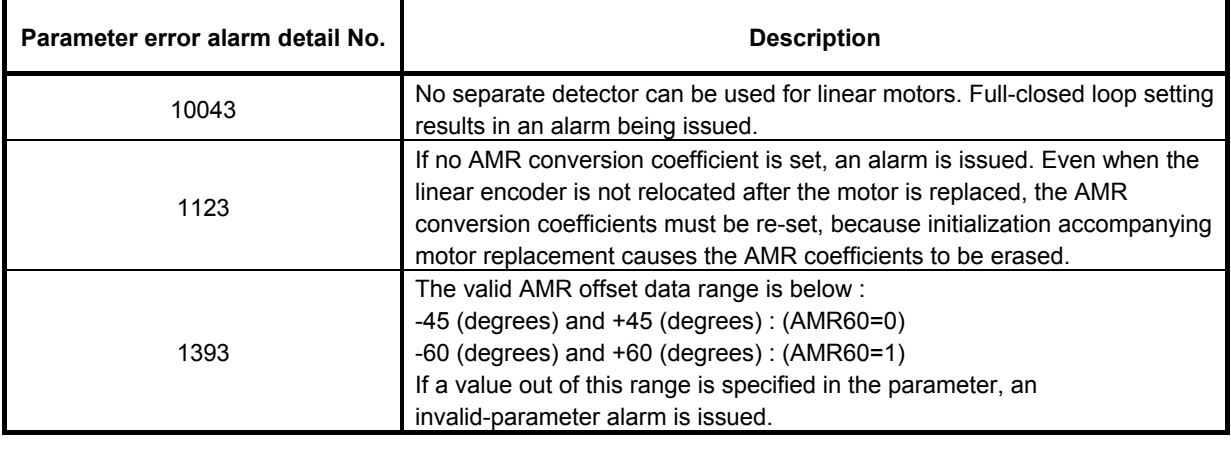

 **CAUTION**  When an AMR conversion coefficient is not set, an alarm is issued. If it is set, but incorrect, no alarm is issued. In this case, the linear motor fails to drive correctly immediately after it passes phase Z. It may move within one pole-to-pole span (60 mm or 30 mm) in the worst case.

# **(7) Notes on using high-speed HRV current control or the cutting /rapid velocity loop gain switching function**

In general, a higher velocity loop gain (load inertia ratio) is set for a linear motor than for a rotary motor. So, if high-speed HRV current control and the cutting /rapid velocity loop gain switching function are used at the same time to achieve an even higher velocity loop gain, an overflow can occur in the internal value of the post-override velocity load proportional (PK2V: parameter No. 1856 for Series 15*i* or No. 2044 for Series 30*i*, 16*i*, and so on). (The parameter error detail number is  $443$ <sup>(\*)</sup>). In this case, set the parameter indicated below. Whether an overflow occurs or not can be checked using Fig.  $4.14.1(g)$ .

Series 9096 and Series  $90B0/C(03)$  and earlier editions do not support the occurrence of parameter errors in velocity gain override and the display of detail numbers.

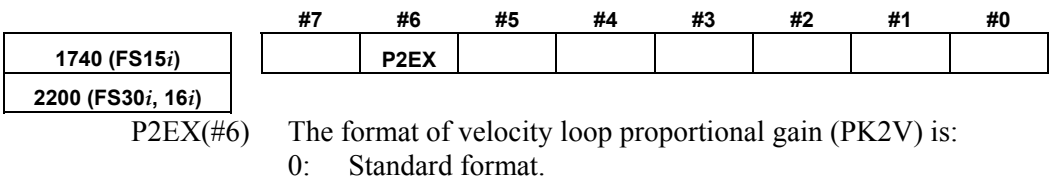

1: Converted.  $\leftarrow$  To be set

# A.SERVO FUNCTION DETAILS AND RESERVE B-65270EN/06

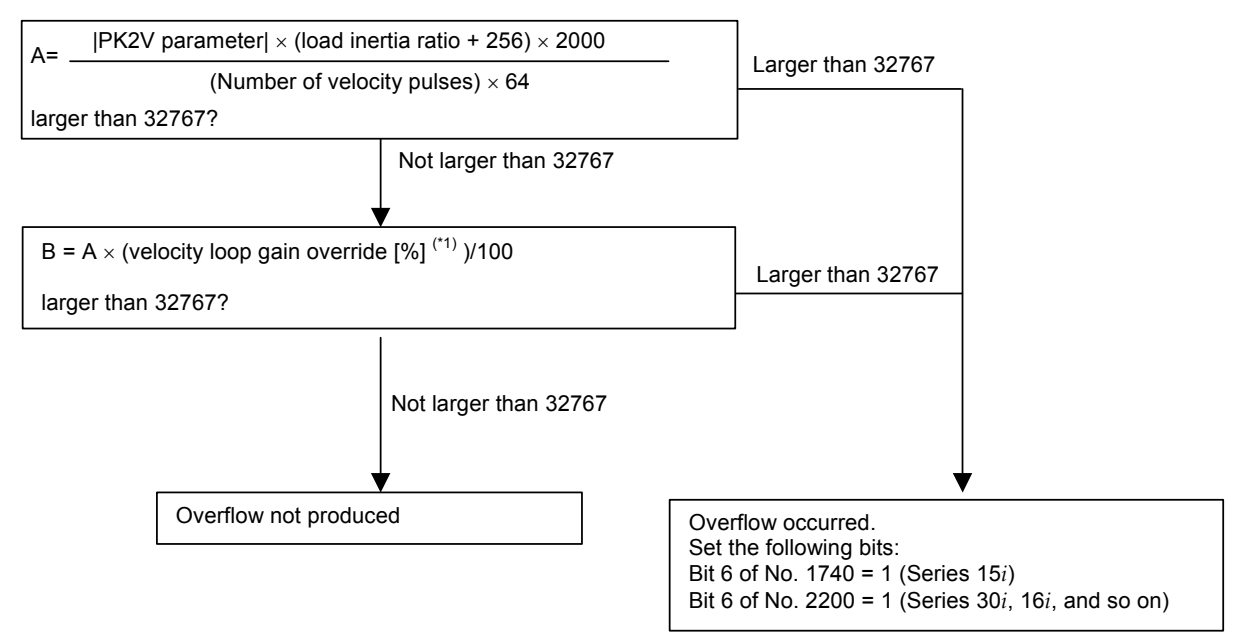

**Fig. 4.14.1(g) PK2V overflow check** 

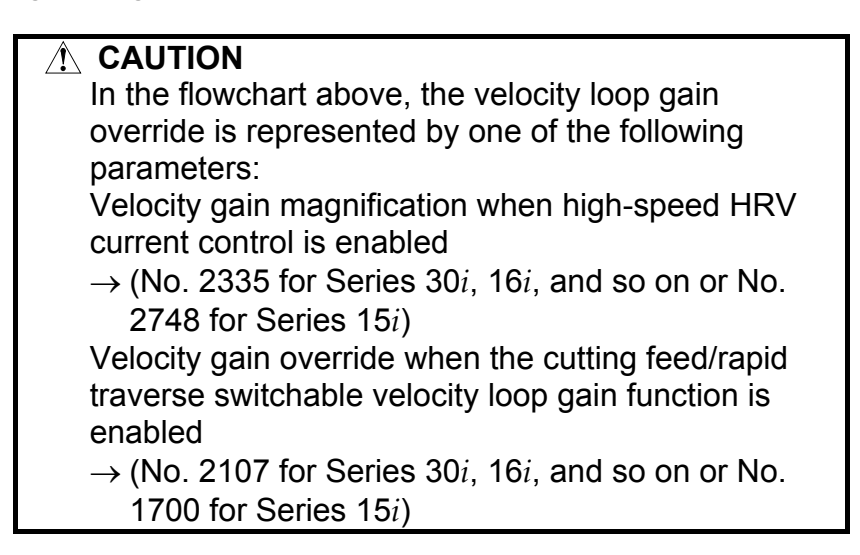

# *4.14.2* **Detection of an Overheat Alarm by Servo Software when a Linear Motor and a Synchronous Built-in Servo Motor are Used**

# **(1) Overview**

When a linear motor and a synchronous built-in servo motor are used, the motor overheat signal cannot be posted to the CNC via a detector. Therefore, to detect a motor overheat, alarm processing for the thermostat signal had to be performed by a PMC ladder. (For details, refer to Section 2.5, "THERMOSTAT CONNECTION", in Part III, "HANDLING, DESIGN, AND ASSEMBLY", in "FANUC LINEAR MOTOR L*i*S series DESCRIPTIONS (B-65382EN).)

This function uses servo software to monitor the thermostat signal applied to DI and issues a servo alarm (motor overheat) when an overheat occurs. Use of this function eliminates the need to perform alarm processing by using the PMC ladder.

In addition, when an overheat alarm is issued, quick stop processing (quick stop function with velocity command 0) can be used. (For details, see Subsection 4.11.5, "Quick Stop Function at OVL (Motor Overheat) and OVC (Over Current) Alarm".)

Conventional overheat processing

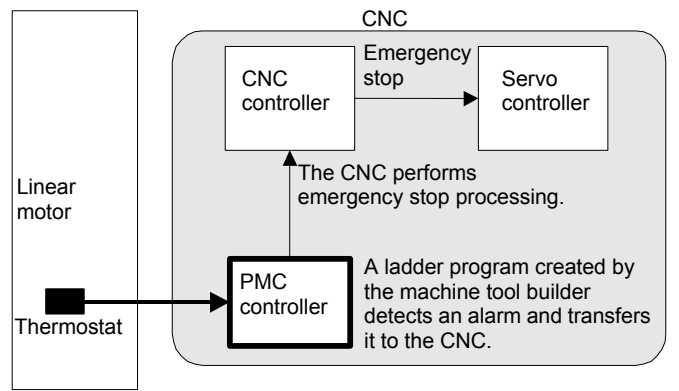

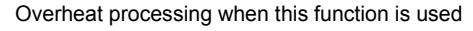

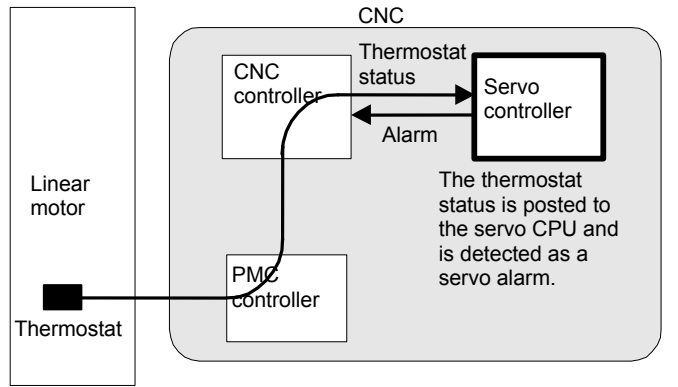

# **(2) Series and editions of applicable servo software**

(Series 30*i*,31*i*,32*i*) Series 90D0/J(10) and subsequent editions Series 90E0/J(10) and subsequent editions (Series 15*i*-B,16*i*-B,18*i*-B,21*i*-B,0*i*-B,Power Mate *i*) Series 90B6/B(02) and subsequent editions Series 90B1/C(03) and subsequent editions (Series 0*i*-C, 20*i*-B) Series 90B5/B(02) and subsequent editions

When this function is used, the following system software is required: B0H1/BDH1/DDH1-24 and subsequent editions (FS16*i*/18*i*-MB) B1H1/BEH1/DEH1-24 and subsequent editions (FS16*i*/18*i*-TB) BDH5-14 and subsequent editions (FS18*i*-MB5) DDH1-24 and subsequent editions (FS21*i*-MB) (PMC-SB7 required) DEH1-24 and subsequent editions (FS21*i*-TB) (PMC-SB7 required) D4A1-07 and subsequent editions (FS0*i*-MB/TB) (PMC-SB7 required) D6A1-07 and subsequent editions (FS0*i*-MB/TB) (PMC-SB7 required) D4B1-01 and subsequent editions (FS0*i*-MC) (PMC-SB7 required) D6B1-01 and subsequent editions (FS0*i*-TC) (PMC-SB7 required)

(\*) This function is not supported by the Series 15*i*. The Power Mate *i* is planned to support this function in the future.

# **(3) Setting parameters**

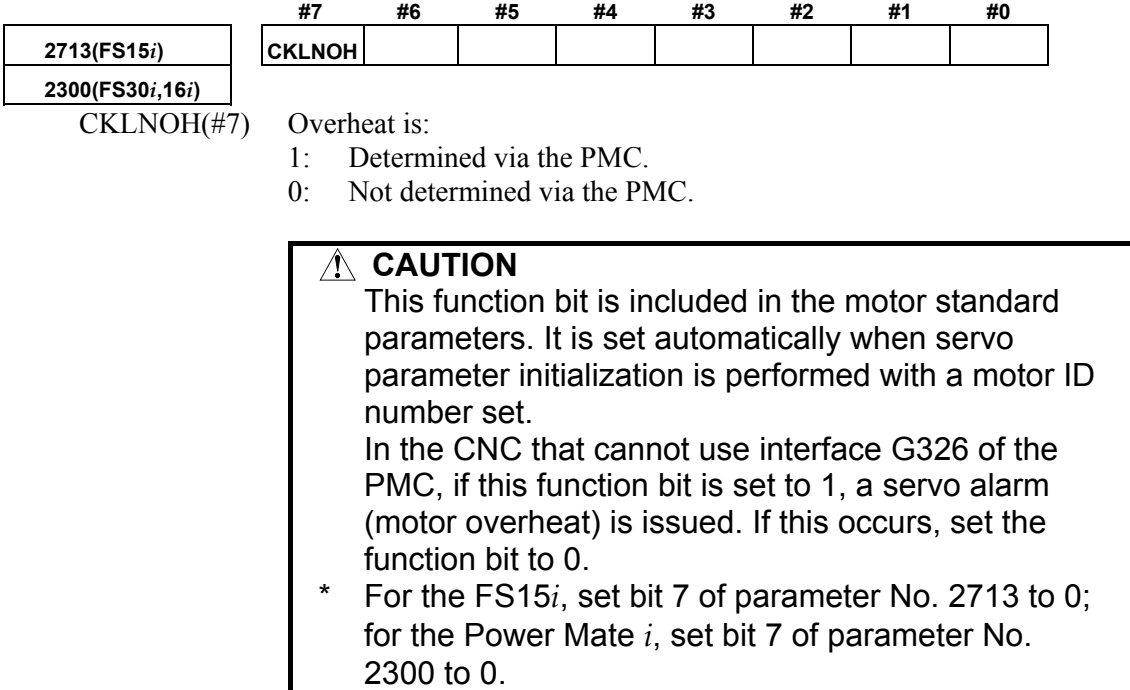

# **(4) Signals**

### **Overheat status signals input via the PMC SVDI61 to SVDI68<G326>**

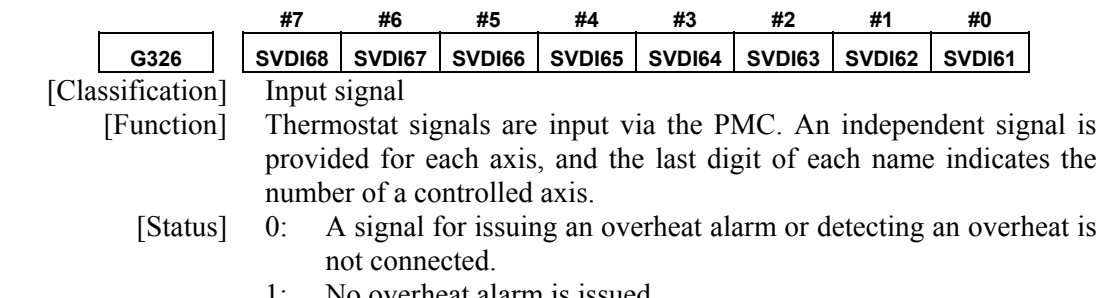

No overheat alarm is issued.

# **(5) Connection and usage**

<1> Parameter setting

Set the function bit of this function, CKLNOH, to 1.

 In the standard parameters of the linear motor and synchronous built-in servo motor, CKLNOH is set to 1. So, unless a thermostat is connected, an motor overheat alarm is issued.

## $\leq$  2> Connecting the thermostat and DI signal

 The signal of the thermostat mounted on the linear motor and synchronous built-in servo motor is connected to G326, which is a DI signal. The G326 status is automatically transferred to the servo software if the servo software supports this function. The servo software monitors the status, and when an overheat occurs, the servo software issues a servo alarm (motor overheat).

#### **[Alarm detail indication on the servo adjustment screen]**

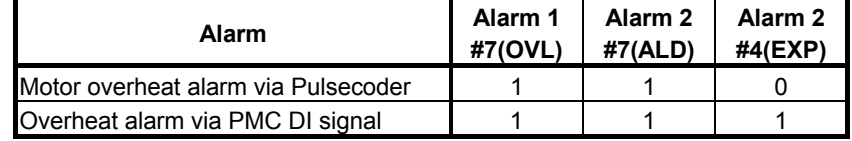

# *4.14.3* **Smoothing Compensation for Linear Motor**

# **(1) Overview**

Smoothing compensation for linear motors improves the smoothness in feed of a linear motor by producing a sinusoidal compensation torque with a cycle of  $1/2$ ,  $1/4$ , or  $1/6$  of the pole-to-pole span produced by servo software and by applying such a torque to the current command. Compensation torque can be generated for each motor by setting gain and phase for each component.

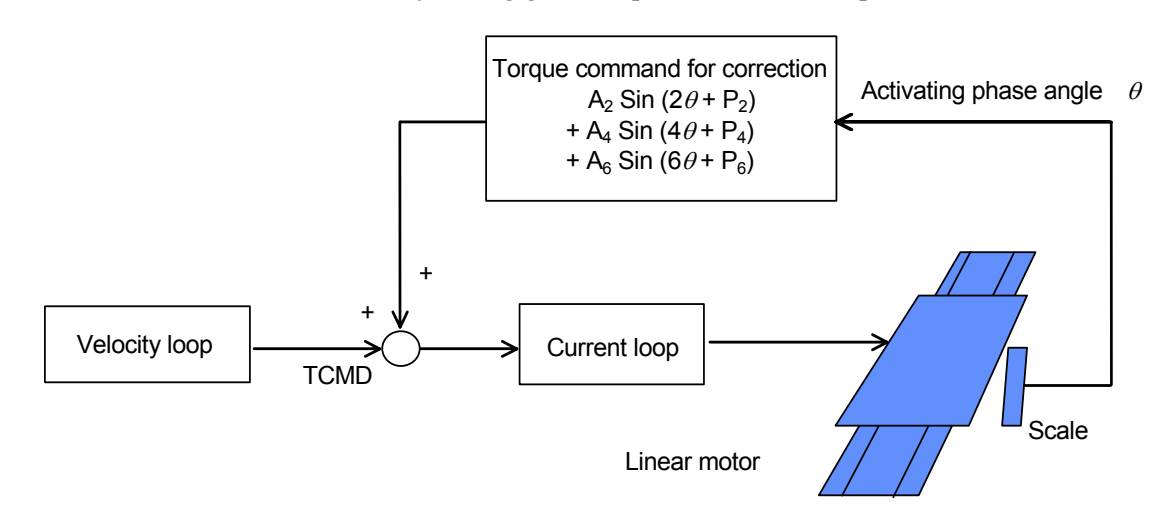

# **(2) Series and editions of applicable servo software**

(Series 30*i*,31*i*,32*i*) Series 90D0/A(01) and subsequent editions Series 90E0/A(01) and subsequent editions (Series 15*i*-B,16*i*-B,18*i*-B,21*i*-B,0*i*-B,Power Mate *i*) Series 9096/A(01) and subsequent editions Series 90B0/A(01) and subsequent editions Series 90B1/A(01) and subsequent editions Series 90B6/A(01) and subsequent editions (Series 20*i*-B) Series 90B5/A(01) and subsequent editions

# **(3) Setting parameters**

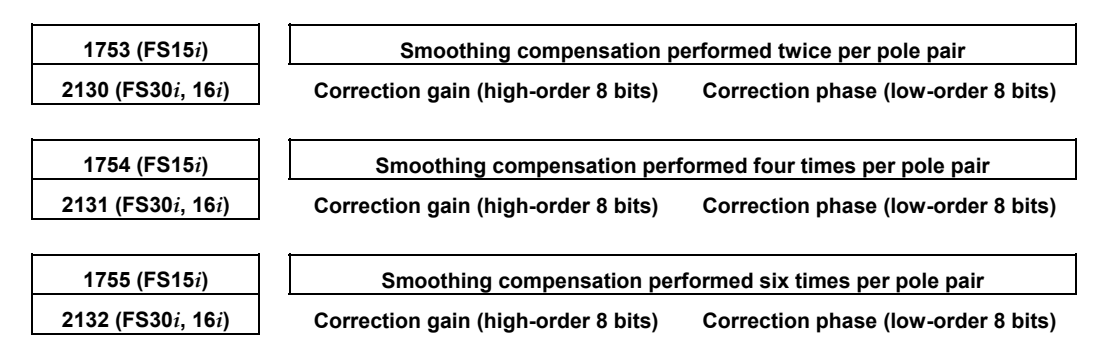

Setting the correction gain of the following parameters with a nonzero value can switch between the negative direction smoothing compensation and the positive direction smoothing compensation. In this case, the smoothing compensation parameter explained above applies only to feeding in the positive direction.

(Series 9096 and Series 90B0/M(13) and earlier editions are not supported.)

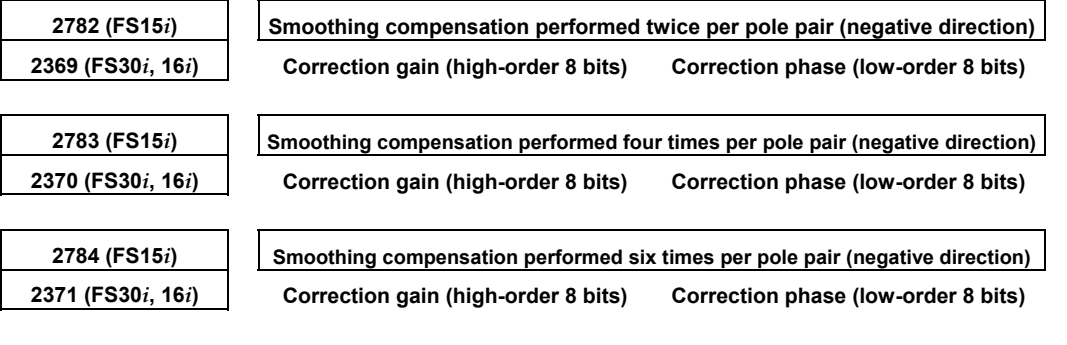

Since the compensation parameters differ from motor to motor (depending on the motor rather than the model), these parameters must be determined for each motor assembled.

In principle, variation in torque command that is generated when the motor is fed at a low speed depends on the position. The application of smoothing compensation cancels this position-dependent characteristic, allowing the motor to move smoothly.

The measuring instruments that can be used to determine these parameters include "SERVO GUIDE" (Ver. 2.00 or later) and "SD" (servo tuning software).

#### **If using SERVO GUIDE (Ver. 2.00 or later)**

By using SERVO GUIDE (Ver. 2.00 or later), these parameters can be determined easily. Follow the procedure below to measure the activating phase and torque command, which are required to determine the compensation parameters.

<1> Set channels as follows:

Channel 1: Activating phase

 Select the target axis for measurement, and set "ROTOR" as the data type.

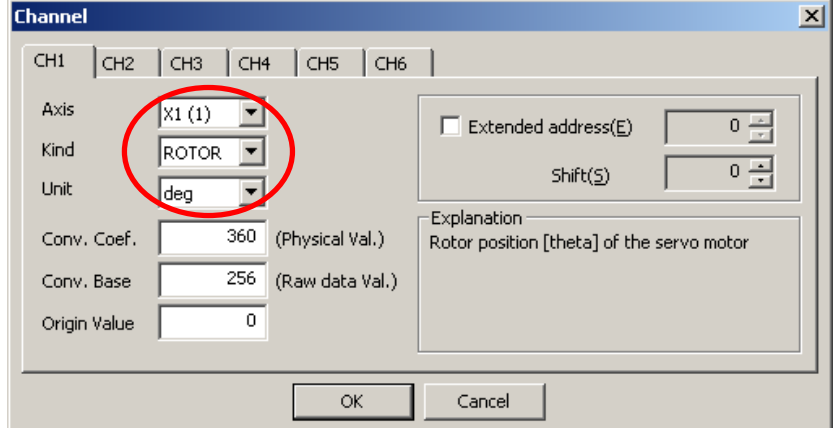

#### Channel 2: Torque command

 Select the target axis for measurement, and set "TCMD" as the data type.

 As the conversion coefficient, set the maximum current of the amplifier used for the target axis.

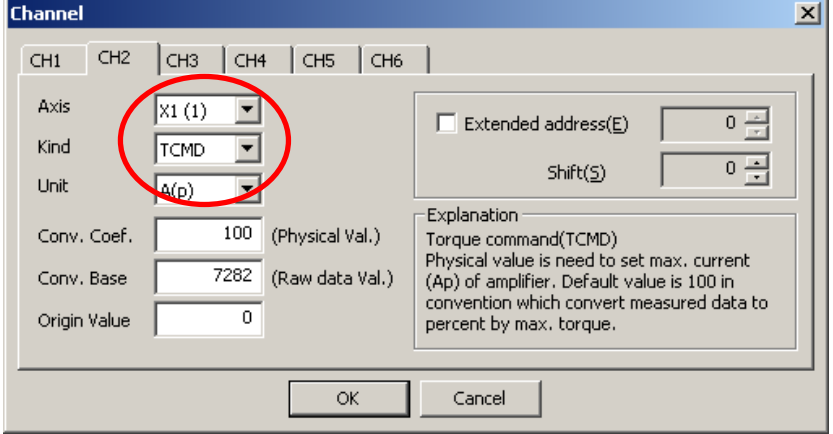

<2> Create a program that performs back and forth motion at a feedrate of F1200 (mm/min).

 If the distance of movement is shorter than the pole-to-pole span, it is impossible to automatically calculate smoothing compensation parameters. Therefore, it is recommended that the distance of movement be at least 200 mm for large linear motors or at least 100 mm for small linear motors. For the number of measurement points, provide an enough time to obtain data during one back and forth motion of the motor. (About 15000 to 20000 points in 1-ms sampling)

- <3> When making measurements, lower the velocity gain to such an extent that hunting does not occur.
- <4> From the "Tools" menu, select "Linear motor compensation calculation".

(The shortcut is  $[Ctrl] + [L]$ .)

 $5$  In the displayed dialog box, press the [Add] button. Then waveform data is analyzed, and candidates of the compensation parameters are registered.

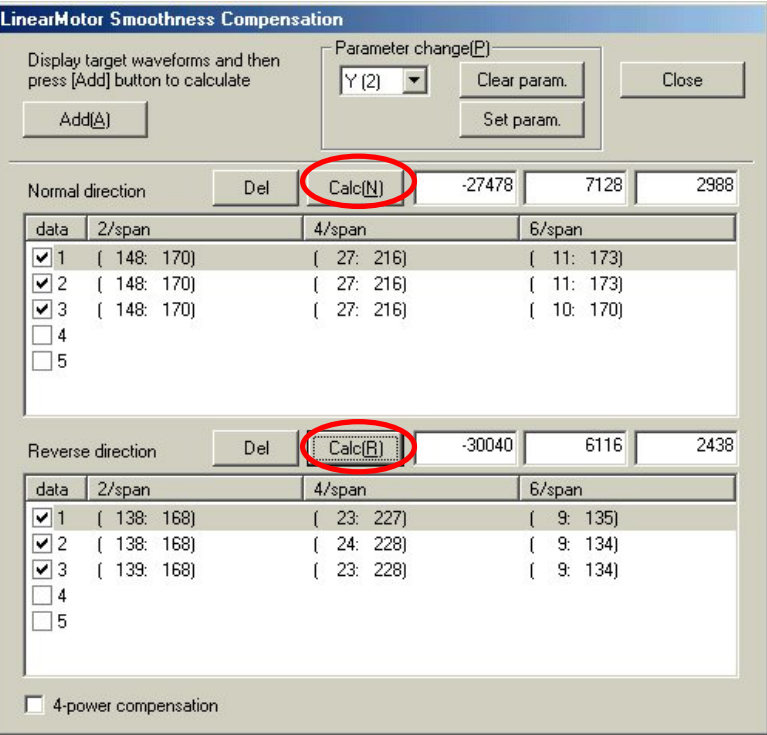

 $\leq 6$  The compensation parameters slightly vary depending on the measurement situation. So, repeat a data measurement and a press of the [Add] button several times in a similar manner while keeping the dialog box open. (Up to five candidates can be registered.)

 If the displayed values include an extremely different value, uncheck the corresponding check box on the leftmost side of the list so that the value is not taken into account in the final compensation calculation.

- <7> Finally, press the [Calc] button for each of the forward and backward directions. Then, smoothing compensation parameters are displayed.
- <8> When the target axis for parameter transfer is selected in "Parameter change", and the [Set param.] button is pressed, the presented parameters are set in the CNC.
- <9> Measure TCMD again to confirm the effect of smoothing compensation.

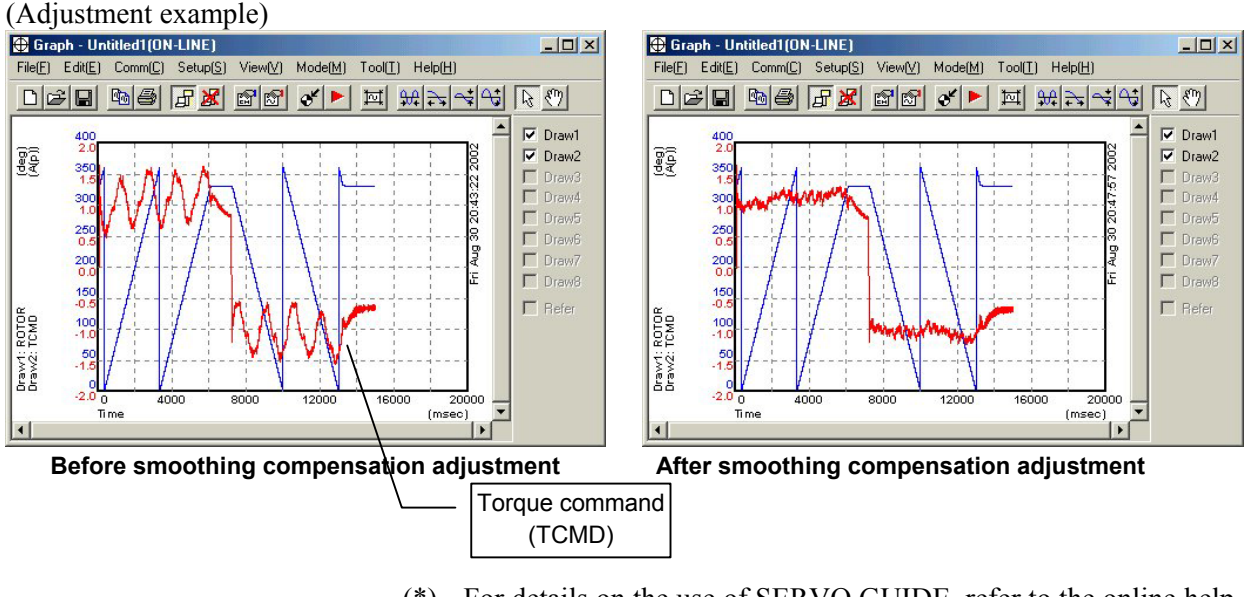

(\*) For details on the use of SERVO GUIDE, refer to the online help of SERVO GUIDE.

#### **If using SD (servo tuning software)**

Follow the procedure described below to measure the activating phase angle and torque command necessary to determine the correction parameters.

The following procedure use terms "odd-numbered axis" and "even-numbered axis" in relation to axis numbers specified in parameter No. 1023 (common to the Series 15*i* and Series 16*i* and so on).

 $\langle 1 \rangle$  Series 90B0: Does not require step  $\langle 1 \rangle$ . Go to step  $\langle 2 \rangle$ .

 Series 9096: To measure an odd-numbered axis, set a dummy bit to 1 for the even-numbered axis paired with it.

 If a linear motor is used in tandem control, however, do not set a dummy bit for the paired axis.

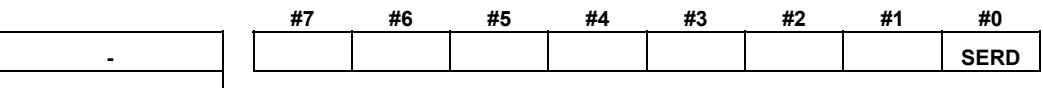

**2009 (FS16***i***)** 

SERD (#0) Specifies whether to enable the dummy serial feedback function.

 $0^{\circ}$  To disable

- 1: To enable ← To be set
- Do not forget to restore the previous setting after parameter setting is completed.
<2>-a When using A06B-6057-H620 (digital check board), set the DIP switches on the check board as follows:

To measure an odd-numbered axis:

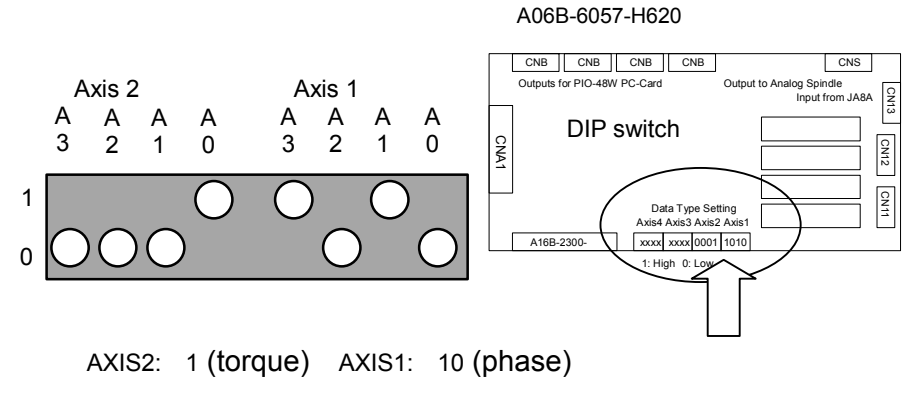

To measure an even-numbered axis:

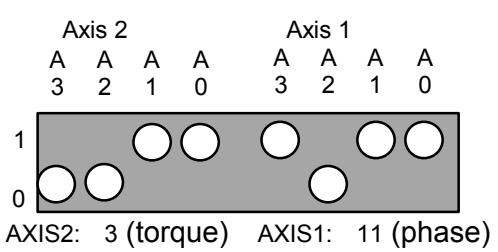

 $\leq$ 2>-b When using A06B-6057-H630 (one-piece analog/digital type), set up the 7-segment LED digits on the check board as shown below:

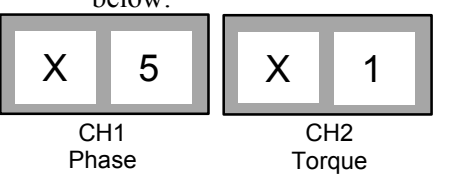

Letter  $X$  stands for an axis number specified in parameter No. 1023.

 $\leq$ 3> To measure the activating phase angle, set the following parameter.

## **1726 (FS15***i***) Parameter for internal data measurement 2115 (FS16***i***)**

Series 9096: 1328 (for both odd- and even-numbered axes) Series 90B0, 90B1, 90B6, 90B5:

 704 for odd-numbered axis and 2752 for even-numbered axis

Steps <2> and <3> enable CH0 and CH1 of the SD software to be used to measure the motor activating phase angle (CH0) and torque command (CH1).

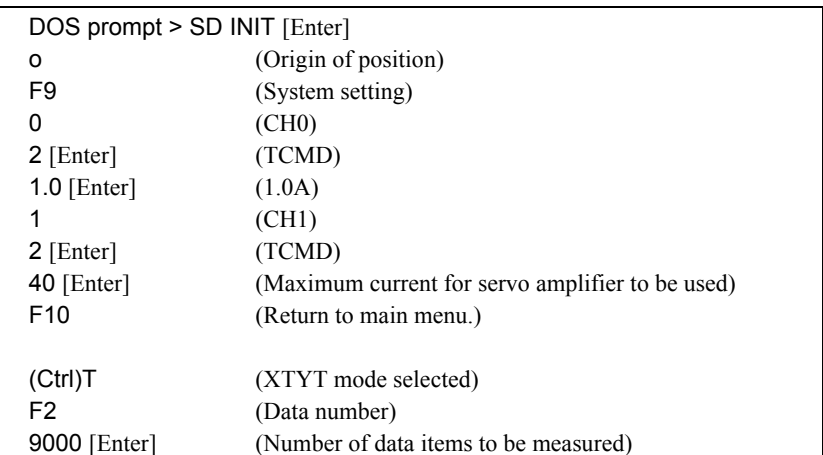

<4> Start the "SD" software, and make the following setting.

- This description uses the LtS3000B2/2 as an example. It differs from other models only in the current rating of the servo amplifier. For small linear motors, set the number of data items to be measured to 4500.
- $\leq$  5> When determining the correction parameters, set the velocity gain to a rather low value.
- $\leq 6$  For medium-size and large motors, make a reciprocating motion for 200 mm or more at F1200 (mm/min). For small linear motors, make a reciprocating motion for 100 mm or more at F1200 (mm/min).
- $\langle 7 \rangle$  Pressing the F1 key (to start measurement) at regular speed displays the data shown below. (Check that the activating phase angle-based sine waveform changes from negative to positive at three points or more.)

## **CAUTION**

 Measurement direction varies with the setting of the direction-of-movement parameter.

[If a direction-specific smoothing compensation is not used]

 When the setting is 111: Measurement is performed during forward movement. When the setting is -111: Measurement is performed during backward movement.

[If a direction-specific smoothing compensation is used]

(When determining a compensation value for the positive direction)

When the setting is 111: Measurement is performed during forward movement.

 When the setting is -111: Measurement is performed during backward movement.

(When determining a compensation value for the negative direction)

 When the setting is 111: Measurement is performed during backward movement. When the setting is -111: Measurement is performed during forward movement. Measurement in the wrong direction hinders correct calculation of the correction parameter.

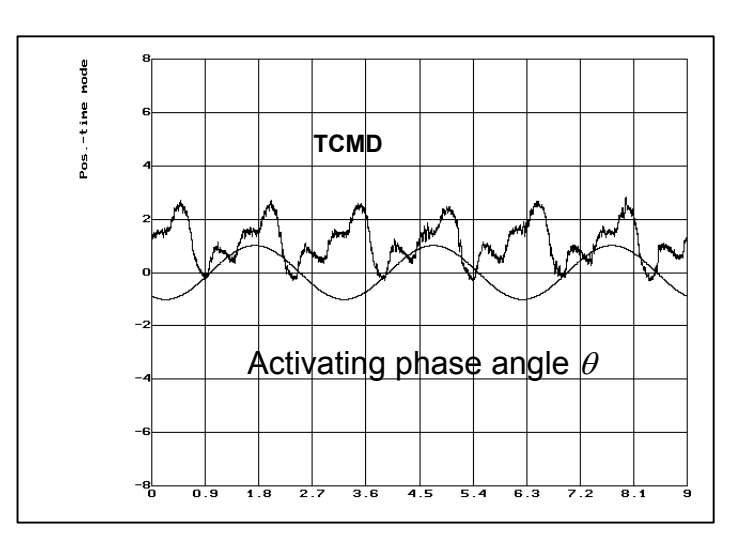

<8> Pressing [CTRL]+[L] causes the correction parameter values to be calculated as shown below. Enter the displayed parameter values. Usually, use the correction parameter values displayed on the top row.

 The parameter values displayed on the middle and bottom rows are used for special parameter setting.

- Middle row: To be used when either quadruple smoothing compensation or quadruple TCMD output is selected.
- Bottom row: To be used when both quadruple smoothing compensation and quadruple TCMD output are selected.

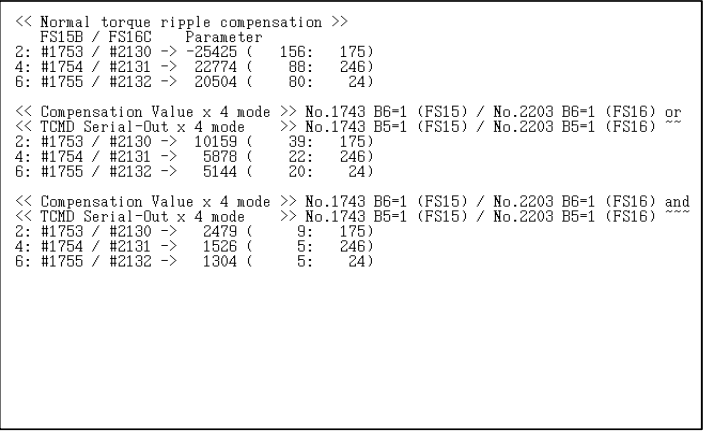

 Parameter settings are displayed in a form of, for example: -25425 ( 156: 175)

 This format means that the correction gain (parameter high byte) and correction phase (parameter low byte) are, respectively, 156 and 175.

Because  $156 = 9Ch$  and  $175 = AFh$ . parameter setting  $= 9CAFh = -25425$ .

 When specifying the smoothing compensation (negative direction) parameters (Nos. 2782 to 2784 (Series 15*i*) or Nos. 2369 to 2371 (Series 16*i* and so on)), it is impossible to use the parameter values stated on the previous pages without modifying them. It is necessary to shift the phase by 128. Example)

 Assuming that the correction gain and correction phase measured in the negative direction are, respectively, 10 and 100:

 $10 = 0$ Ah

 $100 + 128 = 228 = E4h$ 

 Therefore, the parameter value is:  $0AE4h = 2788$ 

\* If the sum of the phase data and 128 exceeds 255, perform the following calculation: Phase data = value that was read  $+$  128 - 256

 The December 1999 version and later of the SD software can display correction parameters for the negative direction. When using these versions, use the parameter values displayed on the right section without modifying them.

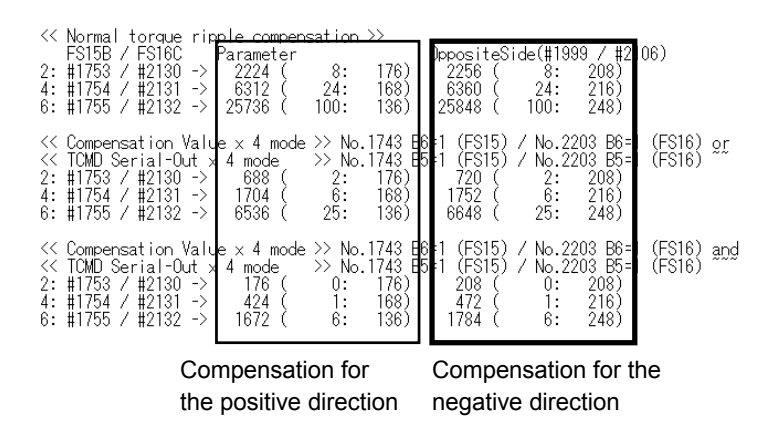

#### **Example of measurement**

(a) Measured waveform where parameter value calculation is possible

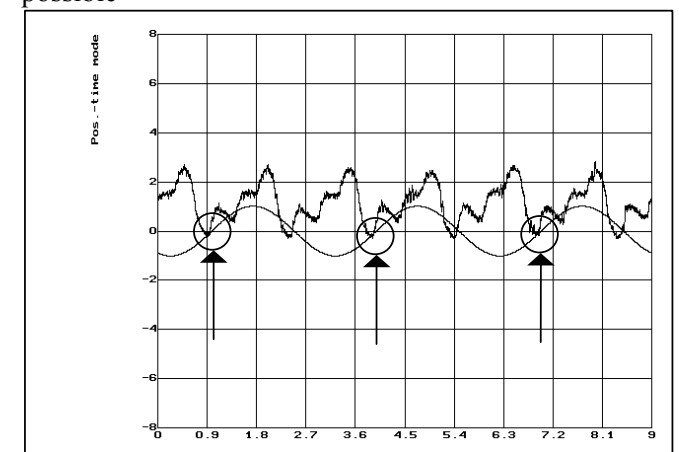

(b) Measured waveform where parameter value calculation is impossible (No. 1)

 Two activating phase angle-based sine waves cannot be acquired because of insufficient measurement time.

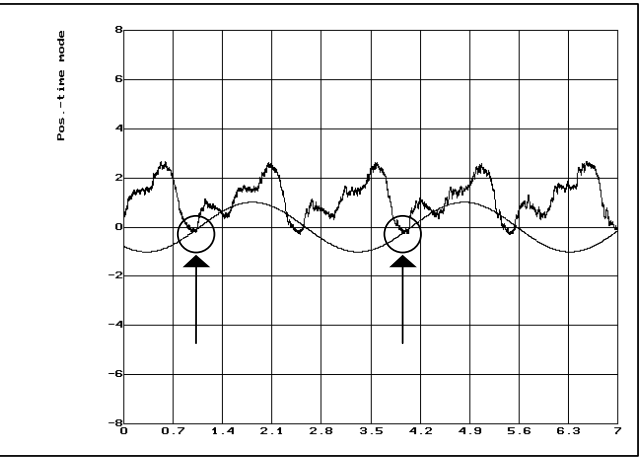

(c) Measured waveform where parameter value calculation is impossible (No. 2)

 Two activating phase angle-based sine waves cannot be acquired because of an inappropriate measurement start position.

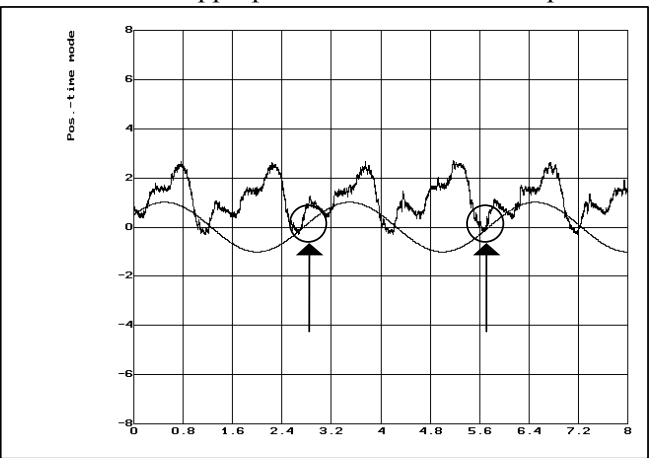

# *4.15* **SYNCHRONOUS BUILT-IN SERVO MOTOR PARAMETER SETTING**

## *4.15.1* **Procedure for Setting the Initial Parameters of Synchronous Built-in Servo Motors**

## **(1) Overview**

The following describes the procedure for setting the digital servo parameters to enable the use of a FANUC synchronous built-in servo motor.

To drive a synchronous built-in servo motor, the optional pole detection function is required.

## **(2) Series and editions of applicable servo software**

• Except <sup>α</sup>*i*CZ 768S

 (Series 30*i*,31*i*,32*i*) Series 90D0/A(01) and subsequent editions Series 90E0/A(01) and subsequent editions (Series 15*i*-B,16*i*-B,18*i*-B,21*i*-B,Power Mate *i*) Series  $90B1/A(01)$  and subsequent editions

• <sup>α</sup>*i*CZ 768S

(Series 30*i*,31*i*,32*i*) Series 90D0/J(10) and subsequent editions Series  $90E0/J(10)$  and subsequent editions (Series 15*i*-B,16*i*-B,18*i*-B,21*i*-B, Power Mate *i*) Series 90B1/C(03) and subsequent editions

### **NOTE**

 Series 90B1 does not support RCN727 manufactured by HEIDENHAIN, as a detector for synchronous built-in servo motors.

## **(3) Warning**

#### **WARNING**

- 1 A synchronous built-in servo motor can make an unpredictable movement or vibration if the basic parameters for pole detection and so forth are not set correctly.
- 2 It is recommended to take the following actions until normal operation is confirmed:
	- Lower the excessive error level so that an alarm is issued immediately when an unpredictable movement is made.
	- Lower the torque limit value to disable abrupt acceleration.
	- Ensure that the emergency stop switch can be pressed immediately.

# **(4) Detector**

A rotary encoder is used to detect the position and speed of a synchronous built-in servo motor.

Table 4.15.1(a) lists examples of usable rotary encoders.

| $1000 - 1000$                      |                                                           |                                      |  |  |  |  |
|------------------------------------|-----------------------------------------------------------|--------------------------------------|--|--|--|--|
| Encoder                            | Number of pulses for<br>parameter setting <sup>(*1)</sup> | <b>Remarks</b>                       |  |  |  |  |
| $\alpha$ iCZ 512S                  | 500,000 p/rev                                             | Manufactured by FANUC                |  |  |  |  |
| $\alpha i$ CZ 768S <sup>(*2)</sup> | 750,000 p/rev                                             | Manufactured by FANUC                |  |  |  |  |
| $\alpha$ iCZ 1024S                 | 1,000,000 p/rev                                           | Manufactured by FANUC                |  |  |  |  |
| <b>RCN220</b>                      | 1,000,000 p/rev                                           | Manufactured by<br><b>HEIDENHAIN</b> |  |  |  |  |
| <b>RCN223</b>                      | 8,000,000 p/rev                                           | Manufactured by<br><b>HEIDENHAIN</b> |  |  |  |  |
| <b>RCN723</b>                      | 8,000,000 p/rev                                           | Manufactured by<br><b>HEIDENHAIN</b> |  |  |  |  |
| $RCN727$ <sup>(*3)</sup>           | 8,000,000 p/rev                                           | Manufactured by<br><b>HEIDENHAIN</b> |  |  |  |  |

**Table 4.15.1 (a) Examples of usable rotary encoders** 

**(\*1) Number of pulses for parameter setting, which differs from an actual resolution.**

**(\*2)** α*i***CZ 768S needs to use DECAMR for AMR setting. Please be careful of software edition.**

**(\*3) Servo software Series 90B1 for Series 16***i* **and so forth does not support RCN727 as a detector for synchronous built-in servo motors.**

#### **NOTE**

- 1 For details of rotary encoders usable with FANUC synchronous built-in servo motors, refer to "FANUC SYNCHRONOUS BUILT-IN SERVO MOTOR D*i*S series Descriptions (B-65332EN)".
- 2 For the detailed specifications of each rotary encoder, contact each rotary encoder manufacturer.

## **(5) Parameter settings**

Set the parameters according to the procedure below.

## **Parameter setting procedure (1)**

Procedure (1) can be used to initialize the parameters (such as current gain) necessary to drive a synchronous built-in servo motor. After initialization, the parameters dependent on the type of rotary encoder need to be set. Set the parameters according to procedure (2) described later.

#### **Parameters related to initialization**

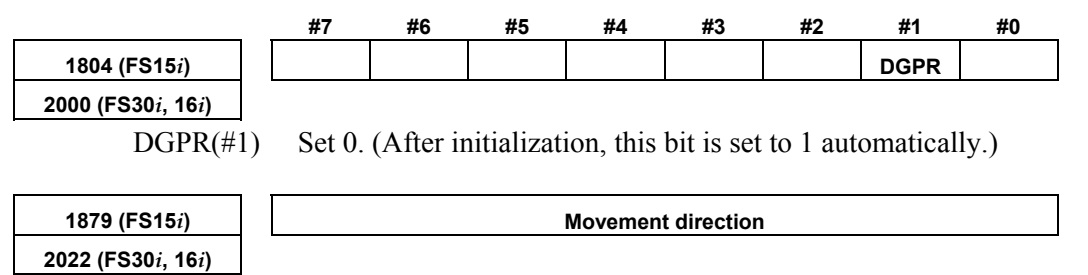

- +111: When the positive direction is specified, the rotor rotates in the positive direction.
- -111: When the positive direction is specified the rotor rotates in the reverse direction.

The positive direction (+ direction) of the D*i*S series motor is the counterclockwise rotation of the rotor as determined by viewing the motor from the power line side.

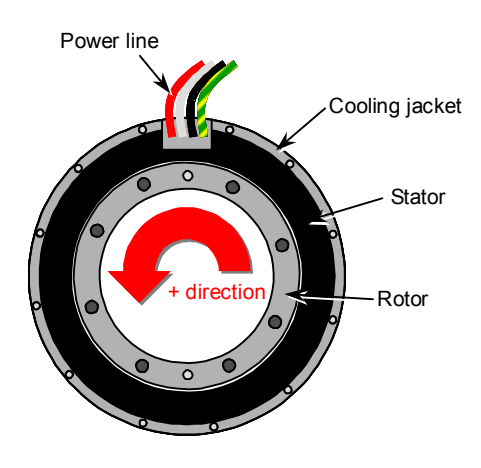

#### **Motor ID number**

**2020 (FS30***i***, 16***i***)** 

**1874 (FS15***i***) Motor ID number** 

Table 4.15.1 (b) and Table 4.15.1 (c) indicate the synchronous built-in servo motors for which the standard parameters are available as of December, 2005. When the standard parameters are not included in the servo software used, see the parameter list shown in this manual, and set the parameters.

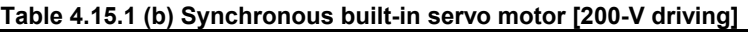

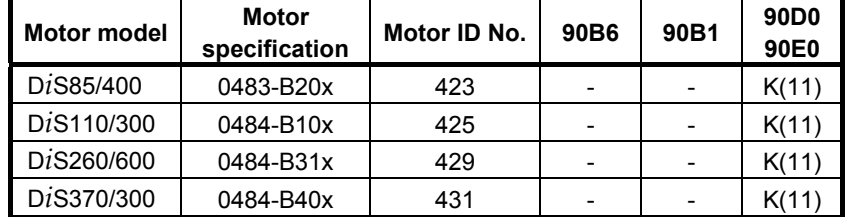

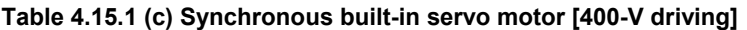

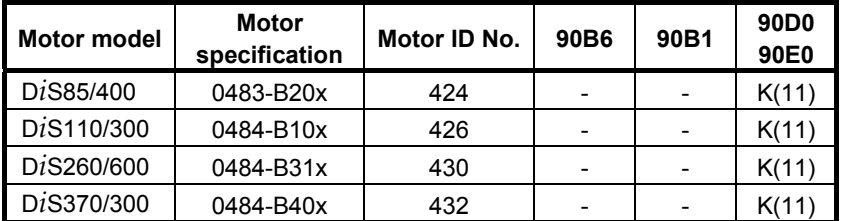

The motor ID numbers are for SERVO HRV2. Loading is possible with the servo software of the series and edition listed above or subsequent editions.

After parameter initialization, check that the function bit for synchronous built-in servo motor control is set to 1 (synchronous built-in servo motor control is enabled).

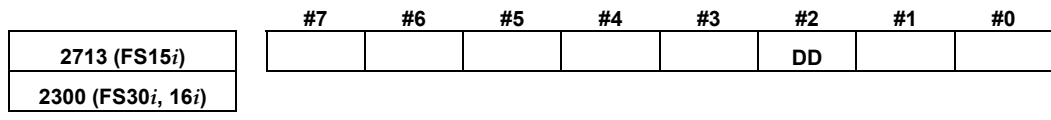

DD(#2) Synchronous built-in servo motor control is:

- 1: Enabled
- 0: Disabled

## **Parameter setting procedure (2)**

Procedure (2) can be used to set the parameters that need to be set according to the type of a rotary encoder used.

#### **Setting of parameters related to feedback**

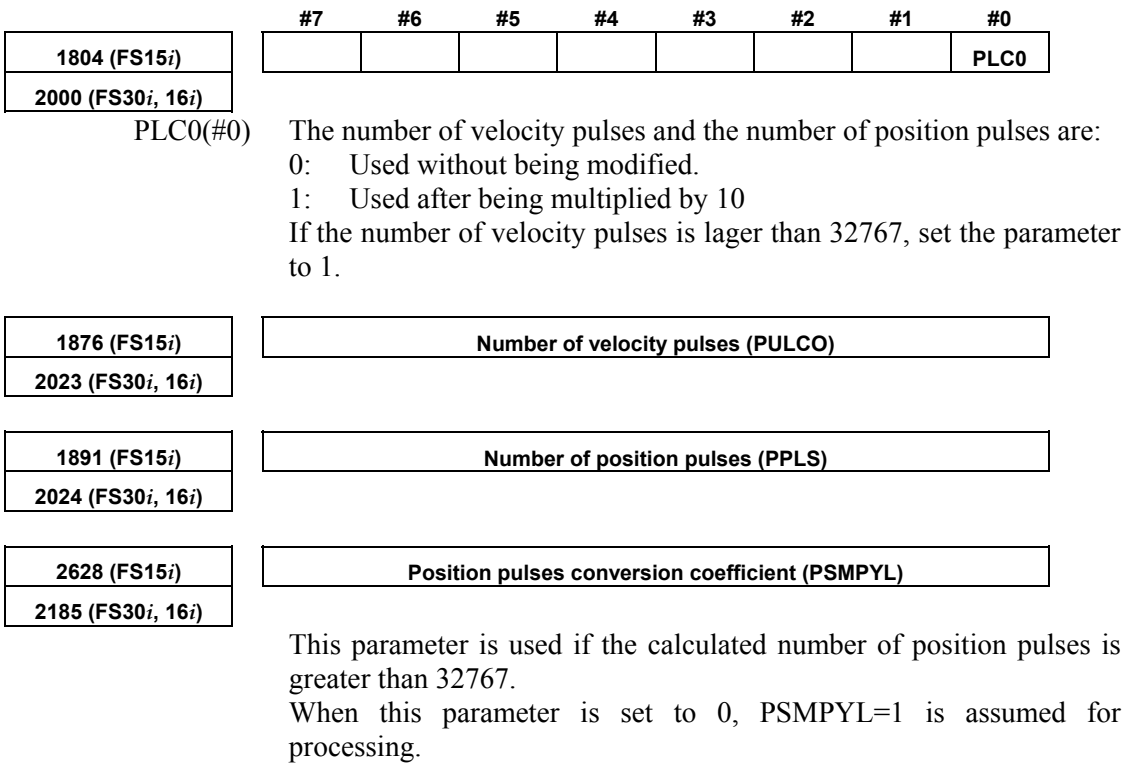

(Parameter calculation expression) When PLC0=0

 $\rightarrow$  Set so that Number of position pulses = PPLS  $\times$  PSMPYL. When PLC0=1

 $\rightarrow$  Set so that Number of position pulses = 10 × PPLS × PSMPYL

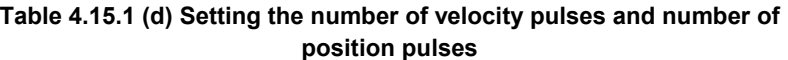

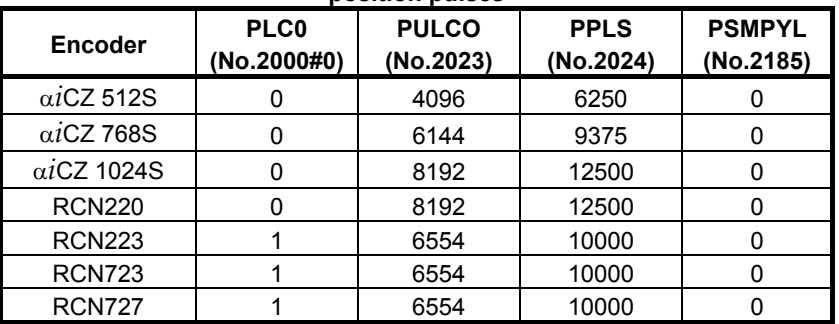

#### B-65270EN/06 4.SERVO FUNCTION DETAILS

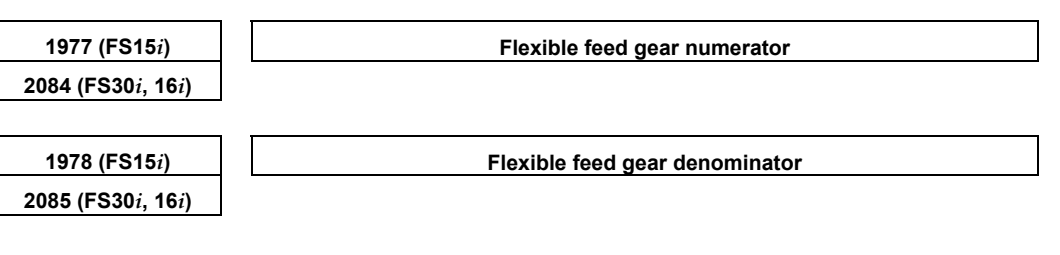

(Parameter calculation expression)

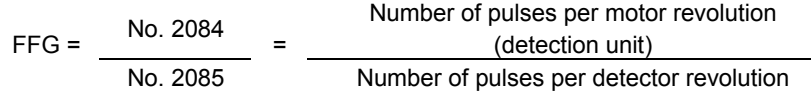

For the number of pulses per detector revolution, see Table 4.15.1 (e).

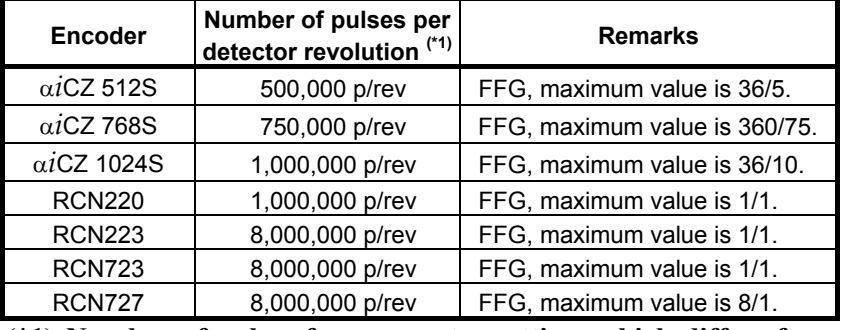

# **Table 4.15.1 (e) Number of pulses for flexible feed gear setting**

**(\*1) Number of pulses for parameter setting, which differs from an actual resolution.**

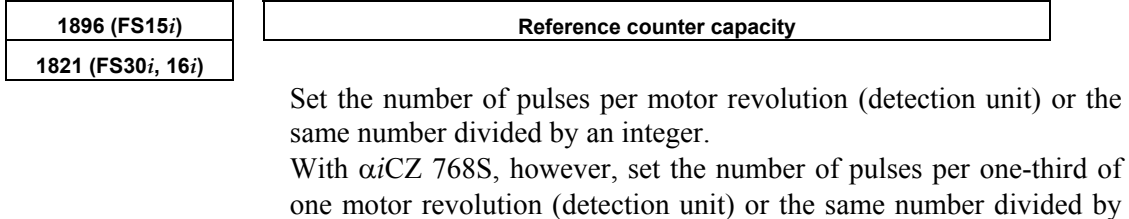

an integer.

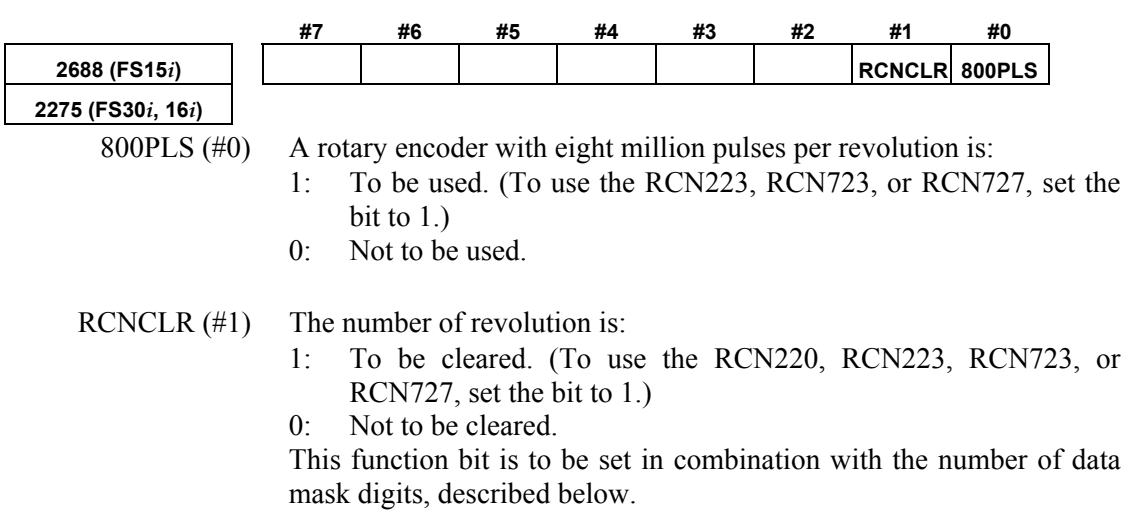

## A.SERVO FUNCTION DETAILS B-65270EN/06

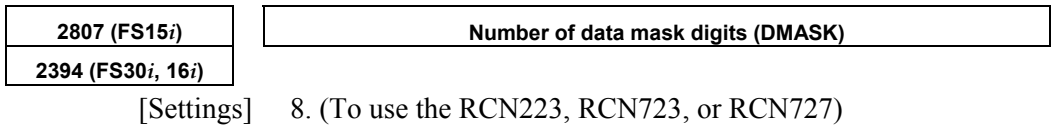

5. (To use the RCN220)

This parameter need not be set for an α*i*CZ sensor. (When using an α*i*CZ sensor, set this parameter to 0.)

Set this parameter together with RCNCLR above.

#### **Setting of an AMR conversion coefficient**

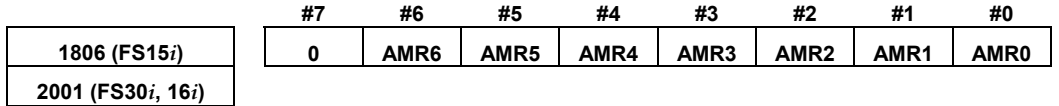

Set the value that matches the type of a rotary encoder used, according to Table 4.15.1 (f).

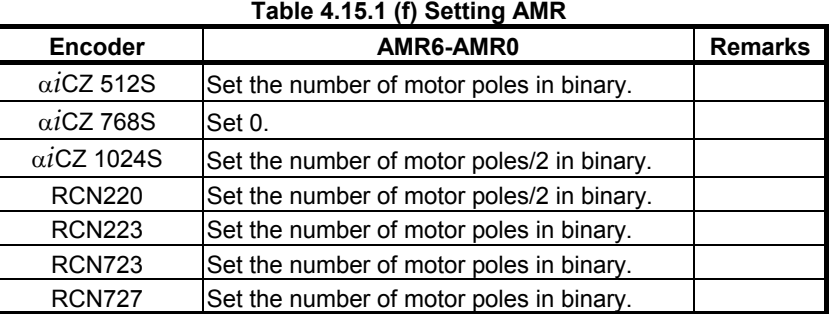

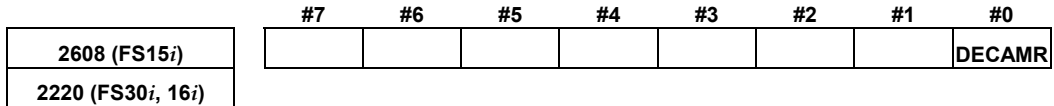

Set the value that matches the type of a rotary encoder used, according to Table 4.15.1 (g).

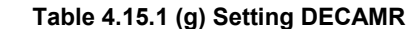

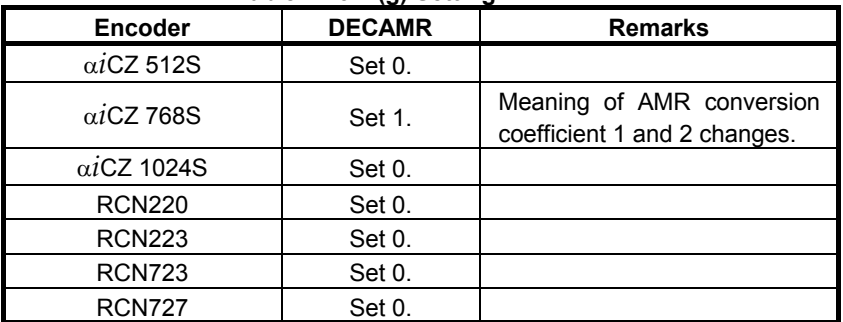

#### B-65270EN/06 4.SERVO FUNCTION DETAILS

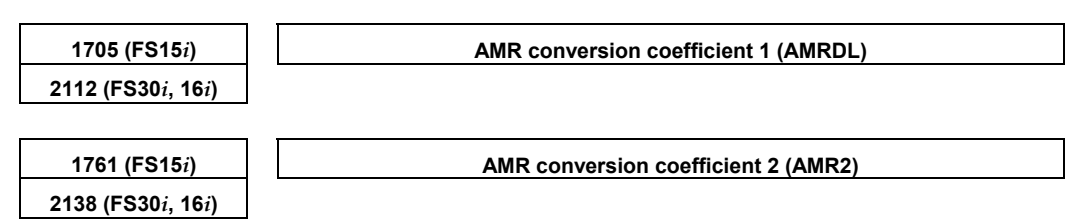

Set the value that matches the type of a rotary encoder used, according to Table 4.15.1 (h).

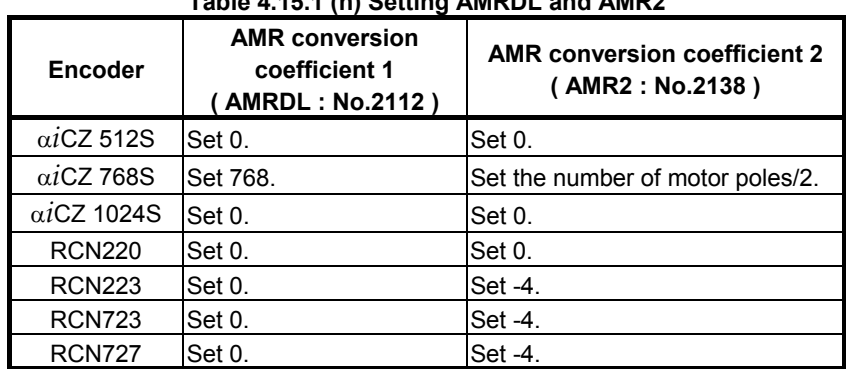

#### **Table 4.15.1 (h) Setting AMRDL and AMR2**

#### **Summary of parameter setting according to the type of rotary encoder**

Tables 4.15.1 (i), (j), (k), (l), and (m) provide summarized examples of parameter setting according to the type of rotary encoder. Set parameters according to the types of a rotary encoder and synchronous built-in servo motor used.

For the number of poles of each motor model, see Table 4.15.1 (n).

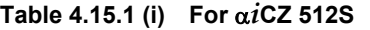

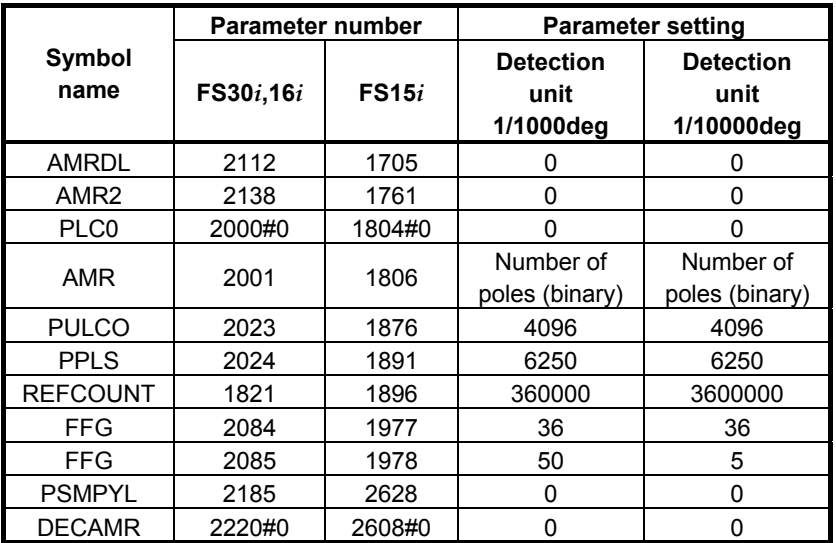

# 4.SERVO FUNCTION DETAILS B-65270EN/06

| <b>Symbol</b><br>name | <b>Parameter number</b> |        | <b>Parameter setting</b>           |                                     |  |  |
|-----------------------|-------------------------|--------|------------------------------------|-------------------------------------|--|--|
|                       | FS30i,16i               | FS15i  | <b>Detection unit</b><br>1/1000deg | <b>Detection unit</b><br>1/10000deg |  |  |
| <b>AMRDL</b>          | 2112                    | 1705   | 768                                | 768                                 |  |  |
|                       |                         |        | Number of                          | Number of                           |  |  |
| AMR <sub>2</sub>      | 2138                    | 1761   | poles/2                            | poles/2                             |  |  |
|                       |                         |        | (binary)                           | (binary)                            |  |  |
| PLC <sub>0</sub>      | 2000#0                  | 1804#0 | 0                                  | n                                   |  |  |
| <b>AMR</b>            | 2001                    | 1806   | O                                  | n                                   |  |  |
| <b>PULCO</b>          | 2023                    | 1876   | 6144                               | 6144                                |  |  |
| <b>PPLS</b>           | 2024                    | 1891   | 9375                               | 9375                                |  |  |
| <b>REFCOUNT</b>       | 1821                    | 1896   | 120000                             | 1200000                             |  |  |
| <b>FFG</b>            | 2084                    | 1977   | 36                                 | 360                                 |  |  |
| FFG                   | 2085                    | 1978   | 75                                 | 75                                  |  |  |
| <b>PSMPYL</b>         | 2185                    | 2628   | 0                                  | 0                                   |  |  |
| <b>DECAMR</b>         | 2220#0                  | 2608#0 |                                    | 1                                   |  |  |

**Table 4.15.1 (j) For** α*i***CZ 768S** 

#### **Table 4.15.1 (k) For** α*i***CZ 1024S**

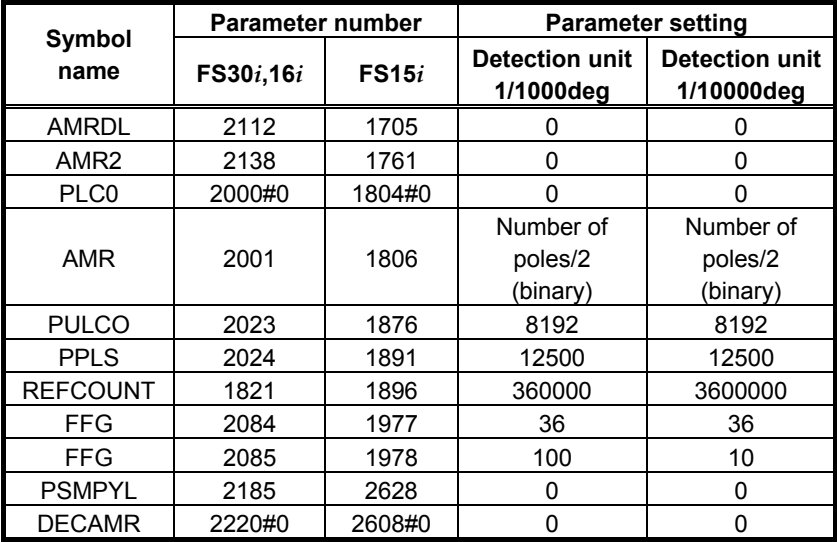

| $1900 - 7.19.111$<br>יושאוייוט ו |                         |        |                                    |                                     |  |
|----------------------------------|-------------------------|--------|------------------------------------|-------------------------------------|--|
| Symbol<br>name                   | <b>Parameter number</b> |        | <b>Parameter setting</b>           |                                     |  |
|                                  | FS30i,16i               | FS15i  | <b>Detection unit</b><br>1/1000deg | <b>Detection unit</b><br>1/10000deg |  |
| <b>AMRDL</b>                     | 2112                    | 1705   | 0                                  | 0                                   |  |
| AMR <sub>2</sub>                 | 2138                    | 1761   | $\Omega$                           | 0                                   |  |
| PLC <sub>0</sub>                 | 2000#0                  | 1804#0 | O                                  | O                                   |  |
| AMR                              | 2001                    | 1806   | Number of<br>poles/2 (binary)      | Number of<br>poles/2 (binary)       |  |
| <b>PULCO</b>                     | 2023                    | 1876   | 8192                               | 8192                                |  |
| <b>PPLS</b>                      | 2024                    | 1891   | 12500                              | 12500                               |  |
| <b>REFCOUNT</b>                  | 1821                    | 1896   | 360000                             | 3600000                             |  |
| FFG                              | 2084                    | 1977   | 36                                 | 36                                  |  |
| <b>FFG</b>                       | 2085                    | 1978   | 100                                | 10                                  |  |
| <b>PSMPYL</b>                    | 2185                    | 2628   | 0                                  | 0                                   |  |
| <b>DECAMR</b>                    | 2220#0                  | 2608#0 | 0                                  | 0                                   |  |
| 800PLS                           | 2275#0                  | 2688#0 | 0                                  | 0                                   |  |
| <b>RCNCLR</b>                    | 2275#1                  | 2688#1 | 1                                  | 1                                   |  |
| DMASK                            | 2394                    | 2807   | 5                                  | 5                                   |  |

**Table 4.15.1 (l) For RCN220** 

#### **Table 4.15.1 (m) For RCN223, RCN723, or RCN727**

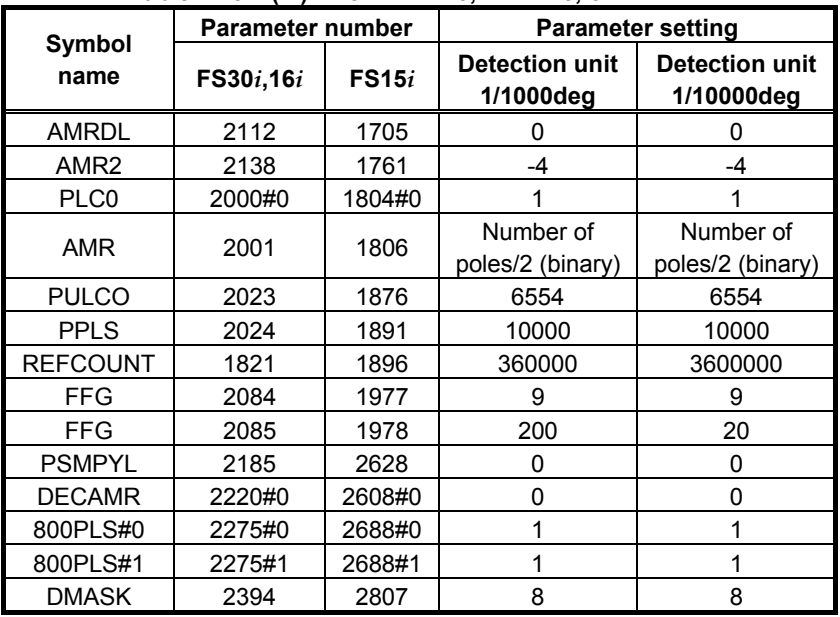

### **NOTE**

 Servo software Series 90B1 for Series 16*i* and so forth does not support RCN727 as a detector for synchronous built-in servo motors.

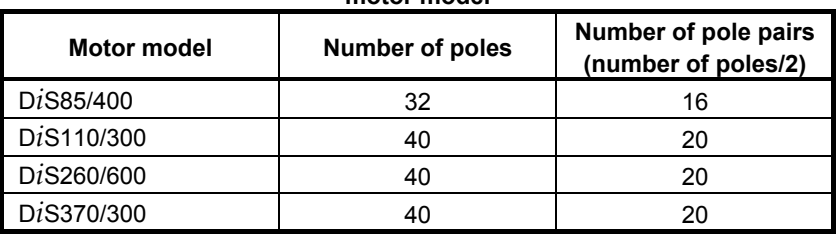

#### **Table 4.15.1 (n) Number of poles and number of pole pairs of each motor model**

#### **Parameter setting procedure (3)**

To drive a synchronous built-in servo motor, the pole detection function (option) is required. Procedure (3) describes the pole detection function.

### **(1) Overview**

The pole position detection function detects the pole position of a motor to be driven when the relationship between the pole position of the motor and the phase of the detector is unknown.

## **WARNING**

- 1 This function may be unable to detect the correct pole position, depending on the detection condition, resulting in an unpredictable motor movement. To avoid this dangerous situation, the following conditions must be satisfied until completion of detection:
	- <1> The torque limit parameter (FS30*i*, 16*i*: No. 2060, FS15*i*: No. 1872) must be set so that 150% of the current needed for ordinary operation is not exceeded.

<2>The setting of excessive error at stop time must be 100 µm or 0.1 deg or less. Moreover, the setting of excessive error at move time must be 120% of the logical positional deviation or less.

<3> While pole position detection is in progress and a subsequent move operation is specified, the protection doors must be closed.

 If these conditions are not satisfied and pole position detection operation is not terminated normally, the motor can make an unpredictable movement with the maximum torque until the NC detects an excessive error alarm.

 For safety, create the following sequence with the PMC by using the pole detection state signal:

- <1> When the protection doors are open, pole detection is not started.
- <2> If a protection door is opened during pole detection (F158=1), a reset is made.
- <3> When pole detection is uncompleted (F159=0), no command is issued to relevant axes.
- <4> When pole detection is uncompleted (F159=0), the brake for the vertical axis is not released. (For brake operation, monitor not only the SA signal but also the pole detection completion signal.)

 In general, this function cannot be applied to the following motors and conditions:  $\leq$ 1>Linear motor

<2> DD motor that has a stroke limit such as a tilt axis

<3> Axis for which the axis separation function (detach) is used

<4> When the joint rigidity between the motor and detector is low

 However, when this function needs to be used for an unavoidable reason, pay full attention to safety and use this function with only the following:

<1> Linear motor using an absolute value detector

<2>DD motor that has a stroke limit using an absolute value detector

#### **WARNING**

2 For the following conditions, use a specified servo series/edition. Otherwise, the pole position cannot be detected correctly.

<1> When a detector that has an absolute address referenced mark is used.

<2>When an α*i*CZ or αA1000S sensor is used.

<3> When this function is applied to an axis such as a vertical axis that is completely locked.

(Specified series/edition)

- Series 90B1/02 and subsequent editions (FS15*i*, 16*i* and so on)

- Series 90D0, 90E0/10 and subsequent editions (FS30*i* and so on)

## **CAUTION**

- 1 When two axes are placed under tandem control or simple synchronous control and each of the two axes has a speed detector (Pulsecoder or linear scale for a linear motor), ensure that an axis not detected is placed in the servo-off state and pole detection is performed for each of the main axis and sub-axis.
- 2 When using the motor feedback sharing function (FS16*i*, 30*i*: No. 2018#7, FS15*i*: No. 1960#7) under tandem control, start pole detection simultaneously for the two axes to avoid incorrect detection.
- 3 When a resonance elimination filter is used with a machine that has less friction, an excessive error alarm may be issued during detection, or a pole position may not be detected correctly. Turn off all resonance elimination filters or set bit 3 of No. 2283 to 1 (with FS16*i* and 18*i* only).

#### **NOTE**

This function is optional function.

## **(2) Details**

#### Pole detection sequence

- Enable the parameter (FS30*i*, 16*i*: No. 2213#7, FS15*i*: No. 2601#7) for a target axis. Pole position detection is performed only for an enabled axis. For an axis not enabled, the pole position detection request signal (G135) is ignored.
- Set the servo-on state. Here, ensure that the brake for a vertical axis must not be released until the detection completion signal (F159) is set to 1.
- Do not perform a pole position detection operation in the servo-off state. Moreover, do not set the servo-off state during pole position detection operation.
- When the pole position detection request signal  $(G135)$  is set to 1, pole position detection is started, and the pole position detection in-progress signal (F158) is set to 1.
- Once a pole position detection operation is started, the detection operation is continued even when the pole position detection request signal is set to 0.
- Motor operation during pole position detection is not under control of the CNC. During this period, the CNC performs a follow-up operation.
- Upon completion of pole position detection after several seconds, the pole position detection in-progress signal (F158) is set to 0, and the pole position detection completion signal (F159) is set to 1.
- If pole position detection is terminated abnormally for a mechanical cause or motor characteristics, the servo alarm "POLE DETECTION ERROR" is issued.
- The servo alarm "POLE DETECTION ERROR" cannot be released with a reset. Turn off the power then turn on the power again.
- When a reset is made during pole position detection, the pole position detection is stopped. To restart pole position detection, set the pole position detection request signal to 0 then set the same signal to 1 again.
- Once a pole position detection operation is completed, no additional pole position detection operation can be performed until the power is turned off.
- When using an absolute detector, set the parameter (FS30*i*, 16*i*: No. 2229#0, FS15*i*: No. 2617#0) to 1. In this case, when pole position detection is completed, the result of detection is stored in the parameter (FS30*i*, 16*i*: No. 2139, FS15*i*: No. 1762). So, pole position detection need not be performed each time the power is turned on.
- In the MDI, MEM, or EDIT mode, the result of detection is reflected on the screen immediately. In the REF or JOG mode, the result of detection is reflected on the screen when the reset key is pressed or the mode is switched to the MDI mode.
- Before restarting pole detection, clear the parameter (FS30*i*, 16*i*: No. 2139, FS15*i*: No. 1762) to 0.
- When pole position detection is completed and the motor one-rotation signal is detected, the result of detection is stored in the parameter (FS30*i*, 16*i*: No. 2139, FS15*i*: No. 1762) in the MDI mode by setting the parameter (FS30*i*, 16*i*: No. 2229#0, FS15*i*: No. 2617#0) to 1 also in the case where an incremental detector is used. Thus, a torque constant change due to pole position detection variation can be avoided.

#### **NOTE**

- 1 When an absolute detector is used and the parameter (FS30*i*, 16*i*: No. 2229#0, FS15*i*: No. 2617#0) is set to 1, the pole position detection completion signal (F159) is set to 1 immediately after power-on if the parameter (FS30*i*, 16*i*: No. 2139, FS15*i*: No. 1762) is not set to 0.
- 2 Create logic for confirming the pole position detection completion signal (F159) before specifying a move command immediately after power-on.
- 3 If an alarm such as a count error alarm is issued for a detector fault, the pole position detection completion signal (F159) is returned to 0. In this case, perform another pole position detection operation.

#### Detection mode and method of application

The three detection modes indicated below are available with servo Series 90B1/Edition 02 or later, or Series 90D0 and 90E0/Edition 10 or later. With other servo series/editions, only the minute operation mode in 1) below can be used.

1) Minute operation mode

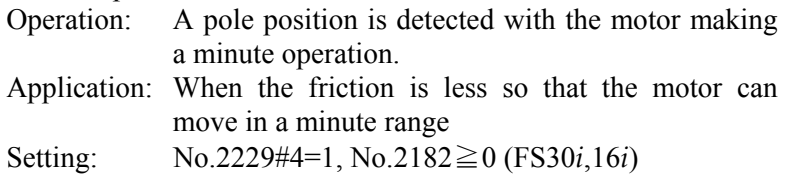

No.2617#4=1, No.2625≧0 (FS15*i*)

#### **Usually, it is recommended to use this mode.**

## 2) Automatic selection mode

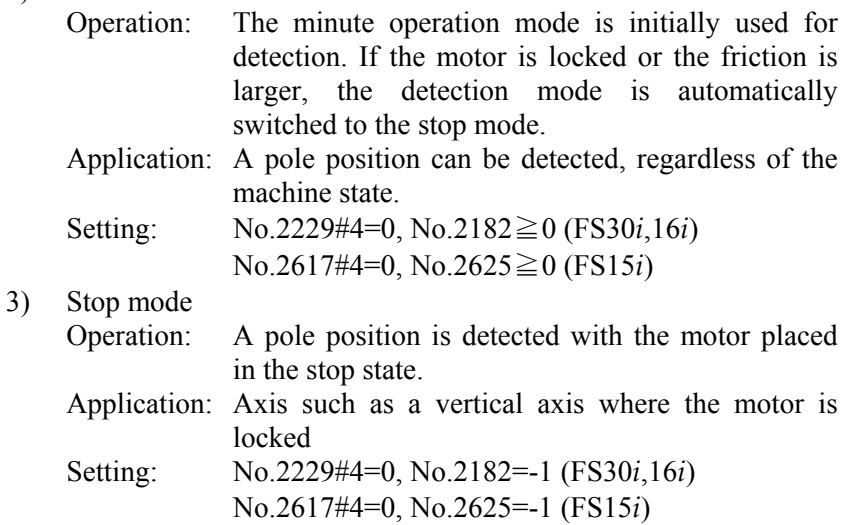

#### **NOTE**

 As the guideline for stop mode application, the following conditions apply:

- 1) The motor saliency (=Ld-Lq) is 1 mH or more.
- 2) Magnetic saturation occurs at a current larger than the rated motor current by a factor of 2 or less.

(The torque constant is reduced by 5% or more.) If these conditions are not satisfied, the precision may be degraded or detection may be disabled. Note that some models of FANUC D*i*S Series do not satisfy these conditions, thus disabling the stop method from being used. When using the stop mode, make a sufficient operation check beforehand.

 When the automatic selection mode is used, the mode is switched from the minute operation mode to the stop mode automatically, depending on the axis state. So, before using the automatic selection mode, check that normal operation can be performed in the stop mode.

## **(3) Parameter**

When this parameter has been modified, the power to the NC must be turned off before operation is continued.

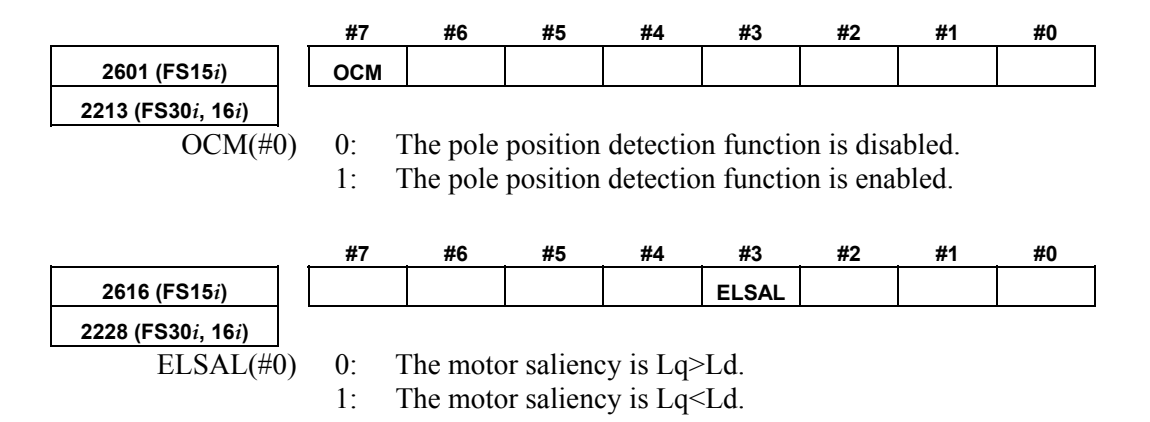

This parameter is related only to a case where the stop mode is used. When a synchronous motor (IPM) of magnet-embedded type is used, the motor saliency is Lq>Ld (reverse saliency). In rare cases, however, a synchronous motor of magnet surface attachment type (SPM) may indicate the saliency Lq<Ld. In this case, the detection phase is shifted 90 degrees relative to the reverse saliency. With many motors, however, saliency information acquisition is presently difficult. So, if the results of repeated detections always indicate a shift of 90 degrees, set this bit.

**NOTE** 

 This function can be used with Series 90B1/Edition 02 or later (FS15*i*, 16*i*, etc.), or Series 90D0 and 90E0/Edition 10 or later (FS30*i*, etc.).

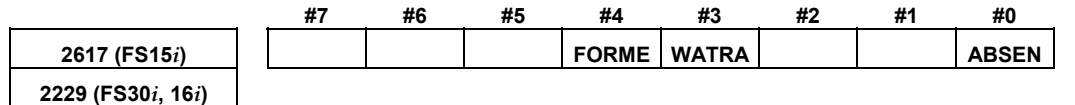

 ABSEN(#0) 0: AMR offset (FS30*i*, 16*i*: No. 2139, FS15*i*: No. 1762) is not used. 1: AMR offset (FS30*i*, 16*i*: No. 2139, FS15*i*: No. 1762) is used.

> If an absolute detector is used, the result of detection is saved to the AMR offset of the parameter (FS30*i*, 16*i*: No. 2139, FS15*i*: No. 1762). In the case of a second or subsequent power-on operation, pole position detection need not be executed.

> If an incremental detector is used, the result of detection is saved to the AMR offset when the one-rotation signal is detected. In this case, pole position detection needs to be performed each time the power is turned on. After the one-rotation signal is detected, however, the value saved to the AMR offset is used, so that an influence due to pole detection variation can be eliminated.

 $WATRA(\text{#3})$  0: After pole detection, an abnormal movement is monitored. 1: After pole detection, no abnormal movement is monitored.

> If a detection error occurs, protection against an abnormal operation is provided. Operation is monitored until a command after detection is issued. If an abnormal operation is detected, detection error alarm 454 is issued.

#### **NOTE**

 This function can be used with Series 90B1/Edition 02 or later (FS15*i*, 16*i*, etc.), or Series 90D0 and 90E0/Edition 10 or later (FS30*i*, etc.).

FORME(#4) 0: Automatic selection mode (minute operation mode + stop mode) 1: Minute operation mode

#### **Usually, set this parameter to 1 (minute operation mode).**

#### **NOTE**

 This function can be used with Series 90B1/Edition 02 or later (FS15*i*, 16*i*, etc.), or Series 90D0 and 90E0/Edition 10 or later (FS30*i*, etc.).

**1762 (FS15***i***) AMR offset (AMROFS) 2139 (FS30***i***, 16***i***)**  [Unit of data] Degrees [Valid data range] 0 to 360 [Standard setting] 0 If ABSEN=1, the result of operation is stored in this parameter when the MDI mode is set upon completion of detection.  **WARNING**  After pole determination, never rewrite the value of this parameter manually. If this parameter is rewritten for adjustment, the power must be turned off before operation is continued. **2625 (FS15***i***) Current A for pole detection (DTCCRT\_A) 2182 (FS30***i***, 16***i***)**  [Unit of data] 7282 is the maximum amplifier current value. [Valid data range] -1 to 7282 [Standard setting] 0 Set a current value for pole position detection. If this parameter is set to 0, pole position detection is performed according to the value of the rated current parameter (FS30*i*, 16*i*: No. 2086, FS15*i*: No. 1979). If the static friction of the machine is large, and the pole detection error alarm is issued during detection, increase current A for pole detection.

The maximum value of this parameter is limited by the torque limit parameter (FS30*i*, 16*i*: No. 2060, FS15*i*: No. 1872).

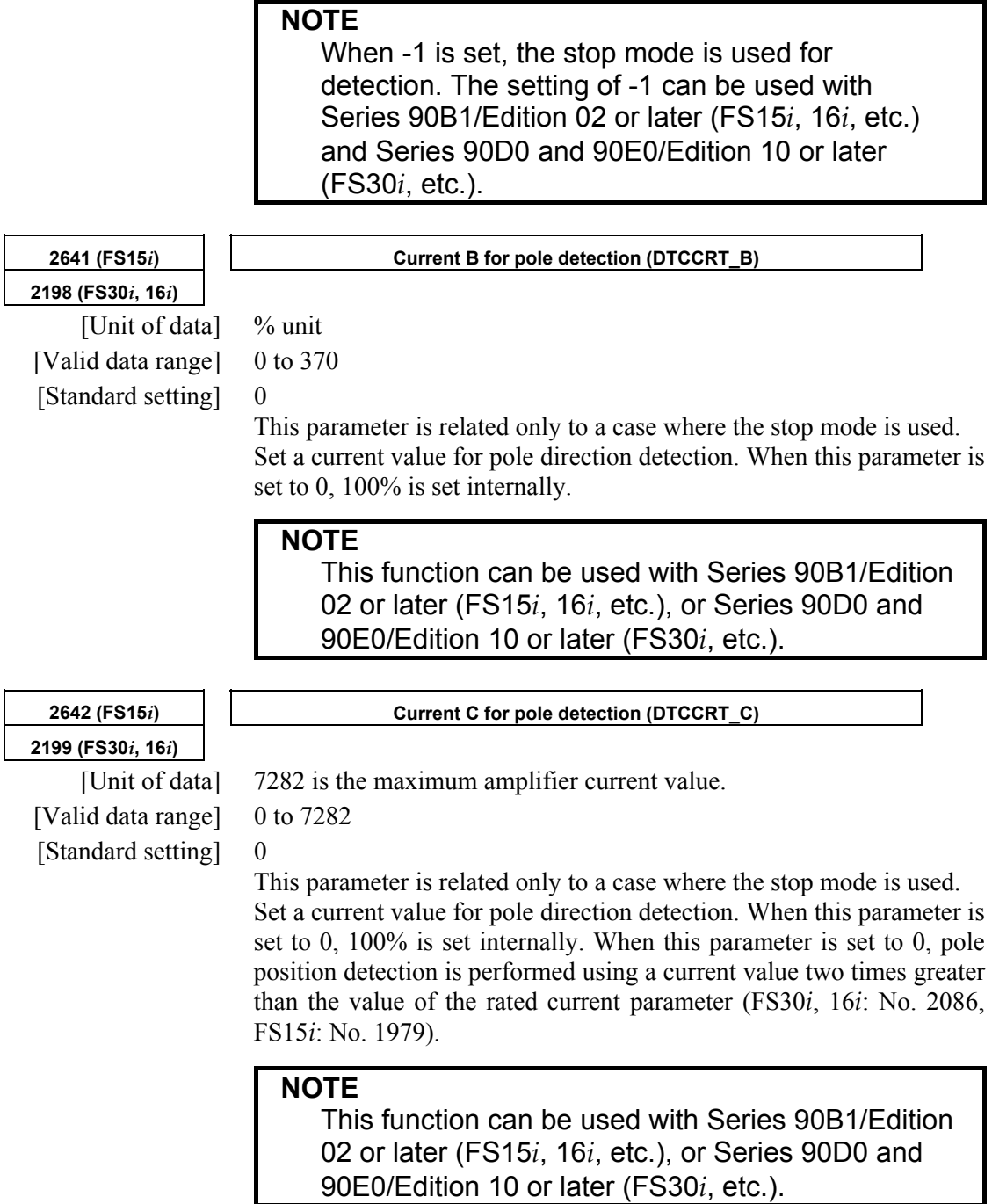

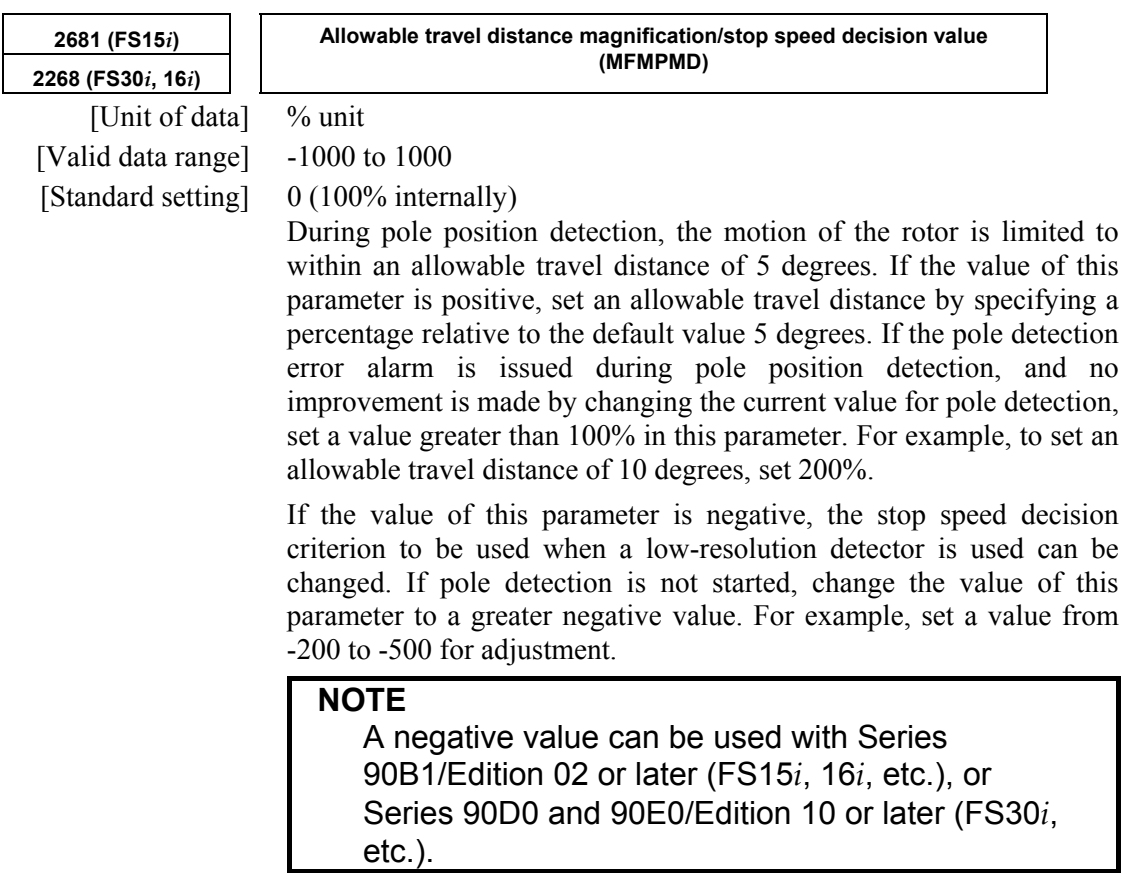

# **(4) Signals**

## **Pole position detection request signal RPREQ1 to RPREQ8**

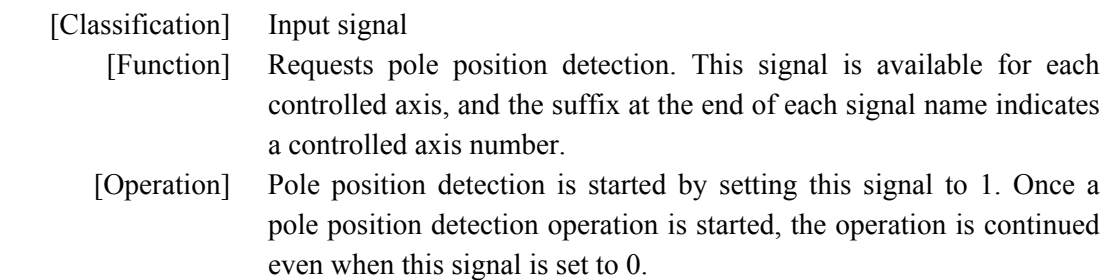

## **Pole position detection in-progress signal RPDET1 to RPDET8**

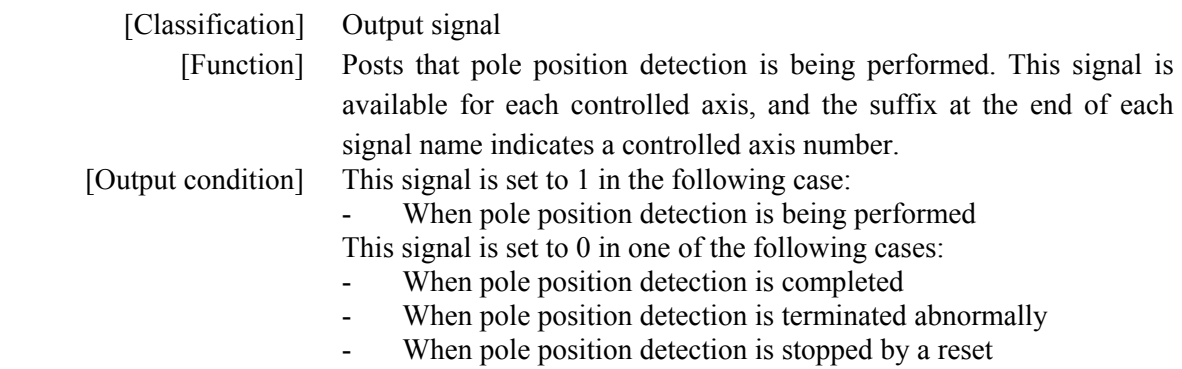

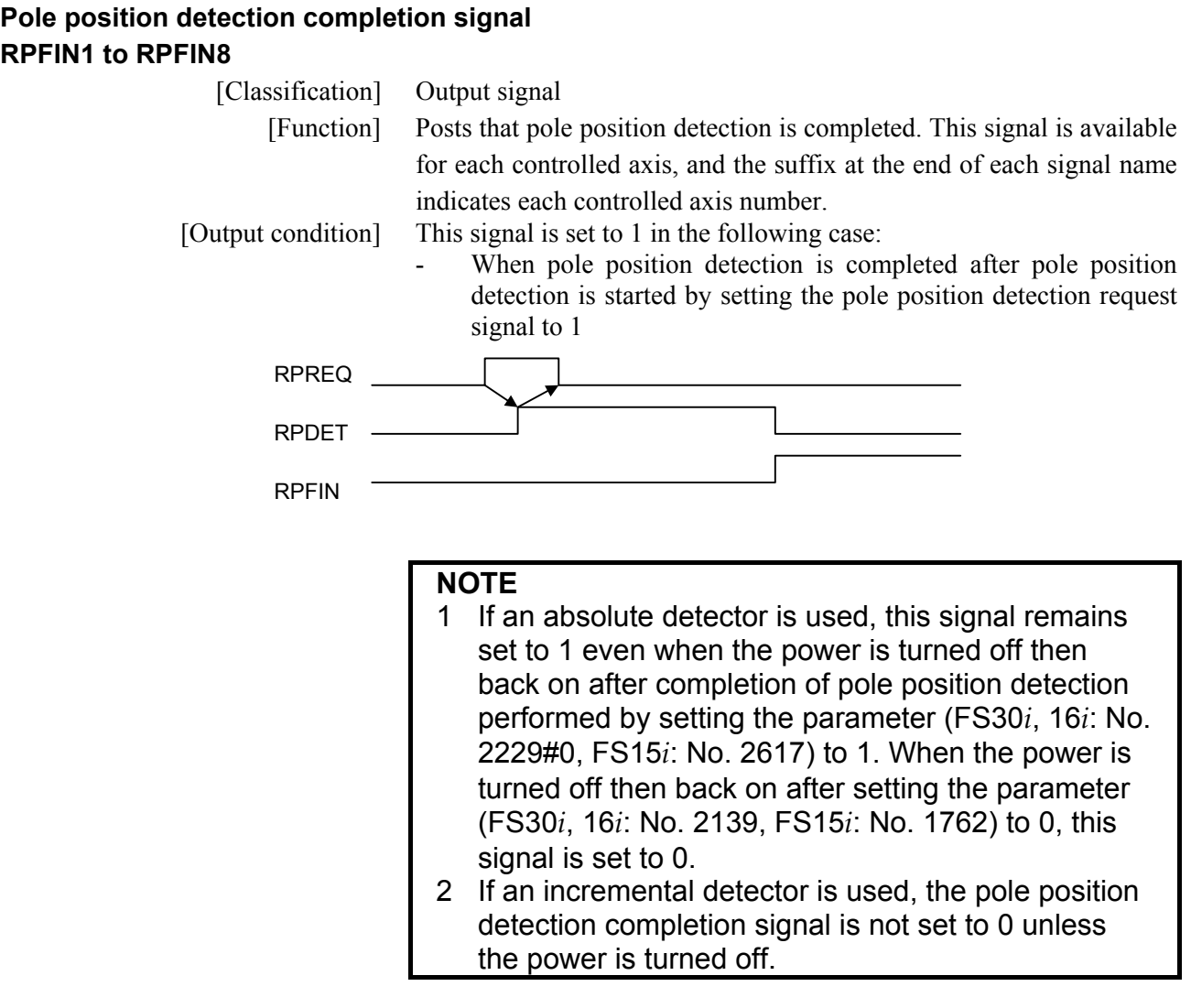

# **Signal address**

# **For Series 30***i***, 16***i***, and Power Mate** *i*

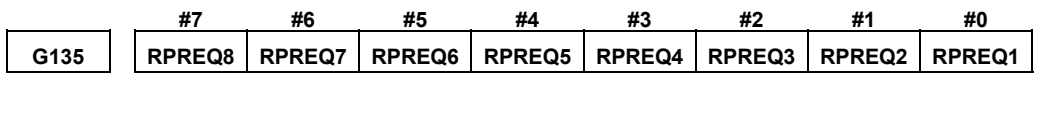

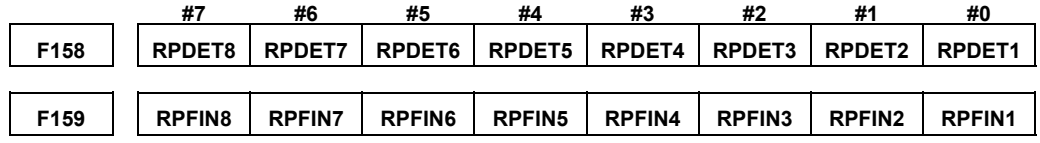

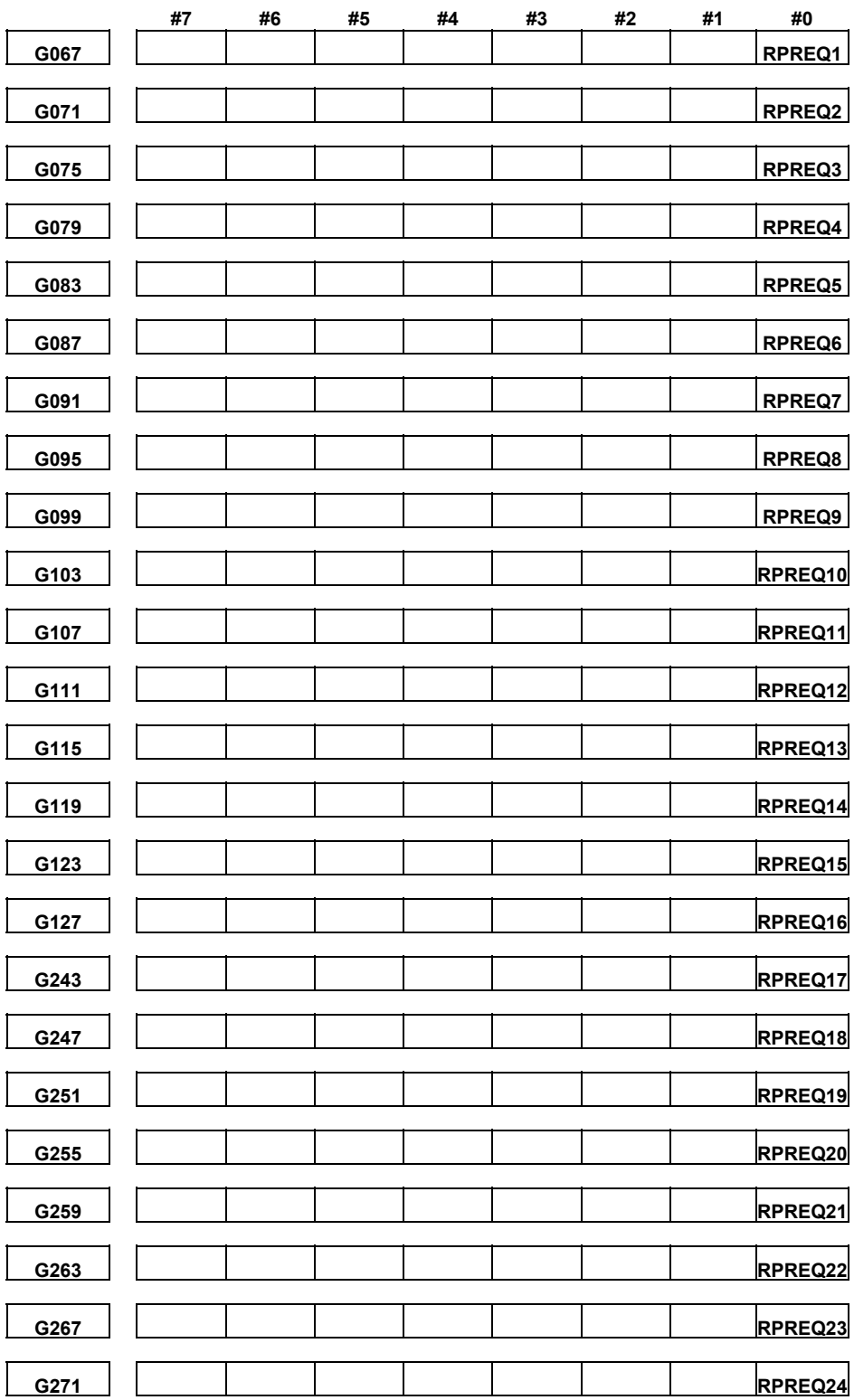

## B-65270EN/06 4.SERVO FUNCTION DETAILS

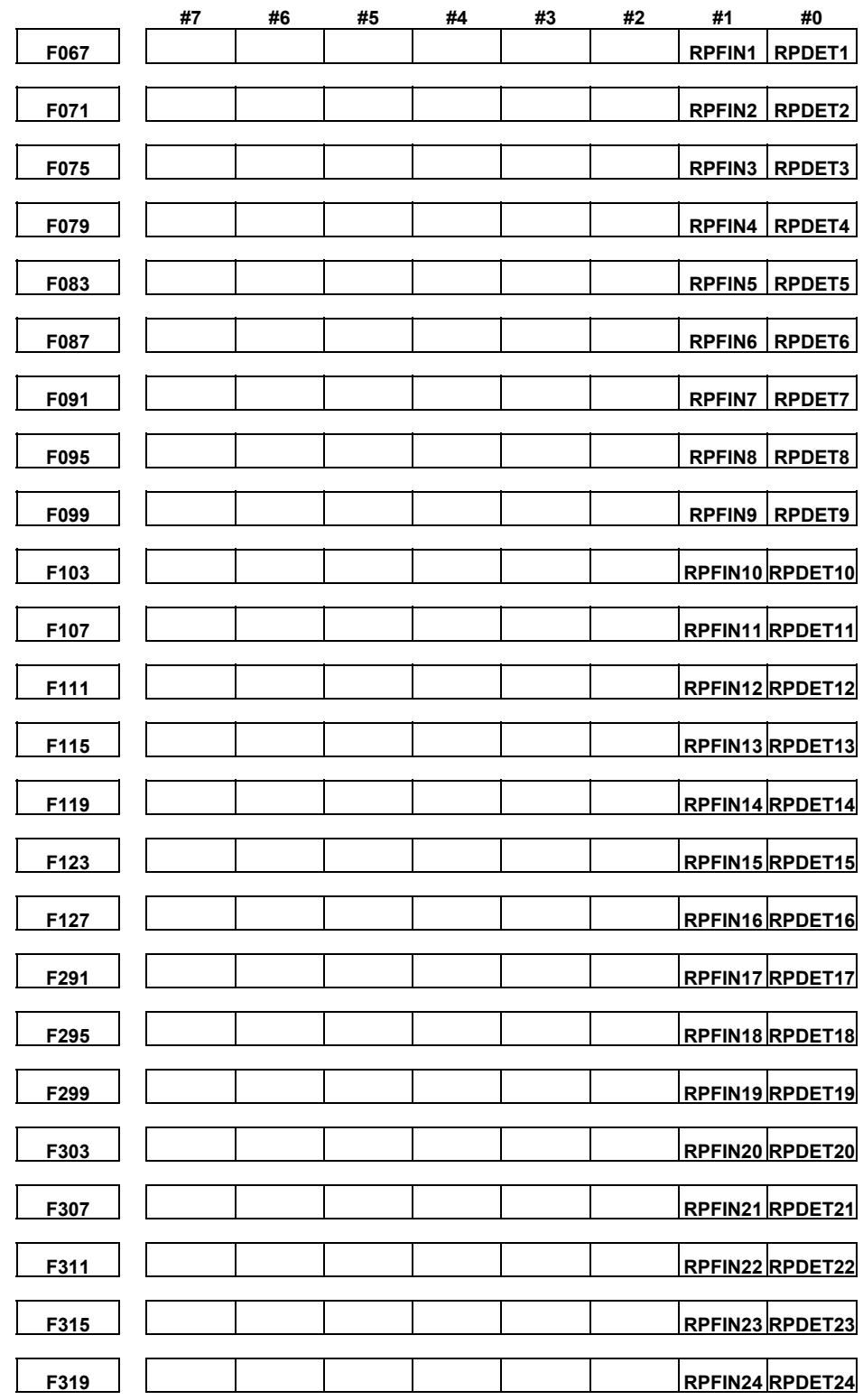

# **(5) Action for trouble**

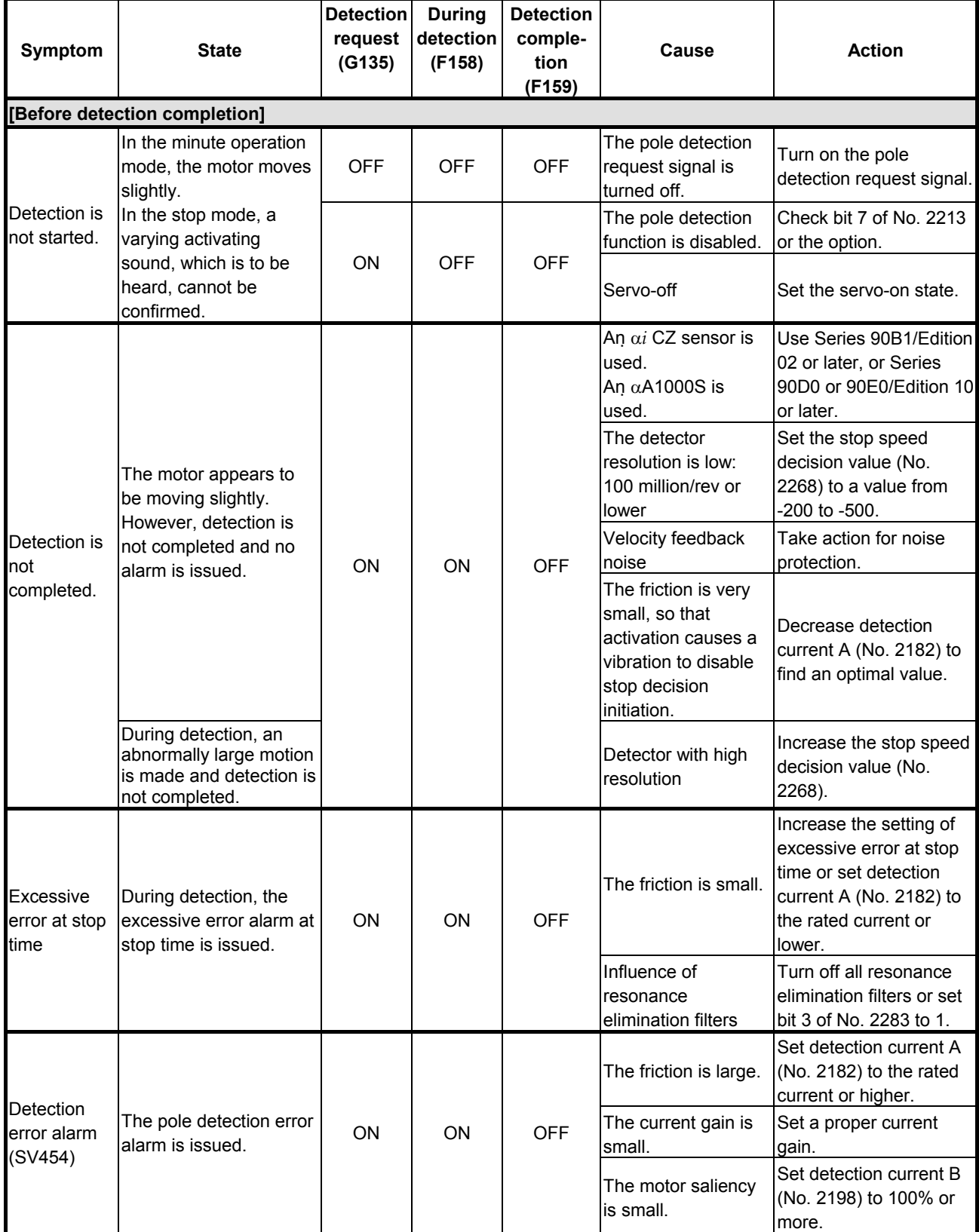

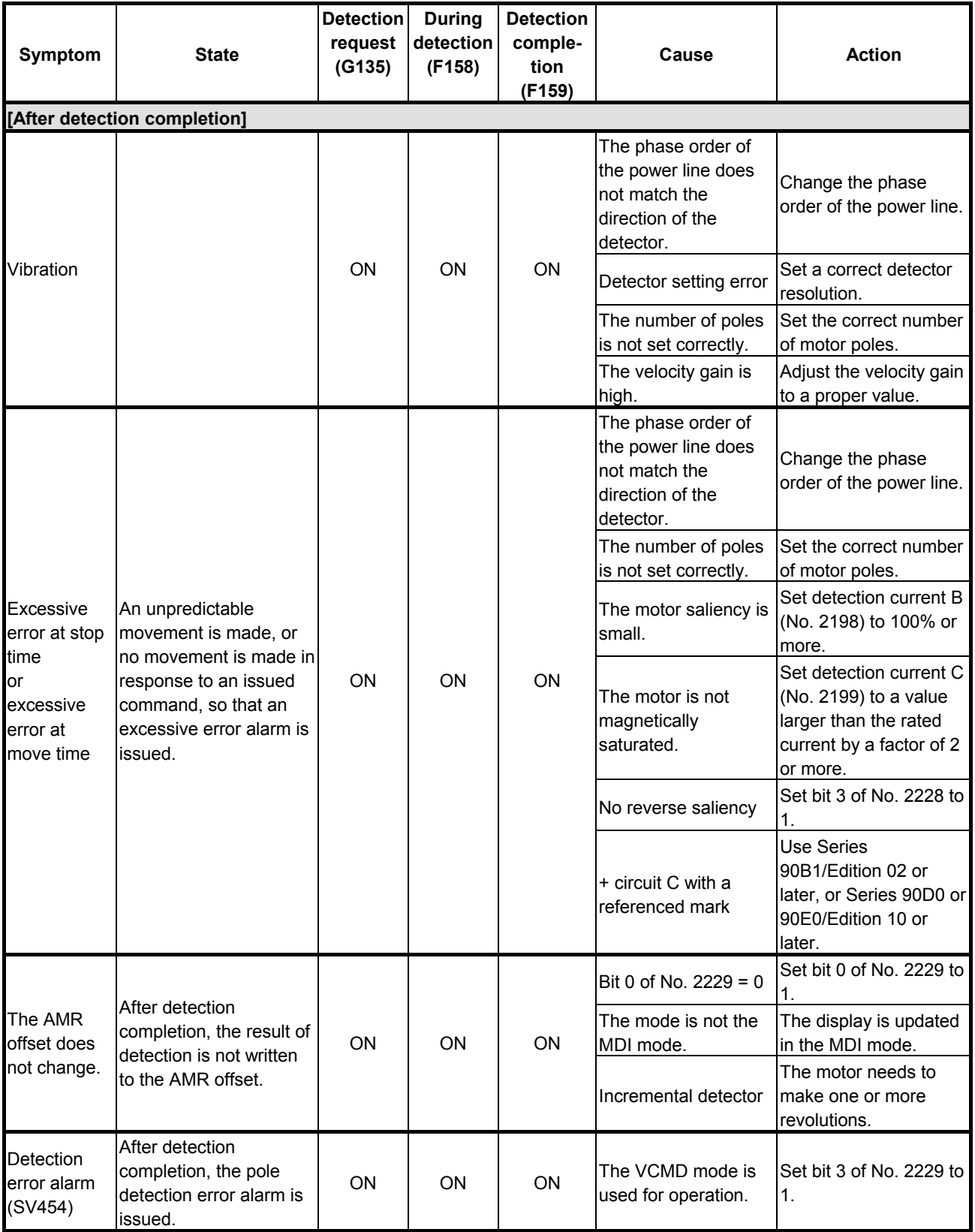

## A.SERVO FUNCTION DETAILS B-65270EN/06

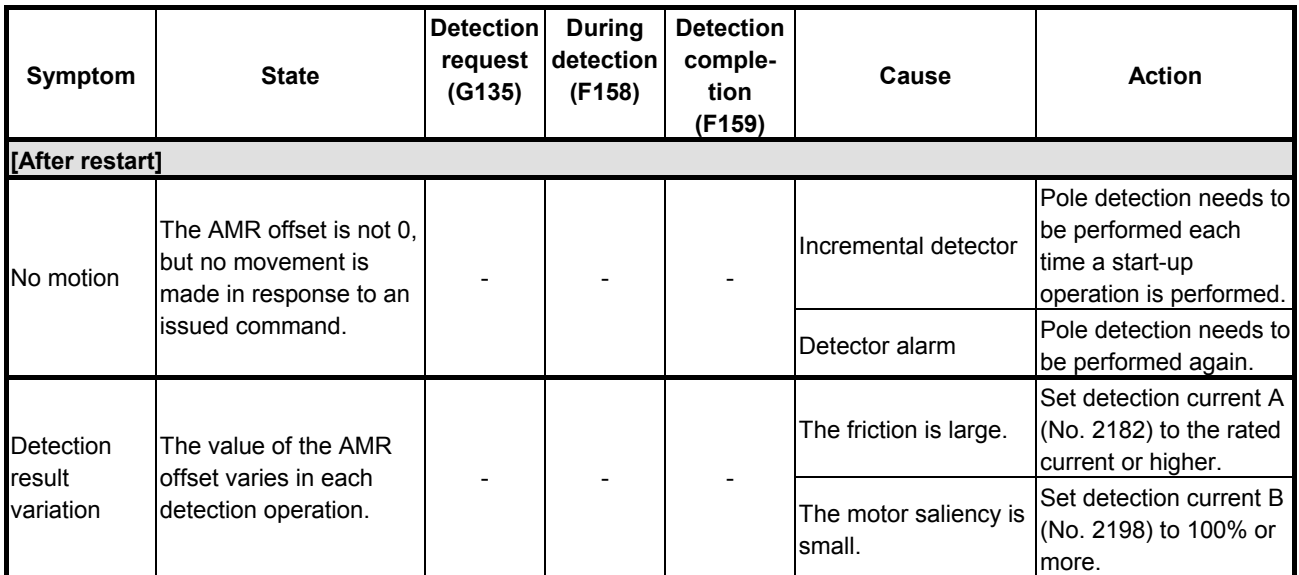

# **(6) Usable software**

Usable CNC software

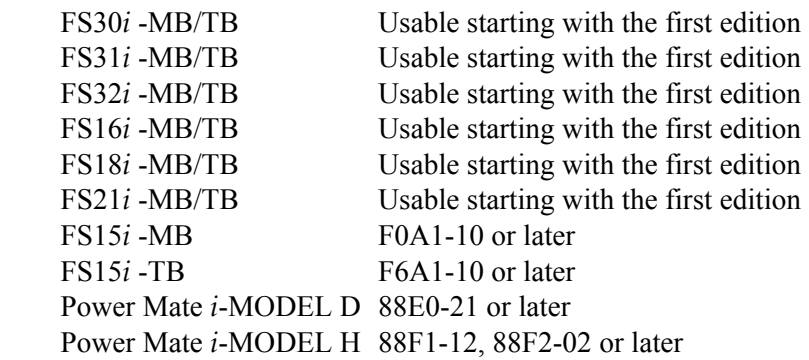

## **NOTE**

 Please refer to 4.15.1(2) about usable servo software

## **Parameter setting procedure (4)**

Procedure (4) can be used to set parameters according to the cooling method used for synchronous built-in servo motors.

In the case of no cooling, the parameters are set by initialization according to procedure (1), so that the parameters need not be modified.

In the case of liquid cooling only, modify the parameters according to Table 4.15.1 (x) and Table 4.15.1 (y).

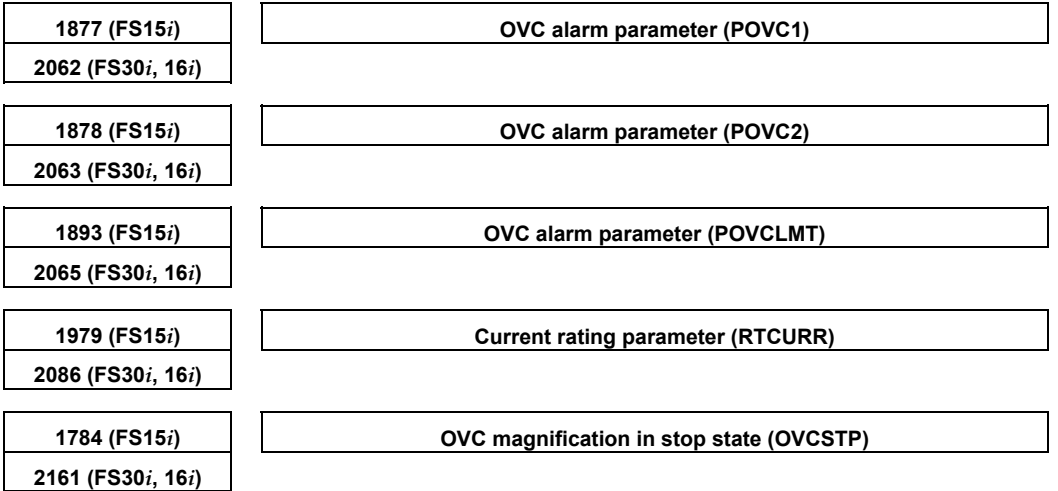

#### **Table 4.15.1 (x) Setting OVC and current rating parameters by cooling method [200-V driving]**

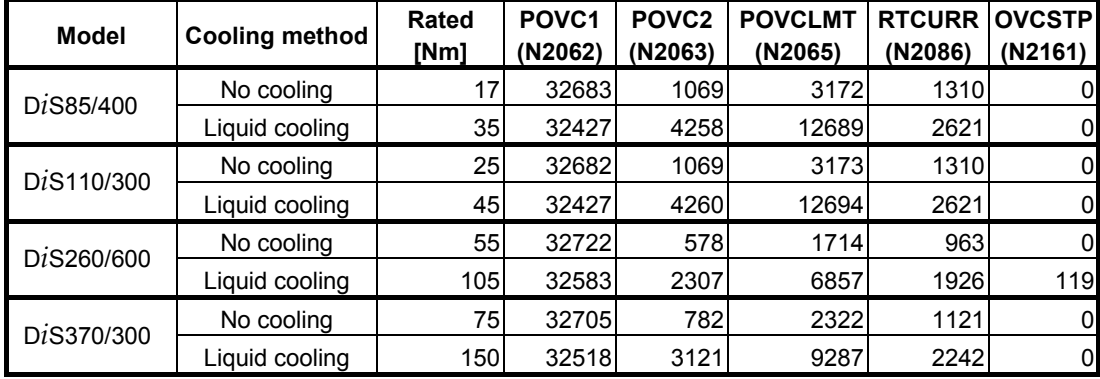

#### **Table 4.15.1 (y) Setting OVC and current rating parameters by cooling method [400-V driving]**

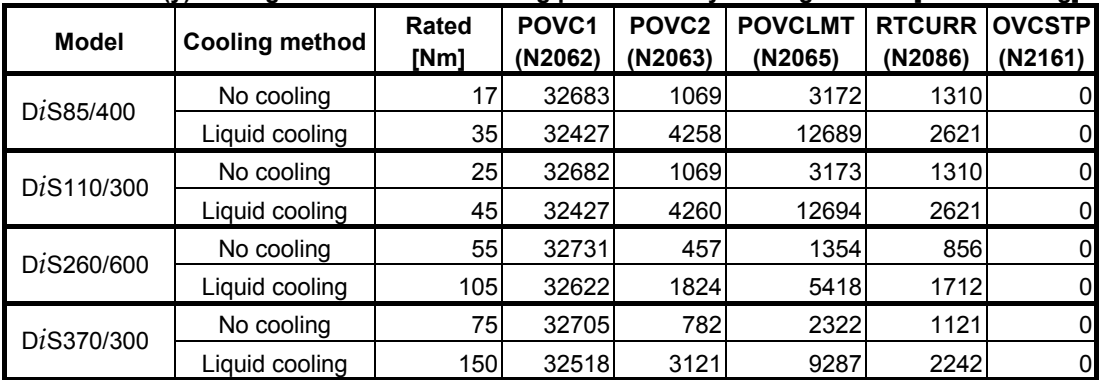

## *4.15.2* **Detection of an Overheat Alarm by Servo Software when a Synchronous Built-in Servo Motor are Used**

For this subsection, see Subsection 4.14.2, "Detection of an Overheat Alarm by Servo Software when a Linear Motor and a Synchronous Built-in Servo Motor are Used".

# *4.15.3* **Smoothing Compensation for Synchronous Built-in Servo Motor**

## **(1) Overview**

Smoothing compensation for synchronous built-in servo motor is a function used to improve the feed smoothness of a synchronous built-in servo motor by applying, to the current command, a sine wave compensation torque 1.5 times and 3 times per pole pair. By setting a compensation gain and phase with parameters for each component, a compensation torque matching each motor can be obtained. A value to be set in a parameter for compensation is automatically calculated using SERVO GUIDE.

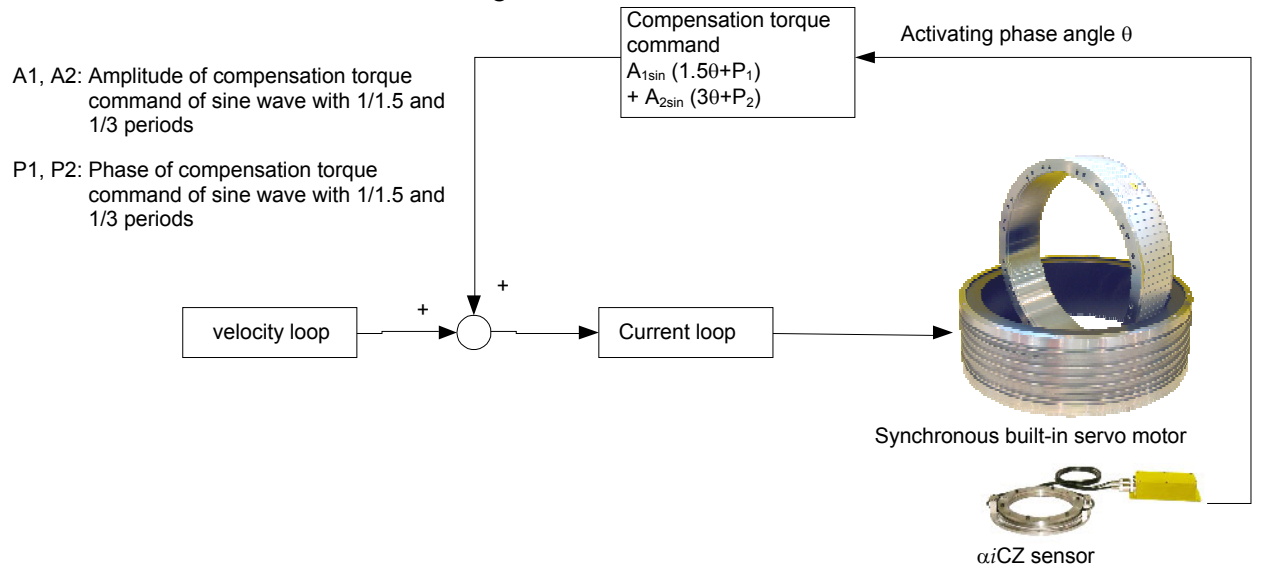

#### **NOTE**

- 1 This function can be used only when an encoder with a minimum resolution of  $2^{23}$ pulses/rev or 8,000,000 pulses/rev or less (for example, RCN223 manufactured by HEIDENHAIN) is used.
- 2 This function can only be used for synchronous built-in servo motor with encoder whose minimum resolution is lower than or equal to  $2^{23}$ pulse/rev (EX. HEIDENHAIN RCN223). This function can only be used for synchronous built-in servo motor with encoder whose minimum resolution is lower than or equal to  $2^{23}$ pulse/rev (EX. HEIDENHAIN RCN223). Though HEIDENHAIN RCN727 has 16 times higher resolution than that of RCN223, servo software treats it as same as RCN223 in the data point of view. (Of course, even if the servo software treats the data as above, you can use  $2^{27}$ pulse/rev as the minimum resolution.) Therefore, HEIDENHAIN RCN727 is possible for using this function.

#### **(2) Series and editions of applicable servo software**

(Series 30*i*, 31*i*, 32*i*,) Series 90D0/L(12) and subsequent editions Series 90E0/L(12) and subsequent editions (Series 15*i*, 16*i*, 18*i*, 21*i*, Power Mate *i*) Series 90B1/E(05) and subsequent editions

## **(3) Setting parameters**

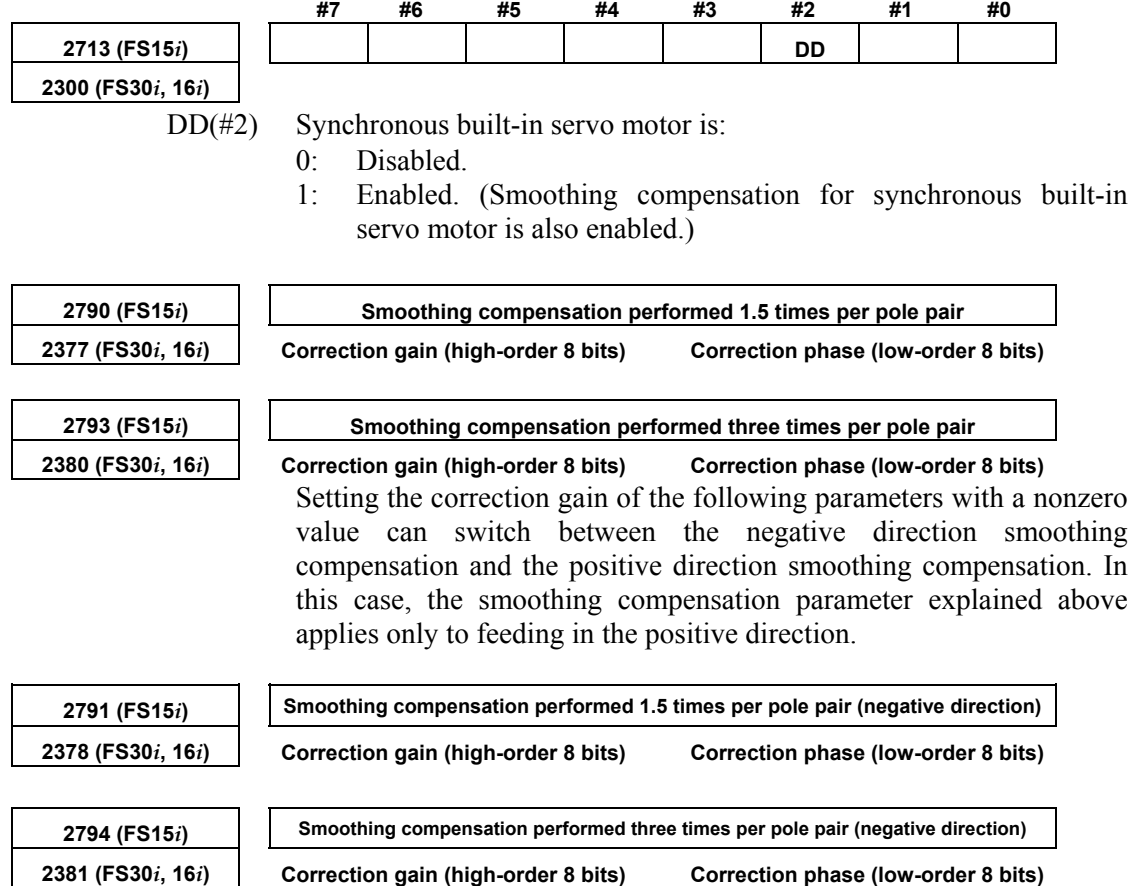

An optimal value varies from one motor to another (not from one motor model to another). So, compensation parameters need to be determined for each assembled motor. A torque command variation generated when the motor is fed at low speed is dependent on the position. The application of smoothing compensation cancels this position-dependent characteristic, allowing the motor to move smoothly.

The measuring instruments that can be used to determine these parameters include "SERVO GUIDE" (Ver. 3.20 or later).

By using SERVO GUIDE (Ver. 3.20 or later), these parameters can be determined easily. Follow the procedure below to measure the activating phase and torque command, which are required to determine the compensation parameters.

#### **Measurement procedure**

#### <1> Set channels as follows:

 Channel 1: Counter for smoothing compensation for synchronous built-in servo motor

 Select the target axis for measurement, and set "ROTDD" as the data type.

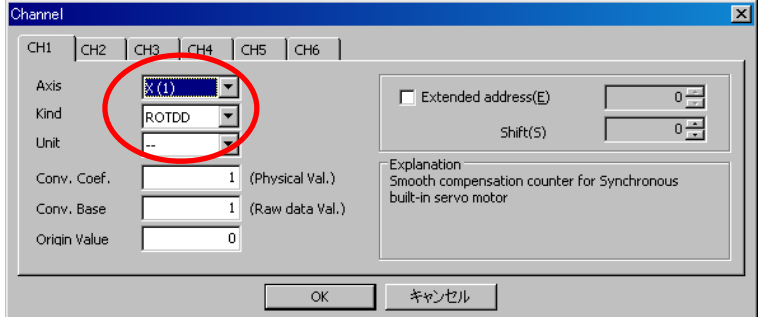

Channel 2: Torque command

 Select the target axis for measurement, and set "TCMD" as the data type.

 As the conversion coefficient, set the maximum current of the amplifier used for the target axis.  $\overline{\phantom{a}}$ 

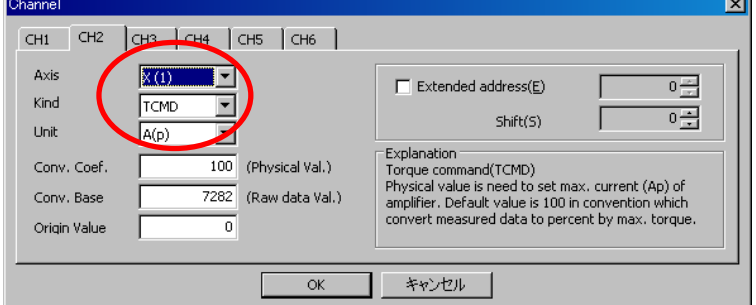

 $\langle 2 \rangle$  With this setting, make bidirectional movements by about  $\pm 90$ deg at about F (14400/number of poles) deg/min for data measurement. At the time of data measurement, ensure that all smoothing compensation values are set to 0. Smoothing compensation for linear motors may be used. Check this point as well.

Parameters for synchronous built-in servo motor:

No.2377, No.2378, No.2380, No.2381

Parameters for linear motor:

No.2130, No.2131, No.2132, No.2369, No.2370, No.2371

 When making measurements, lower the velocity gain to such an extent that hunting does not occur.

<3> From the "Tools" menu, select "Linear motor compensation calculation".

(The shortcut is  $[Ctrl] + [L]$ .)

<4> Pressing the [ADD] button on the displayed dialog box analyzes waveform data and registers compensation parameter candidates. The "2/span" item and "4/span" item correspond to smoothing compensation performed 1.5 times per pole and smoothing compensation performed 3 times per pole, respectively. "6/span" is not used for smoothing compensation for synchronous built-in

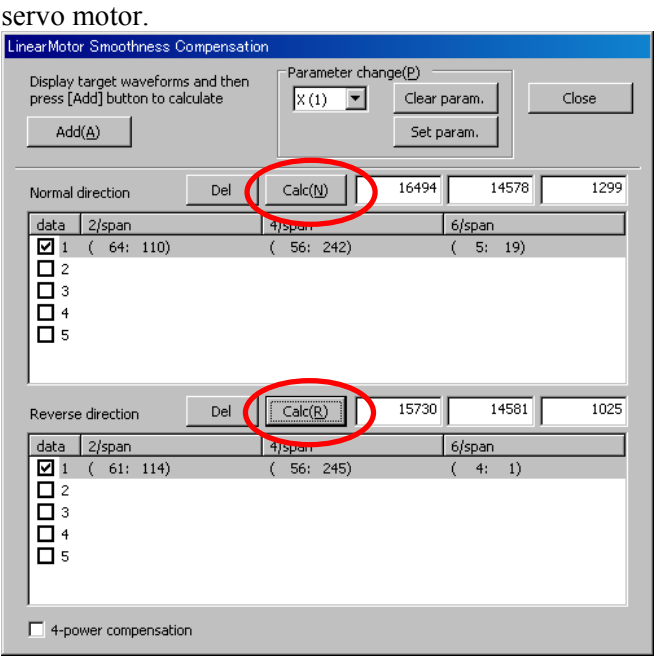

<5> The compensation parameters slightly vary depending on the measurement situation. So, repeat a data measurement and a press of the [Add] button several times in a similar manner while keeping the dialog box open. (Up to five candidates can be registered.)

 If the displayed values include an extremely different value, uncheck the corresponding check box on the leftmost side of the list so that the value is not taken into account in the final compensation calculation.

- $\leq 6$  Finally, press the [Calc] button for each of the forward and backward directions. Then, smoothing compensation parameters are displayed.
- <7> By pressing the [Set param] button, the smoothing compensation parameters are set in the CNC.

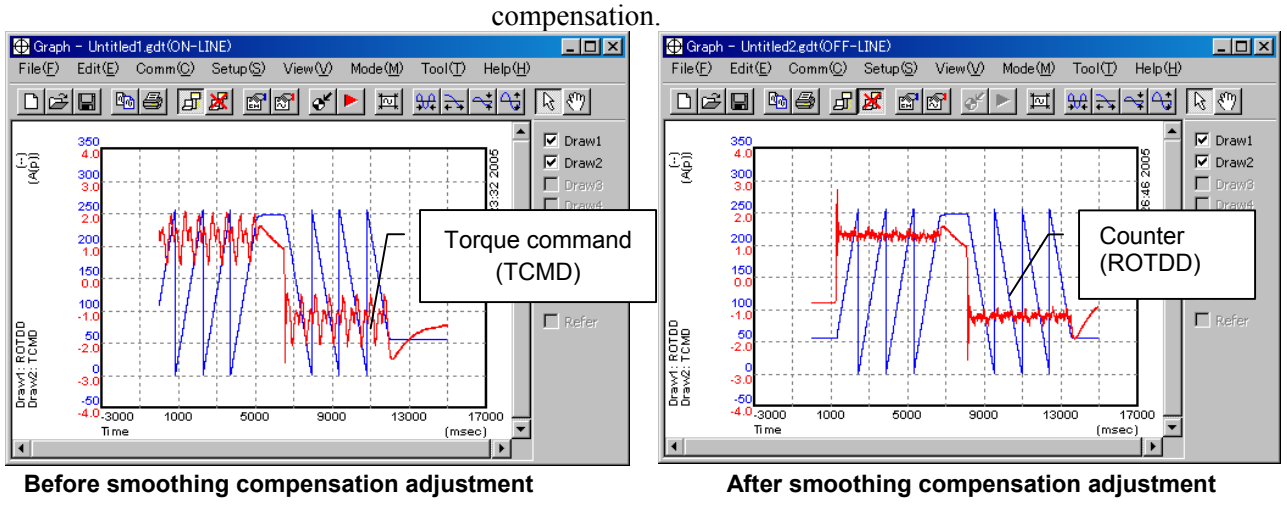

<8> Measure TCMD again to confirm the effect of smoothing

(\*) For details on the use of SERVO GUIDE, refer to the online help of SERVO GUIDE.
# *4.16* **TORQUE CONTROL FUNCTION**

#### **(1) Overview**

In PMC axis control, the torque control function can be used. The servo motor produces a torque as specified by the NC. Note that the user can switch between position control and torque control.

#### **(2) Control types**

Two types of torque control are supported: type 1 and type 2. The two types are explained below.

(i) Torque control type 1

 The motor produces a torque according to a torque command specified by the PMC. A servo alarm is issued if the speed of the motor exceeds the excessive speed alarm level specified by the PMC.

A block diagram of torque control type 1 is shown below.

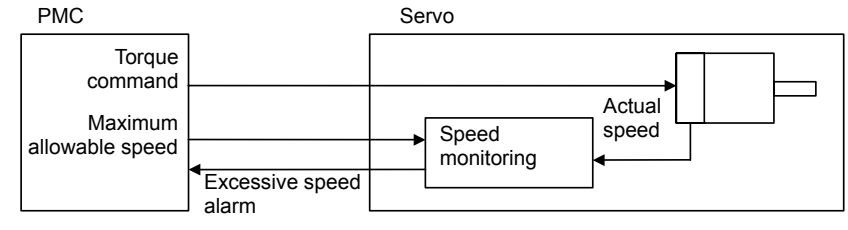

**Fig. 4.15 (a) Torque control type 1** 

(ii) Torque control type 2

 The motor produces a torque according to a torque command specified by the PMC.

 When the motor is loaded, it produces a torque according to a torque command. When it is not loaded, it rotates at a constant (allowable) speed.

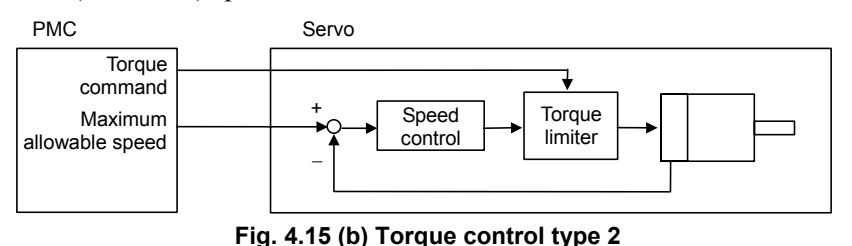

\* Basically, torque control type 2 performs speed control to cause the limiter to operate on a command from the speed controller according to a torque command specified by the PMC. This causes the motor to produce a torque that matches the torque command when it is loaded and to rotate at a constant (allowable) speed when it is not loaded.

#### **(3) Series and editions of applicable servo software**

(Series 30*i*,31*i*,32*i*) Series  $90D0/A(01)$  and subsequent editions Series 90E0/A(01) and subsequent editions (Series 15*i*-B,16*i*-B,18*i*-B,21*i*-B,0*i*-B,0*i* Mate-B,Power Mate *i*) Series 9096/A(01) and subsequent editions Series 90B0/A(01) and subsequent editions Series  $90B1/A(01)$  and subsequent editions Series 90B6/A(01) and subsequent editions (Series 0*i*-C,0*i* Mate-C,20*i*-B) Series 90B5/A(01) and subsequent editions

#### **(4) Setting parameters**

This manual describes servo-related parameters only.

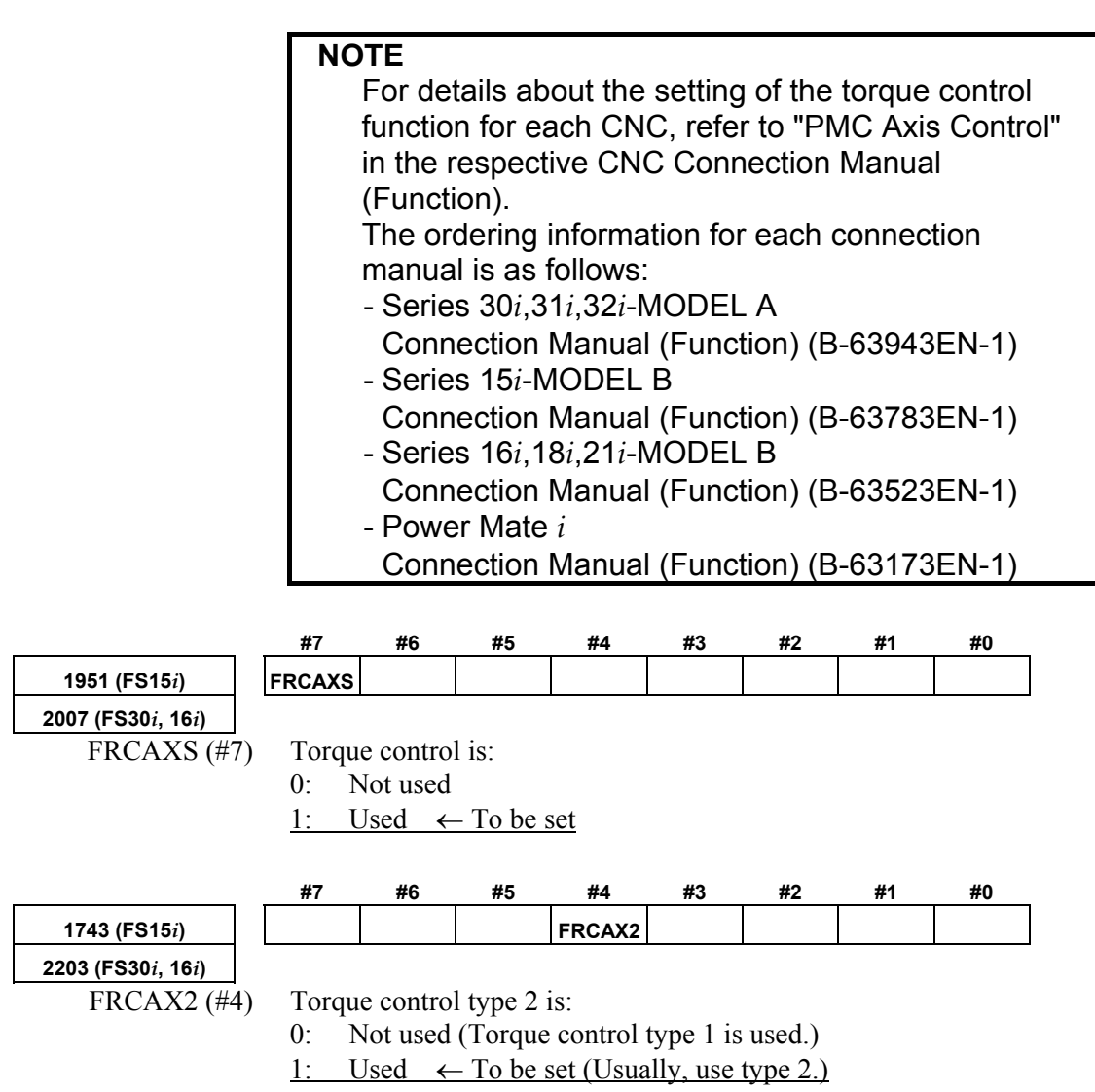

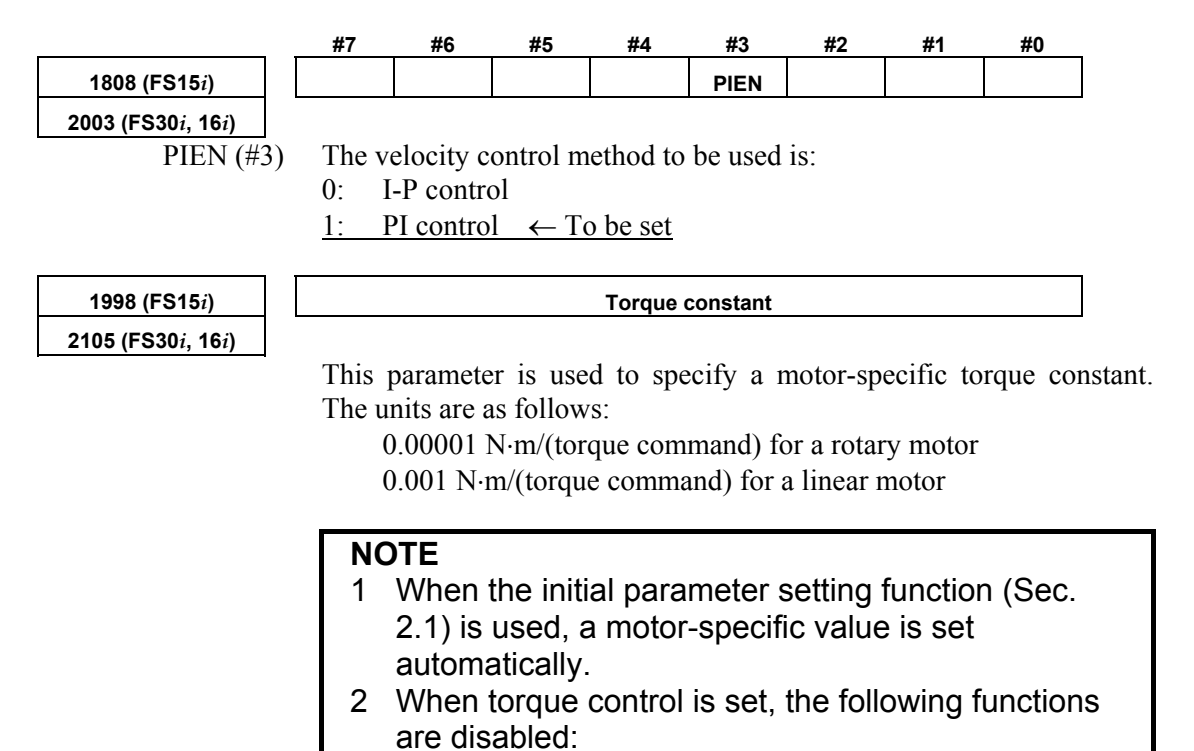

- Velocity loop high cycle management function
- Acceleration feedback function

# *4.17* **TANDEM DISTURBANCE ELIMINATION CONTROL (POSITION TANDEM) Optional function**

#### **(1) Overview**

This function suppresses vibration caused by interference between the main axis and sub-axis in position tandem (simple synchronous or synchronous) control.

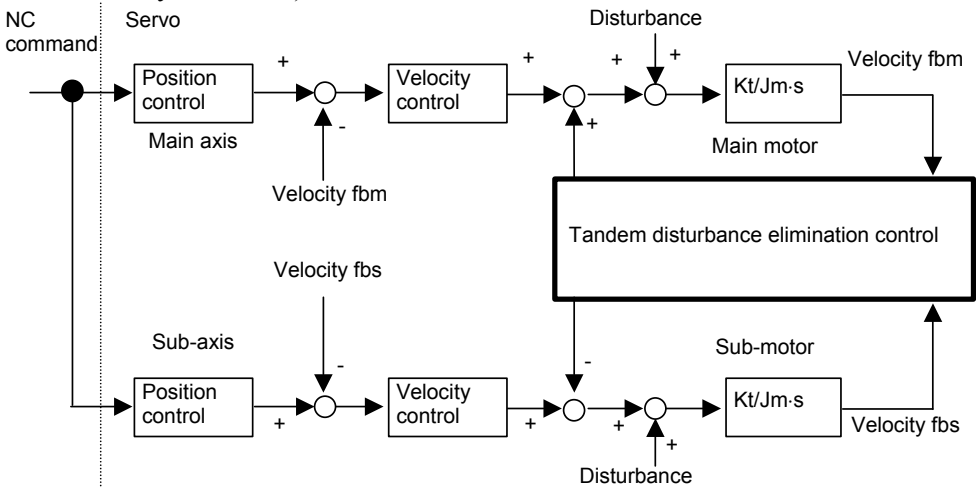

#### **(2) Series and editions of applicable servo software**

(Series 30*i*,31*i*,32*i*) Series 90D0/A(01) and subsequent editions Series 90D3/A(01) and subsequent editions Series 90E0/A(01) and subsequent editions (Series 15*i*-B,16*i*-B,18*i*-B,21*i*-B,0*i*-B,0*i* Mate-B,Power Mate *i*) Series 90B0/A(01) and subsequent editions Series  $90B1/A(01)$  and subsequent editions Series  $90B3/A(01)$  and subsequent editions Series  $90B6/A(01)$  and subsequent editions Series 90B7/A(01) and subsequent editions (Series 0*i*-C,0*i* Mate-C,20*i*-B) Series 90B5/A(01) and subsequent editions

#### **(3) Cautions**

- This function is optional. (To enable the position tandem function, the option of axis synchronous control (FS30*i*), simple synchronous control (FS16*i*), or synchronous control (FS15*i*) is additionally needed.)
- This function can be used only for two-axis (simple) synchronous control. This function cannot be used for more than two axes.
- In servo axis arrangement, the main axis must be an odd-numbered axis, and the sub-axis must be a subsequent even-numbered axis.
- This function cannot be used with a mechanism that allows the mechanical coupling of two axes to be released.
- Servo HRV4 control exercises one-axis control with one CPU, so that this function cannot be used together with servo HRV4 control.

#### **(4) Setting parameters**

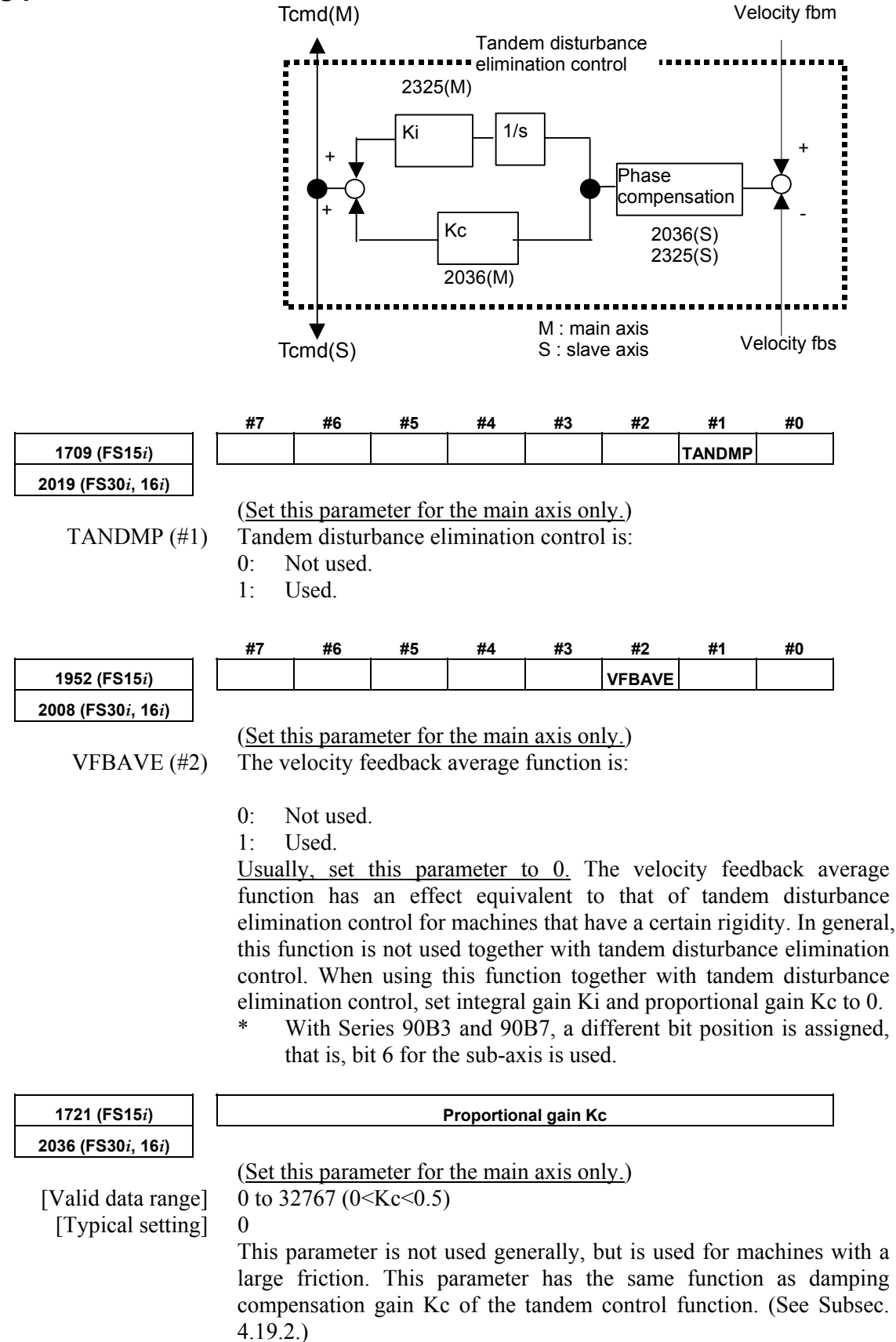

## 4.SERVO FUNCTION DETAILS B-65270EN/06

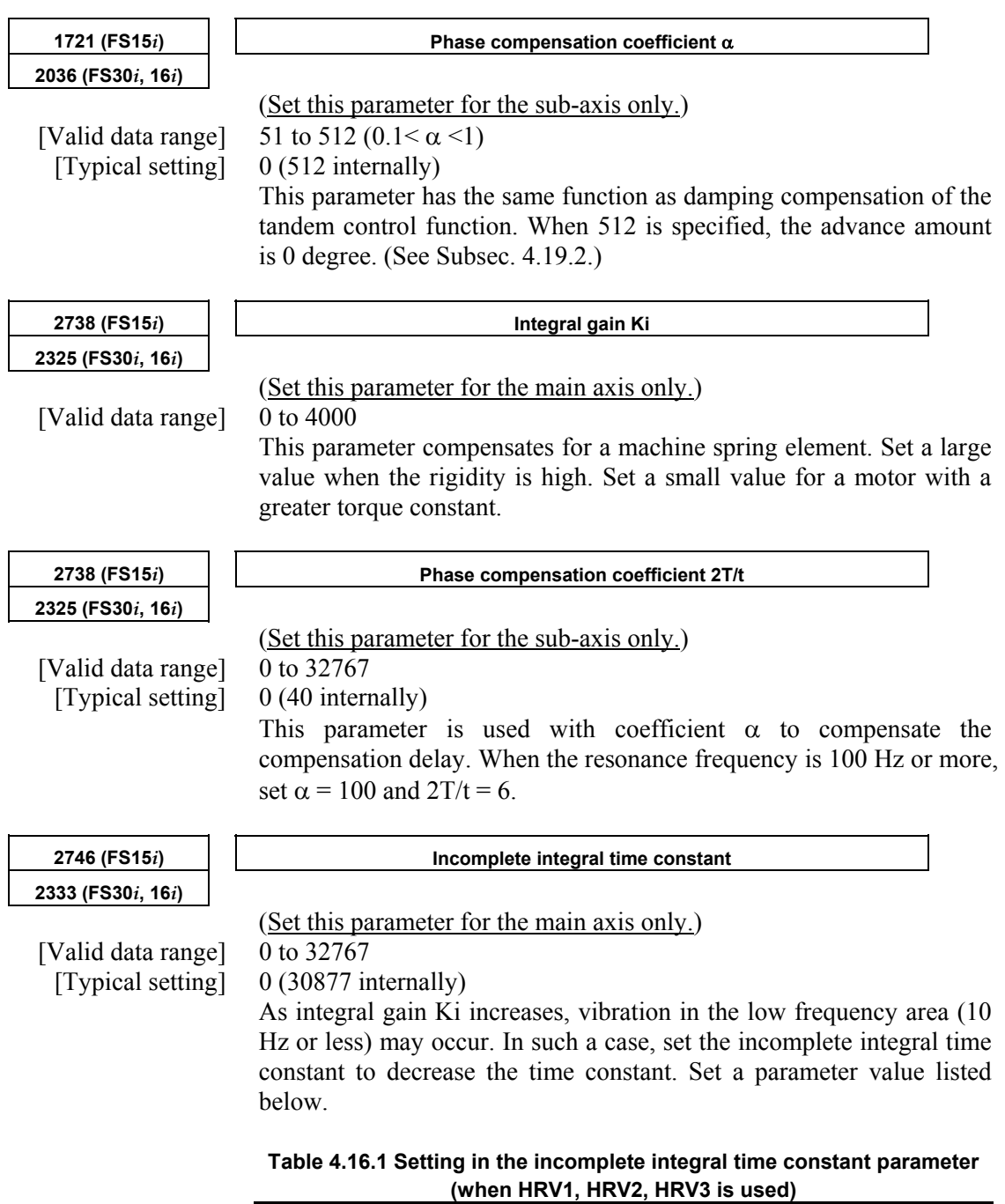

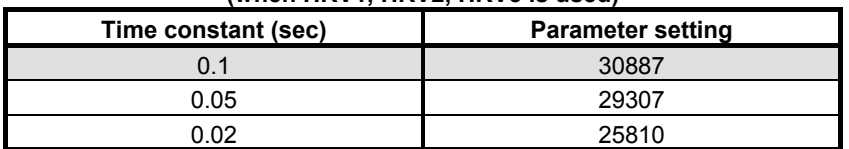

#### **(5) Adjustment method**

- Check the torque commands for the main axis and sub-axis and velocity feedback vibration by using a check board. (See Item (6).)
- If the vibration phase is shifted by 180 degrees, the cause of resonance is assumed to be inter-axis interference.
- Enable tandem disturbance elimination control, and adjust integral gain Ki.
- Increase the value of integral gain Ki gradually from 0, and observe vibration. Ki has an optimal value. When the value of Ki is increased excessively, vibration becomes stronger.
- When the velocity loop gain is changed, the frequency of vibration changes. So, adjust Ki to minimize vibration.
- If the frequency of vibration exceeds 100 Hz, the effect of tandem disturbance elimination control decreases. In such a case, set phase compensation coefficients  $\alpha$  and 2T/t or increase the current loop gain with the current 1/2 PI control function.

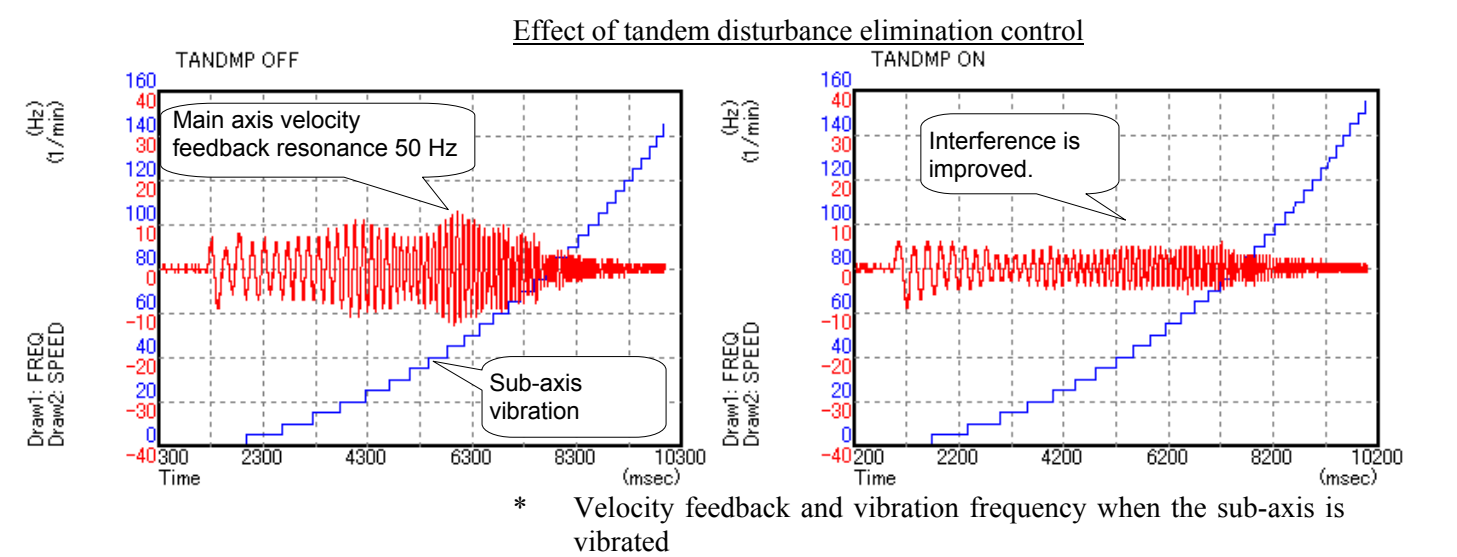

#### **(6) Method of checking the frequency of vibration**

In this adjustment, use the disturbance input function for the sub-axis, measure the velocity feedback for the main axis, check for interference between the axes, and check and adjust the effect of tandem disturbance elimination control.

The following explains how to use the disturbance input function and how to make settings for data measurement.

#### **(a) Setting parameters related to disturbance input**

Parameters related to the disturbance input function are set for the sub-axis.

(About the disturbance input function)

The disturbance input function applies vibration to an axis by inputting a sine wave disturbance to the torque command. In the adjustment of tandem disturbance elimination control, this function is used for the sub-axis to observe the interference status between the axes when vibration is applied to the sub-axis.

For the sub-axis, set parameters related to the disturbance input function.

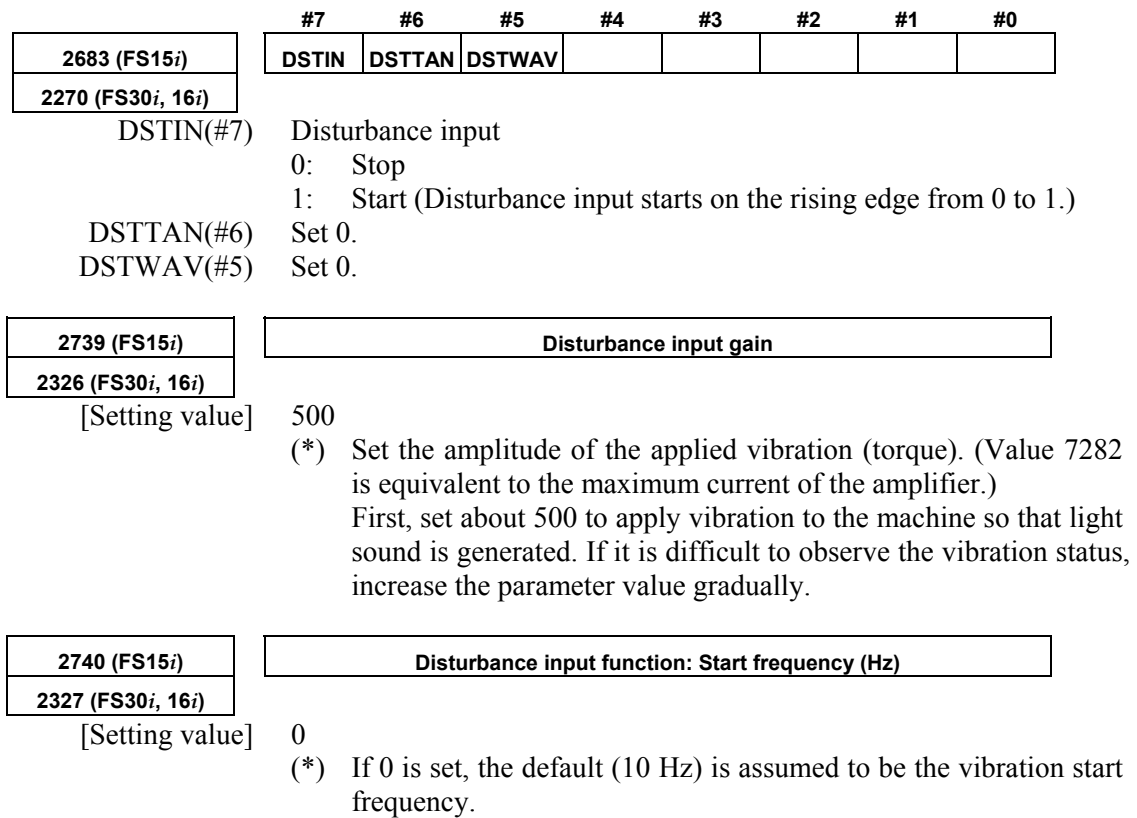

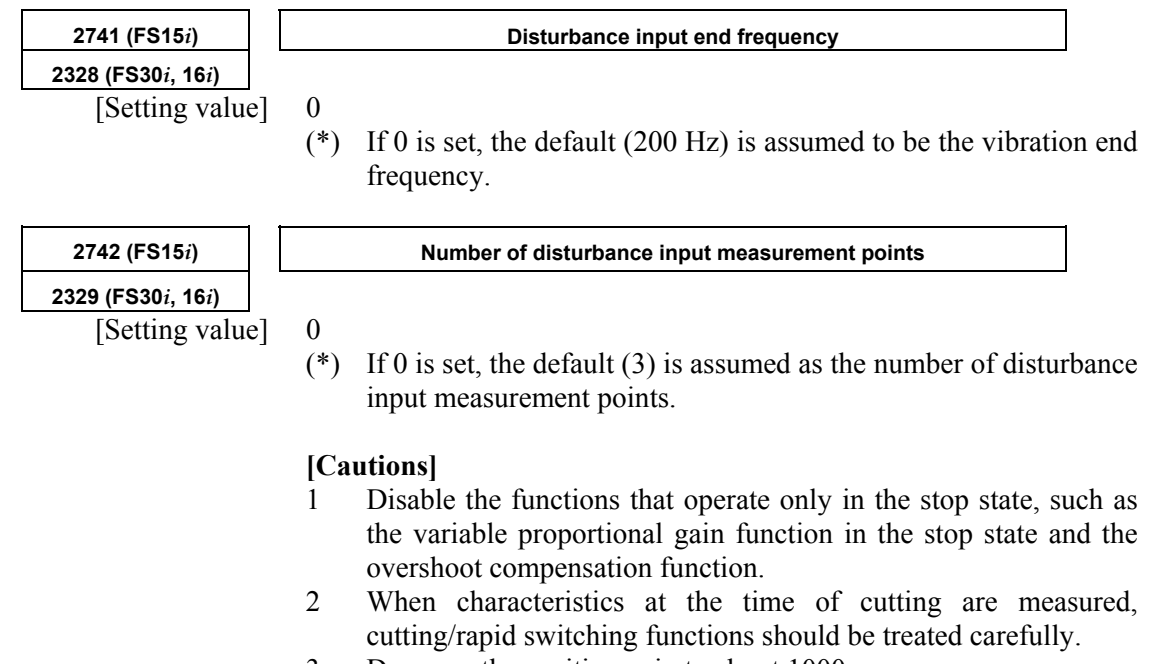

3 Decrease the position gain to about 1000.

#### **(b) Channel setting with SERVO GUIDE**

With SERVO GUIDE, make settings for data acquisition. Two types of data including disturbance frequency data (the main axis) and velocity feedback data (the sub-axis) are acquired at the same time.

From the graph window menu of SERVO GUIDE, select [Setting] then [Channel].

Channel 1: Disturbance frequency

• Specify the sub-axis as the axis, and set the data type to "FREQ". (The other items are automatically set when FREQ is selected.)

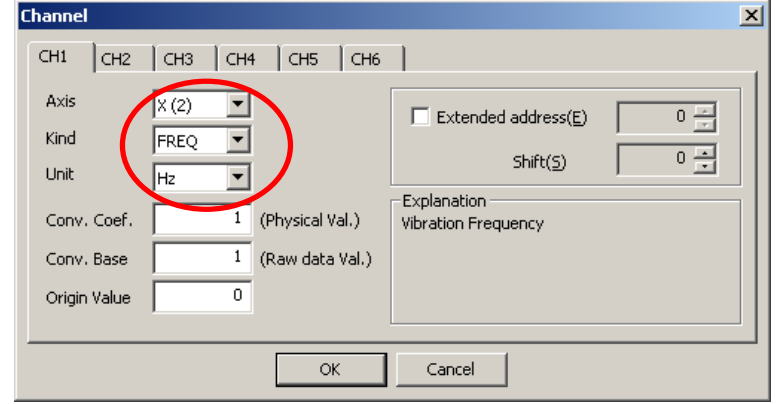

Channel 2: Main axis velocity feedback

- Specify the main axis as the axis, and set the data type to "SPEED".
- Set the conversion coefficient to 1, and set the conversion base data to 1.

• Check the check box of the extended address, and set an address as listed in the table below. (The setting varies depending on the value set in parameter No. 1023.) Set the shift amount to 0.

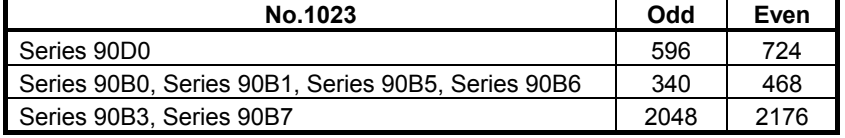

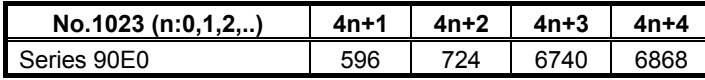

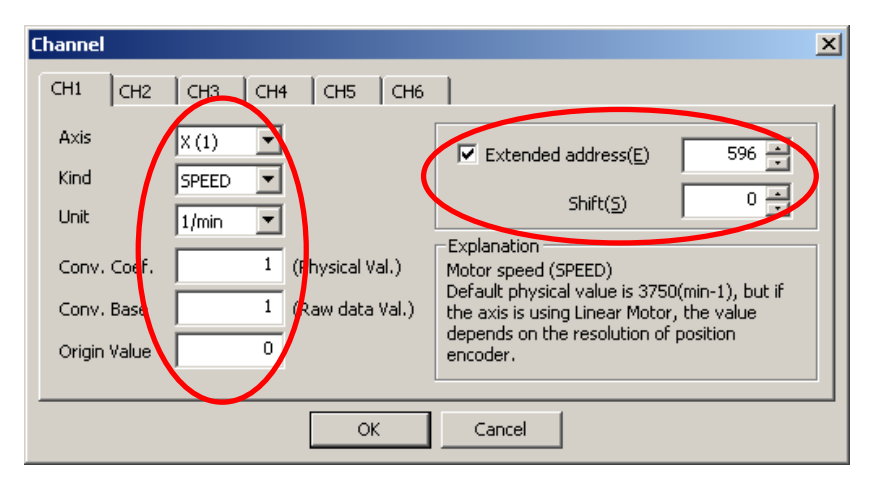

 **(c) Setting for sampling** 

#### Set the sampling cycle to 250  $\mu$ s.

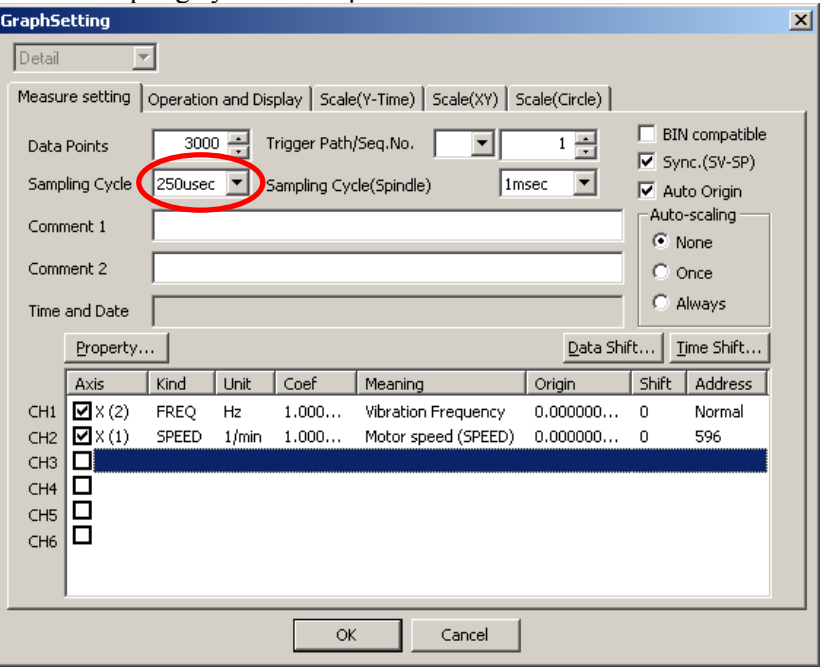

#### **(d) Usage**

When the rising edge of the disturbance input bit (**DSTIN**) is detected, application of vibration is started. Vibration is automatically stopped after a sine sweep is performed from the start frequency to the end frequency. The operation is stopped by a reset or an emergency stop. After the emergency stop is released, disturbance input is resumed starting with the start frequency by setting the function bit off then on again.

[Example of setting]

No.2326 = 500  $\rightarrow$  Gain = 500

- $\text{No.2327} = 0 \rightarrow \text{Start frequency} = 10 \text{Hz}$
- $No.2328 = 0 \rightarrow End frequency = 200 Hz$
- $\text{No.2329} = 0 \rightarrow \text{Number of measurement points} = 3$

By using SERVO GUIDE, obtain data, and display the frequency (ch1) and velocity feedback (ch2) in the XY-YT mode.

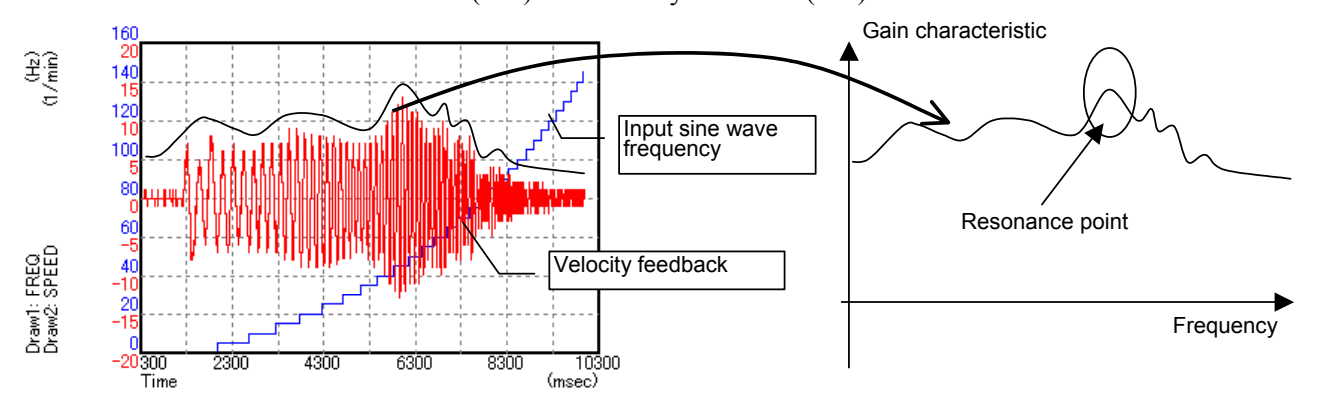

As shown in the above waveform, the envelope of the velocity feedback indicates the gain characteristic at each frequency, and a swell portion in the waveform shows a resonance point.

Adjust the tandem disturbance elimination control parameters so that the degree of the gain swell at the resonance point is reduced.

#### **(7) Notes on Series 90B3 and 90B7**

Series 90B3 and 90B7 are used for applications that require learning control. It is assumed that the mechanical coupling between two rotation axes, C1 and C2, is released. So, only when the two axes are mechanically coupled with each other, tandem disturbance elimination control functions. Whether the two axes are mechanically coupled with each other can be checked using the input of the external signal G139 (coupling flag). For details of the external signal interface, refer to the description of "Tandem leaning control" in "Learning Function Operator's Manual (A-63639E-034)".

#### **(1) Overview**

With synchronized axes having a long stroke, a machine twist may occur due to the absolute precision of the scale and thermal expansion of the machine. In such a case, the master motor and slave motor of the synchronized axes pull each other, and if a large current flows for the pull, an overheat problem or OVC alarm is raised.

The fundamental cause of this is a measurement position error. Pitch error compensation can compensate for the scale error but cannot compensate for thermal expansion due to change in temperature.

The synchronous axes automatic compensation function is useful for such cases. The function monitors a torque error between the master and slave and corrects the position on the slave side slowly to reduce the torque error.

(Structure of the synchronous axes automatic compensation function)

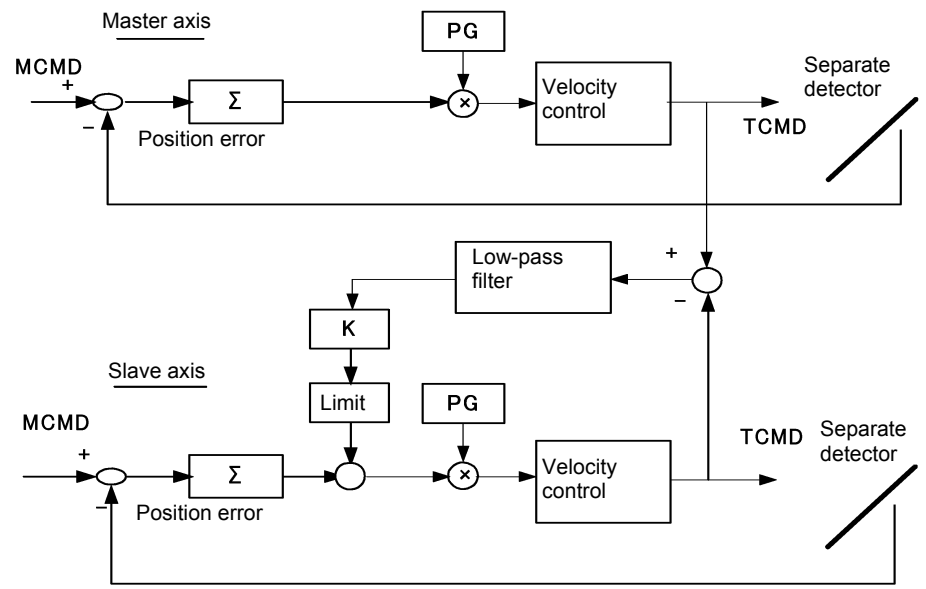

#### **(2) Series and editions of applicable servo software**

(Series 15*i*-B,16*i*-B,18*i*-B,21*i*-B,0*i*-B,0*i* Mate-B,Power Mate *i*) Series 90B1/A(01) and subsequent editions Series  $90B6/A(01)$  and subsequent editions (Series 0*i*-C,0*i* Mate-C,20*i*-B) Series 90B5/A(01) and subsequent editions

#### **NOTE**

 Servo HRV4 control exercises one-axis control with one CPU, so that this function cannot be used together with servo HRV4 control.

## **(3) Setting parameters**

• The following parameters are all set for the slave axis (the axis for which an even number is set in parameter No. 1023) only.

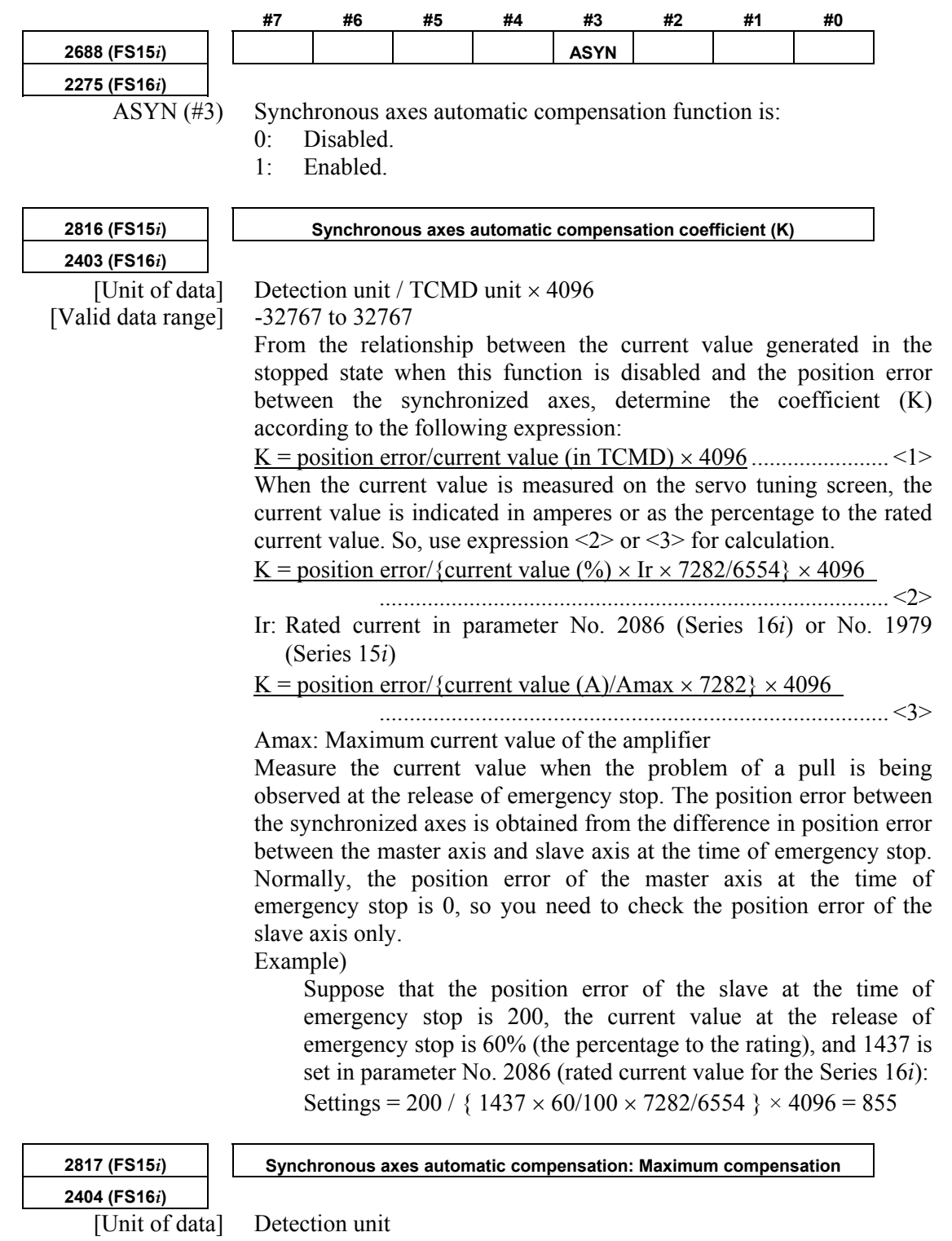

[Valid data range] 0 to 5000

Set the maximum compensation amount in synchronous axes automatic compensation.

#### A.SERVO FUNCTION DETAILS B-65270EN/06

**2818 (FS15***i***) Synchronous axes automatic compensation: Filter coefficient** 

**2405 (FS16***i***)**  [Valid data range] 32700 to 32767

[Typical setting] 0 (equivalent to a time constant of 1 second)

Set the time constant for reflecting the twist in position compensation. As a larger coefficient is set, compensation to release the twist is performed more slowly.

#### **Table 4.18.1 Setting in the filter coefficient parameter**

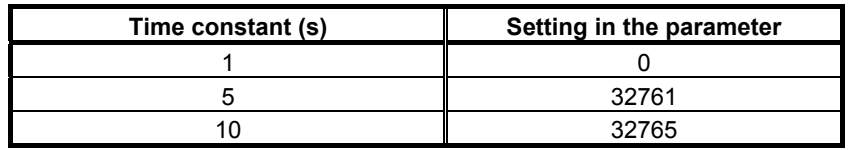

#### **NOTE**

- 1 This function reduces the difference in torque between the master and slave axes by adding compensation pulses to the slave axis. In the steady state, position error equivalent to the compensation amount is accumulated in the slave axis.
- 2 This function cannot be used together with the dual position feedback function.
- 3 Set parameters on the even-numbered axis side.
- 4 Be sure to assign the master and slave, which are the synchronized axes, to the odd- and even-numbered axes on the same DSP.

With the following servo software, a dead-band width can be set: (Series 15*i*-B,16*i*-B,18*i*-B,21*i*-B,0*i*-B,0*i* Mate-B,Power Mate *i*) Series 90B1/A(01) and subsequent editions

Set the following parameter for the odd-numbered axis side (the master axis) only:

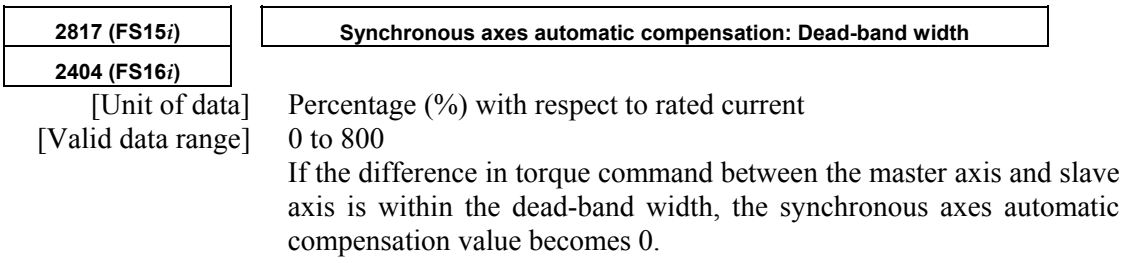

#### **(4) Application example**

The figure below shows how synchronous axes automatic compensation works effectively.

When the master axis and slave axis, which are synchronized axes connected mechanically, indicate different positions as position B, the master axis and slave axis pull each other, and their TCMD waveforms increase in the opposite directions.

Use of this function allows the position of the slave axis to move slowly to such a position that is balanced with the master axis position, so the problem that the axes pull each other does not occur.

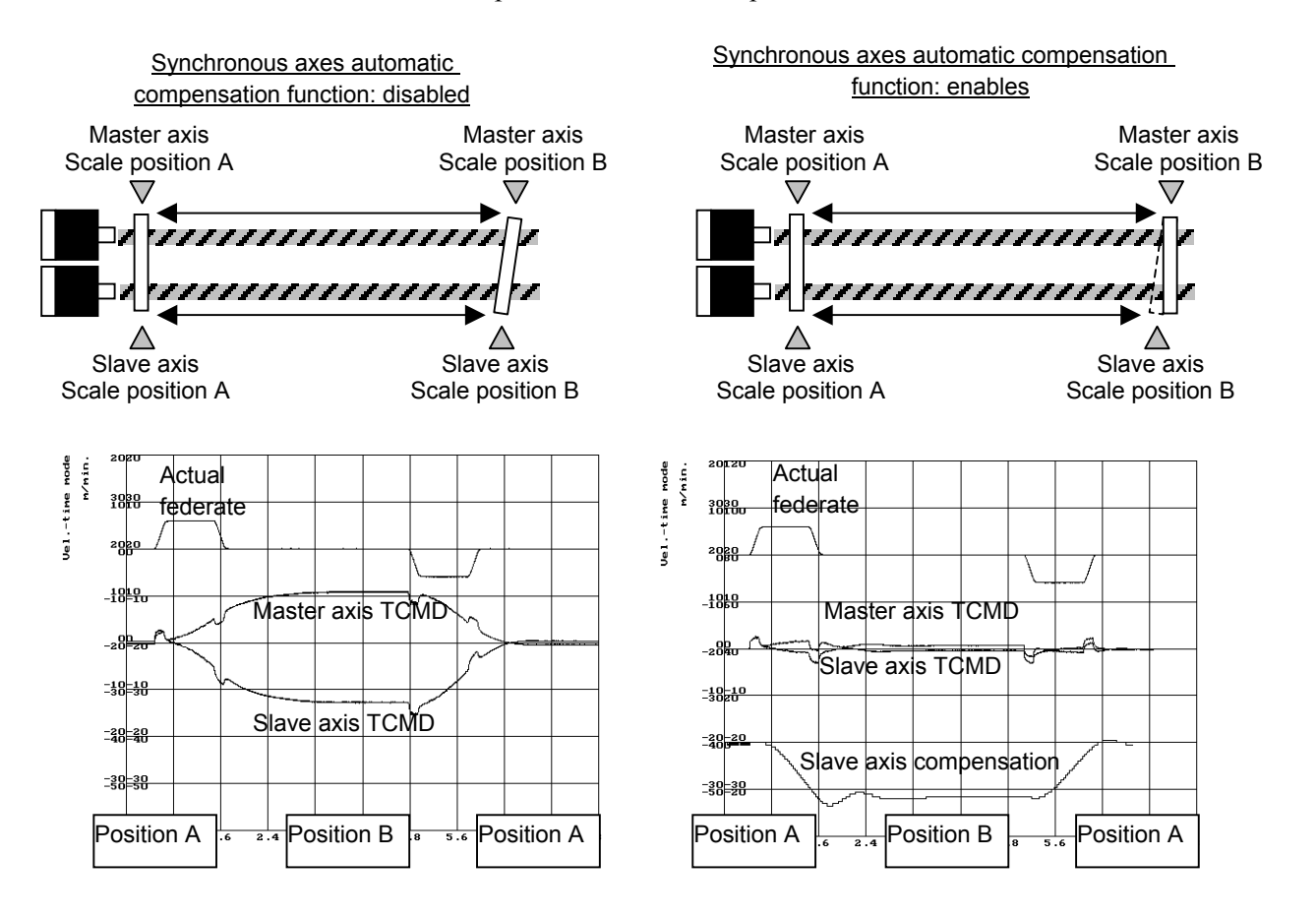

#### **(1) Overview**

If a single motor is not capable of producing sufficient torque to drive a large table, for example, tandem control allows two motors to produce movement along one axis.

A motor of the same specification is used for both the main motor and sub-motor.

Only the main motor is responsible for positioning. The sub-motor only produces a torque. In this way, double the torque can be obtained (load sharing mode).

By applying a preload torque to produce tension between the main motor and sub-motor, the backlash between gears can be reduced (anti-backlash mode).

Tandem control is used to run linked linear motors and motors with a winding tandem (<sup>α</sup>*i*S300/2000, <sup>α</sup>*i*S500/2000, <sup>α</sup>*i*S1000/2000HV).

#### **(2) Applicable servo software series and editions**

(Series 30*i*,31*i*,32*i*)

 Series 90D0/A(01) and subsequent editions Series 90E0/A(01) and subsequent editions

(Series 15*i*-B,16*i*-B,18*i*-B,21*i*-B,0*i*-B,Power Mate *i*)

Series 9096/A(01) and subsequent editions

Series 90B0/A(01) and subsequent editions

Series 90B1/A(01) and subsequent editions

Series 90B6/A(01) and subsequent editions

(Series 0*i*-C)

Series 90B5/A(01) and subsequent editions

#### **NOTE**

 Servo HRV4 control exercises one-axis control with one CPU, so that this function cannot be used together with servo HRV4 control.

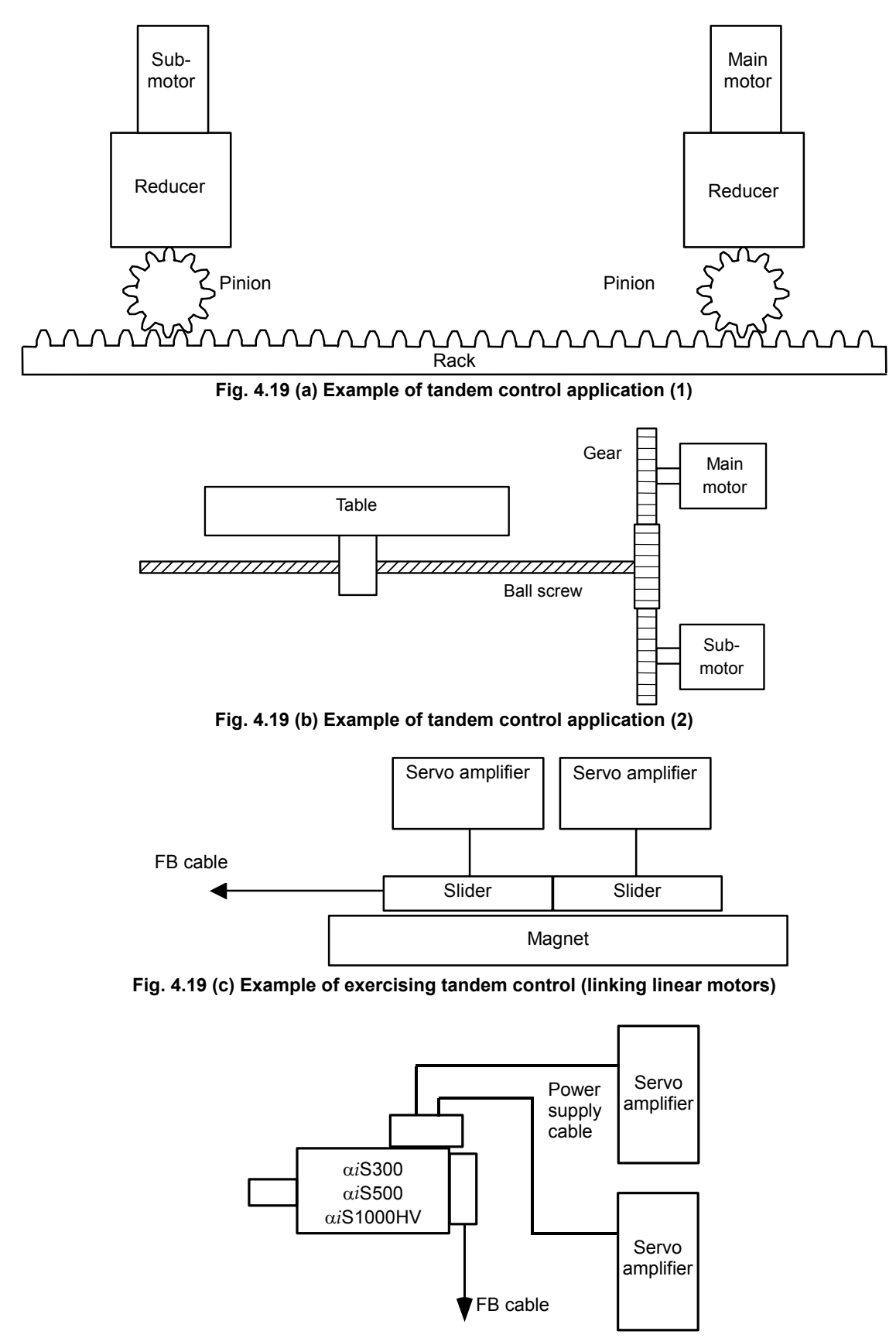

**Fig. 4.19 (d) Example of exercising tandem control (winding tandem)** 

#### **(3) Start-up procedure**

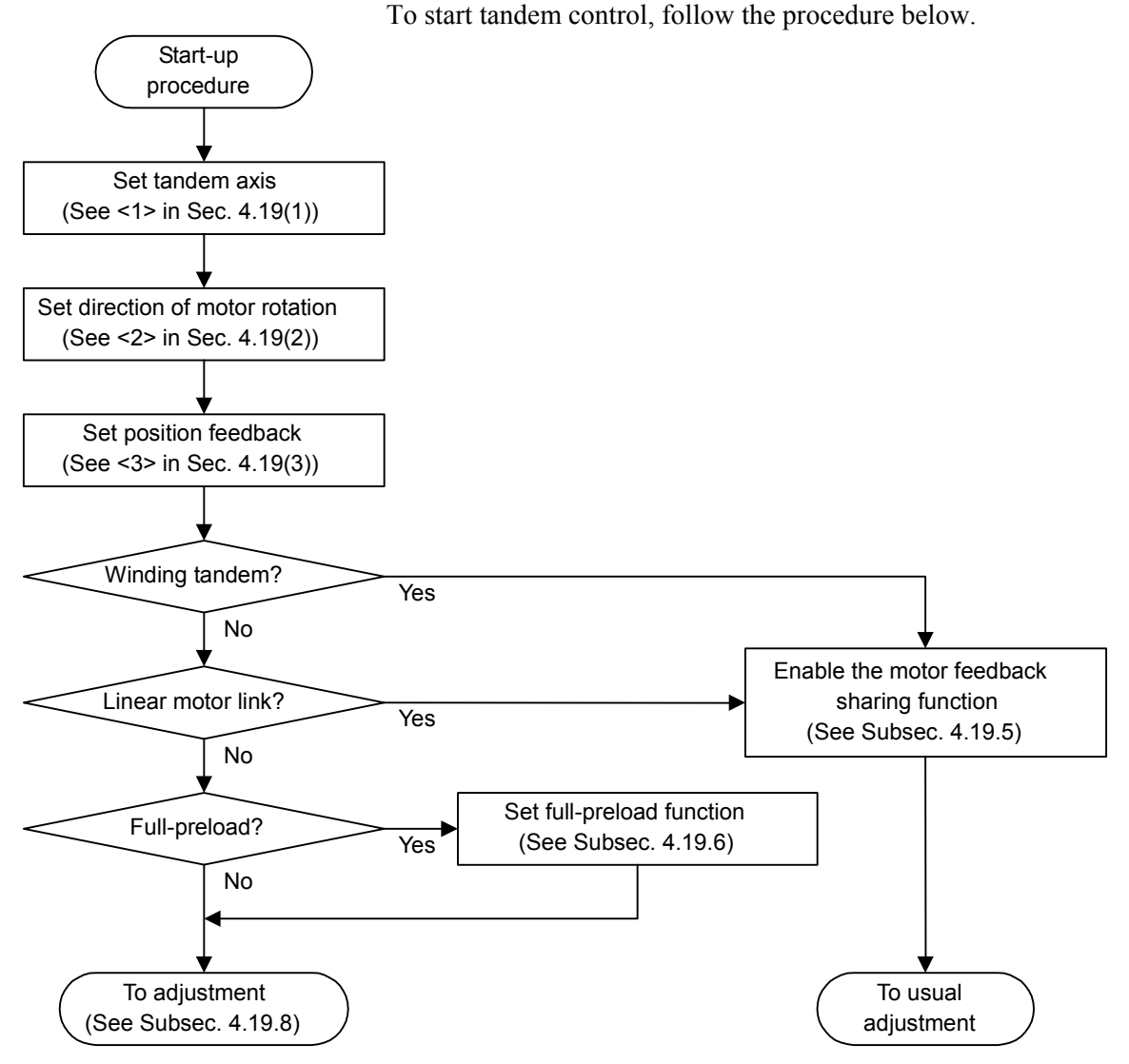

**Fig. 4.19 (e) Start-up procedure flowchart** 

#### **<1> Tandem axis setting**

Tandem control is an optional function. Refer to the Parameter Manual of CNC for details.

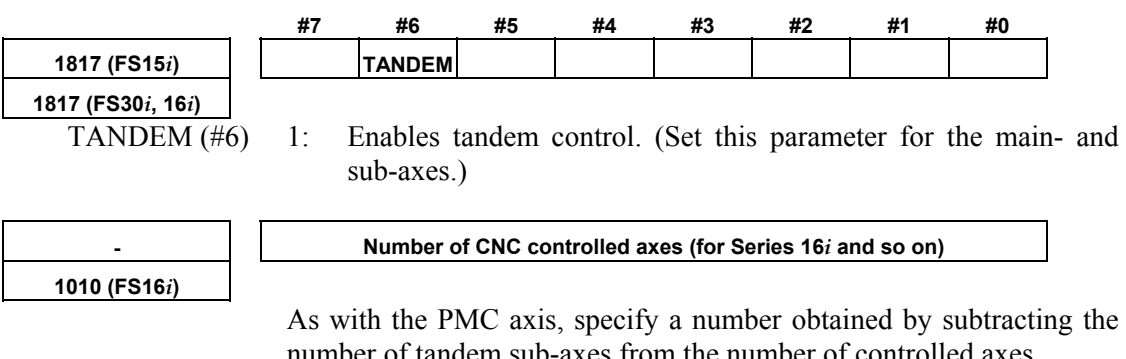

number of tandem sub-axes from the number of controlled axes. If an invalid-parameter alarm is occurred, check whether the value set in this parameter is correct.

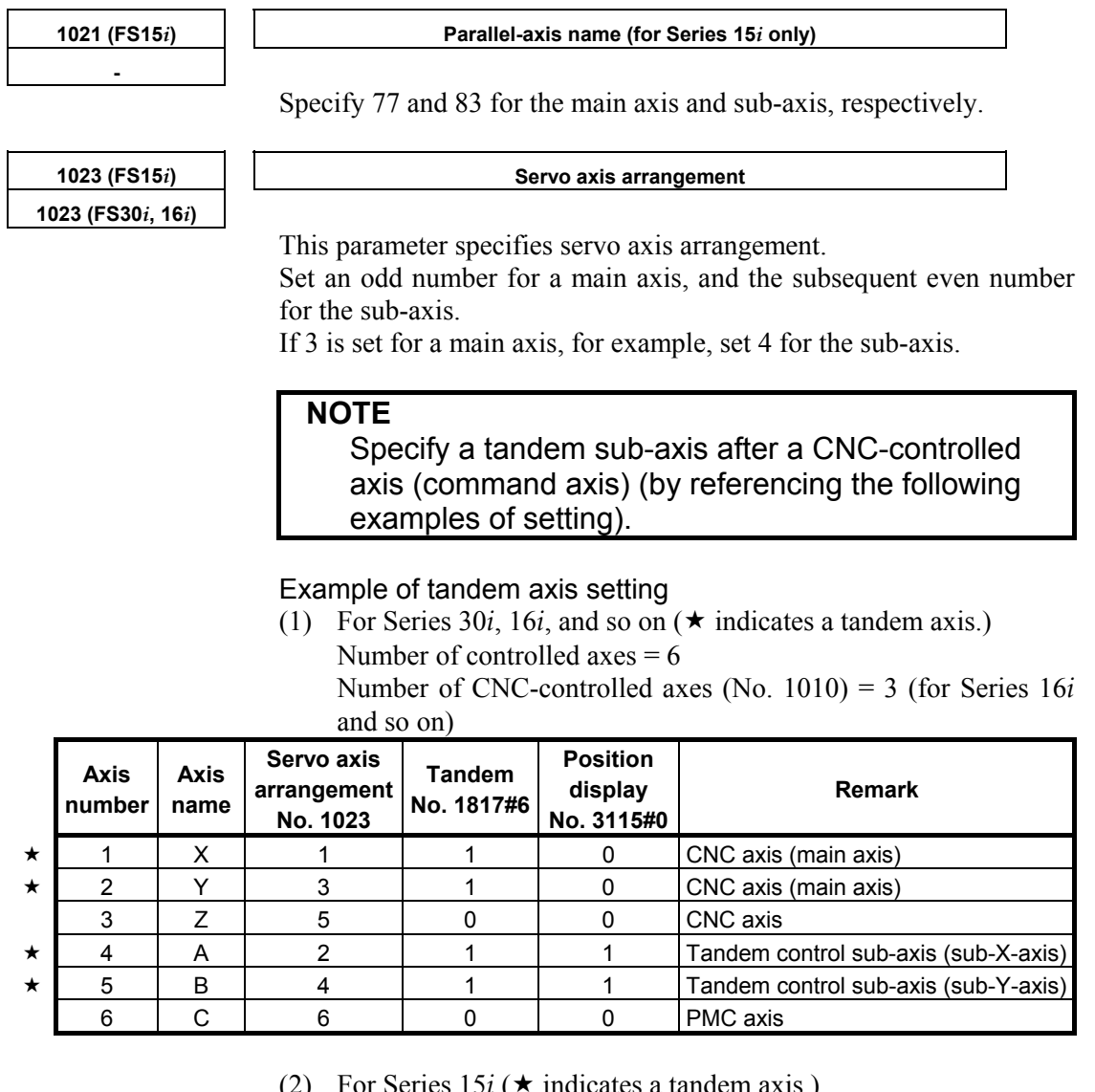

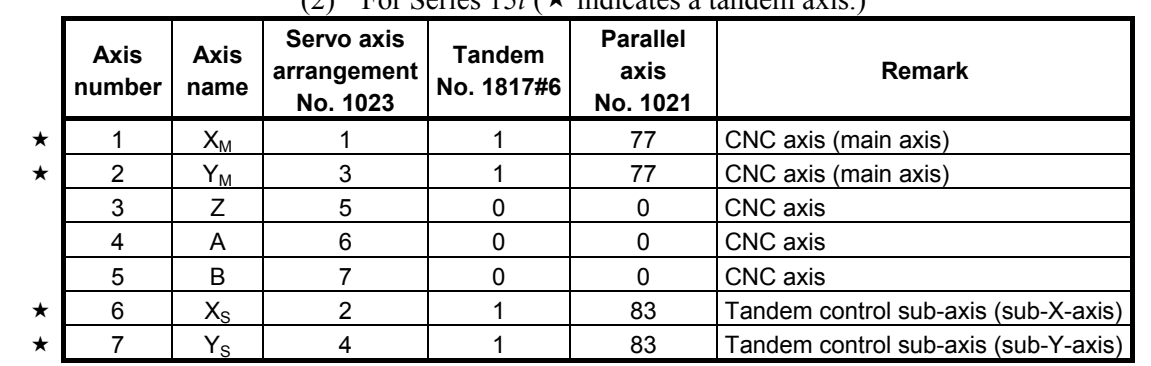

(2) For Series  $15i$  ( $\star$  indicates a tandem axis.)

#### **<2> Direction of motor rotation**

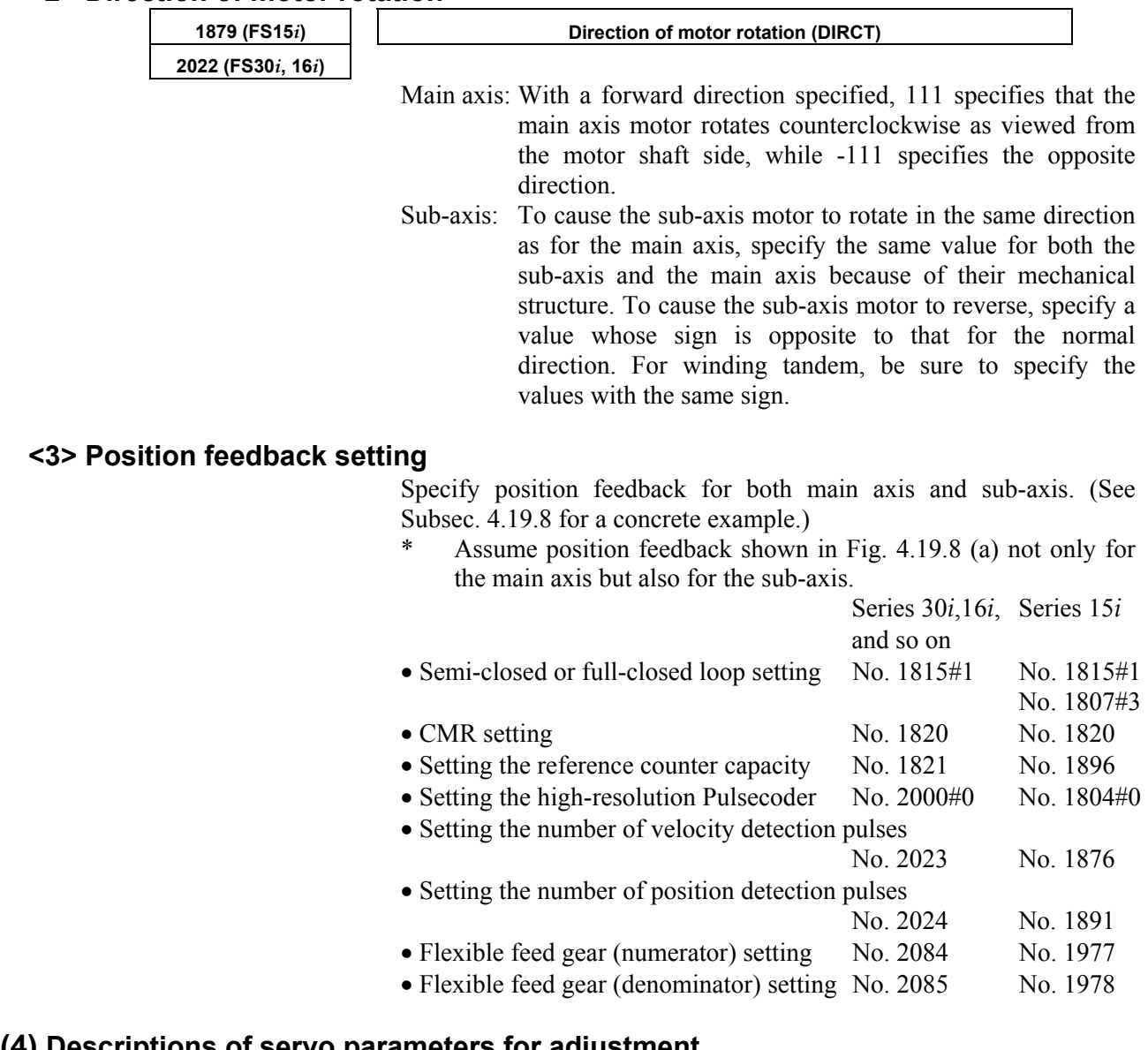

## **(4) Descriptions of servo parameters for adjustment**

The load inertia ratio to be specified for axes subjected to tandem control differs from that for ordinary axes.

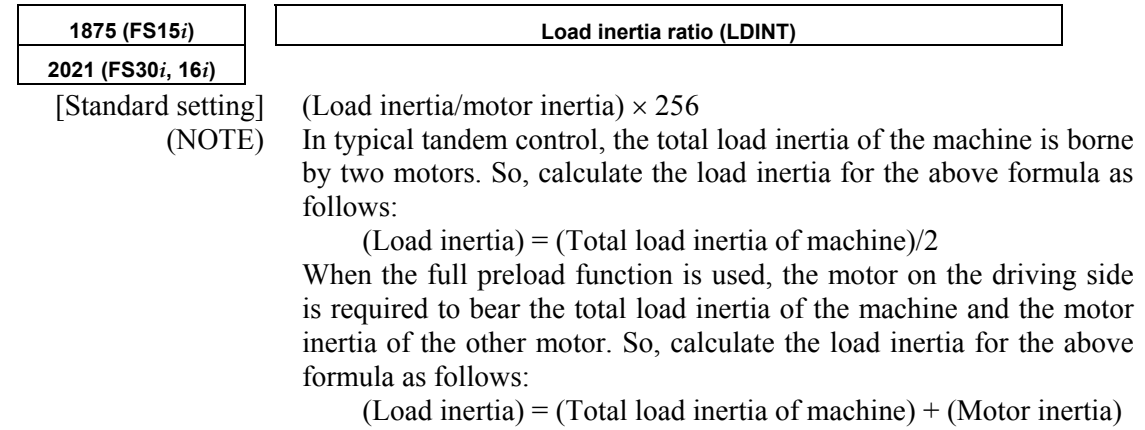

Example of setting The example shown in Fig. 4.19 (a) is used. Assume that the inertia of each section applied to the motor shaft as follows:

- Inertias of the reducers of the main- and sub-axes: J1m, J1s
- Inertias of the pinions of the main- and sub-axes:  $J_{2m}$ ,  $J_{2s}$
- Inertia of the rack: J<sub>3</sub>

(Total load inertia of the machine) =  $J_{1m} + J_{2m} + J_3 + J_{1s} + J_{2s}$ When the total load inertia of the machine is double that of the motor inertia, for example, set the following:

When typical tandem control is used:

(Load inertia ratio) =  $(2/2) \times 256 = 256$ When the full preload function is used:

(Load inertia ratio) =  $(2 + 1) \times 256 = 768$ 

The result obtained from the above formula may cause oscillation due to the mechanical structure. In such a case, set a smaller value.

#### • **Notes on stable tandem control operation**

 To ensure stable tandem control operation, the machine must be capable of performing back-feed.

 Back-feed is the moving of the sub-motor from the main motor, or vice versa, through the connected transmission feature. Then the back-feed capability is disabled, unstable operation results. In this case, machine adjustment becomes necessary.

 The user can check whether the back-feed capability is enabled. To make this check in the case of the example shown in Figs. 4.19 (a) and (b), turn the main motor with the power line for the sub-motor disconnected, and check that the main motor can be turned with one-third or less of the rated torque of the motor (See (2) in Subsec. 4.19.8).

## *4.19.1* **Preload Function**

By applying an offset to the torque controlled by position (velocity) feedback, torques of opposite directions can be applied to the main- (main motor) and sub-axes (sub-motor) to maintain tension at all times. This function can reduce the backlash between the main- and sub-axes, caused by the tandem connection of two motors through gears. However, this function does not reduce the backlash between the ball screw and table, which are a feature of the machine system. For example, set preload +Pre for the main axis and preload -Pre for the sub-axis. Then, torques are produced as shown below. If a torque is required during acc./dec., a torque of the same direction is produced with the two motors. (Load sharing mode)

If no torque is required, for example, during stop state, preload torques produce tension between the two axes. (Anti-backlash mode)

For an application which requires only anti-backlash mode, use the full preload function, described in Subsec. 4.19.6.

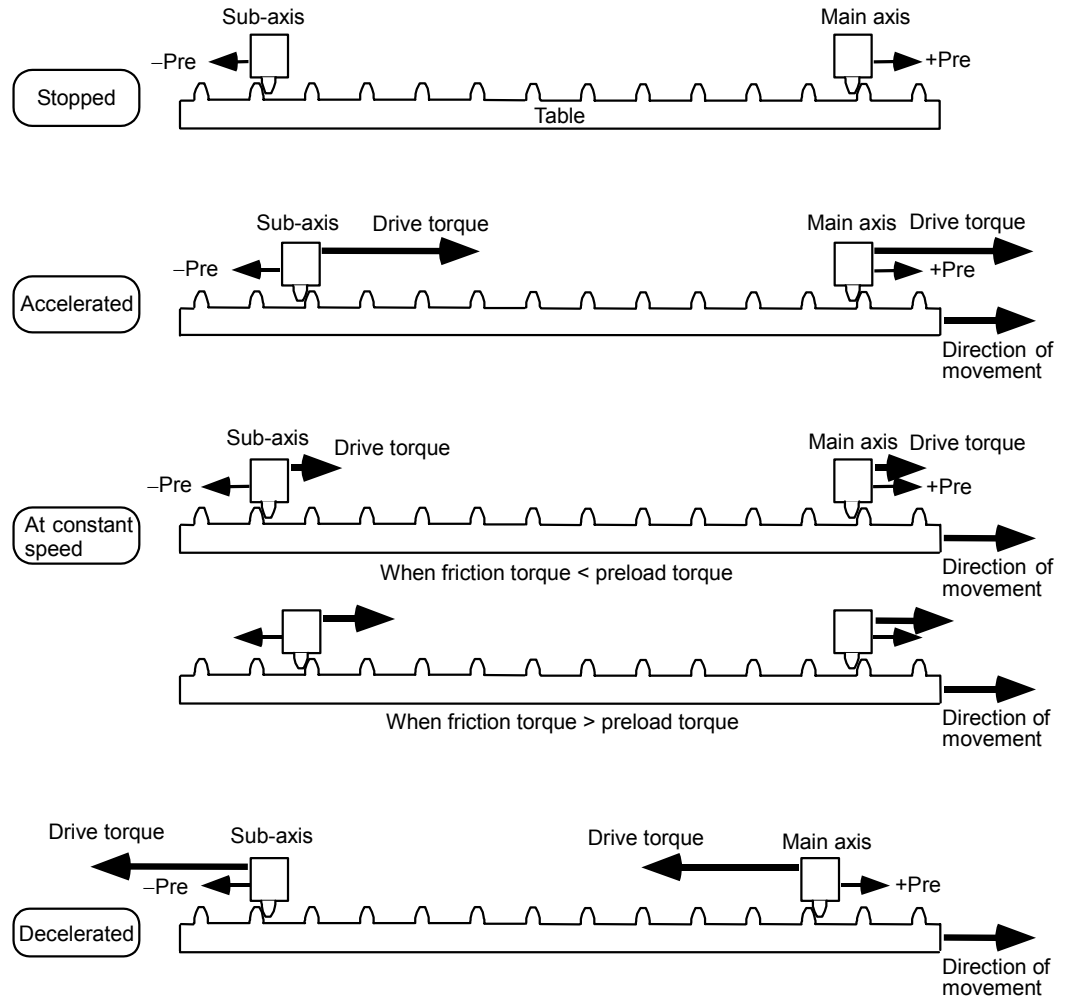

**Fig. 4.19.1 (a) Changes of torque during movement** 

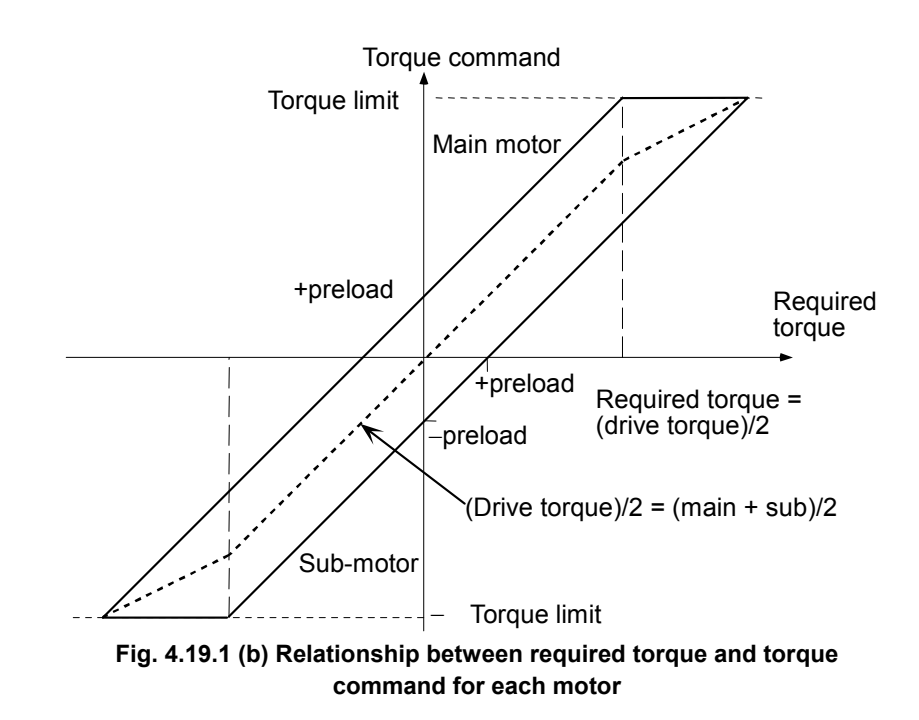

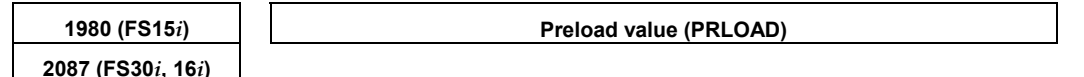

Set this parameter for the main- and sub-axes.

#### **CAUTION**

 Set a value that is as small as possible but greater than the static friction torque. A set preload torque is applied to each motor at all times. So, set a value that does not exceed the rated static torque of each motor. As a guideline, specify a value equal to one-third of the rated static torque. As shown in Fig. 4.19.11 (a) in Subsec. 4.19.11, a preload torque is added in any case. So, set the preload torque directions as follows:

- When the rotation directions of the main axis and sub-axis are the same: Different signs
- When the rotation directions of the main axis and sub-axis are different: Same sign

Example of setting For the  $\alpha \dot{l}F4/4000$  (Servo amplifier  $\alpha \dot{l}S V 40$ )

When a preload torque of 1 N⋅m is to be applied, the torque constant is 0.52 N⋅m/Arms according to the specifications of the servo motor. So, the peak value is 0.368 N⋅m/Ap. The torque is converted to a current value as follows:

 $1/0.368 = 2.72$  Ap.

The amplifier limit is 40 Ap, so that the value to be set is:

 $2.72/40 \times 7282 = 495$ 

So, set 495 for the main axis, and -495 for the sub-axis (when the directions of rotation of the two motors are the same).

When movement of the table is stopped, check whether the system is in tension. If not, increase this value gradually.

#### **WARNING**

 When two motors are not connected, always set a preload value of 0.

 The sub-axis motor may rotate at extremely high speed, which is very dangerous.

## *4.19.2* **Damping Compensation Function**

To enable more stable tandem control, a torque offset can be applied to the sub-axis, or to both the main- and sub-axes to eliminate a difference in speed, if any, between the main- and sub-axes.

This function is particularly useful for controlling the vibration (with a frequency of several Hz to 30 or 40 Hz) that may occur in a machine system with low spring rigidity.

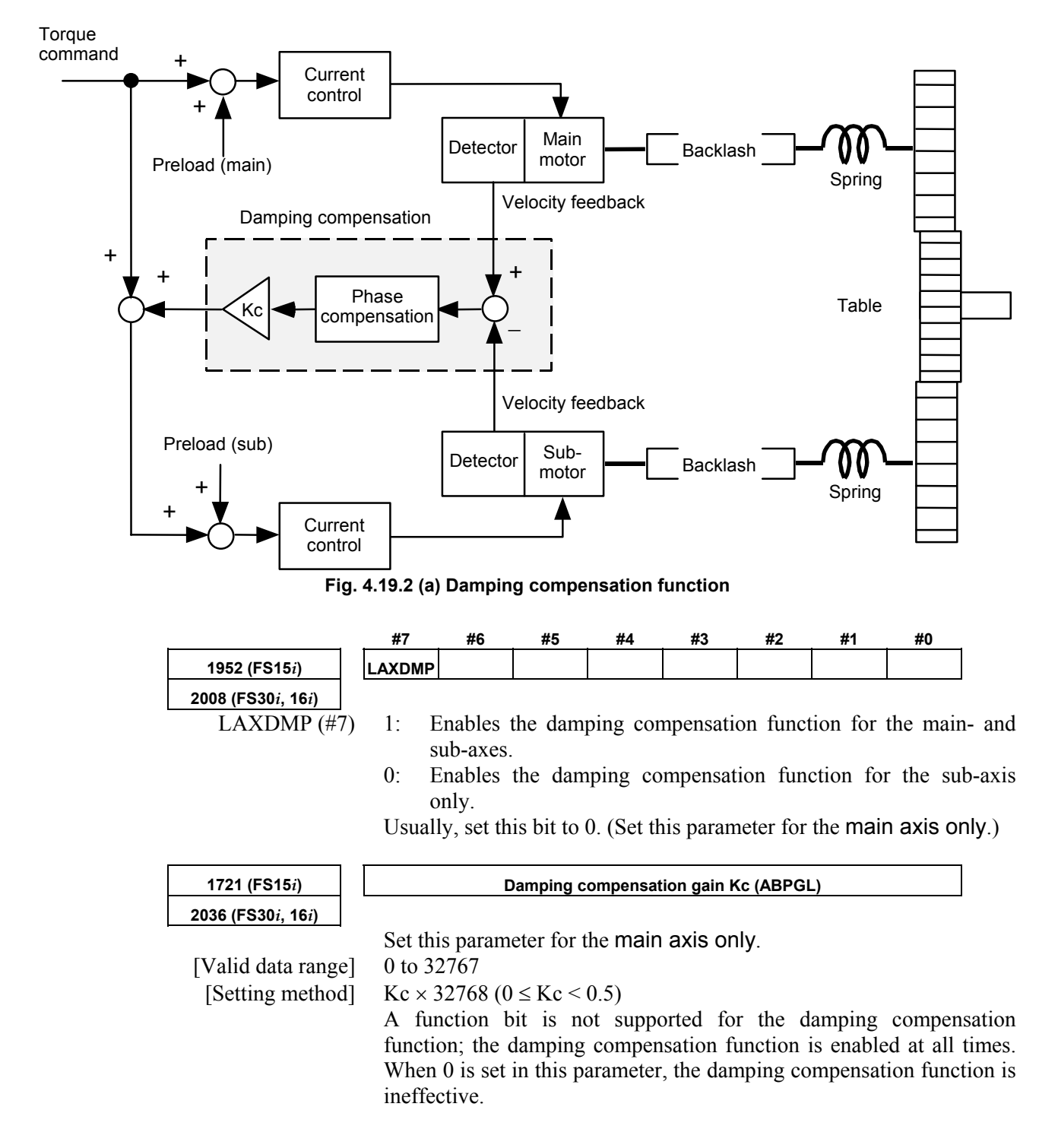

#### A.SERVO FUNCTION DETAILS B-65270EN/06

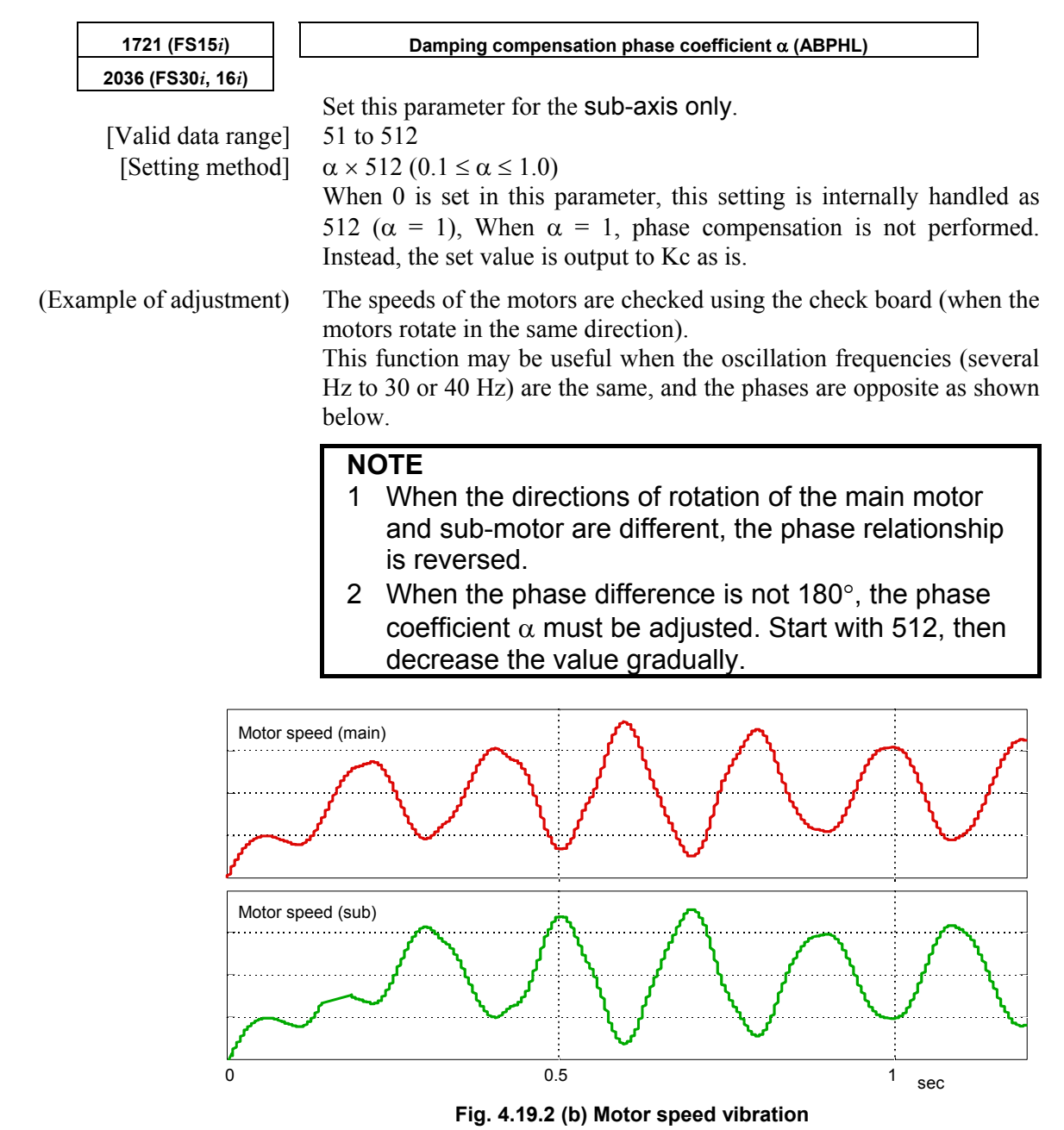

 **- Adjustment procedure for damping compensation** 

- 1 Enable the velocity feedback average function. [No. 1952#2 (Series 15*i*), No. 2008#2 (Series 30*i*, 16*i*, and so on)  $= 1$ ]
- 2 Set an adequate preload value.

 [No. 1980 (Series 15*i*), No. 2087 (Series 30*i*, 16*i*, and so on)] Set a value slightly larger than the load applied during movement.

3 If dual-position feedback function is used, set a time constant of 200 [No. 1973 (Series 15*i*), No. 2080 (Series 30*i*, 16*i*, and so on)].

 Adjust the setting of the parameter to ensure stable axis movement.

4 Set 0 or 512 as phase coefficient  $\alpha$ . [Sub-axis No.1721 (Series 15*i*), No. 2036 (Series 30*i*, 16*i*, and so on)] If 512 is set, the value may have to be reduced when the

vibration phase difference between the motors is other than 180°. (See Fig. 4.19.2 (b).)

5 Set a damping gain of 3277. [Main axis No. 1721 (Series 15*i*), No. 2036 (Series 30*i*, 16*i*, and so on)]

 To reduce the vibration, this value must be increased or decreased.

 Be careful not to increase this value excessively. Otherwise, high-frequency vibration will occur.

When adjusting this parameter, apply the maximum axis load.

6 Repeat steps 2 through 5 until smooth movement is achieved.

## *4.19.3* **Velocity Feedback Average Function**

As can be seen from the tandem control block diagram shown in Fig. 4.19.10(a) in Subsec. 4.19.10, velocity control is not applied to the sub-axis motor. For this reason, the sub-axis may vibrate and become unstable due to a backlash such as, for example, in the gears, in a machine with a large backlash. In such a case, the machine can be made stable by applying velocity control to the sub-axis as well. This function is referred to as the velocity feedback average function.

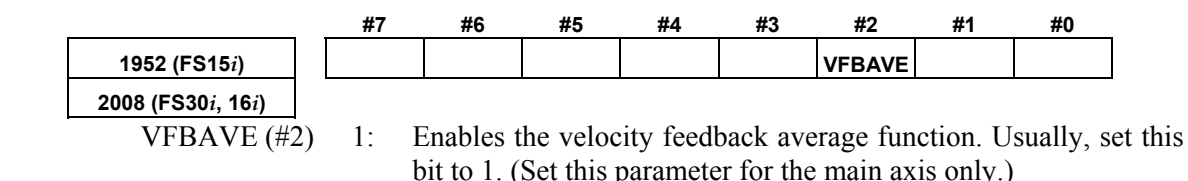

### *4.19.4* **Servo Alarm 2-axis Simultaneous Monitor Function**

If an alarm occurs in either of two axis motors used to operate a machine in concert as in synchronization control or tandem control, it is necessary to stop the other axis immediately so as to prevent the machine from being twisted.

This function monitors two axes (controlled by the same DSP) simultaneously for servo alarm conditions. If an alarm condition is detected in either of the two axes, the function can promptly turn off activation (MCC) for the other axis.

This function is not confined to tandem axes. It can be used also axes (controlled by the same DSP) under synchronization control.

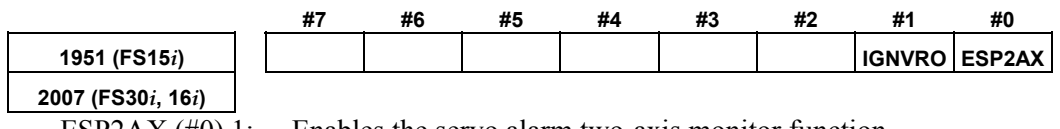

ESP2AX  $(\#0)$  1: Enables the servo alarm two-axis monitor function. (Set this parameter for the main axis only.)

IGNVRO $(\#1)$  1: An alarm condition is released 2 seconds after the servo alarm 2-axis simultaneous monitor function holds the alarm condition. (Set this parameter for the main axis only.) (Series 9096, and Series 90B0/B(02) and earlier editions are not supported.)

> Some systems have a configuration in which the ESP line of the PSM is cut off with an interlocked machine door, independently of the emergency stop button, for safety purposes. In these systems, the amplifier is turned off with an emergency stop not in effect, and therefore, a "V ready-off alarm" is occurred. This alarm is evaded by using the "VRDY OFF alarm invalidation signal."

> Conventionally, however, it was impossible to use "PSM cut-off based on the VRDY OFF alarm invalidation signal" along with the "servo alarm 2-axis simultaneous monitor function." This is because the "servo alarm 2-axis simultaneous monitor function" holds an alarm condition in the servo software and will not activate a motor even after the ESP line is connected.

> To evade this problem, a function has been added which clears information about an alarm condition from the servo software 2 seconds after the alarm condition is detected. This way, it is possible to use the "servo alarm 2-axis simultaneous monitor function" along with "PSM cut-off based on the VRDY OFF alarm invalidation signal."

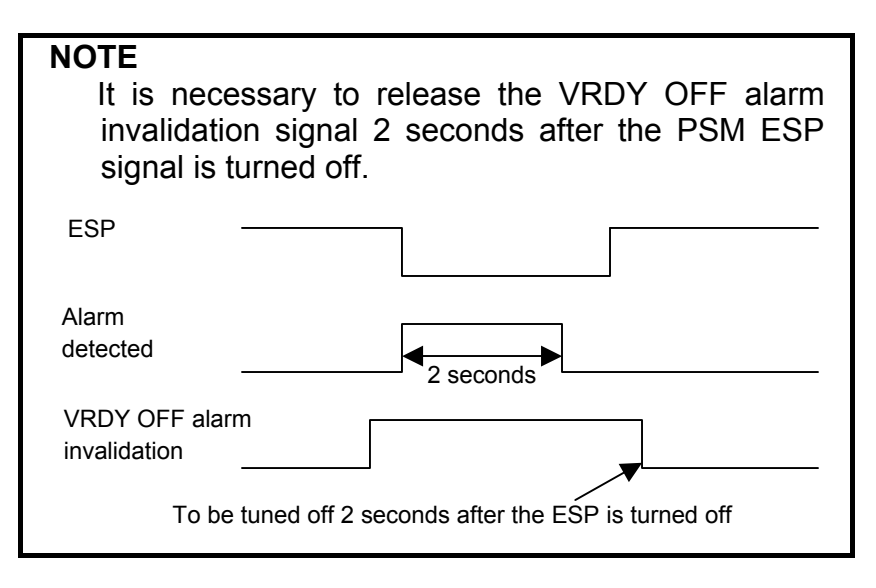

## *4.19.5* **Motor Feedback Sharing Function**

To achieve improved thrust, two linear motors may be connected in series.

When linear motors are connected in series, one position feedback signal, which is originally available for the main axis, is to be shared by the sub-axis as well. In this case, the motor feedback sharing function can be used.

This function can also be used when a motor (<sup>α</sup>*i*S300/2000,

 $\alpha$ *i*S500/2000,  $\alpha$ *i*S1000/2000HV) with the wire tandem specification is used.

**NOTE**  When using this function in a full-closed loop system, the main axis shares its separate detector feedback loop with the sub-axis.

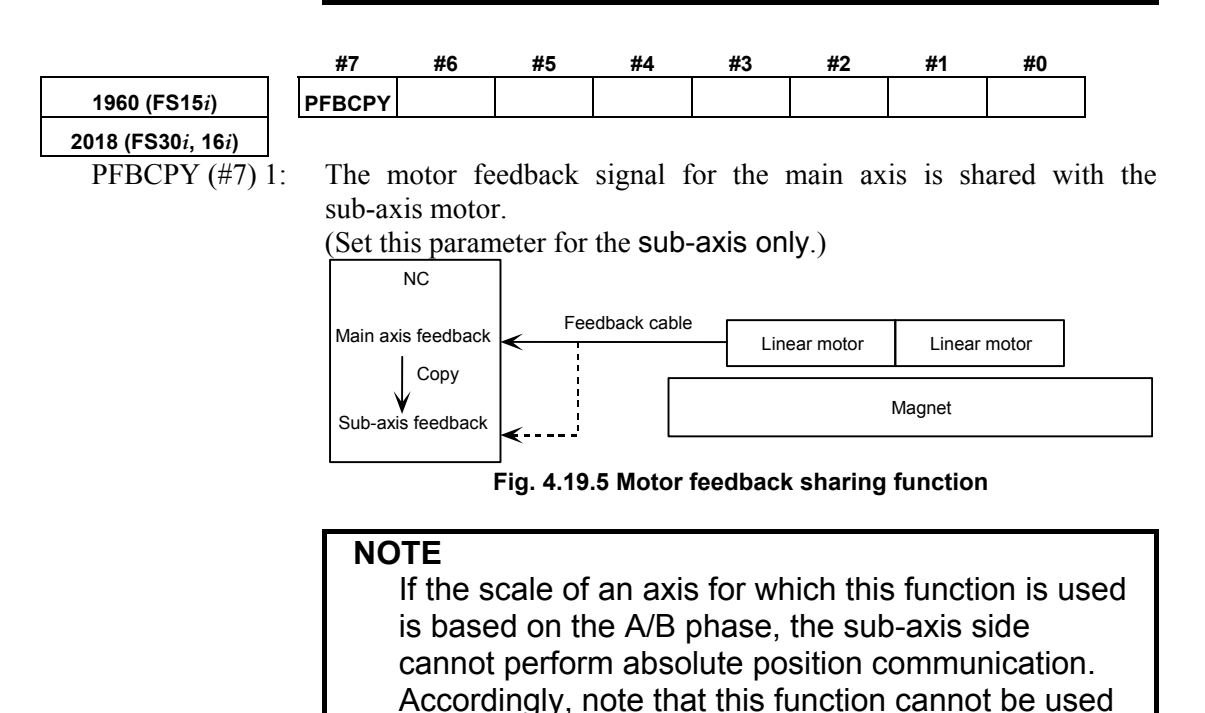

with an absolute system.

## *4.19.6* **Full-closed Feedback Sharing Function**

If a feedback cable cannot be divided into two as in the case of a serial cable, this function enables one separate position feedback to be shared by the main axis and sub-axis by means of software.

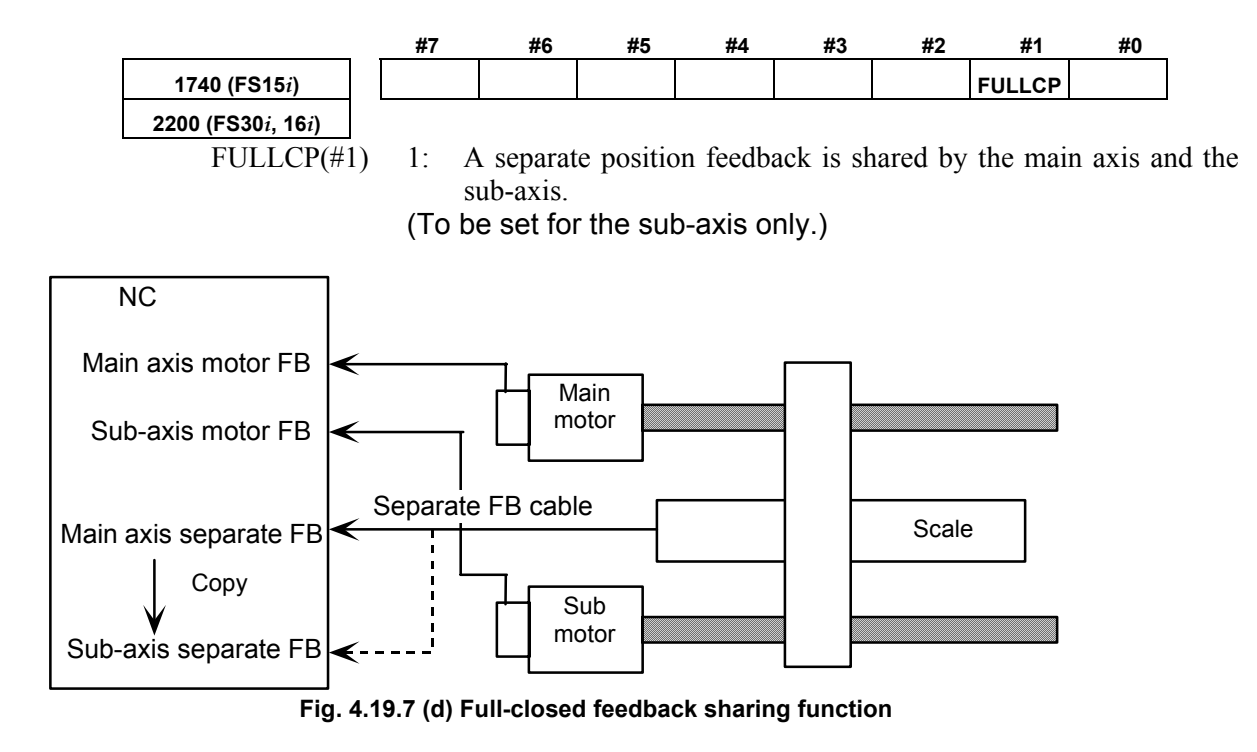

#### **NOTE**

 If the scale of an axis for which this function is used is based on the A/B phase, the sub-axis side cannot perform absolute position communication. Accordingly, note that this function cannot be used with an absolute system.

## *4.19.7* **Adjustment**

#### **(1) Examples of parameter setting**

This section gives examples of parameter setting.

 $\langle 1 \rangle$  Full-closed loop system using a 1-um increment system, 8080P/motor revolution for scale feedback, a scale detection unit

of 0.5 µm/P, and an <sup>α</sup>*i*A1000 Pulsecoder (conventional tandem)

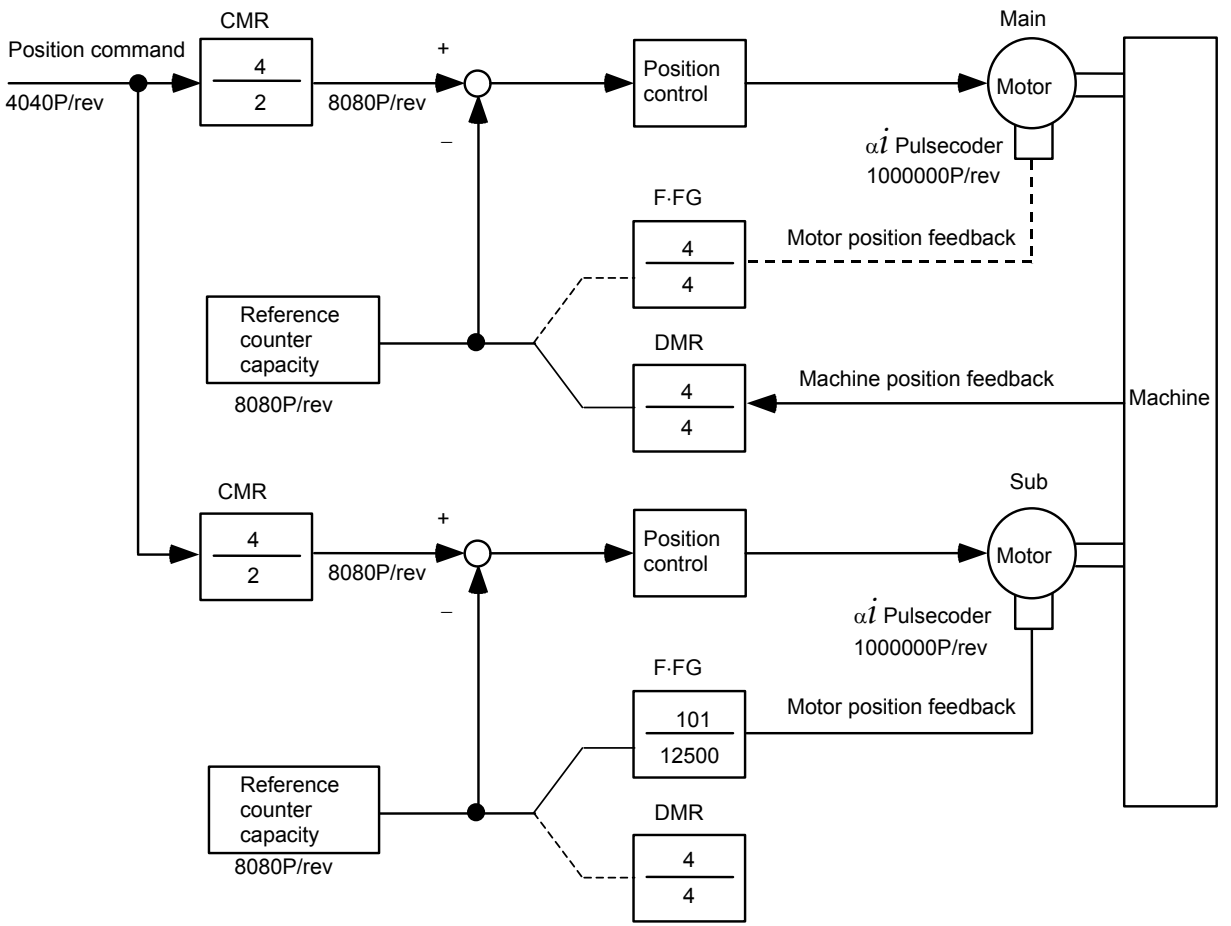

**Fig. 4.19.8 (a) Example of position feedback setting** 

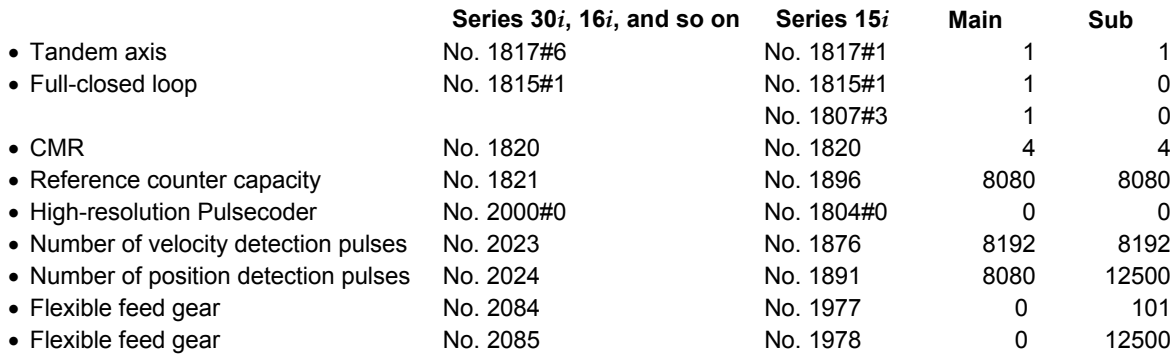

<2> Semi-closed loop system using a 1/1000deg increment system, rotary axis with a gear reduction ratio of 1/984, and an <sup>α</sup>*i*A1000 Pulsecoder (conventional tandem)

|                                       | Series 30i, 16i, and so on | Series 15i | Main  | Sub   |
|---------------------------------------|----------------------------|------------|-------|-------|
| $\bullet$ Tandem axis                 | No. 1817#6                 | No. 1817#1 |       | 1     |
| • Semi-closed loop                    | No. 1815#1                 | No. 1815#1 | 0     | 0     |
|                                       |                            | No. 1807#3 | 0     | 0     |
| $\bullet$ CMR                         | No. 1820                   | No. 1820   | 2     | 2     |
| • Reference counter capacity          | No. 1821                   | No. 1896   | 15000 | 15000 |
| • High-resolution Pulsecoder          | No. 2000#0                 | No. 1804#0 | 0     | 0     |
| • Number of velocity detection pulses | No. 2023                   | No. 1876   | 8192  | 8192  |
| • Number of position detection pulses | No. 2024                   | No. 1891   | 12500 | 12500 |
| • Flexible feed gear                  | No. 2084                   | No. 1977   | 3     | 3     |
| • Flexible feed gear                  | No. 2085                   | No. 1978   | 8200  | 8200  |
| NOTE)                                 | 360000/984<br>36           | 3          |       |       |
|                                       | 98400<br>1000000           | 8200       |       |       |

<3> Assuming a semi-closed loop system with an increment system

of 0.1 µm, 10 mm stroke per motor revolution, and <sup>α</sup>*i*S300 motor (winding tandem):

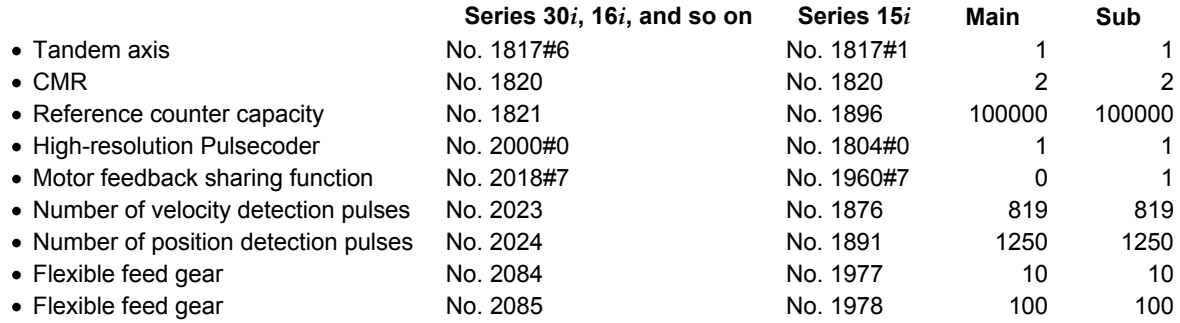

#### **(2) Back-feed confirmation method**

"Back-feed" means the feasibility that the axis can be driven not only from motor side but also from machine table side.

(a) Check whether back-feed is possible when the machine is connected and the power line is removed. If back-feed is impossible, unstable control will result, and

machine adjustment such as a gear box adjustment will be necessary.

<1> Making a check manually

 First, turn the shaft of the main motor manually to check that the sub-motor turns. Next, turn the shaft of the sub-motor manually to check that the main motor turns. If these checks are successful, back-feed is possible.

- <2> Making a check using NC commands After checking (b) and (c) below, remove the sub-motor power line. Then, enter a plus (+) command or minus (-) command to rotate the main motor. Check that the main motor can be turned with one-third or less of its rated static torque. When this check is successful, back-feed is possible.
- (b) With the machine connected, activate the motors. At this time, release the emergency stop state after reducing the torque limit by a factor of about 10. Check the motor current on the servo adjustment screen. If the current increases gradually, the directions of rotation of the mainand sub-motors may not be set correctly.
- (c) Check the operation by entering a plus (+) command and minus (-) command. If the error persists due to friction load, increase the torque limit.
- (d) If the operation is normal, return the torque limit to its original value, and then set a preload value.

#### **(3) Adjustment items**

If vibration occurs:

- Check the position feedback setting  $(\leq 3$  in Sec. 4.19(3)).
- With SERVO GUIDE, check VCMD, TCMD, and SPEED. (When using the check board, check Vcmd (CH1), Tcmd (CH2) and CH4), and speed (CH5 and CH6).
- (a) A higher gear reduction ratio tends to produce more backlash, such that unstable operation will result from the sub-axis running between backlashes.
	- $\rightarrow$  Enable the velocity feedback average function.

 (No. 1952#2 = 1) Series 15*i* (No. 2008#2 = 1) Series 30*i*, 16*i*, and so on

(b) The main axis and sub-axis vibrate at the same frequency (several Hz to 30 or 40 Hz) as a result of the spring rigidity being low.

 (The twist rigidity is proportional to the second power of the gear reduction ratio, so that the frequency is probably a lower resonant frequency.)

- $\rightarrow$  Enable damping compensation. (See the adjustment procedure described in Subsec. 4.19.2.) (No. 1952#2 = 1) Series 15*i* (No. 2008#2 = 1) Series 30*i*, 16*i*, and so on
- (c) The operation of a full-closed-loop system is unstable.
	- $\rightarrow$  Check the position feedback setting (<3> in Sec. 4.19(3).) If the parameters are set correctly, place the system in semi-closed loop mode, then adjust the system to achieve stable operation.

 Then, return the system to full-closed loop mode. If the operation is still unstable, apply a function such as the dual position feedback function.

- (d) In the stop state, no tension is established between the main axis and sub-axis.
	- $\rightarrow$  Set a preload value of 0, and check the torque in the stop state.

Then, set a preload value greater than the stop-state torque.

(No. 1980) Series 15*i*

(No. 2087) Series 30*i*, 16*i*, and so on

- (e) Position-dependent vibration occurs.
	- $\rightarrow$  Change the feedrate to determine whether the vibration frequency is constant or proportional to the feedrate. If the vibration frequency is proportional to the feedrate, position-dependent vibration is occurring. Check position-related items such as the number of gear teeth.

## *4.19.8* **Cautions for Controlling One Axis with Two Motors**

#### **(1) Tandem control and synchronous control (position tandem control) selection criteria**

Two control methods are supported to enable the control of one axis using two motors: tandem control and synchronous control. The (simple) synchronous control method controls the position of the master axis and slave axis by using the same command. Position control is exercised separately on each of the master axis and slave axis. Control exercised when the master axis and slave axis are allocated on the same DSP is particularly referred to as position tandem control.

The tandem control method exercises position control over the main axis only; this method exercises torque control over the sub-axis only.

(For clarity, the terms master and slave are used for synchronous control, while main and sub are used for tandem control.)

When building a machine system, select a suitable control method, paying careful attention to the differences between the control methods. Tandem control is used in the following cases and when back-feed is enabled:

- Two motors are used because sufficient torque cannot be produced by one motor alone.
- Two small motors have an advantage over one large motor in terms of inertia.

In other cases, position tandem control (synchronous control) is usually used.

Position tandem control is also used when two motors are used to improve the precision degraded by a machine position difference.

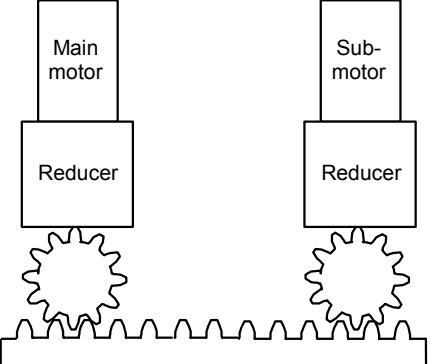

**Fig. 4.19.9 (a) Example of tandem control (machine system supporting back-feed)** 

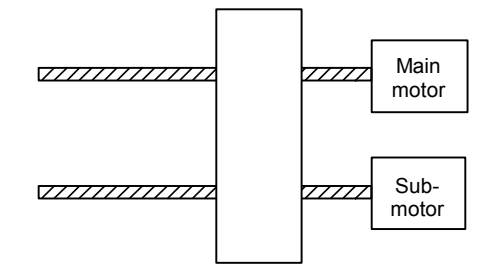

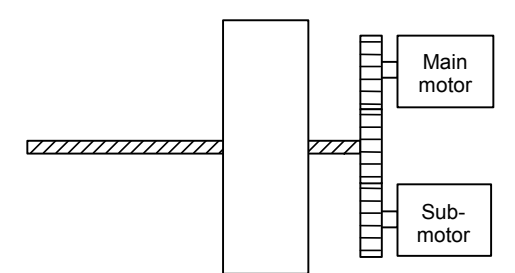

 **Fig. 4.19.9 (b) Example of synchronous control Fig. 4.19.9 (c) Example of tandem control (to suppress the effect of a position difference) (when a torque two times greater is required)** 

#### **(2) Velocity loop integrator copy function**

If the velocity loop integrator gets unbalanced between the master and slave during synchronous or velocity command tandem control, the axes may get twisted, leading to an OVC alarm.

This problem can be solved using a function that copies the velocity loop integrator from the master axis to the slave axis, thereby preventing integrator imbalance between the master and slave.

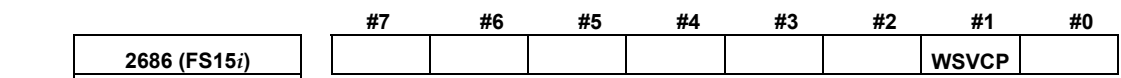

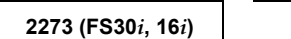

 $WSVCP(\#1)$  1: The loop integrator of the master axis is copied to the slave axis. (Specify only the slave axis.)

> (Series 9096, and Series 90B0/M(13) and earlier editions are not supported.)

#### **CAUTION**

- 1 This function is applicable only to two axes controlled on the same DSP.
- 2 No compatibility problem occurs between this function and the system software.
- 3 This function bit is usable when simple synchronous control or velocity command tandem control is in use.
- 4 This function cannot be used together with the preload function.
- 5 It is impossible to specify functions related to the velocity loop integrator (such as the incomplete integral or low-speed integral function) separately for the master axis and slave axis.
- 6 This function cannot be used together with servo HRV4 control.
# *4.19.9* **Block Diagrams**

### **(1) Tandem control**

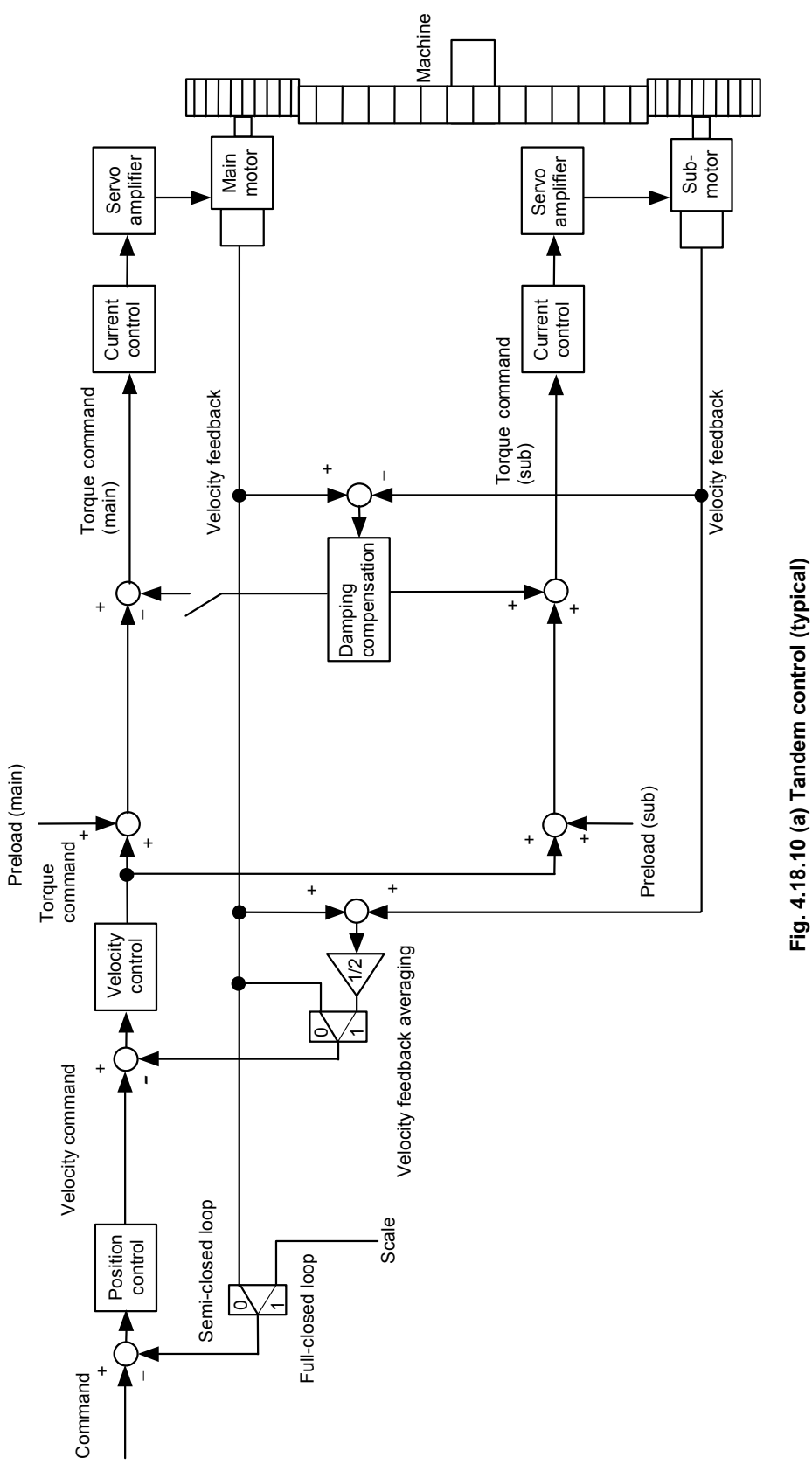

# *4.20* **SERVO TUNING TOOL SERVO GUIDE**

## *4.20.1* **SERVO GUIDE**

### **(1) Overview**

The servo tuning tool SERVO GUIDE has the following features.

- PC-based integrated tuning tool for servo spindles
- Can be connected easily with a PCMCIA-LAN card from the front of the CNC
- GUI-based ease of use
- 

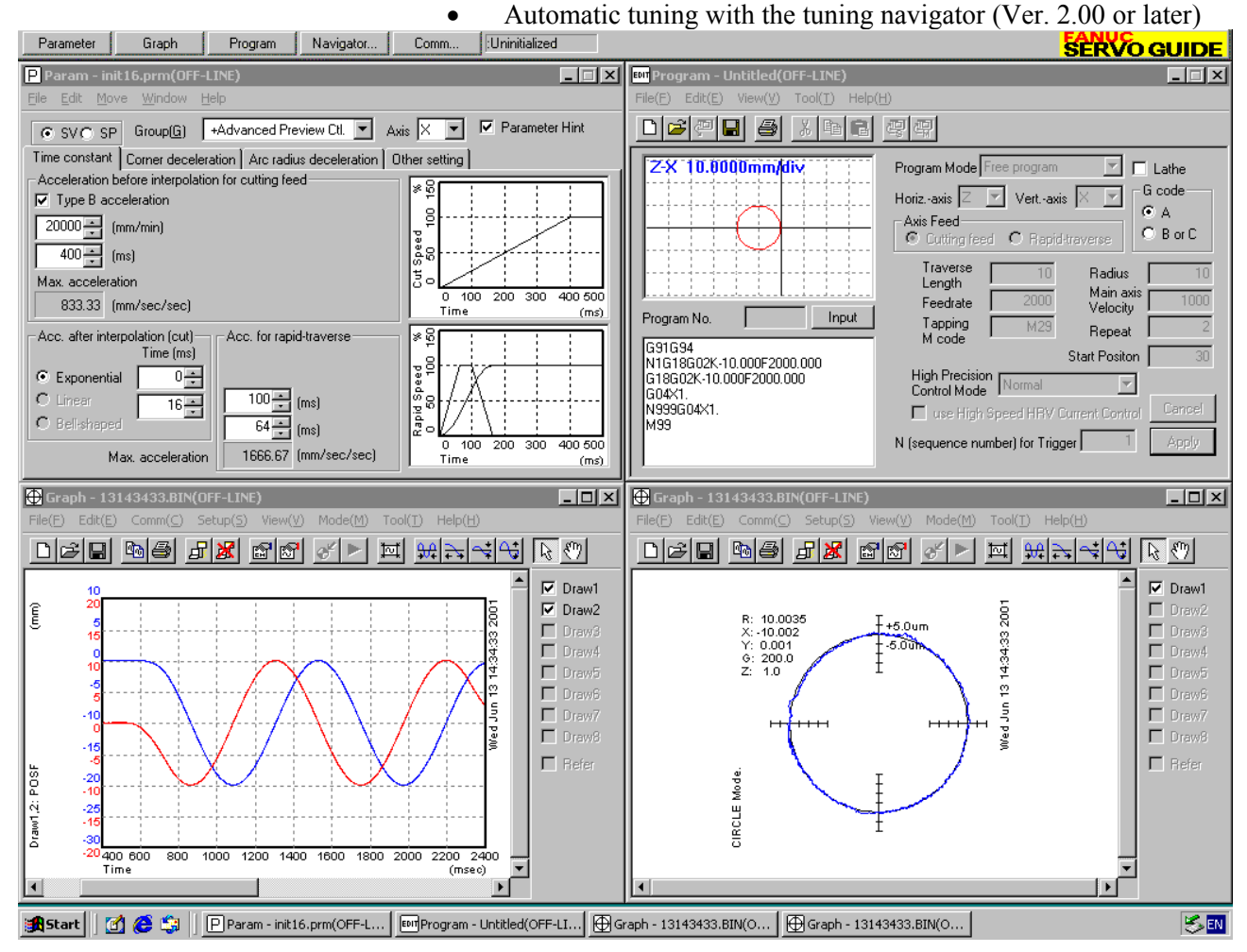

[Software ordering information] A08B-9010-J900 (supplied on a CD-ROM)

[Upgrade ordering information] A08B-9010-J901 (supplied on a CD-ROM) To install software from an upgrade CD, SERVO GUIDE or *i* TUNE of an older edition must have been installed on the personal computer used.

#### **(2) Operating environment**

The following table lists operating environments for the servo tuning tool SERVO GUIDE. The operating environment must be configured with the listed hardware and software.

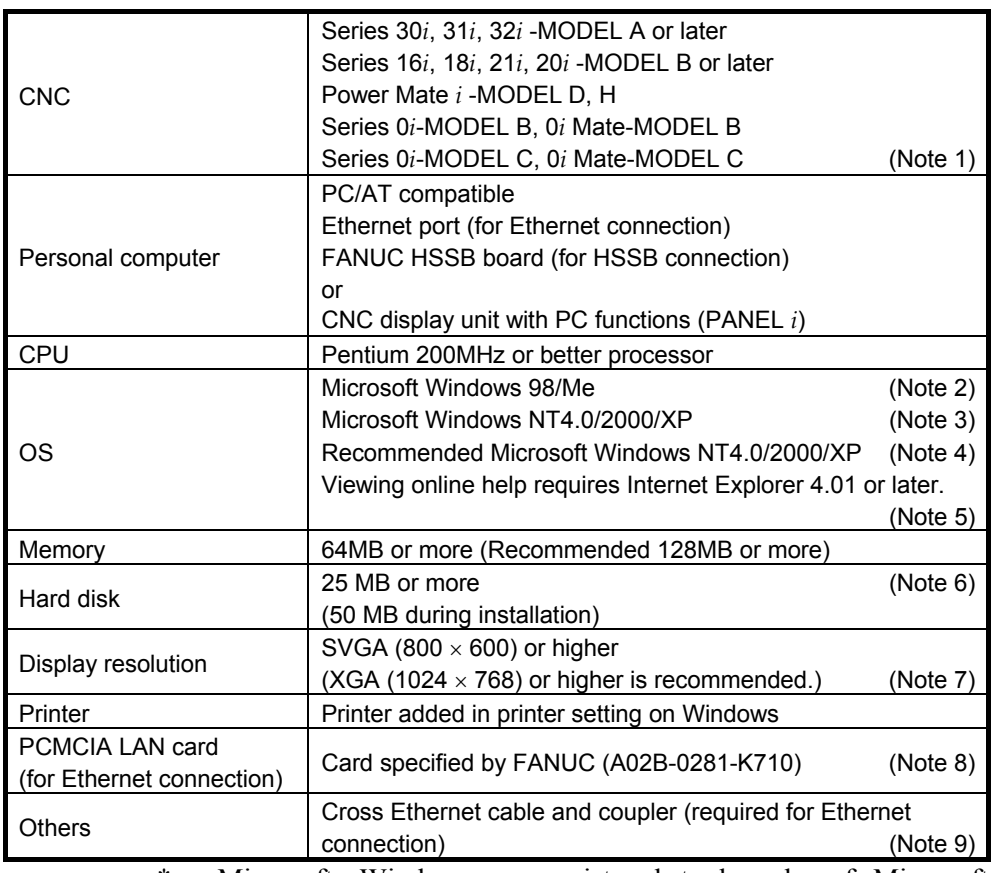

\* Microsoft, Windows are registered trademarks of Microsoft Corporation.

- \* This manual contains the program names or device names of other companies, some of which are registered trademarks of respective owners.
- Note 1 The following software series and editions support SERVO GUIDE.

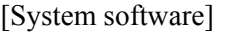

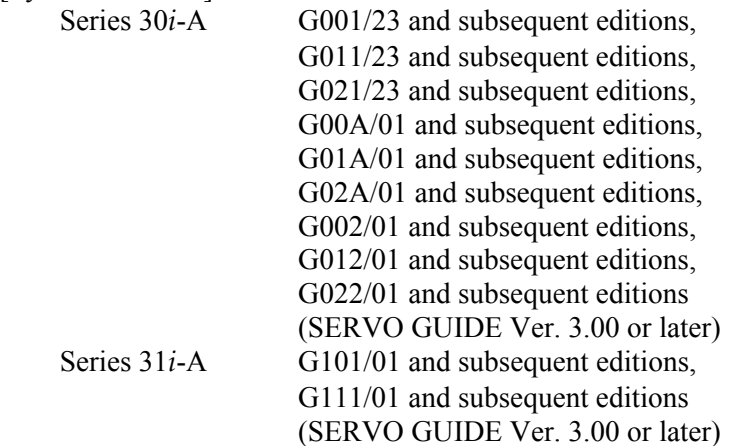

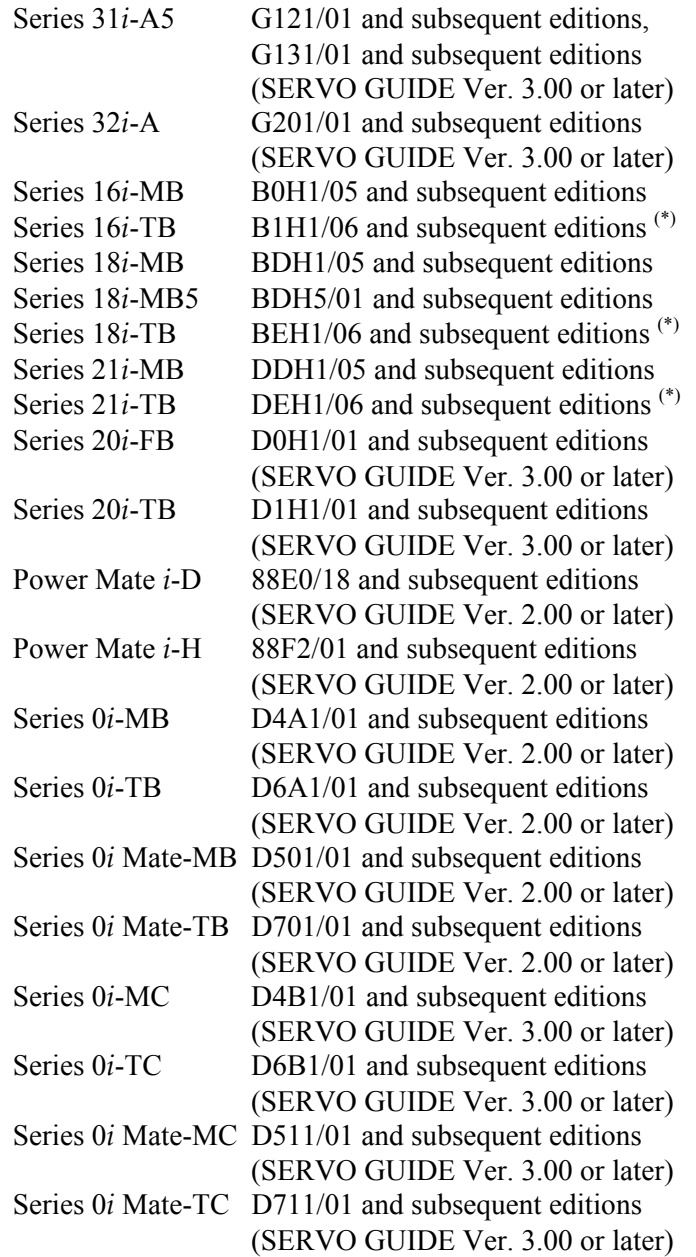

- (\*) Measuring rigid tapping synchronization errors on the T Series CNC requires the following system software series and editions. Series 16*i*-TB B1H1/15 and subsequent editions Series 18*i*-TB BEH1/15 and subsequent editions Series 21*i*-TB DEH1/15 and subsequent editions
- [Relationship between the Ethernet and open CNC] For Series 30*i*, 31*i*, 32*i* 656E/06 and subsequent editions 656F/07 and subsequent editions For Series 30*i*, 31*i*, 32*i* (when a 15" display is used) Software for 15" display control A02B-0207-J595#60VB 1.3 and subsequent editions

For Series 310*i*s, 310*i*s, 320*i*s WindowsCE.NET customized OS A02B-0207-J594 1.2 and subsequent editions WindowsCE.NET FOCAS2/HSSB library A02B-0207-J808 1.2 and subsequent editions WindowsCE.NET standard application/library A02B-0207-J809 1.2 and subsequent editions For Series 16*i*, 18*i*, 21*i*, 0*i* 656A/03 and subsequent editions (For a system with a sub-CPU, 656A/04 or later) Using Series 0*i* requires 656A/05 or later. (Edition 656A/07 does not support the use of the PCMCIA LAN card.) For Power Mate *i* 6567/01 and subsequent editions [Servo software] For Series 30*i*,31*i*,32*i* 90D0/03(C) and subsequent editions, 90E0/03(C) and subsequent editions For Series 16*i*,18*i*,21*i*,20*i*,0*i*,Power Mate *i* 90B0/06(F) and subsequent editions (Note that using the tuning navigator requires 90B0/20(T) and subsequent editions.) 90B6/01(A) and subsequent editions, 90B5/01(A) and subsequent editions, 90B1/01(A) and subsequent editions For Series 21*i*, 0*i*, Power Mate *i* 9096/01(A) and subsequent editions (They do not support the tuning navigator.) [Spindle software] For Series 30*i*,31*i*,32*i* 9D70/02 and subsequent editions (For <sup>α</sup>*i* series spindle) For Series 16*i*,18*i*,21*i*,0*i*,Power Mate *i* 9D50/02 and subsequent editions (For <sup>α</sup>*i* series spindle) For Series 16*i*,18*i*,21*i*,0*i*,Power Mate *i* 9D20/11 and subsequent editions (For  $\alpha$  series spindle) (For some  $\alpha$  series spindles, restrictions are placed on data acquisition.) SERVO GUIDE may operate on combinations other than stated above. For <sup>α</sup>*i* series models, however, SERVO GUIDE can run only on the combinations stated above. In SERVO GUIDE version 3.00 and later versions, the parameter

window and program window also support the multipath CNC.

- Note 2 It has yet to be verified whether SERVO GUIDE operates on Windows 95.
- Note 3 To use this software on Windows NT 4.0, install Service Pack 3 or later. Service Pack is available from Microsoft.
- Note 4 On Windows 98/Me, opening multiple parameter and graph windows at a time may result in insufficient resources. We recommend Windows NT/2000/XP be used.
- Note 5 Online help cannot be displayed unless Internet Explorer 4.01 or later is available.
- Note 6 In addition to the program area, a storage area is necessary to hold measured data.
- Note 7 SERVO GUIDE can operate also on SVGA. If multiple windows are open on SVGA, however, they overlap on one another, impairing legibility.
- Note 8 If you are using a Windows CE-based "*i*s Series" CNC (160*i*s, 180*i*s, 210*i*s), you do not need this card, because no LAN card can be used to connect between the PC and CNC. (Use a built-in Ethernet port for connection.)

 With the *i*s Series of the Series 30*i* (the 300*i*s, 310*i*s, and 320*i*s), connection using a LAN card is also possible.

 To use this software on Power Mate *i*, an Ethernet board must be installed on the NC. In this case, the PCMCIA-LAN card is not required. Get ready the following:

- Fast Ethernet board (A02B-0259-J293)
- Fast Ethernet option (A02B-0259-J862)
- Ethernet software (A02B-0259-J555#6567)
- Extended basic 1 function option (A02B-0259-J878)
- Extended driver/library (A02B-0259-J847)
- Note 9 A FANUC-supplied LAN card is provided with a straight cable with an RJ45 male connector attached. The following figure shows how the cable is used to connect directly between the PC and CNC.

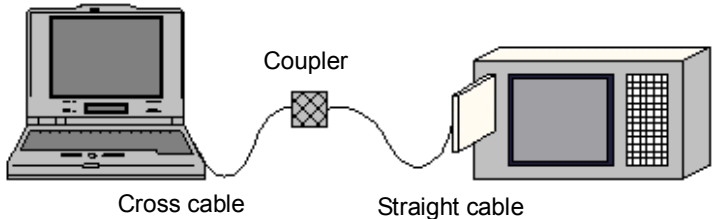

 (The cross cable and coupler are available from general PC stores.)

 The following figure shows how a hub is used to connect between the PC and CNC. No coupler is needed. However, you need to prepare a straight cable.

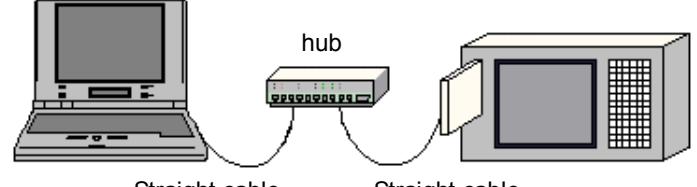

Straight cable Straight cable

 If you are using an HSSB, you may probably use an optical cable to connect between the CNC and PC as shown below. Using SERVO GUIDE does not require any additional connection.

\* Even if you are using a CNC display unit with PC functions, such as the 160*i*, no additional connection is needed.

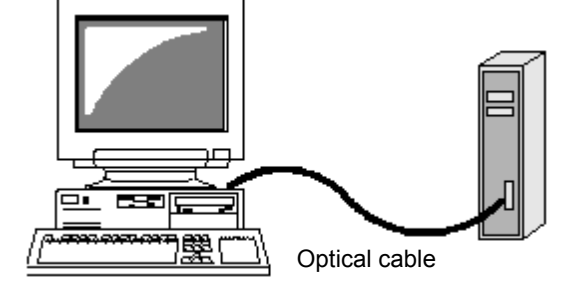

#### **(3) Software specification overview**

The servo tuning tool SERVO GUIDE has four windows ("parameter window," "graph window," "program window," and "tuning navigator"). The software specification overview of each window follows.

#### **(a) Parameter window**

- Collects parameters from the NC, categorizes them by function, and displays them.
- Supports servo and spindle parameters.
- Supports the automatic acc./dec. function for high speed and high precision.
- Lets you modify NC parameters on the PC.
	- The multipath system is supported by Version 3.00 and later versions.

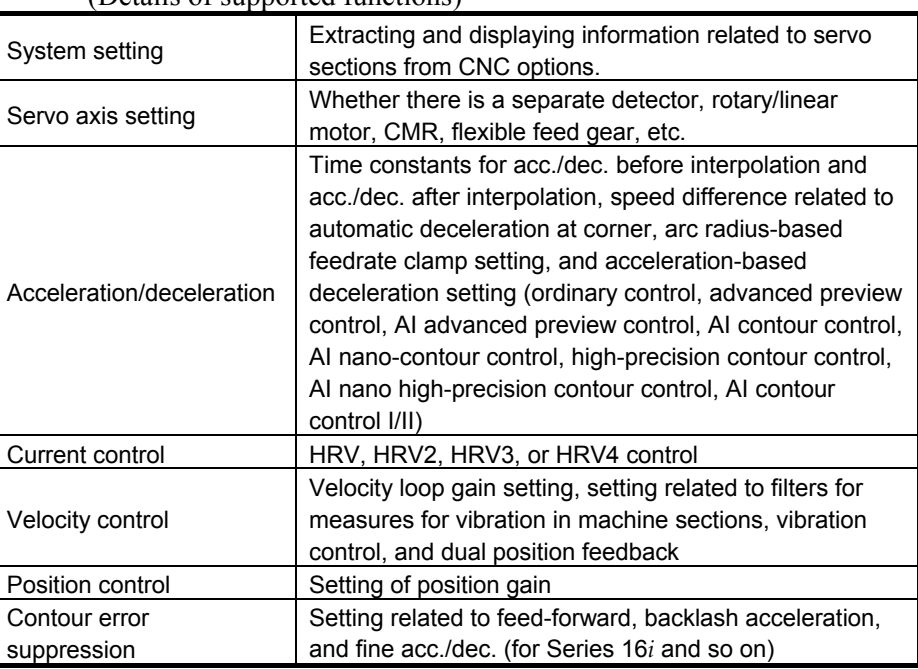

(Details of supported functions)

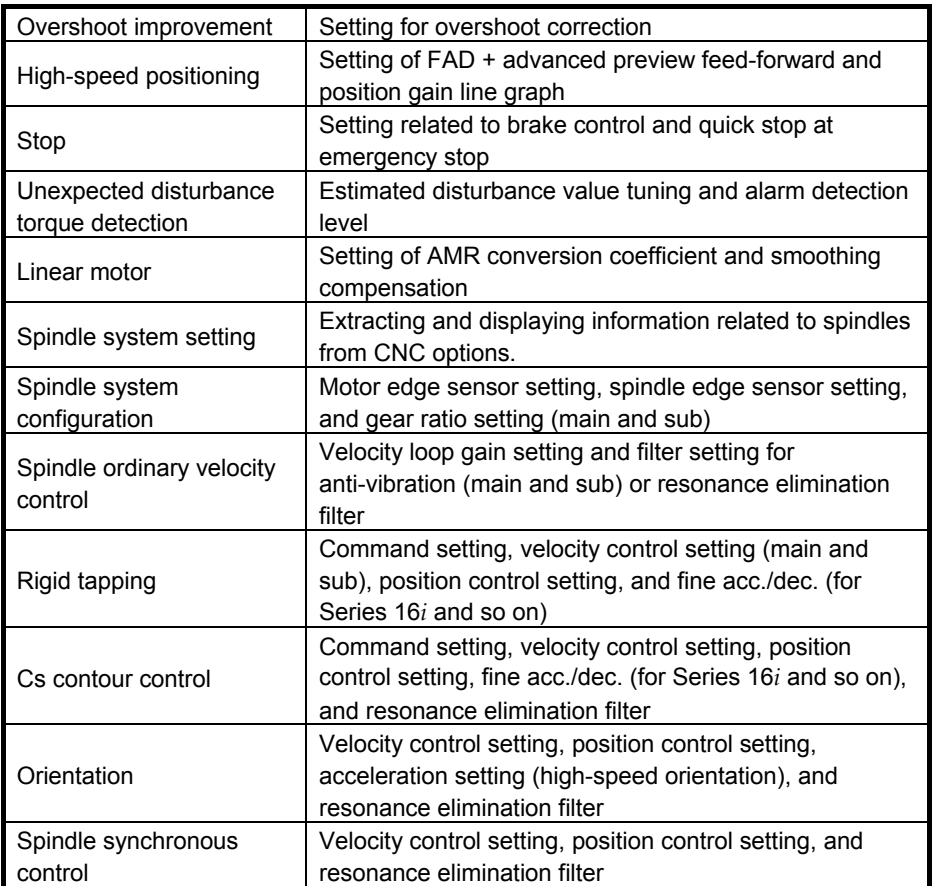

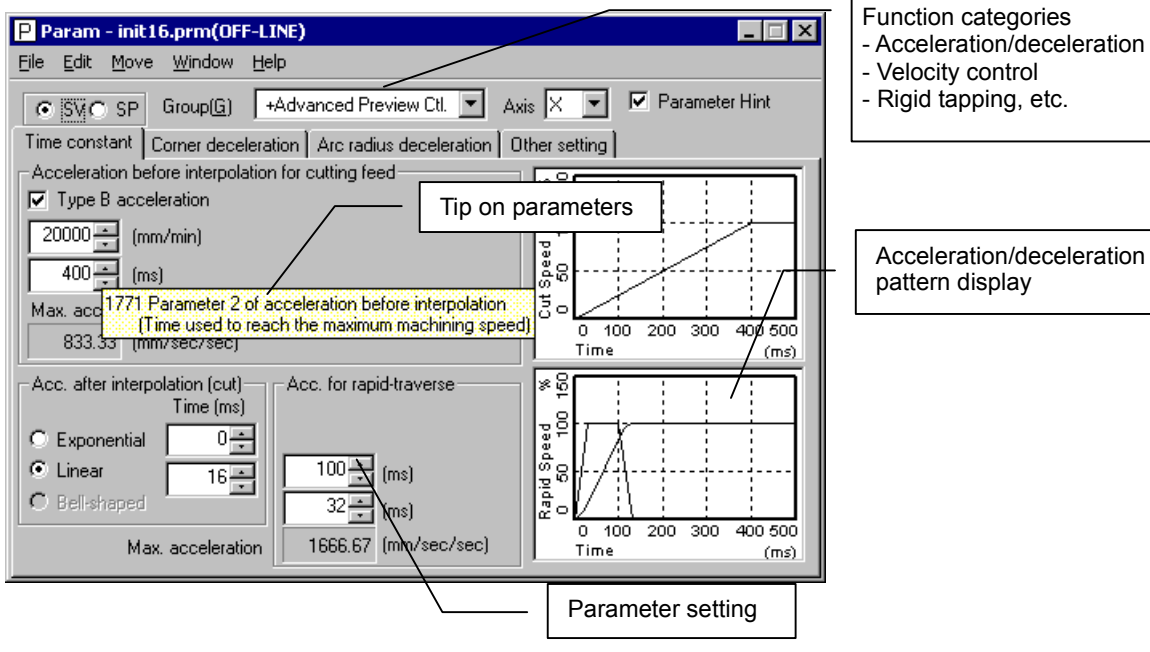

Acceleration/deceleration

pattern display

**Parameter window (example)** 

#### **(b) Graph window**

- Data measurement and display
	- Horizontal axis time mode Ordinary mode, first-order differential mode, second-order differential mode (YT mode) Feed smoothness measurement mode (DXDY mode) Tangential velocity display mode (XTVT mode) Synchronization error measurement mode (Synchro mode)
	- XY mode (also XYR mode for polar coordinate conversion)
	- Arc path error expansion mode (Circle mode)
	- Arbitrary figure path error expansion mode (Contour mode)
	- Frequency spectrum analysis mode (Fourier mode)
	- Velocity loop frequency characteristic measurement mode (Bode mode)

 Data can be measured on both servo and spindle sections (even if mixed)

\* For non-α*i* series spindles, restrictions are placed on measured data.

Simultaneous measurement is possible on up to six channels.

 The fastest sampling period coincides with the current control period. (For servo axes only)

 Displayed data can be printed. Bit maps can also be acquired via the clip board.

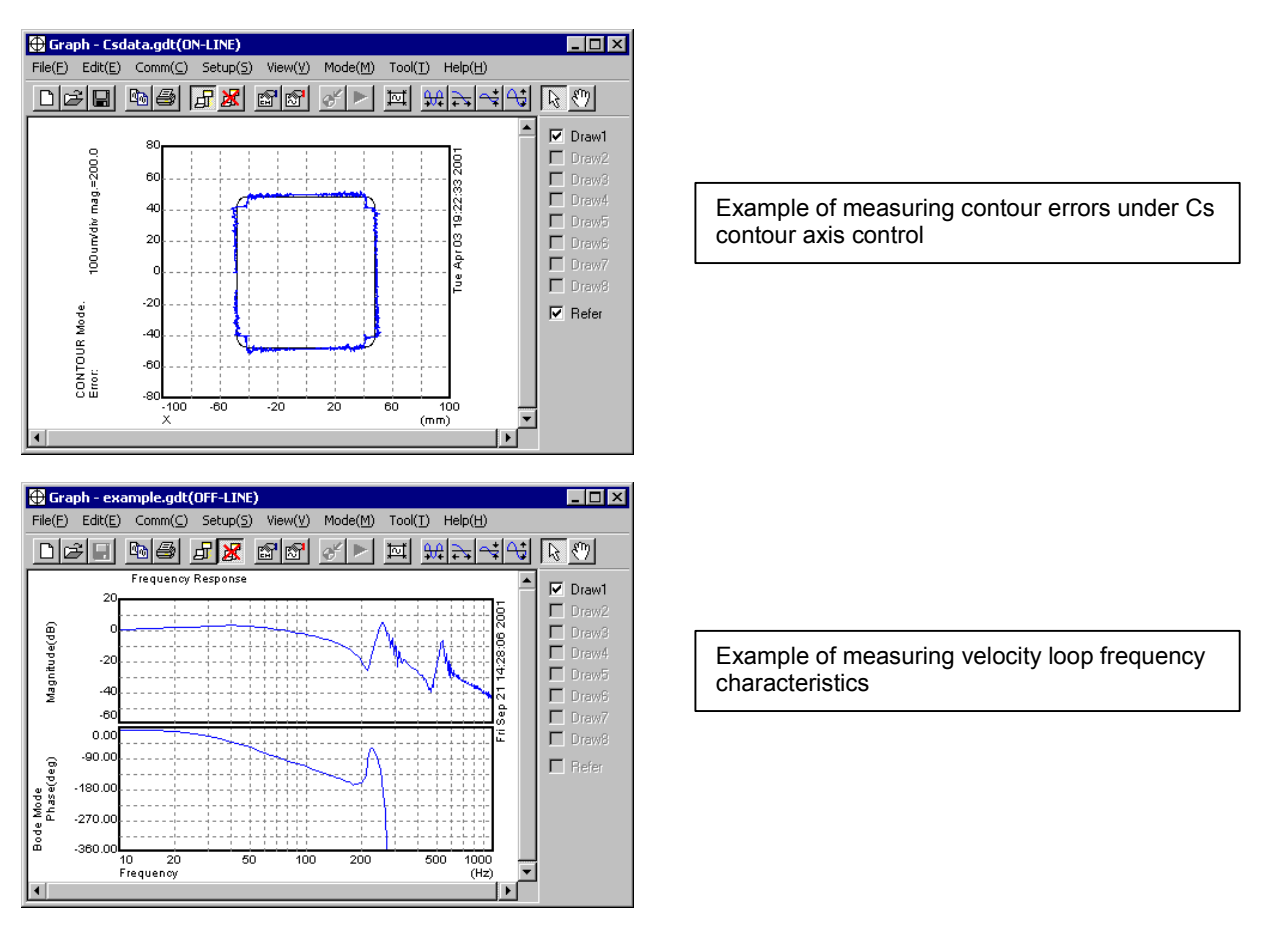

**Graph window (example)** 

- Linear motor smoothing compensation parameter determination function
	- (Can be used with SERVO GUIDE Ver. 2.00 or later)

 This function allows easy determination of the parameters for the "smoothing compensation function", which is a function for improving the smoothness of linear motor feed.

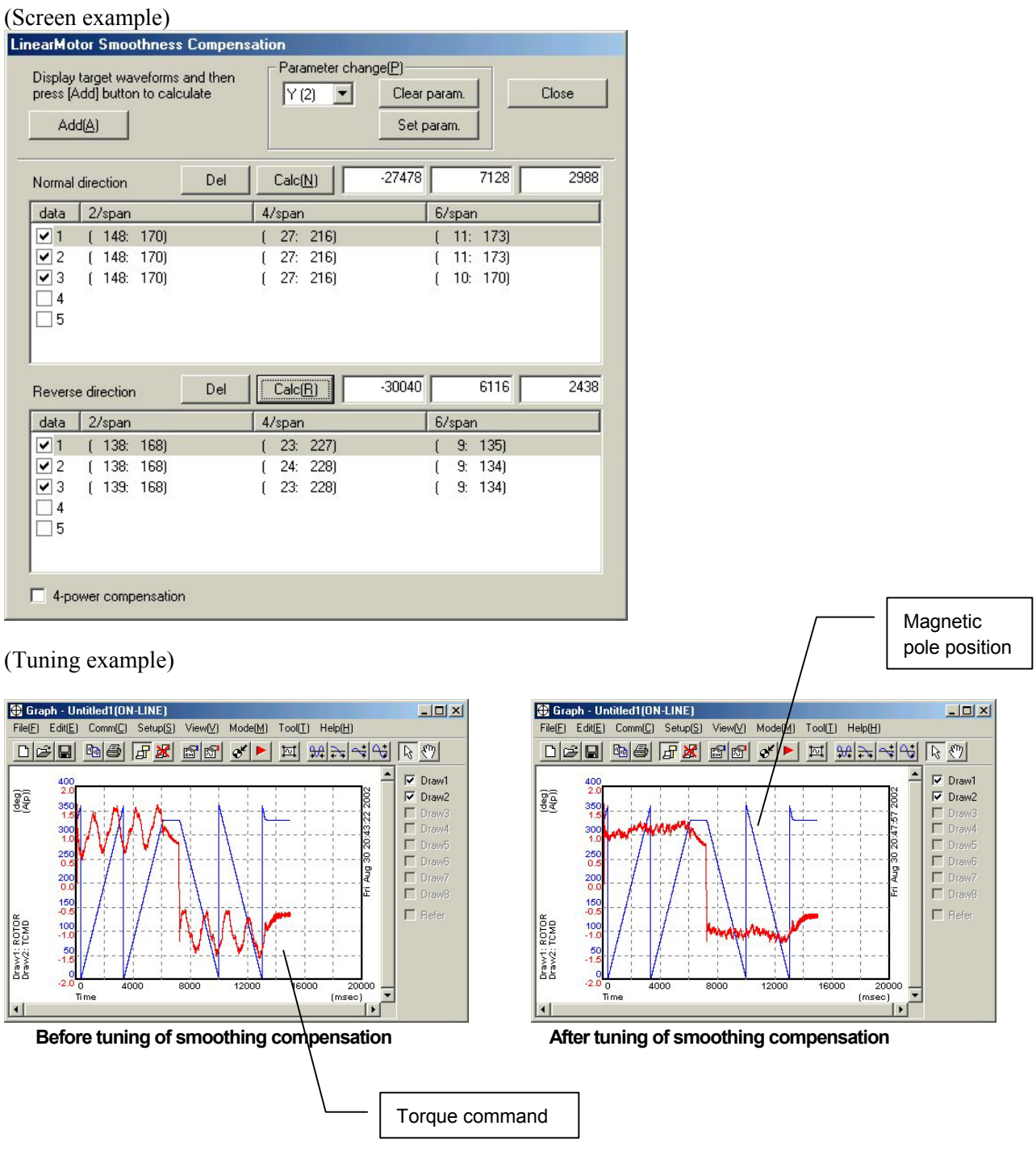

#### **(c) Program window**

- Test program creation assistance
	- One-axis linear acc./dec.
	- Arc
	- Rectangle
	- Rectangle with rounded corners
	- Rigid tapping
	- Cs contour
- Test program path display
- Sending test programs to NC memory and executing them (The operator must press the start button.)
- Selecting and executing a program from NC memory (The operator must press the start button.)
- Printing a created program
- The multipath system is supported by Version 3.00 and later versions.

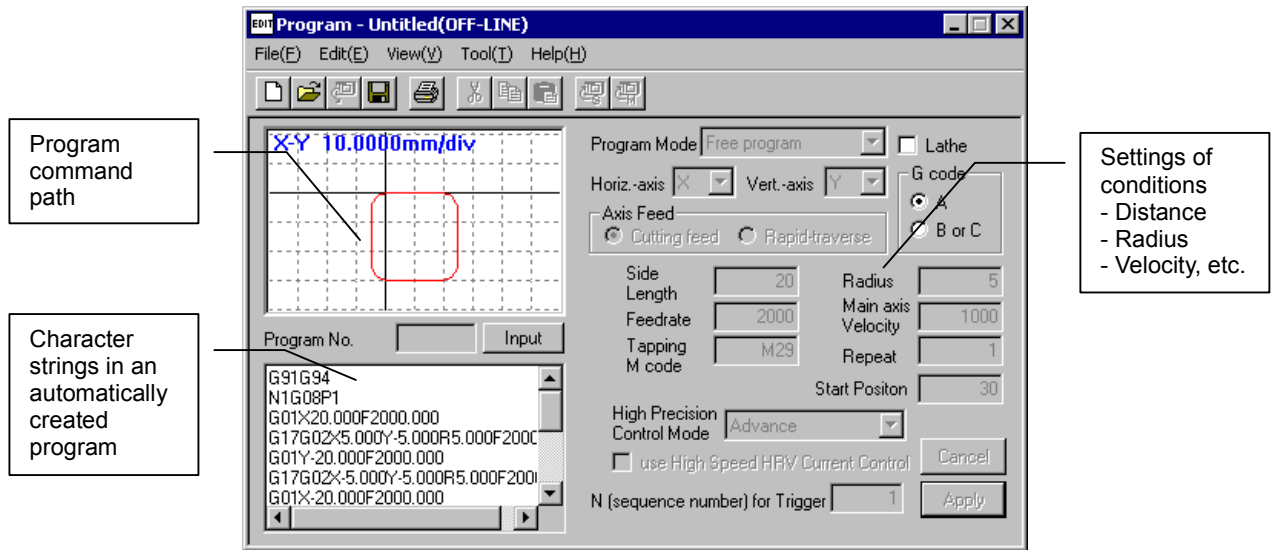

**Program window (example)** 

#### **(d) Tuning navigator**

• Conditions for use SERVO GUIDE Ver. 2.00 or later Servo software Series 90B0/20 and subsequent editions, Series 90B6, Series 90B5, Series 90B1, Series 90D0, Series 90E0

#### **NOTE**

#### Series 9096 is not supported.

- Automatic tuning of velocity loop gain and filters
- High-speed and high-precision function setup support

[Automatic tuning of velocity loop gain and filters]

 Measures the frequency characteristics of a velocity loop while making the tool move along an axis to automatically determine the values of the velocity loop gain and resonance elimination filter parameters. Submitted parameter values can be fine-tuned to verify their effects.

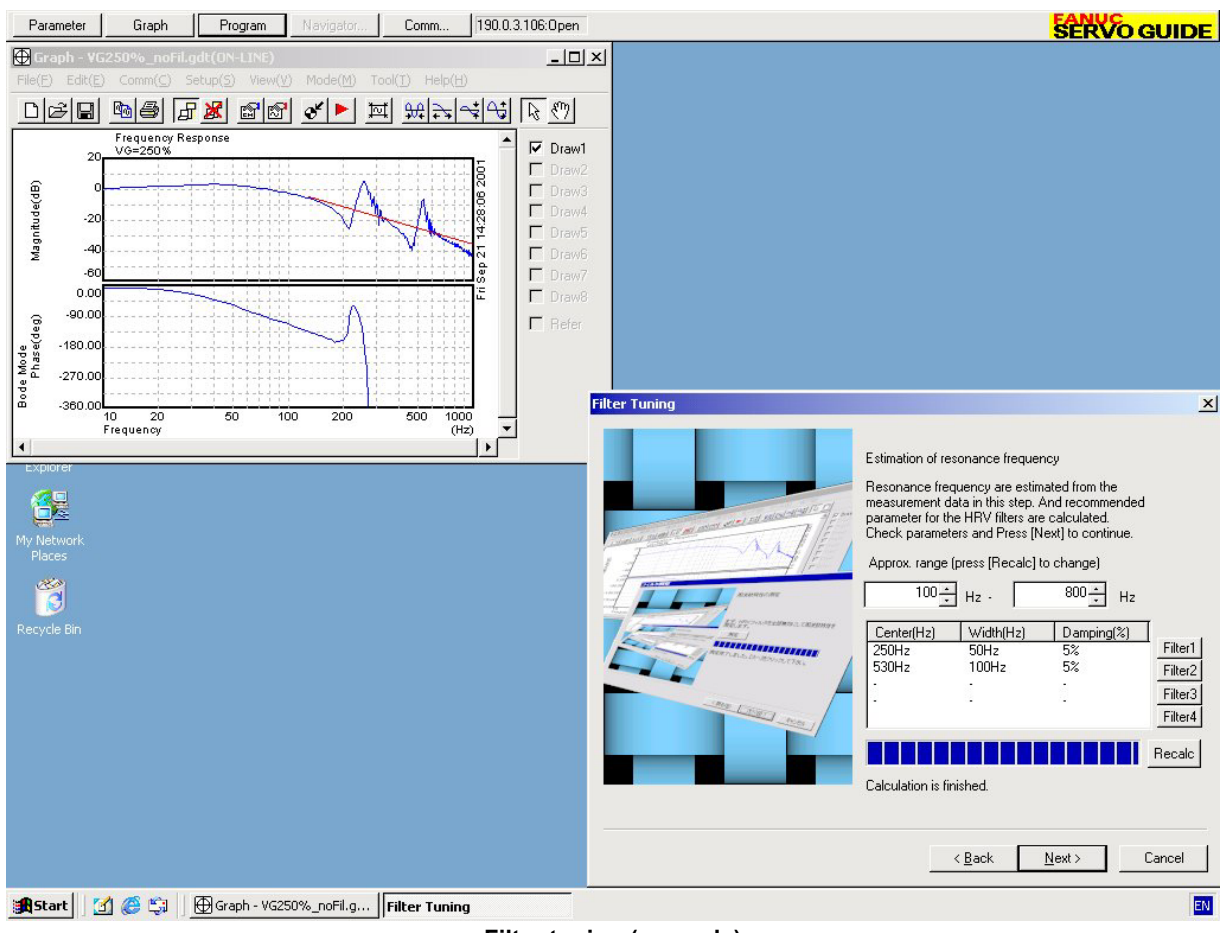

**Filter tuning (example)** 

#### [High-speed and high-precision function setup support]

 In a program for a square with corner rounding, the support adjusts the parameters for high-speed and high-precision functions while confirming overshoots. High-speed and high-precision functions have multiple tuning parameters. FANUC-recommended parameter sets (sets that give priority to speed and those that give priority to precision) are provided, and values between them can be selected easily with a single operation on the slider.

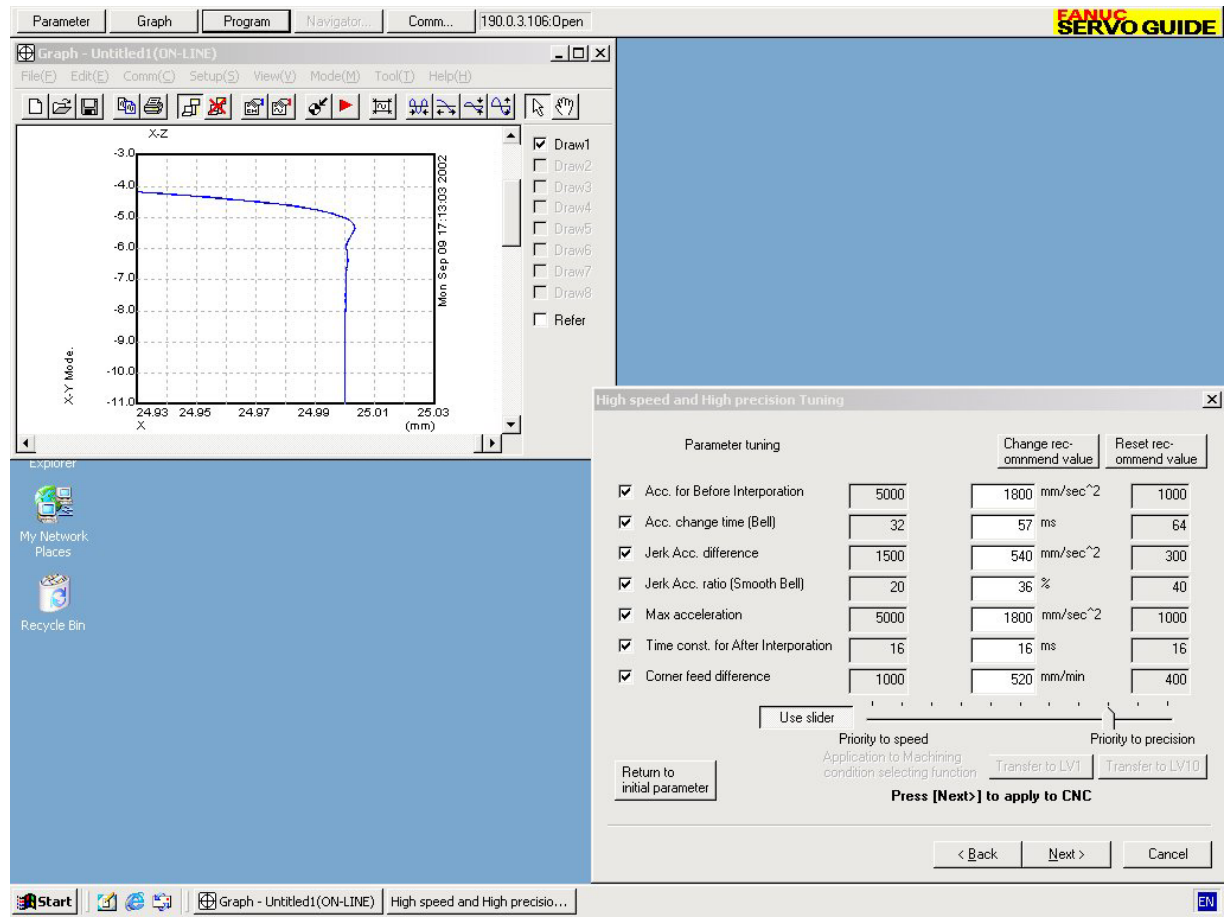

**High-speed and high-precision function tuning (example)** 

#### **(4) Tuning procedure overview**

- <1> Specify parameters from the parameter window.
- $\leq$  2> In the program window, create, send, and execute test programs.
- <3> In the graph window, measure data.
- $\langle 4 \rangle$  Repeat steps  $\langle 1 \rangle$  to  $\langle 3 \rangle$  to make optimum tunings while watching the graphed data.

For details of usage, refer to "FANUC SERVO GUIDE Operator's Manual (B-65404EN)" or the online manual after software installation.

# **5 DETAILS OF PARAMETERS**

# *5.1* **DETAILS OF THE SERVO PARAMETERS FOR Series 30***i***, 31***i***, 32***i***, 15***i***, 16***i***, 18***i***, 21***i***, 0***i***, 20***i***, Power Mate** *i* **(SERIES 90D0, 90E0, 90B0, 90B1, 90B6, 90B5, AND 9096)**

The descriptions of parameters follow.

For parameters for which a specification method is not described, do not change the parameters from the values set up automatically during servo parameter initialization.

The parameter in the top left cell applies to Series 15*i*; the one in the bottom left cell, to Series 30*i*, 31*i*, 32*i*, 16*i*, 18*i*, 20*i*, 21*i*, 0*i*, 20*i*, Power Mate *i*.

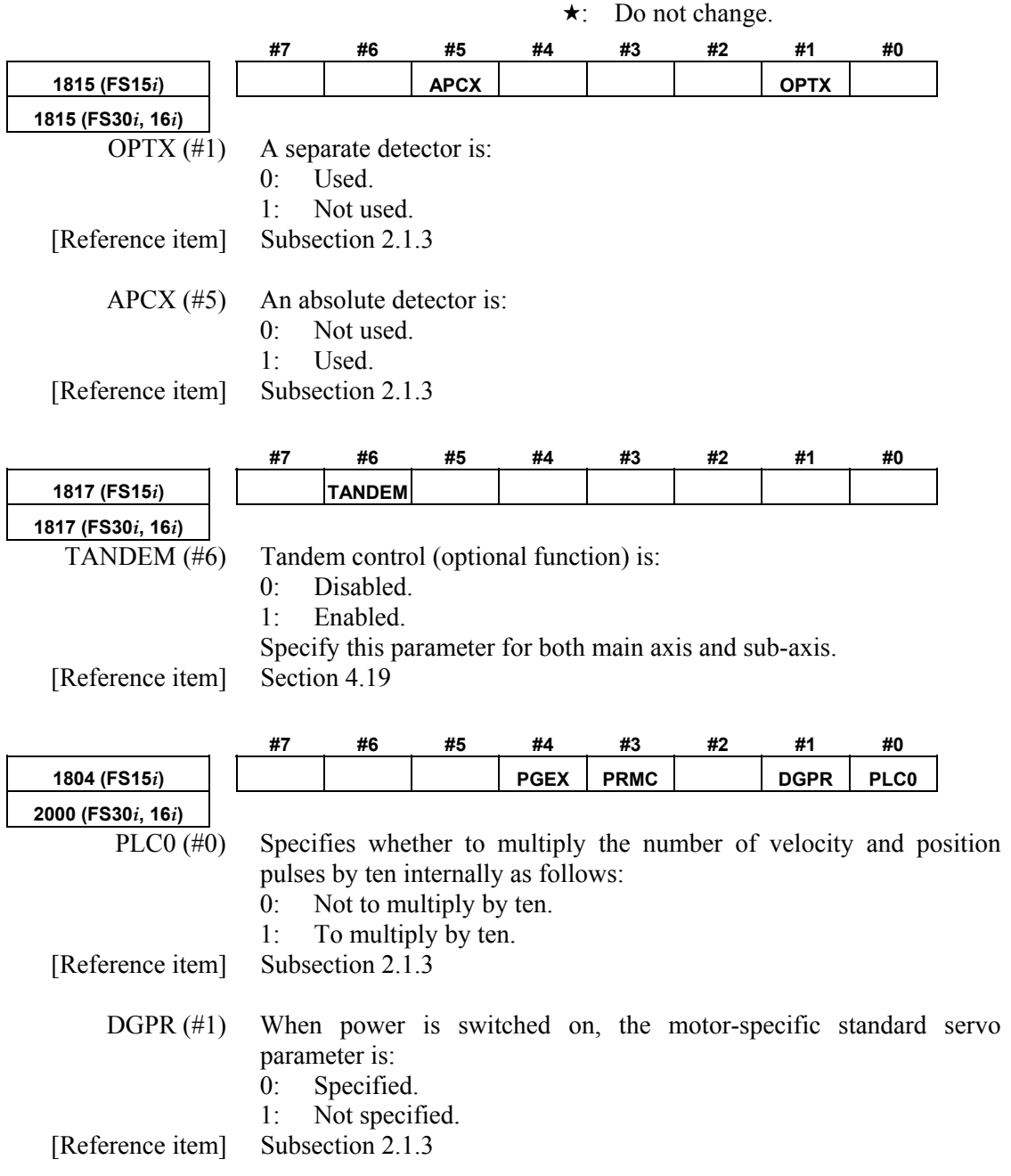

PRMC (#3) Do not change.  $(\star)$ 

PGEX (#4) The position gain range is: 0: Not expanded . 1: Expanded by 8 times.

[Reference item] Subsection 2.1.5

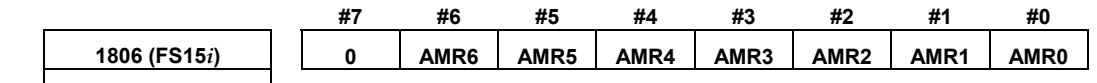

**2001 (FS30***i***, 16***i***)** 

AMR0 to AMR7 (#0 to #7) Specify the AMR value according to the Pulsecoder model for the motor.

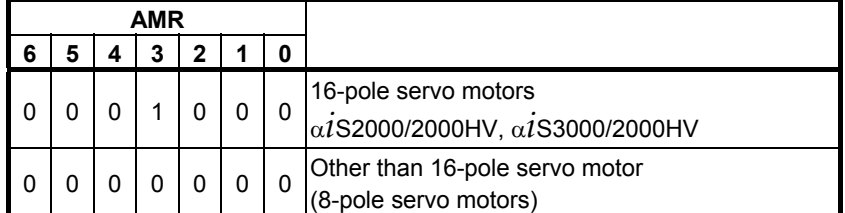

[Related parameters] 2608#5 (15*i*), 2220#5 (16*i* etc.)

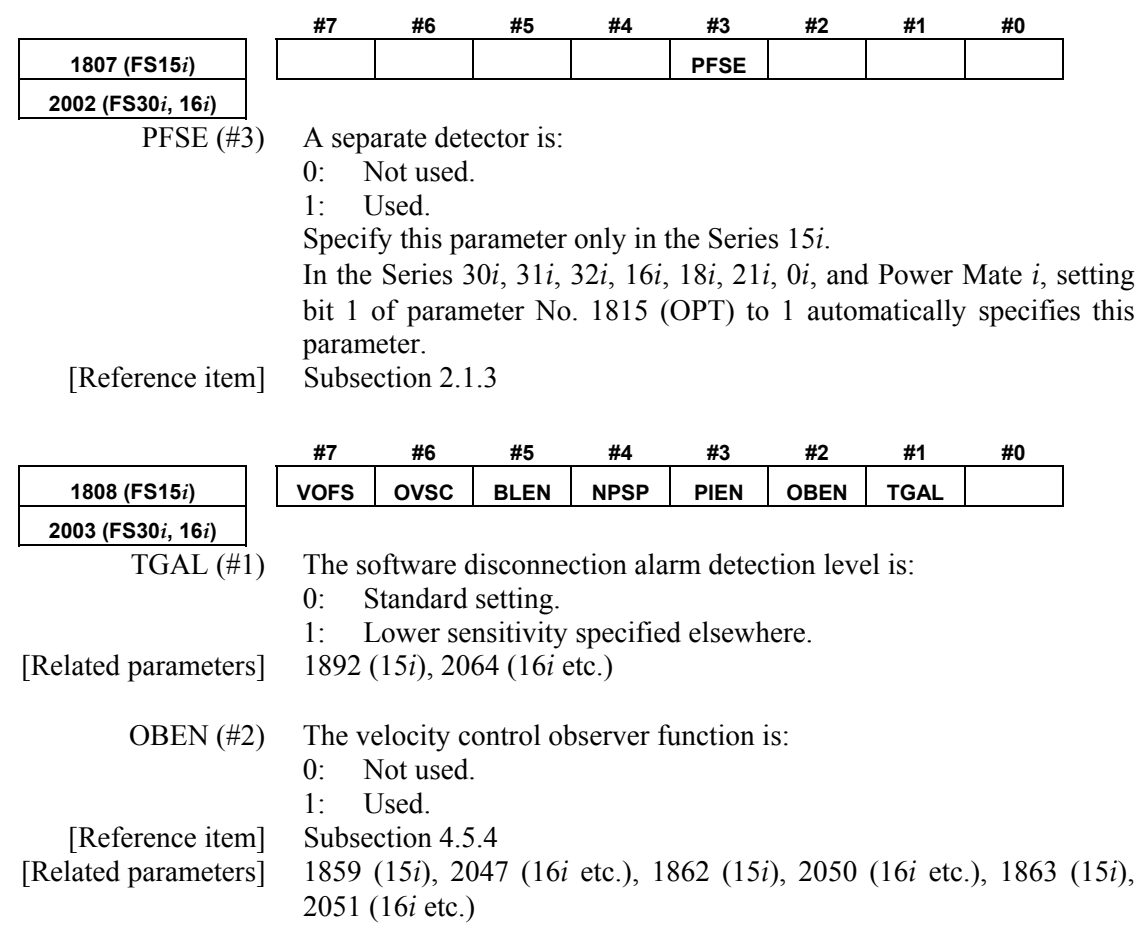

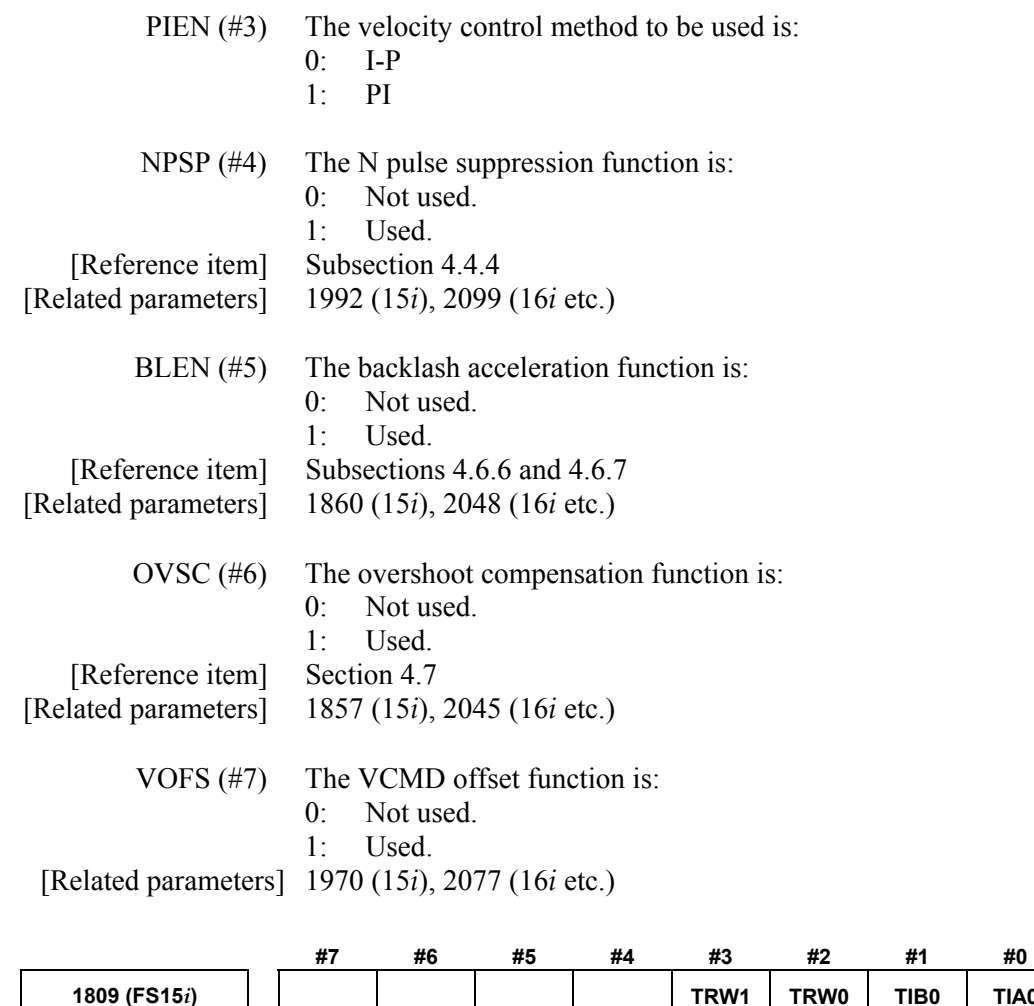

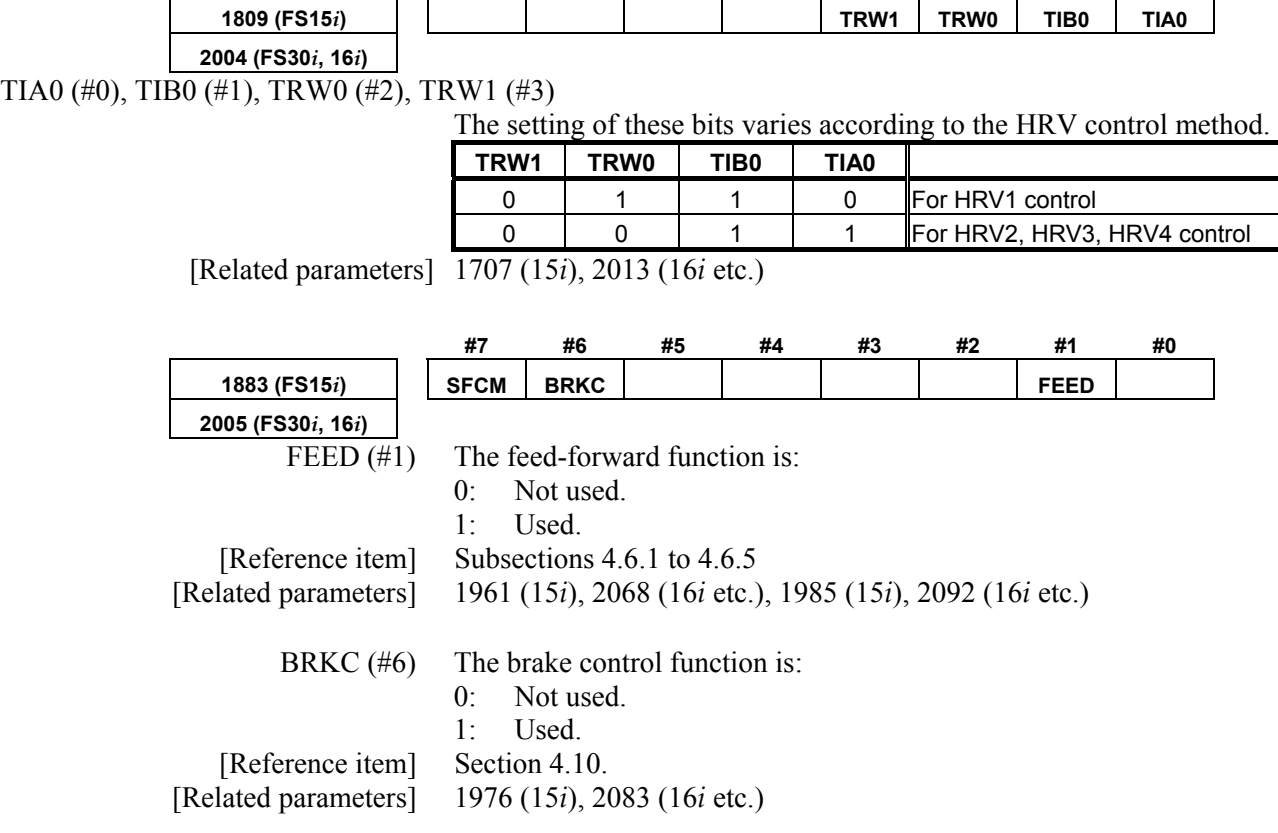

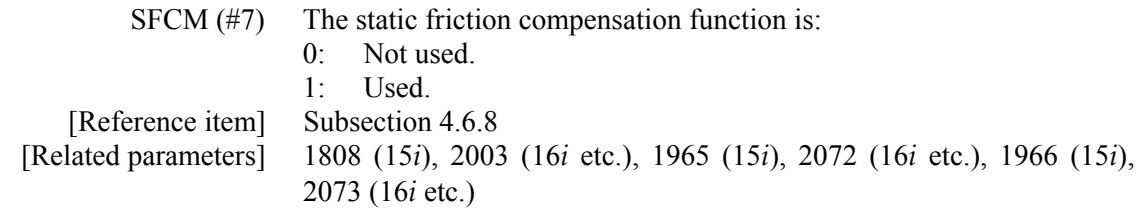

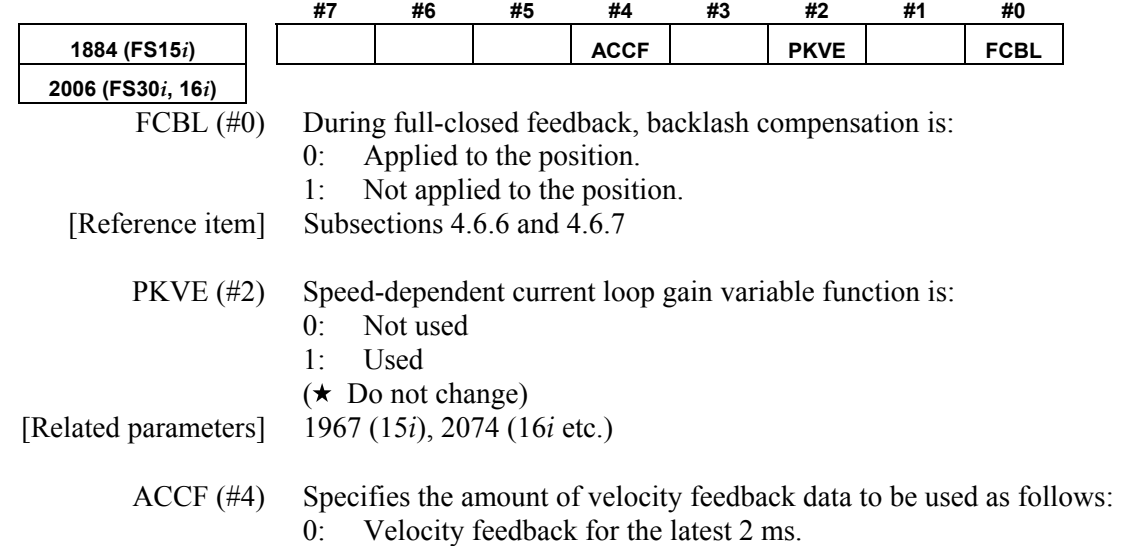

1: Velocity feedback for the latest 1 ms.

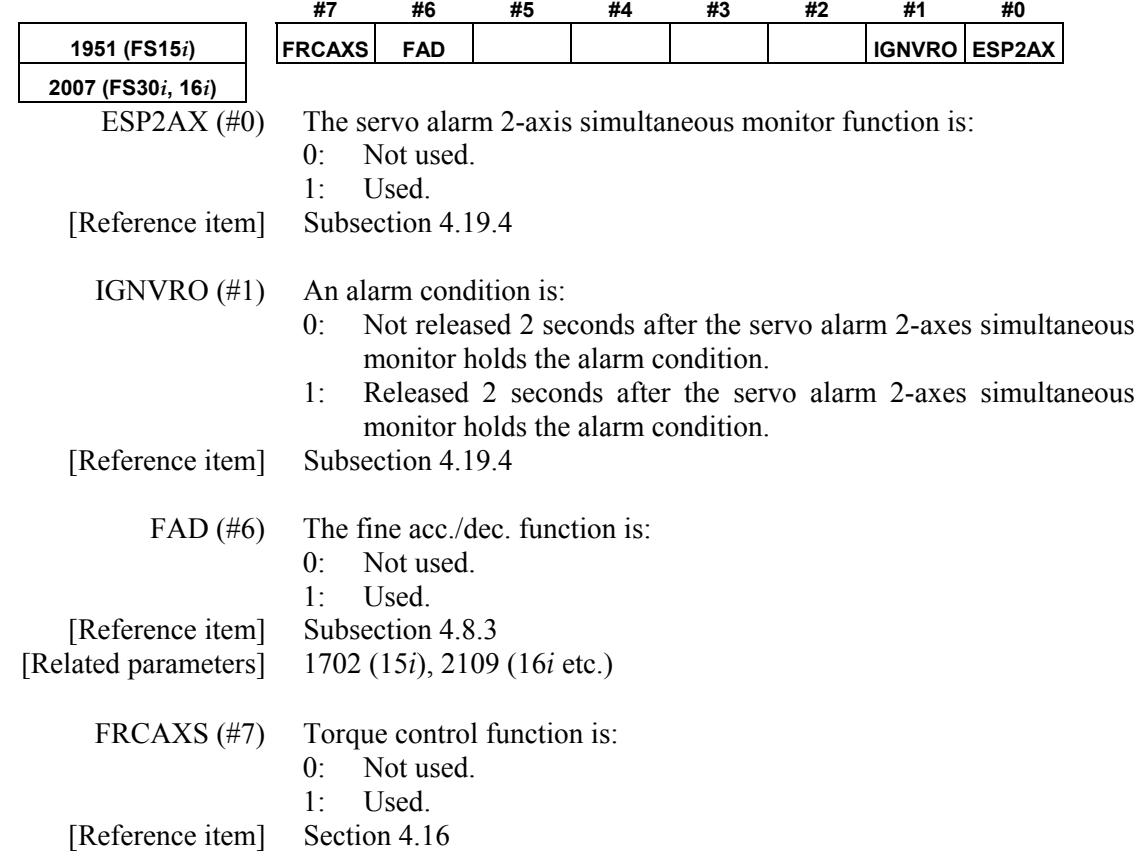

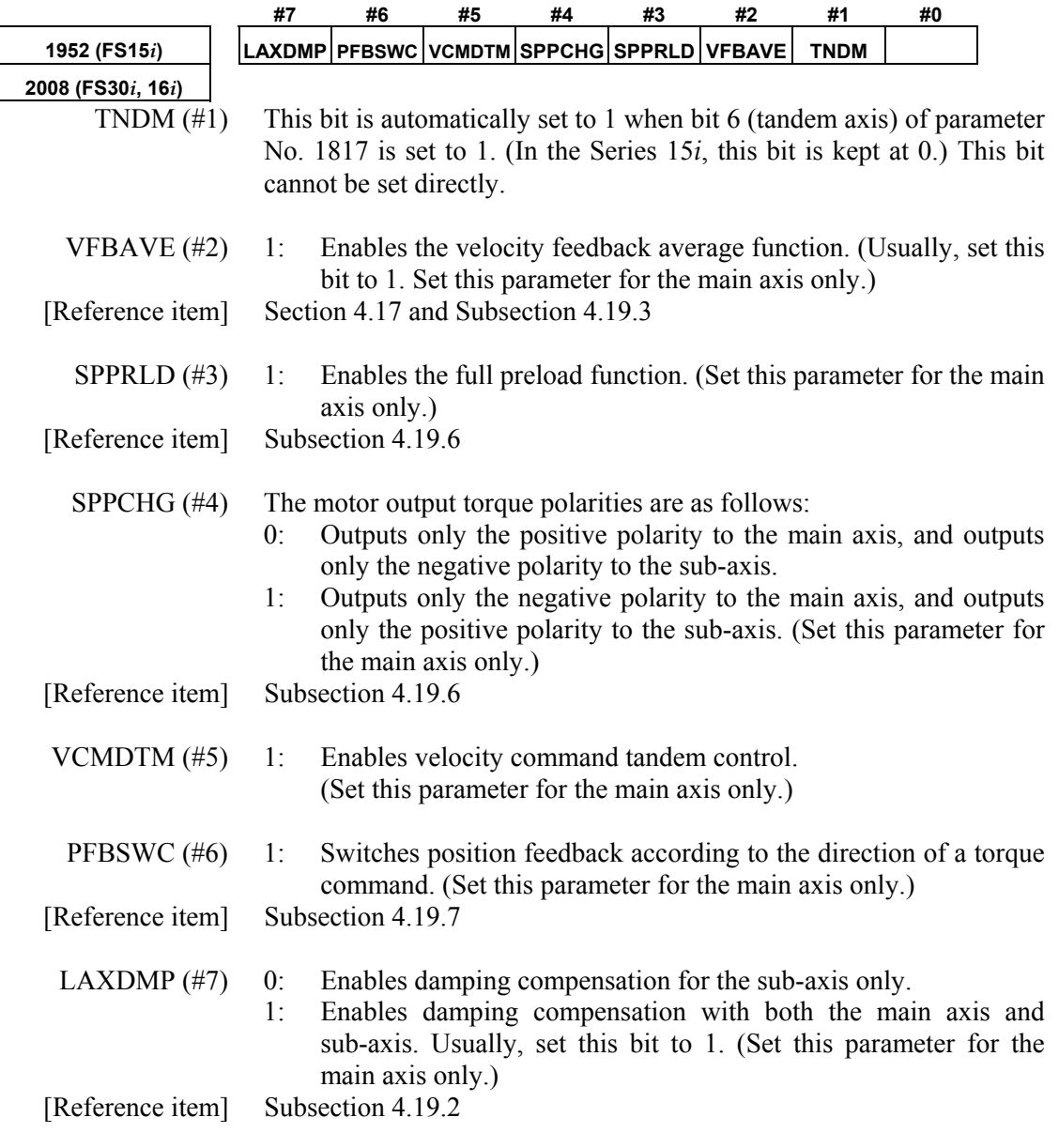

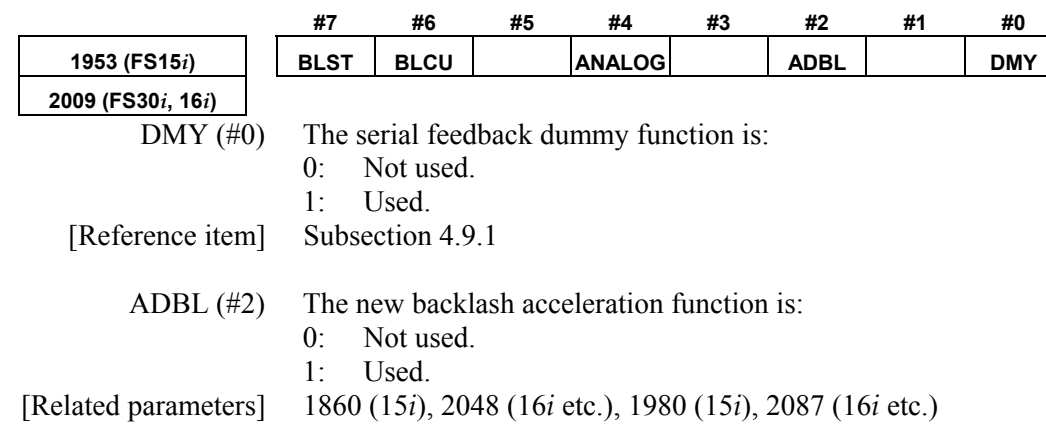

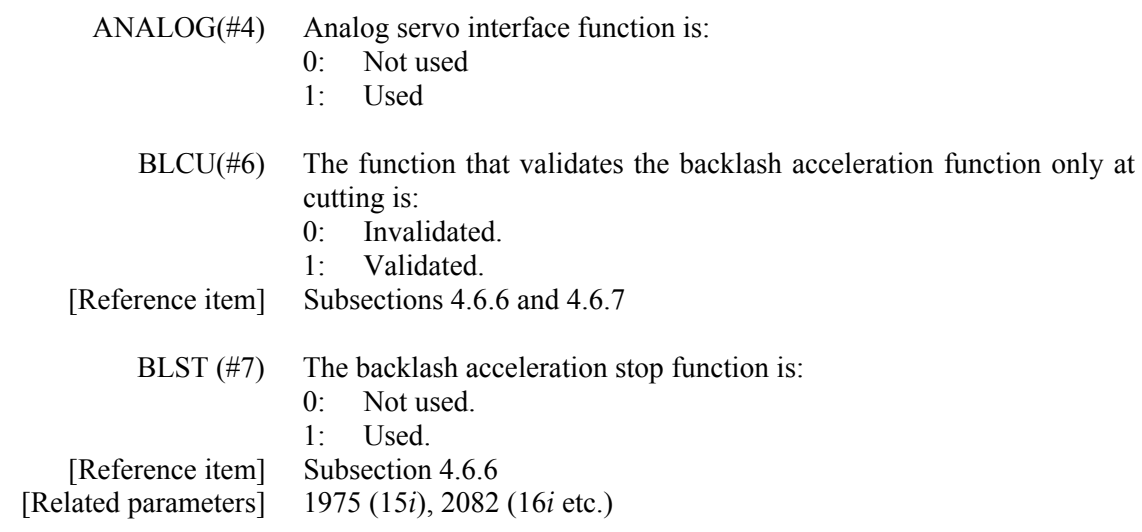

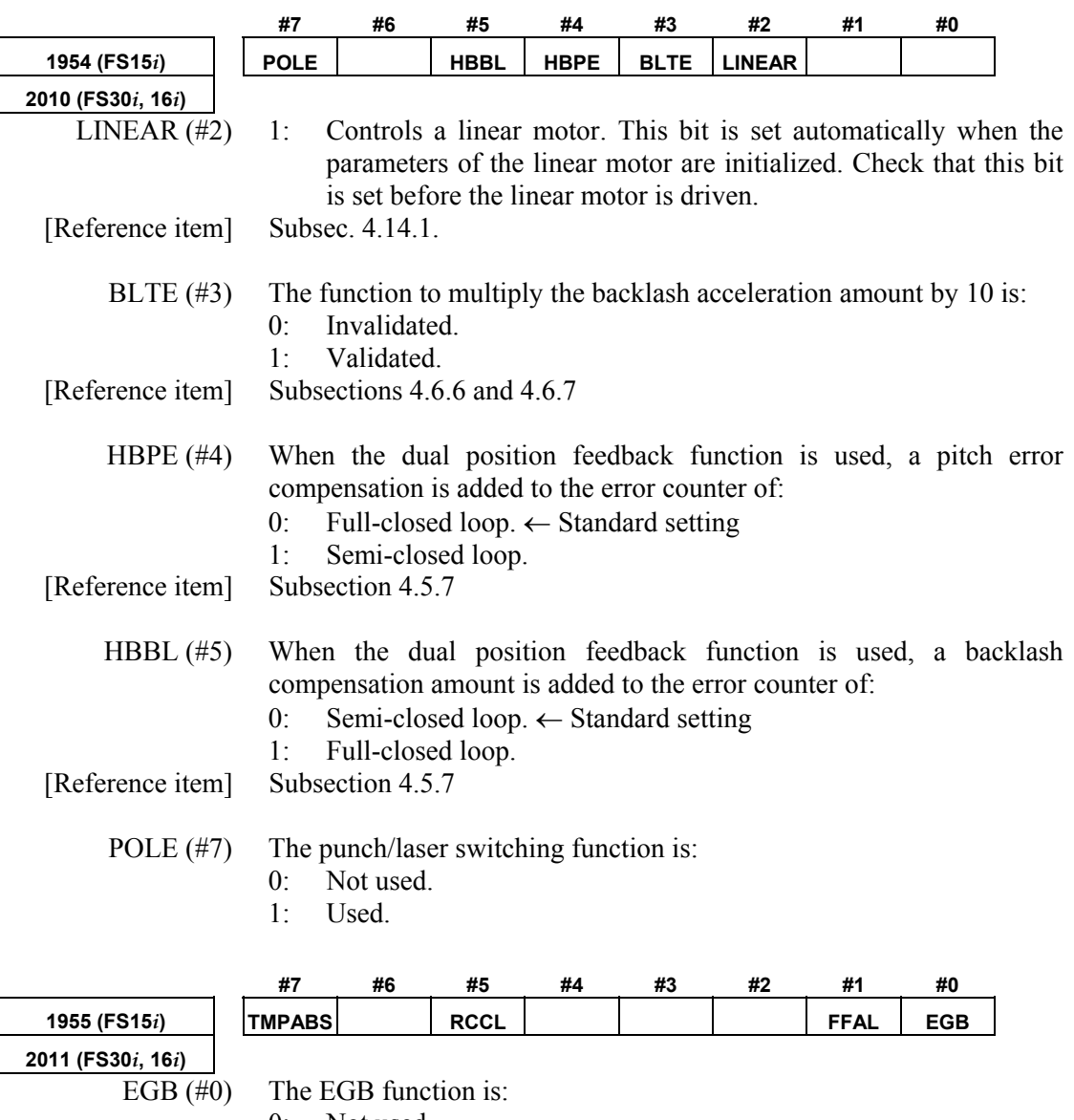

- 0: Not used. 1: Used.
	-

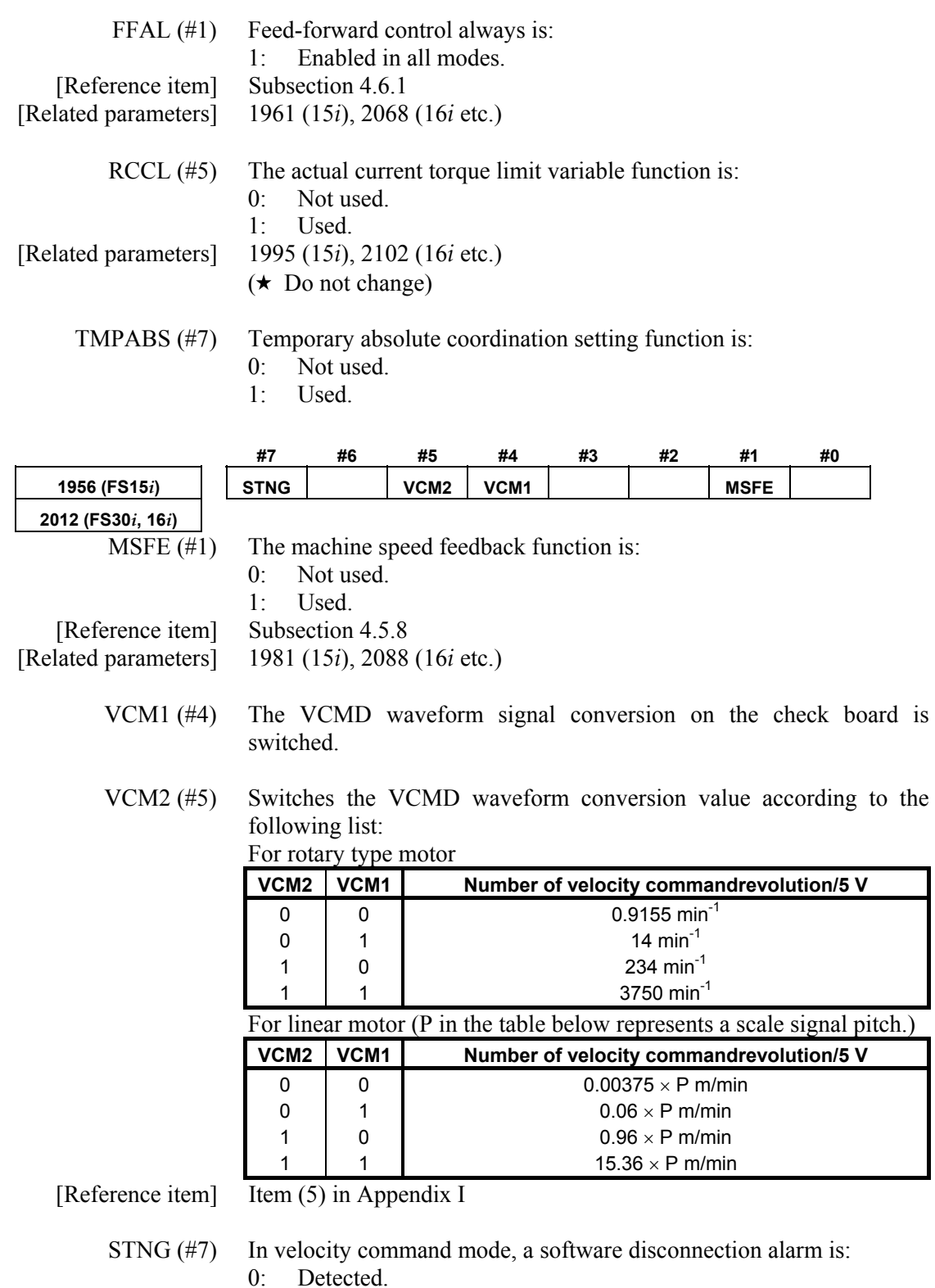

- 0: Detected.<br>1: Ignored.
	- Ignored.

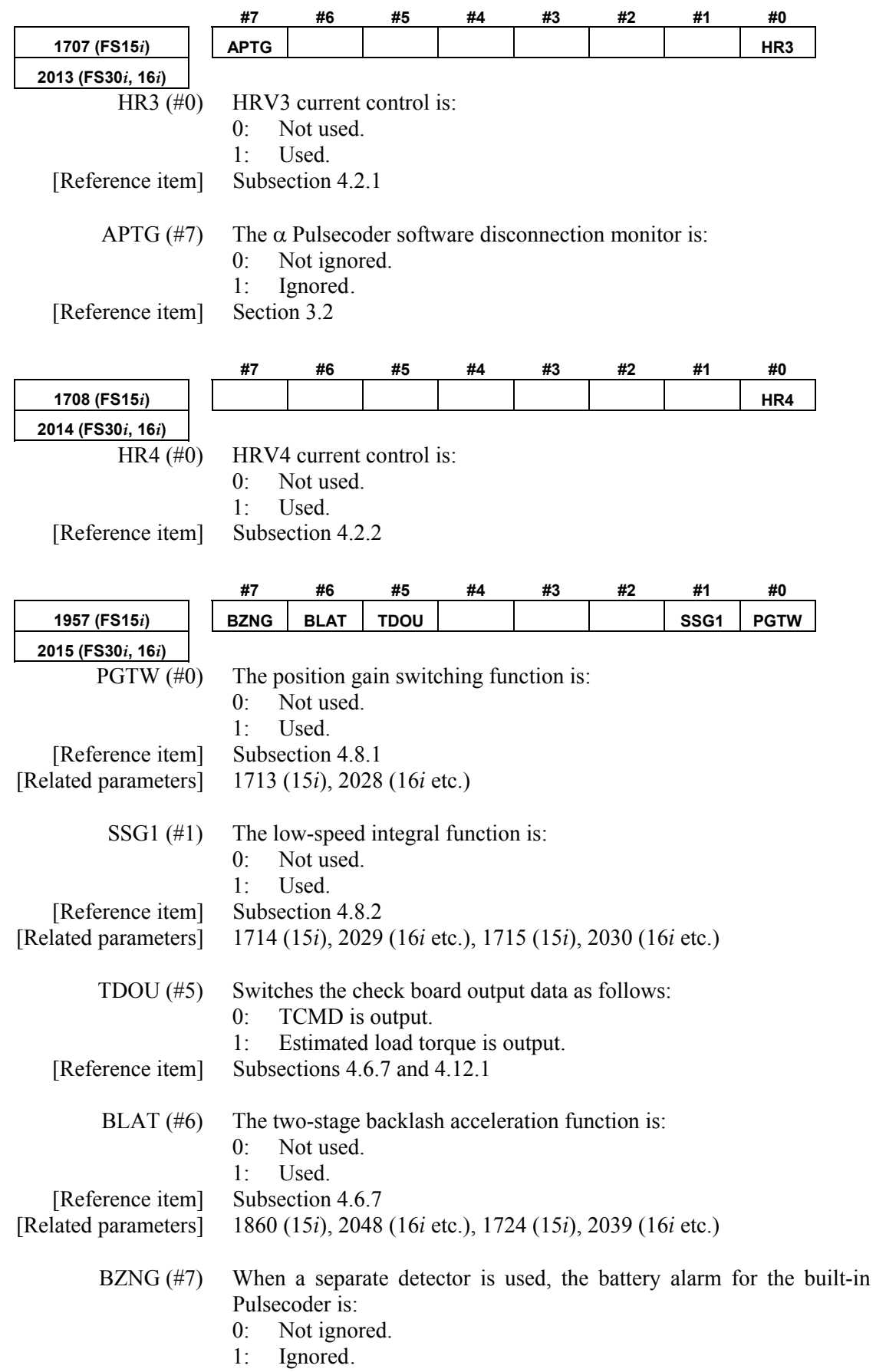

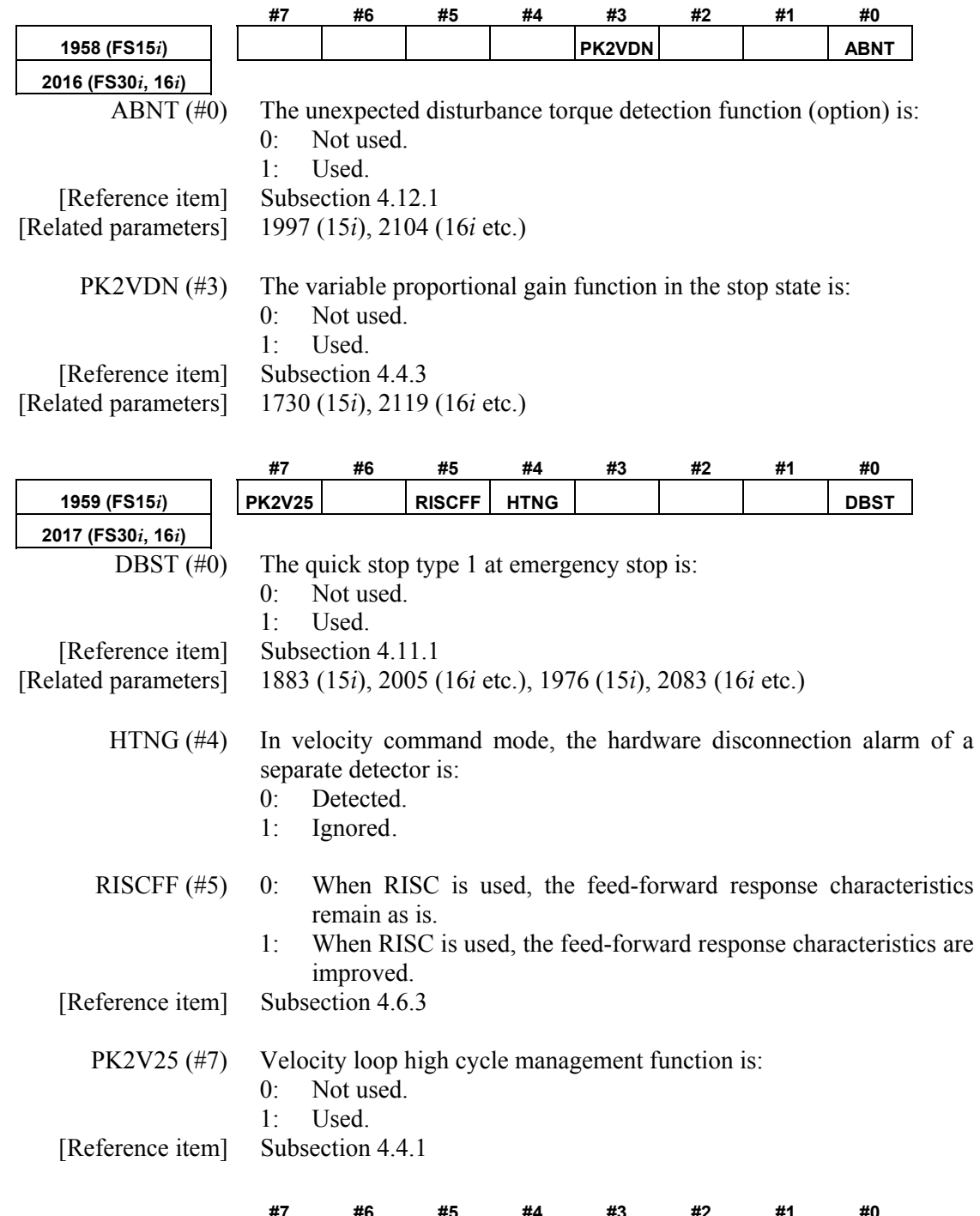

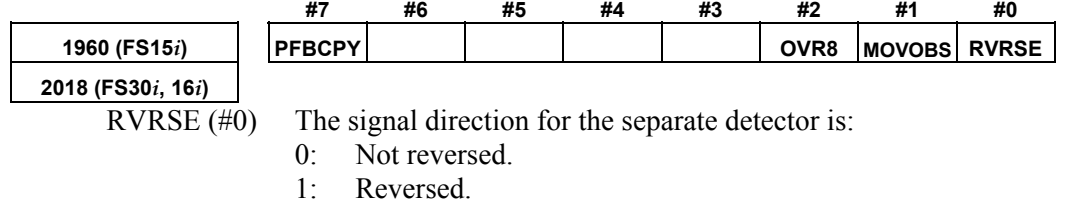

Series 90B0 supports the serial type and incremental parallel type.

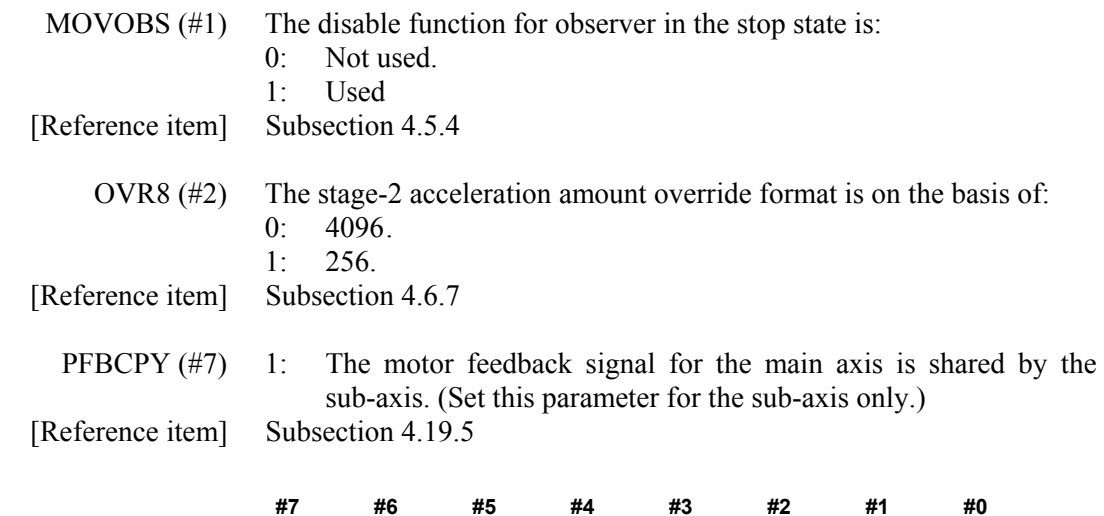

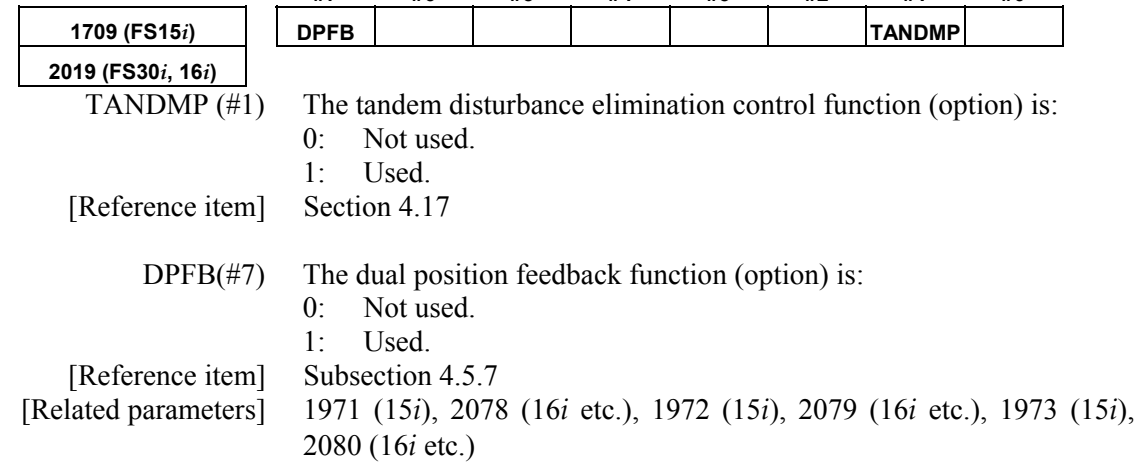

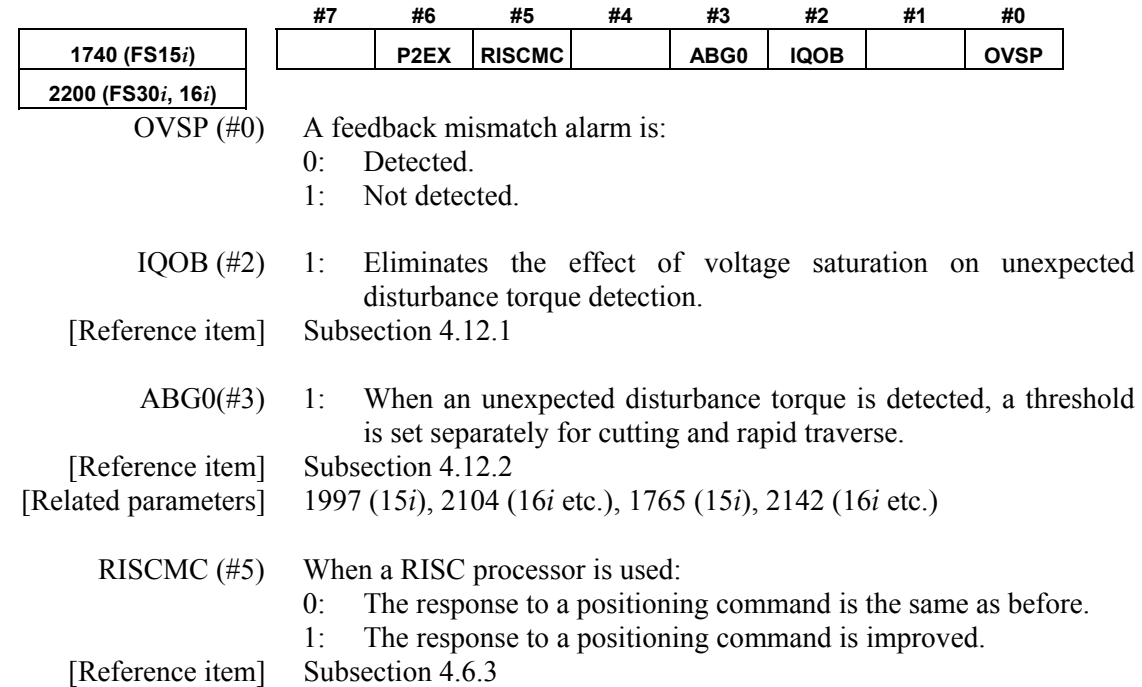

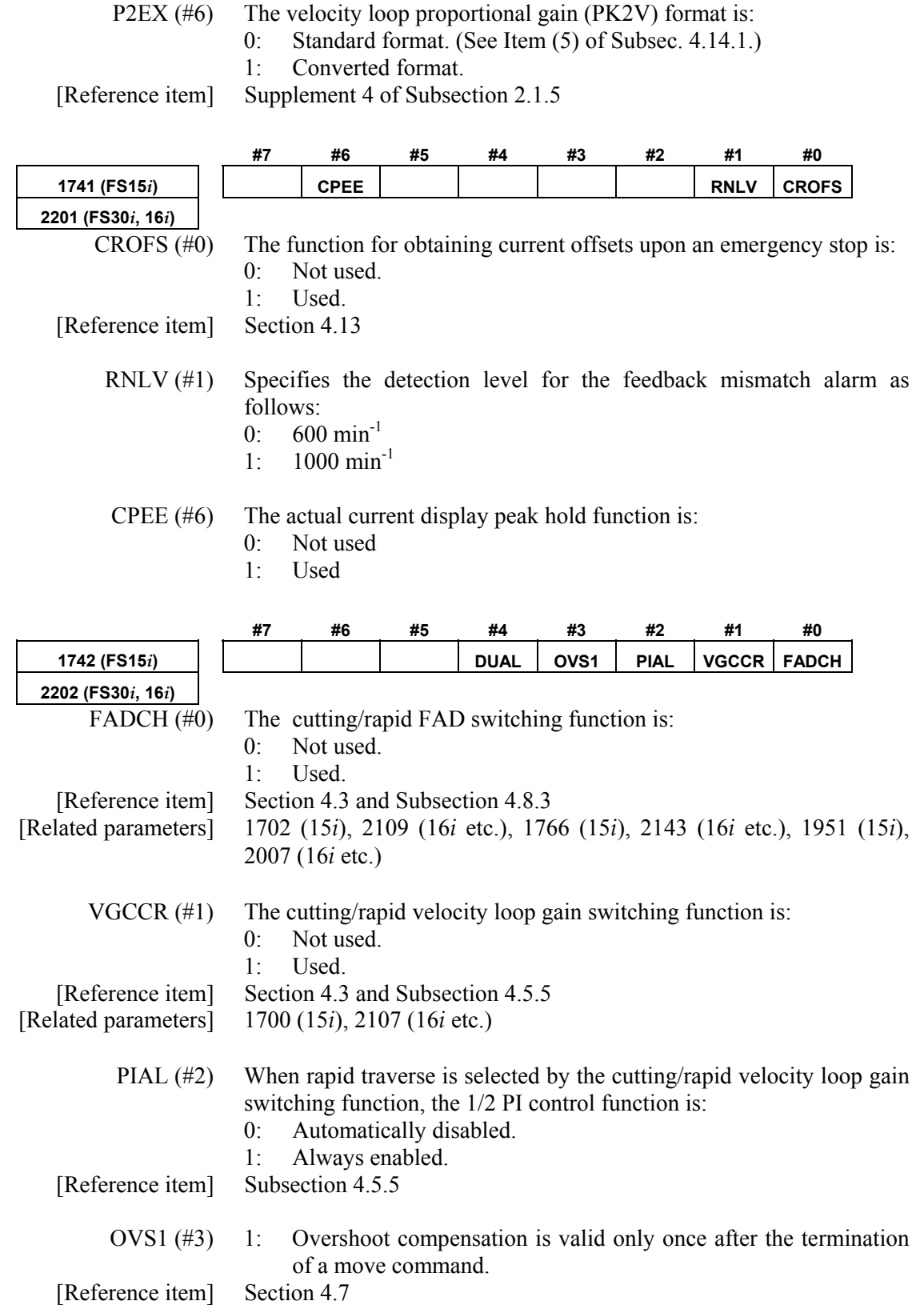

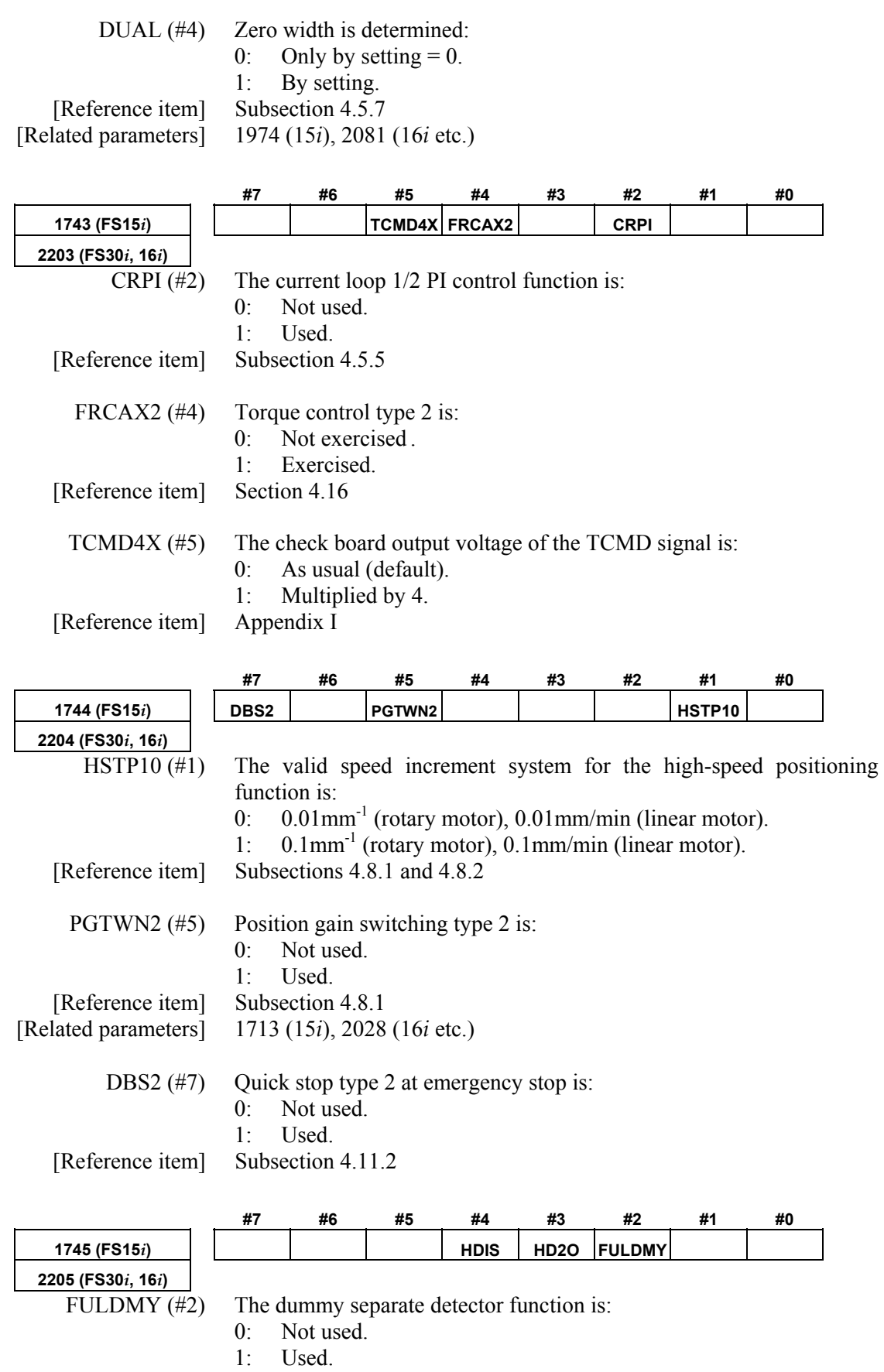

[Reference item] Subsection 4.9.1

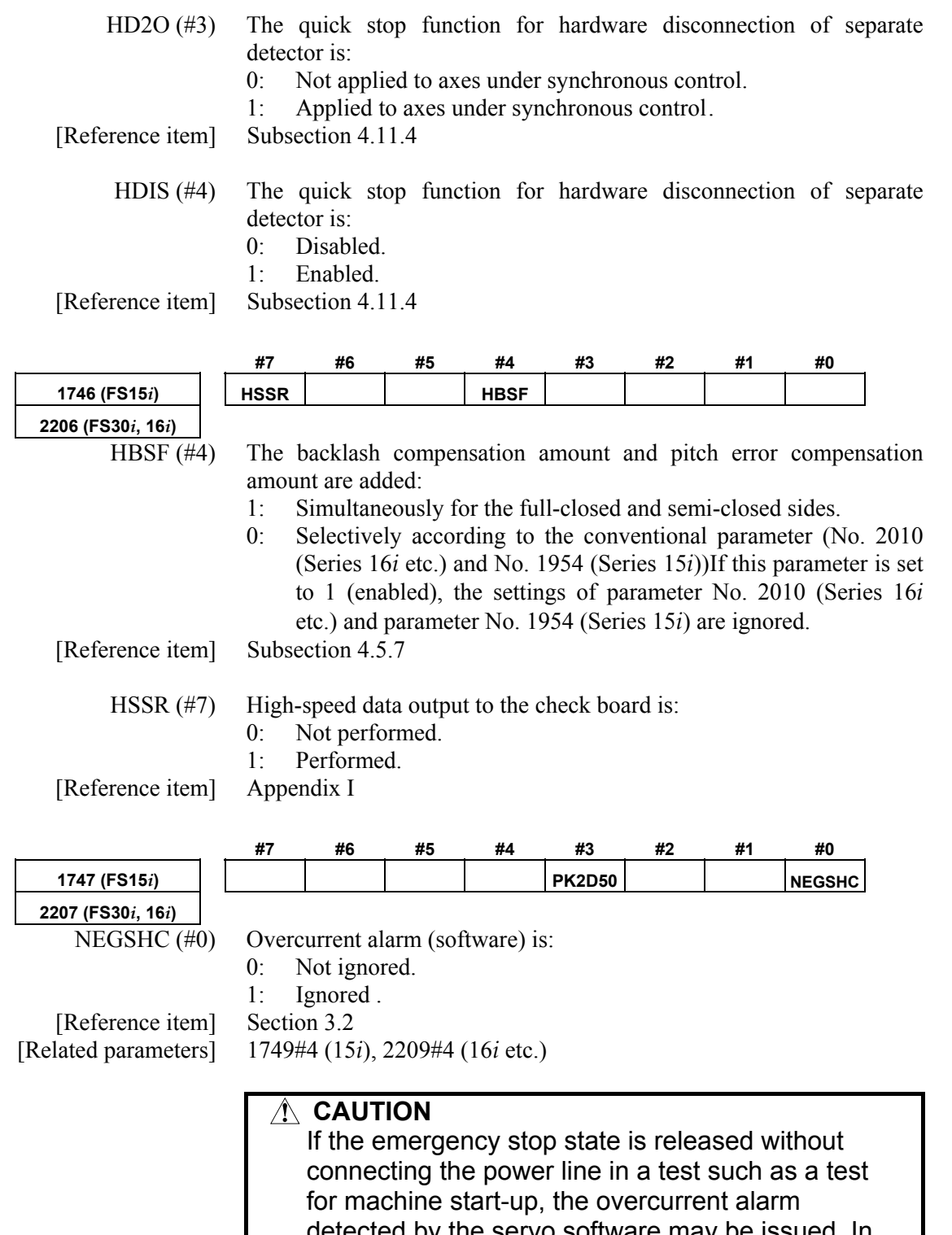

detected by the servo software may be issued. In such a case, the alarm can be avoided temporarily by setting this bit parameter to 1. However, be sure to return the bit parameter to 0 before starting up in the normal operation state after completion of a test.

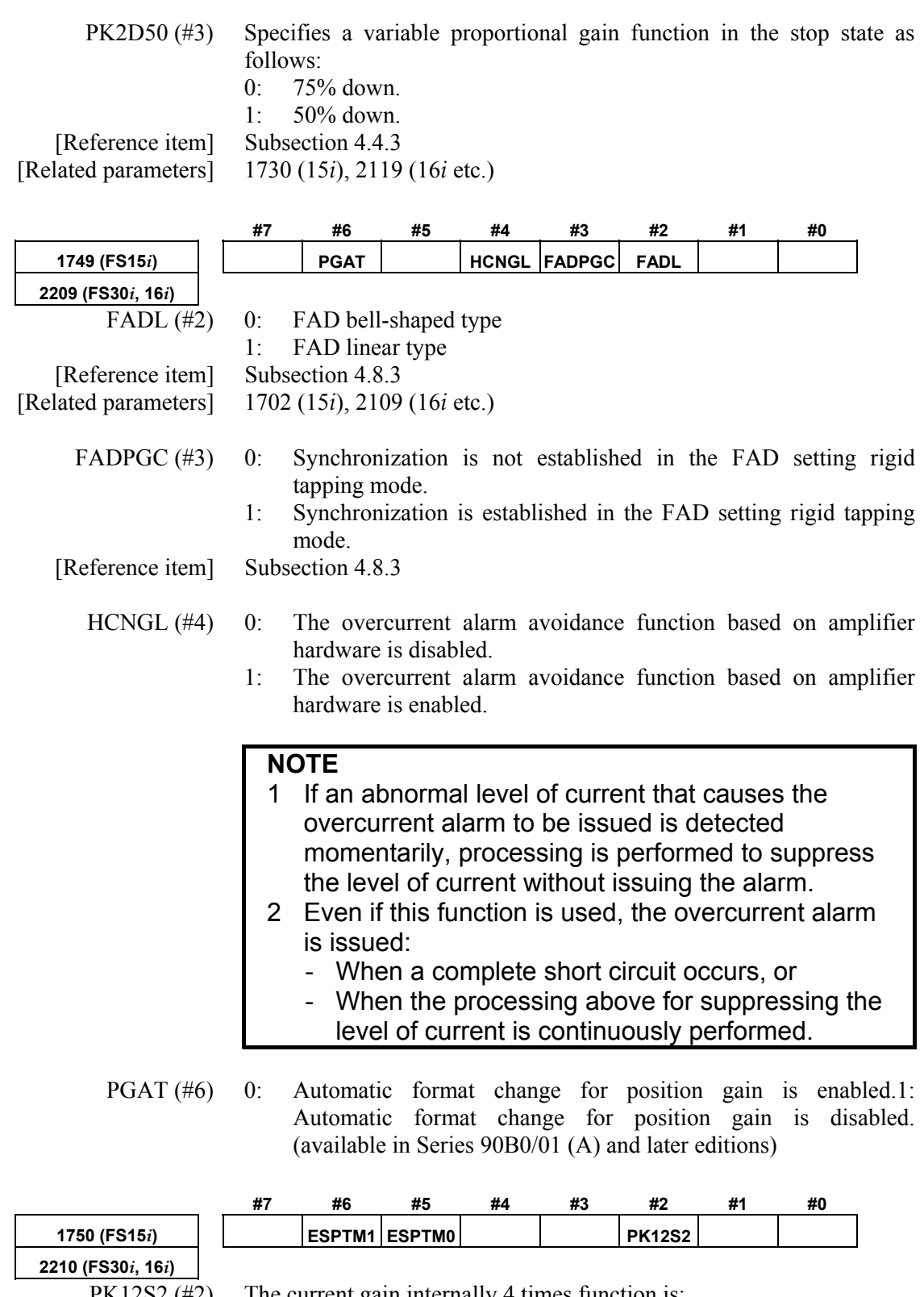

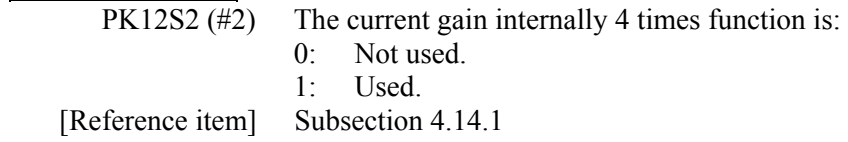

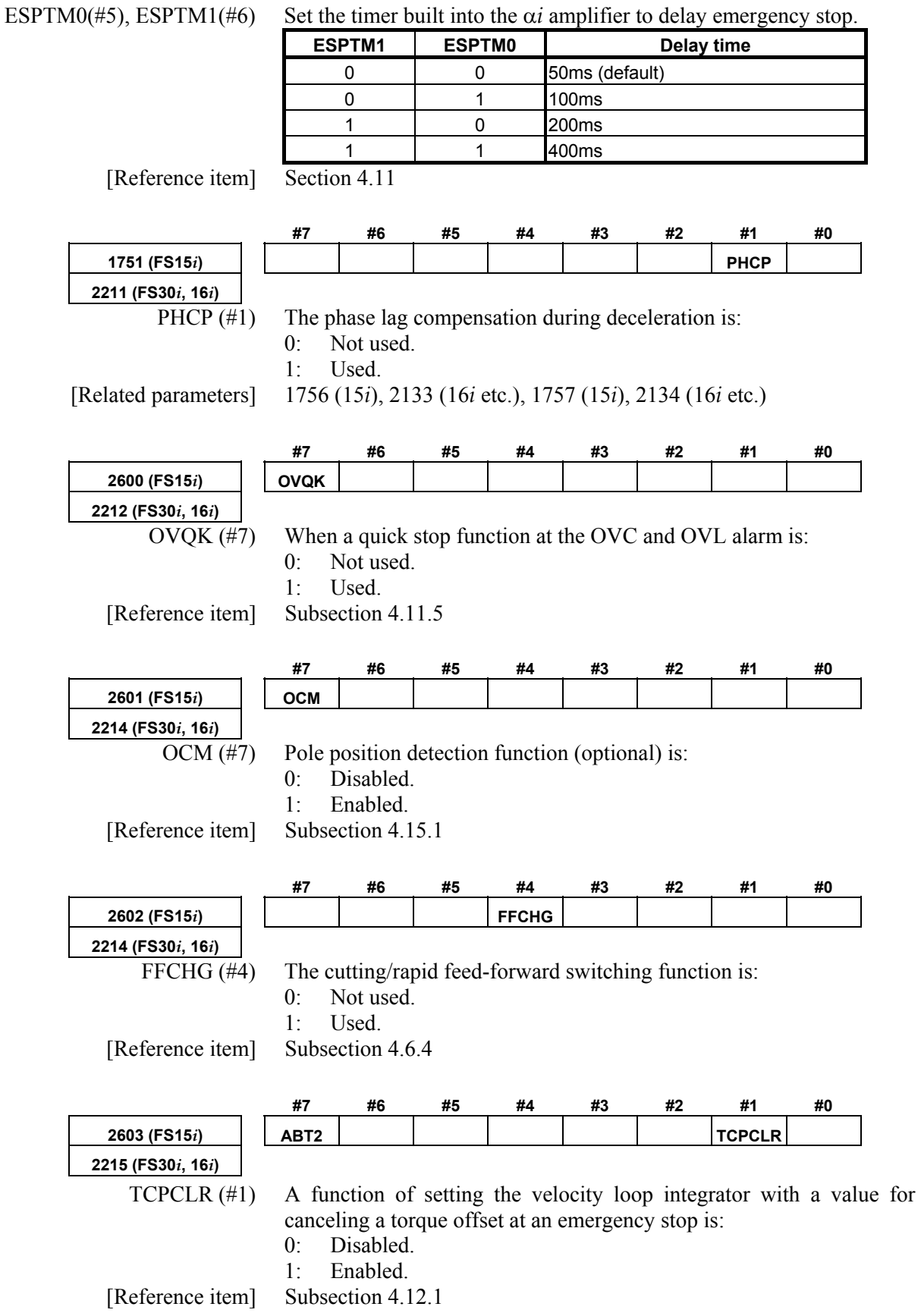

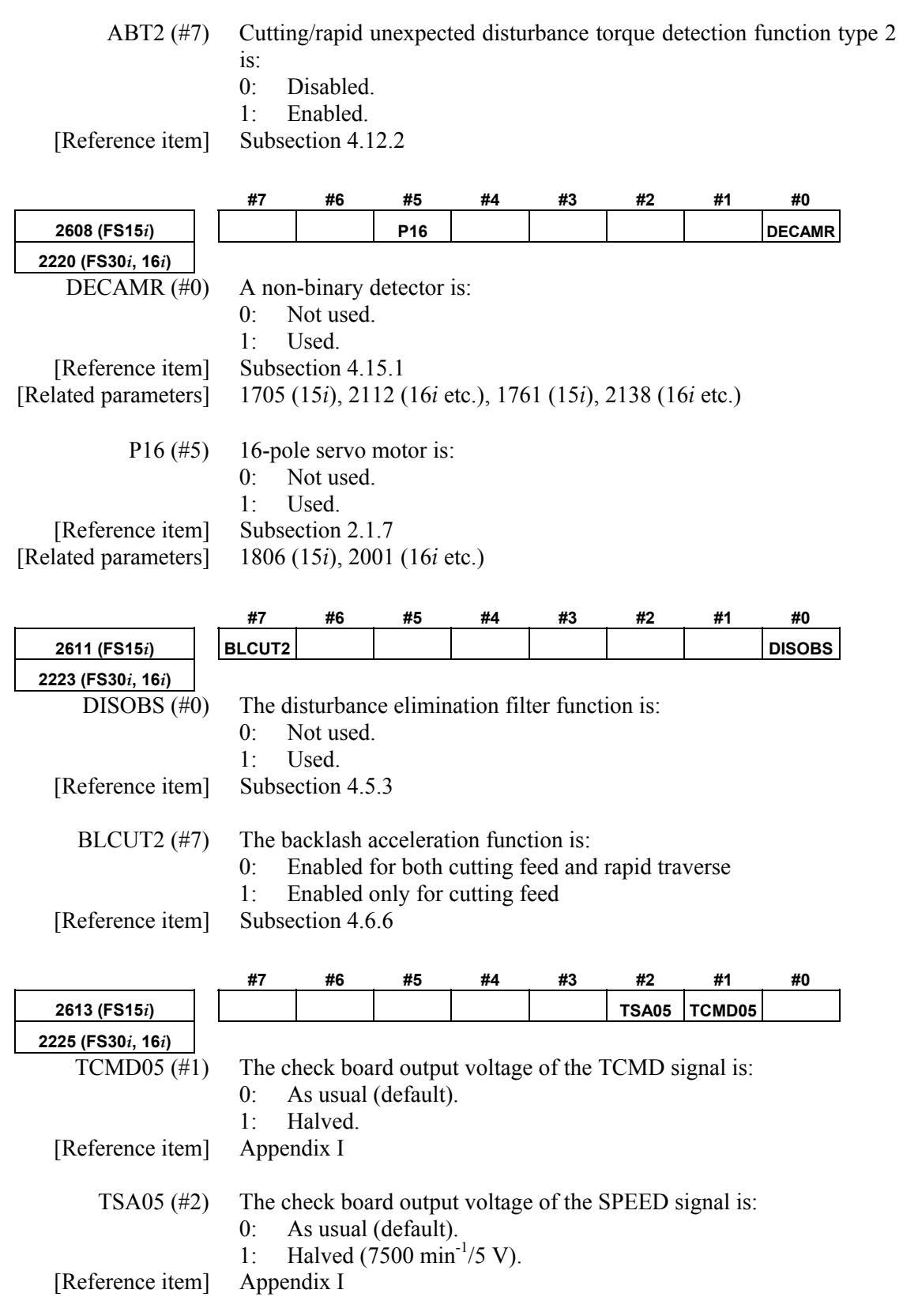

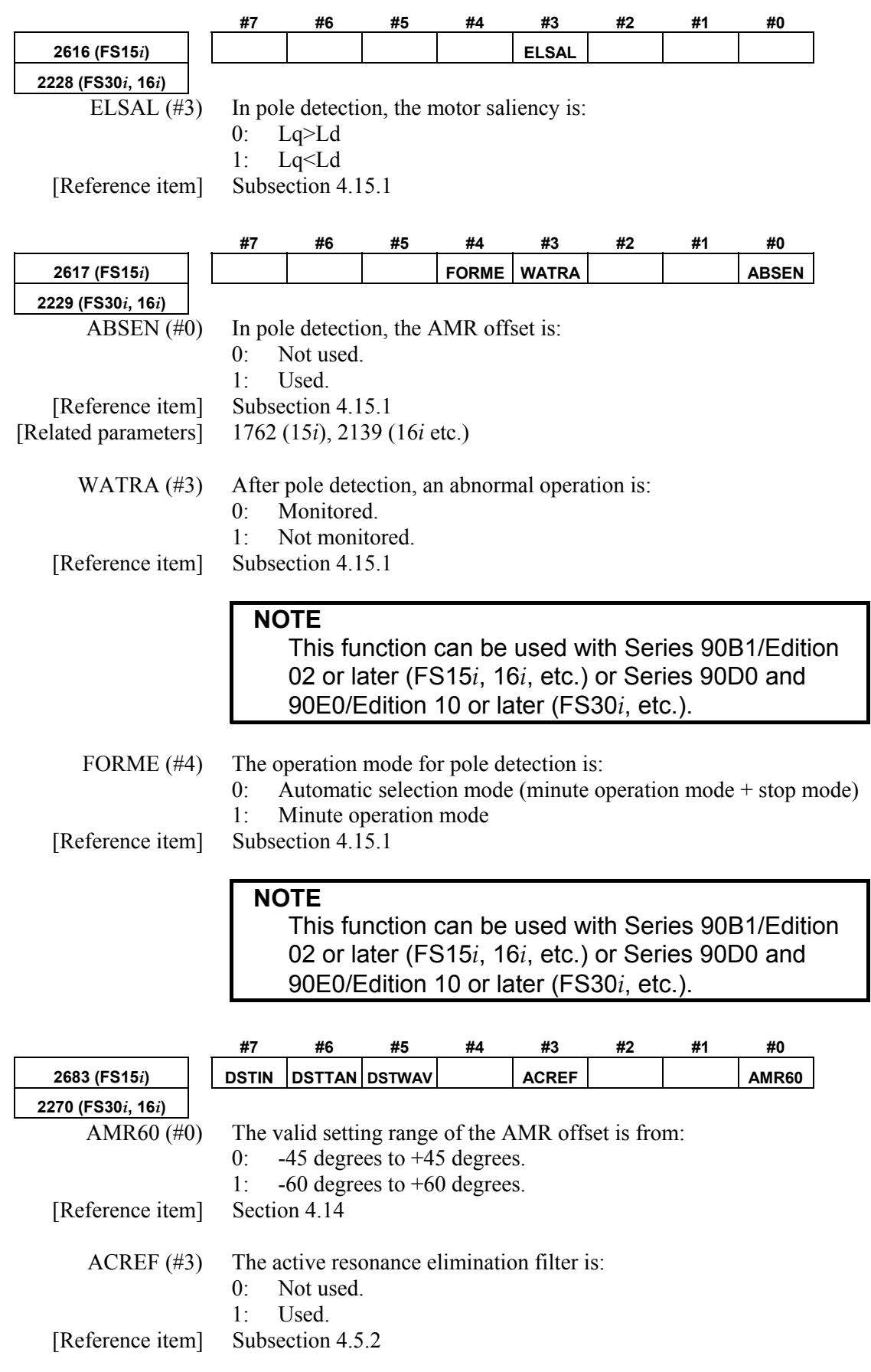

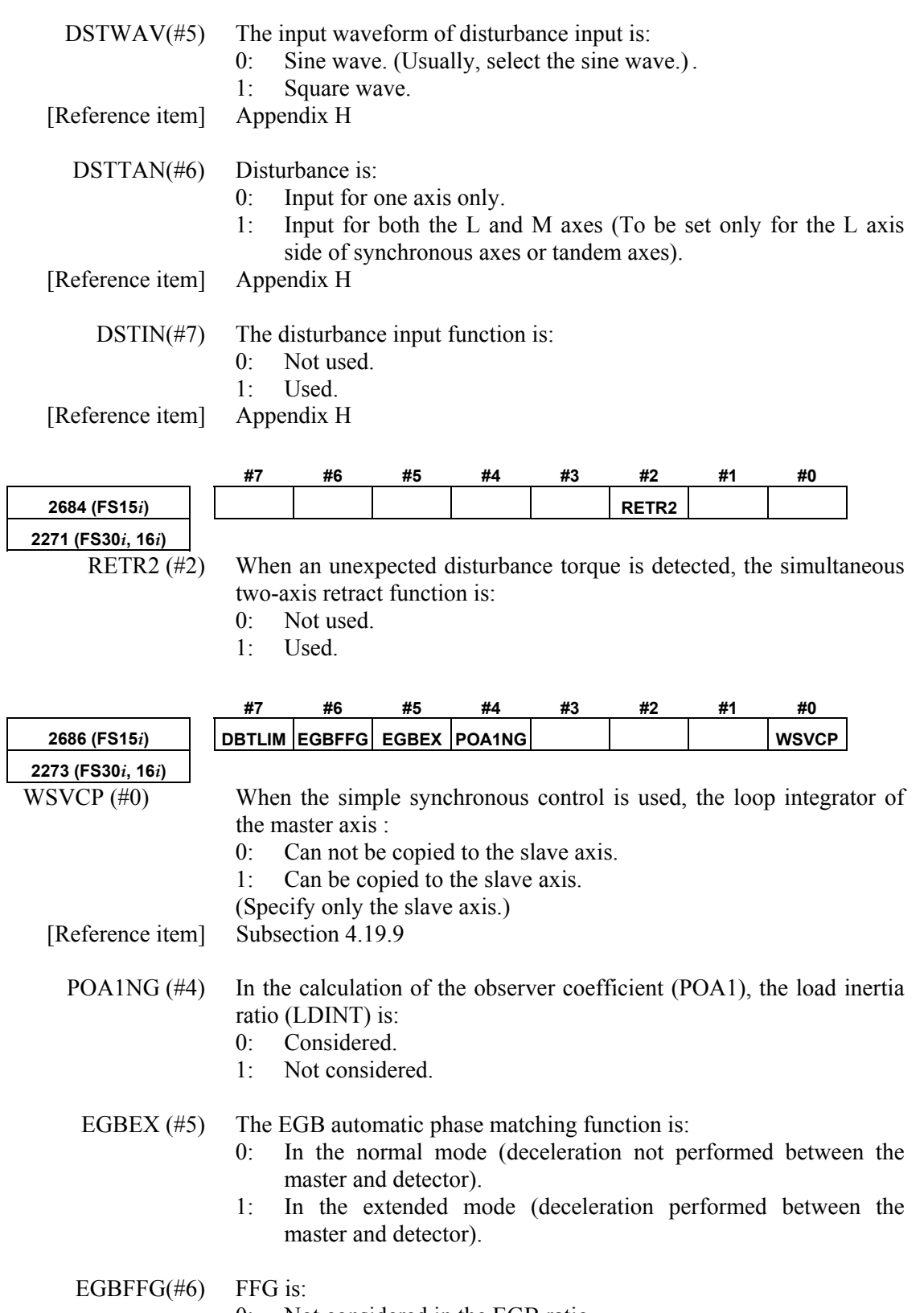

- 0: Not considered in the EGB ratio.
- 1: Considered in the EGB ratio.

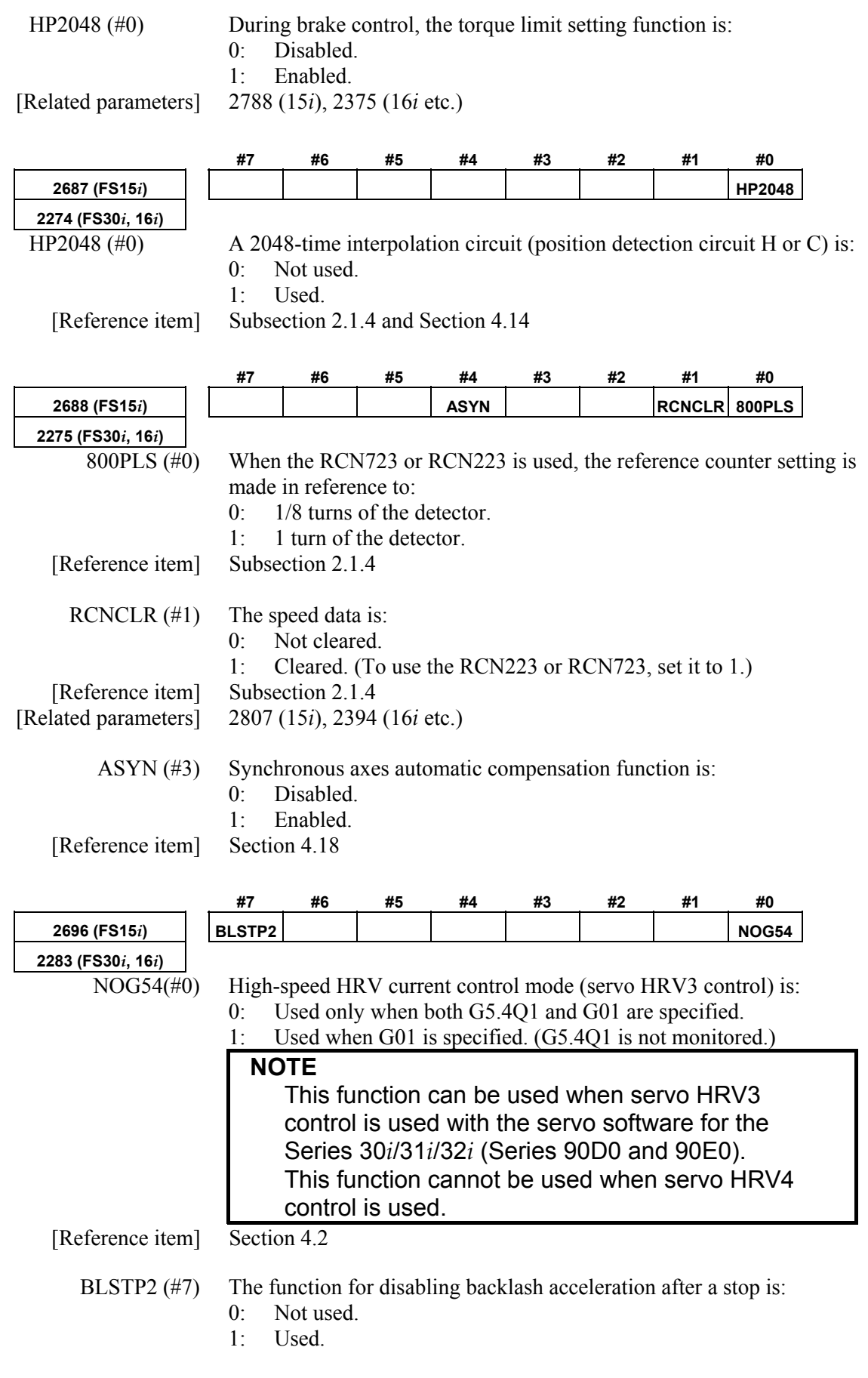

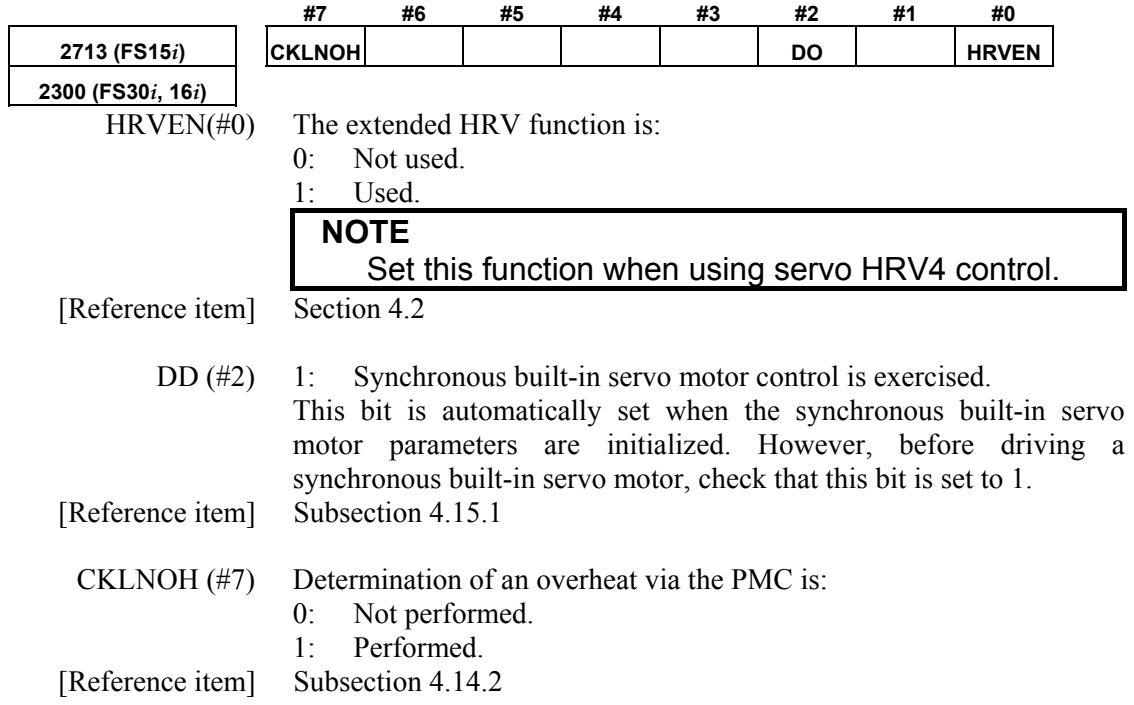

#### ☆: Parameters set up automatically at initialization

#### $\star$ : Parameters that can be kept at the automatically set values

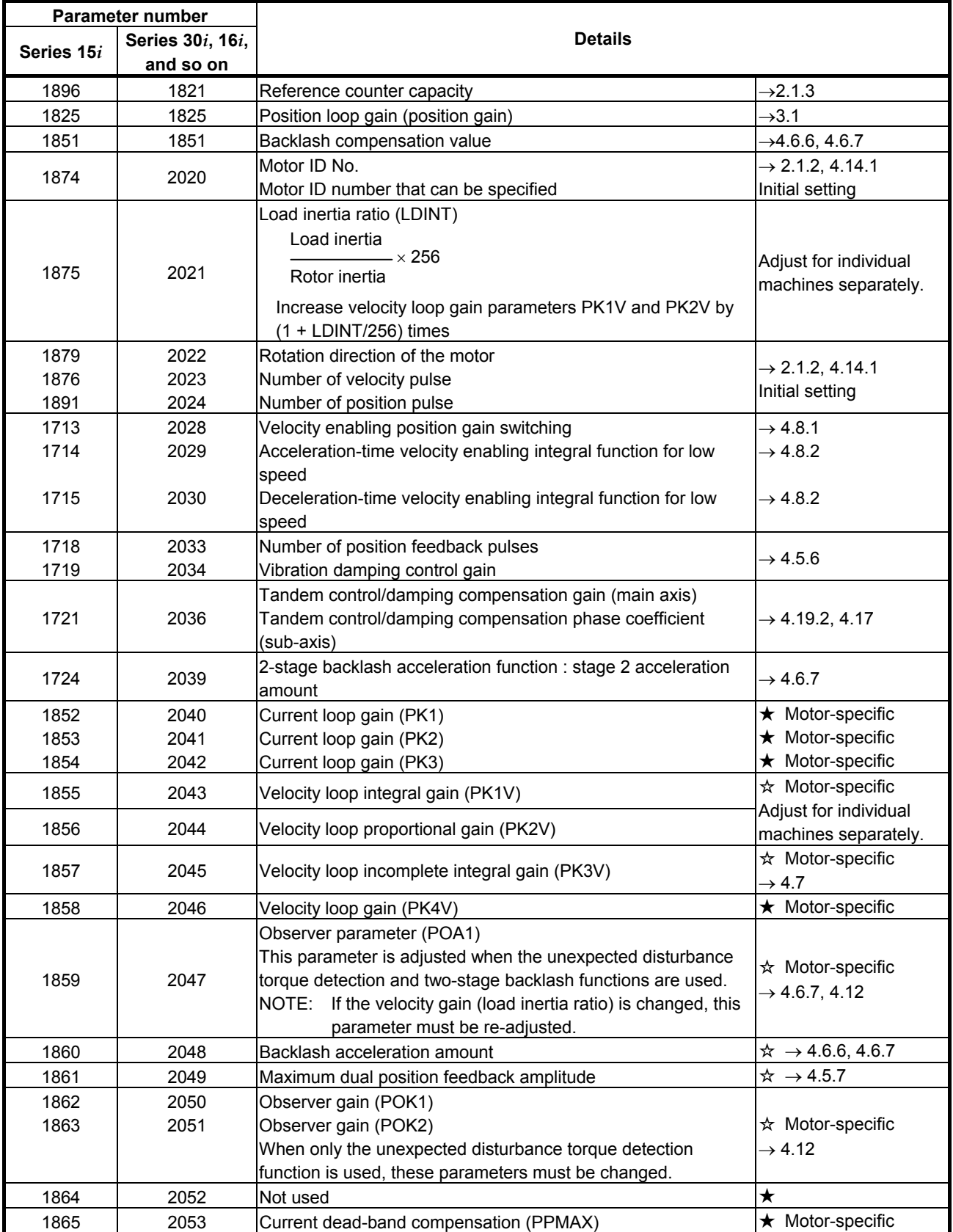

☆: Parameters set up automatically at initialization

★: Parameters that can be kept at the automatically set values

| Parameter number |                  |                                                                                                 |                                            |
|------------------|------------------|-------------------------------------------------------------------------------------------------|--------------------------------------------|
| Series 15i       | Series 30i, 16i, | <b>Details</b>                                                                                  |                                            |
|                  | and so on        |                                                                                                 |                                            |
|                  |                  | Current dead-band compensation (PDDP)                                                           |                                            |
| 1866             | 2054             | The standard setting for $\alpha l$ motors is 1894.                                             | ★ Motor-specific                           |
| 1867             | 2055             | Current dead-band compensation (PHYST)                                                          |                                            |
| 1868             | 2056             | Variable current loop gain during deceleration (EMFCMP)                                         |                                            |
| 1869             | 2057             | Phase D current at high-speed (PVPA)                                                            | $\star$ Motor-specific                     |
| 1870             | 2058             | Phase D current limit (PALPH)                                                                   |                                            |
| 1871             | 2059             | Back electromotive force compensation (EMFBAS)                                                  |                                            |
|                  |                  | Torque limit                                                                                    |                                            |
| 1872             | 2060             | The standard setting represents the maximum current of the $\star$ Motor-specific<br>amplifier. |                                            |
| 1873             | 2061             | Back electromotive force compensation (EMFCMP)                                                  |                                            |
| 1877             | 2062             | Overload protection coefficient (POVC1)                                                         | ★ Motor-specific                           |
| 1878             | 2063             | Overload protection coefficient (POVC2)                                                         |                                            |
|                  |                  |                                                                                                 | ★ Motor-specific                           |
| 1892             | 2064             | Software disconnection alarm level                                                              | $\rightarrow$ 3.2                          |
| 1893             | 2065             | Soft thermal coefficient (POVCLMT)                                                              | ★ Motor-specific                           |
| 1894             | 2066             | Acceleration feedback gain                                                                      | $\star \rightarrow 4.4.2$                  |
| 1895             | 2067             | Torque command filter                                                                           | $\dot{\mathbf{x}} \rightarrow 4.5.1$       |
| 1961             | 2068             | Feed-forward coefficient                                                                        | $\star$ $\rightarrow$ 4.6.1 to 4.6.5       |
| 1962             | 2069             | Velocity feed-forward coefficient                                                               | $\dot{\varphi} \rightarrow 4.6.1$ to 4.6.5 |
|                  |                  |                                                                                                 | $\star \rightarrow 4.6.6$                  |
| 1963             | 2070             | Backlash acceleration timing                                                                    |                                            |
| 1964             | 2071             | Time during which backlash acceleration is effective,<br>Static friction compensation count     | $\star$ $\rightarrow$ 4.6.6, 4.6.8         |
| 1965             | 2072             | Static friction compensation amount                                                             | $\star$ $\rightarrow$ 4.6.8                |
| 1966             | 2073             | Stop state judgment parameter                                                                   | $\star \rightarrow 4.6.8$                  |
| 1967             | 2074             | Current loop gain variable with velocity                                                        | ★ Motor-specific                           |
| 1968             | 2075             | Not in use at present.                                                                          | ☆                                          |
| 1969             | 2076             | Not in use at present.                                                                          | ☆                                          |
| 1970             | 2077             | Overshoot compensation counter                                                                  | $\hat{x} \rightarrow 4.7$                  |
|                  |                  | Dual position feedback                                                                          |                                            |
| 1971             | 2078             | Conversion coefficient (numerator)                                                              |                                            |
| 1972             | 2079             | Conversion coefficient (denominator)                                                            | $\hat{\mathbf{x}} \rightarrow 4.5.7$       |
| 1973             | 2080             | Constant of first-order lag                                                                     |                                            |
| 1974             | 2081             | Zero zone                                                                                       |                                            |
| 1975             | 2082             | Backlash acceleration stop amount                                                               | $\star$ $\rightarrow$ 4.6.6, 4.6.7         |
| 1976             | 2083             | Brake control timer (msec)                                                                      | $\star \rightarrow 4.10$                   |
| 1977             | 2084             | Flexible feed gear (numerator)                                                                  | $\rightarrow$ 2.1.2, 4.14.1                |
| 1978             | 2085             | Flexible feed gear (denominator)                                                                | Initial setting                            |
| 1979             | 2086             | Rated current parameter                                                                         | ★ Motor-specific                           |
|                  | 2087             | Torque offset                                                                                   | $\star \rightarrow$ 4.6.7, 4.12            |
| 1980             |                  | Tandem control/Preload value                                                                    | $\dot{\mathbf{x}} \rightarrow 4.19.1$      |
| 1981             | 2088             | Machine speed feedback gain                                                                     | $\star \rightarrow 4.5.8$                  |
| 1982             | 2089             | 2-stage backlash acceleration function : stage-2 end<br>magnification                           | $\star \rightarrow 4.6.7$                  |
| 1984             | 2091             | Nonlinear control parameter                                                                     | ☆                                          |
| 1985             | 2092             | Advanced preview feed-forward coefficient                                                       | $\star \rightarrow 4.6.2$                  |
| 1987             | 2094             | Backlash acceleration amount in the negative direction                                          | $+4.6.6, 4.6.7$<br>☆                       |
| 1988             | 2095             | Feed-forward timing adjustment coefficient                                                      | $\star$ $\rightarrow$ 4.6.5                |
#### ☆: Parameters set up automatically at initialization

#### ★: Parameters that can be kept at the automatically set values

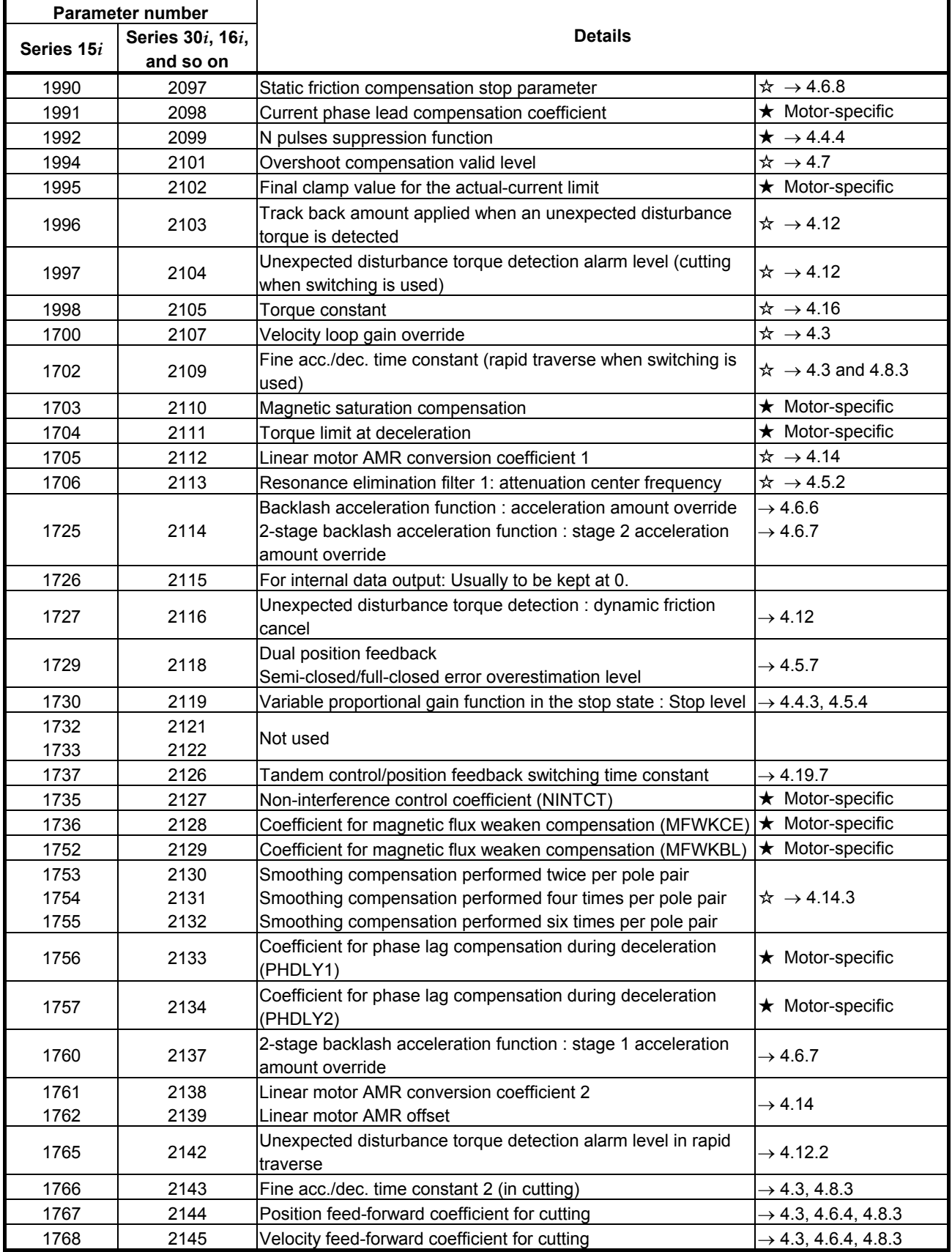

### 5.DETAILS OF PARAMETERS B-65270EN/06

☆: Parameters set up automatically at initialization

★: Parameters that can be kept at the automatically set values

| <b>Parameter number</b> |                  |                                                                                                    |                                                      |
|-------------------------|------------------|----------------------------------------------------------------------------------------------------|------------------------------------------------------|
|                         | Series 30i, 16i, | <b>Details</b>                                                                                                    |                                                      |
| Series 15i              | and so on        |                                                                                                    |                                                      |
| 1769                    | 2146             | Two-stage backlash acceleration end timer                                                                                                    | $\rightarrow$ 4.6.7                                  |
| 1771                    | 2148             | Deceleration decision level (HRV control)                                                                                                    | Usually adjustment is                                |
|                         |                  | Usually to be kept at 0.                                                                                                    | not needed.                                          |
| 1774                    | 2151             | For internal data output: Usually, be sure to set 0.                                                                                                    |                                                      |
| 1775                    | 2152             | For internal data output: Usually, be sure to set 0.                                                                                                    |                                                      |
| 1776                    | 2153             | For internal data output: Usually, be sure to set 0.                                                                                                    |                                                      |
| 1777                    | 2154             | Static friction compensation function : decision level for<br>movement restart after stop.                                                                      | $\rightarrow$ 4.6.8                                  |
| 1779                    | 2156             | Torque command filter (at rapid traverse)                                                                                                    | $\rightarrow$ 4.3, 4.5.1                             |
| 1784                    | 2161             | OVC magnification at a stop (OVCSTP)                                                                                                    | $\star$ Motor-specific                               |
| 1785                    | 2162             | Soft thermal coefficient 2 (POVC21)                                                                                                    | $\star$ Motor-specific                               |
| 1786                    | 2163             | Soft thermal coefficient 2 (POVC22)                                                                                                    | $\star$ Motor-specific                               |
| 1787                    | 2164             | Soft thermal coefficient 2 (POVCLMT2)                                                                                                    | $\star$ Motor-specific                               |
| 1788                    | 2165             | Maximum amplifier current                                                                                                    | $\star$ Motor-specific                               |
| 1790                    | 2167             | 2-stage backlash acceleration function : stage 2 acceleration<br>amount offset                                                                                  | $\rightarrow$ 4.6.7                                  |
| 2620                    | 2177             | Resonance elimination filter 1: attenuation bandwidth                                                                                                    | $\rightarrow$ 4.5.2                                  |
| 2622                    | 2179             | Reference counter size (denominator)                                                                                                    | $\rightarrow$ 2.1.3                                  |
| 2625                    | 2182             | Current A for pole detection (DTCCRT_A)                                                                                                    | $\rightarrow$ 4.15.1                                 |
| 2628                    | 2185             | Position pulses conversion coefficient                                                                                                    | $\rightarrow$ 2.1, 2.1.8, 4.14.1,<br>Initial setting |
| 2641                    | 2198             | Current B for pole detection (DTCCRT_B)                                                                                                    | $\rightarrow$ 4.15.1                                 |
| 2642                    | 2199             | Current C for pole detection (DTCCRT_C)                                                                                                    | $\rightarrow$ 4.15.1                                 |
| 2681                    | 2268             | Allowable travel distance magnification/stop speed decision<br>value (MFMPMD)                                                                                   | $\rightarrow$ 4.15.1                                 |
| 2731                    | 2318             | Disturbance elimination filter : gain                                                                                                    | $\rightarrow$ 4.5.3                                  |
| 2732                    | 2319             | Disturbance elimination filter : inertia ratio                                                                                                    | $\rightarrow$ 4.5.3                                  |
| 2733                    | 2320             | Disturbance elimination filter : inverse function gain                                                                                                    | $\rightarrow$ 4.5.3                                  |
| 2734                    | 2321             | Disturbance elimination filter : time constant                                                                                                    | $\rightarrow$ 4.5.3                                  |
| 2735                    | 2322             | Disturbance elimination filter : acceleration feedback limit                                                                                                    | $\rightarrow$ 4.5.3                                  |
| 2736                    | 2323             | Variable current PI rate                                                                                                    | $\rightarrow$ 4.5.5                                  |
| 2737                    | 2324             | Variable proportional gain function in the stop state : arbitrary<br>magnification at a stop (for cutting only)                                                 | $\rightarrow$ 4.4.3                                  |
| 2738                    | 2325             | Tandem disturbance elimination control function/integral gain<br>(main axis)<br>Tandem disturbance elimination control function/phase<br>coefficient (sub-axis) | $\rightarrow$ 4.17                                   |
| 2739                    | 2326             | Disturbance input : gain                                                                                                    | $\rightarrow$ Appendix H                             |
| 2740                    | 2327             | Disturbance input : start frequency                                                                                                    | $\rightarrow$ Appendix H                             |
| 2741                    | 2328             | Disturbance input : end frequency                                                                                                    | $\rightarrow$ Appendix H                             |
| 2742                    | 2329             | Number of disturbance input measurement points                                                                                                    | $\rightarrow$ Appendix H                             |
| 2746                    | 2333             | Tandem disturbance elimination control function /incomplete<br>integral time constant (main axis)                                                               | $\rightarrow$ 4.17                                   |
| 2747                    | 2334             | Current loop gain magnification (enabled only during<br>high-speed HRV current control)                                                                         | $\rightarrow$ 4.2                                    |
| 2748                    | 2335             | Velocity loop gain magnification (enabled only during<br>high-speed HRV current control)                                                                        | $\rightarrow$ 4.2                                    |

#### ☆: Parameters set up automatically at initialization

#### ★: Parameters that can be kept at the automatically set values

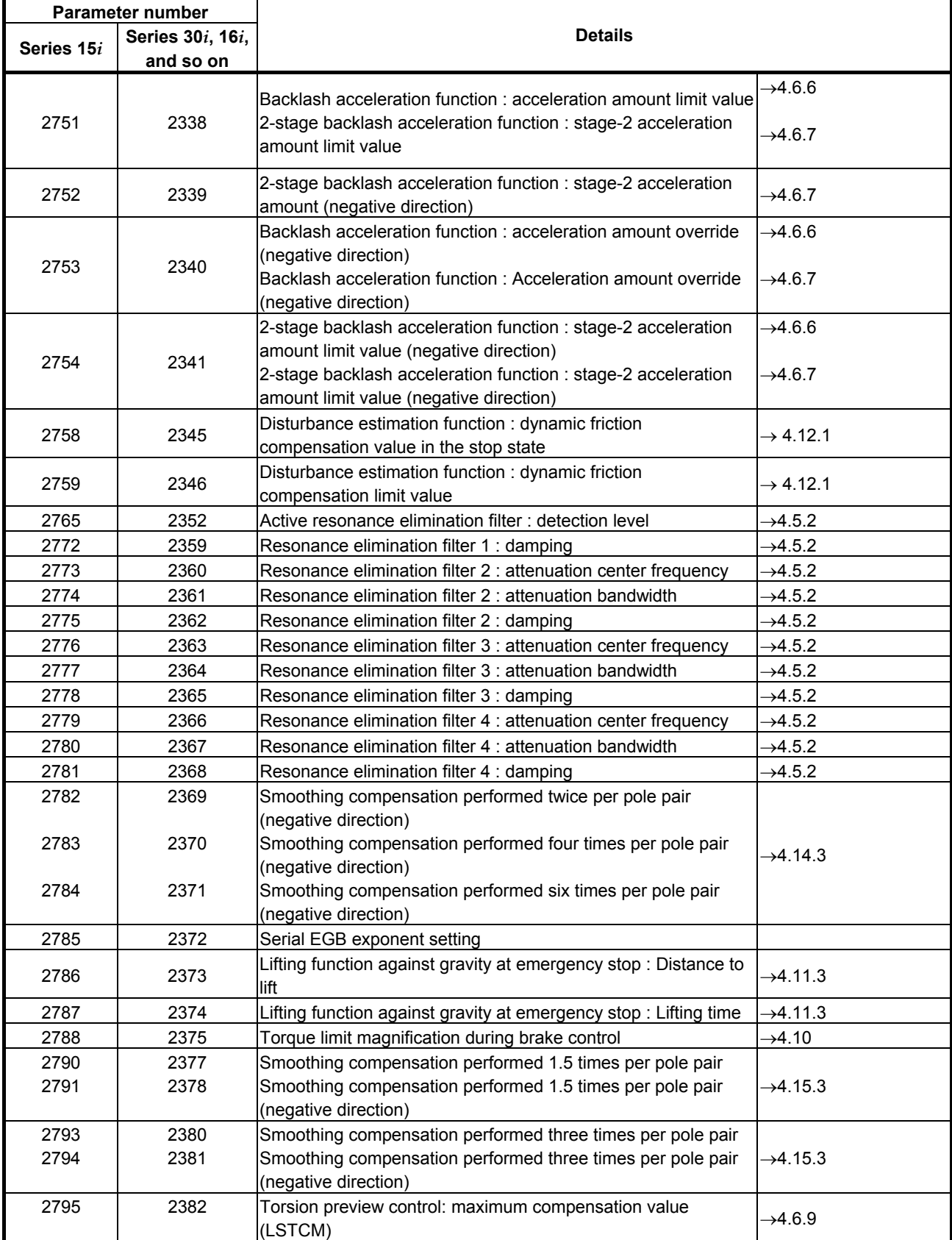

### 5.DETAILS OF PARAMETERS B-65270EN/06

#### ☆: Parameters set up automatically at initialization

#### ★: Parameters that can be kept at the automatically set values

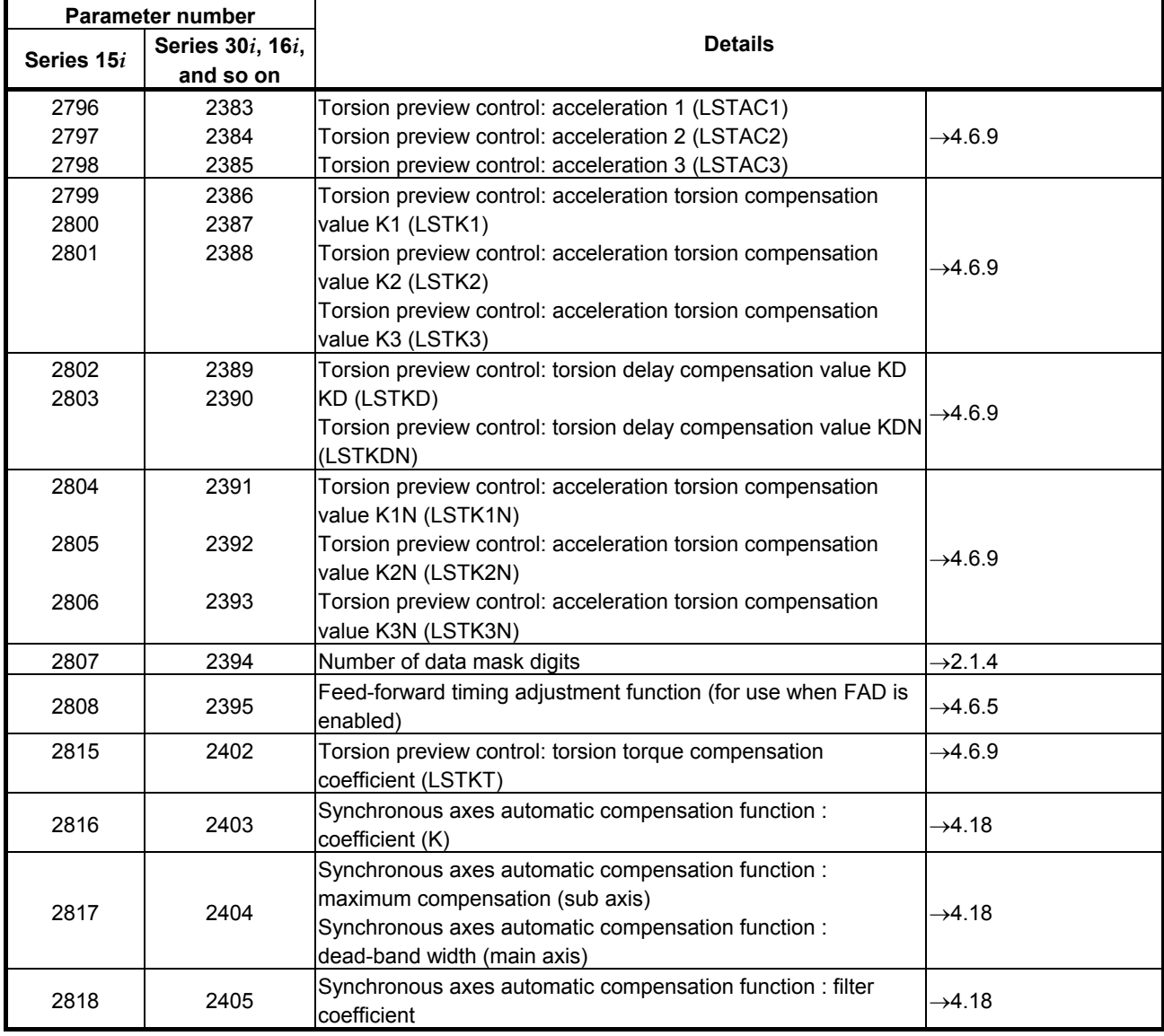

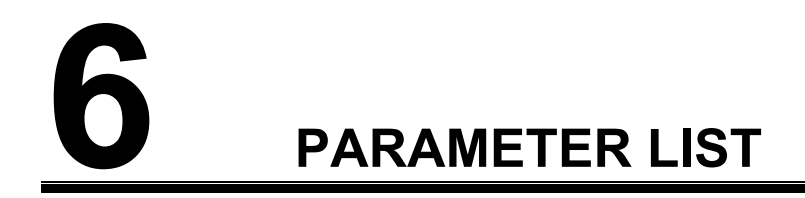

# *6.1* **PARAMETERS FOR HRV1 CONTROL**

December, 2005

Series 9096 Series 90B0 Series 90B1 Series 90B5 and 90B6

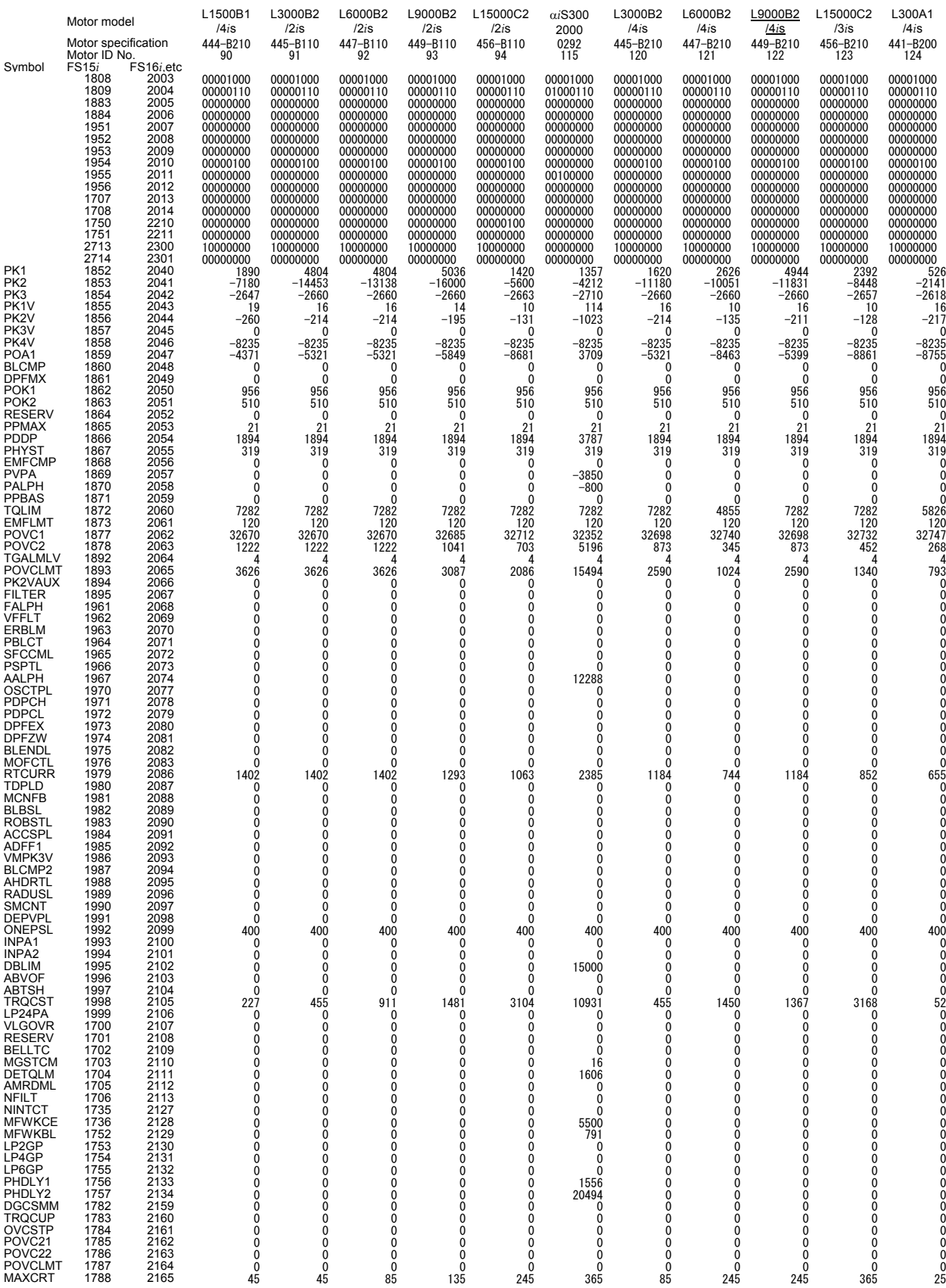

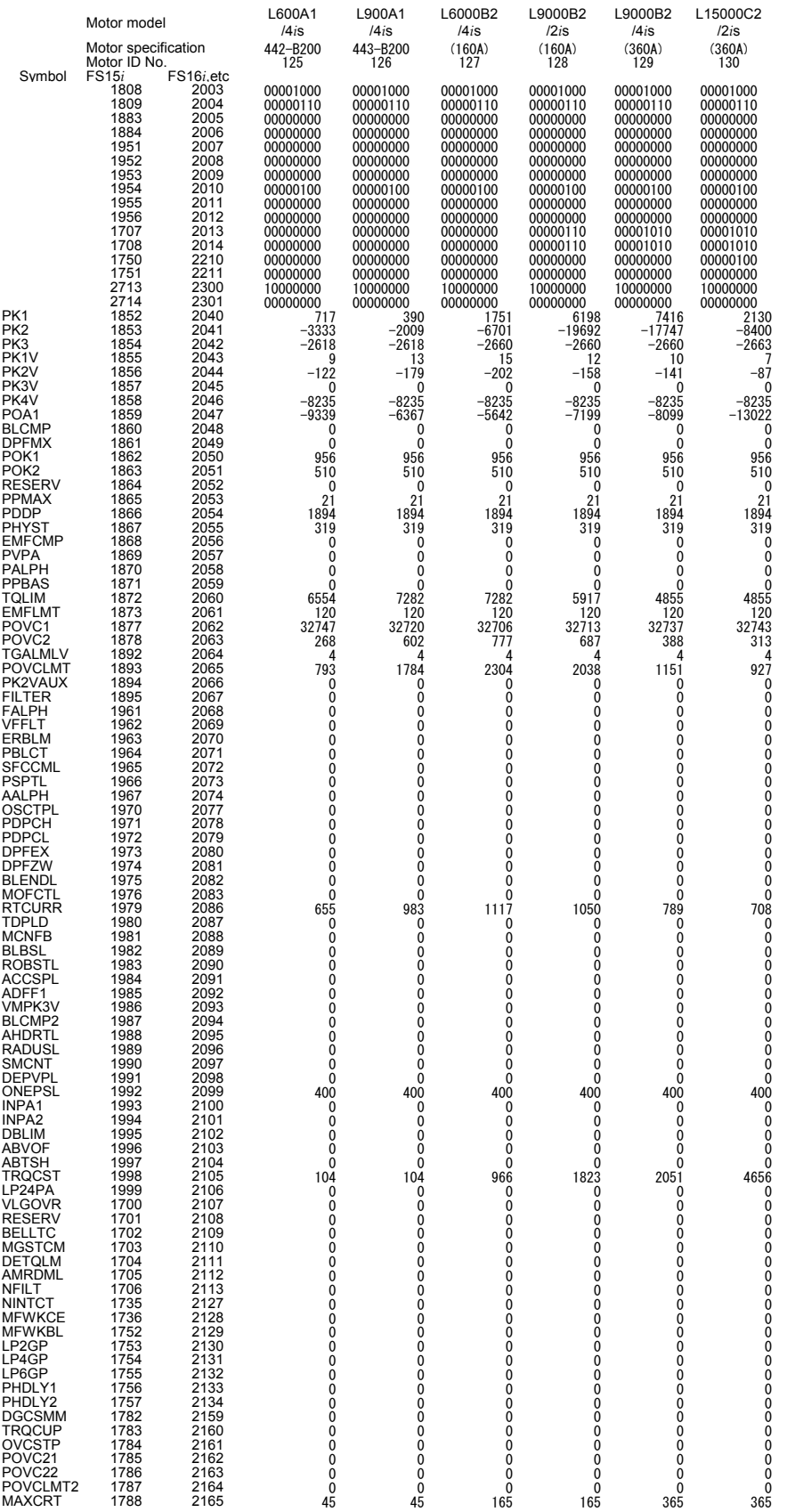

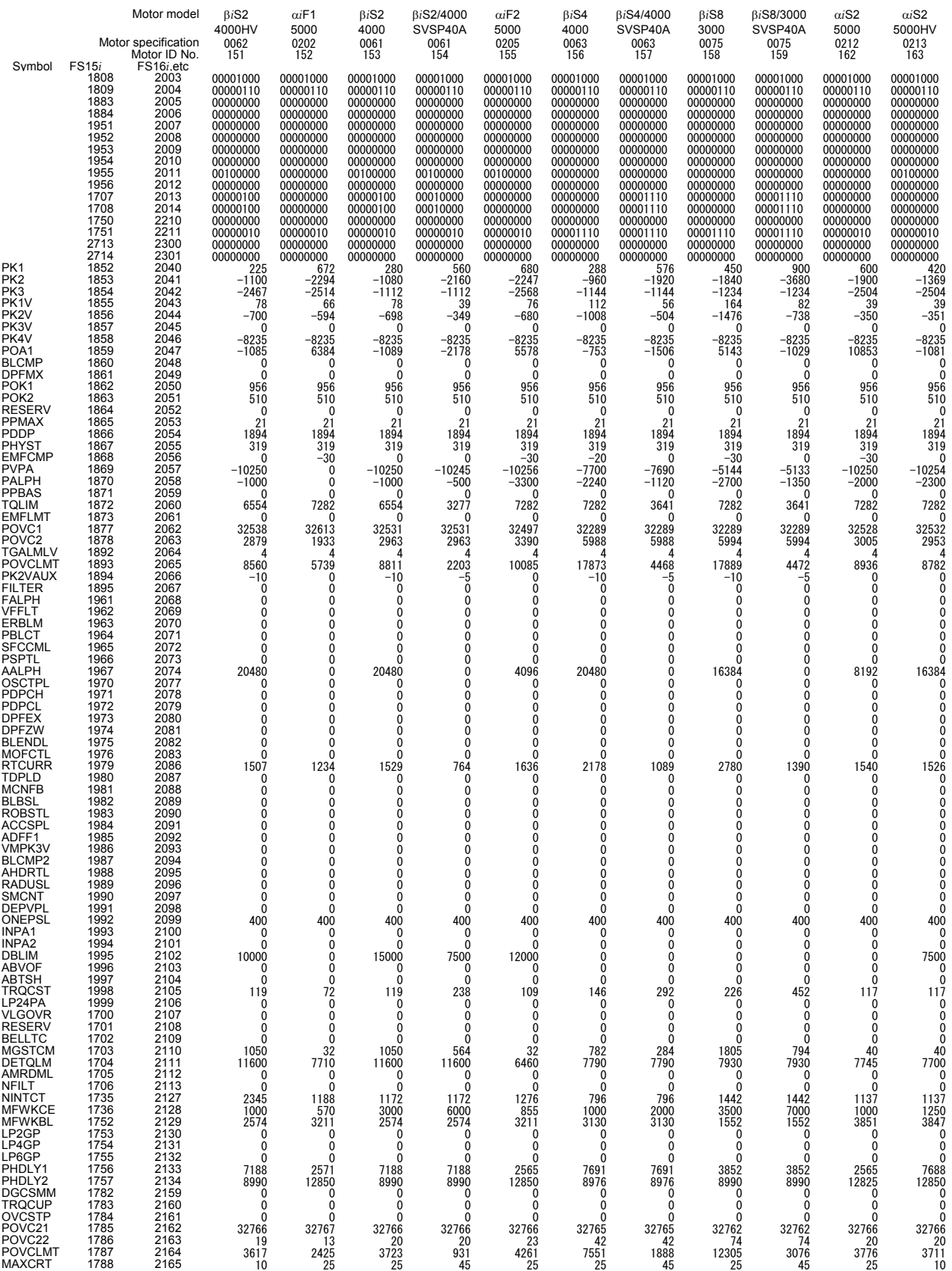

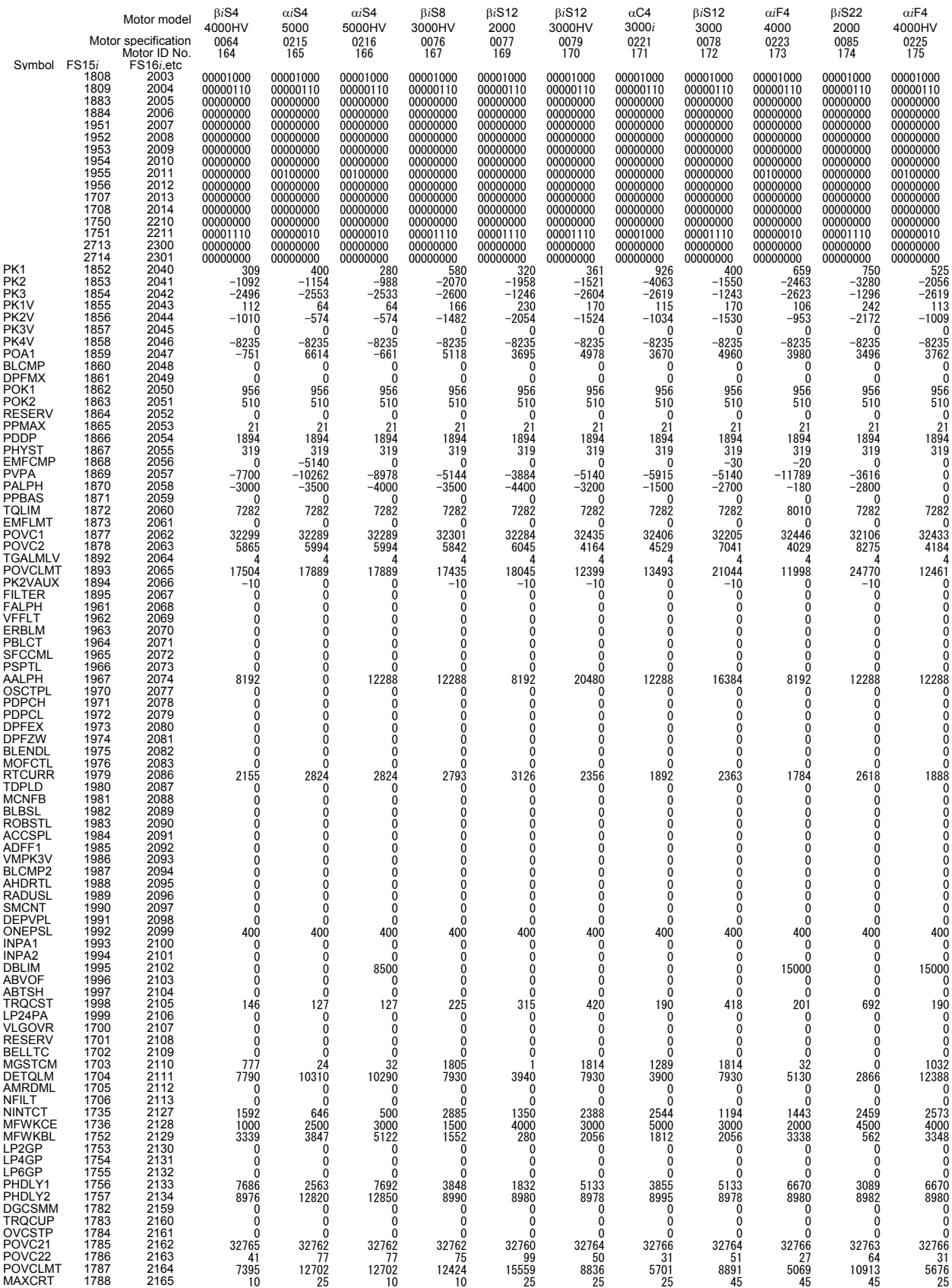

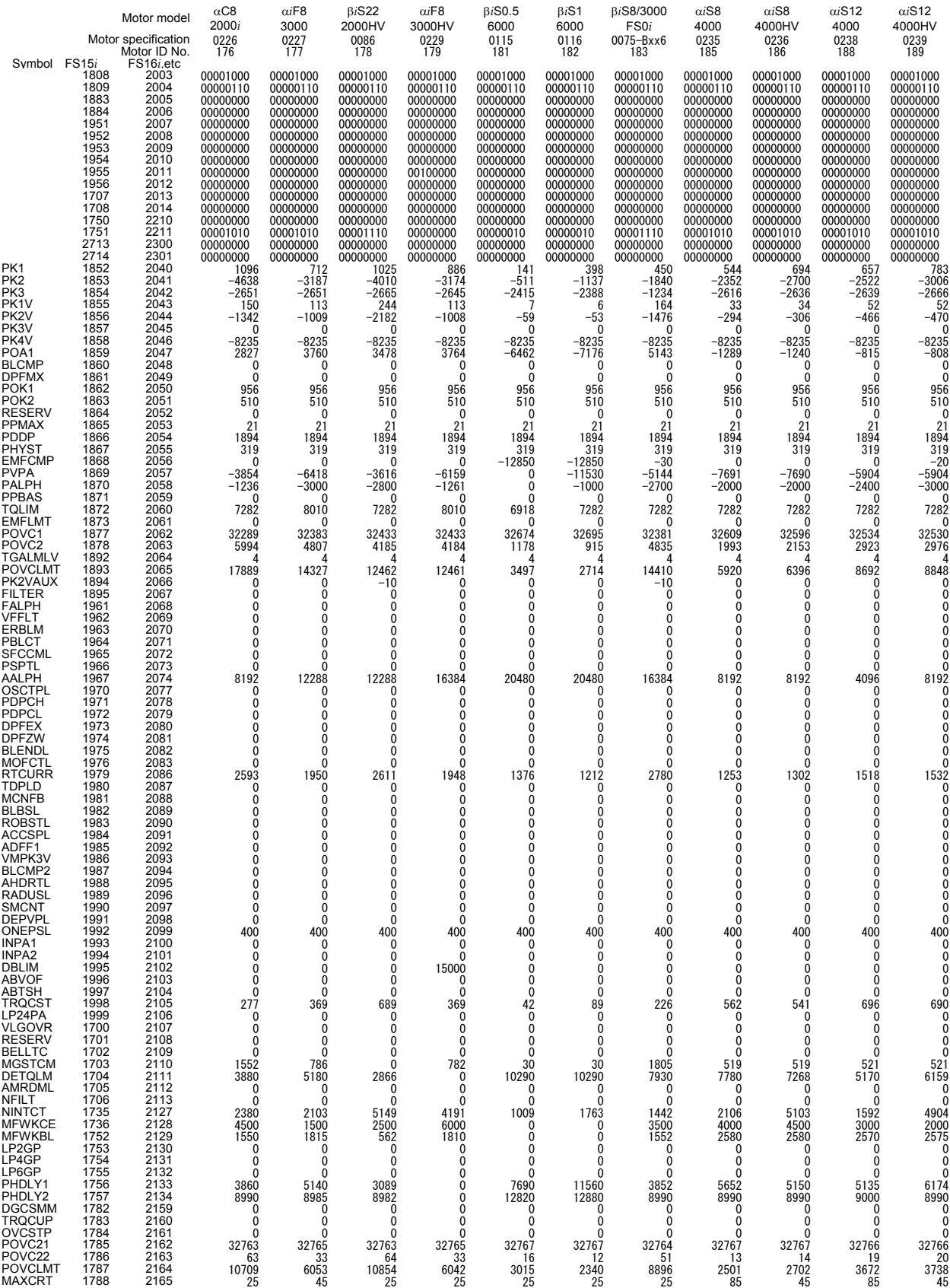

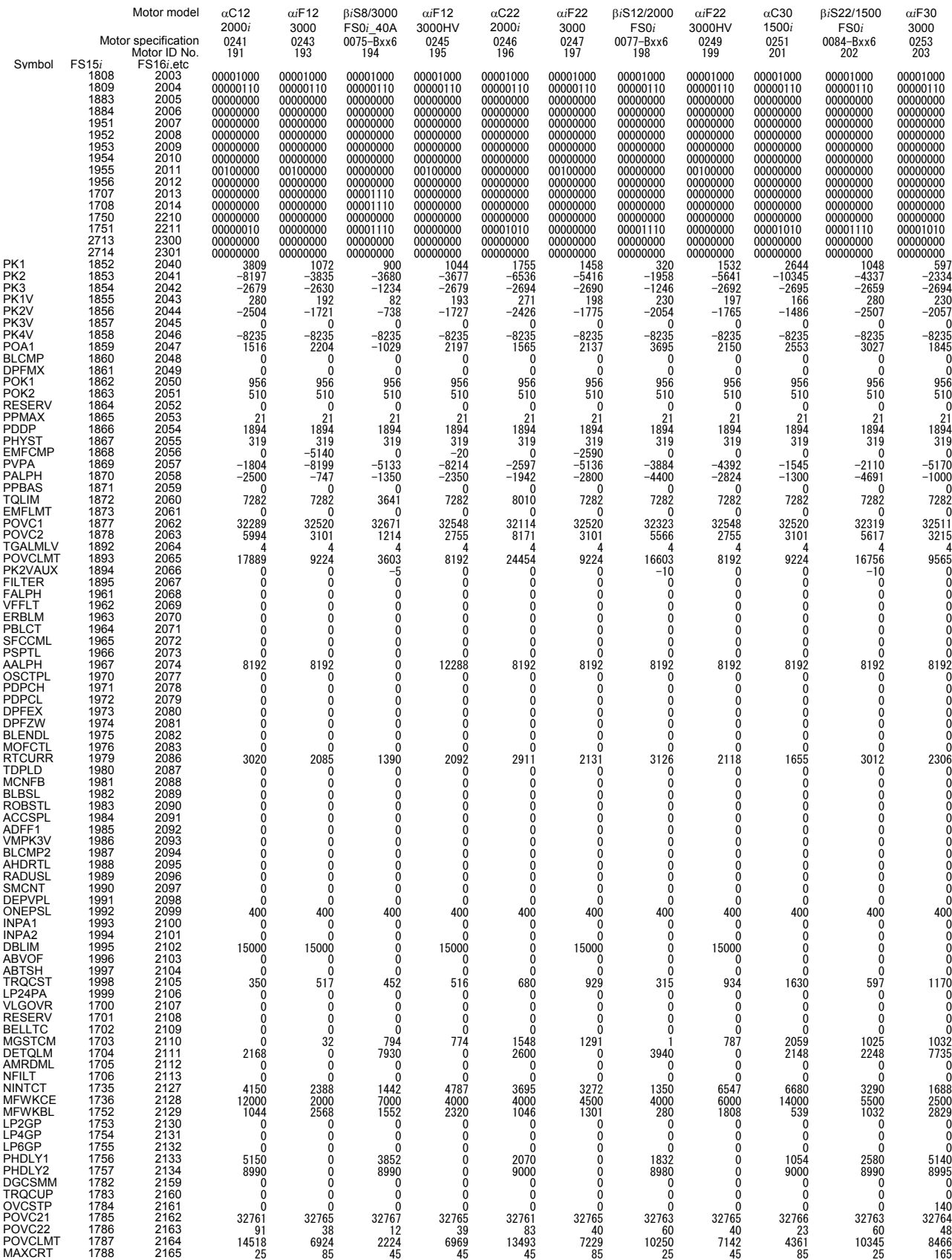

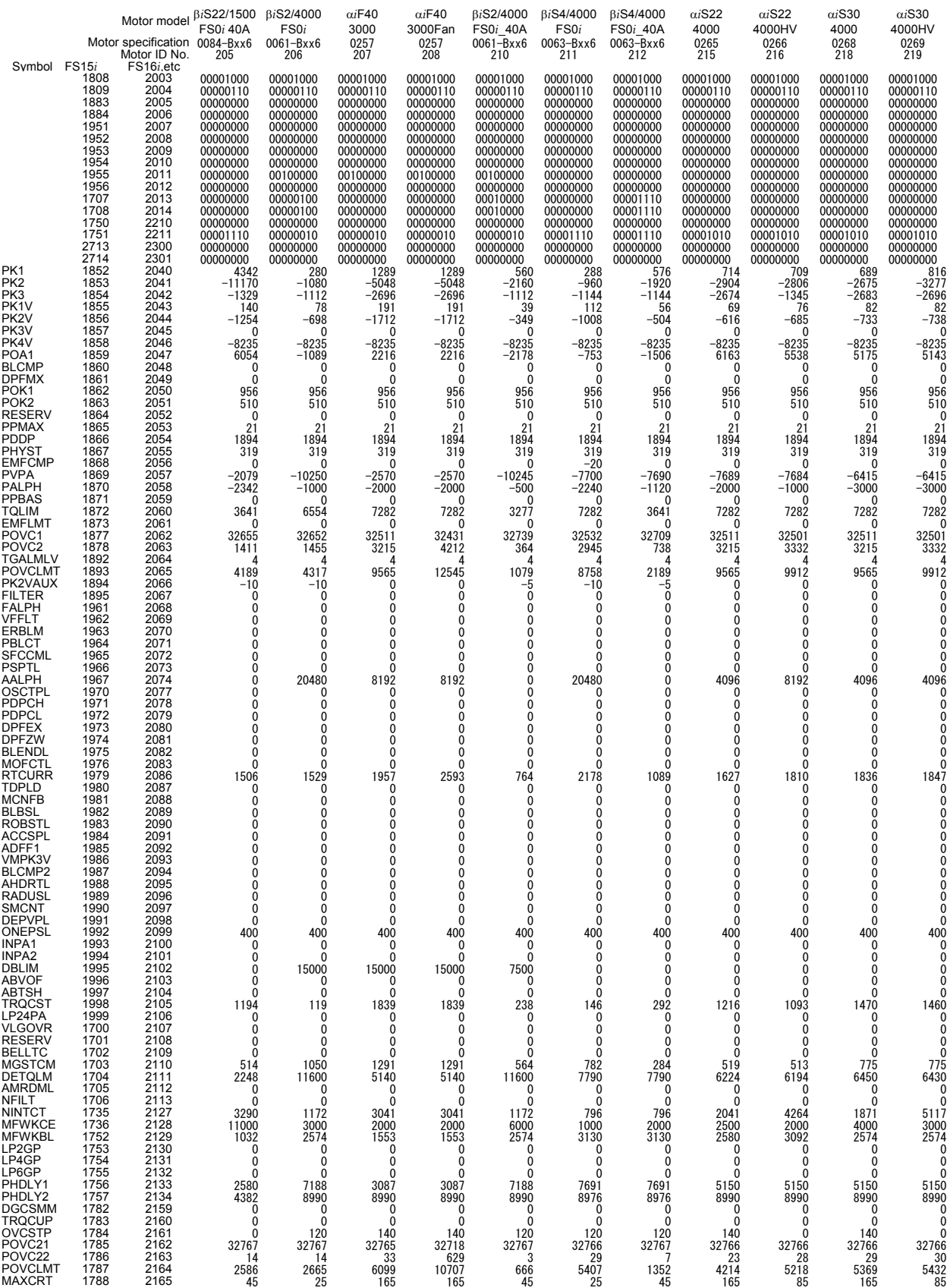

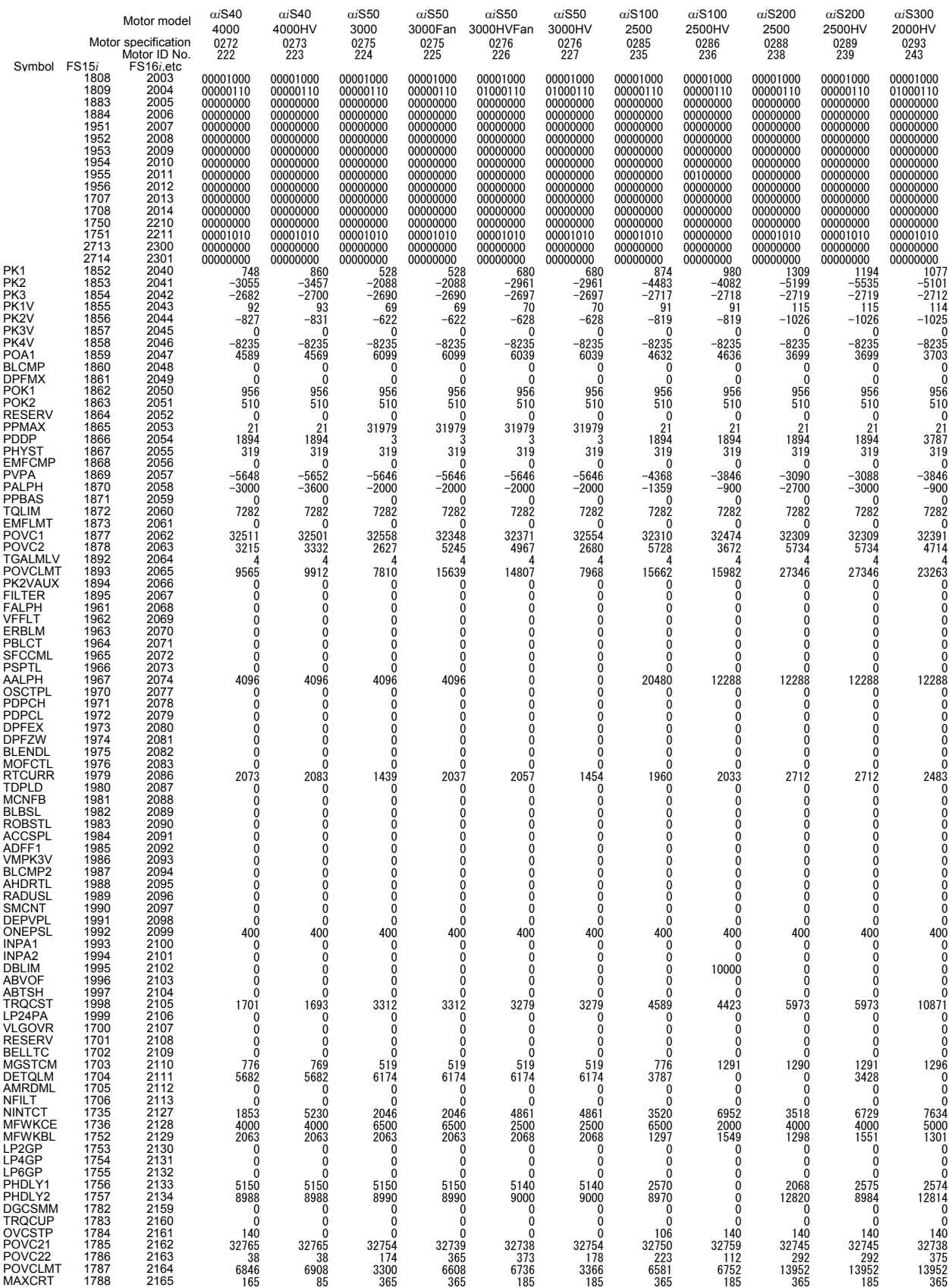

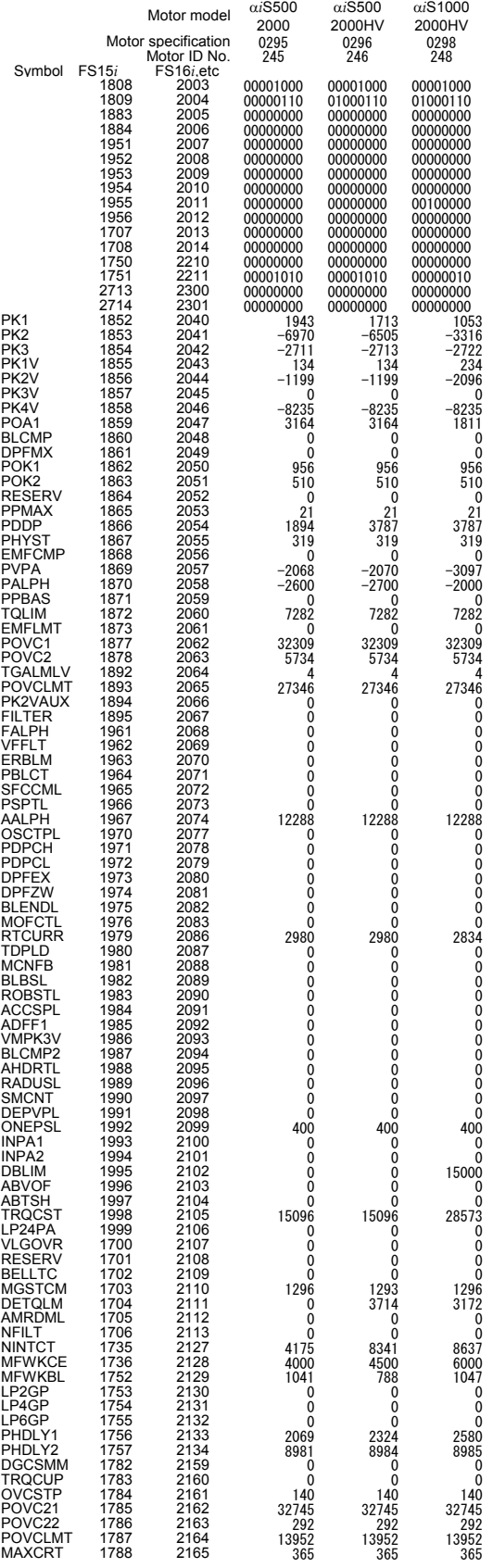

# *6.2* **PARAMETERS FOR HRV2 CONTROL**

December, 2005

Series 90B0 Series 90B1 Series 90B6 and 90B5 Series 90D0 and 90E0

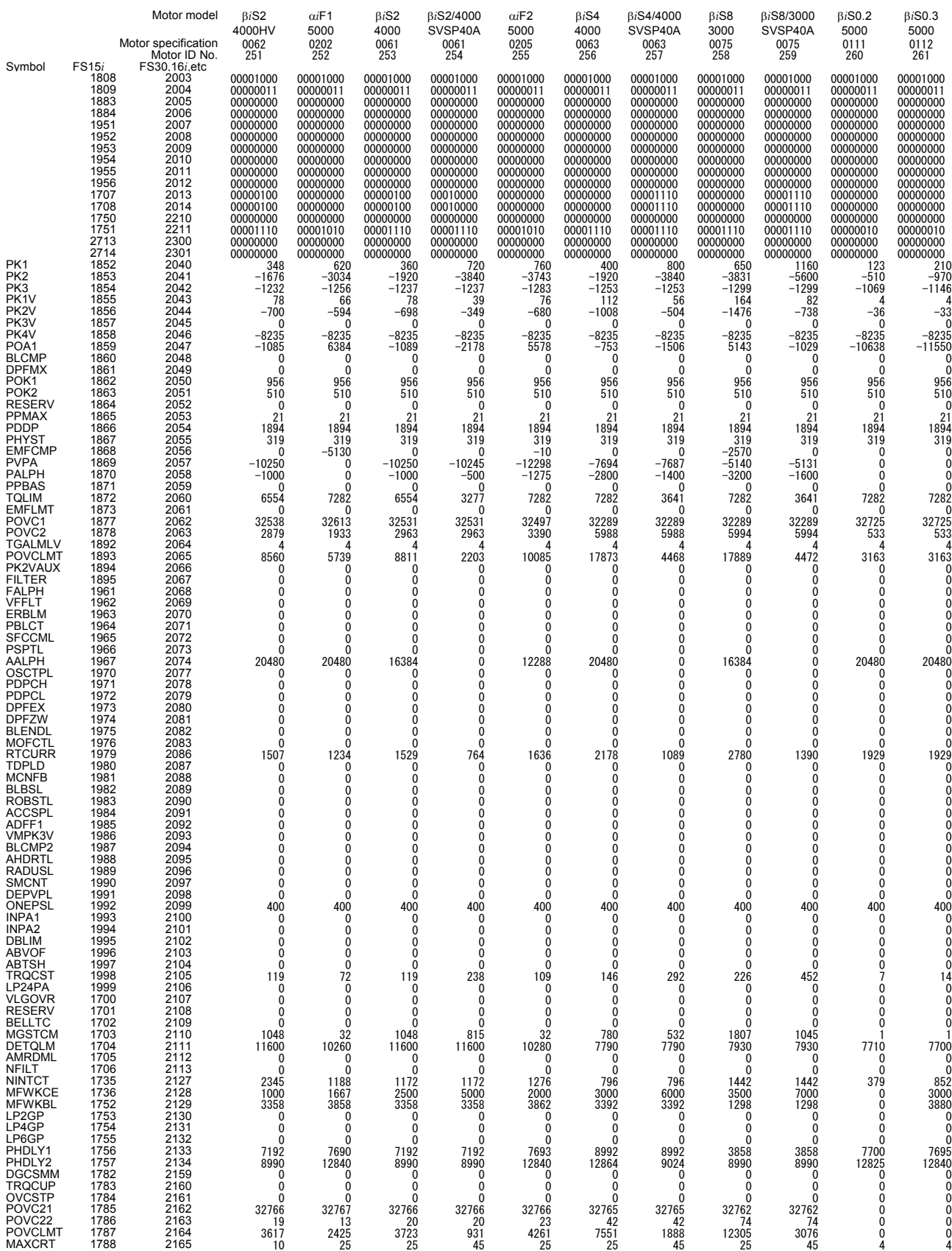

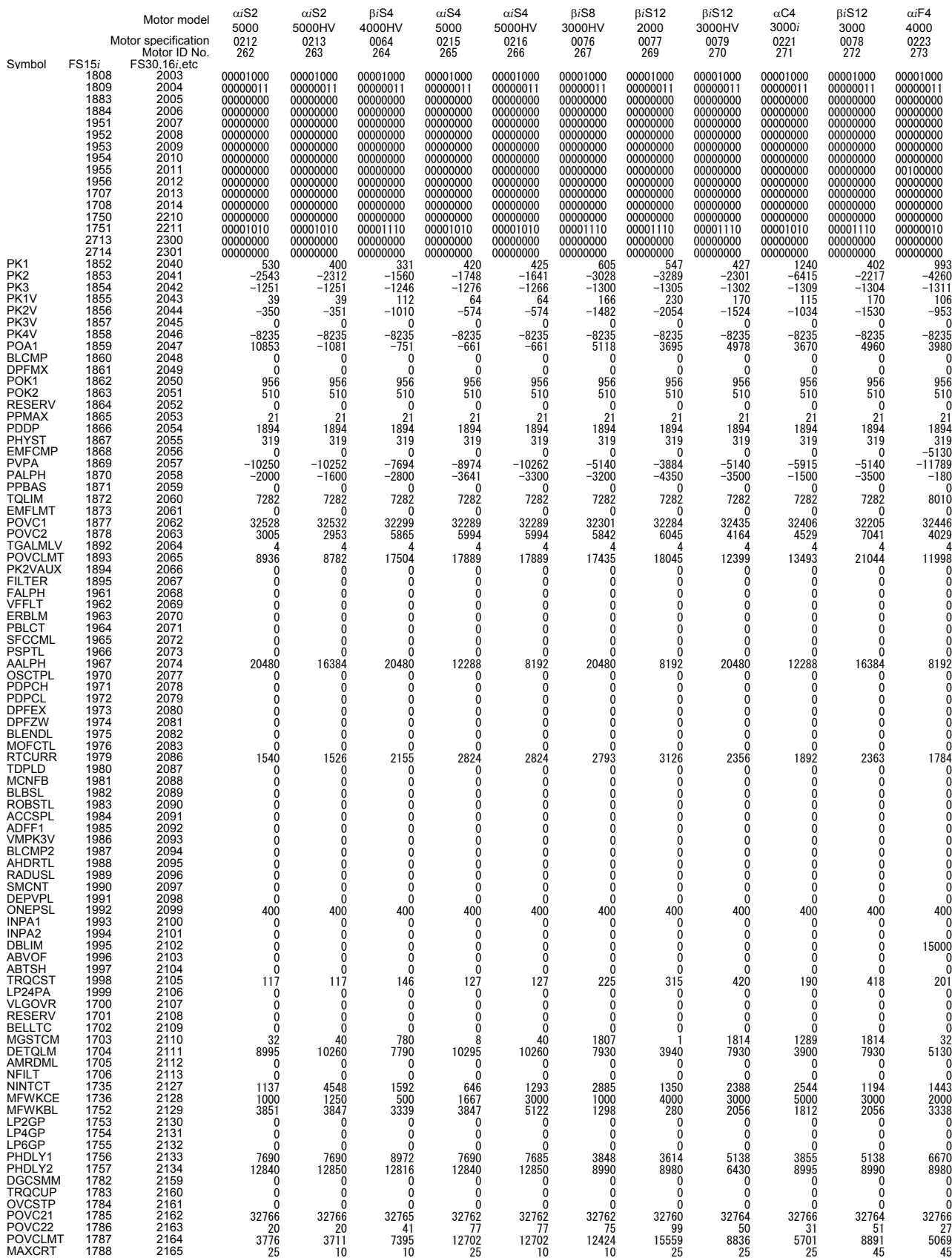

#### B-65270EN/06 B-65270EN/06

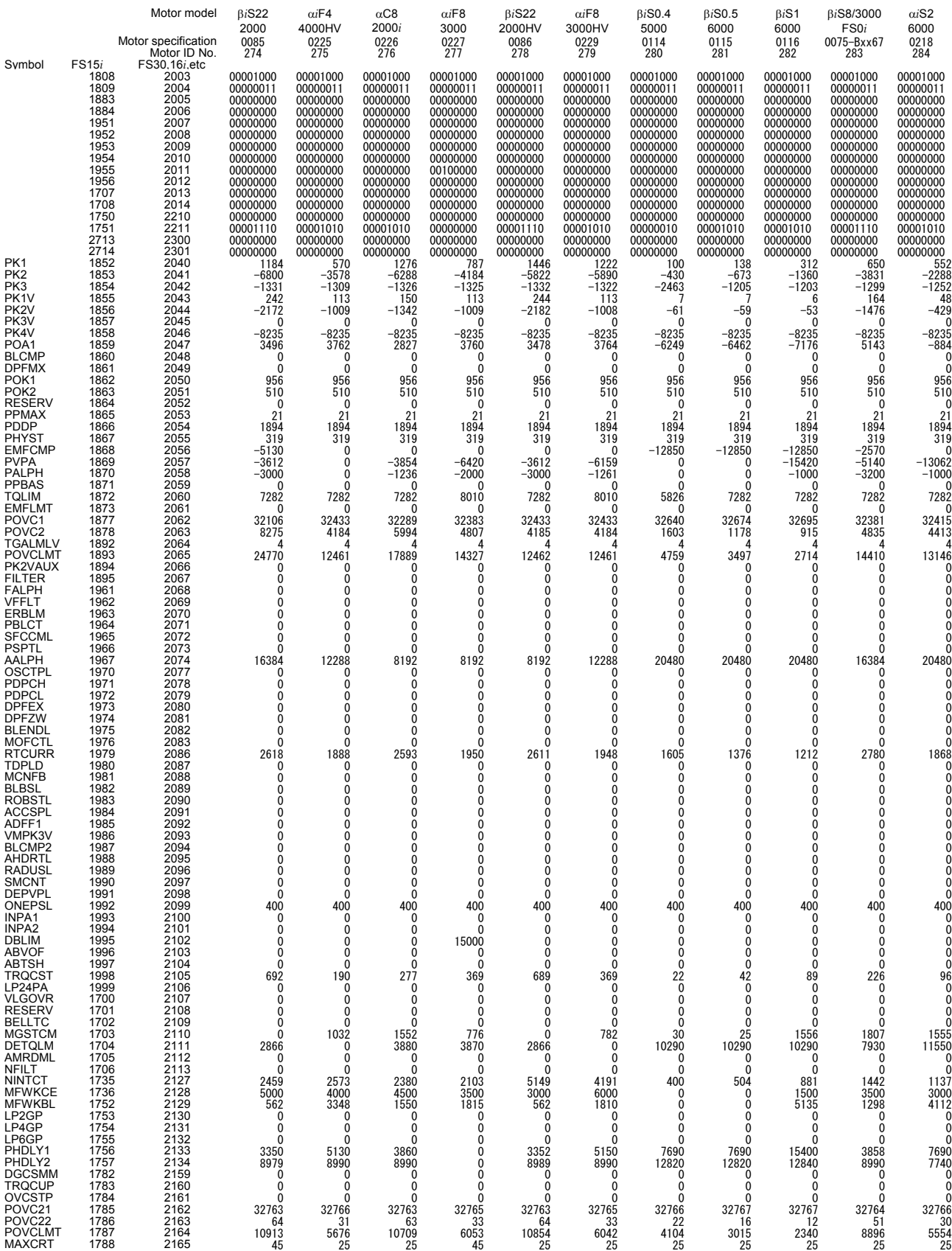

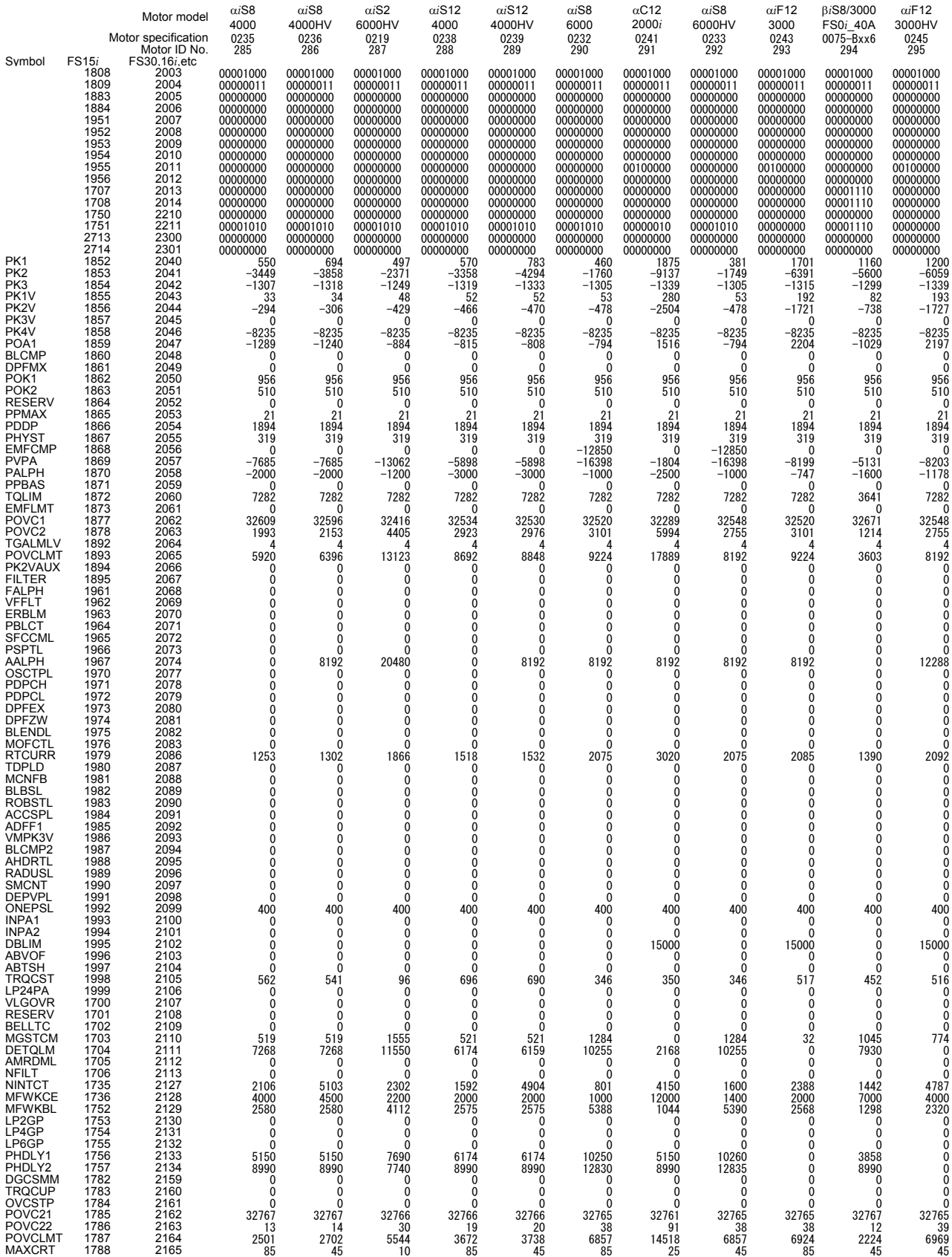

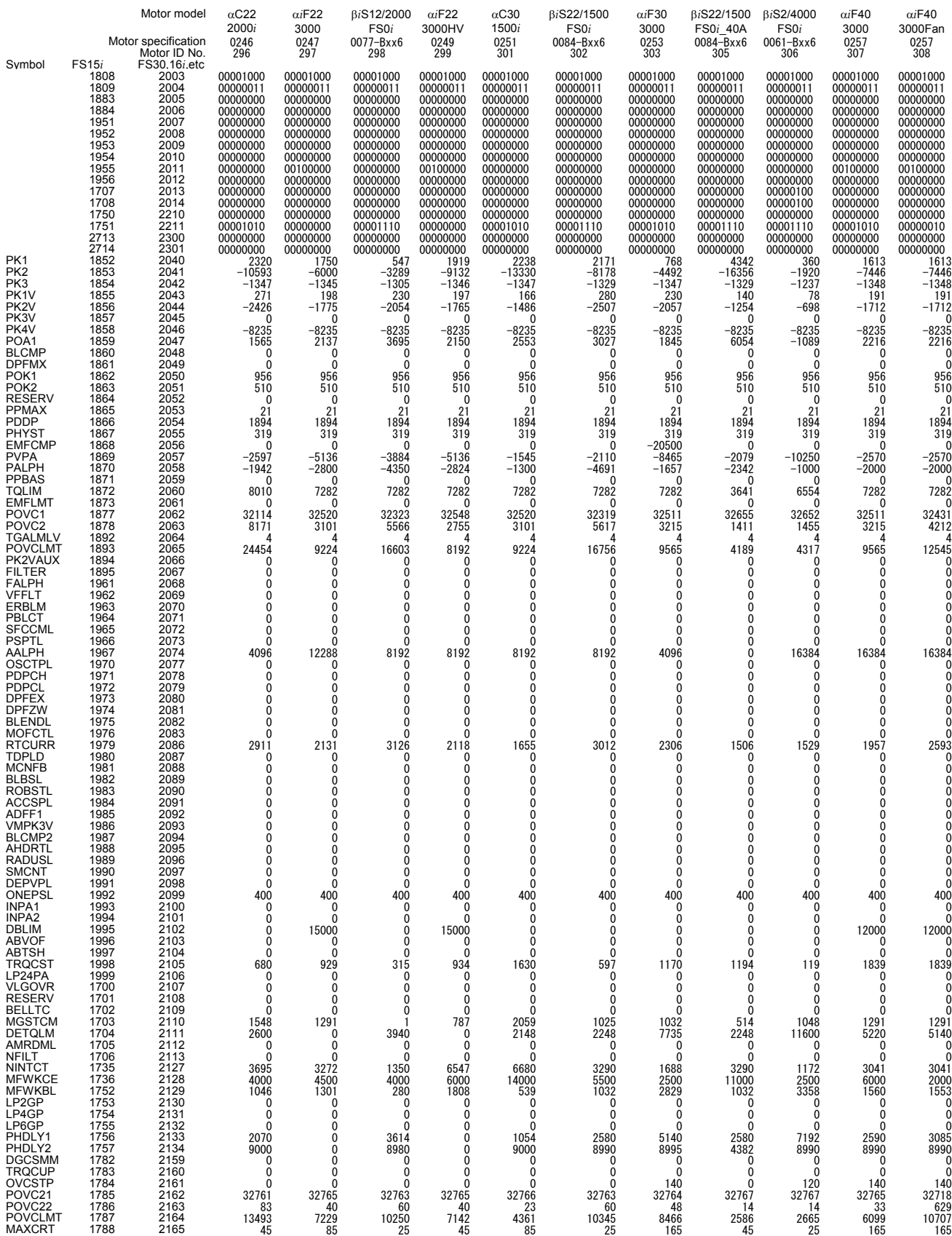

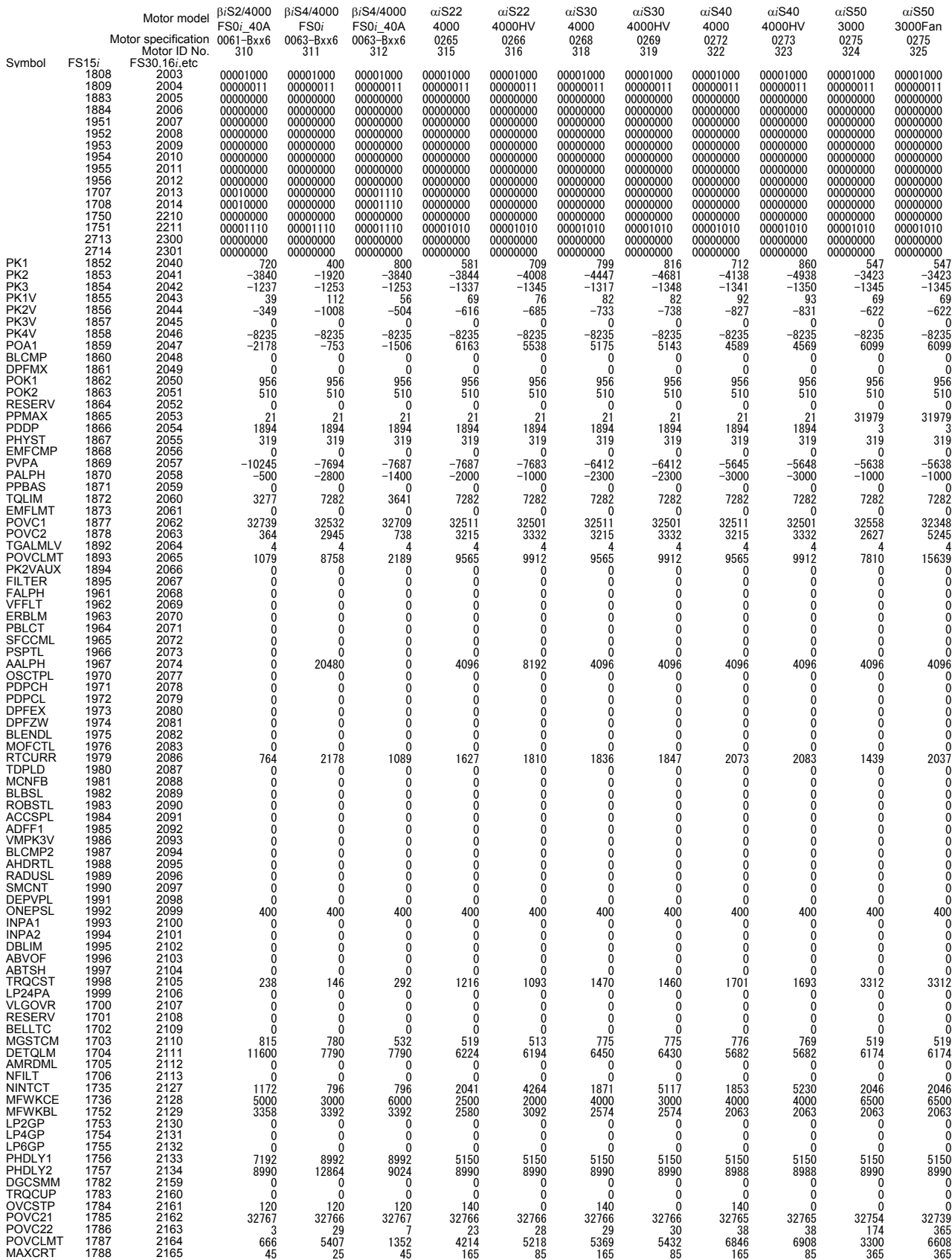

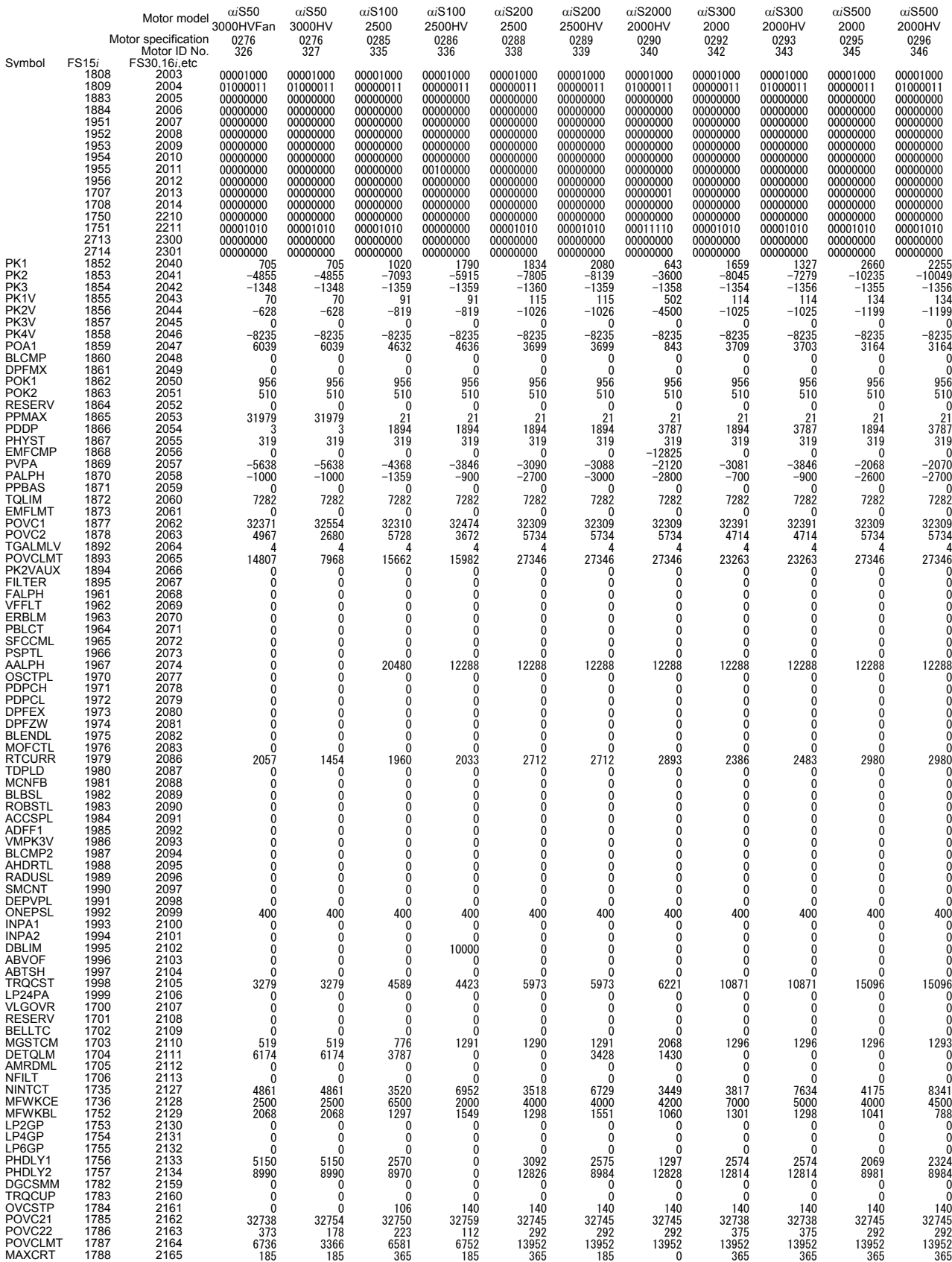

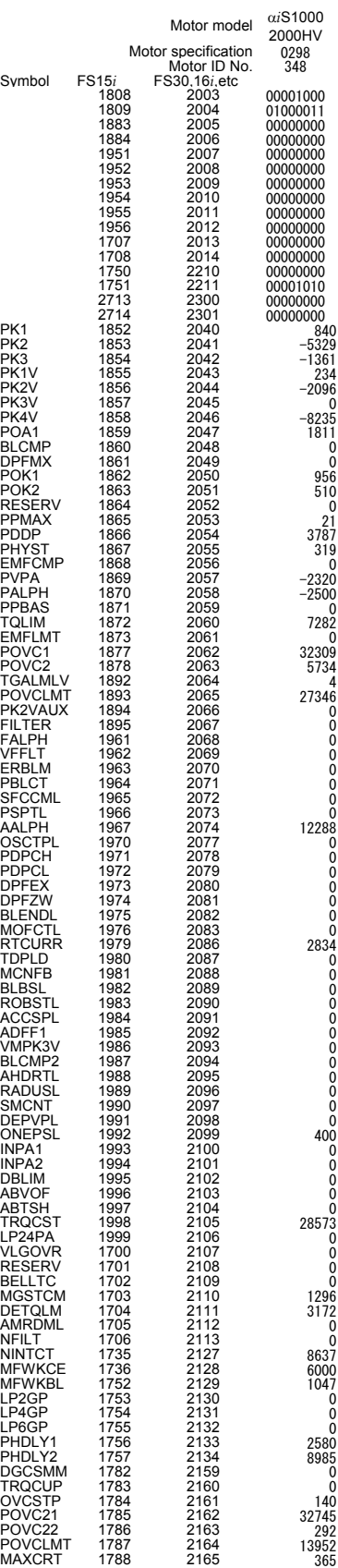

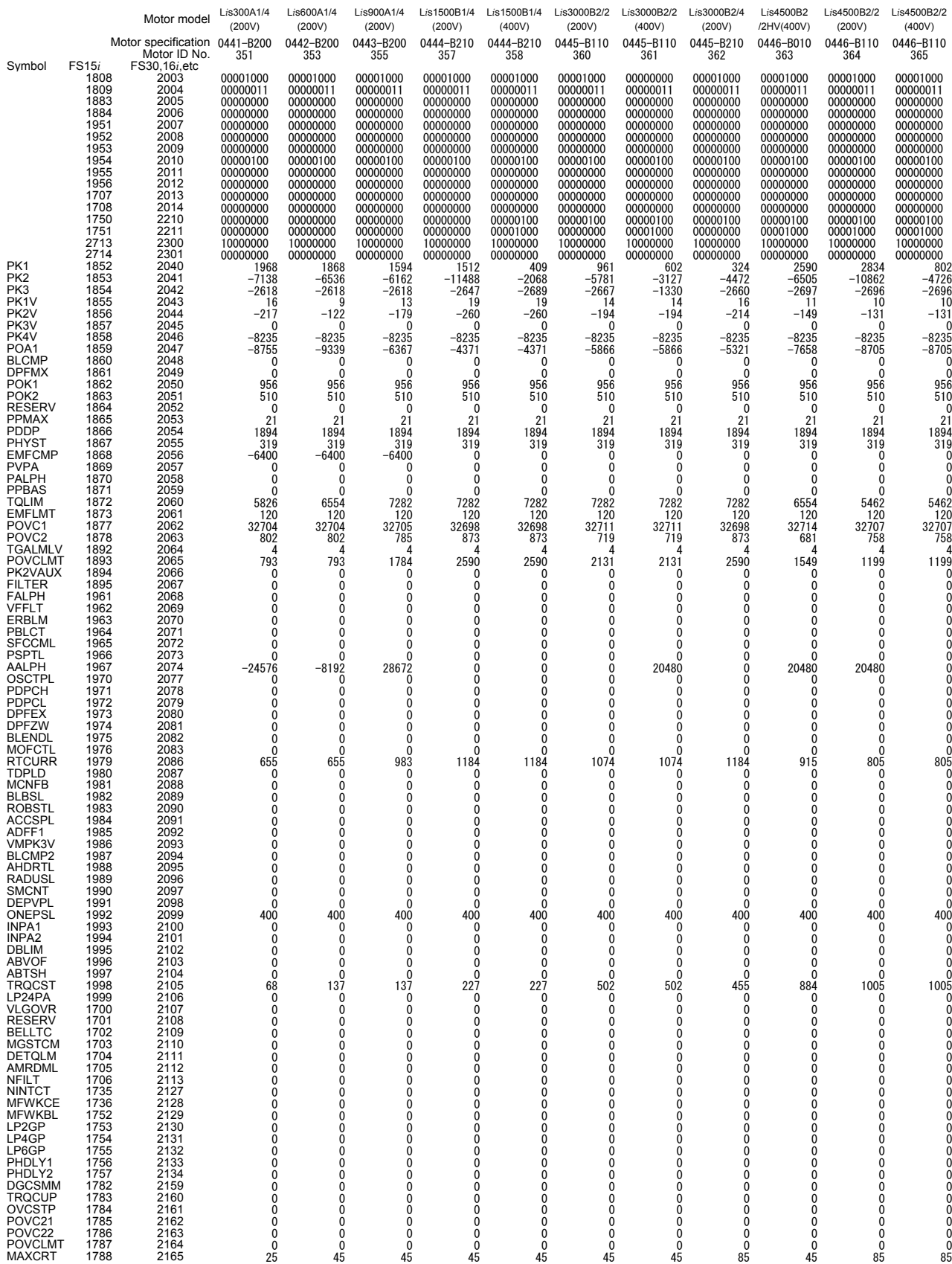

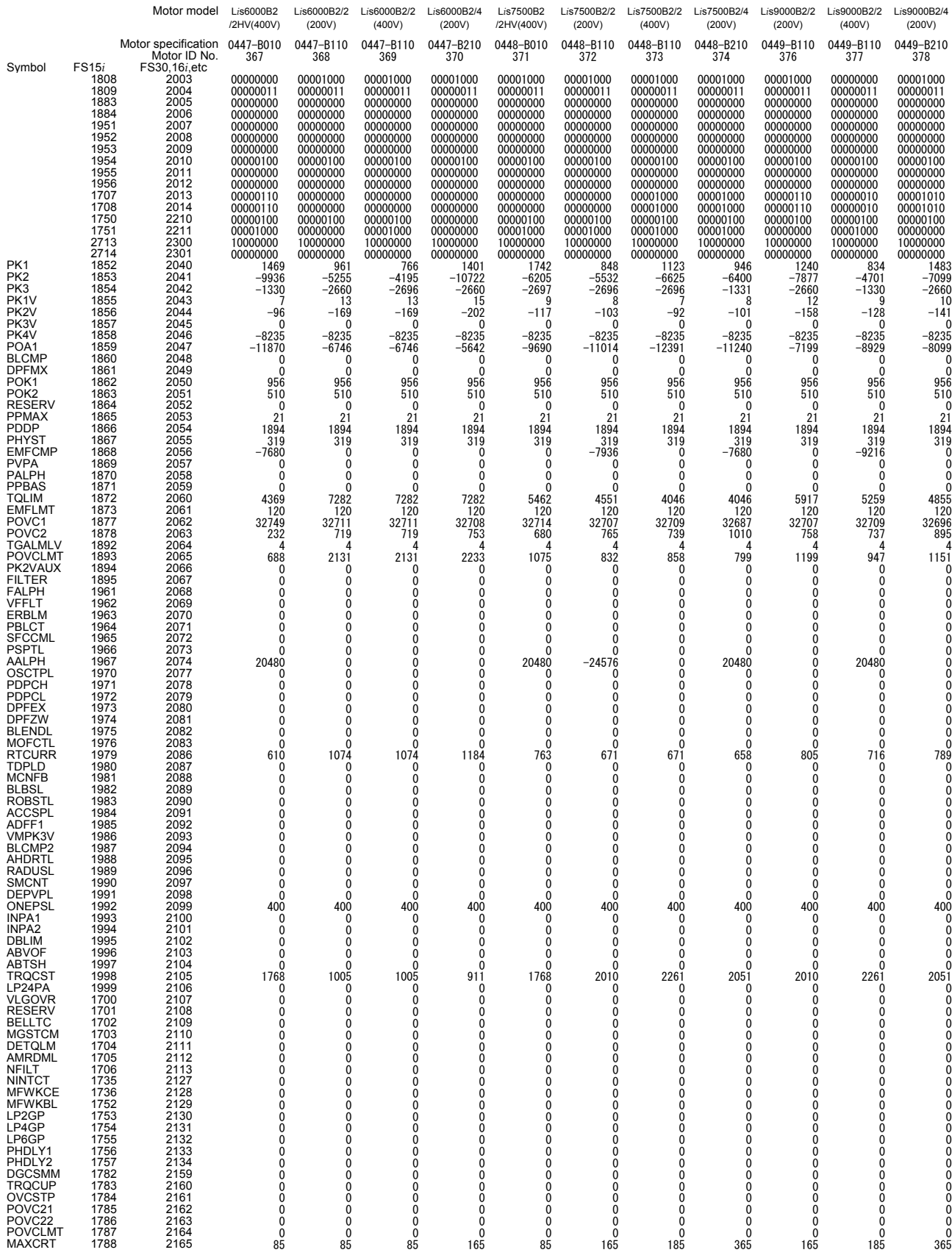

#### B-65270EN/06 B-65270EN/06

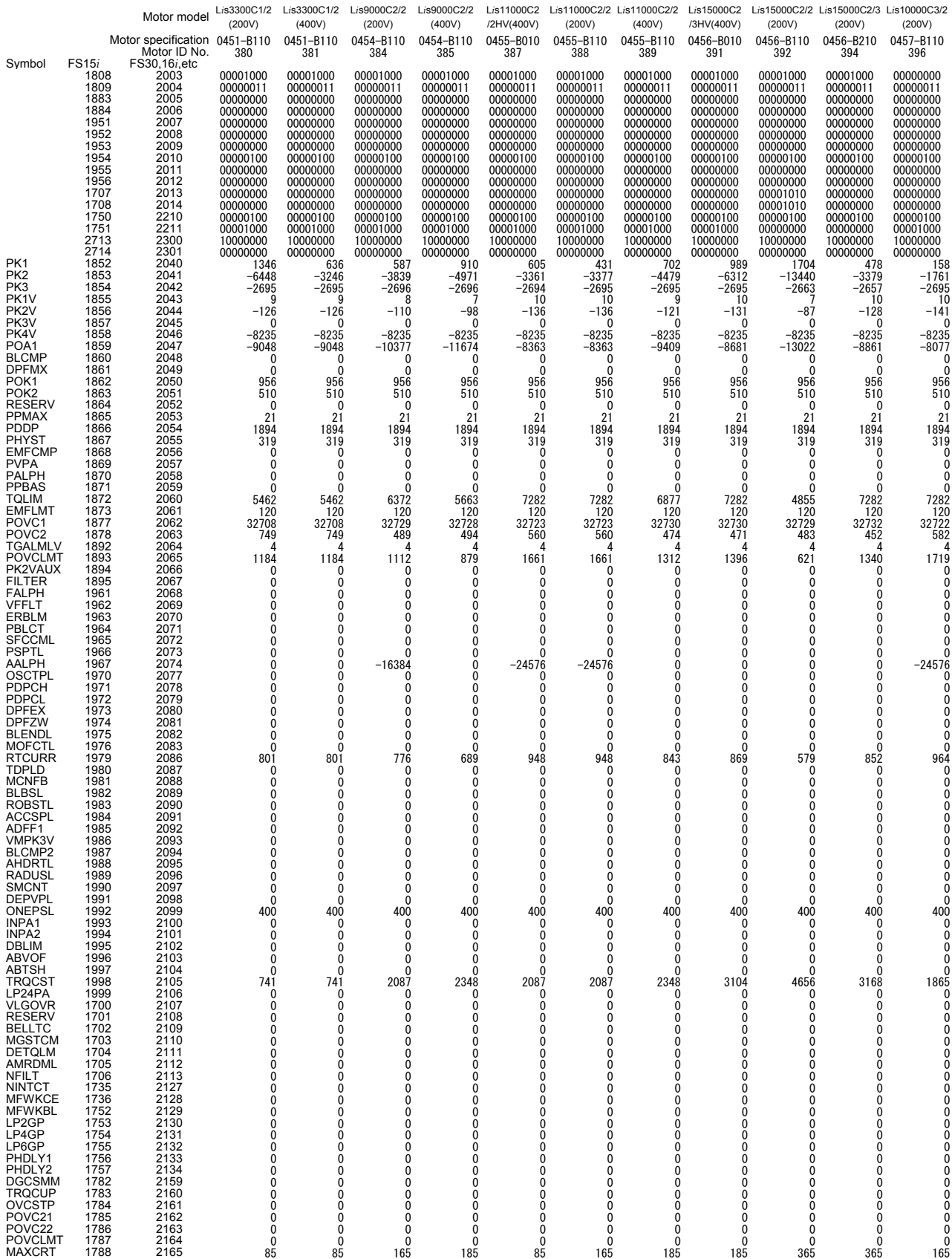

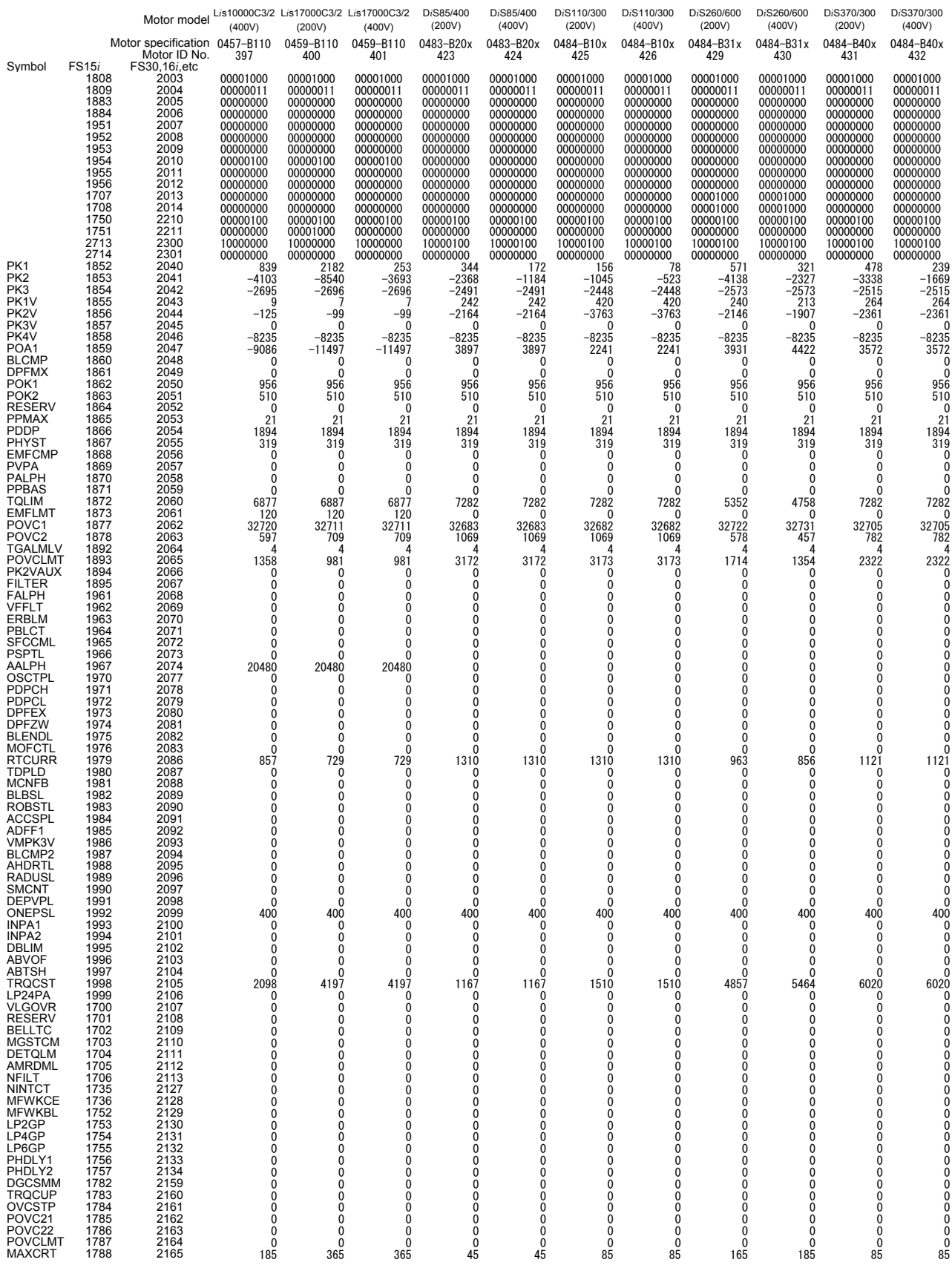

# *6.3* **PARAMETERS FOR HRV1 CONTROL (FOR Series 0***i***-A)**

December, 2003

9066 series (Series 0*i*-A)

#### **NOTE**

 The parameters listed below cannot be loaded automatically. In parameter No. 2020 for entering a motor ID

number, enter an appropriate number (15, for example), and perform automatic loading. Then, overwrite these parameters manually.

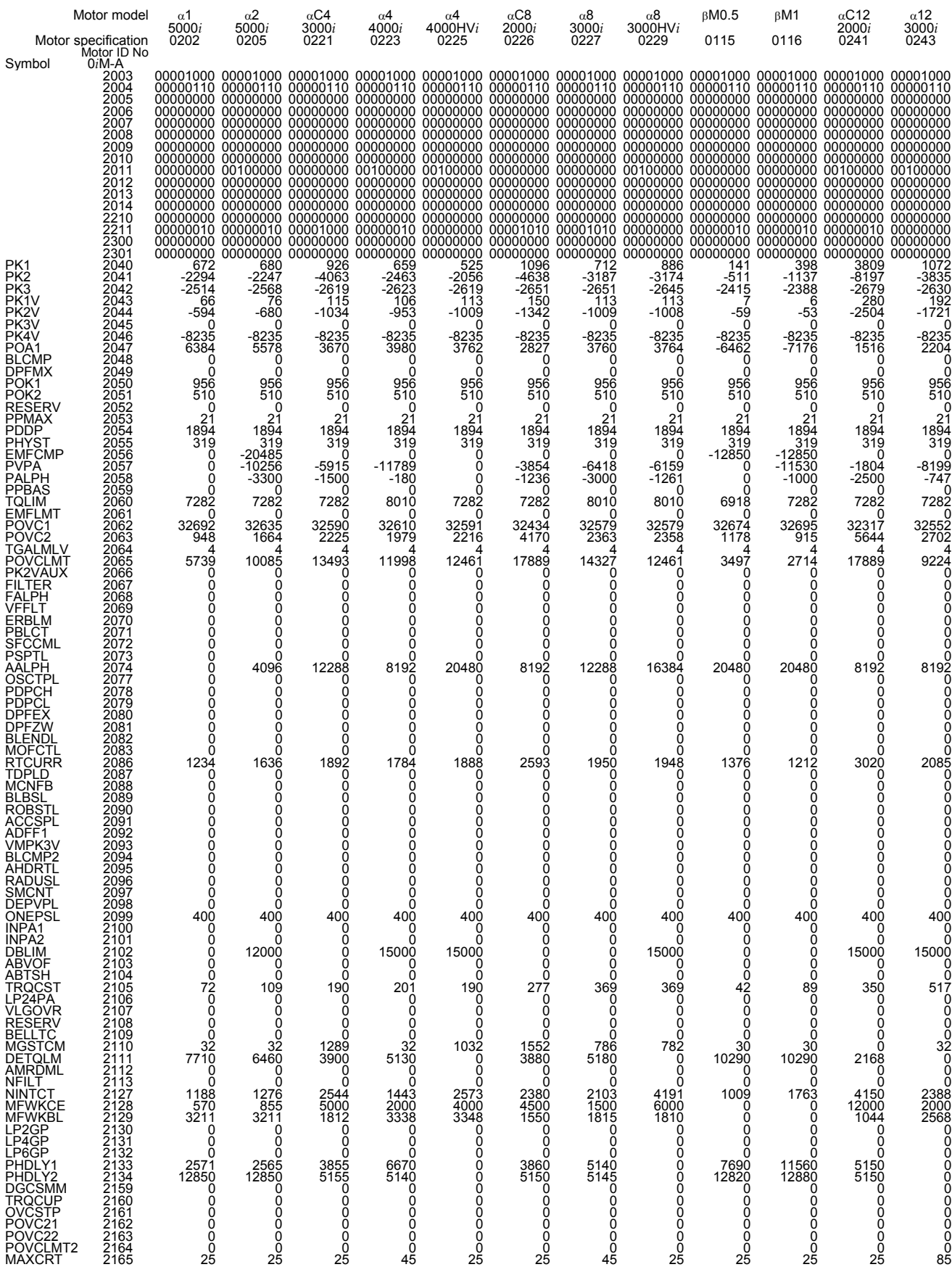

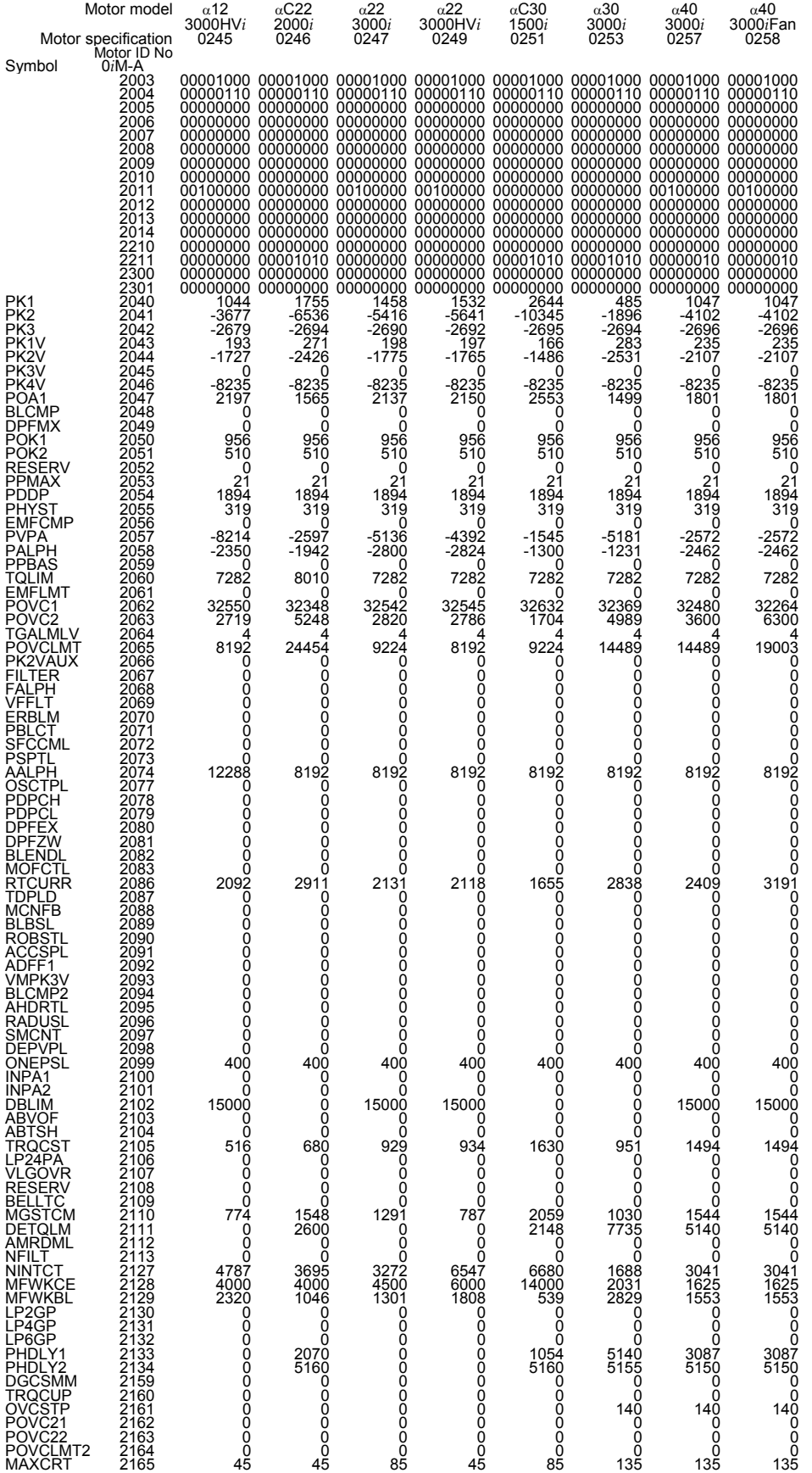

# **APPENDIX**

## **A ANALOG SERVO INTERFACE SETTING PROCEDURE**

### **(1) Overview**

Appendix A describes the method of setting parameters required when using the analog servo function with an analog servo interface unit.

#### **CAUTION**

- 1 For the CNCs that support this function, contact FANUC.
- 2 For analog servo axes, only the feed-forward, backlash compensation, pitch error compensation, and position gain switch functions can be used as digital servo functions.

#### **(2) Series and editions of applicable servo software**

(Series 30*i*,31*i*,32*i*)

 Series 90D0/J(10) and subsequent editions Series 90E0/J(10) and subsequent editions

(Series 15*i*-B,16*i*-B,Power Mate *i*)

 Series 90B0/A(01) and subsequent editions Series 90B1/A(01) and subsequent editions Series 90B6/A(01) and subsequent editions

#### **(3) Setting parameters**

- (1) Setting start: Switch on the CNC power from an emergency stop.
- (2) Set up the FSSB. Switch the power off and on again.
- (3) Initialize the servo parameters. Switch the power off and on again.
- (4) Enable the analog servo interface function. Switch the power off and on again. Now setting is completed.

### **(4) FSSB setting**

(a) Connecting the analog servo interface unit requires that the FSSB be set up manually. (The FSSB setting screen cannot be used.)

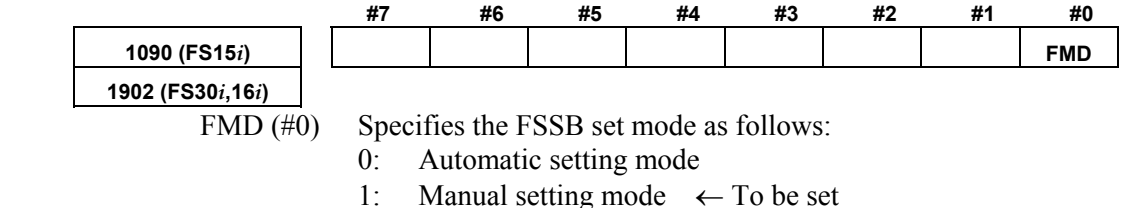

#### A.ANALOG SERVO INTERFACE SETTING PROCEDURE APPENDIX B-65270EN/06

(b) Directly enter all parameters listed in the following table. Before doing this, understand the meaning of each parameter sufficiently. For detailed descriptions about parameter setting, refer to the respective CNC Connection Manuals and Parameter Manuals. Analog and digital servo axes can be used together as shown in the reference examples below.

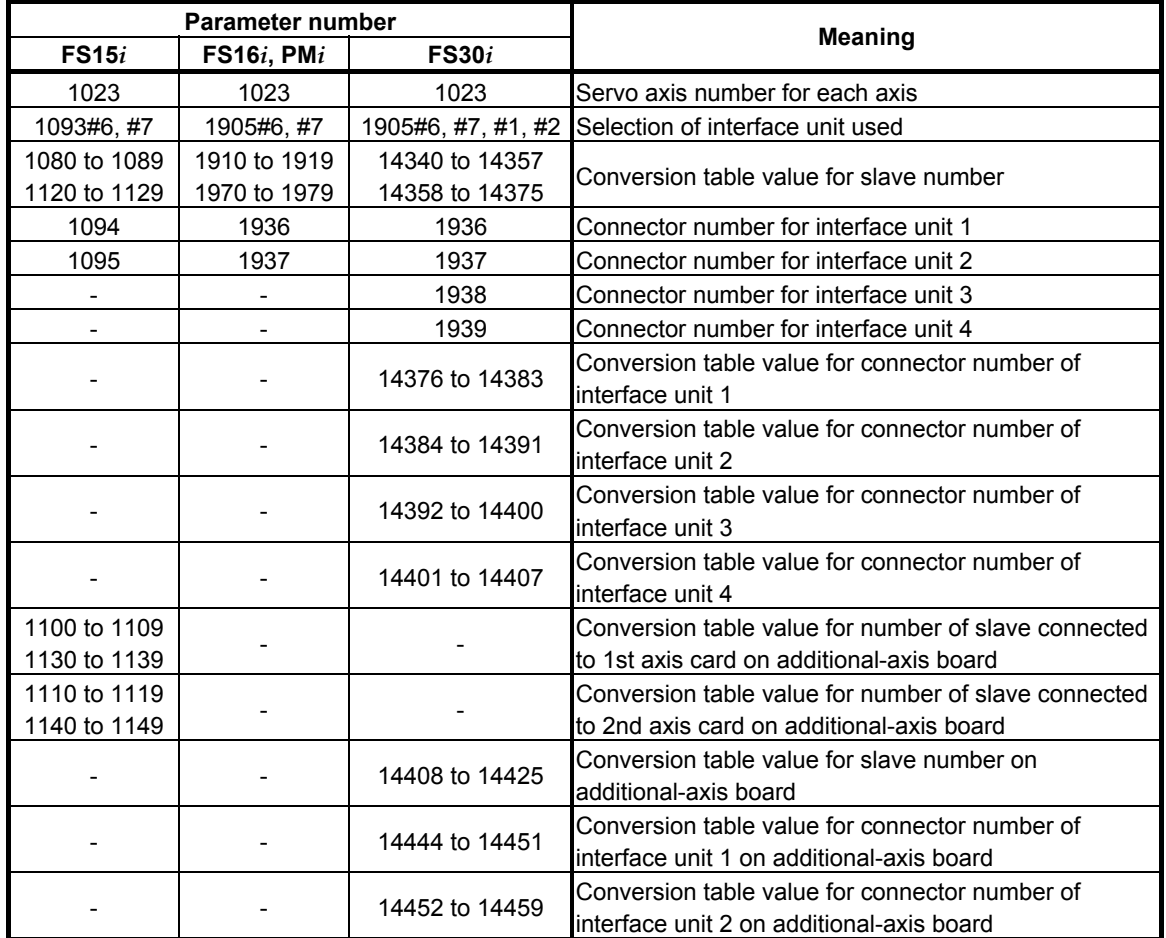
#### **NOTE**

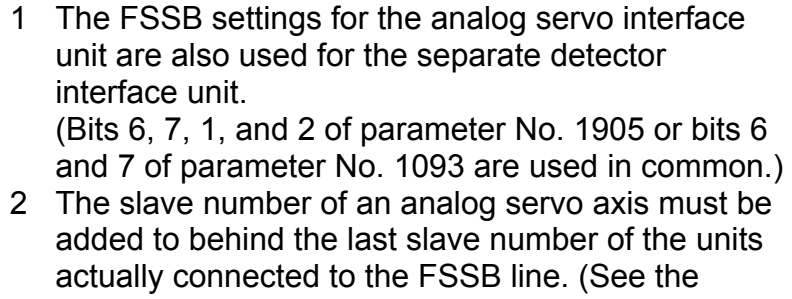

- setting examples provided below.) 3 With the FS15*i*, 16*i*, and PM*i*, when an analog servo interface unit is used, HRV3 control (high-speed HRV current control) cannot be used.
- 4 With the FS30*i*, up to two interface units (separate detector interface unit and (or) analog servo interface unit) can be connected per FSSB line. Therefore, the first and second interface units are connected to the FSSB1 line, and the third and fourth interface units are connected to the FSSB2 line.

 With the FS15*i*, 16*i*, and PMi, up to two units (separate detector interface unit, analog servo interface unit, and (or) FSSB I/O unit) can be connected to the entire FSSB line of one axis card.

#### (Reference)

 FSSB setting example where an analog servo interface unit is used

[Setting example 1: Two analog servo axes]

 Let the analog servo interface unit be slave 1. Assume that analog amplifiers are connected behind the analog servo interface unit, and let them be slaves 2 and 3 sequentially.

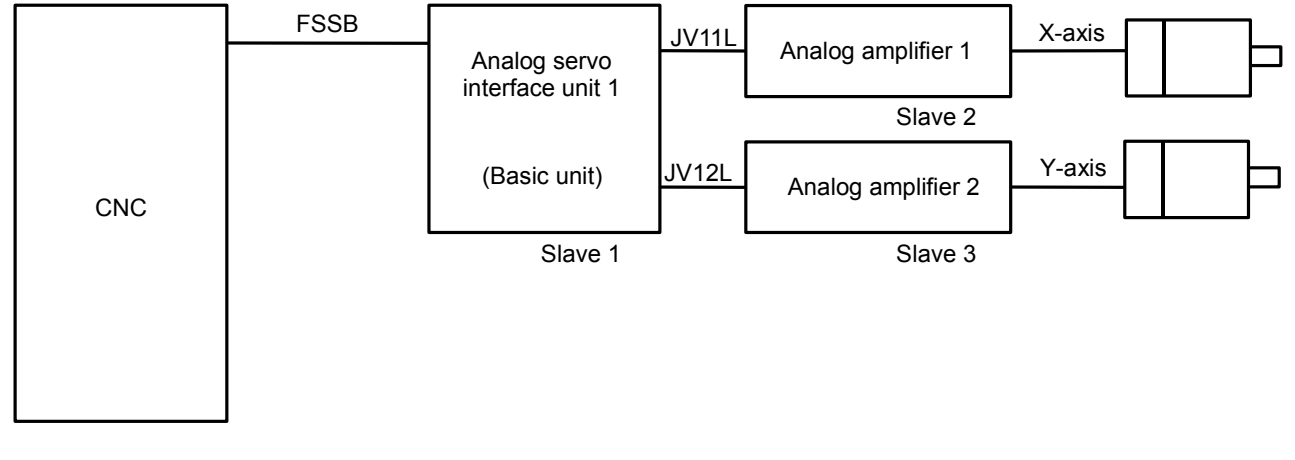

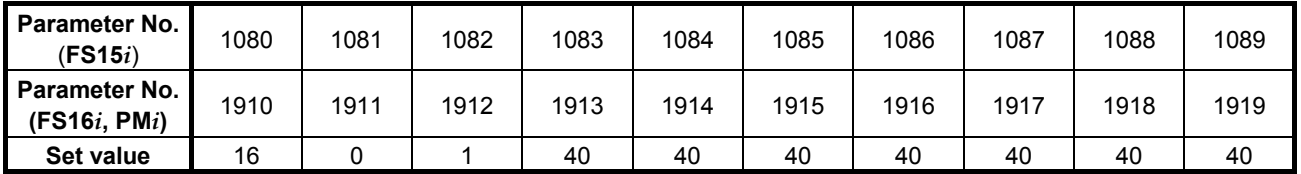

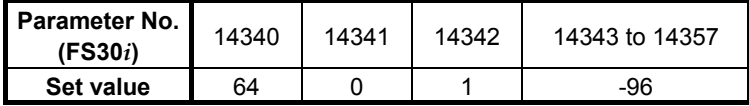

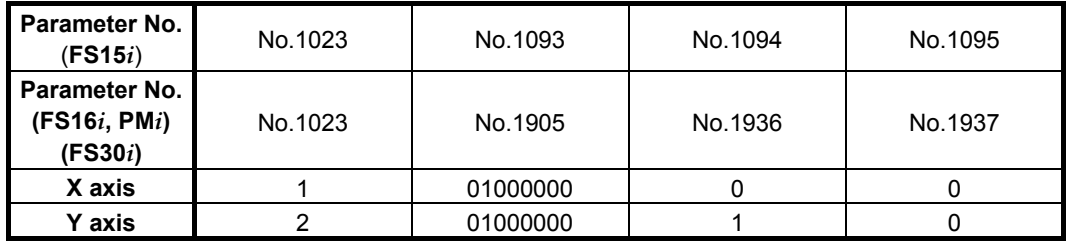

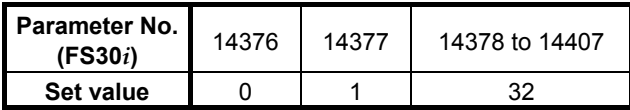

#### [Setting example 2: One digital servo axis + one analog servo axis] The digital servo amplifier and analog servo interface unit are slaves 1 and 2, as in the sequence in which they are connected to the FSSB. Assuming that the axis connected to the analog servo amplifier is behind the analog servo interface unit, it is slave 3.

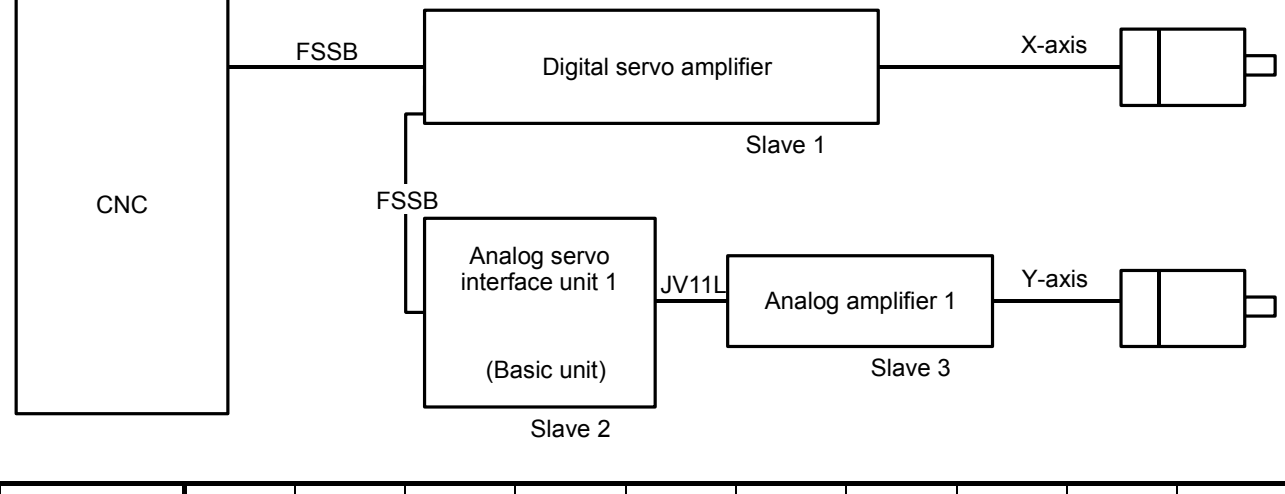

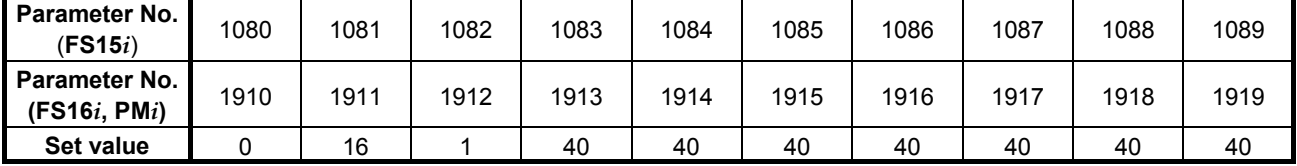

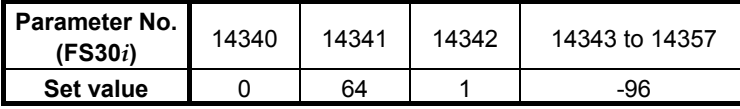

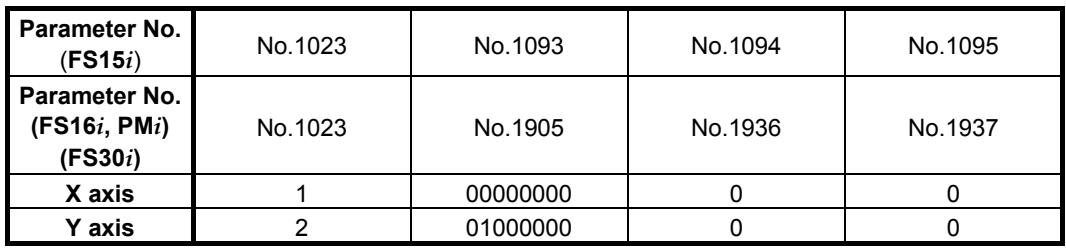

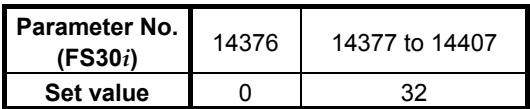

#### A.ANALOG SERVO INTERFACE SETTING PROCEDURE APPENDIX B-65270EN/06

[Setting example 3: Five analog servo axes + two digital servo axes]

 The first analog servo interface unit (including expansion) is slave 1, two digital servo amplifiers are slaves 2 and 3, the second analog servo interface unit is slave 4, as in the sequence in which they are connected to the FSSB. Assuming that the analog amplifiers are connected behind the analog servo interface unit, they are slaves 5 to 9.

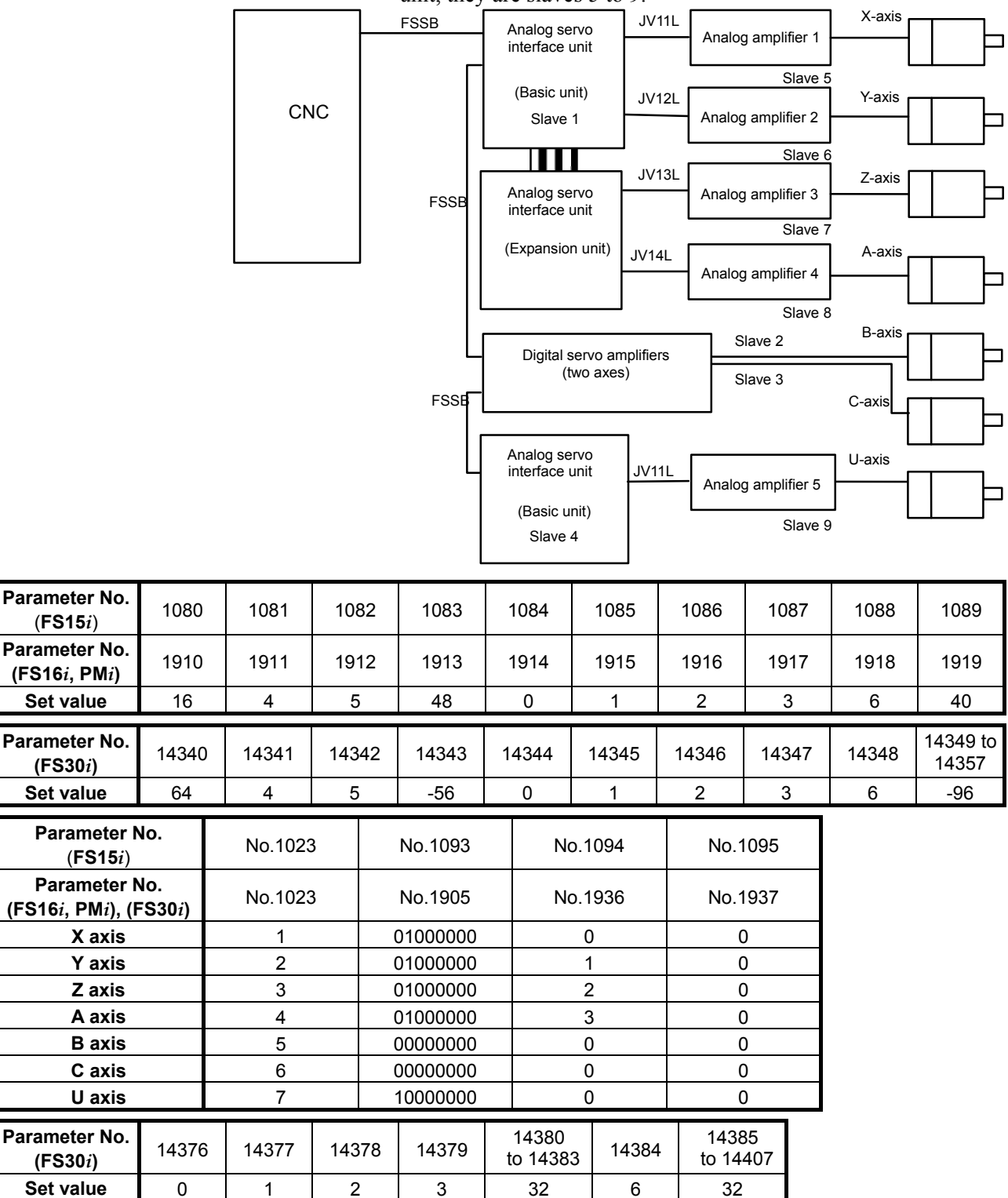

# **(5) Servo parameter initialization**

For axes connected to an analog servo circuit, initialize the servo parameters as listed below.

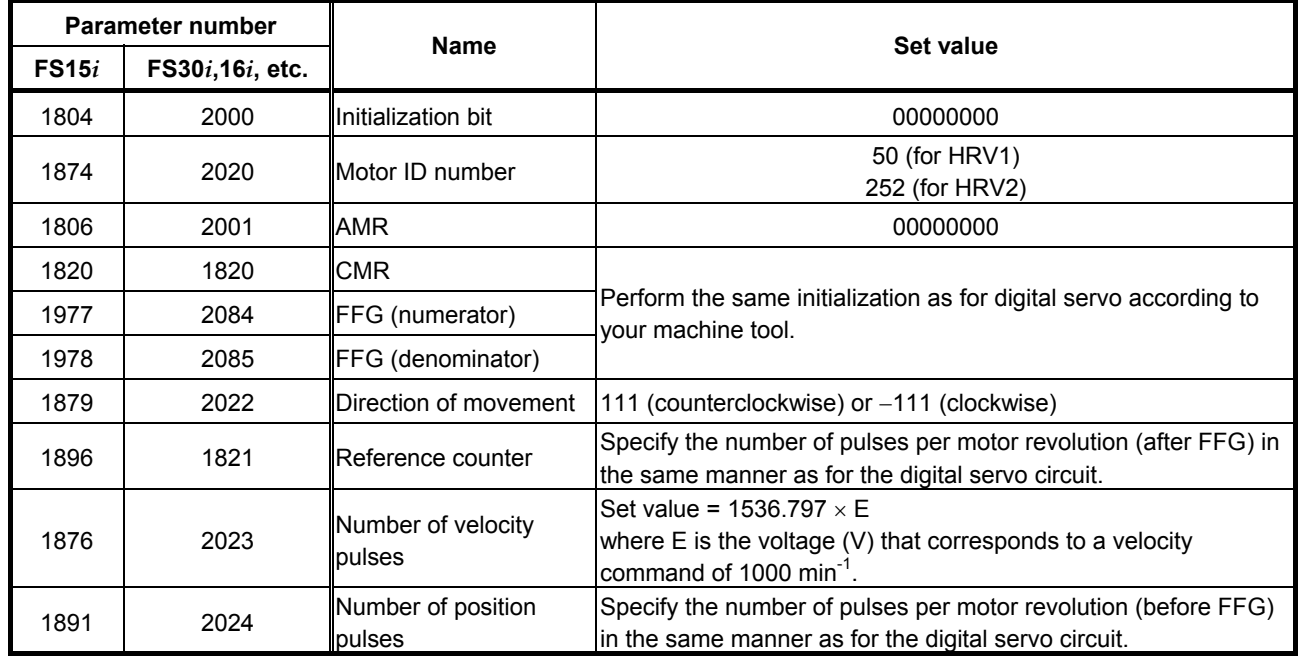

#### **NOTE**

 Although difference in HRV setting is not directly related to analog servo axes, they must be initialized with the same HRV setting by reason of the relationship with the settings of other digital servo axes.

 The Series 30*i* does not support HRV1 control, so it is necessary to perform initialization with the motor ID number (252) for HRV2.

# **(6) Setting the analog servo function**

To enable the analog servo function, set the following parameters for the axes to be connected to an analog servo circuit. (It is also necessary to enable the dummy serial feedback function.)

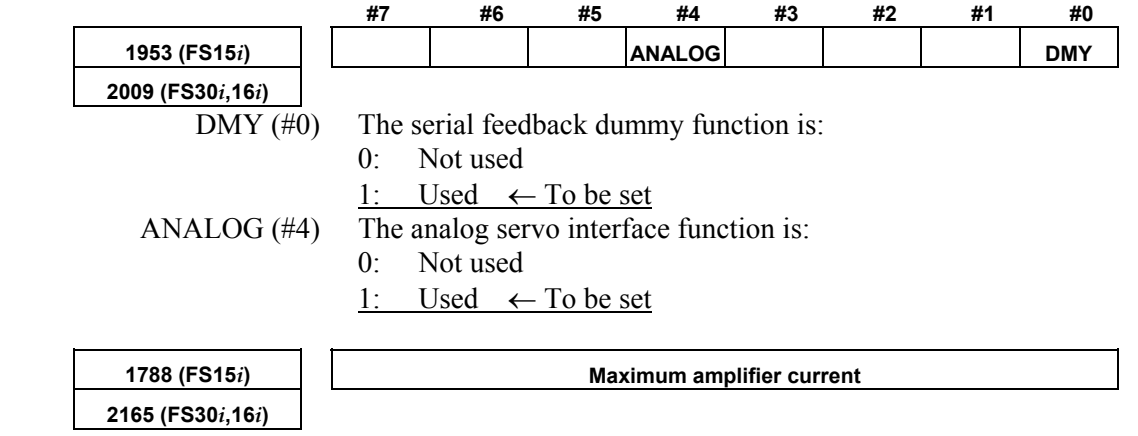

Specify 0 for the axis to be connected to an analog servo circuit.

# **PARAMETERS SET WITH VALUES IN DETECTION UNITS**

If the detection unit is changed with a CMR or flexible feed gear, it is also necessary to change the parameters that are set with values in detection units. This appendix lists these parameters.

For details of these parameters, refer to the respective CNC parameter manuals.

# *B.1* **PARAMETERS FOR Series 15***<sup>i</sup>*

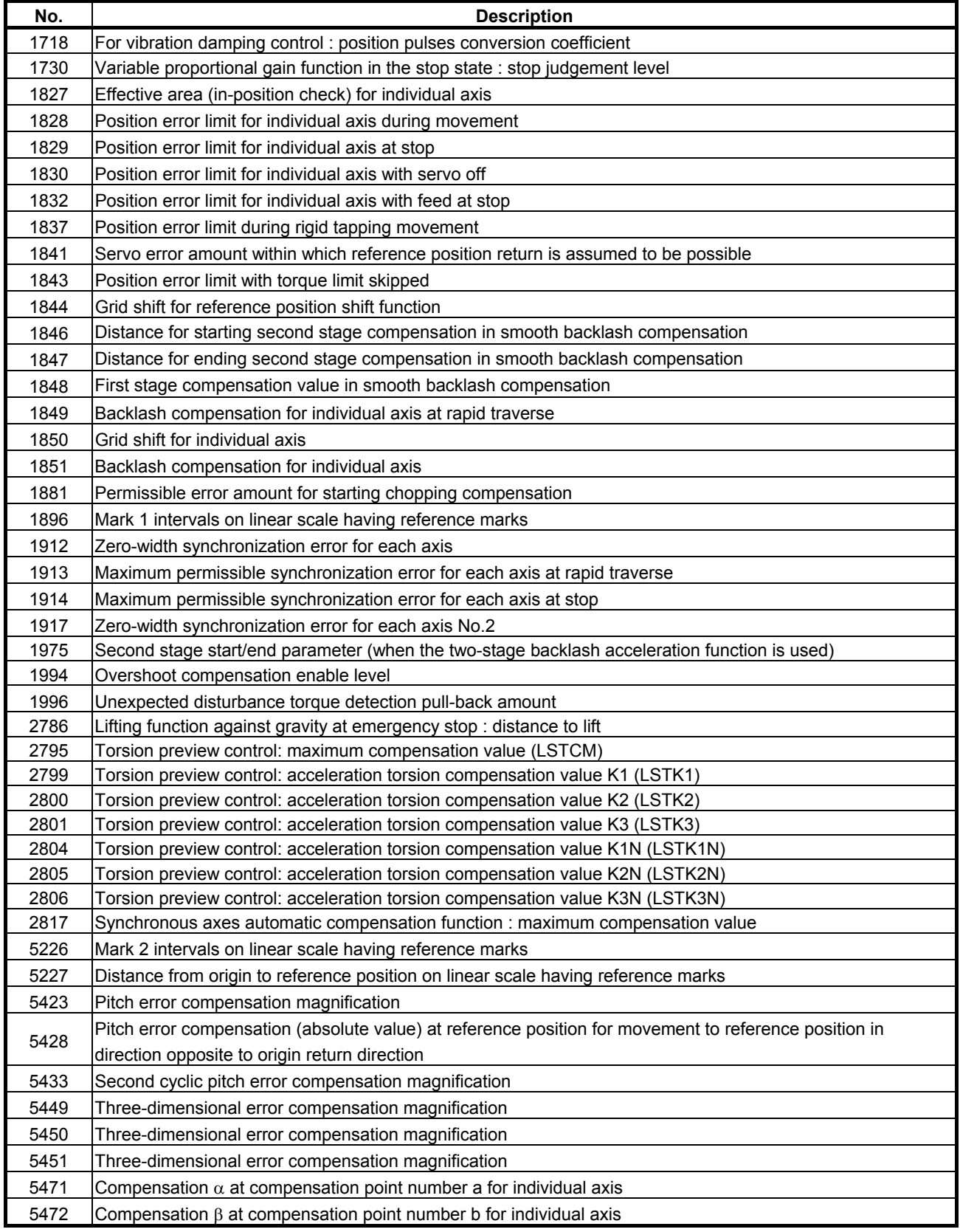

# B.PARAMETERS SET WITH VALUES IN DETECTION UNITS APPENDIX B-65270EN/06

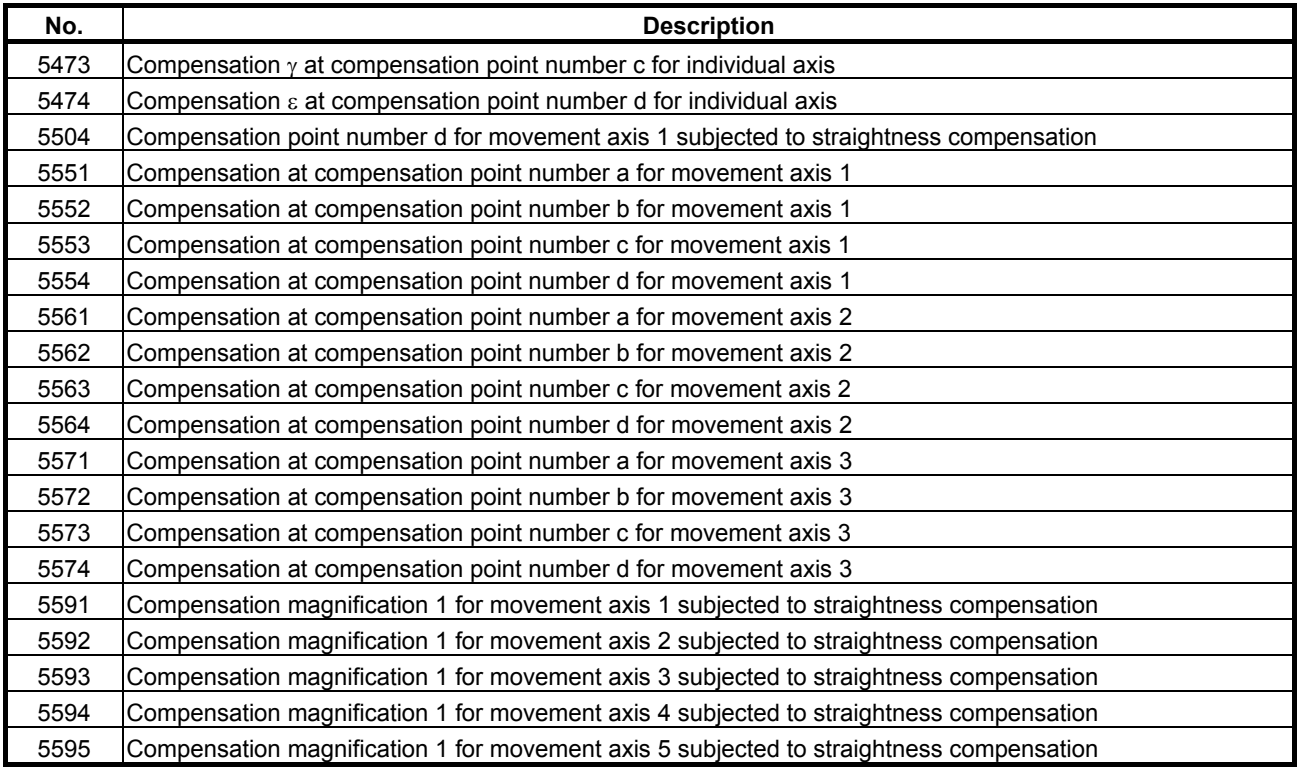

# *B.2* **PARAMETERS FOR Series 16***i***, 18***i***, AND 21***<sup>i</sup>*

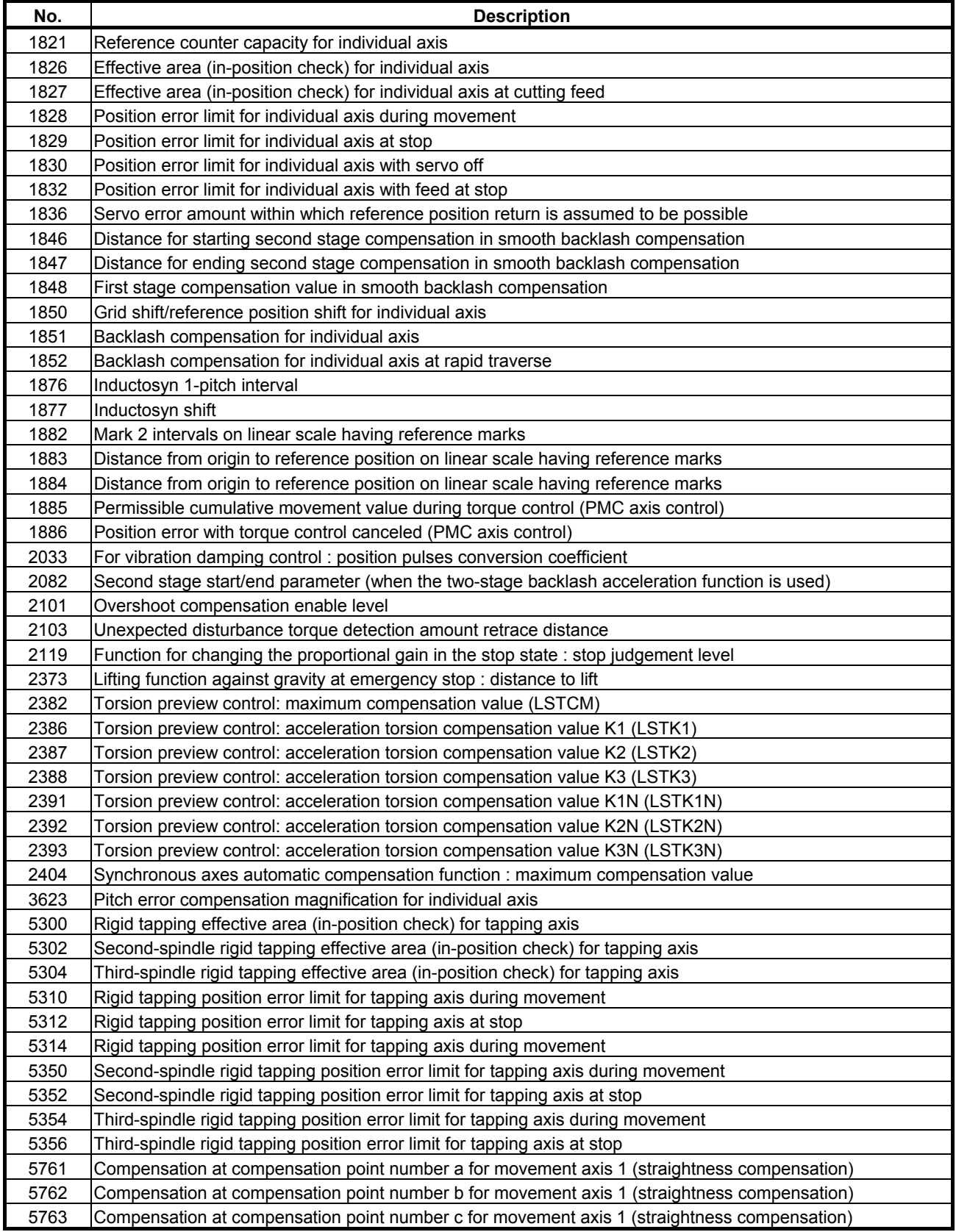

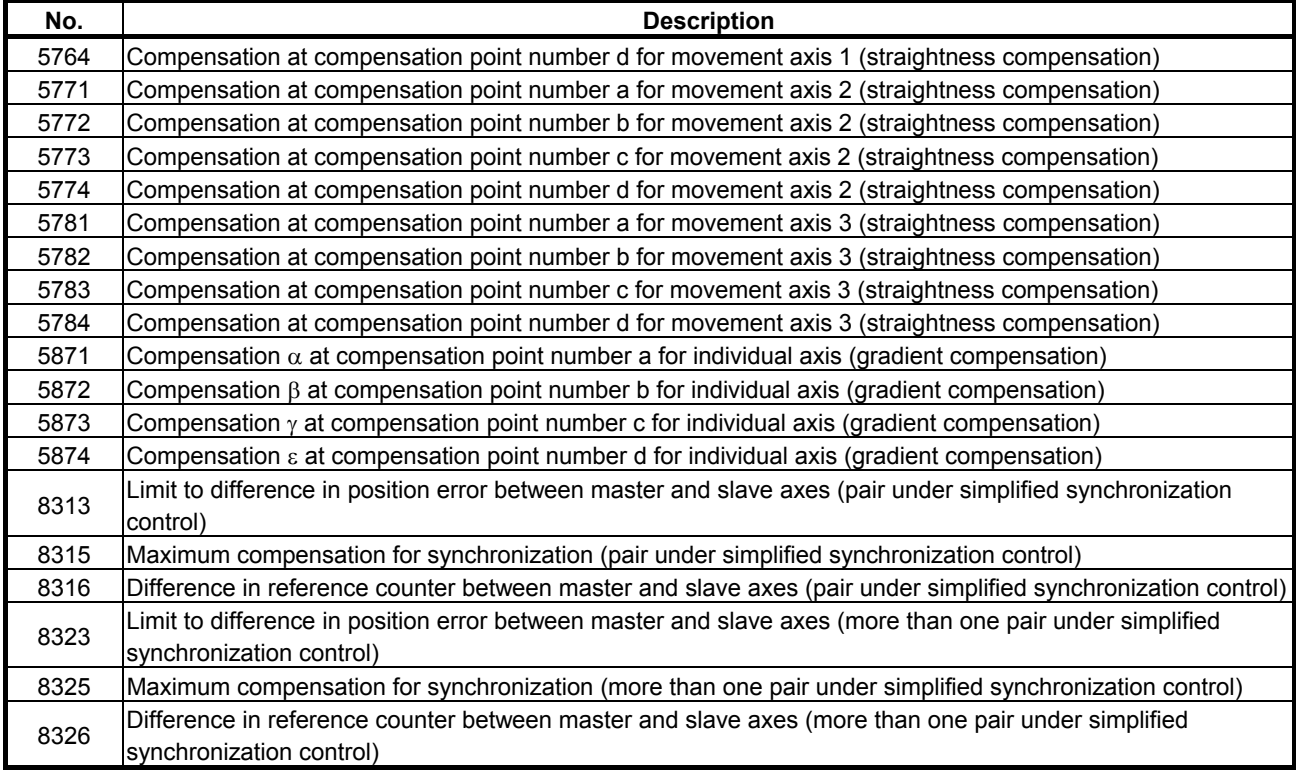

• Setting data for shifting external machine coordinate systems

# *B.3* **PARAMETERS FOR THE Power Mate** *<sup>i</sup>*

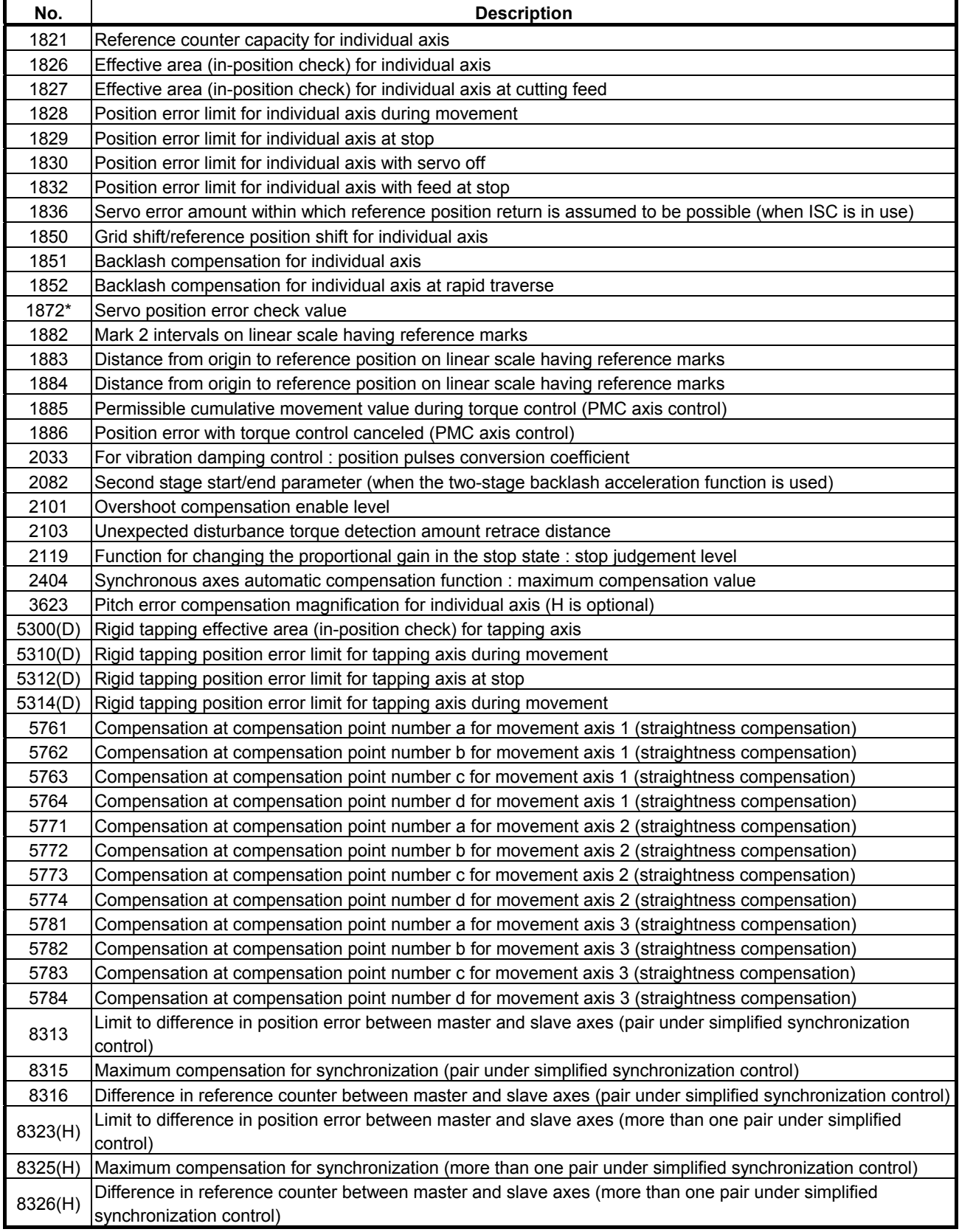

The parameter No. indicated with an asterisk (\*) is related to a function unique to the Power Mate.

The parameter No. suffixed with "(D)" are related to the functions dedicated to the Power Mate *i*-D.

The parameter No. suffixed with "(H)" are related to the functions dedicated to the Power Mate *i*-H.

# *B.4* **PARAMETERS FOR Series 30***i***, 31***i***, AND 32***<sup>i</sup>*

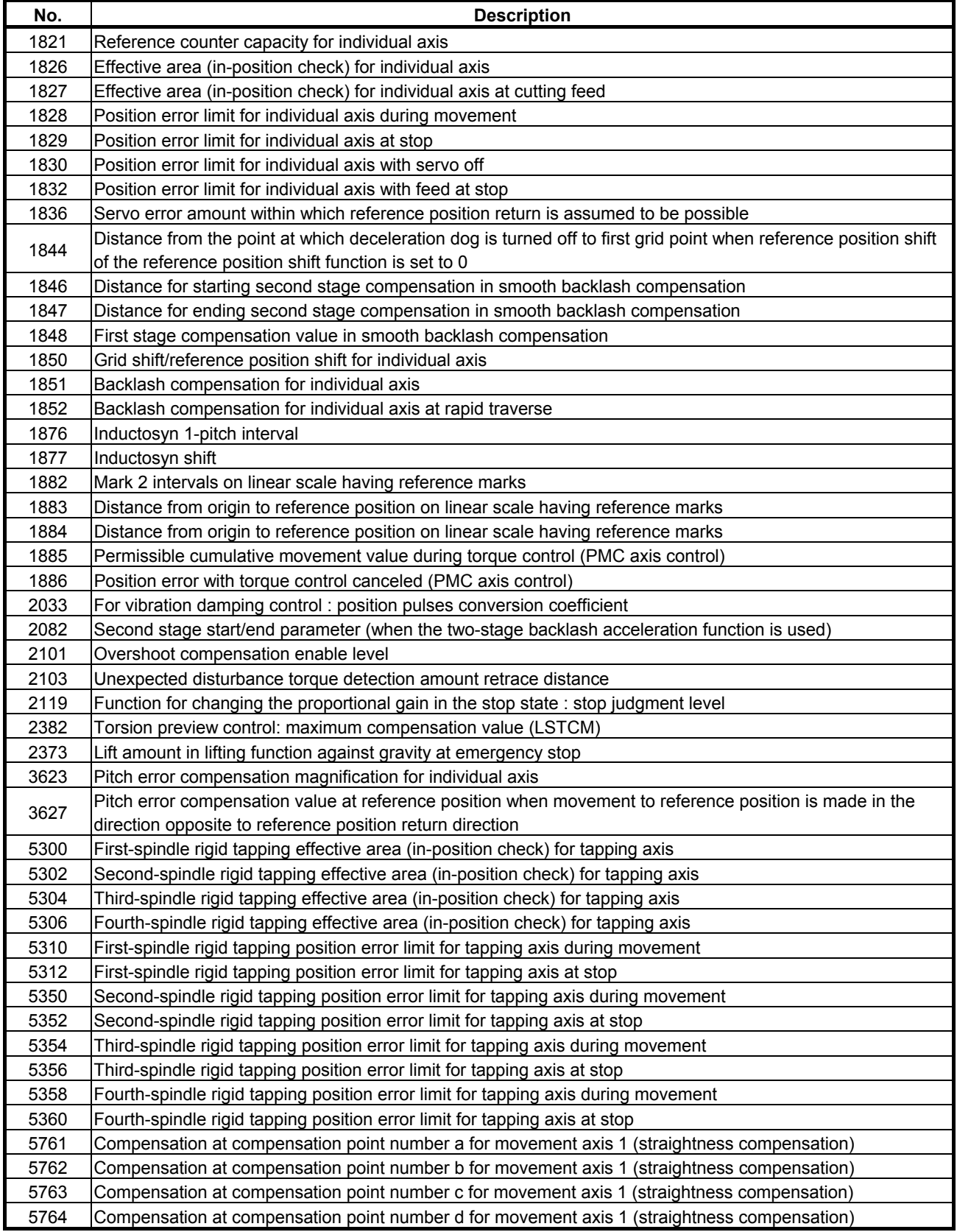

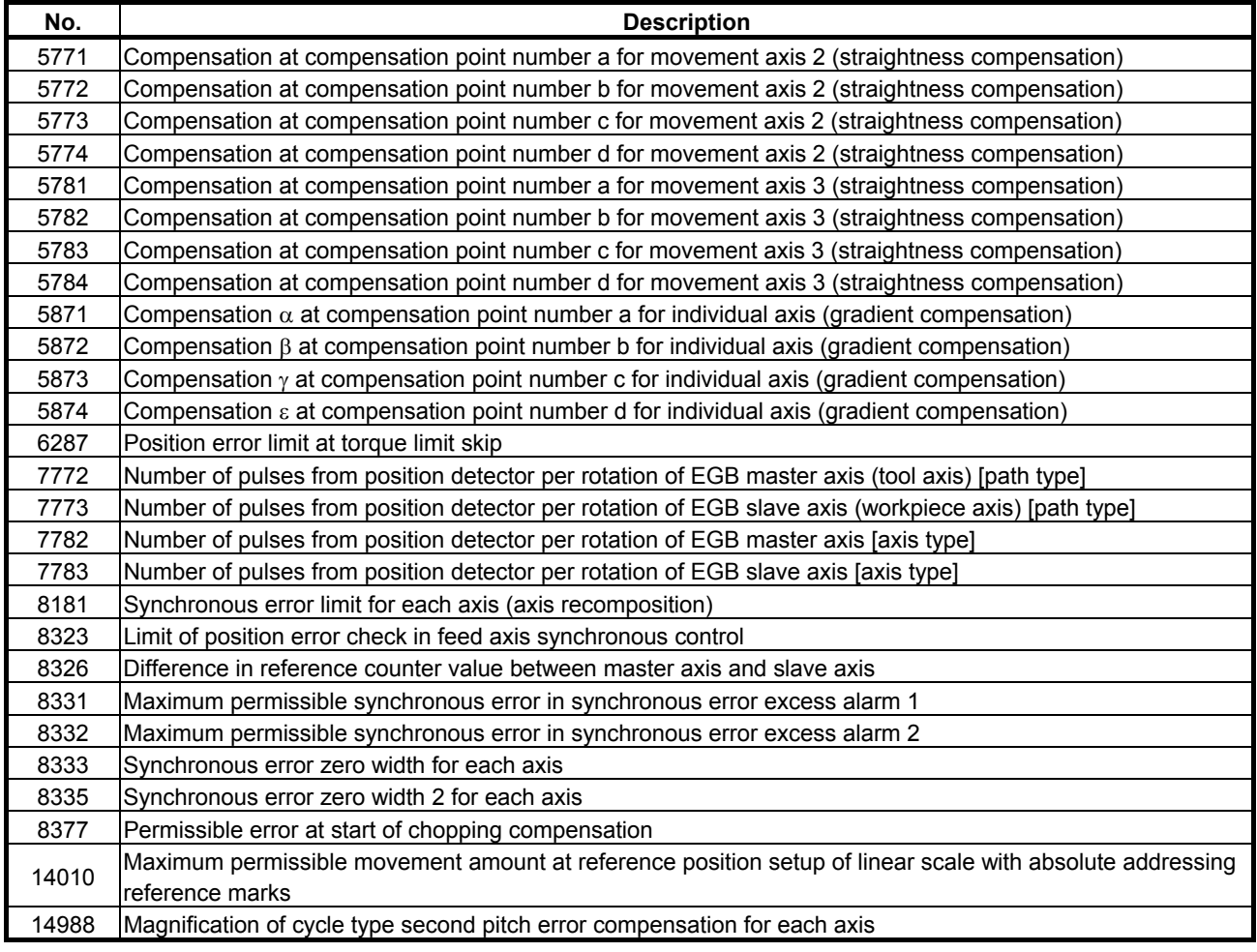

• Setting data for shifting external machine coordinate systems

# **FUNCTION-SPECIFIC SERVO PARAMETERS**

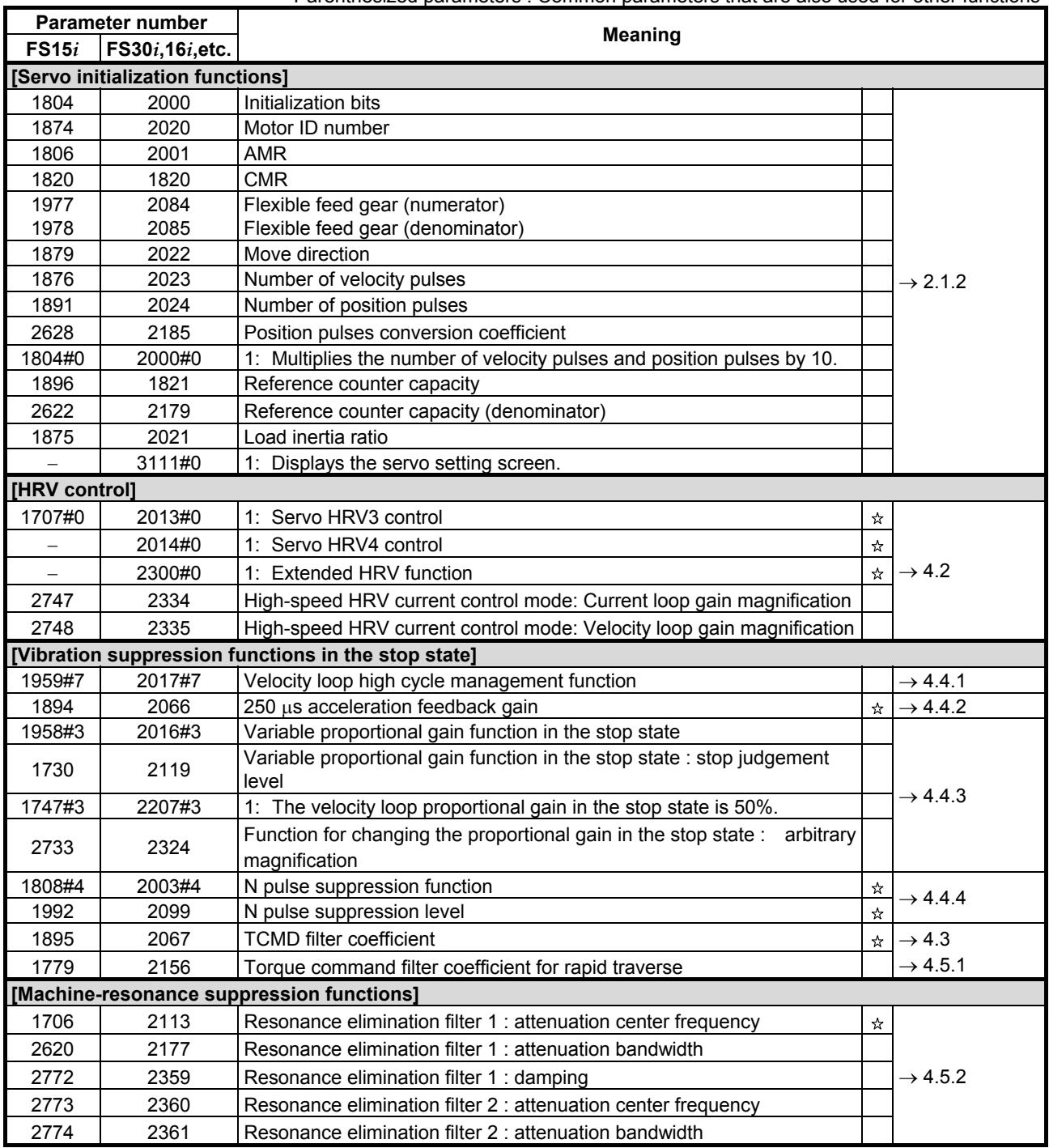

# C.FUNCTION-SPECIFIC SERVO PARAMETERS APPENDIX B-65270EN/06

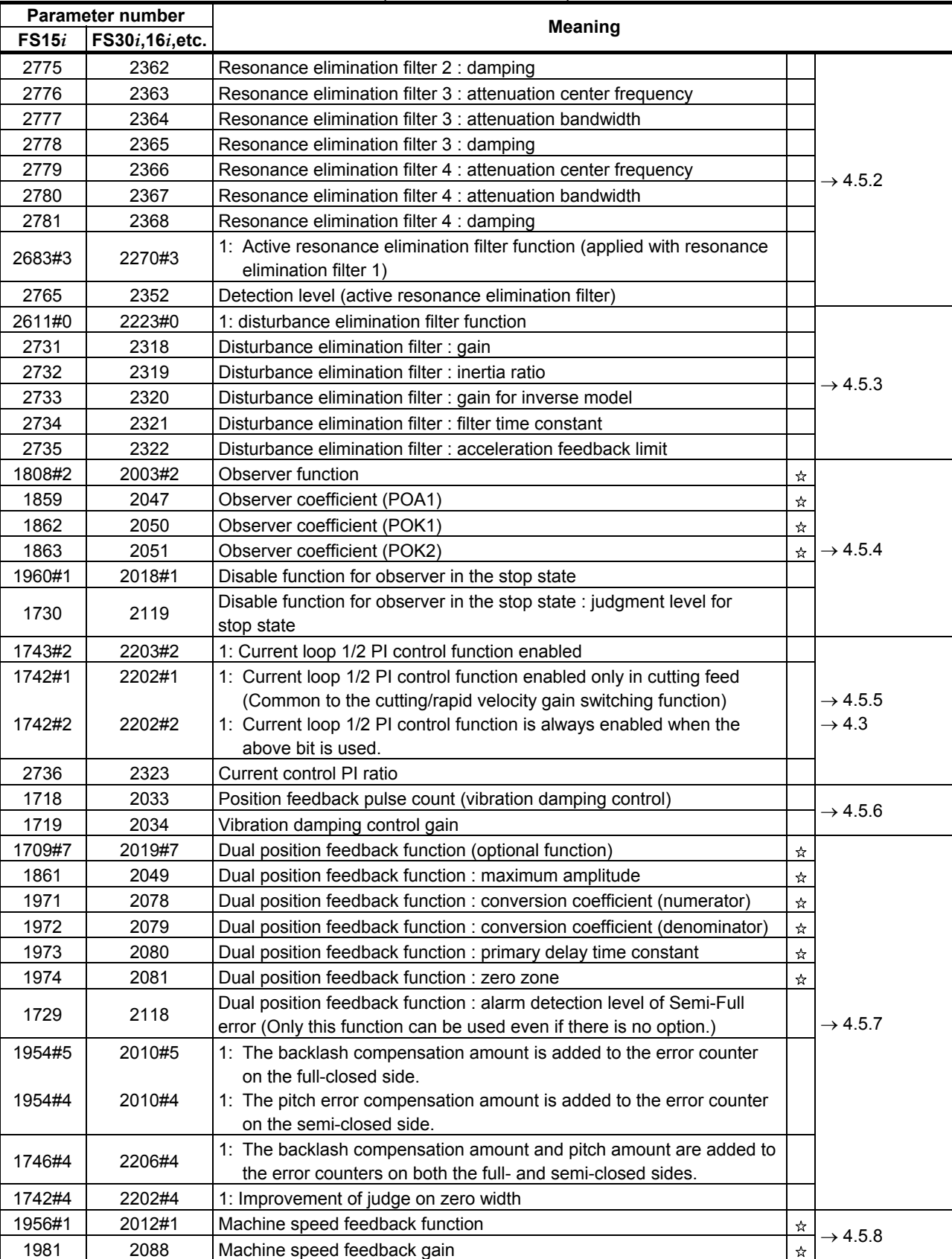

# B-65270EN/06 APPENDIX C.FUNCTION-SPECIFIC SERVO PARAMETERS

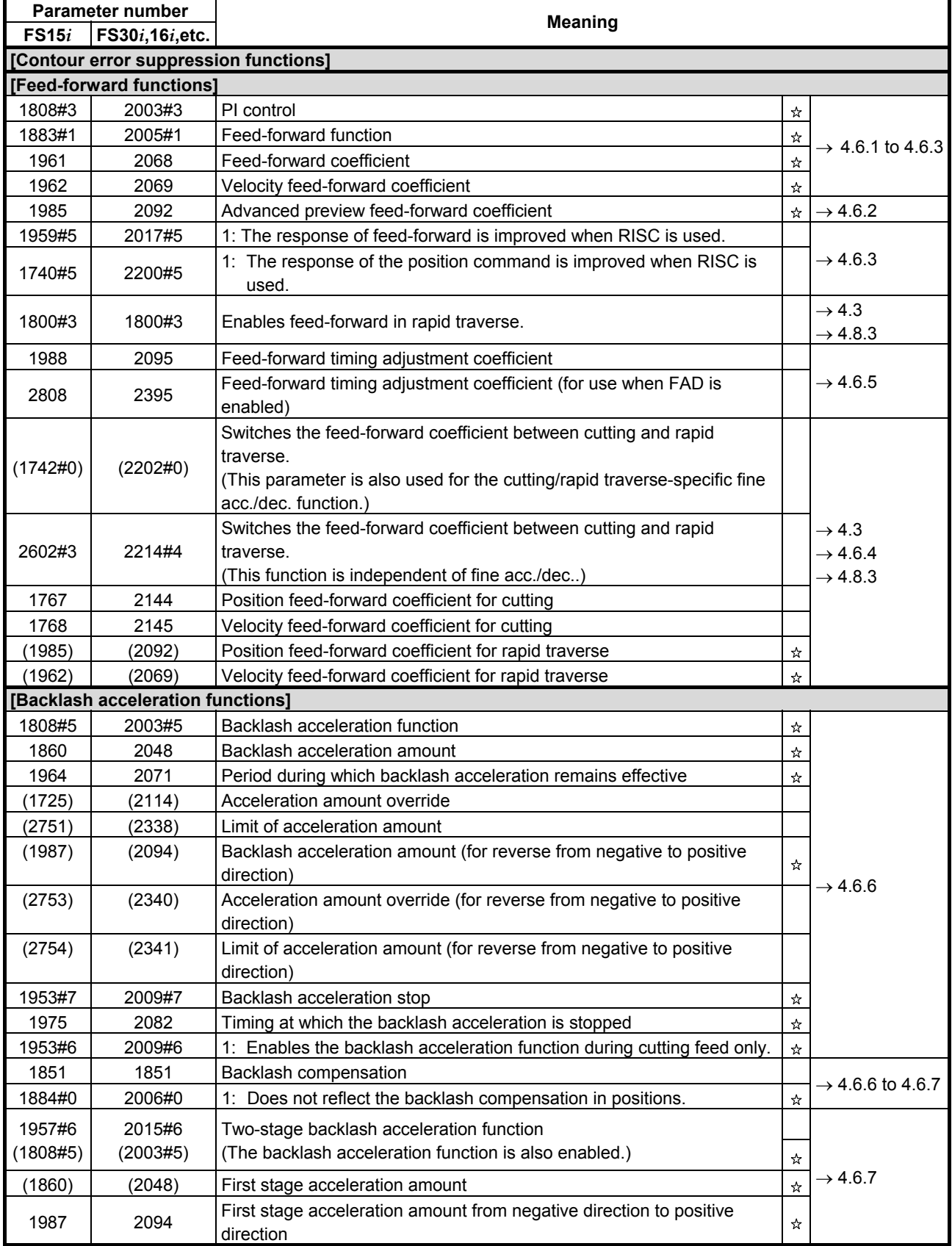

# C.FUNCTION-SPECIFIC SERVO PARAMETERS APPENDIX B-65270EN/06

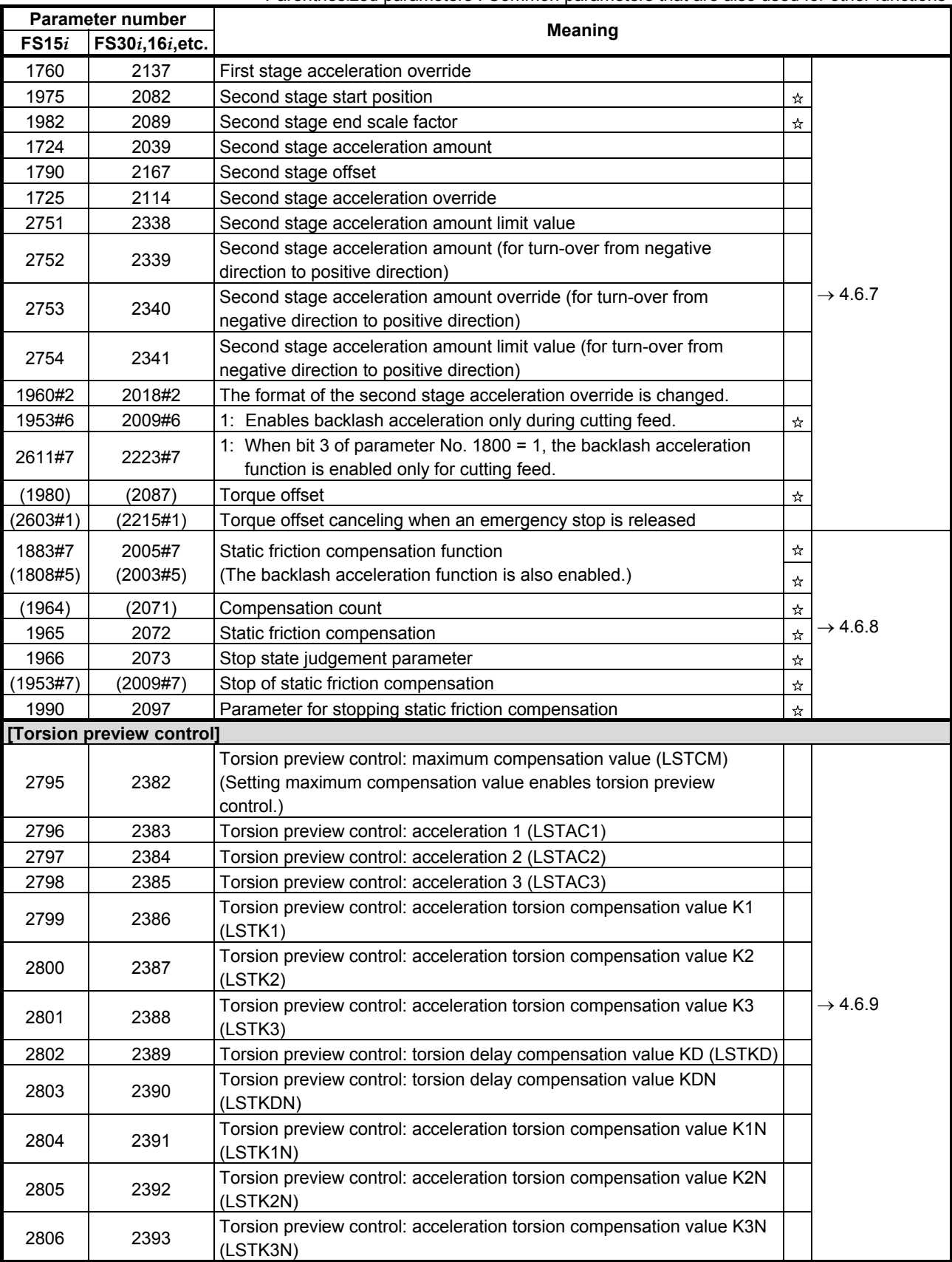

# B-65270EN/06 APPENDIX C.FUNCTION-SPECIFIC SERVO PARAMETERS

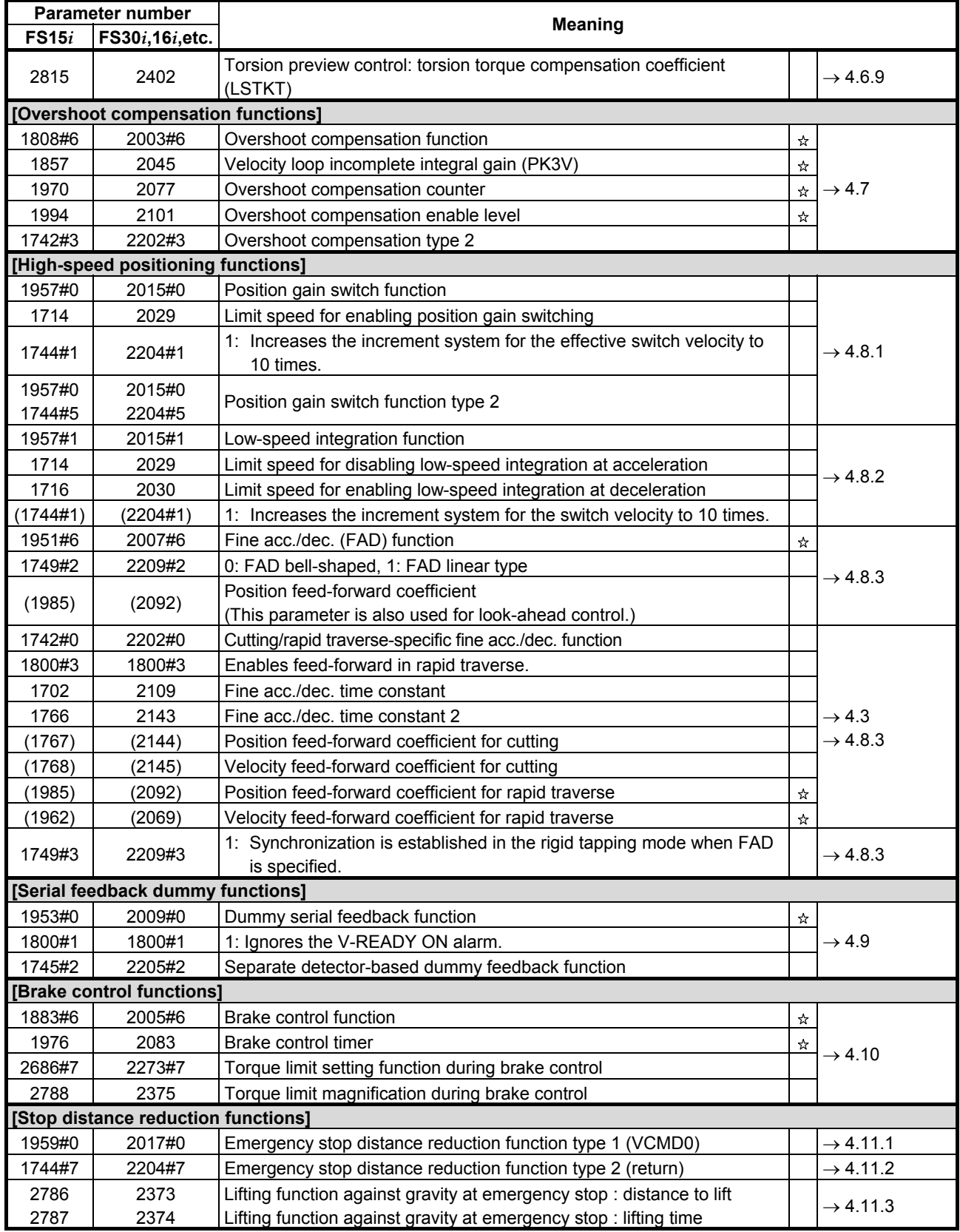

# C.FUNCTION-SPECIFIC SERVO PARAMETERS APPENDIX B-65270EN/06

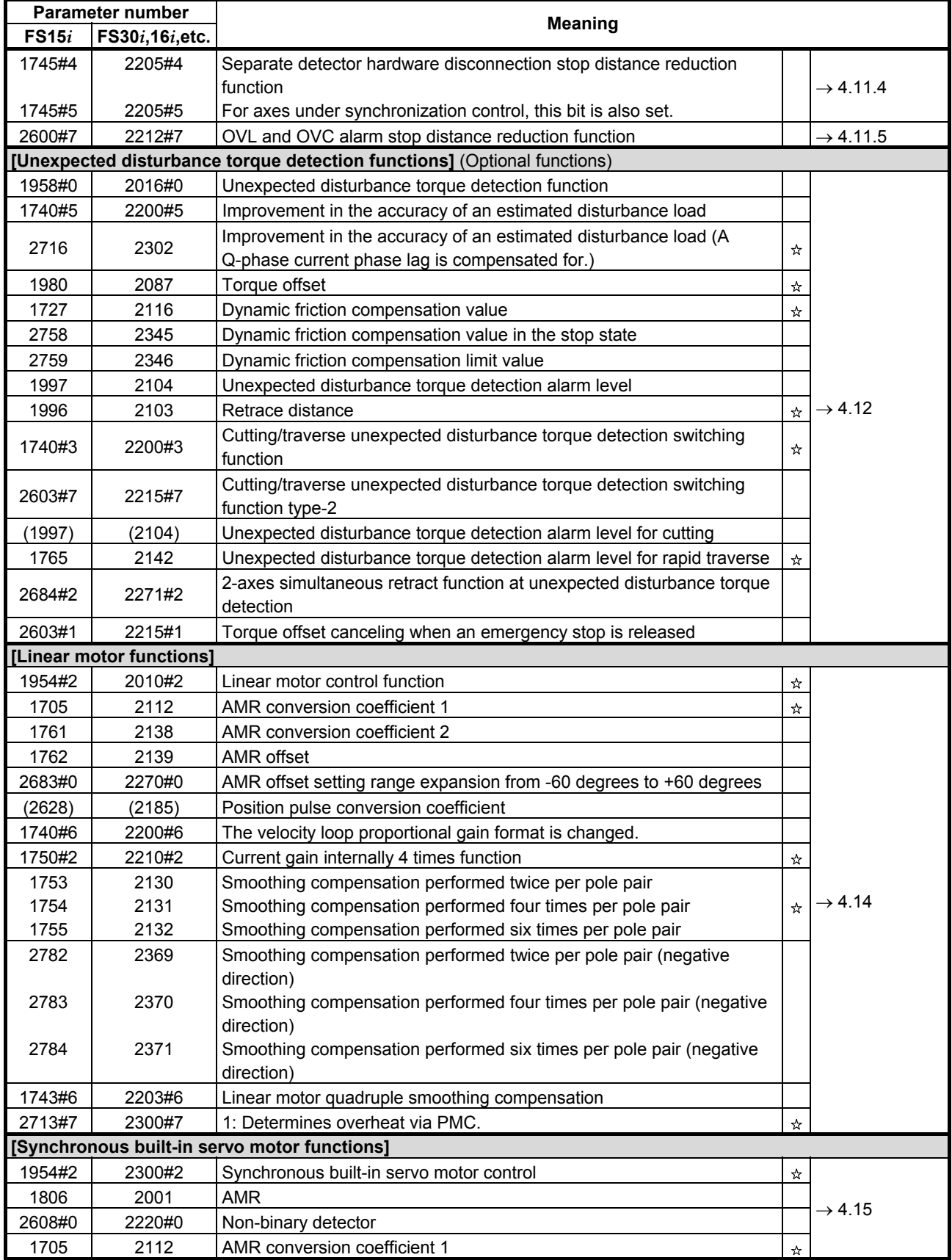

# B-65270EN/06 APPENDIX C.FUNCTION-SPECIFIC SERVO PARAMETERS

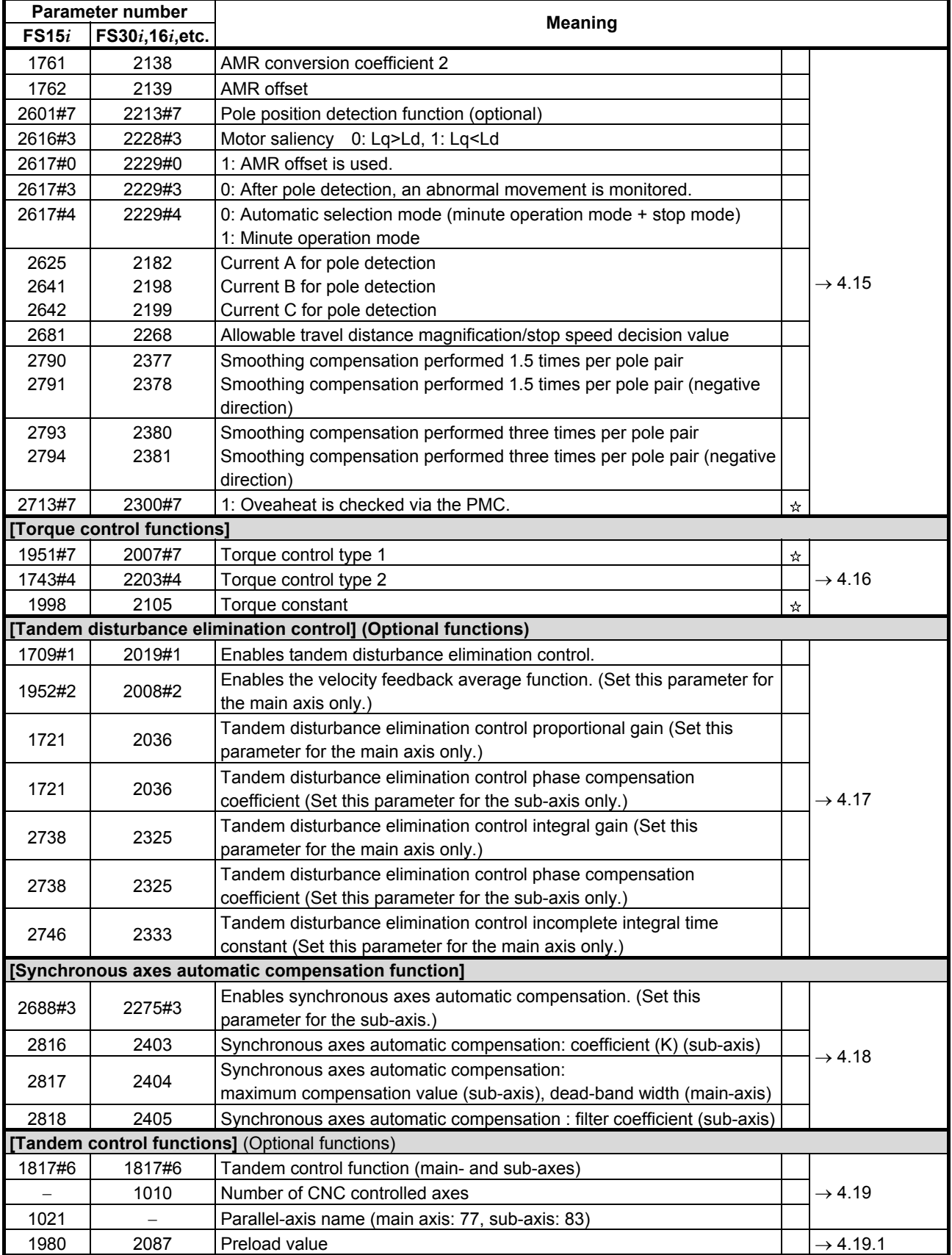

# C.FUNCTION-SPECIFIC SERVO PARAMETERS APPENDIX B-65270EN/06

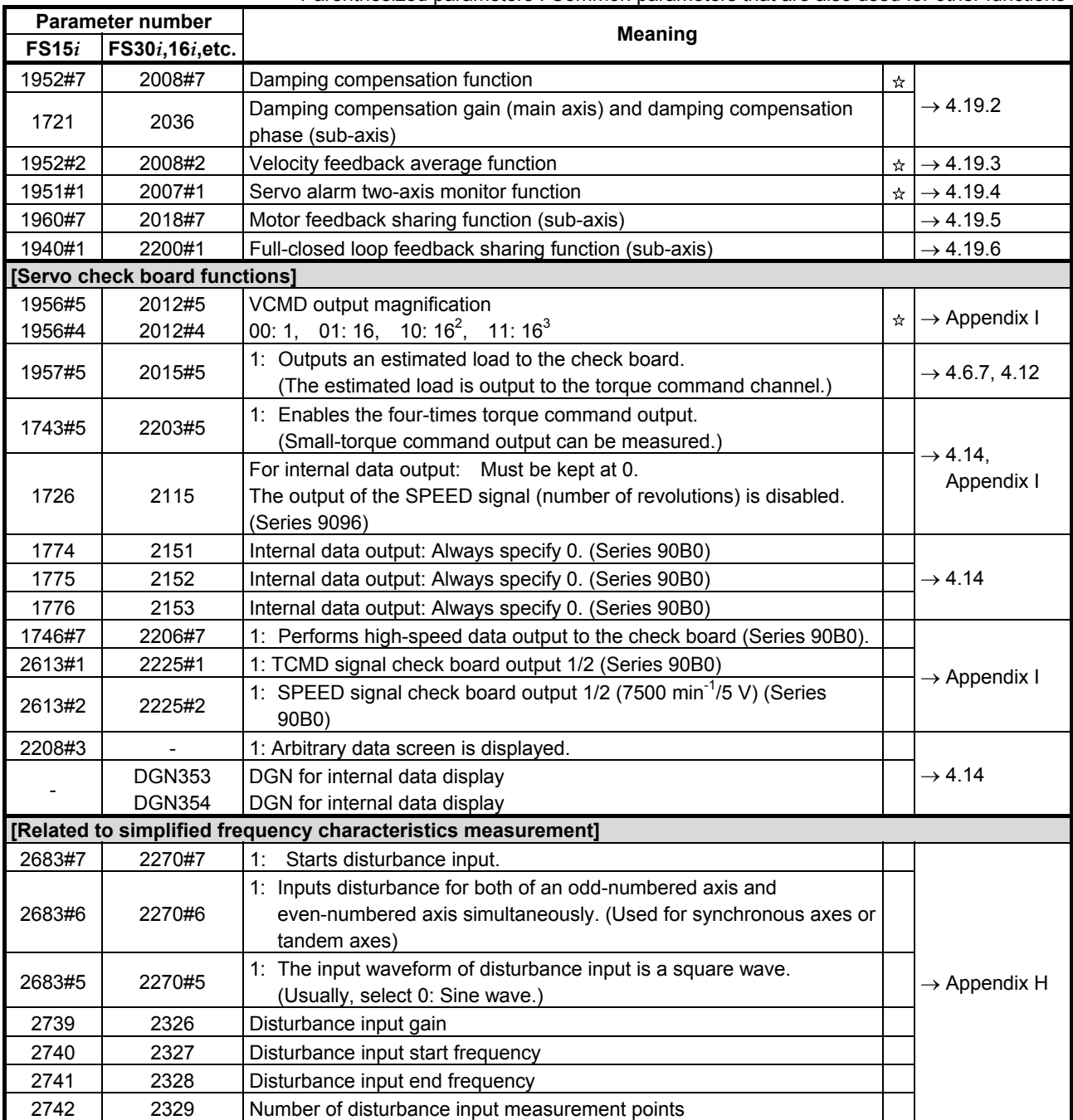

# **D PARAMETERS RELATED TO HIGH-SPEED AND HIGH PRECISION OPERATIONS**

The *i* series CNCs are provided with some functions for high-speed and high precision operations. This appendix lists parameters categorized by model and function and their standard setting values so as to make it easy to tune the functions.

Appendix D consists of the following two items:

(1) CNC model-specific information

 This section lists high-speed and high precision functions and parameters related to them for individual CNC models. The parameter tables in this section contain standard setting values.

(2) Servo parameters This section lists servo parameters common to all CNC models and standard setting values for them.

### **NOTE**

1 Use the standard setting values included in the parameter tables as reference data for initialization. If a parameter needs tuning based on the machine type, determine a final setting for the parameter according to the characteristic of the machine and how to use it. To reduce machining time, change parameters from standard settings to speed priority I to speed priority II while checking the operation status. (The

settings for speed priority II can reduce much more machining time than the settings for speed priority I.)

- 2 For the specifications of CNC models and detailed explanations about their functions, refer to the respective CNC manuals.
- 3 In the following table, the circle indicates that the item is supported, the triangle indicates partial support, and the cross indicates non-support.

# *D.1* **MODEL-SPECIFIC INFORMATION**

# *D.1.1* **Series 15***i***-MB**

# **[Functions related to high-speed and high precision operations]**

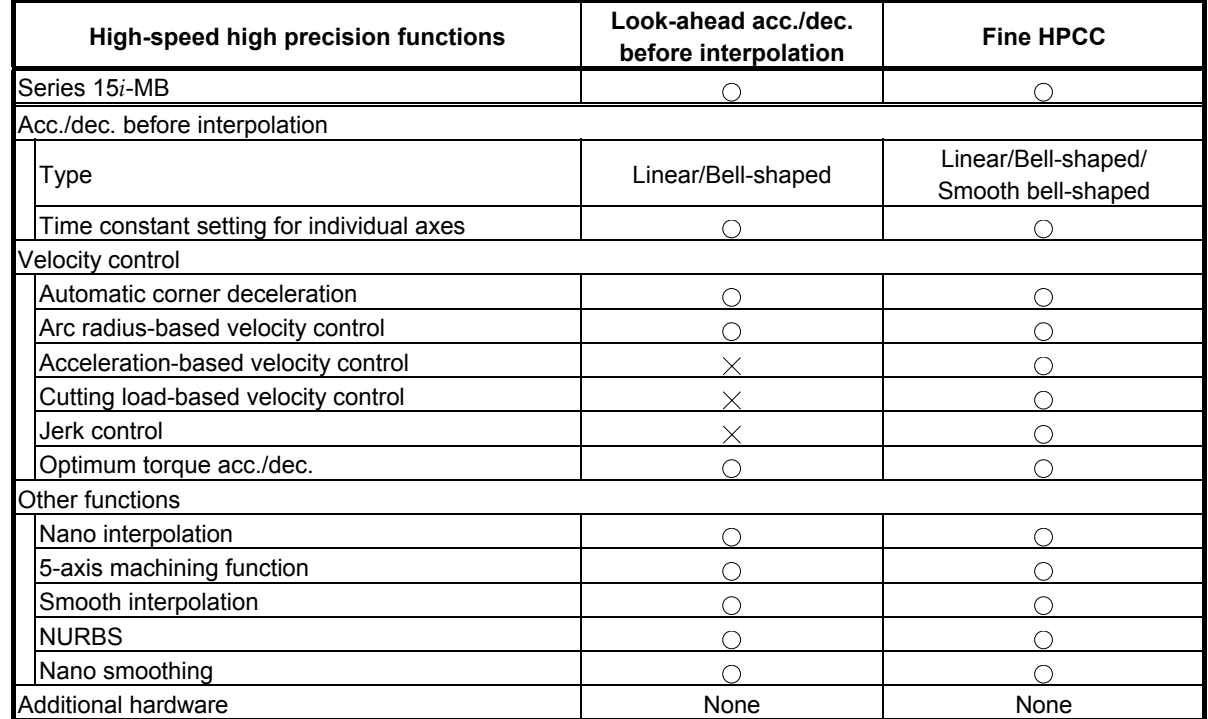

# **[Parameters]**

Use the standard setting values included in the parameter tables as reference data for initialization. If a parameter needs tuning based on the machine type, determine a final setting for the parameter according to the characteristic of the machine and how to use it.

- Standard settings (precision priority) When there is vibration or significant impact, or when machining is to be performed more precisely, make settings based on the standard settings.
- Cutting time-first setting To reduce machining time, make settings for speed priority I then for speed priority II in stages. The settings for speed priority II can reduce much more machining time than the settings for speed priority I.

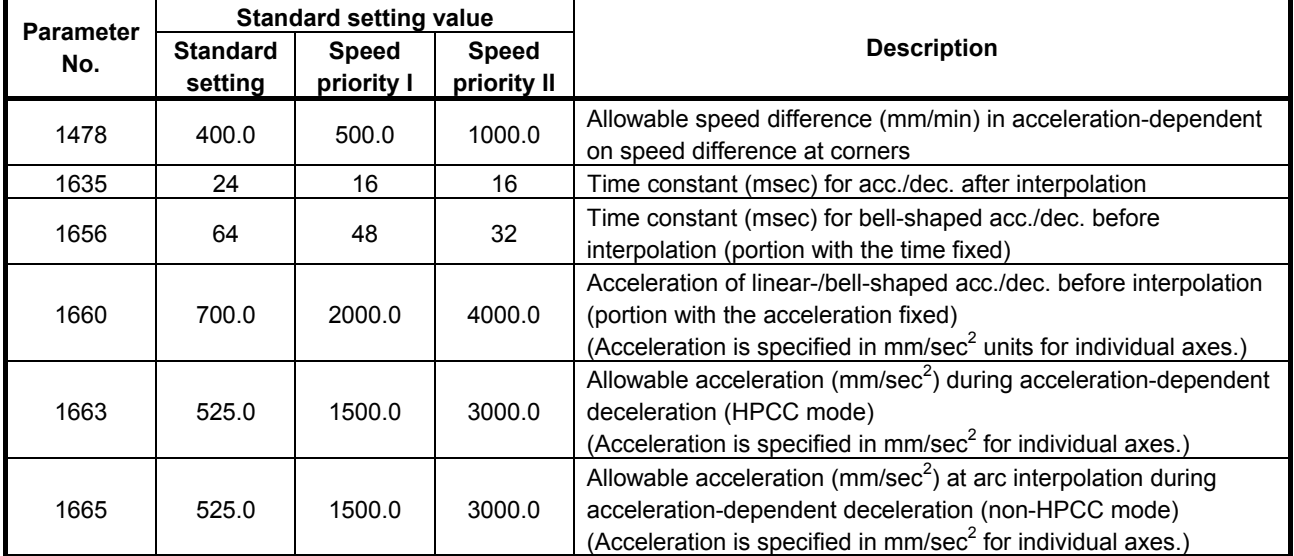

# **- Parameters that need tuning based on the machine type**

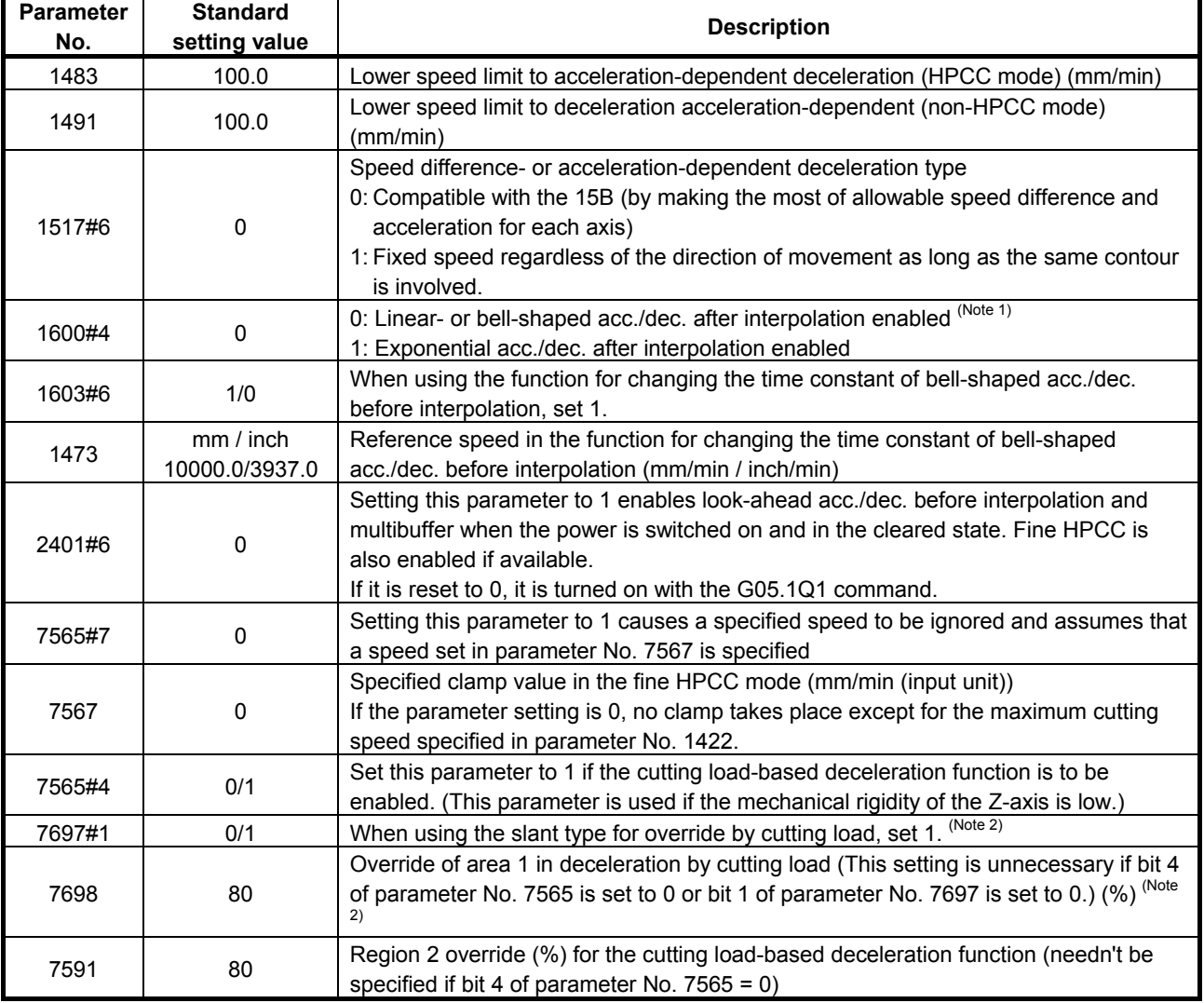

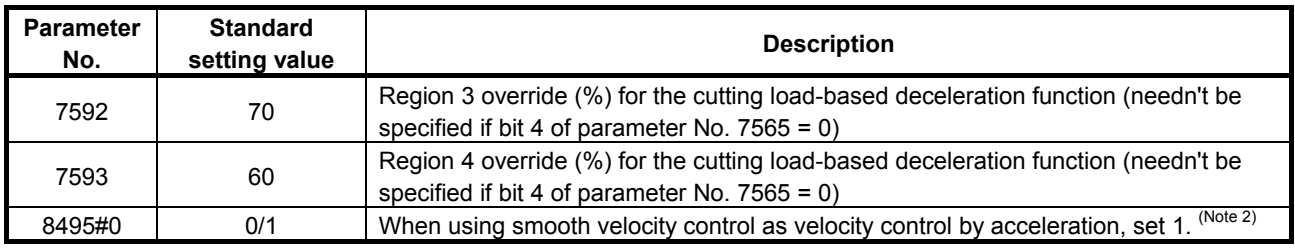

# **NOTE**

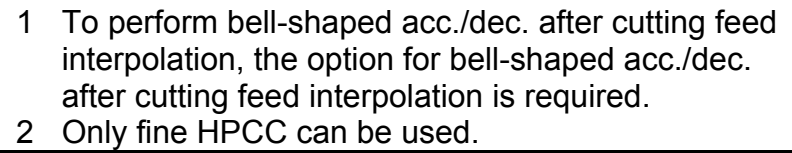

# *D.1.2* **Series 16***i***/18***i***/21***i***/0***i***/0***i* **Mate-MB, 0***i***/0***i* **Mate-MC/20***i***-FB**

# **[Functions related to high-speed and high precision operations]**

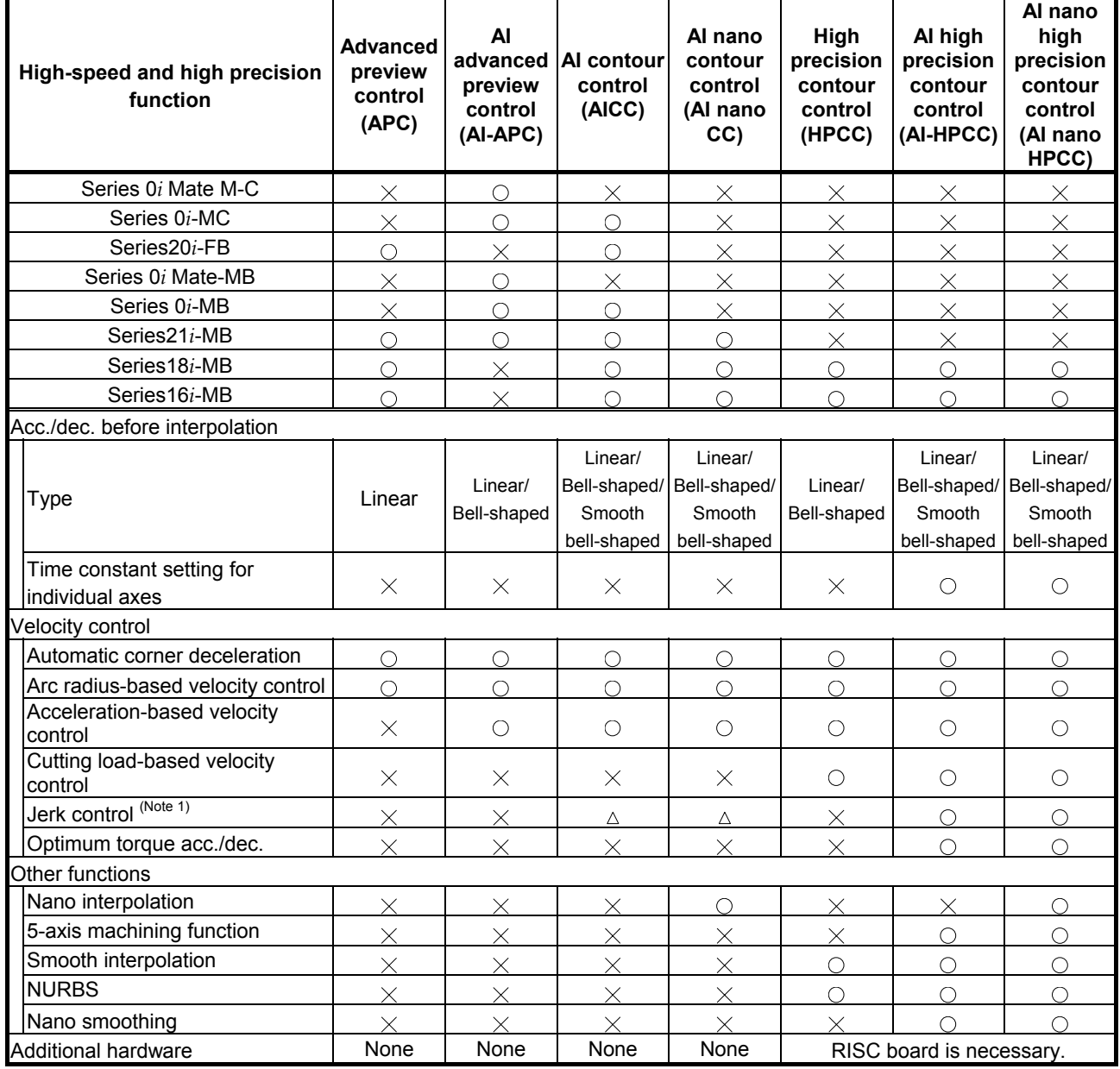

#### **NOTE**

1 Jerk control can be used in the Series 16*i*-MB/18*i*-MB.

# **[Parameters]**

Described below are the parameters that must be specified for individual high-speed and high precision cutting machines separately. Use the standard setting values included in the parameter tables as reference data for initialization. If a parameter needs tuning based on the machine type, determine a final setting for the parameter according to the characteristic of the machine and how to use it.

- Standard settings (precision priority) When there is vibration or significant impact, or when machining is to be performed more precisely, make settings based on the standard settings.
- Cutting time-first setting To reduce machining time, make settings for speed priority I then for speed priority II in stages. The settings for speed priority II can reduce much more machining time than the settings for speed priority I.

#### **NOTE**

- 1 Performing bell-shaped acc./dec. after interpolation requires the look-ahead bell-shaped acc./dec. after interpolation option.
- 2 Performing linear-shaped acc./dec. after cutting feed interpolation requires the linear-shaped acc./dec. after cutting feed interpolation option.
- 3 Performing bell-shaped acc./dec. after cutting feed interpolation requires the bell-shaped acc./dec. after cutting feed interpolation option.
- 4 Performing bell-shaped acc./dec. in rapid-traverse requires the bell-shaped acc./dec. in rapid-traverse option.

# **(1) Advanced preview control**

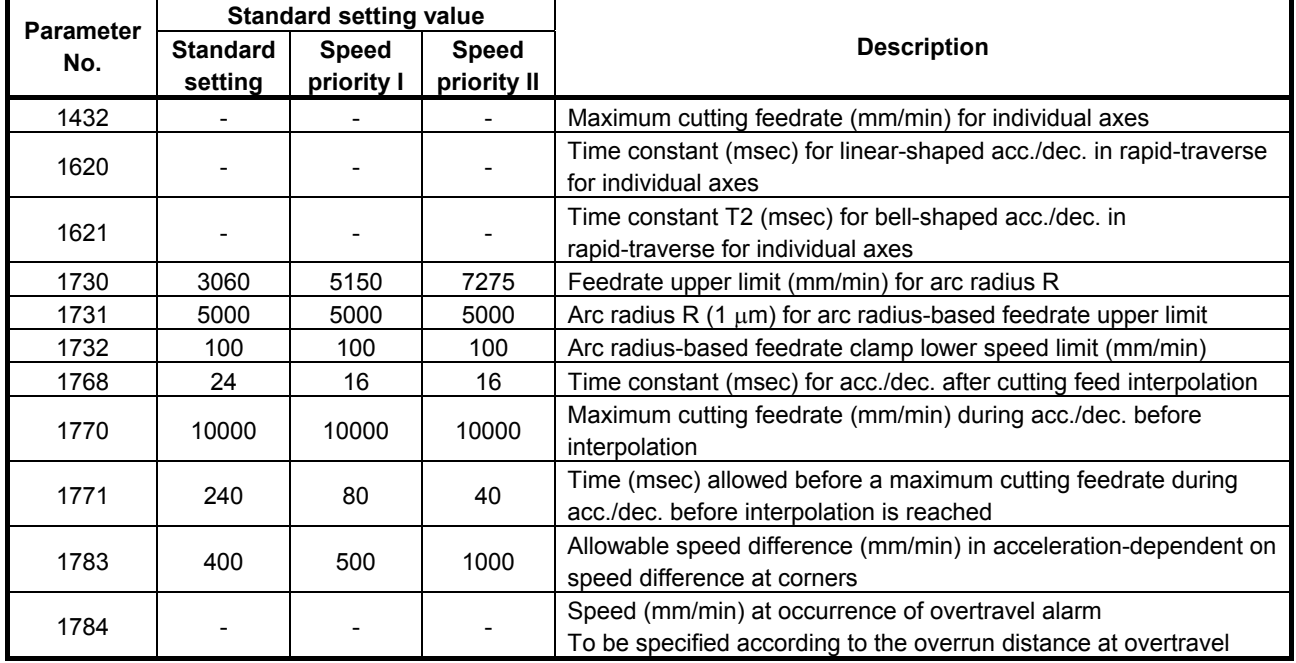

# **- Parameters that need tuning based on the machine type**

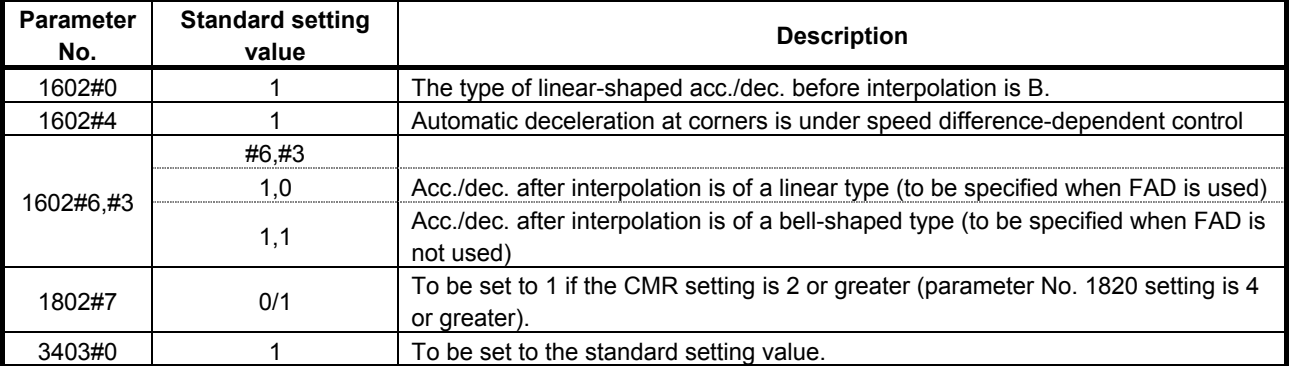

# **(2) AI advanced preview control**

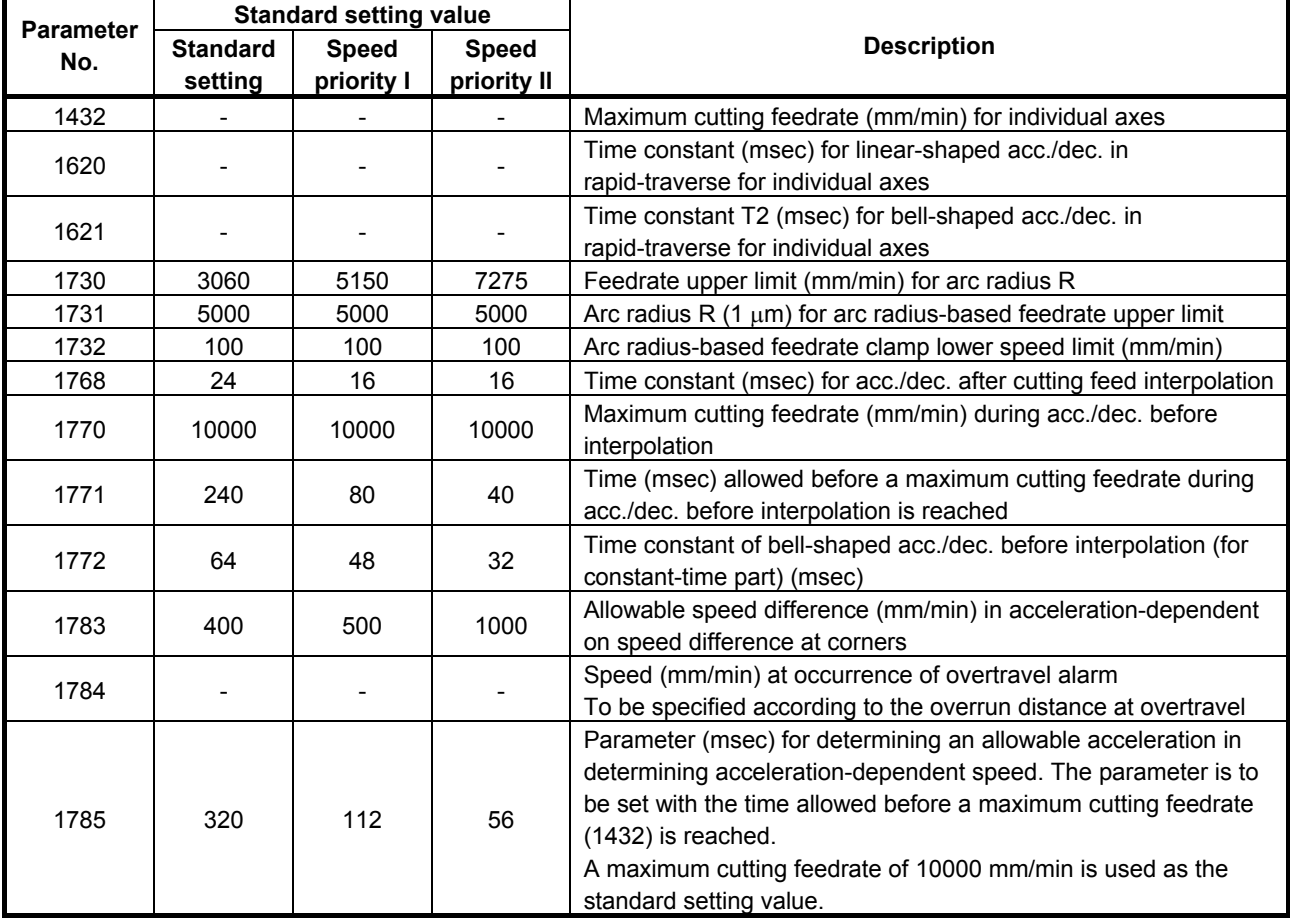

# **- Parameters that need tuning based on the machine type**

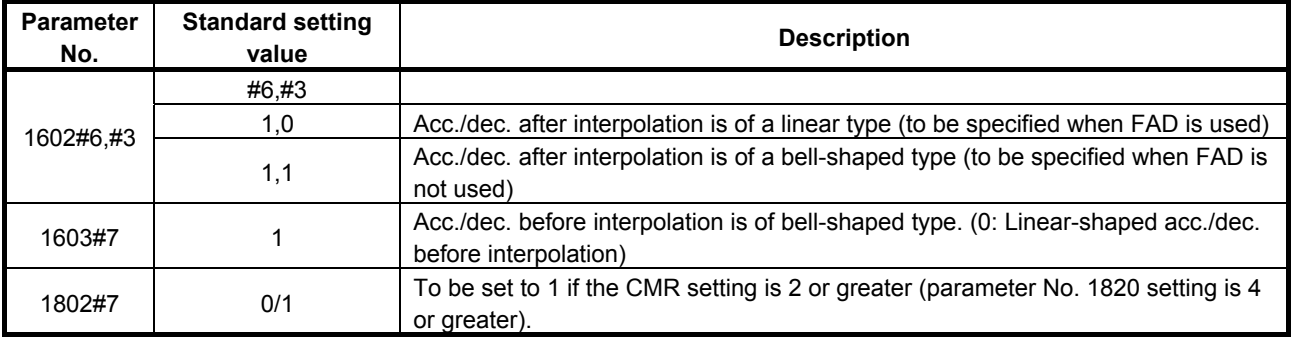

# **(3) AI contour control**

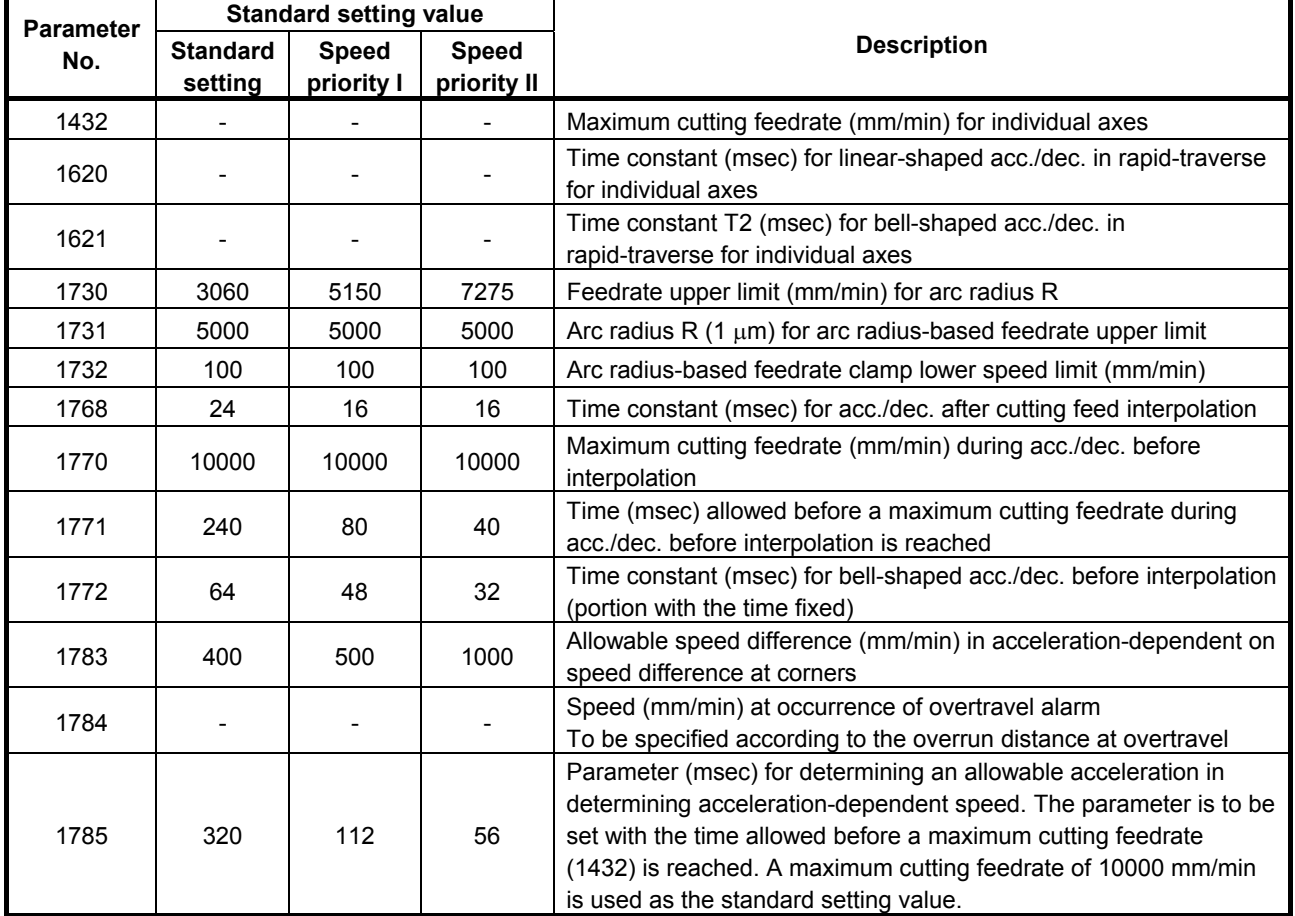

# **- Parameters that need tuning based on the machine type**

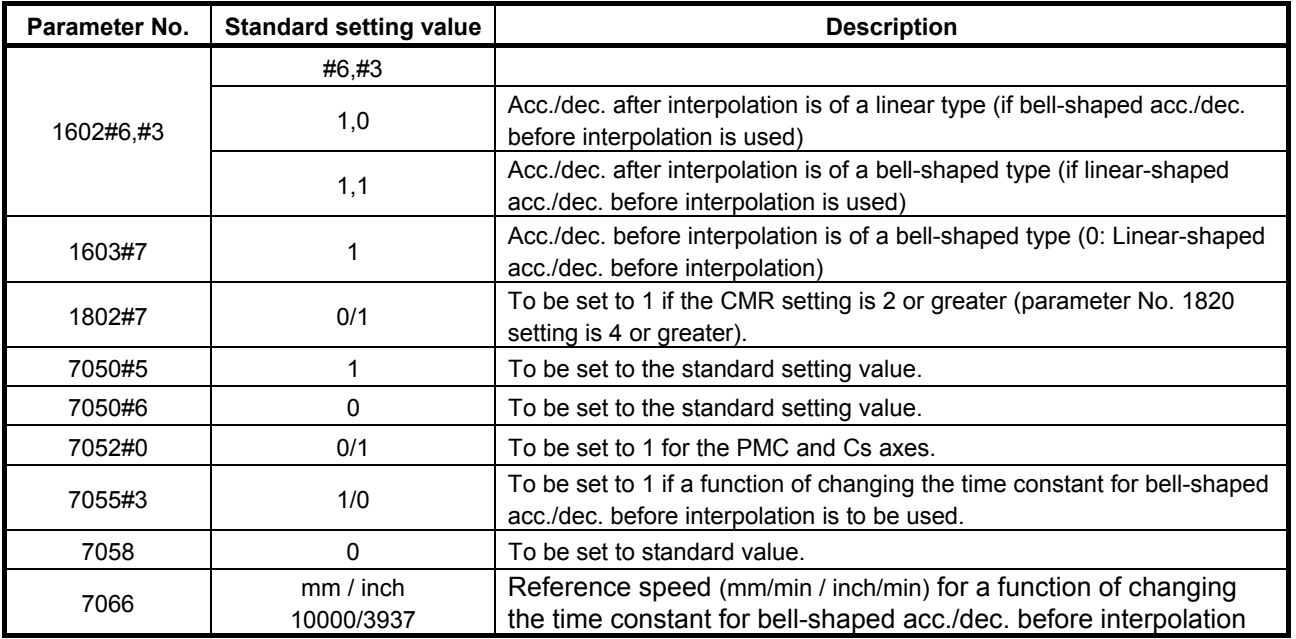

# **(4) AI nano contour control**

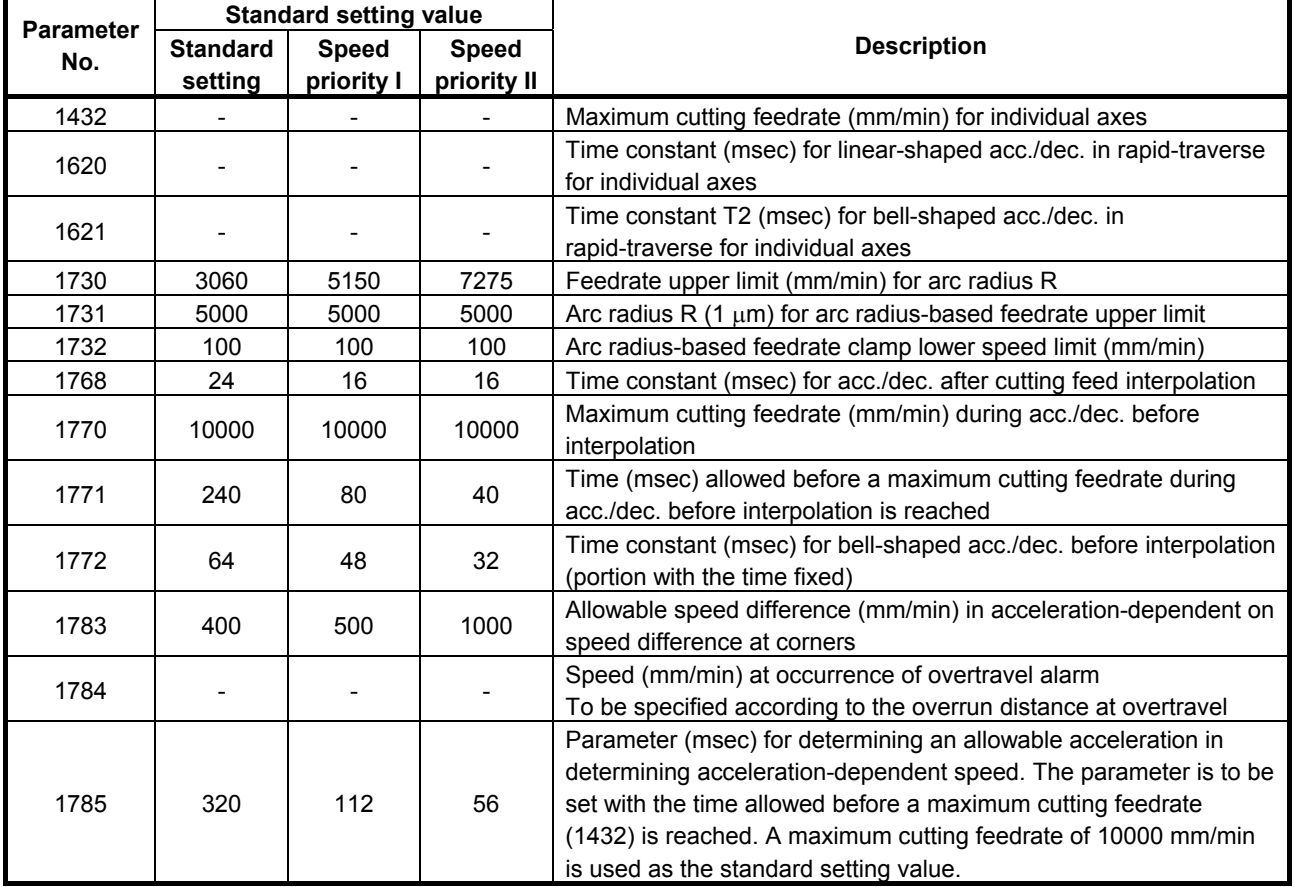

# **- Parameters that need tuning based on the machine type**

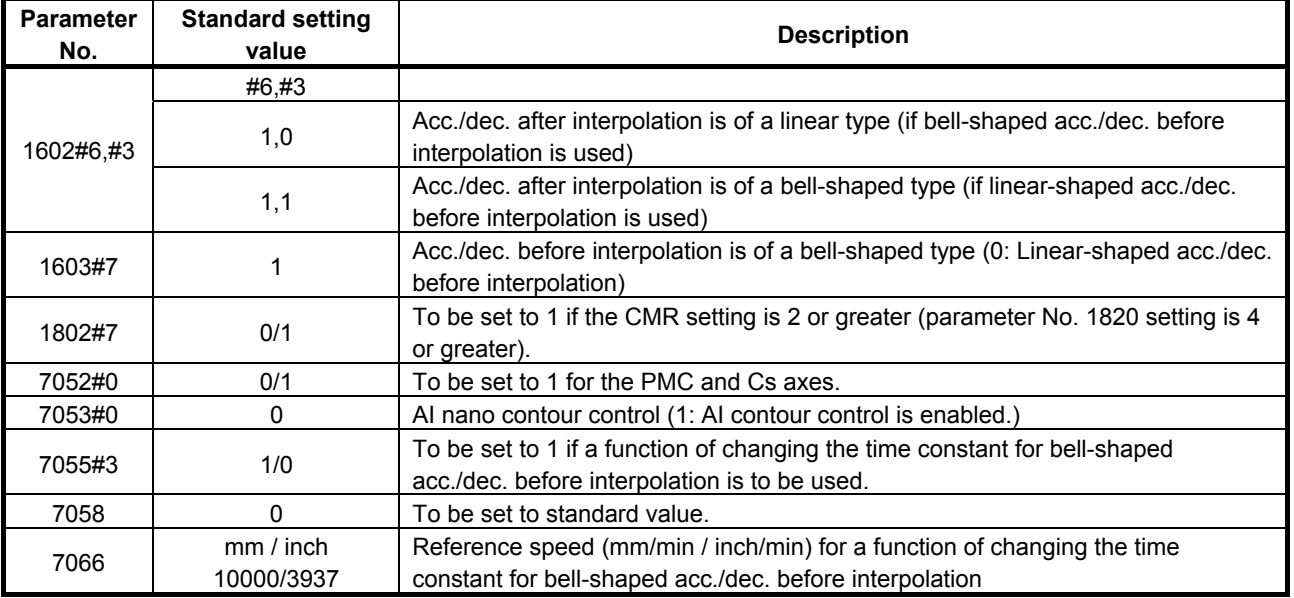

# **(5) High-precision contour control**

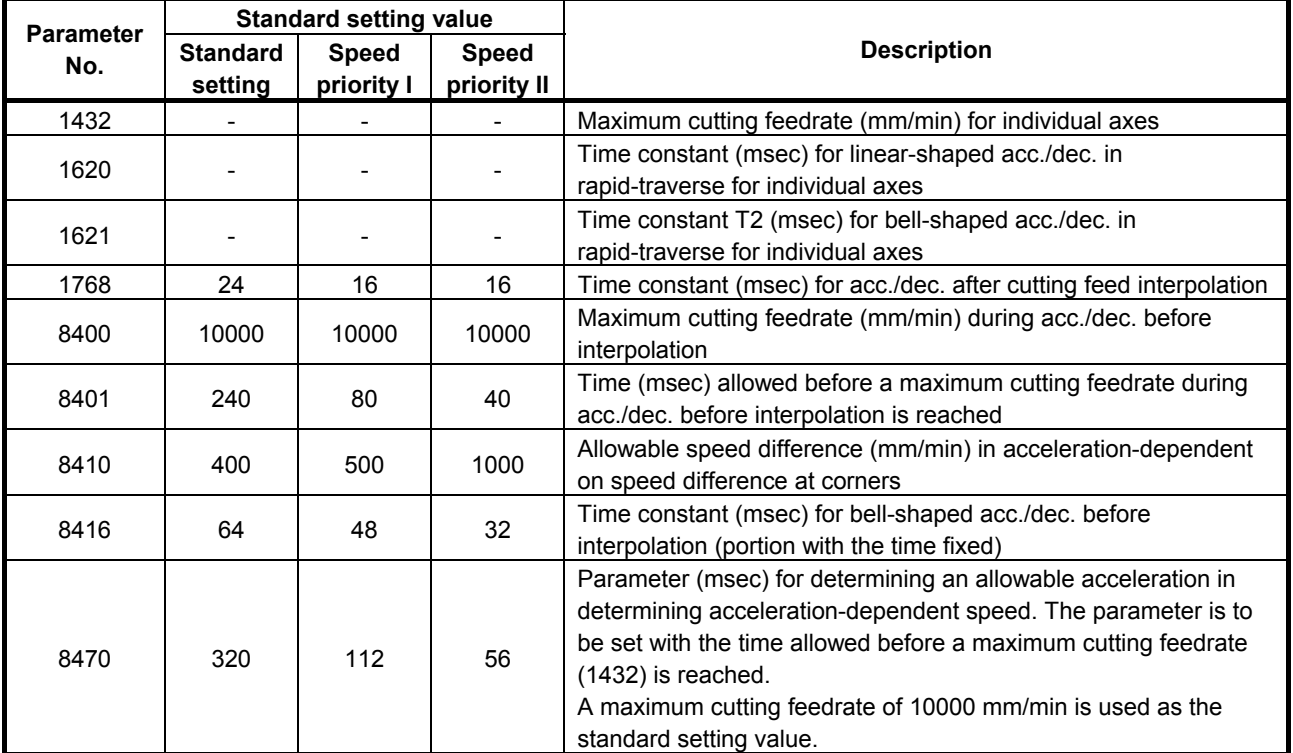

# **- Parameters that need tuning based on the machine type**

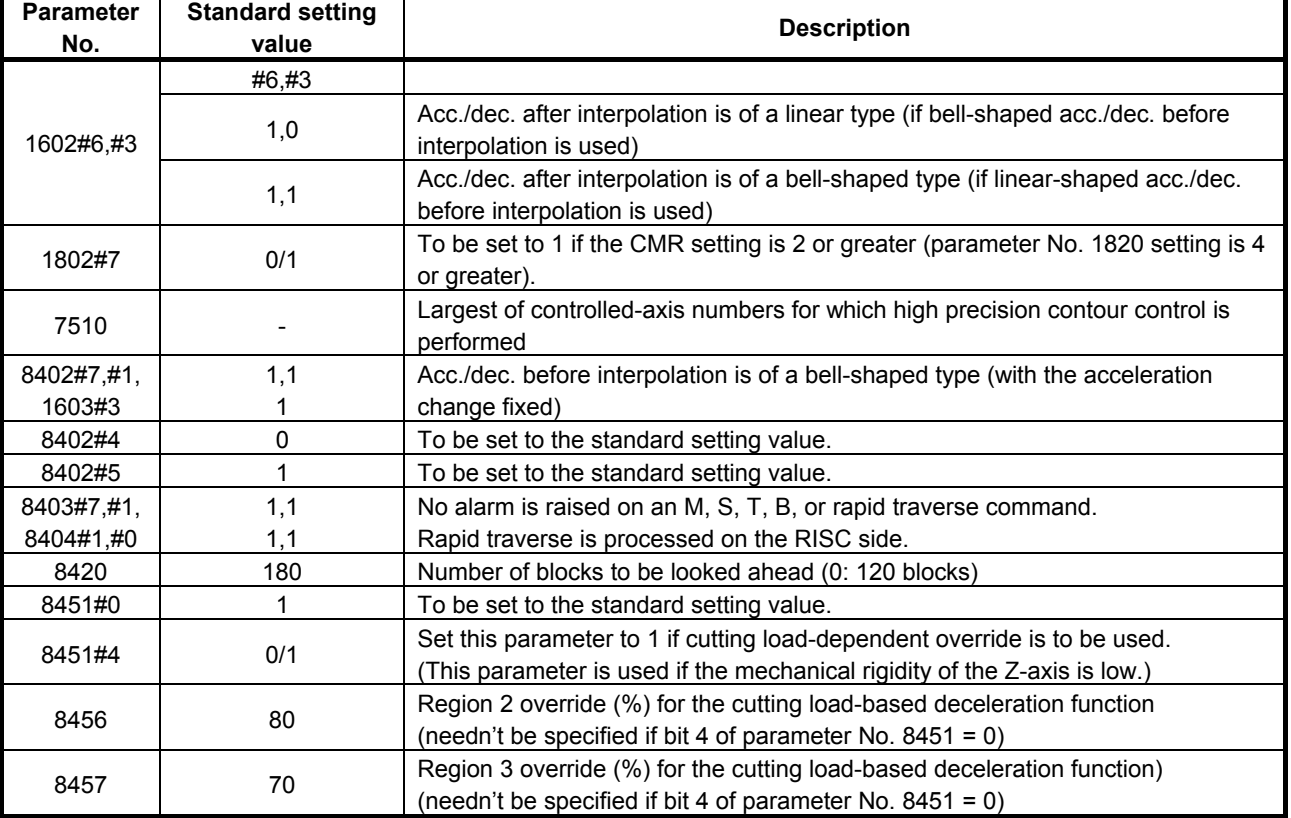

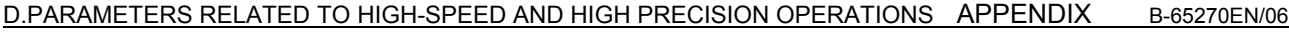

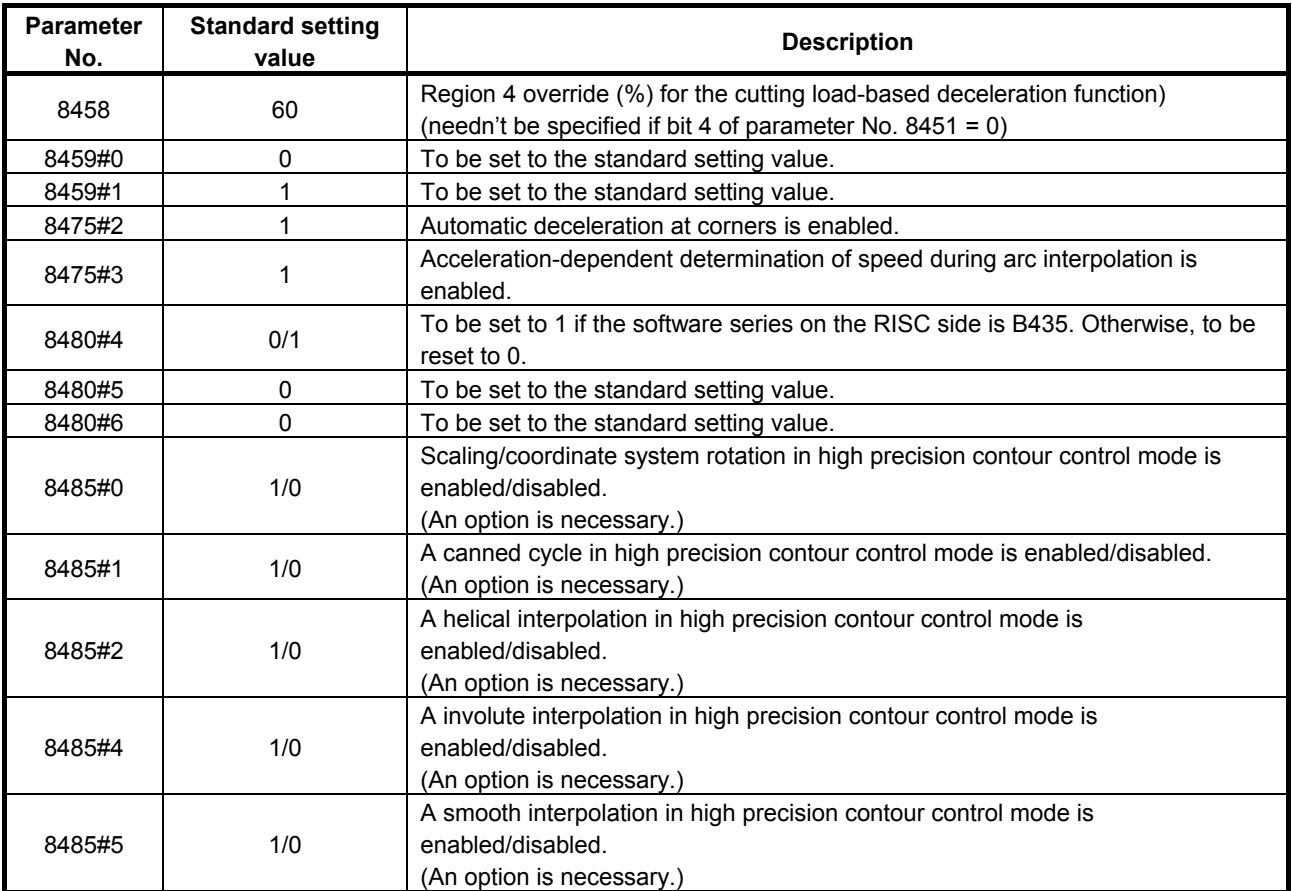

# **(6) AI high precision contour control, AI nano high precision contour control**

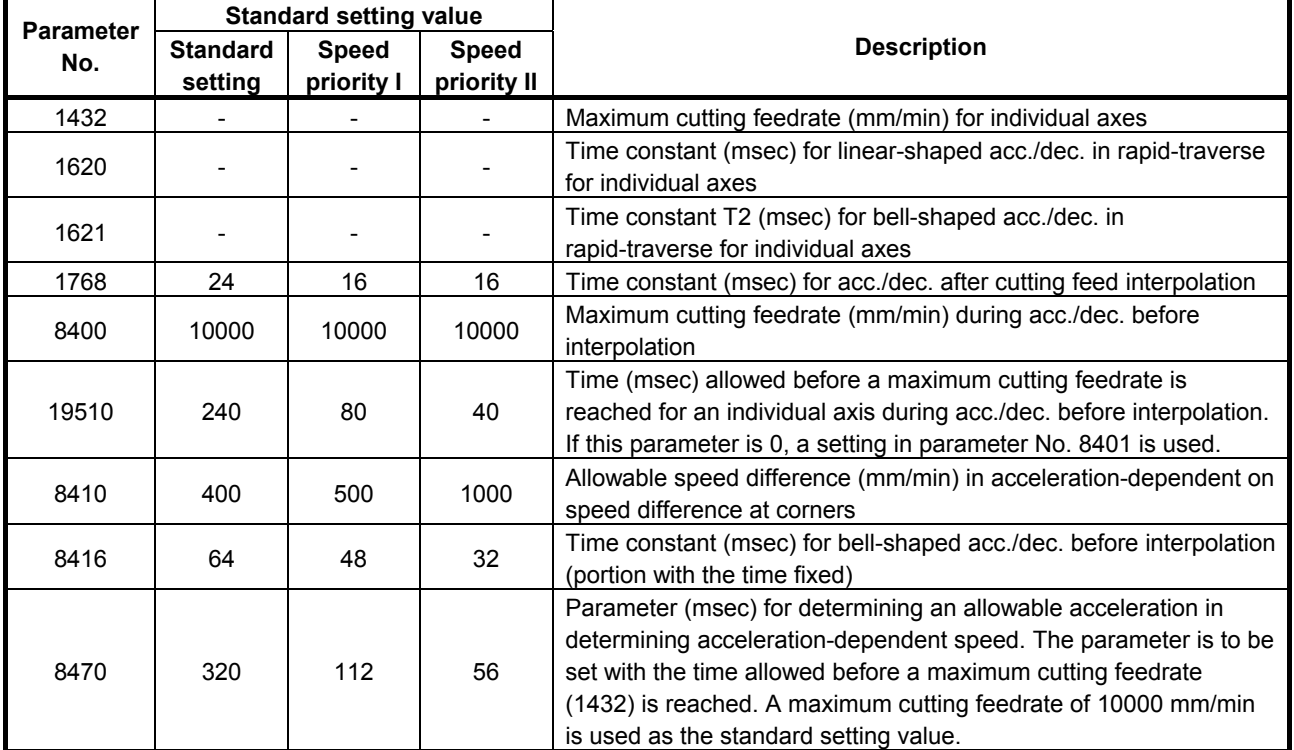

# **- Parameters that need tuning based on the machine type**

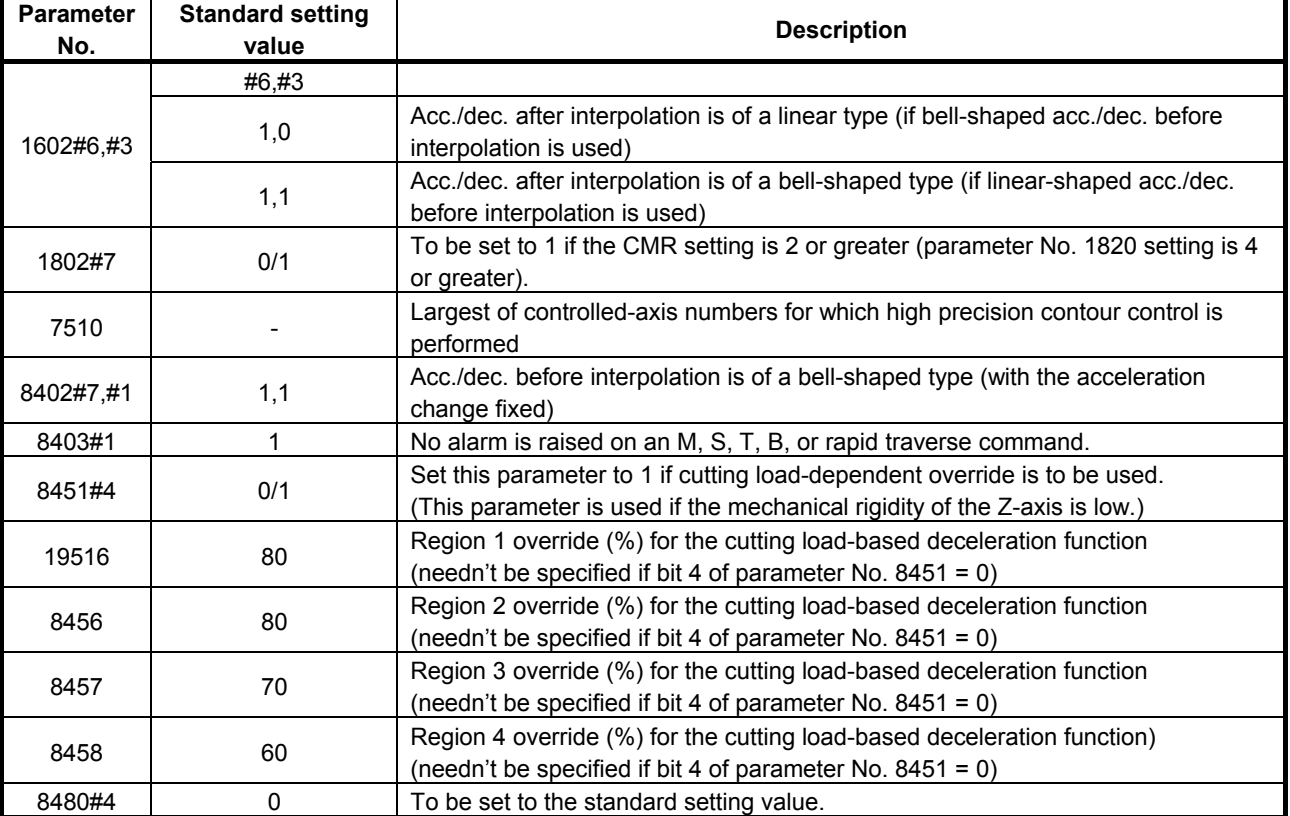

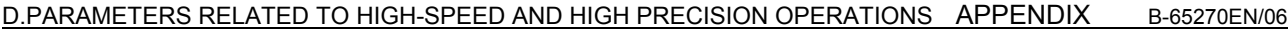

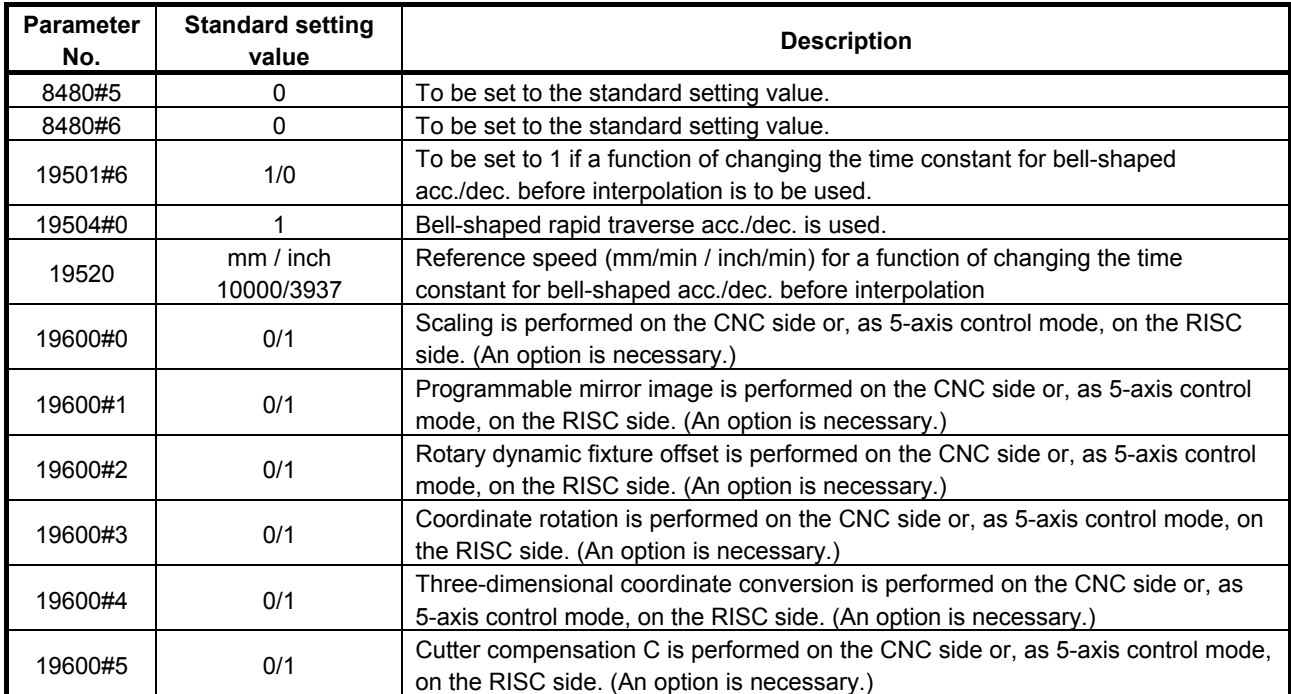
# *D.1.3* **Series 30***i***/31***i***/32***i***-A, 31***i***-A5**

# **[Functions related to high-speed and high precision operations]**

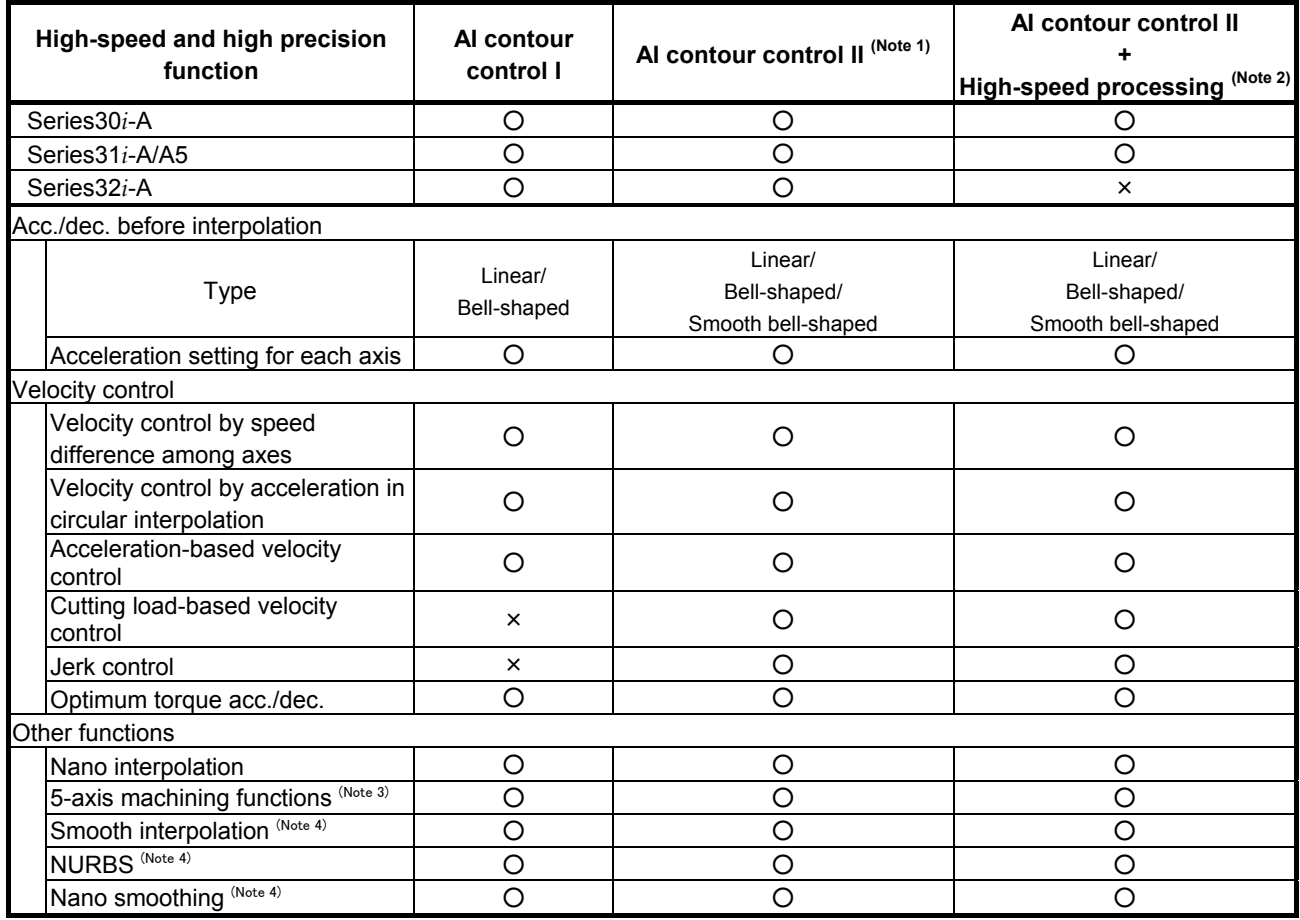

# **NOTE**

- 1 In FS30*i* systems controlling more than four paths and more than 20 axes, this function cannot be used.
- 2 In FS30*i* and FS31*i* systems controlling more than two paths and more than 12 axes, this function cannot be used.
- 3 These functions can be used with the FS30*i*-A and FS31*i*-A5 only.
- 4 These functions cannot be used with the FS32*i*.

# **[Parameters]**

Described below are the parameters that must be specified for individual high-speed and high precision cutting machines separately. Use the standard setting values included in the parameter tables as

reference data for initialization. If a parameter needs tuning based on the machine type, determine a final setting for the parameter according to the characteristic of the machine and how to use it.

- Standard settings (precision priority) When there is vibration or significant impact, or when machining is to be performed more precisely, make settings based on the standard settings.
- Cutting time-first setting To reduce machining time, make settings for speed priority I then for speed priority II in stages. The settings for speed priority II can reduce much more machining time than the settings for speed priority I.

# **(1) AI high precision contour control, AI nano high precision contour control**

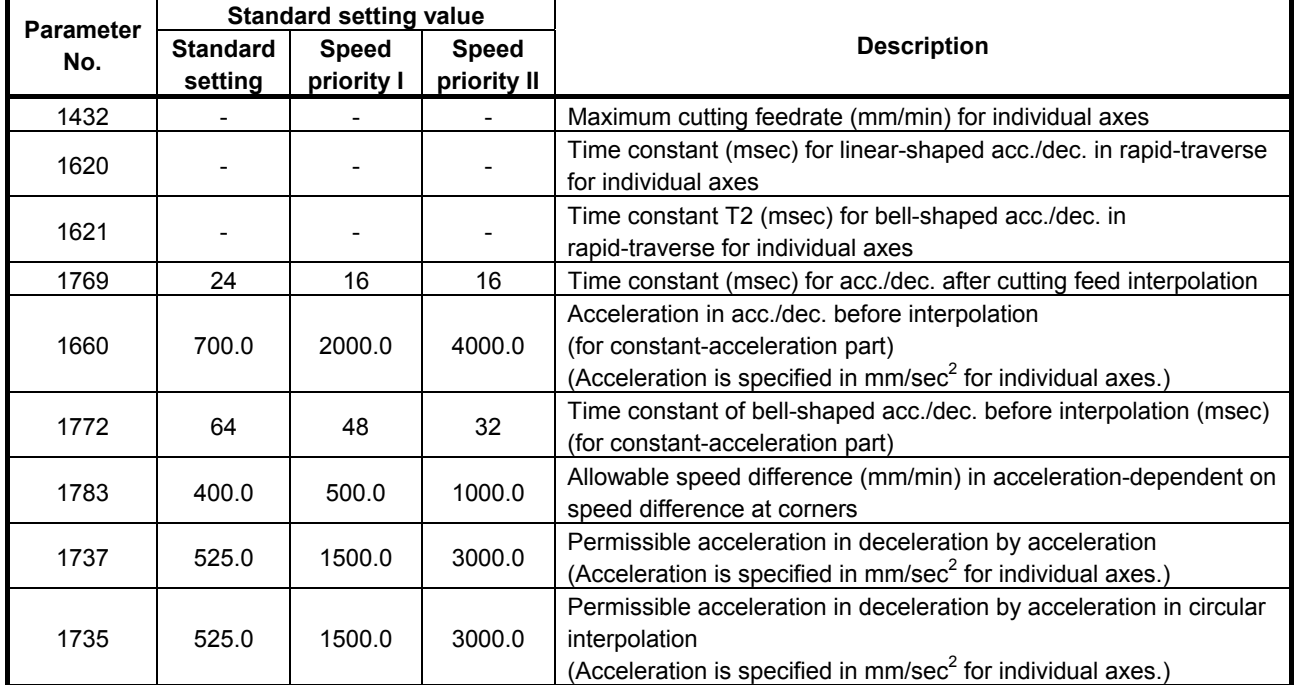

# **- Parameters that need tuning based on the machine type**

# **- Parameters that do not usually need tuning so often and can be left at fixed values**

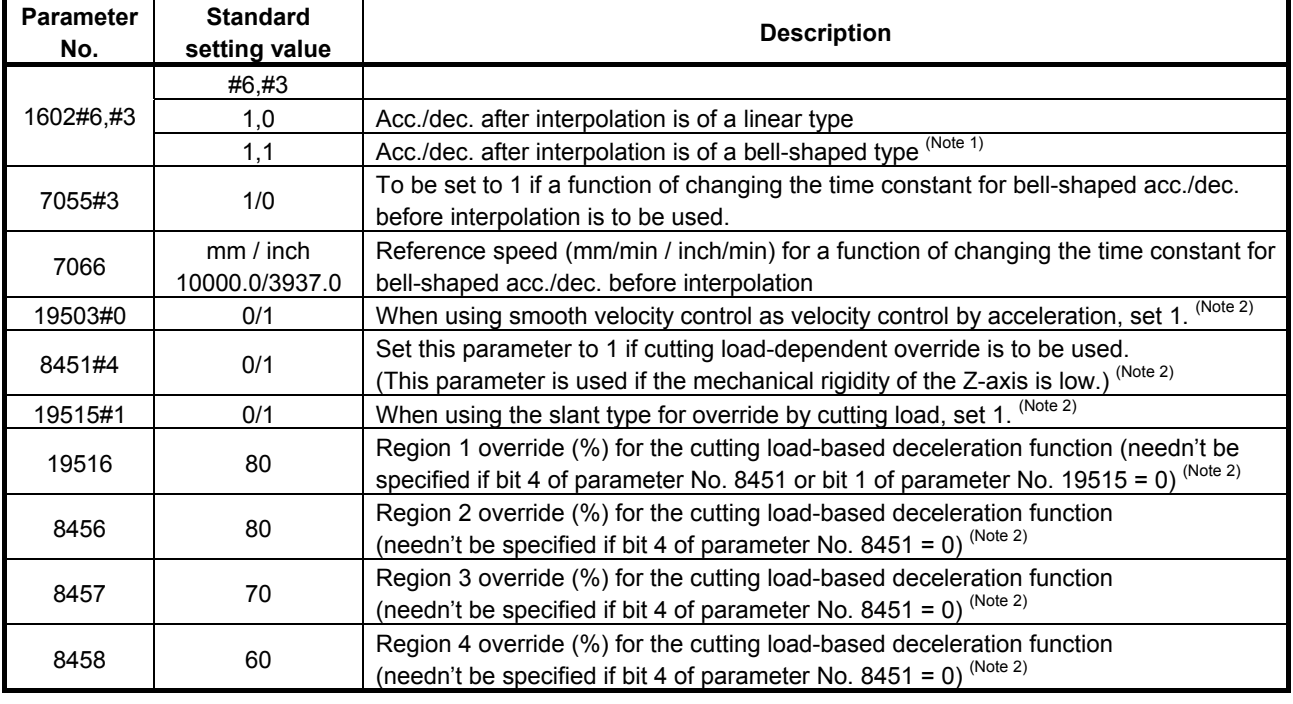

# **NOTE**

- 1 To perform bell-shaped acc./dec. after cutting feed interpolation, the option for bell-shaped acc./dec. after cutting feed interpolation is required.
- 2 These functions cannot be used with AI contour control I.

# *D.2* **SERVO PARAMETERS RELATED TO HIGH-SPEED AND HIGH PRECISION OPERATIONS**

Described below are the servo parameters that need setting and tuning for high-speed and high precision operations.

To specify parameters, follow this procedure.

- 1. First specify one of items (1) to (3) about fixed parameters that are dependent on the CNC model and mode to be used.
- 2. Specify item (4) about parameters to be tuned in common to all CNC models and modes. (See Chapters 3 and 4 of this parameter manual for explanations about how to tune the parameters and detailed descriptions of the related functions.)
- 3. If you want to use SERVO HRV control, specify item (5).

# **(1) When HRV2 and fine ACC./Dec. is used (Series 16***i***/18***i***/21***i***/20***i***/0***i***)**

- Using advanced preview control in the Series 16*i*/18*i*/21*i*
- Using AI advanced preview control in the Series 21*i*/20*i*/0*i* (servo software Series 90B0)

For the above cases, make the following settings for using HRV2 control and fine acc./dec.

### **- Parameters that do not usually need tuning so often and can be left at fixed values**

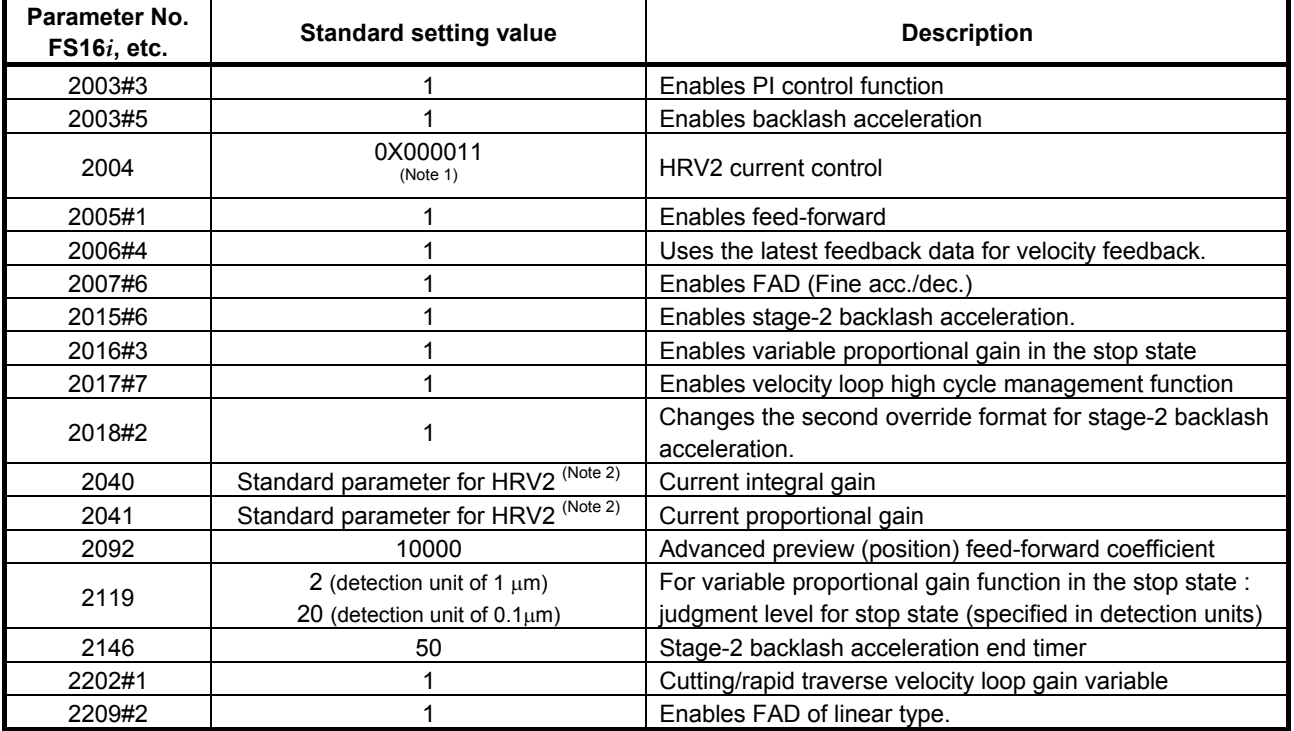

# **NOTE**

- 1 Keep the bit indicated with  $X$  (bit 6) at the standard setting.
- 2 For motors not supporting the HRV2 standard parameters, change the parameter settings to the settings for HRV2 according to the instructions described in Section G.4.

# **- Parameters whose settings must be changed according to the size of the machine but needn't tuning once set up**

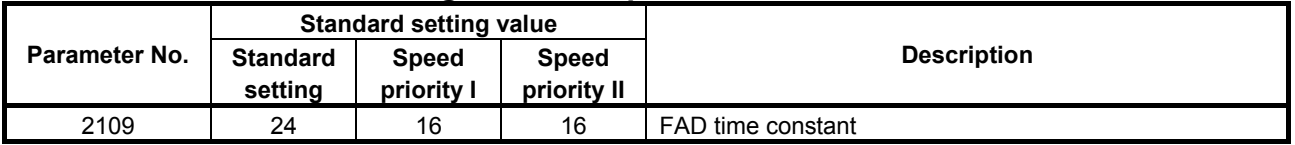

# **(2) When HRV2 is used, but fine acc./dec. is not (Series 30***i***/31***i***/32***i***/15***i***/16***i***/18***i***/21***i***/0***i***)**

When using AI contour control I, AI contour control II, look-ahead acc./dec. before interpolation, Fine HPCC, AI nano high precision contour control, AI high precision contour control, AI nano contour control, AI contour control, or high precision contour control, make the following settings.

# **- Parameters that do not usually need tuning so often and can be left at fixed values**

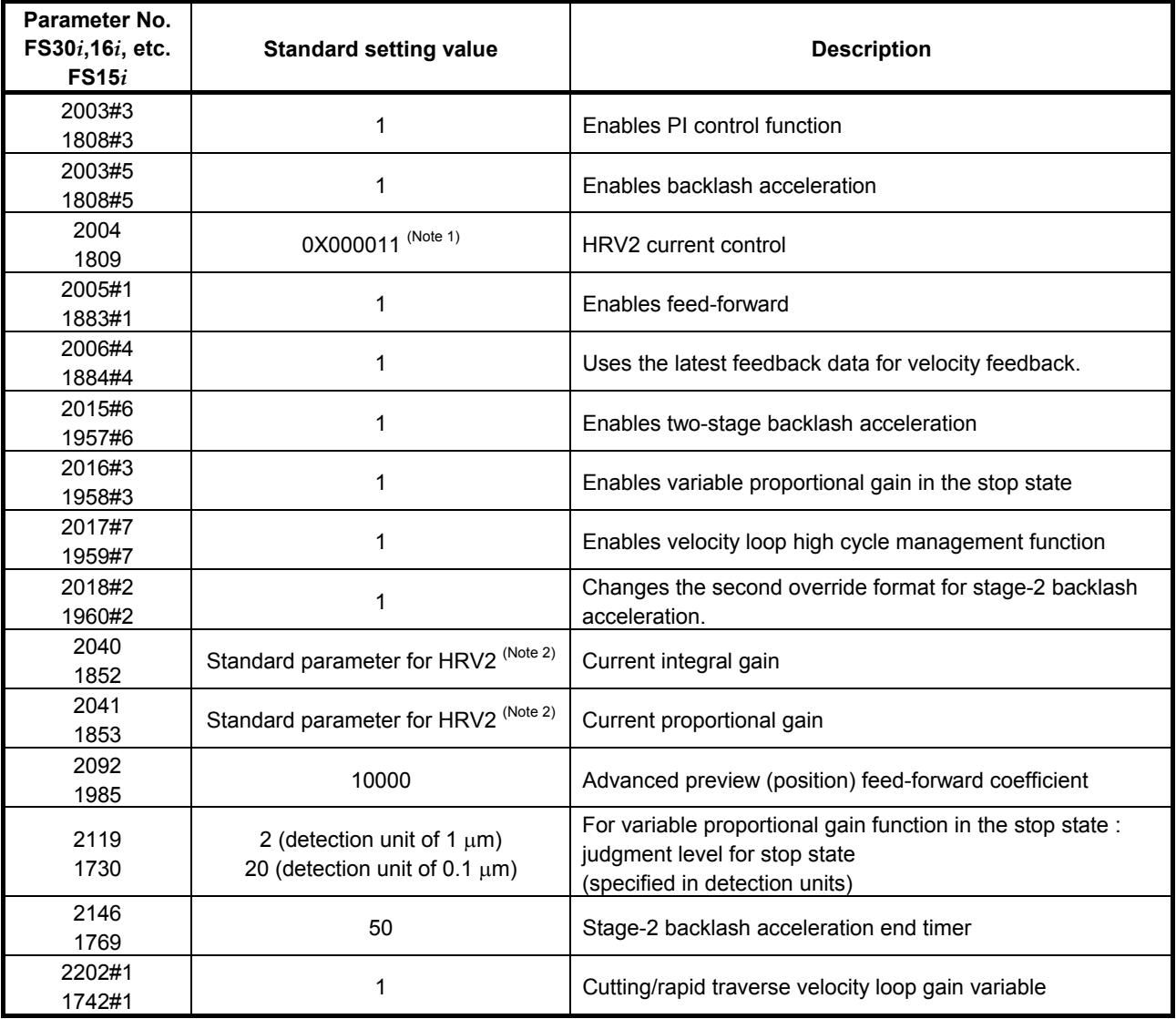

# **NOTE**

- 1 Keep the bit indicated with  $X$  (bit 6) at the standard setting.
- 2 For motors not supporting the HRV2 standard parameters, change the parameter settings to the settings for HRV2 according to the instructions described in Section G.4.

# **(3) When using HRV1 and FAD (Series 21***i***/0***i***)**

To use AI advanced preview control in the Series 21*i*/0*i* (servo software Series 9096), make the following settings for using HRV1 control and fine acc./dec.

# **- Parameters that do not usually need tuning so often and can be left at fixed values**

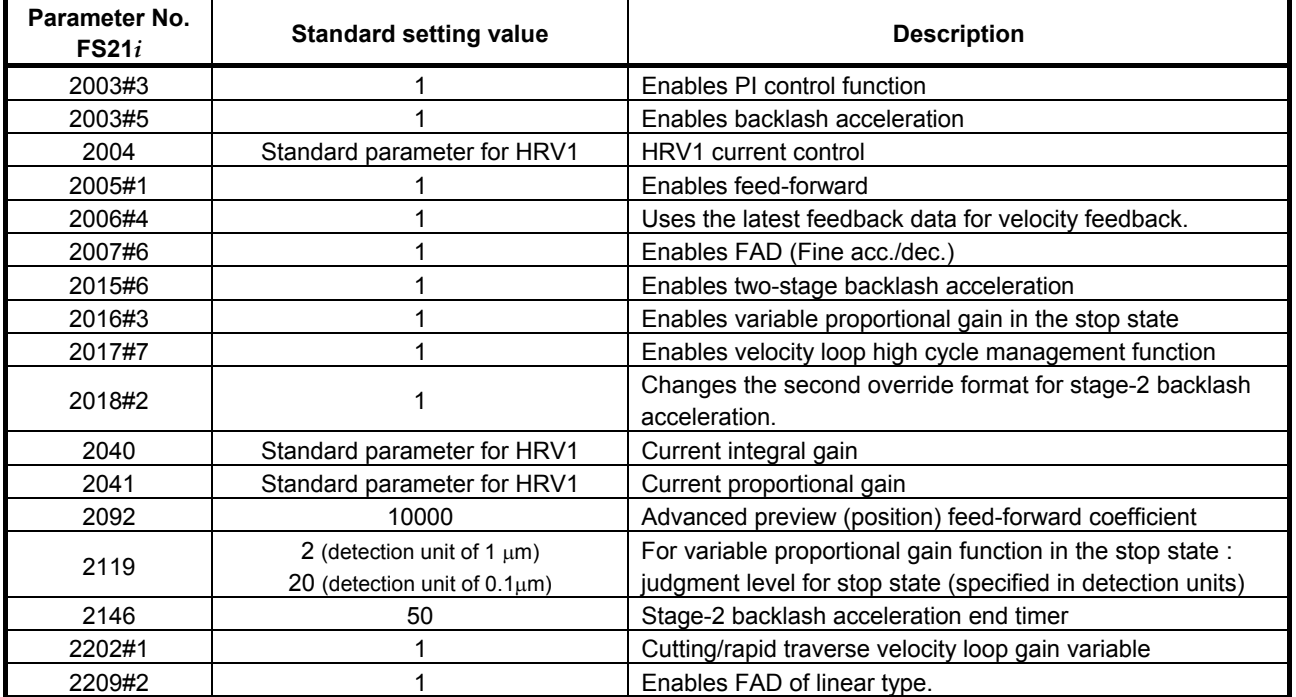

# **- Parameters whose settings must be changed according to the size of the machine but needn't tuning once set up**

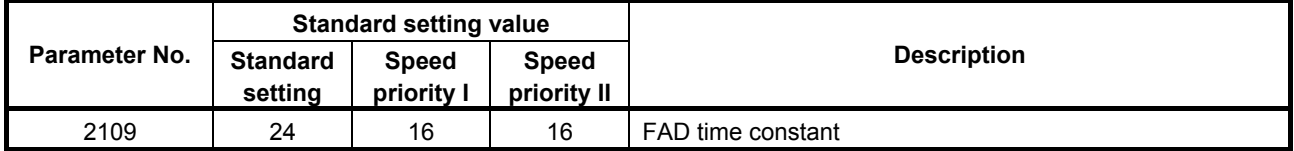

# **(4) Parameters common to all CNC models (requiring tuning)**

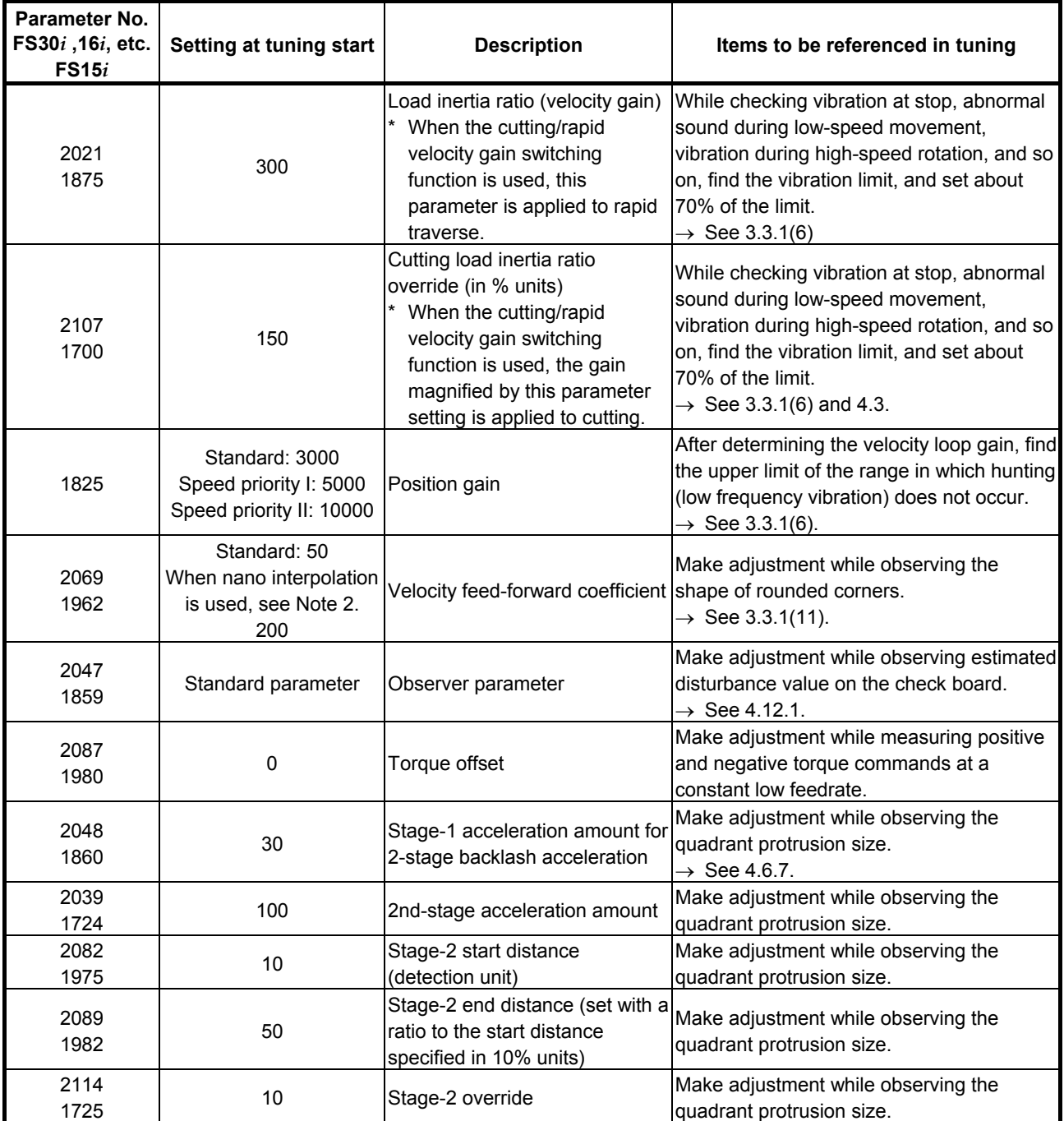

# **- Parameters requiring tuning for finding optimum values**

# **NOTE**

1 There is the following relationship between the load inertia ratio and velocity loop gain (%).

Velocity loop gain (%) =  $(1 +$  load inertia ratio/256)  $\times$  100

2 The phrase "using nano interpolation" means using AI contour control I, AI contour control II, Fine HPCC, look-ahead acc./dec. before interpolation, AI nano high precision contour control, or AI nano contour control.

# **(5) Parameters common to all CNC models (parameters needed to use HRV3)**

# **- Parameters that do not usually need tuning so often and can be left at fixed values**

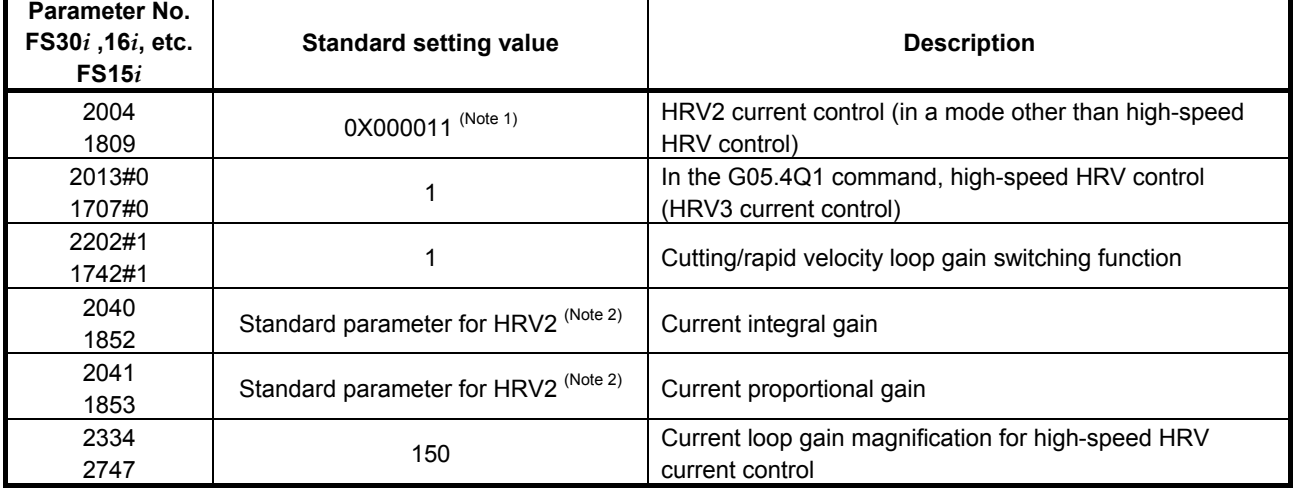

# **NOTE**

- 1 Keep the bit indicated with  $X$  (bit 6) at the standard setting.
- 2 For motors not supporting the HRV2 standard parameters, change the parameter settings to the settings for HRV2 according to the instructions described in Section G.4.

# **- Parameters that need tuning**

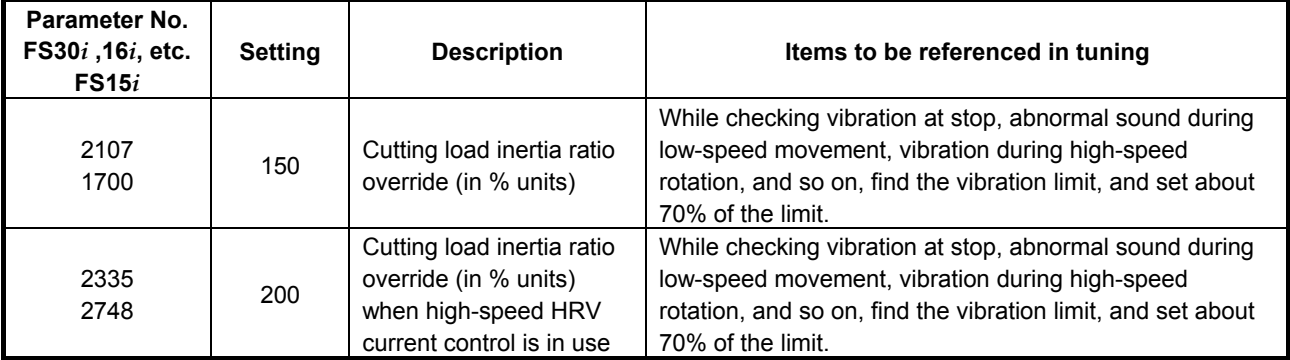

# **(6) Parameters for Series 30***i* **and 31***i* **(parameters needed to use HRV4)**

# **- Parameters that do not usually need tuning so often and can be left at fixed values**

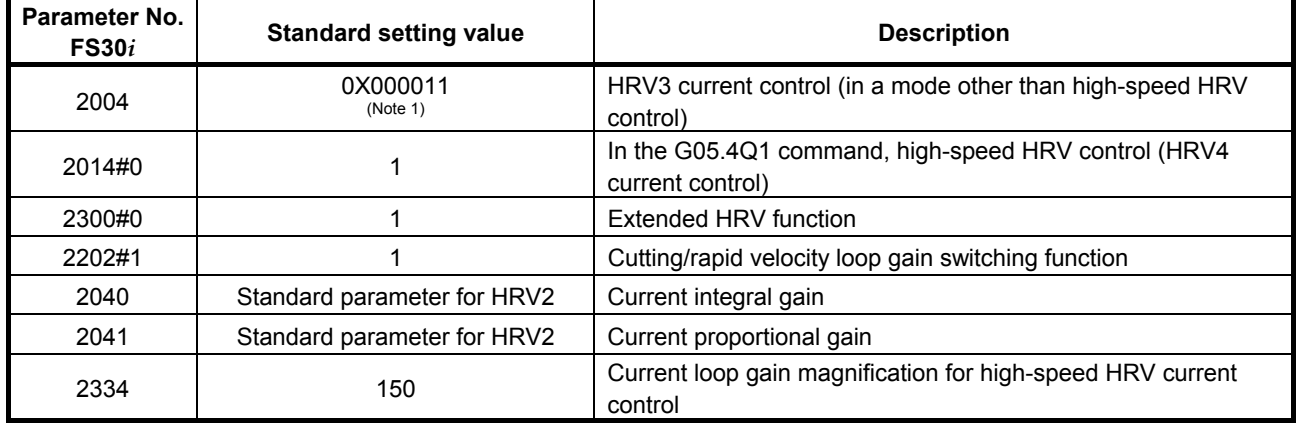

**NOTE**  1 Keep the bit indicated with  $X$  (bit 6) at the standard setting.

# **- Parameters that need tuning**

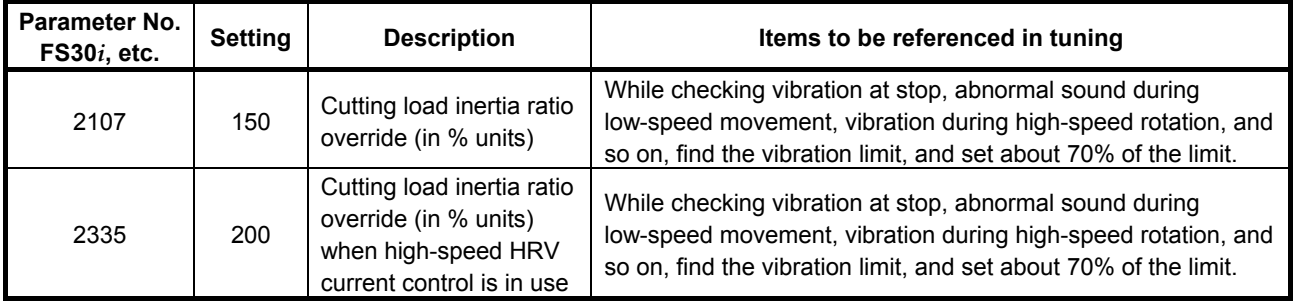

# **E VELOCITY LIMIT VALUES IN SERVO SOFTWARE**

# **(1) Overview**

The feed axis velocity is subject to the feedrate limits that depend on the internal processing of the system itself and that of the servo software. These velocity limit values on the feed axis are explained below.

# **NOTE**

 The permissible speeds listed below do not take detector hardware limitations into account. For the maximum permissible speed of a detector itself, refer to the specifications of the detector.

# **(2) Velocity feedback (rotation speed) limit**

The following limits apply to the rotation speed of motors according to the type of motor speed detector.

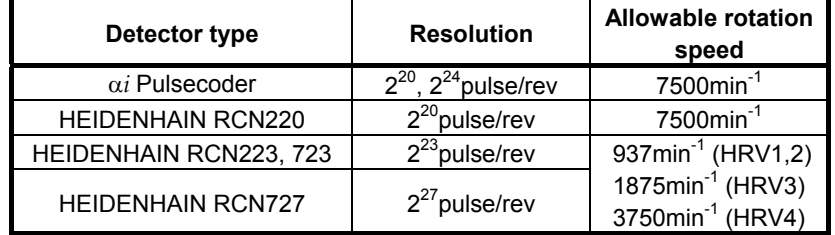

Even if any of the above detectors is used as a position detector, the same speed limits as those given above apply as the speed limits on the detector.

Limit values related to linear motors

 If a linear motor is used, its speed detector is a linear scale. So, a velocity rather than a rotation speed is involved, but the same limits as stated above are applied.

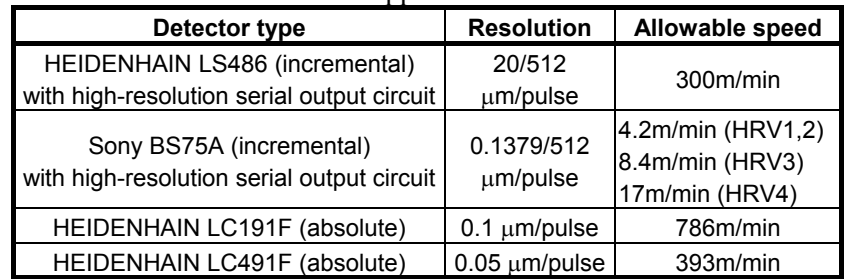

# **(3) Position feedback (axis feedrate) limits**

The following feedrate limits may be applied according to each of the functions because of a weight on data that is handled in detection units within the servo software.

# **- When ordinary position control is exercised**

(Series 15*i*-B, 16*i*-B, 18*i*-B, 21*i*-B, 20*i*-B, 0*i*-B/C, 0*i* Mate-B/C, Power Mate *i*)

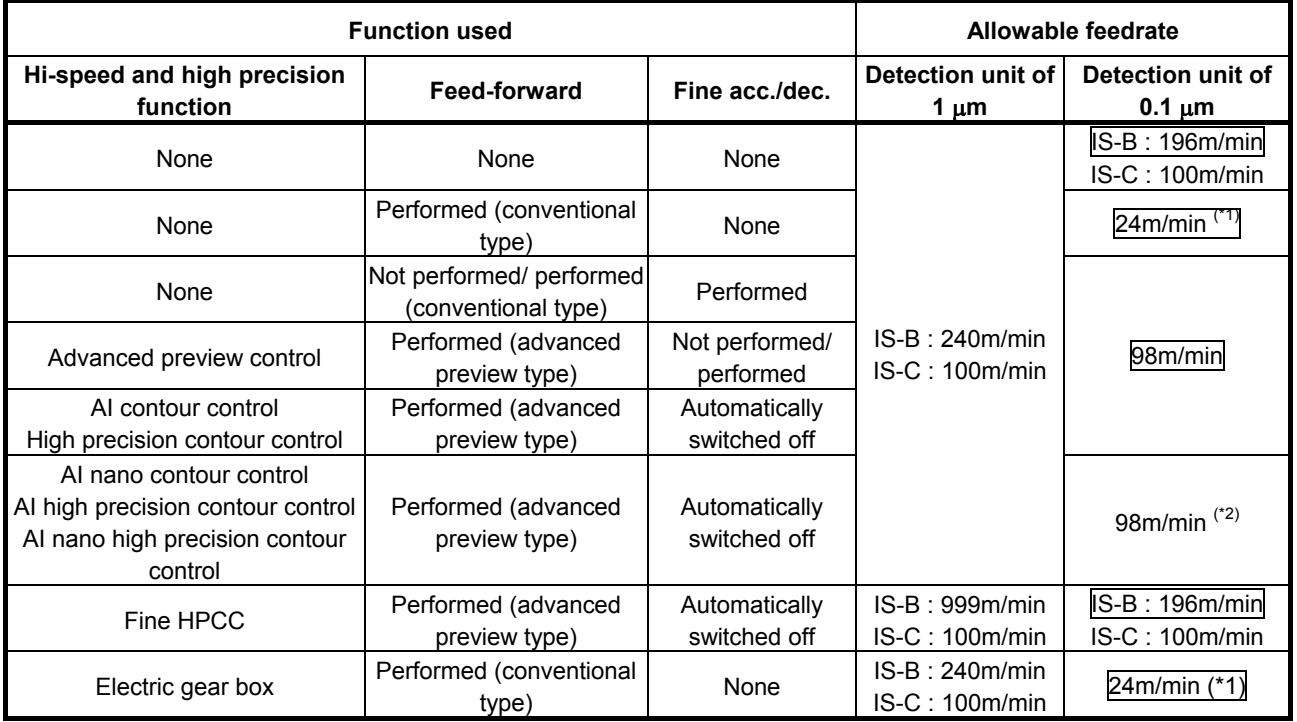

# **- When speed control based on a PMC axis is exercised using a position command**

(Series 15*i*-B, 16*i*-B, 18*i*-B, 21*i*-B, 20*i*-B, 0*i*-B/C, 0*i* Mate-B/C, Power

Mate *i*)

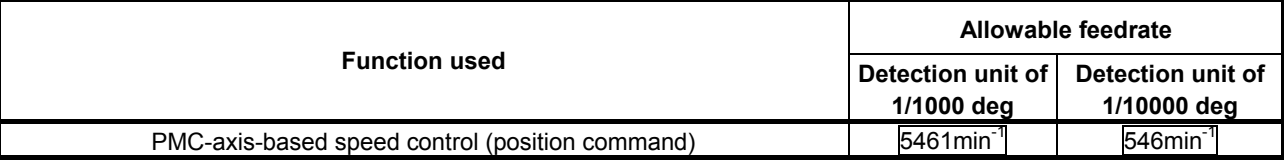

# **- When ordinary position control is exercised**

(Series 30*i*,31*i*,32*i*)

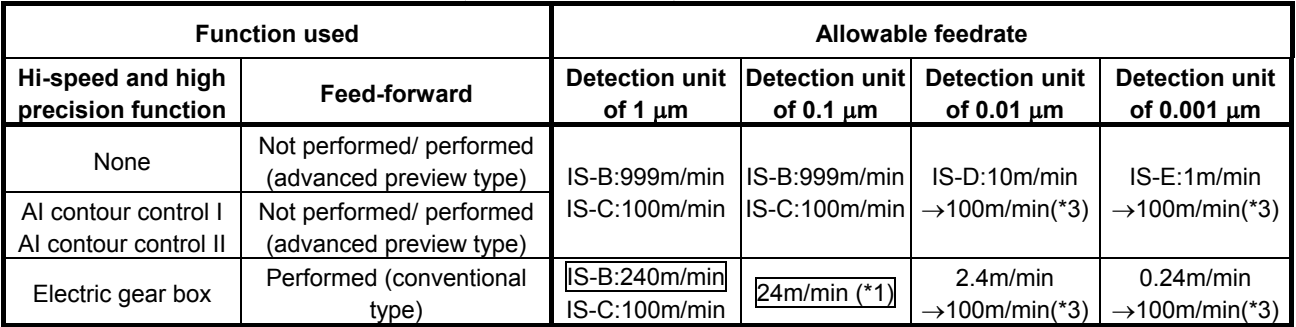

### **- When rotary tool control based on a servo motor is used**  (Series 30*i*,31*i*,32*i*)

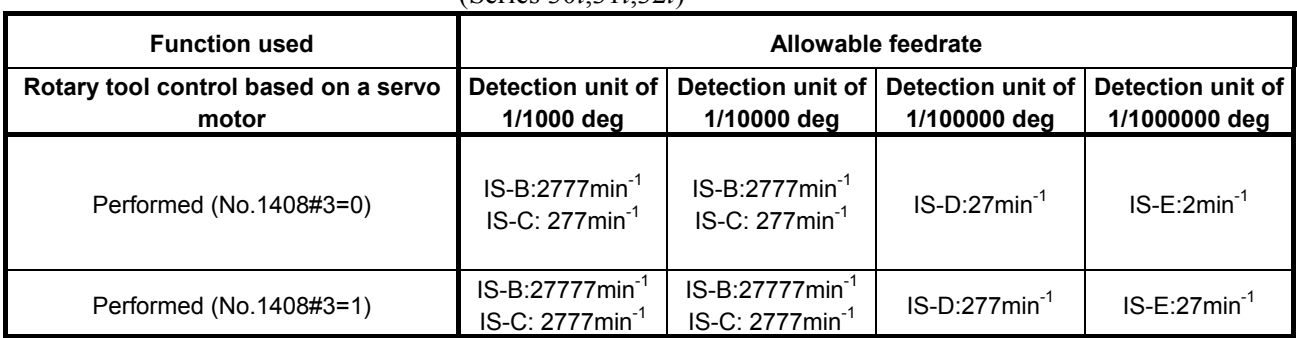

\* In the table, the values enclosed in a box are the limits due to the internal processing of the servo software. For the limits due to the internal processing of the servo software, if CMR is increased to decrease the detection unit, the permissible feedrate decreases in proportion to the detection unit. (Reducing the detection unit from 0.1 µm to 0.05 µm causes the permissible feedrate to be halved.)

- If a semi-closed system (rotary or linear motor) where a detector with a high resolution is used, using also nano interpolation enables these functions to be used for position control at the highest limit to the detector resolution even if the detection unit is not subdivided.
- If you are using these functions with a larger detection unit because of feedrate limits placed by the detection units stated above, velocity feedback data that can seriously affect velocity loop control is used for control at the highest limit to the detector resolution.
	- (\*1) If conventional feed-forward is used, the permissible feedrate is decreased.

To avoid this, take one of the following actions:

- Disable feed-forward when not using the high precision function.
- Use fine acc./dec. at the same time.
- (\*2) For AI nano contour control, AI high precision contour control, and AI nano high precision contour control, the limit is 98 m/min on the NC and 196 m/min on the servo software. If CMR is increased to further decrease the detection unit, the feedrate limit on the NC is invariable, but the feedrate limit on the servo software decreases in proportion to the detection unit. If the detection unit is decreased, therefore, the feedrate limit will be the smaller one.

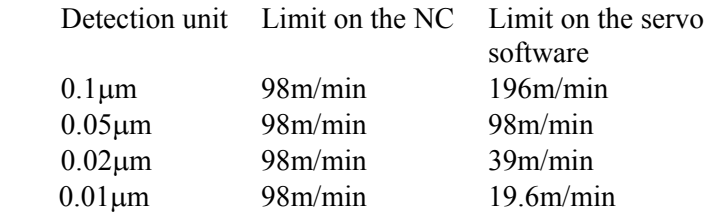

- (\*3) With the servo software and system software indicated below, the allowable feedrate value applicable when an increment system is selected from IS-D and IS-E is extended. A feedrate of up to 100 m/min can be specified with the increment system IS-D or IS-E by using matching servo software and system software and setting the following parameters:
	- Series and editions of applicable servo software (Series 30*i*,31*i*,32*i*) Series  $90D0/J(10)$  and subsequent editions Series 90E0/J(10) and subsequent editions
	- Series and editions of applicable system software Series 30*i*-A:

 Series G002, G012, and G022/04.0 and subsequent editions

Series 31i-A:

 Series G101, G111/04.0 and subsequent editions Series 31i-A5:

 Series G121, G131/04.0 and subsequent editions Series 32i-A:

 Series G201/04.0 and subsequent editions (IS-E is not supported.)

Parameter setting method

 To extend the feedrate with the increment system IS-D or IS-E, both of parameter No. 1013 and No. 2282 must be set to 1. (The increment systems IS-D and IS-E are optional functions.)

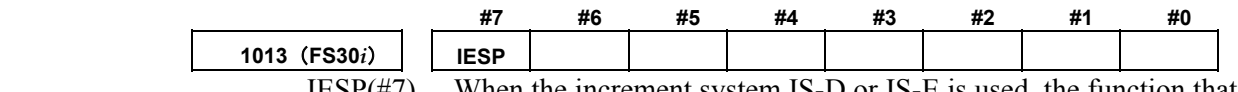

 $IESP(\#7)$  When the increment system IS-D or IS-E is used, the function that can set a value range wider than the conventionally allowed one for speed and acceleration parameters is:

- 0: Not used.
- $1$ <sup> $\cdot$ </sup> Used

With an axis for which this parameter is set, a value range wider than the conventionally allowed one can be set for parameters to be set in speed and acceleration units when the increment system IS-D or IS-E is selected.

Moreover, a movement can be made at a parameter-set speed.

The number of fractional digits displayed on the parameter input screen for an axis with this parameter set is also modified. When IS-D is used, the number of fractional digits is reduced by 1 from the conventional number of fractional digits. When IS-E is used, the number of fractional digits is reduced by 2 from the conventional number of fractional digits.

# **NOTE**

 When this parameter has been modified, the power must be turned off before operation is continued.

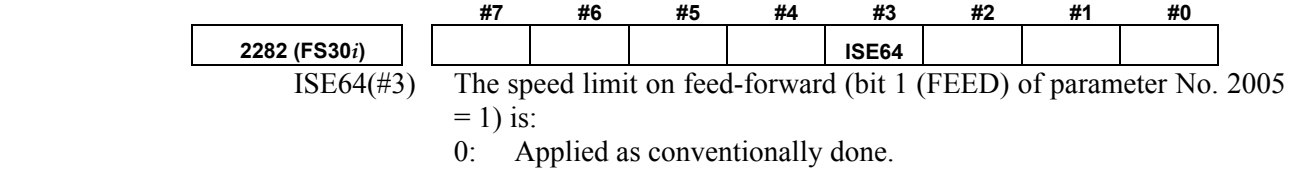

1: Extended.

When feed-forward is enabled, the speed limit on an axis for which this parameter is set is extended if the increment system is IS-D or IS-E.

# **SERVO FUNCTIONS**

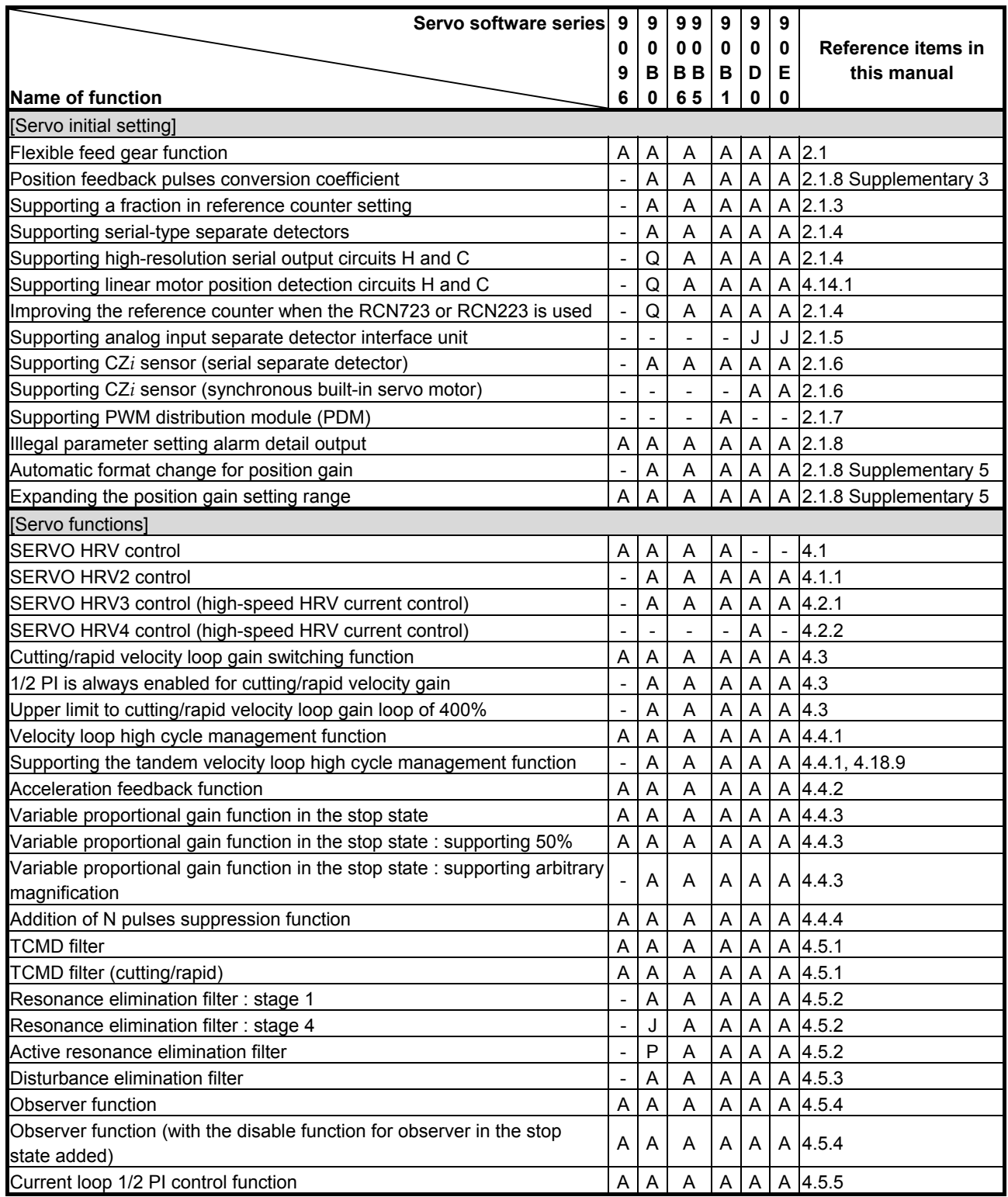

# B-65270EN/06 APPENDIX F.SERVO FUNCTIONS

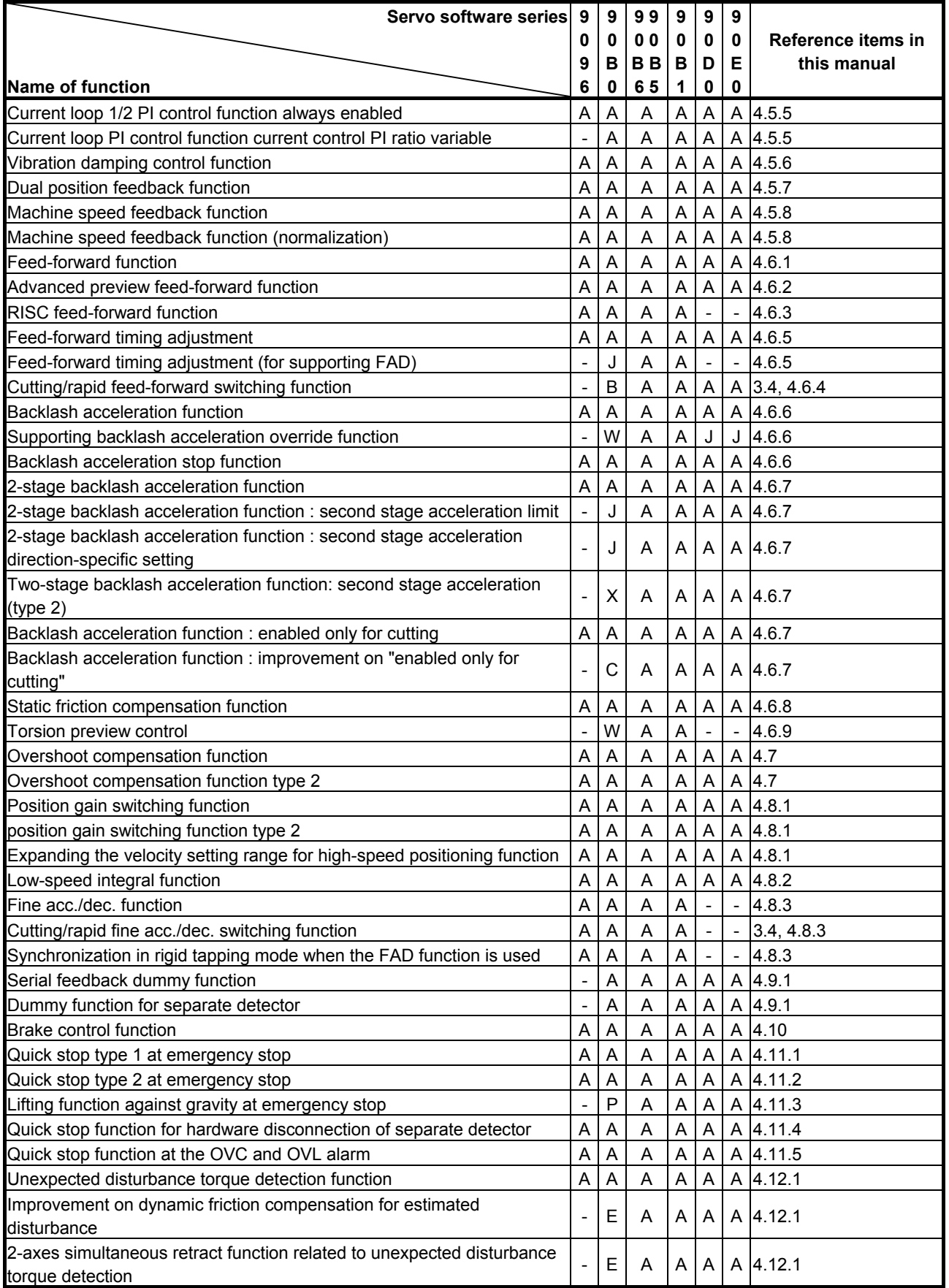

# F.SERVO FUNCTIONS APPENDIX B-65270EN/06

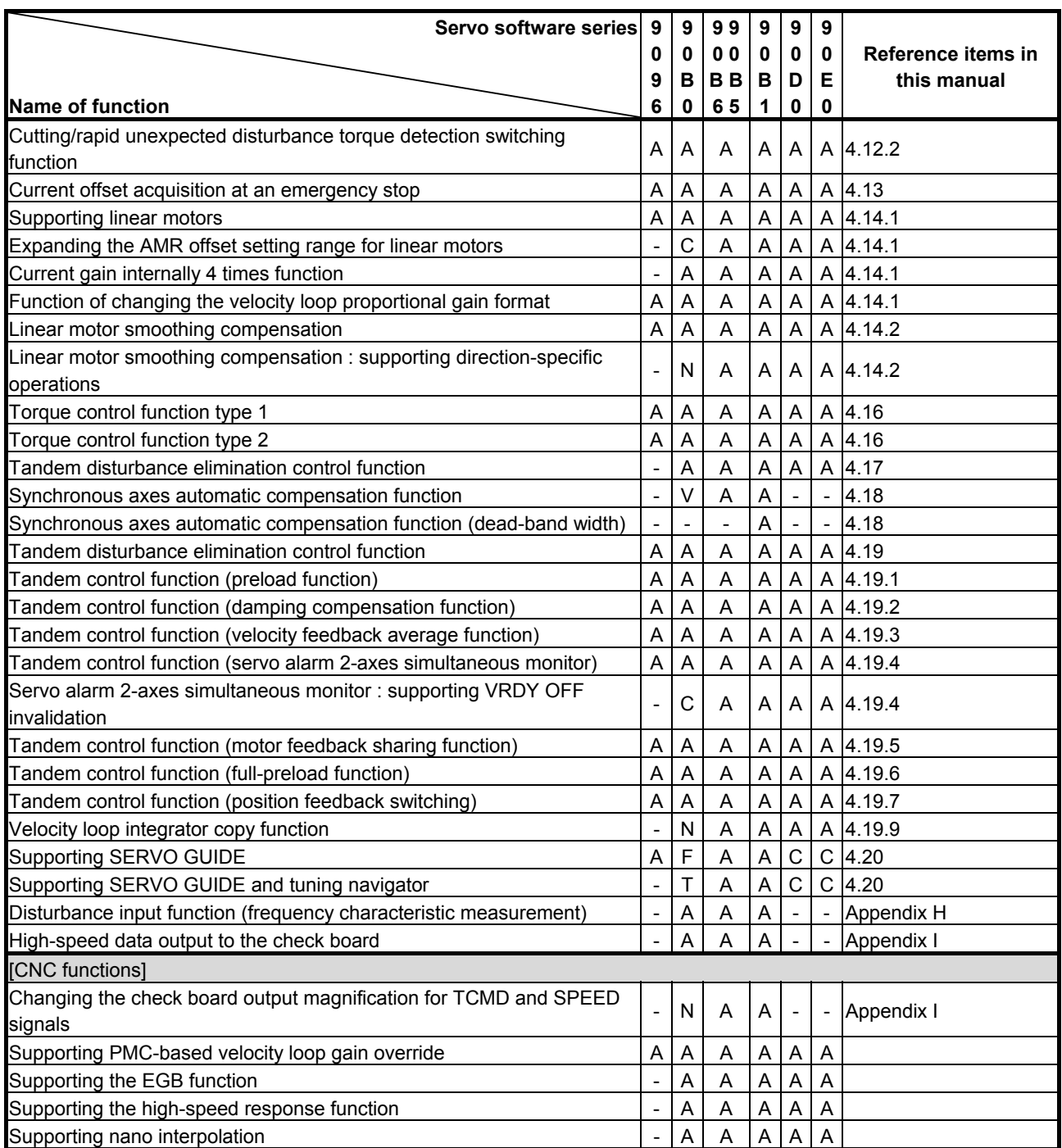

# **G PARAMETERS FOR** <sup>α</sup> **AND OTHER SERIES**

The motor ID numbers necessary to automatically set parameters for the  $α$  series,  $β$  series, and conventional linear motors are explained below.

Search for the motor ID number of the motor used, based on the motor model and the drawing number (4-digit number in the middle of A06B-\*\*\*\*-B\*\*\*).

# **NOTE**

 The motor ID numbers for consecutive (odd and even) servo controlled axis numbers must be for one of servo HRV1, servo HRV2, or servo HRV3.

# *G.1* **MOTOR ID NUMBERS OF** α **SERIES MOTORS**

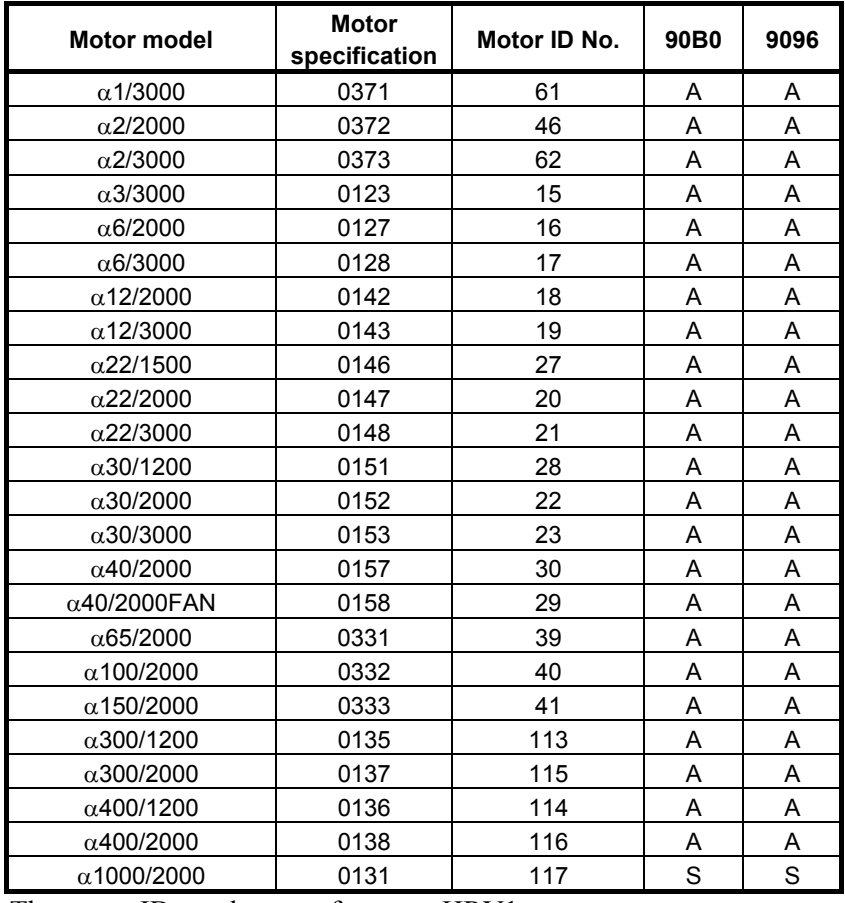

# α **series servo motor**

The motor ID numbers are for servo HRV1.

# α**M series servo motor**

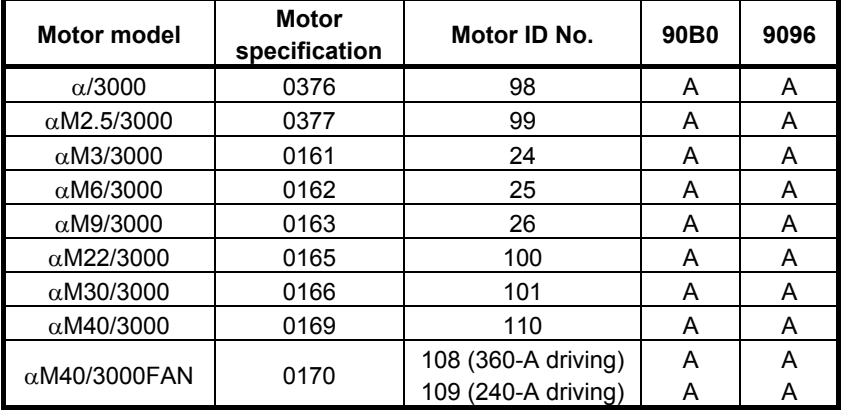

The motor ID numbers are for servo HRV1.

### α**L series servo motor**

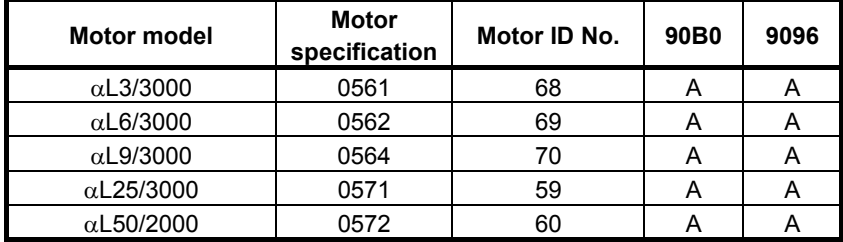

The motor ID numbers are for servo HRV1.

# α**C series servo motor**

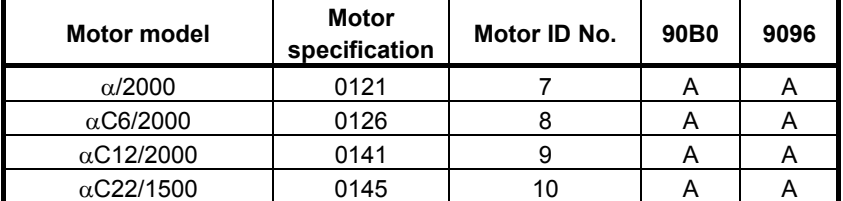

The motor ID numbers are for servo HRV1.

# α**HV series servo motor**

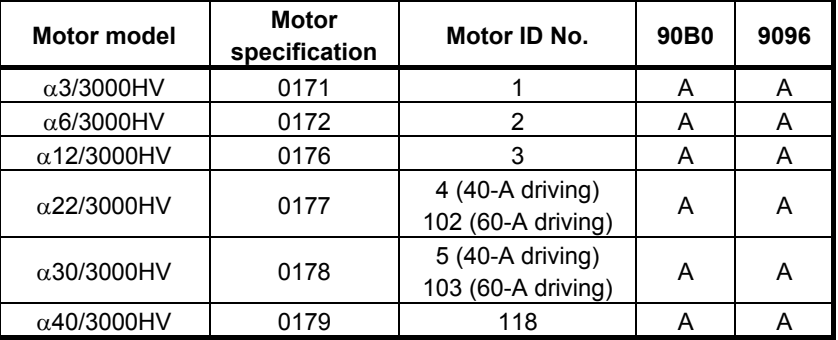

The motor ID numbers are for servo HRV1.

### α**MHV series servo motor**

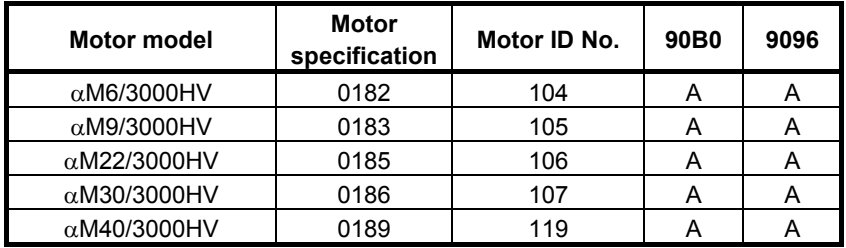

The motor ID numbers are for servo HRV1.

# *G.2* **MOTOR ID NUMBERS OF** β **SERIES MOTORS**

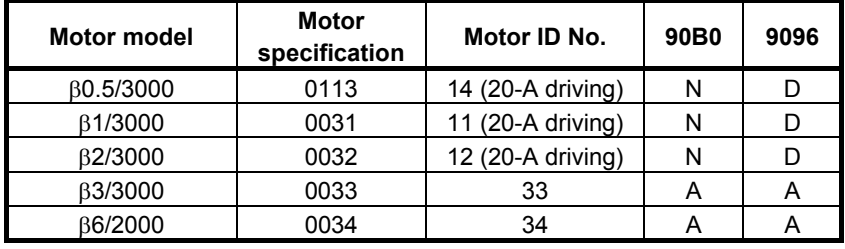

### β **series servo motor**

The motor ID numbers are for servo HRV1.

# β**M series servo motor**

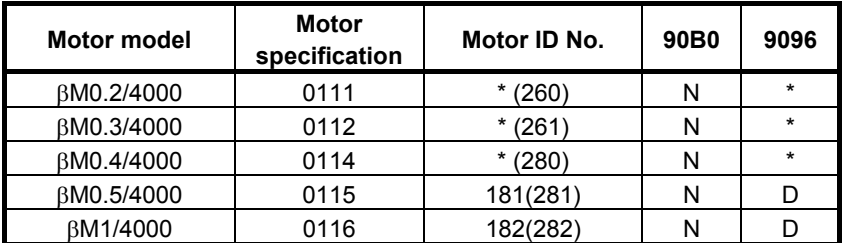

The motor ID numbers not enclosed in parentheses are for servo HRV1, and the motor ID numbers enclosed in parentheses are for servo HRV2 and HRV3.

\* For βM0.2, βM0.3, and βM0.4, HRV1 control cannot be used. It cannot, therefore, be used in Series 9096.

### (Reference)

 In the parameter table in item 4, two motor ID numbers are assigned to the same β series servo motor. One of them is the parameter for driving the motor with an  $\alpha/\beta$  series servo amplifier (12A). Use caution not to use the wrong type number.

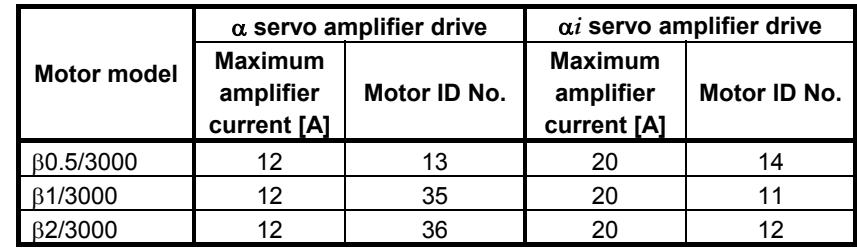

# *G.3* **MOTOR ID NUMBERS OF CONVENTIONAL LINEAR MOTORS**

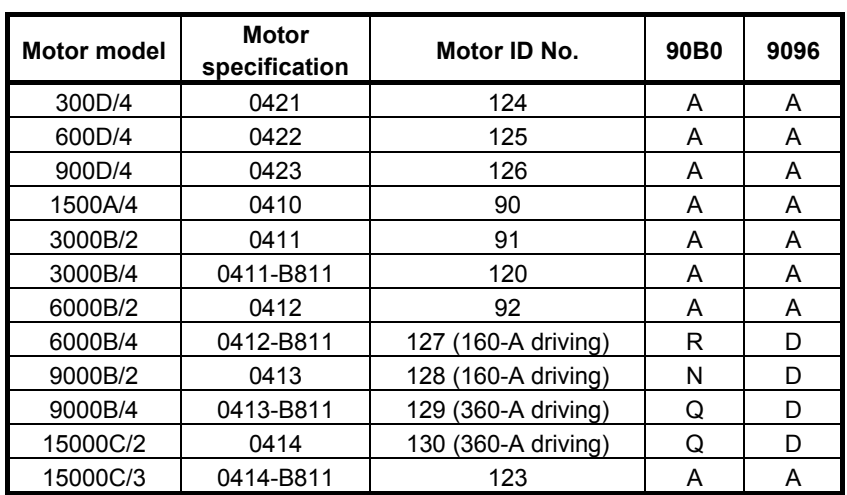

### **Linear motor**

The motor ID numbers are for servo HRV1. Loading is possible with the servo software of the series and edition listed above or subsequent editions.

(Reference)

 In the parameter table in item 4, two motor ID numbers are assigned to the same linear motor. One of them is the parameter for driving the motor with an  $\alpha$  series servo amplifier (130A or 240A). Use caution not to use the wrong type number.

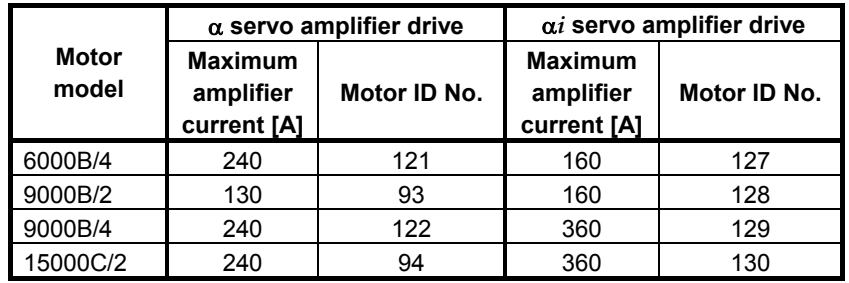

# *G.4* **PARAMETERS FOR SERVO HRV2 CONTROL**

By converting parameter settings as shown below, servo HRV1 control parameters can be changed to parameters for servo HRV2 control.

# **NOTE**

 This section explains the conversion method to be applied when only servo HRV1 control parameters are provided. For motors for which servo HRV2 control parameters are provided, use these servo HRV2 control parameters.

 $\leq$  1> To set the current control period to 125  $\mu$ s, set the following:

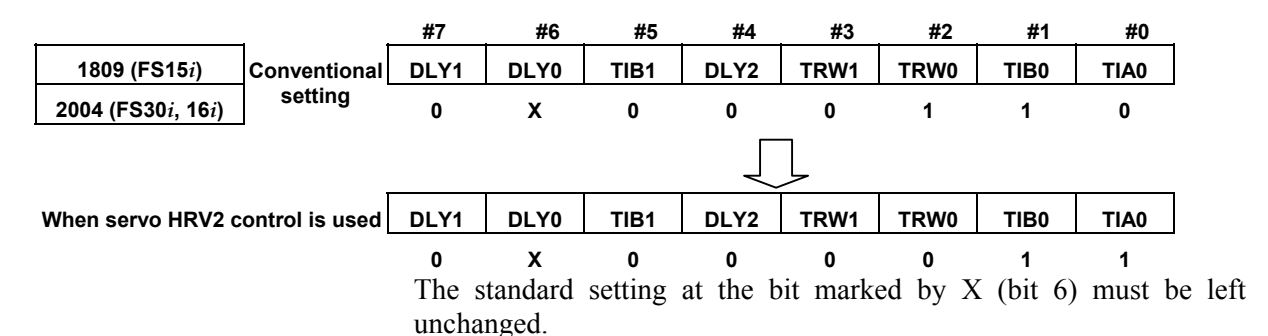

<2> Changing the current loop gain (integral)

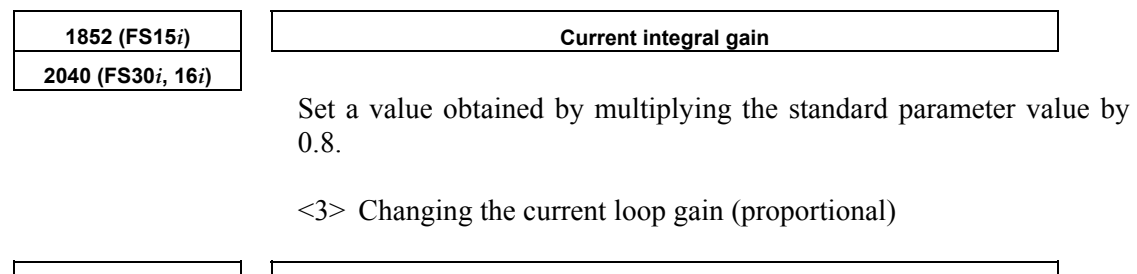

**1853 (FS15***i***) Current proportional gain** 

**2041 (FS30***i***, 16***i***)** 

Set a value obtained by multiplying the standard parameter value by 1.6.

# *G.5* **HRV1 CONTROL PARAMETERS FOR** α **SERIES,** <sup>β</sup> **SERIES, AND CONVENTIONAL LINEAR MOTORS**

The HRV1 control parameters for the  $\alpha$  series,  $\beta$  series, and conventional linear motors are given in the table below. 9096 series 90B0 series

# $G.PARAMETERS FOR  $\alpha$  AND OTHER SERIES APPROIX  $B-65270EN/06$$

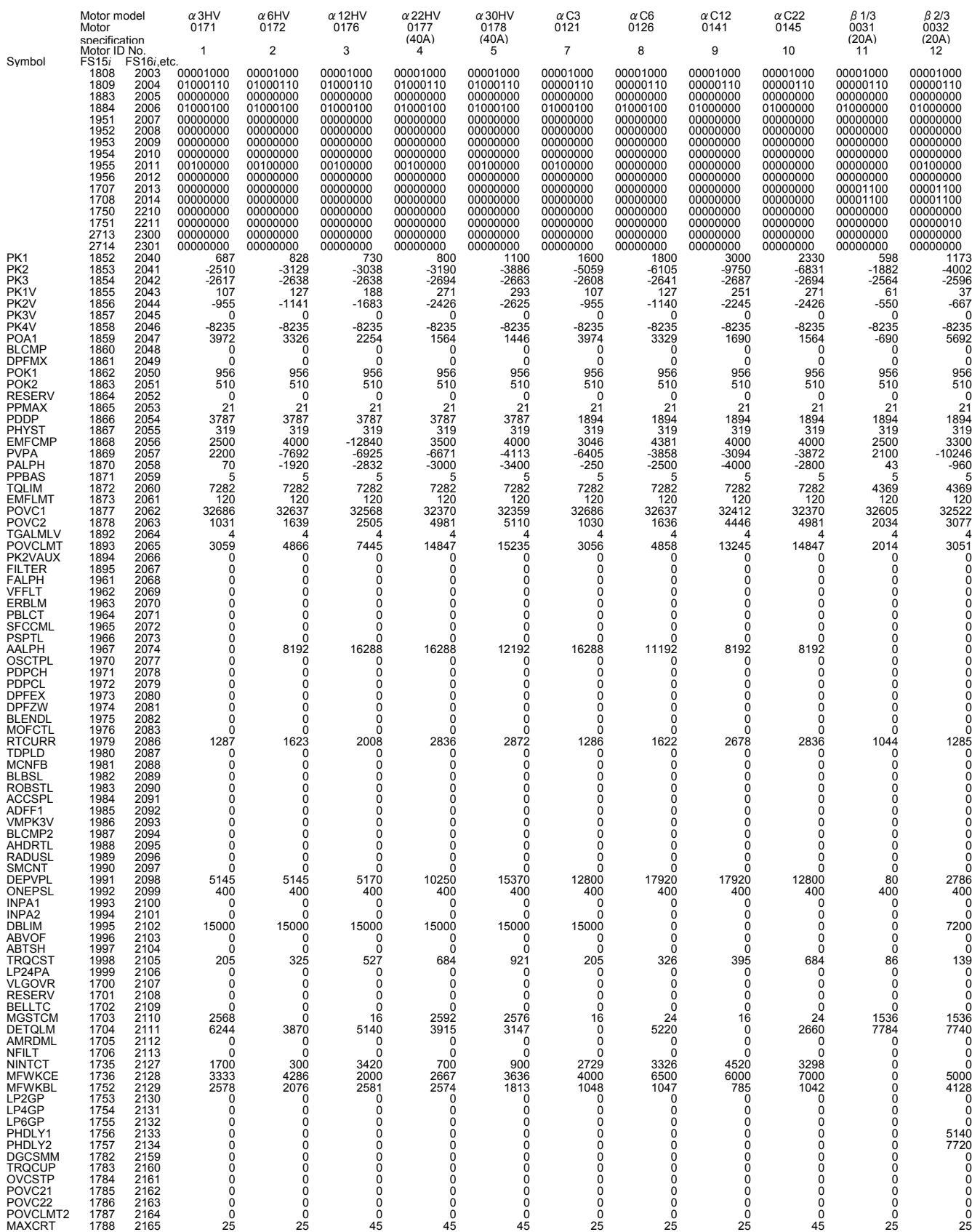

# B-65270EN/06 APPENDIX G.PARAMETERS FOR α AND OTHER SERIES

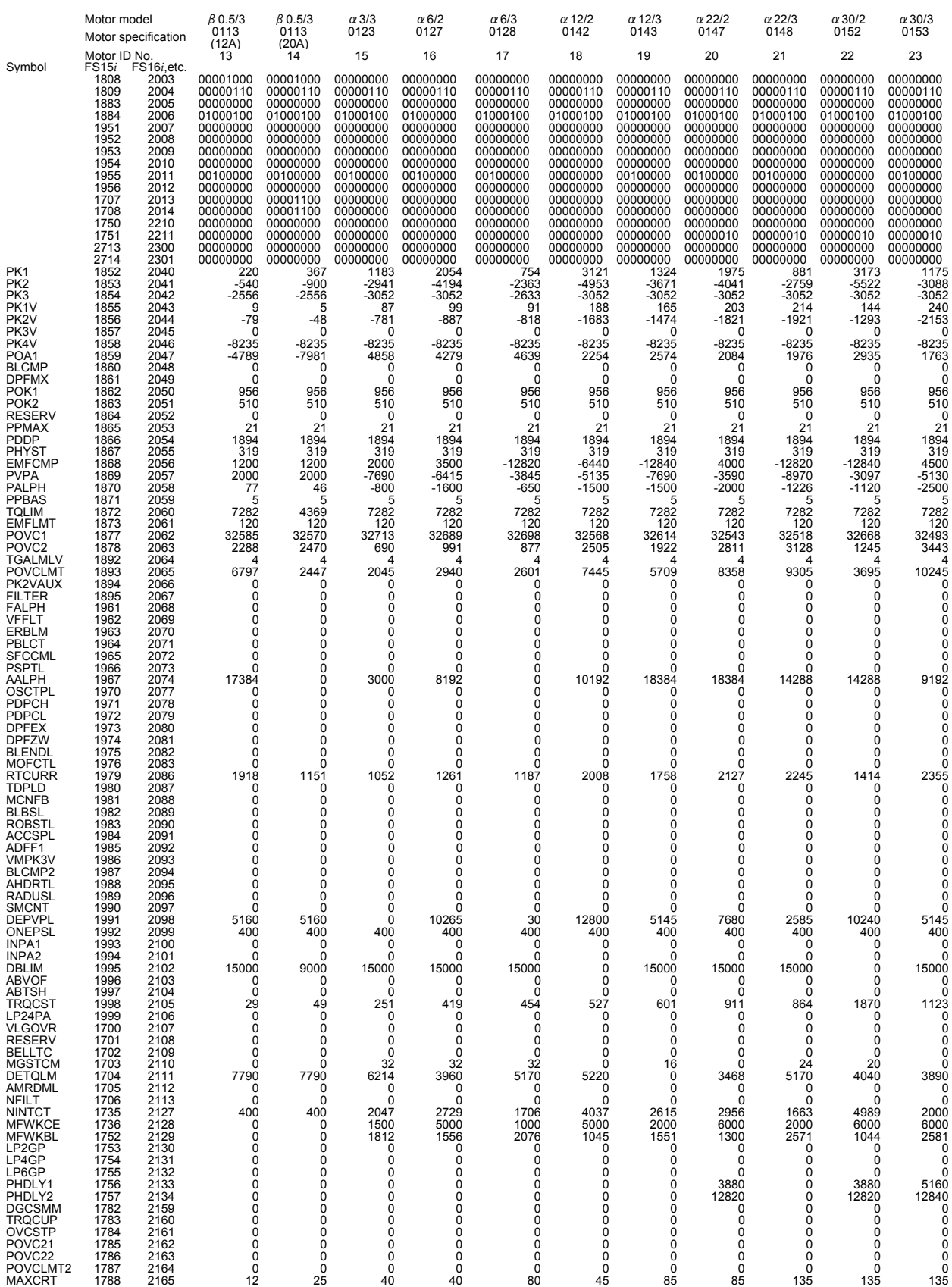

# $G.PARAMETERS FOR  $\alpha$  AND OTHER SERIES APPROIX **B-65270EN/06**$

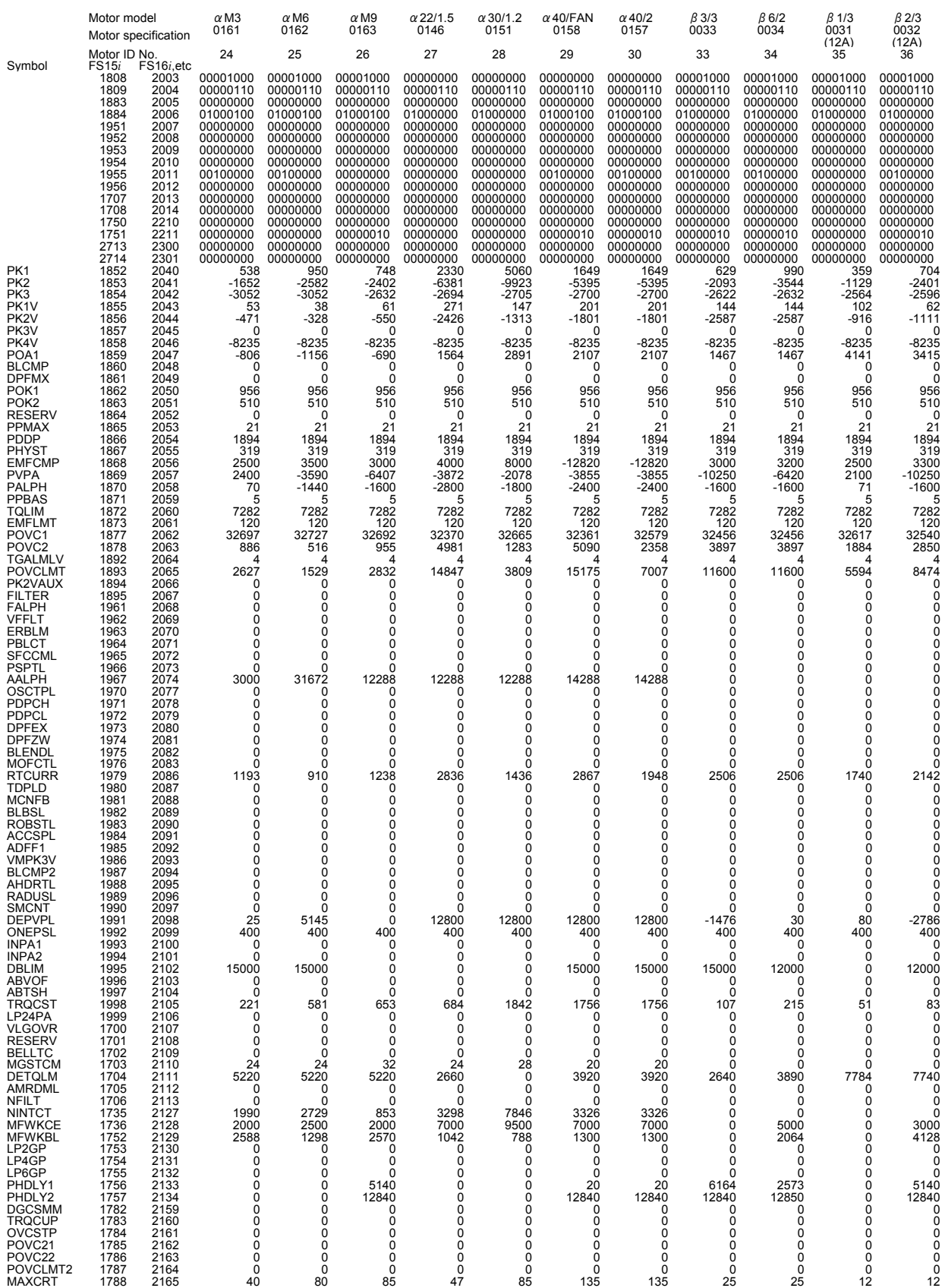

# B-65270EN/06 APPENDIX G.PARAMETERS FOR α AND OTHER SERIES

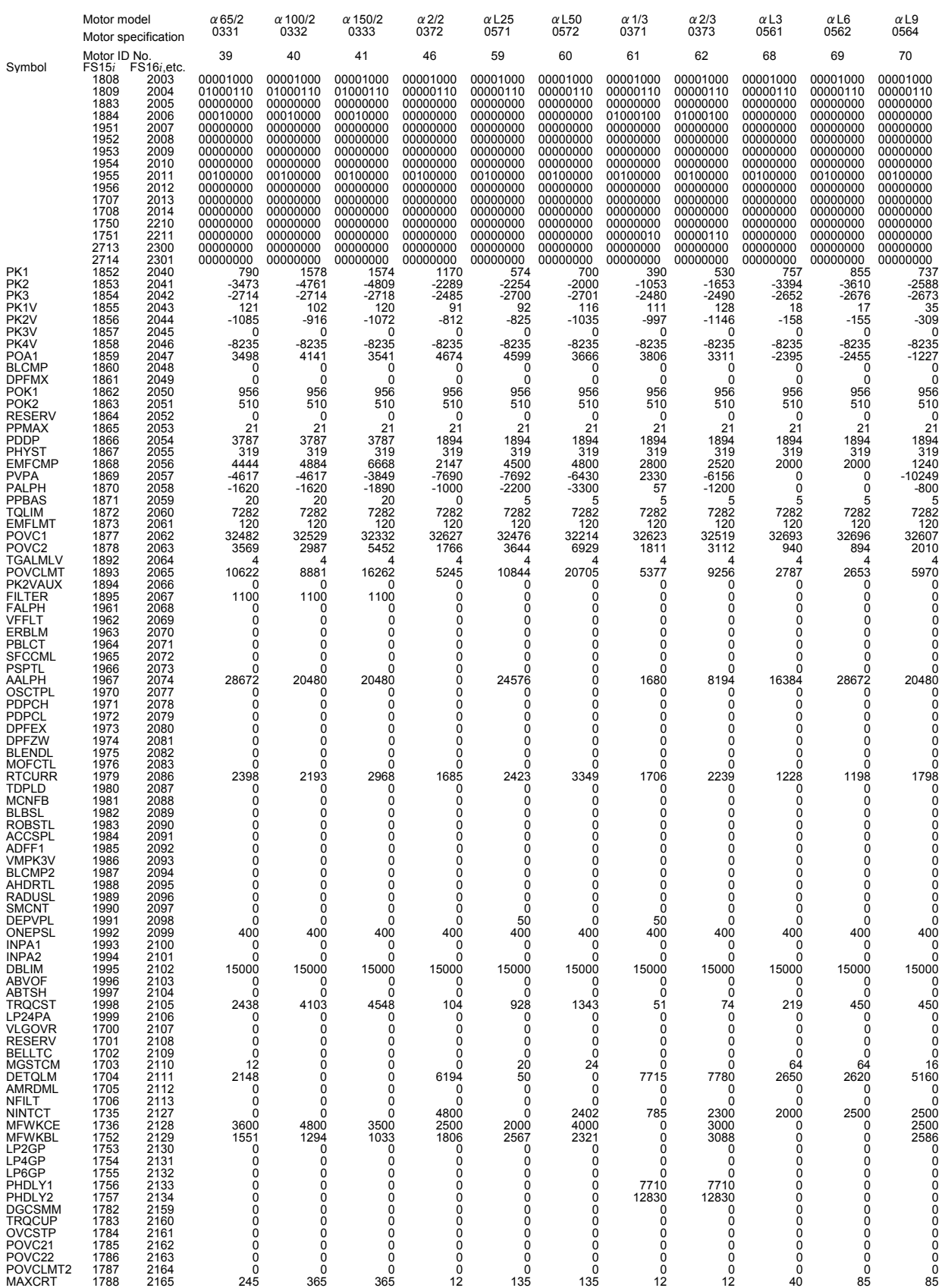

# $G.PARAMETERS FOR  $\alpha$  AND OTHER SERIES APPROIX **B-65270EN/06**$

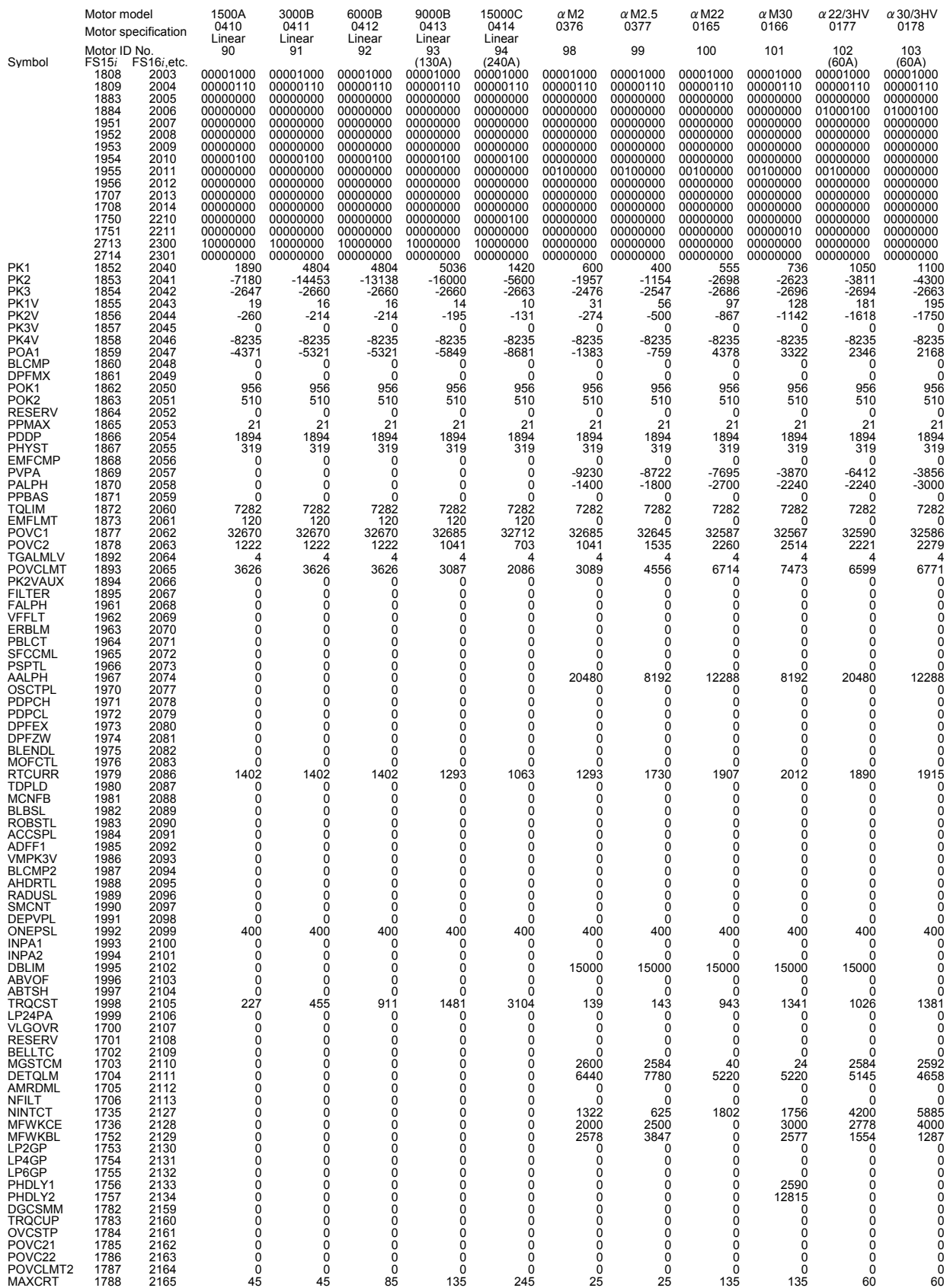

# B-65270EN/06 APPENDIX G.PARAMETERS FOR α AND OTHER SERIES

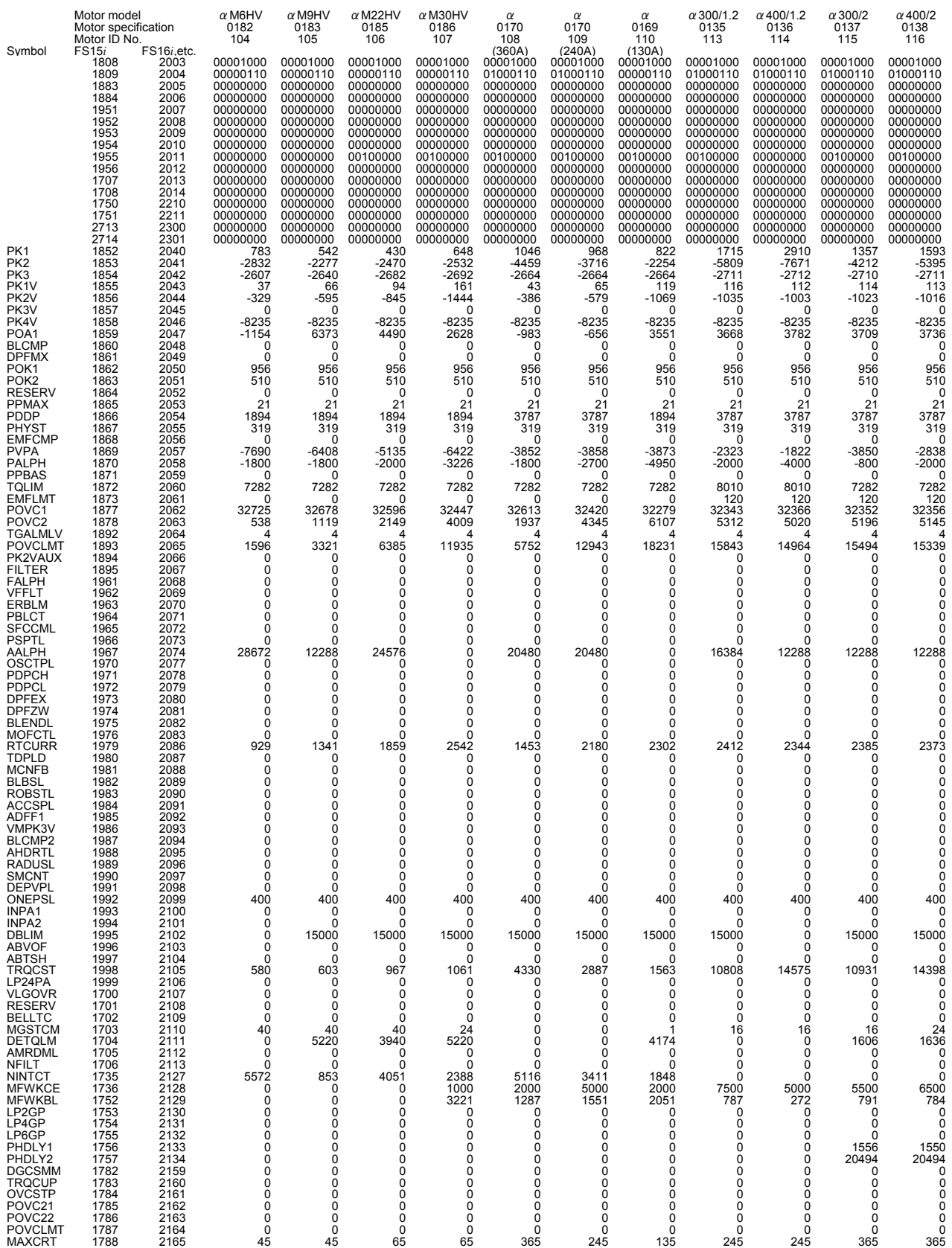

# $G.PARAMETERS FOR  $\alpha$  AND OTHER SERIES APPROIX **B-65270EN/06**$

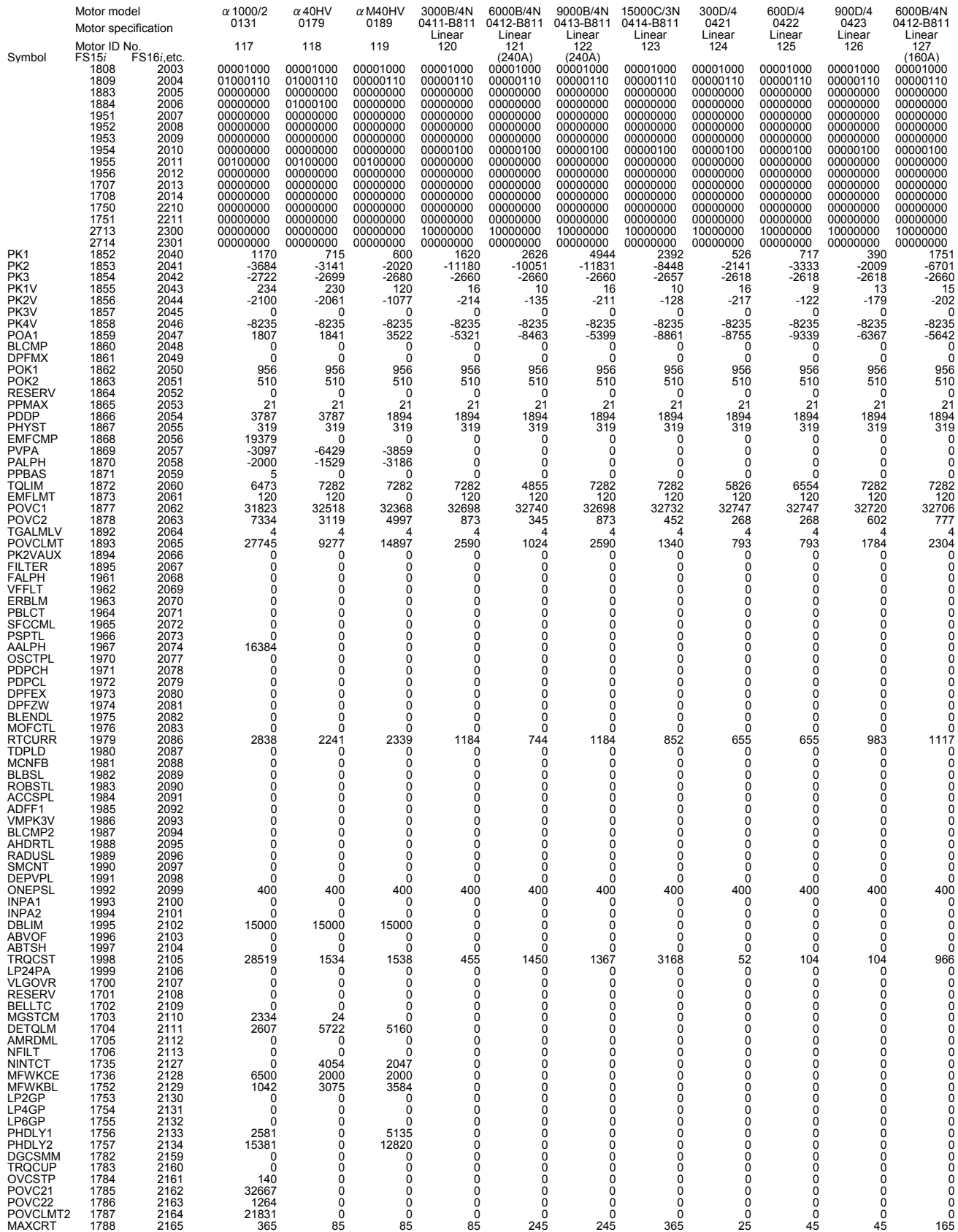

# B-65270EN/06 APPENDIX G.PARAMETERS FOR α AND OTHER SERIES

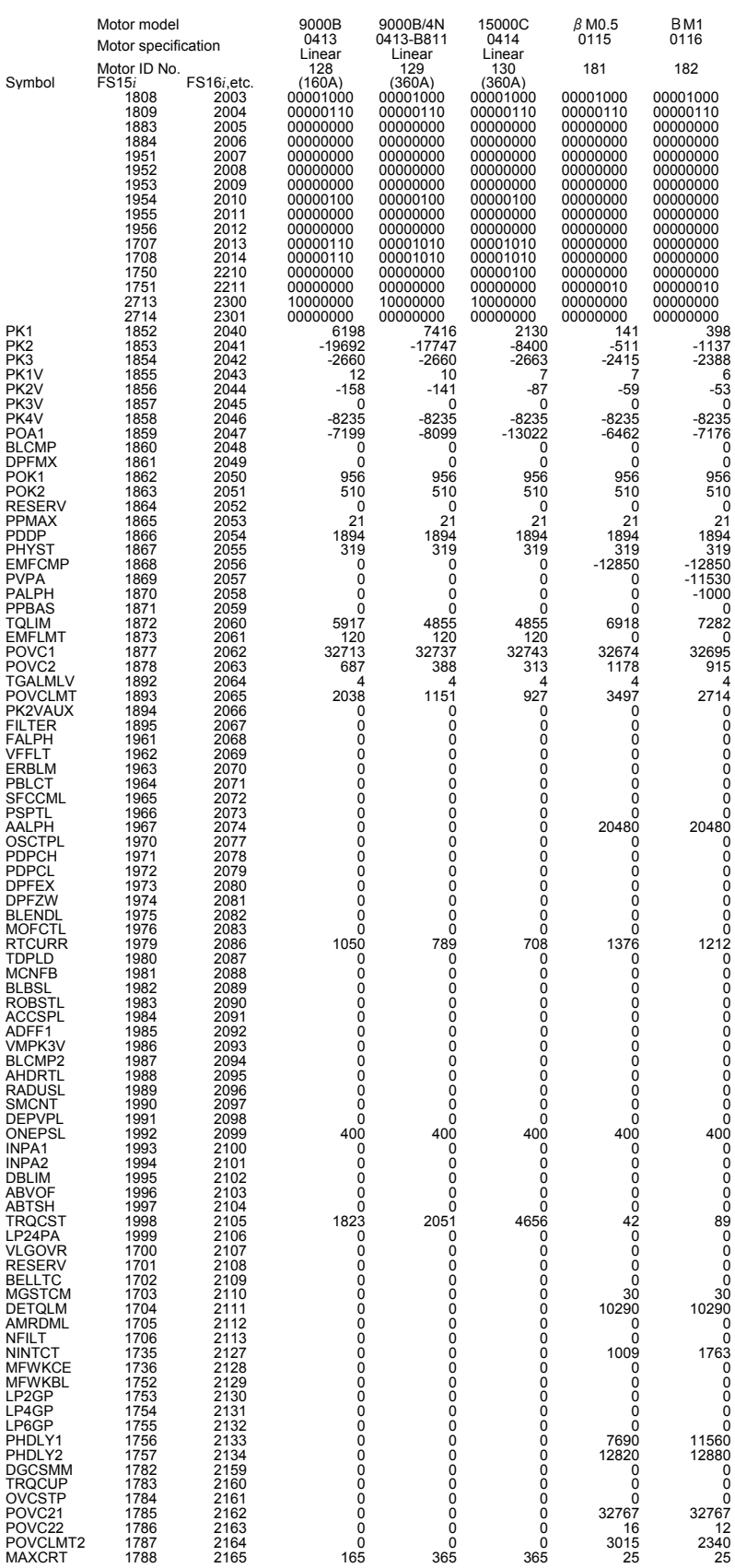

# *G.6* **HRV2 CONTROL PARAMETERS FOR** β**M SERIES MOTORS**

December, 2002

The HRV2 control parameters for the βM series motors are given in the table below. 90B0 series

**NOTE** 

The parameters cannot be used with Series 9096.

# B-65270EN/06 APPENDIX G.PARAMETERS FOR α AND OTHER SERIES

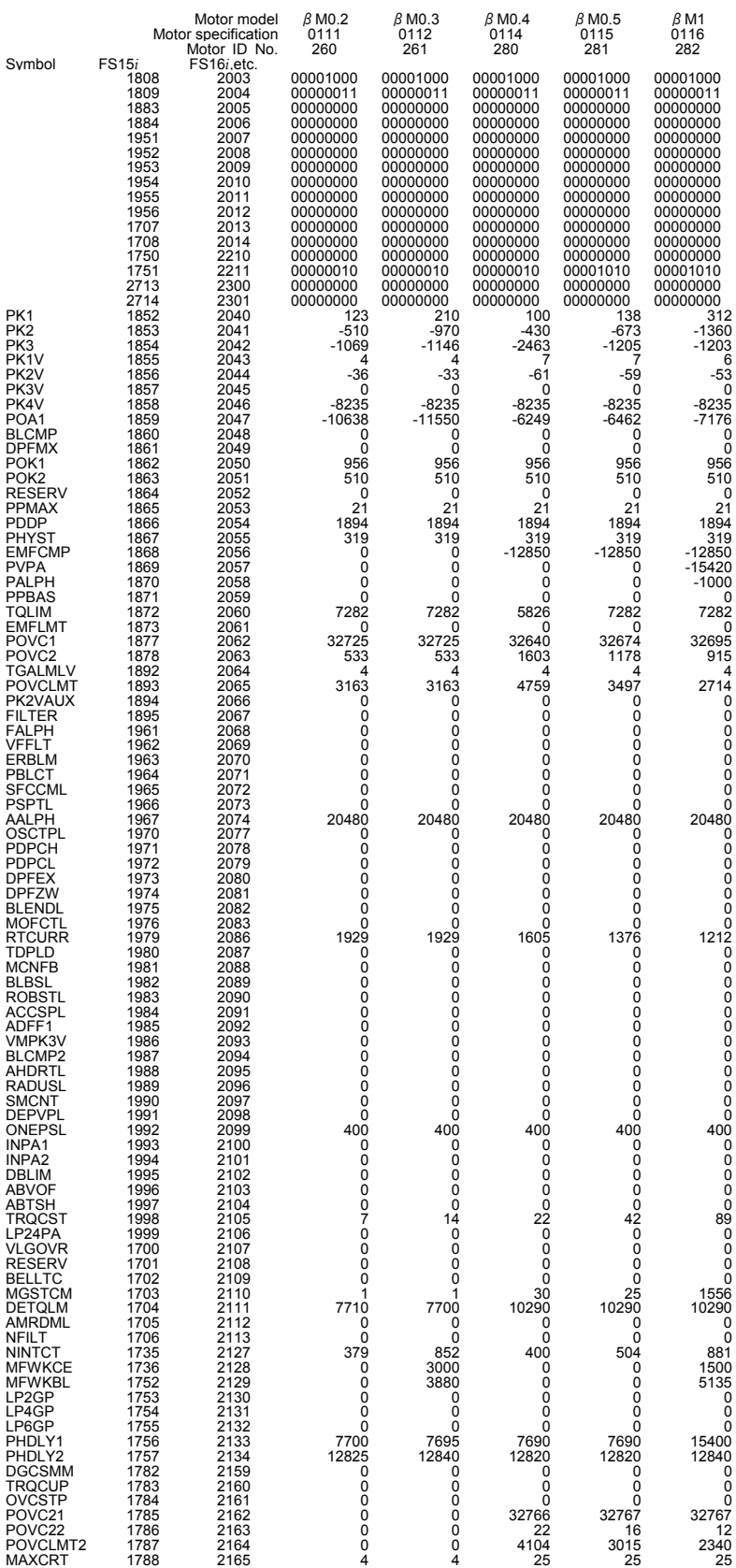

# **DETAILS OF HIGH-SPEED AND HIGH-PRECISION ADJUSTMENT**

# **(1) Overview**

Appendix H explains in detail the adjustment procedure described in Section 3.3, "ADJUSTING PARAMETERS FOR HIGH-SPEED AND HIGH-PRECISION MACHINING".

# **(2) Feed-forward coefficient adjustment (using an arc of R10/F4000)**

[Purpose of adjustment]

 In a conventional position control loop where feed-forward control is not exercised, a velocity command is output based on (positional deviation)  $\times$  (position loop gain). This means that the machine moves only when there is a difference between the specification of a command and the machine position. When the position gain is 30 [1/s], for example, a feedrate of 10 m/min generates a positional deviation of 5.56 mm. In linear feed, this positional deviation does not cause a figure error. For an arc or corner, however, this positional deviation causes a large figure error.

 A function for eliminating such a positional deviation is feed-forward. Feed-forward converts the position command from the CNC to a velocity command for velocity command compensation. Feed-forward can reduce a positional deviation (to almost 0, theoretically). Accordingly, feed-forward can reduce arc and corner figure errors. However, the servo response is improved, so that a shock can occur. To prevent a shock from occurring, acc./dec. before interpolation must be used at the same time.

[Guideline for adjustment value setting]

 Theoretically, a feed-forward coefficient of 100% leads to a positional deviation of 0, and eliminates figure errors. Actually, however, there is a delay in velocity loop response. So, a value slightly less than 100% produces a specified figure. Usually, a value between 95% to 99% (settings of 9500 to 9900) is optimum. As the default, use 9800.

 First, adjust the feed-forward coefficient while viewing an arc figure. (Set a velocity feed-forward coefficient of 50% before starting adjustment.)
#### [Actual adjustment]

 Create a program as indicated below for circular movement by R10/F4000, and measure the path with SERVO GUIDE or SD. G08P1 and G08P0 in the program are G codes for starting and ending the advanced preview control mode in Series 16*i* and so on, respectively. For a mode to be used, select the corresponding G codes from Table H (a).

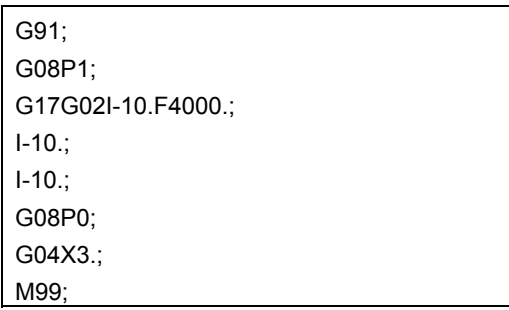

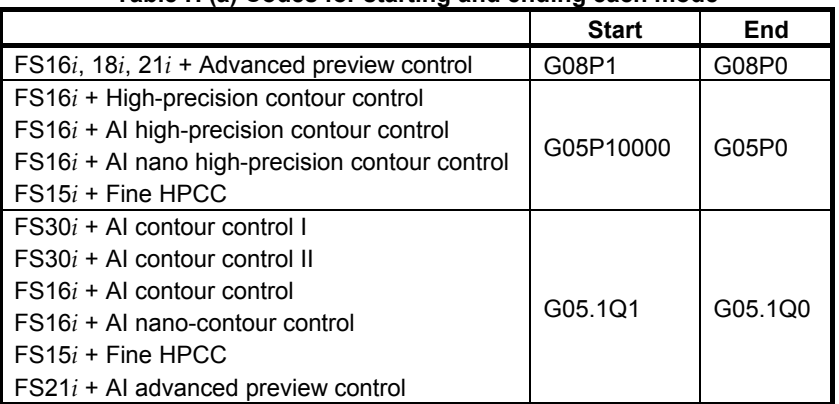

In Fig. H (a), the feed-forward coefficient is insufficient, resulting in a radius reduction of about  $5 \mu m$ . In addition, the velocity loop gain is low, so that swells and quadrant protrusions are observed. By adjusting the feed-forward coefficient as shown in Fig. H (b), the arc radius reduction can be reduced to nearly 0.

#### **Table H (a) Codes for starting and ending each mode**

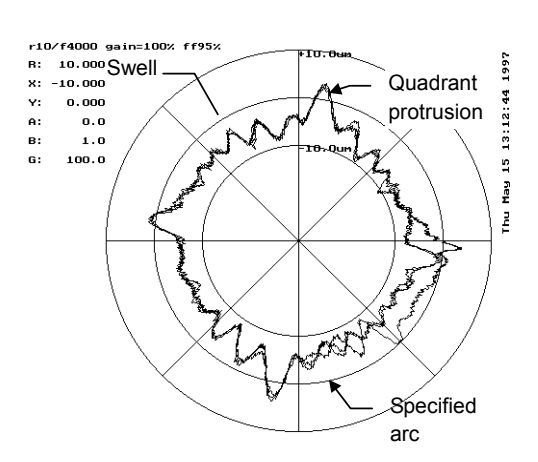

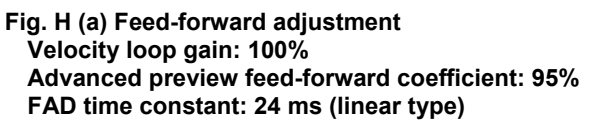

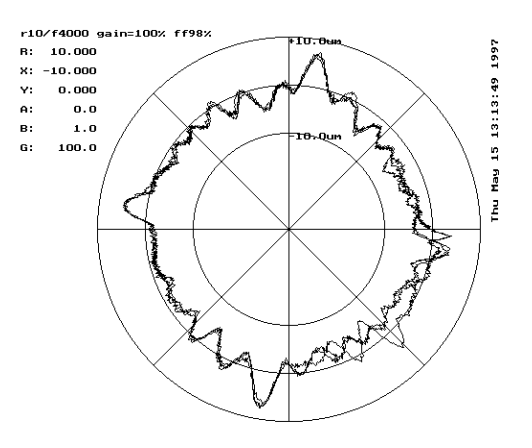

**Fig. H (b) Feed-forward adjustment Velocity loop gain: 100% Advanced preview feed-forward coefficient: 98% FAD time constant: 24 ms (linear type)** 

In the figures above, a low velocity loop gain is used for measurement. By using an increased velocity loop gain, swells and quadrant protrusions can be reduced (Fig. H (c)). Increase the velocity loop gain to 70% to 80% of the limit. Adjust the feed-forward coefficient finely, and apply quadrant protrusion compensation (backlash acc./dec.) to reduce the quadrant protrusions and improve the roundness (Fig. H $(d)$ ).

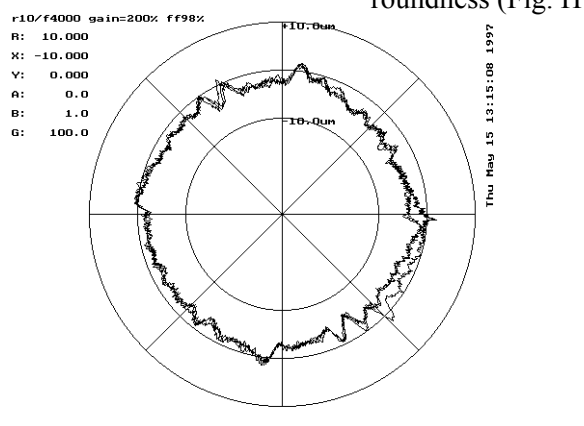

**Fig. H (c) Effect of velocity loop gain Velocity loop gain: 200% Advanced preview feed-forward coefficient: 98% FAD time constant: 24 ms (linear type)** 

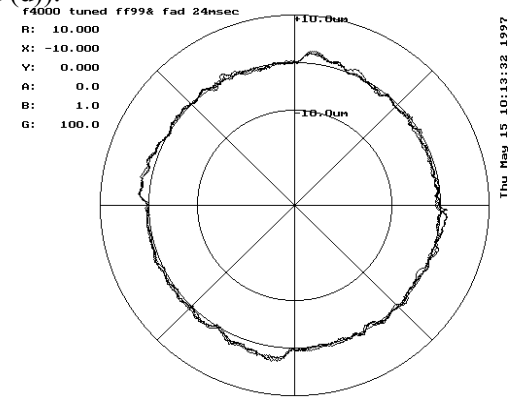

**Fig. H (d) Effect of velocity loop gain Velocity loop gain: 300% Advanced preview feed-forward coefficient: 99% FAD time constant: 24 ms (linear type)**

# **(3) Velocity feed-forward coefficient adjustment (example using a square figure with 1/4 arcs)**

#### [Purpose of adjustment]

Feed-forward coefficient adjustment can reduce positional deviation and figure errors. If the response of the velocity loop for executing a velocity command is low, velocity control cannot be exercised as specified where the specified acceleration varies to a large extent, thus causing a figure error. The response of the velocity loop can be improved by increasing the velocity loop gain and by adjusting the velocity feed-forward coefficient.

 Velocity feed-forward multiplies a specified rate of variation (acceleration) by an appropriate coefficient for torque command compensation. In the servo velocity loop (PI control), a compensation torque occurs only when a difference (velocity deviation) between a specified velocity and actual velocity actually occurs. On the other hand, velocity feed-forward performs torque command compensation according to an acceleration value specified beforehand. So, a figure error that occurs due to a velocity loop delay can be reduced.

#### [Guideline for adjustment value setting]

 The formula below is applicable. In actual adjustment, however, make an adjustment starting with a velocity feed-forward coefficient of 100.

(Velocity feed-forward coefficient) =

 $100 \times$  (Motor rotor inertia + load inertia) / Motor rotor inertia

#### [Actual adjustment]

 Make a velocity feed-forward coefficient adjustment by using a square figure with four 1/4 arcs of a 5-mm radius. In this adjustment, disable the velocity clamp function based on an arc radius. (Disable the function, or in the example below, ensure that a velocity equal to or greater than F4000 can be specified.)

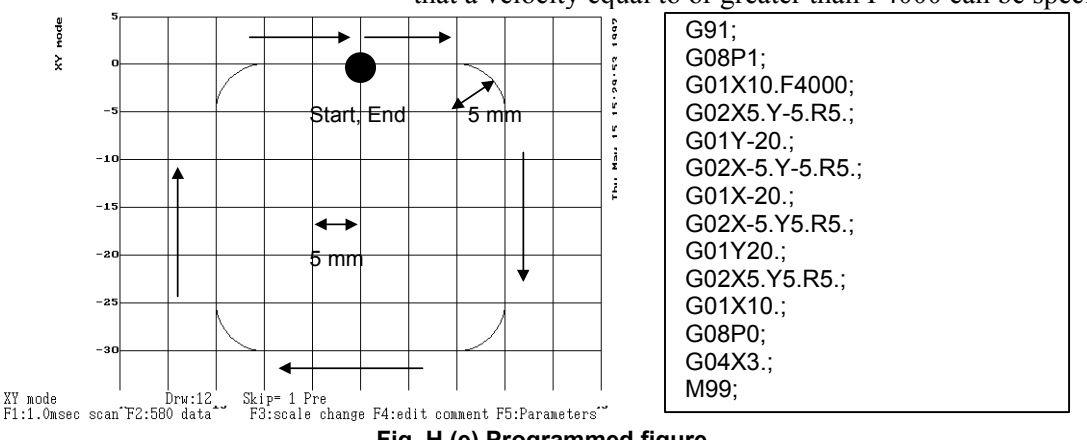

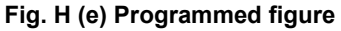

When the actual path is measured in a mode for displaying a reference path, the actual path and reference path are plotted at the same time as shown below:

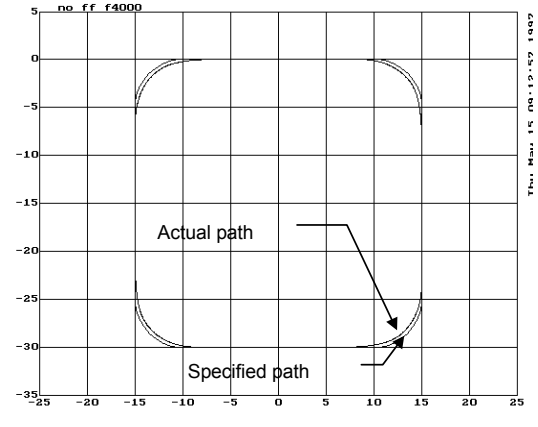

**Fig. H (f) Specified path and actual path** 

When advanced preview feed-forward is disabled, a figure error of hundreds  $\mu$ m occurs as shown in Fig. H (f), and therefore can be viewed even in the XY mode. However, if advanced preview feed-forward is enabled for figure error reduction, it is difficult to evaluate a figure error correctly unless the error is enlarged.

In such a case, use the figure comparison mode (contour mode) for enlarging errors only for display (Ctrl O).

In addition, set an error display magnification with F3 (scale change). For Fig. H (g), a display magnification of 100 is set.

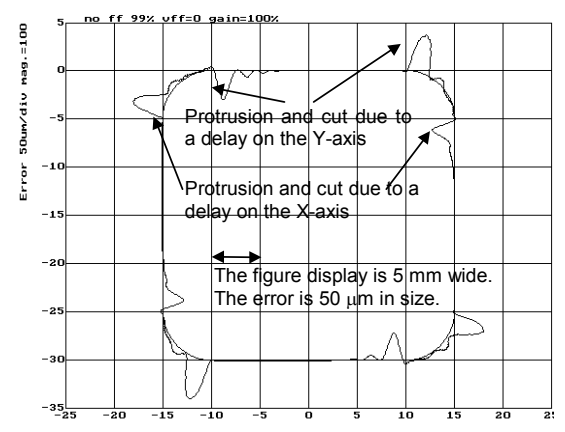

**Fig. H (g) Velocity feed-forward adjustment Velocity loop gain: 100% Advanced preview feed-forward coefficient: 99% FAD time constant: 24 ms (linear type) Velocity feed-forward: 0%** 

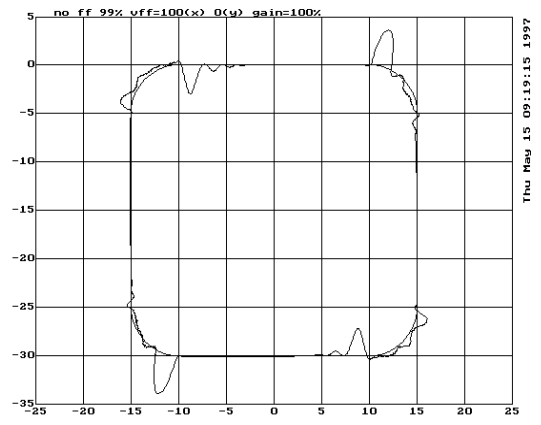

**Fig. H (h) Velocity feed-forward adjustment Velocity loop gain: 100% Advanced preview feed-forward coefficient: 99% FAD time constant: 24 ms (linear type) Velocity feed-forward: X100%**

In Fig.  $H(g)$ , the velocity feed-forward coefficient is not specified, so that the movement along each axis delays where acceleration changes to a large extent. As the result, a protrusion occurs at the joint of a straight line with an arc, and a cut occurs at the joint of an arc with a straight line. In Fig. H (h), a velocity feed-forward coefficient is set for the X-axis only. The response of the X-axis has improved, so that a figure improvement can be seen in the areas where acceleration changes to a large extent along the X-axis.

In Fig. H (i), excessively large velocity feed-forward coefficients are specified, so that the protrusions shown in Fig. H (g) have changed to cuts, and the cuts have changed to protrusions. This means that optimum velocity feed-forward coefficients exist and they are less than the values of Fig. H (i). Fig. H (i) shows the result of adjustment to the optimum values. Fig. H (k) enlarges the errors only for display.

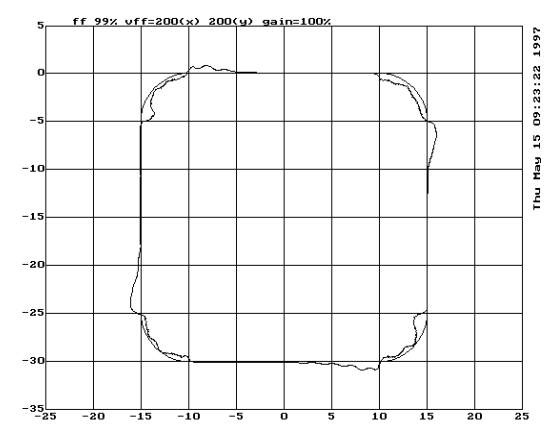

**Fig. H (i) Velocity feed-forward adjustment Velocity loop gain: 100% Advanced preview feed-forward coefficient: 99% FAD time constant: 24 ms (linear type) Velocity feed-forward: X200%, Y200%**

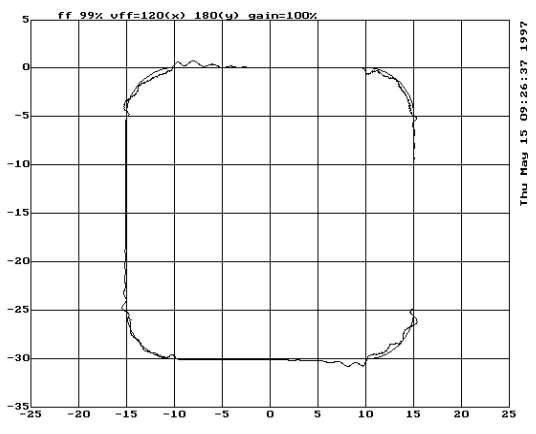

**Fig. H (j) Velocity feed-forward adjustment Velocity loop gain: 100% Advanced preview feed-forward coefficient: 99% FAD time constant: 24 ms (linear type) Velocity feed-forward: X120%, Y180%**

When the enlarged range is viewed, it is seen that the machine is vibrating in the arc areas. This vibration is caused by a low velocity loop gain. To reduce this vibration, two methods are available. One method increases the velocity loop gain. (This method cannot be used when the velocity loop gain has already been increased to the oscillation limit.) The other method decreases the feedrate in the arc areas with the arc radius based feedrate clamp function as described in Item  $H(4)$ .

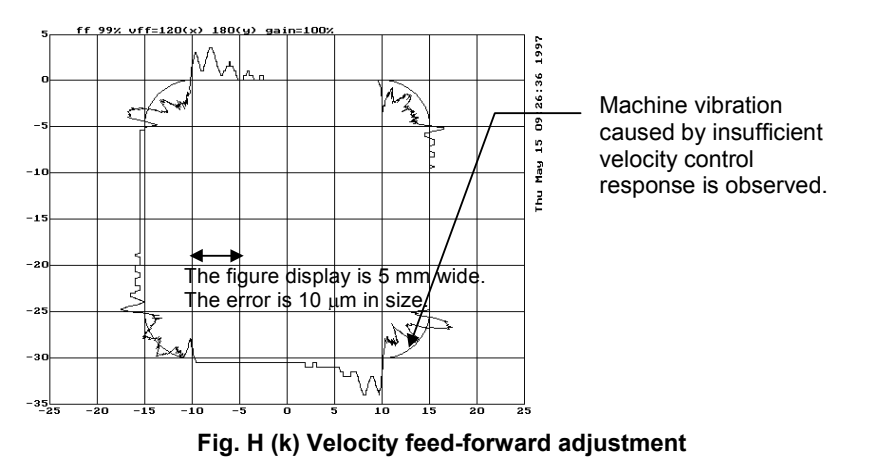

Swells in the arc areas can be reduced by increasing the velocity loop gain (Fig. H (l)). However, figure errors that occur at the joints of straight lines and arcs cannot be fully eliminated. Swells can be additionally reduced by fine adjustment of the velocity feed-forward coefficient or by using the arc radius based feedrate clamp function described in Item H (6).

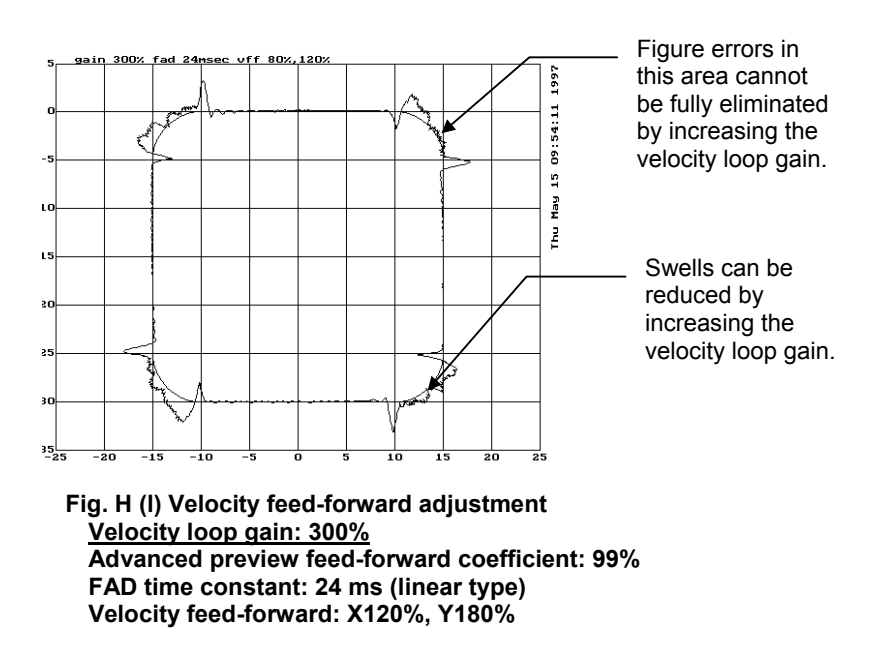

- 536 -

# **(4) Adjustment of the parameters for arc radius based feedrate clamping**

[Purpose of adjustment]

 As mentioned above, velocity feed-forward coefficient adjustment can improve a velocity loop response delay, thus reducing figure errors in areas where specified acceleration changes to a large extent. However, velocity feed-forward coefficient adjustment alone cannot fully eliminate figure errors. Moreover, if the rigidity of a machine itself is low, the machine may vibrate due to a change in acceleration.

 To reduce variation in specified acceleration in areas where acceleration changes to a large extent, the specified feedrate in the tangent direction is reduced. In part machining (advanced preview control), the arc radius based feedrate clamp function performs this feedrate reduction. By adjusting the parameter of this function, an acceleration value in the normal direction allowable with a machine can be found. As detailed below, such an acceleration value can be used as a guideline for setting the parameter for feedrate reduction by acceleration in high-precision contour control (small successive blocks).

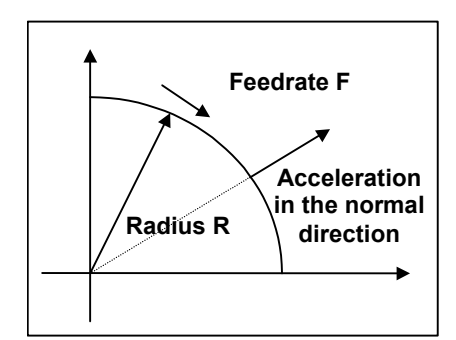

 In the above figure, let R be the radius of the arc, and F be the feedrate. Then, the acceleration in the normal direction is  $F^2/R$ . The arc radius based feedrate clamp function specifies R and F as its parameters to ensure that the acceleration in the normal direction at a specified arc does not exceed the specified value.

For example, suppose that when  $R = 5$  mm and  $F = 4000$  mm/min are specified as the parameters of the arc radius based feedrate clamp function, the acceleration in the normal direction at the arc is:

 $F^2/R = (4000/60)^2/5 = 889$  mm/sec<sup>2</sup>

When using the high-precision contour control function, set about the same value as this acceleration as the parameter for feedrate reduction function based on acceleration in small blocks. In the example above, if a cutting feedrate of F4000 (mm/min) is set, the time required to reach this feedrate is calculated as follows:

 $4000/60/889\times1000 = 75$  msec

When the feedrate at an arc is reduced using the arc radius based feedrate clamp function, figure precision improves. However, a longer machining time is required as a side effect. Fig. H (m) shows a tangent feedrate and processing time when the arc radius based feedrate clamp function is not used with the adjustment program used in (5) and later. Fig. H (m) indicates that the tangent feedrate remains to be F4000. On the other hand, when feedrate reduction to F3000 at R5 mm is specified with the arc radius based feedrate clamp function, the tangent feedrate is reduced to F3000 at corners as shown in Fig. H (n), but the machining time has increased by 200 msec.

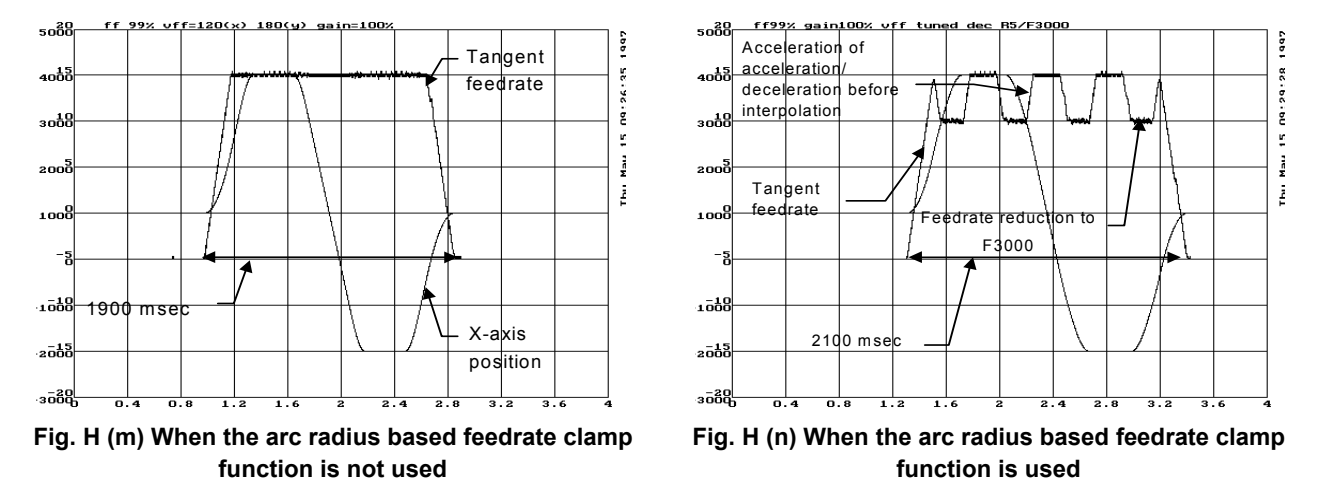

[Guideline for adjustment value setting]

 Empirically, the values below are adequate. For the parameter numbers, refer to the parameter manual of each CNC. Standard: F3060 for  $\overline{R}$ 5 (527 mm/sec<sup>2</sup>) Speed priority I: F5150 for R5  $(1473 \text{ mm/sec}^2)$ Speed priority II: F7275 for R5  $(2940 \text{ mm/sec}^2)$ 

[Actual adjustment]

 Fig. H (o) shows the results of setting R5 mm and F3000 with the arc radius based feedrate clamp function for Fig. H (k). Fig. H (o) indicates that the figure errors at the entries and exits of the arc areas have been reduced.

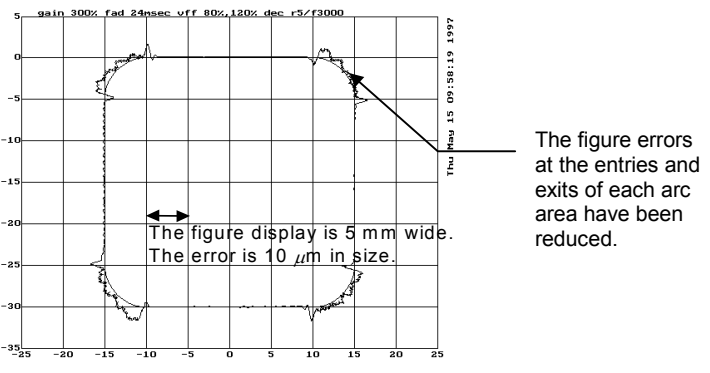

**Fig. H (o) Arc radius based feedrate clamping** 

# **(5) Adjustment of an allowable feedrate difference of the feedrate difference based corner deceleration function**

[Purpose of adjustment]

In the program shown in Fig.  $H(p)$ , the feedrate along each axis changes to a great extent at each block joint. With a high-precision high-speed system, the CNC reads programmed figures beforehand. If the feedrate along each axis changes at a block joint, such a system can decrease the feedrate by a parameter-specified allowable feedrate difference to reduce a shock and figure error at the block joint. Acc./dec. is performed based on the time constant for acc./dec. before interpolation. A more reduced corner feedrate makes a figure error improvement to a greater extent, but requires a longer machining time. Set a reduced corner feedrate to a highest possible value as long as an allowable figure error is obtained.

[Guideline for setting]

 For the parameter number, refer to the parameter manual of each CNC.

 Standard: F400 for R5 Speed priority I: F500 for R5 Speed priority II: F1000 for R5

[Actual adjustment procedure]

Execute the following program, and measure the actual path.

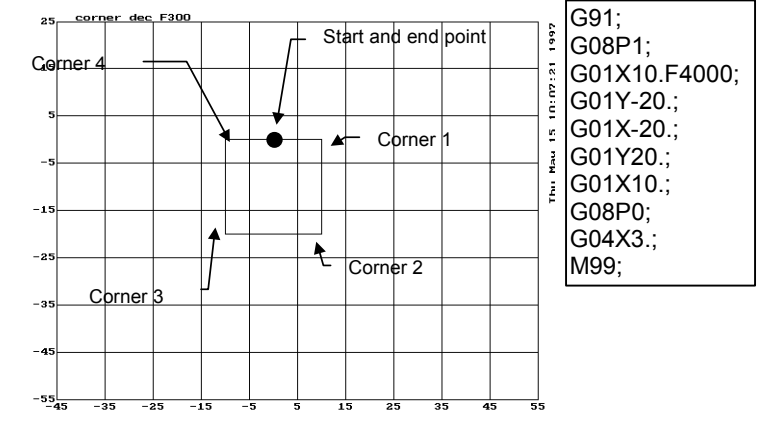

**Fig. H (p) Programmed figure** 

The XY mode (Ctrl-X) is used for drawing. To observe an overshoot along an axis to be stopped, the figure is enlarged in the direction of the axis to be stopped. Corner 1 and corner 3 in Fig. H (p) are enlarged in the X-axis direction, and corner 2 and corner 4 are enlarged in the Y-axis direction. In the examples below, corner 1 is displayed using 0.01 mm/div in the X-axis direction and 0.1 mm/div in the Y-axis direction.

In Fig. H (q) where a reduced corner feedrate of F1000 is set, an overshoot of 10 µm or more has occurred. In Fig. H (r), however, the overshoot is reduced to about 3 µm.

If an overshoot cannot be removed by setting a reduced corner feedrate close to 0, the acceleration of acc./dec. before interpolation may be too large. In such a case, set a longer time for acc./dec. before interpolation. (In this case, a longer machining time results.)

Fig. H (s) shows the feedrate along the X-axis and Y-axis (corner 1) when the corner deceleration function is used.

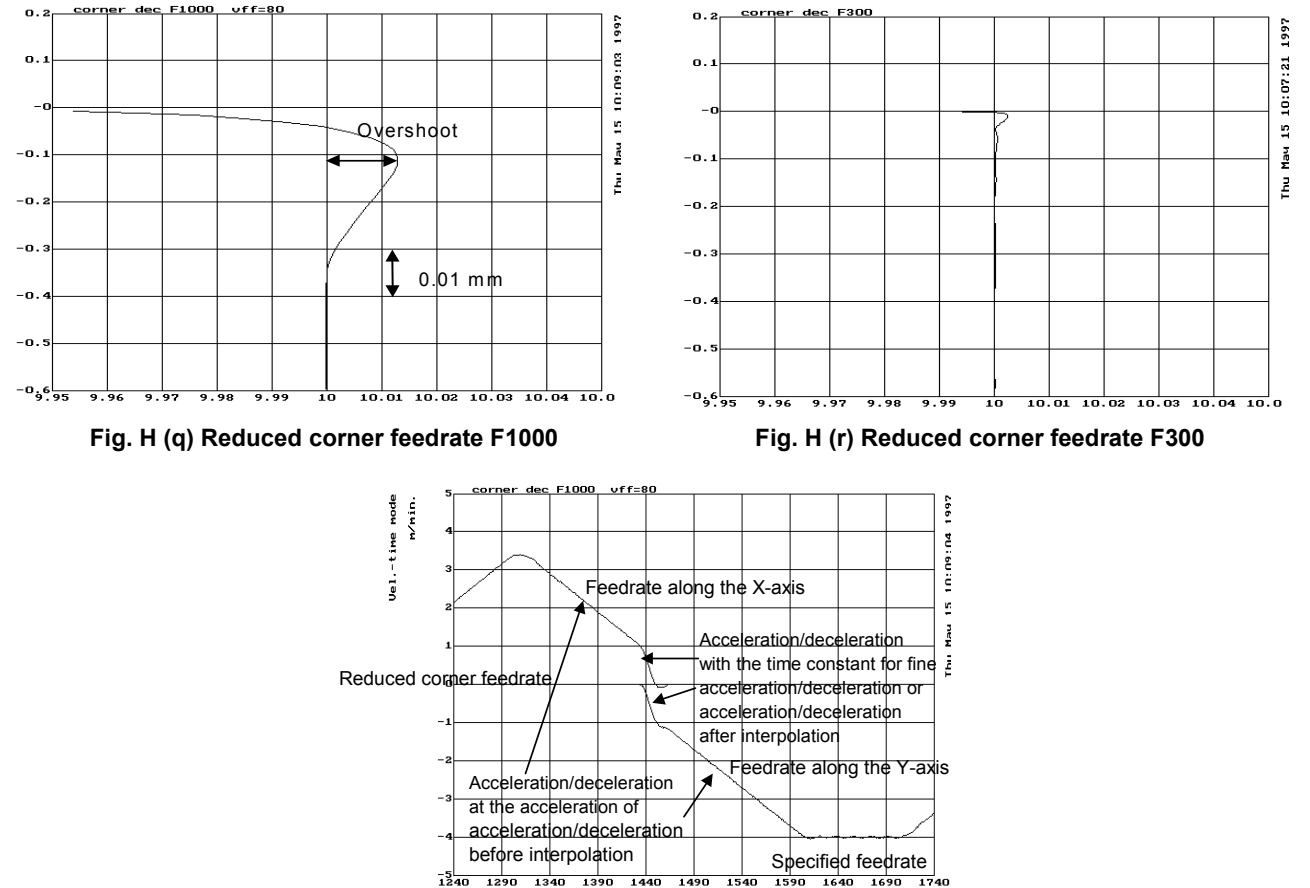

**Fig. H (s) Time and feedrate relationship for reduced corner feedrate F1000** 

# **(6) Frequency characteristic measurement method (a) Using SERVO GUIDE**

To measure the frequency characteristic, follow this procedure.

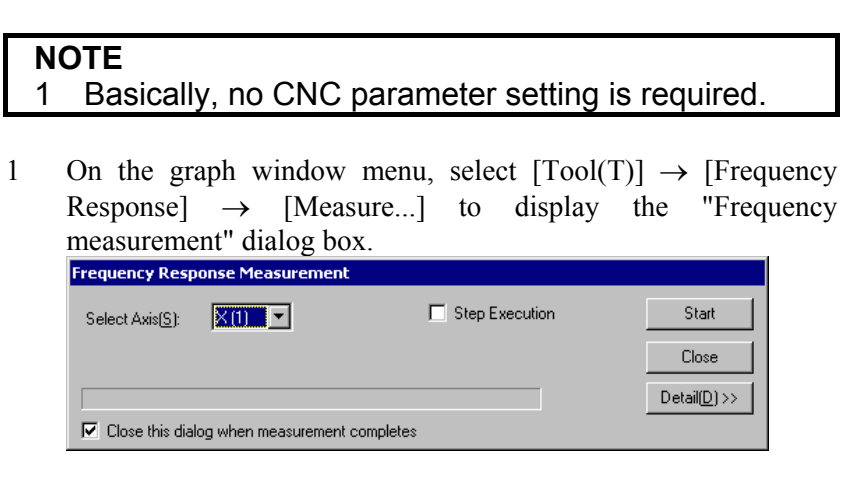

- 2 Select an axis on which you want to measure frequency characteristics, and click the [Start] button. The axis is automatically vibrated, and frequency characteristics (board line chart) are displayed.
- 3 Click the [Detail] button. It becomes possible to specify options. Make option settings as required.
- 4 To re-draw, select [Draw Bode diagram] from [Frequency Response] on the  $[Tool(T)]$  menu.<br>  $\bigoplus$  Graph - vG250%.gdt(ON-LINE)

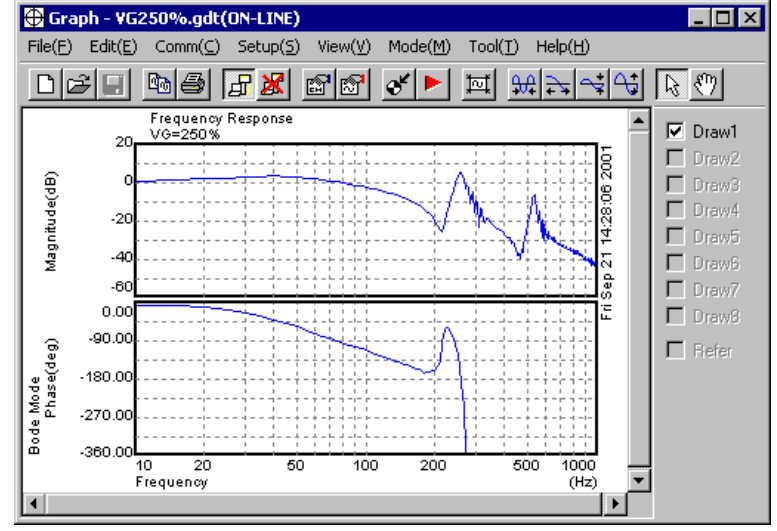

# **(b) When SERVO GUIDE is not used**

Using the disturbance input function enables you to get frequency characteristics.

# **Disturbance input function**

The disturbance input function is a function that lets you apply vibration to axes by entering sinusoidal disturbance wave as a torque command. With this function, you can get the frequency characteristics of the velocity loop of the system (including machine sections).

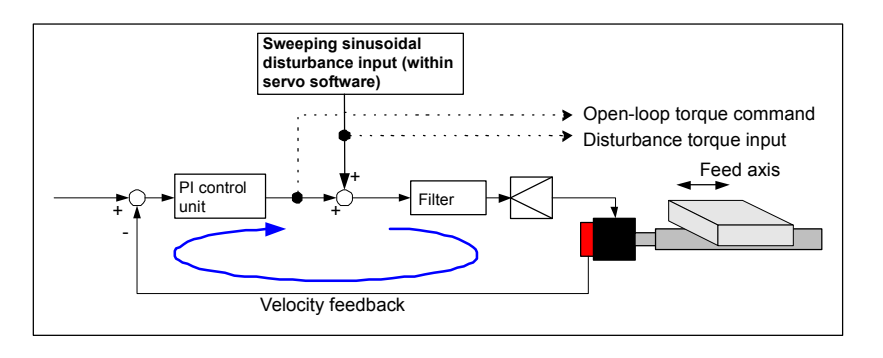

# **Series and editions of applicable servo software**

(Series 15*i*-B,16*i*-B,18*i*-B,21*i*-B,0*i*-B,0*i* Mate-B,Power Mate *i*) Series  $90B0/A(01)$  and subsequent editions Series  $90B1/A(01)$  and subsequent editions Series  $90B6/A(01)$  and subsequent editions (Series 0*i*-C,0*i* Mate-C,20*i*-B) Series 90B5/A(01) and subsequent editions

# **Parameter setting method**

<1> Specify the following parameters.

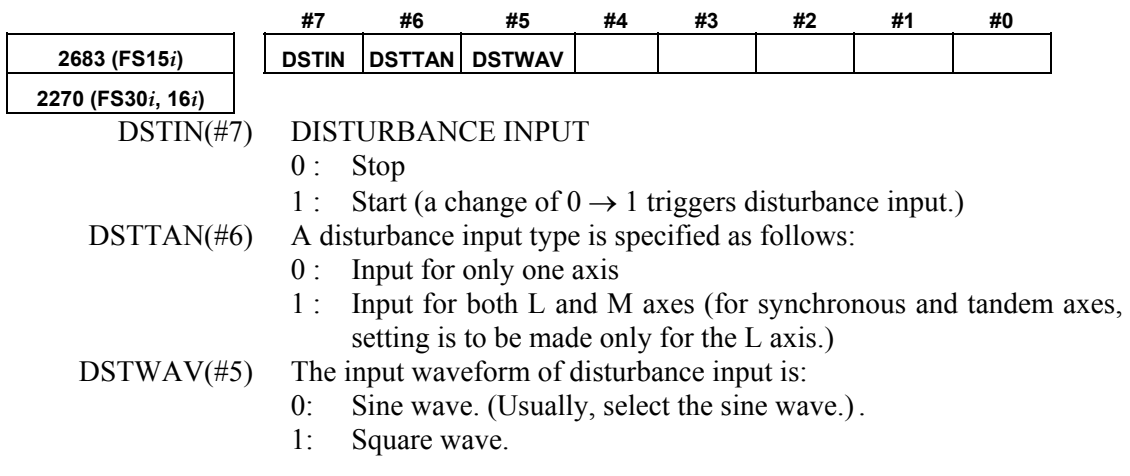

# B-65270EN/06 APPENDIX H.DETAILS OF HIGH-SPEED AND HIGH-PRECISION ADJUSTMENT

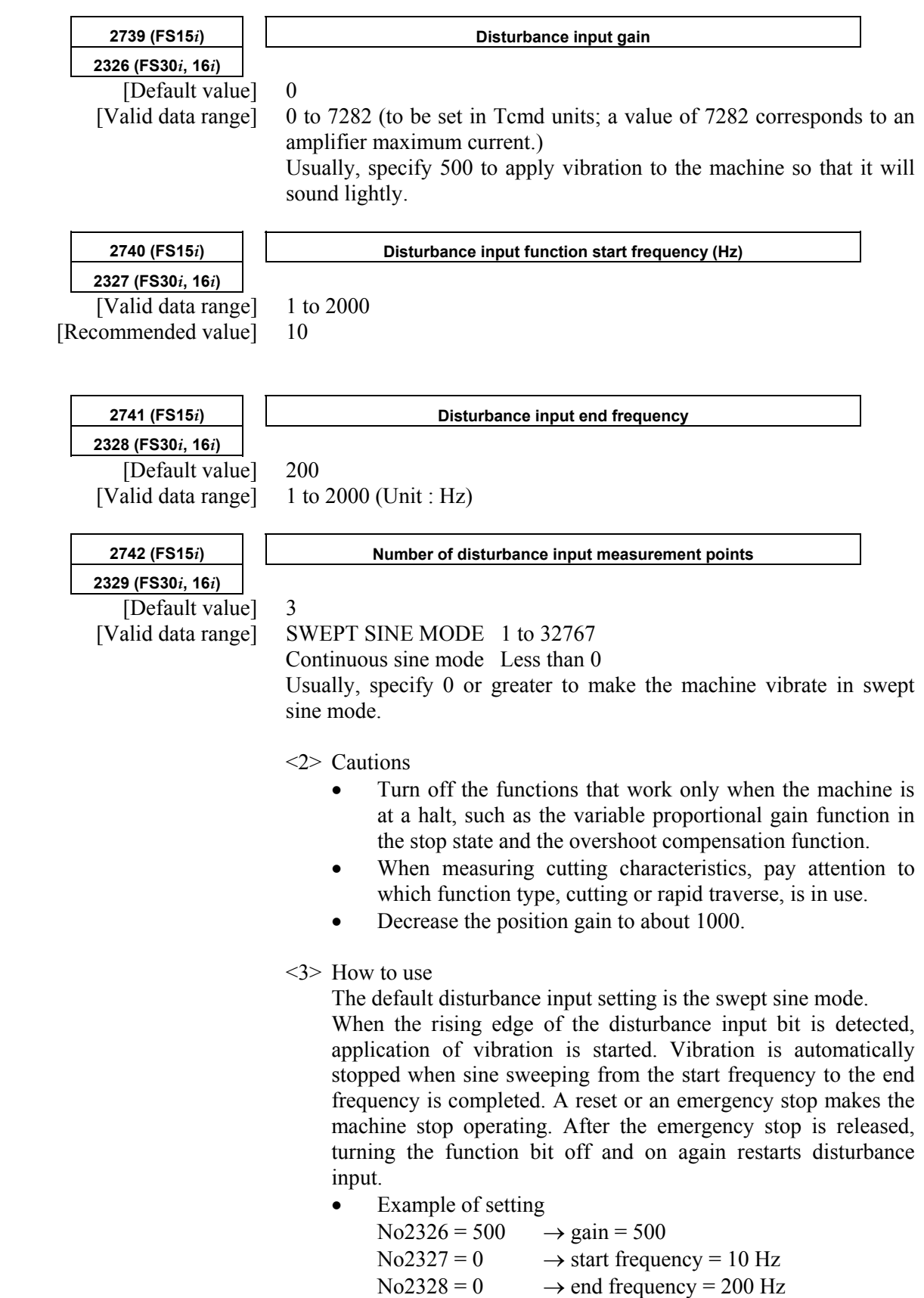

 $No2329 = 0 \rightarrow repetition = 3 times$ 

# H.DETAILS OF HIGH-SPEED AND HIGH-PRECISION ADJUSTMENT APPENDIX B-65270EN/06

<4> Setting for outputting input/output data to the check board Make the following settings so that the disturbance input frequency and current command can be observed on the check board.

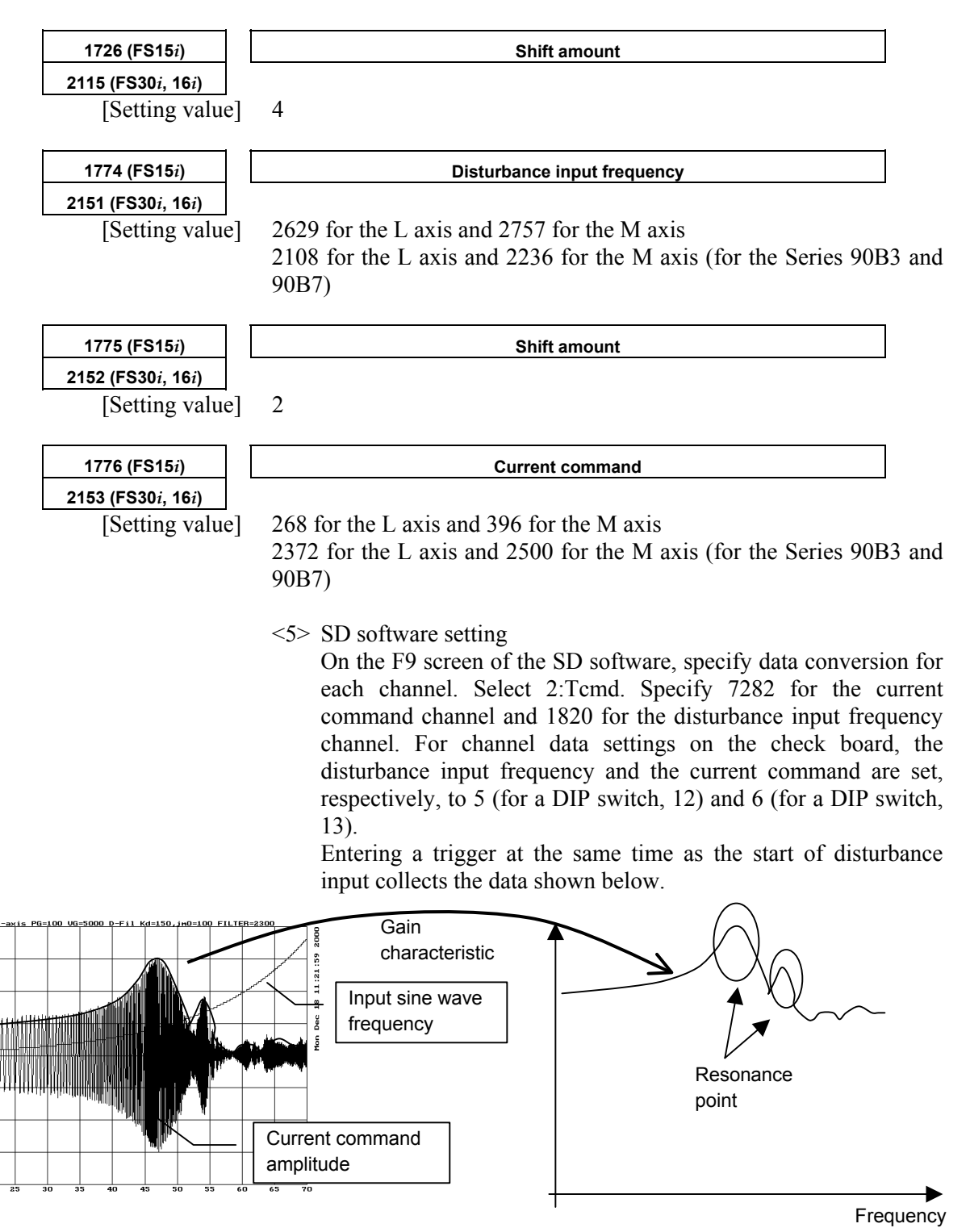

The envelope of the current command amplitude indicates the gain characteristic of the velocity loop.

os.-time

# **(7) Adjustment of backlash acceleration**

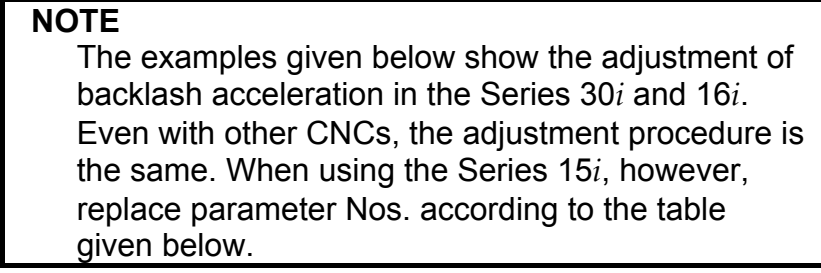

# **(a) Backlash acceleration function**

A simple figure as shown below is formed by the compensation value of backlash acceleration. The acceleration compensation value is added to the velocity command to help inversion of the velocity integral gain when the motor is reversed. This effect can reduce the path error in the reverse operation.

(Standard backlash acceleration)

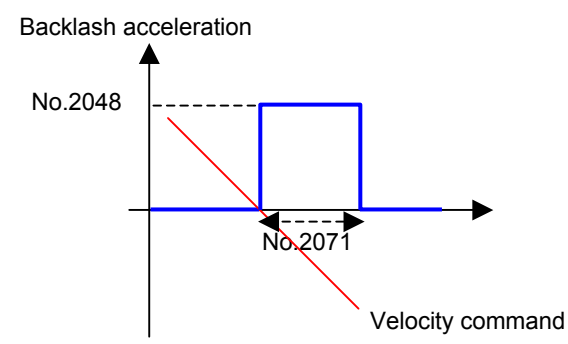

Basically, the above two parameters are considered. Parameter No. 2071 is the backlash acceleration time, and its recommended value is 20. Normally, this value need not be adjusted. Parameter No. 2048 is the backlash acceleration amount. In the initial adjustment stage, set 100 in this parameter. Adjust this value while observing the arc figure.

# **(b) Setting initial parameters for backlash acceleration**

Before starting backlash acceleration adjustment, set the following initial parameters:

| Parameter No. |                  | Recommended value          |                                                         |  |
|---------------|------------------|----------------------------|---------------------------------------------------------|--|
| 15i           | $30i, 16i,$ etc. |                            | <b>Description</b>                                      |  |
| 1851          | 1851             | 1 or greater               | Backlash compensation                                   |  |
| 1808#5        | 2003#5           |                            | Enables backlash acceleration function                  |  |
| 1884#0        | 2006#0           | 0/1                        | 0: Semi-closed loop, 1: Full-closed loop                |  |
| 1953#7        | 2009#7           |                            | Stop of backlash acceleration                           |  |
| 2611#7        | 2223 #7          |                            | Enables backlash acceleration during cutting only.      |  |
| 1957#6        | 2015#6           | 0                          | Disables the 2-stage backlash acceleration function.    |  |
| 1860          | 2048             | 100                        | Backlash acceleration amount                            |  |
| 1975          |                  | 2082                       | $5(1 \mu m)$ detection)                                 |  |
|               |                  | 50 (0.1 $\mu$ m detection) | Backlash acceleration stop distance (in detection unit) |  |
| 1964          | 2071             | 20                         | Backlash acceleration time                              |  |

[Basic parameters for backlash acceleration]

These parameters can be set in the parameter window of SERVO **GUIDE.**<br>P Param – init16.prm(OFF-LINE)

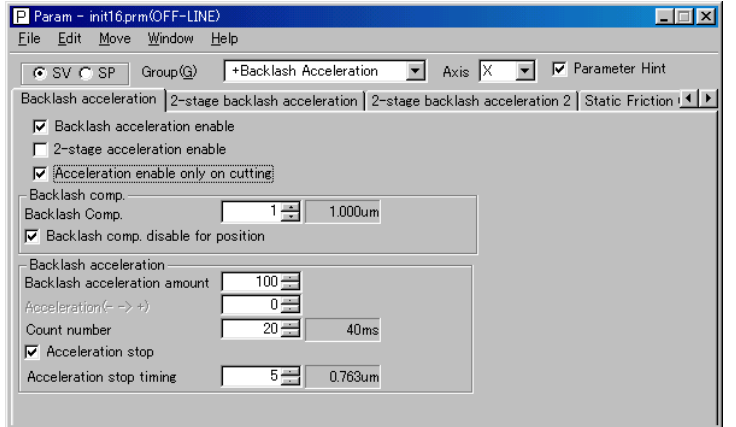

#### **(c) Adjusting backlash acceleration**

The following figure shows an arc figure before servo adjustment. Quadrant protrusions of about 4  $\mu$ m appear on the X- and Y-axes.<br>R10/F2500 PG30 / VG200%

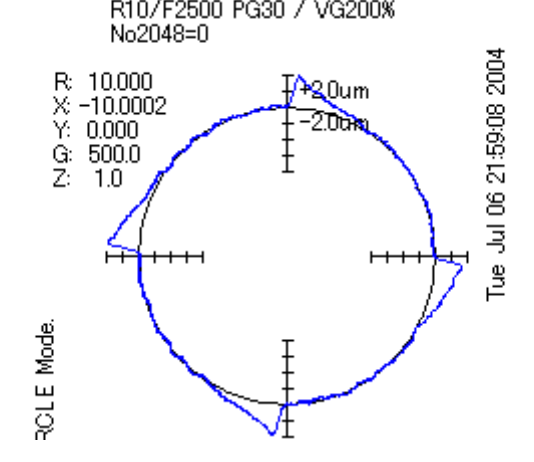

The figure below shows the result of a backlash acceleration adjustment made according to the parameter settings in item (b). By setting recommended values for backlash acceleration, quadrant protrusions can be suppressed.<br>R10/F2500 PG30 / VG200%

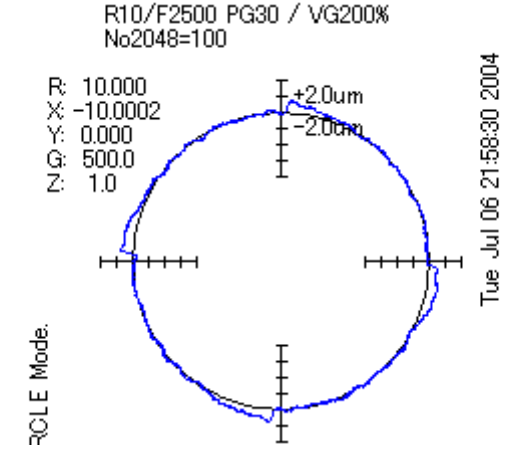

#### **(c)-1 Determining the end of adjustment**

First, it is necessary to understand when the backlash acceleration adjustment is ended. The figure below shows the result of an adjustment made by setting parameter No. 2048 to 200. An undercut occurs at the reverse points. Undercuts damage the surface of the machined workpiece, so they must be avoided. Therefore, it is necessary to end the adjustment of parameter No. 2048 just when no undercut occurs.

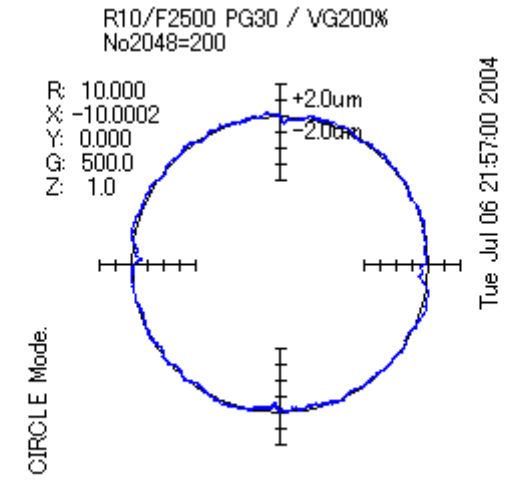

By enlarging the positional deviation at a reverse point, the generation of an undercut can be determined easily. Pressing z widens the figure while pressing Z shrinks the width. Pressing u decreases one grid size while pressing d increases the grid size.

When z and u are pressed, a figure as shown below is obtained:

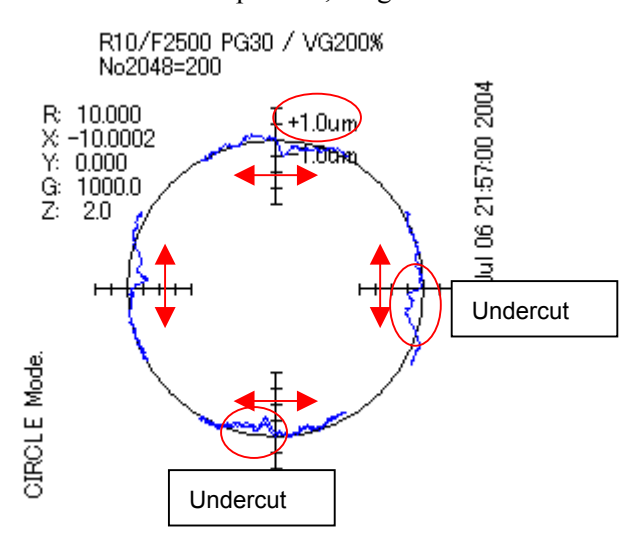

#### **(c)-2 Effect of gain adjustment**

According to the description in item  $(c)-3 - (1)$ , the final value of parameter No. 2048 must be determined to be 100. However, small protrusions are still left at the reverse points. This is because the gain adjustment is insufficient in this example. The power to suppress the position gain and velocity loop gain protrusions is strong and stable. Therefore, it is necessary to make gain adjustments thoroughly before

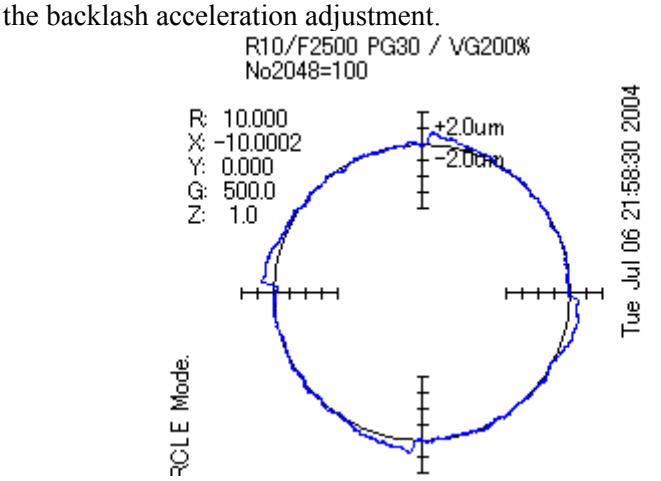

The figure shown below is the result of the gain adjustment, where backlash acceleration is not used. Even when backlash acceleration is not used, protrusions are almost eliminated. Therefore, the importance of gain adjustment can be understood.

(Adjustment items)

- Application of high-speed HRV current control
	- Velocity loop gain: 600% (200% in the above example)
- Position gain: 100/s (30/s in the above example)<br>
R10/F2500 PG100 / VG300%\*2(HRV3)

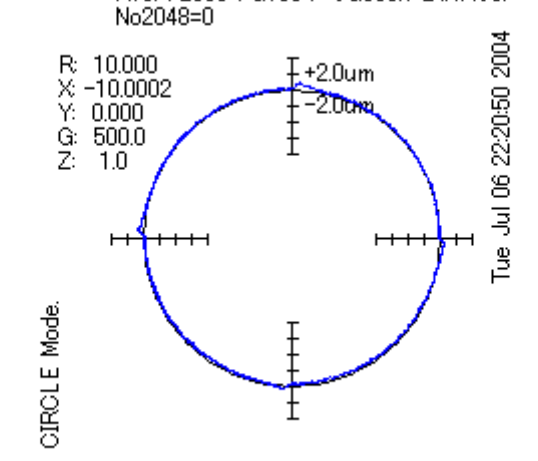

After a thorough gain adjustment, backlash acceleration can be adjusted easily. The figure shown below is the result obtained after the initial parameters of backlash acceleration listed in item (c)-3 - (2) are set. Thanks to the effect of the gain adjustment and a little backlash acceleration, protrusions are completely eliminated.<br>R10/F2500 PG100 / VG300%\*2(HRV3)

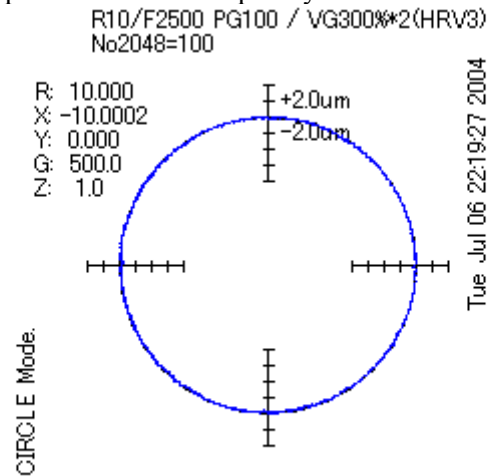

As indicated by this figure, the most important item to eliminate quadrant protrusions is gain adjustment. If gain adjustment is made successfully, backlash acceleration can be adjusted easily. Therefore, backlash acceleration does not play the leading role for suppressing quadrant protrusions.

#### **(c)-3 Override function**

The two figures shown below indicate the difference by feedrate. In this example, the same acceleration amount (parameter No. 2048 is set to 100) is used, but the results are completely reversed. This example shows that a low feedrate requires a small backlash acceleration amount and that a high feedrate requires a large acceleration amount. This means that the backlash acceleration amount must be changed according to the feedrate.

An actually optimum acceleration amount is almost proportional to the acceleration. Therefore, an override function is required to change the acceleration amount according to the acceleration.

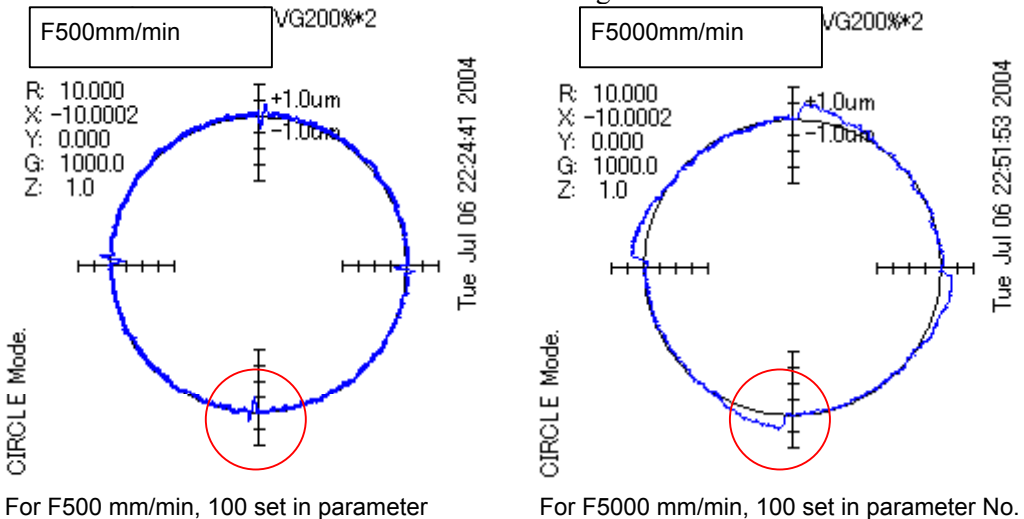

No. 2048 is too large.

2048 is too small.

\* In this chapter, PG is assumed to be 50, and VG is assumed to be 400%.

The override function has two parameters. Parameter No. 2114 specifies an override coefficient, and parameter No. 2338 specifies a limit. These parameters may be adjusted easily if steps (1) through (3) explained below are followed.

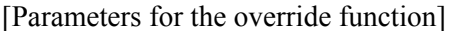

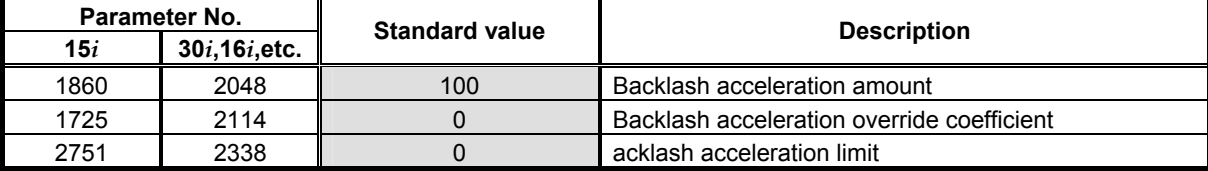

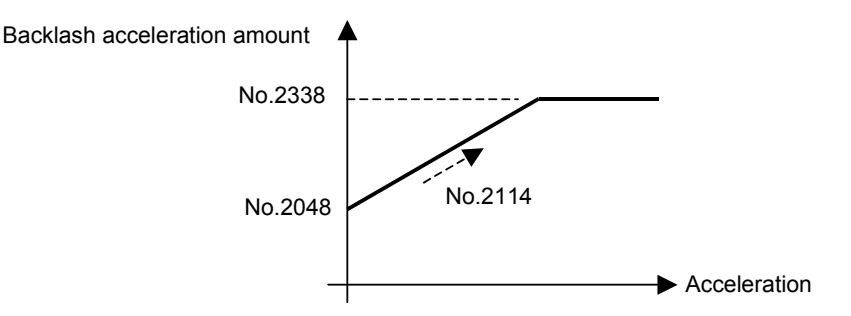

#### (1) Determining parameter No. 2048

 To determine parameter No. 2048, an adjustment must be made at low feedrate. This example assumes a feedrate of F500 mm/min and a radius of 10 mm. Adjust an optimum value at a low feedrate, and set it in parameter No. 2048. The figure below shows the result of setting 30 in parameter No. 2048. Here, this

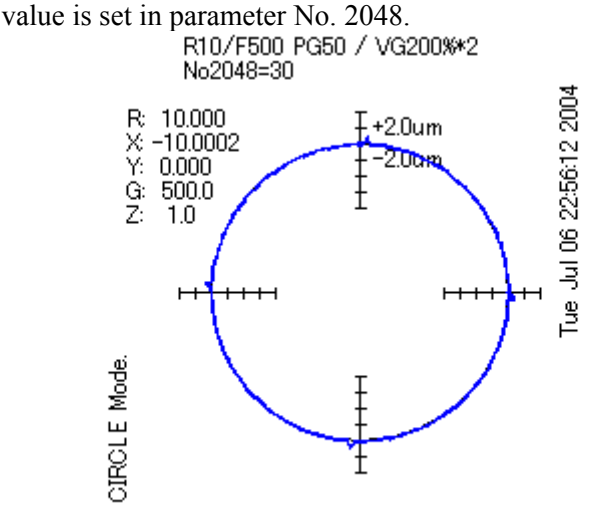

#### (2) Determining parameter No. 2114

 Parameter No. 2114 must be set after the adjustment of parameter No. 2048. About a half of the maximum cutting feedrate is used to determine the value to be set in parameter No. 2114. In this example, F2500 mm/min is used. By increasing the value in parameter No. 2114, determine an optimum value that does not cause undercuts. Increasing the value in parameter No. 2114 increases the actual acceleration amount.

 The following figure shows the result of the adjustment of parameter No. 2114. Quadrant protrusions can be suppressed satisfactory.

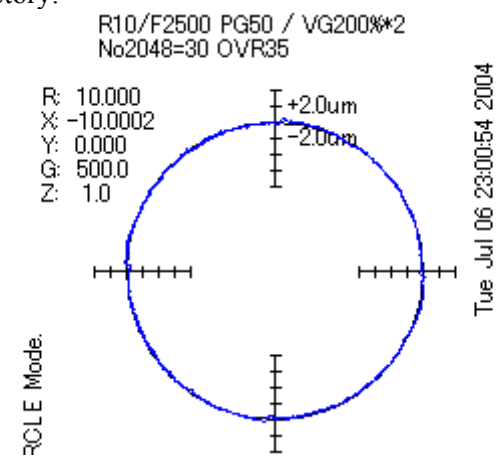

#### (3) Determining parameter No. 2338

 Finally, set parameter No.2338. With an override coefficient determined using a middle feedrate, a large acceleration amount is output when the feedrate is set to a high feedrate. For this reason, the acceleration amount must be limited for high feedrate.

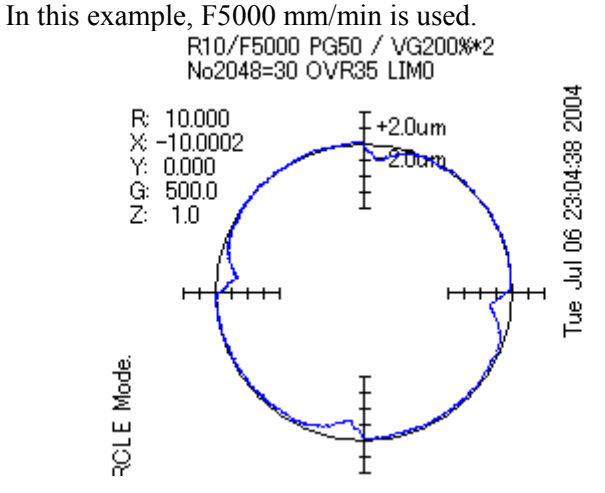

 The following shows the result of the adjustment of parameter No. 2338 at high speed. Quadrant protrusions are suppressed well.

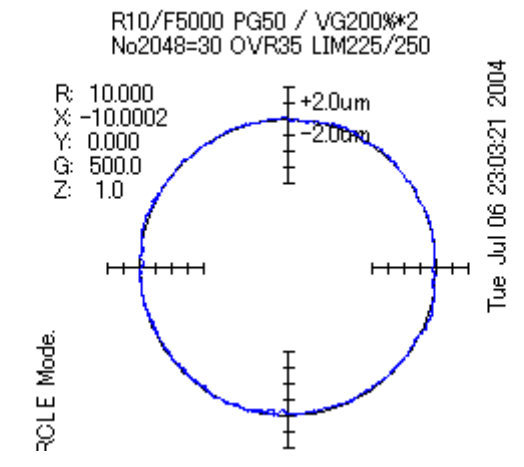

# **(d) Acceleration amount for each direction**

There may be difference in size between the right and left quadrant protrusions or between the top and bottom quadrant protrusions. In such a case, an acceleration amount must be set separately.

If parameter No. 2094 is not 0, parameter No. 2094 is used for the left and bottom reverse points. Parameter No. 2340 is used as the override coefficient for parameter No. 2094, and parameter No. 2341 is used as the limit for parameter No. 2094.

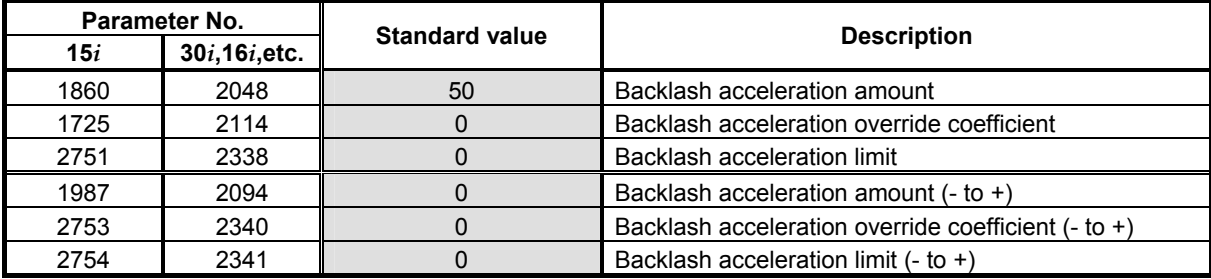

#### [Parameters of acceleration amount for each direction]

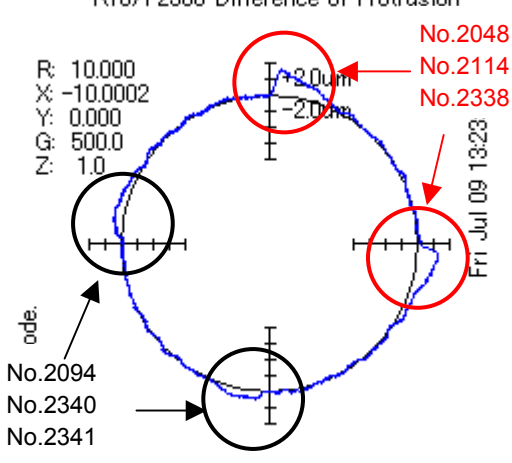

#### R10/F2500 Difference of Protrusion

### **(e) Disabling backlash acceleration after stop**

The optimum acceleration amount after a long stop may slightly be different from that at the time of adjustment using an arc. This phenomenon is due to the difference in friction, backlash, and machine torsion in the stopped state. The figure given below shows the bad effect of backlash acceleration, where a 3-µm overshoot is generated at the time of 10-µm step movement. As a solution to this problem, the following servo software can disable backlash acceleration after a stop:

Series and editions of applicable servo software (Series 15*i*-B,16*i*-B,18*i*-B,21*i*-B,0*i*-B,0*i* Mate-B,Power Mate *i*) Series 90B0/W(23) and subsequent editions Series 90B1/A(01) and subsequent editions Series  $90B6/A(01)$  and subsequent editions (Series 0*i*-C,0*i* Mate-C,20*i*-B) Series  $90B5/A(01)$  and subsequent editions

[Parameters for the function for disabling backlash acceleration after a stop]

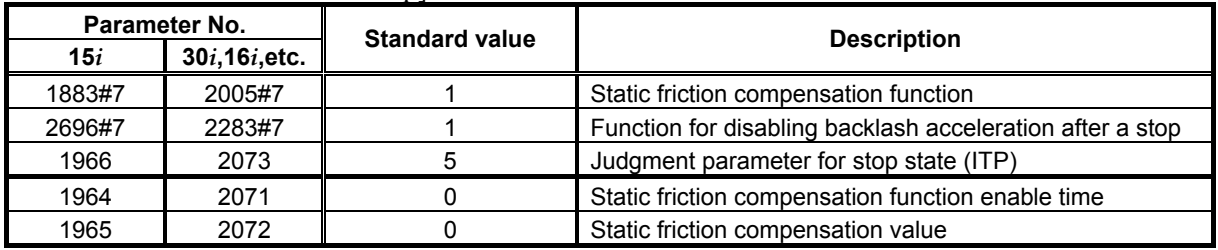

(\*) This function uses the parameters for the static friction compensation function.

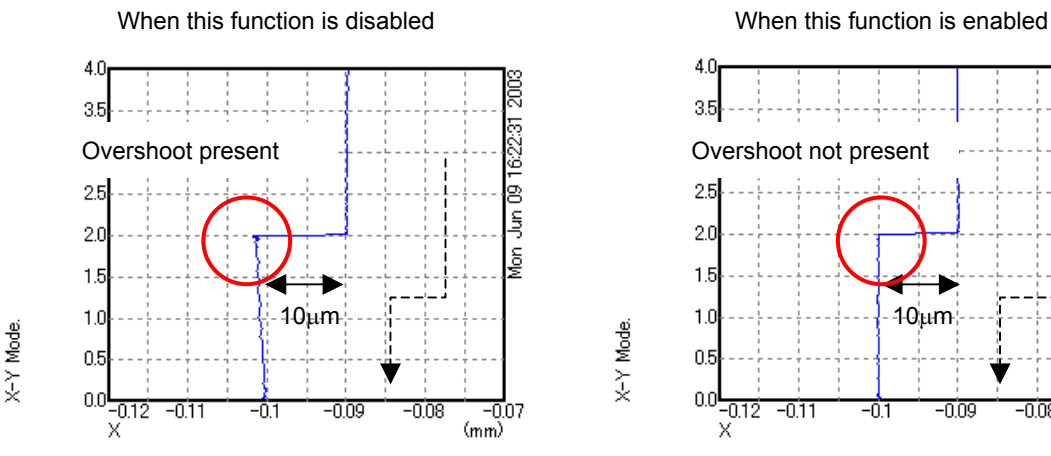

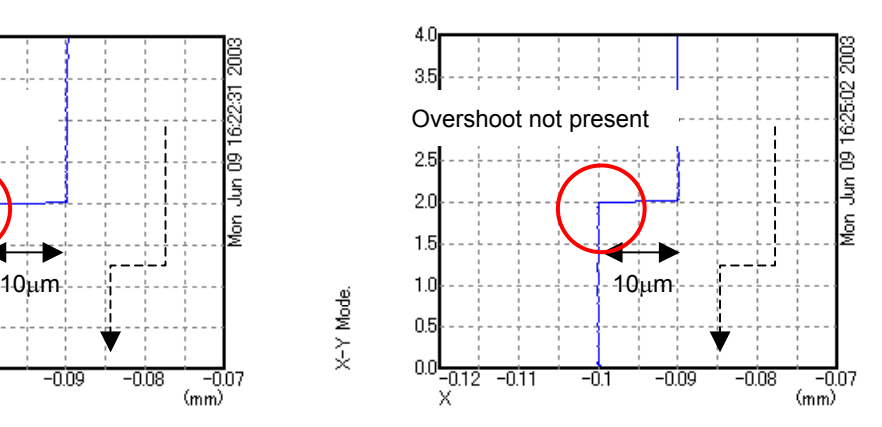

# **I SERVO CHECK BOARD OPERATING PROCEDURE**

# **(1) Overview**

The servo check board enables digital control values used in a digital servo section to be observed from the outside. The digital control values can be observed in either analog or digital form. Analog outputs can be observed directly with an oscilloscope, and digital outputs can be observed with a personal computer.

# **(2) Servo check board configuration**

The following table lists the signals that can be observed with the servo check board, and the number of supported axes.

| Table I (a) Servo check board specification |                             |                                   |                                |                                 |         |
|---------------------------------------------|-----------------------------|-----------------------------------|--------------------------------|---------------------------------|---------|
| <b>IName</b>                                | <b>Specification</b>        | <b>Output interface</b>           | Number of<br>supported<br>axes | Number of<br>output<br>channels |         |
| Α                                           |                             | A06B-6057-H630 Analog and digital |                                | 4 (optional)                    |         |
| в                                           | A06B-6057-H620 Digital only |                                   |                                | 4 (optional)                    |         |
|                                             | A06B-6057-H602 Analog only  |                                   |                                | 8 (fixed)                       | $'$ * \ |

**Table I (a) Servo check board specification** 

Servo check board A (one-piece analog/digital type) is upward-compatible, that is, can be replaced, with digital check board B and analog check board C.

The method for connecting the servo check board with a CNC varies with the type of the CNC.

The method may also vary with the name of a connectable terminal. The following table lists the ordering information for adapters and cables required to connect the check board.

#### **Table I (b) Adapters and cables required to connect the servo check board to each CNC**

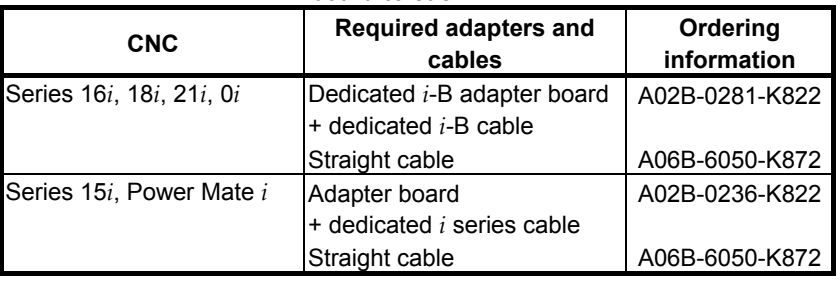

#### **NOTE**

 With the Series 30*i*, 31*i*, and 32*i*, the check board cannot be connected.

# **(3) Servo check board connection**

# **CAUTION**

 When connecting the servo check board to an NC, keep the NC power supply switched off. When the servo check board is directly connected not via an adapter board, the circuitry of both of the CNC and check board can be damaged.

(a) Connection between check board A (one-piece analog/digital type) and each CNC

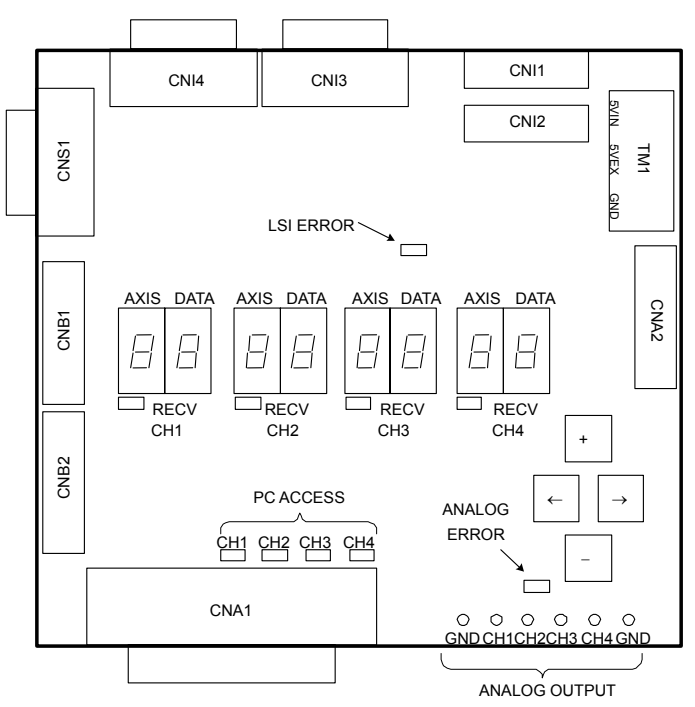

**Fig. I (a) Connector layout on servo check board A (A06B-6057-H630)** 

Series 16*i*, 18*i*, 21*i*, 0*i*

\* A dedicated *i*-B cable is used to connect the CA69 connector of the CNC with the adapter.

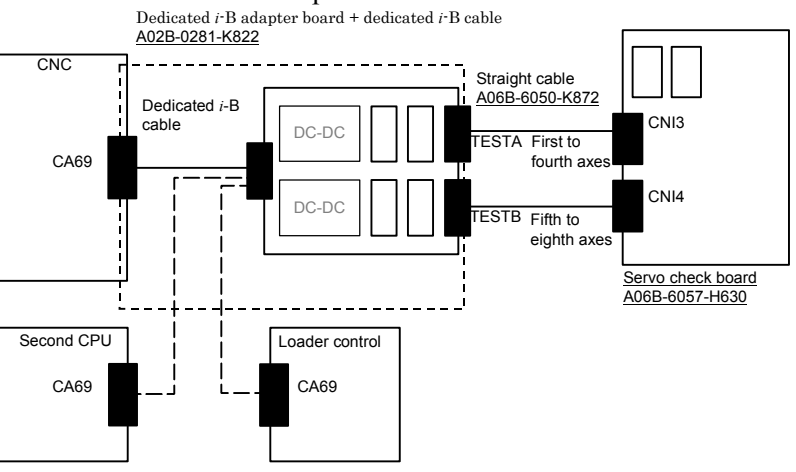

# B-65270EN/06 APPENDIX I.SERVO CHECK BOARD OPERATING PROCEDURE

#### Series 15*i*, Power Mate *i*

A dedicated cable is used to connect the CA54 connector of the CNC with the adapter.

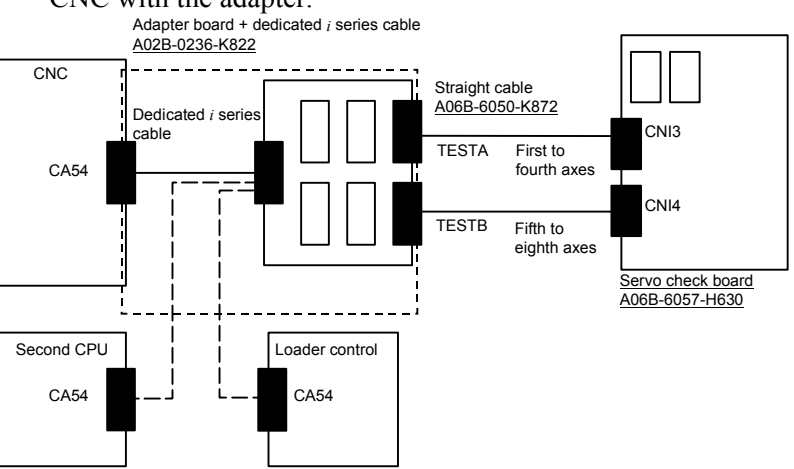

(b) Connection between servo check board B (interface board supporting automatic adjustment) and each CNC

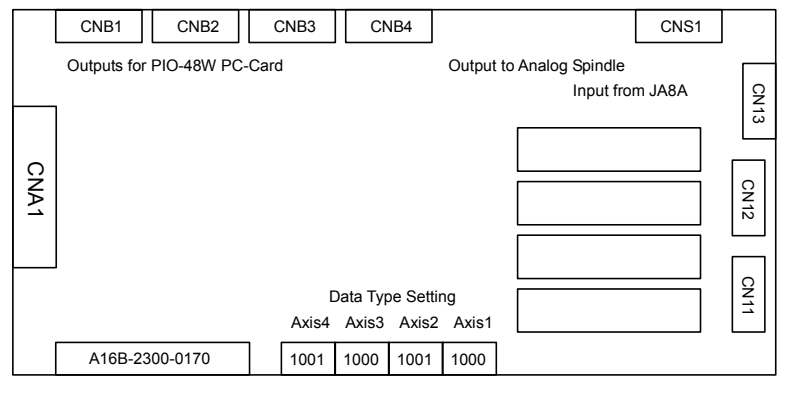

1:High 0:Low

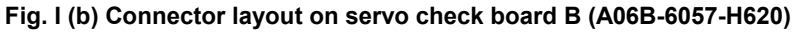

- \* The connection method for servo check board C is the same as for servo check board A A straight cable is used to connect the dedicated adapter board with the check board, and TESTA or TESTB of the dedicated adapter board is connected to CBI3 on the check board. In this case, the data of axes 1 to 4 and the data of axes 5 to 8 cannot be observed at the same time.
- (c) Connection between servo check board C (analog check board) and each CNC

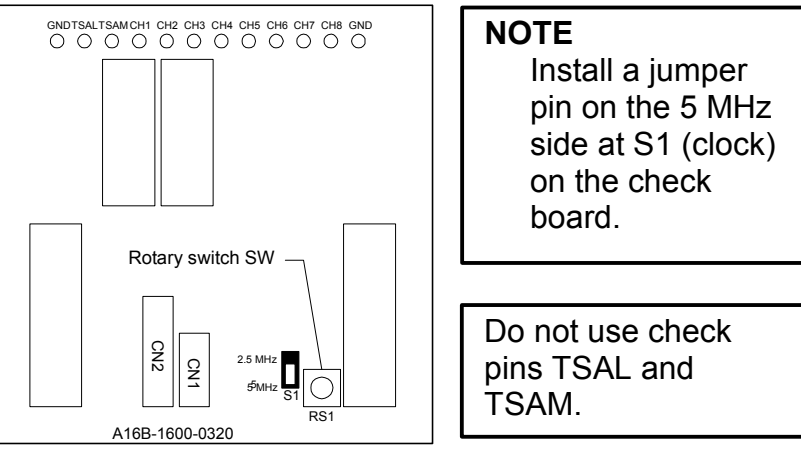

**Fig. I (c) Connector layout on servo check board C (A06B-6057-H602)** 

\* The connection method for servo check board B is the same as for servo check board A

 A reverse-insertion protection cable is used to connect the dedicated adapter board with the check board, and one of TEST0 through TEST3 of the dedicated adapter board is connected to the connector CN2 on the check board.

# **(4) Selecting signals for observation**

(a) Servo check board A (one-piece analog/digital type)

 On servo check board A, a pair of two 7-segment LED digits is used to select the axis and data type for signals to be observed.

 Set the AXIS digit with the axis number (1 to 8) set in parameter No. 1023.

 Also set the DATA digit with the type of data to be observed (the table below).

 Data is not output for an axis unless the RECV LED lights for that axis.

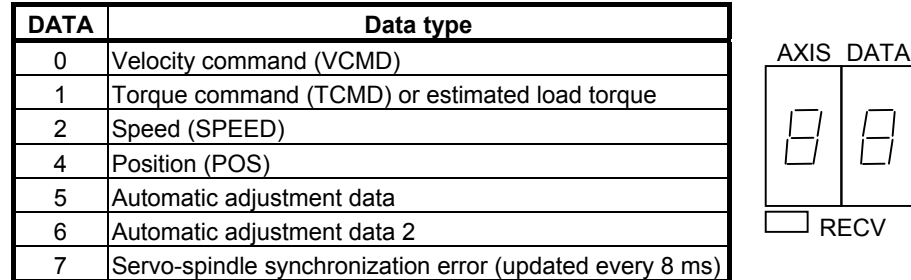

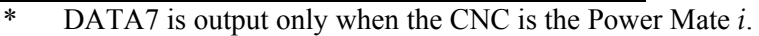

# B-65270EN/06 APPENDIX I.SERVO CHECK BOARD OPERATING PROCEDURE

(b) Servo check board B (digital type) Set the DIP switches as explained below.

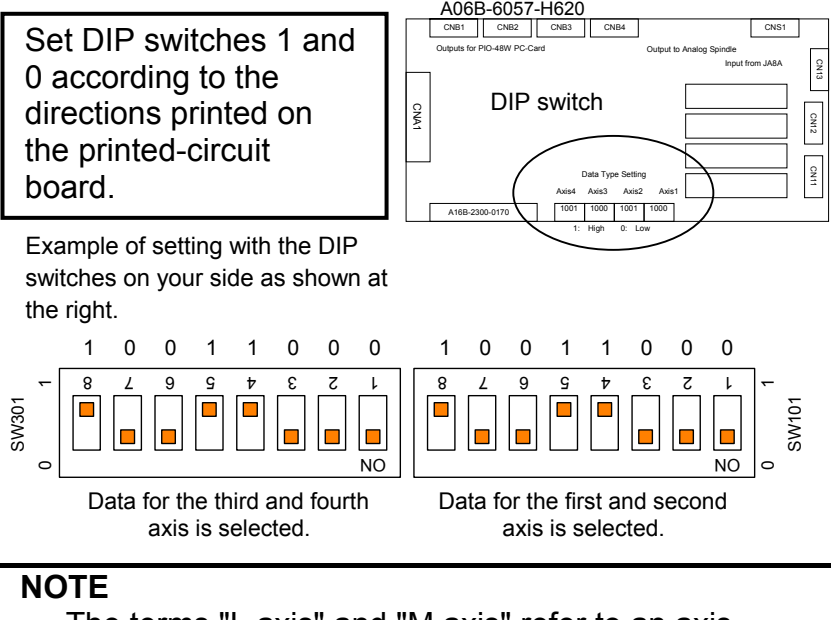

 The terms "L axis" and "M axis" refer to an axis assigned an odd number specified in parameter No. 1023 and an axis assigned an even number that follows directly that odd number, respectively.

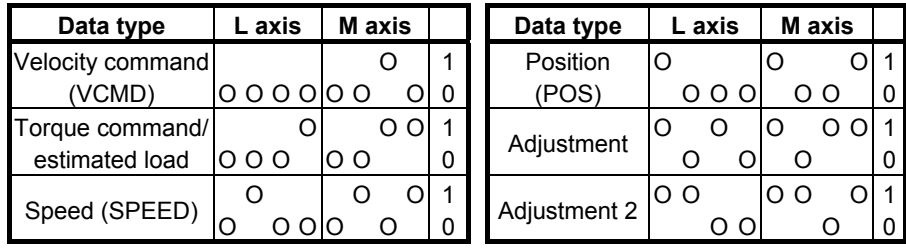

- (c) Servo check board C (analog type) Output data is permanently assigned to each check pin as listed below. The rotary switch on the printed-circuit board is kept at 0 for
- \* The terms "L axis" and "M axis" refer to an axis assigned an odd number specified in parameter No. 1023 and an axis assigned an even number that follows directly that odd number, respectively.

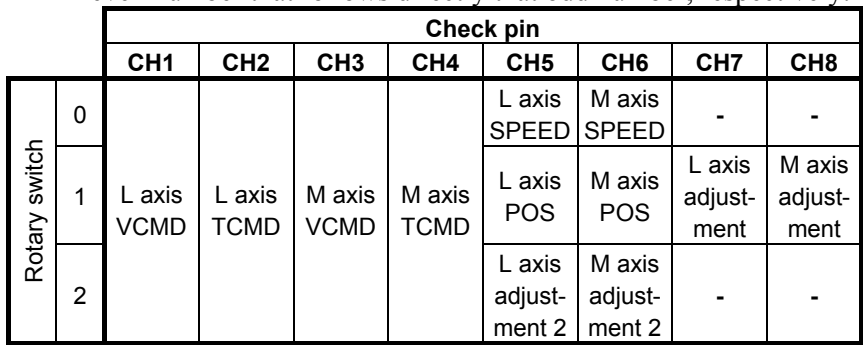

usual use.

# **(5) VCMD signal**

When the feed-forward function is not used, the VCMD signal conveys a velocity command.

With this signal, it is possible to measure very slight vibration in the motor and its motion irregularity.

When the feed-forward function is used, the VCMD signal represents a positional deviation rather than a velocity command. So the signal can be used to measure vibration in the motor and irregularity in the feed distance of the tool driven by the motor.

The signal conversion type for the VCMD signal can be switched using parameters.

This switching is used, if the signal waveform is hard to observe because of the VCMD signal being reciprocating within  $\pm$ 5 V.

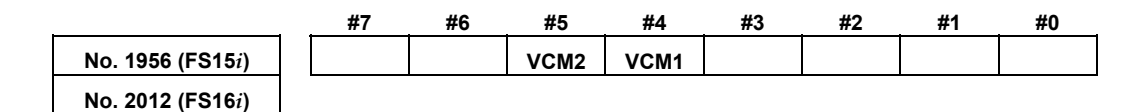

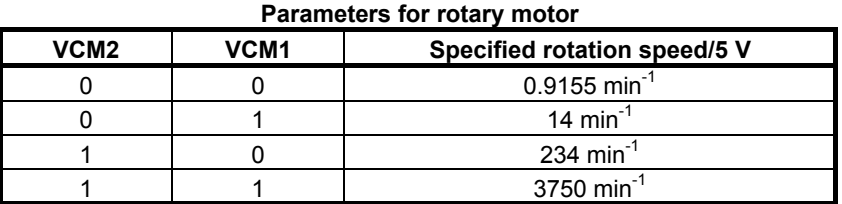

#### **Parameters for linear motor (Incremental type : P=signal pitch[**µ**m]) (Absolute type : P= resolution [**µ**m]** × **512)**

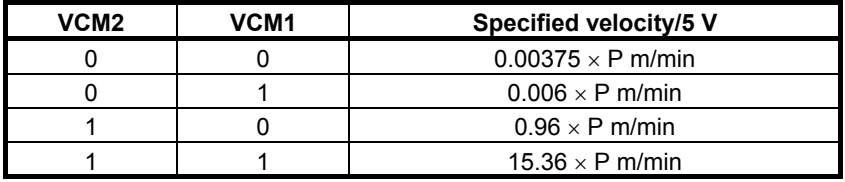

Using an oscilloscope to see the movement of the entire signal in DC mode, then its magnified image in AC mode enables you to check very slight vibration in the motor and its motion irregularity.

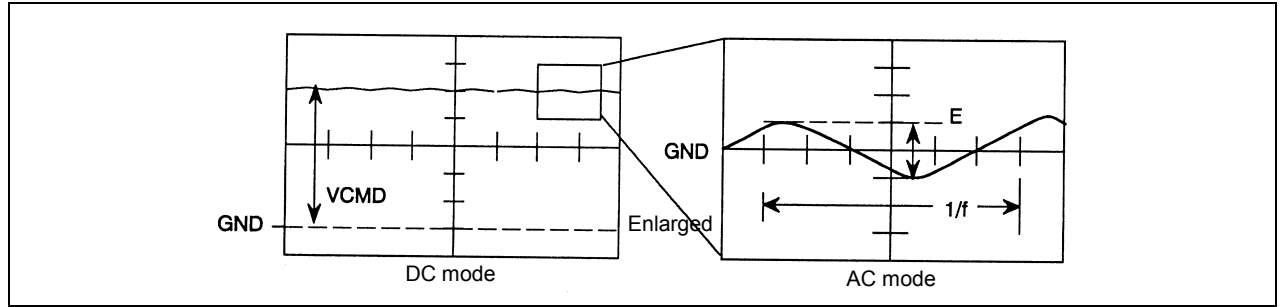

**Fig. I (d) Waveform of the VCMD signal** 

# B-65270EN/06 APPENDIX I.SERVO CHECK BOARD OPERATING PROCEDURE

The following table lists the number of positional deviation pulses for a VCMD voltage of 5 V.

**Table I (c) Number of positional deviation pulses for a VCMD voltage of 5 V for semi-closed loop** 

| I VCM2   VCM1 | Number of positional deviation pulses for a VCMD<br>voltage of 5 V |  |  |
|---------------|--------------------------------------------------------------------|--|--|
|               | $15,258 \times$ FFG/Kp                                             |  |  |
|               | 244,133 × FFG/Kp                                                   |  |  |
|               | $3.906.133 \times FFG/Kp$                                          |  |  |
|               | $ 62,498,133 \times FFG/Kp$                                        |  |  |

Kp: Position gain  $(s^{-1})$ 

FFG: Flexible feed gear (numerator/denominator)

**Table I (d) Number of positional deviation pulses for a VCMD voltage of 5 V for full-closed loop** 

| VCM <sub>2</sub>      | VCM <sub>1</sub>              | Number of positional deviation pulses for a VCMD<br>voltage of 5 V                      |  |
|-----------------------|-------------------------------|-----------------------------------------------------------------------------------------|--|
| 0                     | 0                             | $0.0153 \times$ (number of positional feedback occurrences per<br>motor revolution)/Kp  |  |
| 0                     |                               | $0.2441 \times$ (number of positional feedback occurrences per<br>motor revolution)/Kp  |  |
|                       | 0                             | 3.96061 $\times$ (number of positional feedback occurrences per<br>motor revolution)/Kp |  |
|                       |                               | $62.5 \times$ (number of positional feedback occurrences per motor<br>revolution)/Kp    |  |
| <b>T</b> <sub>r</sub> | $\cdot$ . $\cdot$<br><b>D</b> | $\cdot$ $\cdot$ $\cdot$ $\cdot$ $\cdot$                                                 |  |

Kp: Position gain  $(s^{-1})$ 

#### **Table I (e) Number of positional deviation pulses for a VCMD voltage of 5 V when a linear motor is in use**

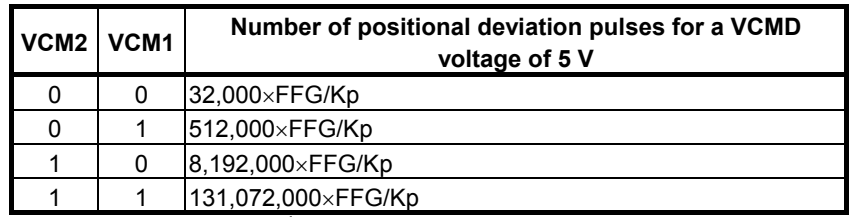

Kp: Position gain  $(s^{-1})$ 

FFG: Flexible feed gear (numerator/denominator) (Example)

Assume the following conditions:

Position gain = 30 (s<sup>-1</sup>), semi-closed loop, detection unit of 1  $\mu$ m/pulse, flexible feed gear = 1/100,

 $VCM2 = 0$ ,  $VCM1 = 1$  (VCMD waveform signal calculation parameters)

If a waveform with  $E = 0.3$  V and  $I/f = 20$  ms is observed:

 Number of positional deviation pulses for a VCMD voltage of 5  $V = 244133/100/30 = 81$  pulses

Table vibration =  $81 \times 0.3/5 = 4.88 \text{ }\mu\text{m}$ Vibration frequency = 50 Hz

# **(6) TCMD signal**

The TCMD signal conveys a torque command for the motor. When a motor is running at high speed, its actual currents (IR and IS) may differ from the rating because of back electromotive force. The output voltage of the signal becomes 4.44 V at maximum current.

A higher signal voltage may be observed in a motor in which the actual current limit function is enabled, however.

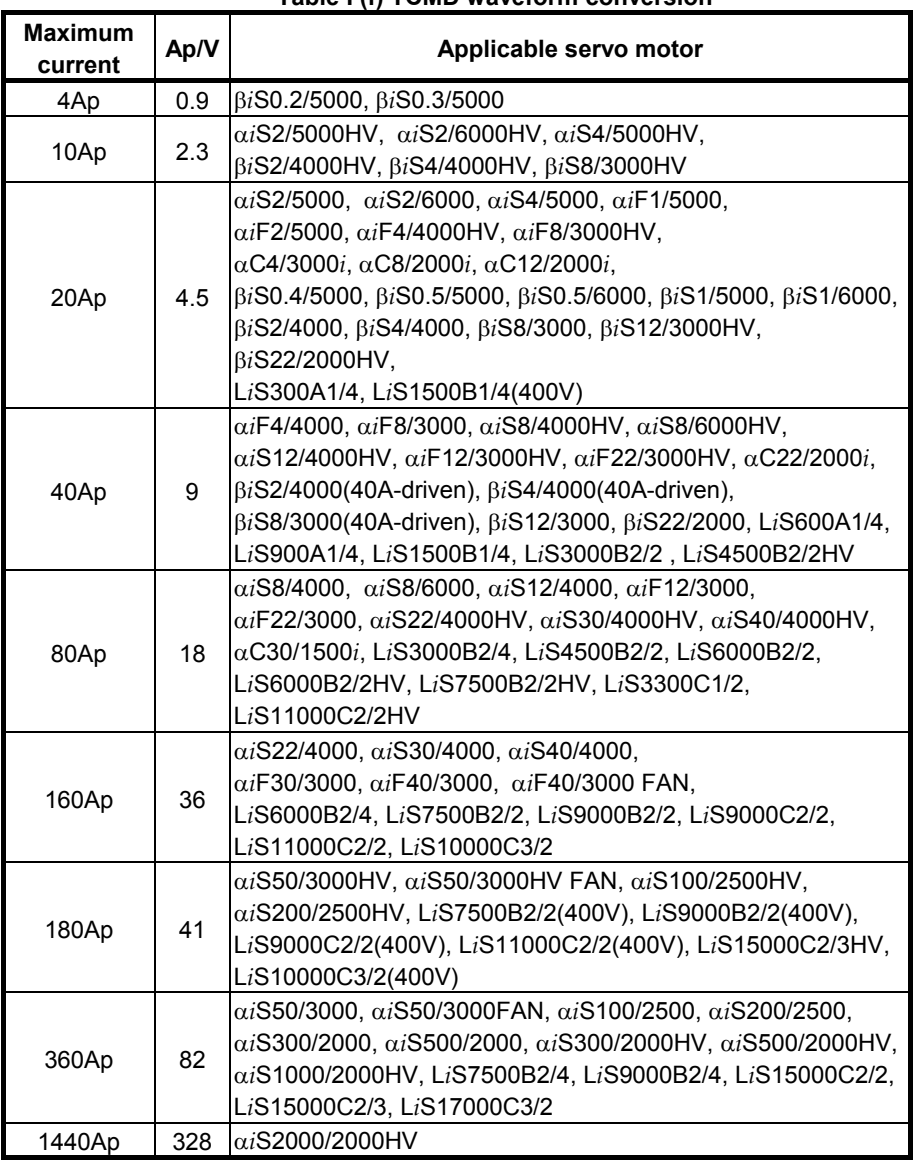

# **Table I (f) TCMD waveform conversion**

\* Effective current (RMS) = TCMD signal output (Ap)  $\times$  0.71

# **(7) SPEED signal**

The SPEED signal conveys the rotation speed of the motor. Signal conversion 3750 min<sup>-1</sup>/5 V

Linear motor (Incremental :  $P =$  signal pitch[ $\mu$ m]) (Absolute : P= resolution  $[\mu m] \times 512$ ) Signal conversion  $15.36 \times P$  (m/min)/5 V

# B-65270EN/06 APPENDIX I.SERVO CHECK BOARD OPERATING PROCEDURE

When the SPEED signal is latched at 5 V, check whether the following parameter is set with a value.

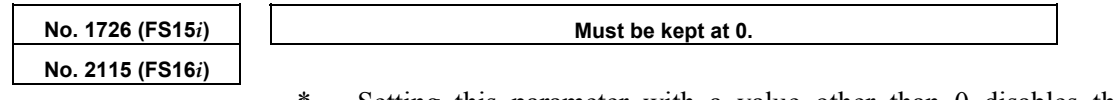

Setting this parameter with a value other than 0 disables the SPEED signal output.

# **(8) Changing the check board output magnification for the TCMD and SPEED signals**

Conventionally, the measured waveforms of the TCMD signal (torque command) and SPEED signal (actual feedrate) were folded at 5 V in some cases and difficult to read if the torque command value is large or the actual feedrate exceeds  $3750 \text{ min}^{-1}$ , because the ranges of these signals were fixed when output to the check board. An improvement was made so that the output ranges of measured waveforms can be changed according to parameter settings.

Series and editions of applicable servo software Series 90B0/N(14) and subsequent editions Series 90B1/A(01) and subsequent editions Series 90B6/A(01) and subsequent editions Series 90B5/A(01) and subsequent editions

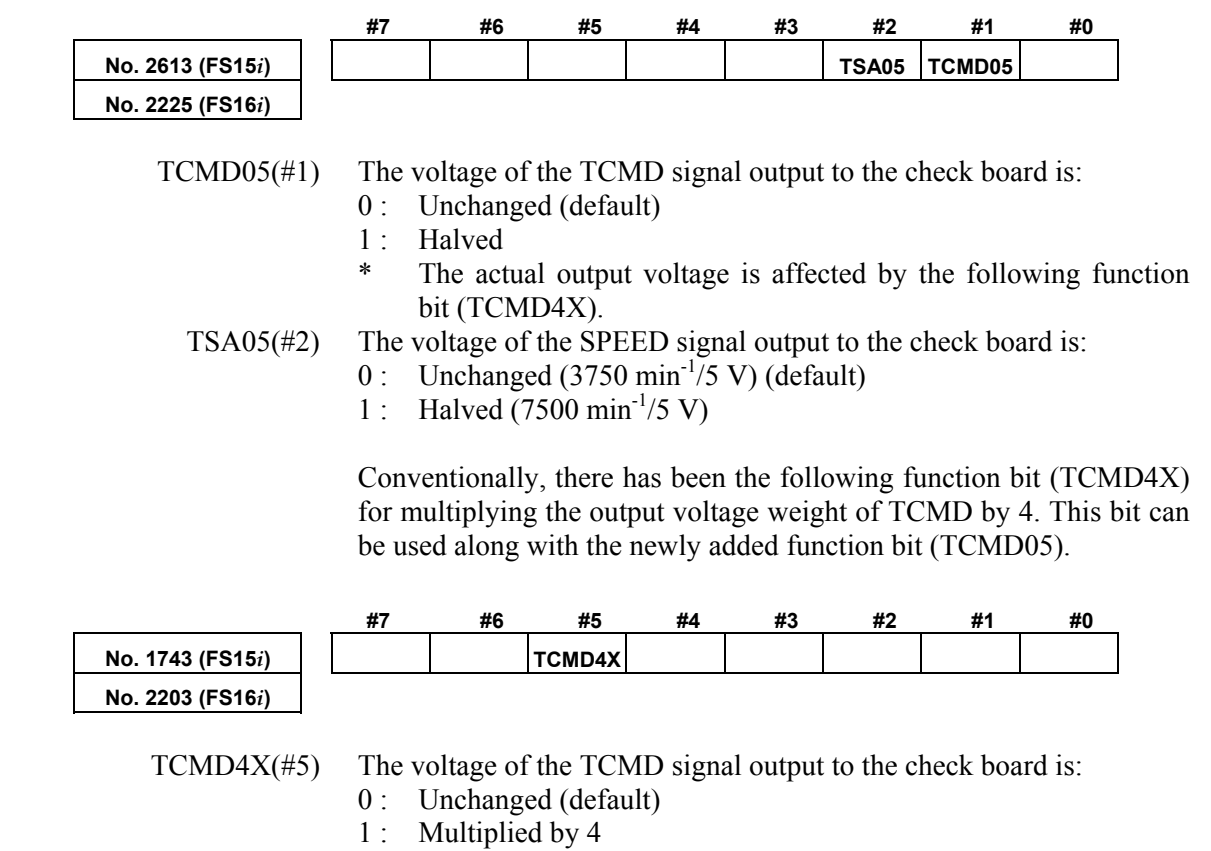

Using these function bits changes the output ranges of the TCMD and SPEED signals as listed in Table I (g) and Table I (h).

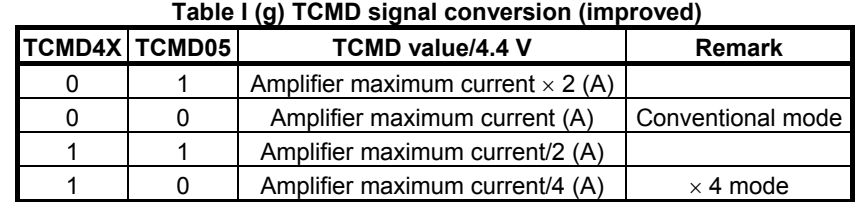

# - TCMD signal output range

Example:

 Relationships between the output voltage and TCMD value [A] when an 80-A amplifier is used

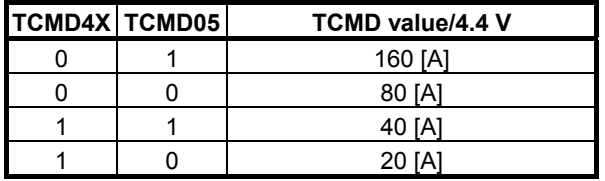

#### - SPEED signal output range

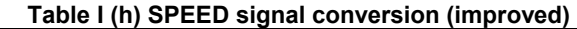

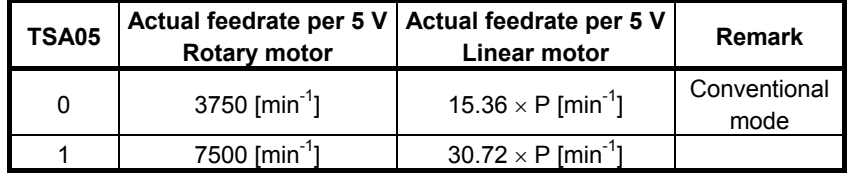

\* Letter P in the linear motor column has a different meaning depending on the type of the scale.

When the FANUC high-resolution serial conversion circuit is used (Incremental scale) → P  $\frac{1}{N}$  + signal pitchers pitchers pitchers pitchers pitchers pitchers pitchers pitchers pitchers pitchers pitchers pitchers pitchers pitchers pitchers pitchers pitchers pitchers pitchers pitcher

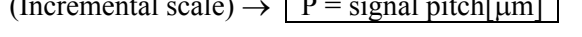

When a scale that matches the FANUC serial interface is used. (Absolute scale)  $\rightarrow$  P = resolution  $\lceil \mu m \rceil \times 512$ 

# **(9) Acquiring signals using a personal computer**

Servo check boards A and B, listed in Table I (a), have a digital output interface. Using the servo adjustment software (SD) enables them to collect servo data such as position and speed through the interface into a personal computer.

(a) Connection between a servo check board and a personal computer (IBM PC/AT compatible) Connect servo check board connector CNA1 to the printer port of a personal computer. The printer port must support bidirectional communication mode. (Measurement is impossible in ECP mode.) Windows<sup>®</sup> does not support the servo adjustment software  $(SD)$ .

Use it in full-screen mode or MS-DOS mode.

### B-65270EN/06 APPENDIX I.SERVO CHECK BOARD OPERATING PROCEDURE

#### (b) Basic operating instructions

<1> Enter "SD INIT" at a DOS prompt. The software starts with all its states initialized, and its main screen appears (if the name of the software's executable file is "SD.EXE").

The main screen lets you measure and view data.

Entering "CTRL + letter" switches the drawing mode. Select a drawing mode suitable for the data to be observed. (Pressing the ? key displays a list of the available drawing modes.)

#### Drawing mode examples:

 $CTRL + X$ : XY mode (XY display)

 $CTRL + T: XYTT$  mode (time axis display)

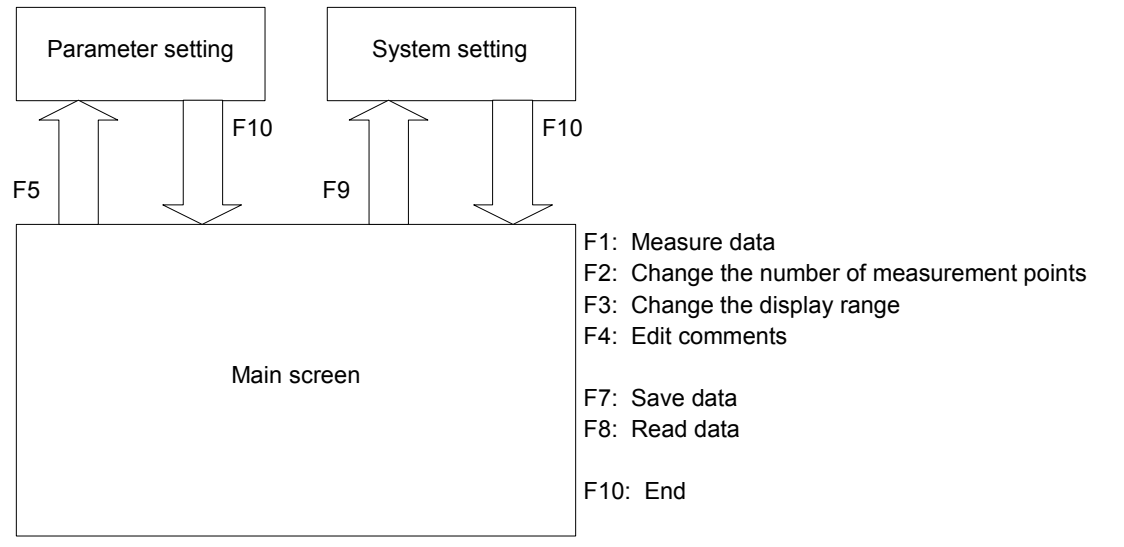

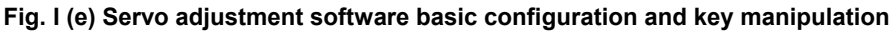

 $\leq$  2> To change the type of data to be measured and the unit of conversion for it, press the F9 key on the main screen to display the system setting screen.

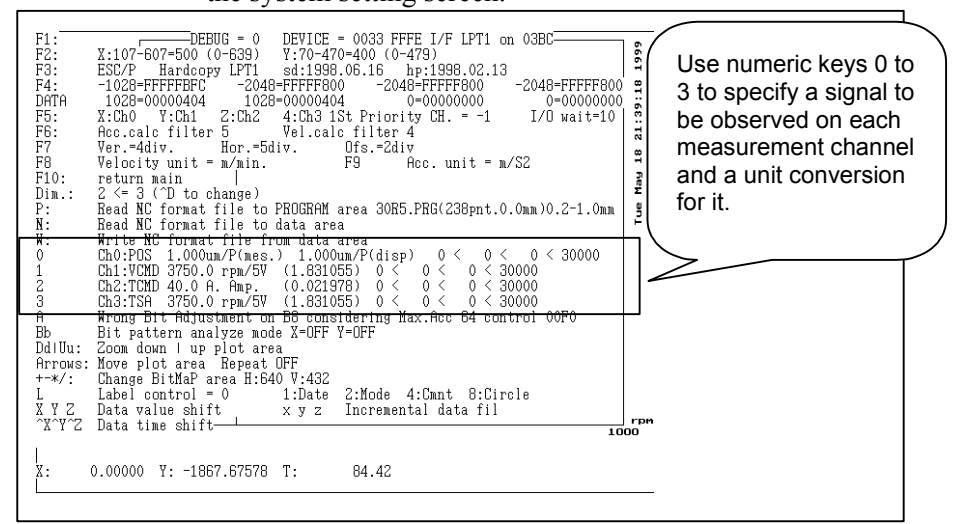

**Fig. I (f) System setting screen** 

Data output on CH1 to CH4 of the check board corresponds to channels 0 to 3 on the SD software. To change the setting, press numeric key 0 to 3. Select a data type (0: position, 1: velocity command, 2: torque command, 3: rotation speed) from the display at the bottom of the screen, then specify the unit of conversion for the data.

Conversion values (except for position data) can be set up according to descriptions in (5) to (8).

| <b>Type</b>                                | Display at<br>the bottom<br>of the screen | <b>Meaning of conversion</b><br>values                                                    | <b>Example</b>           | Input<br>value                          |
|--------------------------------------------|-------------------------------------------|-------------------------------------------------------------------------------------------|--------------------------|-----------------------------------------|
| <b>POS</b>                                 | 1 pulse = $X$ ?                           | Detection unit (in mm units)                                                              | 1 $\mu$ m                | 0.001                                   |
| <b>VCMD</b>                                |                                           | $5 \text{ V} = \text{X min}^{-1}$ ? What min <sup>-1</sup> corresponds to<br>VCMD of 5 V? | $VCM2 = 1$<br>$VCM1 = 1$ | 3750 (Note)                             |
| <b>TCMD</b>                                | X Ap. Amp.?                               | Maximum amplifier current (A)                                                             | 40 A                     | 40                                      |
| <b>SPEED</b><br>(number of<br>revolutions) |                                           | $5 V = X min^{-1}$ ? What min <sup>-1</sup> corresponds to<br>SPEED of 5 V?               |                          | Constantly<br>3750<br>(rotary<br>motor) |

**Table I (i) Meaning of measurement data conversion values and example setting** 

#### **NOTE**

 To observe the VCMD signal as the number of positional deviation pulses, input conversion values listed in Tables I (c) to (e).

To exit the system setting screen, press the F10 key.

<3> To specify measurement intervals, press the F5 key to display the parameter setting screen.

Pressing numeric keys 1, 2, 5, and 0 can change the setting. Usually select 1 ms.

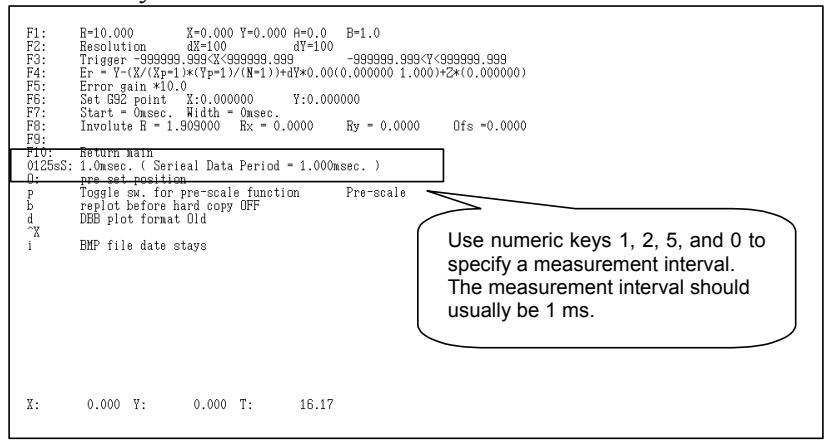

**Fig. I (g) Parameter setting screen** 

 To return to the main screen after parameter setting, press the F10 key.
# **INDEX**

# *<A>*

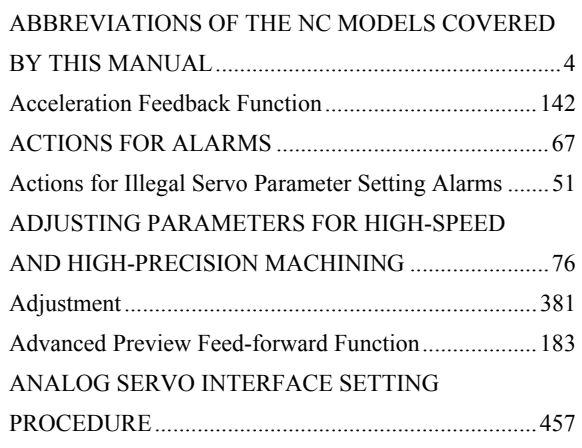

# *<B>*

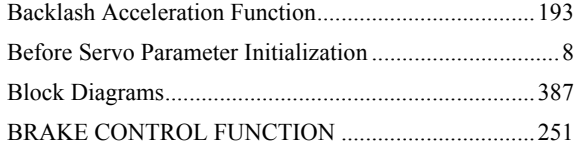

# *<C>*

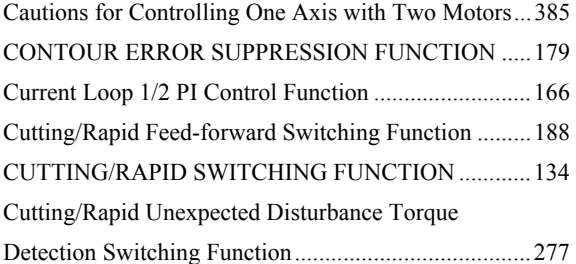

# *<D>*

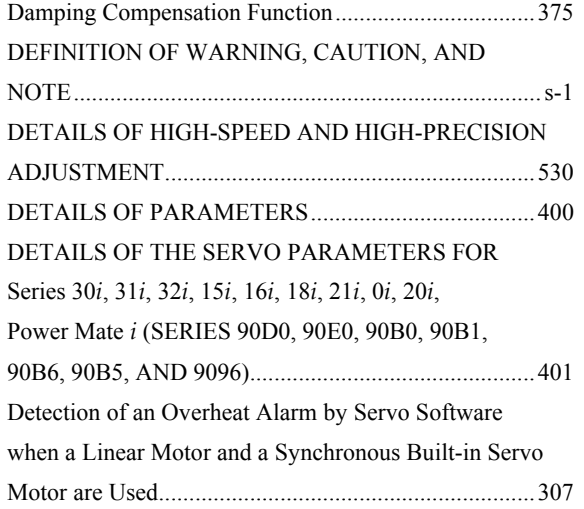

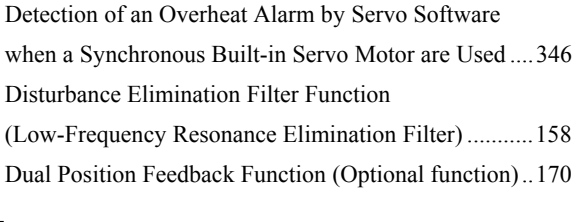

# *<F>*

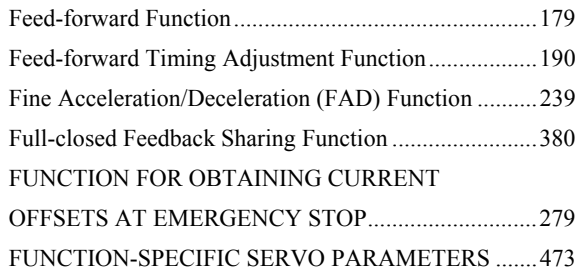

# *<H>*

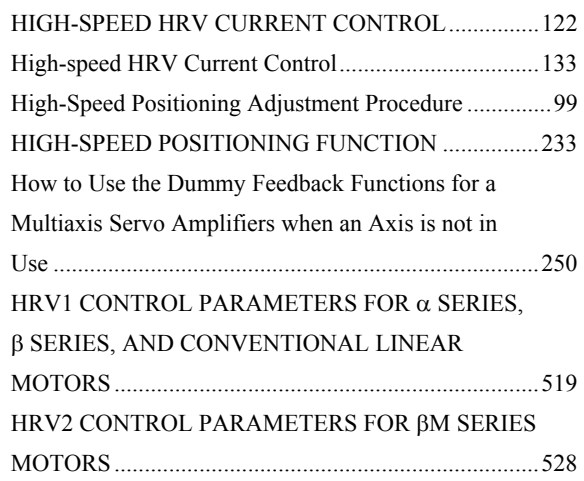

# *<I>*

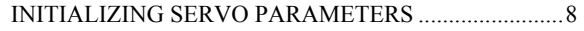

# *<L>*

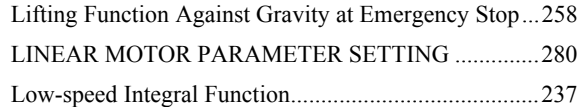

# *<M>*

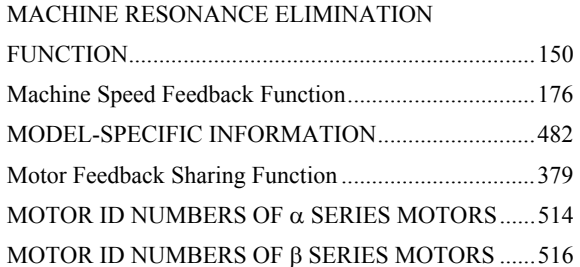

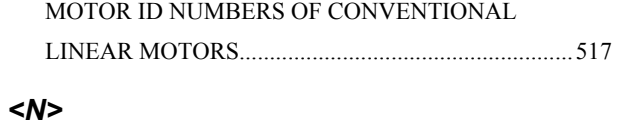

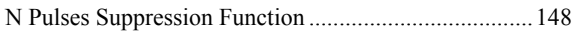

# *<O>*

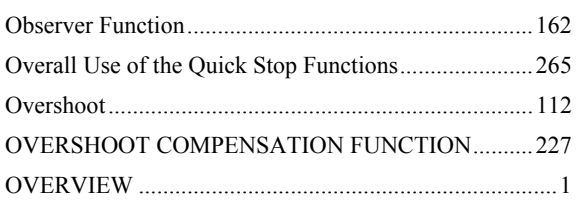

# *<P>*

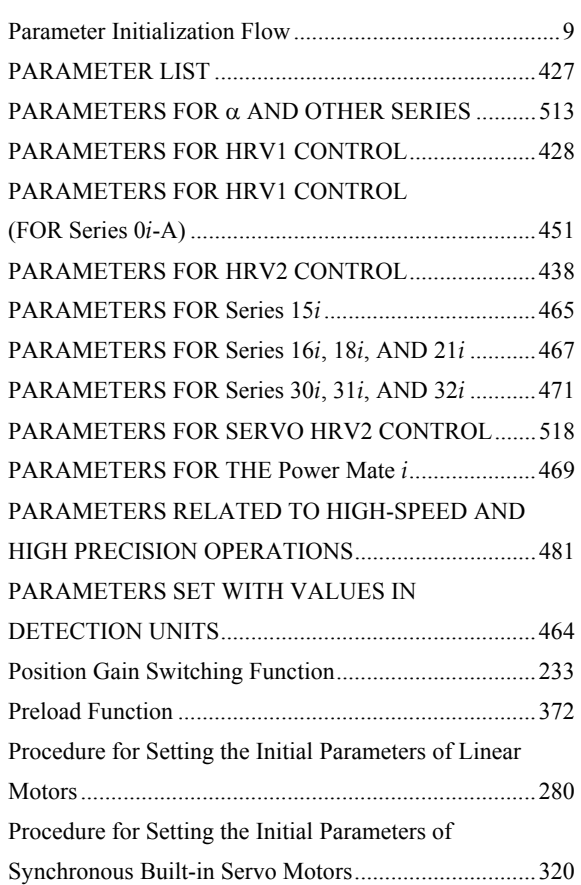

# *<Q*

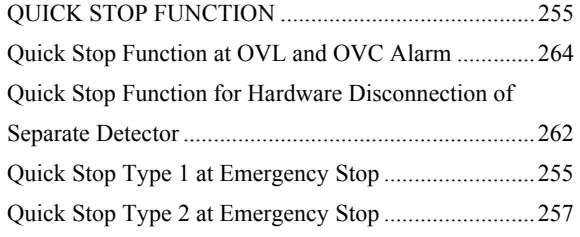

# *<R*

Rapid Traverse Positioning Adjustment Procedure.......102

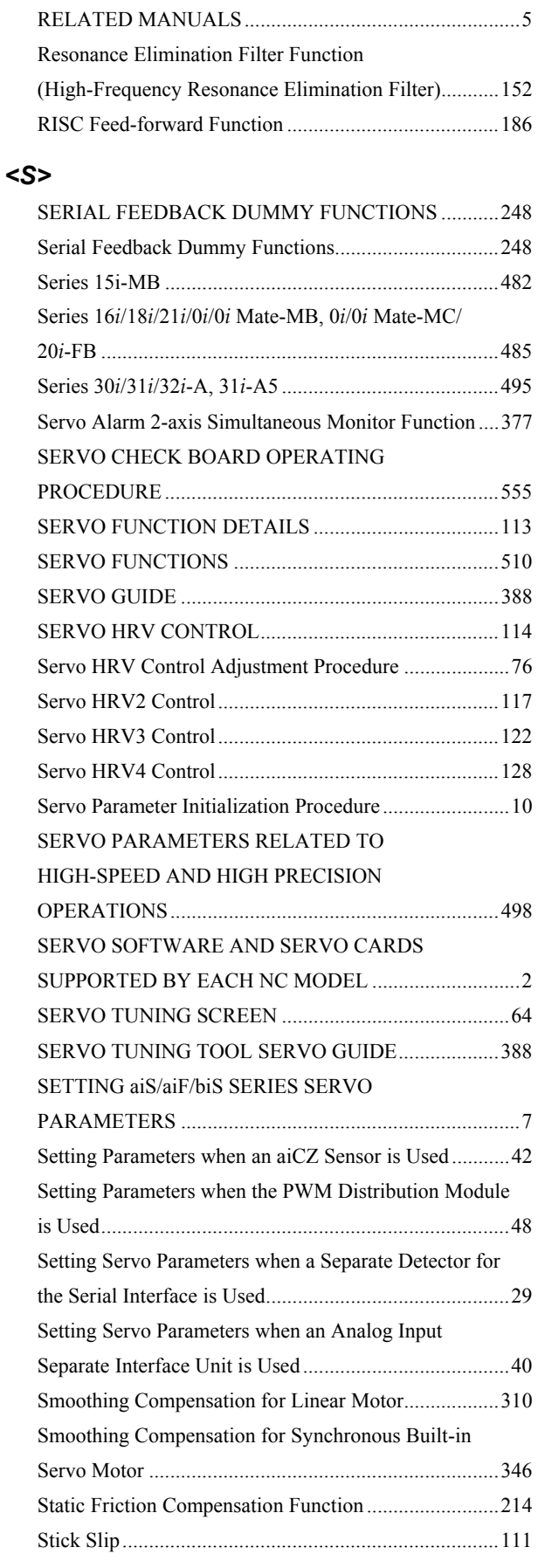

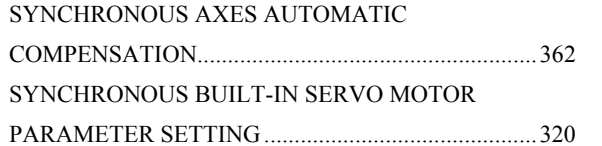

# *<T>*

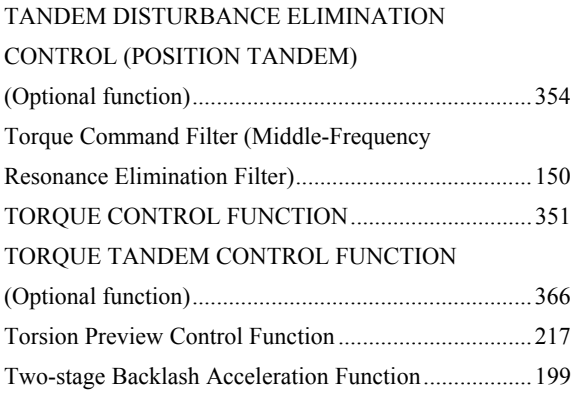

# *<U>*

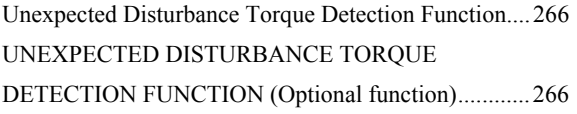

# *<V>*

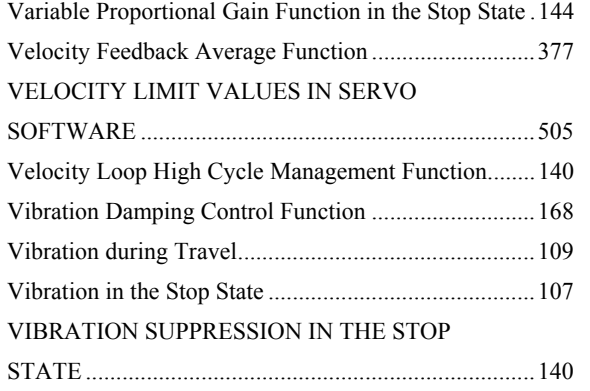

# *<*α*>*

α*i*S/α*i*F/β*i*S SERIES PARAMETER ADJUSTMENT..63

# **Revision Record** Revision Record

# FANUC AC SERVO MOTOR aiS/aiF/BiS series PARAMETER MANUAL (B-65270EN) FANUC AC SERVO MOTOR α*i*S/α*i*F/β*i*S series PARAMETER MANUAL (B-65270EN)

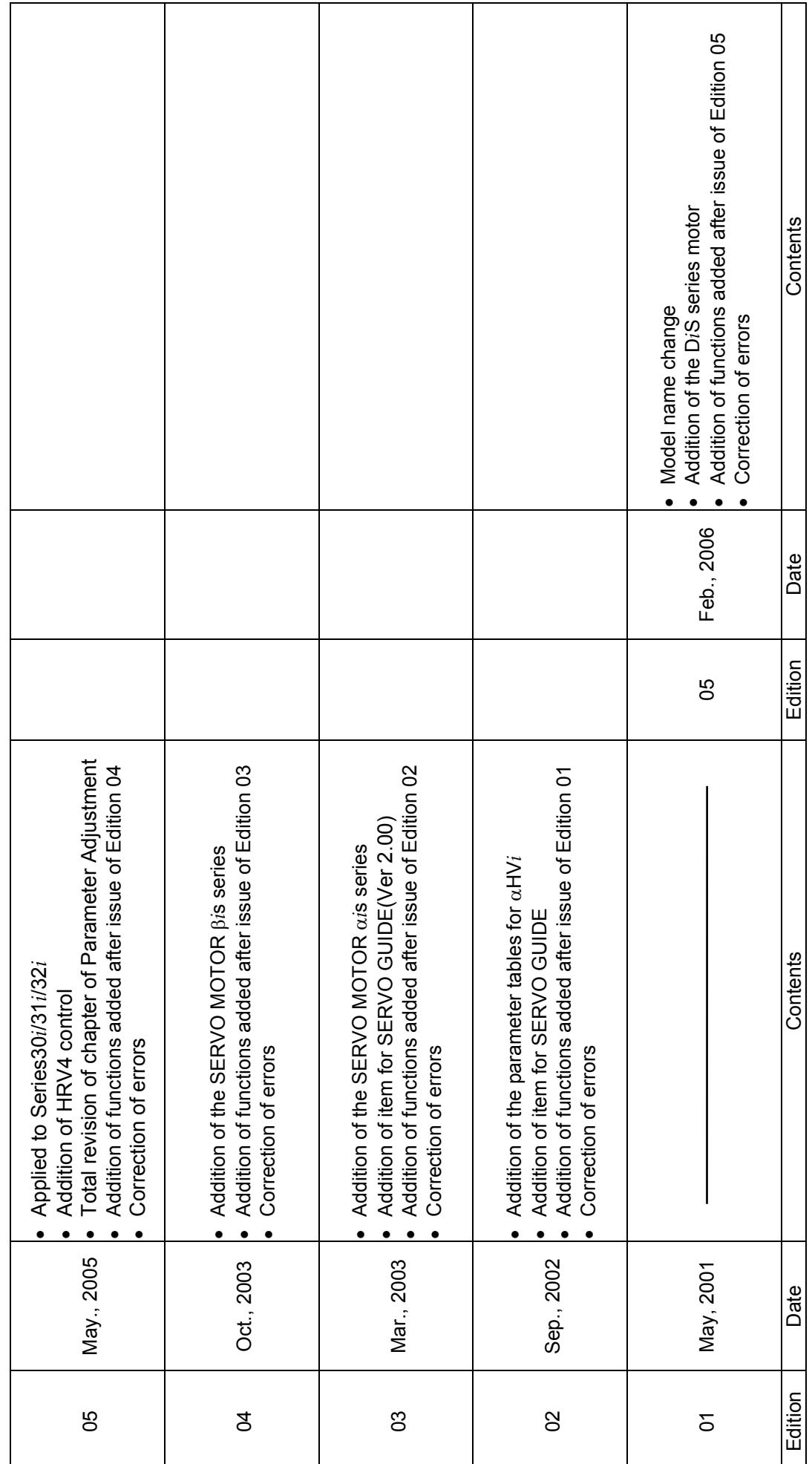

# **ADDITIONAL INFORMATION**

# Notice of the Update of Digital Servo Software for Series 30*i*/31*i*/32*i* (90D0/12 & 90E0/12)

# 1. Type of applied documents

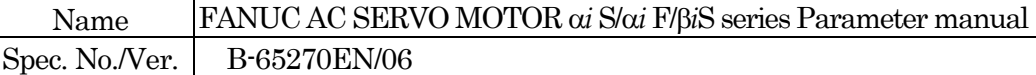

# 2. Summary of Change

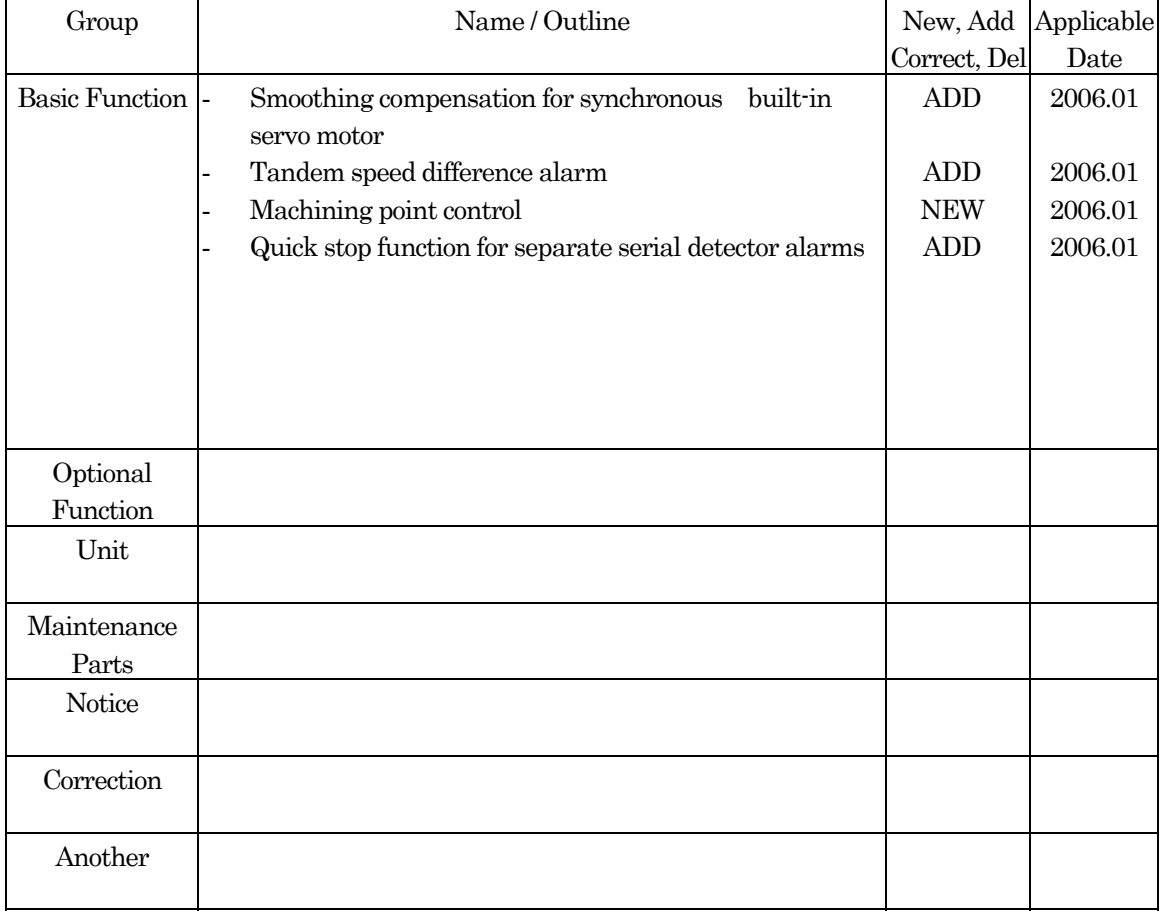

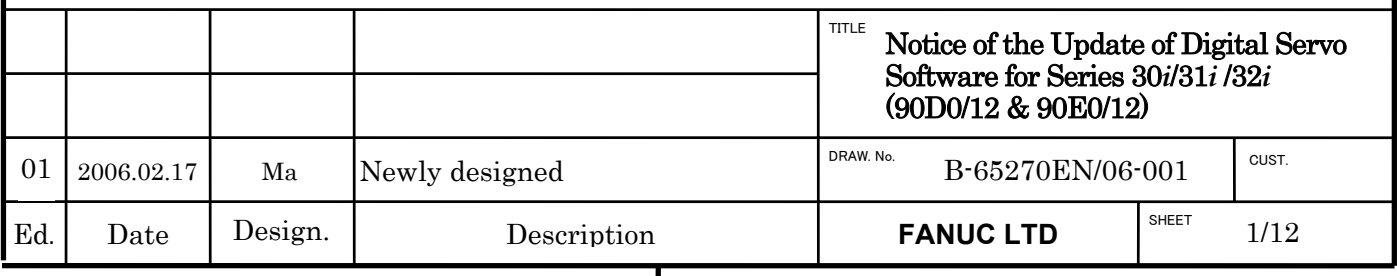

# Notice of the Update of Digital Servo Software for Series 30*i*/31*i*/32*i* (90D0/12 & 90E0/12)

# 1. Update Edition

.

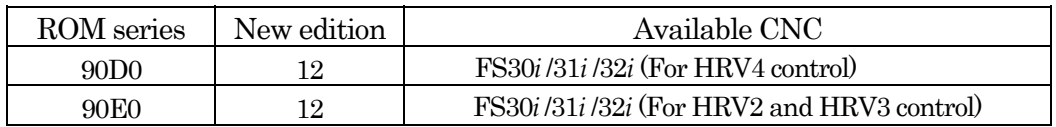

# 2. Contents of change

- Smoothing compensation function for synchronous built-in servo motor is added.
- Tandem speed difference alarm function is added.
- Machining point control function is newly added.
- Quick stop function for separate serial detector alarms is added.

# 3. Attachments

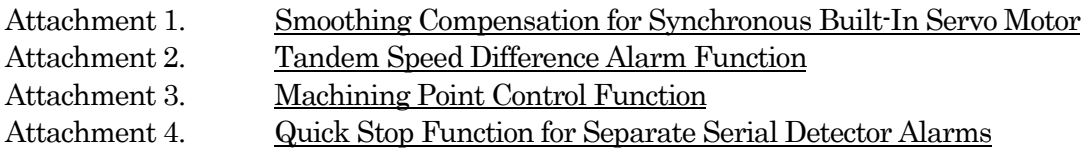

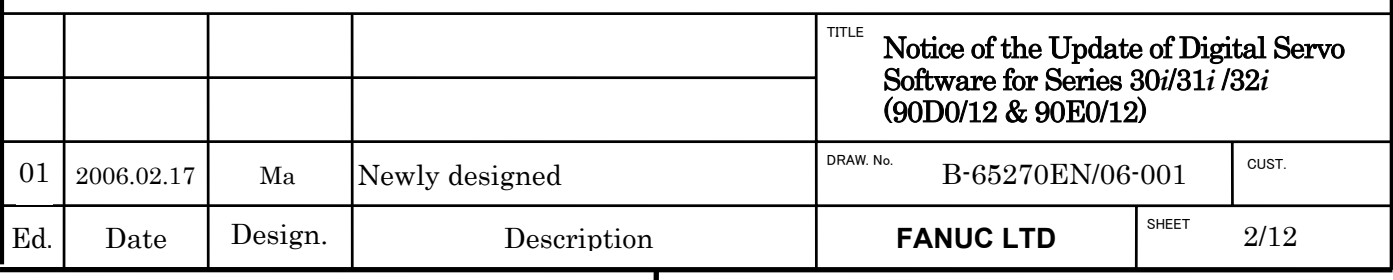

# **Attachment 1. Smoothing Compensation for Synchronous Built-in Servo Motor**

# **(1) Overview**

Smoothing compensation for synchronous built-in servo motor is a function used to improve the feed smoothness of a synchronous built-in servo motor by applying, to the current command, a sine wave compensation torque 1.5 times and 3 times per pole pair. By setting a compensation gain and phase with parameters for each component, a compensation torque matching each motor can be obtained. A value to be set in a parameter for compensation is automatically calculated using SERVO GUIDE.

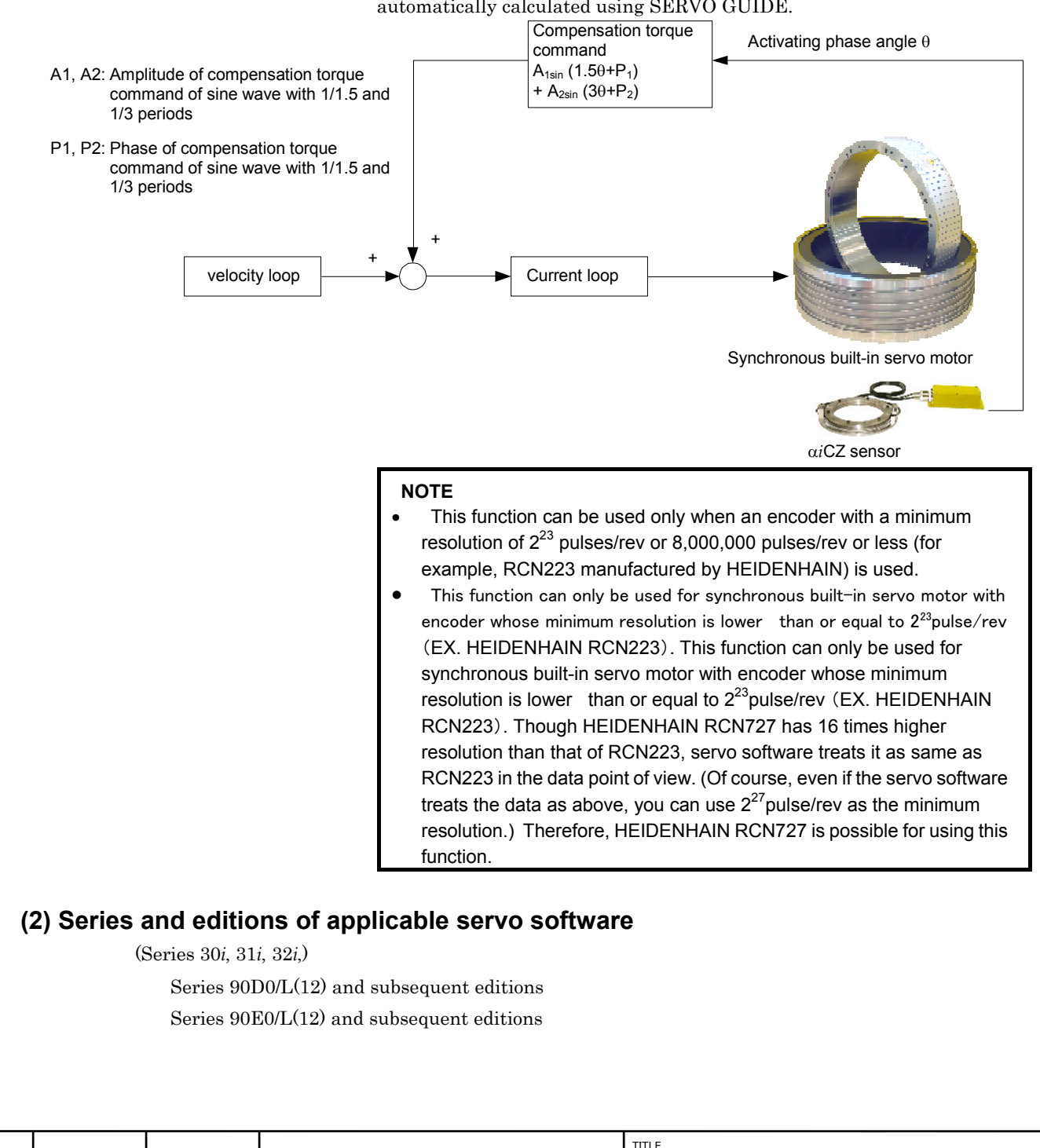

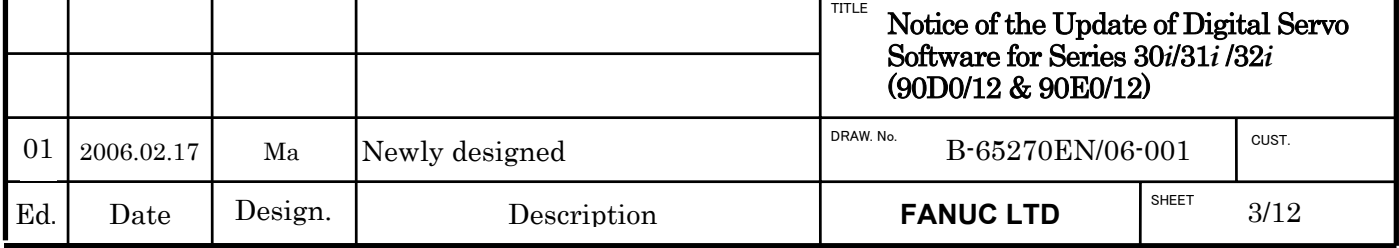

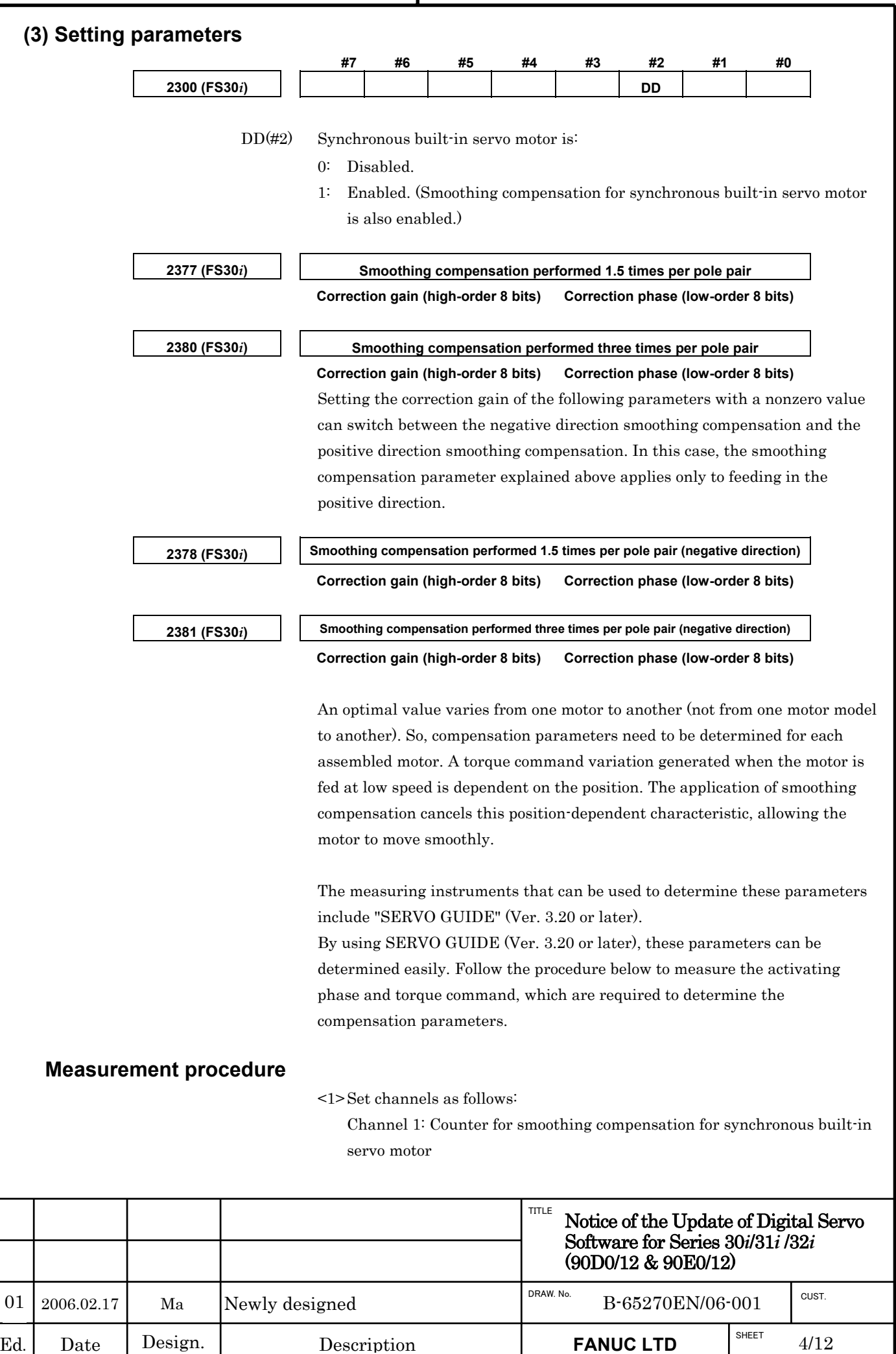

Select the target axis for measurement, and set "ROTDD" as the data

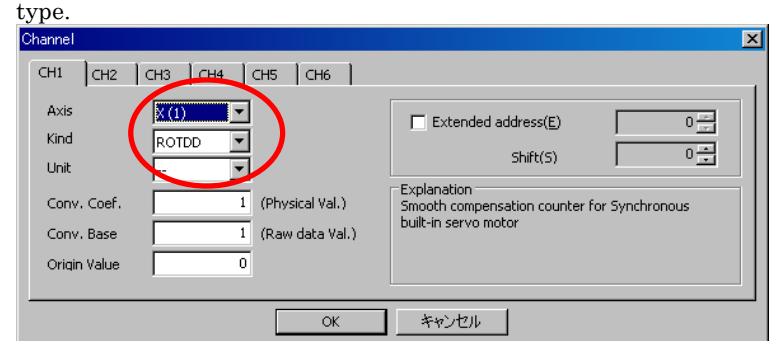

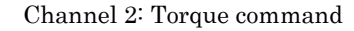

 Select the target axis for measurement, and set "TCMD" as the data type. As the conversion coefficient, set the maximum current of the amplifier used for the target axis.

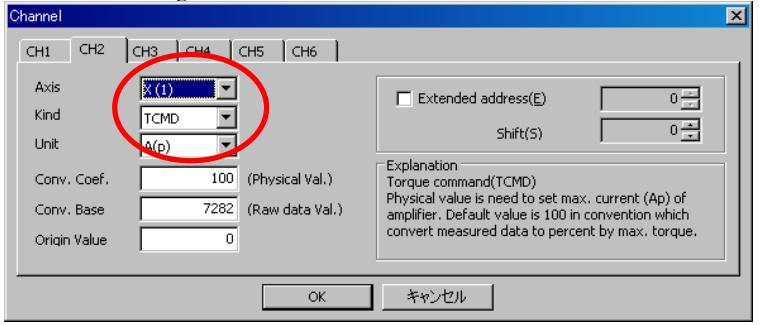

 $\langle 2 \rangle$  With this setting, make bidirectional movements by about  $\pm 90$  deg at about F (14400/number of poles) deg/min for data measurement. At the time of data measurement, ensure that all smoothing compensation values are set to 0. Smoothing compensation for linear motors may be used. Check this point as well.

Parameters for synchronous built-in servo motor:

No.2377, No.2378, No.2380, No.2381

Parameters for linear motor:

No.2130, No.2131, No.2132, No.2369, No.2370, No.2371

 When making measurements, lower the velocity gain to such an extent that hunting does not occur.

- <3> From the "Tools" menu, select "Linear motor compensation calculation". (The shortcut is  $[Ctrl] + [L]$ .)
- <4> Pressing the [ADD] button on the displayed dialog box analyzes waveform data and registers compensation parameter candidates. The "2/span" item and "4/span" item correspond to smoothing compensation performed 1.5 times per pole and smoothing compensation performed 3 times per pole, respectively. "6/span" is not used for smoothing compensation for synchronous built-in servo motor.

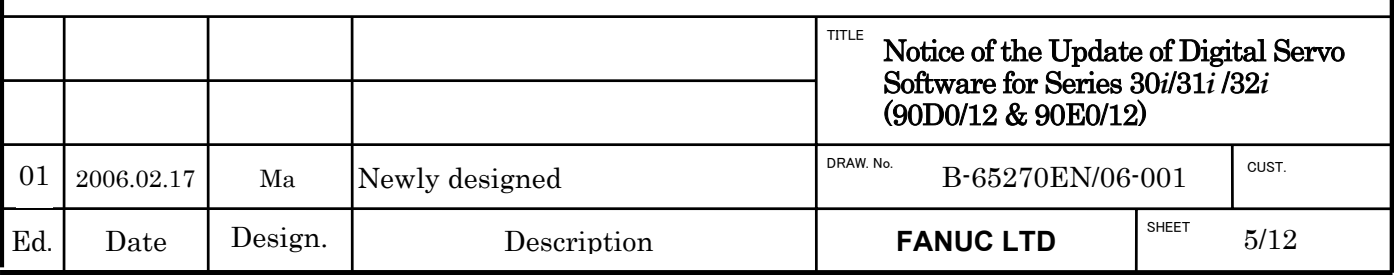

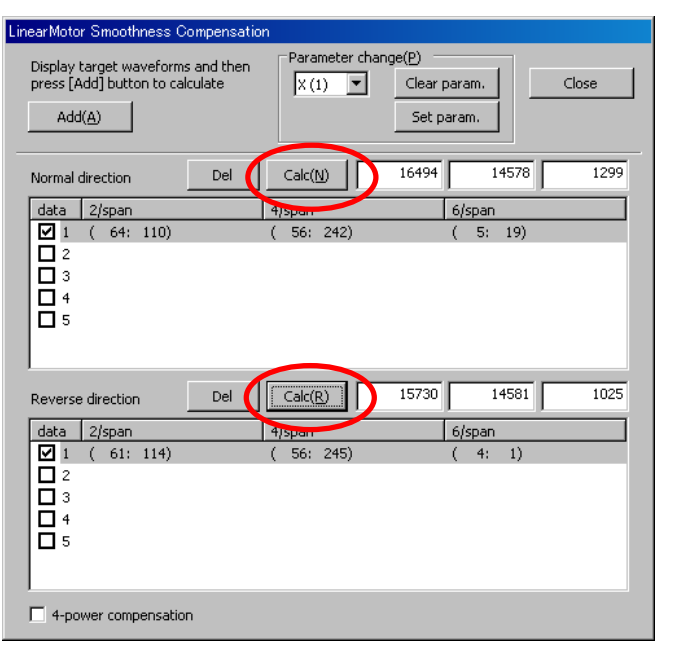

- <5> The compensation parameters slightly vary depending on the measurement situation. So, repeat a data measurement and a press of the [Add] button several times in a similar manner while keeping the dialog box open. (Up to five candidates can be registered.)
	- If the displayed values include an extremely different value, uncheck the corresponding check box on the leftmost side of the list so that the value is not taken into account in the final compensation calculation.
- <6> Finally, press the [Calc] button for each of the forward and backward directions. Then, smoothing compensation parameters are displayed.
- <7> By pressing the [Set param] button, the smoothing compensation parameters are set in the CNC.

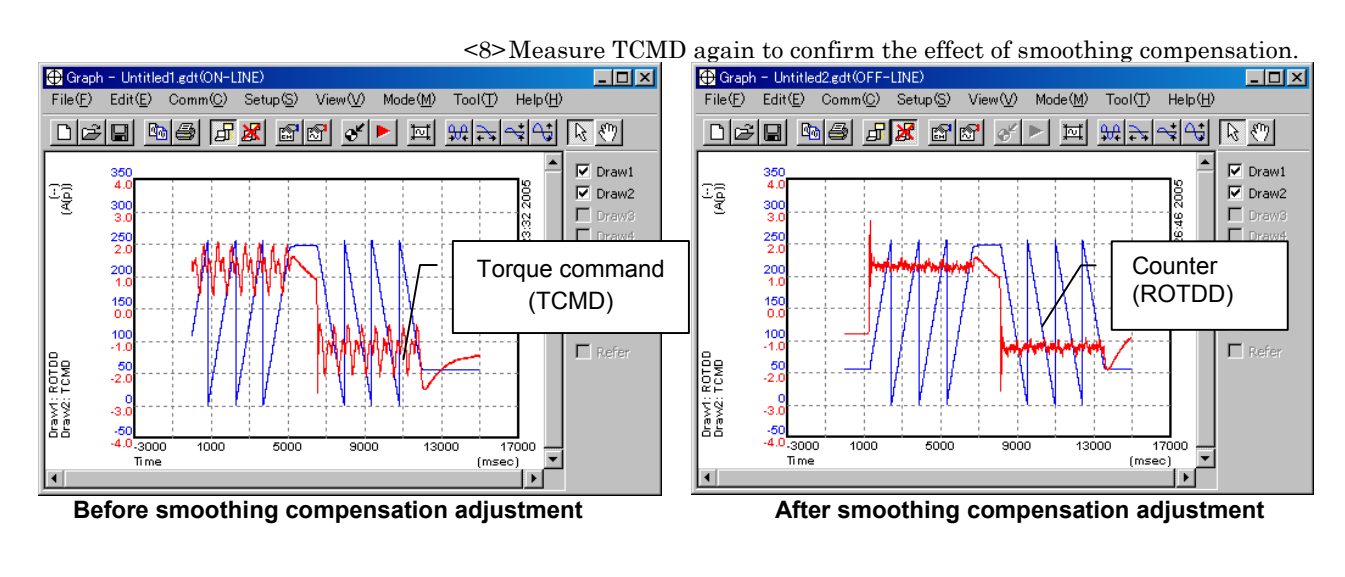

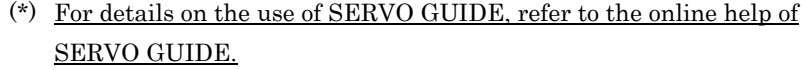

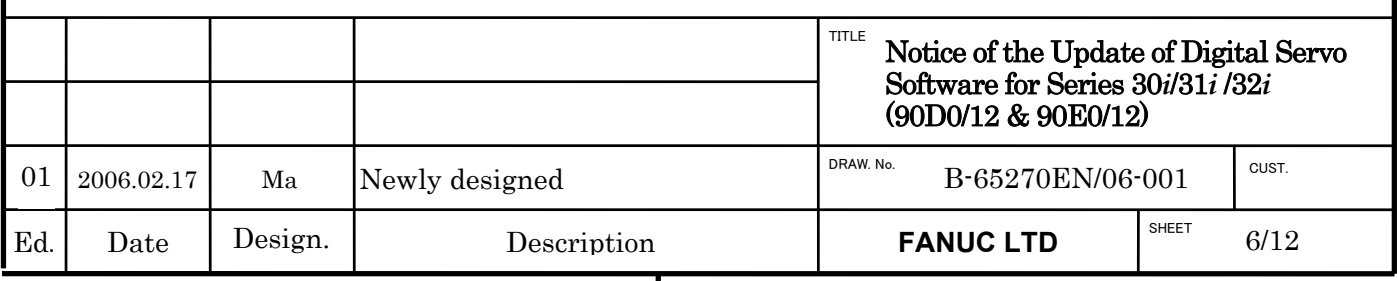

# **Attachment 2. Tandem Speed Difference Alarm Function**

# **(1) Overview**

Tandem control is used for rigidly connected machine, which is driven by 2 servo motors. In torque tandem control, the speed of sub-axis is not controlled. In case that main axis and sub-axis's mechanical connection comes off, force on main axis may lead sub-axis to higher rotation speed than it really needs. In order to prevent this risk, "TANDEM SPEED DIFFERENCE ALARM" watchs the speed difference between main axis and sub-axis. When the speed difference becomes higher than maximum permitted speed difference set as servo parameter, "641 Speed difference alarm" will occur.

※ In the case that NC software does not support "Tandem speed difference alarm", "448 UNMATCHED FEEDBACK ALARM" will occur.

# **(2) Series and editions of applicable servo software**

(Series 30*i*,31*i*,32*i*)

Series 90D0/L(12) and subsequent editions Series 90E0/L(12) and subsequent editions

# **(3) Setting parameters**

01

(new parameters)

• All the below new parameters should be set only in **main axis**.

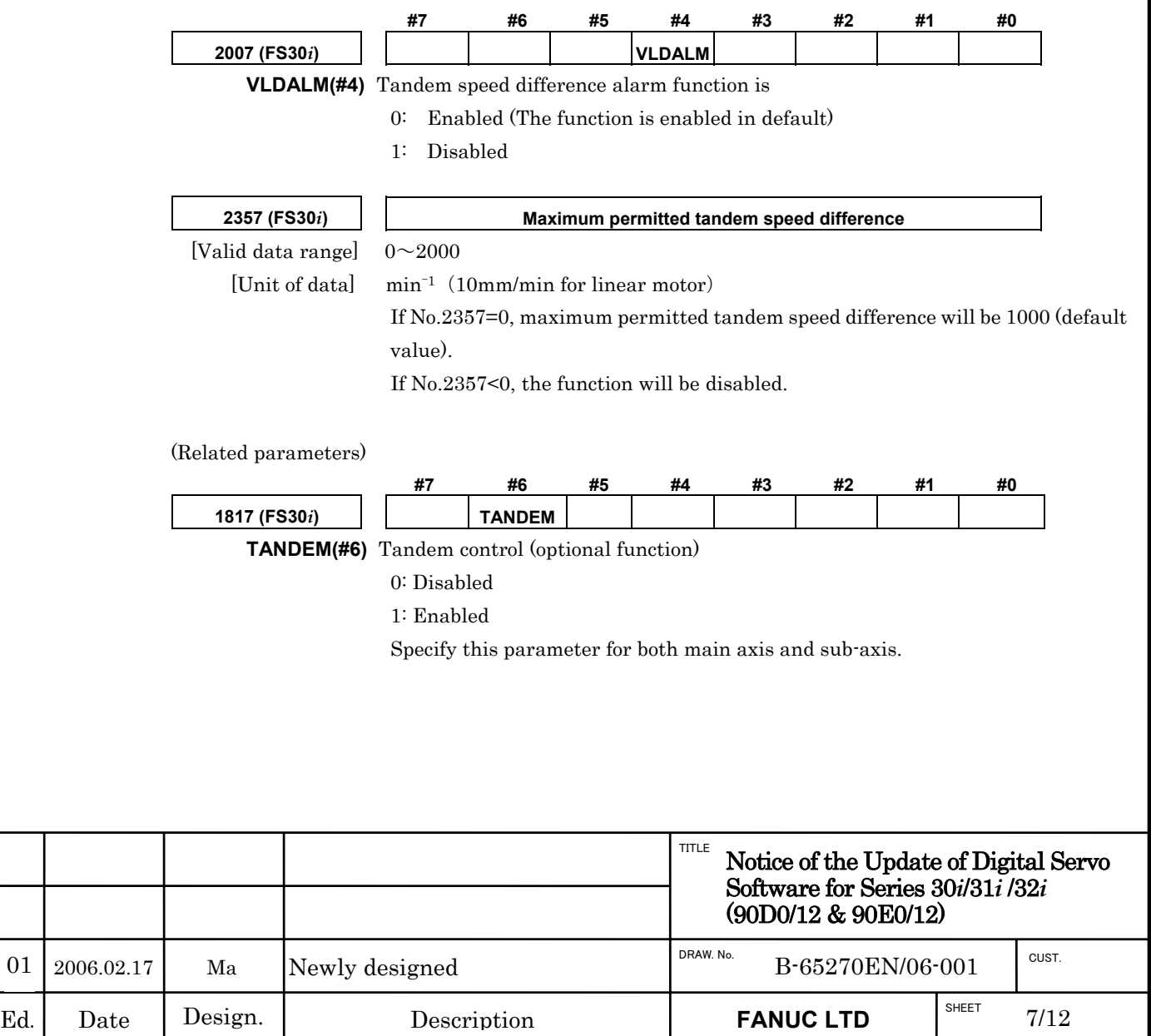

# **Attachment 3. Machining Point Control Function**

# **(1) Overview**

01

Machining point control function uses acceleration feedback information from acceleration sensor unit installed on machine point to suppress machine point's vibration.

# **(2) Series and editions of applicable servo software**

(Series 30*i*,31*i*,32*i*)

Series 90D0/L(12) and subsequent editions Series 90E0/L(12) and subsequent editions

# **(3) Setting parameters**

# < 1 > set the direction of acceleration feedback.

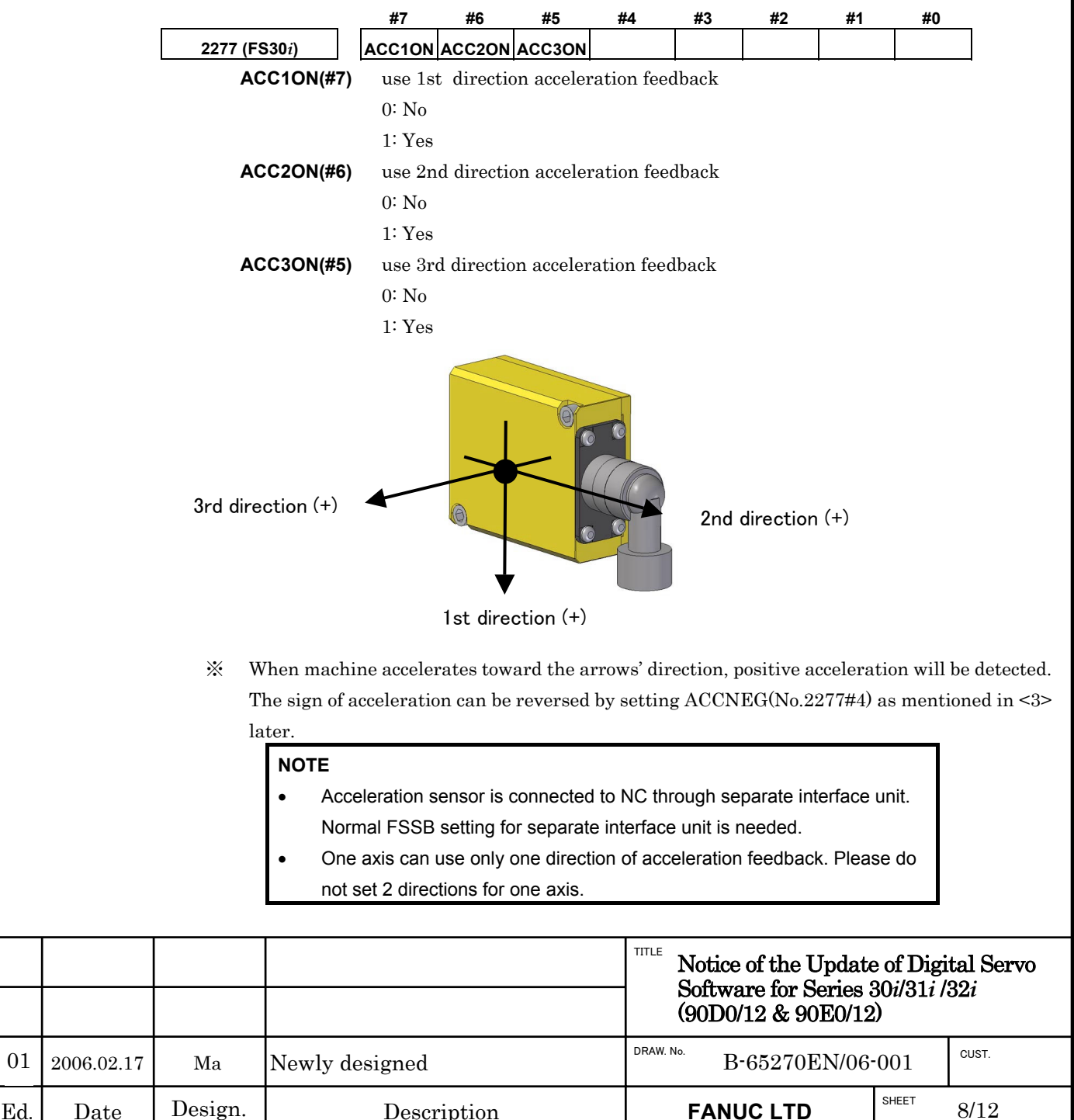

## < 2 > set position feedback detection unit.

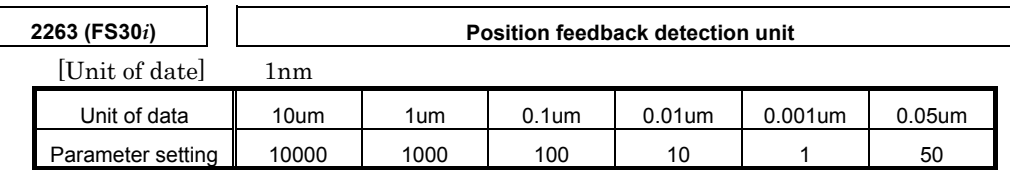

# < 3 > set sign of acceleration feedback.

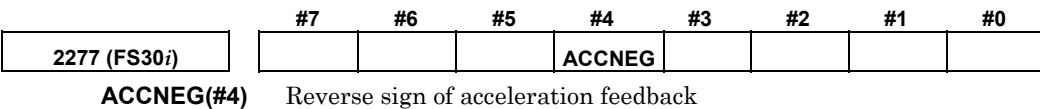

0: No

1: Yes

Set above bit to let 2-order derivative of position feedback (measure POSFB by SERVO GUIDE and show the measured data with Diff2(AT) operation) and acceleration feedback from acceleration sensor have same sign.

For the method of measuring acceleration feedback, please refer supplementation at the end of this attachment.

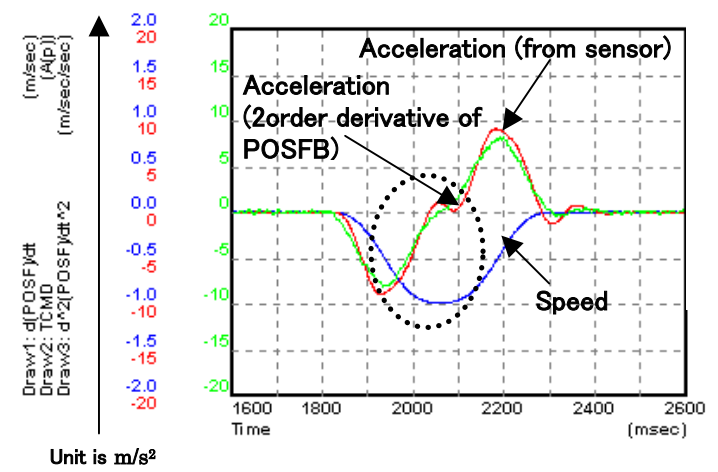

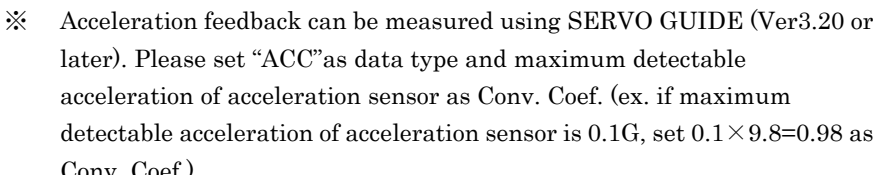

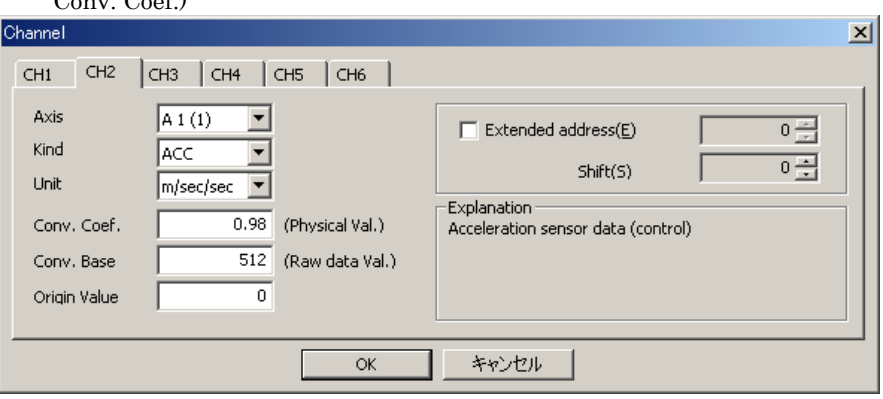

# < 4 > Adjust acceleration offset.

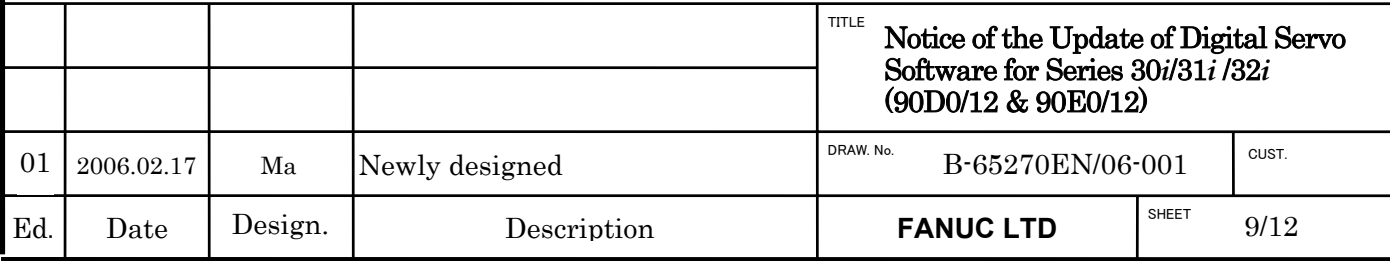

# **2264 (FS30***i***) Acceleration offset**

Set acceleration offset value for acceleration information from acceleration sensor.

● For 90E0 series

 $No.2115 = 0$ 

No.2151= 4356(No.1023=4n+1)

 $= 4484(N_0.1023=4n+2)$ 

 $= 10500(N_0.1023=4n+3)$ 

 $= 10628(N_0.1023=4n+4)$ 

 $(n=0,1,2,...)$ 

Set above values to No.2115 and No.2151 considering the setting of No.1023. Then set the value No.353 in Diagnosis screen under emergence stop to No.2264.

● For 90D0 series

# $No.2115 = 0$

No.2151 = 4356(odd axis), 4484(even axis)

Set above values to No.2115 and No.2151 considering the setting of No.1023. Then set the value No.353 in Diagnosis screen under emergence stop to No.2264.

# < 5 > set MPC (Machining Point Control) function bit

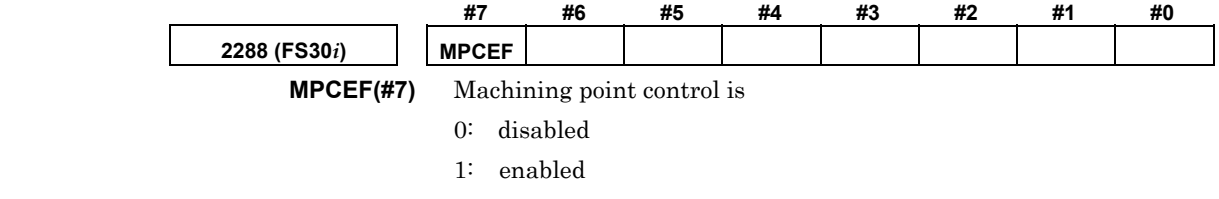

# < 6 > set MPC timing adjustment parameter

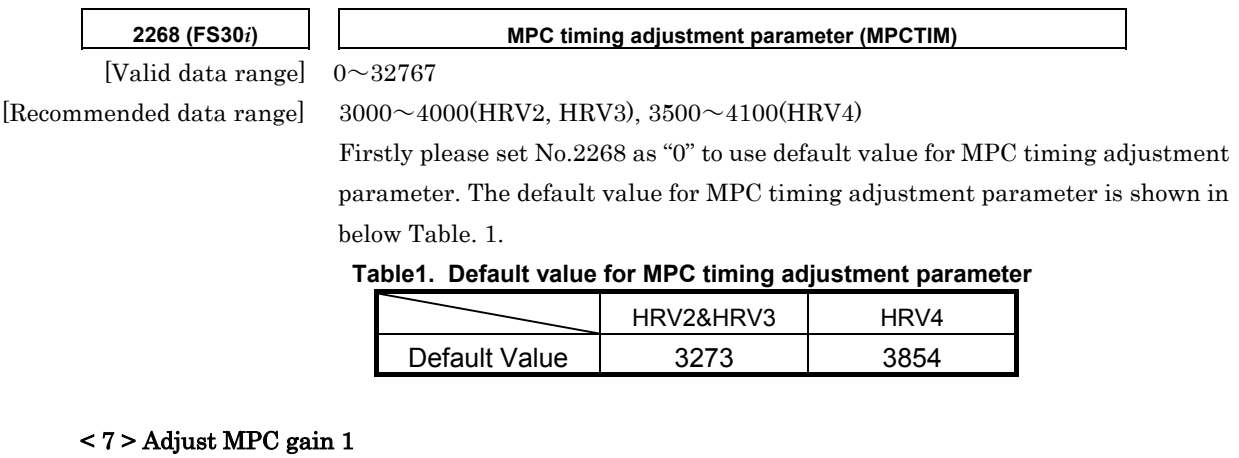

# Adjust MPC gain 1 to decrease acceleration of the vibration occurred after Acc/Dec, as shown in the circled area of below figures. For safety, please adjust MPCK1 from 200.

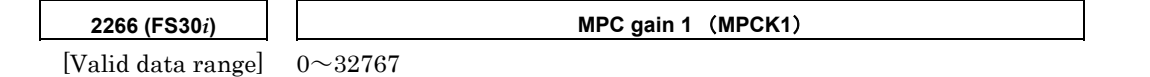

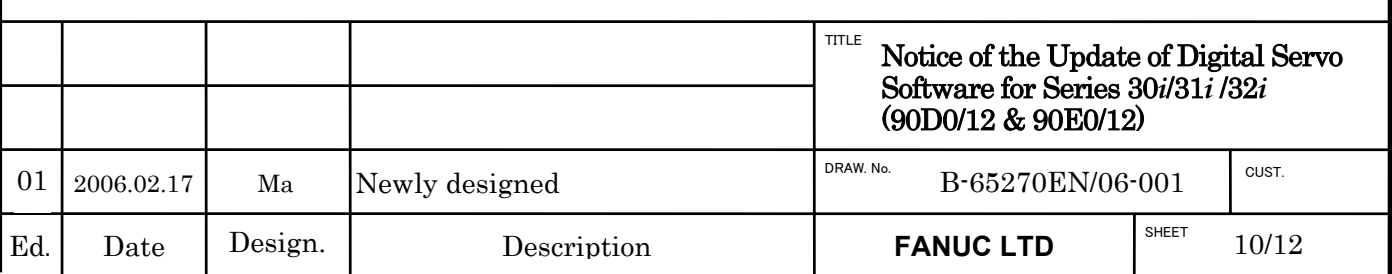

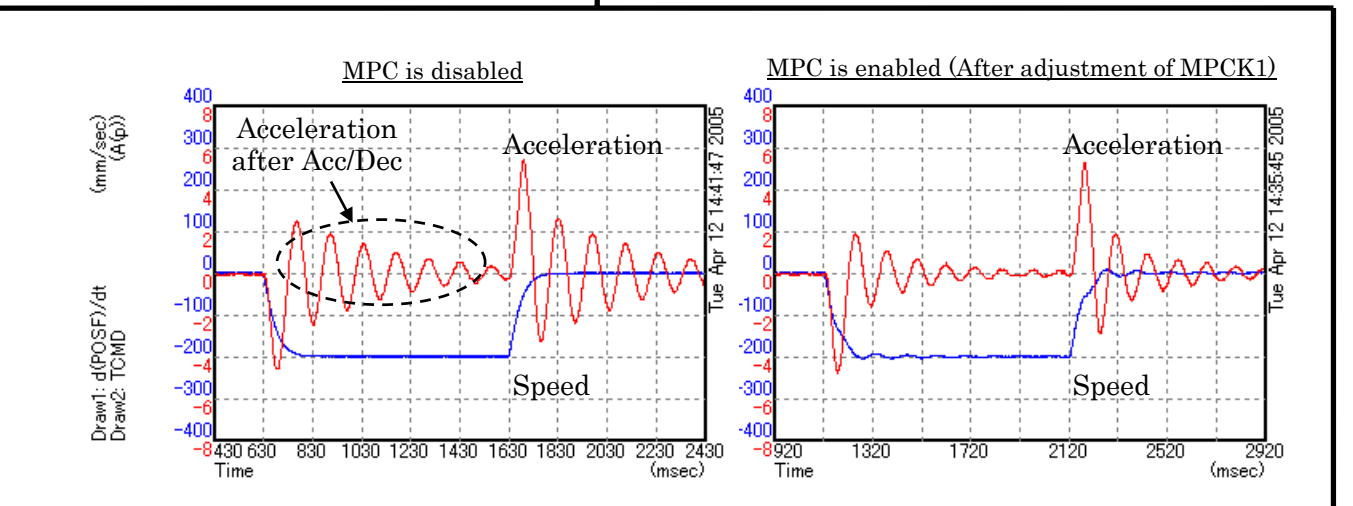

# < 8 > Adjust MPC timing adjustment parameter

Adjust MPC timing parameter No.2268 to decrease acceleration of the vibration during Acc/Dec. For HRV2 control and HRV3 control, please adjust No.2268 between 3000~4000. For HRV4 control, please adjust No.2268 between  $3500 \sim 4100$ .

For low frequency vibrations around 20Hz, smaller No.2268 value than its default value is usually effective for vibration suppression. After adjusting No.2268, MPC gain 1 should be re-adjusted. In order to have an optimum vibration suppression performance, please adjust MPC timing parameter and MPC gain 1 continuously until a satisfied result is achieved.

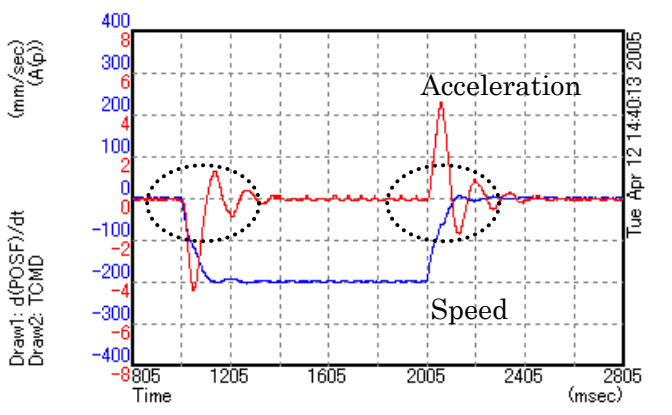

MPC is enabled (After adjustment of MPCK1 and MPCTIM)

※ In some cases, adjust MPC gain 2 can give a good vibration suppression for low frequency vibration. Before adjusting MPC gain 2, please set MPC timing adjustment parameter No.2268 to "0". Then adjusting MPC gain 1 and MPC gain 2 until a satisfied result is achieved. For safety, please adjust MPCK2 from 100.

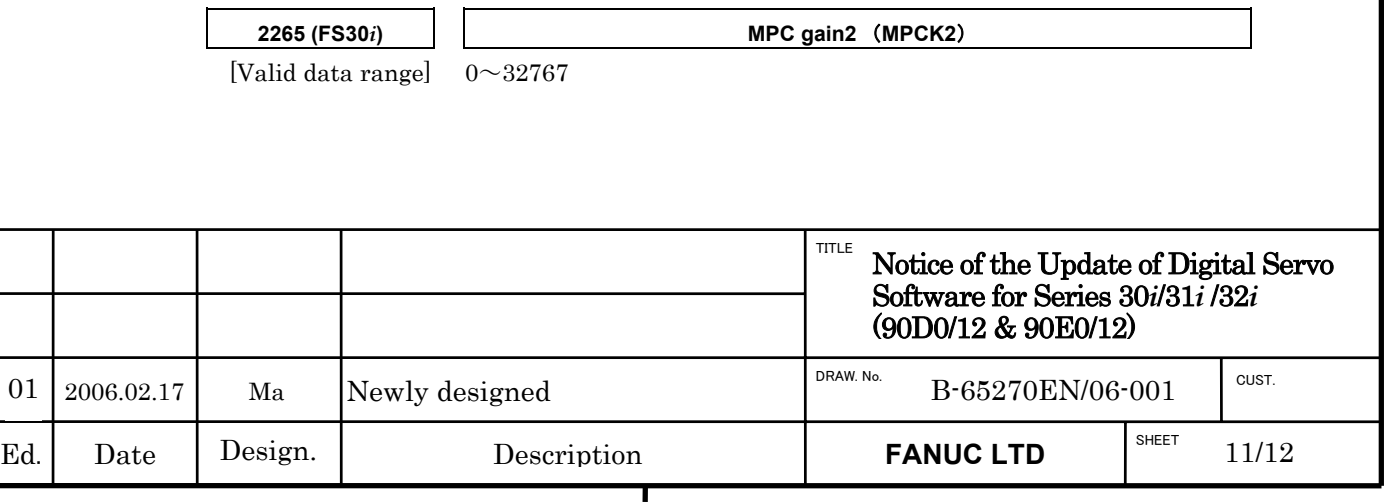

# **Attachment 4. Quick Stop Function for Separate Serial Detector Alarms**

# **(1) Overview**

Quick stop function for separate serial detector alarms is newly added.

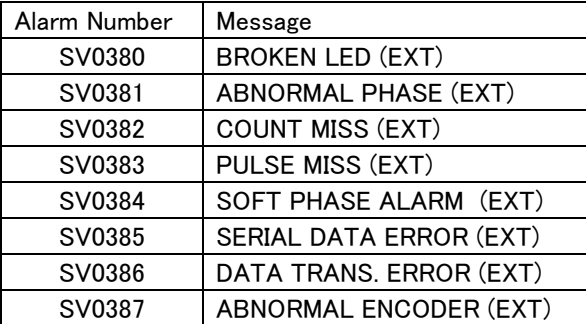

# **(2) Series and editions of applicable servo software**

(Series 30*i*,31*i*,32*i*)

Series 90D0/L(12) and subsequent editions Series 90E0/L(12) and subsequent editions

# **(3) Setting parameters**

(new parameters)

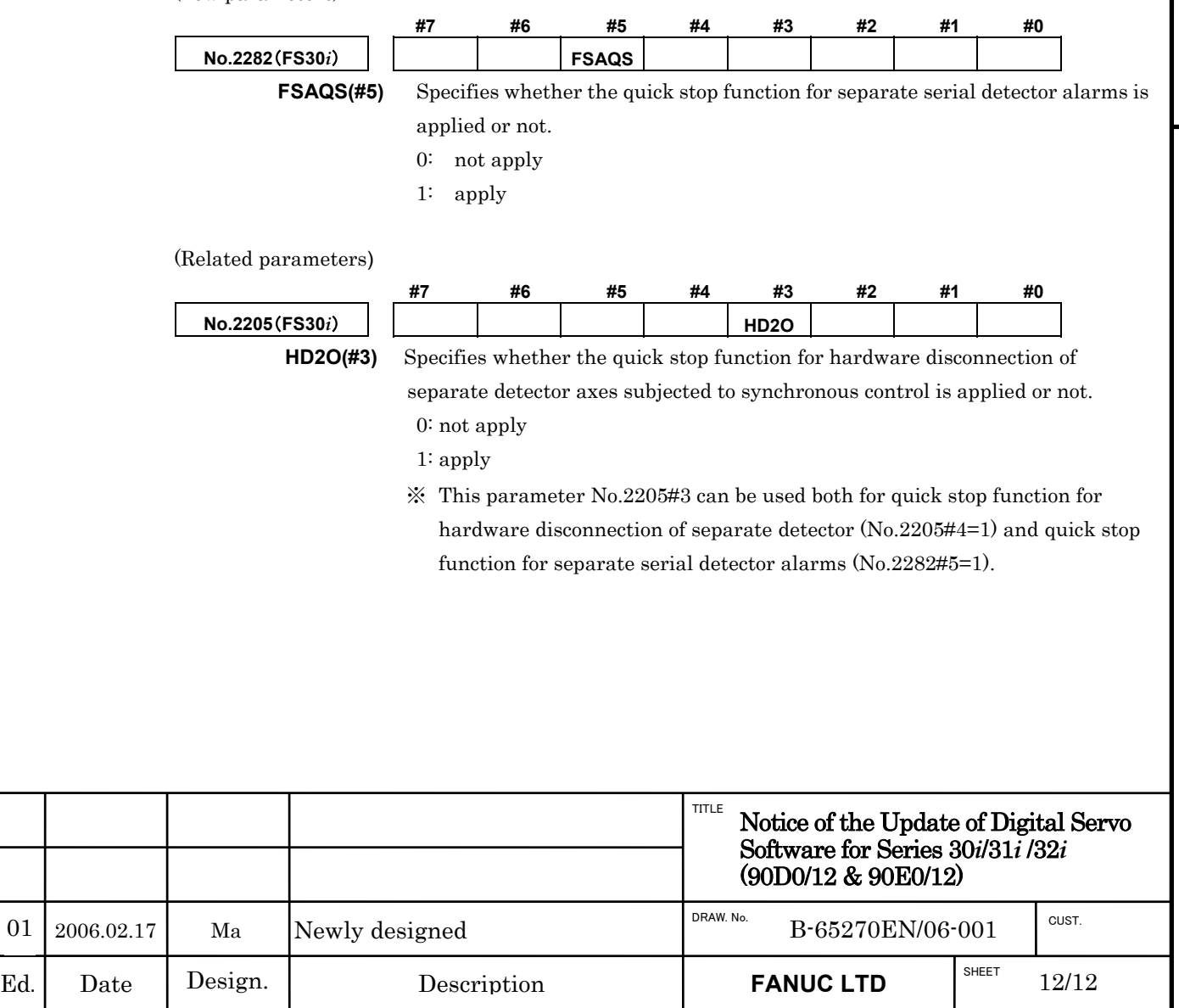

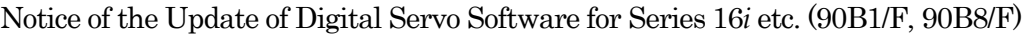

# 1. Type of applied documents

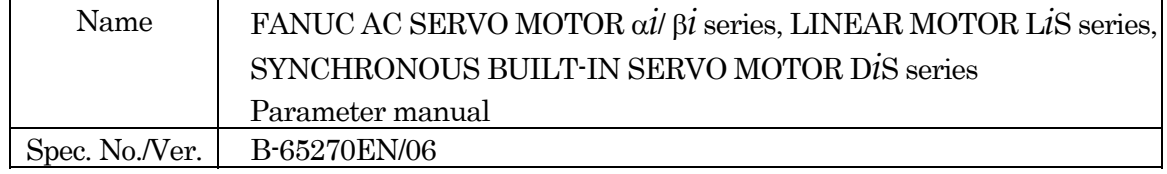

# 2. Summary of Change

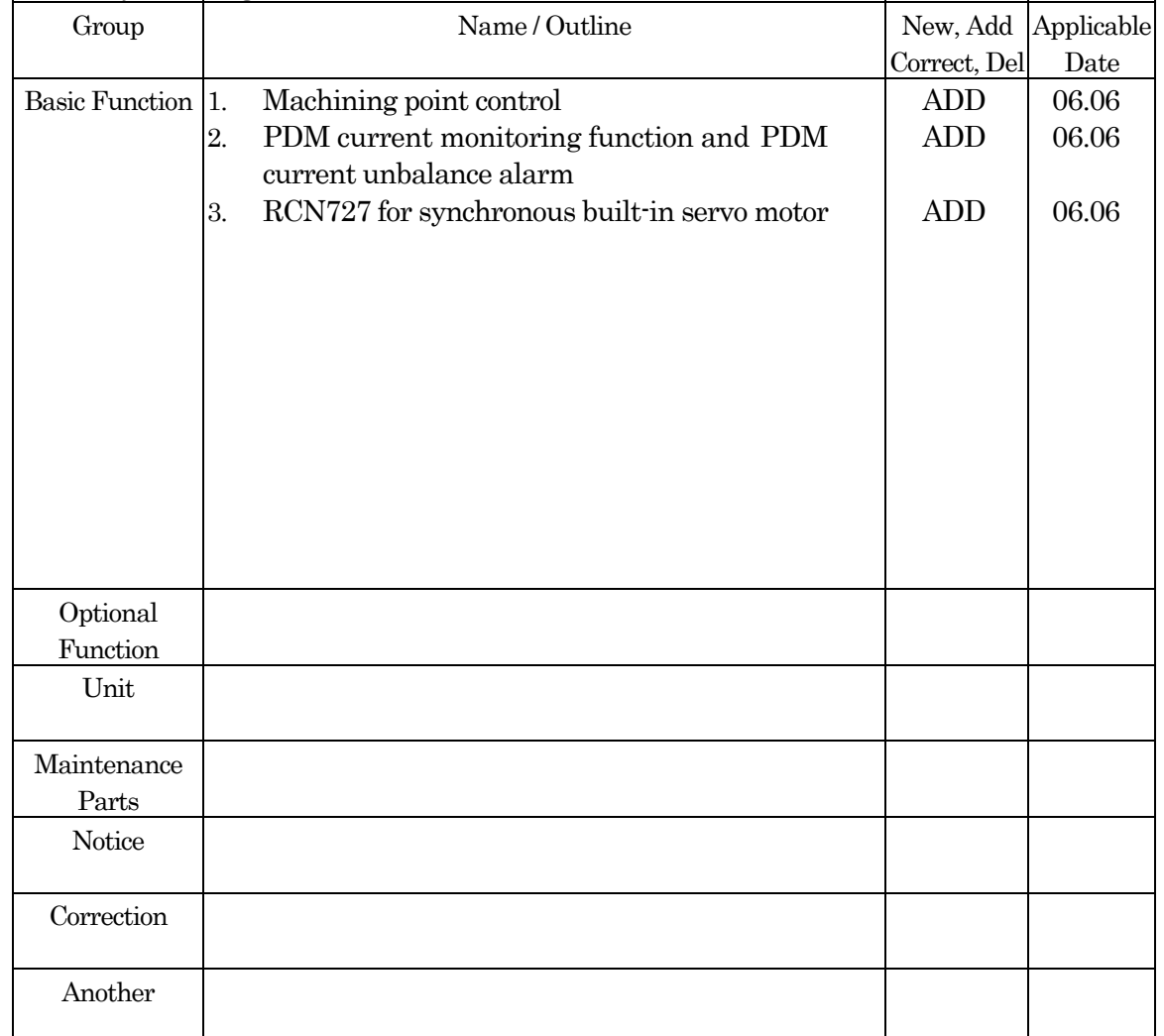

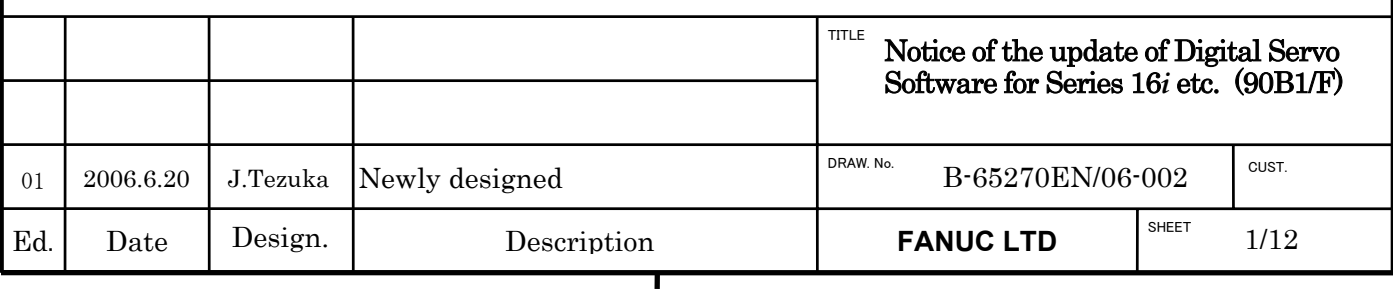

# Notice of the update of Digital Servo Software for Series 16*i* etc. (90B1/F)

1. Update Edition

.

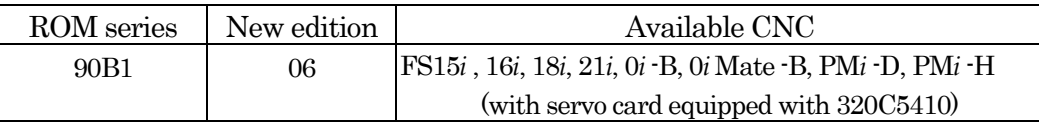

# 2. Contents of change

- Machining point control, which suppresses a vibration at the machine point by acceleration sensor feedback, has been added.
- In case that one servo motor is driven by two or more servo amplifiers, it requires PWM distribution module (PDM), which distributes PWM command to each amplifier. Concerning PDM, PDM current monitoring function and PDM current unbalance alarm has been added.
- Detector of HEIDENHAIN, RCN727 has been newly applied to the synchronous built-in servo motor.

# 3. Attached

- Attached 1 Machining point control
- Attached 2 PDM current monitoring function and PDM current unbalance alarm
- Attached 3 RCN727 for synchronous built-in servo motor

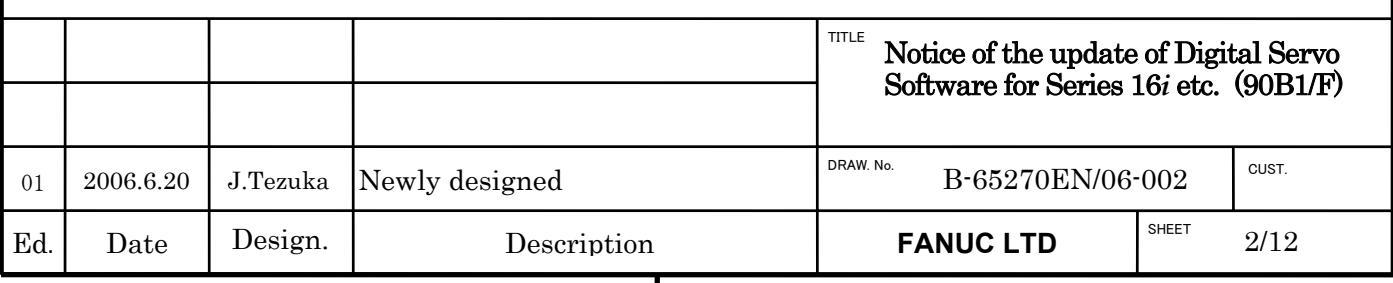

# Attached 1. Machining point control

# **(1) Overview**

Machining point control(MPC) function uses acceleration feedback information from acceleration sensor unit installed on machine point to suppress machine point's vibration.

# **(2) Series and editions of applicable servo software**

( Series 30*i*,31*i*,32*i* )

Series 90D0/L(12) and subsequent editions Series 90E0/L(12) and subsequent editions ( Series 15*i*, 16*i*, 18*i*, 21*i*, 0*i* -B, 0*i* Mate-B, PM*i* -D, PM*i* -H )

Series 90B1/F(06) and subsequent editions

# **(3) Setting parameters**

## $<$  1  $>$  set the direction of acceleration feedback.

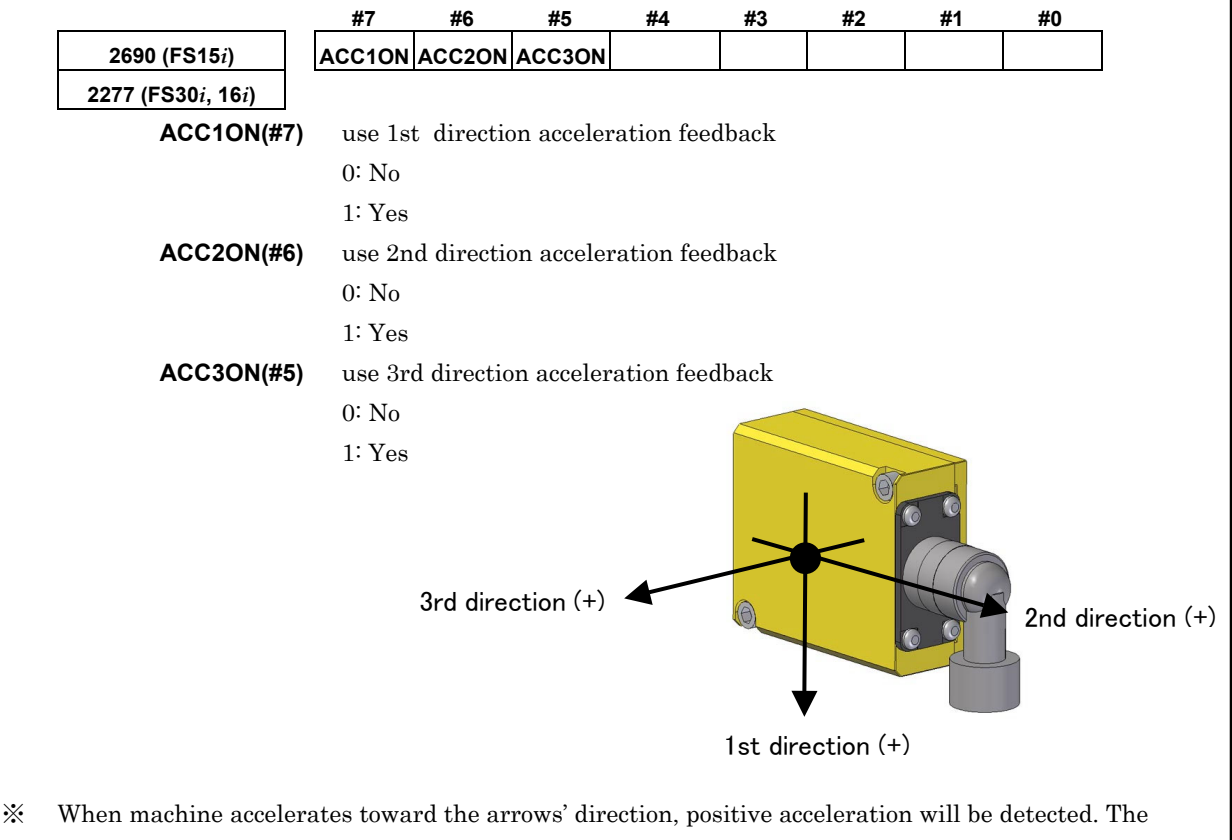

sign of acceleration can be reversed by setting ACCNEG(No.2277#4) as mentioned in <3> later.

# **NOTE**

- Acceleration sensor is connected to NC through separate interface unit. Normal FSSB setting for separate interface unit is needed.
- One axis can use only one direction of acceleration feedback. Please do not set 2 directions for one axis.

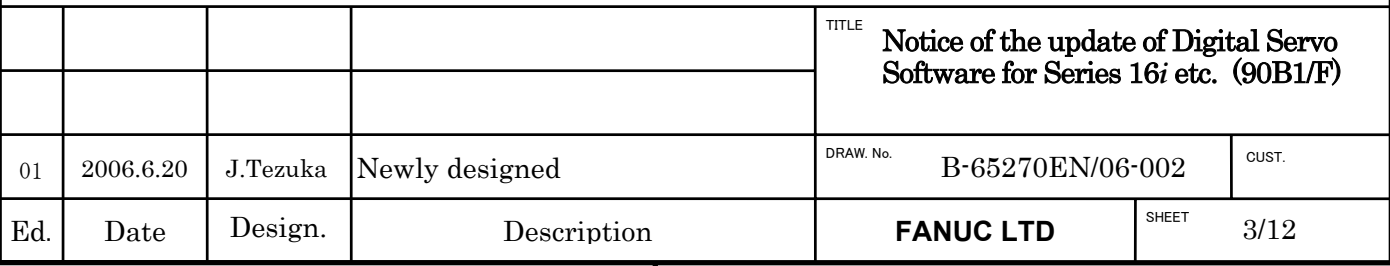

## < 2 > set position feedback detection unit.

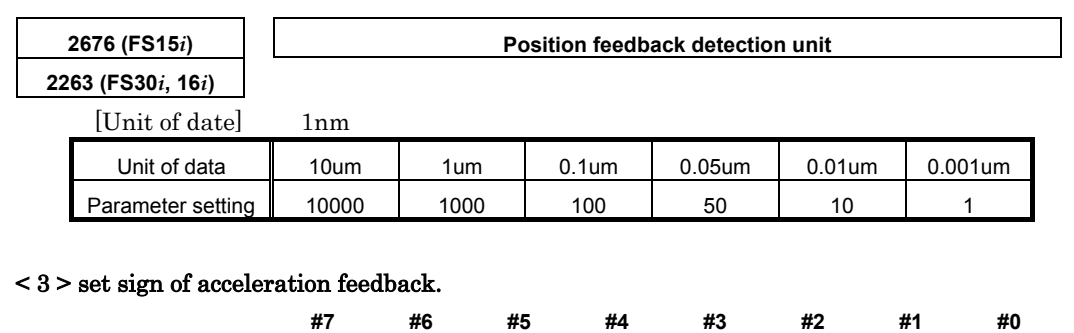

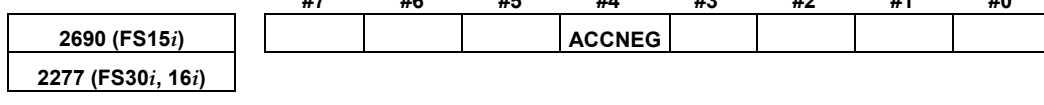

**ACCNEG(#4)** Reverse sign of acceleration feedback

0: No

1: Yes

Set above bit to let 2-order derivative of position feedback (measure "POSF" by SERVO GUIDE and show the measured data with Diff2(AT) operation) and acceleration feedback from acceleration sensor have same sign.

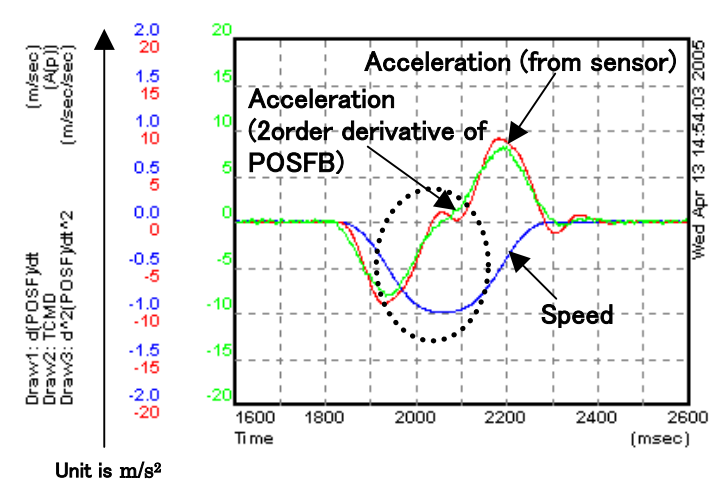

※ Acceleration feedback can be measured by using SERVO GUIDE (Ver3.20 or later). Please set "ACC"as data type and maximum detectable acceleration of acceleration sensor as Conv. Coef. (ex. if maximum detectable acceleration of acceleration sensor is 0.1G, set  $0.1 \times 9.8 = 0.98$  as Conv. Coef.)

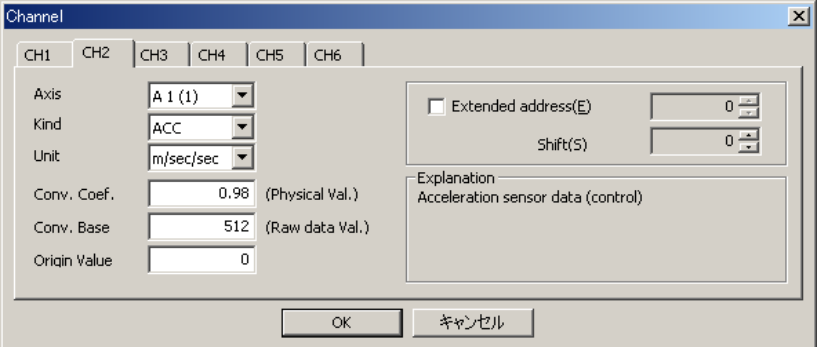

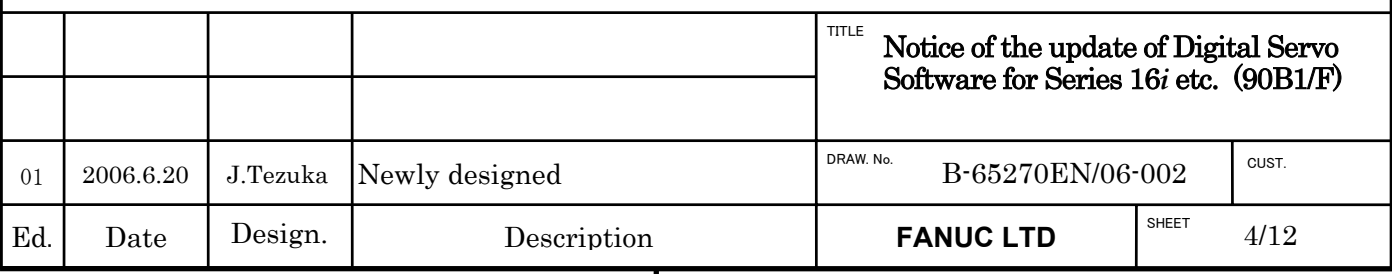

# Adjust acceleration offs

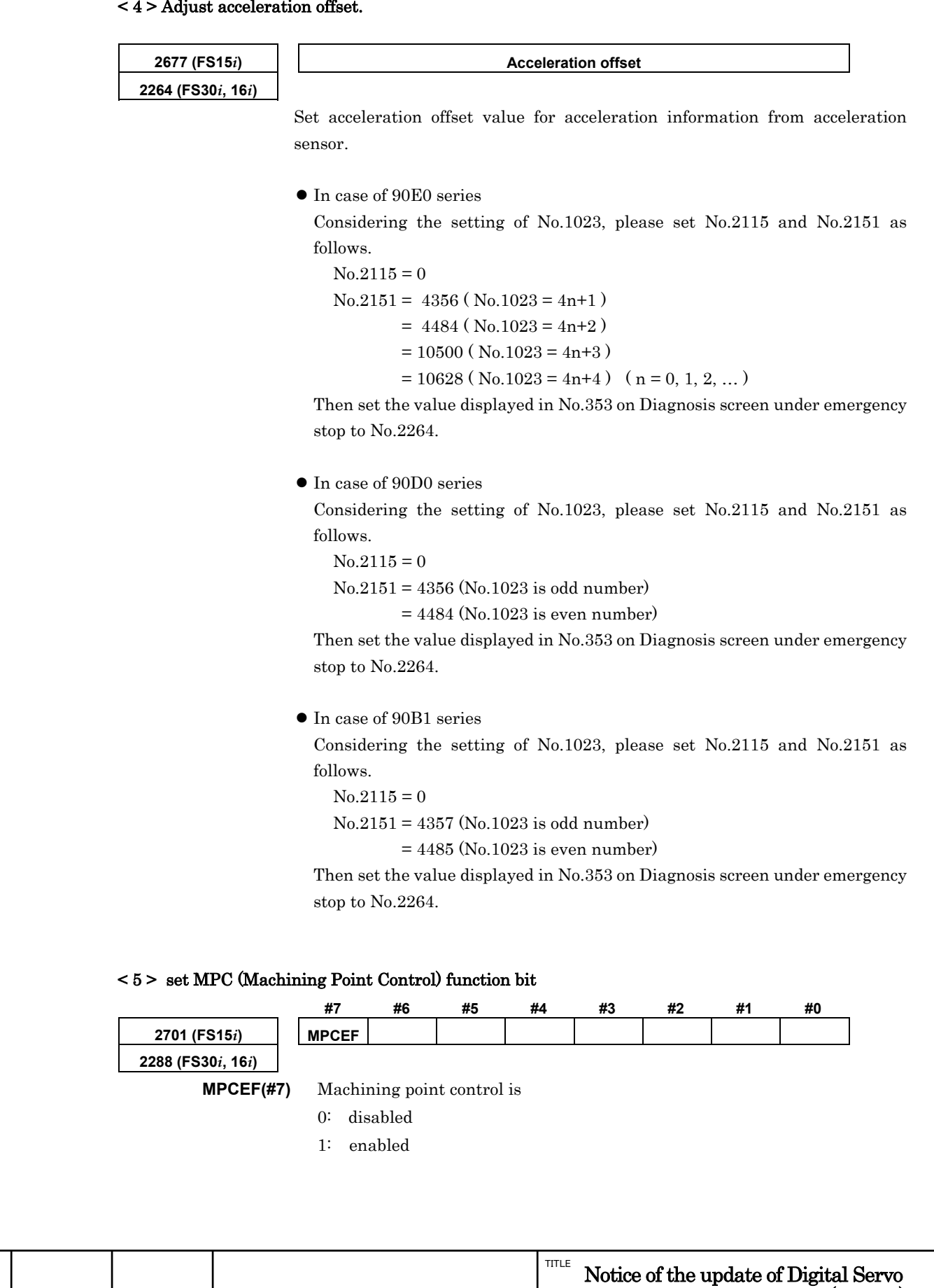

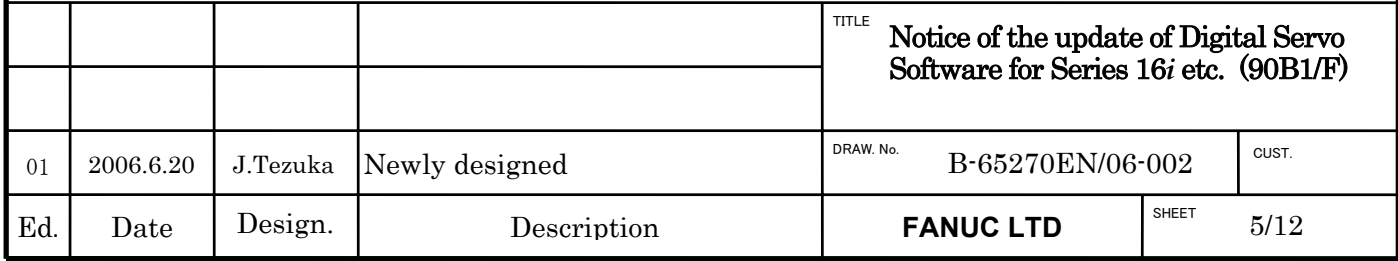

## < 6 > set MPC timing adjustment parameter

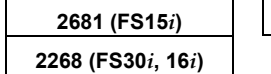

**2681 (FS15***i***) MPC timing adjustment parameter (MPCTIM)** 

[Valid data range]  $0 \sim 32767$ 

[Recommended data range] 3000~4000(HRV2, HRV3), 3500~4100(HRV4)

Firstly please set No.2268 as "0" to use default value for MPC timing adjustment parameter. The default value for MPC timing adjustment parameter is shown in below Table. 1.

# **Table1. Default value for MPC timing adjustment parameter**

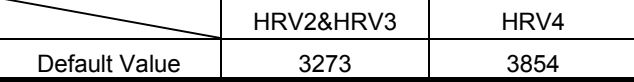

Note) As for tuning method of this parameter, please refer to <8> later.

# < 7 > Adjust MPC gain 1

01

Adjust MPC gain 1 to decrease acceleration of the vibration occurred after Acc/Dec, as shown in the circled area of below figures. For safety, please adjust MPCK1 from 200.

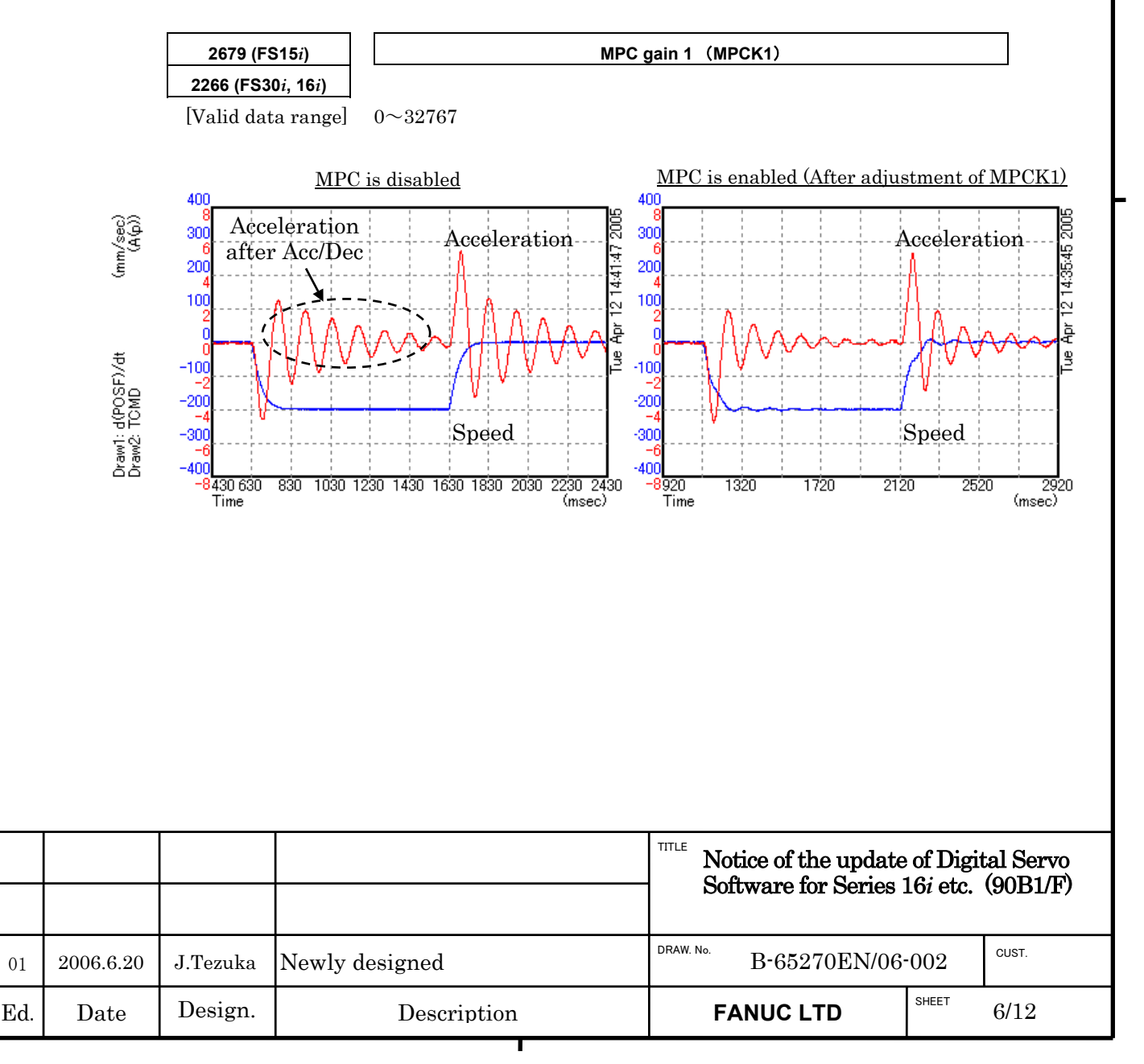

## < 8 > Adjust MPC timing adjustment parameter

Adjust MPC timing parameter No.2268 to decrease acceleration of the vibration during Acc/Dec. For HRV2 control and HRV3 control, please adjust No.2268 between 3000~4000. For HRV4 control, please adjust No.2268 between 3500 $\sim$ 4100.

For low frequency vibrations around 20Hz, smaller No.2268 value than its default value is usually effective for vibration suppression. After adjusting No.2268, MPC gain 1 should be re-adjusted. In order to have an optimum suppression performance against vibration, please adjust MPC timing parameter and MPC gain 1 step by step until a satisfied result is achieved.

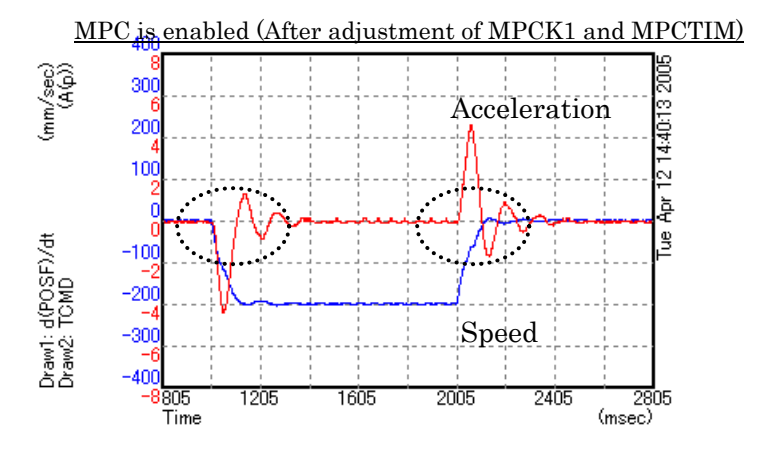

※ In some cases, adjust MPC gain 2 can give a good suppression against vibration for low frequency vibration. Before adjusting MPC gain 2, please set MPC timing adjustment parameter No.2268 to "0". Then adjusting MPC gain 1 and MPC gain 2 until a satisfied result is achieved. For safety, please adjust MPCK2 from 100.

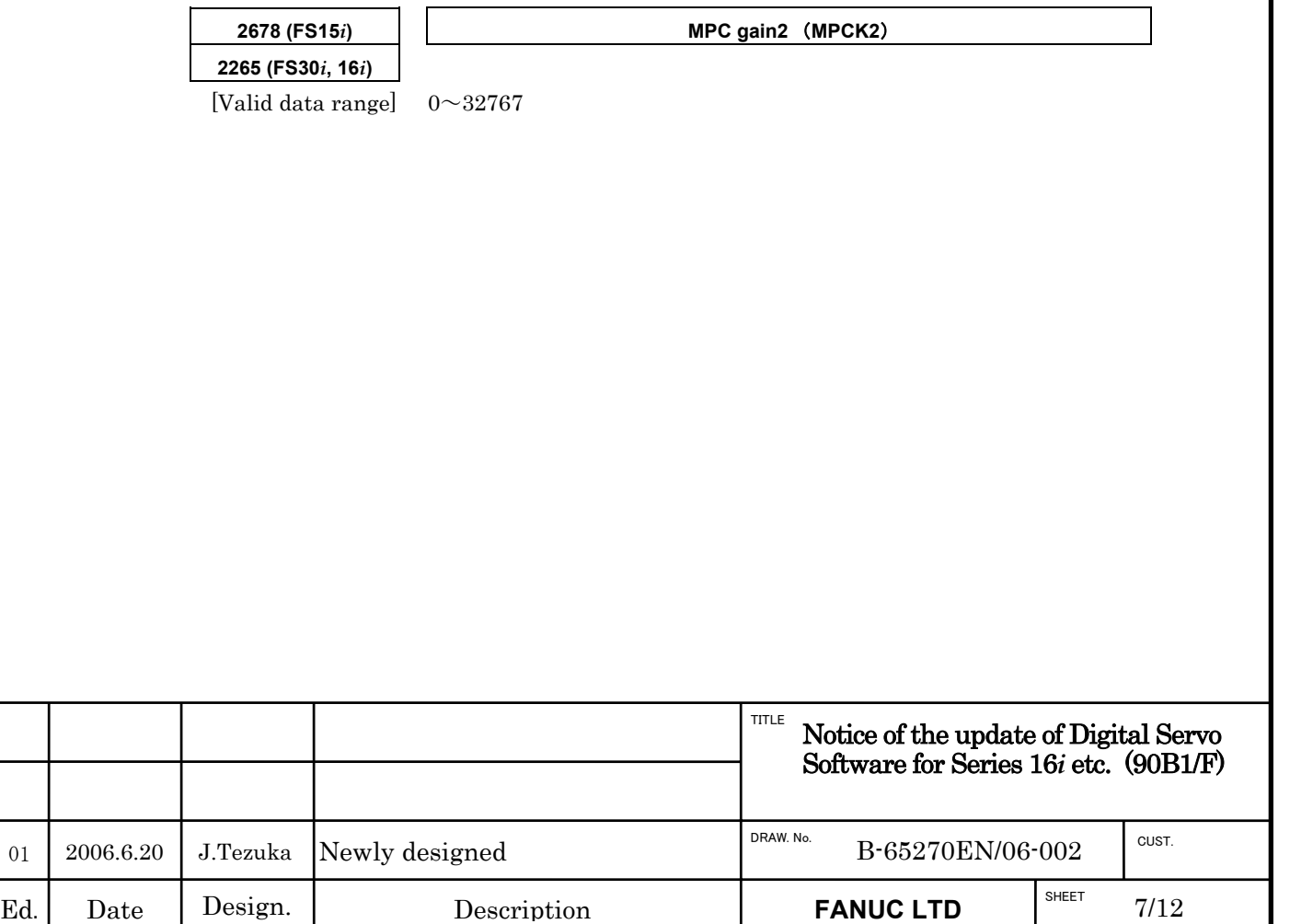

01

# Attached 2. PDM current monitoring function and PDM current unbalance alarm

# **(1) Overview**

In a large servo system, in cases that it drives using PDM (PWM Distribution Module), two or more servo amplifiers are controlled as a single control axis by CNC.

When a fault occurs in such the system, it is difficult to specify in which part a problem is, because there are many numbers of the power cables.

Then, the following functions are prepared in order to make troubleshooting easier.

- PDM current monitoring function
- PDM current unbalance alarm

For details of troubleshooting method, please refer to the following technical report.

# **TROUBLE SHOOTING METHOD FOR THE LARGE SERVO WITH PDM (A-72562EN-034)**

# **(2) The system configuration of the large servo using PDM**

The following figures are composition figure in the case of driving one set of a large servo motor by four sets of servo amplifier using PDM.

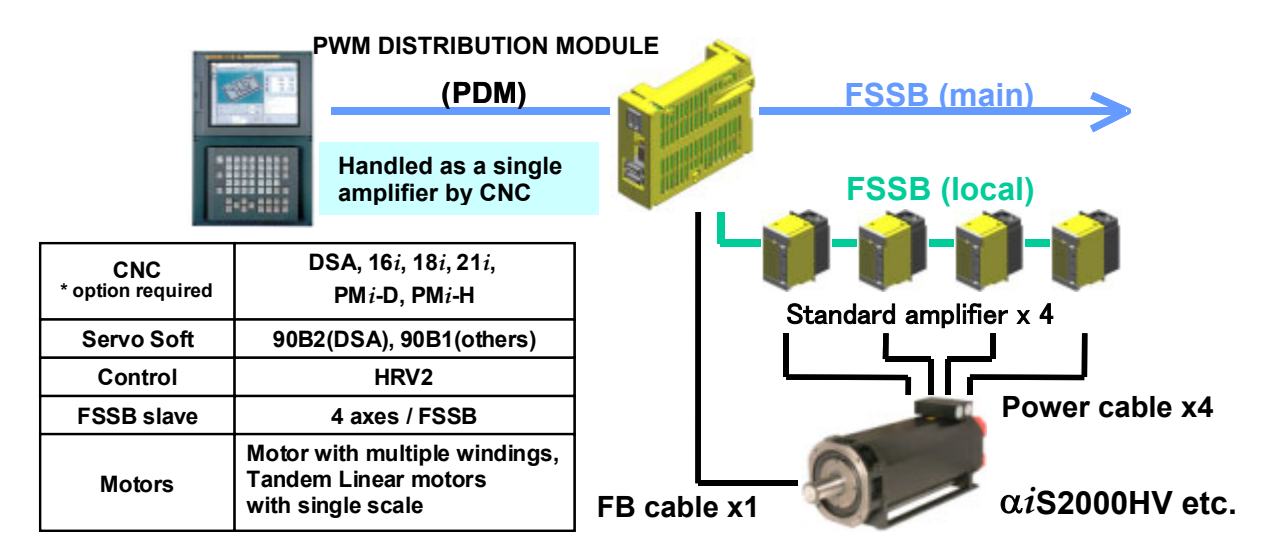

CNC recognizes the axis used PDM as a single axis. The single command (PWM command) from CNC is distributed to four servo amplifiers by PDM. The power cables of each servo amplifier are connected to each winding (electrically independent winding) of a large servo motor, and the current according to a PWM command flows.

Moreover, the current feedback datum is made of the current values detected by each amplifier, and is transmitted to CNC as one current feedback value by averaging.

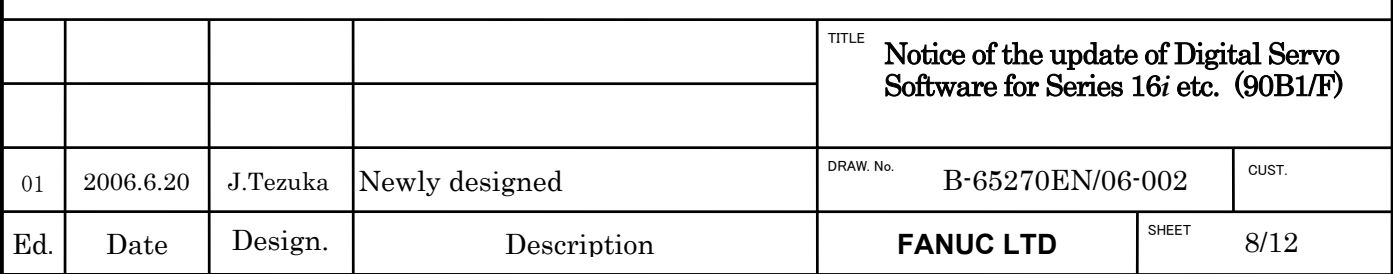

# **(2) PDM current monitoring function**

The real current of each amplifier connected to PDM can be measured. The data updating cycle is 1ms and resolution is 0.24% of maximum current.

# **- Servo Soft Series / Editions**

90B1 / F or later

**- The number of editions of PDM** 

Total editions number is "C" or later

# **- The number of editions of SERVO GUIDE**

Ver 3.20 or later

# **SETTING METHOD for SERVO GUIDE**

Select IRn which you want to measure, in the "kind" combo box. ( IRn means R phase current of Slave n, and ISn means S phase current of Slave n. )

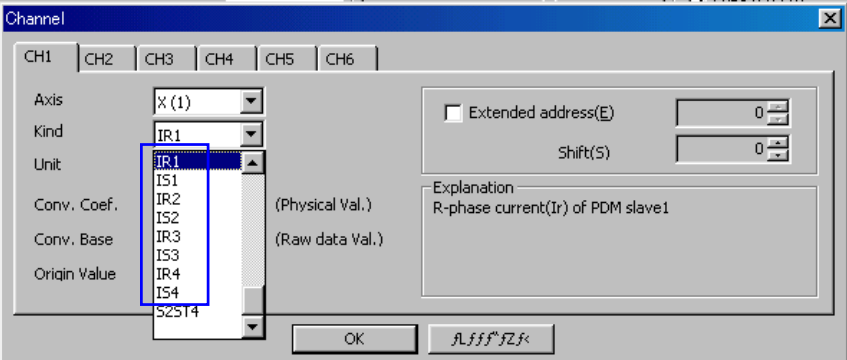

Example) In case that R phase current of Slave 1 (IR1) is measured.

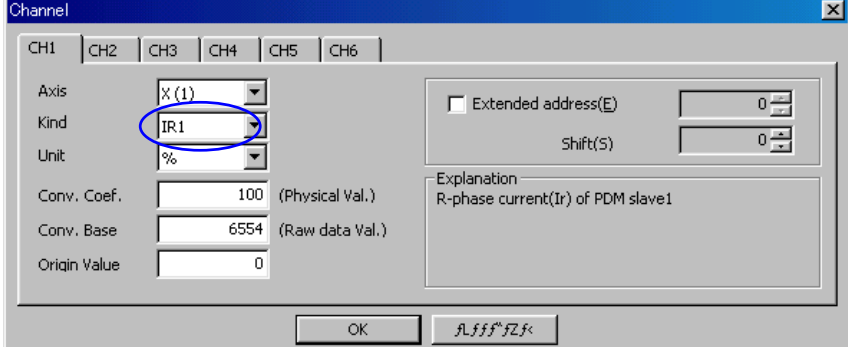

Note) This data is renewed every 1msec.

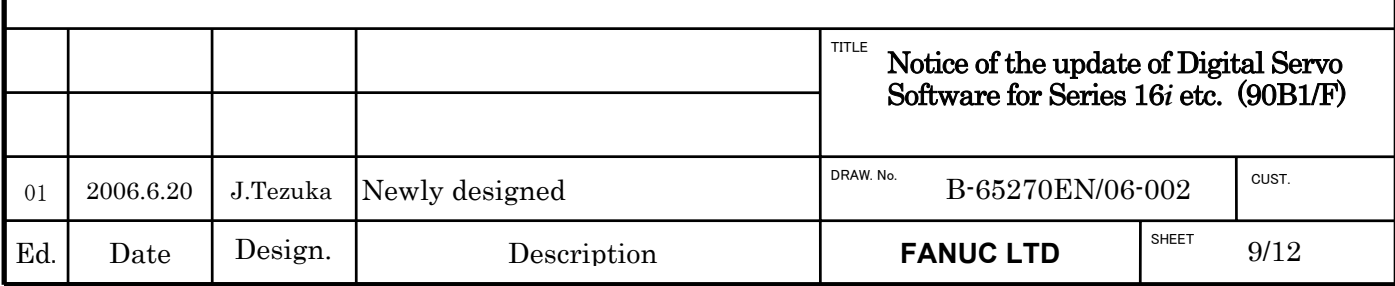

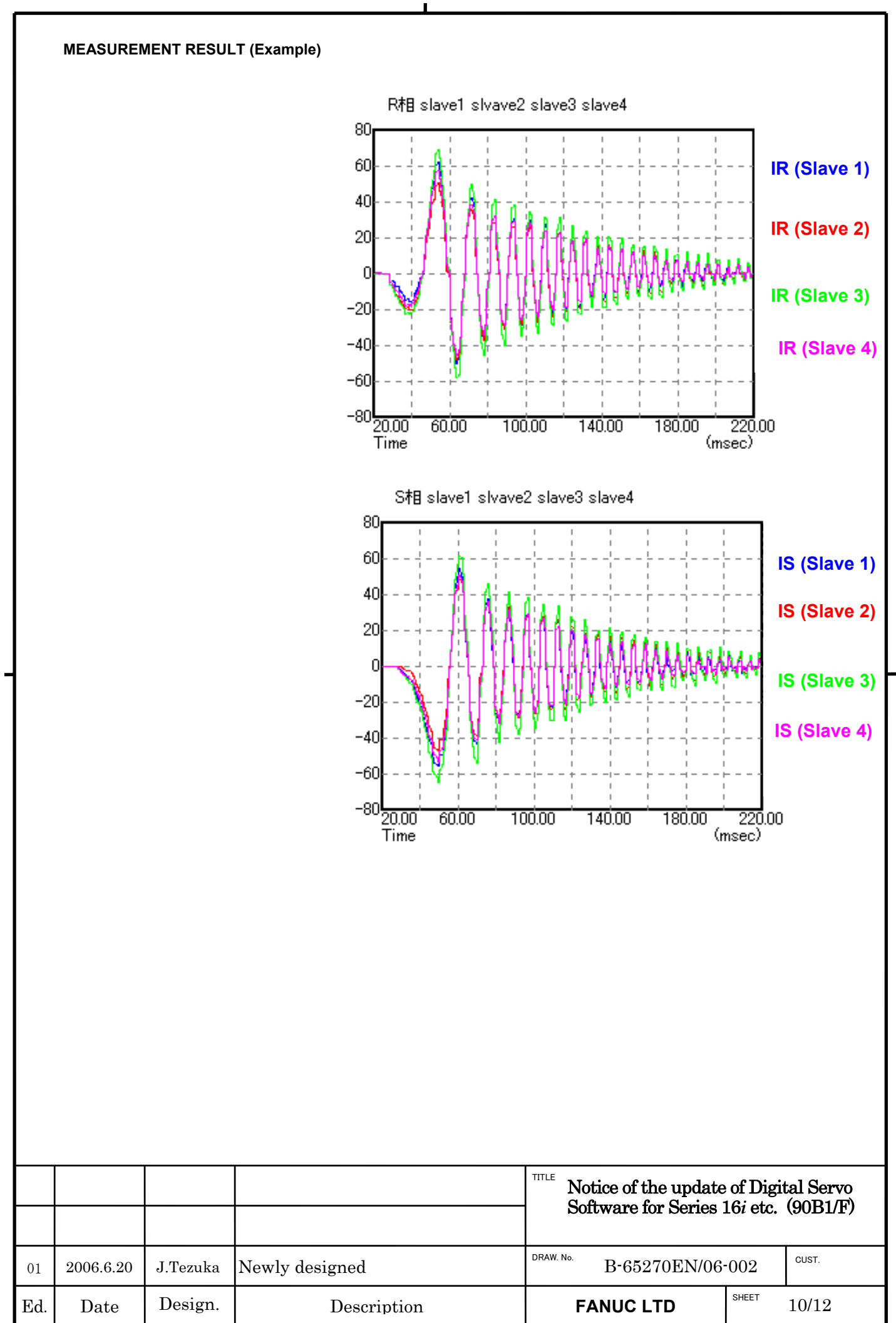

# **(3) PDM current unbalance alarm**

Unbalance alarm is detected in cases that the difference of the average value of the current of all slaves and the current of each slave becomes beyond the value set up with the following parameters. This function is applied to the following Servo Software and PDM.

# **- Servo Soft Series / Editions**

90B1 / F or later

**- The number of editions of PDM**  Total editions number is "C" or later

# **- Alarm**

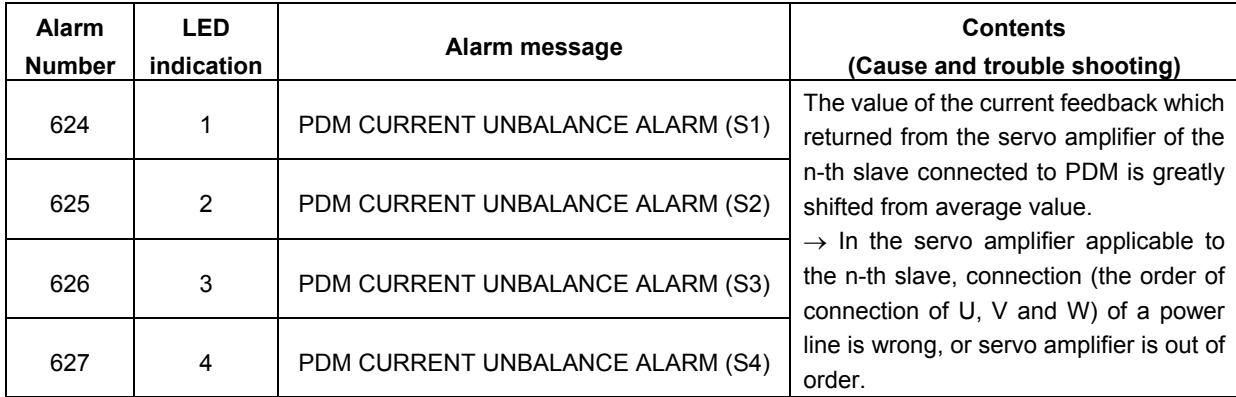

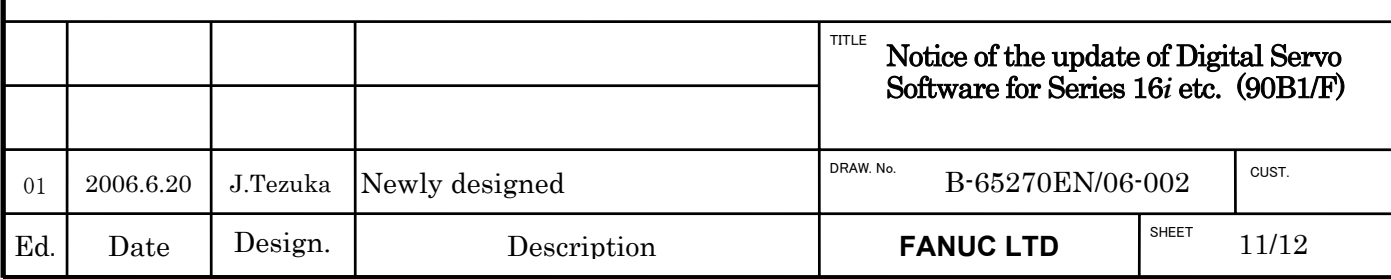

# Attached 3. RCN727 for synchronous built-in servo motor

# **(1) Overview**

Detector of HEIDENHAIN, RCN727 has been newly applied to the synchronous built-in servo motor.

# **(2) Series and editions of applicable servo software**

Series 90B1/F(06) and subsequent editions

# **(3) Setting parameters ( example )**

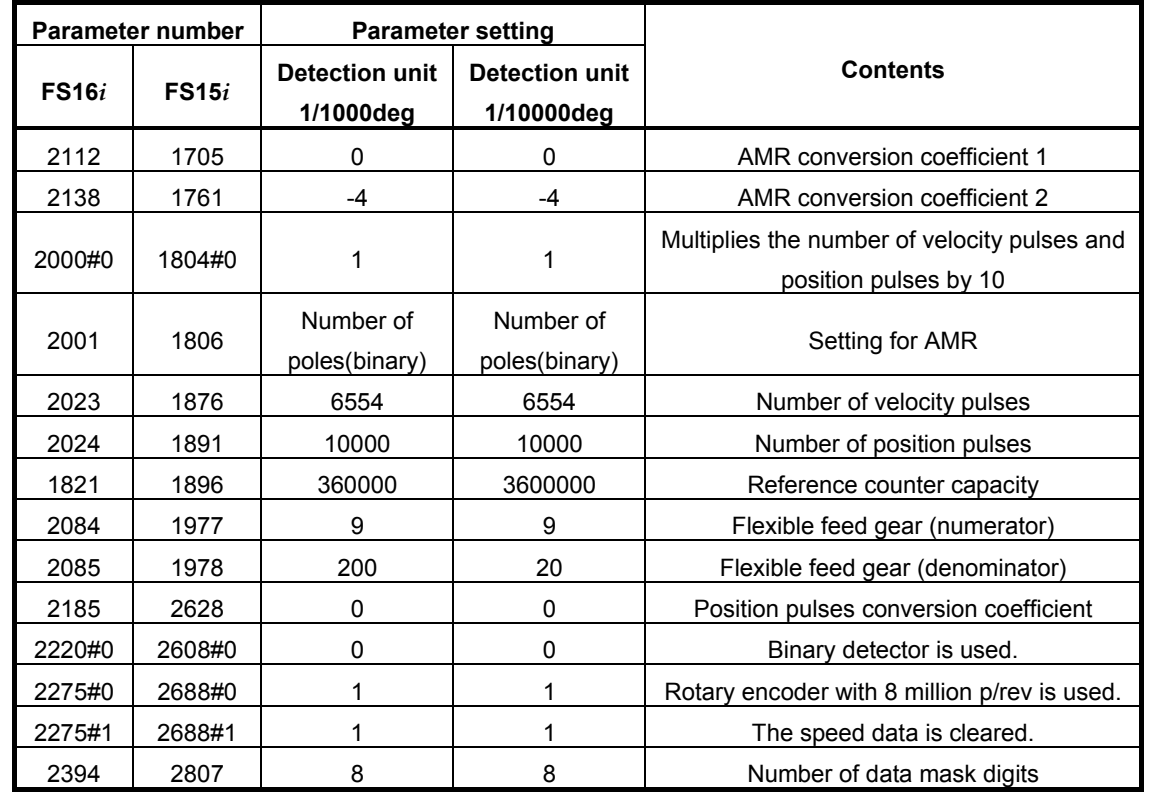

# **Table) Parameter list for RCN727**

Note 1) Parameter setteing way for RCN727 is the same as RCN723. The difference between RCN723 and RCN727 is the maximum available value for FFG as shown below. In case of RCN723 : maximum value for FFG = 1 / 1 In case of RCN727 : maximum value for  $FFG = 8/1$ 

Note 2) In the system of Dual Check Safety with FS 16*i*, 18*i* or 21*i*, it requires the monitor software, 90B9 series. 90B9 series has not supported RCN727 as a detector for synchronous built-in servo motor, yet. (as of June, 2006)

In the above mentioned case, it requires servo software 90B1 serires edition E or earlier than E and a special parameter setting. For more detailed information, call to FANUC.

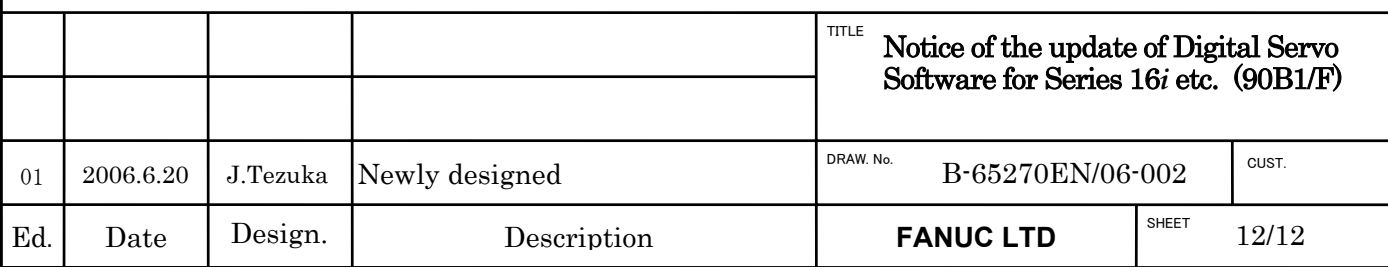

# Notice of the Update of Digital Servo Software for Series 16*i* etc. (90B1/08)

# 1. Type of applied documents

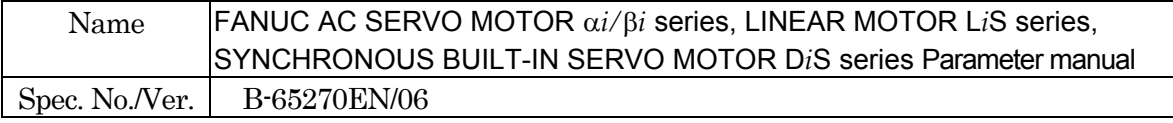

# 2. Summary of Change

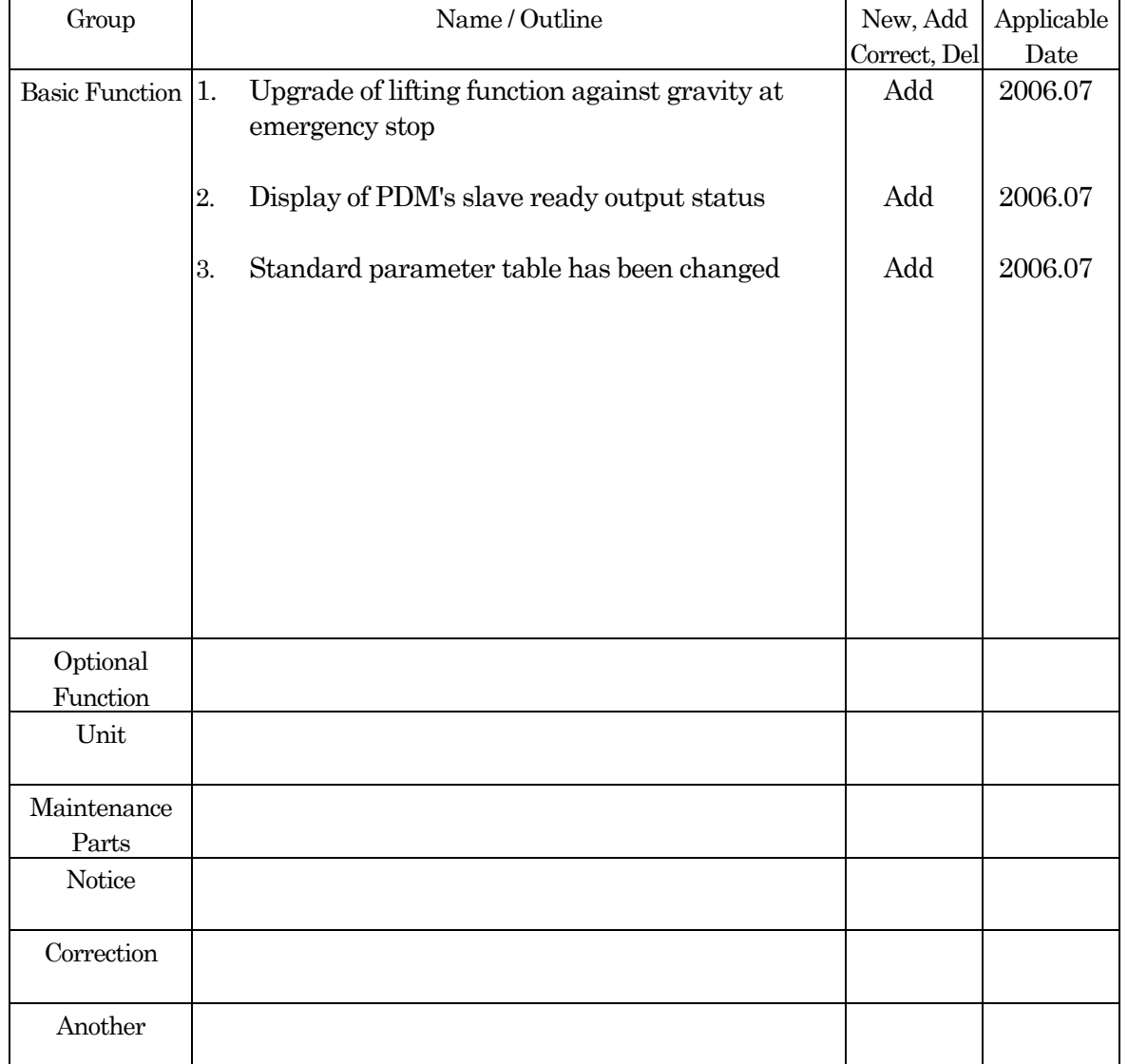

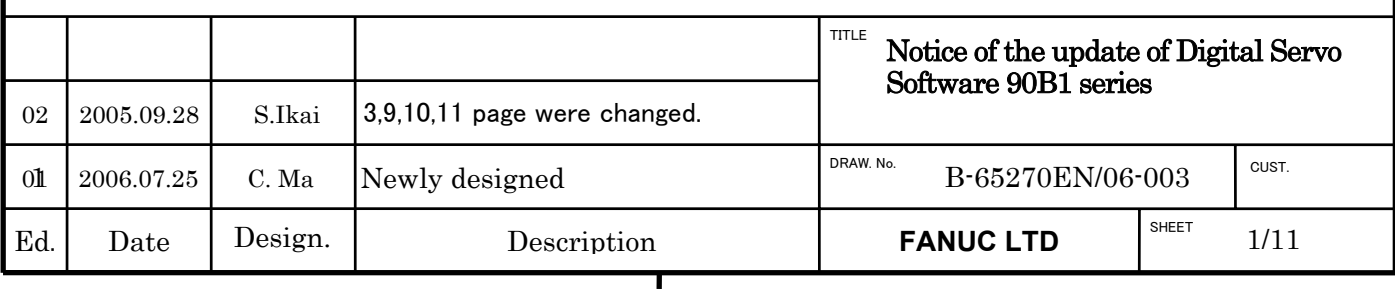

# Notice of the Update of Digital Servo Software for Series 16*i* etc. (90B1/07)

# 1. Update Edition

.

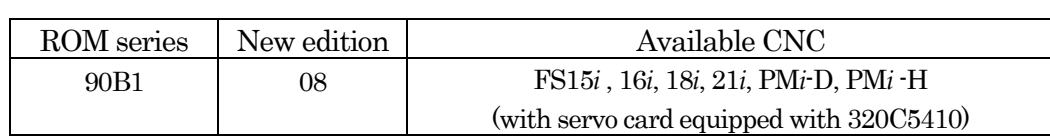

# 2. Contents of change

- Lifting function against gravity at emergency stop is upgraded.
- Display of PDM's slave ready output Status is added.
- Parameter table has been changed.

# 3. Attached

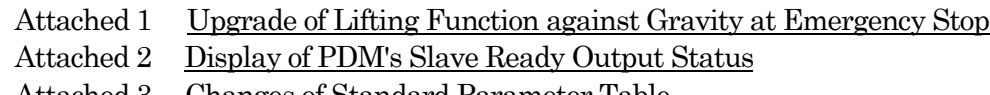

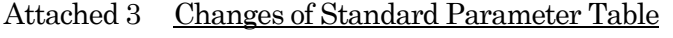

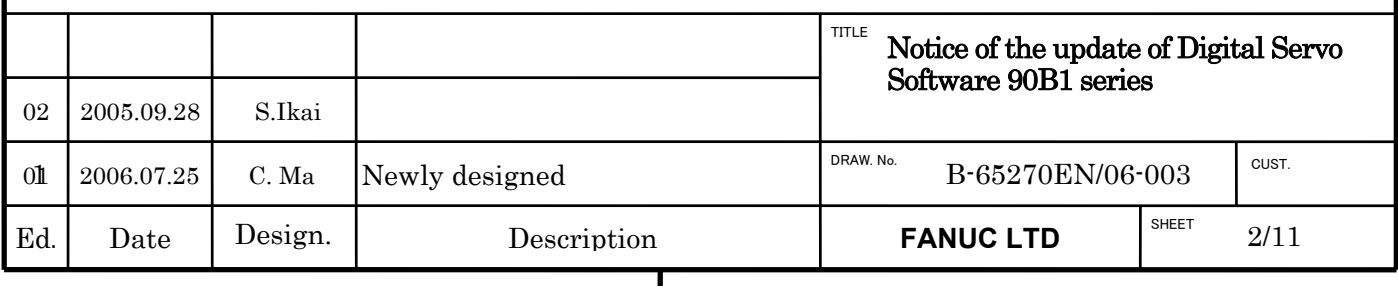

# Attached 1. Upgrade of Lifting Function against Gravity at Emergency Stop

# **(1) Overview**

From 90B1 Series edition A(01), "Lifting Function Against Gravity at Emergency Stop" is applied for lifting and stoping the vertical axis of a vertical machining center when the machine comes to an emergency stop or power failure. However, based on cutting conditons (postion relationship between work and tool) in compound machines, mechanical interference may occur due to the lifting motion by using this function.

In 90B1 Series edition G(07), additional parameter for lifting distance is added. The additional and original lifting distance paramters can be switched based on DI signal. When lifting distance paramter is set to be 0, the lifting motion can be disabled by using this setting.

# **(2) Series and editions of applicable servo software**

(Series 16*i*-B,18*i*-B,21*i*-B,Power Mate *i*)

90B1 Series edition G(07) and subsequent editions

When this function is used, the following system software is required: B0H1/BDH1/DDH1-24 and subsequent editions(Series 16*i*/18*i*-MB) B1H1/BEH1/DEH1-24 and subsequent editions(Series 16*i*/18*i*-TB) BDH5-14 and subsequent editions(Series 18*i*-MB5) DDH1-24 and subsequent editions (Series 21*i*-MB) (PMC-SB7 required) DEH1-24 and subsequent editions (Series 21*i*-TB) (PMC-SB7 required) 88E1-03 and subsequent editions(Power Mate *i*-D)(PMC-SB6 required) 88E3-01 and subsequent editions(Power Mate *i*-D)(PMC-SB6 required) 88F2-10 and subsequent editions(Power Mate *i*-H)(PMC-SB6 required)

88F3-01 and subsequent editions(Power Mate *i*-H)(PMC-SB6 required) ※This function is not supported by Series 15*i*.

 $\mathcal{K}(02)$  were modified in edition 02.

# **(3) Switching signal**

Switching signal for lifting function against gravity at emergence stop

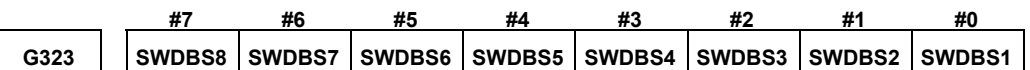

[Classification] Input signal

[Function] Switch valid lifting distance paremter of lifting function against gravity at emergency stop. The end numbers of signal names means control axes' numbers.

# Details:

• When SWDBSx=0, No.2373 will be used in lifting function against gravity in emergency stop.

When SWDBSx=1, No.2173 will be used in lifting function against gravity in emergency stop.

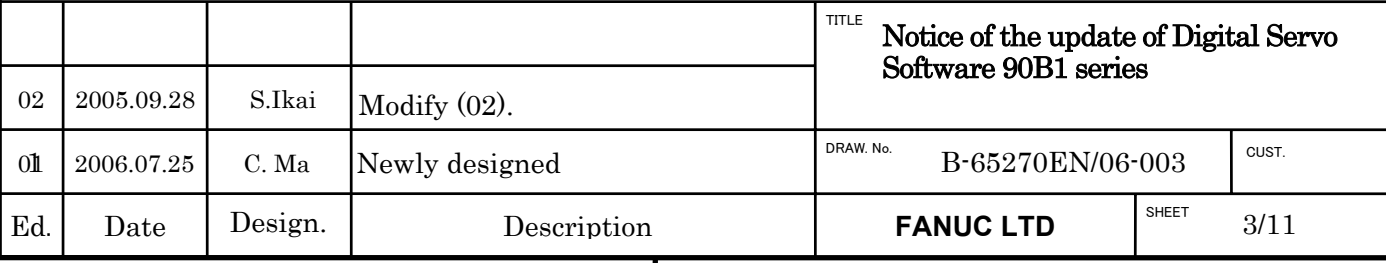

- The lifting distance is decided by SWDBSx status when emergency stop occurs. (After the occurrence of emergency stop, the change of SWDBSx status will not be immediately effective until the lifting motion is over and motor excitation is turned off.)
- Except the lifting distance parameters, the other parameters for lifting function against gravity at emergency stop are common and aren't affected by SWDBSx status.

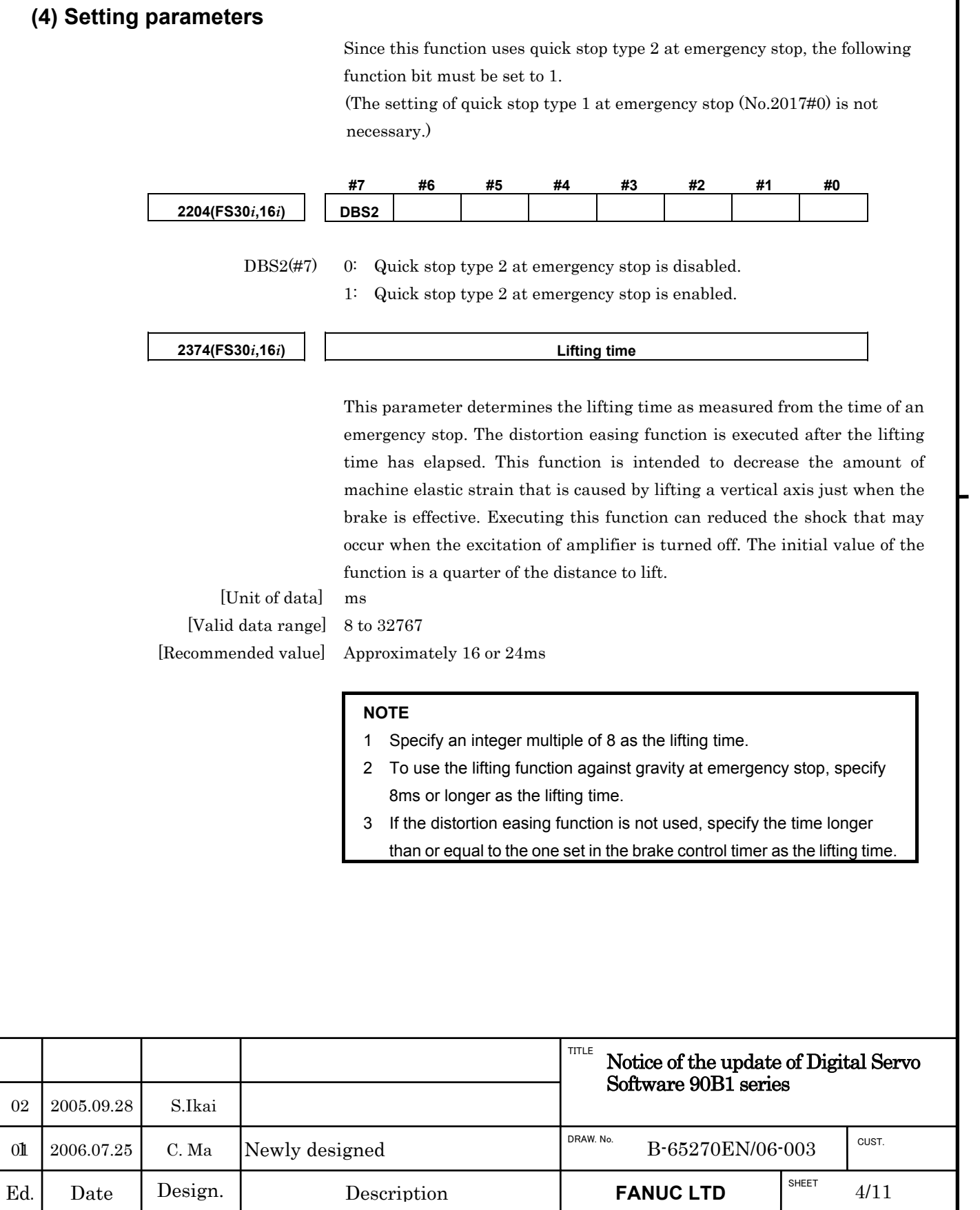
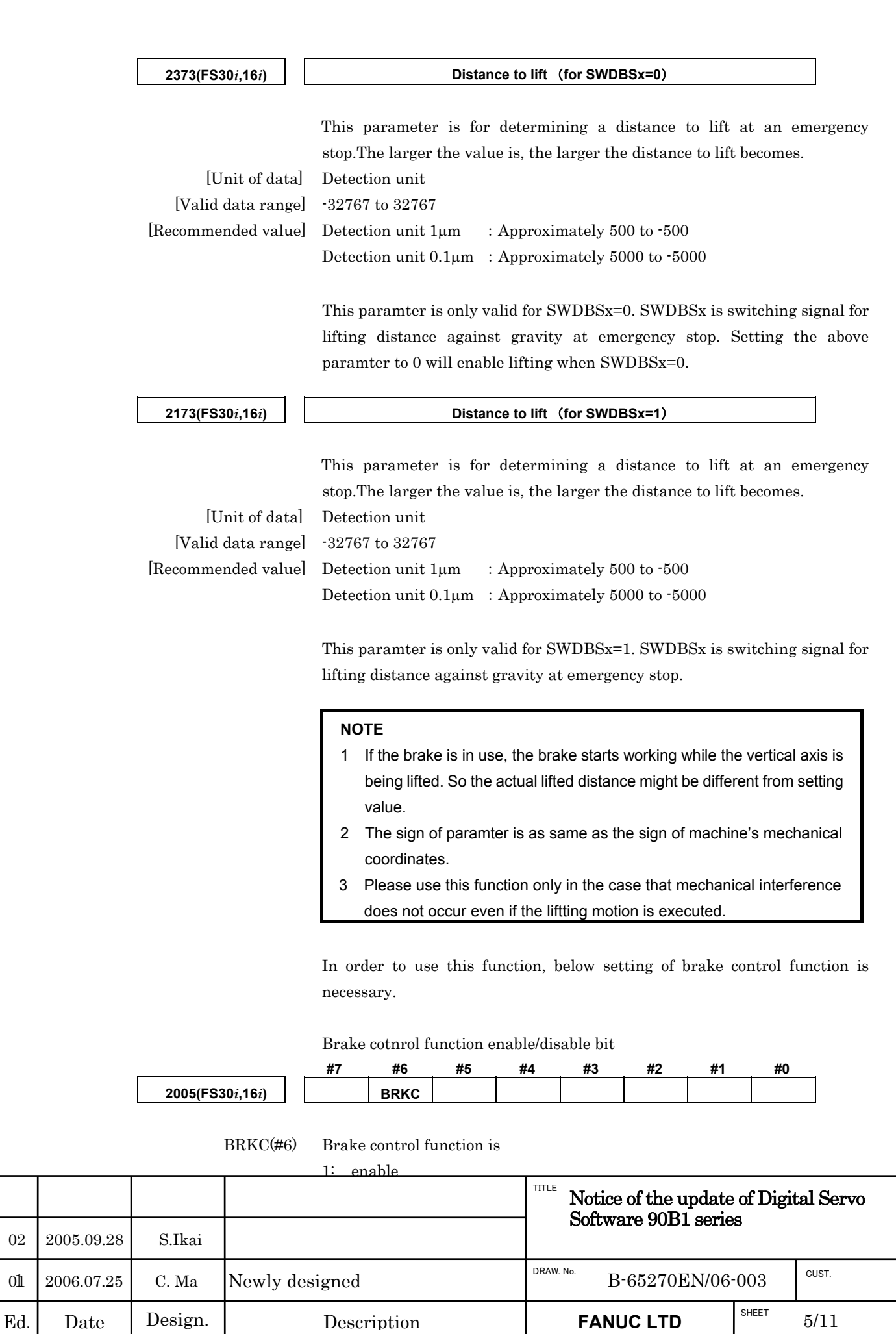

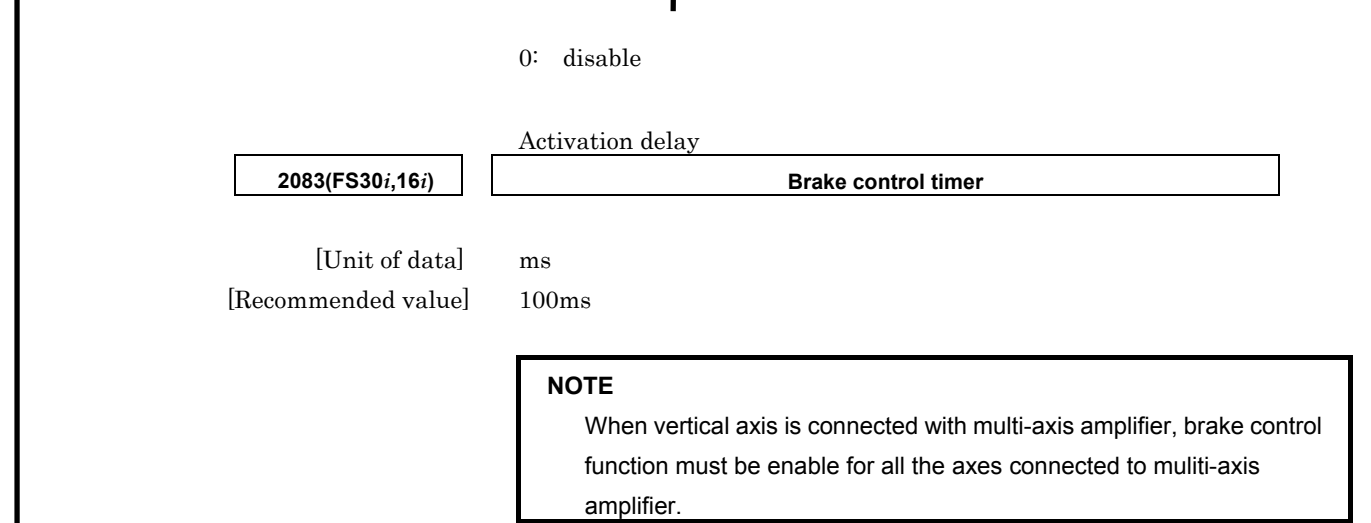

Setting the period of time from the input of the emergency stop signal into the PSM until emergency stop operation is actually performed in the servo amplifier.

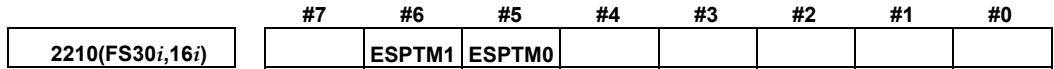

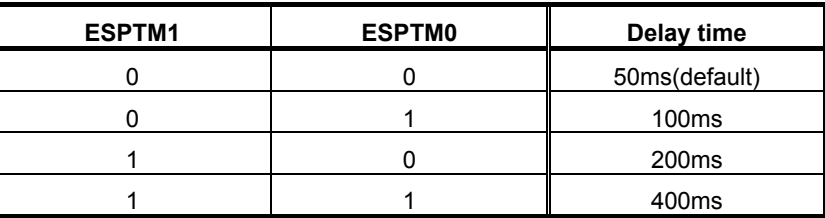

When using brake control, set delay time equal or longer than the setting of brake control timer.

Ex. when set brake control timer is 100ms,

ESPTM1(#6), ESPTM0(#5) = 0, 1 (100ms) should be set.

#### **NOTE**

 For multi-axis amplifier, the dealy time should be the longest setting value among axes connected to multi-axis amplifier.

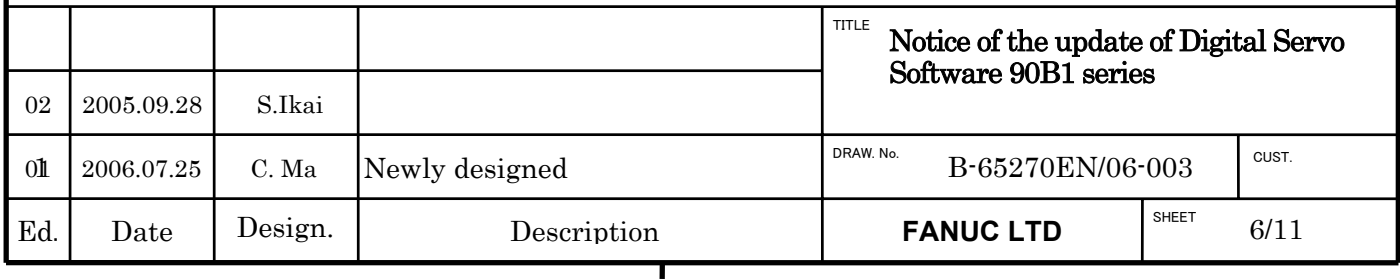

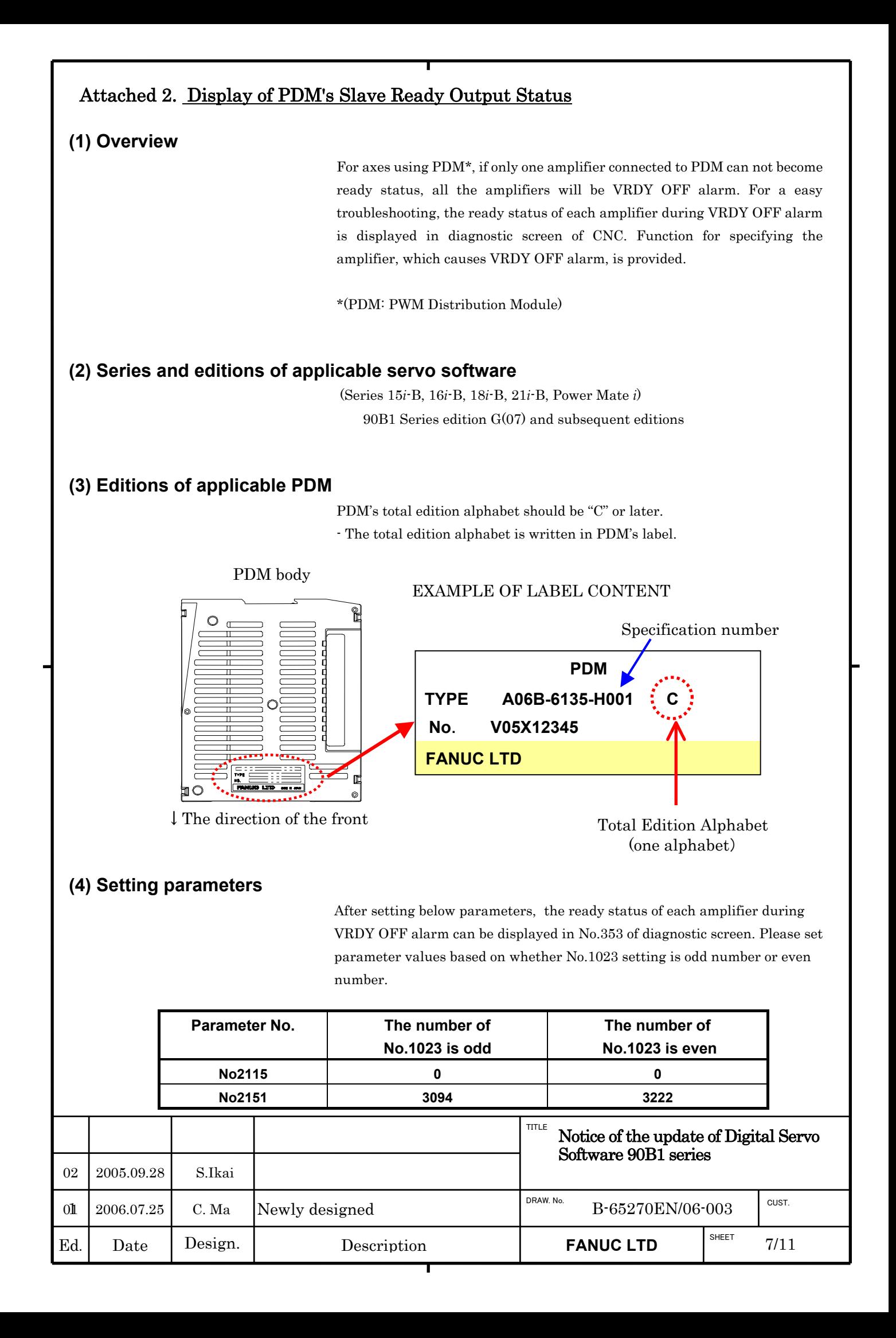

# **(5) Diagnose Display**

**DGN** 353 Amplifier Ready Status during VRDY OFF (Decimal)

Confirming decimal number displayed in DGN353 can specify the amplifier that causes VRDY OFF alarm.

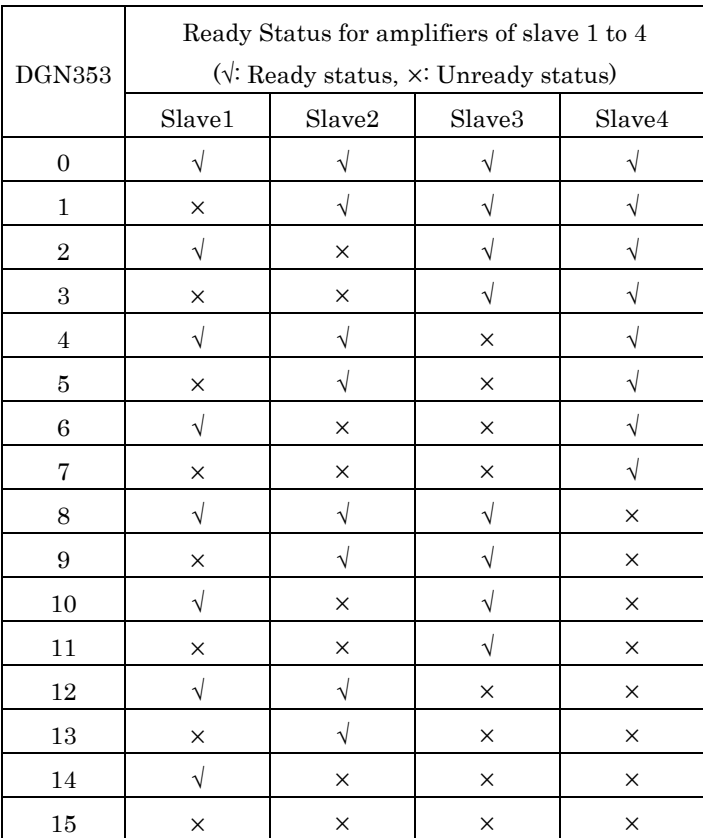

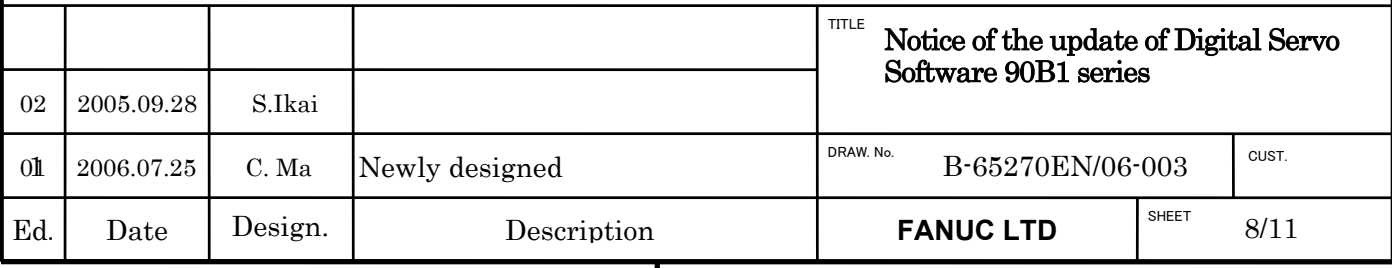

# Attached 3. Changes of Standard Parameter Table

- <sup>z</sup>The standard parameters of HRV2 and HRV3 control for synchronous built-in servo motors (**D***i***S** series) are added.
	- Series and editions of applicable servo software

(Series 15*i*-B, 16*i*-B, 18*i*-B, 21*i*-B, Power Mate *i*)

90B1 Series edition H(08) and subsequent editions

**-** List of Motor Model and ID No. for newly added Motors (HRV2, 3 Control):

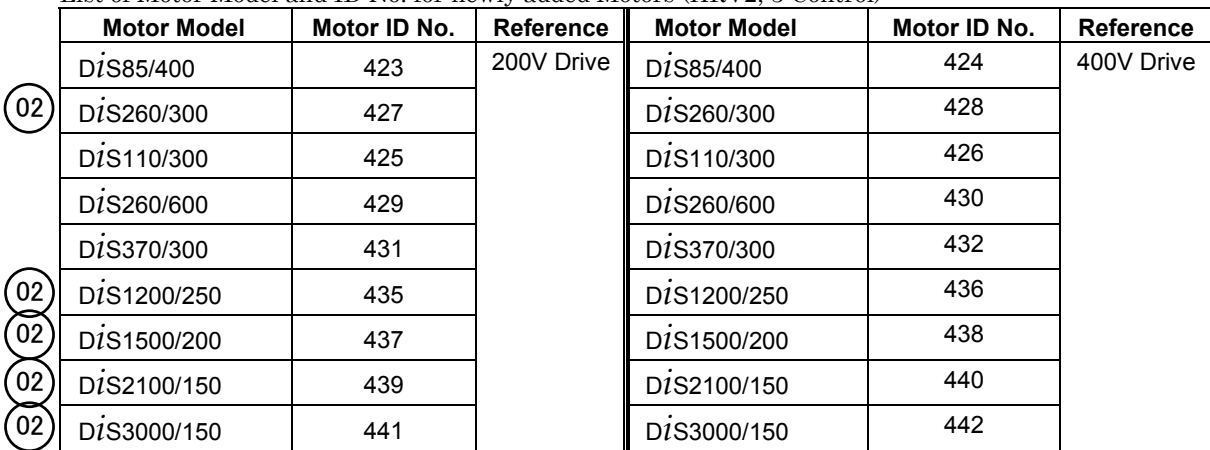

\* Please refer to Table 1 about the standard parameters.

were added in edition 02.  $(02)$ 

\*Parameters for OVC alarm of D*i*S260/600 in Parameter Manual (B-65270EN/06) are changed.

・ D*i*S260/600 (200V Drive) [Motor ID No. 429]

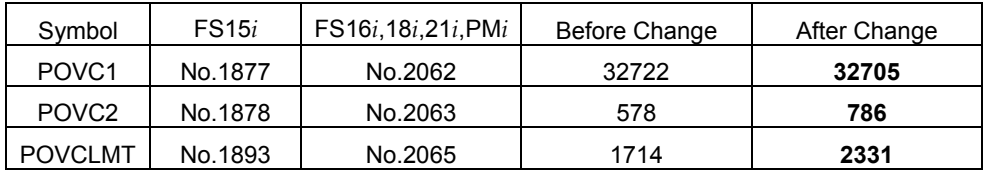

・ D*i*S260/600 (400V Drive) [Motor ID No. 430]

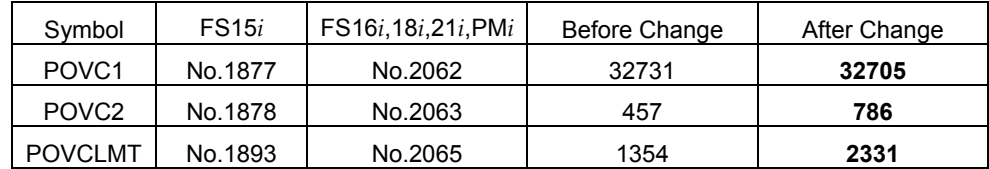

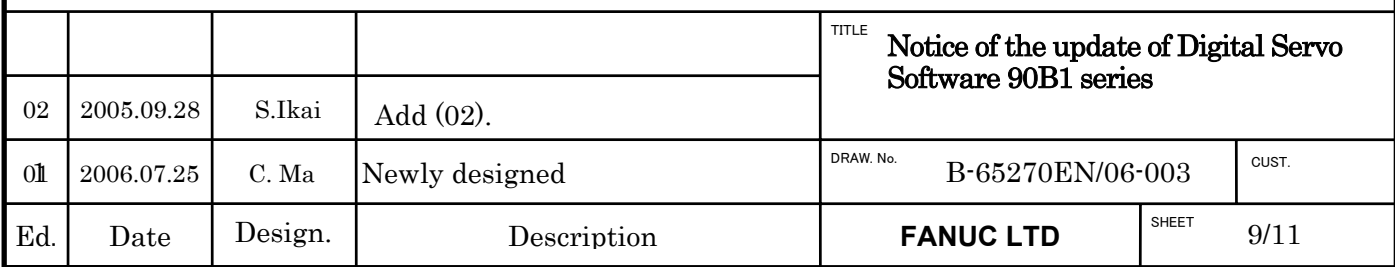

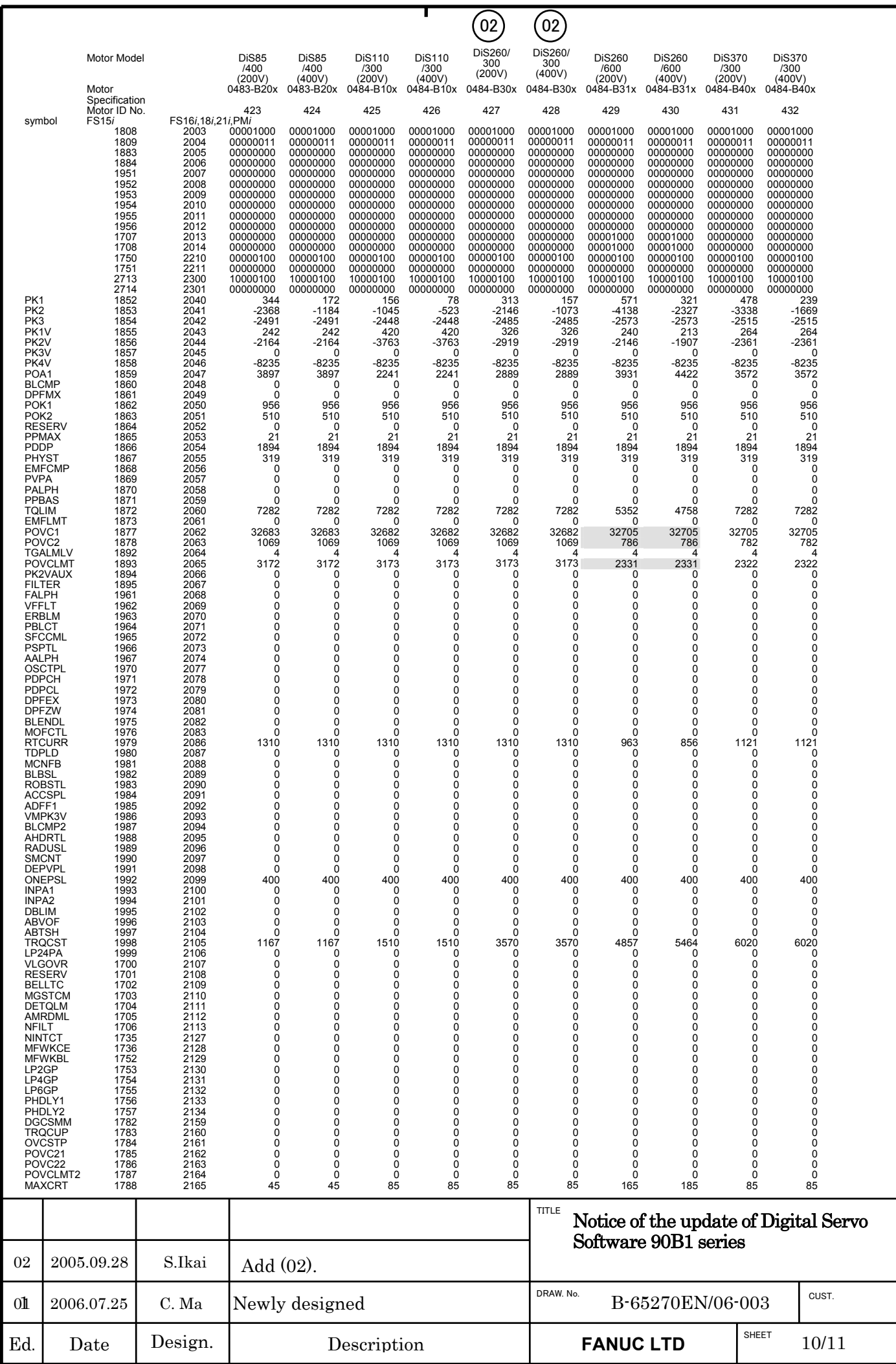

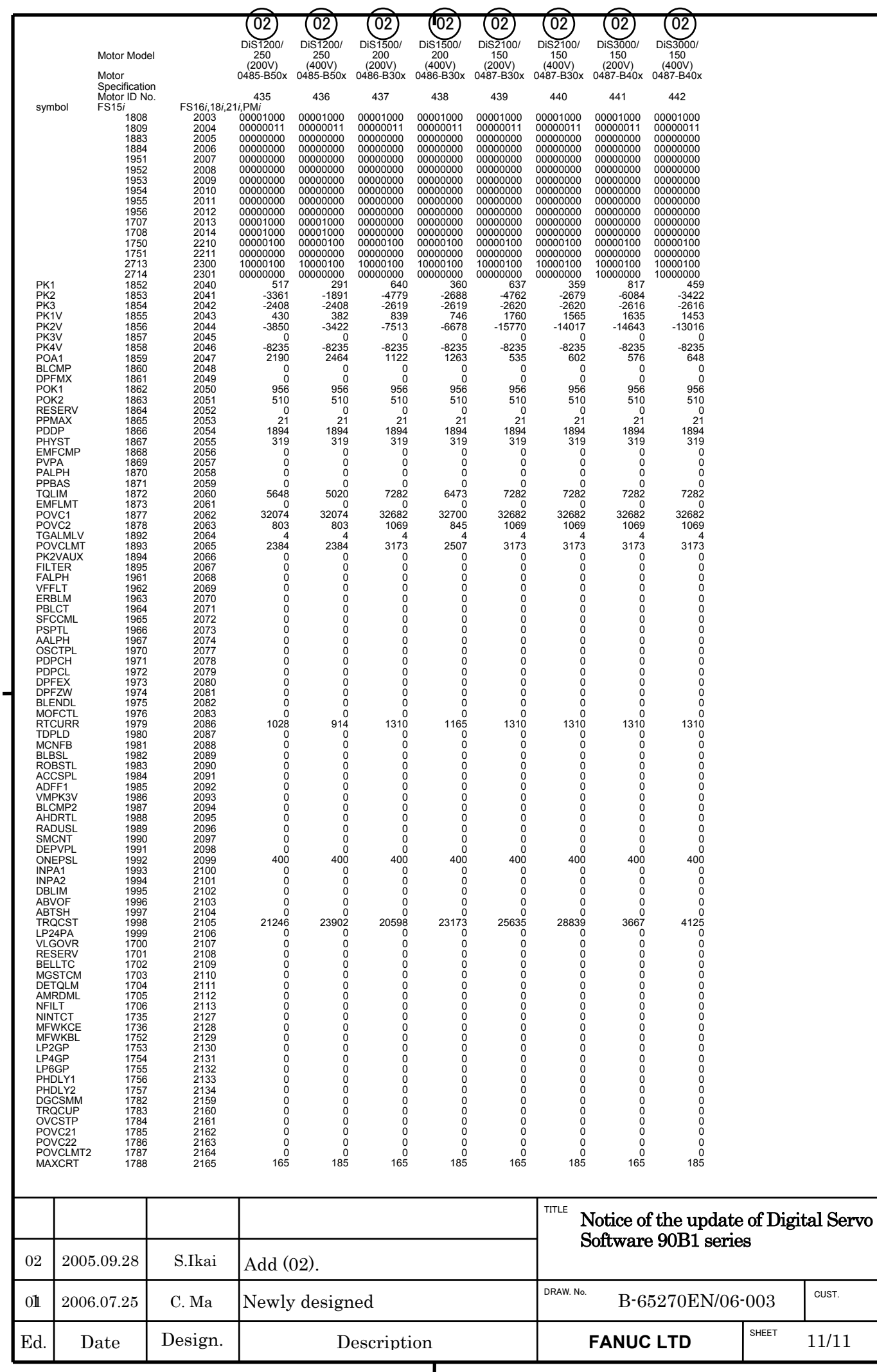

Notice of the Update of Digital Servo Software for Series 30*i*/31*i*/32*i* (90D0 & 90E0)

# 1. Type of applied documents

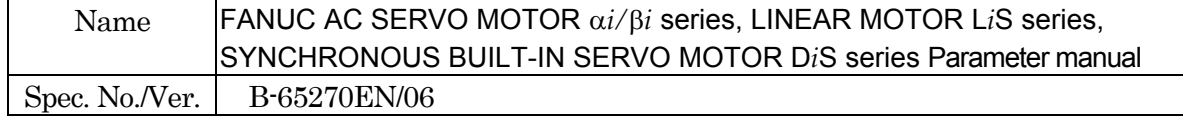

## 2. Summary of Change

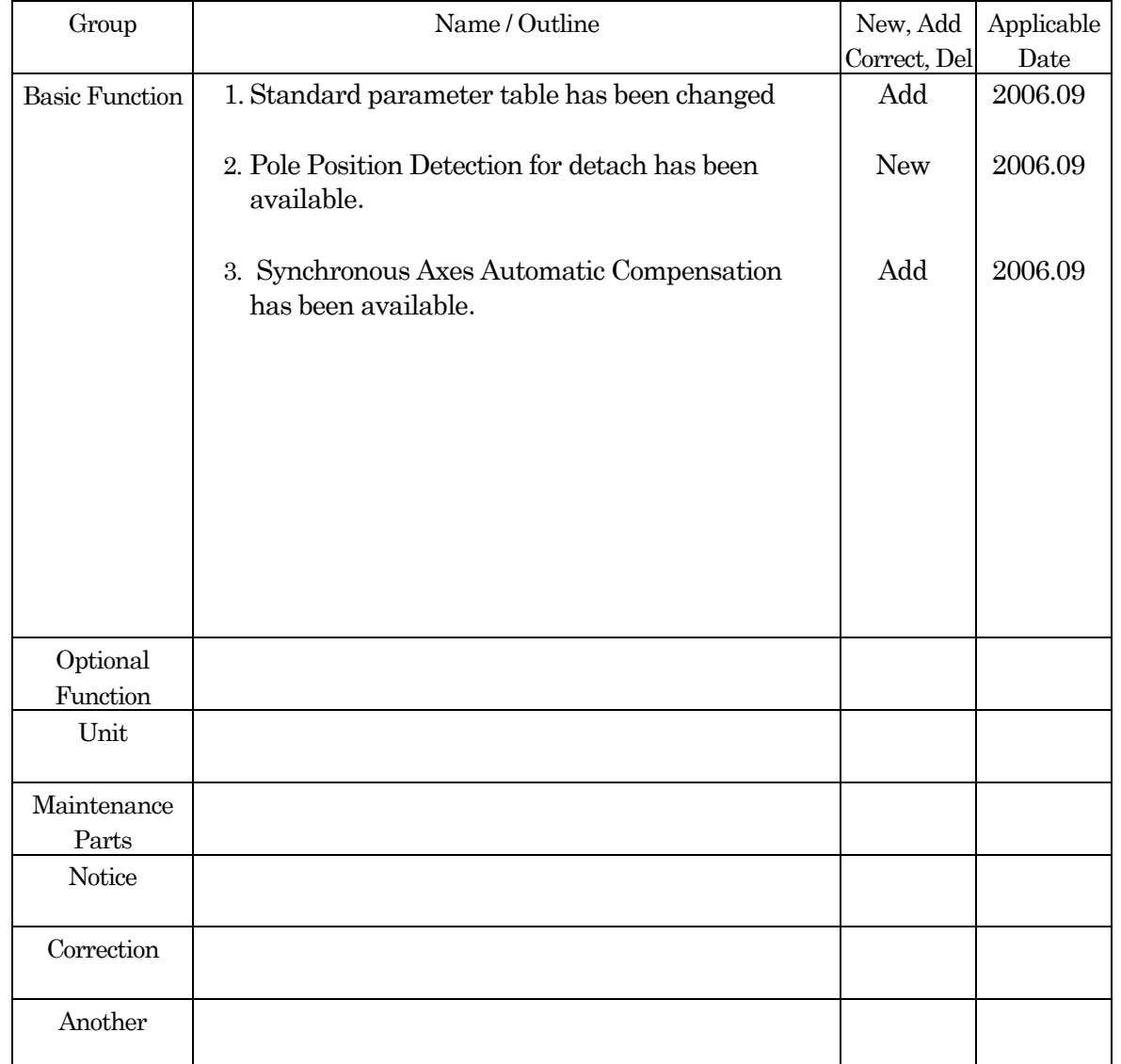

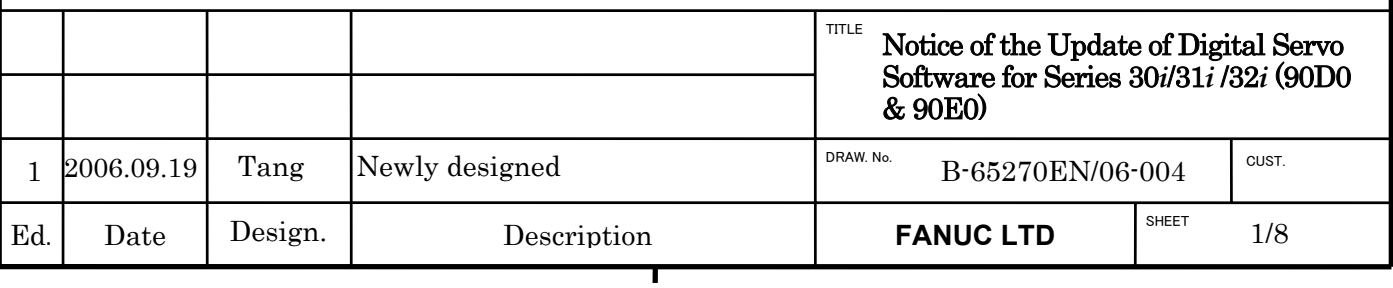

## Notice of the Update of Digital Servo Software for Series 16*i* etc. (90B1/07)

#### 1. Update Edition

.

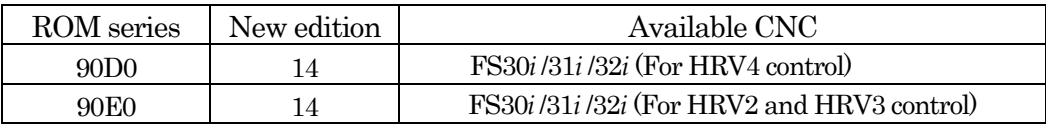

2. Contents of change

- Standard parameter table has been changed
- Pole Position Detection for detach has been available.
- Synchronous Axes Automatic Compensation has been available.

Attached 1 Changes of Standard Parameter Table

Attached 2 Pole Position Detection for Detach

Attached 3. About Synchronous Axes Automatic Compensation

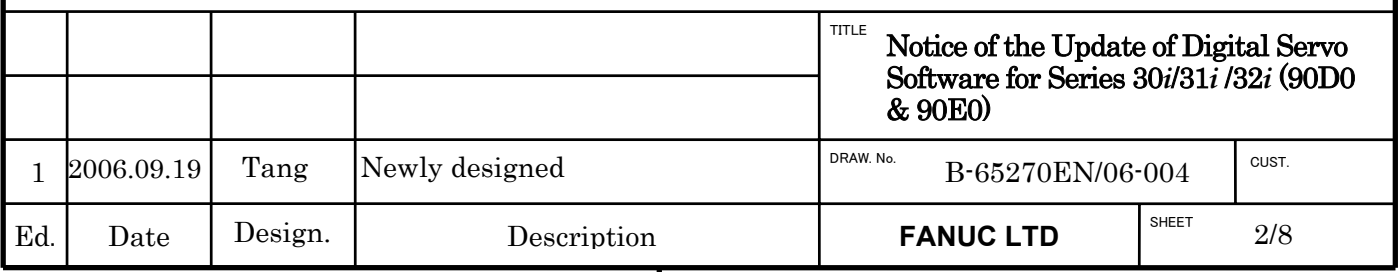

# Attached 1. Changes of Standard Parameter Table

- $\bullet$  The standard parameters of HRV2 and HRV3 control for synchronous built-in servo motors ( $\dot{\mathbf{D}}$ *i*S series) are added.
	- Series and editions of applicable servo software
		- (Series 30*i*, 31*i*, 32*i*)
			- 90D0 Series edition N(14) and subsequent editions
			- 90E0 Series edition N(14) and subsequent editions
			- List of Motor Model and ID No. for newly added Motors (HRV2, 3 Control):

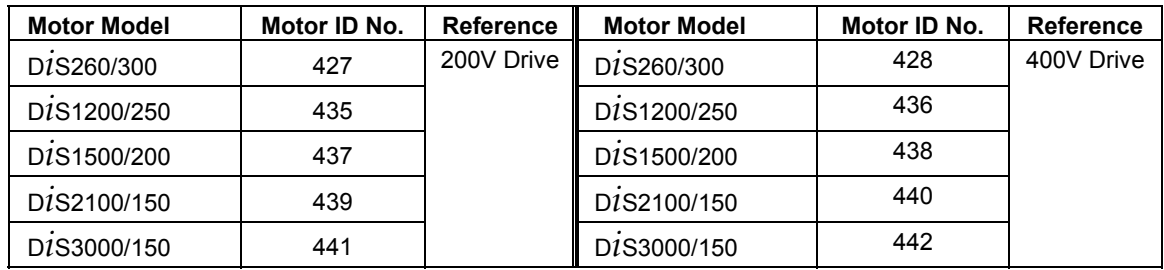

\* Please refer to Table 1 about the standard parameters.

- <sup>z</sup>Parameters for OVC alarm of D*i*S260/600 of synchronous built-in servo motors (**D***i***S** series) are changed.
	- Series and editions of applicable servo software
		- (Series 30*i*, 31*i*, 32*i*)
			- 90D0 Series edition N(14) and subsequent editions
			- 90E0 Series edition N(14) and subsequent editions
		- \* Please refer to Table 1 about the changes of standard parameters.
			- ・ D*i*S260/600 (200V Drive) [Motor ID No. 429]

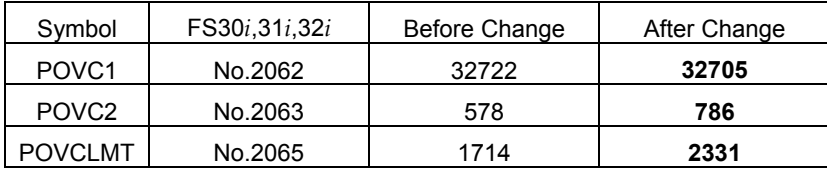

#### ・ D*i*S260/600 (400V Drive) [Motor ID No. 430]

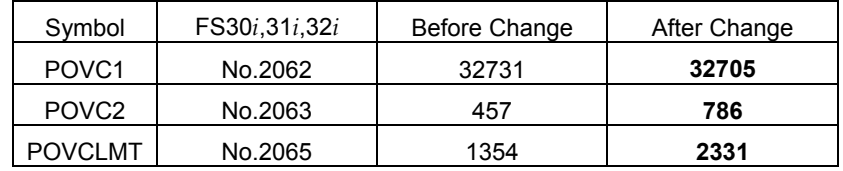

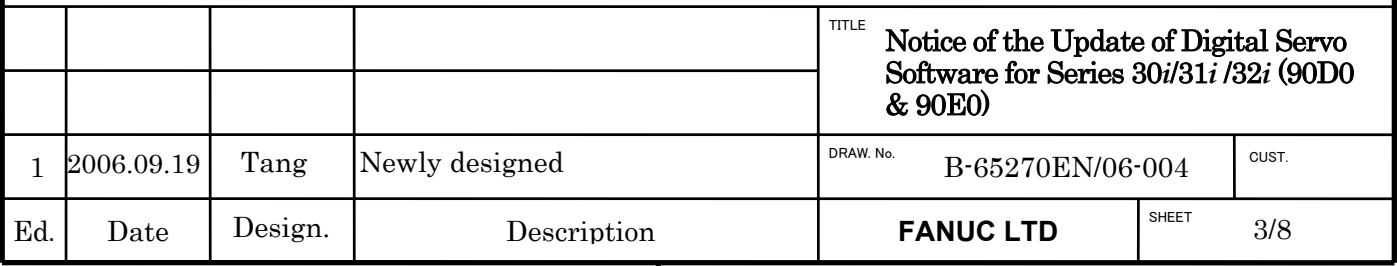

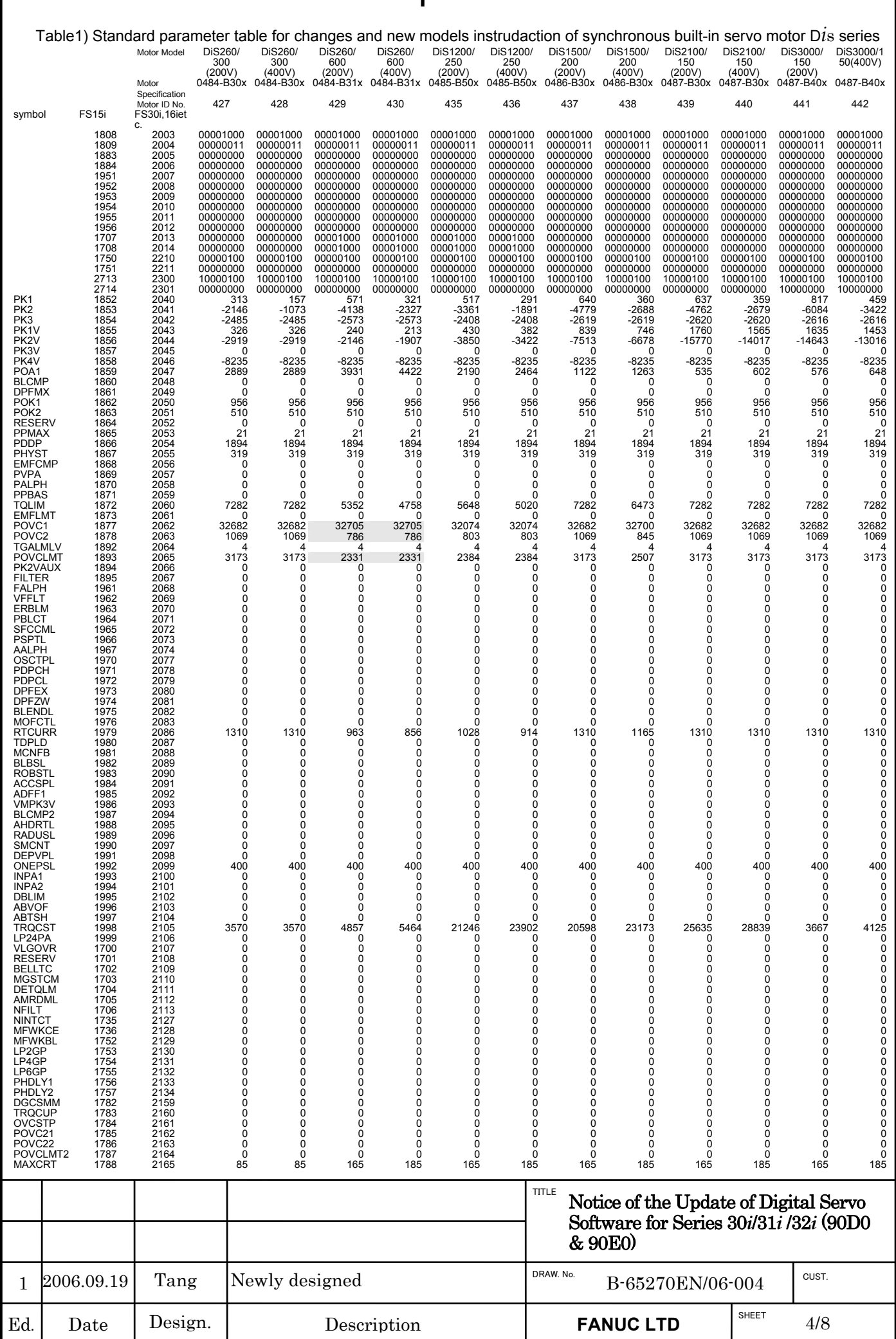

## Attached 2. Pole Position Detection for Detach

## (1) Outline

Untill now the axis which was using Pole Position Detection function in Synchronous Built-in Servo Motor was not able to change motor by using detach function. From this revision, it is availble to use pole position detection function and detach function together.

Moreover, the function to assure the safety of the axis, in which the Pole Position Detection is not finished, has also been added.

## (2) Software version

(Series 30*i*, 31*i*, 32*i*,)

 Series 90D0/N(14) and subsequent editions Series 90E0/N(14) and subsequent editions

## (3) Caution

1) In the motor which requires pole position detection, it is necessary that each motor and encoder are the same type when motor and encoder are replaced by using detach.

2) This function is only available with the following CNC software. If you use CNC software except the following version, you can't use detach with axis appling pole position detection.

 (version 20.2 or later) FS30i-A : G002, G012, G022, G032 FS31i-A5 : G121, G131 FS31i-A : G101, G111 FS32i-A : G201

(version 03.2 or later) FS30i-A : G003, G013, G023, G033 FS31i-A5 : G123, G133 FS31i-A : G103, G113 FS32i-A : G203

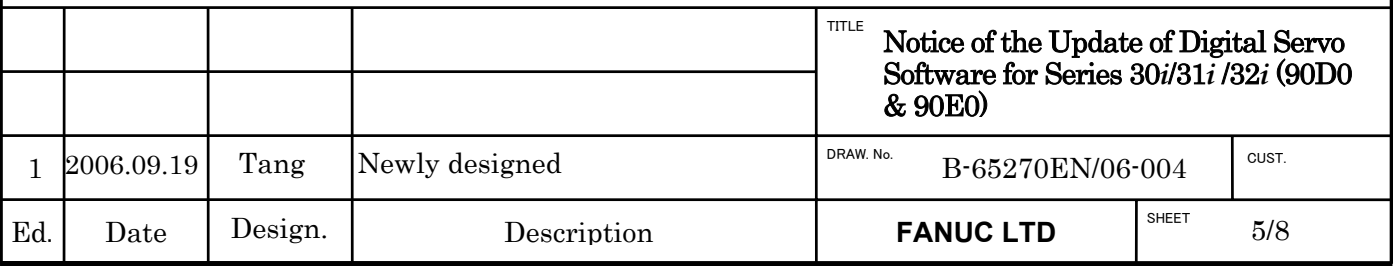

## (4) Procedure for detach

In case of using detach, it is nesseccery that Pole Position Detection is re-executed or AMR offset (No.2139) is rewritten to appropriate value, because the relation between pole position of motor and Z-signal position of encoder is changed. In the before specification, however, NC power off/on operation was required in order to re-execute pole position detection or to rewrite AMR offset after the completion of Pole Position Detection.

From this version, in order to use detach and Pole Position Detection together, re-executing of Pole Position Detection or rewriting of AMR offset after the completion of Pole Position Detection is available without requiring NC power off/on operation.

In the axis applying Pole Position Detection, the detection is executed according to the following procedure.

- 1) Start detach by G124 or parameter No.12#7 (Completion signal Fn159="0")
- 2) Rewrite AMR offset (No.2139) to appropriate value using manual or G10. \*1)
- 3) Release detach
- 4) Display alarm DS0650 for a request of pole position detection. \*2)
- 5) If abusolute encoder is applied and AMR offset isn't "0", after releasing alarm by reset, command is acceptable.
- (Completion signal Fn159="1")
- 6) If abusolute encoder is applied and AMR offset is "0", after detection and releasing alarm by reset, command is acceptable. (Completion signal  $Fn159="0"$ , after detection, completion signal  $Fn159="1"$ )
- 7) If incremental encoder is applied, after detection and releasing alarm by reset, command is acceptable. (Completion signal Fn159="0", after detection, completion signal Fn159="1")

If AMR offset is rewritten except during detach, power off request appears.

If abusolute encoder is applied and you require pole position detection after releasing detach, AMR offset should be set to "0".

The setting which alarm DS0650 dosen't appear is possible by parameter. Refer to next section (5).

#### (5) Enhanced safety

As specification of Pole Position Detection function, torque is not be generated in the axis until Pole Position Detection has finished. (Servo-off state) Therefore, customs need to prepare the ladder program to watch Pole Position Detection completion signal, in order to judge the timing to take off the brake of an axis, or to give moving command to the axis.

When pole position detection is unfinished  $(N_0.2213#7=1$  and  $Fn159=°0"$ , the following operation is performed, and even though customs don't process ladder program, the safty still can be assured.

1) Changed into inter lock state. (Each axis is stated in inter lock. To display "inter lock/start lock" =1 on diagnosis display No.0000. )

2) Servo preparation completion signal SA is OFF. (for all axes, SA is off.)

3) Display alarm for request of Pole Position Detection (possible to clear by reset.)

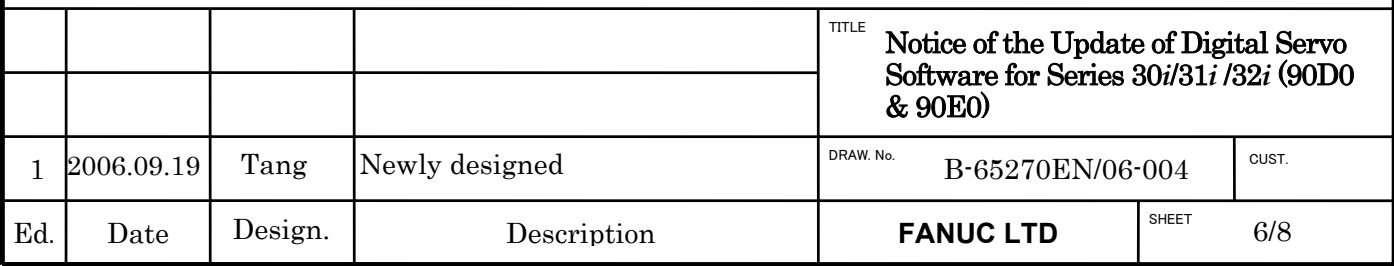

Note1) By using the parameter showing in this page, when pole position detection is unfinished, it is possible to make servo preparation completion signal SA OFF.

Note2) By using the parameter showing in this page, even if pole position detection is unfinished, it is possible not to display alarm DS0650.

Alarm number and message

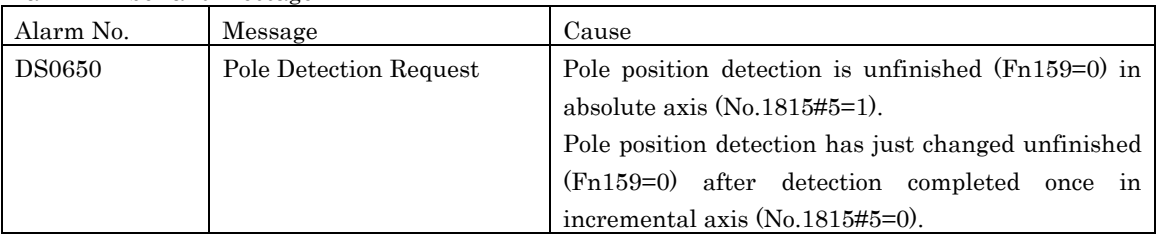

Parameter

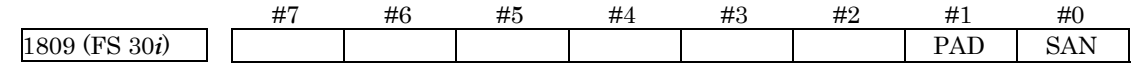

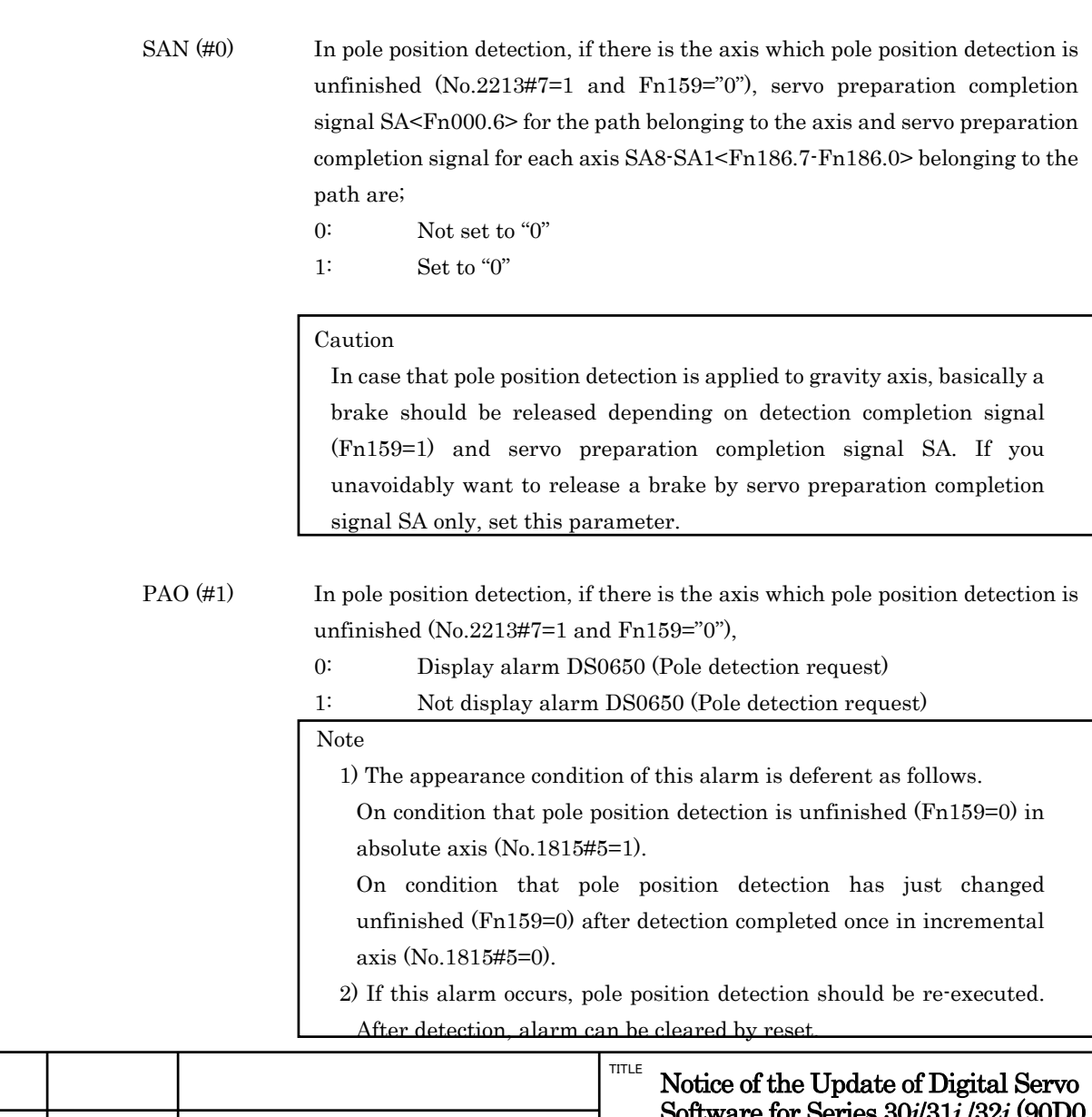

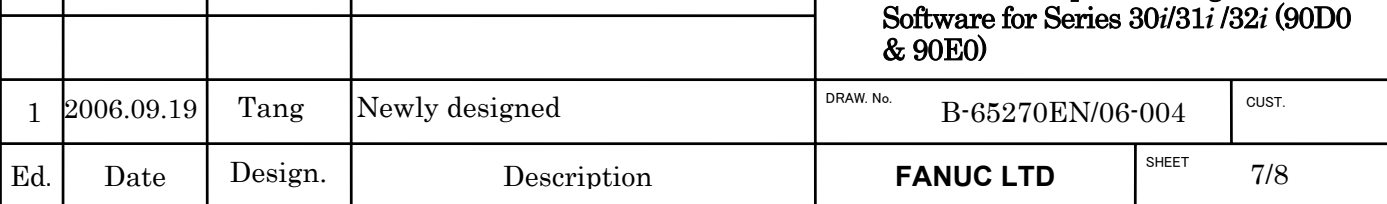

## Attached 3. About Synchronous Axes Automatic Compensation

## (1) Outline

Synchronous Axes Automatic Compensation Function is the function to compensate slowly a commanded position of slave axis to reduce a difference of torque command between master axis and slave axis by observing it. By applying this function, the current generated by pulling axes each other can be reduced and the heat produced as the result also can be reduced.

From this version, Synchronous Axes Automatic Compensation Function is available for servo soft of FS 30*i*, 31*i*, 32*i*. Please refer parameter manual B-65270EN/06 [4.18 SYNCHRONOUS AXES AUTOMATIC COMPENSATION] for details.

Moreover, Compensation Maintenance Function to stop update the compensation by DI signal has been added. Please use this function when you need to stop update of compensation temporarily and to give priority to the stability of axis feed, like at the time of finish cutting.

#### (2) Software version

(Series 30*i*, 31*i*, 32*i*,)

 Series 90D0/N(14) and subsequent editions Series  $90E0/N(14)$  and subsequent editions

#### (3)Parameter Setting

In order to use Compensation Maintenance Function of Synchronous Axes Automatic Compensation Function, you need to set the following bit parameter SYNDI and use the PMC signal G323. And you have to set these parameters to even-axis only (slave-axis).

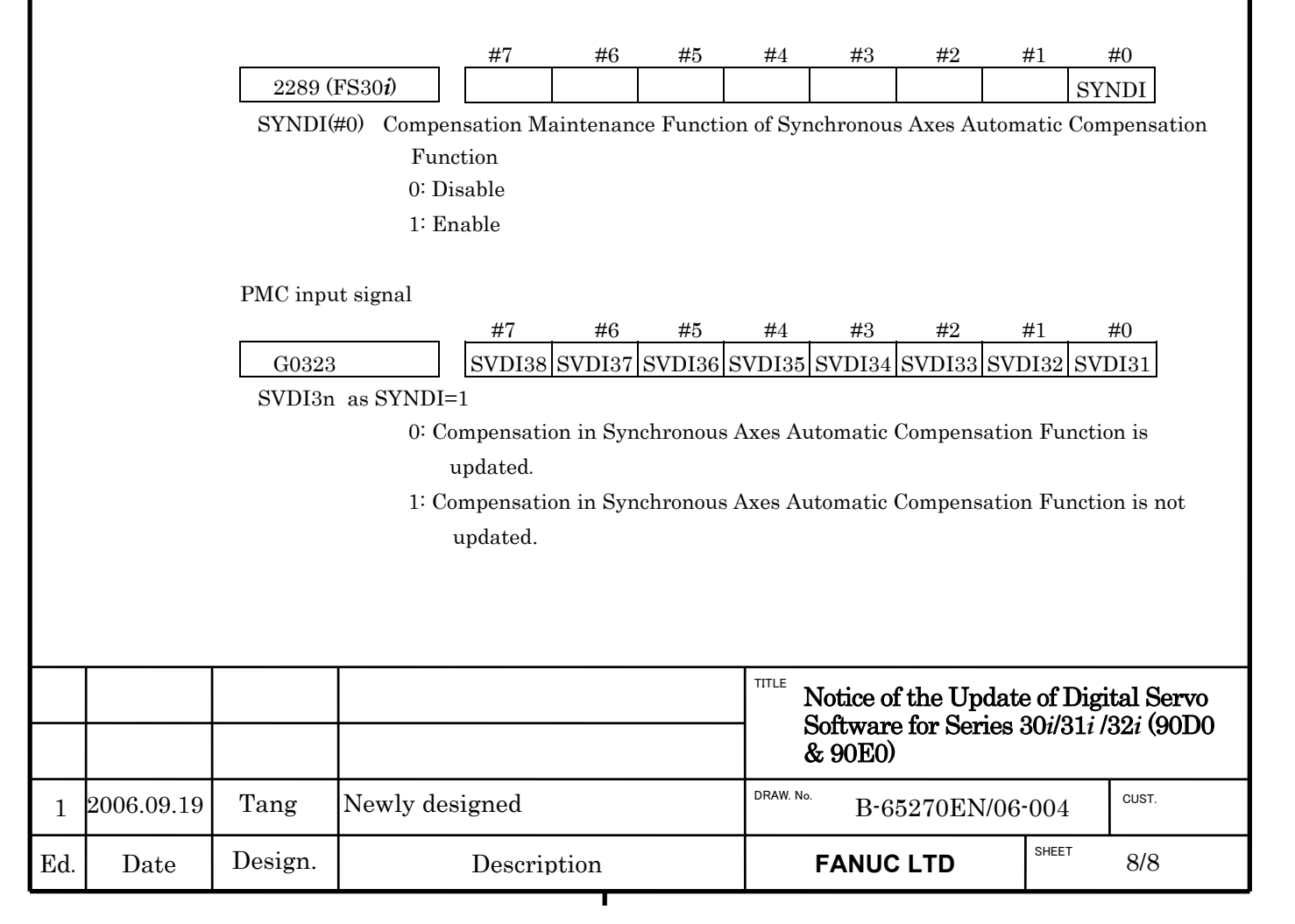